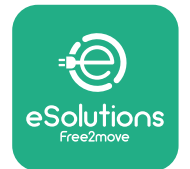

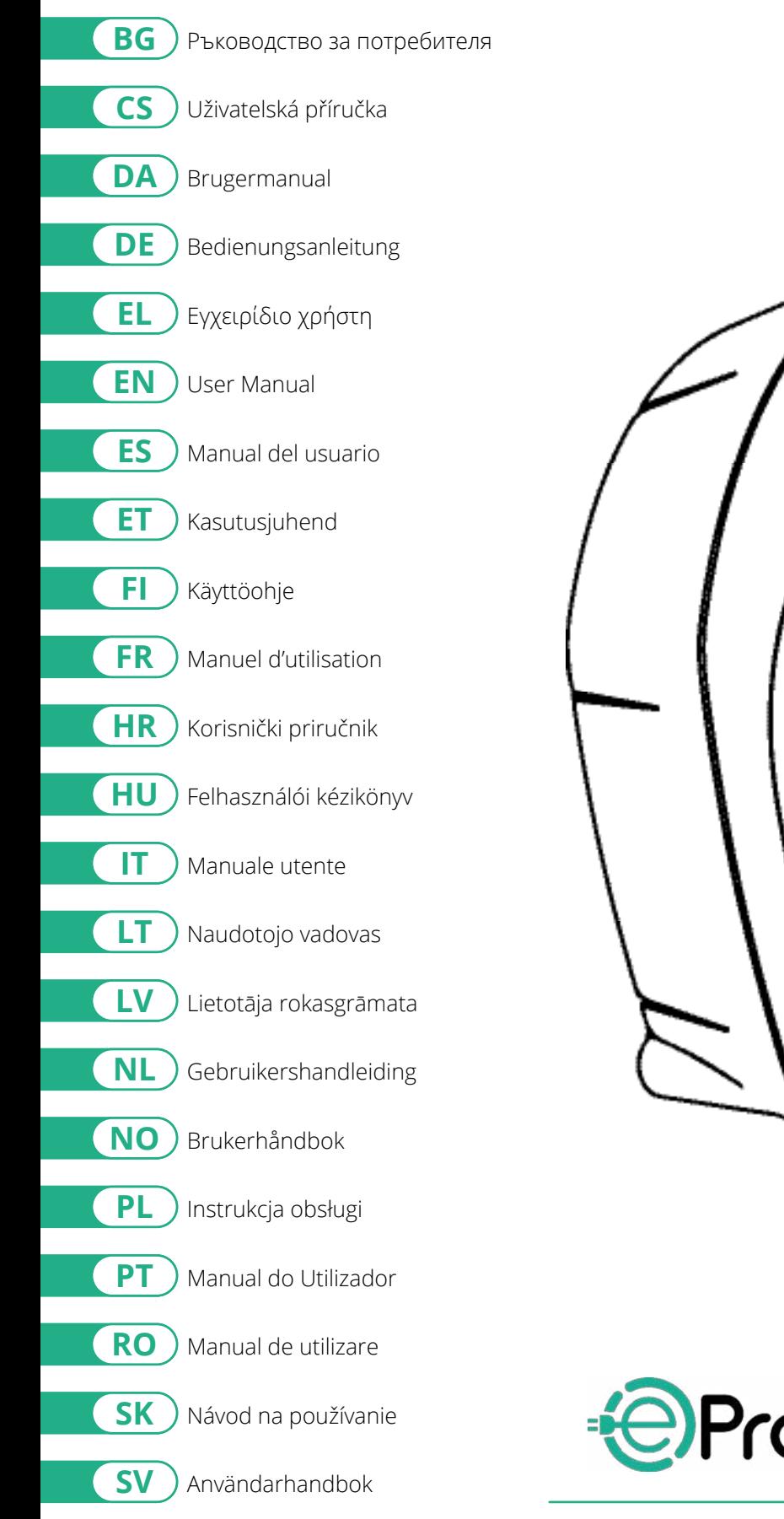

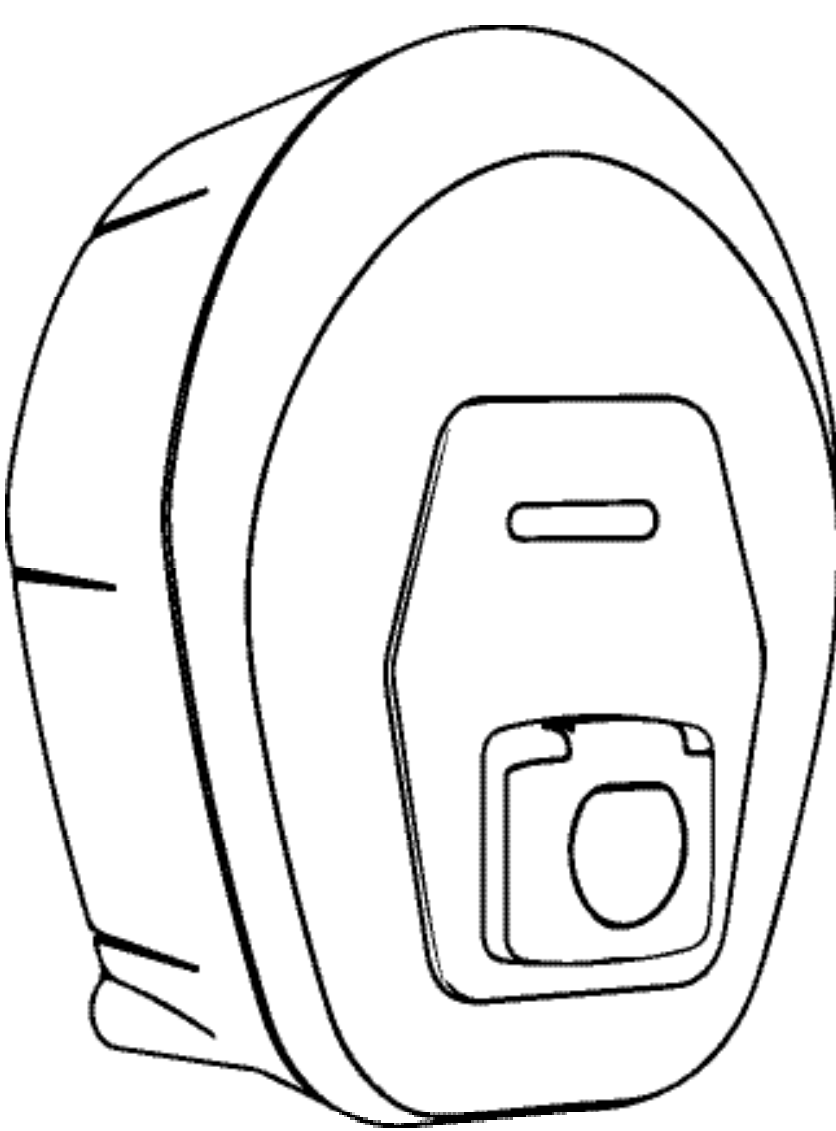

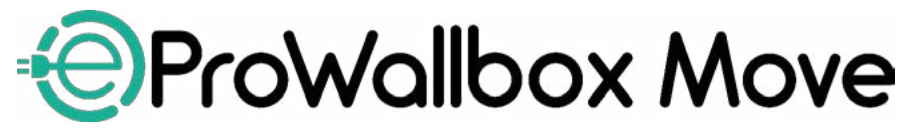

<span id="page-1-0"></span>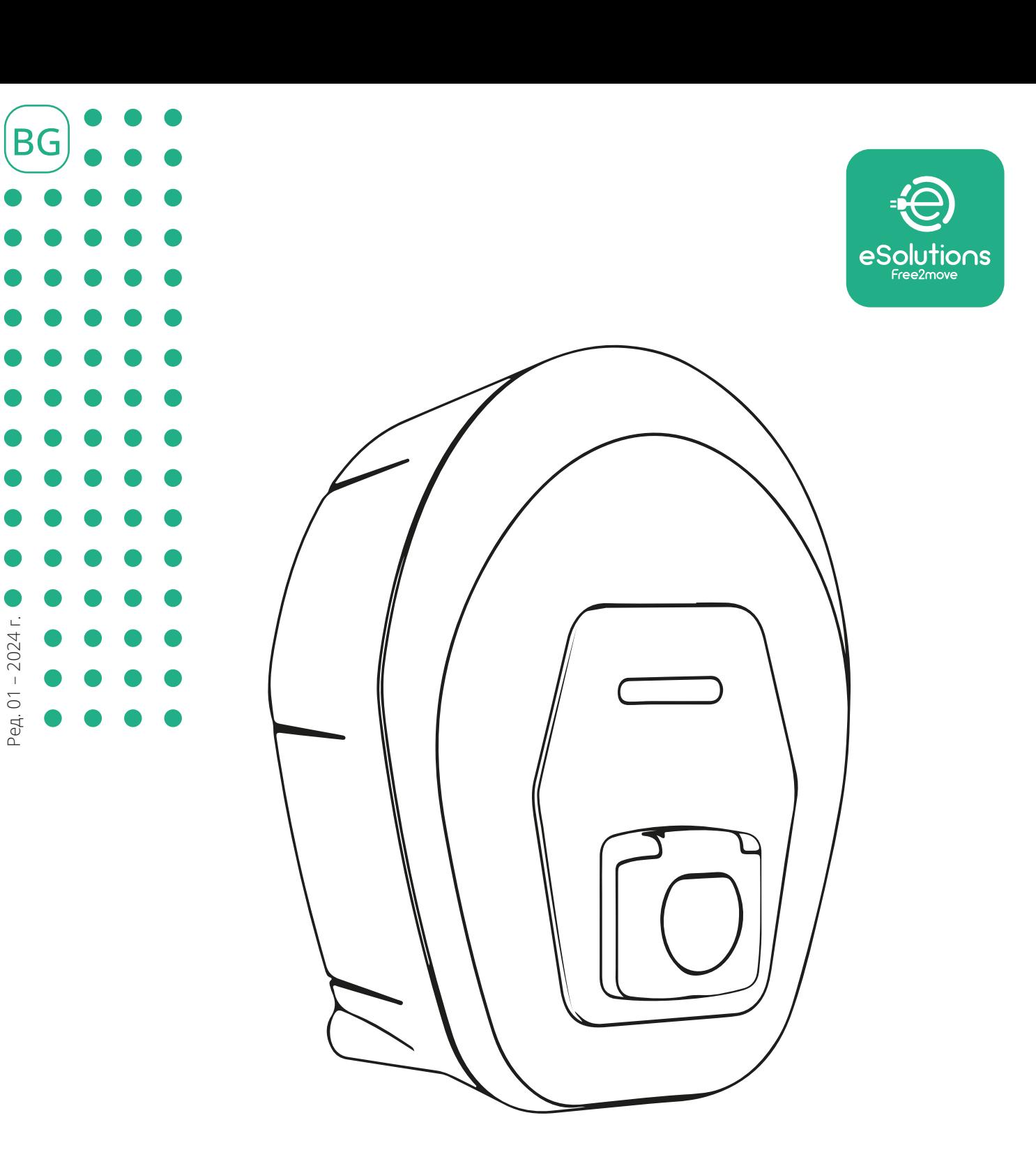

# **EProWallbox Move**

# Ръководство за потребителя

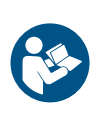

За безопасна и правилна употреба следвайте тези инструкции. Запазете ги за бъдещи справки

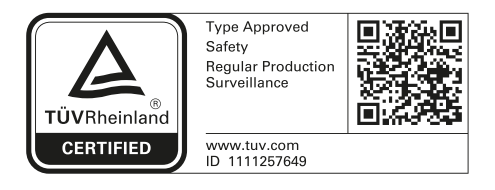

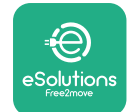

# **СЪДЪРЖАНИЕ**

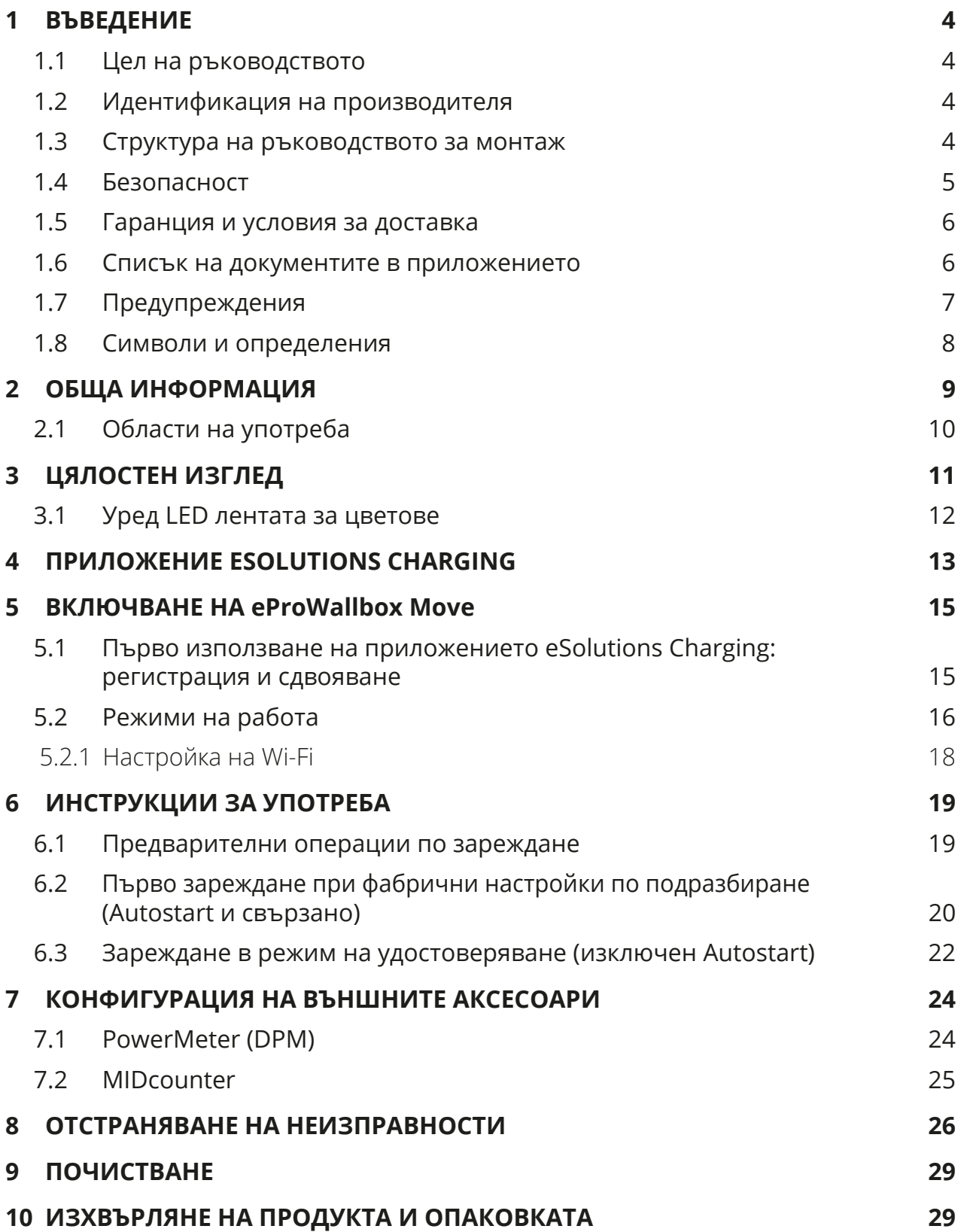

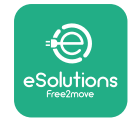

# *<b>*ProWallbox Move

Ръководство за потребителя

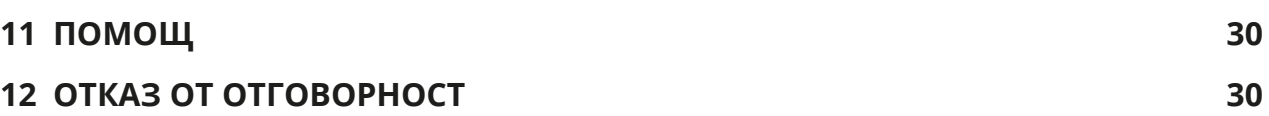

<span id="page-4-0"></span>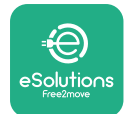

# **1 ВЪВЕДЕНИЕ**

### **1.1 Цел на ръководството**

Това ръководство за потребителя представлява наръчник, който помага на крайните потребители да работят безопасно и да извършват операциите, необходими за поддържане на уреда в добро работно състояние.

Ако уредът се използва по начин, който не е посочен в това ръководство, защитата, осигурена от уреда, може да бъде нарушена.

Този документ е проверен с нужното внимание от производителя, Free2move eSolutions S.p.A., но пропуски не могат да бъдат напълно изключени. Ако забележите някакви грешки, моля, информирайте Free2move eSolutions S.p.A. С изключение на изрични договорни задължения при никакви обстоятелства Free2move eSolutions S.p.A. не носи отговорност за загуби или щети, произтичащи от използването на това ръководство или от неправилна употреба на уреда.

Този документ първоначално е съставен на английски език. В случай на несъответствия или съмнения, моля, поискайте от Free2move eSolutions S.p.A. оригиналния документ.

### **1.2 Идентификация на производителя**

Производителят на уреда е:

**Free2move eSolutions S.p.A. Piazzale Lodi, 3 20137 Milan – Италия [www.esolutions.free2move.com](http://www.esolutions.free2move.com/)**

### **1.3 Структура на ръководството за монтаж**

Това ръководство е разделено на глави на различни теми и съдържа цялата информация, необходима за правилното и безопасно използване на уреда. Всяка глава е разделена на параграфи, в които се разглеждат основните въпроси, като всеки параграф може да има собствено заглавие, както и подзаглавия и описание.

<span id="page-5-0"></span>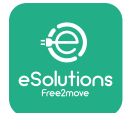

### **1.4 Безопасност**

Това ръководство съдържа важни инструкции за безопасност, които трябва да се спазват по време на използването на уреда.

За тази цел настоящото ръководство съдържа редица предпазни текстове, съдържащи специални инструкции. Тези инструкции са подчертани със специално текстово поле и са придружени от общ символ за опасност (с изключение на ИЗВЕСТИЕ и ЗАБЕЛЕЖКА, които не са свързани с конкретни опасни ситуации) и са предоставени, за да се осигури безопасността на потребителя при извършване на описаните операции и за да се избегнат повреди на уреда и/или имущество:

**ОПАСНОСТ**: Неспазването на инструкциите ще доведе до възникването на непосредствена опасна ситуация, която, ако не бъде избегната, ще причини незабавна смърт или сериозно или трайно нараняване.

**ПРЕДУПРЕЖДЕНИЕ**: Неспазването на инструкциите ще доведе до потенциално опасна ситуация, която, ако не бъде избегната, може да причини смърт или сериозно нараняване.

**ВНИМАНИЕ**: Неспазването на предупреждението ще доведе до потенциално опасна ситуация, която, ако не бъде избегната, може да причини леки повреди на уреда.

**ИЗВЕСТИЕ**: Предоставя инструкции относно поведението, необходимо за извършване на операции, които не са свързани с възможни физически наранявания.

**ЗАБЕЛЕЖКА**: Предоставя допълнителна информация в допълнение към предоставените инструкции.

Free2move eSolutions S.p.A. не носи отговорност за щети, причинени на лица и/или имущество, или на уреда, ако не са спазени условията, описани в настоящия документ.

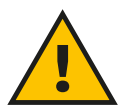

### **ОПАСНОСТ**

**Монтажът трябва да се извърши от квалифициран персонал. Не се опитвайте да инсталирате устройството автономно. Специална, модерна система за електрозахранване трябва да се проектира и инсталира и системата трябва да бъде сертифицирана в съответствие с локалните разпоредби и договора за доставка на енергия.**

<span id="page-6-0"></span>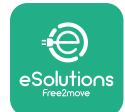

# **ProWallbox Move**

Ръководство за потребителя

### **1.5 Гаранция и условия за доставка**

Подробностите за гаранцията са описани в условията за продажба, включени в поръчката за покупка на този продукт, и/или в опаковката на продукта.

Free2move eSolutions S.p.A. не носи отговорност за системи, разположени нагоре или надолу по веригата след доставения уред. Free2move eSolutions S.p.A. не носи отговорност за дефекти или неизправности, произтичащи от: неправилна употреба на уреда, влошаване на качеството му при транспортирането или конкретните условия на околната среда, неправилна или недостатъчна поддръжка, подправяне или опасни ремонти, както и употреба или монтаж от неквалифицирани лица.

Free2move eSolutions S.p.A. не носи отговорност за изхвърляне на оборудването или на части от него, което не е в съответствие с разпоредбите и законите, действащи в страната на монтаж.

### **ЗАБЕЛЕЖКА**

**Всяка модификация, манипулация или промяна на хардуера или софтуера, която не е изрично съгласувана с производителя, води до незабавно отпадане на гаранцията.**

### **1.6 Списък на документите в приложението**

В допълнение към това ръководство продуктовата документация може да бъде разгледана и изтеглена от уебсайта на Free2move eSolutions S.p.A: **[www.esolutions.free2move.com/document-library](http://www.esolutions.free2move.com/document-library/eprowallbox-move/)**

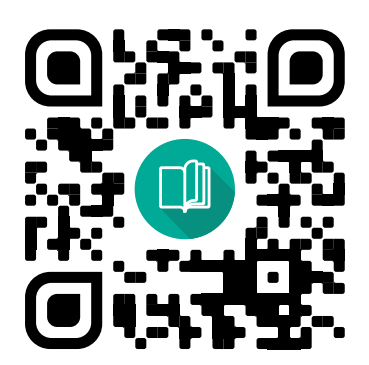

<span id="page-7-0"></span>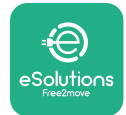

### **1.7 Предупреждения**

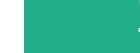

#### **ОПАСНОСТ**

**Токов удар и пожар. Монтажът трябва да се извърши в съответствие с действащите разпоредби в страната на монтаж и при спазване на всички правила за безопасност при извършване на дейности с електричество. Уверете се, че всички операции по монтажа се извършват само от квалифициран и обучен персонал.**

- **•** Преди да използвате устройството, **се уверете, че никой от компонентите не е повреден**. Повредените компоненти могат да причинят токов удар, късо съединение и пожар поради прегряване. Не трябва да се използва устройство с повреди или дефекти.
- **•** Уверете се, че **eProWallbox Моve се съхранява далеч от бензинови бутилки или горими вещества като цяло**.
- **•** Преди да поставите обратно или да преместите **eProWallbox Move**, се уверете, че уредът **не е свързан към електрическата мрежа**.
- **• eProWallbox Move** трябва да се използва само за **конкретните приложения**, за които е предназначена.
- **•** Уверете се, че **eProWallbox Move** се използва само при **правилни условия на работа**.
- **•** Уредът трябва да бъде свързан към **електрическата мрежа <sup>в</sup> съответствие с местните и международните стандарти и всички технически изисквания, посочени в това ръководство**.
- **•** Деца или други лица, които не са в състояние да преценят рисковете, свързани с използването на уреда, могат да **получат сериозни наранявания или** да изложат живота си на риск. Такива лица не трябва да работят с уреда и трябва да бъдат наблюдавани, когато са в близост до него.
- **• Домашните любимци или други животни трябва да се държат далеч** от устройството и опаковъчния материал.
- **• Децата не трябва да си играят <sup>с</sup> уреда**, аксесоарите и опаковките, които са предоставени с него.
- **• eProWallbox Move не съдържа компоненти, които потребителят може да ремонтира или поддържа самостоятелно**.

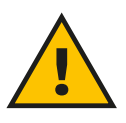

#### **ОПАСНОСТ**

**Единствената част, която може да бъде сваляна от eProWallbox, е подвижният външен капак. eProWallbox Move не трябва да се отваря повече, освен от квалифициран персонал по време на монтаж, демонтаж или поддръжка.**

<span id="page-8-0"></span>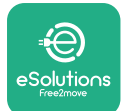

- **• eProWallbox Моve**може да се използва само с източник на енергия.
- **• eProWallbox Move** трябва да се **третира <sup>и</sup> изхвърля <sup>в</sup> съответствие с действащото законодателство**, отделно от обикновените битови отпадъци, като електрически и електронни отпадъци (ОЕЕО).
- **•** Трябва да се вземат необходимите предпазни мерки за осигуряване на безопасна работа с активни имплантируеми медицински изделия. За да определите дали процесът на зареждане може да окаже неблагоприятно въздействие върху медицинското изделие, моля, свържете се с неговия производител.

### **1.8 Символи и определения**

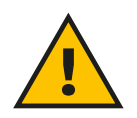

**Общо предупреждение**

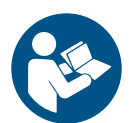

**Задължително е да се консултирате с оригиналното ръководство и допълнителната документация**

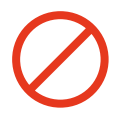

**Забрана или ограничения**

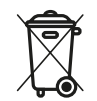

**Въпреки че не са изработени от материали, които са вредни за здравето, продуктите не трябва да се изхвърлят заедно с битовите отпадъци и трябва да се събират разделно, тъй като са изработени от материали, които могат да бъдат рециклирани.**

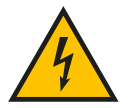

**Пиктограма за опасност от електрическо напрежение**

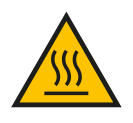

**Пиктограма за опасност от горещи повърхности.**

<span id="page-9-0"></span>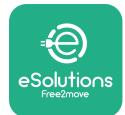

# **2 ОБЩА ИНФОРМАЦИЯ**

**eProWallbox Move** е решение за зареждане с променлив ток за захранване на електрически автомобили и хибридни плъгин автомобили и е идеално за полупублична и жилищна употреба. Уредът се предлага в трифазна или еднофазна конфигурация и е оборудван с гнездо тип 2.

Уредът зарежда електромобили с мощност до 22 kW в трифазен режим или до 7,4 kW в монофазен режим. Уредът включва опции за свързване, като например дистанционно наблюдение чрез **eSolutions Control Platform (CPMS)**. Окончателното му конфигуриране трябва да се извърши с помощта на **PowerUp** приложение. **eProWallbox Move** може да се управлява чрез специалното приложение **eSolutions Charging**, което е достъпно за изтегляне от Google Play™ и Apple Store®.

Този документ описва как да използвате уреда. Описанието на характеристиките му е предоставено, за да се посочат основните му компоненти и да се определят техническите термини, използвани в настоящото ръководство.

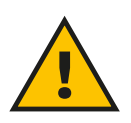

### **ПРЕДУПРЕЖДЕНИЕ**

**Не инсталирайте самостоятелно eProWallbox Моve или някой от неговите аксесоари. Свържете се с квалифицирани специалисти, които да извършат монтажа в съответствие с инструкциите на производителя.**

**Версии на продукта: F2ME.EPROSEYYXXX**

<span id="page-10-0"></span>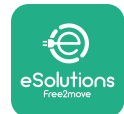

### **2.1 Области на употреба**

Free2move eSolutions S.p.A. не носи отговорност за каквито и да било щети, дължащи се на неправилни или невнимателни действия.

Уредът не може да се използва за цели, различни от тези, за които е предназначен.

Оборудването не трябва да се използва от деца или хора с ограничени умствени или физически способности, или дори от възрастни или специалисти, ако уредът се подлага на операции, които не са в съответствие с това ръководство и придружаващата го документация.

Това оборудване представлява устройство за зареждане на електрически превозни средства; следната класификация определя неговите характеристики:

- **•** Захранване: постоянно свързан към мрежата за променлив ток
- **•** Мощност: Променлив ток
- **•** Условия на околната среда: използване на закрито/на открито
- **•** Фиксирана инсталация
- **•** Защита от токов удар: Клас I
- **•** Тип зареждане: Режим 3 в съответствие със стандарта IEC 61851-1
- **•** Класификация на околната среда EMC: Клас В
- **•** Не се поддържа опционална функция за вентилация.

<span id="page-11-0"></span>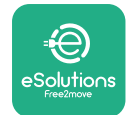

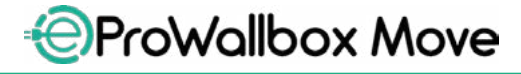

# **3 ЦЯЛОСТЕН ИЗГЛЕД**

Фигурата по-долу показва **eProWallbox Move** и нейните основни части.

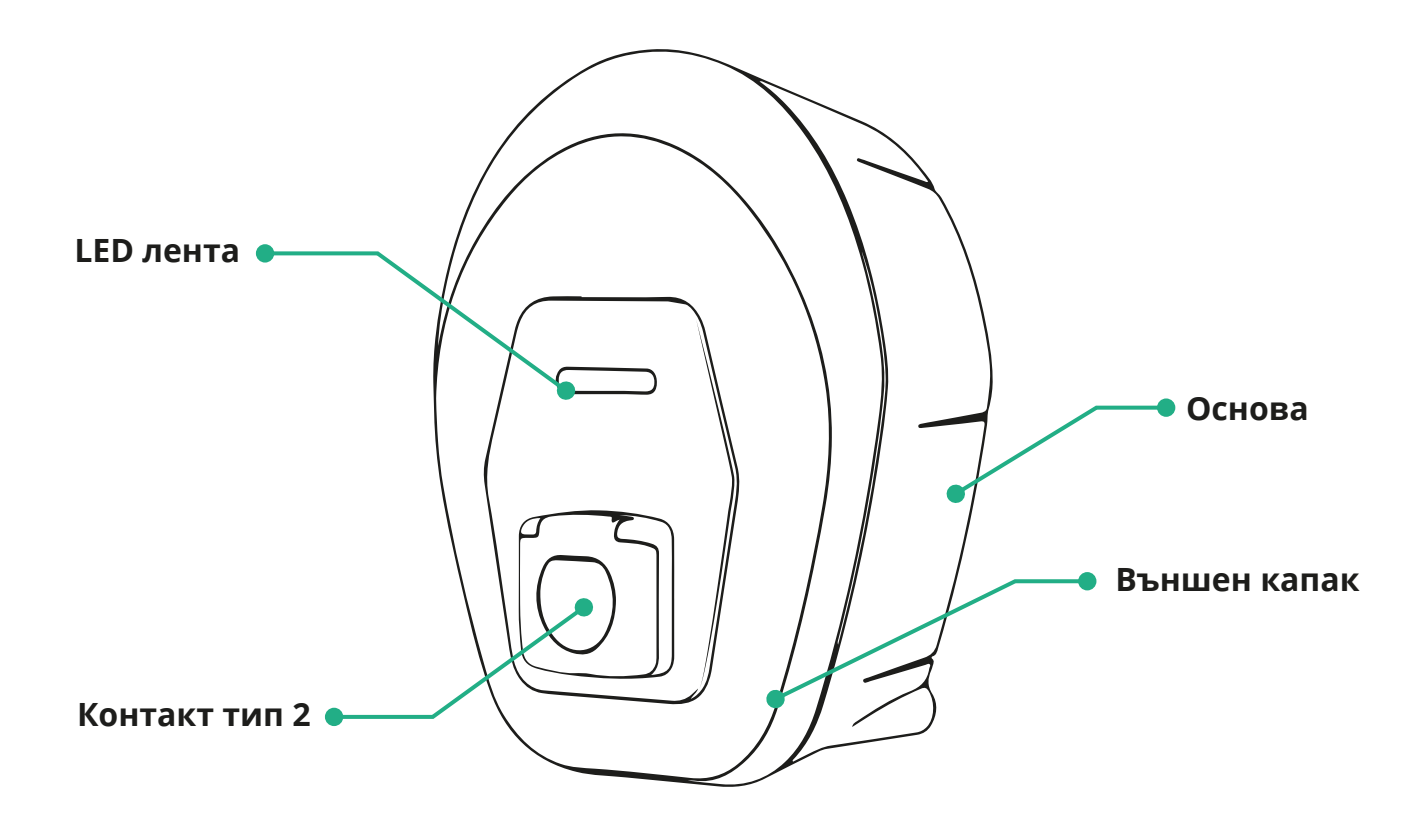

<span id="page-12-0"></span>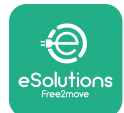

# *<u></u>*ProWallbox Move

Ръководство за потребителя

### **3.1 Уред LED лентата за цветове**

Веднъж **eProWallbox Move** е включен, светодиодната лента мига в последователност от цветове. След това състоянието на устройството може лесно да се следи чрез цветовете и поведението на предния светодиод.

Когато **eProWallbox Move** светодиодната лента ще покаже последователност от червен, зелен и син цвят. Ако това състояние продължава, свържете се с отдела за обслужване на клиенти.

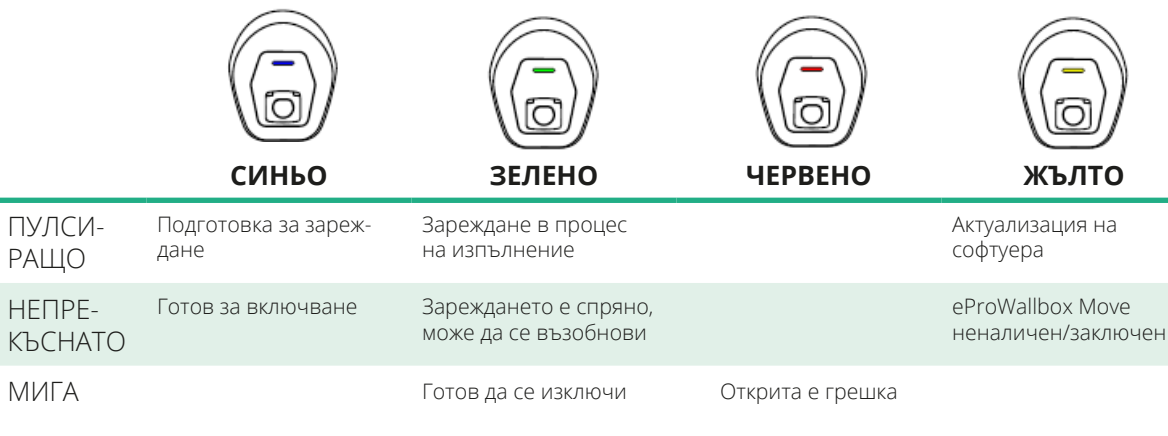

### **ИЗВЕСТИЕ**

**Поведението на светодиода може да се промени в зависимост от версията на софтуера.**

<span id="page-13-0"></span>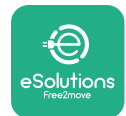

# **4 ПРИЛОЖЕНИЕ ESOLUTIONS CHARGING**

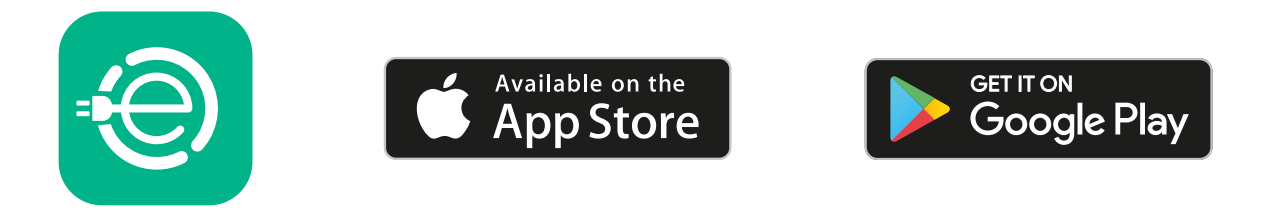

**eSolutionsCharging** е специално приложение за смартфон, достъпно в Google Play™ и Apple Store®. Той може да се използва за конфигуриране, наблюдение и настройка на **eProWallbox Move** чрез интернет или Bluetooth връзка.

**eSolutions Charging** предлага различни функционалности според това дали **eProWallbox Move** е свързано към **eSolutions Control Platform (CPMS)**. Когато **eProWallbox Move** е свързана с G или Wi-Fi, водачите на електрически превозни средства имат пълен контрол върху сесиите за зареждане на своя смартфон.

Налични са следните функции:

- **•** Наблюдение на сесиите за зареждане
- **•** Оторизиране, стартиране и спиране на сесии за зареждане
- **•** Визуализиране на исторически данни за сесията
- **•** Забавяне или насрочване на сесиите за зареждане
- **•** Конфигуриране на ограниченията на мощността на **eProWallbox Move**
- **•** Рестартиране на **eProWallbox Move**
- **•** Регистрирайте няколко **eProWallbox Move** уреда
- **•** Активиране на функцията DPM и задаване на максималната мощност на **PowerMeter (DPM)**
- **•** Активиране и задаване на **MIDcounter**
- **•** Задаване на Wi-Fi
- **•** Промяна на режимите на работа
- **•** Свързване с отдела за поддръжка на клиенти

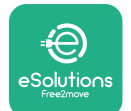

Ако **eProWallbox Move** не е свързана поради липса на връзка или ако е активиран работен режим Standalone, чрез Bluetooth връзка ще са достъпни само следните функционалности:

- **•** Конфигуриране на ограниченията на мощността на **eProWallbox Move**
- **•** Рестартиране на **eProWallbox Move**
- **•** Регистрирайте няколко **eProWallbox Move** уреда
- **•** Активиране на DPM и задаване на максимална мощност на **DPM PowerMeter**
- **•** Задаване на Wi-Fi
- **•** Промяна на режимите на работа
- **•** Свързване с отдела за поддръжка на клиенти

**ИЗВЕСТИЕ**

**Функцията Bluetooth е налична само когато смартфонът се намира в близост до eProWallbox Move**

#### **ИЗВЕСТИЕ**

**Уверете се, че разполагате с най-новата версия на приложението eSolutions Charging, за да имате достъп до всички функции.**

<span id="page-15-0"></span>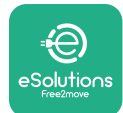

# **5 ВКЛЮЧВАНЕ НА eProWallbox Move**

**eProWallbox Move** няма бутони за ВКЛ/ИЗКЛ. След като се инсталира и се захранва от прекъсвача в електрическото табло, **eProWallbox Move** е готова за свързване с потребителския профил и за конфигуриране чрез приложението **eSolutions Charging**.

### **ИЗВЕСТИЕ**

**След като устройството бъде включено, дисплеят няма да се включи веднага. Това може да отнеме до една минута.**

Ако устройството е повредено, следвайте точно инструкциите по-долу за опасни ситуации, за да избегнете нараняване на хора или повреди на предмети:

- **•** използването на повредено устройство е строго забранено
- **•** поставете ясен етикет върху повреденото устройство, за да не го използват други хора
- **•** незабавно се обадете на квалифициран специалист, за да може устройството да бъде ремонтирано или заменено

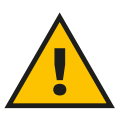

### **ОПАСНОСТ**

**При повреда на устройството може да възникне токов удар.**

### **5.1 Първо използване на приложението eSolutions Charging: регистрация и сдвояване**

При първото стартиране на приложението от потребителите се изисква да предоставят лични данни, за да се регистрират и да създадат акаунт в **eSolutions**. Личните данни и настройките на профила могат да се променят в приложението.

Когато **eProWallbox Моve**е включена, регистрирайте се или влезте в приложението, за да сдвоите **eProWallbox Move** с потребителския акаунт. Следвайте тези прости стъпки:

- **•** Щракнете върху "Зареждане вкъщи" в горното ляво меню
- **•** Щракнете върху "**Сдвояване сега**" или върху бутона + за сдвояване с нова **eProWallbox Моve**
- **•** Свалете външния капак с помощта на жлеба в долната част и сканирайте QR кода върху идентификационния етикет, поставен върху капака:

<span id="page-16-0"></span>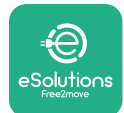

# *AProWallbox Move*

Ръководство за потребителя

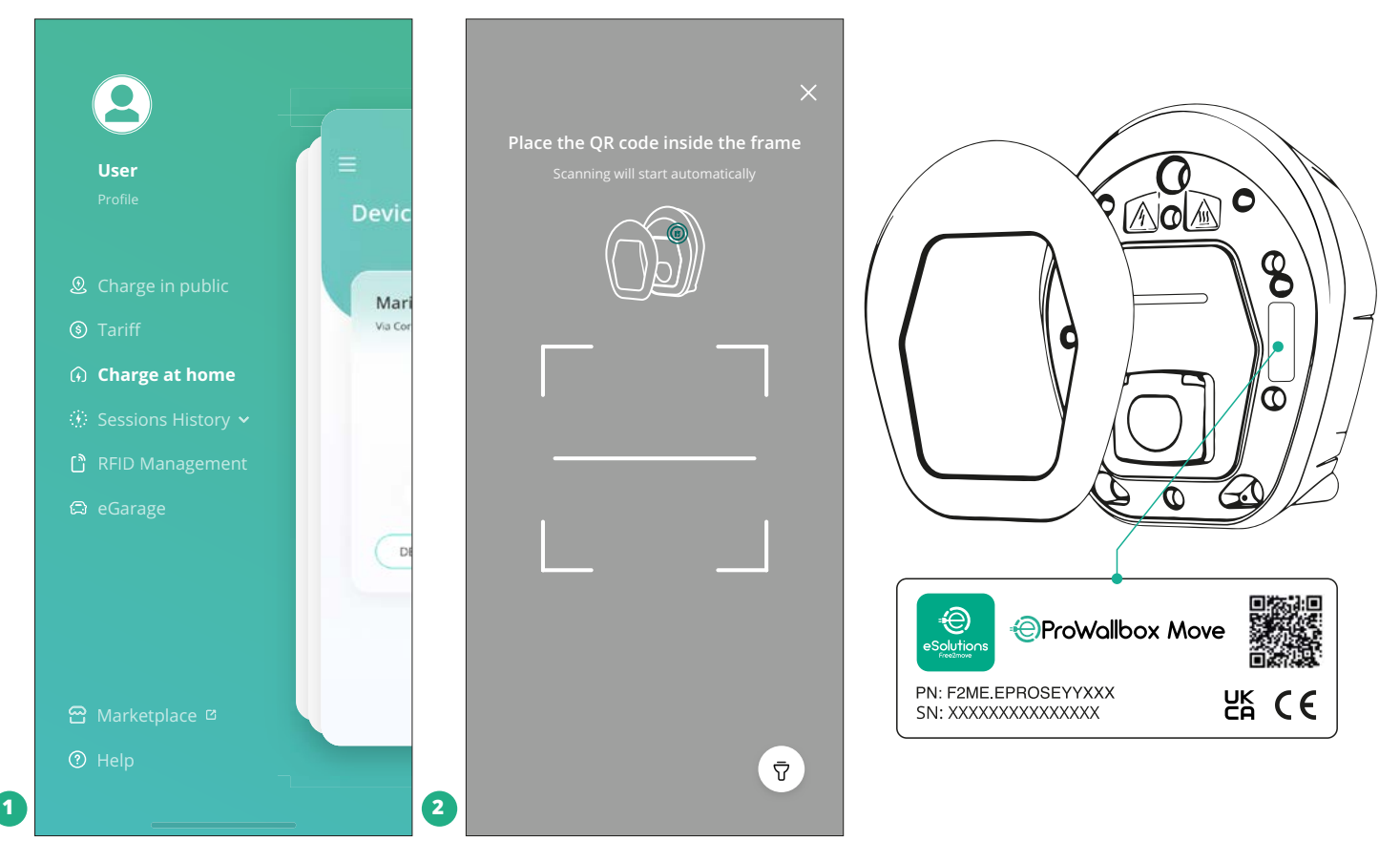

### **ЗАБЕЛЕЖКА**

Това сдвояване дава възможност за използване на всички функции като събиране на данни, наблюдение и анализ. Приложението **eSolutionsCharging** ви позволява да сдвоявате повече от една **eProWallbox Move** с един профил, което дава възможност на потребителите да управляват всички устройства в една точка за контакт.

### **5.2 Режими на работа**

Възможно е да конфигурирате **eProWallbox Move** да работи в различни режими на работа, като промените разрешенията за зареждане и опциите за свързване. Възможно е да се променят режимите на работа с превключвателите Autostart и Standalone в приложението **eSolutions Charging**.

Разрешението за разеждане е възможно по два различни начина:

**• Autostart** (фабрична настройка по подразбиране): когато е активирана функцията Autostart, разрешението за зареждане е автоматично и сесията за зареждане започва само със свързване на кабела за зареждане.

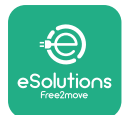

- **• Удостоверяване**: когато функцията Autostart е дезактивирана, сесията за зареждане трябва да бъде разрешена от потребителя по един от следните начини:
	- Разрешаване на сесията с приложението **eSolutions Charging** (ако устройството е свързано чрез Wi-Fi)

**eProWallbox Move** има две опции за **свързване**:

- **• Свързаността <sup>е</sup> разрешена** (фабрична настройка по подразбиране): когато опцията **Standalone** е дезактивирана, **eProWallbox Моve** се свързва към **eSolutions Control Platform (CPMS)**, за да може да се актуализира софтуерът, да се осигури дистанционна поддръжка на клиенти в реално време и да се използват максималните функционалности на приложението **eSolutions Charging**.
- **• Свързванетоедезактивирано**: когато е активирана опцията **Standalone**, **eProWallbox Move** не е свързана с **eSolutions Control Platform (CPMS)** и потребителят има достъп до ограничена функционалност в **eSolutions Charging**, достъпна само чрез Bluetooth.

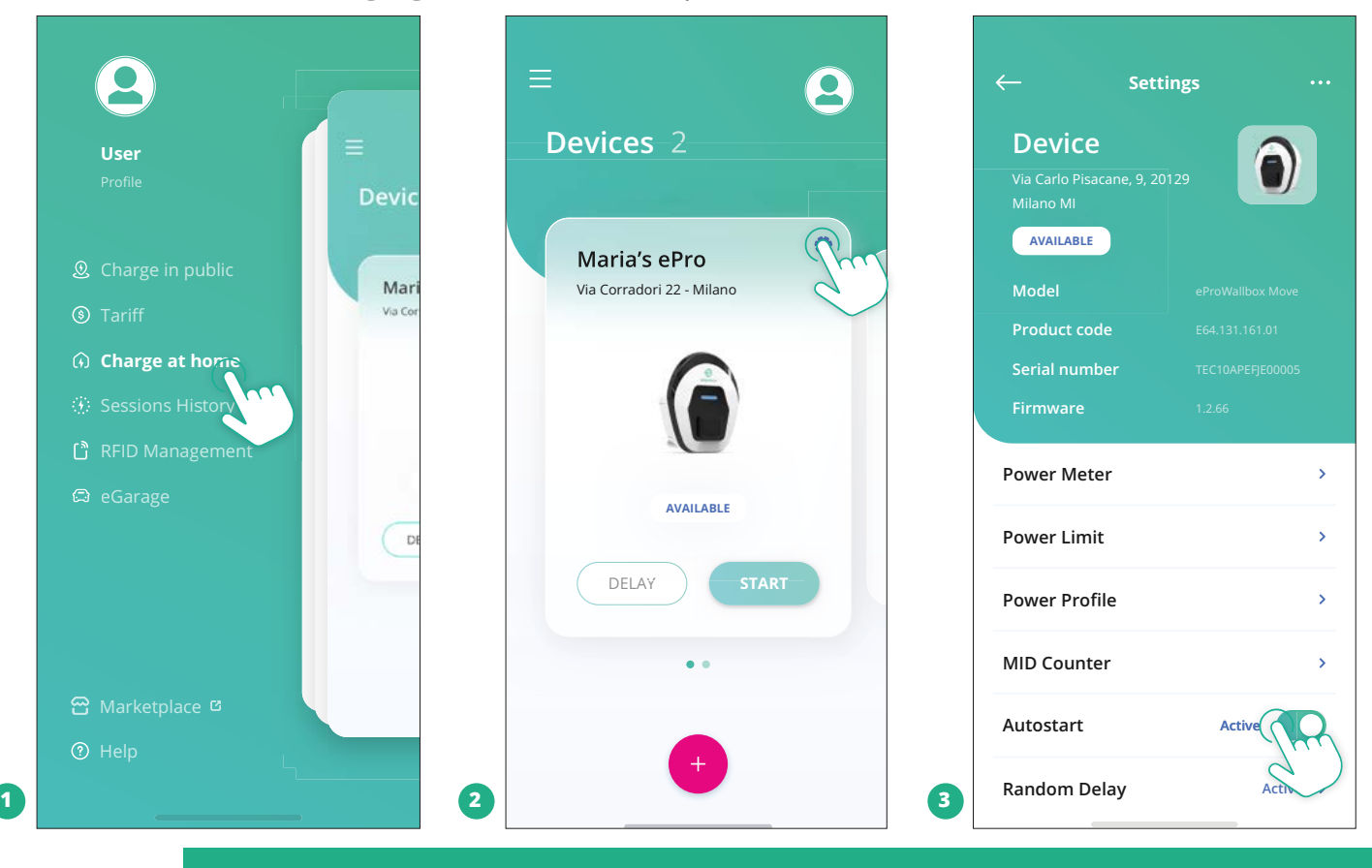

### **ИЗВЕСТИЕ**

**След като промените режима на работа, рестартирайте устройството чрез приложението, за да влязат в сила промените.**

<span id="page-18-0"></span>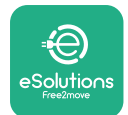

### **5.2.1 Настройка на Wi-Fi**

Възможно е да свържете **eProWallbox Move** към Wi-Fi мрежа чрез приложението **eSolutions Charging**, като следвате следните стъпки:

- **•** Свържете смартфона си към **същата Wi-Fi мрежа**, към която искате да се свържете. **eProWallbox Move**.
- **•** Щракнете върху "Зареждане вкъщи" в горното ляво меню.
- **•** Изберете **eProWallbox Move**, която искате да конфигурирате.
- **•** Щракнете върху синьото колело в горния десен ъгъл на избрания **eProWallbox Move**.
- **•** Щракнете върху "**Конфигуриране чрез Bluetooth**".
- **•** Щракнете върху "**Задаване на Wi-Fi**" и въведете паролата за Wi-Fi.

### **ИЗВЕСТИЕ**

**По време на Wi-Fi настройката eSolutions Charging автоматично открива същата Wi-Fi мрежа като смартфона. Моля, въведете правилната парола.**

<span id="page-19-0"></span>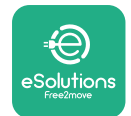

# **6 ИНСТРУКЦИИ ЗА УПОТРЕБА**

### **6.1 Предварителни операции по зареждане**

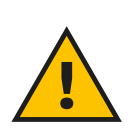

### **ПРЕДУПРЕЖДЕНИЕ**

**НЕ изваждайте конектора за зареждане от електрическото превозно средство по време на целия процес на зареждане. Изваждайте конектора за зареждане от превозното средство само когато операциите по зареждане са приключили или са били спрени, като се спазва съответната процедура. И в двата случая не трябва да се използва прекомерна сила.**

Преди да стартирате нова сесия на зареждане:

- **•** Уверете се, че уредът и неговите конектори са с ненарушена цялост, сухи и без замърсявания.
- **•** Не вкарвайте пръсти или предмети в контакта.
- **•** Не докосвайте уреда или някое от неговите приспособления с мокри ръце или боси крака.
- **•** Уверете се, че уредът не е и не е бил изложен на източници на топлина, експлозивни или запалими вещества.
- **•** Уверете се, че електрическото превозно средство е съвместимо с техническите характеристики на уреда.
- **•** Адаптерите за превозни средства не трябва да се използват за свързване на конектор към контакт на превозно средство.
- **•** Адаптери между контакта и щепсела на превозното средство трябва да се използват само ако са специално обозначени и одобрени от производителя на превозното средство или от производителя на захранващото оборудване на електрическото превозно средство в съответствие с националните изисквания. Тези адаптери обаче трябва да отговарят на изискванията на стандарта IEC 61851-1 и на други съответни стандарти, отнасящи се за щепсела и за контакта на адаптера. Адаптерите във всички случаи трябва да бъдат маркирани със специфични указания за употреба, разрешени от производителя (напр. IEC 62196).
- **•** Съхранявайте кабела за зареждане на място, недостъпно за деца.
- **•** Внимавайте да не настъпите конектора или кабела.

<span id="page-20-0"></span>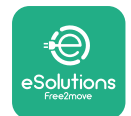

# *AProWallbox Move*

Ръководство за потребителя

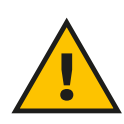

#### **ПРЕДУПРЕЖДЕНИЕ**

**Не използвайте адаптери или удължители, които не са посочени от Free2move eSolutions S.p.A., тъй като те могат да повредят продукта и да създадат опасности за потребителя.**

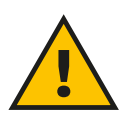

#### **ВНИМАНИЕ**

**eProWallbox Move трябва да се използва само в съответствие с посочените работни параметри и при температура на околната среда между -25 ºC и 50 ºC.**

### **6.2 Първо зареждане при фабрични настройки по подразбиране (Autostart и свързано)**

**eProWallbox Моve** е конфигурирана с включен режим на работа Autostart като настройка по подразбиране; първата стъпка е да конфигурирате Wi-Fi връзката; вж. глава 5.2.1.

Следвайте стъпките по-долу, за да стартирате сесия за зареждане:

- **•** Светодиодната лента на кутията за стена трябва да е синя, което означава. **eProWallboxMove** е готова за зареждане (вж. глава 5.4 **eProWallboxMove** Цветове на LED лентата).
- **•** Поставете щепсела на кабела за зареждане в контакта на устройството, докато се захване напълно.
- **•** Поставете щепсела на кабела тип 2 в порта за зареждане на електрическото превозно средство.

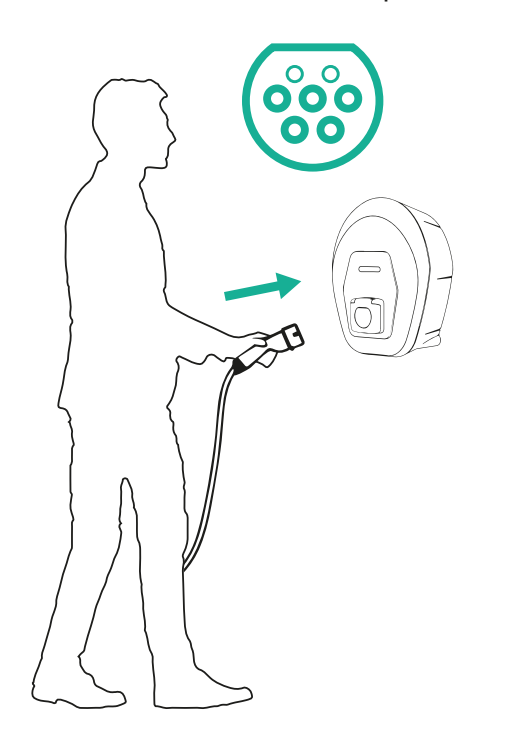

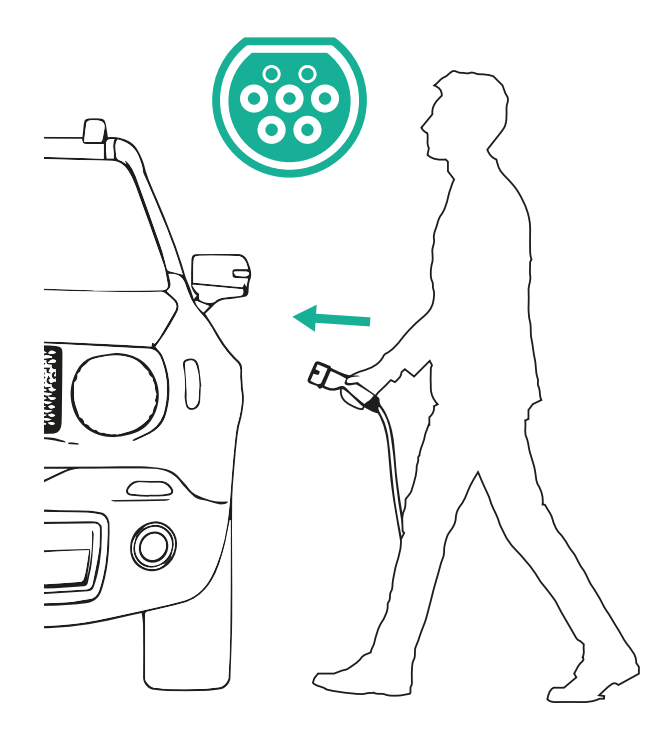

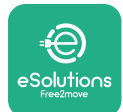

*AProWallbox Move* 

Ръководство за потребителя

- **•** Уредът ще заключи кабела за времетраенето на цялата сесия на зареждане.
- **•** Сесията за зареждане започва и светодиодната лента на устройството започва да пулсира в зелено.
- **•** Когато зареждането е завършено или процесът на зареждане трябва да бъде спрян, има два възможни начина за спиране на сесията за зареждане:
	- От превозното средство (напр. отключване на вратите), след което изключете конектора от превозното средство и от **eProWallbox Move**
	- От приложението **eSolutions Charging** натиснете **STOP**, след което изключете конектора от превозното средство и от **eProWallbox Move**
- **• eProWallbox Move** ще се върне в първоначалното си състояние, готова за нова сесия за зареждане.

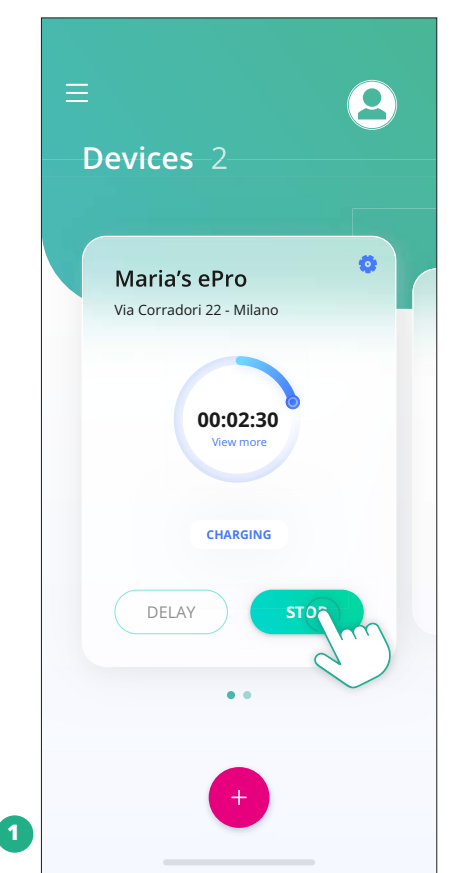

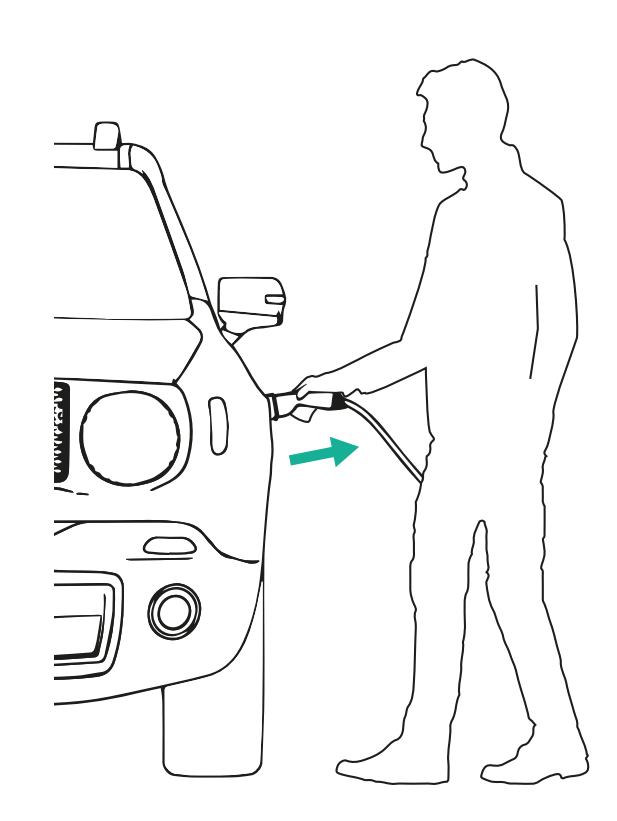

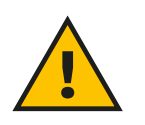

### **ВНИМАНИЕ**

**В края на сесиите за зареждане изключвайте кабела за зареждане от уреда и от превозното средство и го прибирайте на безопасно място.**

<span id="page-22-0"></span>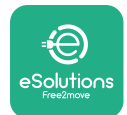

# **6.3 Зареждане в режим на удостоверяване (изключен Autostart)**

Ако е конфигуриран работен режим на удостоверяване, сесията за зареждане трябва да бъде разрешена чрез приложението **eSolutions Charging**. Оторизацията чрез приложение е възможна само когато **eProWallbox Move** е свързана към Wi-Fi.

- **•** Светодиодната лента на кутията за стена трябва да е синя, което означава. **eProWallbox Move** е готова за зареждане (вж. глава 5.4 **eProWallbox Move** Цветове на LED лентата).
- **•** Поставете щепсела на кабела за зареждане в контакта на устройството, докато се захване напълно.
- **•** Поставете щепсела на кабела тип 2 в порта за зареждане на електрическото превозно средство.
- **•** Ако **eProWallbox Move** е свързана с Wi-Fi, стартирайте дистанционно чрез приложението.
- **•** Заредете превозното средство.
- **•** Когато зареждането е завършено или процесът на зареждане трябва да бъде спрян, има два възможни начина за спиране на сесията за зареждане:
	- От превозното средство (напр. отключване на вратите), след което изключете конектора от превозното средство и от **eProWallbox Move**
	- От приложението **eSolutions Charging** натиснете **STOP** и извадете конектора от превозното средство и от **eProWallbox Move**.
- **•** Продуктът се връща в първоначалното си състояние и е готов за нова сесия на зареждане.

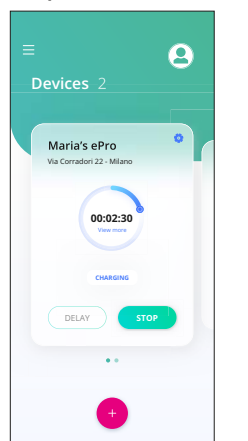

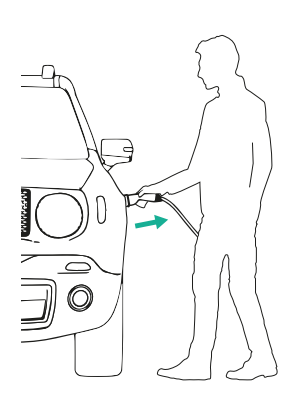

### **ВНИМАНИЕ**

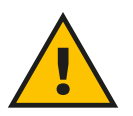

**В края на сесиите за зареждане изключвайте кабела за зареждане от уреда и от превозното средство и го прибирайте на безопасно място.**

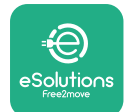

# *<u></u>*ProWallbox Move

Ръководство за потребителя

#### **ИЗВЕСТИЕ**

**Възможно е да спрете сесията за зареждане чрез приложението eSolutions Charging само когато eProWallbox Move е свързан и когато режимът Standalone е дезактивиран (вж. глава 5.2 Режими на работа).**

<span id="page-24-0"></span>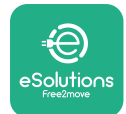

# **7 КОНФИГУРАЦИЯ НА ВЪНШНИТЕ АКСЕСОАРИ**

Външните аксесоари, съвместими с **eProWallbox Мove** са:

- **• PowerMeter (DPM):** представлява електромер, който дава възможност за динамично управление на мощността (DPM) - интелигентна функция, която ви позволява да зареждате електрическото превозно средство, използвайки само наличното вкъщи захранване, като модулирате мощността на зареждане и избягвате неприятни прекъсвания на електрозахранването.
- **• MIDcounter**: представлява сертифициран електромер, който ви позволява да следите консумацията на **eProWallbox Move** по време на всяка сесия на зареждане.

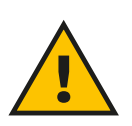

### **ПРЕДУПРЕЖДЕНИЕ**

**Не монтирайте самостоятелно никакви аксесоари. Свържете се с квалифицирани специалисти, които да извършат монтажа в съответствие с инструкциите на производителя.**

### **7.1 PowerMeter (DPM)**

**PowerMeter (DPM)** е външен измервателен уред, който позволява функцията за динамично управление на мощността (DPM) и се конфигурира по време на инсталацията. DPM е интелигентна функция, която ви позволява да зареждате електрическото превозно средство, като използвате само наличното вкъщи захранване, модулирате мощността на зареждане и избягвате неприятни прекъсвания на електрозахранването. Ако по време на сесията за зареждане използвате други уреди, системата може да модулира мощността на зареждане към автомобила, като дори временно прекъсне сесията за зареждане. Щом другите домакински уреди бъдат изключени, сесията ще се възобнови.

Възможно е също така да промените максималната договорена мощност чрез приложението **eSolutions Charging**, като следвате стъпките по-долу:

- **•** Изберете устройството, свързано с **PowerMeter**.
- **•** Щракнете върху синьото колело в горния десен ъгъл, за да отидете в "Настройки".
- Щракнете върху "Домашно захранване".
- **•** Задайте стойността на договорената мощност в kW, както е посочено в договора ви за електроенергия, като преместите плъзгача. Този лимит няма да бъде надхвърлен от **eProWallbox Move**.

<span id="page-25-0"></span>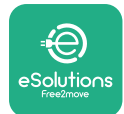

### **7.2 MIDcounter**

**MIDcounter** е сертифициран електромер, който ви позволява да следите потреблението на вашата **eProWallbox Move** безопасно и надеждно по време на всяка сесия на зареждане. Всички съответни данни от сесиите за зареждане ще бъдат автоматично записвани от сертифициран електромер (монтиран извън устройството) и прехвърляни към **eSolutions Control Platform (CPMS)** чрез **eProWallbox Move**.

След инсталирането на допълнителния сертифициран брояч потребителят ще вижда автоматично показанията на електромера в секцията и ще може да изтегли сертифициран отчет за консумацията, като добави и цената на енергията, включена в сметката за ток.

- **•** Изберете устройството, свързано към **MIDcounter**
- **•** Щракнете върху синьото колело в горния десен ъгъл, за да отидете в "Настройки".
- **•** Щракнете върху **MIDcounter**.
- **•** Въведете договорната цена на електроенергията, посочена в сметката за електроенергия
- **•** Хронологията на всички сертифицирани сесии за зареждане ще бъде достъпна в специалния раздел **MIDcounter**. Докладът ще може да бъде изтеглен.

### **ИЗВЕСТИЕ**

**За специфичните за MIDcounter функционалности, достъпни чрез приложението eSolutions Charging, eProWallbox Move трябва да бъде настроен на свързани режими на работа, като Standalone е деактивиран.**

<span id="page-26-0"></span>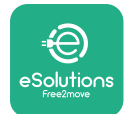

### **8 ОТСТРАНЯВАНЕ НА НЕИЗПРАВНОСТИ**

Ако възникне грешка, светодиодната лента на **eProWallbox Move** ще започне да мига в червено. Можете да проверите описанието на грешката в специалния раздел на приложението **eSolutions Charging**.

В главното меню отидете в раздел "Диагностика". Тук можете да намерите списъка с грешки в **eProWallbox Move** и подробности за събитието.

Ако възникне грешка по време на сесия на зареждане, тя ще бъде прекъсната и гнездото ще бъде отключено, за да можете да разкачите щепсела.

Следващата таблица съдържа списък на възможните грешки и съответните начини за отстраняването им. Ако грешката не бъде отстранена, се свържете с отдела за обслужване на клиенти, за да получите допълнителна информация, след като предоставите серийния номер на **eProWallbox Move** върху етикета на продукта или в приложенията.

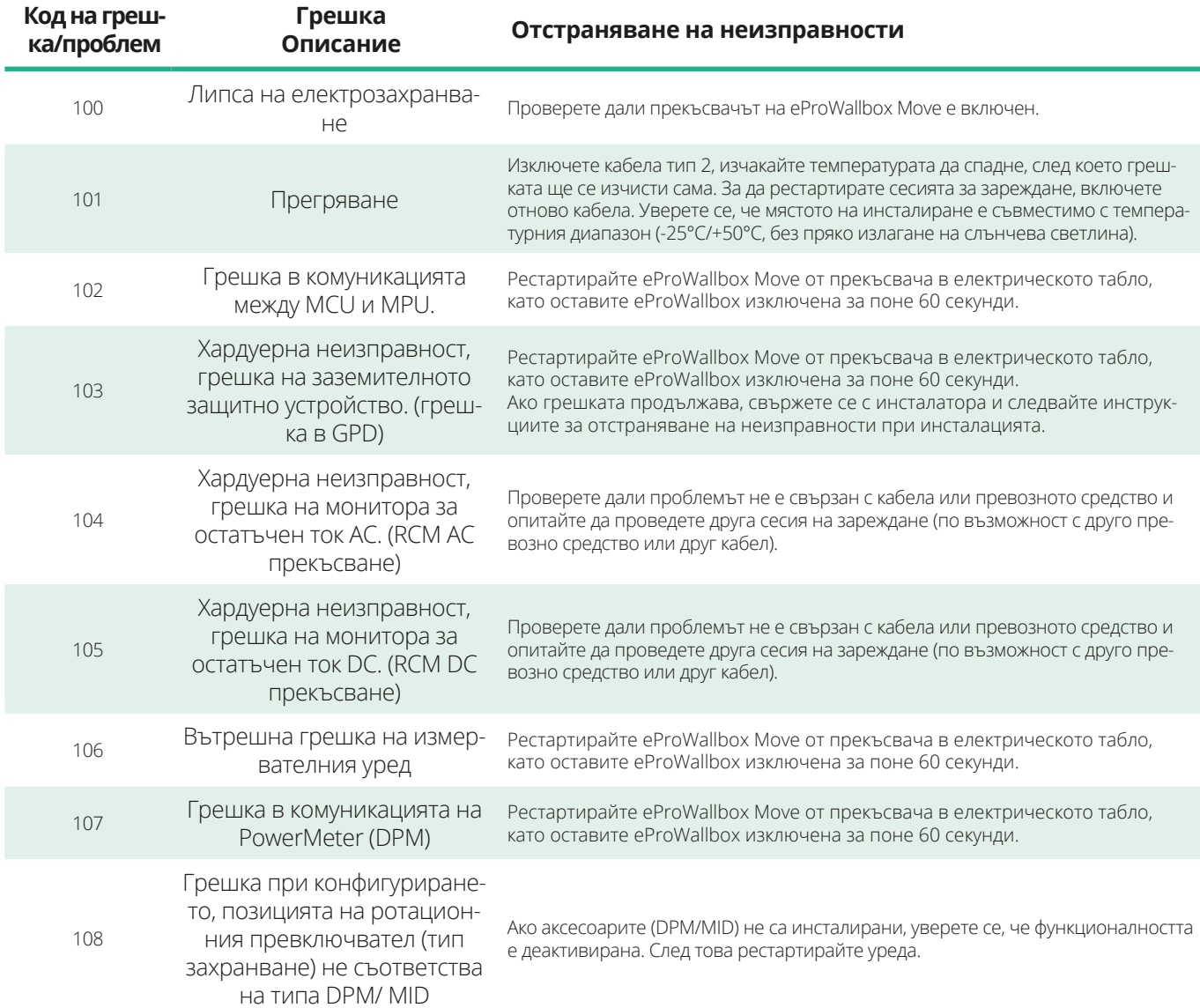

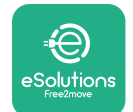

# *<b>*ProWallbox Move

# Ръководство за потребителя

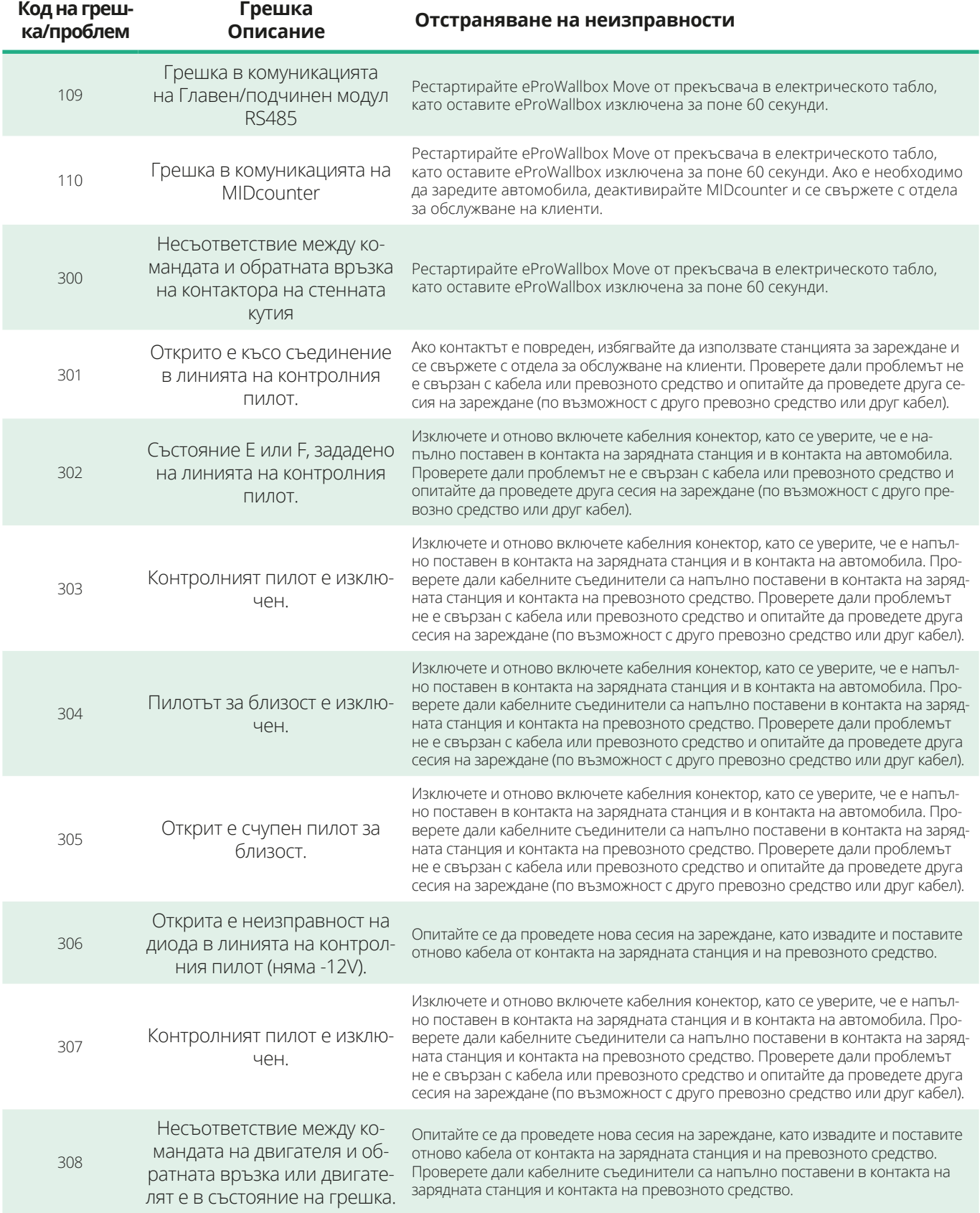

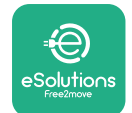

# *<b>*ProWallbox Move

# Ръководство за потребителя

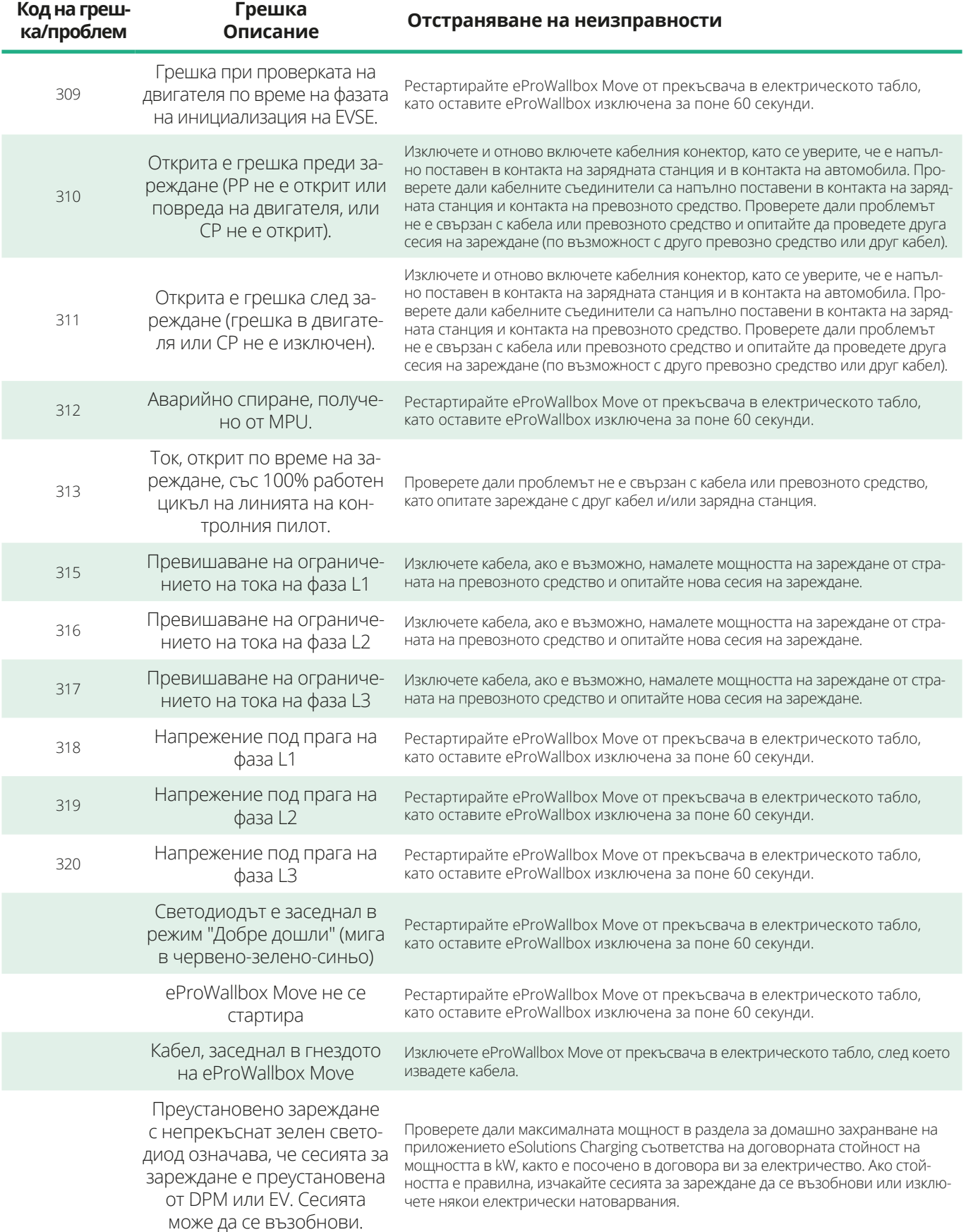

<span id="page-29-0"></span>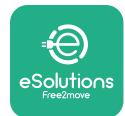

# **9 ПОЧИСТВАНЕ**

Почистването на външната част на устройството се препоръчва винаги когато е необходимо и трябва да се извършва, като се избягват силни въздушни или водни струи и използването на сапун или почистващи препарати, които са твърде агресивни и корозивни за материалите, от които е изработен продуктът.

Почистете го с мека влажна кърпа с мек почистващ препарат. След като приключите, избършете всички следи от влага или течност с мека и суха кърпа.

# **10 ИЗХВЪРЛЯНЕ НА ПРОДУКТА И ОПАКОВКАТА**

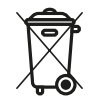

Този уред представлява електрическо и електронно оборудване; когато потребителят реши да го изхвърли, той се превръща в отпадък (отпадъци от електрическо и електронно оборудване - ОЕЕО), който трябва да се обработва в съответствие с Европейска директива 2012/19/ЕС и Европейска директива 2018/849/ЕС. Символът върху уреда или опаковката му показва, че той не трябва да се третира като обикновен битов отпадък; насоките определят рамковите разпоредби за връщане и рециклиране на използвани уреди в ЕС. Като помагате за правилното изхвърляне на този продукт, вие помагате за опазването на околната среда и здравето на хората около вас.

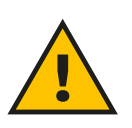

### **ПРЕДУПРЕЖДЕНИЕ**

**Преди да бъде изхвърлен, eProWallbox Move трябва да бъде деинсталиран от професионалисти в съответствие с инструкциите на производителя. Никога не демонтирайте уреда самостоятелно.**

Изхвърляйте опаковката по начин, който не вреди на околната среда. Материалите, използвани за опаковане на този продукт, могат да бъдат рециклирани и трябва да бъдат изхвърлени в съответствие с действащото законодателство в страната на употреба. Следните указания за изхвърляне се намират на опаковката в зависимост от вида на материала.

<span id="page-30-0"></span>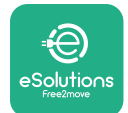

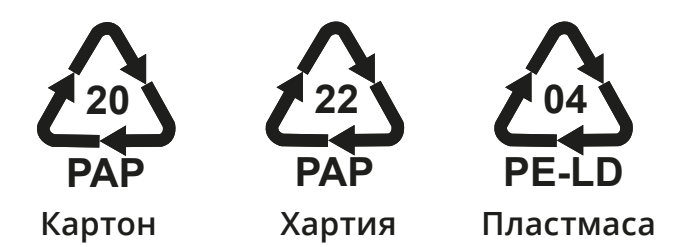

### **ЗАБЕЛЕЖКА**

Допълнителна информация за съществуващите съоръжения за изхвърляне може да се получи от местните власти.

# **11 ПОМОЩ**

Ако имате въпроси относно използването на **eProWallbox Move**, се нуждаете от допълнителна информация или имате заявки за поддръжка, моля, свържете се с Free2move eSolutions S.p.A. чрез съответния раздел на уебсайта: **[www.esolutions.free2move.com/contact-us](http://www.esolutions.free2move.com/contact-us)**

# **12 ОТКАЗ ОТ ОТГОВОРНОСТ**

Free2move eSolutions S.p.A. не носи отговорност за каквито и да било щети, причинени пряко или косвено на хора, вещи или животни, поради неспазване на всички разпоредби, посочени в настоящото ръководство, както и на предупрежденията относно използването на **eProWallbox Move**.

Free2move eSolutions S.p.A. си запазва всички права върху този документ, статията и илюстрациите, които той съдържа. Възпроизвеждането, цялостно или частично, разкриването на трети страни или използването на съдържанието му е забранено без предварителното писмено съгласие на Free2move eSolutions S.p.A.

Всяка информация в това ръководство може да бъде променена без предварително уведомление и не представлява поемане на задължение от страна на производителя. Изображенията в това ръководство са само с илюстративна цел и могат да се различават от доставения продукт.

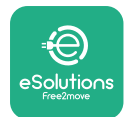

# *<u></u>*ProWallbox Move

Ръководство за потребителя

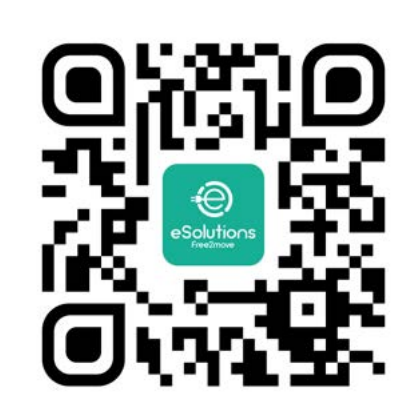

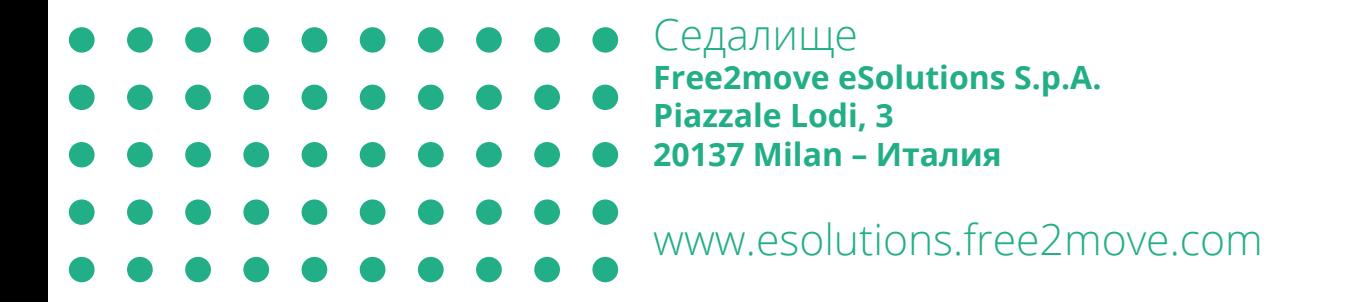

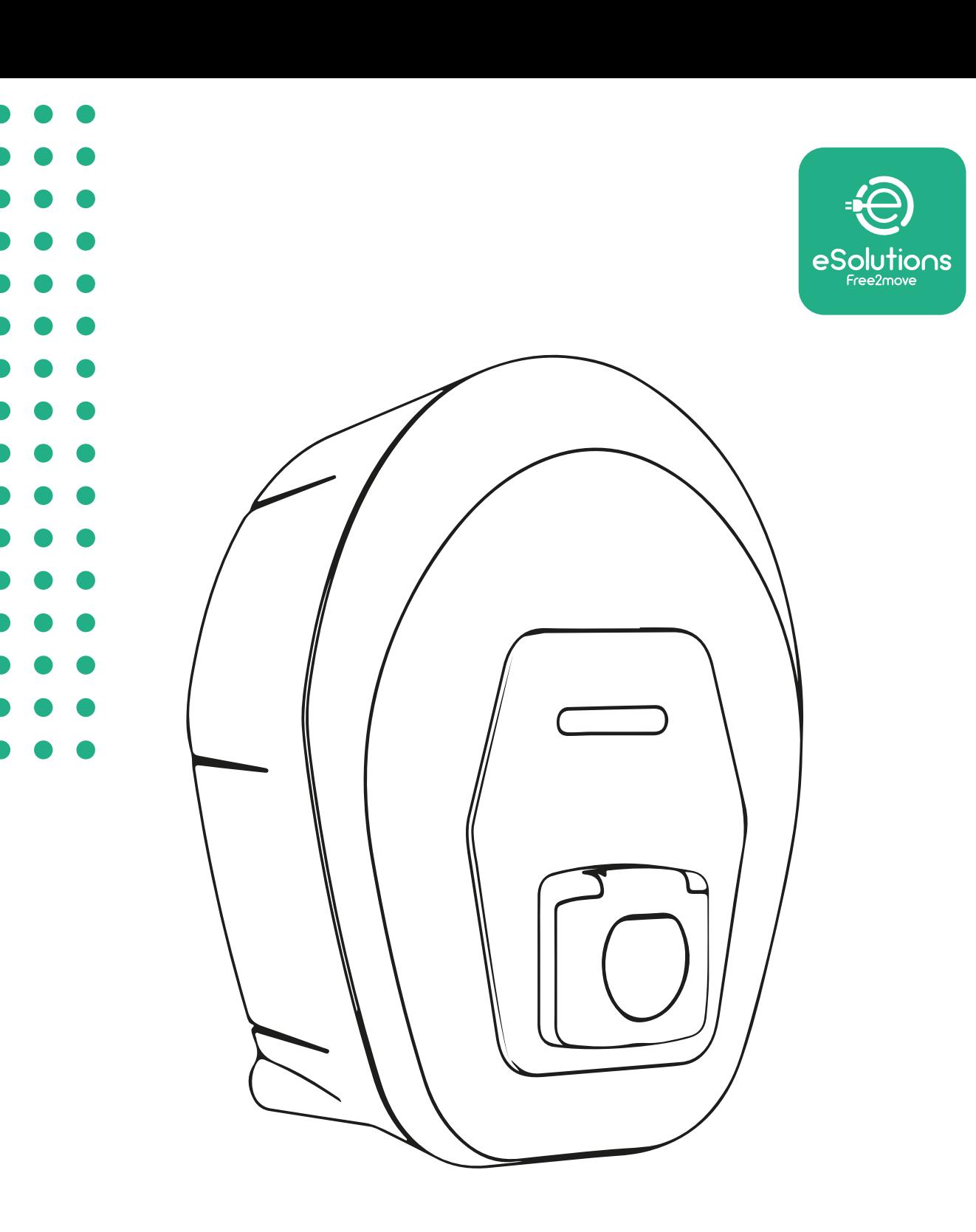

# **EProWallbox Move**

# Uživatelská příručka

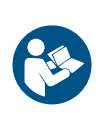

<span id="page-32-0"></span>CS

Rev. 01 – 2024

Rev. 01 - 2024

Z důvodů bezpečnosti a správného používání dodržujte tyto pokyny. Uschovejte je pro budoucí použití

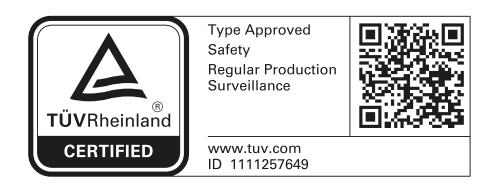

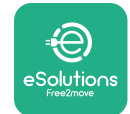

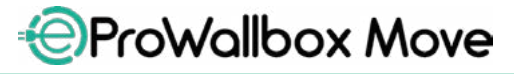

Uživatelská příručka

# **OBSAH**

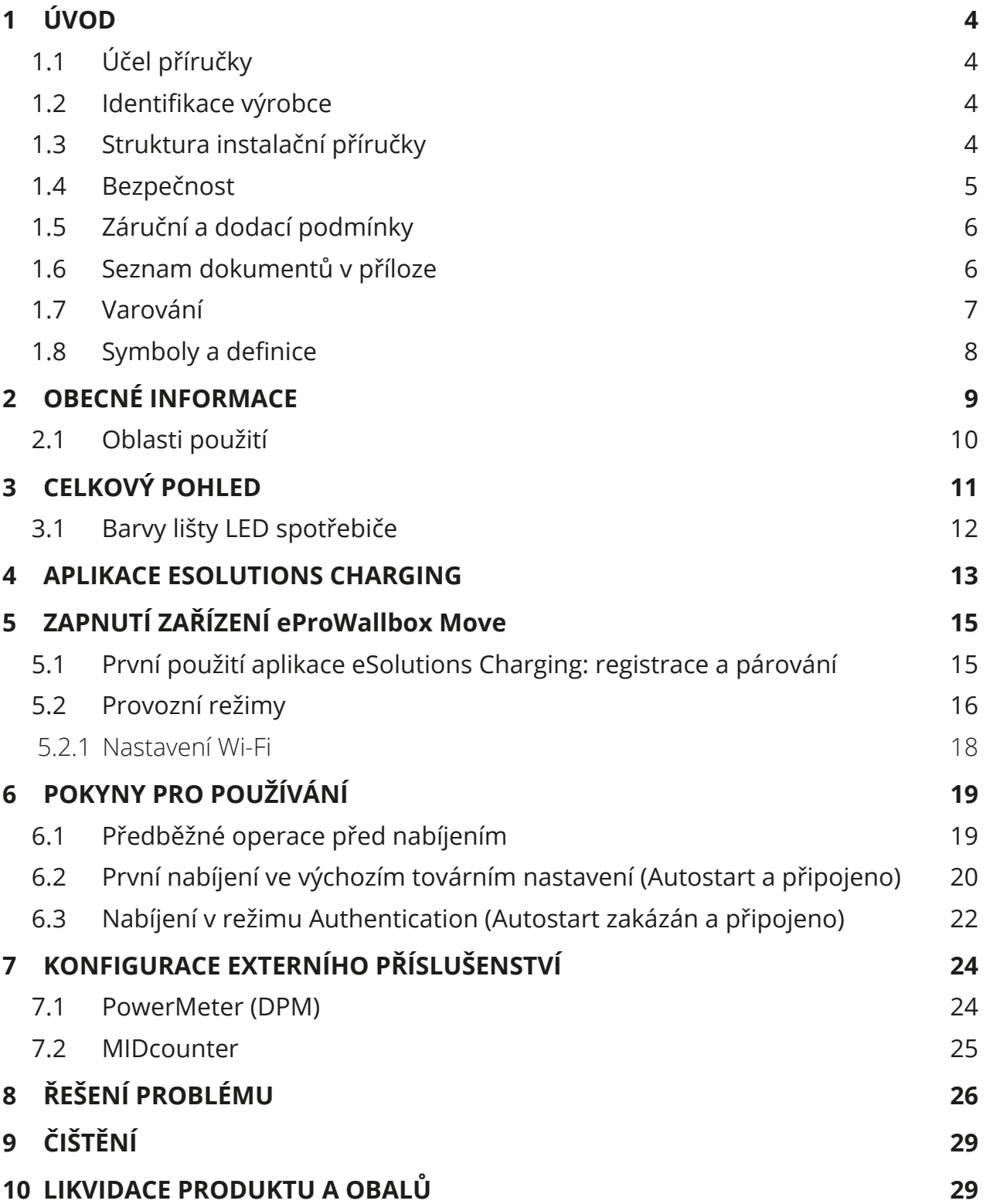

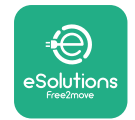

Uživatelská příručka

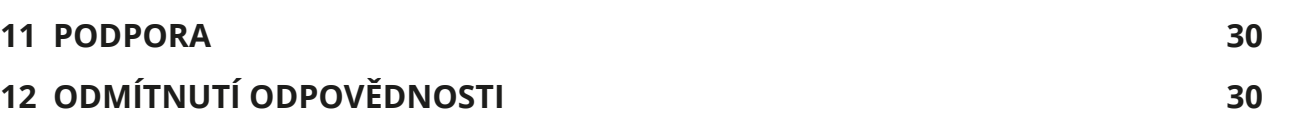

3

<span id="page-35-0"></span>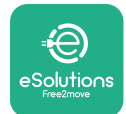

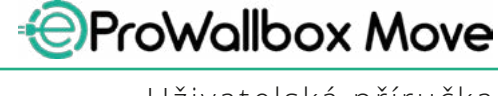

Uživatelská příručka

# **1 ÚVOD**

### **1.1 Účel příručky**

Tato uživatelská příručka slouží jako průvodce, který koncovým uživatelům pomáhá bezpečně obsluhovat spotřebič a provádět na něm operace potřebné k zachování dobrého provozního stavu.

Pokud je spotřebič používán způsobem, který není specifikován v této příručce, může být narušena ochrana poskytovaná spotřebičem.

Tento dokument byl pečlivě zkontrolován výrobcem Free2move eSolutions S.p.A., ale případné chyby nelze zcela vyloučit. Pokud zjistíte nějaké chyby, informujte prosím společnost Free2move eSolutions S.p.A. Kromě výslovných smluvních závazků nemůže společnost Free2move eSolutions S.p.A. za žádných okolností nést odpovědnost za jakékoliv ztráty nebo škody vzniklé v důsledku použití této příručky nebo nesprávného použití spotřebiče.

Tento dokument byl původně napsán v angličtině. V případě jakýchkoliv nesrovnalostí nebo pochybností požádejte společnost Free2move eSolutions S.p.A. o originální dokument.

### **1.2 Identifikace výrobce**

Výrobcem spotřebiče je:

**Free2move eSolutions S.p.A. Piazzale Lodi, 3 20137 Milán – Itálie [www.esolutions.free2move.com](http://www.esolutions.free2move.com/)**

### **1.3 Struktura instalační příručky**

Tato příručka je rozdělena do kapitol podle různých témat a obsahuje všechny informace, které jsou potřebné pro správné a bezpečné používání spotřebiče. Každá kapitola je rozdělena do odstavců, které se zabývají základními body, a každý odstavec může mít svůj vlastní název spolu s doplňkovými názvy a popisem.
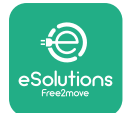

## **1.4 Bezpečnost**

Tato příručka obsahuje důležité bezpečnostní pokyny, které je třeba při používání spotřebiče dodržovat.

Za účelem splnění tohoto cíle obsahuje tato příručka řadu textů s preventivními opatřeními, které obsahují speciální pokyny. Tyto pokyny jsou zvýrazněny specifickým orámováním textu a doplněny obecným symbolem nebezpečí (kromě UPOZORNĚNÍ a POZNÁMKA, které nejsou spojeny s konkrétními nebezpečnými situacemi). Jejich úlohou je zajištění bezpečnosti uživatele při provádění popsaných operací a předcházení jakýmkoliv škodám na zařízení a/nebo majetku:

**NEBEZPEČÍ**: Nerespektování pokynů bude mít za následek bezprostředně hrozící nebezpečnou situaci, která, pokud se jí nevyhnete, bude mít za následek okamžitou smrt nebo vážné nebo trvalé zranění.

**VAROVÁNÍ**: Nerespektování pokynů bude mít za následek potenciálně nebezpečnou situaci, která, pokud se jí nevyhnete, může mít za následek smrt nebo vážné zranění.

**POZOR**: Nerespektování varování bude mít za následek potenciálně nebezpečnou situaci, která, pokud se jí nevyhnete, může mít za následek méně závažné poškození spotřebiče.

**UPOZORNĚNÍ**: Poskytuje pokyny týkající se chování nezbytného pro zvládnutí operací, které nejsou spojeny s možnými fyzickými zraněními.

**POZNÁMKA**: Poskytuje další informace doplňující uvedené pokyny.

Společnost Free2move eSolutions S.p.A. nemůže nést odpovědnost za škody způsobené na osobách a/nebo majetku nebo na spotřebiči, pokud nebyly dodrženy podmínky popsané v tomto dokumentu.

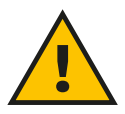

#### **NEBEZPEČÍ**

**Instalaci musí provádět kvalifikovaní pracovníci. Nepokoušejte se instalovat spotřebič sami. Navržen a instalován musí být samostatný a nejnovější systém elektrického napájení a tento systém musí být certifikován v souladu s místními předpisy a smlouvou o dodávce energie.**

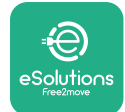

## **1.5 Záruční a dodací podmínky**

Podrobnosti o záruce jsou popsány v obchodních podmínkách přiložených k objednávce tohoto produktu a/nebo v balení produktu.

Společnost Free2move eSolutions S.p.A. nemůže být zodpovědná za systémy instalované před nebo za dodaným spotřebičem. Společnost Free2move eSolutions S.p.A. nemůže být zodpovědná za vady nebo závady způsobené: nesprávným používáním spotřebiče, zhoršením stavu v důsledku přepravy nebo specifických podmínek prostředí, nesprávnou nebo nedostatečnou údržbou, manipulací nebo nebezpečnými opravami a používáním nebo instalací nekvalifikovanými osobami. Společnost Free2move eSolutions S.p.A. není odpovědná za jakoukoliv likvidaci zařízení nebo jeho částí, která není v souladu s předpisy a zákony platnými v zemi instalace.

## **UPOZORNĚNÍ**

**Veškeré úpravy, manipulace nebo změny hardwaru nebo softwaru, které nejsou výslovně dohodnuty s výrobcem, okamžitě zneplatní záruku.**

## **1.6 Seznam dokumentů v příloze**

Kromě této příručky si můžete prohlédnout a stáhnout dokumentaci k produktu na stránkách společnosti Free2move eSolutions S.p.A. na adrese: **[www.esolutions.free2move.com/document-library](http://www.esolutions.free2move.com/document-library/eprowallbox-move/)**

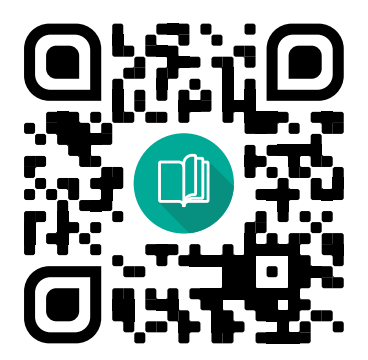

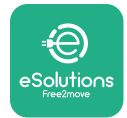

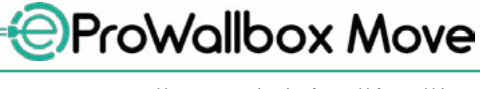

## **1.7 Varování**

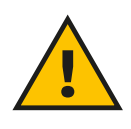

## **NEBEZPEČÍ**

**Úraz elektrickým proudem a požár. Instalace musí být provedena v souladu s předpisy platnými v zemi instalace a v souladu se všemi bezpečnostními předpisy pro provádění elektrických prací. Ujistěte se, že všechny instalační práce provádějí pouze kvalifikovaní a vyškolení pracovníci.**

- **•** Před použitím zařízení **seujistěte, že žádná ze součástínebylapoškozena**. Poškozené součásti mohou v důsledku přehřátí mít za následek úraz elektrickým proudem, zkrat a požár. Poškozené nebo vadné zařízení se nesmí používat.
- **•** Zajistěte, aby se zařízení **eProWallbox Move nenacházelo <sup>v</sup> blízkosti kanystrů s benzínem nebo hořlavých látek obecně**.
- **•** Před posunutím nebo přemístěním zařízení **eProWallbox Move** se ujistěte, že spotřebič **není připojen k napájení**.
- **•** Zařízení **eProWallbox Move** musí být používáno pouze ke **konkrétním účelům**, pro které je navrženo.
- **•** Ujistěte se, že zařízení **eProWallbox Move** je používáno pouze ve **správných provozních podmínkách**.
- **•** Spotřebič musí být připojen k **elektrické síti <sup>v</sup> souladu <sup>s</sup> místními <sup>a</sup> mezinárodními normami a všemi technickými požadavky uvedenými v této příručce**.
- **•** Děti nebo jiné osoby, které nejsou schopny odhadnout rizika spojená s používáním spotřebiče, mohou utrpět **vážné zranění nebo ohrozit svůj život**. Takové osoby nesmějí spotřebič obsluhovat a musí být pod dohledem v jeho blízkosti.
- **• Domácí zvířata nebo jiná zvířata musí být udržována** mimo dosah zařízení a obalového materiálu.
- **• Děti si nesmí hrát se spotřebičem**, příslušenstvím nebo obalovým materiálem s ním dodaným.
- **•** Zařízení **eProWallbox Move neobsahuje součásti, které by uživatel mohl sám opravovat nebo udržovat**.

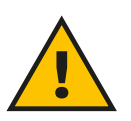

#### **NEBEZPEČÍ**

**Jedinou částí, kterou lze ze zařízení eProWallbox Move odstranit, je odnímatelný externí kryt. Zařízení eProWallbox Move by již nemělo být otevíráno s výjimkou případů, kdy je prováděna instalace, demontáž nebo údržba, ale to výhradně kvalifikovanými pracovníky.**

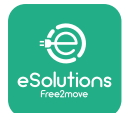

- **•** Zařízení **eProWallbox Move** lze používat pouze se zdrojem energie.
- **•** Se zařízením **eProWallbox Move** musí být **nakládáno <sup>a</sup> zařízení musí být likvidováno v souladu s platnou legislativou**, odděleně od běžného domovního odpadu, protože se jedná o elektrický a elektronický odpad (WEEE).
- **•** Musí být přijata nezbytná opatření k zajištění bezpečné obsluhy s aktivními implantovanými zdravotnickými zařízeními. Pokud chcete zjistit, zda by proces nabíjení mohl nepříznivě ovlivnit zdravotnické zařízení, kontaktujte jeho výrobce.

# **1.8 Symboly a definice**

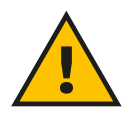

**Obecné varování**

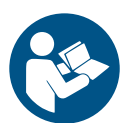

**Je povinné nahlédnout do originální příručky a další dokumentace**

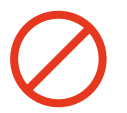

**Zákazy nebo omezení**

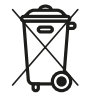

**I když produkty nejsou vyrobeny ze zdraví škodlivých materiálů, neměly by být likvidovány společně s domovním odpadem a jejich sběr musí být zajištěn odděleně, protože jsou vyrobené z materiálů, které lze recyklovat.**

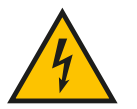

**Piktogram pro nebezpečí elektrického napětí**

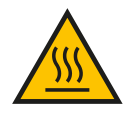

**Piktogram nebezpečí horkých povrchů.**

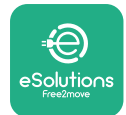

# **2 OBECNÉ INFORMACE**

Zařízení **eProWallbox Move** je řešení nabíjení střídavým proudem sloužící k napájení elektrických vozidel a hybridních vozidel plug-in a je ideální pro poloveřejné a rezidenční použití. Spotřebič je k dispozici v třífázovém nebo jednofázovém provedení a je vybaven zásuvkou typu 2.

Spotřebič nabíjí elektrická vozidla až 22 kW třífázově nebo až 7,4 kW jednofázově. Spotřebič zahrnuje možnosti připojení, jako je vzdálené monitorování prostřednictvím **eSolutions Control Platform (CPMS)**. Jeho finální konfiguraci je nutné dokončit pomocí aplikace **PowerUp**. Zařízení **eProWallbox Move** lze spravovat prostřednictvím speciální aplikace **eSolutions Charging**, která je k dispozici ke stažení na Google Play™ a Apple Store®.

Tento dokument popisuje, jak spotřebič používat. Popis jeho funkcí slouží k identifikaci klíčových součástí a definici technických výrazů použitých v této příručce.

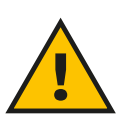

#### **VAROVÁNÍ**

**Zařízení eProWallbox Move ani žádné jeho příslušenství neinstalujte sami. Kontaktujte kvalifikované odborníky, kteří provedou instalaci podle pokynů výrobce.**

**Verze produktu: F2ME.EPROSEYYXXX**

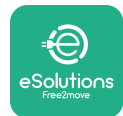

# **2.1 Oblasti použití**

Společnost Free2move eSolutions S.p.A. nepřijímá odpovědnost za jakékoliv škody způsobené nesprávným nebo neopatrným jednáním.

Spotřebič nesmí být používán k jinému účelu, než ke kterému je určen.

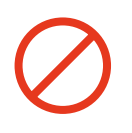

Zařízení nesmí používat děti nebo osoby s omezenými mentálními nebo fyzickými schopnostmi, dokonce ani dospělí nebo odborníci, pokud je zařízení obsluhováno takovým způsobem, který není v souladu s touto příručkou a průvodní dokumentací. Tento produkt je nabíjecí zařízení pro elektrická vozidla; následující klasifikace identifikuje jeho charakteristiky:

- **•** Napájení: trvale připojené ke střídavému síťovému napájení
- **•** Výstup: Střídavý proud
- **•** Podmínky prostředí: vnitřní/venkovní použití
- **•** Pevná instalace
- **•** Ochrana proti úrazu elektrickým proudem: Třída I
- **•** Typ nabíjení: Režim 3 v souladu s normou IEC 61851-1
- **•** Klasifikace prostředí EMC: Třída B
- **•** Volitelná funkce pro větrání není podporována.

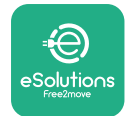

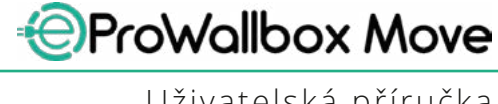

Uživatelská příručka

# **3 CELKOVÝ POHLED**

Na níže uvedeném obrázku je zařízení **eProWallbox Move** a jeho hlavní části.

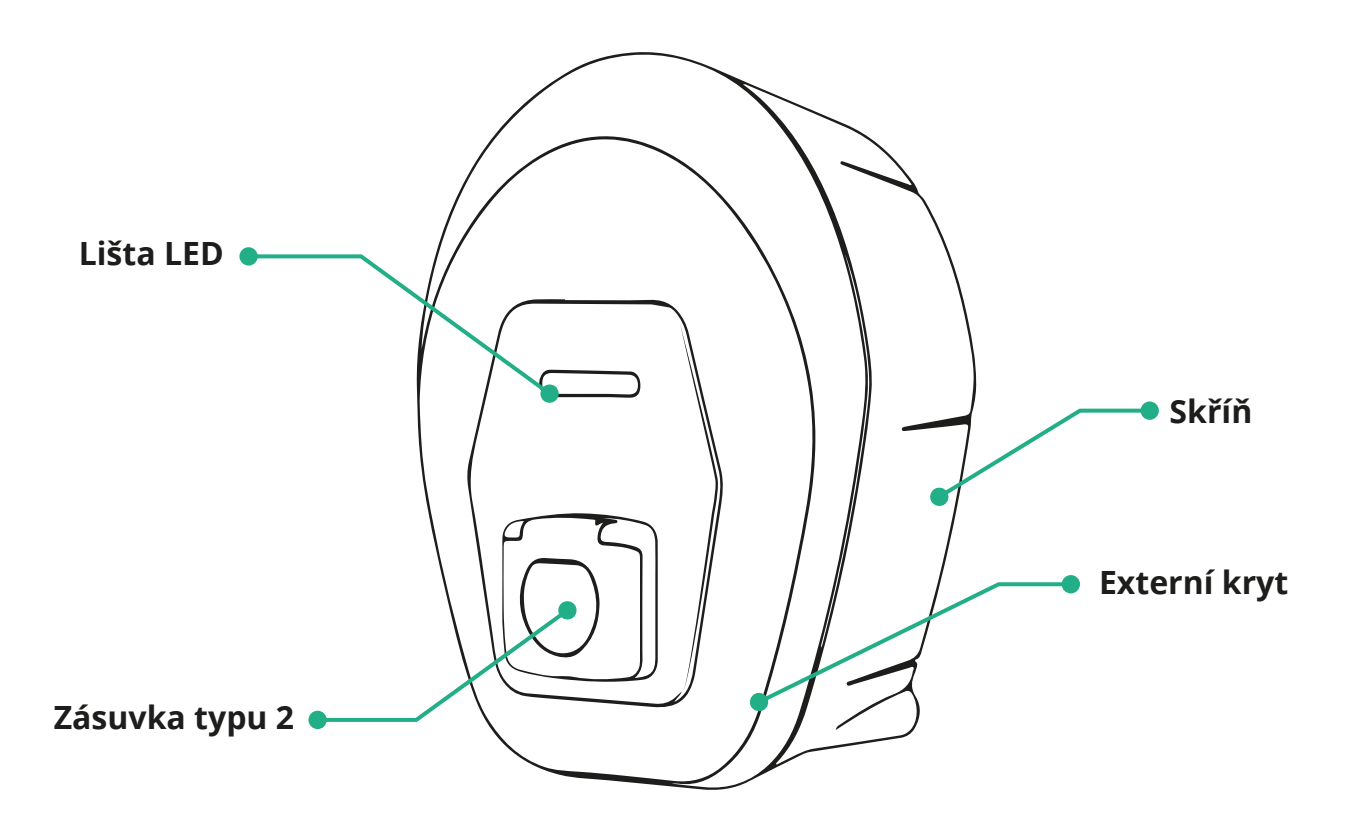

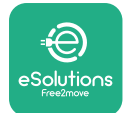

## **3.1 Barvy lišty LED spotřebiče**

Po zapnutí zařízení **eProWallbox Move** lišta LED bliká a postupně mění barvy. Stav zařízení pak lze snadno sledovat prostřednictvím barev a chování přední lišty LED. Při zapnutí zařízení **eProWallbox Move** lišta LED postupně změní barvu na červenou, zelenou a modrou. Pokud tento stav přetrvává, kontaktujte zákaznický servis.

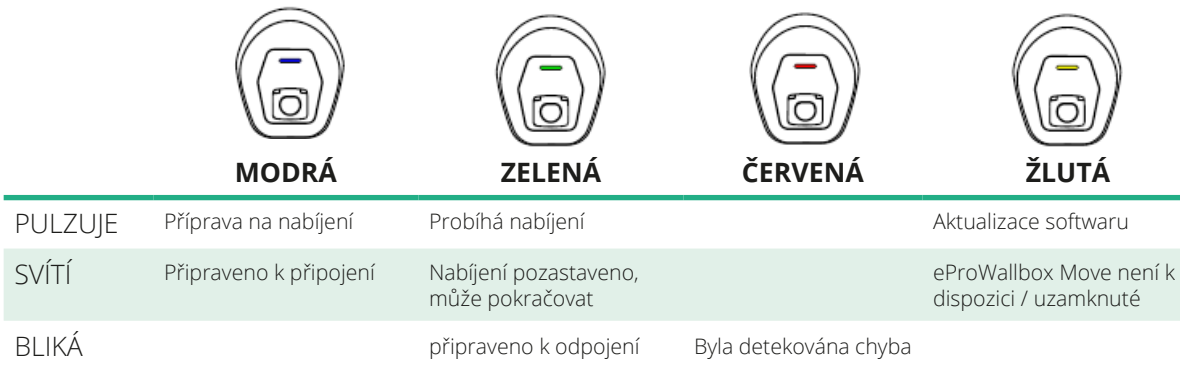

**UPOZORNĚNÍ Chování LED se může měnit v závislosti na verzi softwaru.**

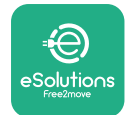

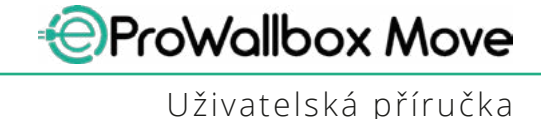

# **4 APLIKACE ESOLUTIONS CHARGING**

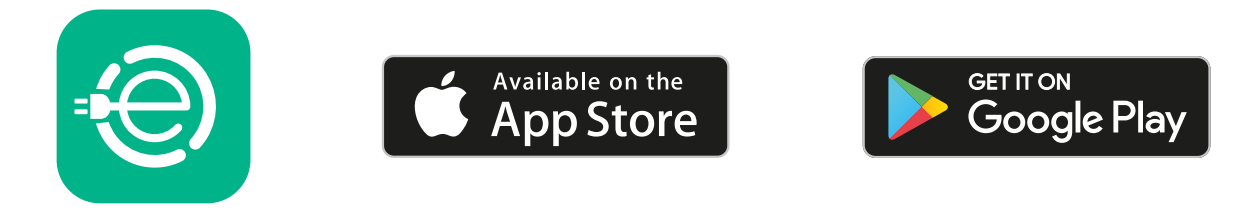

**eSolutions Charging** je speciální aplikace pro chytré telefony, která je k dispozici prostřednictvím Google Play ™ a Apple Store®. Lze ji použít ke konfiguraci, monitorování a nastavení zařízení **eProWallbox Move** prostřednictvím internetu nebo připojení Bluetooth.

**eSolutions Charging** nabízí různé funkce v závislosti na tom, zda

zařízení **eProWallbox Move** je nebo není připojeno k **eSolutions Control Platform (CPMS)**.

Když je zařízení **eProWallbox Move** připojeno prostřednictvím Wi-Fi, mají řidiči EV plnou kontrolu nad nabíjením ve svém chytrém telefonu.

K dispozici jsou následující funkce:

- **•** Monitorování relací nabíjení
- **•** Autorizace, spuštění a zastavení relací nabíjení
- **•** Vizualizace historických dat relací
- **•** Odložení nebo plánování relací nabíjení
- **•** Konfigurace omezení výkonu zařízení **eProWallbox Move**
- **•** Restart zařízení **eProWallbox Move**
- **•** Registrace více spotřebičů **eProWallbox Moves**
- **•** Povolení funkce DPM a nastavení maximálního výkonu **PowerMeter (DPM)**
- **•** Povolení a nastavení **MIDcounter**
- **•** Nastavení Wi-Fi
- **•** Změny provozních režimů
- **•** Kontaktování zákaznické podpory

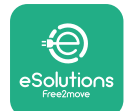

Pokud zařízení **eProWallbox Move** není připojeno z důvodu nedostatečné konektivity nebo pokud je povolený provozní režim Standalone, budou prostřednictvím připojení Bluetooth dostupné pouze následující funkce:

- **•** Konfigurace omezení výkonu zařízení **eProWallbox Move**
- **•** Restart zařízení **eProWallbox Move**
- **•** Registrace více spotřebičů **eProWallbox Moves**
- **•** Povolení funkce DPM a nastavení maximálního výkonu **PowerMeter (DPM)**
- **•** Nastavení Wi-Fi
- **•** Změny provozních režimů
- **•** Kontaktování zákaznické podpory

**UPOZORNĚNÍ Funkce Bluetooth jsou dostupné pouze tehdy, když přidržujete chytrý telefon v blízkosti zařízení eProWallbox**

#### **UPOZORNĚNÍ**

**Ujistěte se, že máte nejnovější verzi aplikace eSolutions Charging, abyste měli přístup ke všem funkcím.**

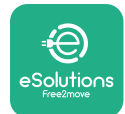

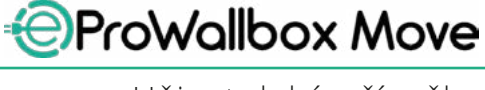

# **5 ZAPNUTÍ ZAŘÍZENÍ eProWallbox Move**

Zařízení **eProWallbox Move** nemá tlačítka pro ZAPNUTÍ/VYPNUTÍ. Jakmile je zařízení **eProWallbox Move** nainstalováno a napájeno z jističe v elektrickém rozvaděči, je připraveno na připojení k profilu uživatele a ke konfiguraci prostřednictvím aplikace **eSolutions Charging**.

### **UPOZORNĚNÍ**

**Po zapnutí zařízení se lišta LED nezapne okamžitě. To může trvat až jednu minutu.**

Pokud je zařízení poškozeno, přesně dodržujte níže uvedené pokyny pro nebezpečné situace, abyste předešli zranění osob nebo poškození věcí:

- **•** používání poškozeného zařízení je přísně zakázáno
- **•** poškozené zařízení zřetelně označte, aby jej ostatní lidé nepoužili
- **•** neprodleně zavolejte kvalifikovaného odborníka, aby bylo možné zařízení opravit nebo vyměnit

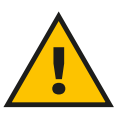

#### **NEBEZPEČÍ**

**Při poškození zařízení může dojít k úrazu elektrickým proudem.**

## **5.1 První použití aplikace eSolutions Charging: registrace a párování**

Při prvním spuštění aplikace jsou uživatelé požádáni o poskytnutí osobních údajů pro registraci a vytvoření účtu **eSolutions**. Osobní údaje a nastavení profilu lze změnit v aplikaci.

Když je zařízení **eProWallbox Move** zapnuté, zaregistrujte se nebo se přihlaste v aplikaci, abyste spárovali zařízení **eProWallbox Move** s uživatelským účtem. Postupujte podle těchto jednoduchých kroků:

- **•** Klikněte na "**Charge at home**" v menu vlevo nahoře
- **•** Klikněte na "**Pair now**" nebo tlačítko **+** pro spárování s novým zařízením **eProWallbox Move**
- **•** Odstraňte vnější kryt prostřednictvím drážky na spodní straně a naskenujte kód QR na identifikačním štítku na krytu:

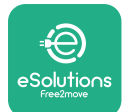

*AProWallbox Move* 

Uživatelská příručka

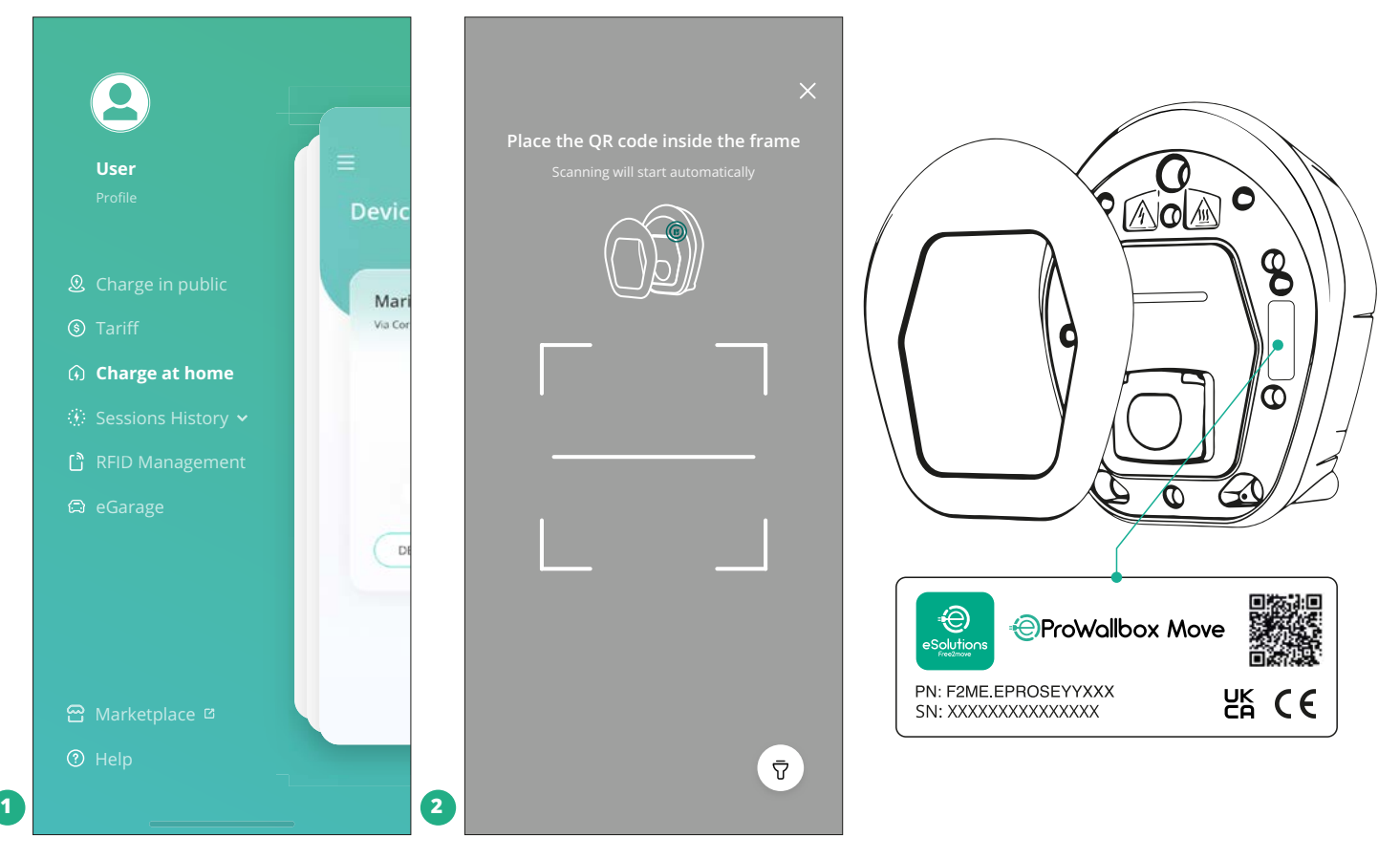

## **POZNÁMKA**

Toto párování povolí všechny funkce, jako je sběr dat, monitorování a analýza. Aplikace **eSolutions Charging** vám umožňuje spárovat více než jedno zařízení **eProWallbox Move** s jedním profilem, což uživatelům umožňuje spravovat všechny spotřebiče v jediném styčném bodě.

## **5.2 Provozní režimy**

Zařízení **eProWallbox Move** je možné nakonfigurovat tak, aby pracovalo v různých provozních režimech, tedy měnit autorizaci nabíjení a možnosti připojení. V aplikaci **eSolutions Charging** je možné měnit provozní režimy pomocí přepínačů Autostart a Standalone.

Autorizace nabíjení je možná dvěma různými způsoby:

**• Autostart** (výchozí tovární nastavení): když je možnost Autostart povolená, autorizace nabíjení je automatická a relace nabíjení se spustí pouhým připojením nabíjecího kabelu.

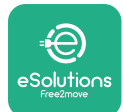

- **• Authentication**: když je možnost Autostart zakázaná, nabíjení musí uživatel autorizovat následujícím způsobem:
	- Autorizací relace prostřednictvím aplikace **eSolutions Charging** (pokud je spotřebič připojený prostřednictvím Wi-fi)

**eProWallbox Move** má dvě možnosti **konektivity**:

- **• Povolená konektivita** (výchozí tovární nastavení): když je možnost **Standalone** zakázaná, zařízení **eProWallbox Move** je připojené k **eSolutions Control Platform (CPMS)** za účelem aktualizací softwaru, živé vzdálené podpory ze strany péče o zákazníky a maximálního využití funkcí aplikace **eSolutions Charging**.
- **• Zakázaná konektivita**: když je možnost **Standalone** povolená, zařízení **eProWallbox Move** není připojené k **eSolutions Control Platform (CPMS)** a uživatel má v aplikaci **eSolutions Charging** k dispozici omezené množství funkcí, pouze prostřednictvím technologie Bluetooth.

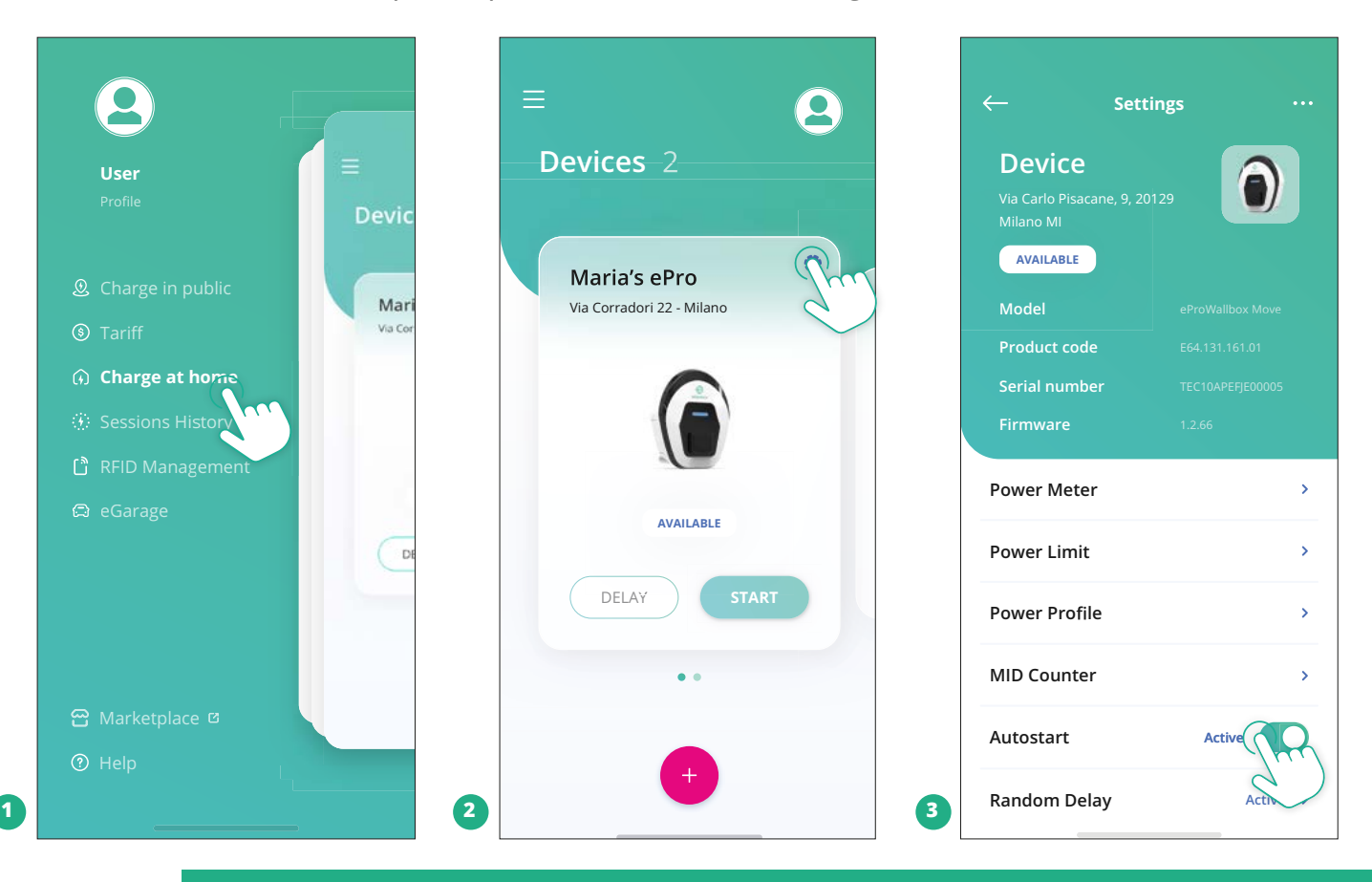

## **UPOZORNĚNÍ**

**Po změně provozního režimu restartujte spotřebič prostřednictvím aplikace, aby se změny projevily.**

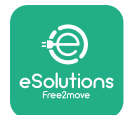

### **5.2.1 Nastavení Wi-Fi**

Zařízení **eProWallbox Move** je možné připojit k síti Wi-Fi prostřednictvím aplikace **eSolutions Charging** podle následujících kroků:

- **•** Připojte svůj chytrý telefon **ke stejné síti Wi-Fi**, ke které chcete připojit zařízení **eProWallbox Move**.
- **•** Klikněte na "**Charge at home**" v menu vlevo nahoře.
- **•** Zvolte zařízení **eProWallbox Move**, které chcete konfigurovat.
- **•** Klikněte na modré kolečko v pravém horním rohu zvoleného zařízení **eProWallbox Move**.
- **•** Klikněte na "**Configure using Bluetooth**".
- **•** Klikněte na "**Set Wi-Fi**" a zadejte heslo pro Wi-Fi.

**UPOZORNĚNÍ Během nastavování Wi-Fi aplikace eSolutions Charging automaticky detekuje stejnou síť Wi-Fi, jakou používá chytrý telefon. Zadejte prosím správné heslo.**

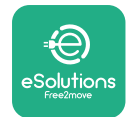

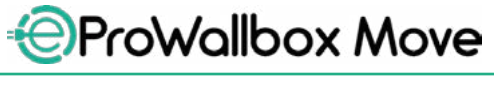

# **6 POKYNY PRO POUŽÍVÁNÍ**

## **6.1 Předběžné operace před nabíjením**

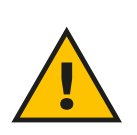

#### **VAROVÁNÍ**

**NEODPOJUJTE nabíjecí konektor od elektrického vozidla během celého procesu nabíjení. Nabíjecí konektor odpojte od vozidla pouze tehdy, když nabíjení skončilo nebo bylo přerušeno příslušným postupem. V žádném případě nesmí být při odpojování použita nepřiměřená síla.**

Před zahájením nové relace nabíjení:

- **•** Ujistěte se, že spotřebič a jeho konektory jsou zcela neporušené, suché a bez jakýchkoliv nečistot.
- **•** Nevkládejte prsty nebo předměty do zásuvky.
- **•** Nedotýkejte se spotřebiče ani žádného připojeného příslušenství mokrýma rukama nebo bosýma nohama.
- **•** Ujistěte se, že spotřebič není a nebyl vystaven zdrojům tepla, výbušným nebo hořlavým látkám.
- **•** Ujistěte se, že elektrické vozidlo je kompatibilní s technickými funkcemi spotřebiče.
- **•** Adaptéry pro vozidlo se nesmí používat k připojení konektoru do zásuvky vozidla.
- **•** Adaptéry mezi zástrčkami a zásuvkou vozidla by se měly používat pouze tehdy, pokud jsou speciálně určeny pro vozidlo a schváleny výrobcem vozidla nebo výrobcem napájecího zařízení k elektrickému vozidlu v souladu s národními požadavky. Takové adaptéry ale musí vyhovovat požadavkům normy IEC 61851-1 a dalším příslušným normám, které se týkají zástrčky i zásuvky adaptéru. Adaptéry musí být v každém případě označeny specifickými údaji pro použití povolené výrobcem (např. IEC 62196).
- **•** Uchovávejte nabíjecí kabel mimo dosah dětí.
- **•** Dávejte pozor, abyste nešlápli na konektor nebo kabel.

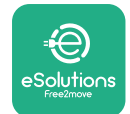

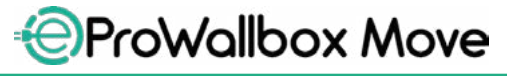

Uživatelská příručka

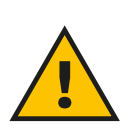

#### **VAROVÁNÍ**

**Nepoužívejte adaptéry nebo prodlužovací kabely, které nejsou specifikovány společností Free2move eSolutions S.p.A., protože mohou poškodit produkt a ohrozit bezpečnost uživatele.**

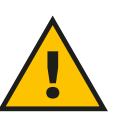

#### **POZOR**

**eProWallbox Move se smí používat pouze v souladu se specifikovanými provozními parametry a při okolní teplotě mezi −25 ºC a 50 ºC.**

## **6.2 První nabíjení ve výchozím továrním nastavení (Autostart a připojeno)**

Zařízení **eProWallbox Move** je nakonfigurováno ve výchozím nastavení s povoleným provozním režimem Autostart; prvním krokem je konfigurace připojení Wi-Fi; viz kapitola 5.2.1.

Pokud chcete zahájit relaci nabíjení, postupujte podle níže uvedených kroků:

- **•** Lišta LED spotřebiče by měla svítit modře, což znamená, že zařízení **eProWallbox Move** je připraveno k nabíjení (viz kapitola 5.4 Barvy lišty LED zařízení **eProWallbox Move**).
- **•** Zasouvejte zástrčku nabíjecího kabelu do zásuvky na zařízení, dokud nebude zcela zasunutá.
- **•** Zasuňte zástrčku kabelu typu 2 do nabíjecího portu elektrického vozidla.

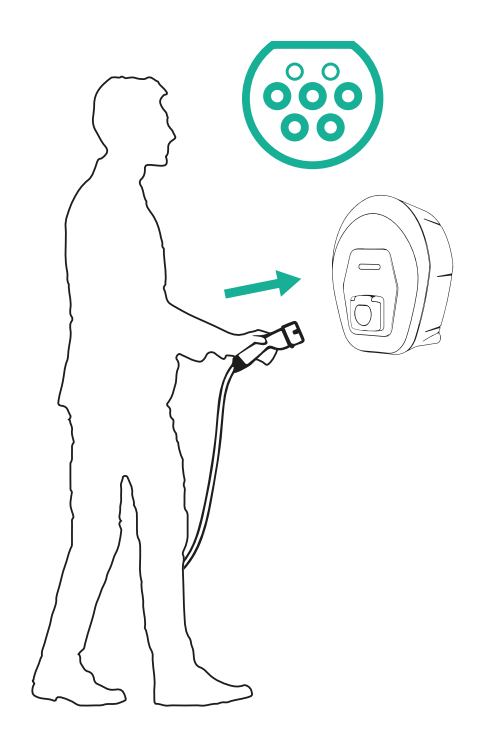

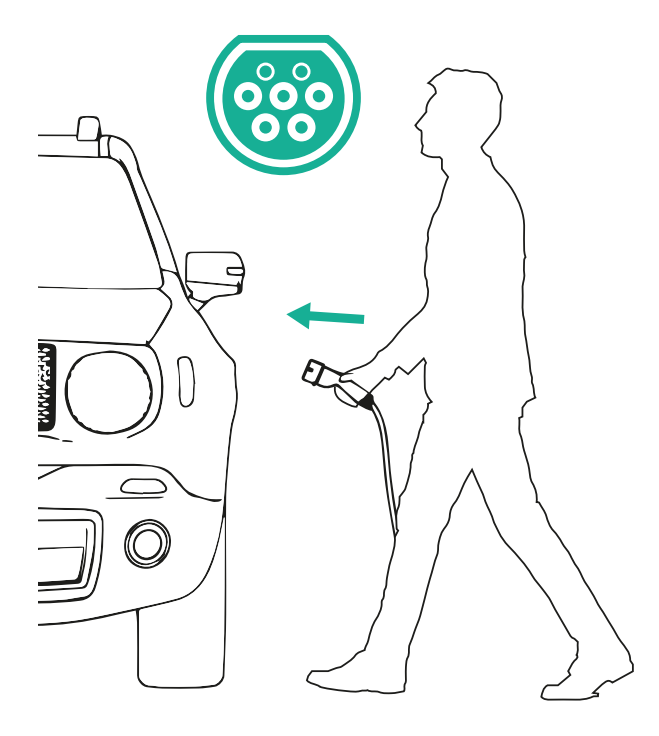

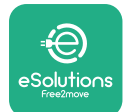

- **•** Spotřebič zablokuje kabel po celou dobu relace nabíjení.
- **•** Spustí se relace nabíjení a lišta LED spotřebiče bude pulzovat zeleně.
- **•** Když je nabíjení dokončeno nebo je třeba proces nabíjení přerušit, existují dva možné způsoby, jak přerušit relaci nabíjení:
	- Z vozidla (např. odemknutí dveří), poté odpojte konektor od vozidla a od zařízení **eProWallbox Move**
	- V případě připojení v aplikaci **eSolutions Charging** stiskněte **STOP**, poté odpojte konektor od vozidla a od zařízení **eProWallbox Move**
- **•** Zařízení **eProWallbox Move** se vrátí do původního stavu a bude připravené na novou relaci nabíjení.

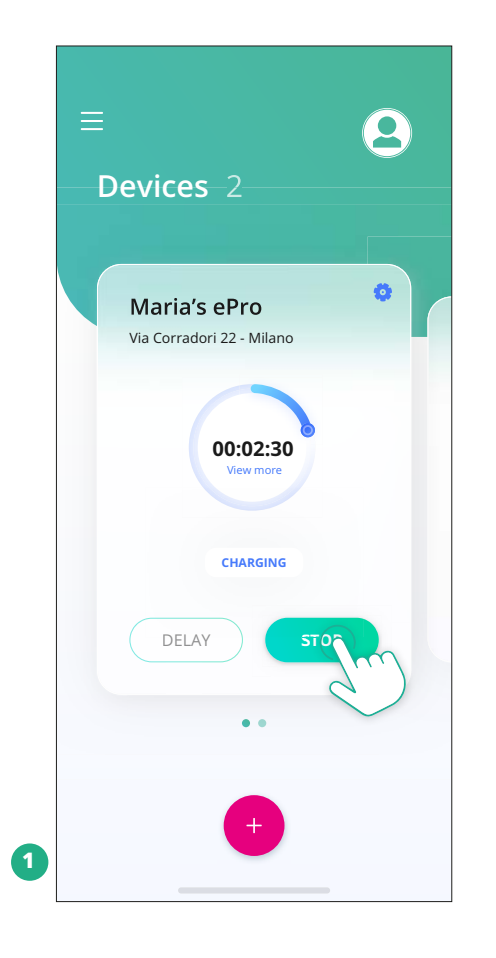

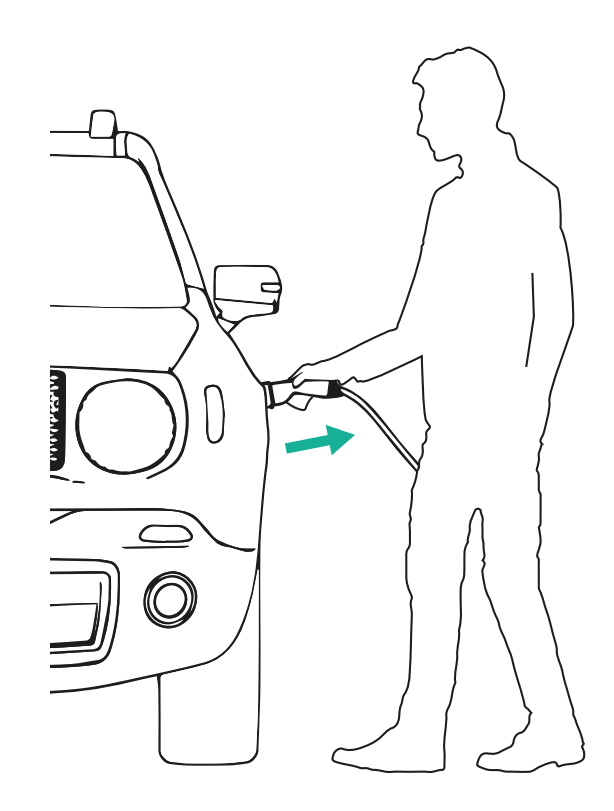

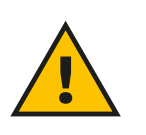

**POZOR**

**Na konci relací nabíjení odpojte nabíjecí kabel od spotřebiče i vozidla a uložte jej na bezpečném místě.**

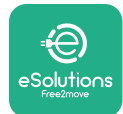

# **6.3 Nabíjení v režimu Authentication (Autostart zakázán a připojeno)**

Pokud je nakonfigurován provozní režim Authentication, měla by být relace nabíjení autorizována prostřednictvím aplikace **eSolutions Charging**. Autorizace prostřednictvím aplikace je k dispozici pouze v případě, že je zařízení **eProWallbox Move** připojené prostřednictvím Wi-Fi.

- **•** Lišta LED spotřebiče by měla svítit modře, což znamená, že zařízení **eProWallbox Move** je připraveno k nabíjení (viz kapitola 5.4 Barvy lišty LED zařízení **eProWallbox Move**).
- **•** Zasouvejte zástrčku nabíjecího kabelu do zásuvky na zařízení, dokud nebude zcela zasunutá.
- **•** Zasuňte zástrčku kabelu typu 2 do nabíjecího portu elektrického vozidla.
- **•** Pokud je zařízení **eProWallbox Move** připojené prostřednictvím Wi-Fi, spusťte nabíjení na dálku prostřednictvím aplikace.
- **•** Nabijte vozidlo.
- **•** Když je nabíjení dokončeno nebo je třeba proces nabíjení přerušit, existují dva možné způsoby, jak přerušit relaci nabíjení:
	- Z vozidla (např. odemknutí dveří), poté odpojte konektor od vozidla a od zařízení **eProWallbox Move**
	- V aplikaci **eSolutions Charging** stiskněte **STOP** a vytáhněte konektor z vozidla a ze zařízení **eProWallbox Move**.
- **•** Produkt se vrátí do původního stavu a bude připravený na novou relaci nabíjení.

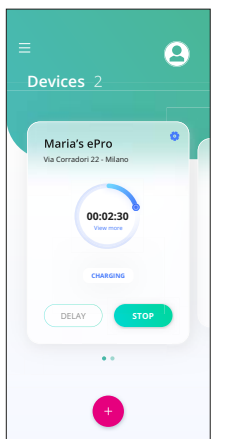

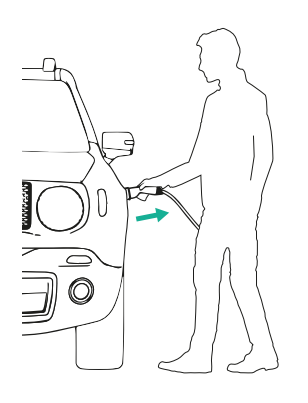

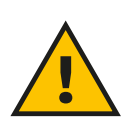

## **POZOR**

**Na konci relací nabíjení odpojte nabíjecí kabel od spotřebiče i vozidla a uložte jej na bezpečném místě.**

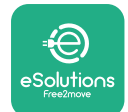

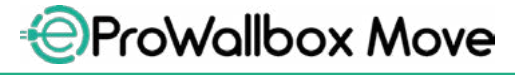

Uživatelská příručka

## **UPOZORNĚNÍ**

**Nabíjení je možné ukončit prostřednictvím aplikace eSolutions Charging, pouze když je zařízení eProWallbox Move připojené, tedy když je vypnutý režim Standalone (viz kapitola 5.2 Provozní režimy).**

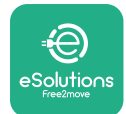

# **7 KONFIGURACE EXTERNÍHO PŘÍSLUŠENSTVÍ**

Externí příslušenství kompatibilní se zařízením **eProWallbox Move** je následující:

- **• PowerMeter (DPM):** je měřič energie, který umožňuje dynamické řízení výkonu (DPM), což je inteligentní funkce, která vám umožní dobíjet elektrické vozidlo pouze energií dostupnou doma, moduluje nabíjecí výkon a zabraňuje nepříjemným výpadkům proudu.
- **• MIDcounter**: je certifikovaný měřič energie, který umožňuje monitorovat spotřebu zařízení **eProWallbox Move** během každé relace nabíjení.

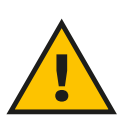

#### **VAROVÁNÍ**

**Neinstalujte žádné příslušenství sami. Kontaktujte kvalifikované odborníky, kteří provedou instalaci podle pokynů výrobce.**

## **7.1 PowerMeter (DPM)**

**PowerMeter (DPM)** je externí měřič, který umožňuje dynamické řízení výkonu (DPM) a konfiguruje se během fáze instalace. DPM je inteligentní funkce, která vám umožňuje dobíjet elektrické vozidlo pouze energií dostupnou doma, modulovat nabíjecí výkon a vyhnout se nepříjemným výpadkům proudu. Pokud během relace nabíjení používáte jiné spotřebiče, systém může modulovat nabíjecí výkon dodávaný do vozidla, dokonce i dočasně pozastavit nabíjení. Jakmile se ostatní domácí spotřebiče vypnou, relace bude pokračovat.

Je také možné změnit maximální smluvní výkon prostřednictvím aplikace **eSolutions Charging** podle následujících kroků:

- **•** Vyberte spotřebič připojený k **PowerMeter**.
- **•** Kliknutím na modré kolečko v pravém horním rohu přejdete na nastavení.
- **•** Klikněte na "Home Power".
- **•** Nastavte vlastní hodnotu smluvního výkonu v kW uvedenou ve vaší smlouvě s dodavatelem elektřiny posunutím posuvníku. Tento limit zařízení **eProWallbox** Move nepřekročí.

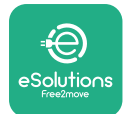

## **7.2 MIDcounter**

**MIDcounter** je certifikovaný měřič energie, který umožňuje bezpečně a spolehlivě monitorovat spotřebu zařízení **eProWallbox Move** během každé relace nabíjení. Všechna relevantní data z nabíjecích relací budou automaticky zaznamenána z certifikovaného měřiče energie (instalovaného mimo spotřebič) a přenesena do **eSolutions Control Platform (CPMS)** prostřednictvím zařízení **eProWallbox Move**, pokud je spotřebič připojený.

Po instalaci přídavného certifikovaného počítadla se uživateli v této části automaticky zobrazí stav měřičů a uživatel si může stáhnout certifikovaný výpis spotřeby, kde bude zahrnuta i cena energie z vyúčtování za elektřinu.

- **•** Vyberte spotřebič připojený k **MIDcounter**
- **•** Kliknutím na modré kolečko v pravém horním rohu přejdete na nastavení.
- **•** Klikněte na **MIDcounter**.
- **•** Zadejte smluvní cenu elektřiny z vyúčtování elektřiny
- **•** Historie všech certifikovaných nabíjecích relací bude k dispozici ve speciální části **MIDcounter**. Bude možné stáhnout výpis.

#### **UPOZORNĚNÍ**

**Aby byly speciální funkce MIDcounter dostupné prostřednictvím aplikace eSolutions Charging, musí být zařízení eProWallbox Move v připojeném provozním režimu s vypnutým režimem Standalone.**

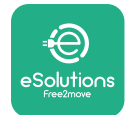

# **8 ŘEŠENÍ PROBLÉMU**

Pokud dojde k chybě, lišta LED zařízení **eProWallbox Move** začne blikat červeně. Popis chyby je možné zkontrolovat v samostatné části aplikace **eSolutions Charging**.

V hlavní nabídce zvolte možnost Diagnostics. Zde je možné najít seznam chyb v zařízení **eProWallbox Move** a podrobnosti o události.

Pokud během nabíjení dojde k chybě, nabíjení se přeruší a zásuvka se odemkne, abyste mohli odpojit zástrčku.

Následující tabulka obsahuje seznam chyb, které se mohou vyskytnout, a příslušná řešení problémů. Pokud chyba přetrvává, obraťte se na zákaznický servis a získejte další informace, přičemž uveďte sériové číslo zařízení **eProWallbox Move** na štítku produktu nebo v aplikacích.

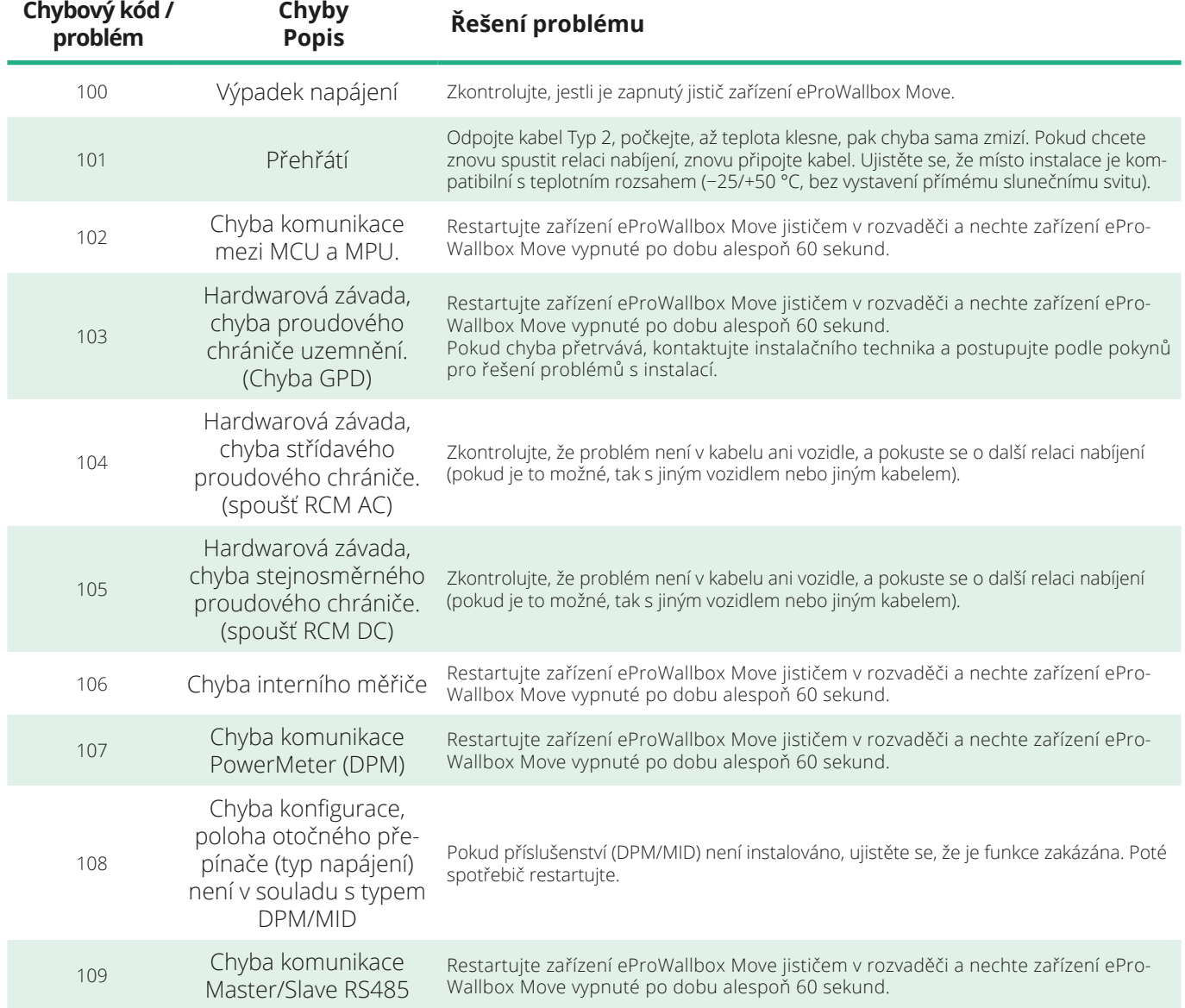

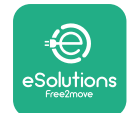

*<b>*ProWallbox Move

Uživatelská příručka

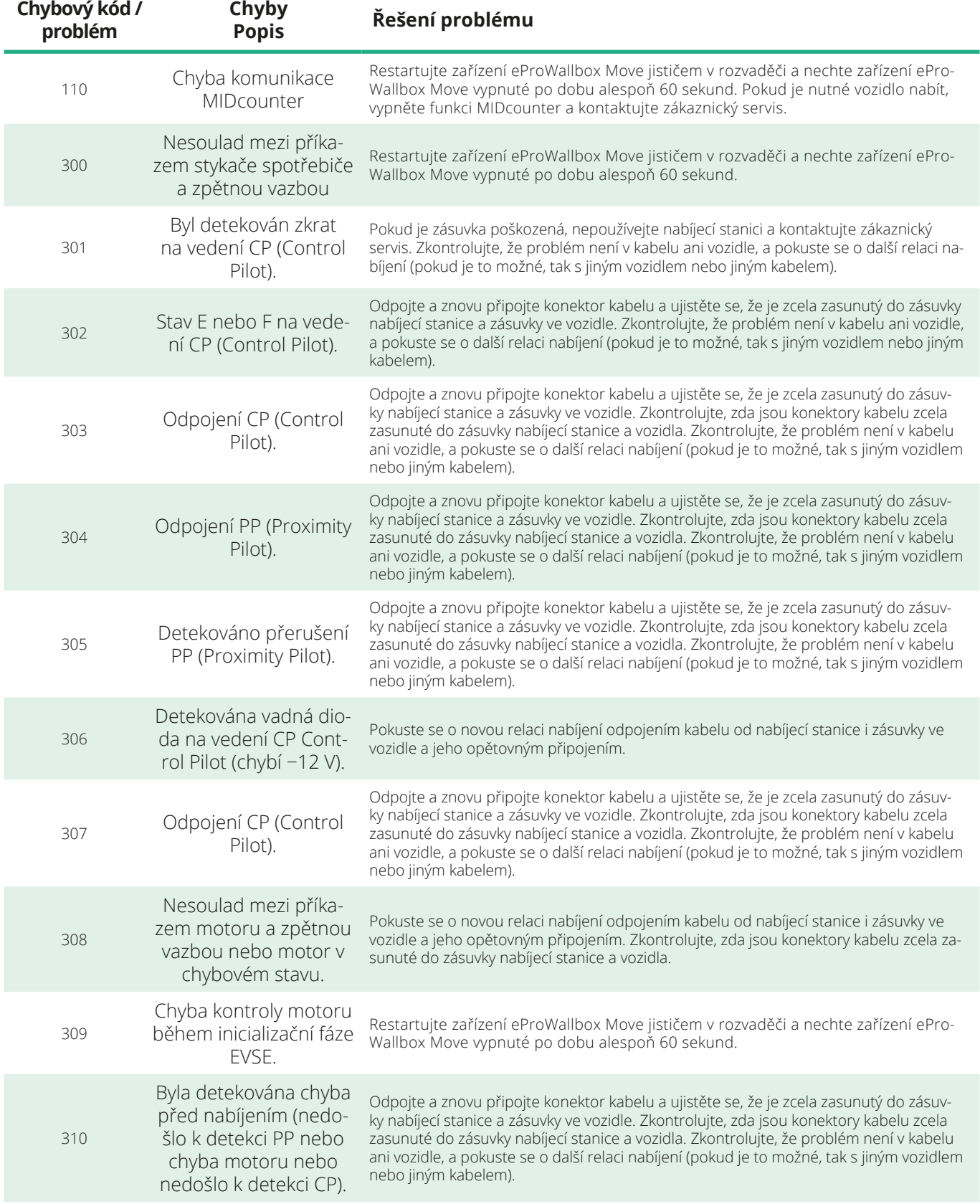

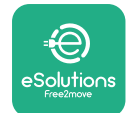

*<u></u>* ProWallbox Move

Uživatelská příručka

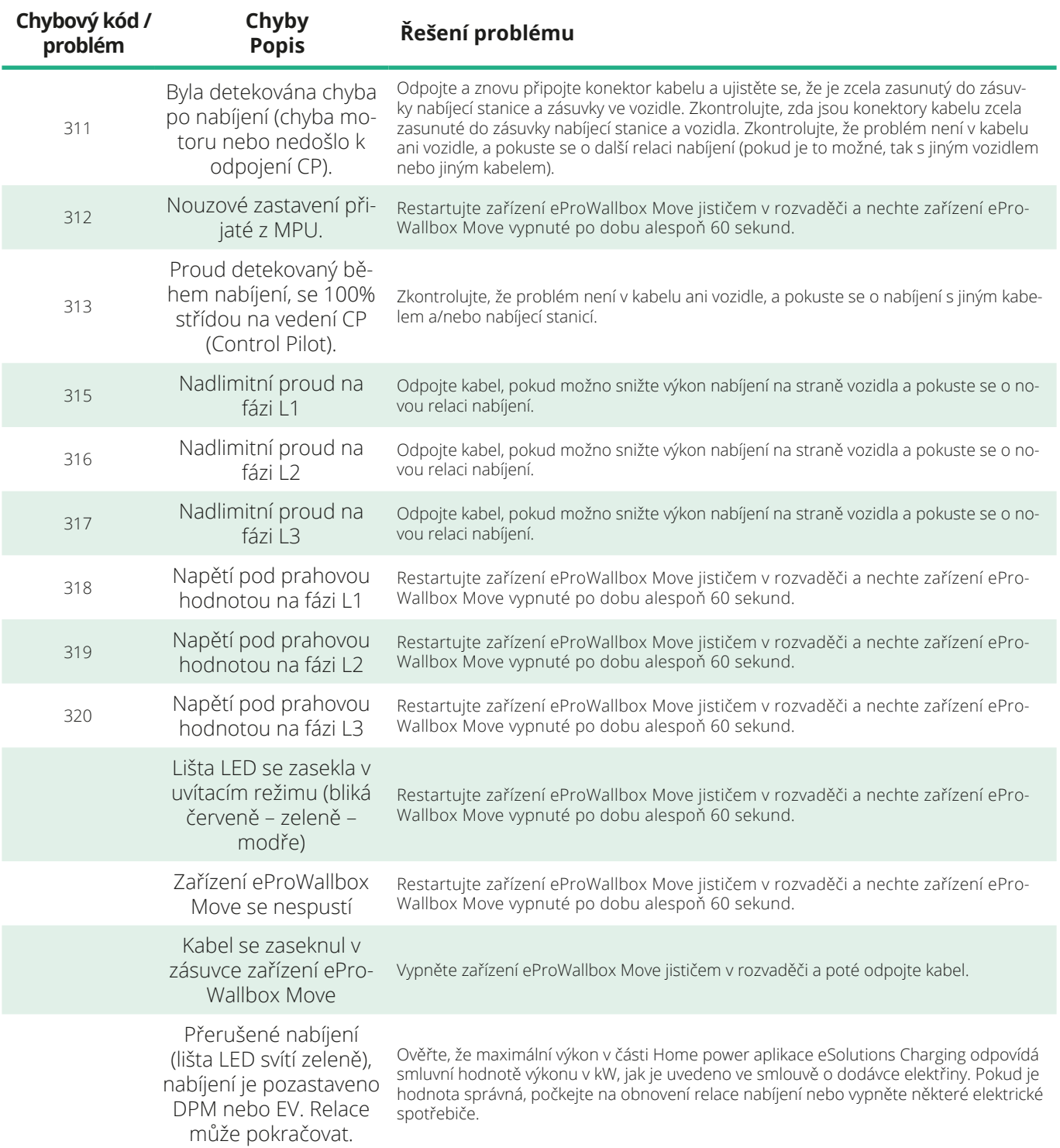

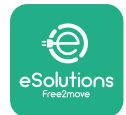

# **9 ČIŠTĚNÍ**

Čištění vnějších částí zařízení se vždy doporučuje v případě potřeby a mělo by být prováděno tak, aby se zabránilo silnému proudění vzduchu nebo vody, a vyhněte se použití mýdel nebo čisticích prostředků, které jsou příliš agresivní a korozivní pro materiály, ze kterých je produkt vyroben.

Používejte měkký vlhký hadr s jemným čisticím prostředkem. Po dokončení otřete všechny stopy vlhkosti nebo kapaliny měkkým suchým hadrem.

# **10 LIKVIDACE PRODUKTU A OBALŮ**

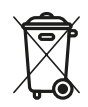

Tento spotřebič je elektrické a elektronické zařízení; když se uživatel rozhodne jej zlikvidovat, stává se odpadem (odpadní elektrická a elektronická zařízení – WEEE), s nímž je třeba nakládat v souladu s evropskou směrnicí 2012/19/EU a evropskou směrnicí 2018/849/EU. Symbol na spotřebiči nebo jeho obalu znamená, že by se s ním nemělo zacházet jako s běžným domovním odpadem; směrnice stanoví rámcové předpisy pro vracení a recyklaci použitých spotřebičů v EU. Tím, že pomáháte správně zlikvidovat tento produkt, pomáháte chránit životní prostředí a zdraví lidí kolem vás.

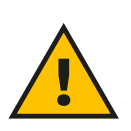

## **VAROVÁNÍ**

**Před likvidací musí být zařízení eProWallbox Move demontováno odborníky podle pokynů výrobce. Nikdy nedemontujte spotřebič sami.**

Obaly zlikvidujte způsobem šetrným k životnímu prostředí. Materiály použité k balení tohoto produktu lze recyklovat a musí být zlikvidovány v souladu s legislativou platnou v zemi použití. Následující pokyny pro likvidaci naleznete na obalech podle typu materiálu.

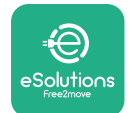

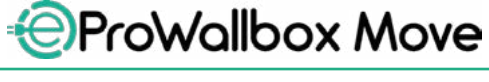

Uživatelská příručka

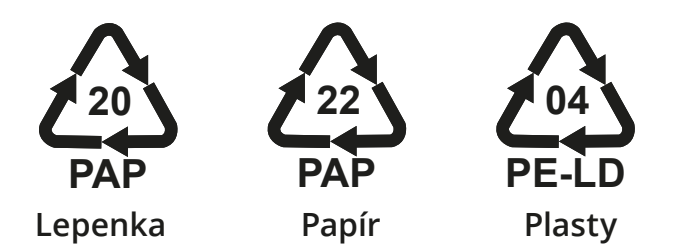

## **POZNÁMKA**

Další aktuální informace o umístění zařízení na likvidaci odpadu získáte od místních úřadů.

# **11 PODPORA**

Pokud máte jakékoliv dotazy ohledně používání zařízení **eProWallbox Move**, potřebujete další informace nebo požadujete podporu, kontaktujte společnost Free2move eSolutions S.p.A. prostřednictvím příslušné části webu: **[www.esolutions.free2move.com/contact-us](http://www.esolutions.free2move.com/contact-us)**

# **12 ODMÍTNUTÍ ODPOVĚDNOSTI**

Společnost Free2move eSolutions S.p.A. nenese odpovědnost za žádné škody přímo či nepřímo způsobené lidem, věcem nebo zvířatům v důsledku nedodržení všech ustanovení uvedených v této příručce a varování týkajících se používání zařízení **eProWallbox Move**.

Společnost Free2move eSolutions S.p.A. si vyhrazuje veškerá práva k tomuto dokumentu, textu a ilustracím, které obsahuje. Reprodukce, celého dokumentu nebo jeho části, zpřístupnění třetím stranám nebo použití jeho obsahu je zakázáno bez předchozího písemného souhlasu společnosti Free2move eSolutions S.p.A.

Veškeré informace v této příručce mohou být změněny bez předchozího upozornění a nepředstavují pro výrobce žádný závazek. Obrázky v tomto návodu jsou pouze ilustrační a mohou se lišit od dodaného produktu.

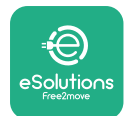

# *<b>* ProWallbox Move

Uživatelská příručka

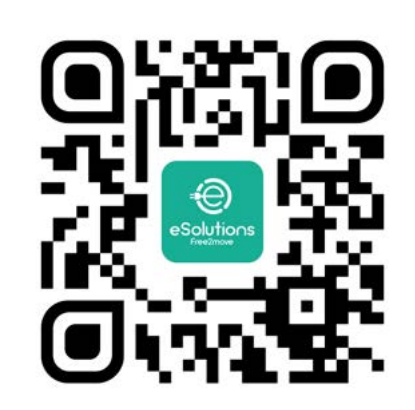

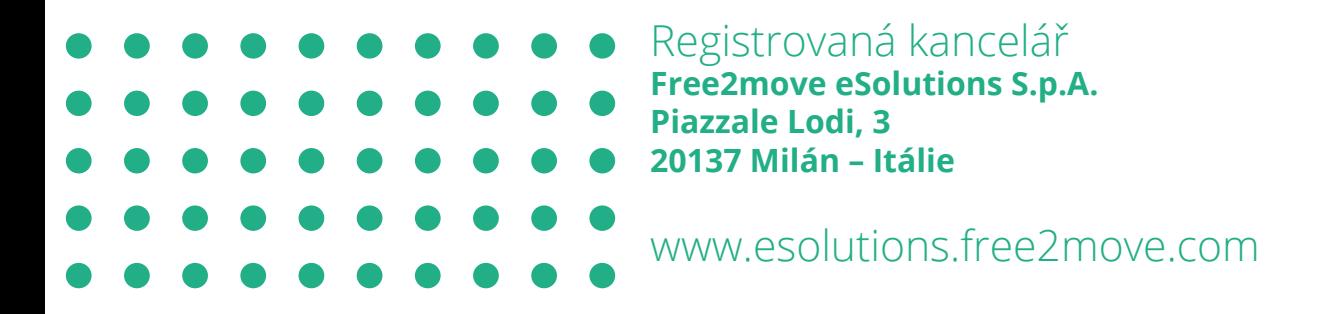

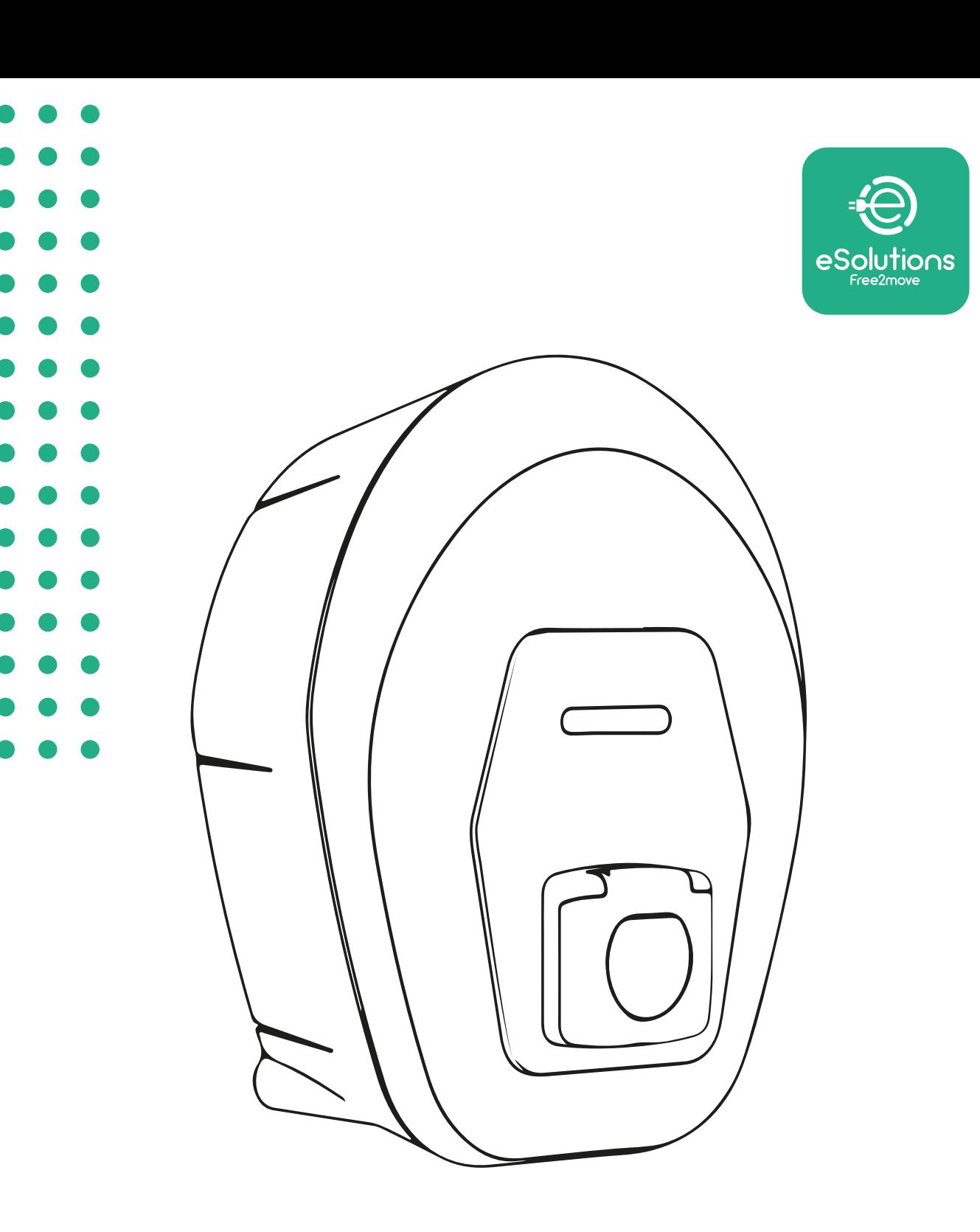

# **EProWallbox Move**

# Brugermanual

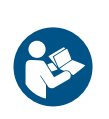

DA

Rev. 01 – 2024

Rev. 01 - 2024

For sikker og korrekt brug, følg disse instruktioner. Gem dem til fremtidig reference

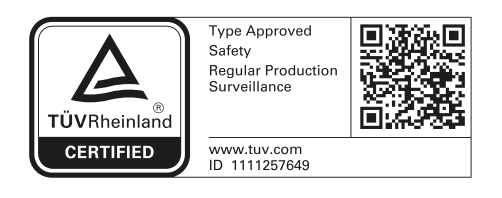

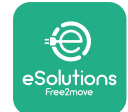

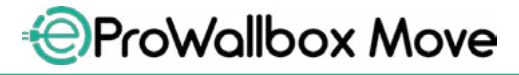

Brugermanual

# **INDHOLDSFORTEGNELSE**

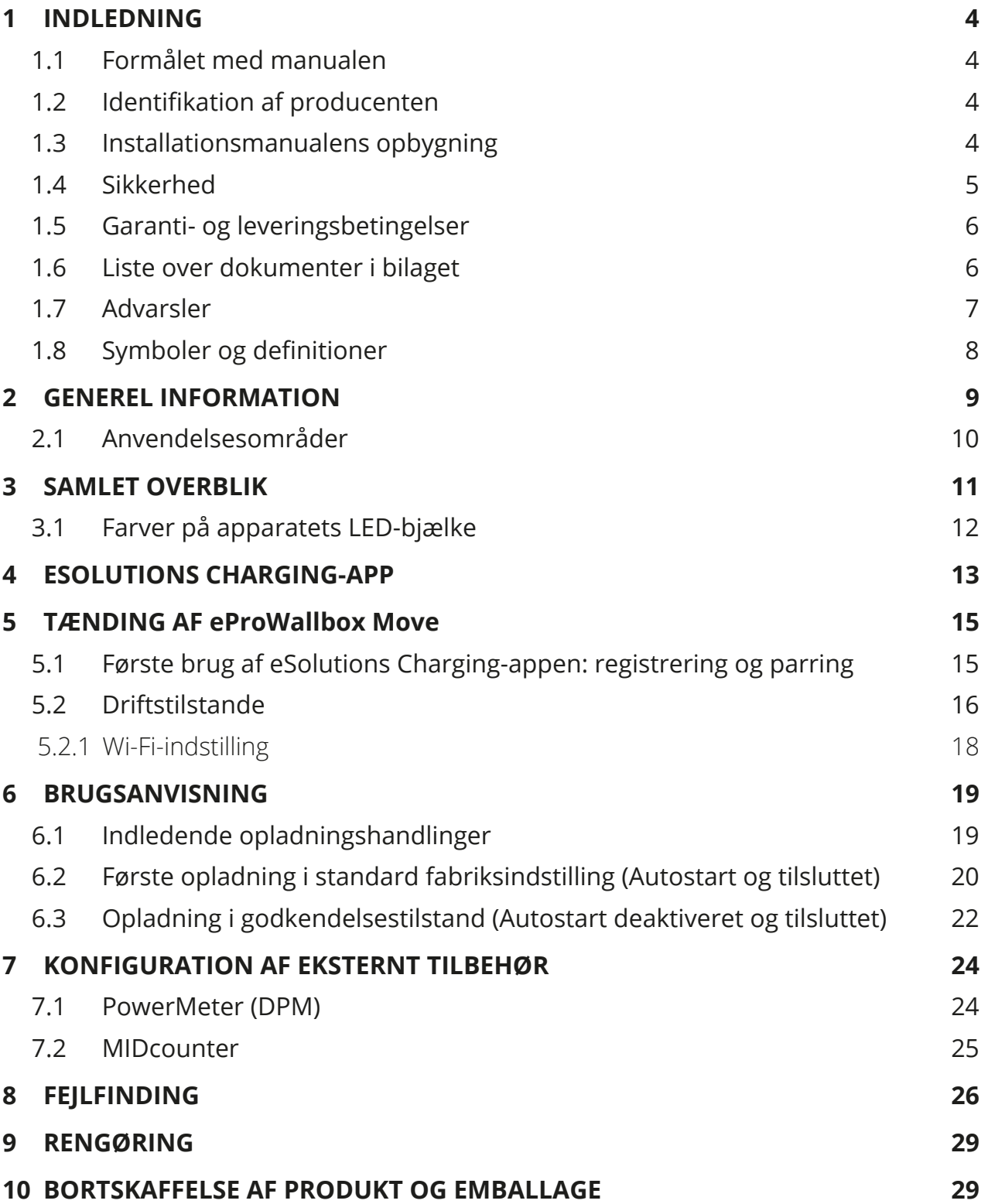

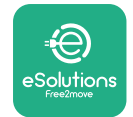

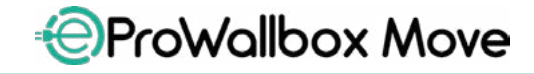

Brugermanual

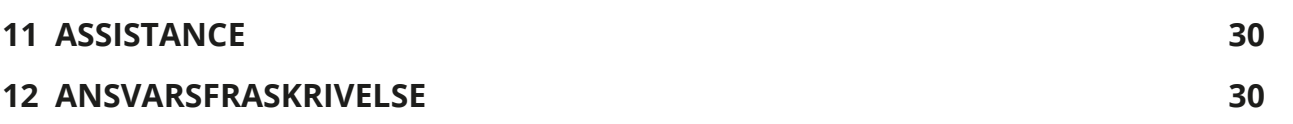

<span id="page-66-0"></span>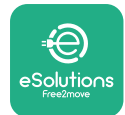

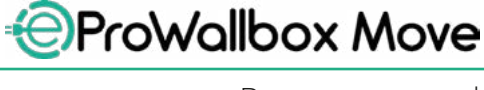

# **1 INDLEDNING**

## **1.1 Formålet med manualen**

Denne brugermanual er en guide til at hjælpe slutbrugere med at betjene sikkert og udføre de handlinger, der er nødvendige for at holde apparatet i god stand.

Hvis apparatet bruges på en måde, der ikke er specificeret i denne manual, kan den beskyttelse, som apparatet giver, blive forringet.

Dette dokument er blevet omhyggeligt kontrolleret af producenten Free2move eSolutions S.p.A., men forglemmelser kan ikke helt udelukkes. Hvis der konstateres fejl, bedes du informere Free2move eSolutions S.p.A. Bortset fra udtrykkelige kontraktlige forpligtelser, kan Free2move eSolutions S.p.A. under ingen omstændigheder holdes ansvarlig for tab eller skader som følge af brugen af denne manual eller forkert brug af apparatet.

Dette dokument er oprindeligt skrevet på engelsk. Itilfælde af uoverensstemmelser eller tvivl, bedes du venligst spørge Free2move eSolutions S.p.A. om det originale dokument.

## **1.2 Identifikation af producenten**

Producenten af apparatet er:

**Free2move eSolutions S.p.A. Piazzale Lodi, 3 20137 Milano – Italien [www.esolutions.free2move.com](http://www.esolutions.free2move.com/)**

## **1.3 Installationsmanualens opbygning**

Denne manual er opdelt i kapitler basret på forskellige emner og indeholder al den information, der er nødvendig for at bruge apparatet korrekt og sikkert. Hvert kapitel er underopdelt i afsnit, der undersøger de grundlæggende punkter, og hvert afsnit kan have sin egen titel sammen med undertitler og en beskrivelse.

<span id="page-67-0"></span>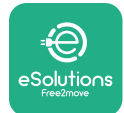

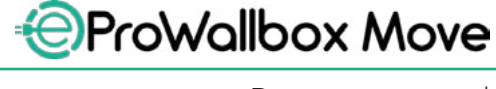

Brugermanual

## **1.4 Sikkerhed**

Denne manual indeholder vigtige sikkerhedsinstruktioner, som skal følges under brugen af apparatet.

For at opfylde dette mål indeholder denne manual en række sikkerhedstekster, der indeholder særlige instruktioner. Disse instruktioner er fremhævet af en specifik tekstboks og er ledsaget af et generisk faresymbol (undtagen VÆR OPMÆRKSOM og BEMÆRK, som ikke er forbundet med specifikke farlige situationer), og er tilvejebragt for at sikre brugerens sikkerhed, når de beskrevne handlinger udføres, og for at undgå enhver skade på apparatet og/eller ejendom:

**FARE**: Manglende overholdelse af instruktionerne vil resultere i en overhængende farlig situation, som, hvis den ikke undgås, vil resultere i øjeblikkelig dødsfald eller alvorlig eller permanent personskade.

**ADVARSEL**: Manglende overholdelse af instruktionerne vil resultere i en potentielt farlig situation, som, hvis den ikke undgås, kan resultere i dødsfald eller alvorlig personskade.

**FORSIGTIG**: Manglende overholdelse af advarslen vil resultere i en potentielt farlig situation, som, hvis den ikke undgås, kan forårsage mindre skade på apparatet.

**VÆR OPMÆRKSOM**: Giver instruktioner vedrørende den adfærd, der er nødvendig for at håndtere handlinger, der ikke er forbundet med mulige fysiske skader.

**BEMÆRK**:Giveryderligereoplysningersomsupplementtildeangivneinstruktioner.

Free2move eSolutions S.p.A. kan ikke holdes ansvarlig for skader forvoldt på personer og/eller ejendom eller på apparatet, hvis betingelserne, der er beskrevet i dette dokument, ikke er blevet overholdt.

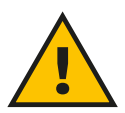

**FARE**

**Installation skal udføres af kvalificeret personale. Forsøg ikke at installere apparatet selvstændigt. Et dedikeret, moderne elforsyningssystem skal designes og installeres, og systemet skal være certificeret i overensstemmelse med lokale regler og energiforsyningskontrakten.**

<span id="page-68-0"></span>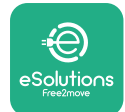

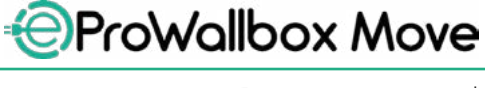

## **1.5 Garanti- og leveringsbetingelser**

Garantioplysningerne er beskreveti salgsbetingelserne, der følger med købsordren for dette produkt og/eller i produktets emballage.

Free2move eSolutions S.p.A. kan ikke holdes ansvarlig for systemer opstrøms eller nedstrøms for det leverede apparat. Free2move eSolutions S.p.A. kan ikke holdes ansvarlig for defekter eller funktionsfejl, der stammer fra: ukorrekt brug af apparatet, forringelse på grund af transport eller særlige miljøforhold, forkert eller utilstrækkelig vedligeholdelse, manipulation eller usikre reparationer og brug eller installation af ukvalificerede personer.

Free2move eSolutions S.p.A. er ikke ansvarlig for bortskaffelse af udstyret eller dele heraf, der ikke er i overensstemmelse med de gældende regler og love i installationslandet.

#### **VÆR OPMÆRKSOM**

**Enhver ændring, manipulation eller ændring af hardwaren eller softwaren, der ikke er udtrykkeligt aftalt med producenten, vil øjeblikkeligt ugyldiggøre garantien.**

## **1.6 Liste over dokumenter i bilaget**

Ud over denne manual kan produktdokumentation ses og downloades ved at besøge Free2move eSolutions S.p.A.-webstedet: **[www.esolutions.free2move.com/document-library](http://www.esolutions.free2move.com/document-library/eprowallbox-move/)**

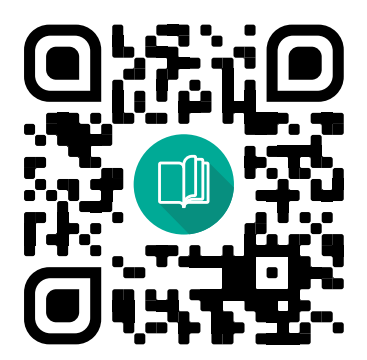

<span id="page-69-0"></span>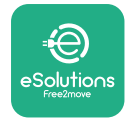

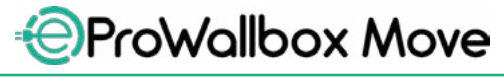

## **1.7 Advarsler**

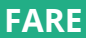

**Elektrisk stød og brand. Installation skal udføres i overensstemmelse med gældende forskrifter i installationslandet og i overensstemmelse med alle sikkerhedsbestemmelser for udførelse af el-arbejde. Sørg for, at alle installationshandlinger kun udføres af kvalificeret og uddannet personale.**

- **•** Før de bruger enheden, **skal du sørge for, at ingen af komponenterne er blevet beskadiget**. Beskadigede komponenter kan føre til elektrisk stød, kortslutninger og brand på grund af overophedning. En enhed med skader eller defekter må ikke anvendes.
- **•** Sørg for, at **eProWallbox Move holdes væk fra benzindunke eller brændbare stoffer generelt**.
- **•** Før du sætter **eProWallbox Move** tilbage eller flytter den, skal du sikre dig, at apparatet **ikke er tilsluttet strømforsyningen**.
- **• eProWallbox Move** må kun bruges til **de specifikke anvendelser**, den er designet til.
- **•** Sørg for, at **eProWallbox Move** kun bruges under **korrekte driftsforhold**.
- **•** Apparatet skal tilsluttes et **lysnet i overensstemmelse med lokale og internationale standarder og alle de tekniske krav, der er angivet i denne manual**.
- **•** Børn eller andre personer, der ikke er <sup>i</sup> stand til at vurdere risici <sup>i</sup> forbindelse med brugen af apparatet, kan lide **alvorlig skade eller sætte deres liv i fare**. Sådanne personer må ikke betjene apparatet og skal være under opsyn, når de er tæt på det.
- **• Kæledyr eller andre dyr skal holdes væk** fra enheden og emballagen.
- **• Børn må ikke lege med apparatet**, tilbehøret eller emballagen, der følger med det.
- **• eProWallbox Move indeholder ikke komponenter, som brugeren kan reparere eller vedligeholde selvstændigt**.

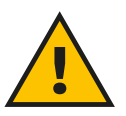

#### **FARE**

**Den eneste del, der kan fjernes fra eProWallbox Move, er det aftagelige udvendige dæksel. eProWallbox Move må ikke åbnes yderligere, undtagen af kvalificeret personale under installation, demontering eller vedligeholdelse.**

<span id="page-70-0"></span>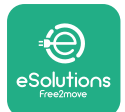

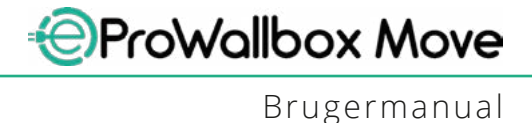

- **• eProWallbox Move** kan kun bruges med en energikilde.
- **• eProWallbox Move** skal **behandles og bortskaffes i overensstemmelse med gældende lovgivning**, adskilt fra almindeligt husholdningsaffald, som elektrisk og elektronisk affald (WEEE).
- **•** De nødvendige forholdsregler for at sikre sikker drift med aktive implanterbare medicinske anordninger skaltages. Kontakt producenten for at afgøre, om opladningsprocessen kan påvirke den medicinske anordning negativt.

## **1.8 Symboler og definitioner**

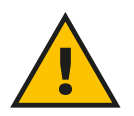

**General advarsel**

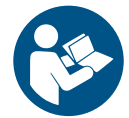

**Det er obligatorisk at konsultere den originale manual og yderligere dokumentation**

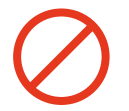

**Forbud eller restriktioner**

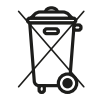

**Selvom de ikke er lavet af sundhedsskadelige materialer, bør produkterne ikke bortskaffes sammen med husholdningsaffald, og skal indsamles separat, da de er lavet af materialer, der kan genbruges.**

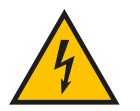

**Piktogram for elektrisk spændingsfare**

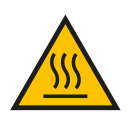

**Piktogram for fare for varme overflader.**

<span id="page-71-0"></span>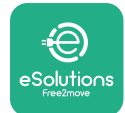

# **2 GENEREL INFORMATION**

**eProWallbox Move** er en vekselstrømsopladningsløsning til at drive elbiler og plug-in-hybridbiler og er ideel til halvoffentlig brug og privat brug. Apparatet fås i trefaset eller enkeltfaset konfiguration og er udstyret med en type 2-stikdåse.

Apparatet oplader elbiler op til 22 kW i trefaset eller op til 7,4 kW i enfaset. Apparatet inkluderer tilslutningsmuligheder såsom fjernovervågning via **eSolutions Control Platform (CPMS)**. Dets endelige konfiguration skal fuldføres ved hjælp af **PowerUp**-applikationen. **eProWallbox Move** kan administreres via den dedikerede **eSolutions Charging**-app, der kan downloades på Google Play™ og Apple Store®.

Dette dokument beskriver, hvordan apparatet bruges. En beskrivelse af dets egenskaber er tilvejebragt for at identificere nøglekomponenter og angive de tekniske termer, der bruges i denne manual.

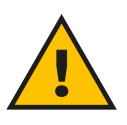

**ADVARSEL Installér ikke eProWallbox Move eller noget af dens tilbehør selvstændigt. Kontakt kvalificerede fagfolk, som vil udføre installationen i henhold til producentens anvisninger.**

**Produktversioner: F2ME.EPROSEYYXXX**
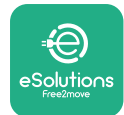

# **2.1 Anvendelsesområder**

Free2move eSolutions S.p.A. påtager sig intet ansvar for nogen som helst skade grundet forkert eller skødesløs handling.

Apparatet må ikke bruges til andre formål end det, det er beregnet til at opfylde.

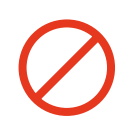

Udstyret må ikke bruges af børn eller personer med begrænsede mentale eller fysiske evner, eller endda af voksne eller eksperter, hvis apparatet gennemgår handlinger, der ikke er i overensstemmelse med denne manual og medfølgende dokumentation.

Dette stykke udstyr er en opladningsenhed til elbiler; følgende klassifikation identificerer dets karakteristika:

- **•** Strømforsyning: permanent tilsluttet AC-strømforsyningsnettet
- **•** Udgang: Vekselstrøm
- **•** Miljøbetingelser: indendørs/udendørs brug
- **•** Fast installation
- **•** Beskyttelse mod elektrisk stød: Klasse <sup>I</sup>
- **•** Opladningstype:Tilstand3ioverensstemmelsemedIEC61851-1-standarden
- **•** EMC-miljøklassificering: Klasse <sup>B</sup>
- **•** Valgfri funktion til ventilation understøttes ikke.

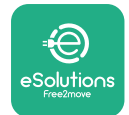

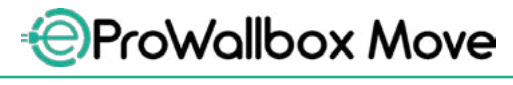

# **3 SAMLET OVERBLIK**

Figuren nedenfor viser **eProWallbox Move** og dens hoveddele.

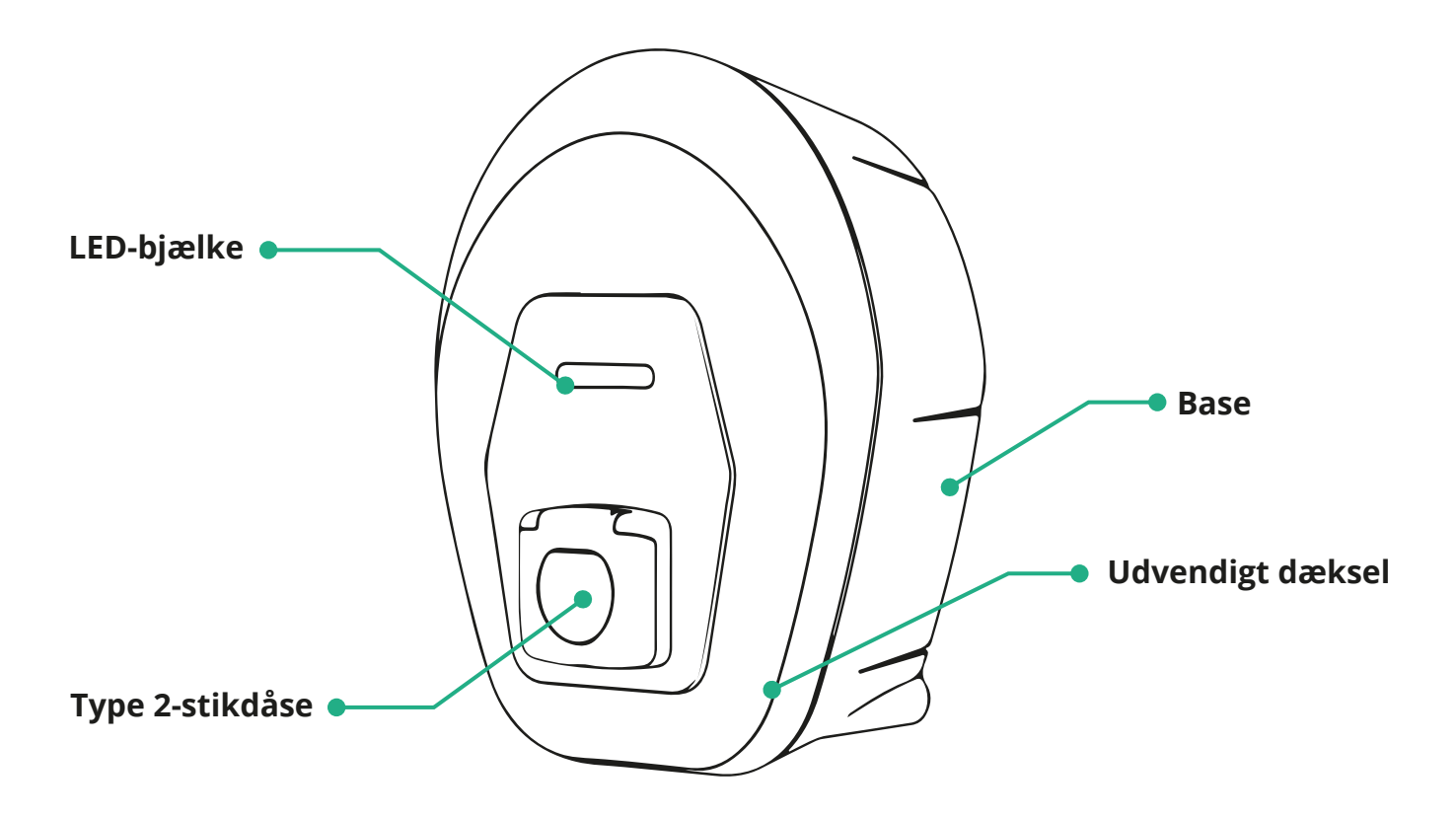

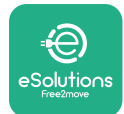

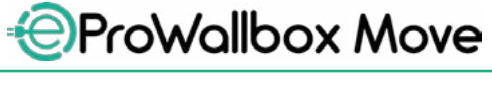

# **3.1 Farver på apparatets LED-bjælke**

Når **eProWallbox Move** tændes, blinker LED-bjælken i en sekvens af farver. Derefter kan enhedens status let overvåges gennem farverne og adfærden af den frontale LED.

Når **eProWallbox Move** tændes, vil LED-bjælken udføre en rød, grøn, blå farvesekvens. Kontakt kundeservice, hvis denne tilstand fortsætter.

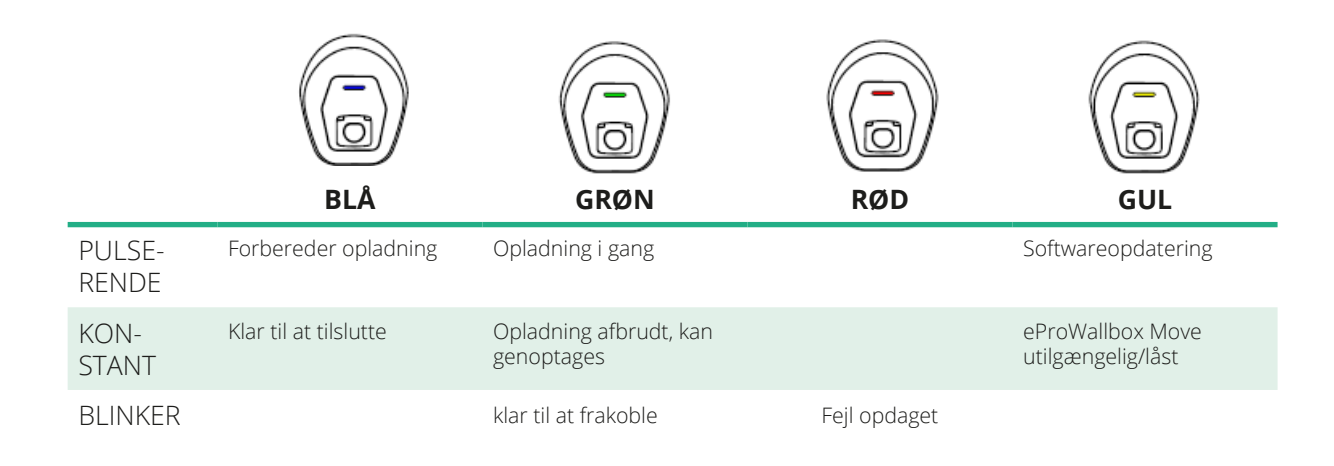

#### **VÆR OPMÆRKSOM LED-adfærd kan ændre sig baseret på softwareversionen.**

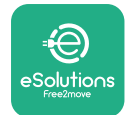

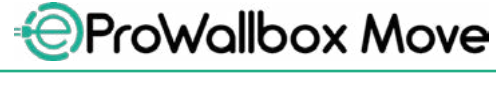

# **4 ESOLUTIONS CHARGING-APP**

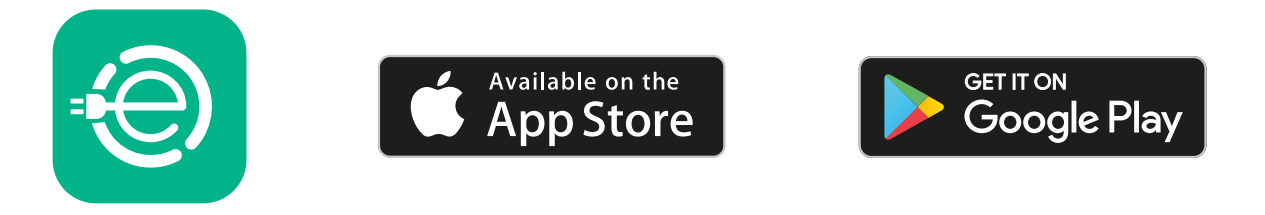

**eSolutions Charging** er en dedikeret smartphone-app, der er tilgængelig på Google Play™ og Apple Store®. Den kan bruges til at konfigurere, overvåge og opsætte **eProWallbox Move** via en internet- eller Bluetooth-forbindelse.

**eSolutions Charging** tilbyder forskellige funktioner afhængigt af, om **eProWallbox Move** er forbundet til **eSolutions Control Platform (CPMS)** er ej. Når **eProWallbox Move** er forbundet til Wi-Fi, har elbilister fuld kontrol over deres opladningssessioner på deres smartphone.

Følgende funktioner er tilgængelige:

- **•** Overvåg opladningssessioner
- **•** Godkend, start og stop opladningssessioner
- **•** Vis historiske sessionsdata
- **•** Forsink eller planlæg opladningssessioner
- **•** Konfigurér **eProWallbox Move**-strømgrænser
- **•** Genstart **eProWallbox Move**
- **•** Registrér flere **eProWallbox Moves**-apparater
- **•** Aktivér DPM-funktionen og indstil maksimal effekt for **PowerMeter (DPM)**
- **•** Aktivér og indstil **MIDcounter**
- **•** Indstil Wi-Fi
- **•** Skift driftstilstande
- **•** Kontakt kundesupport

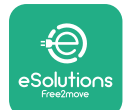

Hvis **eProWallbox Move** ikke er tilsluttet på grund af manglende forbindelse, eller hvis Standalone-driftstilstand er aktiveret, vil kun følgende funktioner være tilgængelige via en Bluetooth-forbindelse:

- **•** Konfigurér **eProWallbox Move**-strømgrænser
- **•** Genstart **eProWallbox Move**
- **•** Registrér flere **eProWallbox Moves**-apparater
- **•** Aktivér DPM og indstil maksimal effekt for **DPM PowerMeter**
- **•** Indstil Wi-Fi
- **•** Skift driftstilstande
- **•** Kontakt kundesupport

**VÆR OPMÆRKSOM Bluetooth-funktioner er kun tilgængelige, når du holder smartphonen i nærheden af eProWallbox Move**

#### **VÆR OPMÆRKSOM**

**Sørg for at have den nyeste version af eSolutions Charging App for at have adgang til alle funktioner.**

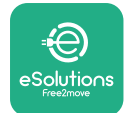

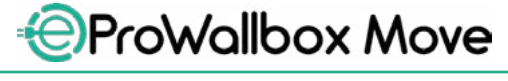

# **5 TÆNDING AF eProWallbox Move**

**eProWallbox Move** har ikke TÆND/SLUK-knapper. Når den er installeret og strømforsynet fra strømafbryderen i el-panelet, er **eProWallbox Move** klar til at blive forbundet til brugerens profil og konfigureret gennem **eSolutions Charging**appen.

**VÆR OPMÆRKSOM Når enheden er blevet tændt, tændes LED-bjælken ikke med det samme. Dette kan tage op til et minut.**

Hvis enheden er beskadiget, skal du følge instruktionerne nedenfor for farlige situationer nøje for at undgå skader på personer eller genstande:

- **•** brug af en beskadiget enhed er strengt forbudt
- **•** afmærk tydeligt den beskadigede enhed, så andre ikke bruger den
- **•** ring omgående til en kvalificeret fagmand, så enheden kan blive repareret eller udskiftet

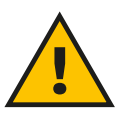

#### **FARE**

**Elektriske stød kan forekomme, når enheden er beskadiget.**

# **5.1 Første brug af eSolutions Charging-appen: registrering og parring**

Når appen køres for første gang, bliver brugerne bedt om at angive personlige oplysninger for at registrere og oprette en **eSolutions**-konto. Personlige data og profilindstillinger kan ændres i appen.

Når **eProWallbox Move** tændes, skal du registrere eller logge ind på appen for at parre **eProWallbox Move** med brugerens konto. Følg disse simple trin:

- **•** Klik på "**Oplad derhjemme**" <sup>i</sup> menuen øverst til venstre
- **•** Klik på "**Par nu**" eller knappen **<sup>+</sup>**for at parre til en ny **eProWallbox Move**
- **•** Fjern det udvendige dæksel ved hjælp af rillen <sup>i</sup> bunden, og scan QR-koden på identifikationsmærkaten, der er placeret på dækslet:

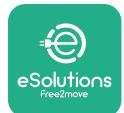

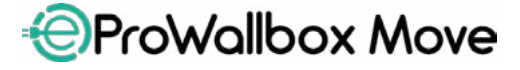

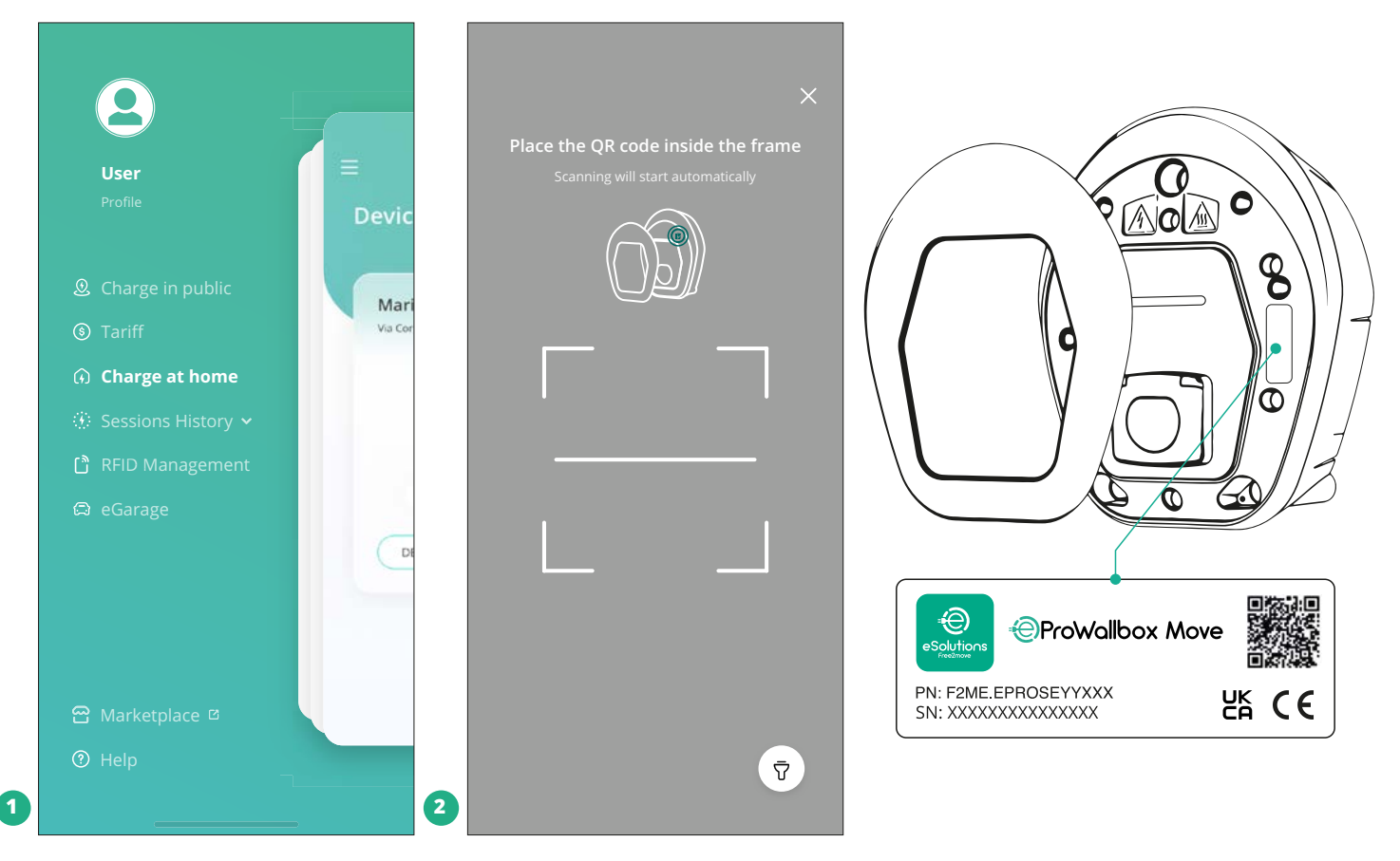

#### **BEMÆRK**

Denne parring muliggør alle funktioner, såsom dataindsamling, overvågning og analyse. **eSolutions Charging**-appen giver dig mulighed for at parre mere end én **eProWallbox Move** med én profil, hvilket giver brugerne mulighed for at håndtere alle apparaterne i et enkelt berøringspunkt.

# **5.2 Driftstilstande**

Det er muligt at konfigurere **eProWallbox Move** til at arbejde i forskellige driftstilstande ved at ændre opladningstilladelsen og tilslutningsmuligheder. Det er muligt at ændre driftstilstandene med Autostart- og Standalone-skifteknapperne i **eSolutions Charging**-appen.

Tilladelse til at oplade er mulig på to forskellige måder:

**• Autostart** (standard fabriksindstilling): når Autostart er aktiveret, er tilladelsen til at oplade automatisk, og opladningssessionen starter ved blot at tilslutte ladekablet.

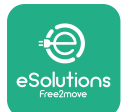

- **• Godkendelse**: når Autostart er deaktiveret, skal opladningssessionen godkendes af brugeren med den følgende metode:
	- Godkendelse af sessionen med **eSolutions Charging**-appen (hvis apparatet er tilsluttet via Wi-Fi)

**eProWallbox Move** har to **tilslutningsmuligheder**:

- **• Tilslutning aktiveret** (standard fabriksindstilling): når **Standalone**indstillingen er deaktiveret, er **eProWallbox Move** forbundet til **eSolutions Control Platform (CPMS)** for at aktivere softwareopdateringer, live fjernkundeservicesupport og for at nyde de maksimale funktionaliteter i **eSolutions Charging**-appen.
- **• Tilslutning deaktiveret**: når **Standalone**-indstillingen er aktiveret, er **eProWallbox Move** ikke forbundet til **eSolutions Control Platform (CPMS)**, og brugeren har adgang til begrænset funktionalitet i **eSolutions Charging**, kun tilgængelig via Bluetooth.

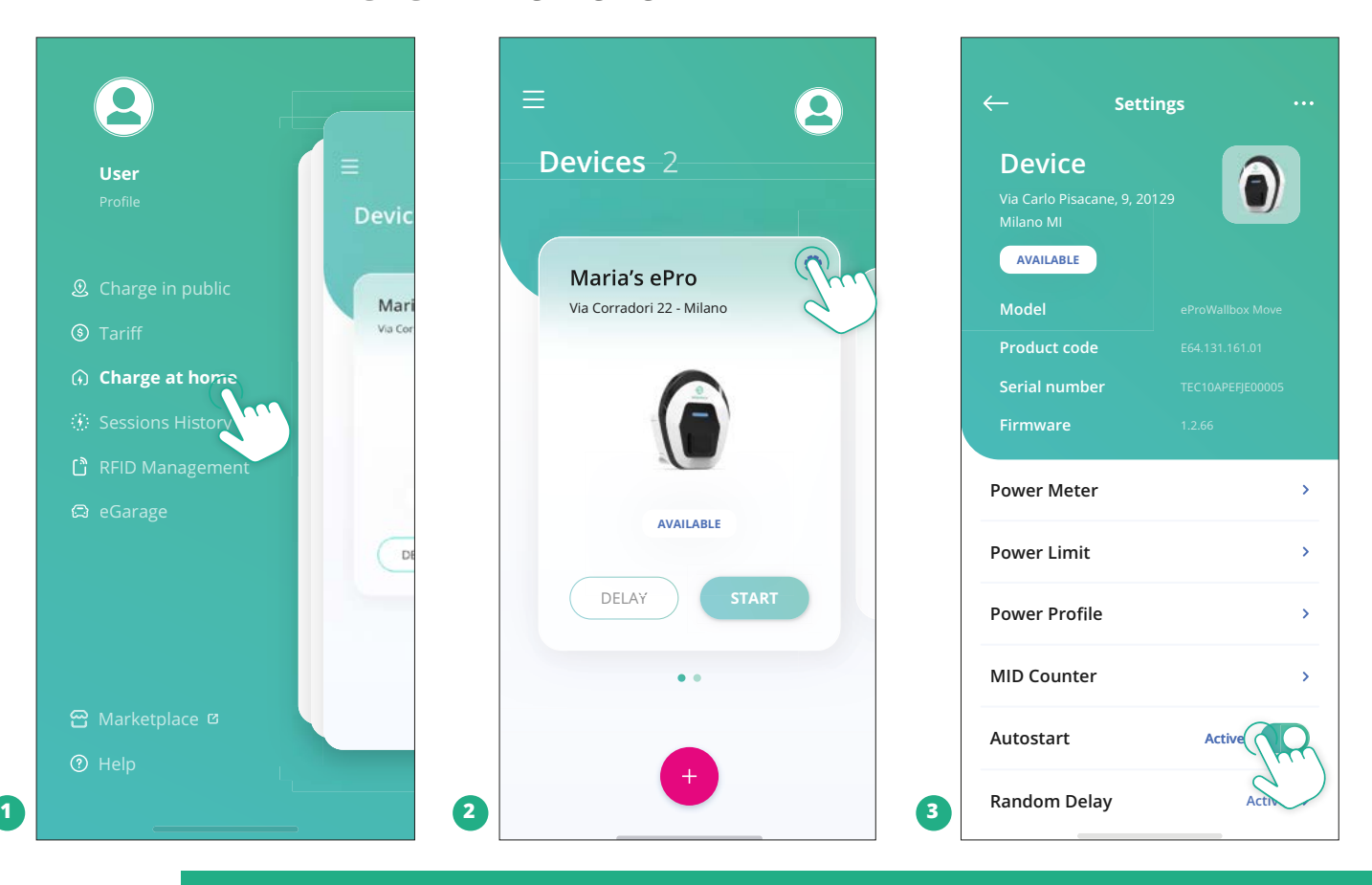

#### **VÆR OPMÆRKSOM Efter at have ændret driftstilstanden skal du genstarte apparatet via app for at gøre ændringerne gældende.**

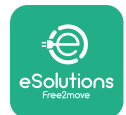

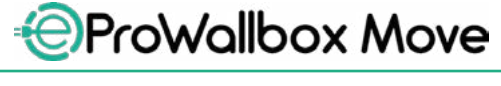

#### **5.2.1 Wi-Fi-indstilling**

Det er muligt at forbinde **eProWallbox Move** til et Wi-Fi-netværk via **eSolutions Charging**-appen ved at følge disse trin:

- **•** Tilslut din smartphone **til det samme Wi-Fi-netværk**, hvortil du vil tilslutte **eProWallbox Move**.
- **•** Klik på "**Oplad derhjemme**" <sup>i</sup> menuen øverst til venstre.
- **•** Vælg den **eProWallbox Move** du vil konfigurere.
- **•** Klik på det blå hjul <sup>i</sup> øverste højre hjørne af den valgte **eProWallbox Move**.
- **•** Klik på "**Konfigurer ved hjælp af Bluetooth**".
- **•** Klik på "**Indstil Wi-Fi**", og indtast Wi-Fi-adgangskoden.

#### **VÆR OPMÆRKSOM**

**Under Wi-Fi-opsætningen registrerer eSolutions Charging automatisk det samme Wi-Fi-netværk som smartphonen. Indtast venligst den korrekte adgangskode.**

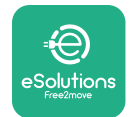

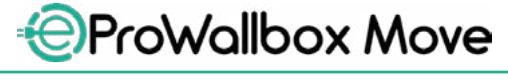

# **6 BRUGSANVISNING**

# **6.1 Indledende opladningshandlinger**

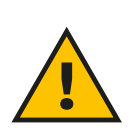

#### **ADVARSEL**

**Fjern IKKE ladestikket fra elbilen under hele opladningsprocessen. Fjern kun ladestikket fra køretøjet, når opladningen er afsluttet eller er blevet standset efter den relevante procedure. I begge tilfælde må der ikke anvendes unødig kraft.**

Før du starter en ny opladningssession:

- **•** Sørg for, at apparatet og dets stik er helt intakte, tørre og fri for urenheder.
- **•** Stik ikke fingre eller genstande ind <sup>i</sup> stikdåsen.
- **•** Rør ikke ved apparatet eller nogen af dets forlængere med våde hænder eller bare fødder.
- **•** Sørg for, at apparatet ikke er og ikke har været udsat for varmekilder, eksplosive eller brændbare stoffer.
- **•** Sørg for, at elbilen er kompatibel med apparatets tekniske egenskaber.
- **•** Biladaptere må ikke bruges til at tilslutte et stik til en køretøjsstikdåse.
- **•** Adaptere mellem køretøjets stikdåse og stik bør kun bruges, hvis de er specifikt udpeget og godkendt af bilfabrikanten eller fabrikanten af elbilens strømforsyningsudstyr i overensstemmelse med nationale krav. Sådanne adaptere skal dog overholde kravene i IEC 61851-1-standarden og andre relevante standarder, der regulerer både stik og stikdåse for adapteren. Adapterne skal under alle omstændigheder være mærket med specifikke brugsindikationer, som er tilladt af producenten (f.eks. IEC 62196).
- **•** Opbevar ladekablet utilgængeligt for børn.
- **•** Pas på ikke at træde på stikket eller kablet.

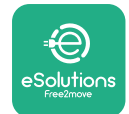

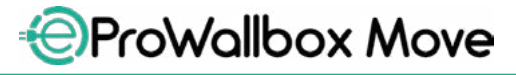

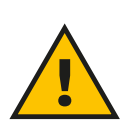

#### **ADVARSEL**

**Brug ikke adaptere eller forlængere, der ikke er specificeret af Free2move eSolutions S.p.A., da de kan beskadige produktet og skabe sikkerhedsrisici for brugeren.**

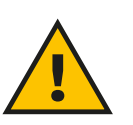

#### **FORSIGTIG**

**eProWallbox Move må kun bruges i henhold til de angivne driftsparametre og ved en omgivelsestemperatur mellem -25 ºC og 50 ºC.**

# **6.2 Første opladning i standard fabriksindstilling (Autostart og tilsluttet)**

**eProWallbox Move** er konfigureret med Autostart-driftstilstand aktiveret som standardindstilling; det første trin er at konfigurere Wi-Fi-forbindelsen; se kapitel 5.2.1.

Følg nedenstående trin for at starte en opladningssession:

- **•** Apparatets LED-bjælke skal være konstant blå, hvilket betyder, at **eProWallbox Move** er klar tilopladning (sekapitel5.4**eProWallbox Move**-LED-bjælkefarver).
- **•** Sæt ladekablets stik ind <sup>i</sup> stikdåsen på enheden, indtil det er helt <sup>i</sup> indgreb.
- **•** Sæt stikket på Type 2-kablet <sup>i</sup> ladeporten på elbilen.

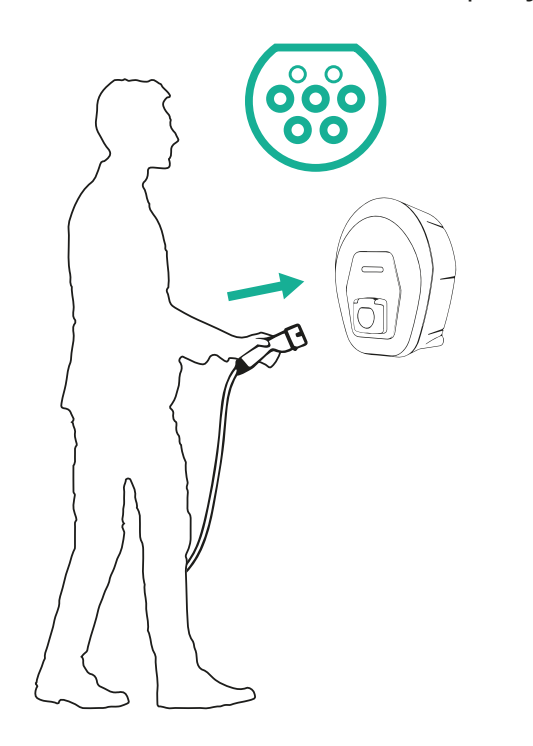

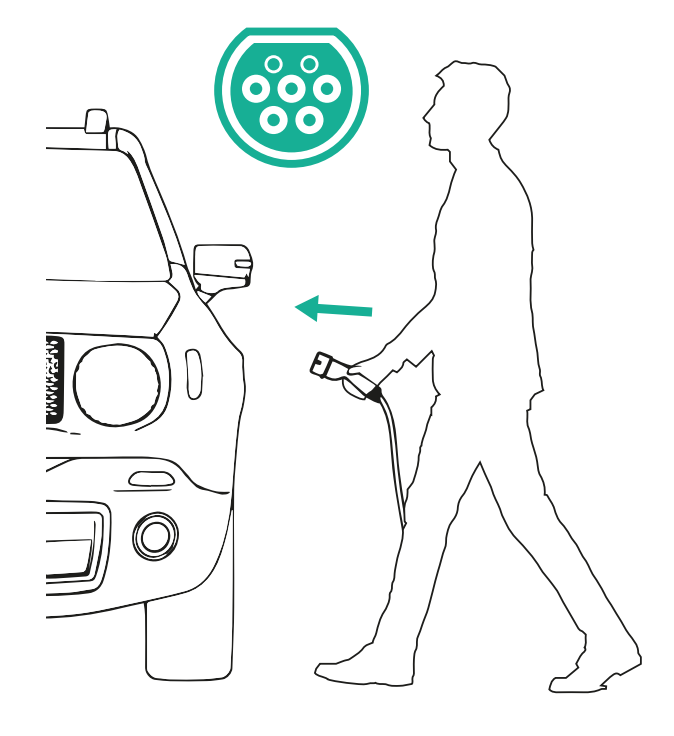

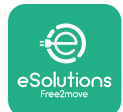

- **•** Apparatet låser kablet <sup>i</sup> hele opladningssessionens varighed.
- **•** Opladningssessionen starter, og LED-bjælken på apparatet blinker grønt.
- **•** Når opladningen er færdig, eller opladningsprocessen skal stoppes, er der to mulige måder at stoppe opladningssessionen på:
	- Fra køretøjet (f.eks. oplåsning af dørene), tag derefter stikket ud af køretøjet og ud af **eProWallbox Move**
	- Hvis tilsluttet, fra **eSolutions Charging**-appen skal du trykke på **STOP**, og derefter tage stikket ud af køretøjet og ud af **eProWallbox Move**
- **• eProWallbox Move** vender tilbage til sin oprindelige tilstand, klar til en ny opladningssession.

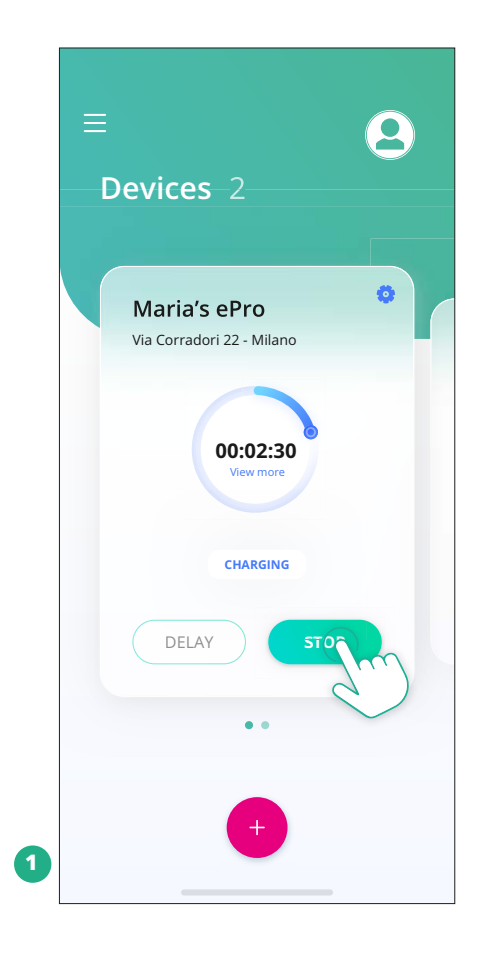

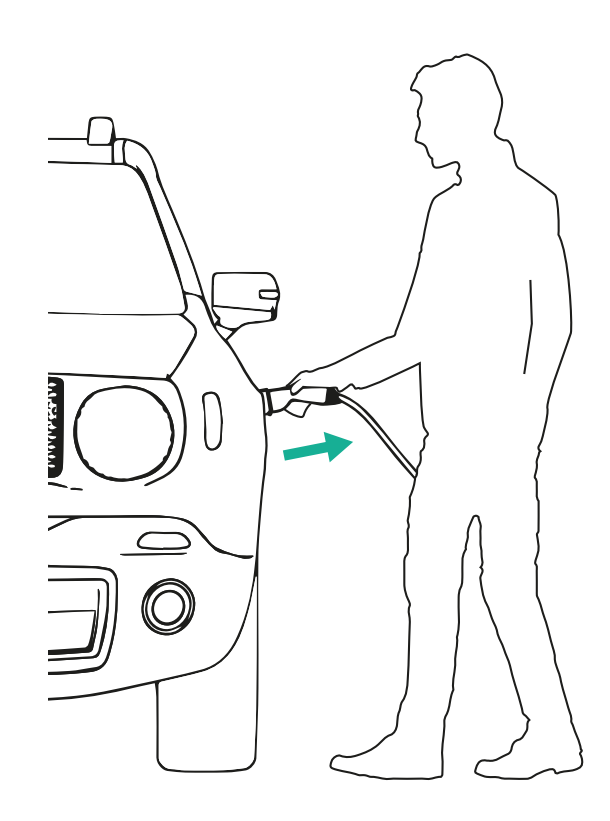

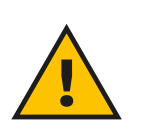

**FORSIGTIG Ved afslutningen af opladningssessionerne skal du tage ladekablet ud af både apparatet og køretøjet og opbevare det et sikkert sted.**

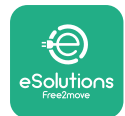

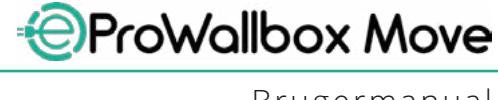

# **6.3 Opladning i godkendelsestilstand (Autostart deaktiveret og tilsluttet)**

Hvis godkendelsesdriftstilstanden er konfigureret, skal opladningssessionen godkendes via **eSolutions Charging**-appen. Godkendelse via app er kun tilgængelig, når **eProWallbox Move** er forbundet til Wi-Fi.

- **•** Apparatets LED-bjælke skal være konstant blå, hvilket betyder, at **eProWallbox Move** er klar til opladning (se kapitel 5.4 **eProWallbox Move**-LED-bjælkefarver).
- **•** Sæt ladekablets stik ind <sup>i</sup> stikdåsen på enheden, indtil det er helt <sup>i</sup> indgreb.
- **•** Sæt stikket på Type 2-kablet <sup>i</sup> ladeporten på elbilen.
- **•** Hvis **eProWallbox Move** er forbundet til Wi-Fi, skal du fjernstarte via app.
- **•** Oplad køretøjet.
- **•** Når opladningen er færdig, eller opladningsprocessen skal stoppes, er der to mulige måder at stoppe opladningssessionen på:
	- Fra køretøjet (f.eks. oplåsning af dørene), tag derefter stikket ud af køretøjet og ud af **eProWallbox Move**
	- Fra **eSolutions Charging**-appen skal du trykke på **STOP** og fjerne stikket fra køretøjet og fra **eProWallbox Move**.
- **•** Produktet vender tilbage til sin oprindelige tilstand, klar til en ny opladningssession.

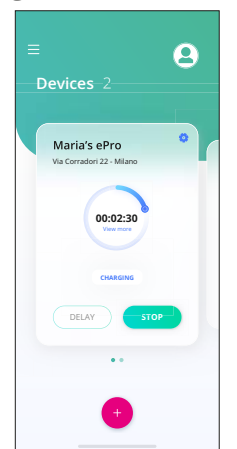

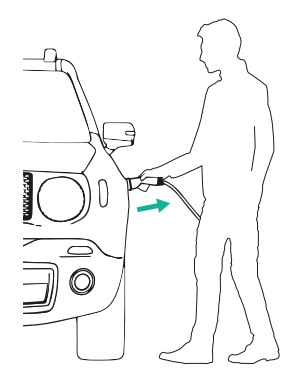

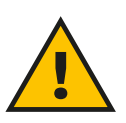

#### **FORSIGTIG**

**Ved afslutningen af opladningssessionerne skal du tage ladekablet ud af både apparatet og køretøjet og opbevare det et sikkert sted.**

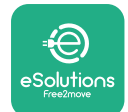

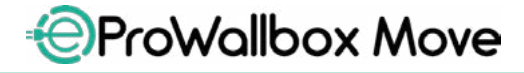

# **VÆR OPMÆRKSOM**

**Det er kun muligt at stoppe opladningssessionen via eSolutions Charging-appen, når eProWallbox Move er tilsluttet, så når Standalone-tilstand er deaktiveret (se kapitel 5.2 Driftstilstande).**

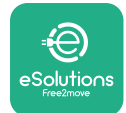

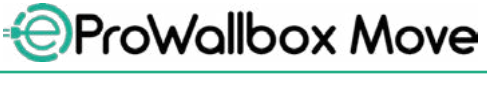

# **7 KONFIGURATION AF EKSTERNT TILBEHØR**

Det eksterne tilbehør, der er kompatibelt med **eProWallbox Move** er:

- **• PowerMeter (DPM):**erenenergimåler,dermuliggørdynamiskstrømstyring (DPM), en smart funktion, som giver dig mulighed for at genoplade elbilen ved kun at bruge den strøm, der er til rådighed derhjemme, modulere opladningseffekten og undgå ubehagelige strømafbrydelser.
- **• MIDcounter**: er en certificeret energimåler, der giver dig mulighed for at overvåge forbruget af **eProWallbox Move** under hver opladningssession.

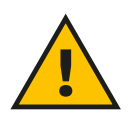

#### **ADVARSEL**

**Installér ikke noget tilbehør selvstændigt. Kontakt kvalificerede fagfolk, som vil udføre installationen i henhold til producentens anvisninger.**

# **7.1 PowerMeter (DPM)**

**PowerMeter (DPM)** er en ekstern måler, der aktiverer den dynamiske strømstyringsfunktion (DPM), og den konfigureres under installationsfasen. DPM er smart funktionalitet, der giver dig mulighed for at genoplade elbilen ved kun at bruge den strøm, der er til rådighed derhjemme, modulere opladningseffekten og undgå ubehagelige strømafbrydelser. Hvis du bruger andre apparater under opladningssessionen, kan systemet modulere opladningseffekten mod bilen, endda midlertidigt afbryde opladningssessionen. Så snart de andre husholdningsapparater slukkes, genoptages sessionen.

Det er også muligt at ændre den maksimale kontraktlige effekt gennem appen **eSolutions Charging** ved at følge nedenstående trin:

- **•** Vælg det apparat, der er tilsluttet **PowerMeter**.
- **•** Klik på det blå hjul <sup>i</sup> øverste højre hjørne for at gå til Indstillinger.
- **•** Klik på "Hjemmestrøm".
- **•** Indstil din kontraktlige effektværdi <sup>i</sup> kW som angivet <sup>i</sup> din elkontrakt ved at flytte skyderen. Denne grænse vil ikke blive overskredet af **eProWallbox Move**.

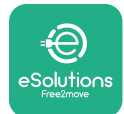

# **7.2 MIDcounter**

**MIDcounter** er en certificeret energimåler, der giver dig mulighed for at overvåge forbruget af din **eProWallbox Move** sikkert og pålideligt under hver opladningssession. Alle relevante data fra opladningssessionerne vil automatisk blive registreret fra en certificeret energimåler (installeret uden for apparatet) og overført til **eSolutions Control Platform (CPMS)** af **eProWallbox Move**, hvis apparatet er tilsluttet.

Efter installation af den ekstra certificerede tæller vil brugeren automatisk se måleraflæsningerne i sektionen og kan downloade en certificeret forbrugsrapport, der også tilføjer energiprisen inkluderet i elregningen.

- **•** Vælg det apparat, der er tilsluttet **MIDcounter**
- **•** Klik på det blå hjul <sup>i</sup> øverste højre hjørne for at gå til Indstillinger.
- **•** Klik på **MIDcounter**.
- **•** Indtast din kontraktlige elpris som angivet på elregningen
- **•** Historikken for alle certificerede opladningssessioner vil være tilgængelig <sup>i</sup> den dedikerede **MIDcounter**-sektion. Det vil være muligt at downloade rapporten.

#### **VÆR OPMÆRKSOM For MIDcounter-specifikke funktioner, der er tilgængelige via eSolutions Charging-appen, skal eProWallbox Move indstilles til tilsluttede driftstilstande, med Standalone deaktiveret.**

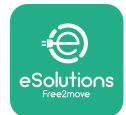

# **8 FEJLFINDING**

Hvis der opstår en fejl, vil LED-bjælken for **eProWallbox Move** begynde at blinke rødt. Det er muligt at tjekke fejlbeskrivelsen i den dedikerede sektion af **eSolutions Charging**-appen.

Gå til sektionen Diagnostik i hovedmenuen. Her er det muligt at finde listen over fejl i **eProWallbox Move** og detaljerne om hændelsen.

Hvis der opstår en fejl under en igangværende opladningssession, afbrydes denne, og stikdåsen låses op, så du kan tage stikket ud.

Den følgende tabel viser en liste over fejl, der kan opstå, og den tilhørende fejlfinding. Hvis fejlen fortsætter, bedes du kontakte kundeservice for at modtage yderligere information ved at oplyse **eProWallbox Move**-serienummeret på produktmærkaten eller på appsene.

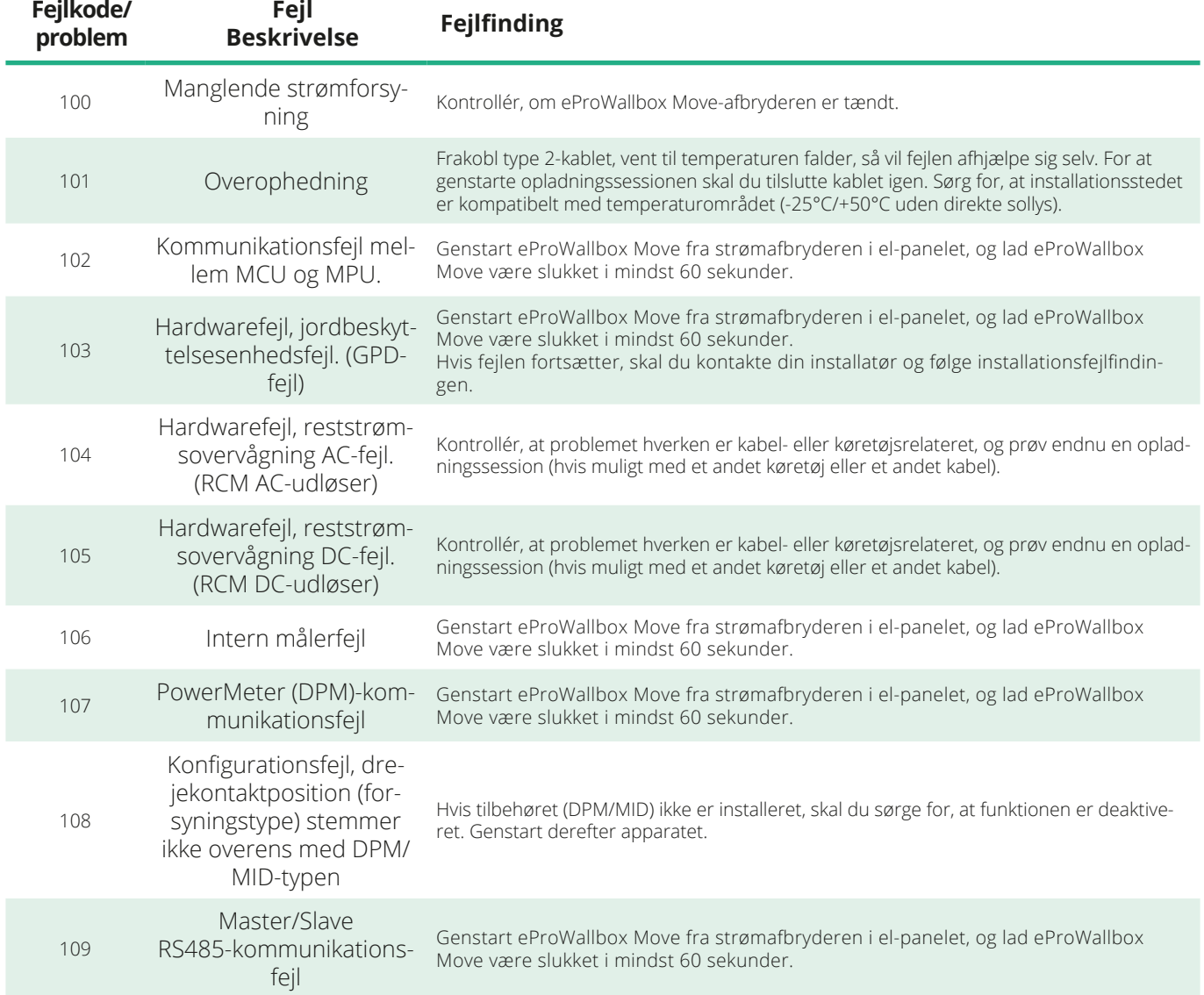

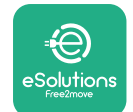

*<b>*ProWallbox Move

Brugermanual

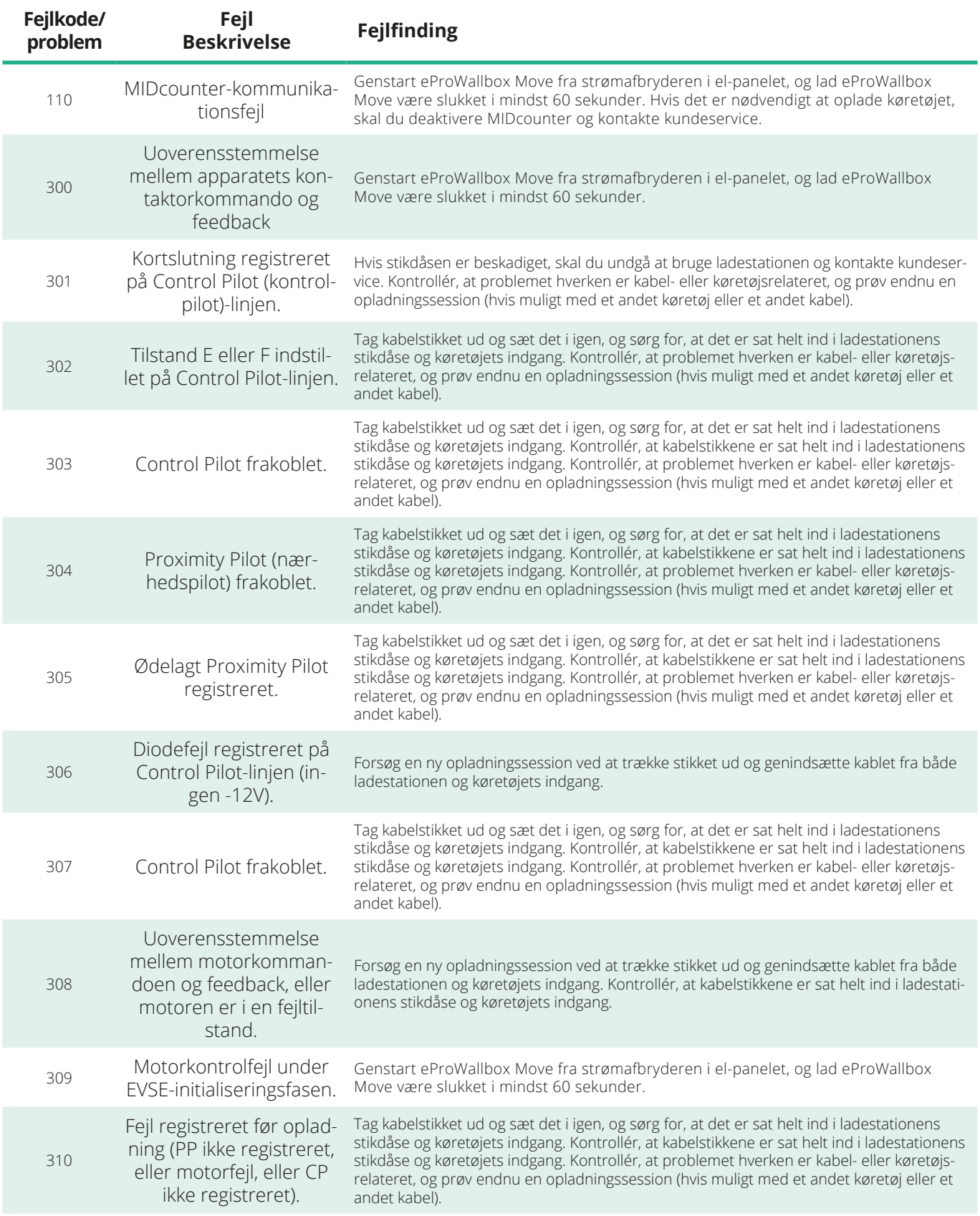

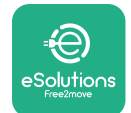

*<u></u>* ProWallbox Move

Brugermanual

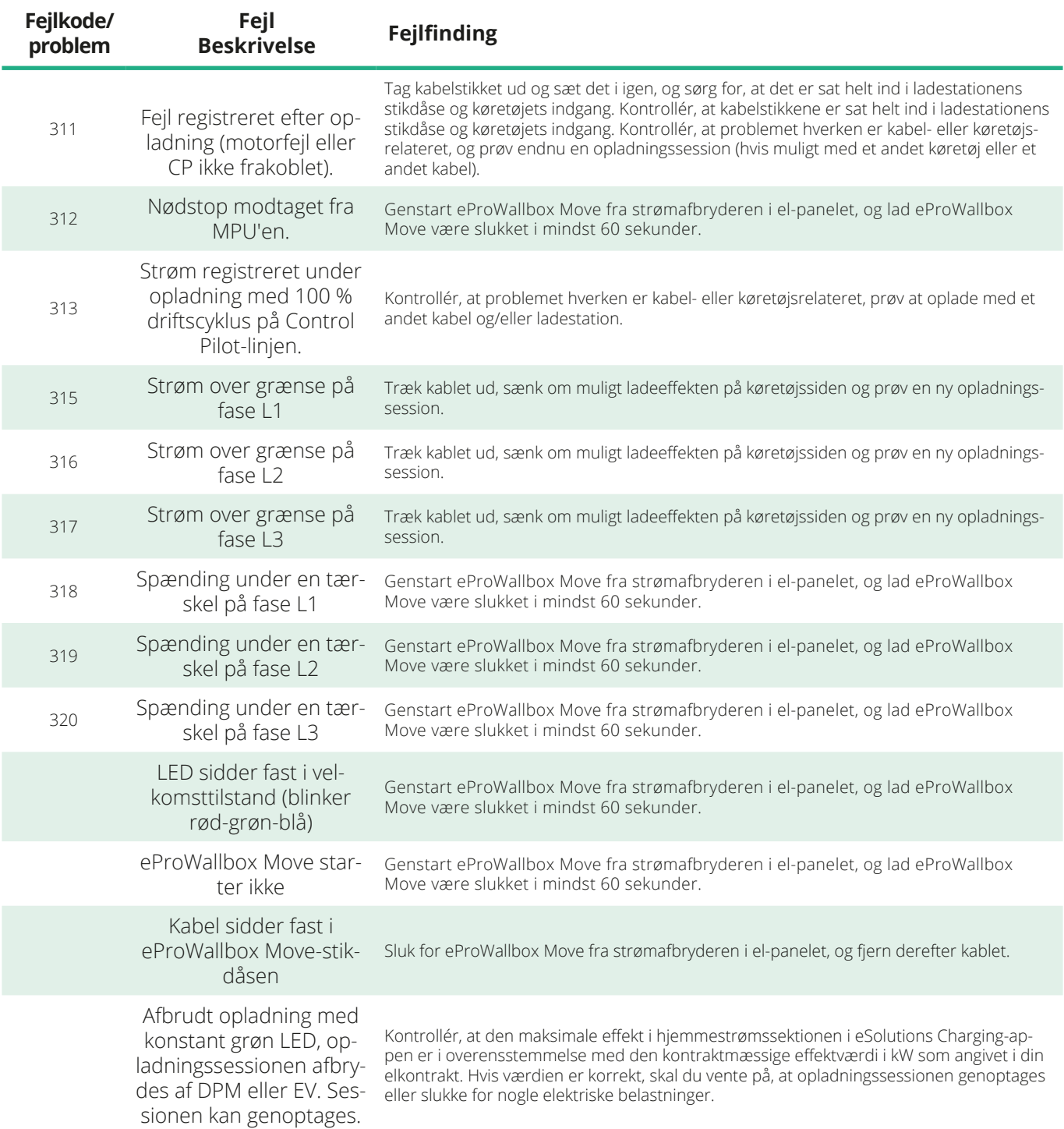

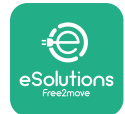

# **9 RENGØRING**

Rengøring af enhedens yderside anbefales altid, når det er nødvendigt, og bør udføres med undgåelse af stærke luft- eller vandstråler og undgå brug af sæber eller rengøringsmidler, der er for hårde og ætsende til de materialer, produktet er lavet af.

Brug en blød fugtig klud med et mildt rengøringsmiddel til at rengøre den. Når du er færdig, skal du tørre eventuelle spor af fugt eller væske af med en blød, tør klud.

# **10 BORTSKAFFELSE AF PRODUKT OG EMBALLAGE**

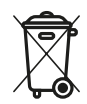

Dette apparat er et stykke elektrisk og elektronisk udstyr; når brugeren beslutter at kassere det, bliver det til affald (affald af elektrisk og elektronisk udstyr - WEEE), der skal håndteres i overensstemmelse med det europæiske direktiv 2012/19/EU og det europæiske direktiv 2018/849/EU. Symbolet på apparatet eller dets emballage angiver, at det ikke bør behandles som normalt husholdningsaffald; retningslinjerne angiver rammebestemmelserne for returnering og genbrug af brugte apparater i EU. Ved at hjælpe med at bortskaffe dette produkt korrekt, hjælper du med at beskytte miljøet og sundheden for dem omkring dig.

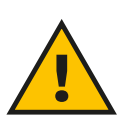

#### **ADVARSEL**

**Inden den bortskaffes, skal eProWallbox Move afinstalleres af fagfolk i henhold til producentens instruktioner. Afinstallér aldrig apparatet selvstændigt.**

Bortskafemballagepåenmiljøvenligmåde.Materialerne,dererbrugttilemballering af dette produkt, kan genbruges og skal bortskaffes i overensstemmelse med den gældende lovgivning i brugslandet. Følgende bortskaffelsesanvisninger findes på emballagen i henhold til materialetypen.

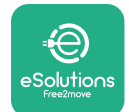

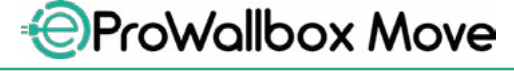

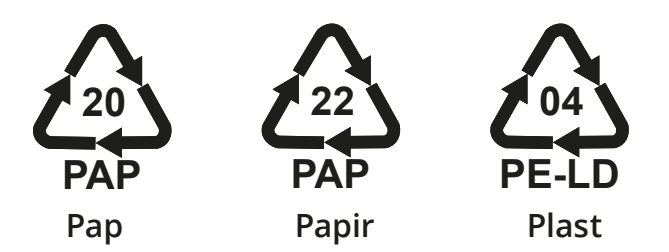

#### **BEMÆRK**

Yderligere oplysninger om aktuelle bortskaffelsesfaciliteter kan fås hos lokale myndigheder.

# **11 ASSISTANCE**

Hvis du har spørgsmål om brugen af **eProWallbox Move**, har brug for yderligere information eller har anmodninger om support, bedes du kontakte Free2move eSolutions S.p.A. via den relevante sektion af hjemmesiden: **[www.esolutions.free2move.com/contact-us](http://www.esolutions.free2move.com/contact-us)**

# **12 ANSVARSFRASKRIVELSE**

Free2move eSolutions S.p.A. vil ikke holdes ansvarlig for skader direkte eller indirekte forårsaget af mennesker, ting eller dyr på grund af manglende overholdelse af alle bestemmelserne i denne manual og advarslerne vedrørende brugen af **eProWallbox Move**.

Free2move eSolutions S.p.A. forbeholder sig alle rettigheder til dette dokument, artiklen og de illustrationer, det indeholder. Reproduktion, helt eller delvist, videregivelse til tredjeparter eller brug af dets indhold er forbudt uden forudgående skriftlig tilladelse fra Free2move eSolutions S.p.A.

Enhver information i denne manual kan ændres uden forudgående varsel og repræsenterer ingen forpligtelse fra producentens side. Billeder i denne manual er kun til illustrationsformål og kan afvige fra det leverede produkt.

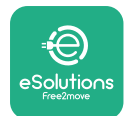

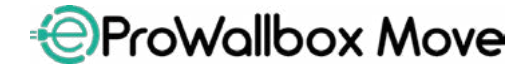

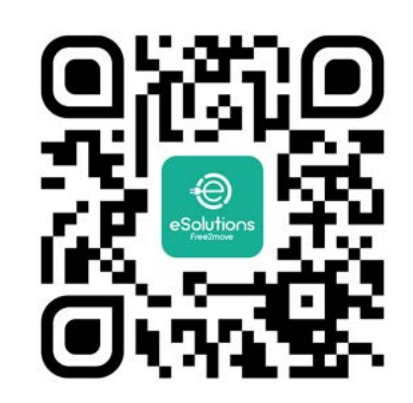

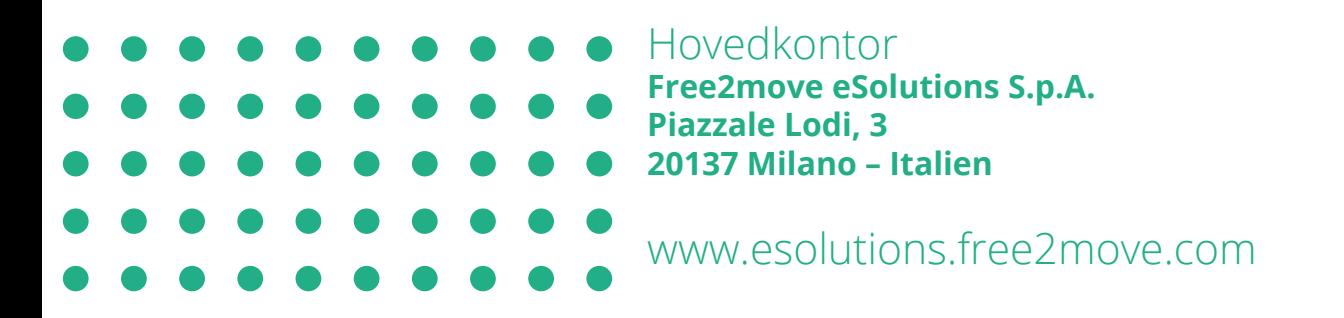

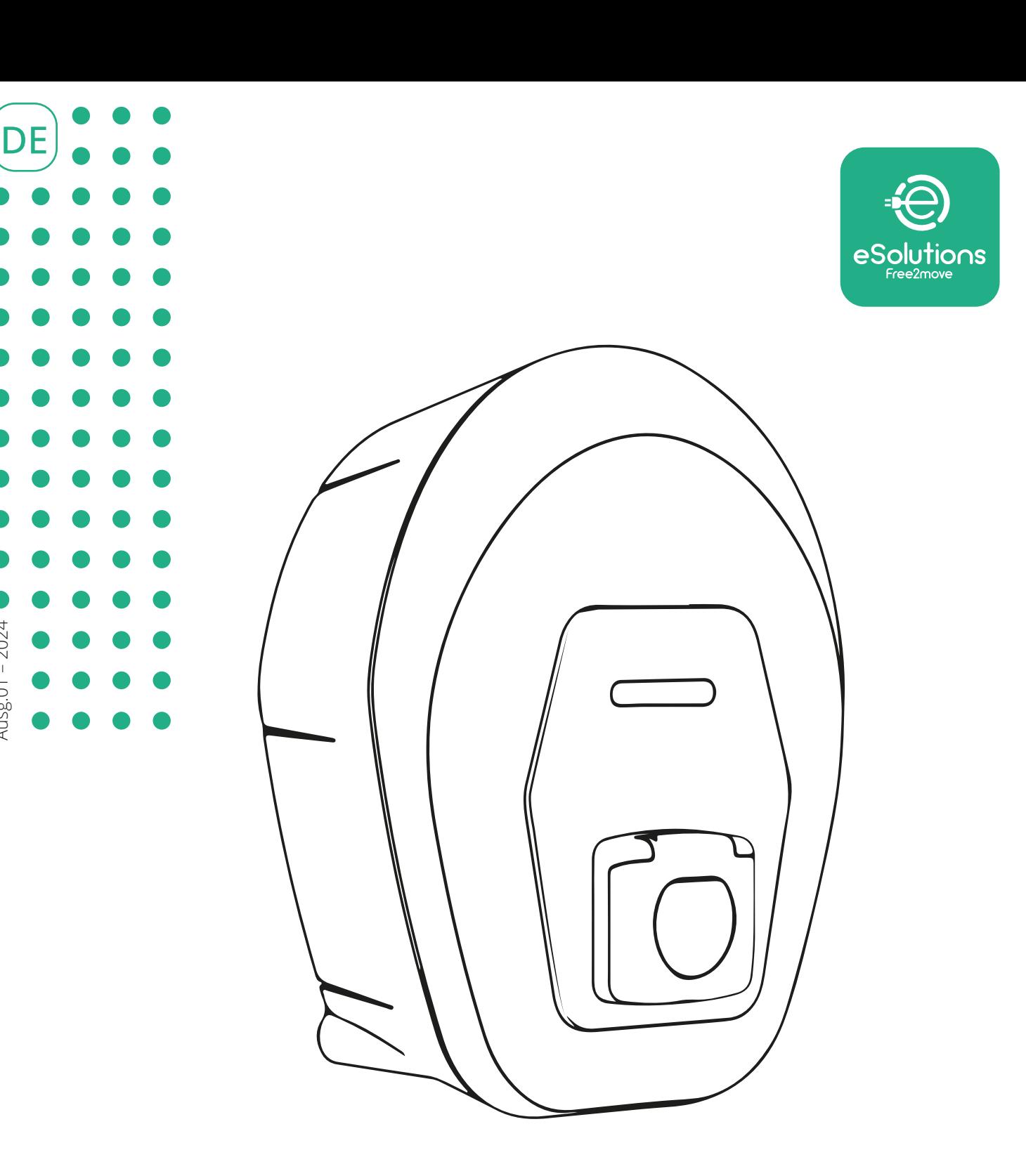

# **EProWallbox Move**

# Bedienungsanleitung

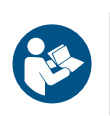

Ausg.01 – 2024

Ausg.01 -  $2024$ 

Befolgen Sie diese Anweisungen für einen sicheren und ordnungsgemäßen Gebrauch. Bewahren Sie sie zum späteren Nachschlagen auf.

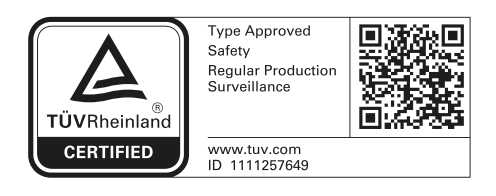

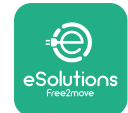

Bedienungsanleitung

# **INHALTSÜBERSICHT**

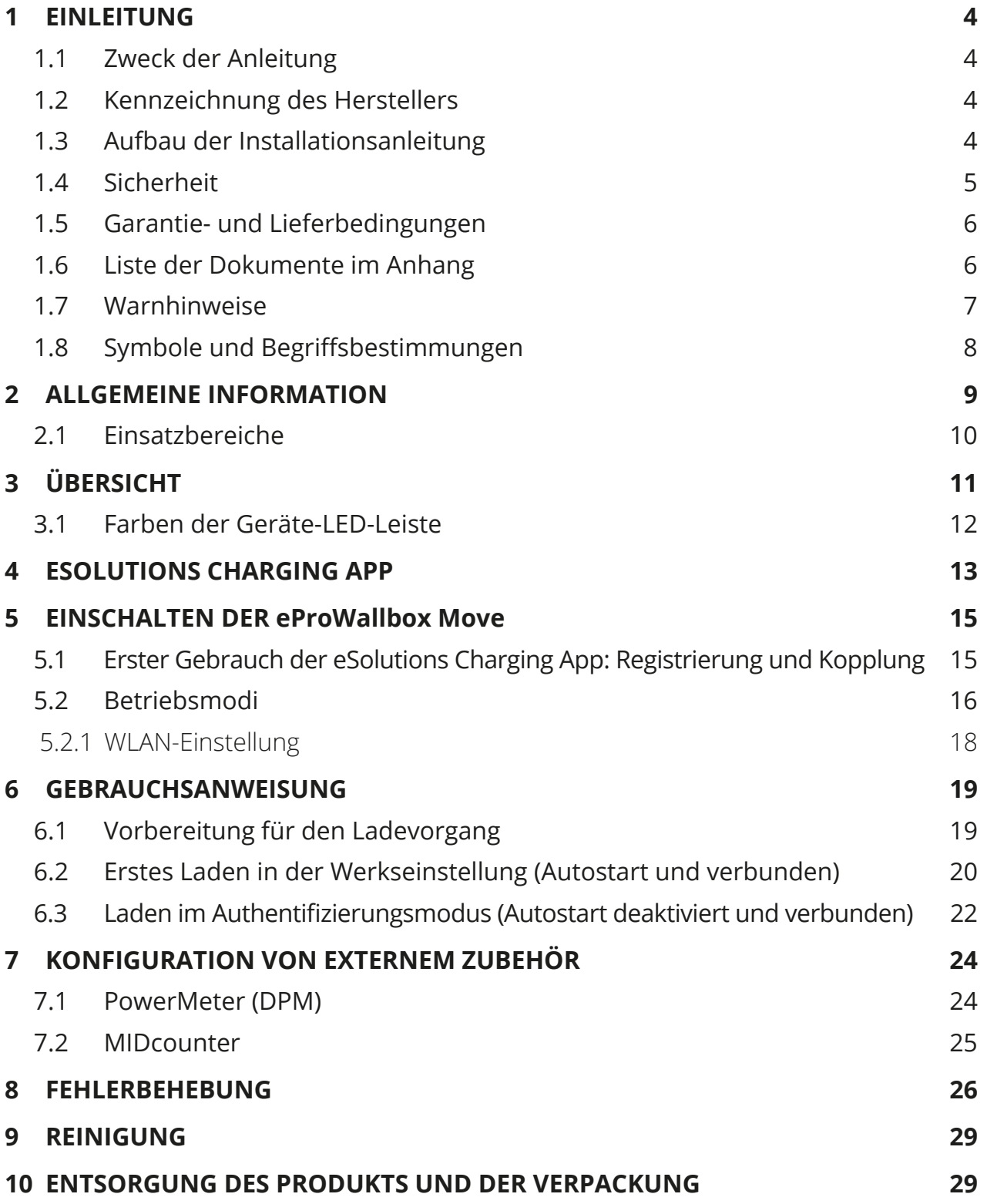

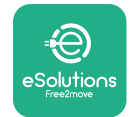

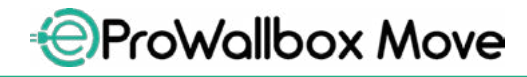

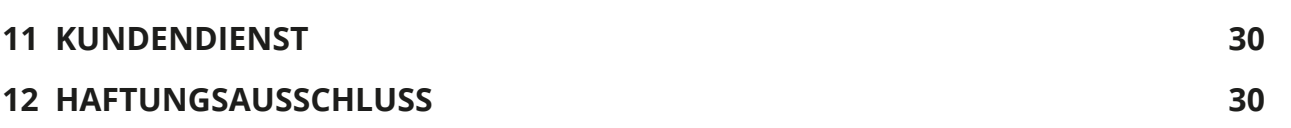

<span id="page-97-0"></span>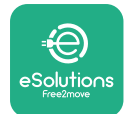

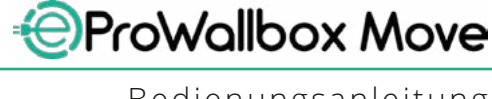

# **1 EINLEITUNG**

# **1.1 Zweck der Anleitung**

Diese Bedienungsanleitung ist ein Leitfaden, der dem Endnutzer hilft, das Gerät sicher zu bedienen und die Arbeiten auszuführen, die erforderlich sind, um das Gerät in einwandfreiem Zustand zu halten.

Wird das Gerät auf eine Weise verwendet, die nicht in dieser Anleitung beschrieben ist, kann der vom Gerät gebotene Schutz beeinträchtigt werden.

Dieses Dokument wurde vom Hersteller, Free2move eSolutions S.p.A., sorgfältig geprüft, doch können Versehen nicht völlig ausgeschlossen werden. Sollten Sie irgendwelche Fehler feststellen, informieren Sie bitte die Free2move eSolutions S.p.A. Mit Ausnahme ausdrücklicher vertraglicher Verpflichtungen kann die Free2move eSolutions S.p.A. unter keinen Umständen für Verluste oder Schäden haftbar gemacht werden, die sich aus der Verwendung dieser Anleitung oder der unsachgemäßen Verwendung des Geräts ergeben.

Dieses Dokument wurde ursprünglich auf Englisch verfasst. Im Falle von Widersprüchlichkeiten oder Zweifeln fordern Sie bitte das Originaldokument bei Free2move eSolutions S.p.A. an.

# **1.2 Kennzeichnung des Herstellers**

Der Hersteller des Geräts ist:

**Free2move eSolutions S.p.A. Piazzale Lodi, 3 20137 Mailand – Italien [www.esolutions.free2move.com](http://www.esolutions.free2move.com/)**

# **1.3 Aufbau der Installationsanleitung**

Diese Anleitung ist in Kapitel zu verschiedenen Themen unterteilt und enthält alle Informationen, die für einen richtigen und sicheren Gebrauch des Geräts erforderlich sind.

Jedes Kapitel ist in Abschnitte unterteilt, in denen die grundlegenden Punkte behandelt werden. Jeder Abschnitt kann einen eigenen Titel mit Untertiteln und einer Beschreibung aufweisen.

<span id="page-98-0"></span>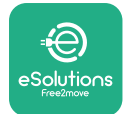

# **1.4 Sicherheit**

Diese Anleitung enthält wichtige Sicherheitshinweise, die beim Gebrauch des Geräts befolgt werden müssen.

Um dieses Ziel zu erreichen, enthält dieses Anleitung eine Reihe von Sicherheitstexten, die besondere Anweisungen enthalten. Diese Anweisungen sind durch ein spezielles Textfeld hervorgehoben und mit einem allgemeinen Gefahrensymbol versehen (mit Ausnahme von HINWEIS und ANMERKUNG, die nicht mit spezifischen Gefahrensituationen in Verbindung stehen). Sie dienen der Sicherheit des Benutzers, wenn er die beschriebenen Arbeiten ausführt, und der Vermeidung von Schäden am Gerät und/oder an Gegenständen:

**GEFAHR**: Die Nichtbeachtung dieser Anweisung führt zu einer unmittelbaren Gefahrensituation, die, wenn sie nicht vermieden wird, zum sofortigen Tod oder zu ernsthaften oder dauerhaften Verletzungen führt.

**ACHTUNG**: Die Nichtbeachtung dieser Anweisung führt zu einer potenziellen Gefahrensituation, die, wenn sie nicht vermieden wird, zum Tod oder zu ernsthaften Verletzungen führen könnte.

**VORSICHT**: Die Nichtbeachtung dieses Warnhinweises führt zu einer potenziellen Gefahrensituation, die, wenn sie nicht vermieden wird, zu einer leichten Beschädigung des Geräts führen kann.

**HINWEIS**: Enthält Anweisungen für Verhaltensweisen, die für die Abwicklung von Vorgängen erforderlich sind, die nicht mit möglichen Körperverletzungen verbunden sind.

**ANMERKUNG**: Enthält zusätzliche Informationen zur Ergänzung der gegebenen Anweisungen.

Free2move eSolutions S.p.A. kann nicht für Personen- und/oder Sachschäden oder Schäden am Gerät haftbar gemacht werden, wenn die in diesem Dokument beschriebenen Bedingungen nicht eingehalten werden.

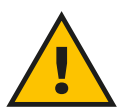

#### **GEFAHR**

**Die Installation muss durch Fachpersonal ausgeführt werden. Versuchen Sie nicht das Gerät selbständig zu installieren. Es muss ein eigenes, dem Stand der Technik entsprechendes Stromversorgungssystem geplant und installiert werden, das gemäß den örtlichen Vorschriften und dem Energieliefervertrag zertifiziert sein muss.**

<span id="page-99-0"></span>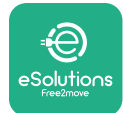

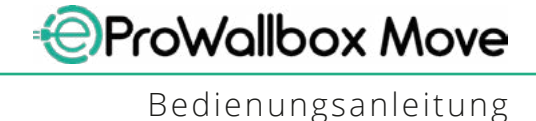

# **1.5 Garantie- und Lieferbedingungen**

Die Einzelheiten der Garantie sind in den Verkaufsbedingungen beschrieben, die dem Auftrag für dieses Produkt beiliegen und/oder in der Verpackung des Produkts enthalten sind.

Free2move eSolutions S.p.A. kann nicht für Systeme haftbar gemacht werden, die dem gelieferten Gerät vor- oder nachgeschaltet sind. Free2move eSolutions S.p.A. kann nicht für Fehler oder Fehlfunktionen verantwortlich gemacht werden, die auf folgende Ursachen zurückzuführen sind: unsachgemäßer Gebrauch des Geräts, Beschädigung durch Transport oder besondere Umgebungsbedingungen, unrichtige oder unzureichende Wartung, Manipulationen oder unsichere Reparaturen sowie Verwendung oder Installation durch nicht qualifizierte Personen.

Free2move eSolutions S.p.A. ist nicht verantwortlich für die Entsorgung des Geräts oder dessen Teilen, die nicht den im Installationsland geltenden Vorschriften und Gesetzen entspricht.

#### **HINWEIS**

**Jegliche Änderung, Manipulation oder Umrüstung der Hard- oder Software, die nicht ausdrücklich mit dem Hersteller vereinbart wurde, führt zum sofortigen Erlöschen der Garantie.**

# **1.6 Liste der Dokumente im Anhang**

Zusätzlich zu dieser Anleitung kann dieProduktdokumentation auf der nachstehenden Free2move eSolutions S.p.A. Website eingesehen und heruntergeladen werden: **[www.esolutions.free2move.com/document-library](http://www.esolutions.free2move.com/document-library/eprowallbox-move/)**

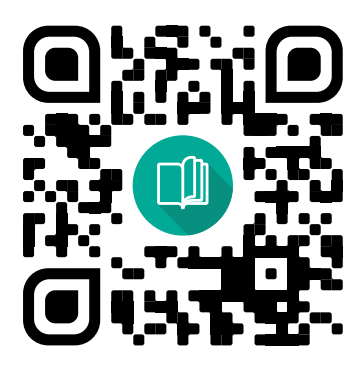

<span id="page-100-0"></span>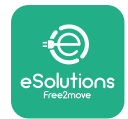

# **1.7 Warnhinweise**

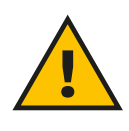

#### **GEFAHR**

**Stromschlag und Brand. Die Installation muss in Übereinstimmung mit den im Installationsland geltenden Vorschriften und unter Beachtung aller Sicherheitsvorschriften für die Ausführung von Elektroarbeiten durchgeführt werden. Bitte stellen Sie sicher, dass alle Installationsarbeiten nur von geschultem Fachpersonal durchgeführt werden.**

- **• Vergewissern Sie sich vor der Verwendung des Geräts, dass keine der Komponenten beschädigt wurde**. Beschädigte Komponenten können zu Stromschlag, Kurzschlüssen und Brand aufgrund von Überhitzung führen. Ein beschädigtes oder fehlerhaftes Gerät darf nicht verwendet werden.
- **•** Stellen Sie sicher, dass die **eProWallbox Move von Benzinkanistern oder brennbaren Stoffen im Allgemeinen ferngehalten wird**.
- **•** Stellen Sie vor dem Zurückschieben oder Bewegen der **eProWallbox Move** sicher, dass das Gerät **nicht an die Stromversorgung angeschlossen ist**.
- **•** Die **eProWallbox Move** darf nur für **die spezifischen Anwendungen** eingesetzt werden, für die sie konzipiert wurde.
- **•** Stellen Sie sicher, dass die **eProWallbox Move** nur unter **korrekten Betriebsbedingungen** verwendet wird.
- **•** Das Gerät muss an **ein Stromnetz angeschlossen werden, das den örtlichen und internationalen Normen entspricht und alle in dieser Anleitung angegebenen technischen Anforderungen erfüllt**.
- **•** Kinder oder andere Personen, die nicht in der Lage sind, die mit der Verwendung des Geräts verbundenen Risiken einzuschätzen, könnten **schwere Verletzungen erleiden oder ihr Leben gefährden**. Diese Personen dürfen das Gerät nicht bedienen und müssen beaufsichtigt werden, wenn sie sich in seiner Nähe aufhalten.
- **• Haustiere oder andere Tiere müssen** von dem Gerät und dem Verpackungsmaterial **ferngehalten werden**.
- **• Kinder dürfen nicht mit dem Gerät**, dem Zubehör oder der Verpackung spielen, die mitgeliefert werden.
- **•** Die **eProWallbox Move enthält keine Komponenten, die der Benutzer selbständig reparieren oder warten kann**.

#### **GEFAHR**

**Das einzige Teil, das von der eProWallbox Move entfernt werden kann, ist die abnehmbare Abdeckung. Die eProWallbox Move darf nur von Fachpersonal während der Installation, Demontage oder Wartung geöffnet werden.**

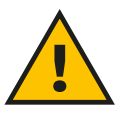

<span id="page-101-0"></span>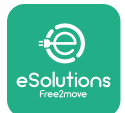

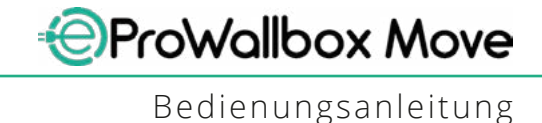

- **•** Die **eProWallbox Move** kann nur mit einer Energiequelle benutzt werden.
- **•** Die **eProWallbox Move** muss **gemäß den geltenden Rechtsvorschriften** getrennt vom normalen Hausmüll als Elektro- und Elektronikschrott (WEEE) behandelt und entsorgt werden.
- **•** Es müssen die notwendigen Vorsichtsmaßnahmen getroffen werden, um einen sicheren Umgang mit aktiven implantierbaren medizinischen Geräten zu gewährleisten. Um festzustellen, ob der Ladevorgang das Medizinprodukt beeinträchtigen könnte, wenden Sie sich bitte an dessen Hersteller.

# **1.8 Symbole und Begriffsbestimmungen**

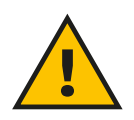

**Allgemeine Warnung**

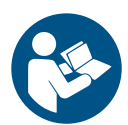

**Es ist zwingend erforderlich, die Originalanleitung und die zusätzliche Dokumentation einzusehen.**

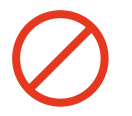

**Verbote oder Einschränkungen**

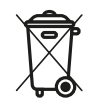

**Obwohl sie nicht aus gesundheitsschädlichen Materialien bestehen, dürfen die Produkte nicht mit dem Hausmüll entsorgt werden, sondern müssen getrennt gesammelt werden, da sie aus wiederverwertbaren Materialien bestehen.**

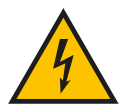

**Piktogramm für Gefahr durch elektrische Spannung**

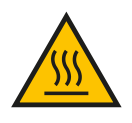

**Piktogramm für Gefahr durch heiße Oberflächen.**

<span id="page-102-0"></span>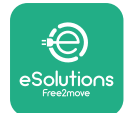

# **2 ALLGEMEINE INFORMATION**

Die **eProWallbox Move** ist eine Wechselstrom-Ladelösung für Elektrofahrzeuge und Plug-in-Hybride und eignet sich ideal für den halböffentlichen und privaten Gebrauch. Das Gerät ist in dreiphasiger oder einphasiger Konfiguration erhältlich und ist mit einer Typ 2 Buchse ausgestattet.

Das Gerät lädt Elektrofahrzeuge bis 22 kW im dreiphasigen Betrieb oder bis 7,4 kW im einphasigen Betrieb. Das Gerät umfasst Konnektivitätsoptionen wie die Fernüberwachung über die **eSolutions Control Platform (CPMS)**. Seine endgültige Konfiguration muss über die **PowerUp** Applikation vorgenommen werden. Die **eProWallbox Move** kann die eigene **eSolutions Charging** App verwaltet werden, die im Google Play™ und Apple Store® zum Download erhältlich sind.

Dieses Dokument beschreibt, wie das Gerät zu verwenden ist. Es wird eine Beschreibung seiner Funktionen gegeben, um seine wichtigsten Komponenten zu identifizieren und die in dieser Anleitung verwendeten Fachbegriffe zu erläutern.

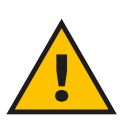

#### **ACHTUNG**

**Installieren Sie die eProWallbox Move oder ihre Zubehörteile nicht selbstständig. Wenden Sie sich an qualifiziertes Fachpersonal, das die Installation gemäß den Anweisungen des Herstellers vornimmt.**

**Produktversionen: F2ME.EPROSEYYXXX**

<span id="page-103-0"></span>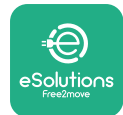

# **2.1 Einsatzbereiche**

Free2move eSolutions S.p.A. haftet nicht für Schäden jeglicher Art, die auf unsachgemäße oder unvorsichtige Handlungen zurückzuführen sind.

Das Gerät darf nicht für einen anderen als den vorgesehenen Zweck verwendet werden.

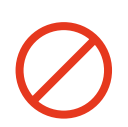

Das Gerät darf nicht von Kindern oder Personen mit eingeschränkten geistigen oder körperlichen Fähigkeiten verwendet werden und auch nicht von Erwachsenen oder Fachleuten, wenn am Gerät Handlungen vorgenommen werden, die nicht dieser Anleitung und der dazugehörigen Dokumentation entsprechen.

Dieses Gerät ist eine Ladevorrichtung für Elektrofahrzeuge; nachstehende Klassifikation zeigt seine Eigenschaften auf:

- **•** Stromversorgung: ständiger Anschluss an das Wechselstromnetz
- **•** Ausgang: Wechselstrom
- **•** Umgebungsbedingungen: Innen- / Außenbereich
- **•** Feste Installation
- **•** Schutz gegen elektrischen Schlag: Klasse I
- **•** Ladeart: Modus 3 gemäß der Norm IEC 61851-1
- **•** EMV-Umgebungsklassifikation: Klasse <sup>B</sup>
- **•** Optionale Funktion zur Belüftung wird nicht unterstützt.

<span id="page-104-0"></span>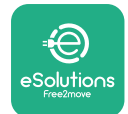

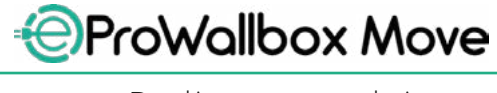

Bedienungsanleitung

# **3 ÜBERSICHT**

Die Abbildung unten zeigt die **eProWallbox Move** und ihre Hauptbestandteile.

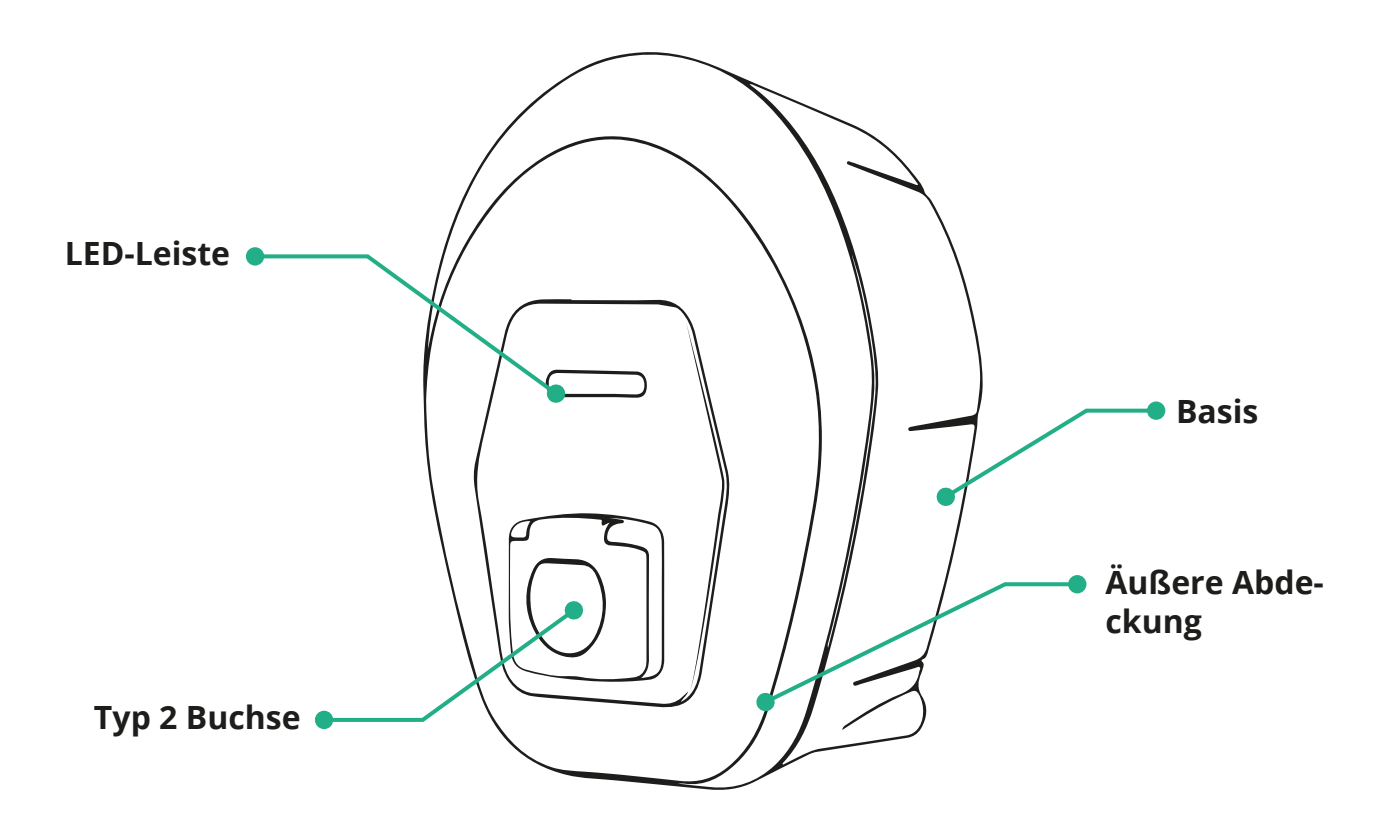

<span id="page-105-0"></span>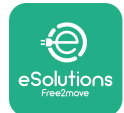

# **3.1 Farben der Geräte-LED-Leiste**

Nachdem die **eProWallbox Move** eingeschaltet wurde, blinkt die LED-Leiste in einer Farbfolge. Dann kann der Gerätestatus einfach über die Farben und das Verhalten der Front-LED überwacht werden.

Wenn die **eProWallbox Move** eingeschaltet wurde, führt die LED-Leiste eine rot, grün, blau Farbfolge aus. Wenn dieser Zustand bestehen bleibt, wenden Sie sich bitte an den Kundendienst.

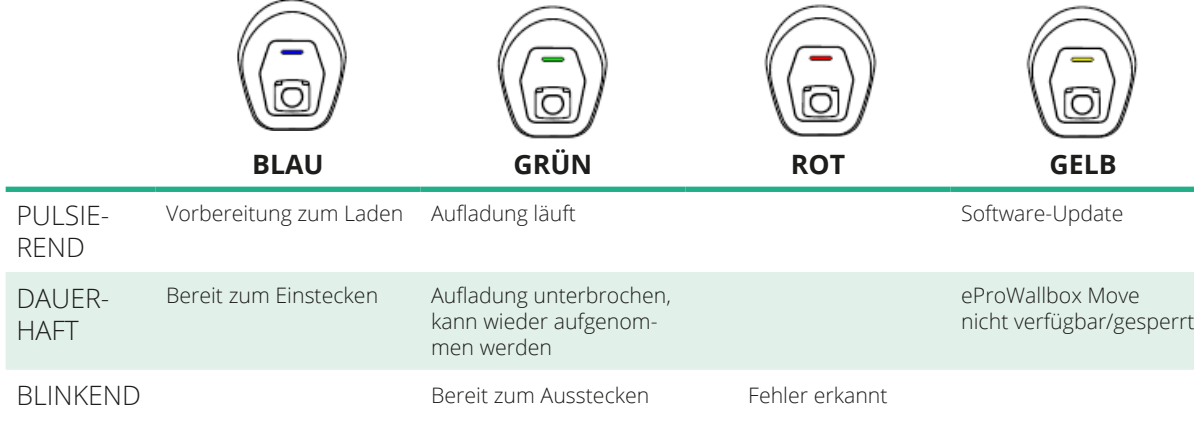

#### **HINWEIS LED-Verhalten kann je nach Software-Version wechseln.**

<span id="page-106-0"></span>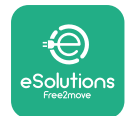

# **4 ESOLUTIONS CHARGING APP**

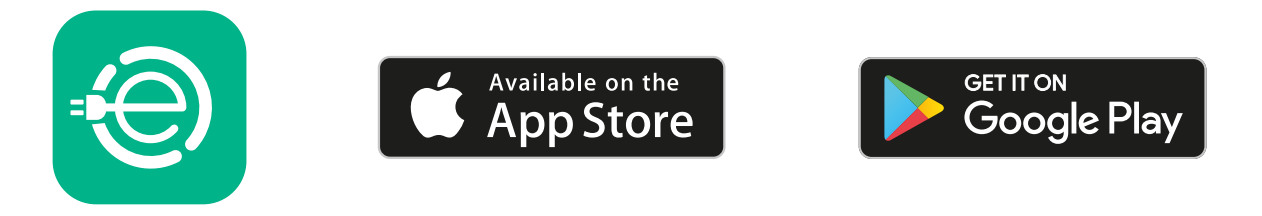

**eSolutions Charging** ist eine eigene Smartphone-App, dieauf Google Play ™ und im Apple Store® erhältlich ist. Sie kann verwendet werden, um die **eProWallbox Move** über eine Internet- oder Bluetooth-Verbindung zu konfigurieren, zu überwachen und einzurichten.

**eSolutions Charging** bietet verschiedene Funktionen, je nachdem, ob die

**eProWallbox Move** mit der **eSolutions Control Platform (CPMS)** verbunden ist oder nicht.

Wenn die **eProWallbox Move** mit WLAN verbunden ist, haben Fahrer von Elektrofahrzeugen auf ihrem Smartphone die volle Kontrolle über ihre Ladevorgänge.

Folgende Funktionen sind verfügbar:

- **•** Ladevorgänge überwachen
- **•** Ladevorgänge autorisieren, starten und stoppen
- **•** Historische Ladevorgangsdaten anzeigen
- **•** Ladevorgänge verzögern oder planen
- **• eProWallbox Move** Leistungsgrenzwerte konfigurieren
- **• eProWallbox Move** neu starten
- **•** Mehrfach-**eProWallbox Moves** Geräte registrieren
- **•** DPM-Funktion aktivieren und maximale Leistung des **PowerMeter (DPM)** einstellen
- **• MIDcounter**
- **•** WLAN einstellen
- **•** Betriebsmodi ändern
- **•** Kundendienst kontaktieren

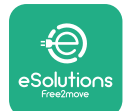

Wenn die **eProWallbox Move** aufgrund mangelnder Konnektivität nicht verbunden ist oder wenn der Standalone-Betriebsmodus aktiviert ist, sind nur die folgenden Funktionen über eine Bluetooth-Verbindung verfügbar:

- **• eProWallbox Move** Leistungsgrenzwerte konfigurieren
- **• eProWallbox Move** neu starten
- **•** Mehrfach-**eProWallbox Moves** Geräte registrieren
- **•** DPM aktivieren und maximale Leistung des **PowerMeter (DPM)** einstellen
- **•** WLAN einstellen
- **•** Betriebsmodi ändern
- **•** Kundendienst kontaktieren

#### **HINWEIS**

**Bluetooth-Funktionen sind nur verfügbar, wenn das Smartphone in der Nähe der eProWallbox Move gehalten wird.**

#### **HINWEIS**

**Stellen Sie sicher, dass Sie die neueste Version der eSolutions Charging App besitzen, um Zugang zu allen Funktionen zu haben.**
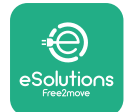

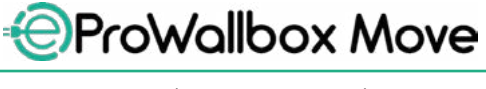

## **5 EINSCHALTEN DER eProWallbox Move**

Die **eProWallbox Move** hat keine EIN/AUS-Tasten. Nachdem sie installiert wurde und vom Leistungsschalter im Schaltschrank versorgt wird, ist die **eProWallbox Move** bereit, mit dem Profil des Benutzers verknüpft und über die **eSolutions Charging** App konfiguriert zu werden.

#### **HINWEIS**

**Nach dem Einschalten des Geräts schaltet sich die LED-Leiste nicht sofort ein. Dies kann bis zu einer Minute dauern.**

Wenn das Gerät beschädigt ist, befolgen Sie die nachstehenden Anweisungen für Gefahrensituationen genau, um Personen- oder Sachschäden zu vermeiden:

- **•** Die Verwendung eines beschädigten Geräts ist strengstens verboten.
- **•** Kennzeichnen Sie das beschädigte Gerät deutlich, damit es nicht von anderen Personen benutzt wird.
- **•** Rufen Sie unverzüglich eine qualifizierte Fachkraft, damit das Gerät repariert oder ausgetauscht werden kann

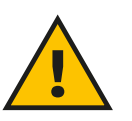

#### **GEFAHR**

**Wenn das Gerät beschädigt ist, kann es zu Stromschlägen kommen.**

## **5.1 Erster Gebrauch der eSolutions Charging App: Registrierung und Kopplung**

Wenn Sie die App zum ersten Mal starten, werden Sie aufgefordert, Ihre persönlichen Daten anzugeben, um sich zu registrieren und ein **eSolutions**-Konto zu erstellen. Persönliche Daten und Profileinstellungen können in der App geändert werden.

Wenn die **eProWallbox Move** eingeschaltet ist, registrieren oder melden Sie sich in der App an, um die **eProWallbox Move** mit dem Benutzerkonto zu koppeln. Befolgen Sie diese einfachen Schritte:

- **•** Klicken Sie auf "**Charge at home**" im oberen linken Menü.
- **•** Klicken Sie auf "**Pair now**" oder auf die **+** Schaltfläche, um die Kopplung mit einer neuen **eProWallbox Move** auszuführen.
- **•** Entfernen Sie die äußere Abdeckung mithilfe der unteren Nut und scannen Sie den QR-Code auf dem Typenschild, das auf der Abdeckung angebracht ist:

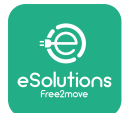

*AProWallbox Move* 

Bedienungsanleitung

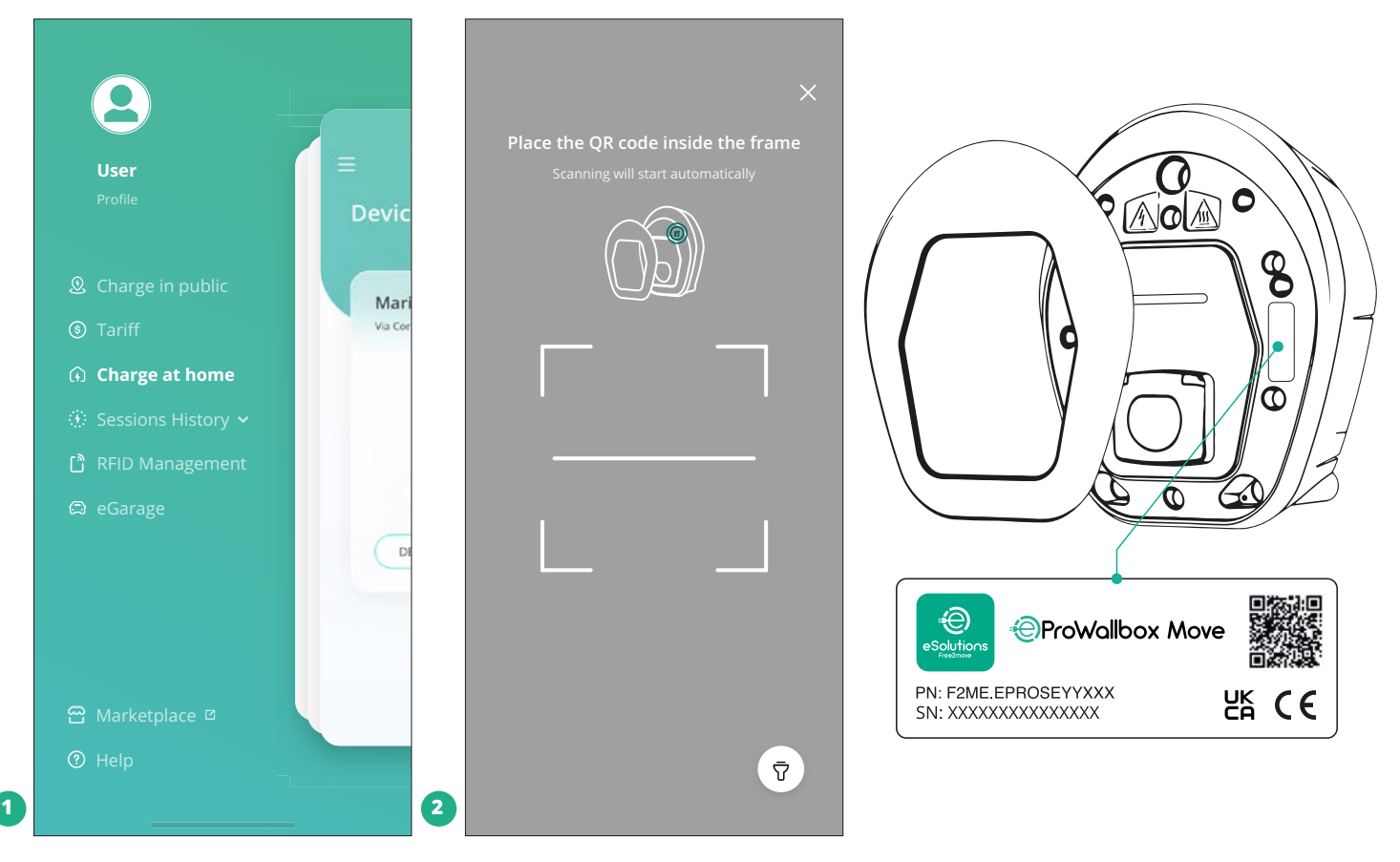

#### **ANMERKUNG**

Diese Kopplung aktiviert alle Funktionen, wie die Datenerfassung, -überwachung und -analyse. Die **eSolutions Charging** App gestattet es, mehr als eine **eProWallbox Move** mit einem Profil zu koppeln, damit die Benutzer alle Gerät an einem einzelnen Touchpoint verwalten können.

## **5.2 Betriebsmodi**

Es ist möglich, die **eProWallbox Move**sozukonfigurieren,dass sie inverschiedenen Betriebsmodi arbeitet. Dabei werden die Ladeberechtigung und die Optionen für die Konnektivität geändert. Es ist möglich, die Betriebsmodi mit den Autostartund Standalone-Umschaltflächen in **der eSolutions Charging App** zu ändern.

Die Berechtigung zur Aufladung ist auf zwei verschiedene Arten möglich:

**• Autostart** (Standard-Werkseinstellung): Wenn Autostart aktiviert ist, erfolgt die Berechtigung zum Laden automatisch und der Ladevorgang wird durch einfaches Anschließen des Ladekabels gestartet.

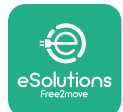

- **• Authentifizierung**: Wenn Autostart deaktiviert ist, muss der Ladevorgang durch den Benutzer mit der folgenden Methode genehmigt werden:
	- Autorisierung des Ladevorgang mit der **eSolutions Charging** App (wenn das Gerät über WLAN verbunden ist)

Die **eProWallbox Move** hat zwei **Verbindungsoptionen**:

- **• Konnektivität freigegeben** (Standard-Werkseinstellung): Wenn die **Standalone**-Option deaktiviert ist, ist die **eProWallbox Move** mit der **eSolutions Control Platform (CPMS)** verbunden, um Software-Updates und Live-Fernunterstützung durch den Kundendienst zu ermöglichen und den vollen Funktionsumfang der **eSolutions Charging** App nutzen zu können.
- **• Konnektivität deaktiviert**: Wenn die **Standalone**-Option aktiviert ist, ist die **eProWallbox Move** nicht mit der **eSolutions Control Platform (CPMS)**  verbunden und der Benutzer hat nur Zugriff auf begrenzte Funktionen auf **eSolutions Charging**, das nur über Bluetooth verfügbar ist.

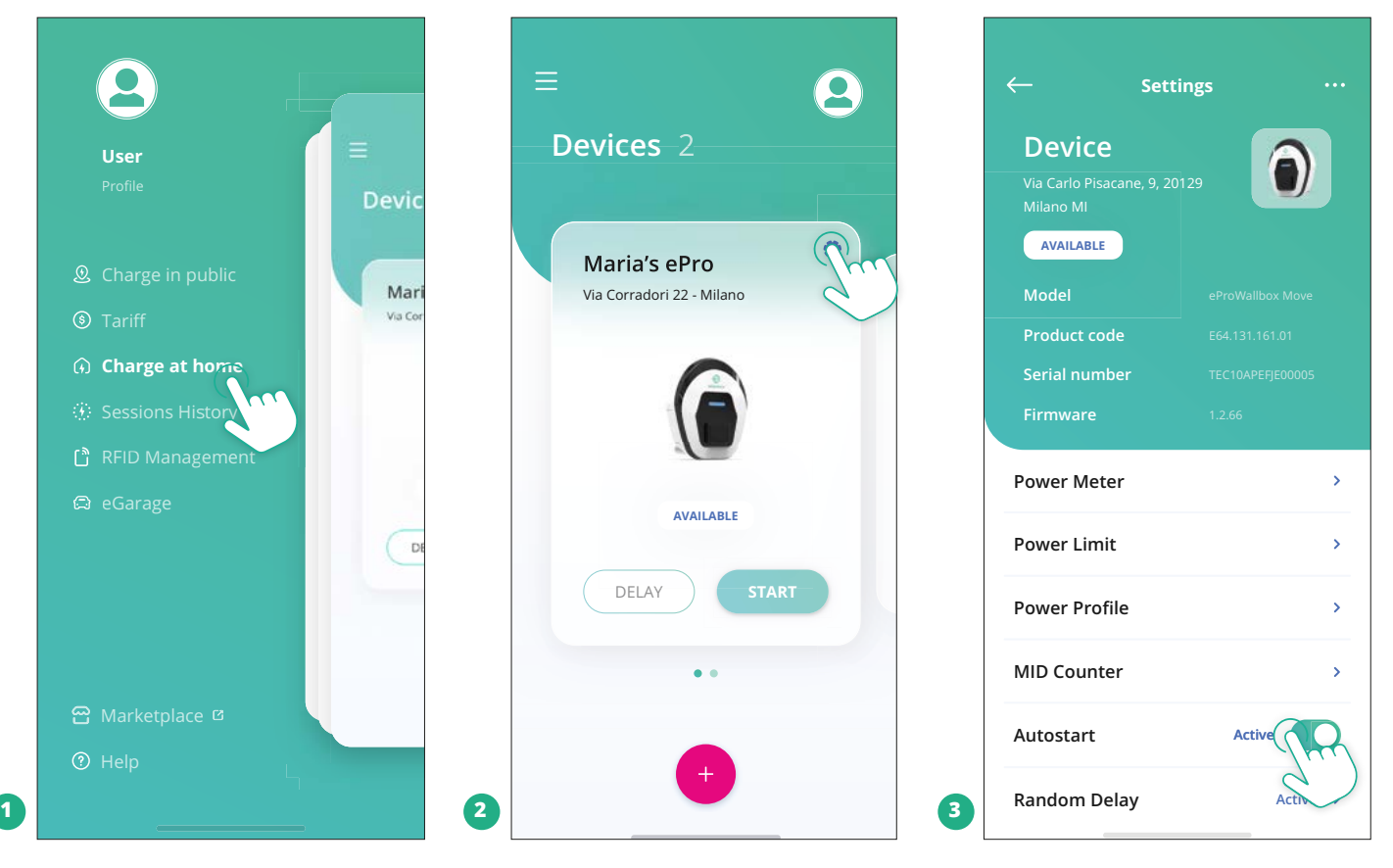

#### **HINWEIS**

**Starten Sie nach dem Wechseln des Betriebsmodus das Gerät über die App neu, damit die Änderungen wirksam werden.**

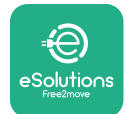

#### **5.2.1 WLAN-Einstellung**

Sie können die **eProWallbox Move** über die **eSolutions Charging** App mit einem WLAN-Netzwerk verbinden, indem Sie diese Schritte befolgen:

- **•** Verbinden Sie Ihr Smartphone **mit demselben WLAN-Netzwerk,** mit dem Sie die **eProWallbox Move** verbinden möchten.
- **•** Klicken Sie auf "**Charge at home**" im oberen linken Menü.
- **•** Wählen Sie die **eProWallbox Move**, die Sie konfigurieren möchten.
- **•** Klicken Sie auf das blaue Rad in der oberen rechten Ecke der gewählten **eProWallbox Move**.
- **•** Klicken Sie auf "Configure using Bluetooth".
- **•** Klicken Sie auf "**Set Wi-Fi**" und geben Sie das WLAN-Passwort ein.

## **HINWEIS**

**Während der WLAN-Einrichtung erfasst eSolutions Charging automatisch dasselbe WLAN-Netzwerk wie das Smartphone. Geben Sie bitte das korrekte Passwort ein.**

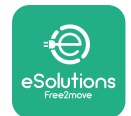

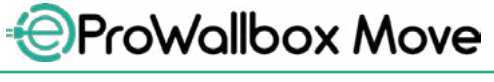

## **6 GEBRAUCHSANWEISUNG 6.1 Vorbereitung für den Ladevorgang**

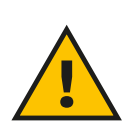

#### **ACHTUNG**

**Ziehen Sie den Ladestecker während des gesamten Ladevorgangs NICHT vom Elektrofahrzeug ab. Entfernen Sie den Ladestecker erst dann vom Fahrzeug, wenn der Ladevorgang beendet ist oder nach dem entsprechenden Verfahren unterbrochen wurde. In beiden Fällen darf keine unangemessene Kraft angewendet werden.**

Vor dem Starten eines neuen Ladevorgangs:

- **•** Stellen Sie sicher, dass das Gerät und seine Steckverbinder vollkommen intakt, trocken und frei von Verunreinigungen sind.
- **•** Stecken Sie keine Finger oder Gegenstände in die Buchse.
- **•** Berühren Sie weder das Gerät noch eines seiner Zubehörteile mit nassen Händen oder bloßen Füßen.
- **•** Stellen Sie sicher, dass das Gerät keinen Hitzequellen, explosionsfähigen oder brennbaren Stoffen ausgesetzt ist oder war.
- **•** Stellen Sie sicher, dass das Elektrofahrzeug mit den technischen Eigenschaften des Geräts kompatibel ist.
- **•** Es dürfen keine Fahrzeugadapter verwendet werden, um einen Steckverbinder an eine Fahrzeugbuchse anzuschließen.
- **•** Adapter zwischen der Fahrzeugbuchse und den Steckern dürfen nur verwendet werden, wenn sie vom Fahrzeughersteller oder vom Hersteller der Stromversorgungsanlage des Elektrofahrzeugs gemäß den nationalen Vorschriften ausdrücklich vorgesehen und zugelassen sind. Diese Adapter müssen allerdings den Anforderungen der Norm IEC 61851-1 und sonstigen einschlägigen Normen entsprechen, die sowohl den Stecker als auch die Buchse des Adapters betreffen. Die Adapter müssen auf jeden Fall mit speziellen vom Hersteller zugelassenen Angaben zur Verwendung gekennzeichnet sein (z. B. IEC 62196).
- **•** Halten Sie das Ladekabel außer Reichweite von Kindern.
- **•** Geben Sie acht, nicht auf den Stecker oder das Kabel zu treten.

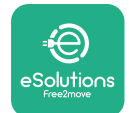

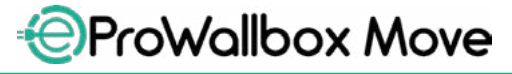

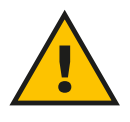

#### **ACHTUNG**

**Verwenden Sie keine Adapter oder Verlängerungen, die nicht von Free2move eSolutions S.p.A. angegeben wurden, da sie das Produkt beschädigen und eine Gefahr für die Sicherheit des Benutzers darstellen können.**

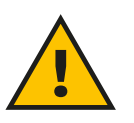

#### **VORSICHT**

**Die eProWallbox Move darf nur gemäß den angegebenen Betriebsparametern und bei einer Umgebungstemperatur zwischen -25 ºC und 50 ºC verwendet werden.**

#### **6.2 Erstes Laden in der Werkseinstellung (Autostart und verbunden)**

Die **eProWallbox Move** ist standardmäßig mit dem aktivierten Autostart Betriebsmodus konfiguriert. Der erste Schritt ist das Konfigurieren der WLAN-Verbindung; siehe Kapitel 5.2.1.

Befolgen Sie nachstehende Schritte zum Beginnen eines Ladevorgangs:

- **•** Die LED-Leiste des Geräts sollte dauerhaft blau leuchten, was bedeutet, dass die **eProWallbox Move** zum Laden bereit ist (siehe Kapitel 5.4 Farben der **eProWallbox Move** LED-Leiste).
- **•** Stecken Sie den Stecker des Ladekabels in die Buchse am Gerät, bis er vollständig eingesteckt ist.
- **•** Stecken Sie den Stecker des Typ 2 Kabels in den Ladeanschluss des Elektrofahrzeugs.

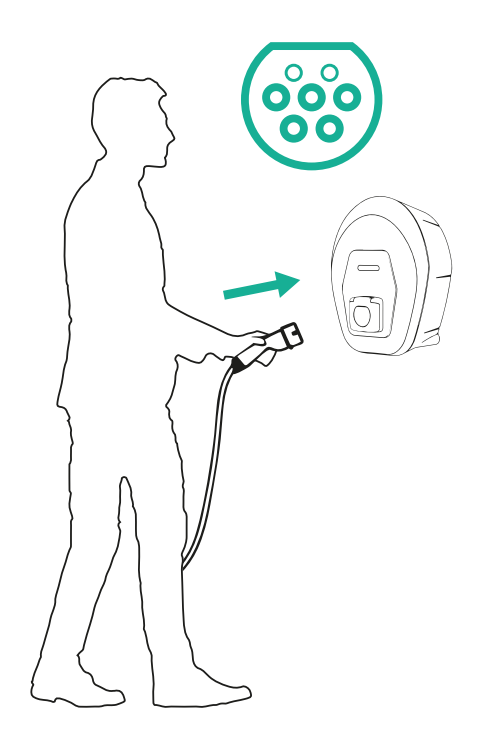

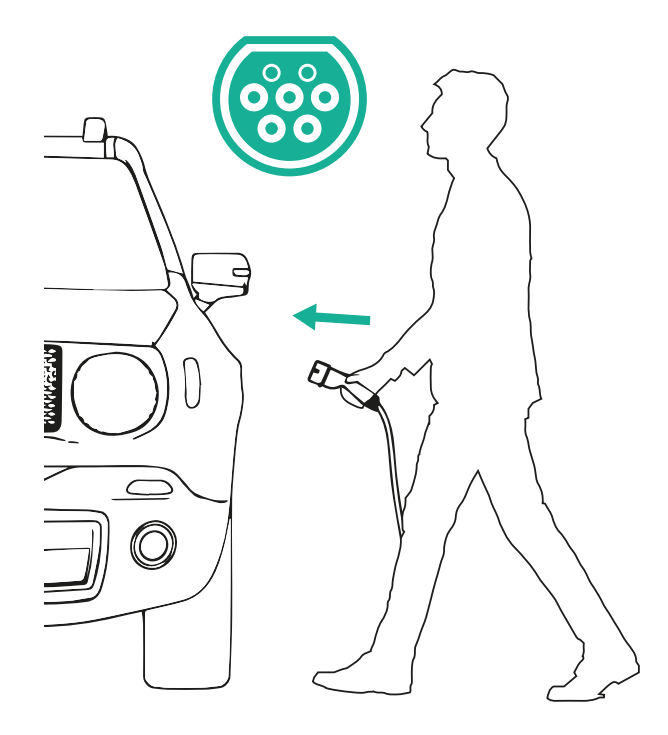

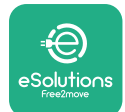

*AProWallbox Move* 

- **•** Das Gerät verriegelt das Kabel für die Dauer des gesamten Ladevorgangs.
- **•** Der Ladevorgang startet und die LED-Leiste des Geräts pulsiert grün.
- **•** Wenn der Ladevorgang abgeschlossen ist oder beendet werden soll, gibt es zwei Möglichkeiten, den Ladevorgang zu beenden:
	- vom Fahrzeug aus (z. B. durch Entriegeln der Türen), dann ziehen Sie den Stecker vom Fahrzeug und von der **eProWallbox Move** ab.
	- Bei Verbindung über die **eSolutions Charging** App, drücken Sie **STOP**, dann ziehen Sie den Stecker vom Fahrzeug und von der **eProWallbox Move** ab.
- **•** Die **eProWallbox Move** kehrt in ihren Ausgangszustand zurück, bereit für einen neuen Ladevorgang.

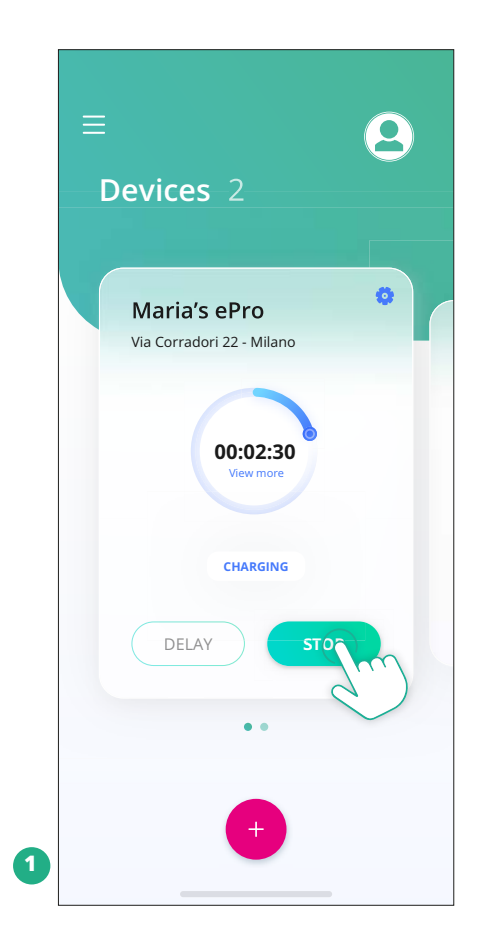

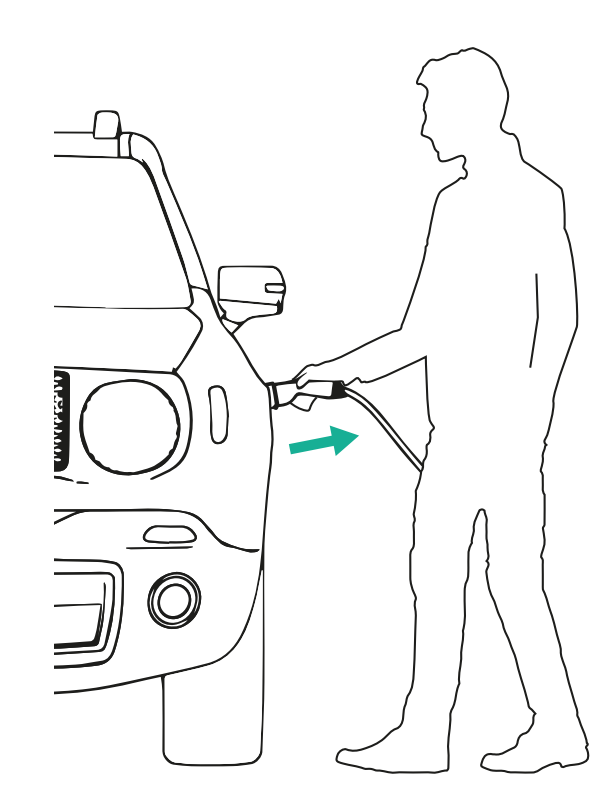

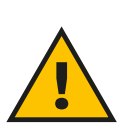

#### **VORSICHT**

**Ziehen Sie am Ende des Ladevorgangs das Ladekabel sowohl vom Gerät als auch vom Fahrzeug ab und verwahren Sie es an einem sicheren Ort.**

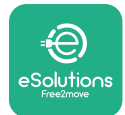

## **6.3 Laden im Authentifizierungsmodus (Autostart deaktiviert und verbunden)**

WennderAuthentifizierung-Betriebsmoduskonfiguriertist,solltederLadevorgang über die **eSolutions Charging** App genehmigt werden. Die Genehmigung über die App ist nur verfügbar, wenn die **eProWallbox Move** mit WLAN verbunden ist.

- **•** Die LED-Leiste des Geräts sollte dauerhaft blau leuchten, was bedeutet, dass die **eProWallbox Move** zum Laden bereit ist (siehe Kapitel 5.4 Farben der **eProWallbox Move** LED-Leiste).
- **•** Stecken Sie den Stecker des Ladekabels in die Buchse am Gerät, bis er vollständig eingesteckt ist.
- **•** Stecken Sie den Stecker des Typ 2 Kabels in den Ladeanschluss des Elektrofahrzeugs.
- **•** Wenn die **eProWallbox Move** mit dem WLAN verbunden ist, starten Sie ferngesteuert über die App.
- **•** Laden Sie das Fahrzeug.
- **•** Wenn der Ladevorgang abgeschlossen ist oder beendet werden soll, gibt es zwei Möglichkeiten, den Ladevorgang zu beenden:
	- vom Fahrzeug aus (z. B. durch Entriegeln der Türen), dann ziehen Sie den Stecker vom Fahrzeug und von der **eProWallbox Move** ab.
	- über die **eSolutions Charging** App, drücken Sie **STOP** und entfernen Sie den Stecker vom Fahrzeug und von der **eProWallbox Move**.
- **•** Das Produkt kehrt in seinen Ausgangszustand zurück, bereit für einen neuen Ladevorgang.

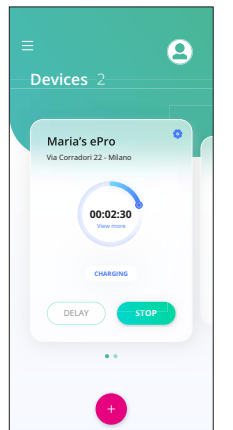

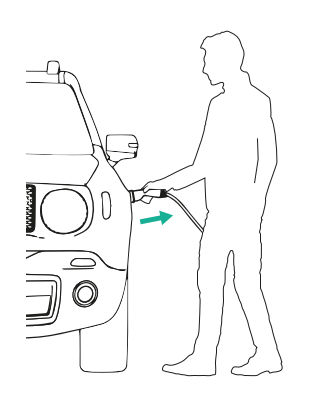

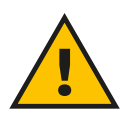

#### **VORSICHT**

**Ziehen Sie am Ende des Ladevorgangs das Ladekabel sowohl vom Gerät als auch vom Fahrzeug ab und verwahren Sie es an einem sicheren Ort.**

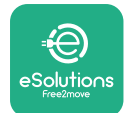

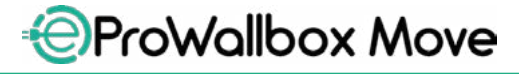

Bedienungsanleitung

#### **HINWEIS**

**Es ist nur möglich, den Ladevorgang über die eSolutions Charging App zu beenden, wenn die eProWallbox Move verbunden ist, also wenn der Standalone-Modus deaktiviert ist (siehe Kapitel 5.2 Betriebsmodi).**

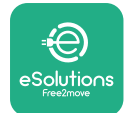

## **7 KONFIGURATION VON EXTERNEM ZUBEHÖR**

Folgendes externes Zubehör ist mit der **eProWallbox Move** kompatibel:

- **• PowerMeter (DPM):** Es handelt sich um einen Energiezähler, der das dynamische Leistungsmangagement (DPM) aktiviert, eine intelligente Funktion, die Ihnen ermöglicht, das Elektrofahrzeug einfach über den zu Hause verfügbaren Strom aufzuladen, wobei die Ladeleistung moduliert wird und unerfreuliche Stromausfälle vermieden werden.
- **• MIDcounter**: Es handelt sich um einen zertifizierten Energiezähler, der Ihnen ermöglicht, den Verbrauch der **eProWallbox Move** während jedes Ladevorgangs zu überwachen.

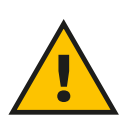

#### **ACHTUNG**

**Installieren Sie Zubehörteile nicht selbständig. Wenden Sie sich an qualifiziertes Fachpersonal, das die Installation gemäß den Anweisungen des Herstellers vornimmt.**

## **7.1 PowerMeter (DPM)**

Der **PowerMeter (DPM)** ist ein externer Zähler, der die dynamische Leistungsmanagement-Funktion (DPM) aktiviert und im Zuge der Installationsphase konfiguriert wird. DPM) ist eine intelligente Funktion, die Ihnen ermöglicht, das Elektrofahrzeug einfach über den zu Hause verfügbaren Strom aufzuladen, wobei die Ladeleistung moduliert wird und unerfreuliche Stromausfälle vermieden werden. Wenn Sie andere Geräte während des Ladevorgangs verwenden, kann das System die Ladeleistung zum Fahrzeug modulieren und den Ladevorgangs sogar vorübergehend unterbrechen. Sobald die anderen Haushaltsgeräte ausgeschaltet werden, wird der Ladevorgang wieder aufgenommen.

Es ist auch möglich, mithilfe der nachstehenden Schritte die maximale Vertragsleistung über die **eSolutions Charging** App zu ändern:

- **•** Wählen Sie das mit dem **PowerMeter** verbundene Gerät.
- **•** Klicken Sie auf das blaue Rad in der oberen rechten Ecke, um zu Einstellungen zu gelangen.
- Klicken Sie auf "Home Power".
- **•** Stellen Sie Ihren Vertragsleistungswert in kW, wie in Ihrem Stromliefervertrag angegeben, durch Bewegen des Schiebereglers ein. Dieser Grenzwert wird von der **eProWallbox Move** nicht überschritten.

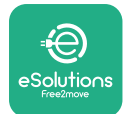

## **7.2 MIDcounter**

Der **MIDcounter** ist ein zertifizierter Energiezähler, der Ihnen ermöglicht, den Verbrauch Ihrer **eProWallbox Move** sicher und zuverlässig während jedes Ladevorgangs zu überwachen. Alle wesentlichen Daten der Ladevorgänge werden automatisch durch einen zertifizierten Energiezähler aufgezeichnet (außerhalb des Geräts installiert) und über die **eProWallbox Move** an die **eSolutions Control Platform (CPMS)** übertragen, wenn das Gerät verbunden ist.

Nach der Installation des zusätzlichen zertifizierten Zählers sieht der Benutzer die Zählerstände automatisch im Abschnitt und kann einen zertifizierten Verbrauchsbericht herunterladen, der auch den in der Stromrechnung enthaltenen Energiepreis enthält.

- **•** Wählen Sie das mit dem **MIDcounter** verbundene Gerät.
- **•** Klicken Sie auf das blaue Rad in der oberen rechten Ecke, um zu Einstellungen zu gelangen.
- **•** Klicken Sie auf "**MIDcounter**".
- **•** Geben Sie Ihre vertraglichen Stromkosten, wie in der Stromrechnung angegeben, ein.
- **•** Der Verlauf aller zertifizierten Ladevorgänge steht im entsprechenden **MIDcounter**-Abschnitt zur Verfügung. Der Bericht kann heruntergeladen werden

#### **HINWEIS**

**Für MIDcounter-spezifische Funktionen, die über die eSolutions Charging App verfügbar sind, muss die eProWallbox Move auf vernetzte Betriebsmodi mit deaktiviertem Standalone eingestellt werden.**

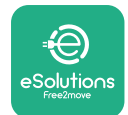

## **8 FEHLERBEHEBUNG**

Wenn ein Fehler auftritt, beginnt die LED-Leiste der **eProWallbox Move** rot zu blinken. Es ist möglich, die Fehlerbeschreibung im entsprechenden Abschnitt der **eSolutions Charging** App zu kontrollieren.

Gehen Sie im Hauptmenü zum Abschnitt "Diagnostics". Hier ist es möglich, die Liste der Fehler in der **eProWallbox Move** und Details zum Ereignis zu finden.

Wenn ein Fehler bei einem laufenden Ladevorgang auftritt, wird dieser unterbrochen und die Buchse wird entriegelt, damit Sie den Stecker abziehen können.

Die nachstehende Tabelle bietet eine Liste von Fehlern, die auftreten können und die jeweilige Fehlerbehebung. Bleibt der Fehler bestehen, wenden Sie sich bitte an den Kundenservice um weitere Informationen zu erhalten. Geben Sie bitte die **eProWallbox Move** Seriennummer am Produktschild oder in den Apps bekannt.

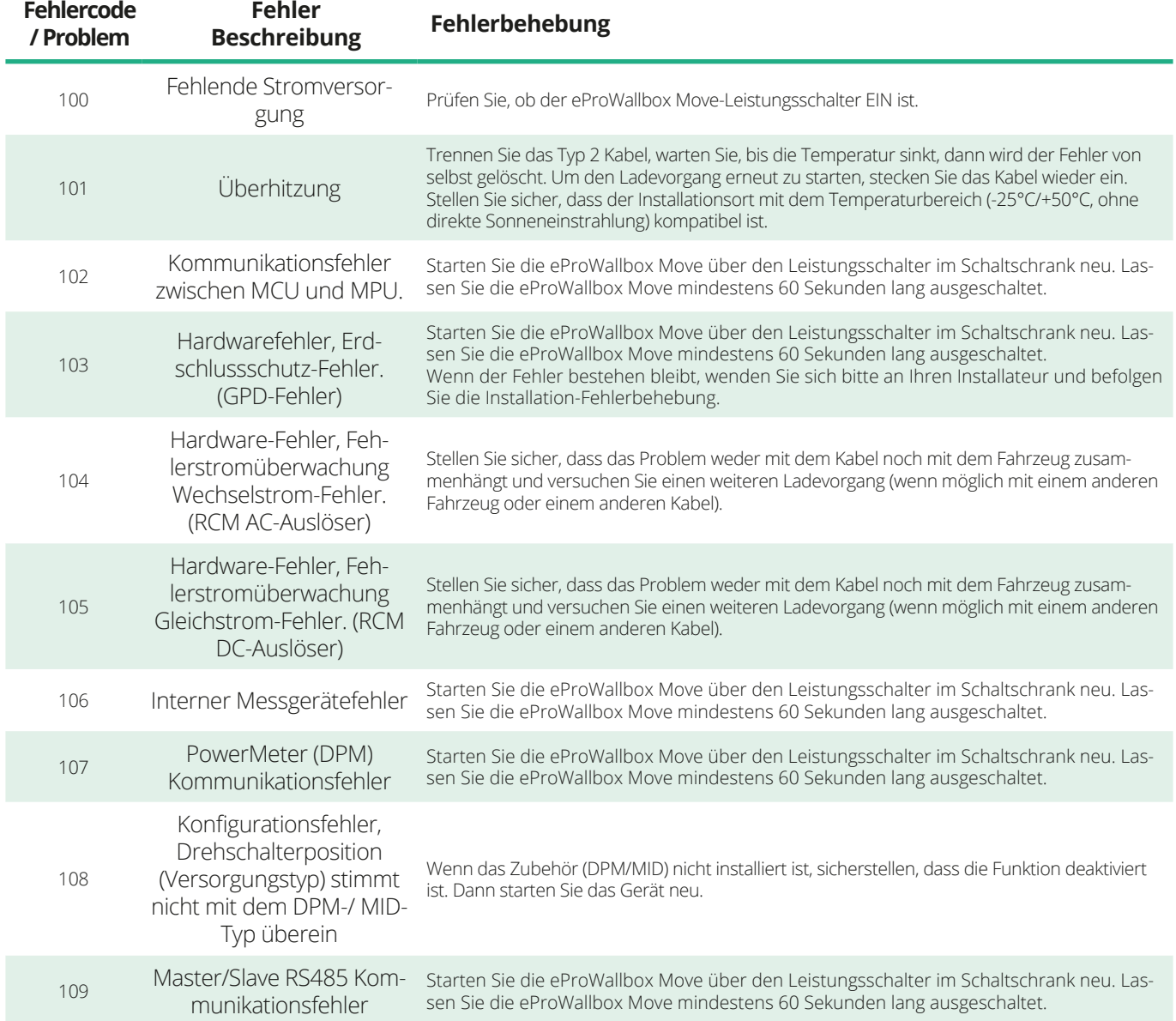

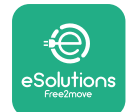

*<b>*ProWallbox Move

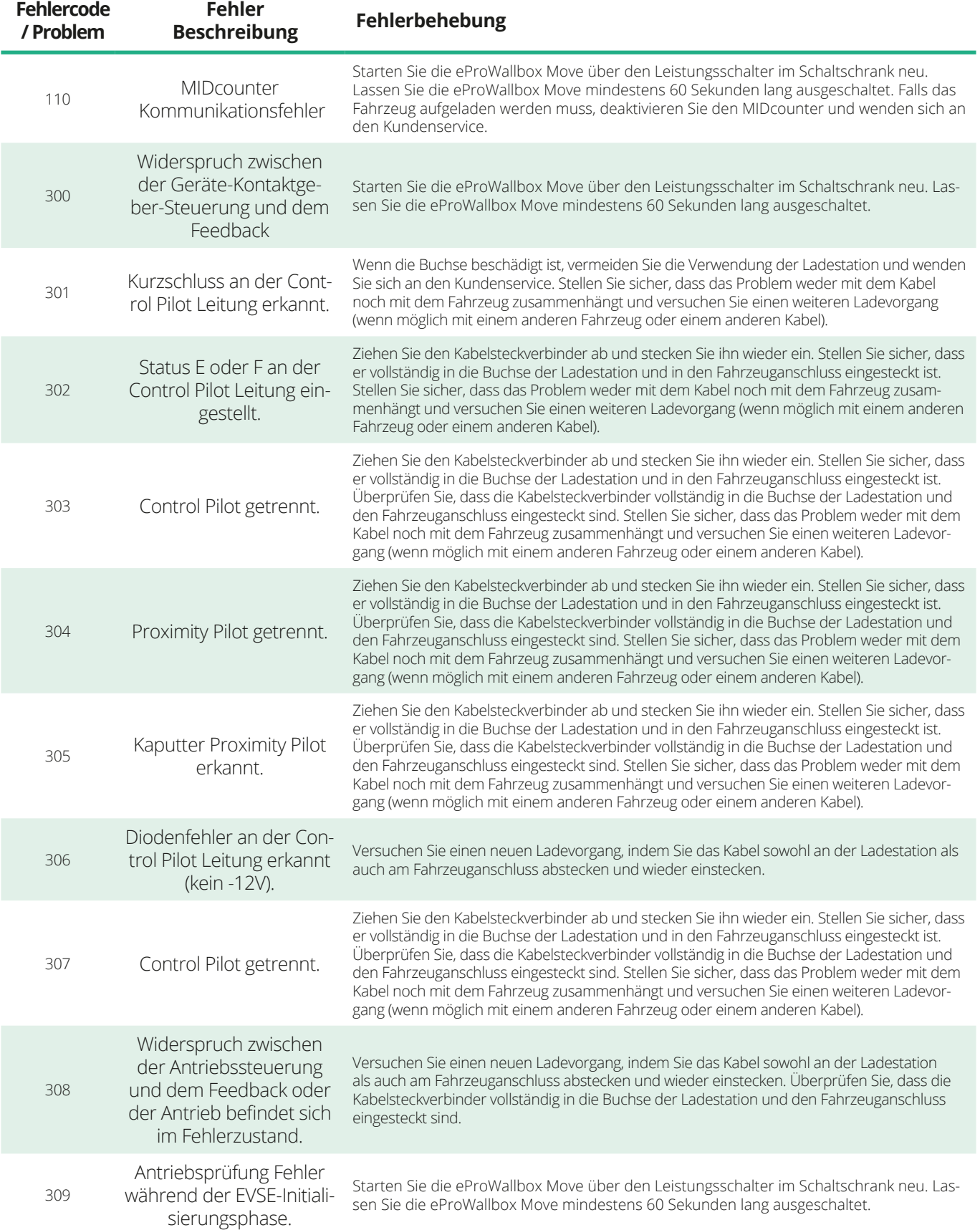

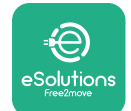

*<b>*ProWallbox Move

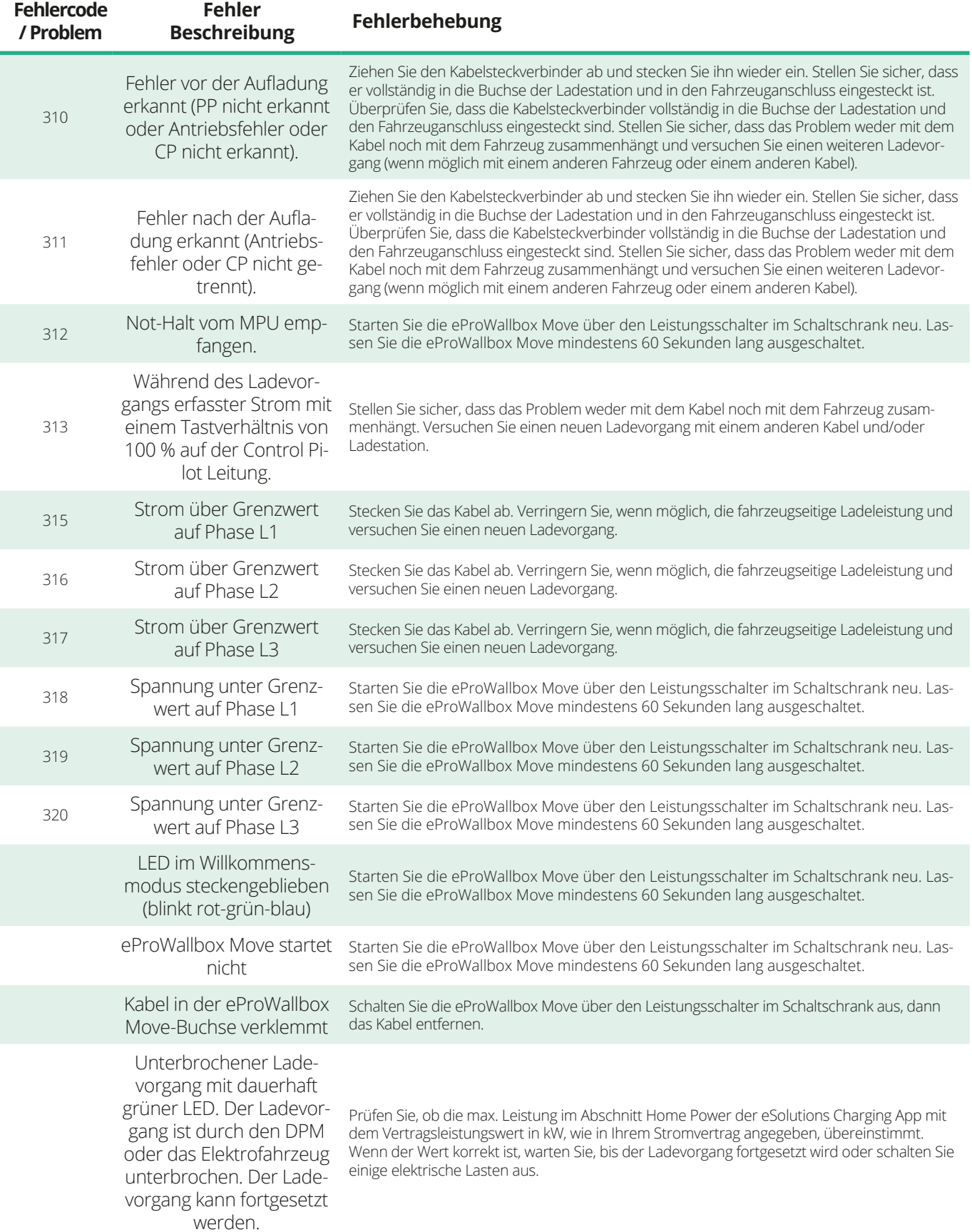

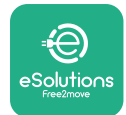

## **9 REINIGUNG**

Es wird empfohlen, die Außenseite des Geräts stets bei Bedarf zu reinigen. Dabei sollten starke Luft- oder Wasserstrahlen vermieden und keine Seifen oder Reinigungsmittel verwendet werden, die für die Materialien, aus denen das Produkt besteht, zu aggressiv und ätzend sind.

Benutzen Sie ein weiches, feuchtes Tuch und ein mildes Reinigungsmittel zum Reinigen. Anschließend alle Spuren von Feuchtigkeit oder Flüssigkeit mit einem weichen, trockenen Tuch abwischen.

## **10 ENTSORGUNG DES PRODUKTS UND DER VERPACKUNG**

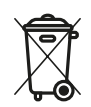

Dieses Gerät ist Teil einer elektrischen und elektronischen Anlage. Wenn der Nutzer beschließt, es zu entsorgen, wird es zu Abfall (Elektro- und Elektronik-Altgeräte - WEEE), der gemäß der Europäischen Richtlinie 2012/19/EU und der Europäischen Richtlinie 2018/849/EU zu entsorgen ist. Das Symbol auf dem Gerät oder seiner Verpackung gibt an, dass es nicht als normaler Hausmüll behandelt werden darf. Die Leitlinien legen die Rahmenvorschriften für die Rückgabe und das Recycling von Altgeräten in der EU fest. Indem Sie helfen, dieses Produkt ordnungsgemäß zu entsorgen, tragen Sie zum Schutz der Umwelt und der Gesundheit Ihrer Mitmenschen bei.

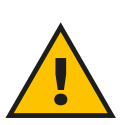

#### **ACHTUNG**

**Vor ihrer Entsorgung muss die eProWallbox Move durch Fachleute entsprechend den Angaben des Herstellers deinstalliert werden. Deinstallieren Sie das Gerät nie selbständig.**

Entsorgen Sie die Verpackung umweltschonend. Die für die Verpackung dieses Produkts verwendeten Materialien können recycelt werden und müssen unter Einhaltung der im Verwendungsland geltenden Gesetzgebung entsorgt werden. Folgende Entsorgungsvorschriften sind je nach Art des Materials auf der Verpackung zu finden.

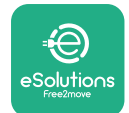

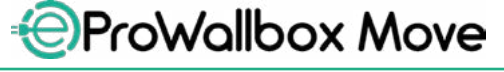

Bedienungsanleitung

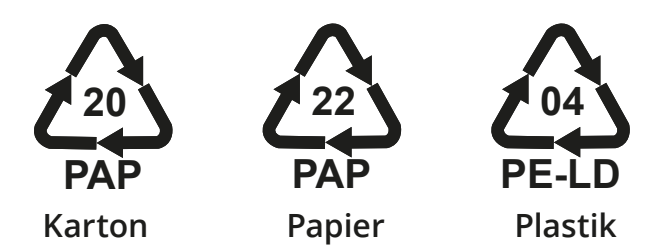

#### **ANMERKUNG**

Weitere Informationen über die derzeitigen Entsorgungseinrichtungen sind bei den örtlichen Behörden erhältlich.

## **11 KUNDENDIENST**

Wenn Sie Fragen zur Verwendung der **eProWallboxMove** haben, weitere Informationen benötigen oder Unterstützung wünschen, wenden Sie sich bitte an Free2move eSolutions S.p.A. über den entsprechenden Abschnitt auf der Website: **[www.esolutions.free2move.com/contact-us](http://www.esolutions.free2move.com/contact-us)**

## **12 HAFTUNGSAUSSCHLUSS**

Die Free2move eSolutions S.p.A. haftet nicht für direkte oder indirekte Schäden an Personen, Sachen oder Tieren, die durch die Nichtbeachtung aller in diesem Handbuch aufgeführten Bestimmungen und der Warnhinweise zum Gebrauch der **eProWallbox Move** verursacht werden.

Free2move eSolutions S.p.A. behält sich alle Rechte an diesem Dokument, dem Artikel und den darin enthaltenen Abbildungen vor. Die Vervielfältigung, auch auszugsweise, die Weitergabe an Dritte oder die Nutzung des Inhalts ist ohne vorherige schriftliche Zustimmung von Free2move eSolutions S.p.A verboten.

Alle Informationen in dieser Anleitung können ohne vorherige Ankündigung geändert werden und stellen keine Pflicht seitens des Herstellers dar. Die Bilder in dieser Anleitung dienen nur zur Veranschaulichung und können vom gelieferten Produkt abweichen.

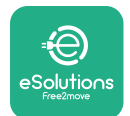

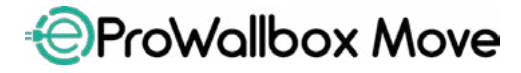

Bedienungsanleitung

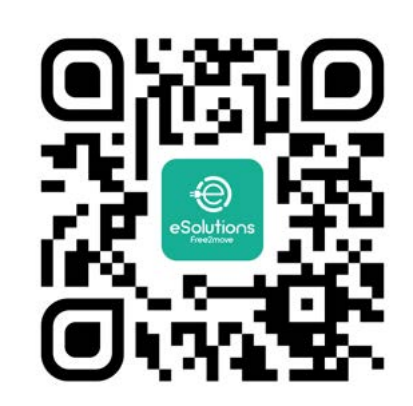

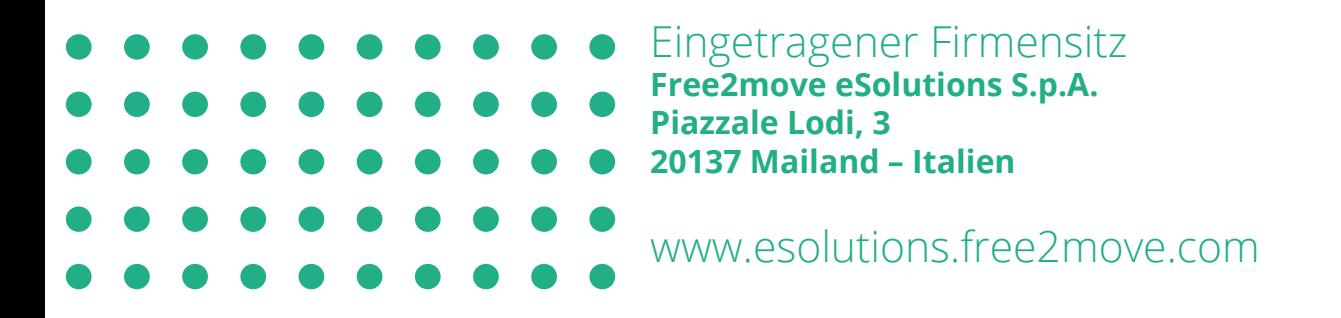

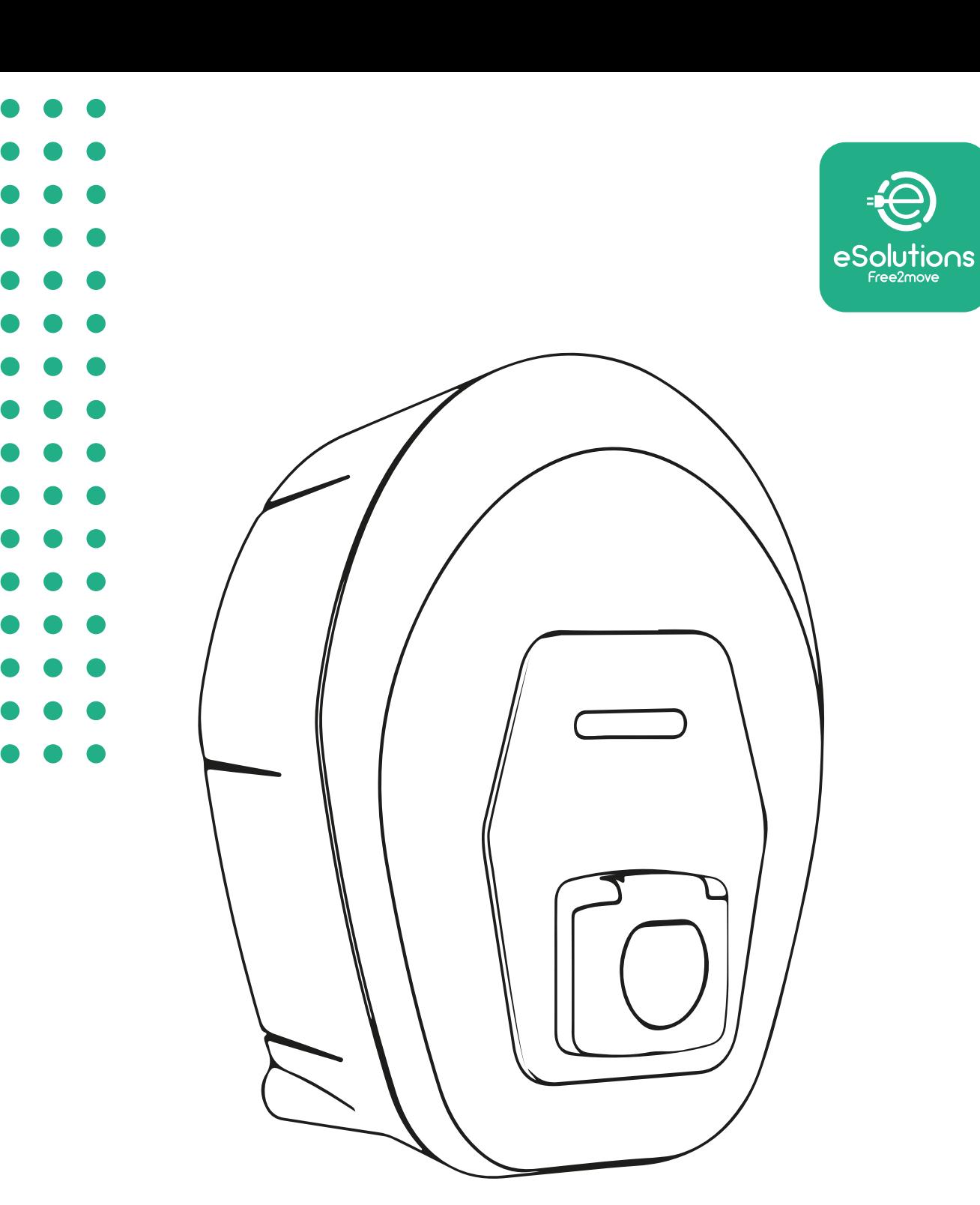

# **EProWallbox Move** Εγχειρίδιο χρήστη

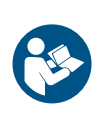

EL

Αναθ. 01 – 2024

Ava $\theta$ . 01 - 2024

Για ασφαλή και σωστή χρήση, ακολουθήστε αυτές τις οδηγίες. Διατηρήστε το για μελλοντική χρήση

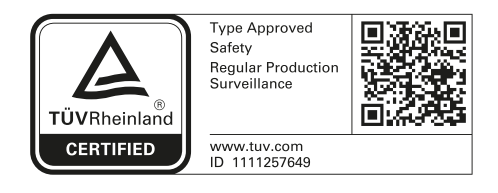

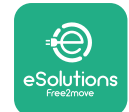

## **ΠΙΝΑΚΑΣ ΠΕΡΙΕΧΟΜΕΝΩΝ**

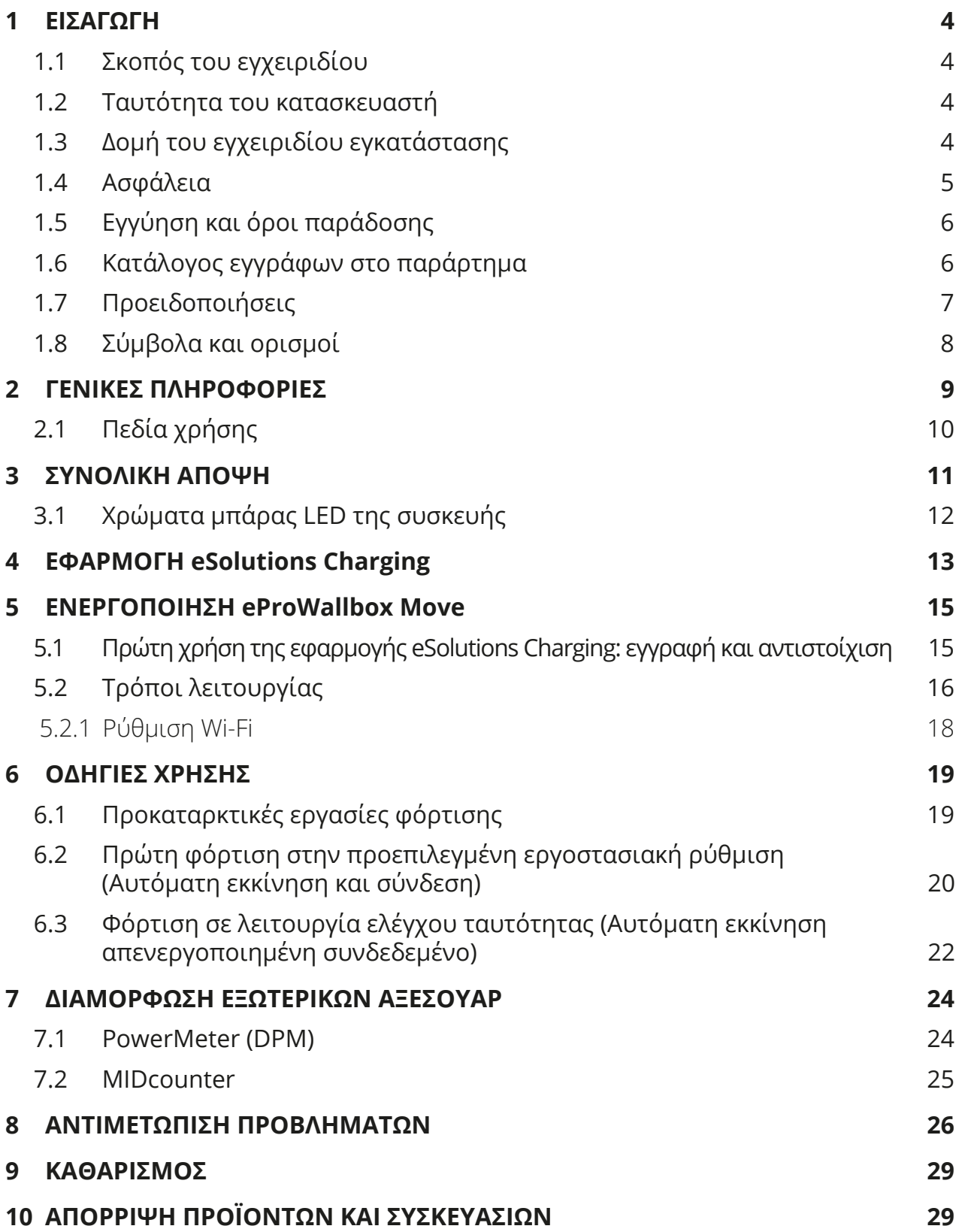

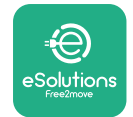

# *<b>*ProWallbox Move

Εγχειρίδιο χρήστη

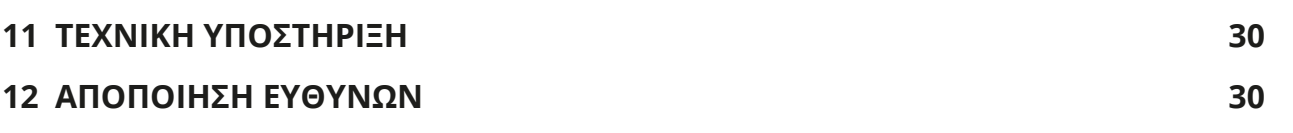

<span id="page-128-0"></span>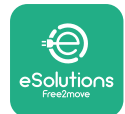

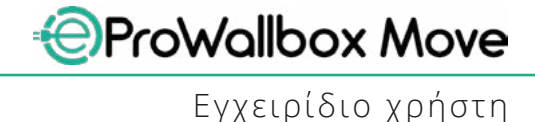

## **1 ΕΙΣΑΓΩΓΗ**

## **1.1 Σκοπός του εγχειριδίου**

Αυτό το εγχειρίδιο χρήστη είναι ένας οδηγός που βοηθά τους τελικούς χρήστες να χειρίζονται με ασφάλεια και να εκτελούν τις απαραίτητες εργασίες για τη διατήρηση της συσκευής σε καλή κατάσταση λειτουργίας.

Εάν η συσκευή χρησιμοποιείται με τρόπο που δεν καθορίζεται σε αυτό το εγχειρίδιο, η προστασία που παρέχει η συσκευή ενδέχεται να υποβαθμιστεί.

Αυτό το έγγραφο έχει ελεγχθεί προσεκτικά από τον κατασκευαστή, Free2move eSolutions S.p.A., αλλά δεν μπορούν να αποκλειστούν εντελώς τυχόν παραλείψεις. Εάν εντοπιστούν σφάλματα, ενημερώστε την Free2move eSolutions S.p.A. Εκτός από ρητές συμβατικές υποχρεώσεις, σε καμία περίπτωση η Free2move eSolutions S.p.A. δεν μπορεί να θεωρηθεί υπεύθυνη για οποιαδήποτε απώλεια ή ζημιά που θα προκύψει από τη χρήση αυτού του εγχειριδίου ή από εσφαλμένη χρήση της συσκευής.

Αυτό το έγγραφο γράφτηκε αρχικά στα αγγλικά. Σε περίπτωση οποιασδήποτε ασυνέπειας ή αμφιβολίας, ζητήστε από την Free2move eSolutions S.p.A. το πρωτότυπο έγγραφο.

#### **1.2 Ταυτότητα του κατασκευαστή**

Ο κατασκευαστής της συσκευής είναι:

**Free2move eSolutions S.p.A. Piazzale Lodi, 3 20137 Μιλάνο – Ιταλία [www.esolutions.free2move.com](http://www.esolutions.free2move.com/)**

## **1.3 Δομή του εγχειριδίου εγκατάστασης**

Αυτό το εγχειρίδιο χωρίζεται σε κεφάλαια με βάση διαφορετικά θέματα και περιέχει όλες τις πληροφορίες που απαιτούνται για τη σωστή και ασφαλή χρήση της συσκευής.

Κάθε κεφάλαιο υποδιαιρείται σε παραγράφους που εξετάζουν τα θεμελιώδη σημεία και κάθε παράγραφος μπορεί να έχει τον δικό της τίτλο, μαζί με υπότιτλους και περιγραφή.

<span id="page-129-0"></span>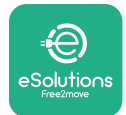

## **1.4 Ασφάλεια**

Αυτό το εγχειρίδιο περιέχει σημαντικές οδηγίες ασφαλείας που πρέπει να ακολουθούνται κατά τη χρήση της συσκευής.

Για την εκπλήρωση αυτού του στόχου, αυτό το εγχειρίδιο περιέχει έναν αριθμό κειμένων προφύλαξης, που περιέχουν ειδικές οδηγίες. Αυτές οι οδηγίες επισημαίνονται από ένα συγκεκριμένο πλαίσιο κειμένου και συνοδεύονται από ένα γενικό σύμβολο κινδύνου (εκτός από ΕΙΔΟΠΟΙΗΣΗ και ΣΗΜΕΙΩΣΗ που δεν σχετίζονται με συγκεκριμένες επικίνδυνες καταστάσεις) και παρέχονται για να διασφαλίζεται η ασφάλεια του χρήστη κατά την εκτέλεση των περιγραφόμενων λειτουργιών, και για να αποφύγετε οποιαδήποτε ζημιά στη συσκευή ή/και στην ιδιοκτησία:

**ΚΙΝΔΥΝΟΣ**: Η μη συμμόρφωση με τις οδηγίες θα έχει ως αποτέλεσμα μια επικείμενη επικίνδυνη κατάσταση η οποία, εάν δεν αποφευχθεί, θα οδηγήσει σε ακαριαίο θάνατο ή σοβαρό ή μόνιμο τραυματισμό.

**ΠΡΟΕΙΔΟΠΟΙΗΣΗ**: Η μη συμμόρφωση με τις οδηγίες θα οδηγήσει σε μια δυνητικά επικίνδυνη κατάσταση η οποία, εάν δεν αποφευχθεί, θα μπορούσε να οδηγήσει σε θάνατο ή σοβαρό τραυματισμό.

**ΠΡΟΣΟΧΗ**: Η μη συμμόρφωση με την προειδοποίηση θα έχει ως αποτέλεσμα μια δυνητικά επικίνδυνη κατάσταση η οποία, εάν δεν αποφευχθεί, θα μπορούσε να προκαλέσει μικρή ζημιά στη συσκευή.

**ΕΙΔΟΠΟΙΗΣΗ**: Παρέχει οδηγίες σχετικά με τη συμπεριφορά που απαιτείται για το χειρισμό λειτουργιών που δεν σχετίζονται με πιθανούς σωματικούς τραυματισμούς.

**ΣΗΜΕΙΩΣΗ**: Παρέχει πρόσθετες πληροφορίες για τη συμπλήρωση των παρεχόμενων οδηγιών.

Η Free2move eSolutions S.p.A. δεν μπορεί να θεωρηθεί υπεύθυνη για ζημιές που προκλήθηκαν σε πρόσωπα ή/και περιουσιακά στοιχεία ή στη συσκευή, εάν δεν έχουν τηρηθεί οι προϋποθέσεις που περιγράφονται σε αυτό το έγγραφο.

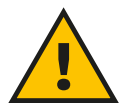

#### **ΚΊΝΔΥΝΟΣ**

**Η εγκατάσταση πρέπει να πραγματοποιείται από εξειδικευμένο προσωπικό. Μην προσπαθείτε να εγκαταστήσετε τη συσκευή αυτόνομα. Πρέπει να σχεδιαστεί και να εγκατασταθεί ένα αποκλειστικό, υπερσύγχρονο σύστημα παροχής ηλεκτρικής ενέργειας και το σύστημα πρέπει να είναι πιστοποιημένο σύμφωνα με τους τοπικούς κανονισμούς και τη σύμβαση παροχής ενέργειας.**

<span id="page-130-0"></span>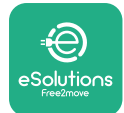

## **1.5 Εγγύηση και όροι παράδοσης**

Οι λεπτομέρειες της εγγύησης περιγράφονται στους Όρους και Προϋποθέσεις Πώλησης που περιλαμβάνονται στην παραγγελία αγοράς αυτού του προϊόντος ή/ και στη συσκευασία του προϊόντος.

Η Free2move eSolutions S.p.A. δεν μπορεί να θεωρηθεί υπεύθυνη για συστήματα ανάντη ή κατάντη της παρεχόμενης συσκευής. Η Free2move eSolutions S.p.A. δεν μπορεί να θεωρηθεί υπεύθυνη για ελαττώματα ή δυσλειτουργίες που οφείλονται σε: ακατάλληλη χρήση της συσκευής, φθορά λόγω μεταφοράς ή ιδιαίτερων περιβαλλοντικών συνθηκών, λανθασμένη ή ανεπαρκής συντήρηση, παραβιάσεις ή μη ασφαλείς επισκευές και χρήση ή εγκατάσταση από μη εξουσιοδοτημένα άτομα. Η Free2move eSolutions S.p.A. δεν ευθύνεται για οποιαδήποτε απόρριψη του εξοπλισμού ή εξαρτημάτων αυτού που δεν συμμορφώνονται με τους κανονισμούς και τους νόμους που ισχύουν στη χώρα εγκατάστασης..

**ΕΙΔΟΠΟΙΗΣΗ**

**Οποιαδήποτε τροποποίηση, παραποίηση ή αλλοίωση του υλικού ή του λογισμικού που δεν έχει συμφωνηθεί ρητά με τον κατασκευαστή ακυρώνει αμέσως την εγγύηση.**

## **1.6 Κατάλογος εγγράφων στο παράρτημα**

Εκτός από αυτό το εγχειρίδιο, μπορείτε να δείτε και να λάβετε την τεκμηρίωση του προϊόντος επισκεπτόμενοι τον ιστότοπο Free2move eSolutions S.p.A.: **[www.esolutions.free2move.com/document-library](http://www.esolutions.free2move.com/document-library/eprowallbox-move/)**

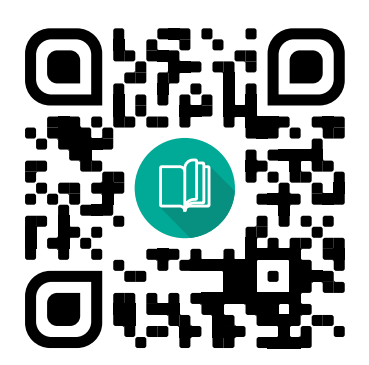

<span id="page-131-0"></span>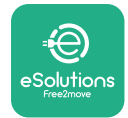

## **1.7 Προειδοποιήσεις**

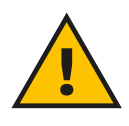

#### **ΚΊΝΔΥΝΟΣ**

**Ηλεκτροπληξία και πυρκαγιά. Η εγκατάσταση πρέπει να πραγματοποιείται σύμφωνα με τους κανονισμούς που ισχύουν στη χώρα εγκατάστασης και σύμφωνα με όλους τους κανονισμούς ασφαλείας για την εκτέλεση ηλεκτρικών εργασιών. Βεβαιωθείτε ότι όλες οι εργασίες εγκατάστασης εκτελούνται μόνο από εξειδικευμένο και εκπαιδευμένο προσωπικό.**

- **•** Πριν χρησιμοποιήσετε τη συσκευή, **βεβαιωθείτεότικανένααπόταεξαρτήματα δεν έχει υποστεί ζημιά**. Τα κατεστραμμένα εξαρτήματα μπορεί να οδηγήσουν σε ηλεκτροπληξία, βραχυκύκλωμα και πυρκαγιά λόγω υπερθέρμανσης. Δεν πρέπει να χρησιμοποιείται συσκευή με ζημιά ή ελαττώματα.
- **•** Βεβαιωθείτε ότι το **eProWallbox Move διατηρείται μακριά από δοχεία βενζίνης ή εύφλεκτες ουσίες γενικά**.
- **•** Πριν τοποθετήσετε πίσω ή μετακινήσετε το **eProWallbox Move**, βεβαιωθείτε ότι η συσκευή δεν **είναι συνδεδεμένη στο τροφοδοτικό**.
- **•** Το **eProWallbox Move** πρέπει να χρησιμοποιείται μόνο για **τις συγκεκριμένες εφαρμογές** για τις οποίες έχει σχεδιαστεί.
- **•** Βεβαιωθείτε ότι το **eProWallbox Move** χρησιμοποιείται μόνο σε **σωστές συνθήκες λειτουργίας**.
- **•** Η συσκευή πρέπει να είναι συνδεδεμένη σε **κεντρικό δίκτυο παροχής ρεύματοςσύμφωναμε τατοπικάκαιδιεθνήπρότυπακαιόλες τις τεχνικές απαιτήσεις που αναφέρονται σε αυτό το εγχειρίδιο**.
- **•** Παιδιά ή άλλα άτομα που δεν είναι σε θέση να υπολογίσουν τους κινδύνους που σχετίζονται με τη χρήση της συσκευής μπορεί να υποστούν **σοβαρότραυματισμό ή να θέσουν σε κίνδυνο τη ζωή τους**. Αυτά τα άτομα δεν πρέπει να χειρίζονται τη συσκευή και πρέπει να επιτηρούνται όταν βρίσκονται κοντά της.
- **• Τα κατοικίδια <sup>ή</sup> άλλα ζώα πρέπει να φυλάσσονται μακριά** από τη συσκευή και τα υλικά συσκευασίας.
- **•** Τα παιδιά δεν πρέπει να παίζουν με τη συσκευή, τα αξεσουάρ ή την παρεχόμενη συσκευασία.
- **•** Το **eProWallbox Move δεν περιέχει εξαρτήματα που <sup>ο</sup> χρήστης μπορεί να επισκευάσει ή να συντηρήσει αυτόνομα**.

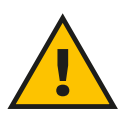

#### **ΚΊΝΔΥΝΟΣ**

**Το μόνο μέρος που μπορεί να αφαιρεθεί από το eProWallbox Move είναι το αφαιρούμενο εξωτερικό κάλυμμα. Το eProWallbox Move δεν πρέπει να ανοίγει περαιτέρω παρά μόνο από εξειδικευμένο προσωπικό κατά την εγκατάσταση, την αποσυναρμολόγηση ή τη συντήρηση.**

<span id="page-132-0"></span>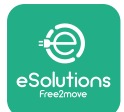

**ProWallbox Move** Εγχειρίδιο χρήστη

- **•** Το **eProWallbox Move** μπορεί να χρησιμοποιηθεί μόνο με πηγή ενέργειας.
- **•** Το **eProWallbox Move** πρέπει να **αντιμετωπίζεται και να απορρίπτεται σύμφωναμε τηνισχύουσανομοθεσία**, χωριστά από τα κανονικά οικιακά απορρίμματα, ως Απόβλητα Ηλεκτρικού και Ηλεκτρονικού Εξοπλισμού (ΑΗΗΕ).
- **•** Πρέπει να λαμβάνονται οι απαραίτητες προφυλάξεις για τη διασφάλιση της ασφαλούς λειτουργίας με Ενεργά Εμφυτεύσιμα Ιατροτεχνολογικά Προϊόντα. Για να προσδιορίσετε εάν η διαδικασία φόρτισης θα μπορούσε να επηρεάσει αρνητικά το ιατροτεχνολογικό προϊόν, επικοινωνήστε με τον κατασκευαστή της.

## **1.8 Σύμβολα και ορισμοί**

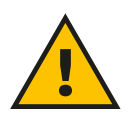

**Γενική προειδοποίηση**

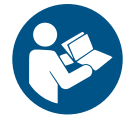

**Είναι υποχρεωτικό να συμβουλευτείτε το πρωτότυπο εγχειρίδιο και την πρόσθετη τεκμηρίωση**

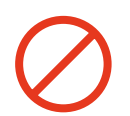

**Απαγόρευση ή περιορισμοί**

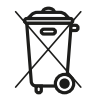

**Αν και δεν είναι κατασκευασμένα από υλικά που είναι επιβλαβή για την υγεία, τα προϊόντα δεν πρέπει να απορρίπτονται μαζί με τα οικιακά απορρίμματα και πρέπει να συλλέγονται χωριστά, καθώς είναι κατασκευασμένα από υλικά που μπορούν να ανακυκλωθούν.**

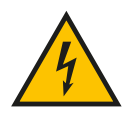

**Εικονόγραμμα για τον κίνδυνο ηλεκτρικής τάσης**

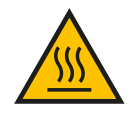

**Εικονόγραμμα κινδύνου για ζεστές επιφάνειες.**

<span id="page-133-0"></span>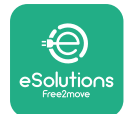

## **2 ΓΕΝΙΚΕΣ ΠΛΗΡΟΦΟΡΙΕΣ**

Το **eProWallbox Move** είναι μια λύση φόρτισης εναλλασσόμενου ρεύματος για τροφοδοσία ηλεκτρικών οχημάτων και υβριδικών plug-in και είναι ιδανικό για ημιδημόσια και οικιακή χρήση. Η συσκευή διατίθεται σε τριφασικές ή μονοφασικές διαμορφώσεις και είναι εξοπλισμένη με πρίζα τύπου 2.

Η συσκευή φορτίζει ηλεκτρικά οχήματα έως 22 kW σε τριφασικό ή έως 7,4 kW σε μονοφασικό. Η συσκευή περιλαμβάνει επιλογές συνδεσιμότητας, όπως απομακρυσμένη παρακολούθηση μέσω της **eSolutions Control Platform (CPMS)**. Η τελική του διαμόρφωση πρέπει να ολοκληρωθεί χρησιμοποιώντας την εφαρμογή **PowerUp**. Η διαχείριση του **eProWallbox Move** μπορεί να γίνεται μέσω της αποκλειστικής εφαρμογής **eSolutions Charging**, που είναι διαθέσιμη για λήψη στο Google Play™ και το Apple Store®.

Αυτό το έγγραφο περιγράφει τον τρόπο χρήσης της συσκευής. Μια περιγραφή των χαρακτηριστικών της παρέχεται για να υποδείξει τα βασικά εξαρτήματά της και να ορίσει τους τεχνικούς όρους που χρησιμοποιούνται σε αυτό το εγχειρίδιο.

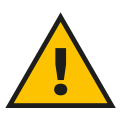

#### **ΠΡΟΕΙΔΟΠΟΙΗΣΗ**

**Μην εγκαθιστάτε το eProWallbox Move ή οποιοδήποτε από τα αξεσουάρ του αυτόνομα. Επικοινωνήστε με εξειδικευμένους επαγγελματίες που θα πραγματοποιήσουν την εγκατάσταση σύμφωνα με τις οδηγίες του κατασκευαστή.**

**Εκδόσεις προϊόντος: F2ME.EPROSEYYXXX**

<span id="page-134-0"></span>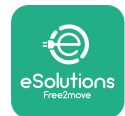

## **2.1 Πεδία χρήσης**

Η Free2move eSolutions S.p.A. δεν φέρει ευθύνη για οποιαδήποτε ζημιά που οφείλεται σε λανθασμένη ή απρόσεκτη ενέργεια.

Η συσκευή δεν μπορεί να χρησιμοποιηθεί για άλλο σκοπό εκτός από αυτόν που προορίζεται να εκπληρώσει.

Ο εξοπλισμός δεν πρέπει να χρησιμοποιείται από παιδιά ή άτομα με περιορισμένες πνευματικές ή σωματικές ικανότητες, ή ακόμη και από ενήλικες ή ειδικούς επαγγελματίες, εάν η συσκευή υποβάλλεται σε εργασίες που δεν συμμορφώνονται με το παρόν εγχειρίδιο και τη συνοδευτική τεκμηρίωση.

Αυτό το κομμάτι του εξοπλισμού είναι μια συσκευή φόρτισης για ηλεκτρικά οχήματα. Η ακόλουθη ταξινόμηση προσδιορίζει τα χαρακτηριστικά της συσκευής:

- **•** Τροφοδοτικό: μόνιμα συνδεδεμένο στο δίκτυο τροφοδοσίας AC
- **•** Έξοδος: Εναλλασσόμενο ρεύμα
- **•** Περιβαλλοντικές συνθήκες: χρήση σε εσωτερικούς / εξωτερικούς χώρους
- **•** Σταθερή εγκατάσταση
- **•** Προστασία από ηλεκτροπληξία: Κατηγορία I
- **•** Τύπος φόρτισης: Λειτουργία 3 σύμφωνα με το πρότυπο IEC 61851-1
- **•** Ταξινόμηση περιβάλλοντος ΗΜΣ: Κατηγορία Β
- **•** Η προαιρετική λειτουργία για αερισμό δεν υποστηρίζεται.

<span id="page-135-0"></span>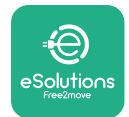

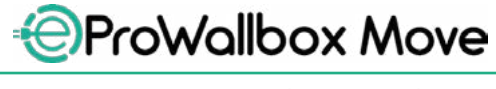

Εγχειρίδιο χρήστη

## **3 ΣΥΝΟΛΙΚΗ ΑΠΟΨΗ**

Η παρακάτω εικόνα δείχνει το **eProWallbox Move** και τα κύρια μέρη του.

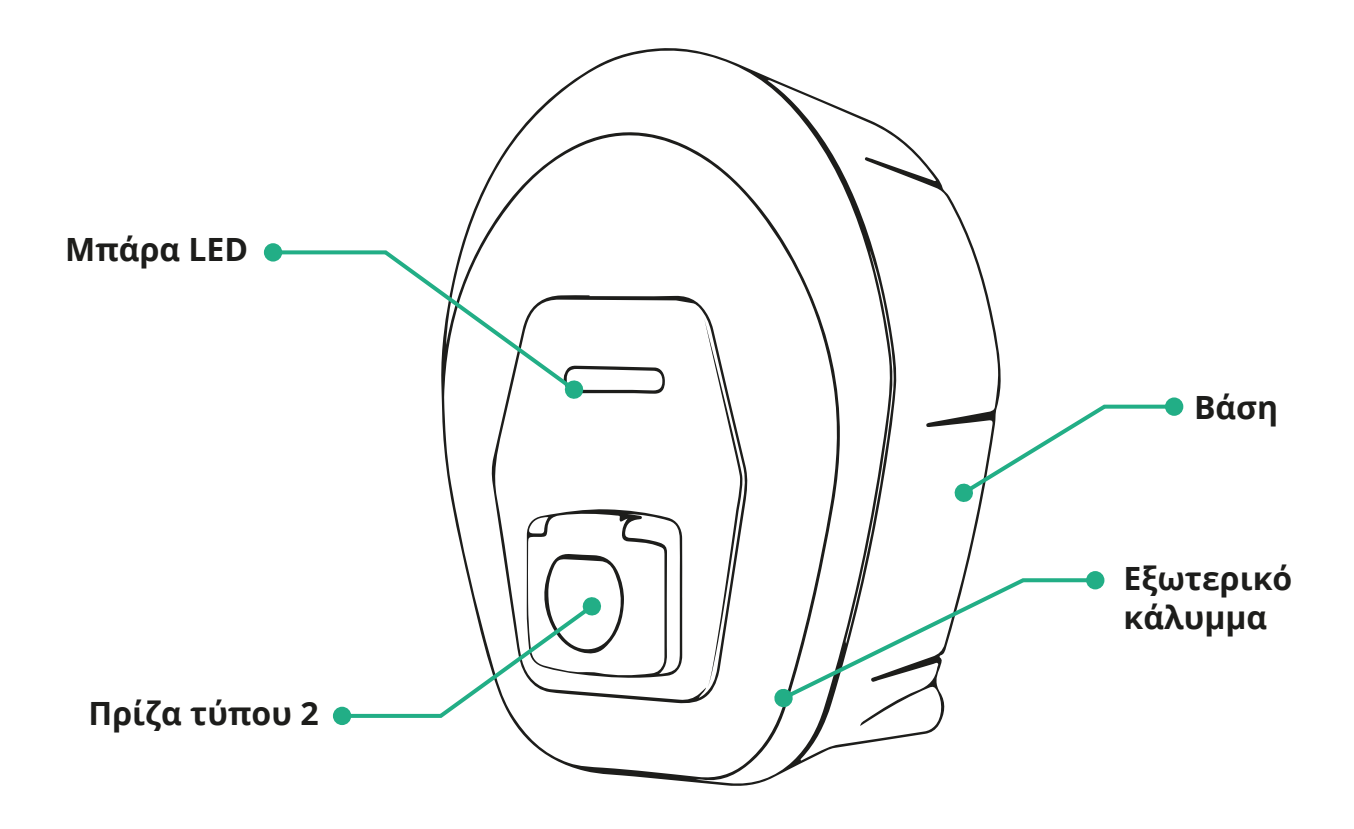

<span id="page-136-0"></span>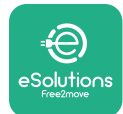

## **3.1 Χρώματα μπάρας LED της συσκευής**

Μόλις ενεργοποιηθεί το **eProWallbox Move** η μπάρα LED αναβοσβήνει με μια ακολουθία χρωμάτων. Στη συνέχεια, η κατάσταση της συσκευής μπορεί εύκολα να παρακολουθηθεί μέσω των χρωμάτων και της συμπεριφοράς του πρόσθιου LED. Όταν ενεργοποιείται το **eProWallbox Move**, η μπάρα LED θα εκτελεί μια ακολουθία χρωμάτων κόκκινου, πράσινου, μπλε χρώματος. Εάν αυτή η κατάσταση επιμένει, επικοινωνήστε με την εξυπηρέτηση πελατών.

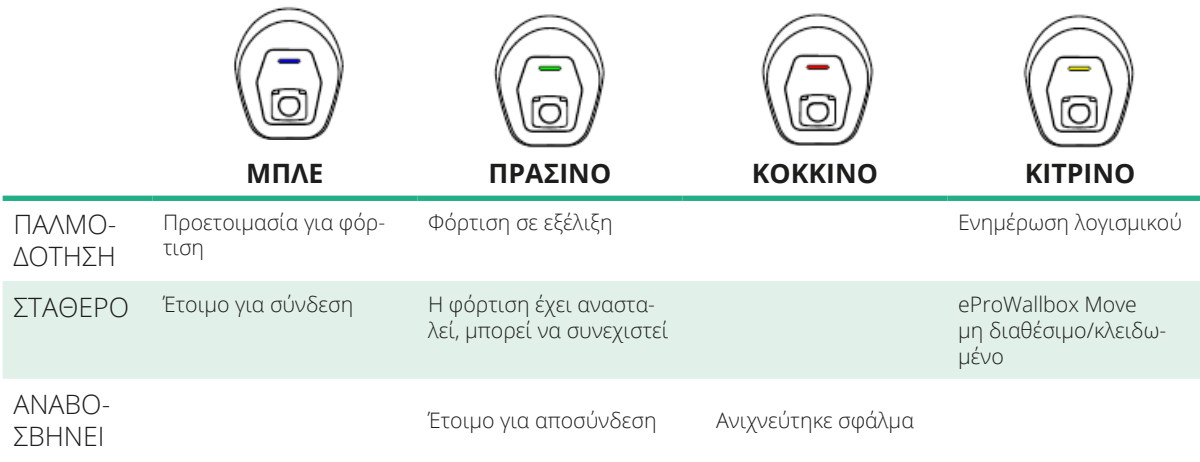

**ΕΙΔΟΠΟΙΗΣΗ Η συμπεριφορά των LED μπορεί να αλλάξει με βάση την έκδοση λογισμικού.**

<span id="page-137-0"></span>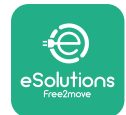

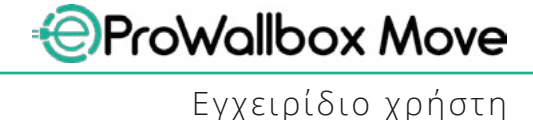

## **4 ΕΦΑΡΜΟΓΗ eSolutions Charging**

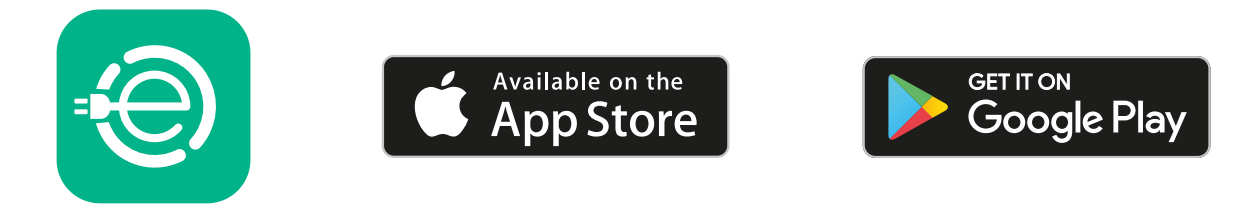

Το **eSolutions Charging** είναι μια αποκλειστική εφαρμογή smartphone, διαθέσιμη στο Google Play™ και στο Apple Store®. Μπορεί να χρησιμοποιηθεί για τη διαμόρφωση, την παρακολούθηση και τη ρύθμιση του **eProWallbox Move** μέσω σύνδεσης Internet ή Bluetooth.

Το **eSolutions Charging** προσφέρει διαφορετικές λειτουργίες ανάλογα με το αν το **eProWallboxMove**συνδέεται ή όχι με την **eSolutionsControlPlatform(CPMS)**. Όταν το **eProWallbox Move** είναι συνδεδεμένο με G ή Wi-Fi, τα προγράμματα οδήγησης EV έχουν τον πλήρη έλεγχο των περιόδων φόρτισης στο smartphone τους.

Τα ακόλουθα χαρακτηριστικά είναι διαθέσιμα:

- **•** Παρακολούθηση συνεδριών φόρτισης
- **•** Εξουσιοδότηση, έναρξη και διακοπή χρέωσης περιόδων φόρτισης
- **•** Οπτικοποίηση ιστορικών δεδομένων περιόδου σύνδεσης
- **•** Καθυστέρηση ή προγραμματισμός περιόδων χρέωσης
- **•** Διαμόρφωση των ορίων ισχύος του **eProWallbox Move**
- **•** Επανεκκίνηση του **eProWallbox Move**
- **•** Καταχώριση πολλαπλών **συσκευών eProWallbox Move**
- **•** Ενεργοποίηση λειτουργίας DPM και καθορισμός της μέγιστης ισχύος του **PowerMeter (DPM)**
- **•** Ενεργοποίηση και ρύθμιση του **MIDcounter**
- **•** Ρύθμιση Wi-Fi
- **•** Αλλαγή τρόπων λειτουργίας
- **•** Επικοινωνία με την υποστήριξη πελατών

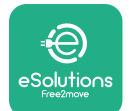

Εγχειρίδιο χρήστη

Εάν το **eProWallbox Move** δεν είναι συνδεδεμένο λόγω έλλειψης συνδεσιμότητας ή εάν είναι ενεργοποιημένη η Αυτόνομη Λειτουργία, μόνο οι ακόλουθες λειτουργίες θα είναι διαθέσιμες μέσω σύνδεσης Bluetooth:

- **•** Διαμόρφωση των ορίων ισχύος του **eProWallbox Move**
- **•** Επανεκκίνηση του **eProWallbox Move**
- **•** Καταχώριση πολλαπλών **συσκευών eProWallbox Move**
- **•** Ενεργοποίηση DPM και καθορισμός της μέγιστης ισχύος του **DPM PowerMeter**
- **•** Ρύθμιση Wi-Fi
- **•** Αλλαγή τρόπων λειτουργίας
- **•** Επικοινωνία με την υποστήριξη πελατών

**ΕΙΔΟΠΟΊΗΣΗ**

**Οι λειτουργίες Bluetooth είναι διαθέσιμες μόνο όταν διατηρείτε το smartphone κοντά στο eProWallbox Move**

#### **ΕΙΔΟΠΟΊΗΣΗ**

**Βεβαιωθείτε ότι έχετε την πιο πρόσφατη έκδοση της εφαρμογής eSolutions Charging για να έχετε πρόσβαση σε όλες τις λειτουργίες.**

<span id="page-139-0"></span>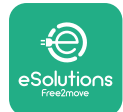

## **5 ΕΝΕΡΓΟΠΟΙΗΣΗ eProWallbox Move**

Το **eProWallboxMove** δεν διαθέτει κουμπιά ON/OFF (Ενεργοποίηση/Απενεργοποίηση). Μόλις εγκατασταθεί και τροφοδοτηθεί από τον διακόπτη κυκλώματος στον ηλεκτρικό πίνακα, το **eProWallbox Move** είναι έτοιμο να συνδεθεί με το προφίλ του χρήστη και να διαμορφωθεί μέσω της εφαρμογής **eSolutions Charging**.

#### **ΕΙΔΟΠΟΊΗΣΗ**

**Μόλις ενεργοποιηθεί η συσκευή, η μπάρα LED δεν θα ενεργοποιηθεί αμέσως. Αυτό μπορεί να διαρκέσει έως και ένα λεπτό.**

Εάν η συσκευή έχει υποστεί ζημιά, ακολουθήστε με ακρίβεια τις παρακάτω οδηγίες για επικίνδυνες καταστάσεις για να αποφύγετε ζημιές σε άτομα ή αντικείμενα:

- **•** Η χρήση κατεστραμμένης συσκευής απαγορεύεται αυστηρά
- **•** Επισημάνετε με σαφήνεια τη συσκευή που έχει υποστεί ζημιά, έτσι ώστε να μην τη χρησιμοποιούν άλλα άτομα
- **•** Καλέστε αμέσως έναν εξειδικευμένο επαγγελματία, ώστε η συσκευή να επισκευαστεί ή να αντικατασταθεί

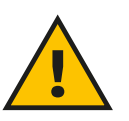

#### **ΚΙΝΔΥΝΟΣ**

**Ηλεκτροπληξία όταν η συσκευή είναι κατεστραμμένη.**

## **5.1 Πρώτη χρήση της εφαρμογής eSolutions Charging: εγγραφή και αντιστοίχιση**

Όταν εκτελείται η εφαρμογή για πρώτη φορά, οι χρήστες καλούνται να δώσουν προσωπικά στοιχεία για να εγγραφούν και να δημιουργήσουν έναν λογαριασμό **eSolutions**. Τα προσωπικά δεδομένα και οι ρυθμίσεις προφίλ μπορούν να αλλάξουν εντός της εφαρμογής.

Όταν το **eProWallbox Move** είναι ενεργοποιημένο, εγγραφείτε ή συνδεθείτε στην εφαρμογή για να αντιστοιχίσετε το **eProWallbox Move** με τον λογαριασμό του χρήστη. Ακολουθήστε αυτά τα απλά βήματα:

- **•** Κάντε κλικ στο "**Χρέωση στο σπίτι**" στο επάνω αριστερό μενού
- **•** Κάντε κλικ στο "**Pair now**" (Αντιστοίχιση τώρα) ή στο κουμπί **+** για αντιστοίχιση σε ένα νέο **eProWallbox Move**
- **•** Αφαιρέστε το εξωτερικό κάλυμμα χρησιμοποιώντας το αυλάκι στο κάτω μέρος και σαρώστε τον κωδικό QR στην ετικέτα αναγνώρισης που βρίσκεται στο κάλυμμα:

<span id="page-140-0"></span>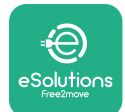

# *AProWallbox Move*

Εγχειρίδιο χρήστη

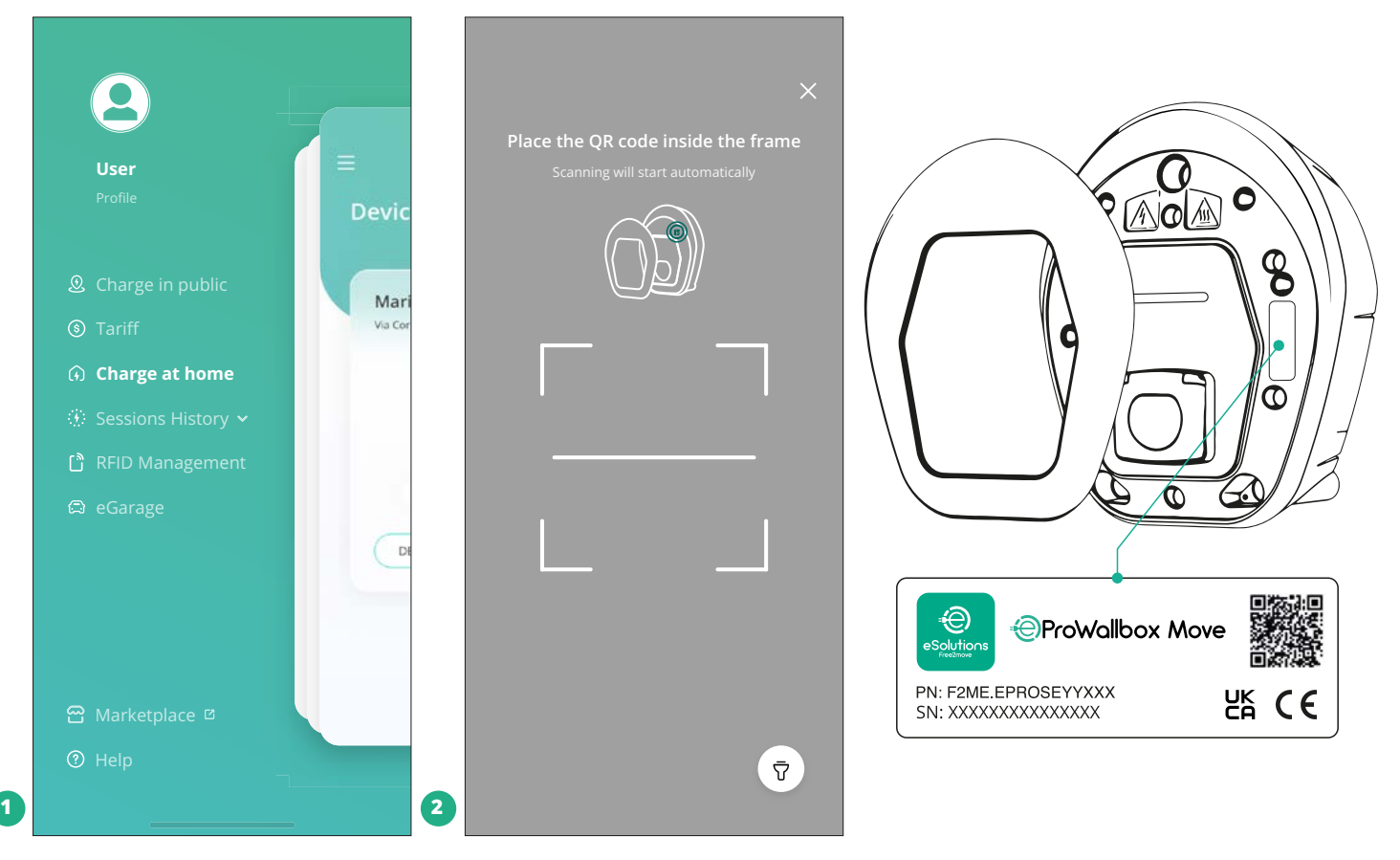

#### **ΣΗΜΕΙΩΣΗ**

Αυτή η σύζευξη επιτρέπει όλες τις λειτουργίες, όπως συλλογή δεδομένων, παρακολούθηση και ανάλυση. Η εφαρμογή φόρτισης **eSolutionsCharging** σάς επιτρέπει να αντιστοιχίσετε περισσότερα από ένα **eProWallbox Move** με ένα προφίλ, επιτρέποντας στους χρήστες να διαχειρίζονται όλες τις συσκευές σε ένα μόνο σημείο επαφής.

## **5.2 Τρόποι λειτουργίας**

Είναι δυνατό να διαμορφώσετε το **eProWallbox Move** ώστε να λειτουργεί σε διαφορετικούς τρόπους λειτουργίας, αλλάζοντας τις επιλογές εξουσιοδότησης φόρτισης και συνδεσιμότητας. Είναι δυνατή η αλλαγή των τρόπων λειτουργίας με τις εναλλαγές Autostart (Αυτόματη εκκίνηση) και Standalone (Αυτόνομη λειτουργία) στην εφαρμογή **eSolutions Charging**.

Η εξουσιοδότηση φόρτισης είναι δυνατή με δύο διαφορετικούς τρόπους:

- **• Αυτόματη εκκίνηση** (προεπιλεγμένη εργοστασιακή ρύθμιση): όταν είναι ενεργοποιημένη η Αυτόματη εκκίνηση, η εξουσιοδότηση φόρτισης είναι αυτόματη και η περίοδος φόρτισης ξεκινά συνδέοντας απλώς το καλώδιο φόρτισης.
- **• Έλεγχος ταυτότητας**: όταν η αυτόματη εκκίνηση είναι απενεργοποιημένη, η περίοδος φόρτισης πρέπει να εξουσιοδοτηθεί από τον χρήστη, με την ακόλουθη μέθοδο:

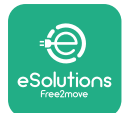

**•** Εξουσιοδότηση της περιόδου φόρτισης με την εφαρμογή **eSolutions Charging** (εάν η συσκευή είναι συνδεδεμένη μέσω Wi-fi)

Το **eProWallbox Move** έχει δύο επιλογές **Συνδεσιμότητας**:

- **• Ενεργοποιημένησυνδεσιμότητα** (προεπιλεγμένη εργοστασιακή ρύθμιση): Όταν η επιλογή **Standalone** (Αυτόνομη λειτουργία) είναι απενεργοποιημένη, το **eProWallboxMove**συνδέεται με την **eSolutionsControlPlatform(CPMS)** για να μπορέσουν να γίνουν οι ενημερώσεις λογισμικού, η απομακρυσμένη τεχνική υποστήριξη των πελατών και για να απολαύσουν οι πελάτες τις μέγιστες λειτουργίες της εφαρμογής **eSolutions Charging**.
- **• <sup>Η</sup> συνδεσιμότητα είναι απενεργοποιημένη:** όταν είναι ενεργοποιημένη η **Αυτόνομη** επιλογή, το **eProWallbox Move** δεν είναι συνδεδεμένο στην **eSolutions Control Platform (CPMS)** και ο χρήστης έχει πρόσβαση σε περιορισμένες λειτουργίες στην εφαρμογή **eSolutions Charging**, διαθέσιμη μόνο μέσω Bluetooth.

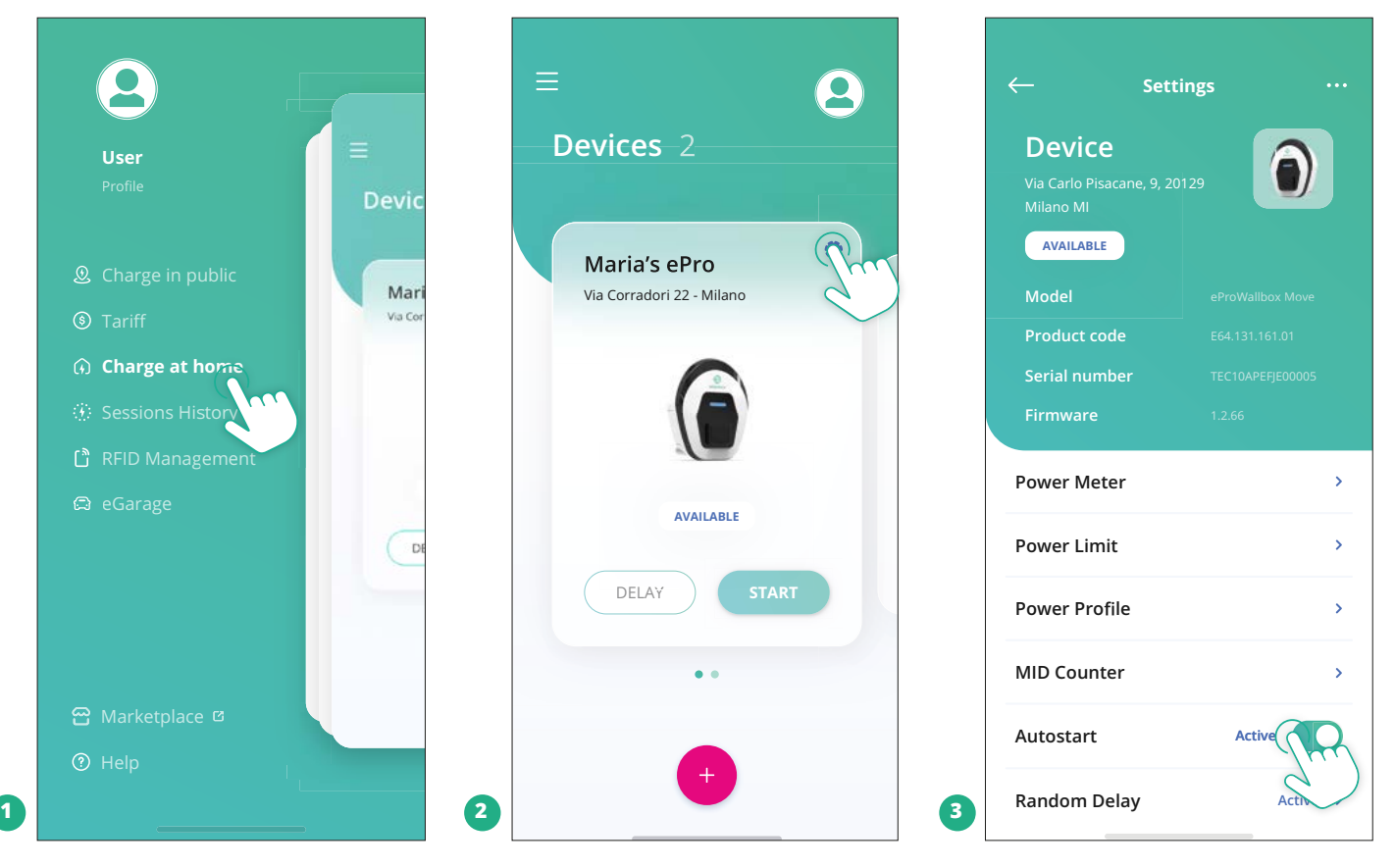

#### **ΕΙΔΟΠΟΙΗΣΗ**

**Αφού αλλάξετε τον τρόπο λειτουργίας, επανεκκινήστε τη συσκευή μέσω της εφαρμογής για να εφαρμοστούν οι αλλαγές.**

<span id="page-142-0"></span>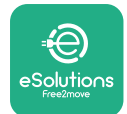

#### **5.2.1 Ρύθμιση Wi-Fi**

Είναι δυνατή η σύνδεση του **eProWallbox Move** σε ένα δίκτυο Wi-Fi μέσω της εφαρμογής **eSolutions Charging**, ακολουθώντας αυτά τα βήματα:

- **•** Συνδέστε το smartphone σας **στο ίδιο δίκτυο Wi-Fi** στο οποίο θέλετε να συνδέσετε το **eProWallbox Move**.
- **•** Κάντε κλικ στο "**Χρέωση στο σπίτι**" στο επάνω αριστερό μενού.
- **•** Επιλέξτε το **eProWallbox Move** που θέλετε να διαμορφώσετε.
- **•** Κάντε κλικ στον μπλε τροχό στην επάνω δεξιά γωνία του επιλεγμένου **eProWallbox Move**.
- **•** Κάντε κλικ στο "**Διαμόρφωση με χρήση Bluetooth**".
- **•** Κάντε κλικ στο "**Set Wi-Fi**" και εισαγάγετε τον κωδικό πρόσβασης Wi-Fi.

**ΕΙΔΟΠΟΙΗΣΗ Κατά τη ρύθμιση του Wi-Fi, το eSolutions Charging εντοπίζει αυτόματα το ίδιο δίκτυο Wi-Fi με το smartphone. Εισαγάγετε τον σωστό κωδικό πρόσβασης.**

<span id="page-143-0"></span>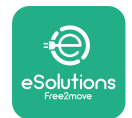

## **6 ΟΔΗΓΙΕΣ ΧΡΗΣΗΣ**

## **6.1 Προκαταρκτικές εργασίες φόρτισης**

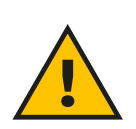

#### **ΠΡΟΕΙΔΟΠΟΙΗΣΗ**

**ΜΗΝ αφαιρείτε το φις φόρτισης από το ηλεκτρικό όχημα κατά τη διάρκεια ολόκληρης της διαδικασίας φόρτισης. Αφαιρέστε το φις φόρτισης από το όχημα μόνο όταν οι λειτουργίες φόρτισης έχουν τελειώσει ή έχουν σταματήσει ακολουθώντας την κατάλληλη διαδικασία. Και στις δύο περιπτώσεις, δεν πρέπει να χρησιμοποιείται αδικαιολόγητη υπερβολική δύναμη.**

Πριν ξεκινήσετε μια νέα περίοδο φόρτισης:

- **•** Βεβαιωθείτε ότι η συσκευή και οι σύνδεσμοί της είναι απολύτως άθικτοι, στεγνοί και απαλλαγμένοι από ακαθαρσίες.
- **•** Μην βάζετε δάχτυλα ή αντικείμενα στην υποδοχή.
- **•** Μην αγγίζετε τη συσκευή ή οποιαδήποτε από τις προεκτάσεις της με βρεγμένα χέρια ή γυμνά πόδια.
- **•** Βεβαιωθείτε ότι η συσκευή δεν είναι και δεν έχει εκτεθεί σε πηγές θερμότητας, εκρηκτικές ή εύφλεκτες ουσίες.
- **•** Βεβαιωθείτε ότι το ηλεκτρικό όχημα είναι συμβατό με τα τεχνικά χαρακτηριστικά της συσκευής.
- **•** Οι προσαρμογείς οχήματος δεν πρέπει να χρησιμοποιούνται για τη σύνδεση βύσματος σε πρίζα οχήματος.
- **•** Οι προσαρμογείς μεταξύ της πρίζας και των βυσμάτων του οχήματος θα πρέπει να χρησιμοποιούνται μόνο εάν έχουν καθοριστεί και εγκριθεί ειδικά από τον κατασκευαστή του οχήματος ή τον κατασκευαστή του εξοπλισμού τροφοδοσίας του ηλεκτρικού οχήματος, σύμφωνα με τις εθνικές απαιτήσεις. Τέτοιοι προσαρμογείς πρέπει, ωστόσο, να συμμορφώνονται με τις απαιτήσεις του προτύπου IEC 61851-1 και άλλα σχετικά πρότυπα που διέπουν τόσο το βύσμα όσο και την πρίζα του προσαρμογέα. Οι προσαρμογείς πρέπει σε κάθε περίπτωση να φέρουν συγκεκριμένες ενδείξεις χρήσης που επιτρέπονται από τον κατασκευαστή (π.χ. IEC 62196).
- **•** Κρατήστε το καλώδιο φόρτισης μακριά από παιδιά.
- **•** Προσέξτε να μην πατήσετε το βύσμα ή το καλώδιο.
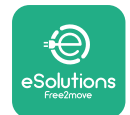

# *AProWallbox Move*

Εγχειρίδιο χρήστη

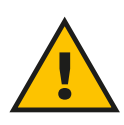

#### **ΠΡΟΕΙΔΟΠΟΙΗΣΗ**

**Μη χρησιμοποιείτε προσαρμογείς ή επεκτάσεις που δεν καθορίζονται από την Free2move eSolutions S.p.A., καθώς μπορεί να προκαλέσουν ζημιά στο προϊόν και να δημιουργήσουν κινδύνους για την ασφάλεια του χρήστη.**

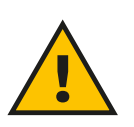

#### **ΠΡΟΣΟΧΗ**

**Το eProWallbox Move πρέπει να χρησιμοποιείται μόνο σύμφωνα με τις καθορισμένες παραμέτρους λειτουργίας και σε θερμοκρασία περιβάλλοντος μεταξύ -25 ºC και 50 ºC.**

#### **6.2 Πρώτη φόρτιση στην προεπιλεγμένη εργοστασιακή ρύθμιση (Αυτόματη εκκίνηση και σύνδεση)**

To **eProWallbox Move** είναι διαμορφωμένο με ενεργοποιημένη τη λειτουργία αυτόματης εκκίνησης ως προεπιλεγμένη ρύθμιση, το πρώτο βήμα είναι η ρύθμιση της σύνδεσης Wi-Fi, δείτε το Κεφάλαιο 5.2.1.

Ακολουθήστε τα παρακάτω βήματα για να ξεκινήσετε μια περίοδο φόρτισης:

- **•** Η μπάρα LED της συσκευής θα πρέπει να είναι σταθερά μπλε, που σημαίνει ότι το **eProWallbox Move** είναι έτοιμο για φόρτιση (βλ. Κεφάλαιο 5.4 Χρώματα της γραμμής LED του **eProWallbox Move**.
- **•** Εισαγάγετε το βύσμα του καλωδίου φόρτισης στην υποδοχή της συσκευής μέχρι να ασφαλίσει πλήρως.
- **•** Εισαγάγετε το βύσμα του καλωδίου Τύπου 2 στη Θύρα Φόρτισης του ηλεκτρικού οχήματος.

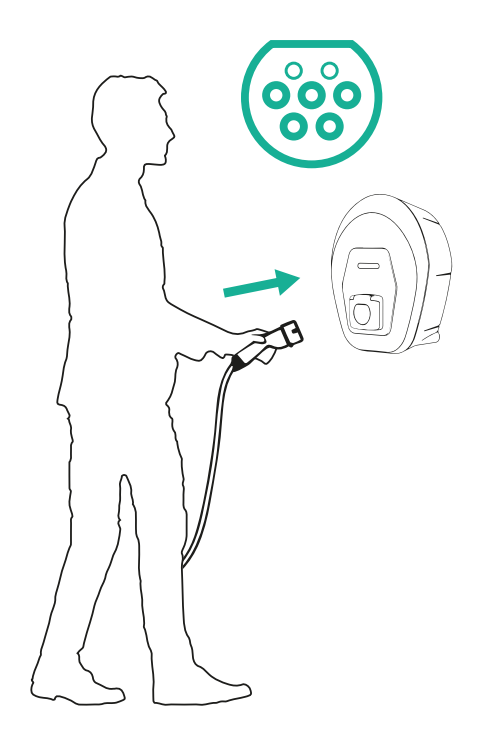

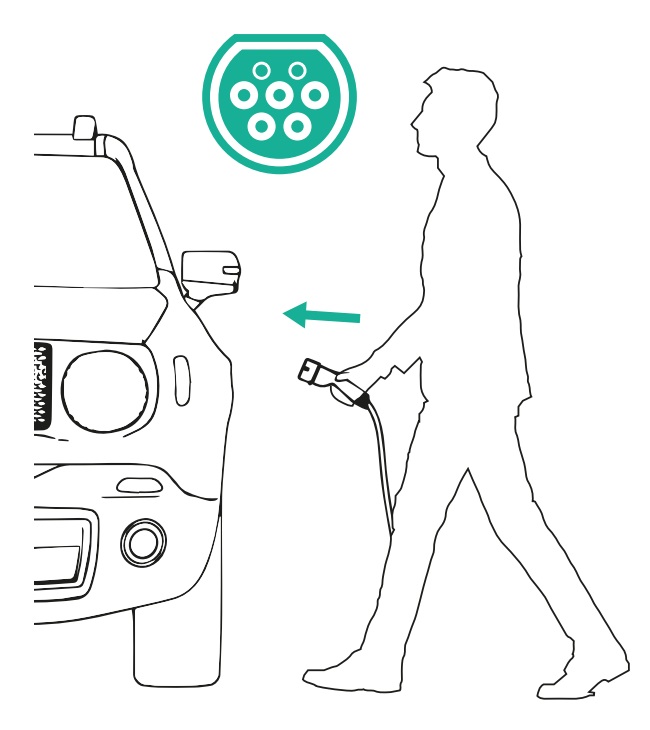

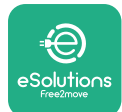

*AProWallbox Move* 

- **•** Η συσκευή θα κλειδώσει το καλώδιο για όλη τη διάρκεια της περιόδου φόρτισης.
- **•** Η περίοδος φόρτισης ξεκινάει και η μπάρα LED της συσκευή θα αναβοσβήνει με πράσινο χρώμα.
- **•** Όταν η φόρτιση ολοκληρωθεί ή η διαδικασία φόρτισης πρέπει να διακοπεί, υπάρχουν δύο πιθανοί τρόποι διακοπής της περιόδου φόρτισης:
	- Από το όχημα (π.χ. ξεκλείδωμα των θυρών), μετά αποσυνδέστε το βύσμα από το όχημα και από το **eProWallbox Move**
	- Αν έχετε συνδεθεί, από την εφαρμογή **eSolutions Charging**, πατήστε **STOP**, και, στη συνέχεια, αποσυνδέστε το βύσμα από το όχημα και από το **eProWallbox Move**
- **•** Το **eProWallbox Move** θα επιστρέψει στην αρχική του κατάσταση, έτοιμο για μια νέα περίοδο φόρτισης.

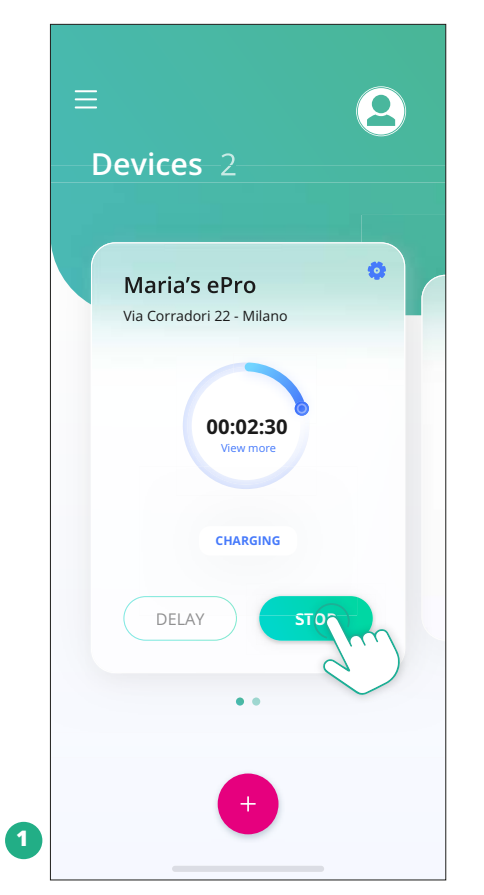

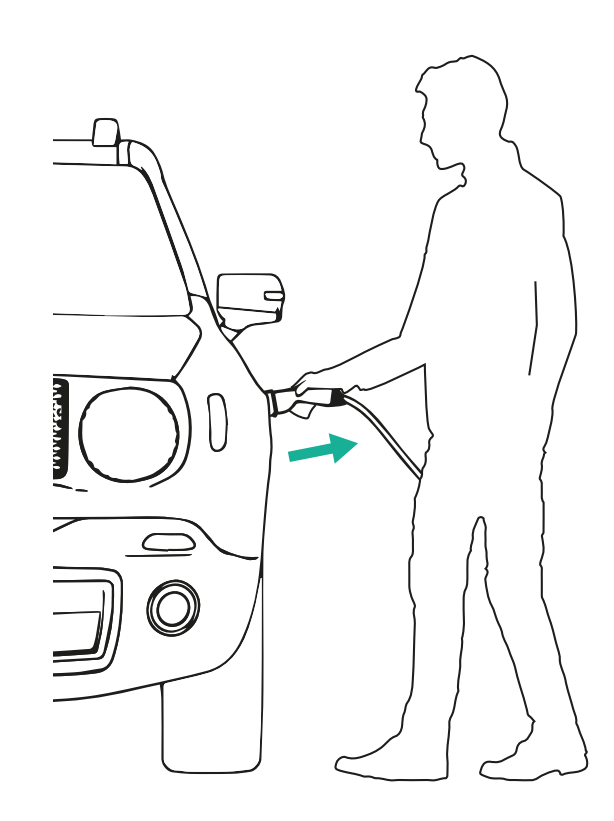

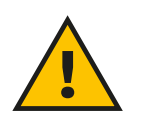

**ΠΡΟΣΟΧΗ**

**Στο τέλος των συνεδριών φόρτισης, αποσυνδέστε το καλώδιο φόρτισης τόσο από τη συσκευή όσο και από το όχημα και αποθηκεύστε το σε ασφαλές μέρος.**

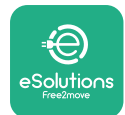

# **6.3 Φόρτιση σε λειτουργία ελέγχου ταυτότητας (Αυτόματη εκκίνηση απενεργοποιημένη συνδεδεμένο)**

Εάν έχει διαμορφωθεί ο τρόπος λειτουργίας ελέγχου ταυτότητας, η περίοδος φόρτισης μπορεί να εξουσιοδοτηθεί από την εφαρμογή **eSolutions Charging**. Η εξουσιοδότηση μέσω της εφαρμογής είναι διαθέσιμη μόνο όταν το **eProWallbox Move** είναι συνδεδεμένο στο Wi-Fi.

- **•** Η μπάρα LED της συσκευής θα πρέπει να είναι σταθερά μπλε, που σημαίνει ότι το **eProWallbox Move** είναι έτοιμο για φόρτιση (βλ. Κεφάλαιο 5.4 Χρώματα της γραμμής LED του **eProWallbox Move**.
- **•** Εισαγάγετε το βύσμα του καλωδίου φόρτισης στην υποδοχή της συσκευής μέχρι να ασφαλίσει πλήρως.
- **•** Εισαγάγετε το βύσμα του καλωδίου Τύπου 2 στη θύρα φόρτισης του ηλεκτρικού οχήματος.
- **•** Αν το **eProWallbox Move** συνδέεται στο Wi-Fi, ξεκινήστε απομακρυσμένα μέσω της εφαρμογής.
- **•** Φορτίστε το όχημα.
- **•** Όταν η φόρτιση ολοκληρωθεί ή η διαδικασία φόρτισης πρέπει να διακοπεί, υπάρχουν δύο πιθανοί τρόποι διακοπής της περιόδου φόρτισης:
	- Από το όχημα (π.χ. ξεκλείδωμα των θυρών), μετά αποσυνδέστε το βύσμα από το όχημα και από το **eProWallbox Move**
	- Από την εφαρμογή **eSolutions Charging**, πατήστε **STOP** και αφαιρέστε το βύσμα από το όχημα και από το **eProWallbox Move**.
- **•** Το προϊόν επιστρέφει στην αρχική του κατάσταση, έτοιμο για μια νέα περίοδο φόρτισης.

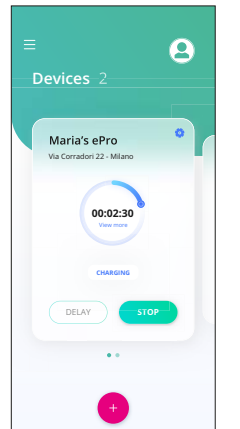

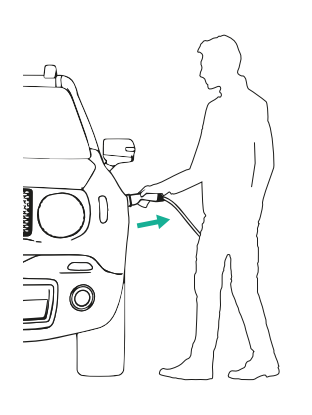

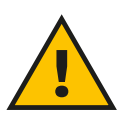

#### **ΠΡΟΣΟΧΗ**

**Στο τέλος των συνεδριών φόρτισης, αποσυνδέστε το καλώδιο φόρτισης τόσο από τη συσκευή όσο και από το όχημα και αποθηκεύστε το σε ασφαλές μέρος.**

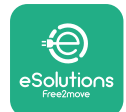

# *<b>* ProWallbox Move

Εγχειρίδιο χρήστη

#### **ΕΙΔΟΠΟΙΗΣΗ**

**Είναι δυνατό να διακόψετε τη συνεδρία φόρτισης μέσω της εφαρμογής eSolutions Charging μόνο όταν είναι συνδεδεμένο το eProWallbox Move, άρα όταν είναι απενεργοποιημένη η αυτόνομη λειτουργία (ανατρέξτε στο κεφάλαιο 5.2 Τρόποι λειτουργίας).**

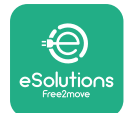

# **7 ΔΙΑΜΟΡΦΩΣΗ ΕΞΩΤΕΡΙΚΩΝ ΑΞΕΣΟΥΑΡ**

Τα εξωτερικά αξεσουάρ που είναι συμβατά με το **eProWallbox Move** είναι:

- **• PowerMeter (DPM):** είναι ένας μετρητής ενέργειας που επιτρέπει την Dynamic Power Management (DPM) (Δυναμική διαχείριση ισχύος), μια έξυπνη λειτουργία που σας επιτρέπει να φορτίζετε το ηλεκτρικό όχημα χρησιμοποιώντας μόνο την ισχύ που είναι διαθέσιμη στο σπίτι, ρυθμίζοντας την ισχύ φόρτισης και αποφεύγοντας δυσάρεστες διακοπές ρεύματος.
- **• MIDcounter**: είναι ένας πιστοποιημένος μετρητής ενέργειας που σας επιτρέπει να παρακολουθείτε την κατανάλωση του **eProWallbox Move** κατά τη διάρκεια κάθε περιόδου φόρτισης.

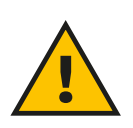

#### **ΠΡΟΕΙΔΟΠΟΙΗΣΗ**

**Μην εγκαθιστάτε κανένα αξεσουάρ αυτόνομα. Επικοινωνήστε με εξειδικευμένους επαγγελματίες που θα πραγματοποιήσουν την εγκατάσταση σύμφωνα με τις οδηγίες του κατασκευαστή.**

## **7.1 PowerMeter (DPM)**

To **PowerMeter (DPM)** είναι ένας εξωτερικός μετρητής που ενεργοποιεί τη λειτουργία Dynamic Power Management ( DPM ) και διαμορφώνεται κατά τη φάση εγκατάστασης. Η DPM (Δυναμική Διαχείριση Ισχύος) είναι μια έξυπνη λειτουργία που σας επιτρέπει να επαναφορτίζετε το ηλεκτρικό όχημα χρησιμοποιώντας μόνο την ισχύ που είναι διαθέσιμη στο σπίτι, ρυθμίζοντας την ισχύ φόρτισης και αποφεύγοντας δυσάρεστες διακοπές ρεύματος. Εάν χρησιμοποιείτε άλλες συσκευές κατά τη διάρκεια της περιόδου φόρτισης, το σύστημα μπορεί να ρυθμίσει την ισχύ φόρτισης προς το αυτοκίνητο, ακόμη και να αναστείλει προσωρινά τη συνεδρία φόρτισης. Μόλις απενεργοποιηθούν οι άλλες οικιακές συσκευές, η συνεδρία θα συνεχιστεί.

Είναι επίσης δυνατό να αλλάξετε τη μέγιστη συμβατική ισχύ μέσω της εφαρμογής **eSolutions Charging**, ακολουθώντας τα παρακάτω βήματα:

- **•** Επιλέξτε τη συσκευή που είναι συνδεδεμένη στο **PowerMeter**.
- **•** Κάντε κλικ στον μπλε τροχό στην επάνω δεξιά γωνία για να μεταβείτε στις Ρυθμίσεις.
- **•** Κάντε κλικ στο "Home Power".
- **•** Ορίστε την τιμή της συμβατικής ισχύος σε kW, όπως υποδεικνύεται στο συμβόλαιο ηλεκτρικής ενέργειας μετακινώντας το ρυθμιστικό. Αυτό το όριο δεν θα ξεπεραστεί από το **eProWallbox Move**.

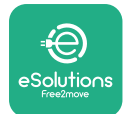

Εγχειρίδιο χρήστη

# **7.2 MIDcounter**

Το **MIDcounter** είναι ένας πιστοποιημένος μετρητής ενέργειας που σας επιτρέπει να παρακολουθείτε την κατανάλωση του **eProWallbox Move** σας με ασφάλεια και αξιοπιστία κατά τη διάρκεια κάθε συνεδρίας φόρτισης. Όλα τα σχετικά δεδομένα από τις συνεδρίες φόρτισης θα καταγράφονται αυτόματα από έναν πιστοποιημένο μετρητή ενέργειας (εγκατεστημένο εκτός της συσκευής) και θα μεταφέρονται στην **eSolutions Control Platform (CPMS)** από το **eProWallbox Move**, αν η συσκευή είναι συνδεδεμένη.

Μετά την εγκατάσταση του πρόσθετου πιστοποιημένου μετρητή, ο χρήστης θα δει αυτόματα τις ενδείξεις του μετρητή στην ενότητα και θα μπορεί να κατεβάσει μια πιστοποιημένη αναφορά κατανάλωσης, προσθέτοντας επίσης την τιμή ενέργειας που περιλαμβάνεται στον λογαριασμό ηλεκτρικού ρεύματος.

- **•** Επιλέξτε τη συσκευή που είναι συνδεδεμένη στο **MIDcounter**
- **•** Κάντε κλικ στον μπλε τροχό στην επάνω δεξιά γωνία για να μεταβείτε στις Ρυθμίσεις.
- **•** Κάντε κλικ στο **MIDcounter**.
- **•** Εισαγάγετε το συμβατικό κόστος ηλεκτρικής ενέργειας όπως αναφέρεται στον λογαριασμό ηλεκτρικού ρεύματος
- **•** Το ιστορικό όλων των πιστοποιημένων περιόδων χρέωσης θα είναι διαθέσιμο στην ειδική ενότητα του **MIDcounter**. Θα είναι δυνατή η λήψη της αναφοράς.

#### **ΕΙΔΟΠΟΙΗΣΗ**

**Για συγκεκριμένες λειτουργίες του MIDcounter που είναι διαθέσιμες μέσω της εφαρμογής eSolutions Charging, το eProWallbox Move πρέπει να ρυθμιστεί σε τρόπους λειτουργίας με σύνδεση, με αυτόνομη λειτουργία απενεργοποιημένη.**

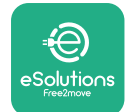

# **8 ΑΝΤΙΜΕΤΏΠΙΣΗ ΠΡΟΒΛΗΜΆΤΩΝ**

Εάν παρουσιαστεί σφάλμα, η μπάρα LED του **eProWallbox Move** θα αρχίσει αν αναβοσβήνει με κόκκινο χρώμα. Μπορείτε να ελέγξετε την περιγραφή του σφάλματος στην ειδική ενότητα της εφαρμογής **eSolutions Charging**.

Στο κύριο μενού, μεταβείτε στην ενότητα Διαγνωστικά. Εδώ μπορείτε να βρείτε τη λίστα σφαλμάτων στο **eProWallbox Move** και τις λεπτομέρειες του συμβάντος.

Εάν παρουσιαστεί σφάλμα κατά τη διάρκεια μιας συνεδρίας φόρτισης, θα διακοπεί και η πρίζα θα ξεκλειδωθεί για να σας επιτρέψει να αποσυνδέσετε το βύσμα.

Ο παρακάτω πίνακας παρέχει μια λίστα σφαλμάτων που μπορεί να προκύψουν και τη σχετική αντιμετώπιση προβλημάτων. Εάν το σφάλμα επιμένει, επικοινωνήστε με την Εξυπηρέτηση Πελατών για να λάβετε περισσότερες πληροφορίες, παρέχοντας τον σειριακό αριθμό του **eProWallbox Move** στην ετικέτα του προϊόντος ή στις Εφαρμογές.

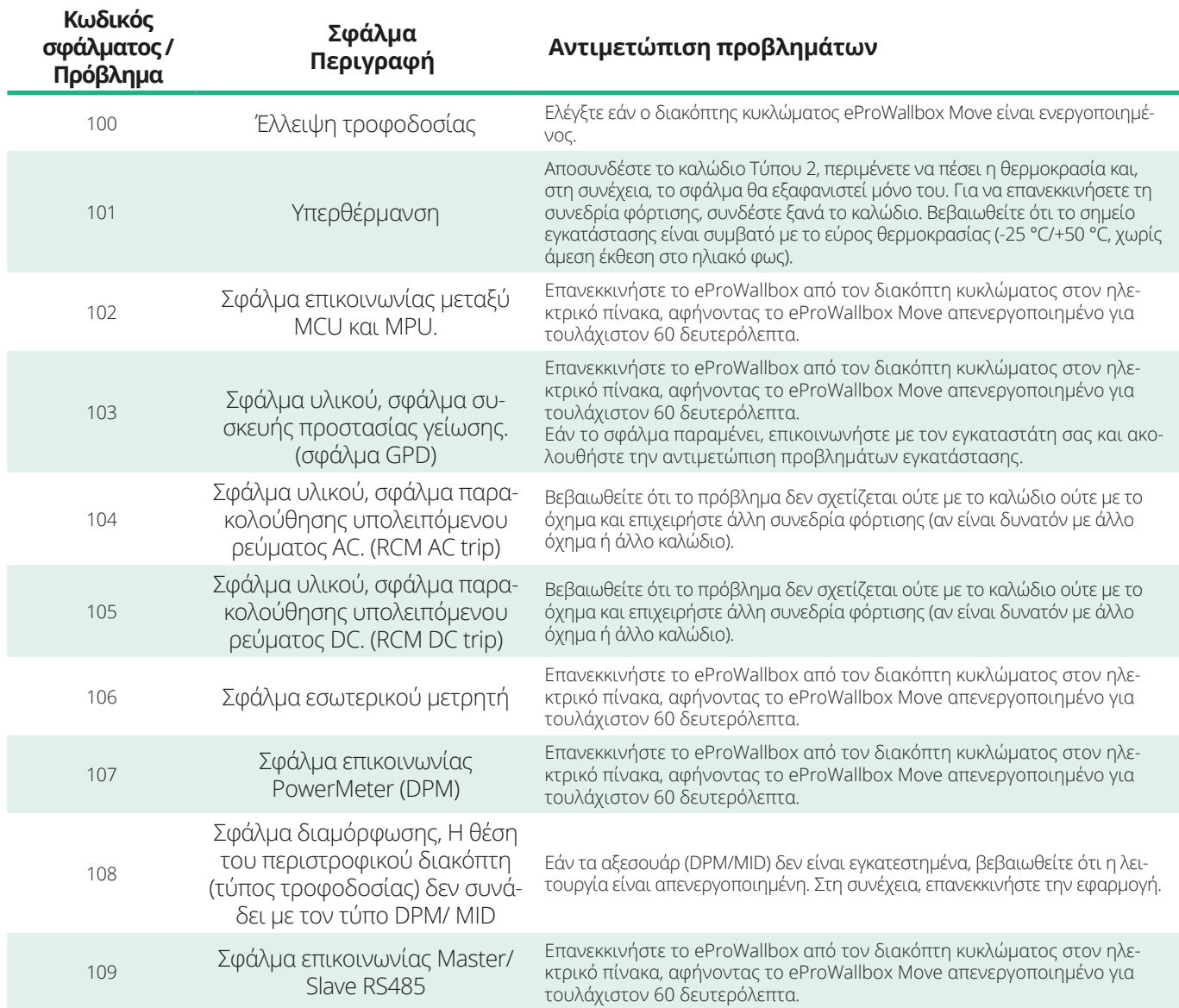

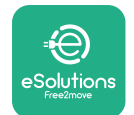

# *<b>*ProWallbox Move

# Εγχειρίδιο χρήστη

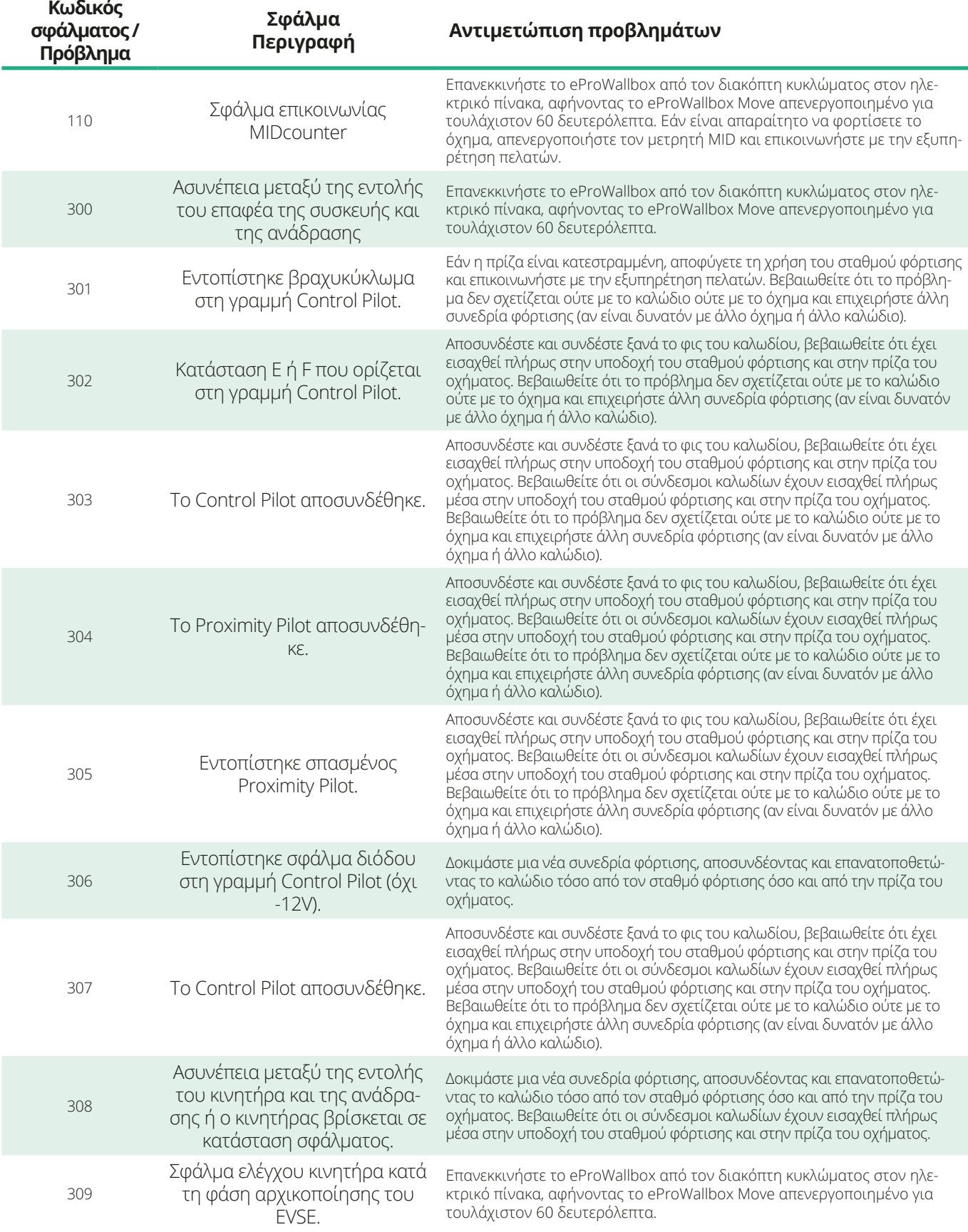

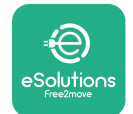

# *<b>*ProWallbox Move

# Εγχειρίδιο χρήστη

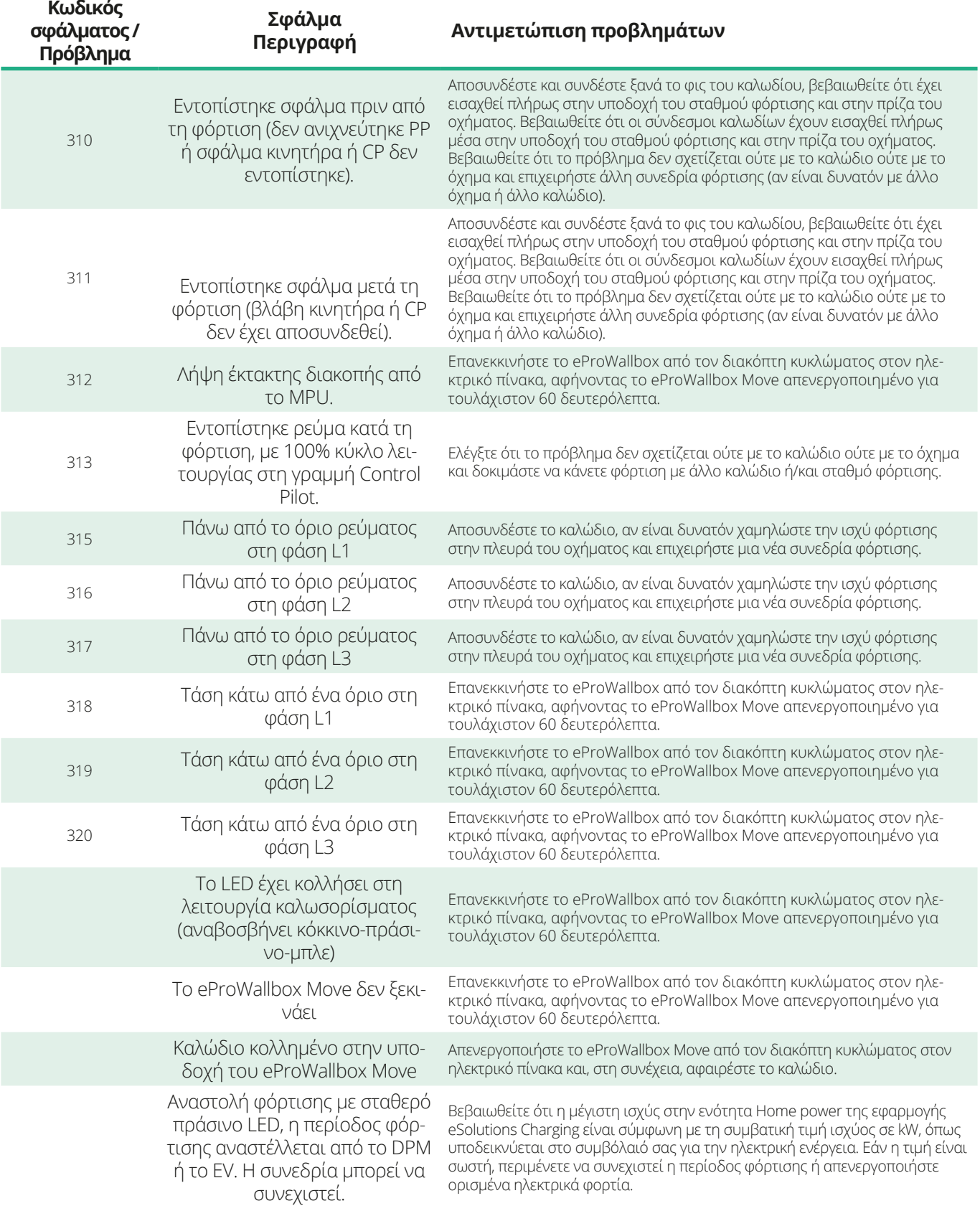

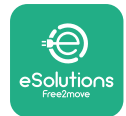

# **9 ΚΑΘΑΡΙΣΜΟΣ**

Ο καθαρισμός του εξωτερικού της συσκευής συνιστάται πάντα όταν είναι απαραίτητο και πρέπει να γίνεται αποφεύγοντας ισχυρούς πίδακες αέρα ή νερού και αποφεύγοντας τη χρήση σαπουνιών ή απορρυπαντικών που είναι πολύ σκληρά και διαβρωτικά για τα υλικά από τα οποία είναι κατασκευασμένο το προϊόν.

Χρησιμοποιήστε ένα μαλακό υγρό πανί με ένα ήπιο απορρυπαντικό για να το καθαρίσετε. Όταν τελειώσετε, σκουπίστε τυχόν ίχνη υγρασίας ή υγρού με ένα μαλακό στεγνό πανί.

# **10 ΑΠΟΡΡΙΨΗ ΠΡΟΪΟΝΤΩΝ ΚΑΙ ΣΥΣΚΕΥΑΣΙΩΝ**

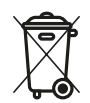

Αυτή η συσκευή είναι ένα τμήμα ηλεκτρικού και ηλεκτρονικού εξοπλισμού. όταν ο χρήστης αποφασίσει να το απορρίψει, γίνεται απόβλητο (Απόβλητα Ηλεκτρικού και Ηλεκτρονικού Εξοπλισμού - ΑΗΗΕ) για διαχείριση σύμφωνα με την Ευρωπαϊκή Οδηγία 2012/19/ΕΕ και την Ευρωπαϊκή Οδηγία 2018/849/ΕΕ. Το σύμβολο στη συσκευή ή στη συσκευασία της υποδεικνύει ότι δεν πρέπει να αντιμετωπίζεται ως συνηθισμένο οικιακό απόβλητο. οι κατευθυντήριες γραμμές ορίζουν τους κανονισμούς-πλαίσιο για την επιστροφή και την ανακύκλωση μεταχειρισμένων συσκευών στην ΕΕ. Βοηθώντας στη σωστή απόρριψη αυτού του προϊόντος, βοηθάτε στην προστασία του περιβάλλοντος και της υγείας των γύρω σας.

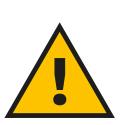

#### **ΠΡΟΕΙΔΟΠΟΙΗΣΗ**

**Πριν από την απόρριψή του, το eProWallbox Move πρέπει να απεγκατασταθεί από επαγγελματίες σύμφωνα με τις οδηγίες του κατασκευαστή. Ποτέ μην απεγκαθιστάτε τη συσκευή αυτόνομα.**

Απορρίψτε τη συσκευασία με τρόπο φιλικό προς το περιβάλλον. Τα υλικά που χρησιμοποιούνται για τη συσκευασία αυτού του προϊόντος μπορούν να ανακυκλωθούν και πρέπει να απορριφθούν σύμφωνα με την ισχύουσα νομοθεσία στη χώρα χρήσης. Οι παρακάτω οδηγίες απόρριψης βρίσκονται στη συσκευασία με βάση τον τύπο του υλικού.

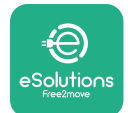

ProWallbox Move

Εγχειρίδιο χρήστη

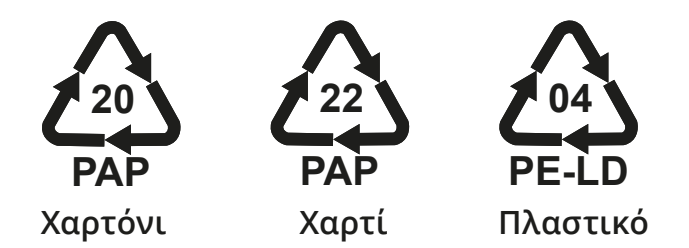

#### **ΣΗΜΕΙΩΣΗ**

Περισσότερες πληροφορίες σχετικά με τις τρέχουσες εγκαταστάσεις διάθεσης μπορούν να ληφθούν από τις τοπικές αρχές.

# **11 ΤΕΧΝΙΚΗ ΥΠΟΣΤΗΡΙΞΗ**

Εάν έχετε οποιεσδήποτε ερωτήσεις σχετικά με τη χρήση του **eProWallbox Move**, αν χρειάζεστεπερισσότερες πληροφορίες ή έχετε αιτήματα για υποστήριξη, επικοινωνήστε με την Free2move eSolutions S.p.A. μέσω της σχετικής ενότητας του ιστότοπου: **[www.esolutions.free2move.com/contact-us](http://www.esolutions.free2move.com/contact-us)**

# **12 ΑΠΟΠΟΙΗΣΗ ΕΥΘΥΝΩΝ**

Η Free2move eSolutions S.p.A. δεν θα θεωρηθεί υπεύθυνη για οποιαδήποτε ζημιά προκληθεί άμεσα ή έμμεσα σε ανθρώπους, πράγματα ή ζώα λόγω μη συμμόρφωσης με όλες τις διατάξεις που ορίζονται σε αυτό το Εγχειρίδιο και τις προειδοποιήσεις σχετικά με τη χρήση του **eProWallbox Move**.

Η Free2move eSolutions S.p.A. διατηρεί όλα τα δικαιώματα για αυτό το έγγραφο, το άρθρο και τις εικόνες που περιέχει. Η αναπαραγωγή, ολική ή μερική, αποκάλυψη σε τρίτους ή χρήση του περιεχομένου του απαγορεύεται χωρίς την προηγούμενη γραπτή συγκατάθεση της Free2move eSolutions S.p.A..

Οποιεσδήποτε πληροφορίες σε αυτό το εγχειρίδιο μπορούν να αλλάξουν χωρίς προηγούμενη ειδοποίηση και δεν αντιπροσωπεύουν καμία υποχρέωση εκ μέρους του κατασκευαστή. Οι εικόνες σε αυτό το εγχειρίδιο προορίζονται μόνο για επεξηγηματικούς σκοπούς και ενδέχεται να διαφέρουν από το προϊόν που παραδίδεται.

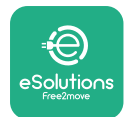

# *<b>* ProWallbox Move

Εγχειρίδιο χρήστη

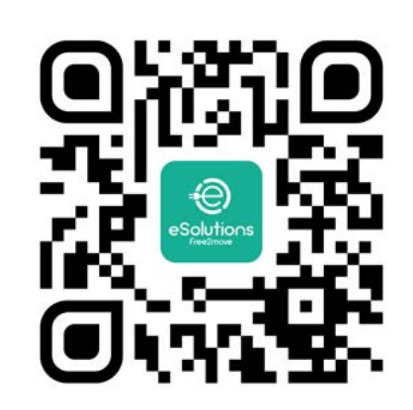

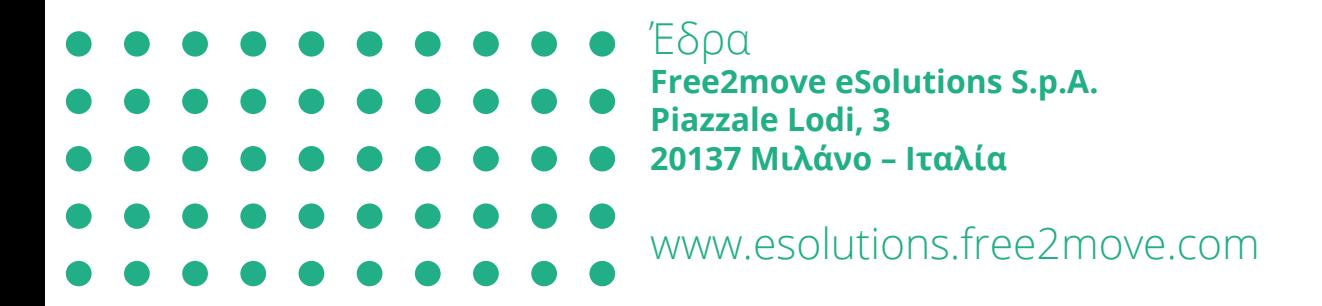

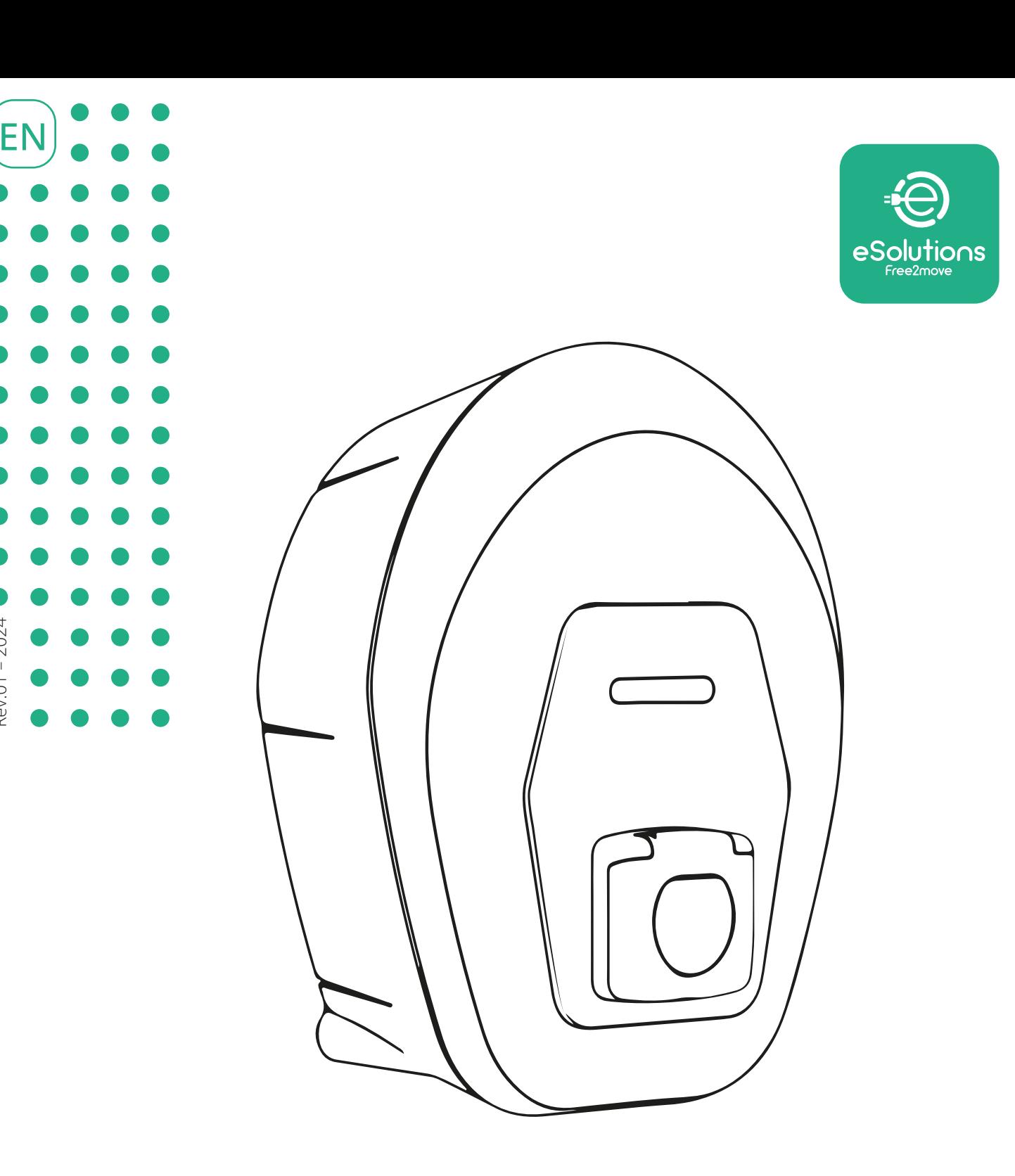

# *<u>E</u>ProWallbox Move*

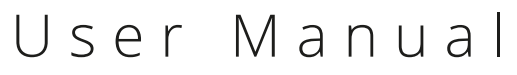

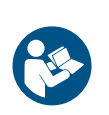

Rev.01 – 2024

Rev.01 - 2024

For safe and proper use, follow these instructions. Keep them for future reference

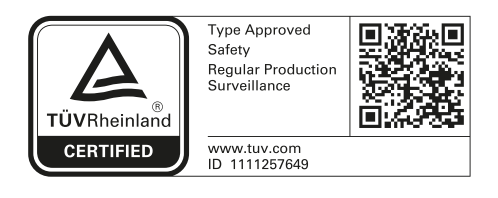

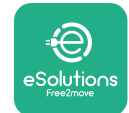

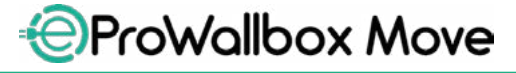

# **TABLE OF CONTENT**

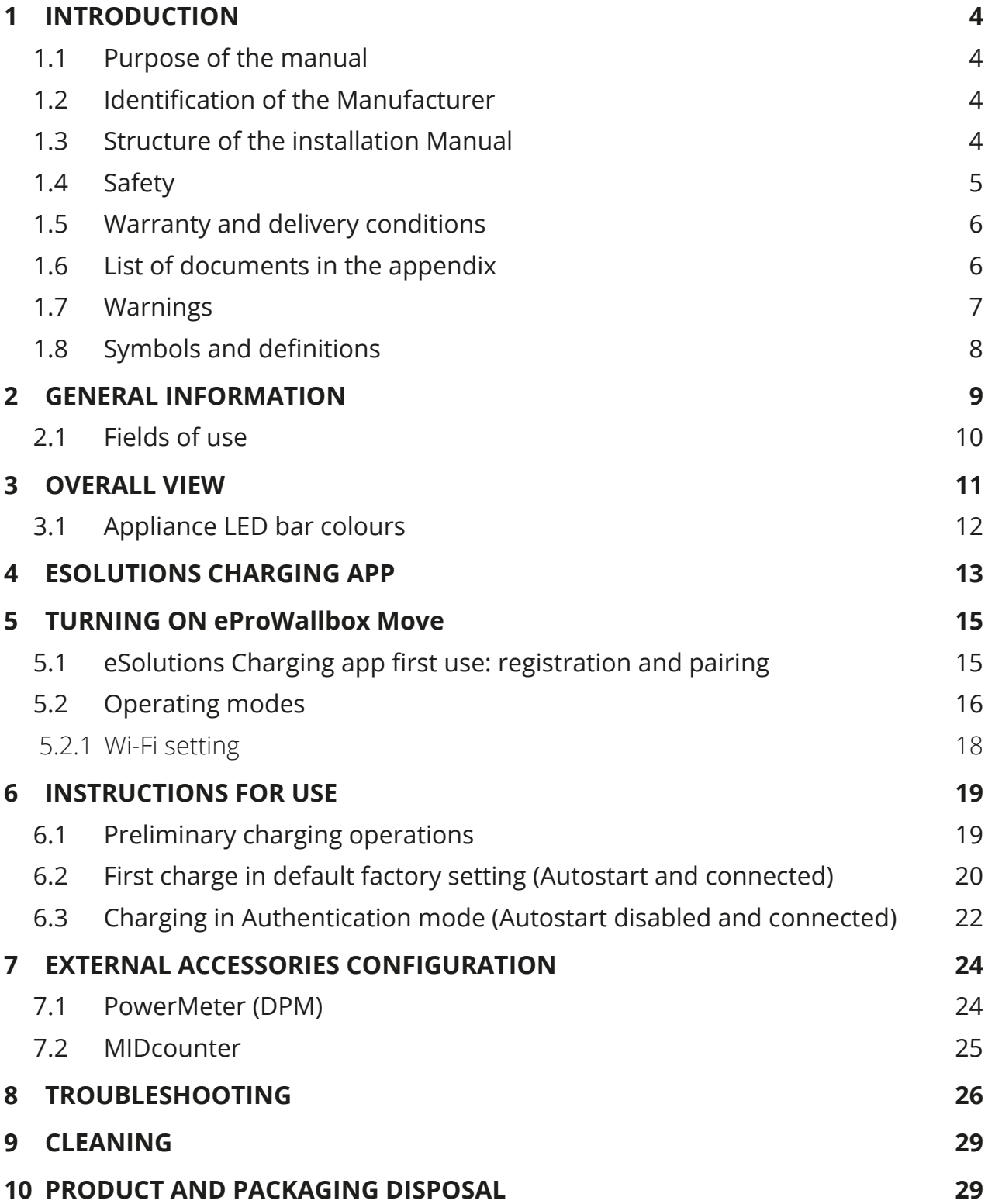

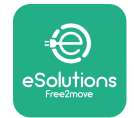

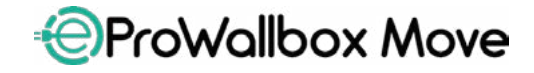

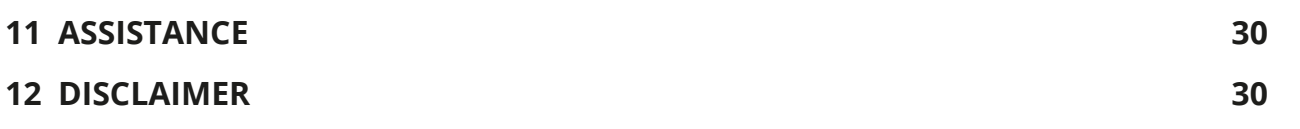

<span id="page-159-0"></span>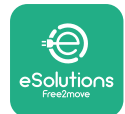

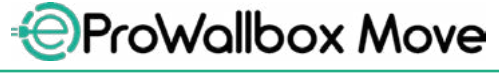

# **1 INTRODUCTION**

#### **1.1 Purpose of the manual**

This user manual is a guide to help end users operate safely and carry out the operations needed to keep the appliance in good working order.

If the appliance is used in a manner not specified in this manual, the protection provided by the appliance may be impaired.

This document has been carefully checked by the manufacturer, Free2move eSolutions S.p.A., but oversights cannot be completely ruled out. If any errors are noted, please inform Free2move eSolutions S.p.A. Except for explicit contractual obligations, under no circumstances may Free2move eSolutions S.p.A. be held liable for any loss or damage resulting from use of this manual, or from incorrect use of the appliance.

This document was originally written in English. In the event of any inconsistencies or doubts, please ask Free2move eSolutions S.p.A. for the original document.

## **1.2 Identification of the Manufacturer**

The manufacturer of the appliance is:

**Free2move eSolutions S.p.A. Piazzale Lodi, 3 20137 Milan – Italy [www.esolutions.free2move.com](http://www.esolutions.free2move.com/)**

## **1.3 Structure of the installation Manual**

This manual is divided into chapters based on different topics and containing all the information that is needed to use the appliance properly and safely.

Each chapter is sub-divided into paragraphs which examine the fundamental points, and each paragraph may have its own title, along with sub-titles and a description.

<span id="page-160-0"></span>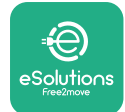

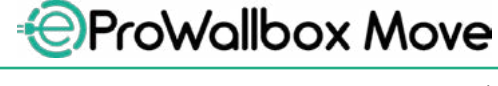

#### **1.4 Safety**

This manual contains important safety instructions that must be followed during the use of the appliance.

In order to fulfil this objective, this manual contains a number of precautionary texts, containing special instructions. These instructions are highlighted by a specific text box and accompanied by a generic hazard symbol (except for NOTICE and NOTE which are not associated with specific hazardous situations), and are provided in order to ensure the safety of the user when performing the operations described, and to avoid any damage to the appliance and/or property:

**DANGER:** Failure to comply with the instruction will result in an imminent hazardous situation which, if not avoided, will result in instant death or serious or permanent injury.

**WARNING**: Failure to comply with the instruction will result in a potentially hazardous situation which, if not avoided, could result in death or serious injury.

**CAUTION**: Failure to comply with the warning will result in a potentially hazardous situation which, if not avoided, could cause minor damage to the appliance.

**NOTICE**: Provides instructions concerning the conduct necessary to handle operations not associated with possible physical injuries.

**NOTE**: Provides additional information to supplement instructions provided.

Free2move eSolutions S.p.A. cannot be held liable for damage caused to persons and/or property, or to the appliance, if the conditions described in this document have not been complied with.

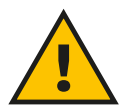

#### **DANGER**

**Installation must be carried out by qualified personnel. Don't try to install the appliance autonomously. A dedicated, state-of-the-art electricity supply system must be designed and installed, and the system must be certified in compliance with local regulations and the energy supply contract.**

<span id="page-161-0"></span>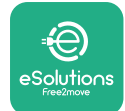

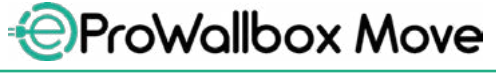

#### **1.5 Warranty and delivery conditions**

The warranty details are described in the Terms and Conditions of Sale included with the purchase order for this product and/or in the packaging of the product.

Free2move eSolutions S.p.A. cannot be held responsible for systems upstream or downstream of the appliance supplied. Free2move eSolutions S.p.A. cannot be held responsible for defects or malfunctions deriving from: improper use of the appliance, deterioration due to transport or particular environmental conditions, incorrect or insufficient maintenance, tampering or unsafe repairs, and use or installation by unqualified persons.

Free2move eSolutions S.p.A. is not responsible for any disposal of the equipment, or parts thereof, that does not comply with the regulations and laws in force in the country of installation.

**NOTICE**

**Any modification, manipulation or alteration of the hardware or software not expressly agreed with the manufacturer will immediately void the warranty.**

## **1.6 List of documents in the appendix**

In addition to this manual, product documentation can be viewed and downloaded by visiting the Free2move eSolutions S.p.A. website: **[www.esolutions.free2move.com/document-library](http://www.esolutions.free2move.com/document-library/eprowallbox-move/)**

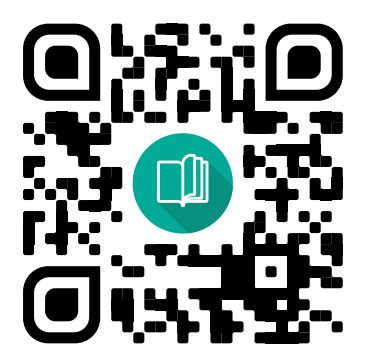

<span id="page-162-0"></span>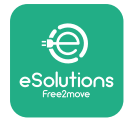

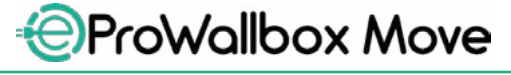

## **1.7 Warnings**

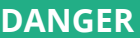

**Electric shock and fire. Installation must be carried out in accordance with the regulations in force in the country of installation, and in compliance with all safety regulations for carrying out electrical work. Please make sure all installation operations are carried out by qualified and trained personnel only.**

- **•** Before using the device, **make sure that none of the components have been damaged**. Damaged components can lead to electrocution, short circuits, and fire due to overheating. A device with damage or defects must not be used.
- **•** Ensure that **eProWallbox Move is kept away from petrol cans or combustible substances in general**.
- **•** Before putting back or moving **eProWallbox Move**, ensure the appliance is **not connected to the power supply**.
- **• eProWallbox Move** must only be used for **the specific applications** it is designed for.
- **•** Ensure that **eProWallbox Move** is only used in **correct operating conditions**.
- **•** The appliance must be connected to a **mains network in compliance with local and international standards, and all the technical requirements indicated in this manual**.
- **•** Children or other persons not able to gauge risks related to the use of the appliance could suffer **serious injury, or put their lives at risk**. Such persons must not operate the appliance and must be supervised when close to it.
- **• Pets or other animals must be kept away** from the device and packaging material.
- **• Children must not play with the appliance**, accessories or packaging provided with it.
- **• eProWallbox Move does not contain components that the user can repair or maintain autonomously**.

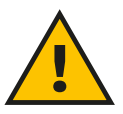

#### **DANGER**

**The only part that can be removed from eProWallbox Move is the removable external cover. eProWallbox Move should not be opened further except by qualified personnel during installation, dismantling or maintenance.**

<span id="page-163-0"></span>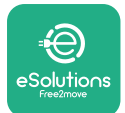

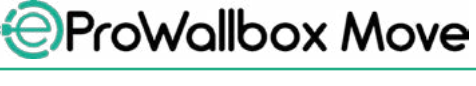

- **• eProWallbox Move** can only be used with an energy source.
- **• eProWallbox Move** must be **treated and disposed of in compliance with current legislation**, separately from normal household waste, as electric and electronic waste (WEEE).
- **•** Necessary precautions to ensure safe operation with Active Implantable Medical Devices must be taken. To determine whether the charging process could adversely affect the medical device, please contact its manufacturer.

## **1.8 Symbols and definitions**

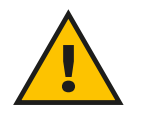

**General warning**

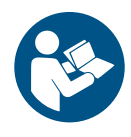

**It is mandatory to consult the original manual and additional documentation**

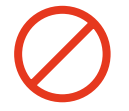

**Prohibition or restrictions**

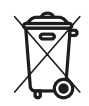

**Although they are not made of materials that are harmful to health, the products should not be disposed of alongside household waste and must be collected separately, since they are made of materials that can be recycled.**

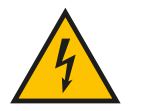

**Pictogram for electrical voltage hazard**

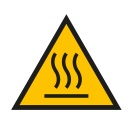

**Pictogram for hot surfaces hazard.**

<span id="page-164-0"></span>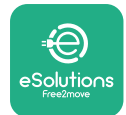

# **2 GENERAL INFORMATION**

**eProWallbox Move** is an Alternating Current charging solution for powering electric vehicles and hybrid plug-ins, and is ideal for semi-public and residential use. The appliance is available in three-phase or single-phase configurations, and is equipped with a Type 2 socket.

The appliance charges electric vehicles up to 22 kW in three-phase, or up to 7.4 kW in single-phase. The appliance includes connectivity options such as remote monitoring via the **eSolutions Control Platform (CPMS)**. Its final configuration must be completed using the **PowerUp** application. **eProWallbox Move** can be managed via the dedicated **eSolutions Charging** app, available for download on Google Play™ and Apple Store®.

This document describes how to use the appliance. A description of its features is provided to indicate its key components and set out the technical terms used in this manual.

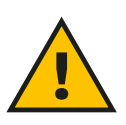

#### **WARNING**

**Do not install eProWallbox Move or any of its accessories autonomously. Contact qualified professionals who will perform the installation according to the manufacturer's instructions.**

**Product versions: F2ME.EPROSEYYXXX**

<span id="page-165-0"></span>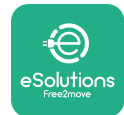

# **2.1 Fields of use**

Free2move eSolutions S.p.A. does not accept liability for any damage whatsoever due to incorrect or careless action.

The appliance may not be used for any purpose other than the one it is intended to fulfil.

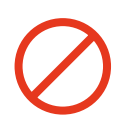

The equipment must not be used by children or people with limited mental or physical abilities, or even by adults or expert professionals if the appliance undergoes operations that do not comply with this manual and accompanying documentation.

This piece of equipment is a charging device for electric vehicles; the following classification identifies its characteristics:

- **•** Power supply: permanently connected to the AC power supply grid
- **•** Output: Alternating Current
- **•** Environmental conditions: indoor / outdoor use
- **•** Fixed installation
- **•** Protection against electric shock: Class <sup>I</sup>
- **•** Charging type: Mode <sup>3</sup> in accordance with the IEC 61851-1 standard
- **•** EMC Environment classification: Class <sup>B</sup>
- **•** Optional function for ventilation not supported.

<span id="page-166-0"></span>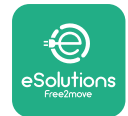

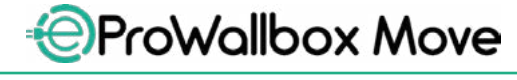

#### **3 OVERALL VIEW**

The figure below shows **eProWallbox Move** and its main parts.

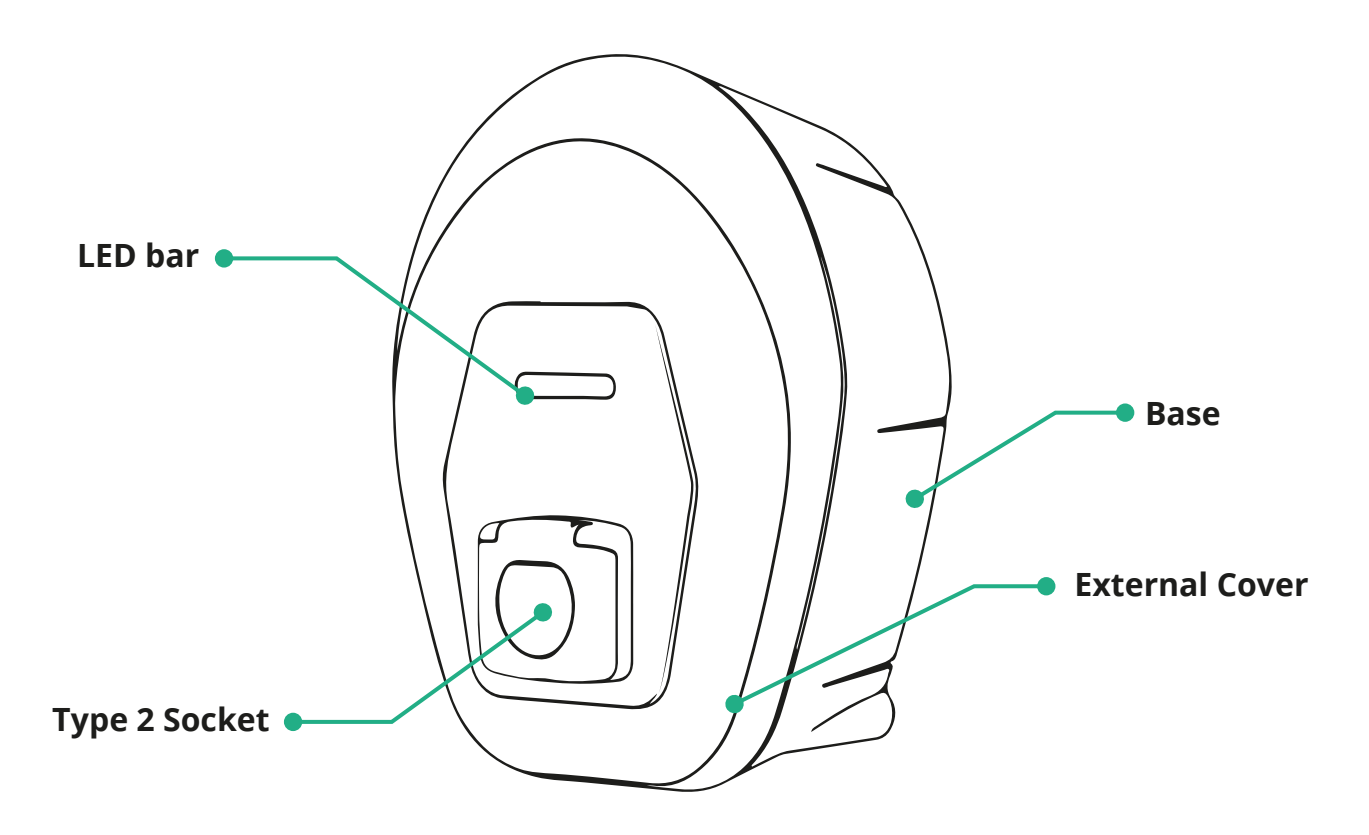

<span id="page-167-0"></span>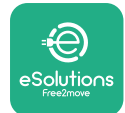

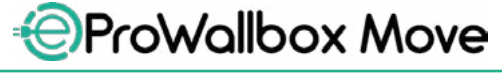

# **3.1 Appliance LED bar colours**

Once **eProWallbox Move** is powered on, the LED bar flashes in a sequence of colours. Then the status of the device can be easily monitored through the colours and behaviour of the frontal LED.

When **eProWallbox Move** is powered on, the LED bar will perform a red, green, blue colour sequence. If this condition persists, contact customer service.

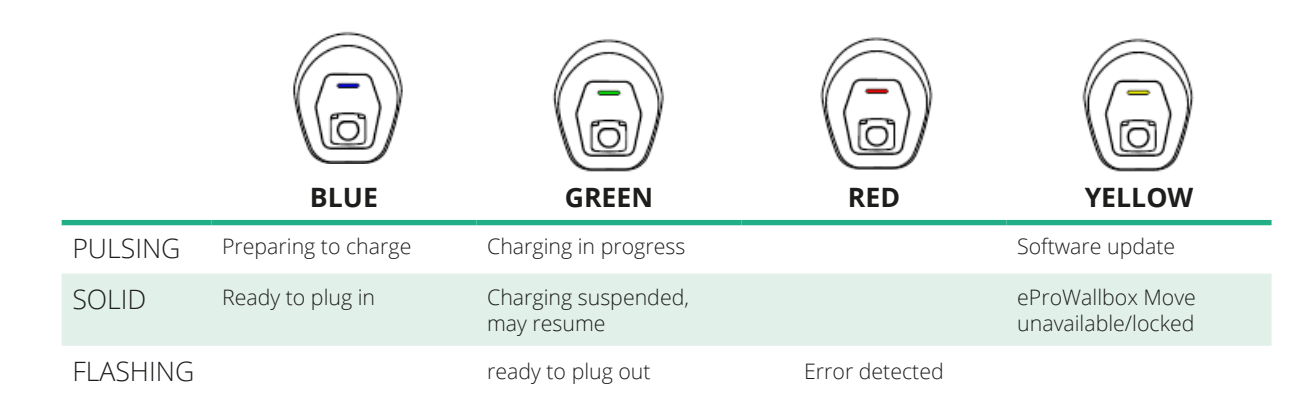

**NOTICE LED behaviour can change based on the software version.**

<span id="page-168-0"></span>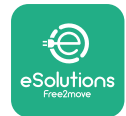

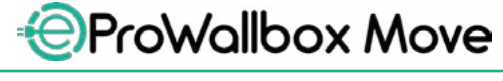

# **4 ESOLUTIONS CHARGING APP**

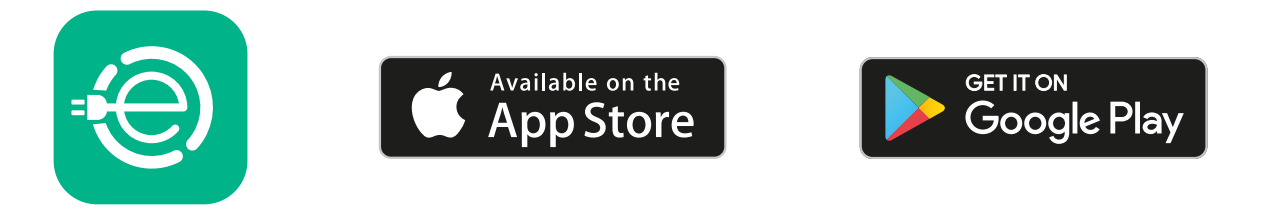

**eSolutions Charging** is a dedicated smartphone app, available on Google Play™ and Apple Store®. It can be used to configure, monitor and set up **eProWallbox Move** via an Internet or Bluetooth connection.

**eSolutions Charging** offers different functionalities depending on whether or not **eProWallbox Move** is connected to the **eSolutions Control Platform (CPMS)**. When **eProWallbox Move** is connected to Wi-Fi, EV drivers have full control of their charging sessions on their smartphone.

The following features are available:

- **•** Monitor charging sessions
- **•** Authorise, start, and stop charging sessions
- **•** Visualise historical session data
- **•** Delay or schedule charging sessions
- **•** Configure **eProWallbox Move** power limits
- **•** Restart **eProWallbox Move**
- **•** Register multiple **eProWallbox Moves** appliances
- **•** Enable DPM function and set **PowerMeter (DPM)** maximum power
- **•** Enable and set the **MIDcounter**
- **•** Set Wi-Fi
- **•** Change operating modes
- **•** Contact customer support

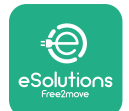

If **eProWallbox Move** is not connected due to a lack of connectivity or if the Standalone Operating Mode is enabled, only the following functionality will be available through a Bluetooth connection:

- **•** Configure **eProWallbox Move** power limits
- **•** Restart **eProWallbox Move**
- **•** Register multiple **eProWallbox Moves** appliances
- **•** Enable DPM and set **DPM PowerMeter** maximum power
- **•** Set Wi-Fi
- **•** Change operating modes
- **•** Contact customer support

#### **NOTICE**

**Bluetooth functionalities is available only when the smartphone is kept in proximity of eProWallbox Move**

#### **NOTICE**

**Ensure you have the latest version of eSolutions Charging App to have access to all functionalities.**

<span id="page-170-0"></span>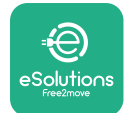

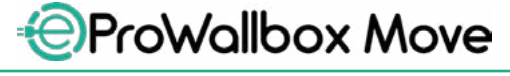

# **5 TURNING ON eProWallbox Move**

**eProWallbox Move** does not have ON/OFF buttons. Once installed and powered from the circuit breaker in the electrical panel, **eProWallbox Move** is ready to be associated with the user's profile and configured through **eSolutions Charging**  app.

#### **NOTICE**

**Once the device has been powered up, the LED bar will not turn on immediately. This can take up to one minute.**

If the device is damaged, follow the instructions below for hazardous situations precisely to avoid damage to persons or objects:

- **•** use of a damaged device is strictly forbidden
- **•** clearly label the damaged device so other people will not use it
- **•** call <sup>a</sup> qualified professional promptly so the device can be repaired or replaced

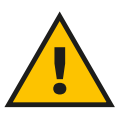

#### **DANGER**

**Electric shocks may occur when the device is damaged.**

## **5.1 eSolutions Charging app first use: registration and pairing**

When running the app for the first time, users are asked to provide personal details to register and create an **eSolutions** account. Personal data and profile settings can be changed in-app.

When **eProWallbox Move** is switched on, register or login in the App in order to pair **eProWallbox Move** to the user's account. Follow these simple steps:

- **•** Click "**Charge at home**" in the top left menu
- **•** Click "**Pair now**" or the **+** button to pair to a new **eProWallbox Move**
- **•** Remove the external cover using the groove on the bottom and scan the QR code on the identification label placed on the cover:

<span id="page-171-0"></span>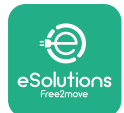

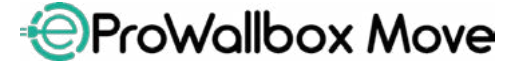

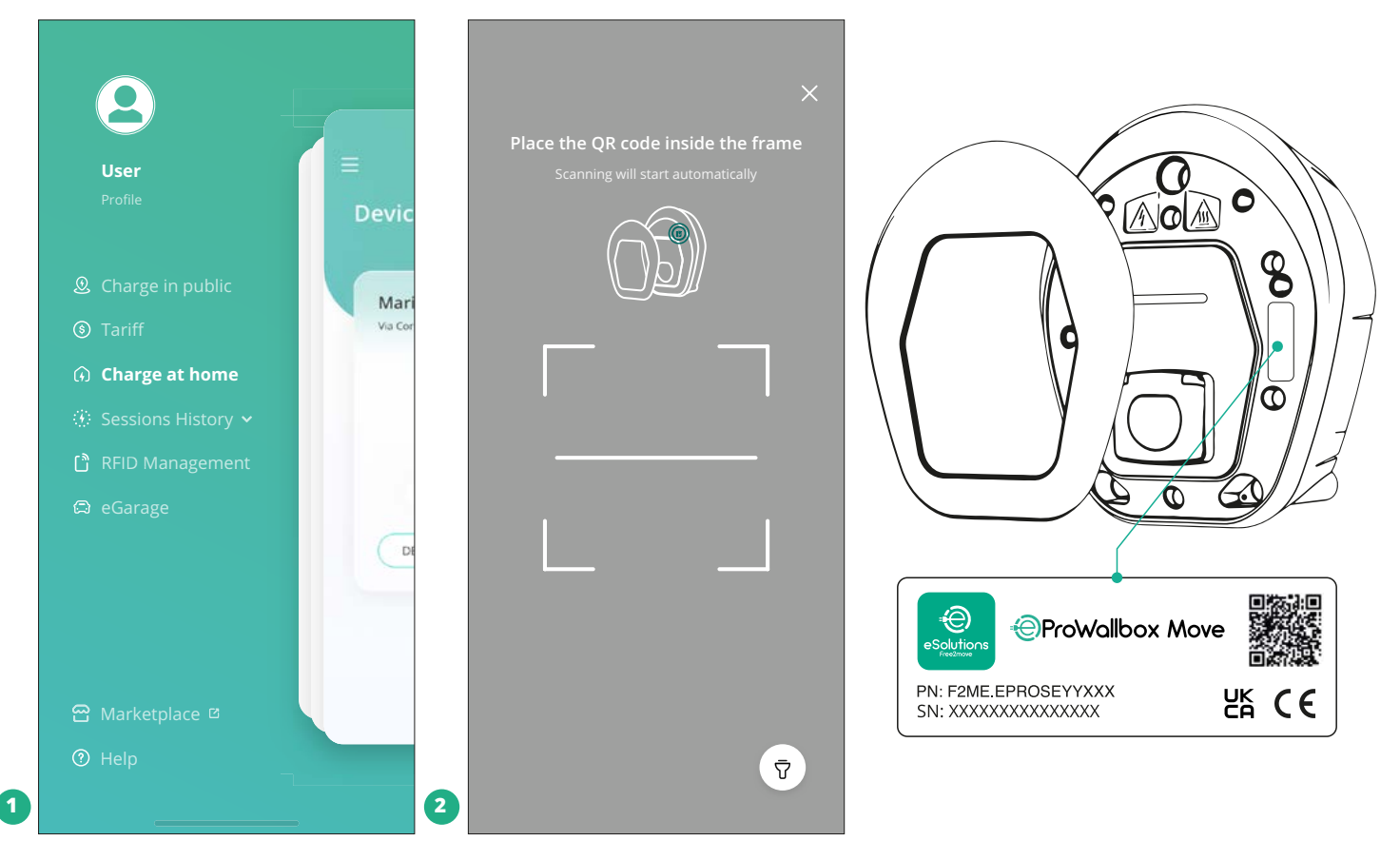

#### **NOTE**

This pairing enables all the features, such as data collection, monitoring and analysis. **eSolutions Charging** app allows you to pair more than one **eProWallbox Move** with one profile, allowing users to manage all the appliances in a single touch point.

## **5.2 Operating modes**

It's possible to configure **eProWallbox Move** to work in different operating modes, changing the charge authorisation and connectivity options. It is possible to change the operating modes with the Autostart and Standalone toggles in the **eSolutions Charging** app.

Authorisation to charge is possible in two different ways:

**• Autostart** (default factory setting): when Autostart is enabled, the authorisation to charge is automatic and the charging session starts by simply connecting the charging cable.

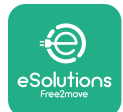

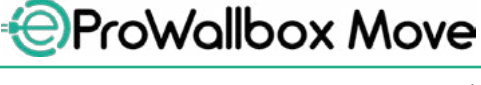

- **• Authentication**: when Autostart is disabled, the charging session must be authorised by the user, with the following method:
	- Authorising the session with **eSolutions Charging** app (if the appliance is connected via Wi-fi)

**eProWallbox Move** has two **Connectivity** options:

- **• Connectivity enabled** (default factory setting): when the **Standalone**  option is disabled, **eProWallbox Move** is connected to the **eSolutions Control Platform (CPMS)** to enable software updates, live remote Customer Care support and to enjoy the maximum functionality of the **eSolutions Charging** app.
- **• Connectivity disabled**: when the **Standalone** option is enabled, **eProWallbox Move** is not connected to **eSolutions Control Platform (CPMS)** and the user has access to limited functionality in **eSolutions Charging**, available only via Bluetooth.

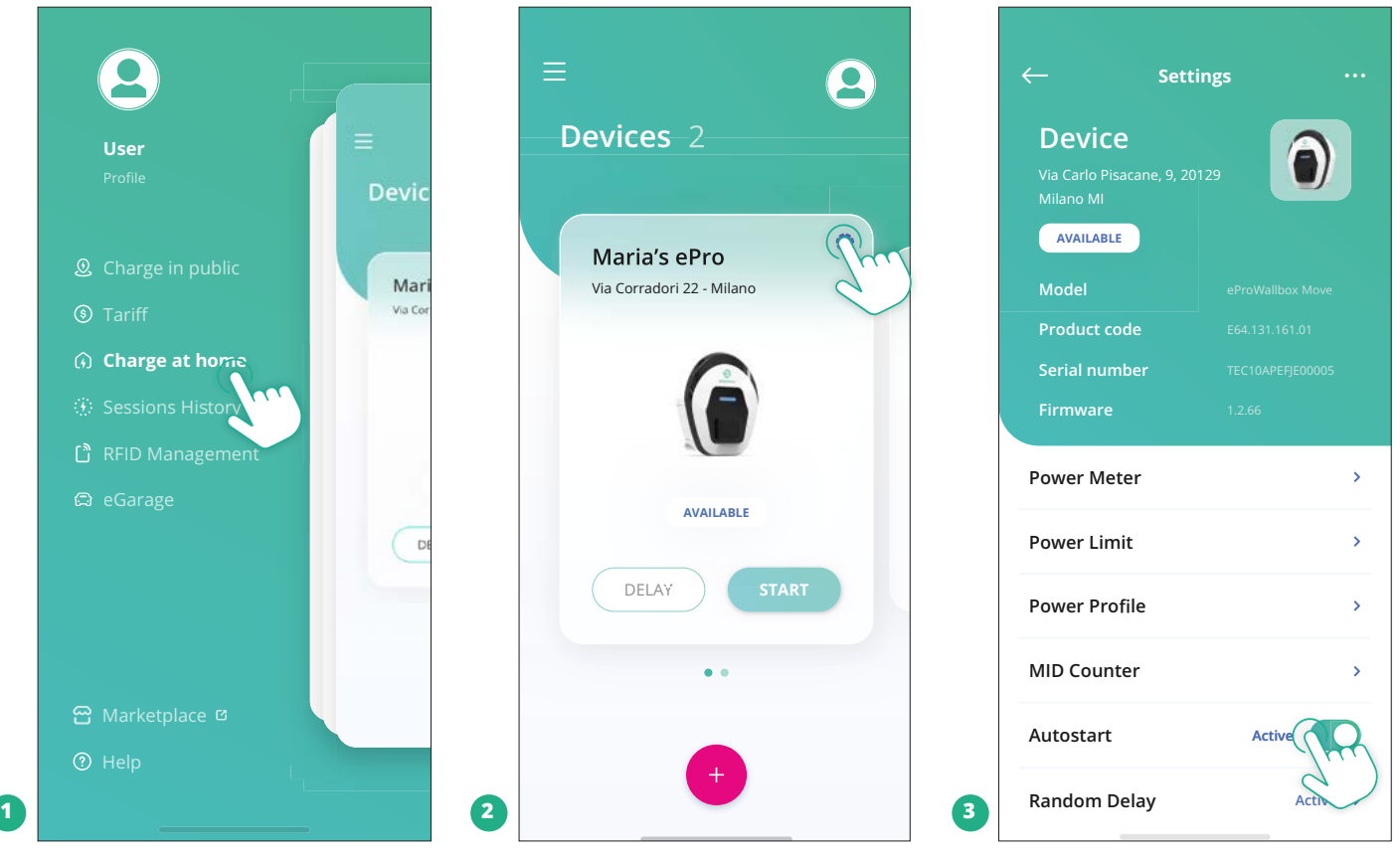

#### **NOTICE**

**After changing the operating mode, restart the appliance via app to make the changes effective.**

<span id="page-173-0"></span>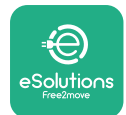

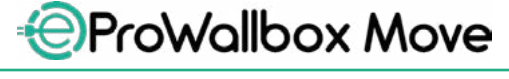

#### **5.2.1 Wi-Fi setting**

It is possible to connect **eProWallbox Move** to a Wi-Fi network via the **eSolutions Charging** app, following these steps:

- **•** Connect your smartphone **to the same Wi-Fi network** to which you want to connect **eProWallbox Move**.
- **•** Click on "**Charge at home**" in the top left menu.
- **•** Select the **eProWallbox Move** you'd like to configure.
- **•** Click on the blue wheel at the top right corner of the selected **eProWallbox Move**.
- **•** Click on "**Configure using Bluetooth**".
- **•** Click on "**Set Wi-Fi**" and enter the Wi-Fi password.

#### **NOTICE**

**During Wi-Fi setup, eSolutions Charging automatically detects the same Wi-Fi network as the smartphone. Please insert the correct password.**

<span id="page-174-0"></span>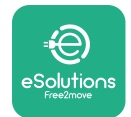

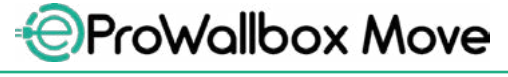

# **6 INSTRUCTIONS FOR USE**

#### **6.1 Preliminary charging operations**

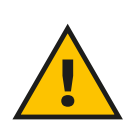

#### **WARNING**

**DO NOT remove the charging connector from the electric vehicle during the entire charging process. Only remove the charging connector from the vehicle when charging operations have ended or have been halted following the appropriate procedure. In either case, undue force must not be used.**

Before starting a new charging session:

- **•** Ensure the appliance and its connectors are perfectly intact, dry, and free of any impurities.
- **•** Do not insert fingers or objects into the socket.
- **•** Do not touch the appliance or any of its extensions with wet hands or bare feet.
- **•** Make sure the appliance is not, and has not been, exposed to heat sources, explosive or inflammable substances.
- **•** Ensure the electric vehicle is compatible with the appliance's technical features.
- **•** Vehicle adapters must not be used to attach a connector to a vehicle socket.
- **•** Adapters between the vehicle socket and plugs should only be used if specifically designated and approved by the vehicle manufacturer or the manufacturer of the electric vehicle's power supply equipment, in accordance with national requirements. Such adapters must, however, comply with the requirements of the IEC 61851-1 standard and other relevant standards governing both the plug and socket of the adapter. The adapters must in any case be marked with specific indications for use permitted by the manufacturer (e.g. IEC 62196).

<span id="page-175-0"></span>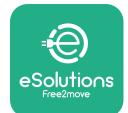

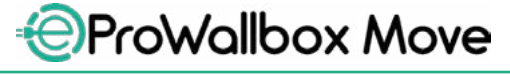

- **•** Keep the charging cable out of the reach of children.
- **•** Be careful not to step on the connector or cable.

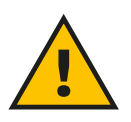

#### **WARNING**

**Do not use adapters or extensions not specified by Free2move eSolutions S.p.A. as they may damage the product and create safety hazards for the user.**

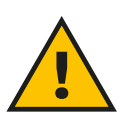

#### **CAUTION**

**eProWallbox Move must only be used according to the operating parameters specified and at an ambient temperature between -25 ºC and 50 ºC.**

## **6.2 First charge in default factory setting (Autostart and connected)**

**eProWallbox Move** is configured with Autostart Operating Mode enabled as the default setting; the first step is to configure the Wi-Fi connection; see Chapter 5.2.1. Follow the steps below to start a charging session:

- **•** The LED bar of the appliance should be solid blue, meaning **eProWallbox Move**  is ready for charging (see Chapter 5.4 **eProWallbox Move** LED bar colours).
- **•** Insert the plug of the charging cable into the socket on the device until it is fully engaged.
- **•** Insert the plug of the Type 2 cable into the Charge Port of the electric vehicle.

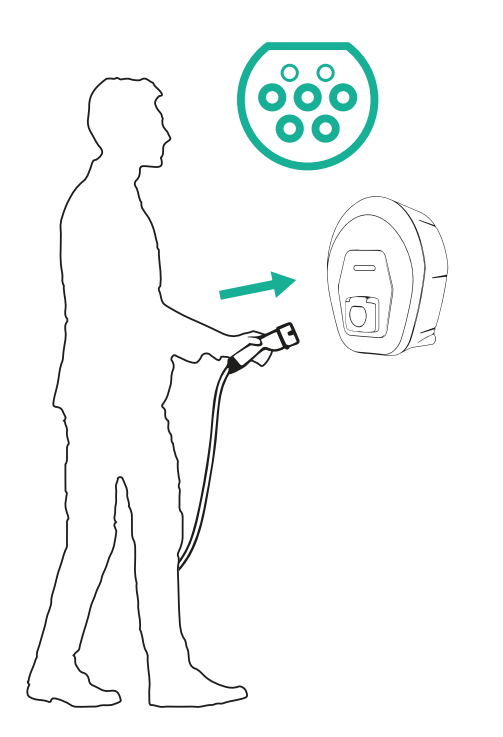

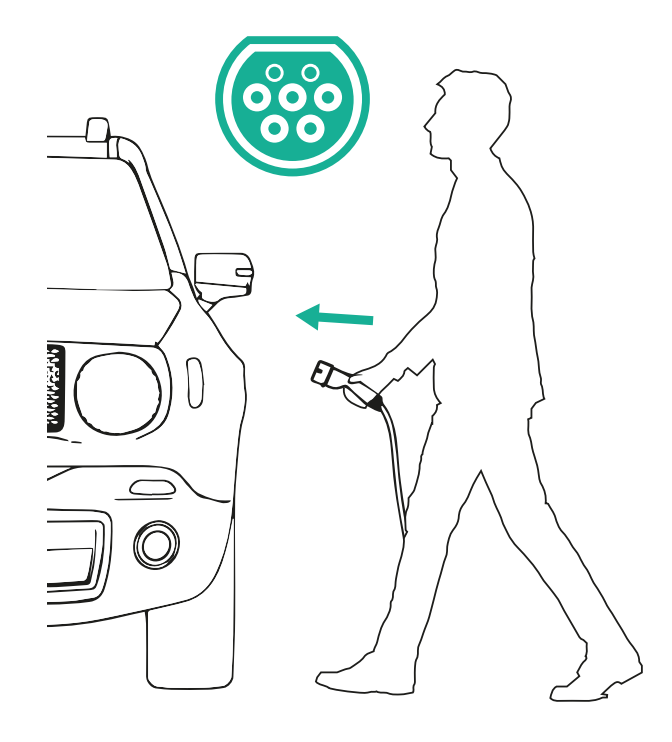

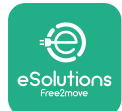

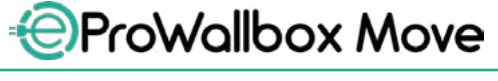

- **•** The appliance will lock the cable for the duration of the entire charging session.
- **•** The charging session starts, and the LED bar of the appliance will pulse green.
- **•** When charging is complete or the charging process needs to be stopped, there are two possible ways to stop the charging session:
	- From the vehicle (e.g., unlocking the doors), then unplug the connector from the vehicle and from **eProWallbox Move**
	- If connected, from the **eSolutions Charging** app, press **STOP**, then unplug the connector from the vehicle and from **eProWallbox Move**
- **• eProWallbox Move** will return to its initial state, ready for a new charging session.

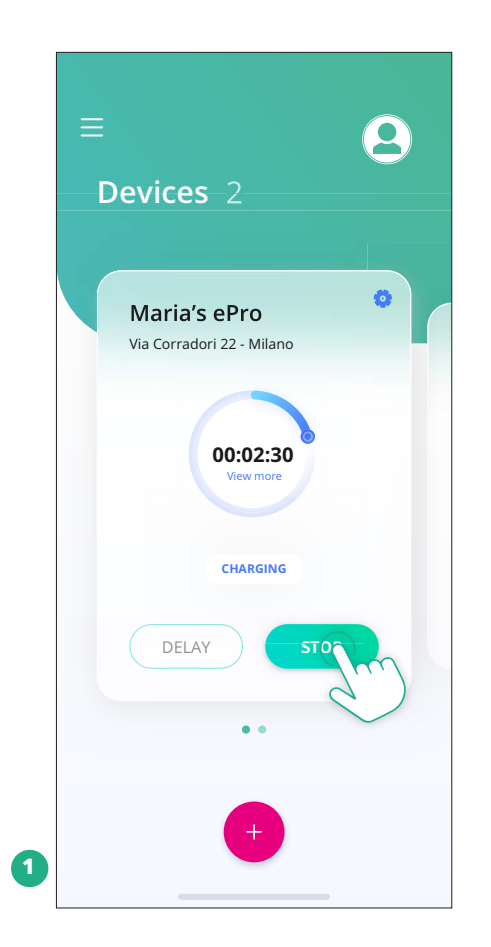

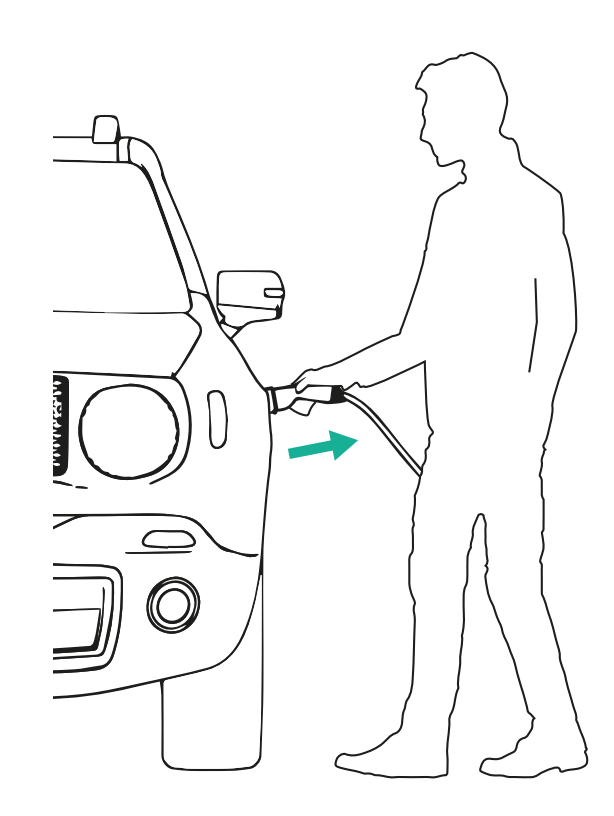

#### **CAUTION**

**At the end of the charging sessions, unplug the charging cable from both the appliance and the vehicle and store it in a safe place.**

<span id="page-177-0"></span>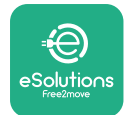

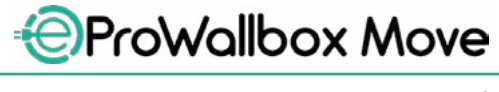

# **6.3 Charging in Authentication mode (Autostart disabled and connected)**

If the Authentication Operating Mode is configured, the charging session should be authorised via the **eSolutions Charging** app. Authorisation through app is available only when **eProWallbox Move** is connected to Wi-Fi.

- **•** The LED bar of the appliance should be solid blue, meaning **eProWallbox Move** is ready for charging (see Chapter 5.4 **eProWallbox Move** LED bar colours).
- **•** Insert the plug of the charging cable into the socket on the device, until it is fully engaged.
- **•** Insert the plug of the Type 2 cable in the charge port of the electric vehicle.
- **•** If **eProWallbox Move** is connected to Wi-Fi, start remotely via app.
- **•** Charge the vehicle.
- **•** When charging is complete or the charging process needs to be stopped, there are two possible ways to stop the charging session:
	- From the vehicle (e.g. unlocking the doors), then unplug the connector from the vehicle and from **eProWallbox Move**
	- From **eSolutions Charging** app, press **STOP** and remove the connector from the vehicle and from **eProWallbox Move**.
- **•** The product returns to its initial state, ready for a new charging session.

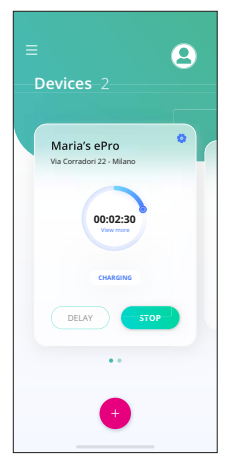

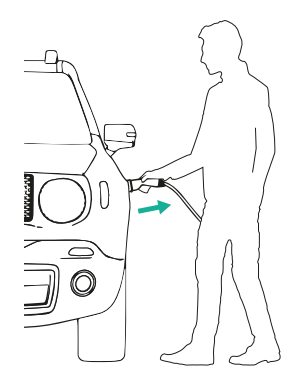

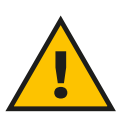

#### **CAUTION**

**At the end of the charging sessions, unplug the charging cable from both the appliance and the vehicle and store it in a safe place.**

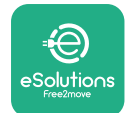

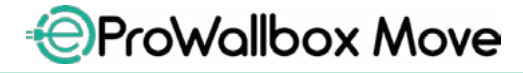

#### **NOTICE**

**It is possible to stop the charging session via the eSolutions Charging app only when eProWallbox Move is connected, so when Standalone mode is disabled (refer to chapter 5.2 Operating modes).**

<span id="page-179-0"></span>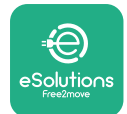

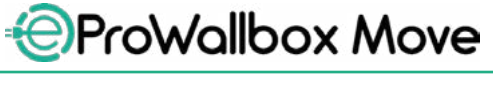

# **7 EXTERNAL ACCESSORIES CONFIGURATION**

The external accessories compatible with **eProWallbox Move** are:

- **• PowerMeter (DPM):** is an energy meter that enables Dynamic Power Management (DPM), a smart function which allows you to recharge the electric vehicle using only the power available at home, modulating the charging power and avoiding unpleasant blackouts.
- **• MIDcounter**: is <sup>a</sup> certified energy meter that allows you to monitor the consumption of **eProWallbox Move** during each charging session.

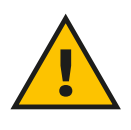

#### **WARNING**

**Do not install any accessory autonomously. Contact qualified professionals who will perform the installation according to the manufacturer's instructions.**

#### **7.1 PowerMeter (DPM)**

**PowerMeter (DPM)** is an external meter that enables the Dynamic Power Management (DPM) functionality, and it is configured during the installation phase. DPM is smart functionality that allows you to recharge the electric vehicle using only the power available at home, modulating the charging power, and avoiding unpleasant blackouts. If you are using other appliances during the charging session, the system can modulate the charging power towards the car, even suspending temporarily the charging session. As soon as the other domestic appliances are switched off, the session will resume.

It is also possible to change the maximum contractual power through the **eSolutions Charging** app, following the steps below:

- **•** Select the appliance connected to the **PowerMeter**.
- **•** Click on the blue wheel in the top right corner to go to Settings.
- **•** Click on "Home Power".
- **•** Set your Contractual Power value in kW as indicated in your electricity contract by moving the slider. This limit will not be exceeded by **eProWallbox Move**.
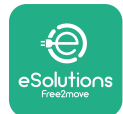

User Manual

#### **7.2 MIDcounter**

The **MIDcounter** is a certified energy meter that allows you to monitor the consumption of your **eProWallbox Move** safely and reliably during each charging session. All relevant data from the charging sessions will be automatically recorded from a certified energy meter (installed outside the appliance) and transferred to the **eSolutions Control Platform (CPMS)** by **eProWallbox Move**, if the appliance is connected.

After installing the additional certified counter, the user will see the meter readings automatically in the section and can download a certified consumption report, adding also the energy price included in the electric bill.

- **•** Select the appliance connected to the **MIDcounter**
- **•** Click on the blue wheel in the top right corner to go to Settings.
- **•** Click on **MIDcounter**.
- **•** Enter your contractual cost of electricity as indicated in the electricity bill
- The history of all certified charging sessions will be available in the dedicated **MIDcounter** section. It will be possible to download the report.

#### **NOTICE**

**For MIDcounter-specific functionalities available via the eSolutions Charging app, eProWallbox Move must be set to connected operating modes, with Standalone disabled.**

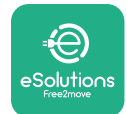

## **8 TROUBLESHOOTING**

If an error occurs, the LED bar of **eProWallbox Move** will start to blink red. It is possible to check the error description in the dedicated section of the **eSolutions Charging** app.

In the main menu, go to the Diagnostics section. Here it is possible to find the list of errors in the **eProWallbox Move** and the detail of the event.

If an error occurs with a charging session in progress, this will be interrupted and the socket will be unlocked to allow you to disconnect the plug.

The following table provides a list of errors that can occur and the relative troubleshooting. If the error persists, please contact Customer Service to receive further information, providing the **eProWallbox Move** serial number on the product label or on the Apps.

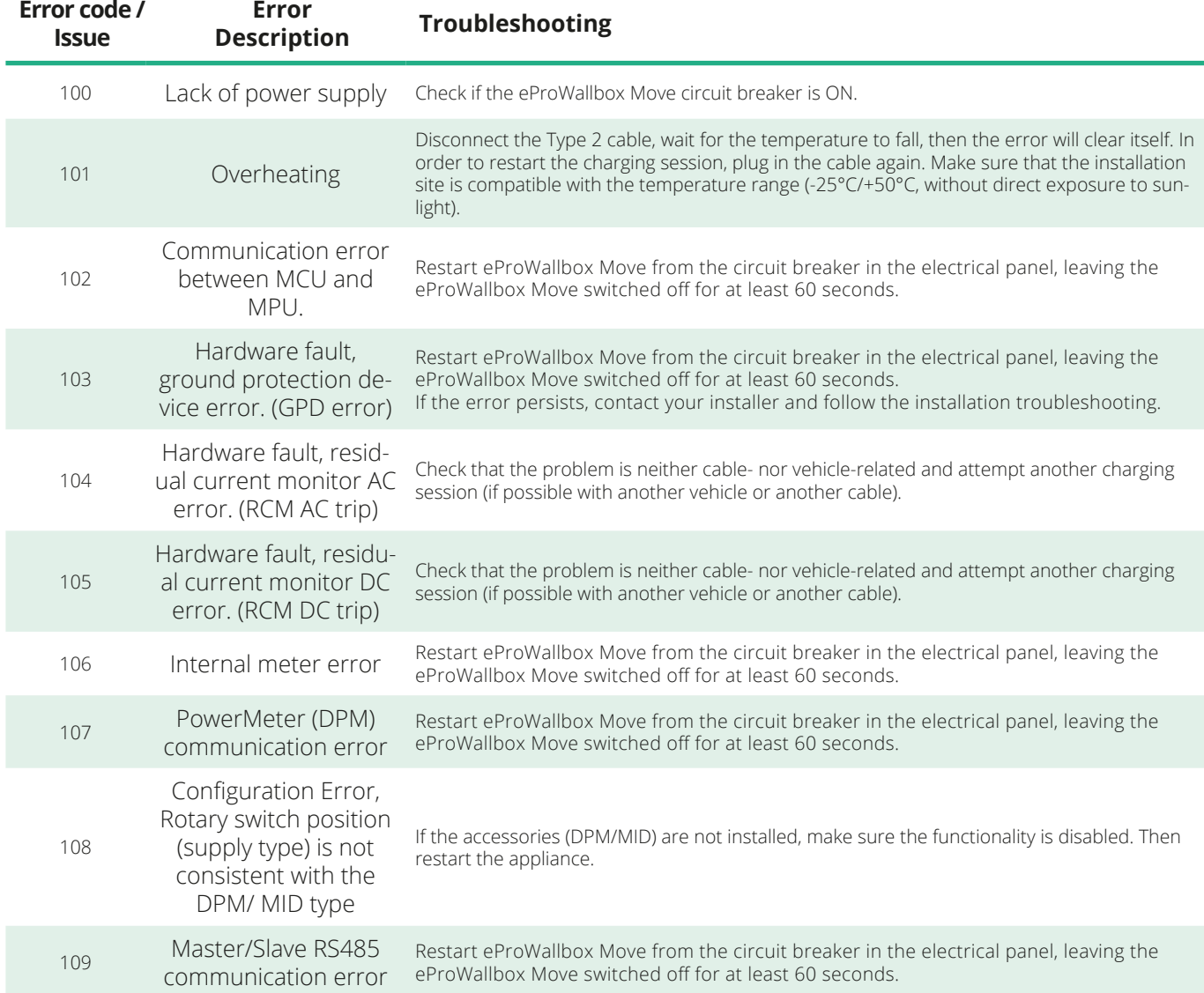

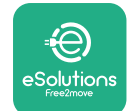

*<b>*ProWallbox Move

User Manual

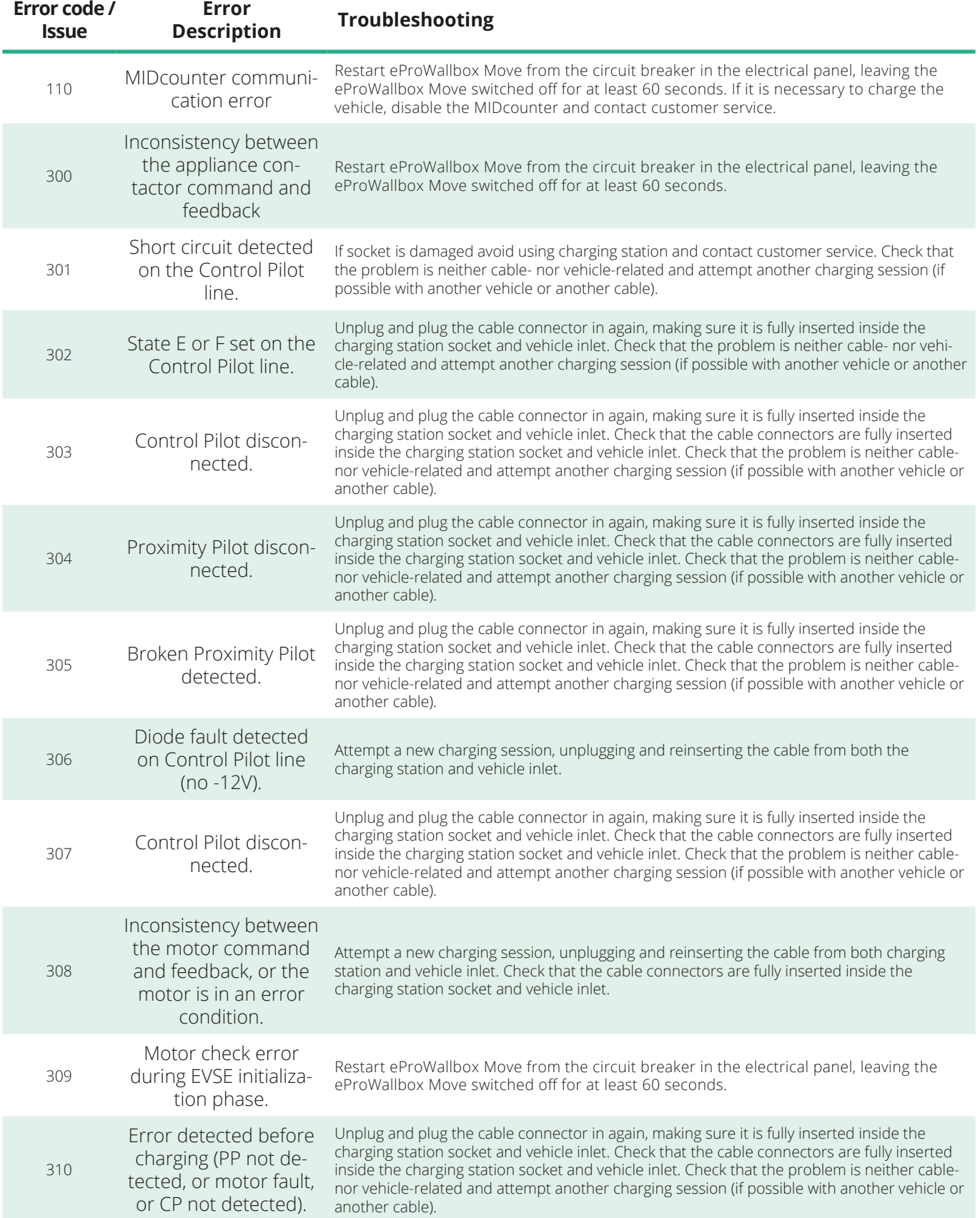

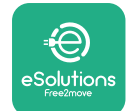

*<b>*ProWallbox Move

User Manual

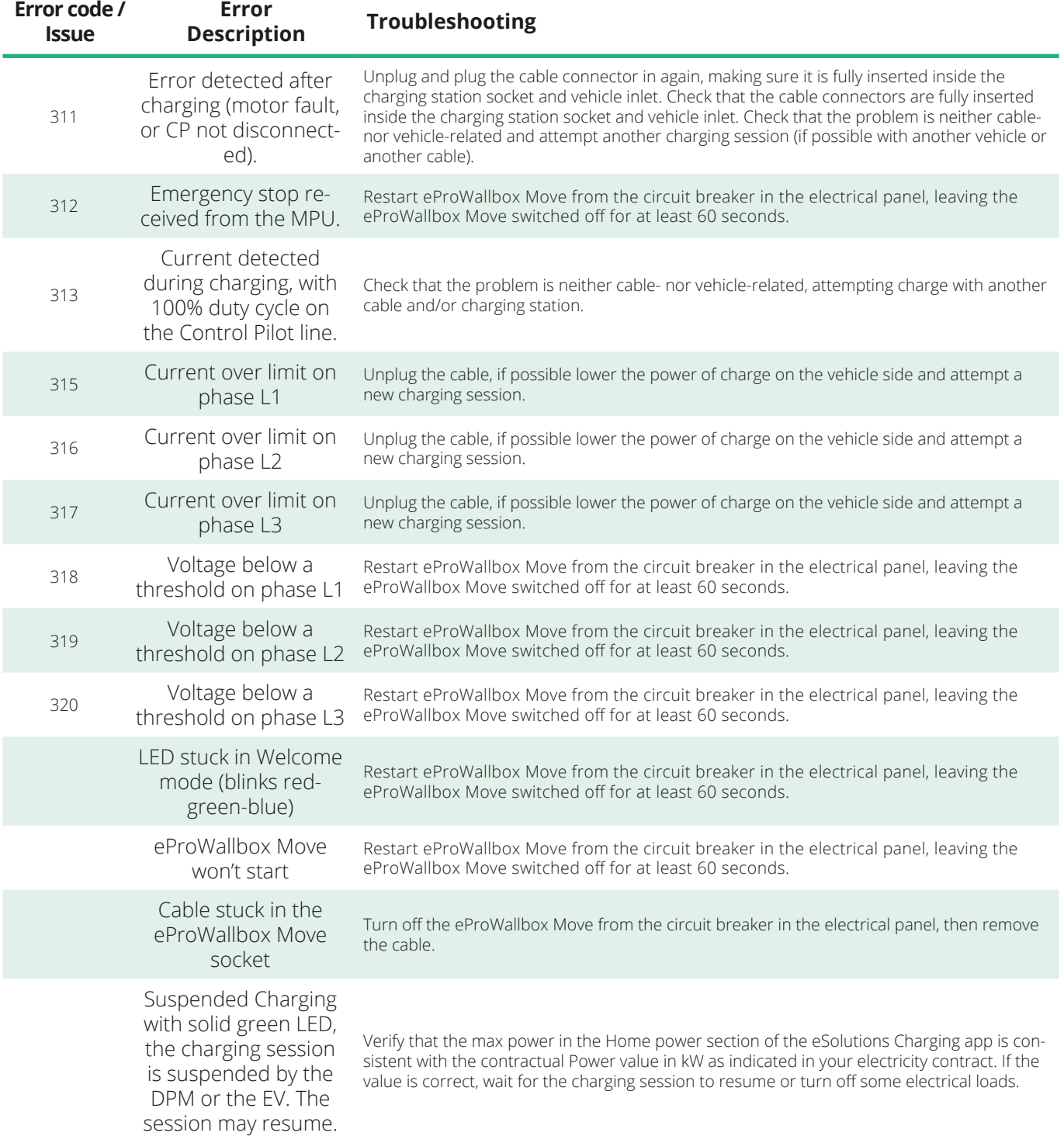

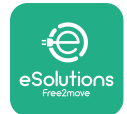

## **9 CLEANING**

Cleaning the outside of the device is always recommended when necessary and should be carried out avoiding strong jets of air or water and avoiding use of soaps or detergents that are too harsh and corrosive for the materials the product is made of.

Use a soft damp cloth with a mild detergent to clean it. When finished, wipe off any traces of moisture or liquid with a soft dry cloth.

## **10 PRODUCT AND PACKAGING DISPOSAL**

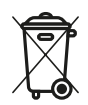

This appliance is a piece of electrical and electronic equipment; when the user decides to discard it, it becomes waste (Waste Electric and Electronic Equipment - WEEE) to be managed in accordance with European Directive 2012/19/EU and European Directive 2018/849/EU. The symbol on the appliance or its packaging indicates that it should not be treated as normal household waste; the guidelines set out the framework regulations for returning and recycling used appliances in the EU. By helping to properly dispose of this product, you are helping to protect the environment and the health of those around you.

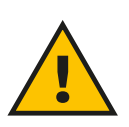

#### **WARNING**

**Before its disposal, eProWallbox Move must be uninstalled by professionals according to the manufacturer's instructions. Never uninstall the appliance autonomously.**

Dispose of packaging in an environmentally friendly manner. The materials used for packaging this product can be recycled and must be disposed of in compliance with the legislation in force in the country of use. The following disposal directions will be found on the packaging based on the type of material.

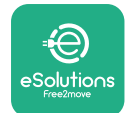

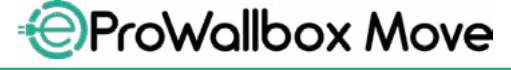

User Manual

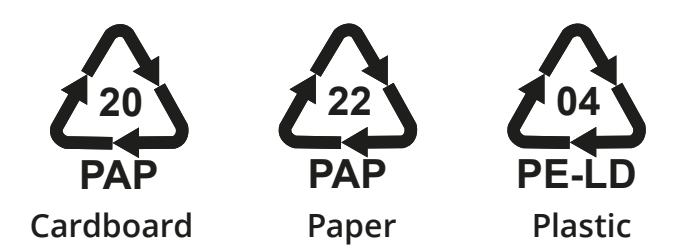

#### **NOTE**

Further information about current disposal facilities can be obtained from local authorities.

## **11 ASSISTANCE**

If you have any questions about the use of **eProWallbox Move**, need further information or have requests for support please contact Free2move eSolutions S.p.A. via the relevant section of the website: **[www.esolutions.free2move.com/contact-us](http://www.esolutions.free2move.com/contact-us)**

#### **12 DISCLAIMER**

Free2move eSolutions S.p.A. will not be held responsible for any damage directly or indirectly caused to people, things or animals due to the failure to comply with all the provisions set out in this Manual and the warnings regarding the use of **eProWallbox Move**.

Free2move eSolutions S.p.A. reserves all rights to this document, the article, and the illustrations it contains. The reproduction, whole or in part, disclosure to third parties or use of its contents is prohibited without the prior written consent of Free2move eSolutions S.p.A.

Any information in this manual may be changed without prior notice and does not represent any obligation on the part of the manufacturer. Images in this manual are for illustrative purposes only and may differ from the delivered product.

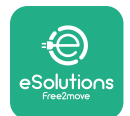

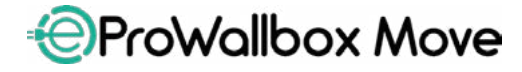

User Manual

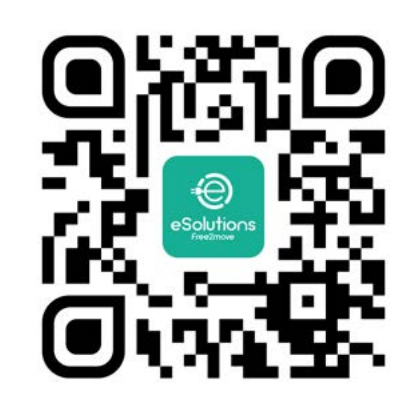

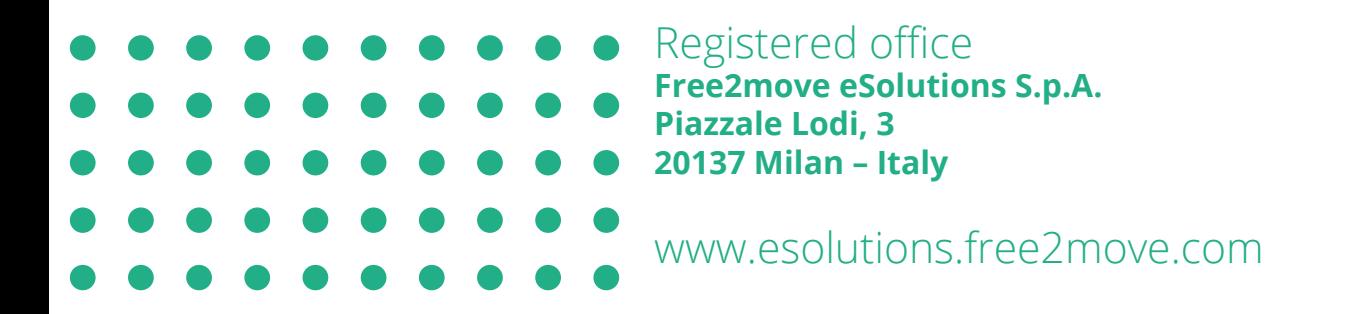

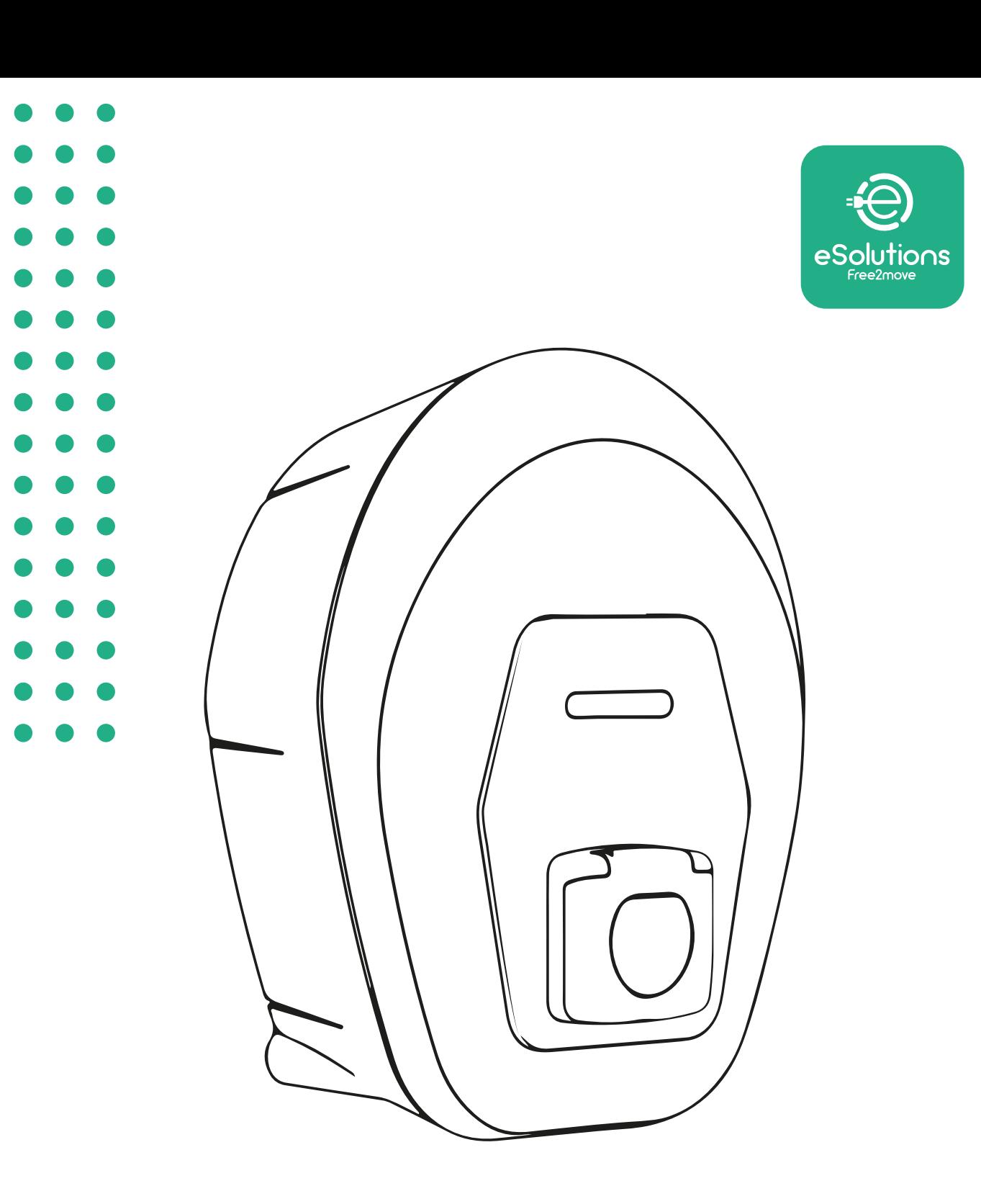

# **EProWallbox Move**

# Manual del usuario

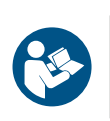

ES

Rev.01 – 2024

Rev.01 - 2024

Para garantizar un uso seguro y correcto, siga estas instrucciones. Consérvelas para consultarlas en el futuro

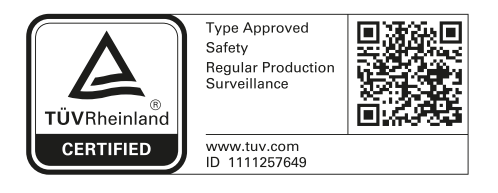

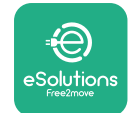

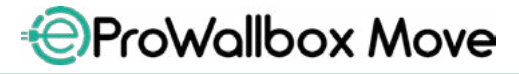

Manual del usuario

## **ÍNDICE**

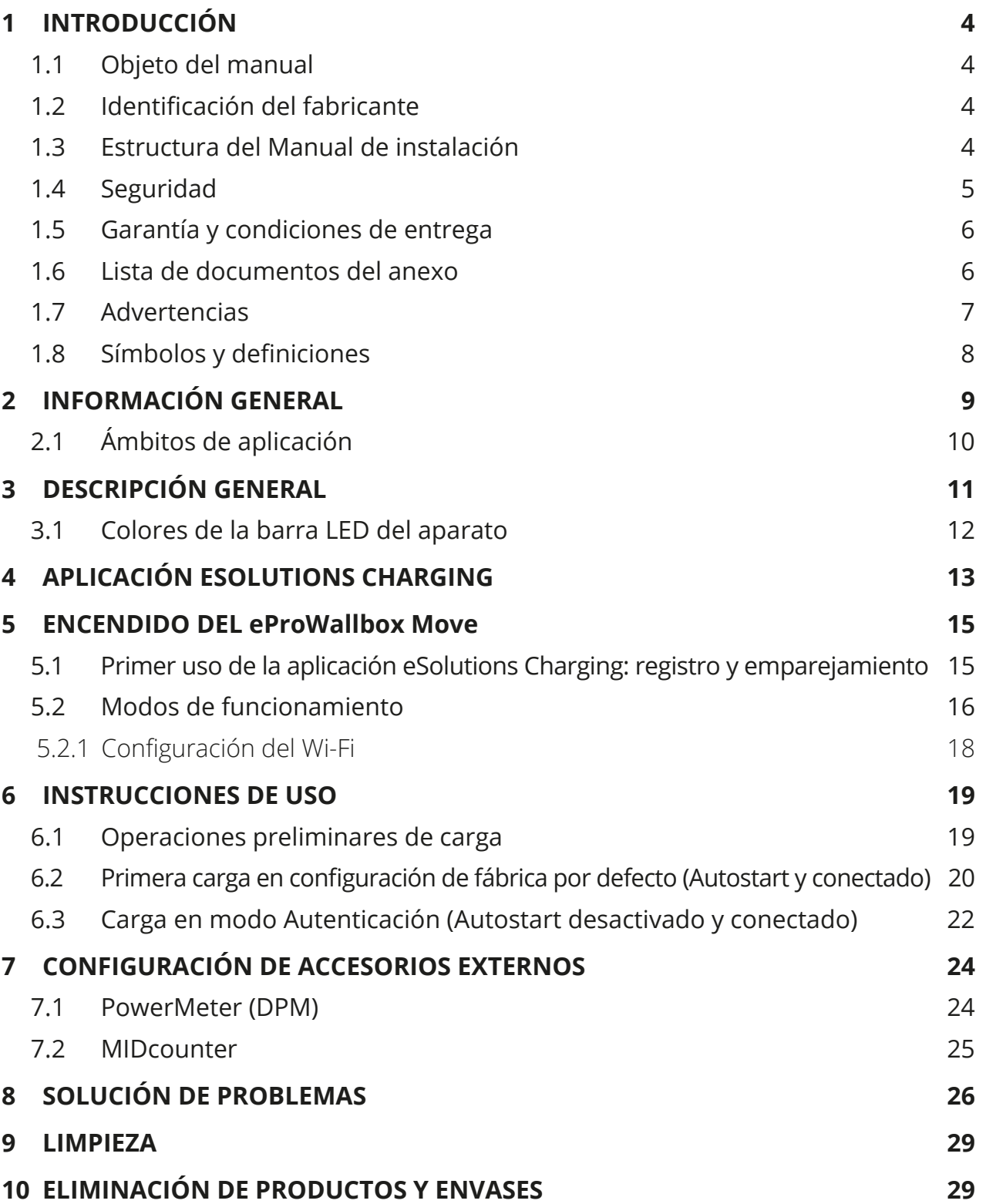

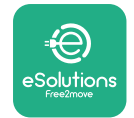

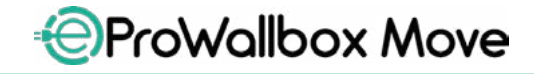

Manual del usuario

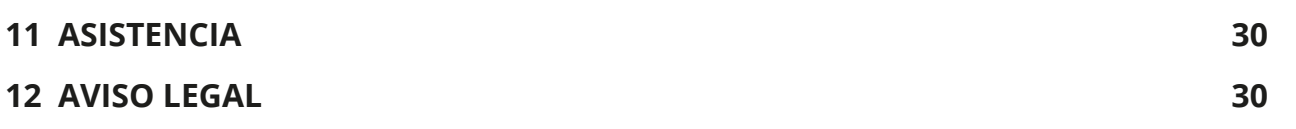

<span id="page-190-0"></span>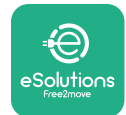

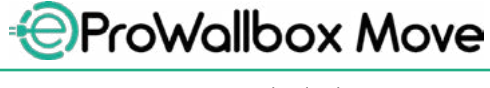

## **1 INTRODUCCIÓN**

#### **1.1 Objeto del manual**

Este manual del usuario es un manual para ayudar al usuario final a utilizar el aparato de forma segura y a realizar las operaciones necesarias para mantenerlo en buen estado de funcionamiento.

Si el aparato se utiliza de forma distinta a la que se especifica en este manual, la protección que dicho aparato ofrece puede verse mermada.

Este documento ha sido revisado detenidamente por el fabricante Free2move eSolutions S.p.A., pero no se puede descartar por completo que existan omisiones. Si observara algún error, le rogamos que lo comunique a Free2move eSolutions S.p.A. Salvo obligaciones contractuales explícitas, Free2move eSolutions S.p.A. no será responsable en ningún caso de las pérdidas o daños resultantes del uso de este manual o del uso incorrecto del aparato.

El original de documento se redactó en lengua inglesa. En caso de incoherencias o dudas, solicite el documento original a Free2move eSolutions S.p.A.

#### **1.2 Identificación del fabricante**

El fabricante del aparato es:

**Free2move eSolutions S.p.A. Piazzale Lodi, 3 20137 Milán - Italia [www.esolutions.free2move.com](http://www.esolutions.free2move.com/)**

#### **1.3 Estructura del Manual de instalación**

Este manual se ha dividido en capítulos basados en varios temas y contiene toda la información necesaria para usar el aparato de forma segura.

Cada capítulo se divide en párrafos en los que se examinan los puntos fundamentales, y cada párrafo puede tener su propio título, además de subtítulos y de una descripción.

<span id="page-191-0"></span>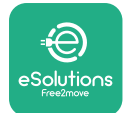

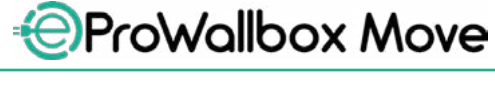

#### **1.4 Seguridad**

Este manual contiene instrucciones de seguridad importantes que deben seguirse al usar el aparato.

Para cumplir dicho objetivo, este manual contiene una serie de textos de precaución, con instrucciones especiales. Estas instrucciones están resaltadas por un cuadro de texto específico y van acompañadas de un símbolo de peligro genérico (excepto AVISO y NOTA que no están asociados a situaciones de peligro específicas), y se proporcionan con objeto de garantizar la seguridad del usuario para realizar las operaciones descritas, y para evitar daños al aparato o a la propiedad:

**PELIGRO**: El incumplimiento de las instrucciones provocará una situación de peligro inminente que, de no evitarse, causará la muerte instantánea o lesiones graves o permanentes.

**ADVERTENCIA**: El incumplimiento de las instrucciones provocará una situación de peligro inminente que, de no evitarse, causará la muerte o lesiones graves.

**PRECAUCIÓN**: El incumplimiento de la advertencia provocará una situación potencialmente peligrosa que, de no evitarse, podría causar daños menores en el aparato.

**AVISO**: Facilita instrucciones sobre la conducta necesaria para realizar las operaciones que no conlleven posibles lesiones físicas.

**NOTA**: Facilita información suplementaria para complementar las instrucciones que se han proporcionado.

Free2move eSolutions S.p.A. no se hace responsable de los daños causados a personas o cosas, o al equipo, si no se respetaran las condiciones que se describen en este documento.

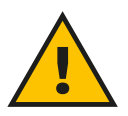

#### **PELIGRO**

**La instalación debe ser realizada por personal cualificado. No intente instalar el aparato por su cuenta. Debe diseñarse e instalarse un sistema de suministro de electricidad específico y de última generación, y el sistema debe estar certificado de conformidad con la normativa local y el contrato de suministro de energía.**

<span id="page-192-0"></span>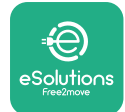

#### **1.5 Garantía y condiciones de entrega**

Los detalles de la garantía se describen en las Condiciones generales de venta que se incluyen en el pedido de este producto o en el embalaje del producto.

Free2move eSolutions S.p.A. no se hace responsable de los sistemas situados antes o después del aparato suministrado. Free2move eSolutions S.p.A. no se hace responsable de los defectos o fallos de funcionamiento resultantes de: un uso incorrecto del aparato, el deterioro debido al transporte o a condiciones ambientales específicas, un mantenimiento incorrecto o insuficiente, la manipulación o las reparaciones poco seguras, y el uso o la instalación por parte de personas no cualificadas.

Free2move eSolutions S.p.A. no se hace responsable de la eliminación del equipo, o de partes del mismo, que no cumpla con las normativas y leyes vigentes en el país de instalación.

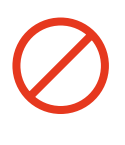

#### **AVISO**

**Cualquier modificación, manipulación o alteración del hardware o software no acordada expresamente con el fabricante anulará de inmediato la garantía.**

#### **1.6 Lista de documentos del anexo**

Además de este manual, la documentación del producto puede consultarse y descargarse visitando el sitio web de Free2move eSolutions S.p.A: **[www.esolutions.free2move.com/document-library](http://www.esolutions.free2move.com/document-library/eprowallbox-move/)**

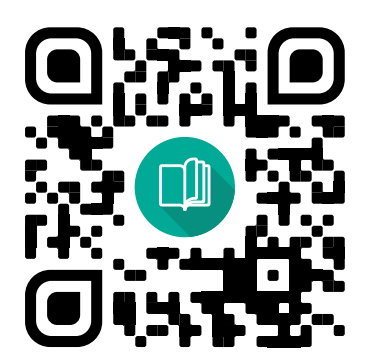

<span id="page-193-0"></span>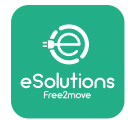

#### **1.7 Advertencias**

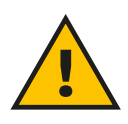

#### **PELIGRO**

**Choque eléctrico e incendio. La instalación debe realizarse con arreglo a la normativa vigente en el país de instalación y respetando todas las normas de seguridad para la realización de trabajos eléctricos. Cerciórese de que todas las operaciones de instalación sean realizadas exclusivamente por personal cualificado y formado.**

- **•** Antes de utilizar el aparato, **constate que ninguno de los componentes haya sufrido daños**. Los componentes dañados pueden provocar electrocución, cortocircuitos e incendios por sobrecalentamiento. No debe utilizarse un aparato que esté dañado o sea defectuoso.
- **•** Hay que mantener el **eProWallbox Move lejos de bidones de gasolina o sustancias combustibles en general**.
- **•** Antes de guardar o desplazar el **eProWallbox Move**, cerciórese de que el aparato **no está conectado a la red eléctrica**.
- **•** El **eProWallbox Move** solo debe utilizarse para **las aplicaciones específicas** para las que se ha fabricado.
- **•** Utilice el **eProWallbox Move** solo en **condiciones de funcionamiento correctas**.
- **•** El aparato debe conectarse a una **red eléctrica que cumpla las normas locales e internacionales, así como todos los requisitos técnicos que se indican en este manual**.
- **•** Los niños <sup>u</sup> otras personas que no sepan calibrar los riesgos relacionados con la instalación del aparato podrían sufrir **lesiones graves o poner en peligro su vida**. Estas personas no deberán manejar el aparato, y deberán vigilarse cuando se encuentren cerca de él.
- **• Las mascotas u otros animales deben mantenerse alejados** del aparato y del material de embalaje.
- **• Los niños no deben jugar con el aparato**, los accesorios ni con los embalajes que lo acompañan.
- **•** El **eProWallbox Move no contiene componentes que el usuario pueda reparar o mantener por su cuenta**.

#### **PELIGRO**

**La única pieza que se puede quitar del eProWallbox Move es la cubierta externa desmontable. El eProWallbox Move no debe abrirse más, excepto por parte de personal cualificado durante la instalación, desmontaje o mantenimiento.**

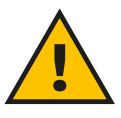

<span id="page-194-0"></span>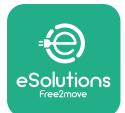

- **• eProWallbox Move** solo puede utilizarse con una fuente de energía.
- **•** El **eProWallbox Move** debe **tratarse y eliminarse de conformidad con la legislación** corriente, separadamente de los residuos domésticos normales, como residuos eléctricos y electrónicos (RAEE).
- **•** Se deberán tomar las precauciones necesarias para garantizar un funcionamiento seguro con productos sanitarios implantables activos. Para determinar si el proceso de carga podría afectar de forma negativa al producto sanitario, póngase en contacto con su fabricante.

## **1.8 Símbolos y definiciones**

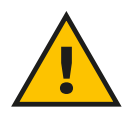

**Advertencia general**

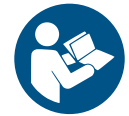

**Es obligatorio consultar el manual original y la documentación suplementaria**

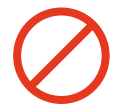

**Prohibición o restricciones**

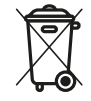

**Los productos, aunque no se han fabricado con materiales nocivos para la salud, no deberán eliminarse con la basura doméstica, sino que deberán recogerse por separado, ya que se han fabricado con materiales que pueden reciclarse.**

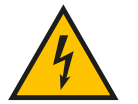

**Pictograma de peligro por tensión eléctrica**

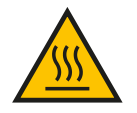

**Pictograma de peligro de superficies calientes.**

<span id="page-195-0"></span>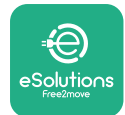

## **2 INFORMACIÓN GENERAL**

El **eProWallbox Move** es una solución de carga de corriente alterna para alimentar vehículos eléctricos e híbridos enchufables, y es ideal para uso semipúblico y residencial. El aparato se ofrece en versiones trifásica y monofásica, y está equipado con una toma de tipo 2.

El aparato carga vehículos eléctricos de hasta 22 kW en versión trifásica, o de hasta 7,4 kW en versión monofásica. El aparato incluye opciones de conectividad como la supervisión remota a través de la **eSolutions Control Platform (CPMS)**. Su configuración final debe completarse utilizando la aplicación **PowerUp**. El **eProWallbox Move** puede gestionarse a través de la aplicación **eSolutions Charging**, que puede descargarse en Google Play™ y Apple Store®.

Este documento describe cómo se instala el aparato. A continuación, se describen las características para identificar los componentes esenciales y establecer los términos técnicos que se emplean en este manual.

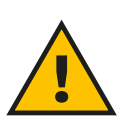

**ADVERTENCIA**

**No instale el eProWallbox Move ni ninguno de sus accesorios por su cuenta. Póngase en contacto con profesionales cualificados que realicen la instalación siguiendo las instrucciones del fabricante.**

**Versiones de los productos: F2ME.EPROSEYYXXX**

<span id="page-196-0"></span>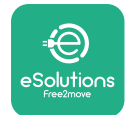

## **2.1 Ámbitos de aplicación**

Free2move eSolutions S.p.A. declina toda responsabilidad por cualquier daño debido a acciones incorrectas o negligentes.

El aparato no deberá utilizarse para otros fines que no sean los previstos.

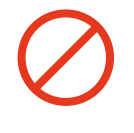

El aparato no debe ser utilizado por niños o personas con capacidad mental o física limitada, ni siquiera por adultos o profesionales expertos, si el aparato se somete a operaciones que no se ajusten a este manual y a la documentación adjunta.

Este equipo es un dispositivo de carga para vehículos eléctricos; la clasificación siguiente identifica sus características:

- **•** Fuente de alimentación: conectado permanentemente <sup>a</sup> la red eléctrica de CA
- **•** Salida: Corriente alterna
- **•** Condiciones ambientales: uso interior / exterior
- **•** Instalación fija
- **•** Protección contra descargas eléctricas: Clase <sup>I</sup>
- **•** Tipo de carga: Modo <sup>3</sup> según la norma IEC 61851-1
- **•** Clasificación EMC del entorno: Clase <sup>B</sup>
- **•** Función opcional de ventilación no compatible.

<span id="page-197-0"></span>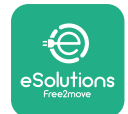

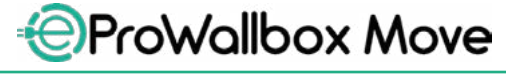

Manual del usuario

## **3 DESCRIPCIÓN GENERAL**

La figura siguiente contiene el **eProWallbox Move** y sus piezas principales.

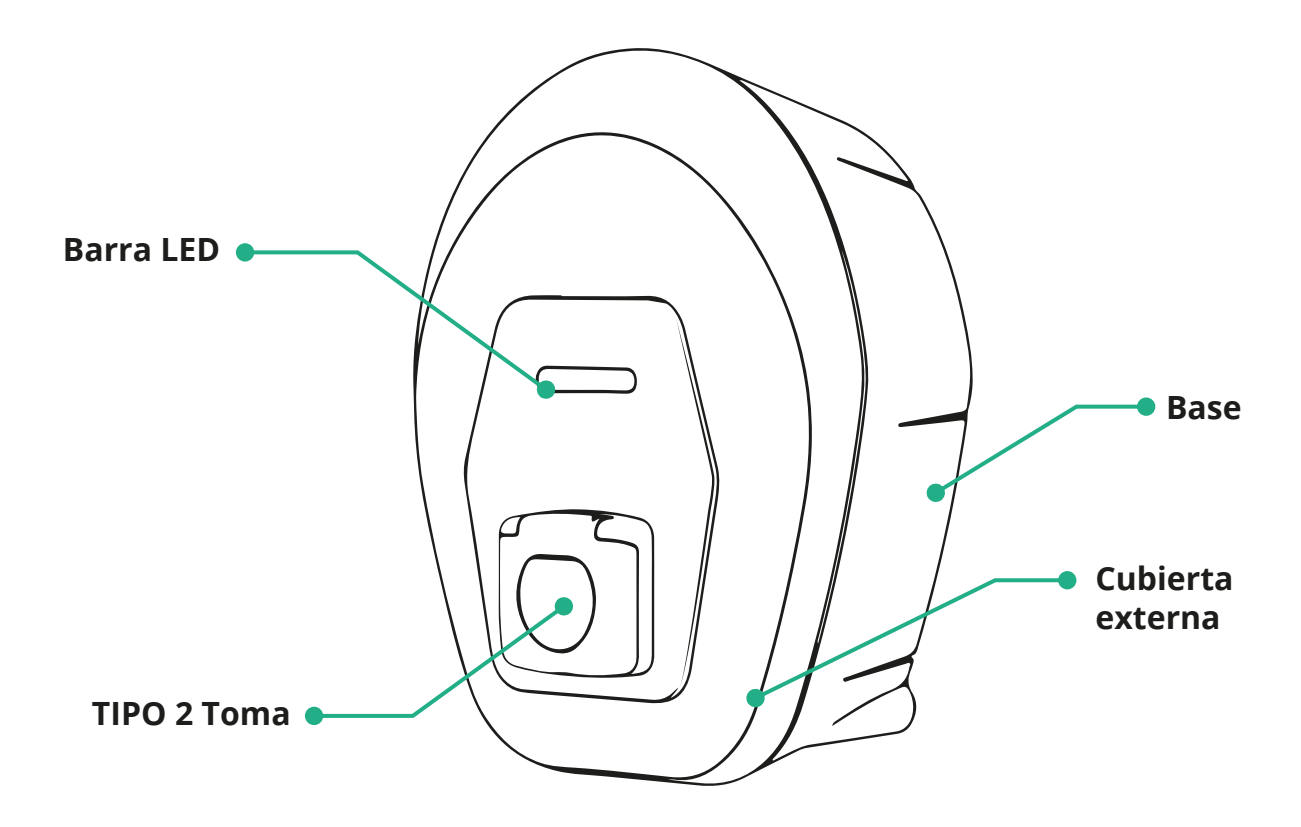

<span id="page-198-0"></span>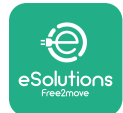

### **3.1 Colores de la barra LED del aparato**

Una vez **eProWallbox Move** se enciende, la barra LED parpadea en una secuencia de colores. A continuación, el estado del dispositivo se puede controlar fácilmente a través de los colores y el comportamiento del LED frontal.

Cuando el **eProWallbox Move** está encendido, la barra LED realizará una secuencia de colores rojo, verde, azul. Si esta situación persiste, póngase en contacto con el servicio de atención al cliente.

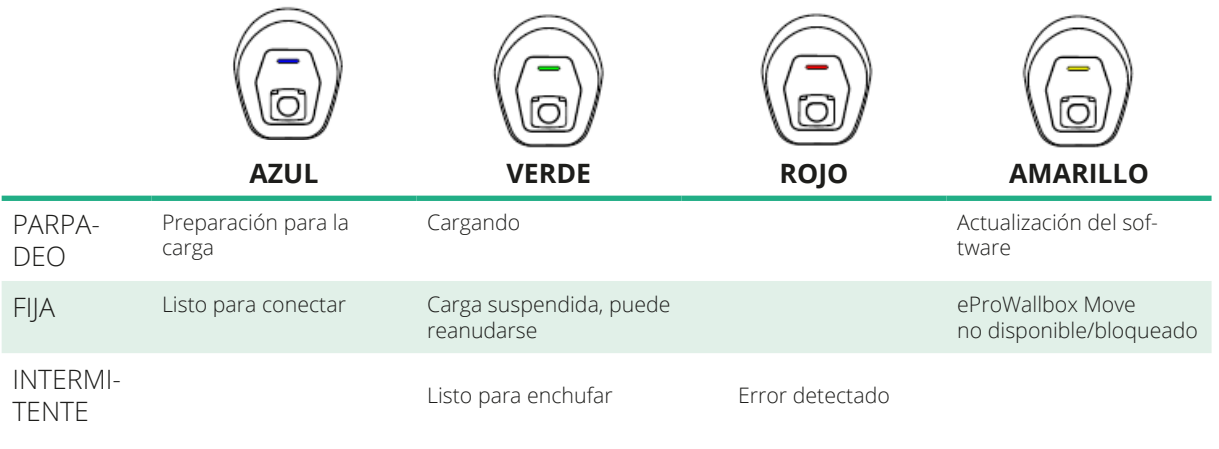

#### **AVISO**

**El comportamiento del LED puede cambiar en función de la versión del software.**

<span id="page-199-0"></span>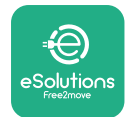

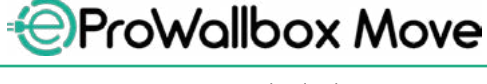

## **4 APLICACIÓN ESOLUTIONS CHARGING**

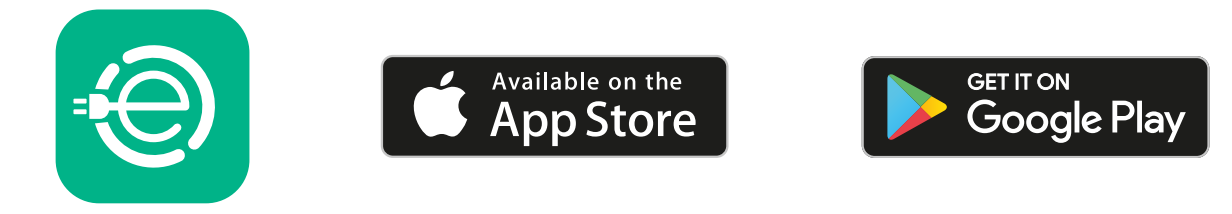

**eSolutions Charging** es una aplicación para smartphone, que se encuentra en Google Play™ y Apple Store®. Se puede utilizar para configurar, controlar y ajustar el **eProWallbox Move** mediante una conexión a Internet o Bluetooth.

**eSolutions Charging** ofrece varias funcionalidades dependiendo de si **eProWallbox Move** está conectado a la **eSolutions Control Platform (CPMS)**. Cuando el **eProWallbox Move** está conectado con G o Wi-Fi, los conductores de vehículos eléctricos controlan por completo las sesiones de carga en el smartphone.

Dispone de las funciones siguientes:

- **•** Supervisar las sesiones de carga
- **•** Autorizar, activar e interrumpir sesiones de carga
- **•** Visualizar los datos históricos de las sesiones
- **•** Retrasar <sup>o</sup> programar las sesiones de carga
- **•** Configurar los límites de potencia del **eProWallbox Move**
- **•** Reiniciar el **eProWallbox Move**
- **•** Registrar varios aparatos **eProWallbox Moves**
- **•** Activar la función DPM <sup>y</sup> configurar la potencia máxima del **PowerMeter (DPM)**
- **•** Activar <sup>y</sup> configurar el **MIDcounter**
- **•** Configurar el WI-FI
- **•** Cambiar los modos de funcionamiento
- **•** Ponerse en contacto con el servicio de atención al cliente

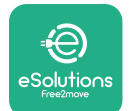

Si el **eProWallbox Move** no está conectado por falta de conectividad o si está activado el modo de funcionamiento Standalone, solo tendrá las funcionalidades siguientes con una conexión Bluetooth:

- **•** Configurar los límites de potencia del **eProWallbox Move**
- **•** Reiniciar el **eProWallbox Move**
- **•** Registrar varios aparatos **eProWallbox Moves**
- **•** Activar la función DPM <sup>y</sup> configurar la potencia máxima del **PowerMeter (DPM)**
- **•** Configurar el WI-FI
- **•** Cambiar los modos de funcionamiento
- **•** Ponerse en contacto con el servicio de atención al cliente

#### **AVISO**

**Las funciones de Bluetooth solo pueden utilizarse cuando el smartphone está cerca del eProWallbox Move**

#### **AVISO**

**Compruebe si dispone de la última versión de la aplicación eSolutions Charging para poder acceder a todas las funcionalidades.**

<span id="page-201-0"></span>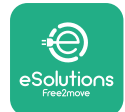

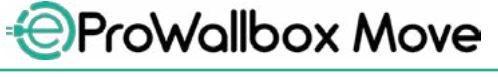

## **5 ENCENDIDO DEL eProWallbox Move**

El **eProWallbox Move** no tiene botones ON/OFF. Una vez instalado y alimentado desde el disyuntor del cuadro eléctrico, podrá asociarse el **eProWallbox Move** con el perfil del usuario y configurarse con la aplicación **eSolutions Charging**.

#### **AVISO**

**Cuando se enciende el aparato, la pantalla no se enciende de forma inmediata. Puede tardar hasta un minuto.**

Si el aparato está dañado, siga las instrucciones que se indican a continuación con motivo de situaciones peligrosas, para evitar daños a personas u objetos:

- **•** se prohíbe terminantemente usar un dispositivo dañado
- **•** etiquete claramente el aparato dañado para que no lo utilicen otras personas
- **•** llame enseguida <sup>a</sup> un profesional cualificado para que repare <sup>o</sup> sustituya el aparato

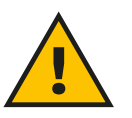

#### **PELIGRO**

**Pueden producirse descargas eléctricas si el aparato está dañado.**

#### **5.1 Primer uso de la aplicación eSolutions Charging: registro y emparejamiento**

La primera vez que se ejecuta la aplicación, se solicitará a los usuarios que faciliten datos personales para registrarse y crear una cuenta **eSolutions**.Puedenmodificarse dentro de la aplicación los datos personales y la configuración del perfil.

Cuando el **eProWallbox Move** esté encendido, regístrese o inicie sesión en la aplicación para emparejar el **eProWallbox Move** a la cuenta del usuario. Siga estos sencillos pasos:

- **•** Haga clic en "**Charge at home**" en el menú superior izquierdo
- **•** Haga clic en "**Pair now**" <sup>o</sup> en el botón **<sup>+</sup>** para emparejar a un nuevo **eProWallbox Move**
- **•** Quite la cubierta externa utilizando la ranura de la parte inferior y escanee el código QR de la etiqueta de identificación que está colocada en la cubierta:

<span id="page-202-0"></span>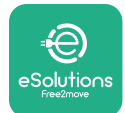

*AProWallbox Move* 

Manual del usuario

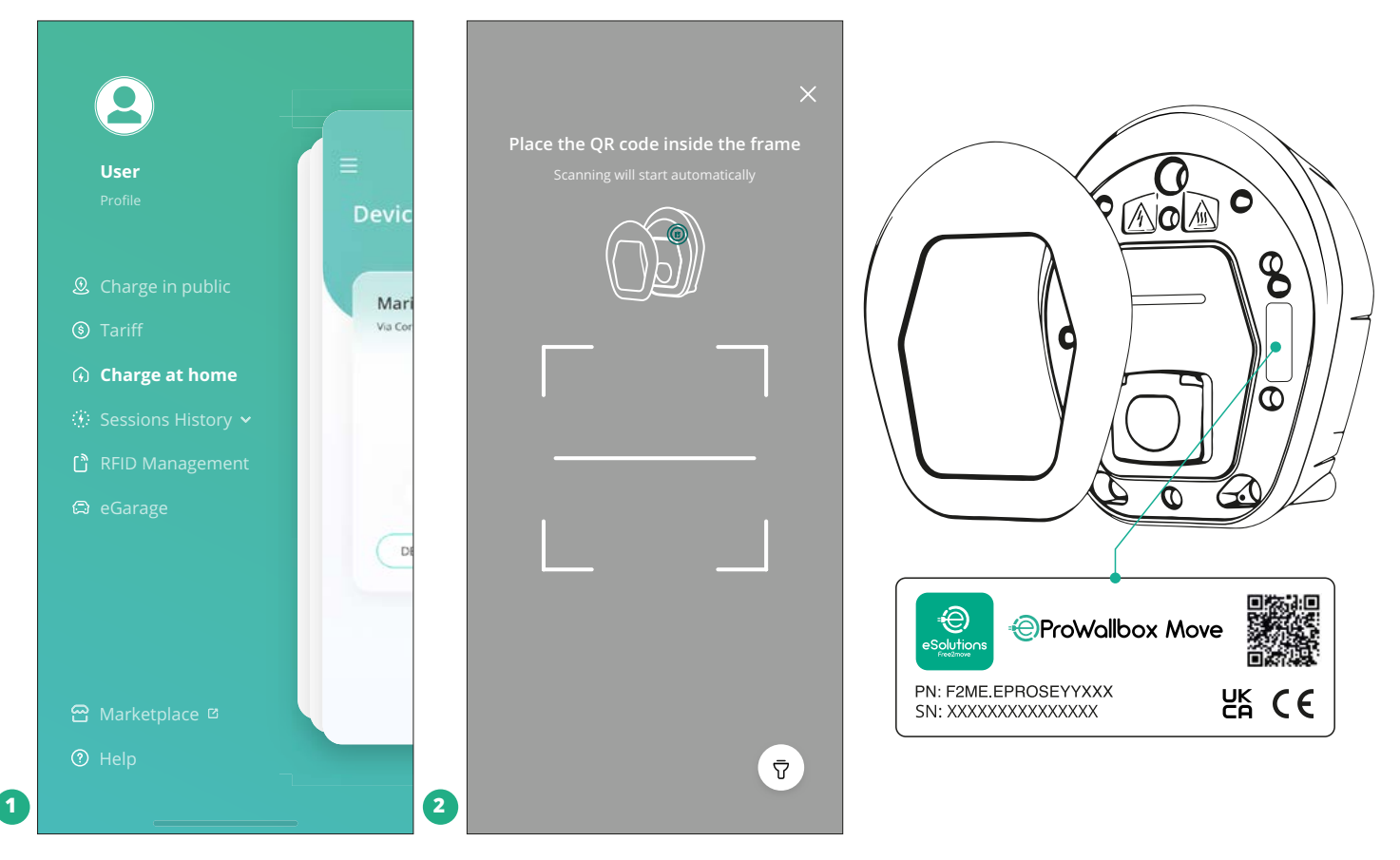

#### **NOTA**

Gracias a este emparejamiento se activan todas las funciones, como la recopilación de datos, la supervisión y el análisis. Con la aplicación **eSolutions Charging** se puede emparejar más de un **eProWallbox Move** con un perfil, de manera que los usuarios pueden gestionar todos los aparatos en un solo punto de contacto.

#### **5.2 Modos de funcionamiento**

Se puede configurar el **eProWallbox Move** para trabajar con varios modos de funcionamiento, cambiando la autorización de carga y las opciones de conectividad. Se pueden cambiar los modos de funcionamiento con los conmutadores Autostart y Standalone en la aplicación **eSolutions Charging**.

La autorización para cargar puede darse de dos maneras:

**• Autostart** (ajuste de fábrica por defecto): cuando se activa Autostart, la autorización para cargar es automática y la sesión de carga se pone en marcha simplemente conectando el cable de carga.

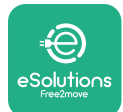

*AProWallbox Move* Manual del usuario

- 
- **• Autenticación**: cuando el Autostart está desactivado, el usuario ha de autorizar la sesión de carga adoptando uno de los métodos siguientes:
	- Autorizando la sesión con **eSolutions Charging** (si el aparato está conectado a través de G o Wi-fi)

El **eProWallbox Move** tiene dos opciones de **conectividad**:

- **• Conectividad activada** (ajuste de fábrica por defecto): cuando la opción **Standalone** está desactivada, el **eProWallbox Move** está conectado a la **eSolutions Control Platform (CPMS)** para permitir actualizaciones de software, la asistencia remota en directo y para disfrutar de las máximas funcionalidades de la aplicación **eSolutions Charging**.
- **• Conectividad desactivada**: cuando la opción **Standalone** está activada, el **eProWallbox Move** no está conectado a la **eSolutions Control Platform (CPMS)** y el usuario tiene acceso a funcionalidades limitadas en **eSolutions Charging**, solo por Bluetooth.

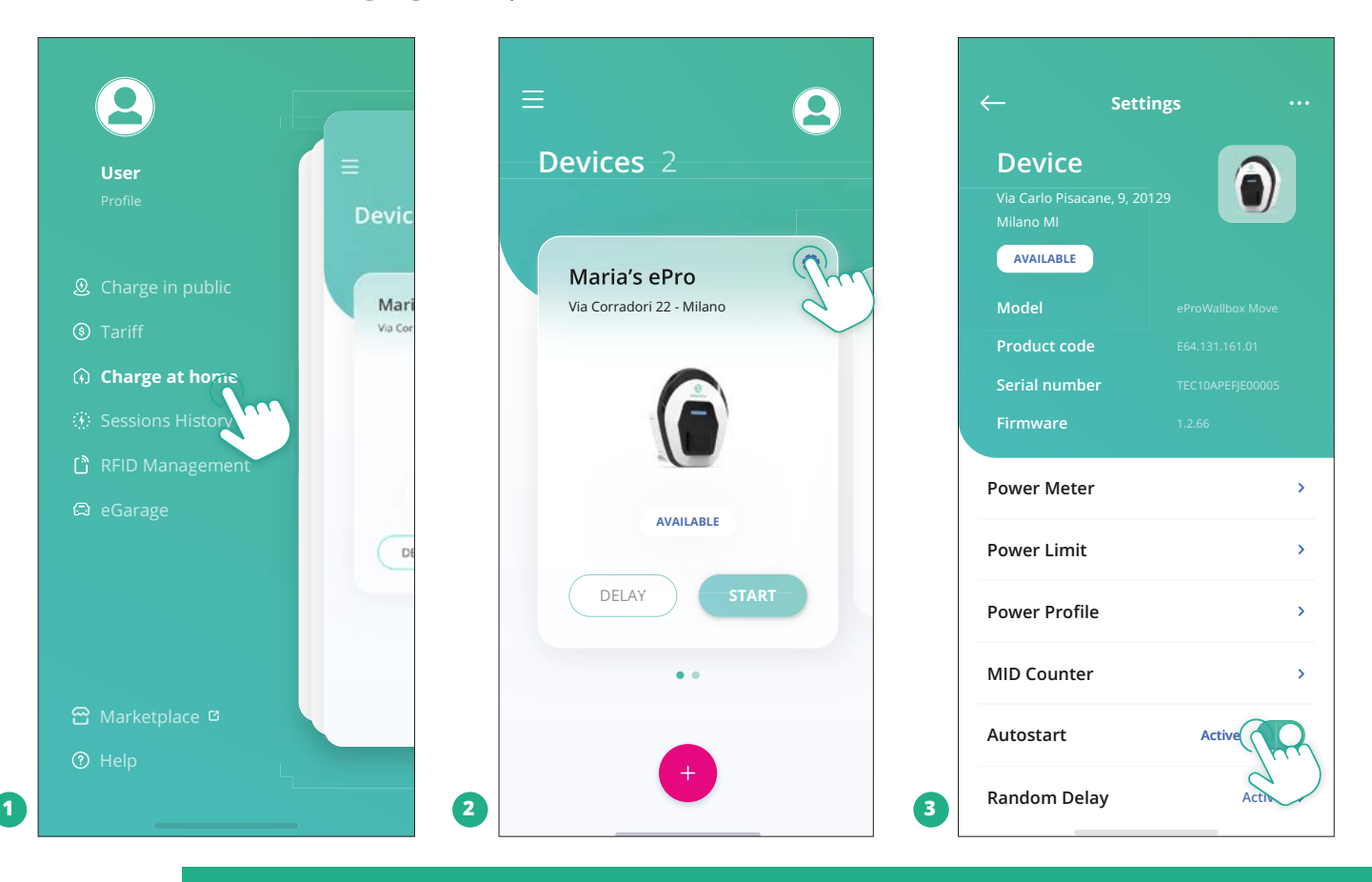

#### **AVISO**

**Tras cambiar el modo de funcionamiento, reinicie el aparato utilizando la aplicación para que los cambios surtan efecto.**

<span id="page-204-0"></span>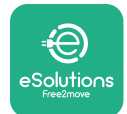

#### **5.2.1 Configuración del Wi-Fi**

Se puede conectar el **eProWallbox Move** a una red Wi-Fi utilizando la aplicación **eSolutions Charging**, siguiendo estos pasos:

- **•** Conecte el smartphone **a la misma red Wi-Fi** a la que desea conectar el **eProWallbox Move**.
- **•** Haga clic en "**Charge at home**" en el menú superior izquierdo.
- **•** Seleccione el **eProWallbox Move** que quiere configurar.
- **•** Haga clic en la rueda azul situada en la esquina superior derecha del **eProwallbox**.
- **•** Haga clic en "**Configure using Bluetooth**".
- **•** Haga clic en "**Set Wi-Fi**" <sup>e</sup> introduzca la contraseña Wi-Fi.

#### **AVISO**

**Durante la configuración del Wi-Fi, eSolutions Charging detecta automáticamente la misma red Wi-Fi que el smartphone. Introduzca la contraseña correcta.**

<span id="page-205-0"></span>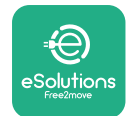

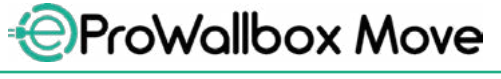

## **6 INSTRUCCIONES DE USO**

#### **6.1 Operaciones preliminares de carga**

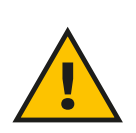

#### **ADVERTENCIA**

**NO quite el conector de carga del vehículo eléctrico durante todo el proceso de carga. Quite solamente el conector de carga del vehículo cuando las operaciones de carga hayan finalizado o se hayan interrumpido siguiendo el procedimiento indicado. En ambos casos, no debe utilizarse fuerza innecesaria.**

Antes de iniciar una nueva sesión de carga:

- **•** Cerciórese de que el aparato <sup>y</sup> sus conectores estén perfectamente intactos, secos y sin impurezas.
- **•** No introduzca los dedos ni objetos en la toma.
- **•** No toque el aparato ni ninguna de sus extensiones con las manos mojadas o los pies descalzos.
- **•** Cerciórese de que el aparato no esté ni haya estado expuesto <sup>a</sup> fuentes de calor ni a sustancias explosivas o inflamables.
- **•** Cerciórese de que el vehículo eléctrico es compatible con las características técnicas del aparato.
- **•** Los adaptadores para vehículos no deben utilizarse para conectar un conector a una toma de vehículo.
- **•** Los adaptadores entre la toma de corriente <sup>y</sup> el enchufe del vehículo solo deben utilizarse si están designados específicamente y aprobados por el fabricante del vehículo o el fabricante del equipo de alimentación del vehículo eléctrico, de conformidad con la normativa nacional. No obstante, estos adaptadores deben cumplir los requisitos con la norma IEC 61851-1 y otras normas que regulen tanto la clavija como la toma del adaptador. En cualquier caso, los adaptadores deberán ir marcados con las indicaciones específicas de uso autorizadas por el fabricante (por ejemplo, IEC 62196).
- **•** Mantenga el cable de carga fuera del alcance de los niños.
- **•** No pise el conector ni el cable.

<span id="page-206-0"></span>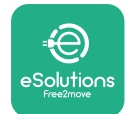

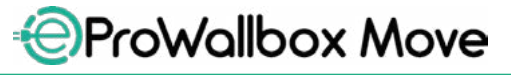

Manual del usuario

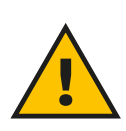

#### **ADVERTENCIA**

**No utilice adaptadores ni extensiones que Free2move eSolutions S.p.A. no haya especificado, ya que pueden dañar el producto y crear riesgos de seguridad para el usuario.**

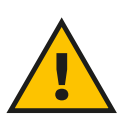

#### **PRECAUCIÓN**

**El eProWallbox Move solo debe utilizarse de conformidad con los parámetros de funcionamiento especificados y a una temperatura ambiente que esté entre -25 ºC y 50 ºC.**

#### **6.2 Primera carga en configuración de fábrica por defecto (Autostart y conectado)**

El **eProWallbox Move**está configuradoconelmodode funcionamientoAutostart activado por defecto; el primer paso es configurar la conexión Wi-Fi; véase el capítulo 5.2.1.

Siga los pasos que se indican a continuación para hacer una sesión de carga:

- **•** La barra LED de la Wallbox debe ser de color azul fijo, lo que significa que **eProWallbox Move** está listo para la carga (véase el capítulo 5.4 **eProWallbox Move** Colores de la barra LED).
- **•** Introduzca la clavija del cable de carga en la toma del dispositivo hasta que encaje por completo.
- **•** Introduzca el enchufe del cable de tipo <sup>2</sup> en el puerto de carga del vehículo eléctrico.

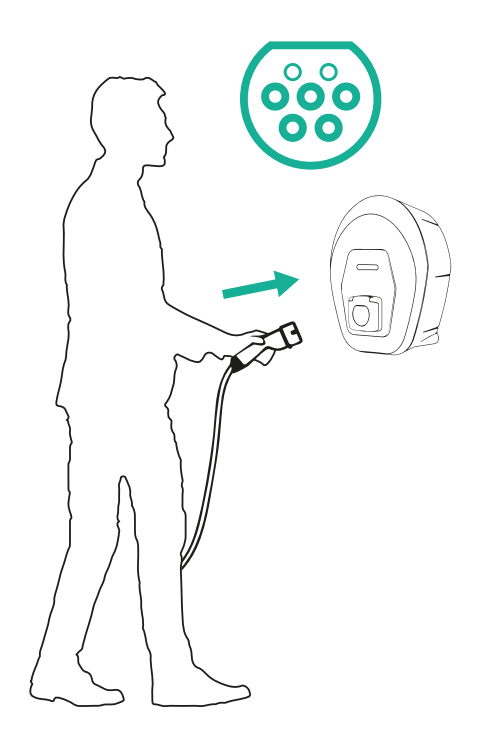

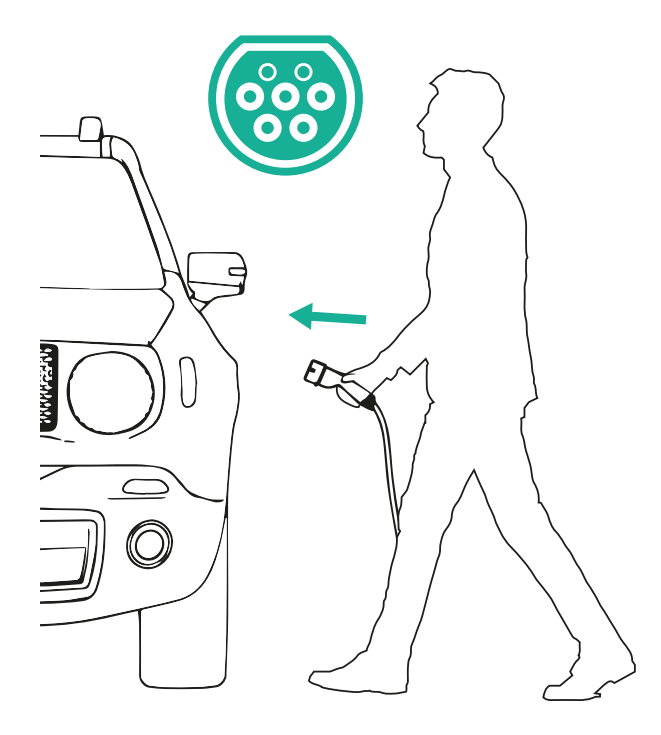

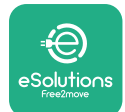

*AProWallbox Move* 

- Manual del usuario
- **•** El aparato bloqueará el cable durante toda la sesión de carga.
- **•** La sesión de carga se inicia <sup>y</sup> la barra de LED del aparato parpadea en verde.
- **•** Cuando termine la carga <sup>o</sup> haya que interrumpir el proceso de carga, hay dos formas de interrumpir la sesión de carga:
	- desde el vehículo (por ejemplo, desbloqueando las puertas), luego desenchufe el conector del vehículo y del **eProWallbox Move**
	- Desde la aplicación **eSolutions Charging** pulse **STOP**, luego desenchufe el conector del vehículo y del **eProWallbox Move**
- **•** El **eProWallbox Move** volverá <sup>a</sup> su estado inicial, listo para hacer una nueva sesión de carga.

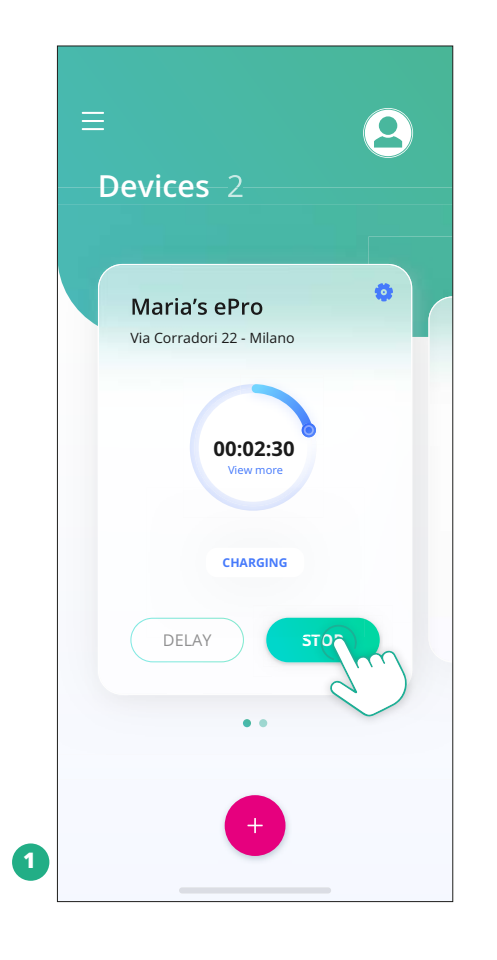

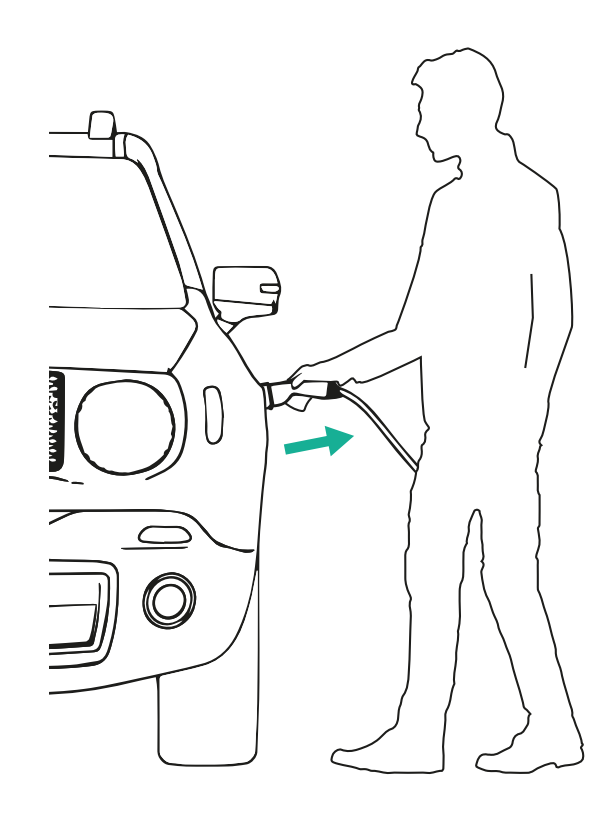

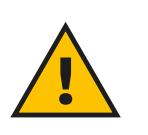

**PRECAUCIÓN Al final de las sesiones de carga, desenchufe el cable de carga tanto del aparato como del vehículo y guárdelo en un lugar seguro.**

<span id="page-208-0"></span>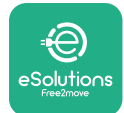

## **6.3 Carga en modo Autenticación (Autostart desactivado y conectado)**

Si se configura el Modo Operativo de Autenticación, la sesión de carga debe autorizarse a través de la app **eSolutions Charging**. La autorización a través de la aplicación solo puede hacerse cuando **eProWallbox Move** está conectado a Wi-Fi.

- **•** La barra LED de la Wallbox debe ser de color azul fijo, lo que significa que **eProWallbox Move** está listo para la carga (véase el capítulo 5.4 **eProWallbox Move** Colores de la barra LED).
- **•** Introduzca la clavija del cable de carga en la toma del dispositivo hasta que encaje por completo.
- **•** Introduzca el enchufe del cable de tipo <sup>2</sup> en el puerto de carga del vehículo eléctrico.
- **•** Si **eProWallbox Move** está conectado <sup>a</sup> Wi-Fi, inicie de forma remota <sup>a</sup> través de la aplicación.
- **•** Cargue el vehículo.
- **•** Cuando termine la carga <sup>o</sup> haya que interrumpir el proceso de carga, hay dos formas de interrumpir la sesión de carga:
	- desde el vehículo (por ejemplo, desbloqueando las puertas), luego desenchufe el conector del vehículo y del **eProWallbox Move**
	- Desde la aplicación **eSolutions Charging**, pulse **STOP** y retire el conector del vehículo y del **eProWallbox Move**.
- **•** El producto volverá <sup>a</sup> su estado inicial, listo para una nueva sesión de carga.

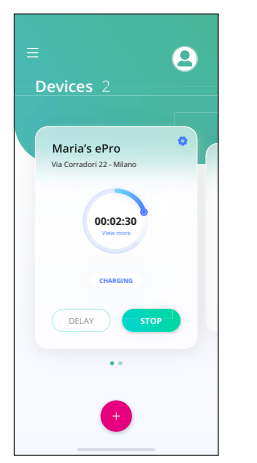

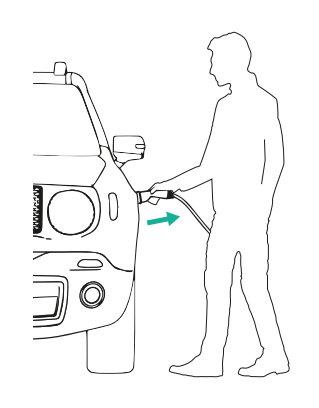

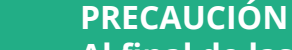

**Al final de las sesiones de carga, desenchufe el cable de carga tanto del aparato como del vehículo y guárdelo en un lugar seguro.**

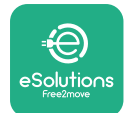

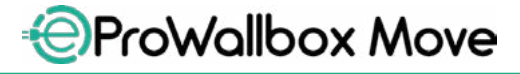

Manual del usuario

#### **AVISO**

**Se puede detener la sesión de carga utilizando la aplicación eSolutions Charging solo cuando el eProWallbox Move está conectado, es decir, cuando el modo Standalone está desactivado (consulte el capítulo 5.2 Modos de funcionamiento).**

<span id="page-210-0"></span>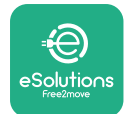

## **7 CONFIGURACIÓN DE ACCESORIOS EXTERNOS**

Los accesorios externos compatibles con **eProWallbox Move** son los siguientes:

- **• PowerMeter (DPM):** es un contador eléctrico que sirve para realizar la Gestión Dinámica de la Potencia (DPM), una función inteligente para recargar el vehículo eléctrico, utilizando solo la potencia de que se dispone en casa, modulando la potencia de carga y evitando los desagradables apagones.
- **• MIDcounter**: es un contador eléctrico certificado que sirve para controlar el consumo de **eProWallbox Move** durante cada sesión de carga.

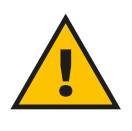

#### **ADVERTENCIA**

**No instale ningún accesorio por su cuenta. Póngase en contacto con profesionales cualificados que realicen la instalación siguiendo las instrucciones del fabricante.**

#### **7.1 PowerMeter (DPM)**

**PowerMeter (DPM)** es un contador externo que habilita la funcionalidad de Gestión Dinámica de la Potencia (DPM), y se configura durante la fase de instalación. El DPM es una funcionalidad inteligente que sirve para cargar el vehículo eléctrico utilizando solo la electricidad de que se dispone en casa, modulando la potencia de carga y evitando los desagradables apagones. Si está utilizando otros aparatos durante la sesión de carga, el sistema puede modular la potencia de carga hacia el coche, incluso suspendiendo provisionalmente la sesión de carga. En cuanto se apaguen los demás aparatos domésticos, se reanudará la sesión.

También se puede modificar la potencia máxima contractual utilizando la aplicación **eSolutions Charging**, siguiendo los pasos que se indican a continuación:

- **•** Seleccione el aparato conectado al **PowerMeter**.
- **•** Haga clic en la rueda azul de la esquina superior derecha para ir <sup>a</sup> Configuración.
- **•** Haga clic en "Home Power".
- **•** Ajuste el valor de su potencia contractual en kW según se indica en su contrato de electricidad moviendo el control deslizante. El **eProWallbox Move** no superará este límite.

<span id="page-211-0"></span>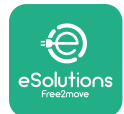

#### **7.2 MIDcounter**

El **MIDcounter** es un contador eléctrico certificado que sirve para monitorizar el consumo del **eProWallbox Move** de forma segura y fiable durante cada sesión de carga. Todos los datos relevantes de las sesiones de carga se registrarán automáticamente desde un contador eléctrico certificado (instalado fuera del aparato) y se transferirán a la **eSolutions Control Platform (CPMS)** mediante el **eProWallbox** Move.

Tras instalar el contador certificado suplementario, el usuario verá las lecturas del contador automáticamente en la sección y podrá descargar un informe de consumo certificado, añadiendo también el precio de la energía incluido en la factura de la luz.

- **•** Seleccione el aparato conectado al **MIDcounter**.
- **•** Haga clic en la rueda azul de la esquina superior derecha para ir <sup>a</sup> Configuración.
- **•** Haga clic en **MIDcounter**.
- **•** Introduzca el coste contractual de la electricidad que figura en la factura de la luz
- **•** El historial de todas las sesiones de carga certificadas estará en la sección dedicada al **MIDcounter**. Podrá descargarse el informe

#### **AVISO**

**Para las funcionalidades específicas de MIDcounter accesibles con la aplicación eSolutions Charging, se debe configurar eProWallbox Move en los modos de funcionamiento conectados, con Standalone desactivado.**

<span id="page-212-0"></span>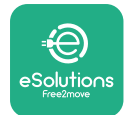

## **8 SOLUCIÓN DE PROBLEMAS**

Si se produce un error, la barra LED del **eProWallbox Move** comenzará a parpadear en rojo. Es posible comprobar la descripción del error en la sección específica de la aplicación **eSolutions Charging**.

En el menú principal, vaya a la sección Diagnóstico. Aquí se puede encontrar la lista de errores en el **eProWallbox Move** y el detalle del evento.

Si se produce un error con una sesión de carga, ésta se interrumpirá y la toma se desbloqueará para poder desconectar el enchufe.

La tabla siguiente proporciona una lista de errores que pueden producirse y la solución de problemas correspondiente. Si el error persiste, póngase en contacto con el Servicio de Atención al Cliente para recibir más información proporcionando la referencia del **eProWallbox Move** que figura en la etiqueta del producto o en las aplicaciones.

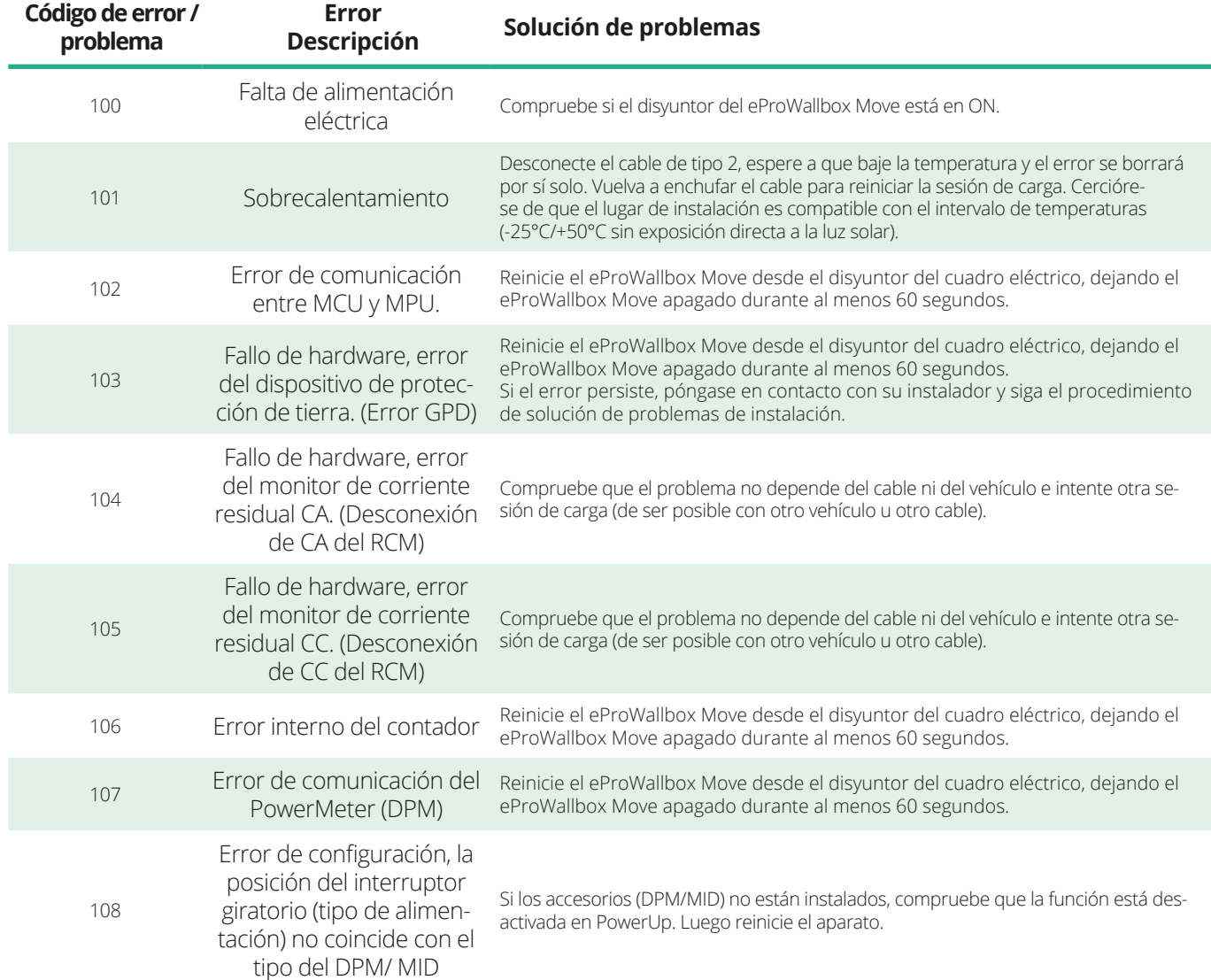

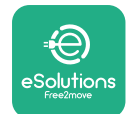

# *<b>*ProWallbox Move

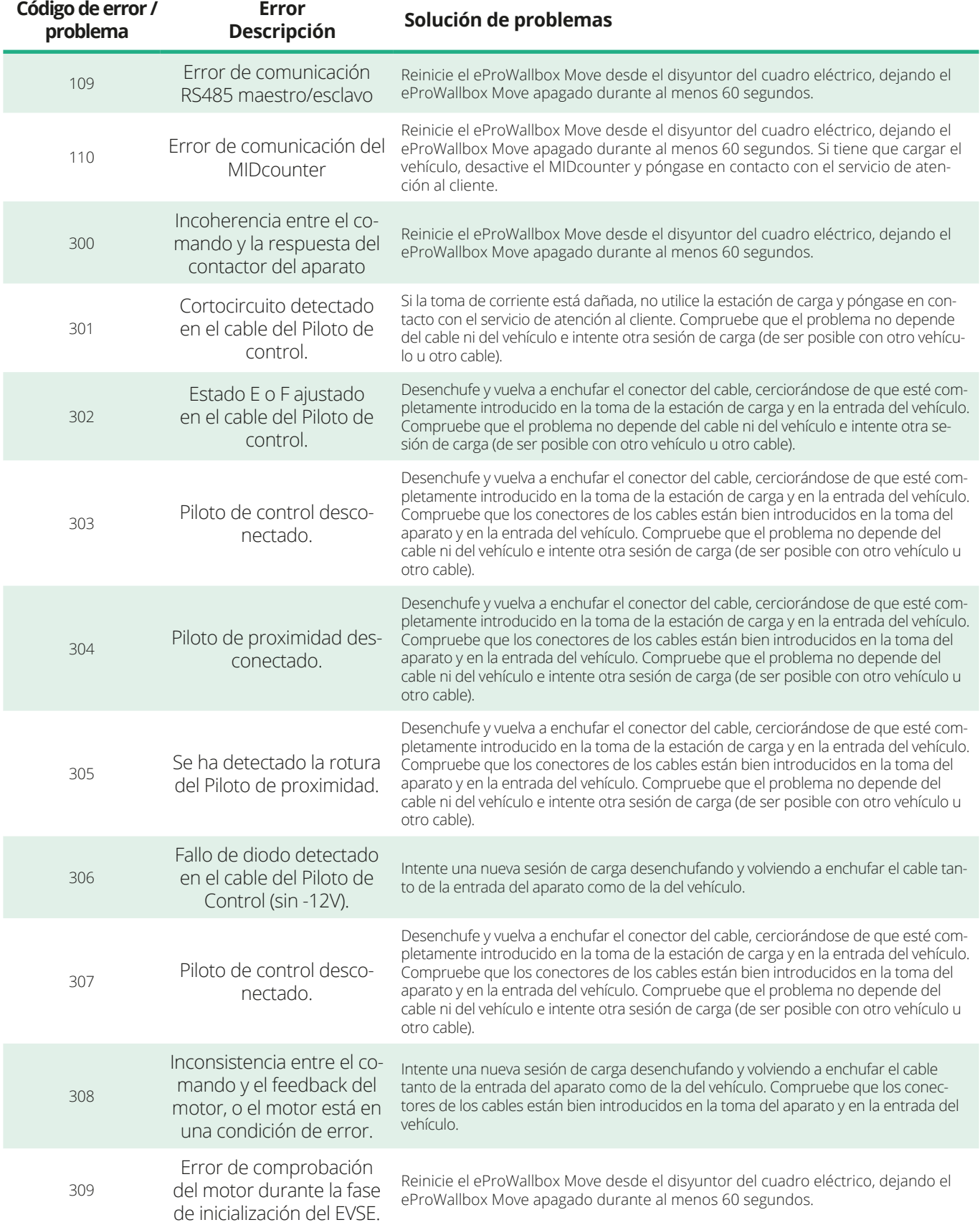

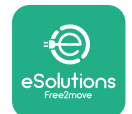

# *<b>*ProWallbox Move

#### Manual del usuario

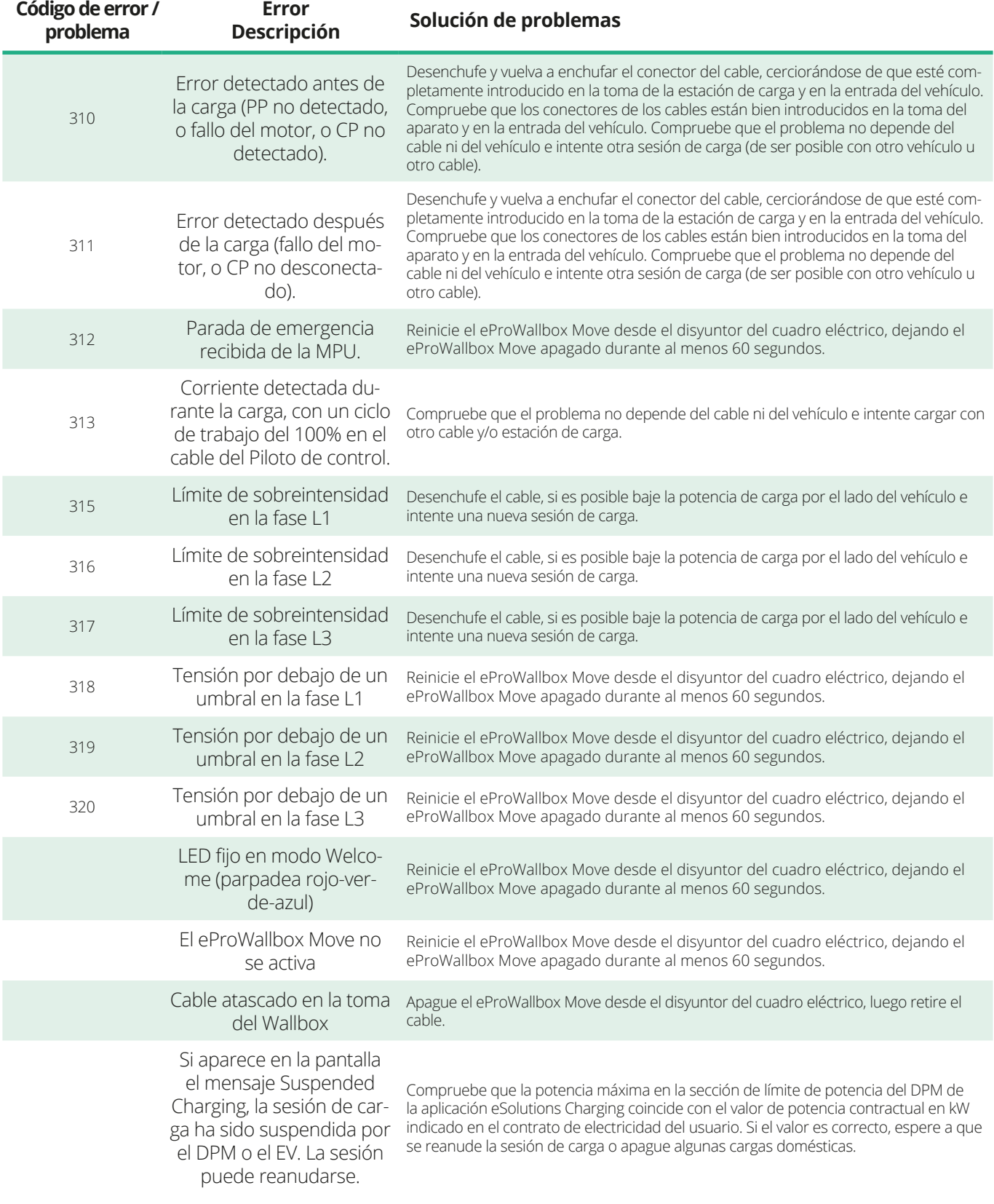

<span id="page-215-0"></span>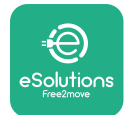

## **9 LIMPIEZA**

La limpieza del exterior del aparato se recomienda siempre que sea necesario y debe realizarse evitando chorros fuertes de aire o agua y evitando jabones o detergentes demasiado fuertes y corrosivos para los materiales con los que se ha fabricado el producto.

Utilice un paño suave humedecido con un detergente suave para limpiarlo. Cuando termine, limpie los rastros de humedad o líquido con un paño suave y seco.

## **10 ELIMINACIÓN DE PRODUCTOS Y ENVASES**

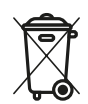

Este aparato es un equipo eléctrico y electrónico; cuando el usuario decide desprenderse de él, se convierte en un residuo (Residuos de Aparatos Eléctricos y Electrónicos - RAEE) que debe gestionarse de conformidad con la Directiva Europea 2012/19/UE y la Directiva Europea 2018/849/UE. El símbolo que aparece en el aparato o en su embalaje indica que no debe tratarse como un residuo doméstico normal; las directrices establecen las normas marco para la devolución y el reciclado de aparatos usados en la UE. Al ayudar a desechar correctamente este producto, está contribuyendo a proteger el medio ambiente y la salud de las personas que le rodean.

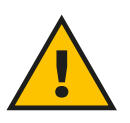

#### **ADVERTENCIA**

**Antes de eliminar el eProWallbox Move, éste debe ser desinstalado por profesionales siguiendo las instrucciones del fabricante. No desinstale nunca el aparato por su cuenta.**

Elimine el embalaje respetando el medio ambiente. Los materiales que se han utilizado para embalar este producto pueden reciclarse y deben eliminarse con arreglo a la legislación vigente en el país de uso. Las instrucciones siguientes de eliminación se encontrarán en el embalaje en función del tipo de material.
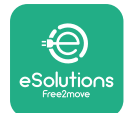

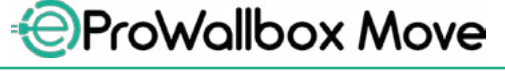

Manual del usuario

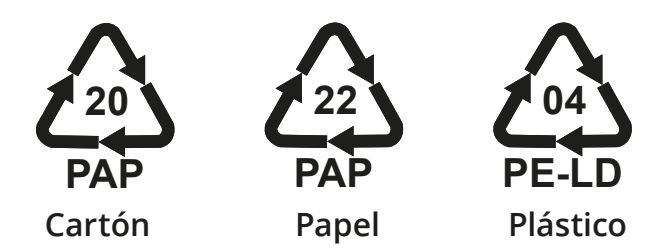

#### **NOTA**

Para más información sobre las instalaciones de eliminación actuales, diríjase a las autoridades locales.

## **11 ASISTENCIA**

Si tiene alguna pregunta sobre el uso del **eProWallbox**, **Move** necesita más información o asistencia, póngase en contacto con Free2move eSolutions S.p.A. en la sección correspondiente del sitio web: **[www.esolutions.free2move.com/contact-us](http://www.esolutions.free2move.com/contact-us)**

### **12 AVISO LEGAL**

Free2move eSolutions S.p.A. no se hace responsable de los daños causados directa o indirectamente a personas, cosas o animales por el incumplimiento de todas las disposiciones establecidas en este manual, así como de las advertencias sobre el uso del **eProWallbox Move**.

Free2move eSolutions S.p.A. se reserva todos los derechos sobre este documento, el artículo y las ilustraciones que contiene. Queda prohibida la reproducción total o parcial, la divulgación a terceros o el uso de su contenido sin el consentimiento previo por escrito de Free2move eSolutions S.p.A.

La información contenida en este manual puede modificarse sin previo aviso y no representa ninguna obligación por parte del fabricante. Las imágenes de este manual son meramente ilustrativas y pueden diferir del producto suministrado.

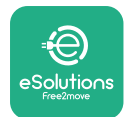

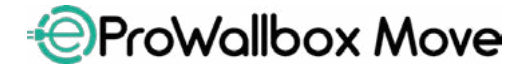

Manual del usuario

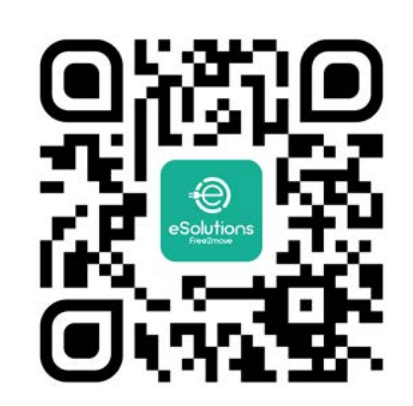

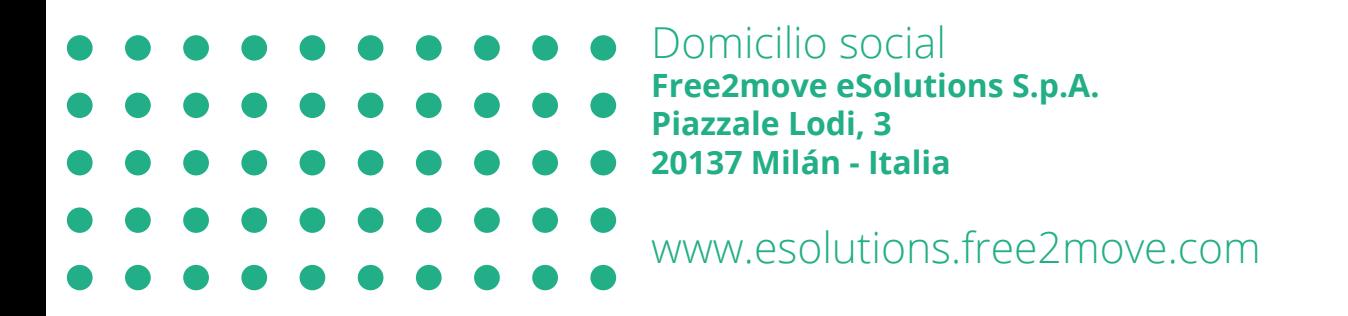

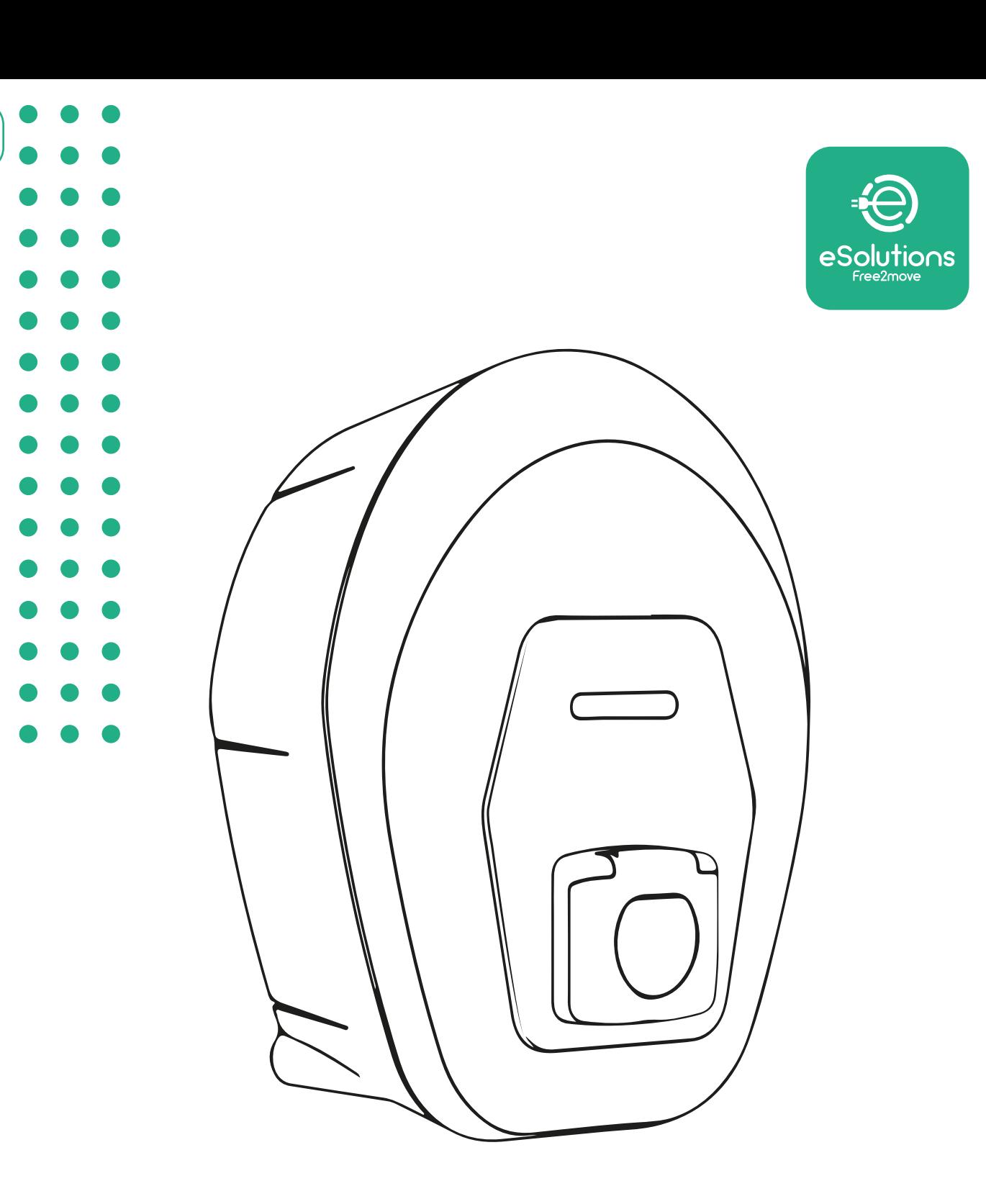

# **EProWallbox Move**

## Kasutusjuhend

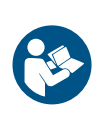

ET

Rev 01 – 2024

Rev 01 - 2024

Ohutuks ja nõuetekohaseks kasutamiseks järgige neid juhiseid. Hoidke need hiljem uuesti lugemiseks alles

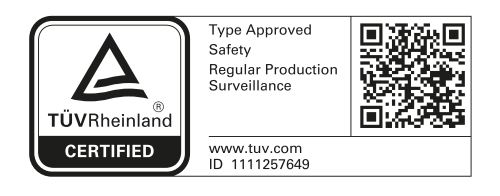

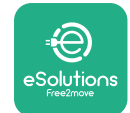

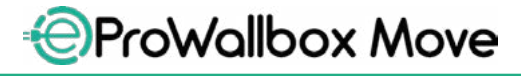

## **SISUKORD**

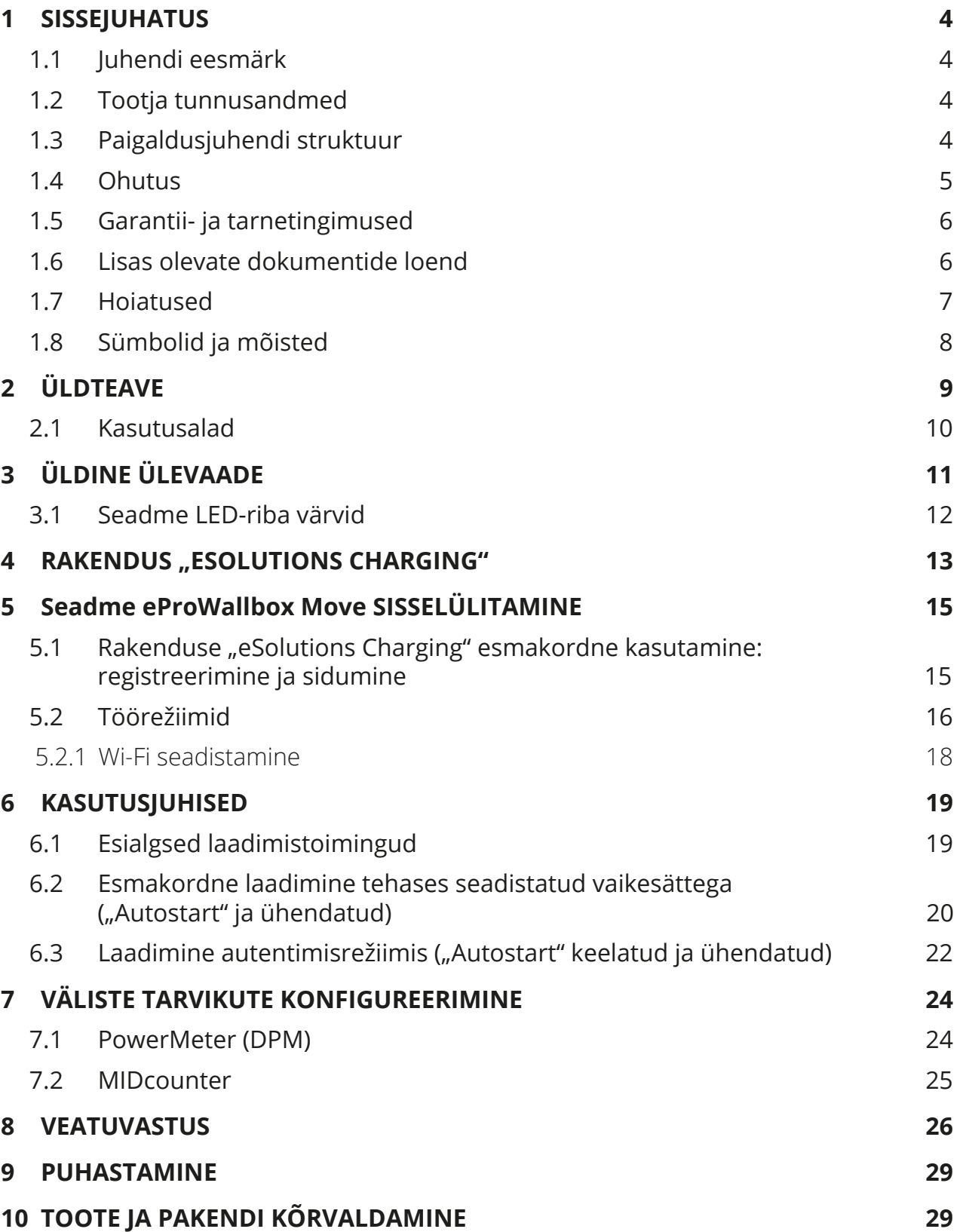

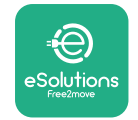

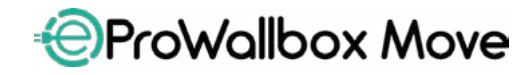

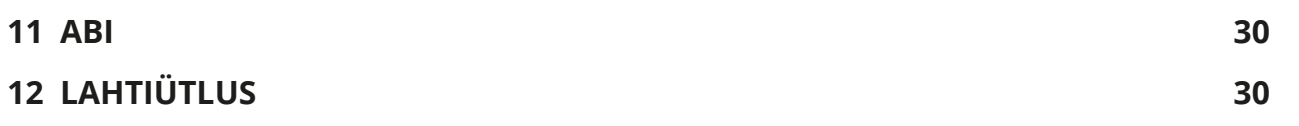

<span id="page-221-0"></span>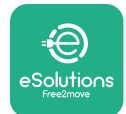

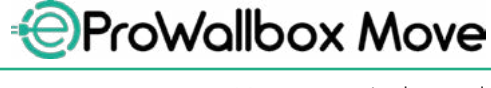

## **1 SISSEJUHATUS**

### **1.1 Juhendi eesmärk**

Käesolev kasutusjuhend aitab lõppkasutajatel ohutult töötada ning teostada toiminguid seadme heas töökorras hoidmiseks.

Kui seadet kasutatakse käesolevas juhendis täpsustamata viisil, võib seadme pakutav kaitse olla kahjustatud.

Käesolev dokument on tootja Free2move eSolutions S.p.A. poolt hoolikalt üle kontrollitud, kuid möödavaatamisi ei saa täielikult välistada. Kui tuvastatakse mis tahes vead, teavitage sellest ettevõtet Free2move eSolutions S.p.A. Ettevõtet Free2move eSolutions S.p.A. ei tohi mitte mingil juhul, v.a sõnaselgete lepinguliste kohustuste korral, pidada vastutavaks mis tahes kahju eest, mis tuleneb käesoleva juhendi kasutamisest või seadme mittenõuetekohasest kasutamisest.

Käesolev dokument kirjutati algselt inglise keeles. Mis tahes vastuolude või kahtluste korral küsige ettevõttelt Free2move eSolutions S.p.A. originaaldokumenti.

#### **1.2 Tootja tunnusandmed**

Seadme tootja on:

**Free2move eSolutions S.p.A. Piazzale Lodi, 3 20137 Milano – Itaalia [www.esolutions.free2move.com](http://www.esolutions.free2move.com/)**

## **1.3 Paigaldusjuhendi struktuur**

Käesolev juhend on jagatud eri teemade alusel peatükkideks, mis sisaldavad kogu teavet, mida on vaja seadme nõuetekohaseks ja ohutuks kasutamiseks.

Iga peatükk on jagatud jaotisteks, mis käsitlevad põhipunkte, ning igal jaotisel võib olla oma pealkiri koos alapealkirjade ja kirjeldusega.

<span id="page-222-0"></span>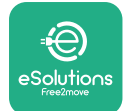

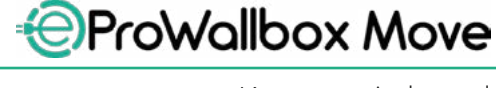

#### **1.4 Ohutus**

Käesolev juhend sisaldab olulisi ohutusjuhiseid, mida tuleb seadme kasutamisel järgida.

Juhend sisaldab selle eesmärgi täitmiseks mitut hoiatusteksti, mis sisaldavad erijuhiseid. Need juhised on esile tõstetud spetsiaalse tekstikastiga ja nende juures on üldine ohusümbol (v.a TÄHELEPANU ja MÄRKUS, mis ei ole seotud konkreetsete ohuolukordadega), ning need esitatakse, et tagada kirjeldatud toiminguid teostava kasutaja ohutus ja vältida seadme ja/või vara mis tahes kahjustusi:

**OHT**: juhise järgimata jätmine tekitab ilmse ohuolukorra, mis põhjustab mittevältimisel kohest surma või rasket või püsivat vigastust.

**HOIATUS**: juhise järgimata jätmine tekitab võimaliku ohuolukorra, mis võib mittevältimisel põhjustada surma või rasket vigastust.

**ETTEVAATUST**: juhise järgimata jätmine tekitab võimaliku ohuolukorra, mis võib mittevältimisel põhjustada seadmele kergeid kahjustusi.

**TÄHELEPANU**: annab suuniseid toimimisviiside kohta, mis on vajalikud võimalike kehavigastustega mitteseotud toimingute teostamiseks.

**MÄRKUS**: pakub lisateavet olemasolevate juhiste täiendamiseks.

Ettevõtet Free2move eSolutions S.p.A. ei saa pidada vastutavaks isikukahju ja/või varalise kahju või seadmete kahjustamise eest, kui ei ole täidetud käesolevas dokumendis kirjeldatud nõudeid.

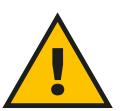

**OHT**

**Paigaldada tohib ainult kvalifitseeritud personal. Ärge proovige seadet iseseisvalt paigaldada. Tuleb projekteerida ja paigaldada spetsiaalne spetsiaalne tehnika tasemele vastav elektrivarustussüsteem, ning see süsteem peab olema sertifitseeritud vastavalt kohalikele eeskirjadele ja energiatarnelepingule.**

<span id="page-223-0"></span>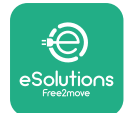

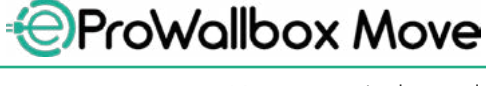

#### **1.5 Garantii- ja tarnetingimused**

Garantii üksikasju on kirjeldatud müügitingimustes, mis on kaasas kõnealuse toote ostutellimusega ja/või on toote pakendis.

Ettevõtet Free2move eSolutions S.p.A. ei saa pidada vastutavaks süsteemide eest, mis järgnevad või eelnevad tarnitud seadmele. Ettevõte Free2move eSolutions S.p.A. ei vastuta defektide või rikete eest, mis tulenevad alljärgnevast: seadme mittenõuetekohane kasutamine, transpordist või konkreetsetest keskkonnatingimustest tingitud kahjustamine, ebaõige või ebapiisav hooldus, segamine või ebaturvaline remont ning kasutamine või paigaldamine kvalifitseerimata isikute poolt.

Free2move eSolutions S.p.A. ei vastuta seadmete või nende osade mis tahes kõrvaldamise eest, mis ei ole kooskõlas paigaldusriigis kehtivate eeskirjade ja seadustega.

#### **TÄHELEPANU**

**Riistvara või tarkvara mis tahes modifitseerimine, manipuleerimine või muutmine, mille osas ei ole tootjaga sõnaselgelt kokku lepitud, tühistab viivitamatult garantii.**

#### **1.6 Lisas olevate dokumentide loend**

Lisaks käesolevale juhendile saab toote dokumentatsiooni vaadata ja alla laadida, külastades ettevõtte Free2move eSolutions S.p.A. veebisaiti: **[www.esolutions.free2move.com/document-library](http://www.esolutions.free2move.com/document-library/eprowallbox-move/)**

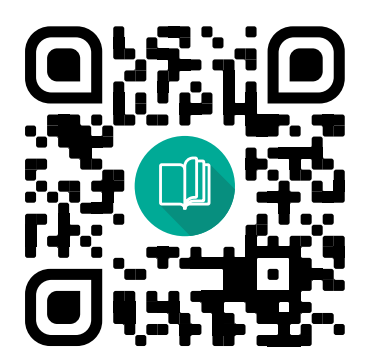

<span id="page-224-0"></span>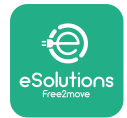

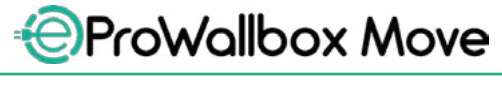

#### **1.7 Hoiatused**

#### **OHT**

**Elektrilöök ja tulekahju. Paigaldamine tuleb teostada vastavalt paigaldusriigis kehtivatele eeskirjadele ning kooskõlas kõigi elektritööde tegemise ohutuseeskirjadega. Veenduge, et kõik paigaldamistoimingud teostataks ainult kvalifitseeritud ja koolitatud personali poolt.**

- **•** Enne seadme kasutamist **veenduge, et ükski komponent ei oleks kahjustatud**. Kahjustatud komponendid võivad põhjustada elektrilööki, lühiseid ja ülekuumenemisest tingitud tulekahju. Kahjustatud või defektset seadet ei tohi kasutada.
- **•** Veenduge, et seadet **eProWallbox Movehoitakse eemal bensiinikanistritest või põlevatest ainetest üldiselt**.
- **•** Enne seadme **eProWallbox Move** tagasipanekut või liigutamist veenduge, et seade **ei ole ühendatud elektrivarustusega**.
- **•** Seadet **eProWallbox Move** tohib kasutada ainult **konkreetseteks otstarveteks**, mille jaoks see on projekteeritud.
- **•** Veenduge, et seadet **eProWallbox Move** kasutataks ainult **nõuetekohastes töötingimustes**.
- **•** Seade peab olema **vooluvõrku ühendatud vastavalt kohalikele ja rahvusvahelistele standarditele ning kõigile käesolevas juhendis esitatud tehnilistele nõuetele**.
- **•** Lapsed või muud isikud, kes ei ole võimelised hindama seadme kasutamisega seotud riske, võivad saada **raske vigastuse või panna oma elu ohtu**. Sellised isikud ei tohi seadet käitada ning neid tuleb jälgida, kui nad on seadme läheduses.
- **• Lemmikloomi või muid loomi** tuleb seadmest ja pakkematerjalidest eemal hoida.
- **• Lapsed ei tohi mängida seadme**, tarvikute ega tootega kaasasoleva pakendiga.
- **•** Seade **eProWallbox Move ei sisalda komponente, mida kasutaja saaks iseseisvalt parandada või hooldada**.

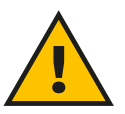

#### **OHT**

**Ainus osa, mille võib seadmelt eProWallbox Move eemaldada, on eemaldatav väline kate. Seadet eProWallbox Move ei tohiks rohkem avada, v.a kvalifitseeritud personali poolt paigaldamise, demonteerimise või hoolduse käigus.**

<span id="page-225-0"></span>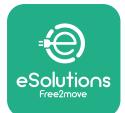

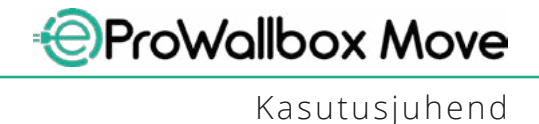

- **•** Seadet **eProWallbox Move** saab kasutada ainult vooluallikaga.
- **•** Seadet **eProWallbox Move** tuleb **käidelda ja kõrvaldada kehtivate õigusaktide kohaselt**, eraldi tavapärastest olmejäätmetest, elektri- ja elektroonikajäätmetena (WEEE).
- **•** Tuleb rakendada vajalikke ettevaatusabinõusid, et tagada ohutu käitamine koos aktiivsete implanteeritavate meditsiiniseadmetega. Et teha kindlaks, kas laadimisprotsess võib meditsiiniseadet negatiivselt mõjutada, võtke ühendust selle tootjaga.

## **1.8 Sümbolid ja mõisted**

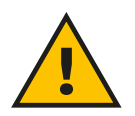

**Üldine hoiatus**

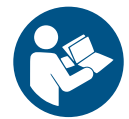

**On kohustuslik tutvuda originaalkasutusjuhendi ja täiendava dokumentatsiooniga**

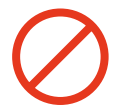

**Keeld või piirangud**

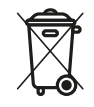

**Kuigi need ei ole valmistatud tervist kahjustavatest materjalidest, ei tohi tooteid kõrvaldada koos olmejäätmetega ja need tuleb koguda eraldi, kuna need on valmistatud materjalidest, mida saab ringlusse võtta.**

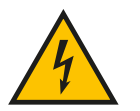

**Elektripinge ohu piktogramm**

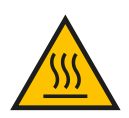

**Kuumade pindade ohu piktogramm.**

<span id="page-226-0"></span>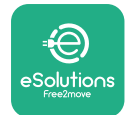

## **2 ÜLDTEAVE**

Seade **eProWallbox Move** on vahelduvvoolu laadimislahendus elektrisõidukite ja pistikühendusega hübriidsõidukite laadimiseks, ning sobib ideaalselt osaliselt avalikuks ja koduseks kasutamiseks. Seade on saadaval kolmefaasilise või ühefaasilise konfiguratsiooniga ning on varustatud 2. tüüpi pistikupesaga.

Seade laeb elektrisõidukeid kolmefaasiliselt kuni võimsuseni 22 kW või ühefaasiliselt kuni võimsuseni 7,4 kW. Seade sisaldab ühenduvusvõimalusi, nagu kaugseire platvormi **eSolutions Control Platform (CPMS)** kaudu. Selle lõplik konfigureerimine tuleb teha rakenduse **PowerUp** kaudu. Seadet **eProWallbox Move** saab hallata spetsiaalse **eSolutions Charging** rakenduse kaudu, mis on allalaadimiseks saadaval nii Google Play™ kui Apple Store® poodides.

Käesolevas dokumendis on kirjeldatud seadme kasutamist. Esitatud on selle omaduste kirjeldus, et tuua välja selle põhikomponendid ning esitada käesolevas juhendis kasutatavad tehnilised terminid.

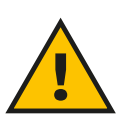

**HOIATUS**

**Ärge paigaldage seadet eProWallbox Move ega ühtegi selle tarvikut iseseisvalt. Võtke ühendust kvalifitseeritud professionaalidega, kes teostavad paigalduse vastavalt tootja juhistele.**

**Tooteversioonid: F2ME.EPROSEYYXXX**

<span id="page-227-0"></span>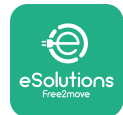

#### **2.1 Kasutusalad**

Ettevõte Free2move eSolutions S.p.A. ei vastuta mis tahes kahju eest, mis tuleneb mittenõuetekohastest või hooletutest toimingutest.

Seadet ei tohi kasutada mingil muul otstarbel kui selle sihtotstarve.

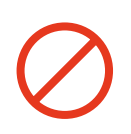

Seadet ei tohi kasutada lapsed ega piiratud vaimsete või füüsiliste võimetega isikud, ega isegi täiskasvanud või ekspertidest professionaalid, kui seadmega teostatakse toiminguid, mis ei ole kooskõlas käesoleva juhendi ja täiendavate dokumentidega. Kõnealune seade on elektrisõidukite laadimisseade; järgnev klassifikatsioon määratleb selle omadused:

- **•** Elektrivarustus: püsivalt ühendatud vahelduvvoolu varustusvõrguga
- **•** Väljund: Vahelduvvool
- **•** Keskkonnatingimused: sisetingimustes/välitingimustes kasutamine
- **•** Püsipaigaldis
- **•** Kaitse elektrilöögi eest: klass I
- **•** Laadimise tüüp: Režiim <sup>3</sup> vastavalt standardile IEC 61851-1
- **•** Elektromagnetilise ühilduvuse keskkonna klassifikatsioon: klass <sup>B</sup>
- **•** Ei toetata valikulist funktsiooni ventileerimiseks.

<span id="page-228-0"></span>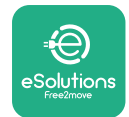

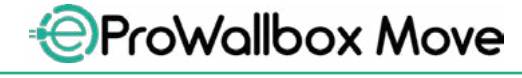

## **3 ÜLDINE ÜLEVAADE**

Alltoodud joonisel on kujutatud seadet **eProWallbox Move** ja selle peamisi osasid.

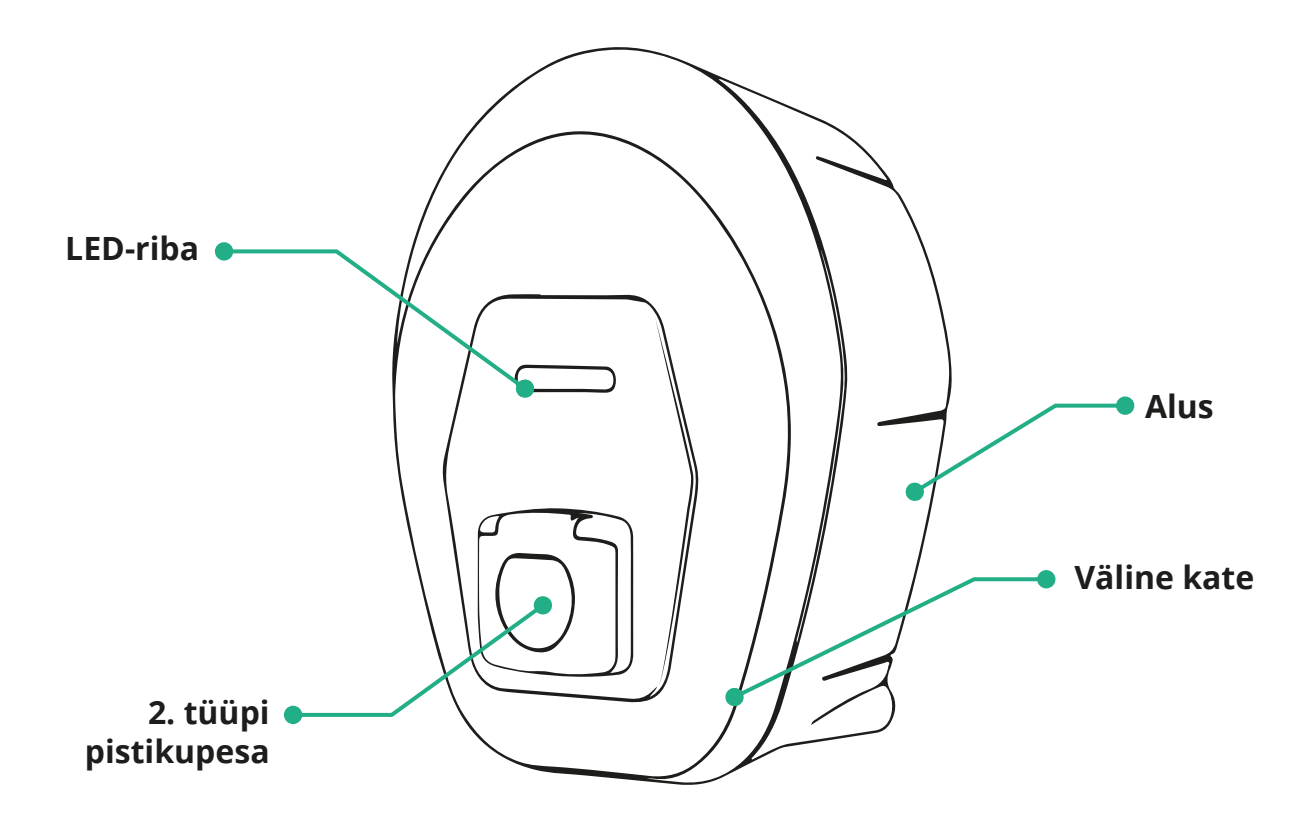

<span id="page-229-0"></span>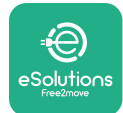

## **3.1 Seadme LED-riba värvid**

Kui **eProWallbox Move** on sees, hakkab LED-riba värvide järjekorras vilkuma. Siis saab seadme olekut värvide ja eesmise LEDi käitumise järgi kergesti jälgida. Kui **eProWallbox Move** on sees, hakkab LED-riba järjekorras punaselt, roheliselt ja siniselt vilkuma. Kui probleem püsib, võtke ühendust klienditeenindusega.

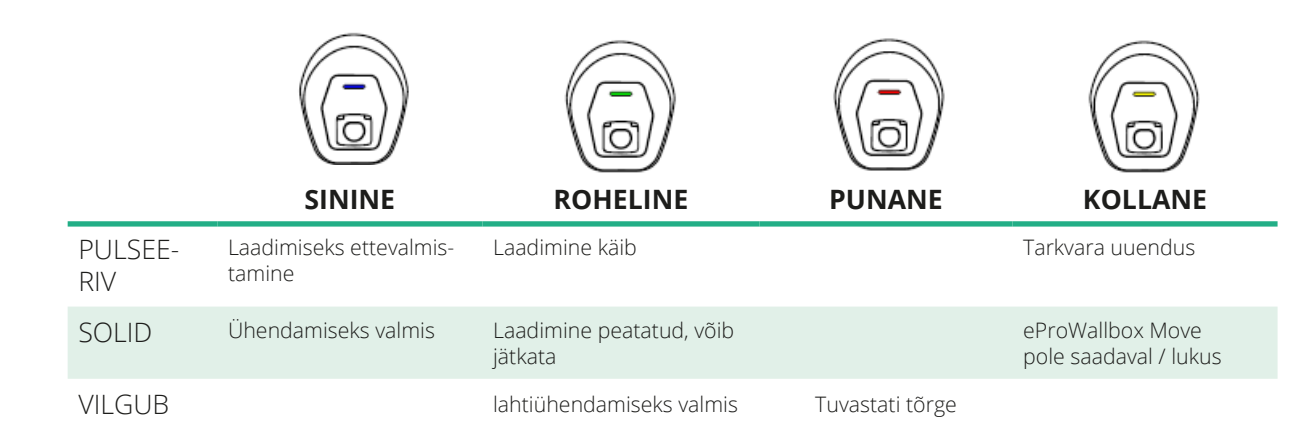

**TÄHELEPANU LEDi käitumine võib tarkvara versioonist sõltuvalt erineda.**

<span id="page-230-0"></span>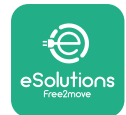

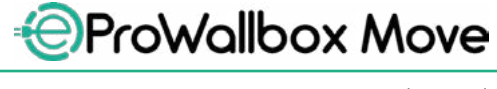

## **4** RAKENDUS "ESOLUTIONS CHARGING"

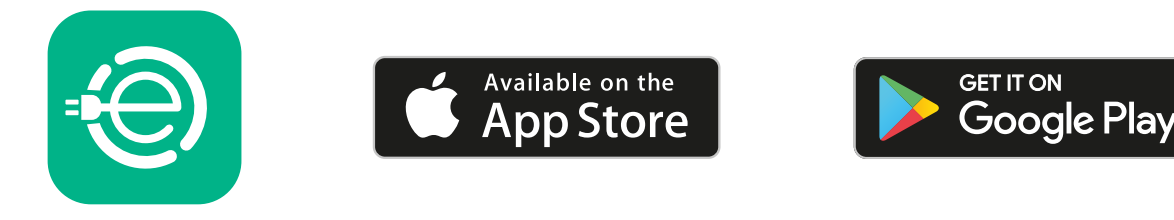

**eSolutions Charging** on spetsiaalne nutitelefoni rakendus, mis on saadaval Google Play ™ poes ja Apple Store®'is. Seda saab kasutada seadme **eProWallbox Move** konfigureerimiseks, jälgimiseks ja seadistamiseks interneti või Bluetoothühenduse kaudu.

**eSolutions Charging** pakub eri funktsioone, olenevalt sellest, kas

seade **eProWallbox Move** on ühendatud platvormiga **eSolutions Control Platform (CPMS)**.

Kui seade **eProWallbox Move** on Wi-Figa ühendatud, on elektrisõidukite juhtidel nutitelefoni kaudu täielik kontroll oma laadimissessioonide üle.

Saadaval on järgmised funktsioonid:

- **•** Jälgi laadimissessioone
- **•** Luba, käivita ja peata laadimissessioone
- **•** Visualiseeri varasemate sessioonide andmeid
- **•** Lükka edasi või planeeri laadimissessioone
- **•** Konfigureeri seadme **eProWallbox Move** võimsuse piirnorme
- **•** Taaskäivita **eProWallbox Move**
- **•** Registreeri mitu **eProWallbox Move** seadet
- **•** Luba DPM-i funktsioon ja määra **PowerMeter (DPM)** maksimaalne võimsus
- **•** Luba ja määra **MIDcounter**
- **•** Määra Wi-Fi
- **•** Muuda töörežiimi
- **•** Võta ühendust klienditeenindusega

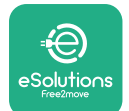

Kui **eProWallbox Move** ei ole ühenduvuse puudumise tõttu ühendatud, või kui on lubatud "Standalone" töörežiim, on Bluetooth-ühenduse kaudu saadaval ainult alljärgnevad funktsioonid:

- **•** Konfigureeri seadme **eProWallbox Move** võimsuse piirnorme
- **•** Taaskäivita **eProWallbox Move**
- **•** Registreeri mitu **eProWallbox Move** seadet
- **•** Luba DPM ja määra **PowerMeter (DPM)** maksimaalne võimsus
- **•** Määra Wi-Fi
- **•** Muuda töörežiimi
- **•** Võta ühendust klienditeenindusega

**TÄHELEPANU Bluetoothi funktsioonid on saadaval ainult siis, kui nutitelefoni hoitakse seadme eProWallbox Move läheduses**

#### **TÄHELEPANU**

**Kõigile funktsioonidele ligi pääsemiseks veenduge, et teil on rakenduse "eSolutions Charging" uusim versioon.**

<span id="page-232-0"></span>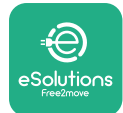

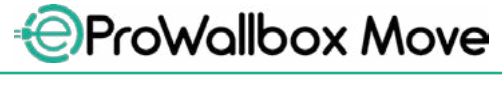

## **5 Seadme eProWallbox Move SISSELÜLITAMINE**

Seadmel **eProWallbox Move** ei ole nuppe ON/OFF. Kui see on paigaldatud ja elektrikilbil oleva voolukatkesti kaudu vooluga varustatud, on seade **eProWallbox Move** valmis sidumiseks kasutajaprofiiliga ning konfigureerimiseks **eSolutions Charging** rakenduse kaudu.

#### **TÄHELEPANU**

**Kui seade on sisse lülitatud, ei käivitu LED-riba koheselt. See võib võtta aega kuni ühe minuti.**

Kui seade on kahjustatud, järgige täpselt alltoodud suuniseid ohtlikes olukordades toimimiseks, et vältida kahju tekitamist inimestele või esemetele:

- **•** kahjustatud seadme kasutamine on rangelt keelatud
- **•** märgistage kahjustatud seade selgelt, et teised inimesed seda ei kasutaks
- **•** helistage koheselt kvalifitseeritud professionaalile, et seadet saaks remontida või välja vahetada

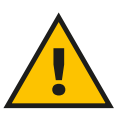

#### **OHT**

**Kui seade on kahjustatud, võib saada elektrilöögi.**

#### **5.1 Rakenduse "eSolutions Charging" esmakordne kasutamine: registreerimine ja sidumine**

Rakenduse esmakordsel kasutamisel palutakse kasutajatel esitada isikuandmed registreerimiseks ja **eSolutions** konto loomiseks. Isikuandmeid ja profiilisätteid saab muuta rakendusesiseselt.

Kui **eProWallbox Move** on sisse lülitatud, registreerige või logige rakendusse sisse, et siduda **eProWallbox Move** kasutajakontoga. Teostage järgmised lihtsad toimingud:

- **•** Klõpsa kirjele "**Charge at home**" ülemises vasakpoolses menüüs
- **•** Klõpsake kirjele "**Pair now**" või nupule **+**, et siduda uus **eProWallbox Move**
- **•** Eemaldage väline kate, kasutades põhjal olevat soont ja skannige kattele paigaldatud tunnussildil olev QR-kood:

<span id="page-233-0"></span>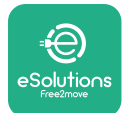

*AProWallbox Move* 

Kasutusjuhend

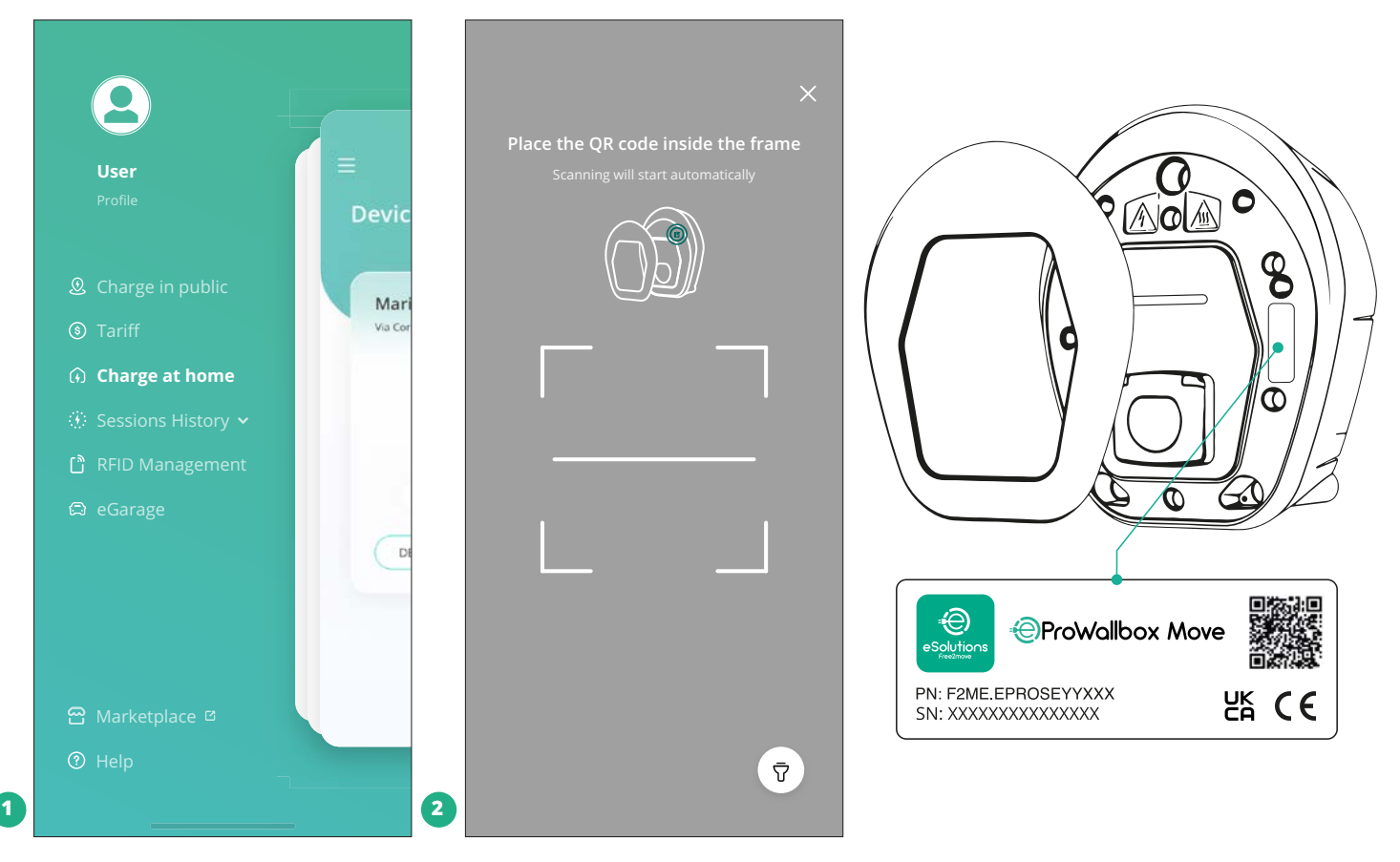

#### **MÄRKUS**

See sidumine aktiveerib kõik funktsioonid, nagu näiteks andmete kogumine, jälgimine ja analüüs. **eSolutions Charging** rakendus võimaldab siduda ühe profiiliga mitu **eProWallbox Move** seadet, tänu millele saavad kasutajad hallata kõiki seadmeid ühes kohas.

#### **5.2 Töörežiimid**

Seadet **eProWallbox Move** saab konfigureerida töötama erinevatel töörežiimidel, muutes laadimise lubamise ja ühenduvuse suvandeid. Võimalik on töörežiime muuta tumbleritega "Autostart" ja "Standalone" rakenduses eSolutions Charging. Loa andmine laadimiseks on võimalik kahel eri viisil:

**Autostart** (tehase vaikesäte): kui "Autostart" on lubatud, on loa andmine laadimiseks automaatne ja laadimissessioon käivitub lihtsalt laadimiskaabli ühendamisel.

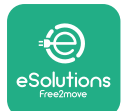

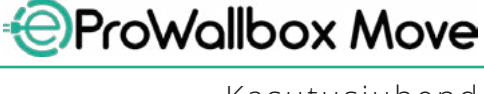

- **Autentimine**: kui "Autostart" on keelatud, peab kasutaja laadimissessiooniks loa andma järgmisel viisil:
	- sessiooni lubamine rakendusega **eSolutions Charging** (kui seade on Wi-Fi kaudu ühendatud)

Seadmel **eProWallbox Move** on kaks ühenduvussuvandit:

- **• Ühendamine lubatud** (tehases seadistatud vaikesäte): kui suvand **Standalone** on keelatud, on seade **eProWallbox Move** ühendatud platvormiga **eSolutions Control Platform (CPMS)**, et võimaldada tarkvarauuendusi, reaalajas kaug-klienditeenindust ning rakenduse **eSolutions Charging** maksimaalse funktsionaalsuse nautimist.
- **• Ühendamine keelatud**: kui suvand **Standalone** on lubatud, ei ole seade **eProWallbox Move** ühendatud platvormiga **eSolutions Control Platform (CPMS)** ning kasutajal on ligipääs piiratud **funktsionaalsusele rakenduses eSolutions Charging**, mis on saadaval ainult Bluetooth-i kaudu.

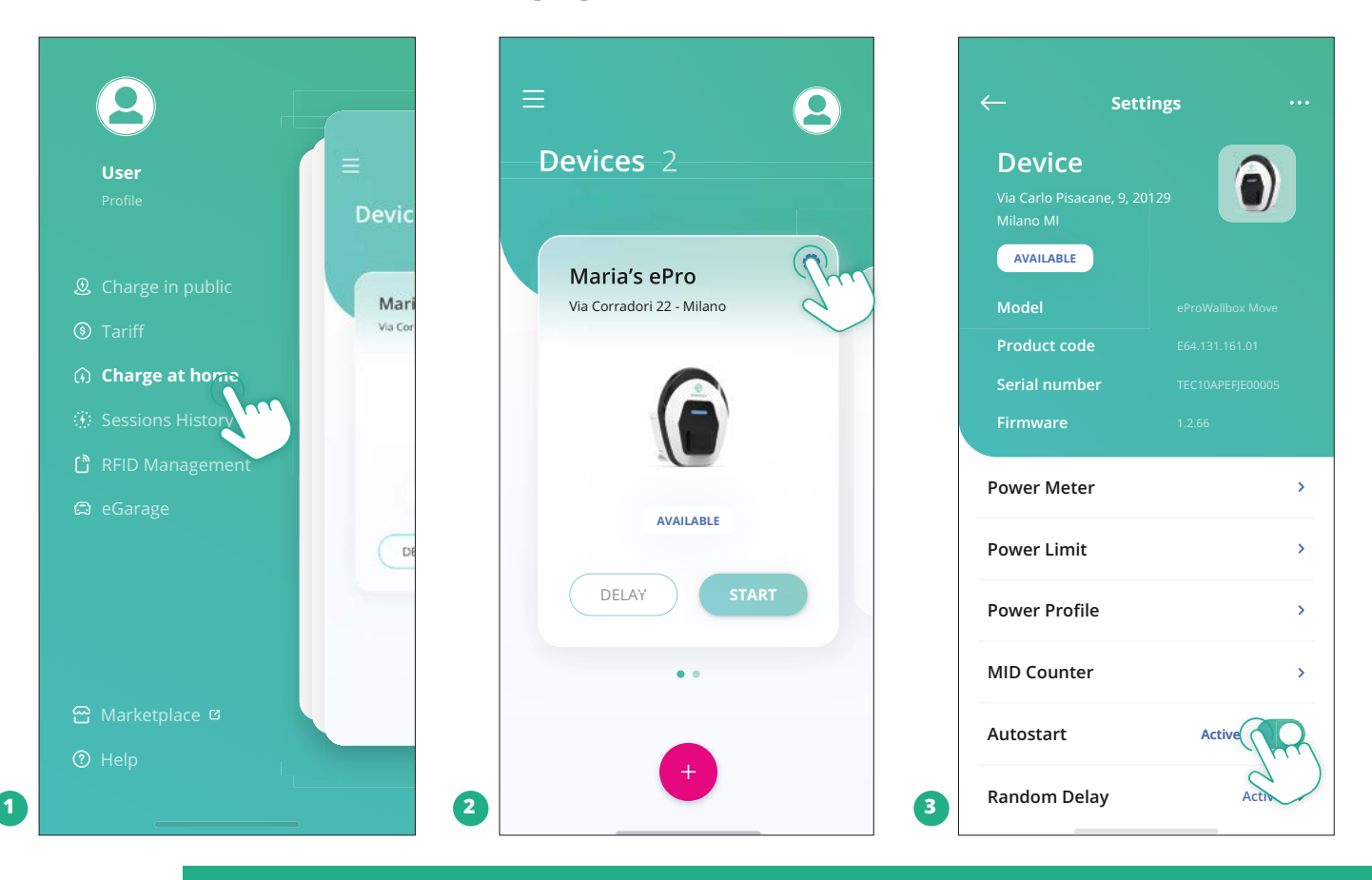

#### **TÄHELEPANU**

**Pärast töörežiimi muutmist taaskäivitage seade rakenduse kaudu, et panna muudatused kehtima.**

<span id="page-235-0"></span>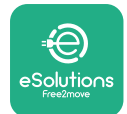

#### **5.2.1 Wi-Fi seadistamine**

Seadme **eProWallbox Move** saab rakenduse **eSolutions Charging** kaudu ühendada Wi-Fi võrguga, teostades alljärgnevad toimingud.

- **•** Ühendage oma nutitelefon **sama Wi-Fi võrguga**, millega soovite seadet **eProWallbox Move** ühendada.
- **•** Klõpsake kirjele "Charge at home" ülemises vasakpoolses menüüs.
- **•** Valige **eProWallbox Move**, mida soovite konfigureerida.
- **•** Klõpsake valitud seadme **eProWallbox Move** ülemises parempoolses nurgas olevale sinisele rattale.
- **•** Klõpsake kirjele "Configure using Bluetooth".
- **•** Klõpsake kirjele "**Set Wi-Fi**" ja sisestage Wi-Fi parool.

**TÄHELEPANU** Wi-Fi sätestamise ajal tuvastab rakendus "eSolutions Charging" **automaatselt sama Wi-Fi võrgu, mis nutitelefon. Sisestage õige parool.**

<span id="page-236-0"></span>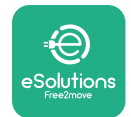

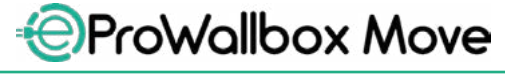

## **6 KASUTUSJUHISED 6.1 Esialgsed laadimistoimingud**

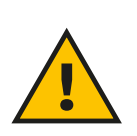

#### **HOIATUS**

**ÄRGE ühendage laadimispistikut elektrisõiduki küljest lahti kogu laadimisprotsessi käigus. Eemaldage laadimispistik sõiduki küljest ainult siis, kui laadimistoimingud on lõppenud või asjakohase protseduuriga peatatud. Igal juhul ei tohi kasutada liigset jõudu.**

Enne uue laadimissessiooni käivitamist:

- **•** Veenduge, et seade ja selle pistikud oleksid täielikult terved, kuivad ja puhtad.
- **•** Ärge pange pistikupessa sõrmi ega esemeid.
- **•** Ärge puudutage seadet ega ühtegi selle laiendust märgade käte ega paljaste jalgadega.
- **•** Veenduge, et seade ei ole, ega ole olnud kokkupuutes soojusallikate, plahvatus- või tuleohtlike ainetega.
- **•** Veenduge, et elektrisõiduk ühilduks seadme tehniliste omadustega.
- **•** Sõiduki adaptereid ei tohi kasutada pistiku ühendamiseks sõiduki pistikupesa külge.
- **•** Sõiduki pistikupesa ja pistikute vahel tohib adaptereid kasutada ainult siis, kui need on sõiduki tootja või elektrisõiduki vooluvarustusseadmete tootja poolt spetsiaalselt määratud ja heaks kiidetud vastavalt riiklikele nõuetele. Sellised adapterid peavad siiski vastama standardi IEC 61851-1 ja muude asjaomaste adapteri pistikut ja pistikupesa käsitlevate standardite nõuetele. Adapterid peavad igal juhul olema märgistatud konkreetsete tähistega tootja poolt lubatud kasutamiseks (nt IEC 62196).
- **•** Hoidke laadimiskaablit lastele kättesaamatus kohas.
- **•** Ärge astuge pistiku ega kaabli peale.

<span id="page-237-0"></span>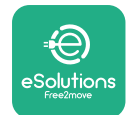

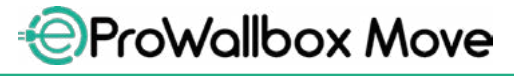

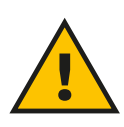

#### **HOIATUS**

**Ärge kasutage adaptereid ega laiendusi, mis ei ole ettevõtte Free2move eSolutions S.p.A. poolt määratud, kuna need võivad toodet kahjustada ja luua kasutaja jaoks ohutusriske.**

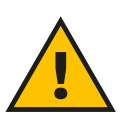

#### **ETTEVAATUST**

**Seadet eProWallbox Move tohib kasutada ainult vastavalt määratud tööparameetritele ja ümbritseva õhu temperatuuril vahemikus -25 ºC kuni 50 ºC.**

#### 6.2 Esmakordne laadimine tehases seadistatud vaikesättega ("Au**tostart" ja ühendatud)**

eProWallbox Move on konfigureeritud nii, et töörežiim "Autostart" on lubatud vaikesättena esimene etapp on Wi-Fi-ühenduse konfigureerimine; vaadake peatükki 5.2.1.

Teostage laadimissessiooni käivitamiseks alljärgnevad toimingud.

- **•** Seadme LED-riba peab olema püsiv sinine, mis tähendab, et seade **eProWallbox Move** on laadimisvalmis (vt peatükki 5.4 Seadme **eProWallbox Move** LED-riba värvid).
- **•** Sisestage laadimiskaabli pistik seadmel olevasse pistikupessa, kuni see on täielikult haardunud.
- **•** Sisestage 2. tüüpi kaabli pistik elektrisõiduki laadimisporti.

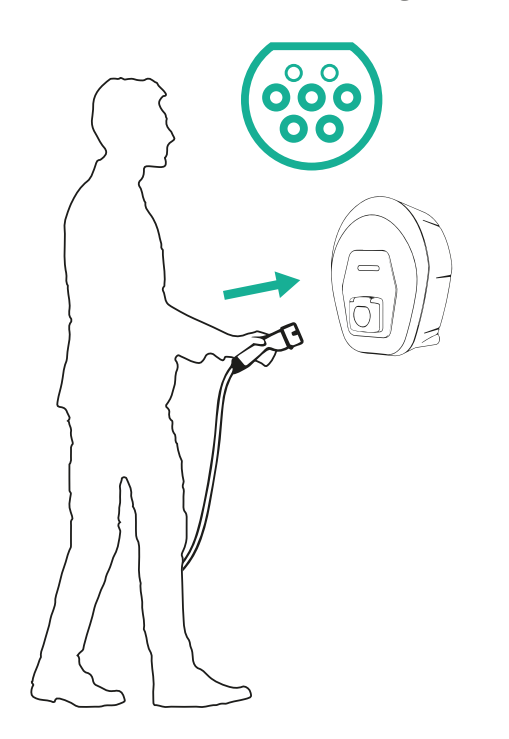

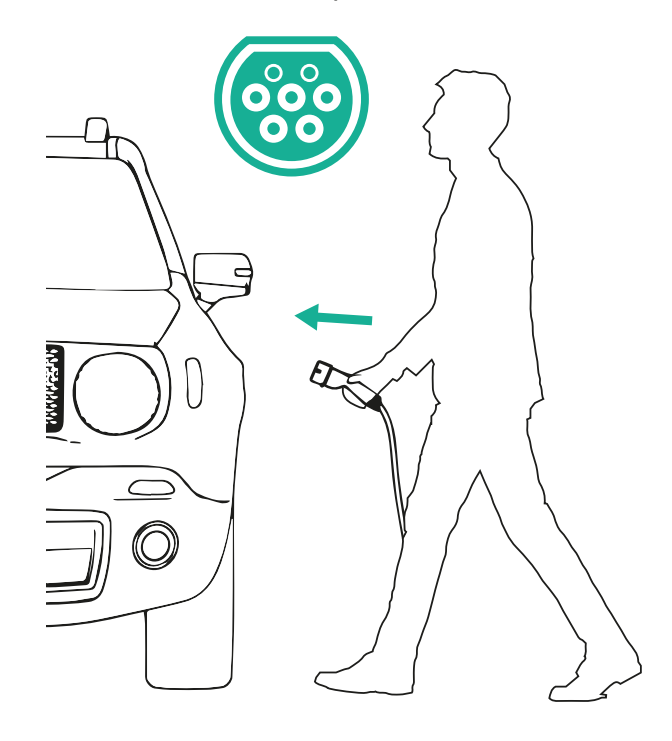

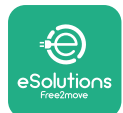

- **•** Seade lukustab kaabli kogu laadimissessiooni ajaks.
- **•** Laadimissessioon algab ja seadme LED-riba pulseerib roheliselt.
- **•** Kui laadimine on lõpule viidud või laadimisprotsess tuleb peatada, on laadimissessiooni peatamiseks kaks võimalust:
	- sõidukist (nt uste lukustuse avamisega), seejärel ühendage pistik sõiduki ja seadme **eProWallbox Move** küljest lahti
	- ühenduse korral rakendusest **eSolutions Charging**, klõpsake nupule **STOP**, seejärel ühendage pistik sõiduki ja seadme **eProWallbox Move** küljest lahti
- **• eProWallbox Move** naaseb oma lähteolekusse, valmis uueks laadimissessiooniks.

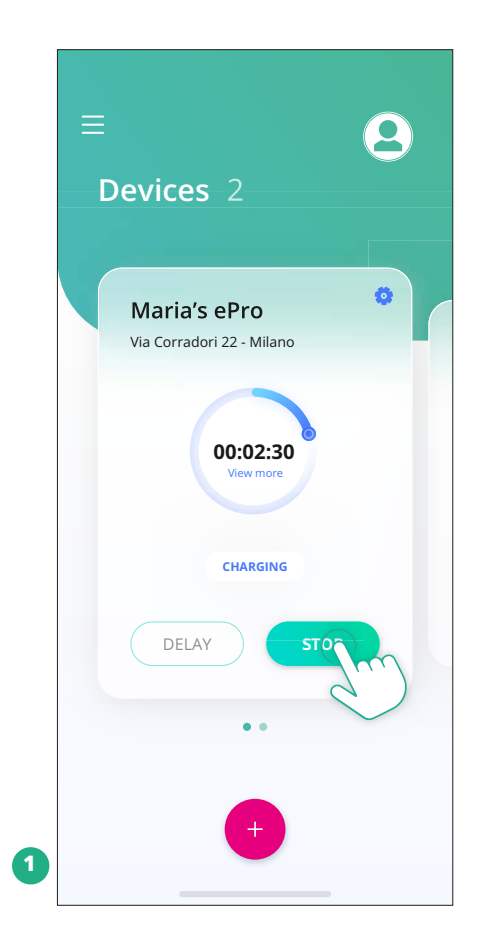

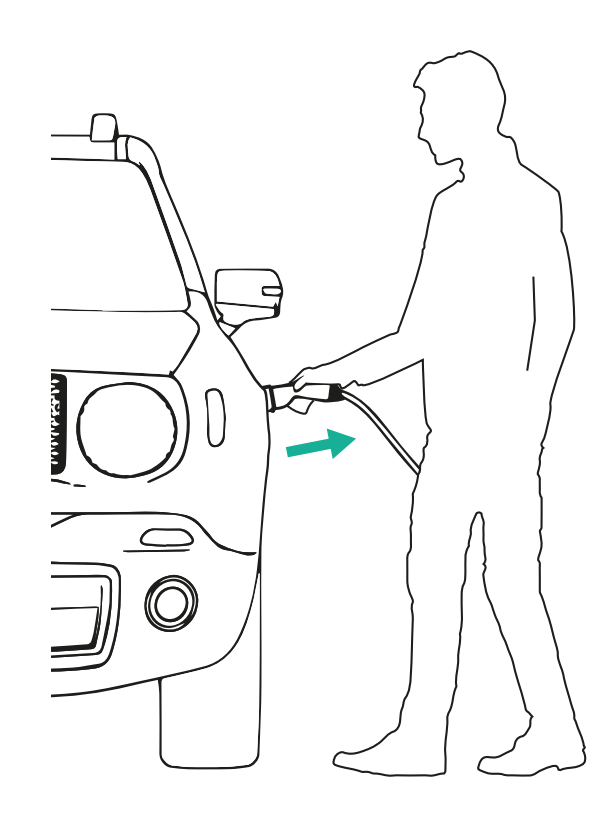

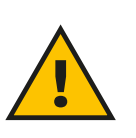

#### **ETTEVAATUST Laadimissessiooni lõpus eemaldage laadimiskaabel nii seadme kui ka sõiduki küljest ja pange see ohutusse kohta hoiule.**

<span id="page-239-0"></span>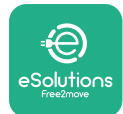

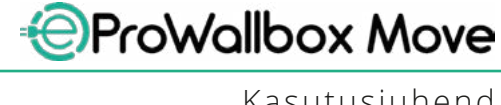

## **6.3 Laadimine autentimisrežiimis ("Autostart" keelatud ja ühendatud)**

Kui on konfigureeritud töörežiim "Authentication", saab laadimissessiooni lubada **eSolutions Charging** rakenduse kaudu. Autoriseerimine rakenduse kaudu on kasutatav ainult siis, kui **eProWallbox Move** on Wi-Fi-ühenduses.

- **•** Seadme LED-riba peab olema püsiv sinine, mis tähendab, et seade **eProWallbox Move** on laadimisvalmis (vt peatükki 5.4 Seadme **eProWallbox Move** LED-riba värvid).
- **•** Sisestage laadimiskaabli pistik seadmel olevasse pistikupessa, kuni see on täielikult haardunud.
- **•** Sisestage 2. tüüpi kaabli pistik elektrisõiduki laadimisporti.
- **•** Kui **eProWallbox Move** on ühendatud Wi-Fi-ga, käivitage eemalt rakendusega.
- **•** Laadige sõidukit.
- **•** Kui laadimine on lõpule viidud või laadimisprotsess tuleb peatada, on laadimissessiooni peatamiseks kaks võimalust:
	- Sõidukist (nt uste lukustuse avamisega), seejärel ühendage pistik sõiduki ja seadme **eProWallbox Move** küljest lahti
	- Klõpsake rakenduses **eSolutions Charging** nupule **STOP** ning eemaldage pistik sõiduki ja seadme **eProWallbox Move** küljest.
- **•** Toode naaseb oma lähteolekusse, valmis uueks laadimissessiooniks.

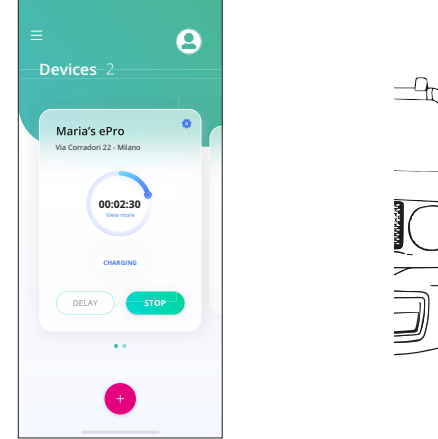

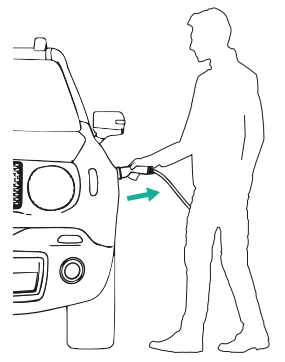

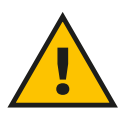

**ETTEVAATUST Laadimissessiooni lõpus eemaldage laadimiskaabel nii seadme kui ka sõiduki küljest ja pange see ohutusse kohta hoiule.**

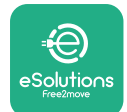

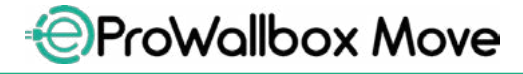

#### **TÄHELEPANU**

Laadimissessiooni on võimalik rakenduse "eSolutions Charging" **kaudu peatada ainult siis, kui seade eProWallbox Move on**  ühendatud, seega kui režiim "Standalone" on keelatud (vt peatükki **5.2 Töörežiimid).**

<span id="page-241-0"></span>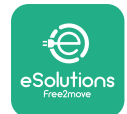

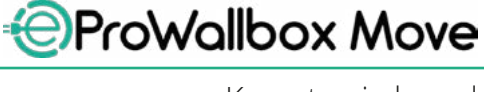

## **7 VÄLISTE TARVIKUTE KONFIGUREERIMINE**

Seadmega **eProWallbox Move** ühilduvad välised tarvikud on:

- **• PowerMeter (DPM):** on energiaarvesti, mis võimaldab dünaamilist võimsushaldust (DPM), nutikat funktsiooni, mis võimaldab teil elektrisõidukit uuesti laadida, kasutades ainult kodumajapidamises saadavalolevat võimsust, moduleerides laadimisvõimsust ja vältides ebameeldivaid elektrikatkestusi.
- **• MIDcounter**: on sertifitseeritud energiaarvesti, mis laseb teil jälgida seadme **eProWallbox Move** energiatarbimist iga laadimissessiooni käigus.

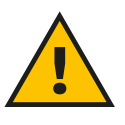

#### **HOIATUS**

**Ärge paigaldage ühtegi tarvikut iseseisvalt. Võtke ühendust kvalifitseeritud professionaalidega, kes teostavad paigalduse vastavalt tootja juhistele.**

#### **7.1 PowerMeter (DPM)**

**PowerMeter (DPM)** on väline arvesti, mis võimaldab dünaamilise võimsushalduse (DPM) funktsiooni, ning see konfigureeritakse paigaldusfaasis. DPM on nutikas funktsioon, mis laseb teil elektrisõidukit uuesti laadida, kasutades ainult kodumajapidamises saadavalolevat võimsust, moduleerides laadimisvõimsust, ning vältides ebameeldivaid elektrikatkestusi. Kui kasutate laadimissessiooni ajal muid seadmeid, saab süsteem moduleerida laadimisvõimsust auto suunas, isegi katkestades ajutiselt laadimissessiooni. Sessioon jätkub kohe, kui muud kodumasinad on välja lülitatud.

Samuti on võimalik muuta maksimaalset lepingupõhist võimsust rakenduse **eSolutions Charging** kaudu, teostades alljärgnevad toimingud:

- **•** Valige **PowerMeter** ühendatud seade.
- **•** Klõpsake ülemises paremas nurgas olevale rattale, et siseneda sätetesse.
- **•** Klõpsake kirjele "Home Power".
- **•** Määrake oma lepingupõhine võimsus kW-des, nagu on esitatud teie elektrilepingus, liigutades liugurit. Seade **eProWallbox Move** ei ületa seda piirväärtust.

<span id="page-242-0"></span>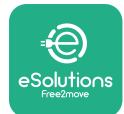

#### **7.2 MIDcounter**

**MIDcounter** on sertifitseeritud energiaarvesti, mis laseb teil iga laadimissessioon käigus ohutult ja usaldusväärselt jälgida energiat, mida teie seade **eProWallbox Move** tarbib. Kõik asjaomased laadimissessioonide andmed salvestatakse automaatselt sertifitseeritud energiaarvestist (paigaldatud seadme välisküljele) ja edastatakse seadme **eSolutions Control Platform (CPMS)** poolt platvormile **eProWallbox Move**, kui seade on ühendatud.

Pärast täiendava sertifitseeritud arvesti paigaldamist näeb kasutaja arvesti näite jaotises automaatselt ning saab alla laadida sertifitseeritud tarbimisaruande, lisades ka elektriarvel toodud energiahinna.

- **•** Valige **MIDcounter**'iga ühendatud seade
- **•** Klõpsake ülemises paremas nurgas olevale rattale, et siseneda sätetesse.
- **•** Klõpsake **MIDcounter**'il.
- **•** Sisestage oma lepingupõhine elektrihind, nagu on ära toodud elektriarvel
- **•** Kõigi sertifitseeritud laadimissessioonide ajalugu on saadaval spetsiaalses **MIDcounter**'i jaotises. On võimalik aruannet alla laadida.

#### **TÄHELEPANU**

**MIDcounter spetsiaalsete funktsioonide jaoks, mis on saadaval**  rakenduse "eSolutions Charging" kaudu, peab seade eProWallbox Move olema mõnel ühendatud töörežiimil ja "Standalone" peab **olema keelatud.**

<span id="page-243-0"></span>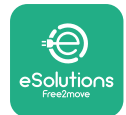

#### **8 VEATUVASTUS**

Kui ilmneb tõrge, hakkab **eProWallbox Move**-i LED-riba punaselt vilkuma. Vea kirjeldus saab kontrollida rakenduse **eSolutions Charging** spetsiaalses jaotises.

Sisenege peamenüüs jaotisse "Diagnostics". Siit on võimalik leida seadme **eProWallbox Move** tõrkeloend ja sündmuse üksikasjad.

Kui viga ilmneb laadimissessiooni ajal, siis laadimine katkestatakse ja pistikupesa lukustus vabastatakse, et saaksite pistiku välja tõmmata.

Alljärgnevas tabelis on toodud loend vigadest, mis võivad tekkida, ja asjaomane veatuvastus. Kui tõrge ei kao, võtke lisateabe saamiseks ühendust klienditeenindusega, esitades neile seadme **eProWallbox Move** seerianumbri, mis on tootesildil või rakendustes.

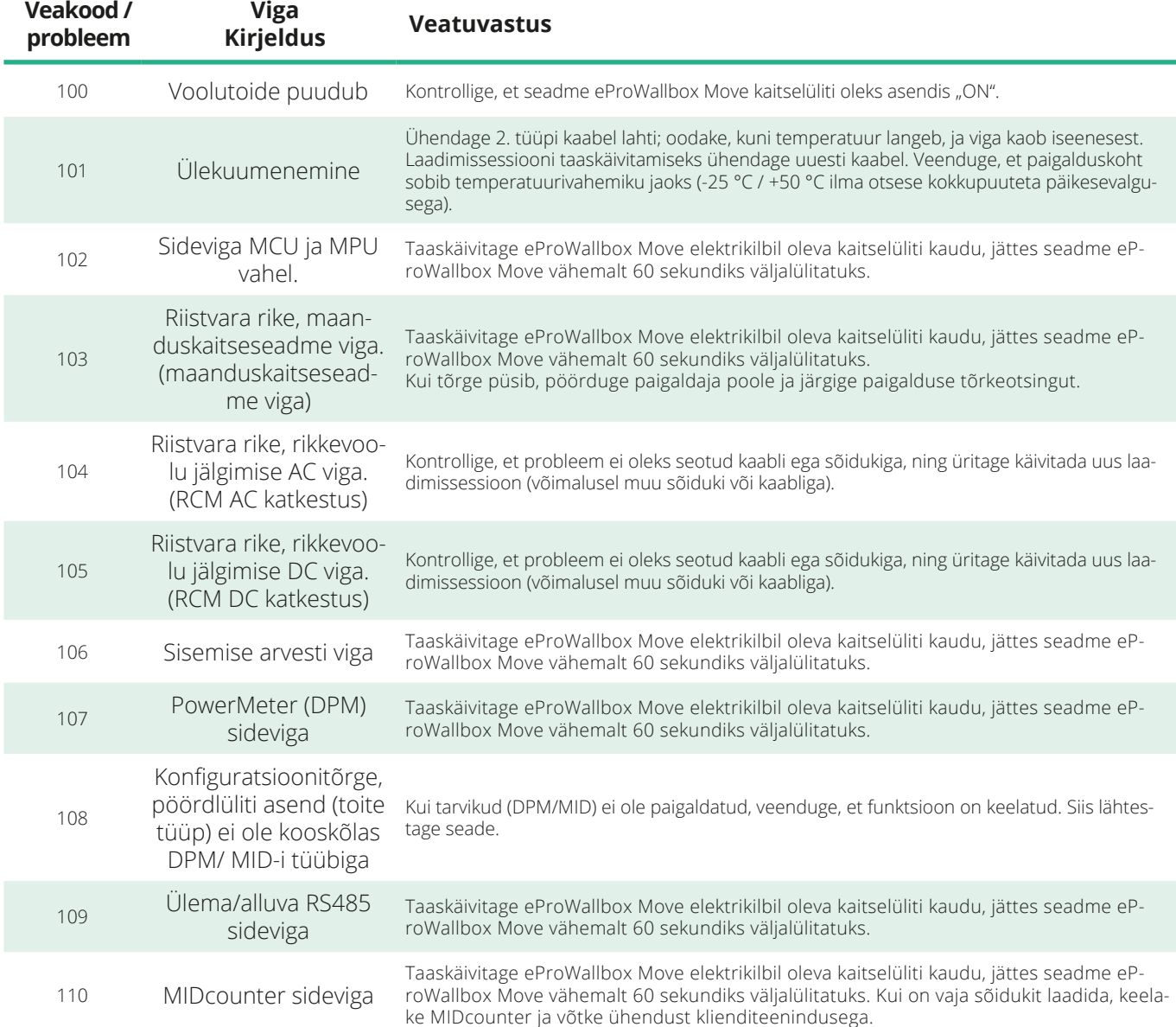

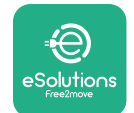

*<b>*ProWallbox Move

Kasutusjuhend

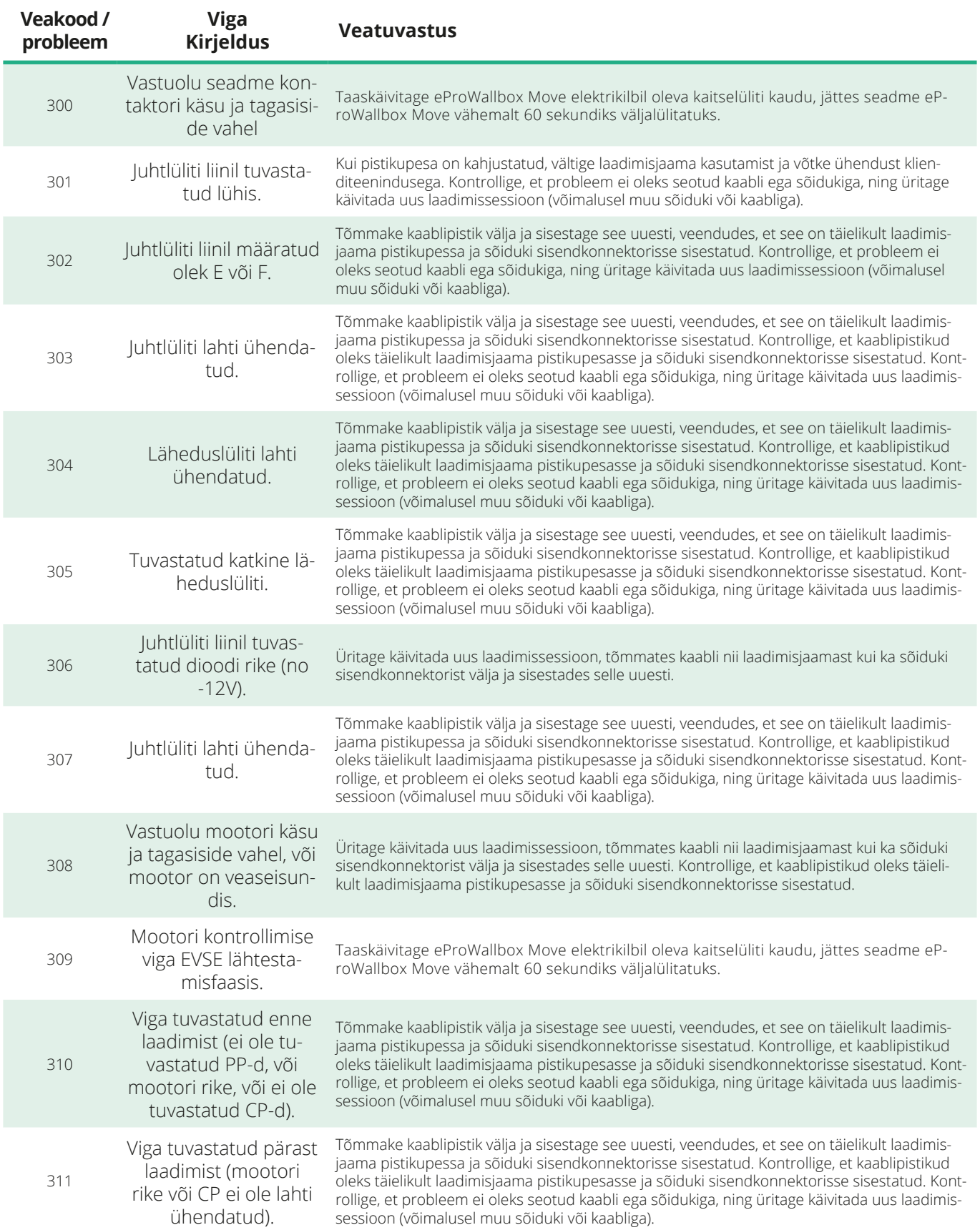

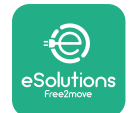

*<u></u>*ProWallbox Move

Kasutusjuhend

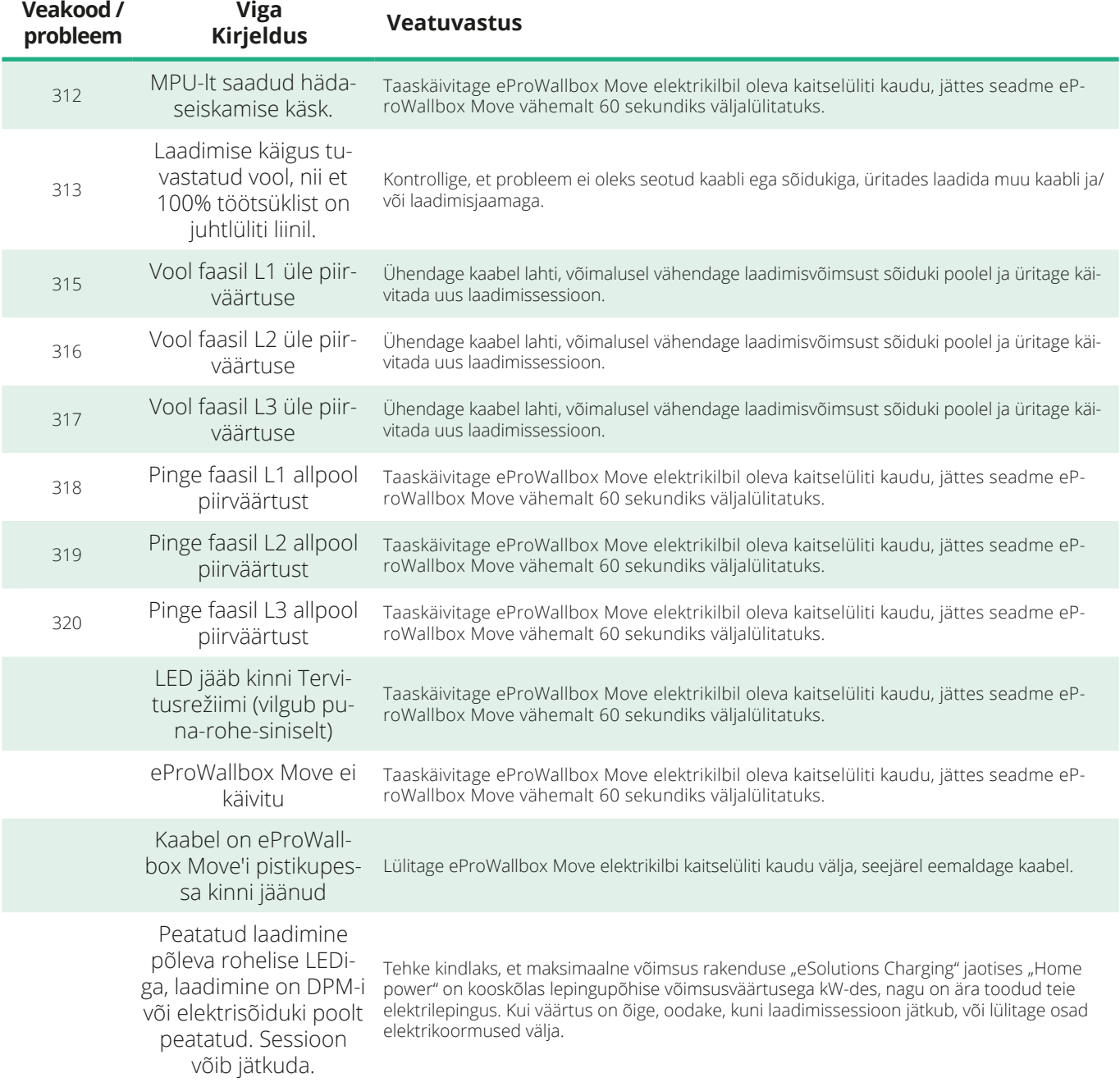

<span id="page-246-0"></span>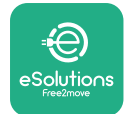

## **9 PUHASTAMINE**

Seadme välispinna puhastamine on alati soovituslik, kui on vaja, ja see tuleks läbi viia vältides tugevaid õhu- või veejugasid ning liiga tugevatoimeliste ja toote materjalide suhtes korrosiivsete seepide või detergentide kasutamist.

Kasutage selle puhastamiseks pehmet niisket lappi koos õrnatoimelise detergendiga. Pärast puhastamist eemaldage kõik niiskuse või vedeliku jäljed puhta kuiva lapiga.

## **10 TOOTE JA PAKENDI KÕRVALDAMINE**

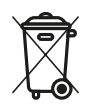

Käesolev seade on elektri- ja elektroonikaseade; kui kasutaja otsustab selle ära visata, saab sellest jääde (Elektri- ja elektroonikaseadmete jäätmed - WEEE), mida tuleb käidelda vastavalt Euroopa direktiivile 2012/19/EL ja Euroopa direktiivile 2018/849/EL. Seadmel või selle pakendil olev sümbol näitab, et seda ei tohiks käidelda tavalise olmejäätmena; suunistega sätestatakse raammäärused kasutatud seadmete tagastamiseks ja ringlussevõtuks EL-is. Käesoleva toote nõuetekohase kõrvaldamisega aitate kaitsta keskkonda ning teid ümbritsevate inimeste tervist.

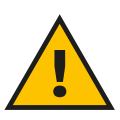

#### **HOIATUS**

**Enne kõrvaldamist tuleb seade eProWallbox Move eemaldada professionaalide poolt vastavalt tootja juhistele. Ärge kunagi eemaldage seadet iseseisvalt.**

Kõrvaldage pakend keskkonnahoidlikul moel. Selle toote pakkematerjale saab ringlusse võtta ning need tuleb kõrvaldada vastavalt kasutusriigis kehtivatele õigusaktidele. Järgmised kõrvaldamisjuhised on pakendil olenevalt materjali tüübist.

<span id="page-247-0"></span>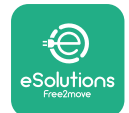

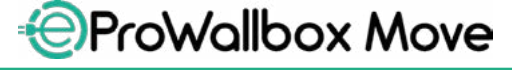

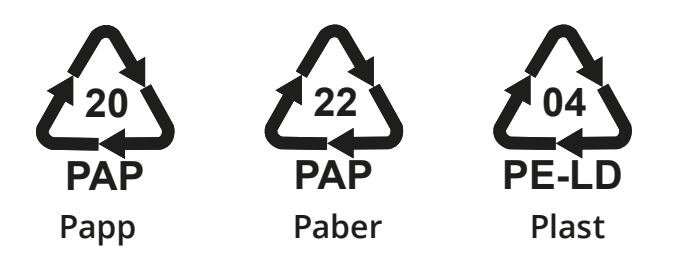

#### **MÄRKUS**

Täiendavat teavet ajakohaste kõrvaldamise käitiste kohta saate kohalikelt omavalitsustelt.

## **11 ABI**

Kui teil on mingeid küsimusi seadme **eProWallbox Move** kasutamise kohta, vajate täiendavat teavet või soovite abi taotleda, võtke ühendust ettevõttega Free2move eSolutions S.p.A. selle veebisaidi asjaomase jaotise kaudu: **[www.esolutions.free2move.com/contact-us](http://www.esolutions.free2move.com/contact-us)**

## **12 LAHTIÜTLUS**

Ettevõte Free2move eSolutions S.p.A. ei vastuta mingisuguse kahju eest, mis on põhjustatud otseselt või kaudselt inimestele, esemetele või loomadele kõigi käesoleva juhendi sätete ning seadme **eProWallbox Move** kasutamisega seotud hoiatuste järgimata jätmisest.

Ettevõte Free2move eSolutions S.p.A. reserveerib kõik õigused käesolevale dokumendile, artiklile ja selles sisalduvatele illustratsioonidele. Selle sisu täielik või osaline reprodutseerimine, avaldamine kolmandatele isikutele või kasutamine on keelatud ilma ettevõtte Free2move eSolutions S.p.A. eelneva kirjaliku nõusolekuta.

Kogu selles juhendis olevat teavet võidakse ette teatamata muuta ning see ei kujuta endast tootjapoolset kohustust. Käesolevas juhendis olevad joonised on ainult näitlikustamiseks ning need võivad tarnitud tootest erineda.

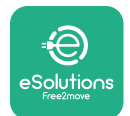

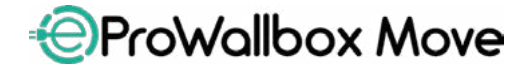

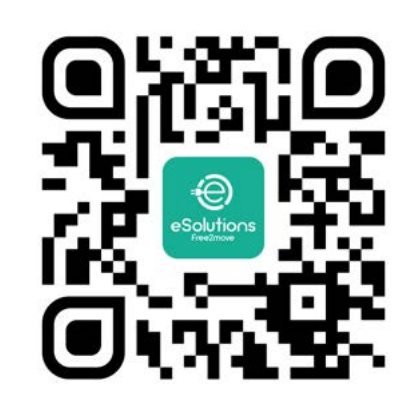

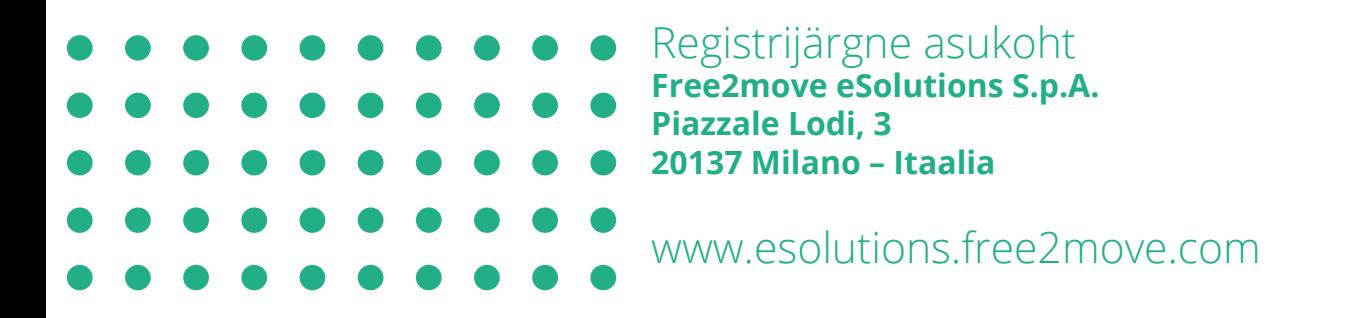

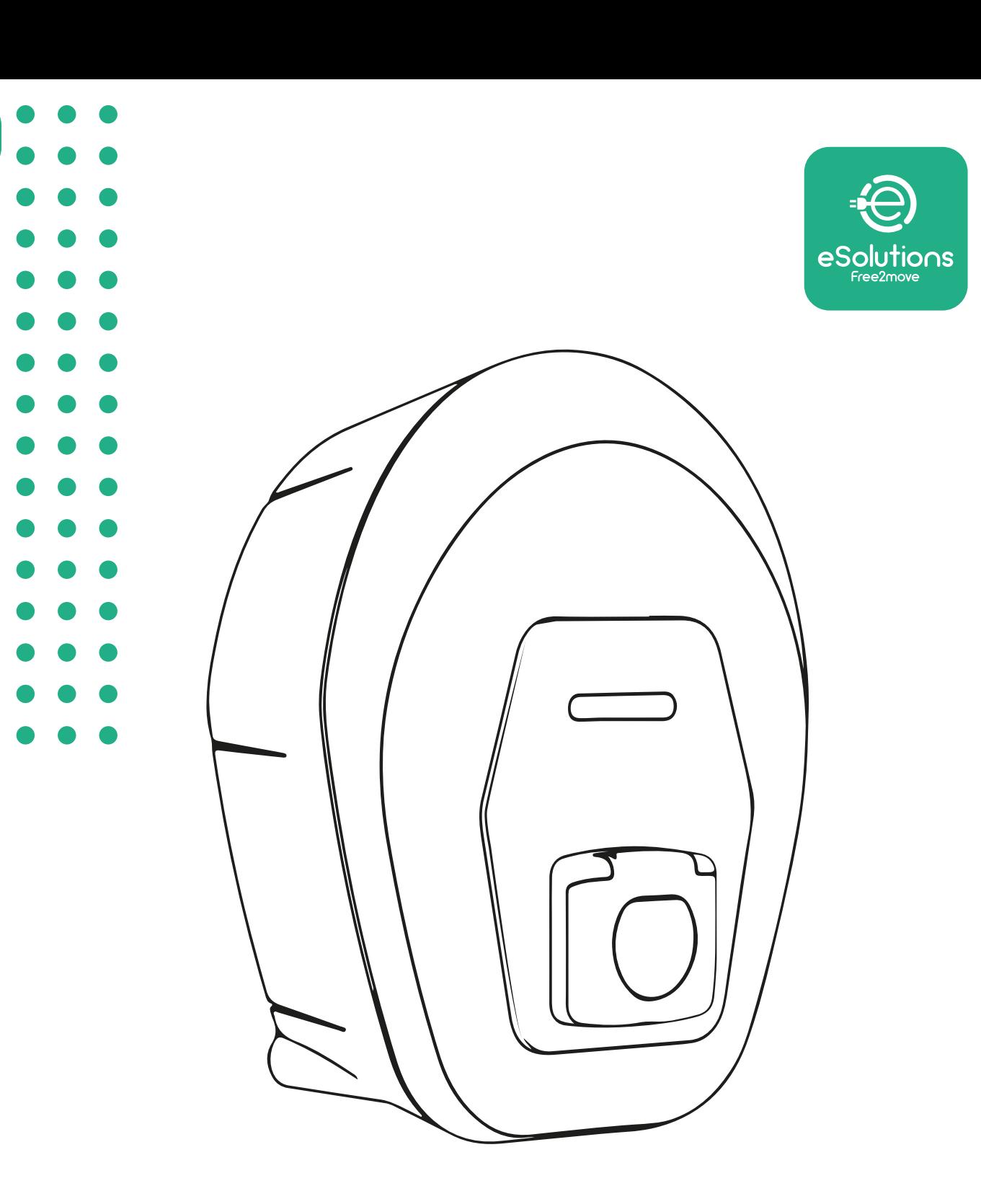

# *<u>EProWallbox Move</u>*

## Käyttöohje

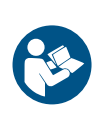

FI

Tark.01 – 2024

Tark.01 - 2024

Noudata näitä ohjeita käyttääksesi tuotetta turvallisesti ja oikein. Säilytä ohjeet tulevaisuuden varalle

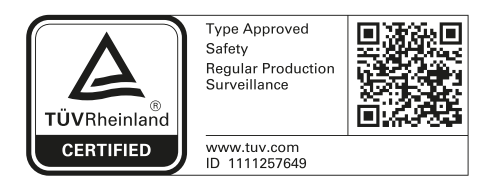

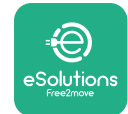

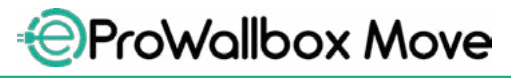

Käyttöohje

## **SISÄLLYSLUETTELO**

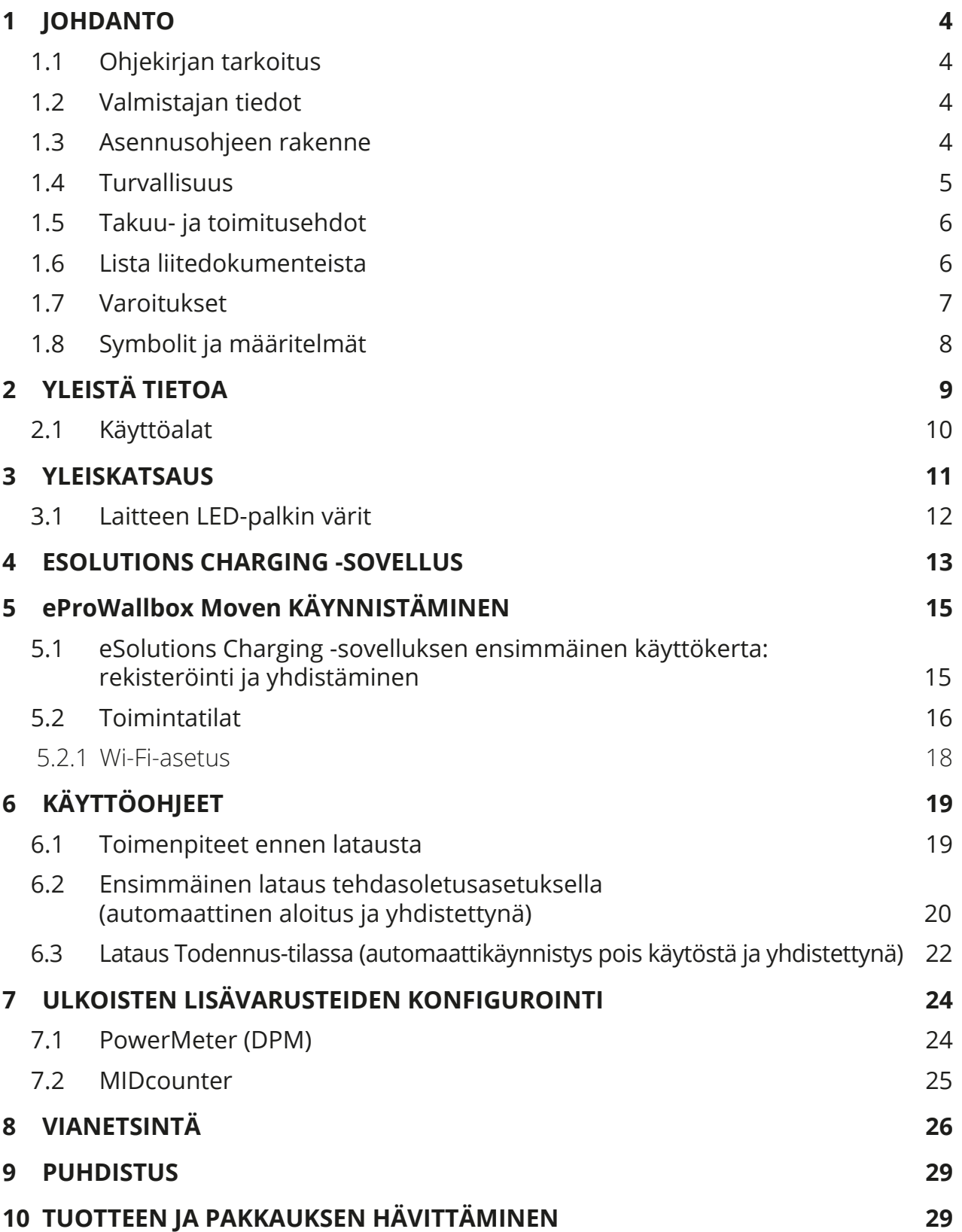

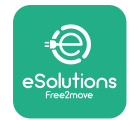

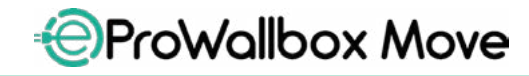

Käyttöohje

- **[TUKI30](#page-278-0)**
- **[VASTUUVAPAUSLAUSEKE](#page-278-0) 30**
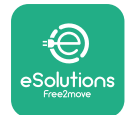

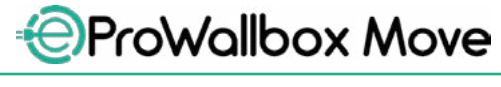

# **1 JOHDANTO**

# **1.1 Ohjekirjan tarkoitus**

Tämä käyttöohje on ohjekirja, joka auttaa loppukäyttäjiä toimimaan turvallisesti sekä suorittamaan tarvittavat asennustoimenpiteet, joilla laite pidetään hyvässä toimintakunnossa.

Jos laitetta käytetään tavalla, jota ei ole määritelty tässä ohjekirjassa, laitteen tarjoama suoja voi vaarantua.

Valmistaja, Free2move eSolutions S.p.A., on tarkistanut dokumentin huolellisesti, mutta virheiden mahdollisuutta ei voida täysin poissulkea. Jos huomaat virheitä, ilmoita niistä Free2move eSolutions S.p.A.:lle. Nimenomaisia sopimusvelvoitteita lukuun ottamatta Free2move eSolutions S.p.A. ei ole missään olosuhteissa vastuussa menetyksistä tai vahingoista, jotka johtuvat tämän ohjekirjan käytöstä tai laitteen väärinkäytöstä.

Dokumentti on alun perin kirjoitettu englannin kielellä. Mikäli ilmenee epäjohdonmukaisuuksia tai epäselvyyttä, pyydä Free2move eSolutions S.p.A.:lta alkuperäistä dokumenttia.

## **1.2 Valmistajan tiedot**

Laitteen valmistaja on:

**Free2move eSolutions S.p.A. Piazzale Lodi, 3 20137 Milan – Italy [www.esolutions.free2move.com](http://www.esolutions.free2move.com/)**

## **1.3 Asennusohjeen rakenne**

Ohjekirja on jaettu eri aihepiirien perusteella lukuihin, jotka sisältävät kaikki tarvittavat tiedot laitteen käyttämiseksi oikealla tavalla ja turvallisesti.

Kukin luku on jaettu edelleen kappaleisiin, joissa tarkastellaan olennaisia seikkoja. Jokaisella kappaleella voi olla oma otsikko sekä alaotsikoita ja kuvaus.

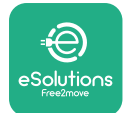

## **1.4 Turvallisuus**

Ohjekirja sisältää tärkeitä turvallisuusohjeita, joita on noudatettava laitetta käytettäessä.

Tätä tarkoitusta varten ohjekirja sisältää joukon varoitustekstejä, jotka sisältävät erityisohjeita. Ohjeet on korostettu erityisillä tekstilaatikoilla ja niiden yhteydessä on yleinen vaarasymboli (paitsi HUOMAUTUS ja HUOMIO, jotka eivät liity tiettyihin vaaratilanteisiin). Ohjeet on annettu käyttäjän turvallisuuden takaamiseksi hänen suorittaessaan kuvattuja toimenpiteitä sekä laite- ja/tai omaisuusvahinkojen välttämiseksi:

**VAARA**: Jos ohjetta ei noudateta, seurauksena on välitön vaaratilanne, joka johtaa välittömään kuolemaan tai vakavaan tai pysyvään vammaan, ellei tilannetta estetä.

**VAROITUS**: Jos ohjetta ei noudateta, seurauksena on mahdollisesti vaarallinen tilanne, joka voi johtaa kuolemaan tai vakavaan vammaan, ellei tilannetta estetä.

**VARO**: Jos varoitusta ei noudateta, seurauksena on mahdollisesti vaarallinen tilanne, joka voi aiheuttaa vähäisiä laitevahinkoja, ellei tilannetta estetä.

**HUOMAUTUS**: Antaa toimintaohjeita, jotka ovat välttämättömiä tehtäessä toimenpiteitä, joihin ei liity mahdollisia fyysisiä vammoja.

**HUOMIO**: Antaa lisätietoja, jotka täydentävät annettuja ohjeita.

Free2move eSolutions S.p.A. ei ole vastuussa aiheutetuista henkilö- ja/tai omaisuusvahingoista tai laitevahingoista, jos tässä dokumentissa kuvattuja ehtoja ei ole noudatettu.

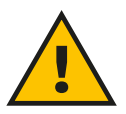

## **VAARA**

**Asentajien on oltava päteviä henkilöitä. Älä yritä asentaa laitetta itse. On suunniteltava ja asennettava tarkoituksenmukainen, uusinta tekniikan tasoa edustava sähkönsyöttöjärjestelmä, ja järjestelmän on oltava paikallisten säädösten ja sähkösopimuksen mukaisesti sertifioitu.**

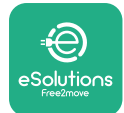

# **1.5 Takuu- ja toimitusehdot**

Takuutiedot on kuvattu tuotteen ostotoimeksiannon ja/tai pakkauksen sisältämissä myyntiehdoissa ja -edellytyksissä.

Free2move eSolutions S.p.A.:ta ei voida pitää vastuullisena toimitetun laitteen ylä- tai alavirrassa olevista järjestelmistä. Free2move eSolutions S.p.A. ei ole vastuussa puutteista tai toimintahäiriöistä, joiden syynä on: laitteen väärinkäyttö, kuljetuksesta tai tietyistä ympäristöolosuhteista johtuva heikentyminen, virheellinen tai riittämätön huolto, luvattomat muutokset tai vaaralliset korjaukset sekä käyttö tai asennus epäpätevien henkilöiden toimesta.

Free2move eSolutions S.p.A. ei ole vastuussa laitteen tai laitteen osien hävittämisestä, jota ei ole tehty asennusmaan voimassa olevien määräysten ja lainsäädännön mukaisesti.

## **HUOMAUTUS**

**Mikä tahansa laitteiston tai ohjelmiston muutos, manipulaatio tai muokkaus, josta ei ole nimenomaisesti sovittu valmistajan kanssa, mitätöi takuun välittömästi.**

# **1.6 Lista liitedokumenteista**

Tuotedokumentaatio voidaan tämän ohjekirjan lisäksi lukea ja ladata Free2move eSolutions S.p.A.:n verkkosivulta:

**[www.esolutions.free2move.com/document-library](http://www.esolutions.free2move.com/document-library/eprowallbox-move/)**

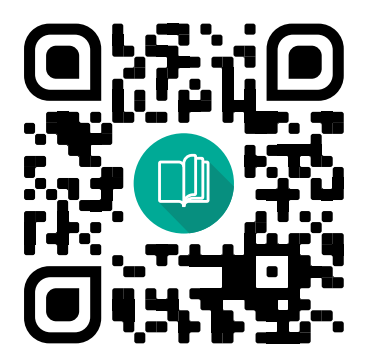

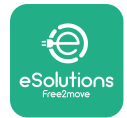

# **1.7 Varoitukset**

#### **VAARA**

**Sähköisku ja tulipalo. Asennus on tehtävä noudattaen asennusmaan voimassa olevaa lainsäädäntöä sekä kaikkien sähkötöitä koskevien turvallisuusmääräysten mukaisesti. Varmista, että vain pätevät ja koulutetut henkilöt suorittavat kaikki asennustoimenpiteet.**

- **•** Ennen laitteen käyttöä **on varmistettava, ettei mikään komponentti ole vaurioitunut**. Vaurioituneista komponenteista voi seurata sähköisku, oikosulkuja ja ylikuumenemisen aiheuttama tulipalo. Vaurioitunutta tai viallista laitetta ei saa käyttää.
- **•** Varmista, että **eProWallbox Move pidetään loitolla bensiinikanistereista ja yleisesti polttoaineista**.
- **•** Varmista ennen **eProWallbox Moven** asettamista takaisin tai siirtämistä, että laite **ei ole liitettynä virransyöttöön**.
- **• eProWallbox Movea** on käytettävä vain niihin **tiettyihin sovelluksiin**, joihin se on suunniteltu.
- **•** Varmista, että **eProWallbox Movea** käytetään vain **oikeissa toimintaolosuhteissa**.
- **•** Laite on liitettävä **verkkovirtaan paikallisten ja kansainvälisten standardien sekä kaikkien ohjekirjassa kerrottujen teknisten vaatimusten mukaisesti**.
- **•** Lapset tai muut sellaiset henkilöt, jotka eivät kykene arvioimaan laitteen käyttöön liittyviä riskejä, voivat saada **vakavia vammoja tai vaarantaa henkensä**. Tällaiset henkilöt eivät saa käyttää laitetta ja heitä on valvottava laitteen lähellä.
- **• Lemmikit ja muut eläimet on pidettävä loitolla** laitteesta sekä pakkausmateriaalista.
- **• Lapset eivät saa leikkiä laitteella**, lisävarusteilla tai laitteen mukana tulleella pakkauksella.
- **• eProWallbox Move ei sisällä osia, joita käyttäjä voi korjata tai pitää kunnossa itsenäisesti**.

#### **VAARA**

**Ainoa osa, joka eProWallbox Movesta voidaan irrottaa, on irrotettava ulkokuori. eProWallbox Movea ei saa avata enempää, paitsi pätevät henkilöt asennuksen, käytöstä poiston tai huollon aikana.**

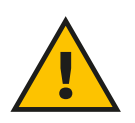

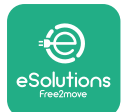

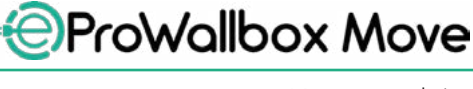

- **• eProWallbox Move** -laitetta voidaan käyttää vain virtalähteen kanssa.
- **• eProWallbox Move** on sähkö- ja elektroniikkalaiteromua (WEEE), joka on **käsiteltävä ja hävitettävä nykyisen lainsäädännön mukaisesti** erillään normaalista kotitalousjätteestä.
- **•** Turvallisen toiminnan varmistamiseksi aktiivisten implantoitavien lääkinnällisten laitteiden kanssa on noudatettava välttämättömiä turvallisuusvarotoimia. Selvitä, voiko latausprosessi vaikuttaa haitallisesti lääkinnälliseen laitteeseen, ottamalla yhteyttä laitteen valmistajaan.

# **1.8 Symbolit ja määritelmät**

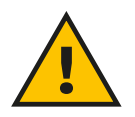

**Yleinen varoitus**

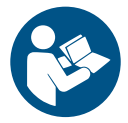

**On pakollista konsultoida alkuperäistä ohjekirjaa sekä lisädokumentaatiota**

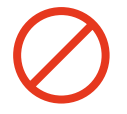

**Kielto tai rajoituksia**

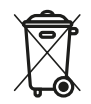

**Vaikka tuotteita ei ole valmistettu terveydelle haitallisista materiaaleista, tuotteita ei tule hävittää kotitalousjätteen mukana, vaan tuotteet on lajiteltava, sillä ne on valmistettu kierrätettävistä materiaaleista.**

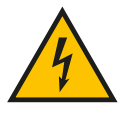

**Sähköjännitevaaran merkki**

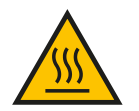

**Kuumien pintojen aiheuttaman vaaran merkki.**

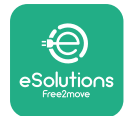

# **2 YLEISTÄ TIETOA**

**eProWallbox Move** on vaihtovirtalatausratkaisu sähköajoneuvoille ja ladattaville hybridiajoneuvoille, ja se sopii ihanteellisesti puolijulkiseen sekä kotitalouskäyttöön. Laite on saatavilla kolmi- tai yksivaiheisena ja on varustettu tyypin 2 liitännällä.

Laite lataa sähköajoneuvon jopa 22 kW:n teholla kolmivaiheisena tai jopa 7,4 kW:n teholla yksivaiheisena. Laite sisältää liitettävyysvaihtoehtoja kuten etävalvonnan **eSolutions Control Platform (CPMS)** avulla. Sen lopullinen konfigurointi on saatettava päätökseen käyttämällä **PowerUp** -sovellusta. **eProWallbox Movea** voidaan hallinnoida erityisestä **eSolutions Charging** -sovelluksesta, joka voidaan ladata Google Play™- ja Apple Store® -kaupoista.

Tässä dokumentissa kuvataan laitteen käyttö. Mukana on laitteen toimintojen kuvaus, jossa kerrotaan pääkomponentit ja ohjekirjassa käytettyjen teknisten termien määritelmät.

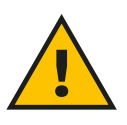

**VAROITUS**

**Älä asenna eProWallbox Movea tai mitään lisävarusteita itse. Ota yhteyttä päteviin ammattilaisiin, jotka suorittavat asennuksen valmistajan ohjeiden mukaan.**

**Tuoteversiot: F2ME.EPROSEYYXXX**

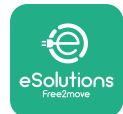

# **2.1 Käyttöalat**

Free2move eSolutions S.p.A. ei ole vastuussa mistään vahingoista, jotka johtuvat virheellisestä tai huolimattomasta toiminnasta.

Laitetta tulee käyttää ainoastaan laitteen aiottuun käyttötarkoitukseen.

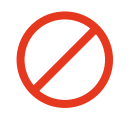

Lapset tai rajalliset henkiset tai fyysiset kyvyt omaavat henkilöt, eivätkä myöskään aikuiset tai pätevät ammattilaiset saa käyttää laitetta, jos laite altistuu toimenpiteille, jotka ovat ohjekirjan ja täydentävän dokumentaation vastaisia.

Laite on sähköajoneuvojen latauslaite. Sen ominaisuudet on kerrottu seuraavassa luokittelussa:

- **•** Virransyöttö: pysyvästi kytketty vaihtovirtaverkkoon
- **•** Antovirta: Vaihtovirta
- **•** Ympäristöolosuhteet: sisä- / ulkokäyttö
- **•** Kiinteä asennus
- **•** Sähköiskusuojaus: Luokka I
- **•** Lataustyyppi: Tapa 3 standardin IEC 61851-1 mukaisesti
- **•** EMC-ympäristöluokitus: Luokka B
- **•** Valinnainen ilmanvaihtotoiminto ei tuettu.

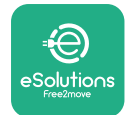

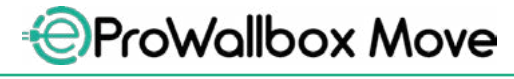

# **3 YLEISKATSAUS**

Kuvassa alla näkyy **eProWallbox Move** ja sen tärkeimmät osat.

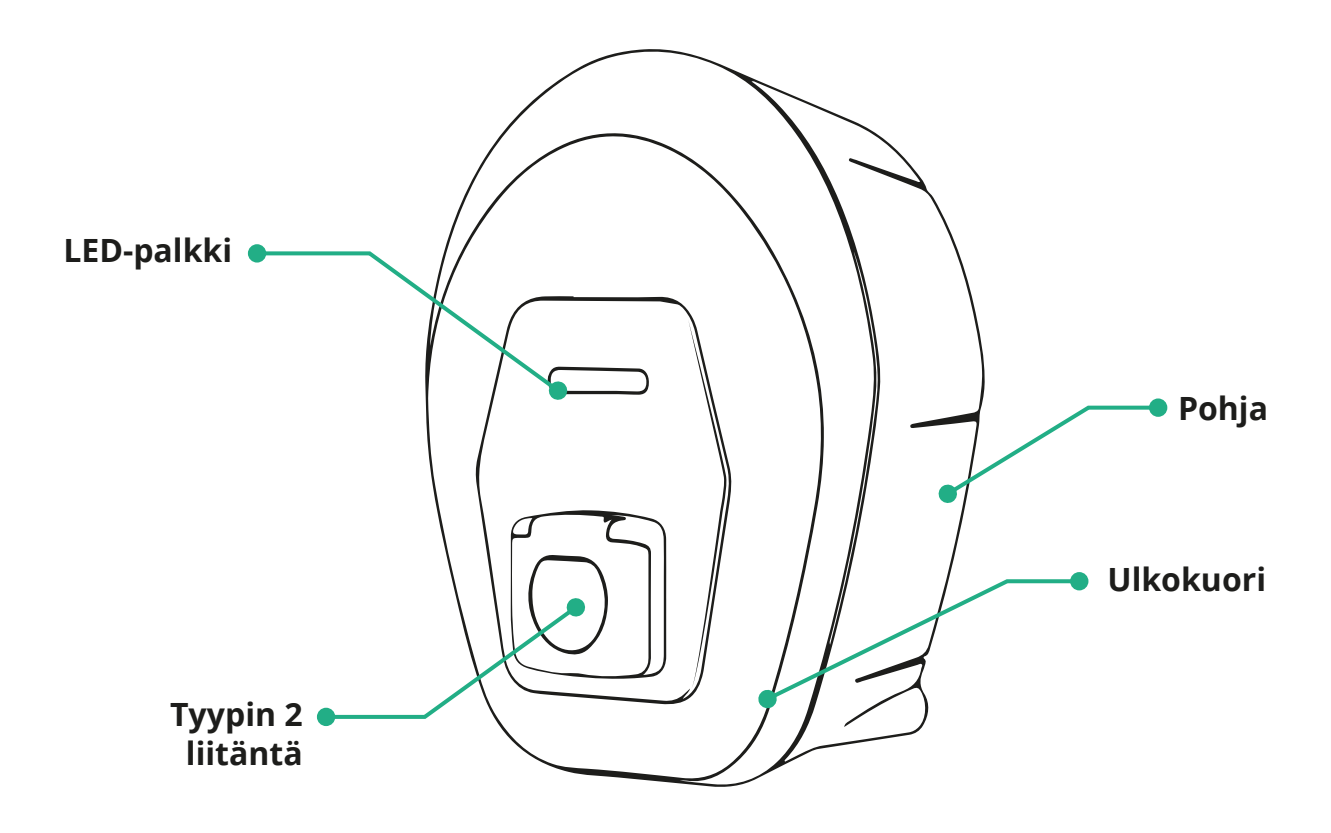

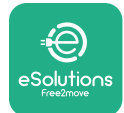

# **3.1 Laitteen LED-palkin värit**

Kun **eProWallbox Move** kytketään virtaan, LED-palkki vilkkuu eri värisarjoissa. Näin laitteen tilaa voidaan helposti valvoa värien ja etupuolen LED-valon toiminnan mukaisesti.

Kun **eProWallbox Move** kytketään virtaan, LED-palkki vilkkuu punaisena, vihreänä ja sinisenä jaksottain. Jos tämä jatkuu, ota yhteyttä asiakaspalveluun.

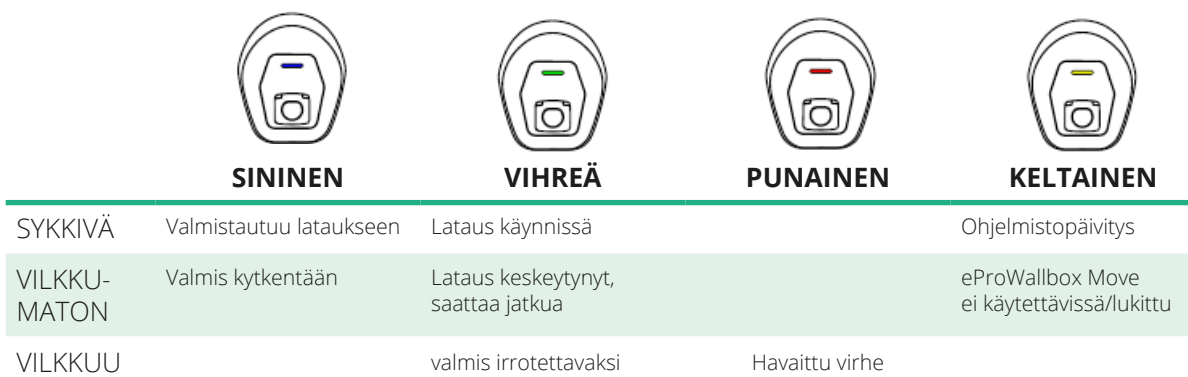

**HUOMAUTUS LED:in toiminta saattaa muuttua ohjelmistoversiosta riippuen.**

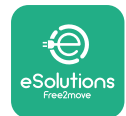

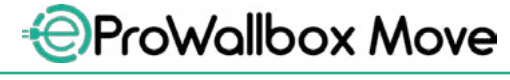

# **4 ESOLUTIONS CHARGING -SOVELLUS**

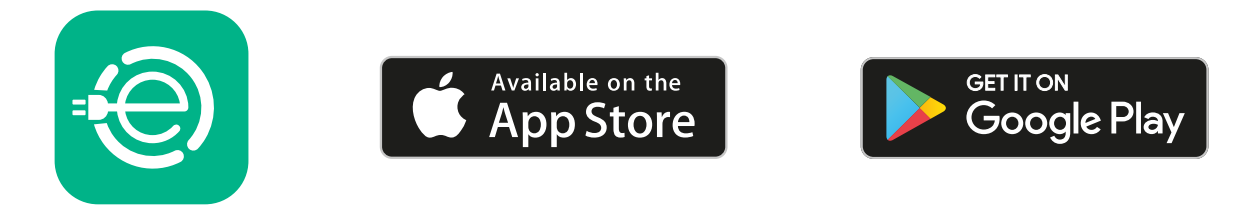

**eSolutions Charging** on älypuhelinsovellus, joka on saatavilla Google Play™ ja Apple Store® -sovelluskaupoista. Sen avulla **eProWallbox Move** voidaan määrittää, asettaa ja sitä voidaan valvoa Internet- tai Bluetooth-yhteyden välityksellä.

**eSolutions Charging** tarjoaa eri ominaisuuksia riippuen siitä, onko **eProWallbox Move** yhdistetty **eSolutions Control Platform (CPMS)**. Kun **eProWallbox Move** on yhdistetty Wi-Fi-yhteydellä, sähköajoneuvon kuljettajalla on älypuhelimen kautta latausistuntojen täysi hallinta.

Saatavilla ovat seuraavat ominaisuudet:

- **•** Latausistuntojen valvonta
- **•** Latausistuntojen lupa, aloitus ja lopetus
- **•** Istuntojen historiatietojen tarkastelu
- **•** Latausistuntojen viive tai aikataulutus
- **• eProWallbox Moven** tehorajojen määritys
- **• eProWallbox Moven** uudelleen käynnistys
- **•** Useamman **eProWallbox Moves** -laitteen rekisteröinti
- **•** DPM-toiminnon käyttöönotto ja **PowerMeter (DPM)** maksimitehon asetus
- **• MIDcounter** käyttöönotto ja asetus
- **•** Wi-Fi-verkon asetus
- **•** Toimintatilojen vaihtaminen
- **•** Yhteydenotto asiakastukeen

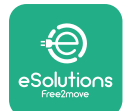

Jos **eProWallbox Movea** ei ole yhdistetty yhteyden puutteen vuoksi tai jos itsenäinen toimintatila on käytössä, vain seuraava toiminto on käytettävissä Bluetooth-yhteyden välityksellä:

- **• eProWallbox Moven** tehorajojen määritys
- **• eProWallbox Moven** uudelleen käynnistys
- **•** Useamman **eProWallbox Moves** -laitteen rekisteröinti
- **•** DPM:n käyttöönotto ja **PowerMeter (DPM)** maksimitehon asetus
- **•** Wi-Fi-verkon asetus
- **•** Toimintatilojen vaihtaminen
- **•** Yhteydenotto asiakastukeen

**HUOMAUTUS Bluetooth-toiminnot ovat käytettävissä vain, kun älypuhelinta pidetään eProWallbox Moven lähellä**

#### **HUOMAUTUS**

**Varmista, että sinulla on eSolutions Charging -sovelluksen uusin versio voidaksesi käyttää kaikkia toimintoja.**

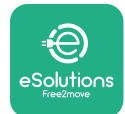

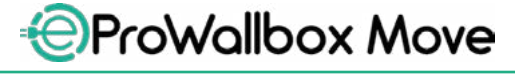

# **5 eProWallbox Moven KÄYNNISTÄMINEN**

**eProWallbox Movessa** ei ole ON/OFF-painikkeita. Kun asennus on suoritettu ja virta kytketty sähkötaulun katkaisijasta, **eProWallbox Move** on valmis yhdistettäväksi käyttäjän profiiliin ja konfiguroitavaksi **eSolutions Charging**  -sovelluksella.

## **HUOMAUTUS**

**Kun laitteeseen on kytketty virta, LED-palkki ei käynnisty välittömästi. Se voi kestää enimmillään minuutin.**

Jos laite on vaurioitunut, noudata tarkasti alla olevia vaaratilanneohjeita henkilöja omaisuusvahinkojen välttämiseksi:

- **•** vaurioituneen laitteen käyttö on ehdottomasti kielletty
- **•** merkitse vaurioitunut laite selkeästi, jotta muut ihmiset eivät käytä sitä
- **•** kutsu pikaisesti paikalle pätevä ammattilainen, jotta laite voidaan korjata tai vaihtaa

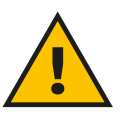

## **VAARA**

**Sähköiskujen riski, kun laite on vaurioitunut.**

## **5.1 eSolutions Charging -sovelluksen ensimmäinen käyttökerta: rekisteröinti ja yhdistäminen**

Kun sovellus käynnistetään ensimmäisen kerran, käyttäjiä pyydetään antamaan henkilötietoja **eSolutions**-tilin rekisteröimistä ja luomista varten. Omia tietoja ja profiilin asetuksia voi muuttaa sovelluksessa.

Kun **eProWallbox Move** kytketään päälle, rekisteröidy tai kirjaudu sovellukseen **eProWallbox Moven** yhdistämiseksi käyttäjätiliin. Noudata näitä yksinkertaisia vaiheita:

- **•** Klikkaa "**Lataa kotona**" vasemmasta ylävalikosta
- **•** Klikkaa "**Yhdistä nyt**" tai **+**-painiketta uuden **eProWallbox Moven** yhdistämiseksi
- **•** Irrota ulkokuori pohjan loven avulla ja skannaa kuoressa sijaitsevan tunnistetarran QR-koodi:

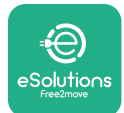

# *AProWallbox Move*

Käyttöohje

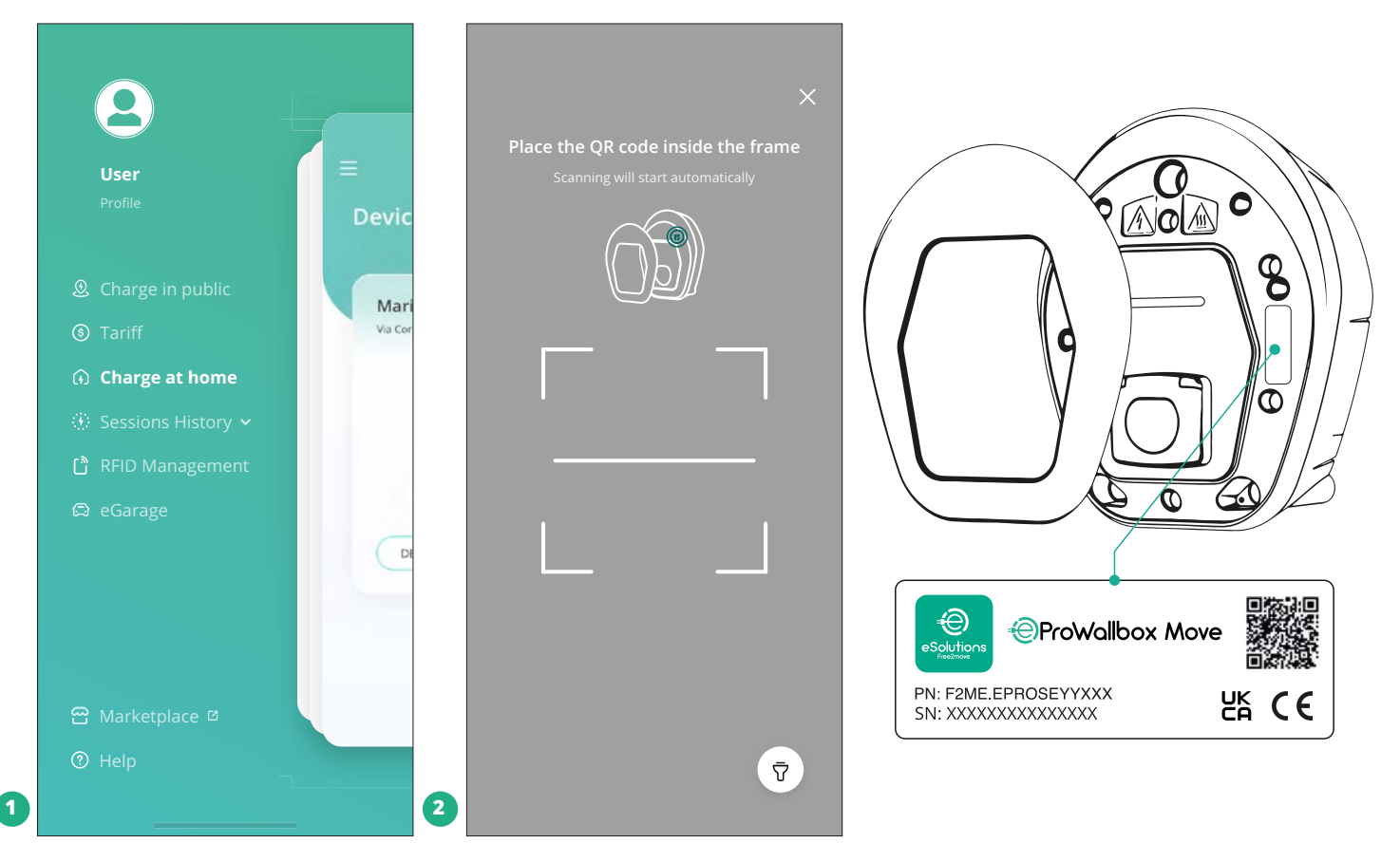

## **HUOMIO**

Tämä yhdistäminen mahdollistaa kaikki ominaisuudet, kuten tietojen keräämisen, valvonnan ja analyysin. **eSolutions Charging**-sovellus mahdollistaa useamman kuin yhden **eProWallbox Moven** yhdistämisen yhteen profiiliin antaen käyttäjien hallinnoida kaikkia laitteita yhdestä ainoasta kosketuspisteestä.

## **5.2 Toimintatilat**

**eProWallbox Move** voidaan konfiguroida toimimaan eri toimintatiloissa muuttamalla latausluvan ja liitettävyyden asetuksia. Toimintatilaa voidaan vaihtaa **eSolutions Charging** -sovelluksessa automaattikäynnistyksen ja itsenäisen toiminnan käyttöönottoasetuksilla.

Lupa lataukseen voidaan antaa kahdella tavalla:

**• Automaattinen aloitus**(tehdasoletusasetus): kun automaattikäynnistys on käytössä, latauslupa on automaattinen ja latausistunto aloitetaan yksinkertaisesti kytkemällä latauskaapeli.

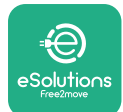

- **• Todennus**: kun automaattinen aloitus ei ole käytössä, käyttäjän on annettava lupa latausistuntoon seuraavalla tavalla:
	- Antamalla lupa latausistuntoon **eSolutions Charging**-sovelluksessa (jos laite on yhdistetty Wi-fi-verkkoon)

**eProWallbox Move** -laitteessa on kaksi **liitettävyysvaihtoehtoa**:

- **• Liitettävyys käytössä** (tehdasoletusasetus): kun **itsenäinen toiminta** on pois käytöstä, **eProWallbox Move** on yhdistetty **eSolutions Control Platform (CPMS)** ohjelmistopäivitysten ja reaaliaikaisen asiakastuen mahdollistamiseksi, ja jotta voitaisiin nauttia **eSolutions Charging**sovelluksen maksimitoiminnoista.
- **• Liitettävyys ei käytössä**: kun käytössä on **itsenäisen toiminnan**  vaihtoehto, **eProWallbox Move** ei ole yhdistettynä **eSolutions Control Platform (CPMS)** ja käyttäjällä on pääsy rajallisiin **eSolutions Charging**sovelluksen toimintoihin, jotka ovat käytettävissä vain Bluetooth-yhteydellä.

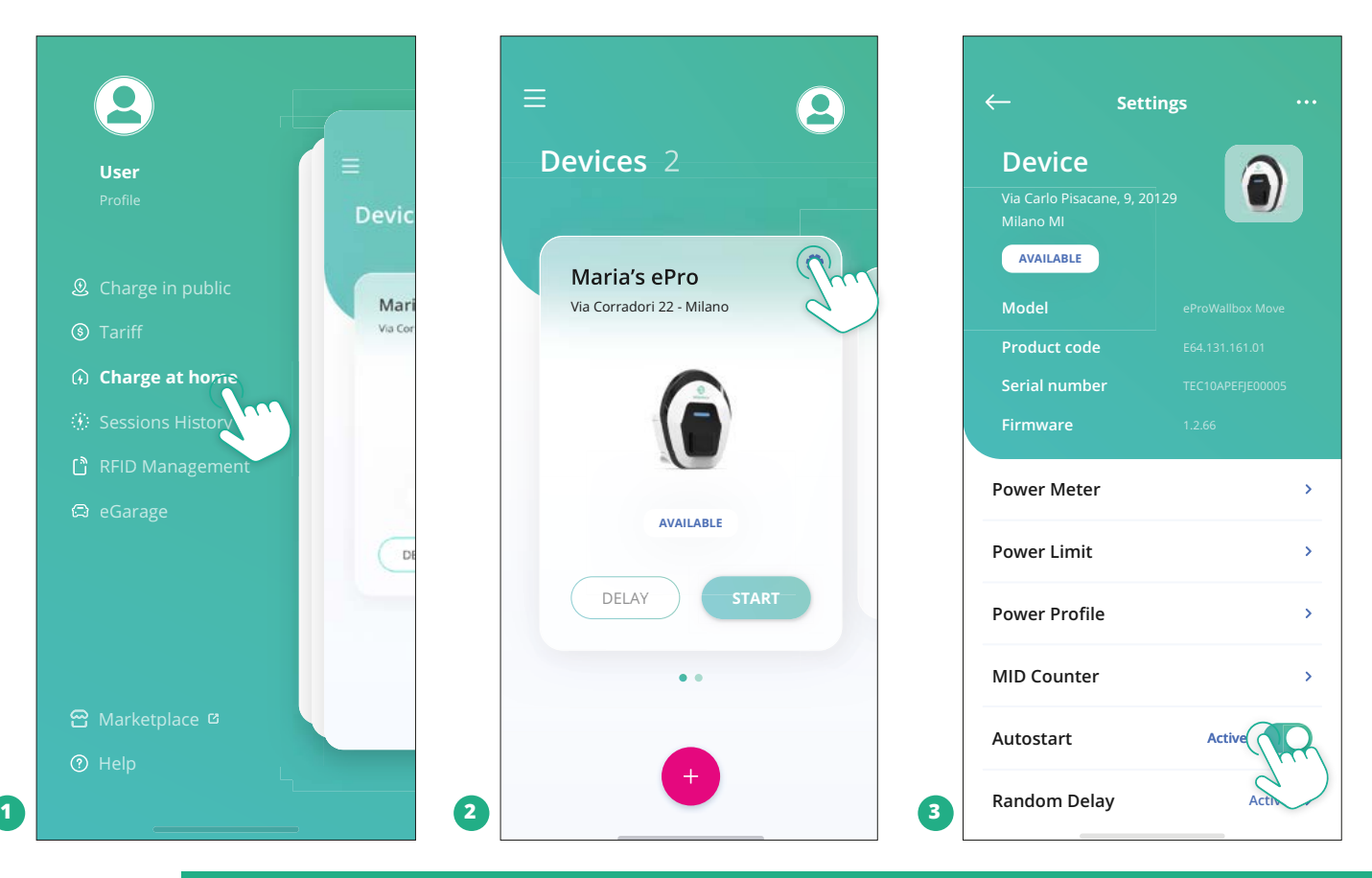

## **HUOMAUTUS**

**Käynnistä laite toimintatilan vaihtamisen jälkeen uudelleen, jotta muutokset tulevat voimaan.**

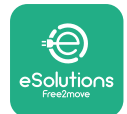

## **5.2.1 Wi-Fi-asetus**

**eProWallbox Move** voidaan yhdistää Wi-Fi-verkkoon **eSolutions Charging** -sovelluksen kautta noudattaen seuraavia vaiheita:

- **•** Yhdistä älypuhelimesi **samaan Wi-Fi-verkkoon**, johon haluat yhdistää **eProWallbox Moven**.
- **•** Klikkaa "**Lataa kotona**" vasemmasta ylävalikosta.
- **•** Valitse **eProWallbox Move**, jonka haluat määrittää.
- **•** Klikkaa sinistä pyörää valitun **eProwallbox Moven** oikeasta yläkulmasta.
- **•** Klikkaa "**Määritä Bluetoothilla**".
- **•** Klikkaa "**Aseta Wi-Fi**" ja syötä Wi-Fi-salasana.

**HUOMAUTUS eSolutions Charging havaitsee Wi-Fi-verkon asetuksen aikana automaattisesti saman Wi-Fi-verkon kuin älypuhelin. Syötä oikea salasana.**

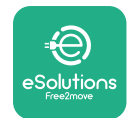

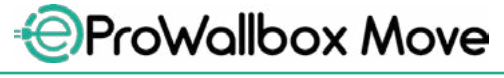

# **6 KÄYTTÖOHJEET 6.1 Toimenpiteet ennen latausta**

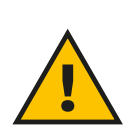

#### **VAROITUS**

**ÄLÄ irrota latausliitintä sähköajoneuvosta latausprosessin aikana. Irrota latausliitin ajoneuvosta vasta, kun lataus on päättynyt tai keskeytetty noudattaen asianmukaista menettelyä. Älä käytä kummassakaan tapauksessa tarpeetonta voimaa.**

Ennen uuden latausistunnon aloittamista:

- **•** Varmista, että laite ja laitteen liittimet ovat täysin ehjät, kuivat ja puhtaat epäpuhtauksista.
- **•** Älä työnnä sormia tai esineitä liitäntään.
- **•** Älä koske laitetta tai mitään liittyviä osia märin käsin tai paljain jaloin.
- **•** Varmista, että laite ei altistu eikä ole altistunut lämmönlähteille eikä räjähdysherkille tai syttyville aineille.
- **•** Varmista, että sähköajoneuvo on yhteensopiva laitteen teknisten ominaisuuksien kanssa.
- **•** Ajoneuvon adaptereita ei saa käyttää liittimen kytkemiseen ajoneuvon liitäntään.
- **•** Ajoneuvon liitännän ja liittimien välillä tulee käyttää adaptereita vain, jos ajoneuvon valmistaja tai ajoneuvon sähkönsyöttöjärjestelmän valmistaja on määritellyt ja hyväksynyt adapterit kansallisten vaatimusten mukaisesti. Adaptereiden on kuitenkin oltava sekä adapterin pistoketta että liitäntää koskevan standardin IEC 61851-1 sekä muiden soveltuvien standardien vaatimusten mukaisia. Adaptereissa on aina oltava merkinnät, jotka ohjeistavat valmistajan sallimasta käytöstä (esim. IEC 62196).

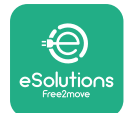

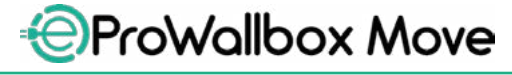

- **•** Pidä latauskaapeli poissa lasten ulottuvilta.
- **•** Varo astumasta liittimen tai kaapelin päälle.

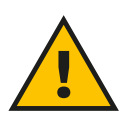

#### **VAROITUS**

**Älä käytä adaptereita tai jatkojohtoja, joita Free2move eSolutions S.p.A. ei ole maininnut, sillä ne voivat vahingoittaa tuotetta ja aiheuttaa käyttäjälle terveysriskejä.**

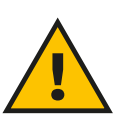

#### **VARO**

**eProWallbox Movea on käytettävä vain ilmoitettujen toimintaparametrien mukaisesti ja ympäristön lämpötilassa -25 ºC - 50 ºC.**

## **6.2 Ensimmäinen lataus tehdasoletusasetuksella (automaattinen aloitus ja yhdistettynä)**

**eProWallbox Moven** oletusasetukseksi on määritetty Automaattikäynnistystoimintatila; ensimmäinen vaihe on konfiguroida Wi-Fi-yhteys; ks. luku 5.2.1. Aloita latausistunto noudattamalla vaiheita alla:

- **•** Laitteen LED-palkin tulisi olla vilkkumaton sininen, mikä tarkoittaa, että **eProWallbox Move** on valmis lataukseen (ks. luku 5.4 **eProWallbox Move**  LED-palkin värit).
- **•** Sovita latauskaapelin pistoke laitteen liitäntään siten, että se kytkeytyy kunnolla.
- **•** Kytke tyypin 2 kaapelin pistoke sähköajoneuvon latausporttiin.

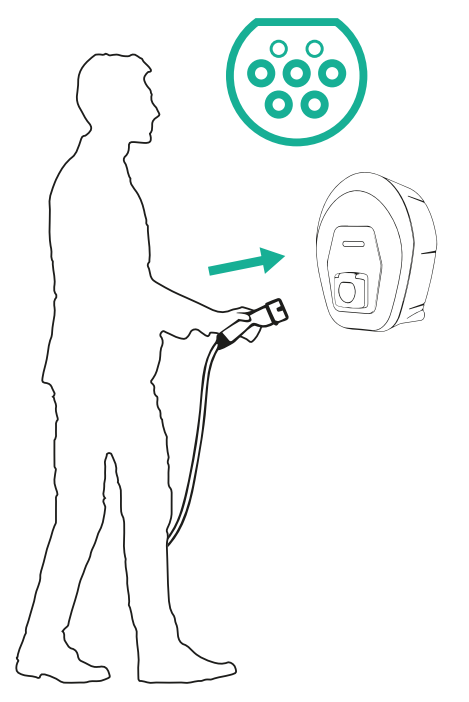

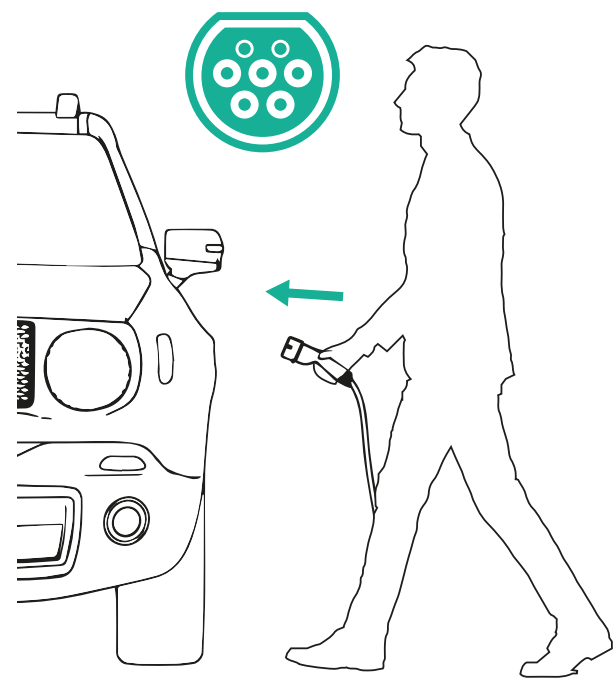

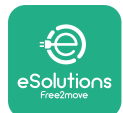

- **•** Laite lukitsee kaapelin koko latausistunnon ajaksi.
- **•** Latausistunto alkaa ja laitteen LED-palkki sykkii vihreänä.
- **•** Kun lataus on valmis tai latausprosessi on pysäytettävä, latausistunto voidaan lopettaa kahdella tavalla:
	- Ajoneuvosta (esim. avaamalla ovet) ja irrottamalla sitten liitin ajoneuvosta sekä **eProWallbox Movesta**
	- Jos liitettynä, **eSolutions Charging** -sovelluksesta painamalla **PYSÄYTÄ** ja irrottamalla sitten liitin sekä ajoneuvosta että **eProWallbox Movesta**
- **• eProWallbox Move** palaa alkutilaan, valmiina uuteen latausistuntoon.

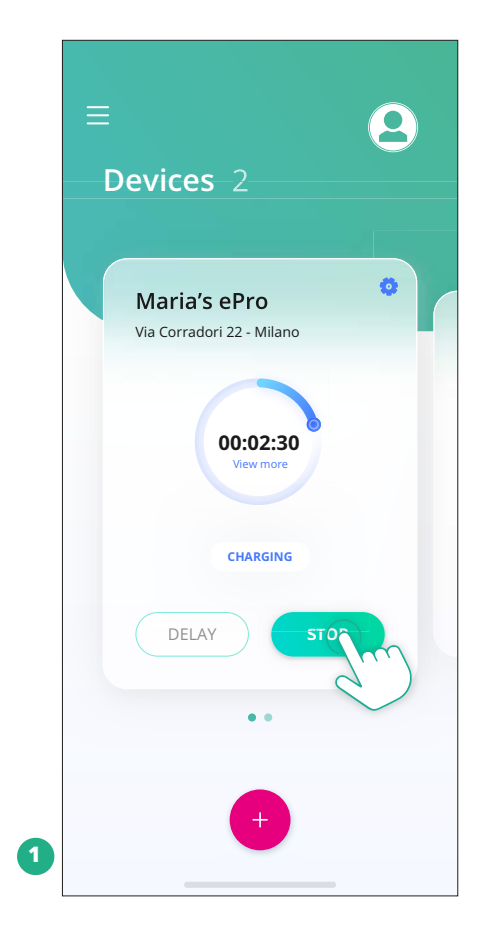

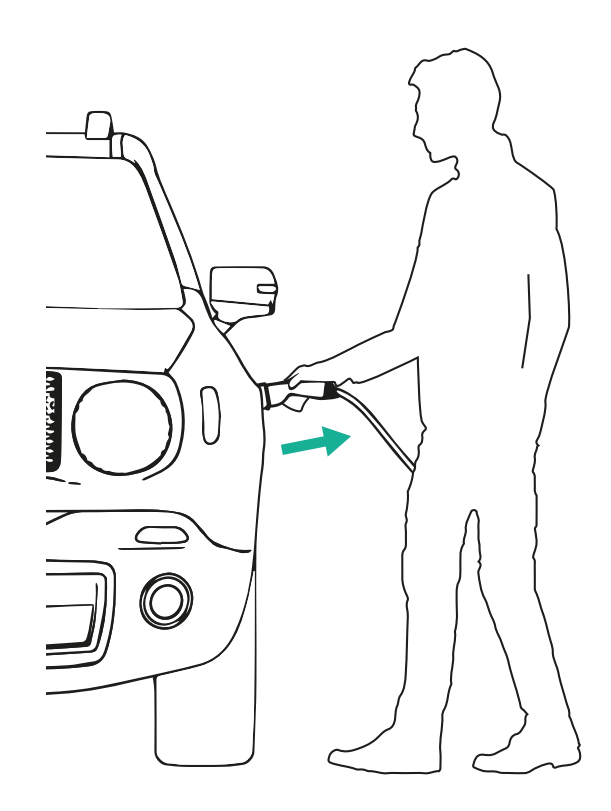

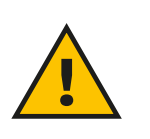

**VARO Irrota latauskaapeli latausistunnon päätteeksi sekä laitteesta että ajoneuvosta ja varastoi kaapeli turvalliseen paikkaan.**

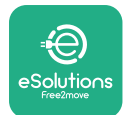

# **6.3 Lataus Todennus-tilassa (automaattikäynnistys pois käytöstä ja yhdistettynä)**

Jos todennustila on konfiguroitu, latausistuntoon on annettava lupa **eSolutions Charging** -sovelluksesta. Todennus sovelluksen kautta on mahdollista vain kun **eProWallbox Move** on yhdistetty Wi-Fi-verkkoon.

- **•** Laitteen LED-palkin tulisi olla vilkkumaton sininen, mikä tarkoittaa, että **eProWallbox Move** on valmis lataukseen (ks. luku 5.4 **eProWallbox Move**  LED-palkin värit).
- **•** Sovita latauskaapelin pistoke laitteen liitäntään siten, että se kytkeytyy kunnolla.
- **•** Kytke tyypin 2 kaapelin pistoke sähköajoneuvon latausporttiin.
- **•** Jos **eProWallbox Move** on yhdistetty Wi-Fi-verkkoon, käynnistä etätoiminto sovelluksesta.
- **•** Lataa ajoneuvo.

**VARO**

- **•** Kun lataus on valmis tai latausprosessi on pysäytettävä, latausistunto voidaan lopettaa kahdella tavalla:
	- Ajoneuvosta (esim. avaamalla ovet) ja irrottamalla sitten liitin ajoneuvosta sekä **eProWallbox Movesta**
	- **eSolutions Charging** -sovelluksesta painamalla **PYSÄYTÄ** ja irrottamalla liitin sekä ajoneuvosta että **eProWallbox Movesta**.
- **•** Tuote palaa alkutilaan, valmiina uuteen latausistuntoon.

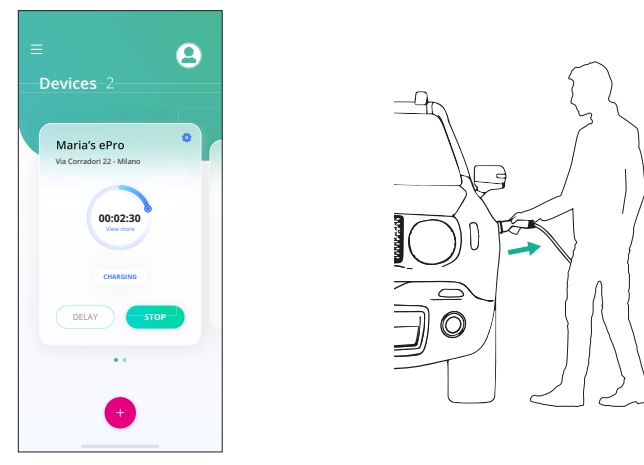

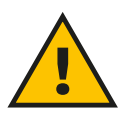

**Irrota latauskaapeli latausistunnon päätteeksi sekä laitteesta että ajoneuvosta ja varastoi kaapeli turvalliseen paikkaan.**

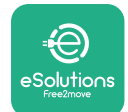

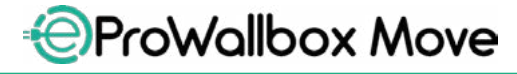

#### **HUOMAUTUS**

**Latausistunto voidaan pysäyttää eSolutions Charging -sovelluksen kautta vain, jos eProWallbox Move on yhdistetty eli itsenäinen toiminta ei ole käytössä (katso luku 5.2 Toimintatilat).**

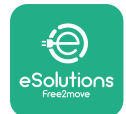

# **7 ULKOISTEN LISÄVARUSTEIDEN KONFIGUROINTI**

Ulkoiset lisävarusteet, jotka ovat yhteensopivia **eProWallbox Moven** kanssa:

- **• PowerMeter (DPM):** energiamittari, joka mahdollistaa dynaamisen tehonhallinnan (DPM). Älytoiminto mahdollistaa sähköajoneuvon lataamisen käyttämällä vain kotona saatavilla olevaa virtaa, moduloimalla lataustehoa ja välttämällä epäsuotuisia sähkökatkoja.
- **• MIDcounter**: sertifioitu energiamittari, joka mahdollistaa **eProWallbox Moven** virrankulutuksen tarkkailun jokaisen latausistunnon aikana.

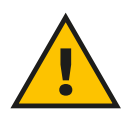

#### **VAROITUS**

**Älä asenna mitään lisävarusteita itse. Ota yhteyttä päteviin ammattilaisiin, jotka suorittavat asennuksen valmistajan ohjeiden mukaan.**

## **7.1 PowerMeter (DPM)**

**PowerMeter (DPM)** on ulkoinen mittari, joka mahdollistaa DPM (dynaaminen tehonhallinta) -toiminnon ja konfiguroidaan asennusvaiheessa. DPM on älykäs toiminto, joka mahdollistaa sähköajoneuvon lataamisen käyttämällä vain kotona saatavilla olevaa virtaa, moduloimalla lataustehoa ja välttämällä epäsuotuisia sähkökatkoja. Jos käytät latausistunnon aikana muita laitteita, järjestelmä voi moduloida auton lataustehoa ja jopa keskeyttää latausistunnon hetkellisesti. Istunto jatkuu heti, kun muut kotitalouden laitteet sammutetaan.

On myös mahdollista muuttaa suurinta sopimustehoa **eSolutions Charging** -sovelluksessa noudattaen vaiheita alla:

- **•** Valitse **PowerMeter** yhdistetty laite.
- **•** Siirry asetuksiin klikkaamalla sinistä pyörää oikeasta yläkulmasta.
- **•** Klikkaa "Kotiteho".
- **•** Aseta sähkösopimuksessasi kilowatteina ilmoitettu tehoarvo siirtämällä liukusäädintä. **eProWallbox Move**ei ylitä tätä arvoa.

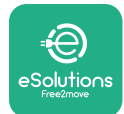

# **7.2 MIDcounter**

**MIDcounter** on sertifioitu energiamittari, joka mahdollistaa **eProWallbox Moven** virrankulutuksen turvallisen ja luotettavan tarkkailun jokaisen latausistunnon aikana. **eProWallbox Move** tallentaa automaattisesti kaikki oleelliset latausistuntojen tiedot sertifioidusta energiamittarista (asennettu laitteen ulkopuolelle) ja lähettää tiedot **eSolutions Control Platform (CPMS)**, jos laite on kytkettynä.

Kun sertifioitu lisälaskuri on asennettu, käyttäjä näkee mittarilukemat automaattisesti mittarin osiossa ja voi ladata sertifioidun kulutusraportin sekä lisätä myös sähkölaskun sisältämän energian hinnan.

- **•** Valitse **MIDcounter** yhdistetty laite
- **•** Siirry asetuksiin klikkaamalla sinistä pyörää oikeasta yläkulmasta.
- **•** Klikkaa **MIDcounter**.
- **•** Syötä sähkölaskussa näkyvä sähkön sopimushinta
- **•** Kaikkien sertifioitujen latausistuntojen istuntohistoria on saatavilla omassa **MIDcounter** osiossaan. Raportti on ladattavissa.

## **HUOMAUTUS**

**Jotta MIDcounter ominaisuudet olisivat saatavilla eSolutions Charging -sovelluksessa, eProWallbox Move on asetettava yhdistettyihin toimintatiloihin ja itsenäinen toiminta poistettava käytöstä.**

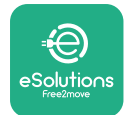

# **8 VIANETSINTÄ**

Jos tapahtuu jokin virhe, **eProWallbox Move** -laitteen LED-palkki alkaa vilkkua punaisena. Virheen kuvaus voidaan tarkastaa kyseisestä osiosta **eSolutions Charging** -sovelluksessa.

Mene päävalikosta Vianmääritys-osioon. Sieltä löytyvät **eProWallbox Move** -laitteen vikalista ja tapahtuman lisätiedot.

Jos virhe ilmenee käynnissä olevan latausistunnon aikana, istunto keskeytetään ja liitäntä avataan, jotta voit irrottaa pistokkeen.

Seuraavassa taulukossa on lista virheistä, jotka voivat ilmetä, sekä niiden vianmääritys. Jos vika ei katoa, ota lisätietoja saadaksesi yhteyttä asiakaspalveluun ja anna **eProWallbox Move** -laitteen sarjanumero tuotetarrasta tai sovelluksista.

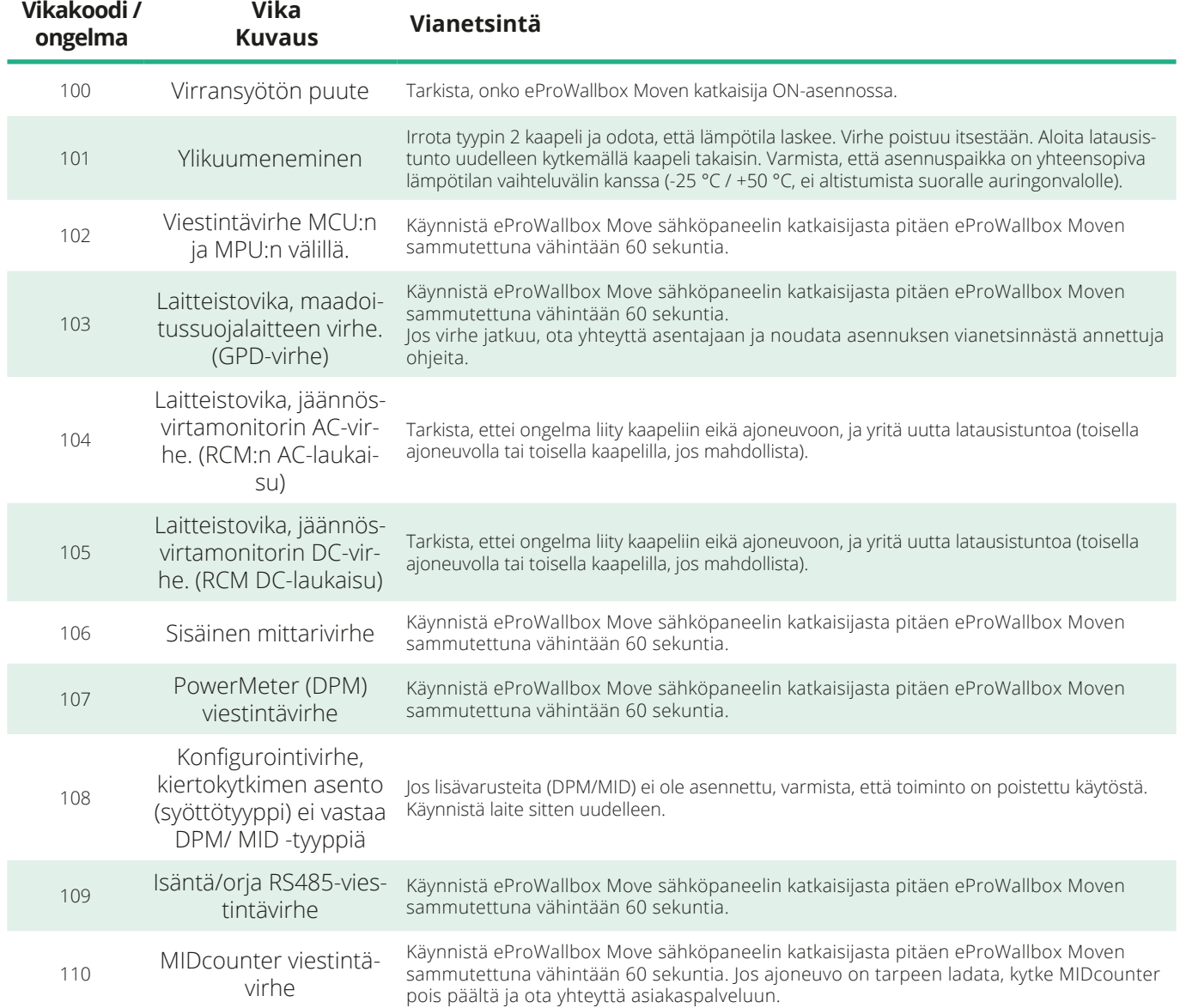

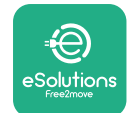

*<b>*ProWallbox Move

Käyttöohje

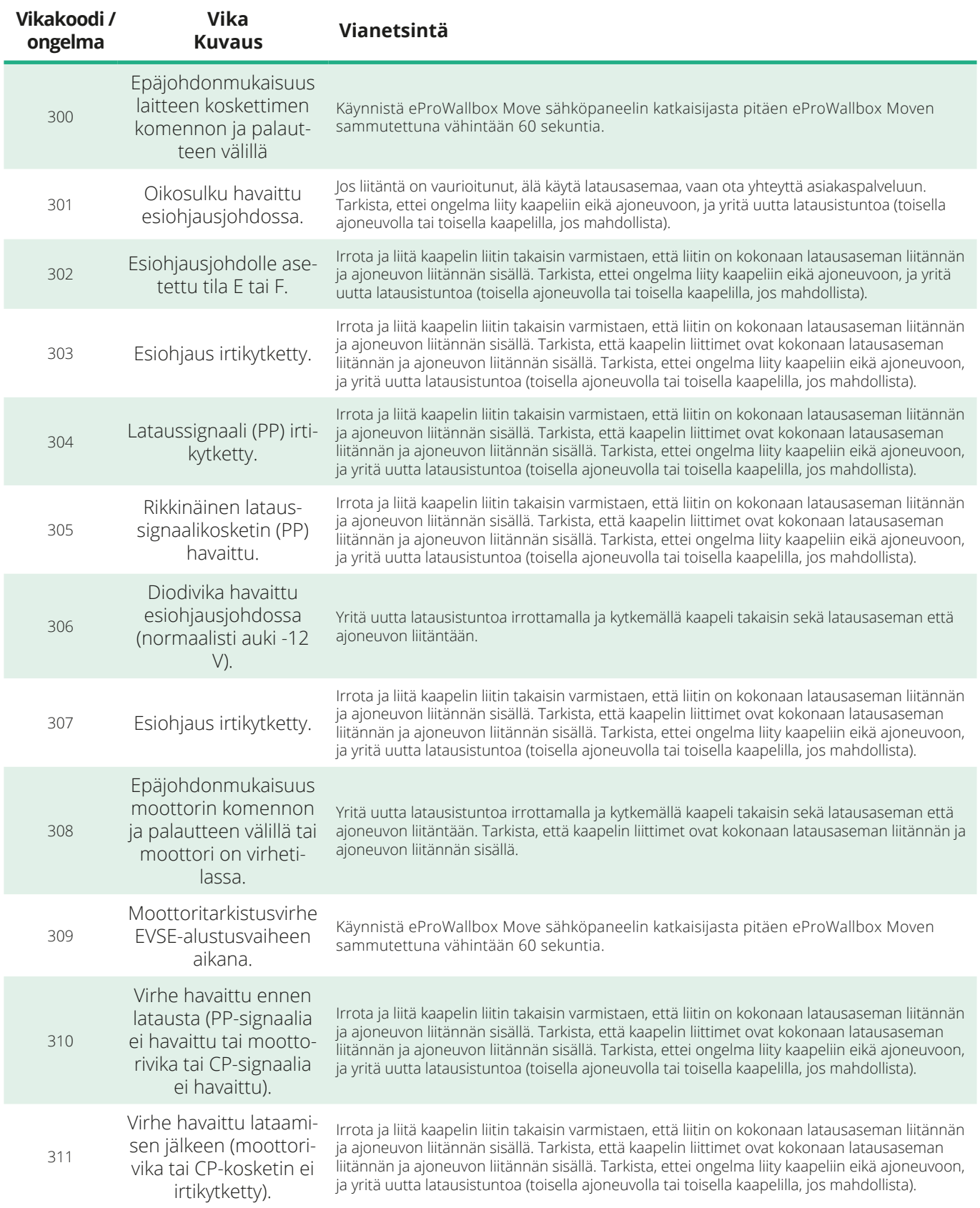

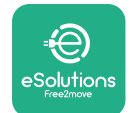

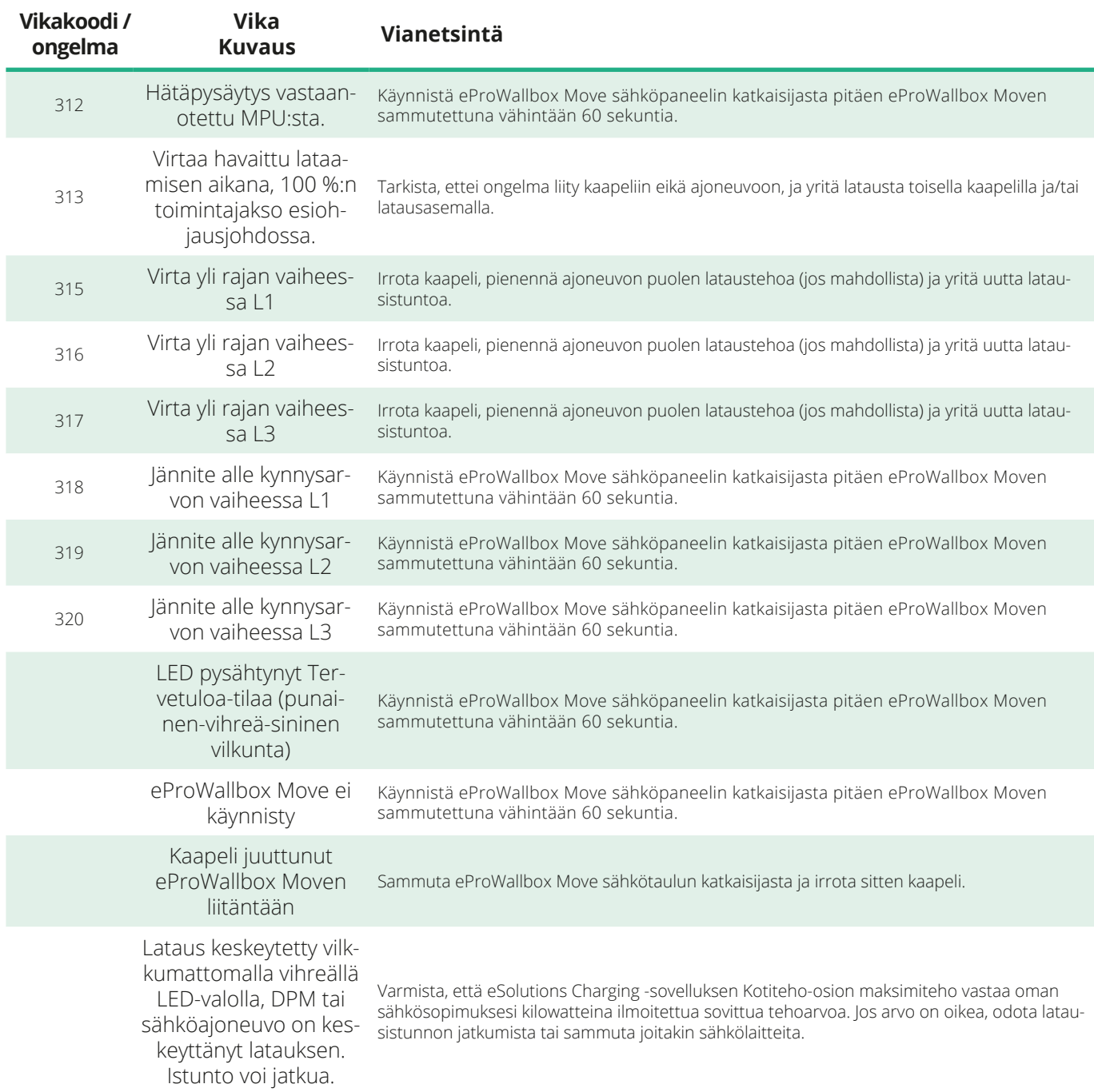

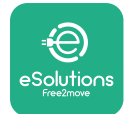

# **9 PUHDISTUS**

Laitteen ulkopinta on suositeltavaa puhdistaa aina tarvittaessa ja tulee tehdä välttäen voimakkaita ilma- tai vesisuihkuja sekä saippuoita tai puhdistusaineita, jotka ovat liian aggressiivisia ja syövyttäviä tuotteen valmistusmateriaaleille.

Puhdista pehmeällä, kostealla liinalla ja miedolla puhdistusaineella. Pyyhi lopuksi kaikki jäljelle jäänyt kosteus tai neste pehmeällä kuivalla liinalla.

# **10 TUOTTEEN JA PAKKAUKSEN HÄVITTÄMINEN**

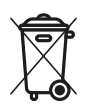

Tuote on sähkö- ja elektroniikkalaite. Kun käyttäjä päättää hävittää laitteen, siitä tulee jätettä (sähkö- ja elektroniikkalaiteromu - WEEE), joka on käsiteltävä eurooppalaisen direktiivin 2012/19/EU ja eurooppalaisen direktiivin 2018/849/EU mukaisesti. Laitteessa tai laitteen pakkauksessa näkyvä symboli tarkoittaa, ettei laitetta tule käsitellä normaalina kotitalousjätteenä. Ohjeissa määritellään puiteasetukset käytettyjen laitteiden palauttamisesta ja kierrätyksestä EU:ssa. Auttamalla tuotteen oikeanlaisessa hävittämisessä autat suojelemaan ympäristöä ja läheistesi terveyttä.

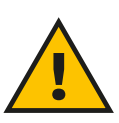

## **VAROITUS**

**Ammattilaisten on purettava eProWallbox Move -asennus valmistajan ohjeiden mukaan ennen laitteen hävittämistä. Älä koskaan pura laiteasennusta itse.**

Hävitä pakkaus ympäristöystävällisesti. Tuotteen pakkauksessa käytetyt materiaalit voidaan kierrättää ja ne on hävitettävä käyttömaassa voimassa olevan lainsäädännön mukaisesti. Pakkaukseen on merkitty materiaalityypin perusteella seuraavat hävitysohjeet.

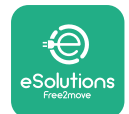

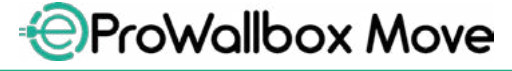

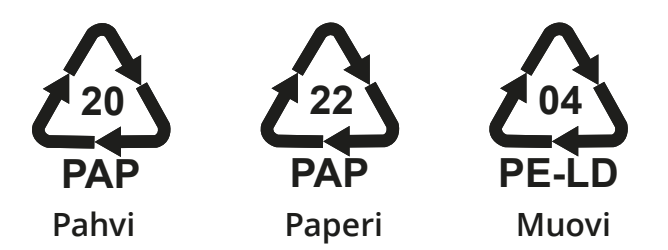

## **HUOMIO**

Lisätietoja tämänhetkisistä jätteenkeräyslaitoksista saa paikallisilta viranomaisilta.

# **11 TUKI**

Jos sinulla on kysyttävää **eProWallbox Moven** käytöstä, tarvitset lisätietoja tai haluat tehdä tukipyynnön, ota yhteyttä Free2move eSolutions S.p.A.:han yhteydenottoosiosta verkkosivulla: **[www.esolutions.free2move.com/contact-us](http://www.esolutions.free2move.com/contact-us)**

# **12 VASTUUVAPAUSLAUSEKE**

Free2move eSolutions S.p.A. ei ole vastuussa mistään ihmisille, esineille tai eläimille aiheutetuista suorista tai epäsuorista vahingoista, jotka johtuvat siitä, ettei tämän ohjekirjan määräyksiä ja **eProWallbox Move**-laitteen käyttöä koskevia varoituksia ole noudatettu.

Free2move eSolutions S.p.A. pidättää kaikki oikeudet tähän dokumenttiin, artikkeliin ja sen sisältämiin kuvituksiin. Jäljentäminen kokonaan tai osittain, luovuttaminen kolmansille osapuolille tai sisältöjen käyttäminen on kielletty ilman Free2move eSolutions S.p.A.:lta ennakkoon saatua kirjallista lupaa.

Ohjekirjan mitä tahansa tietoja voidaan muuttaa ilman ennakkoilmoitusta, eikä valmistajalla ole sen osalta velvoitteita. Ohjekirjan kuvat ovat ainoastaan havainnollistamistarkoituksiin ja voivat poiketa toimitetusta tuotteesta.

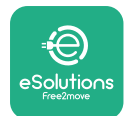

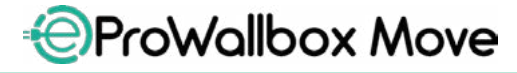

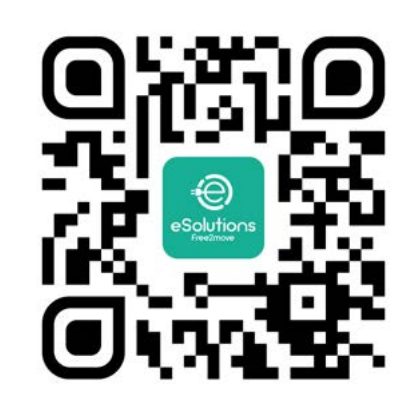

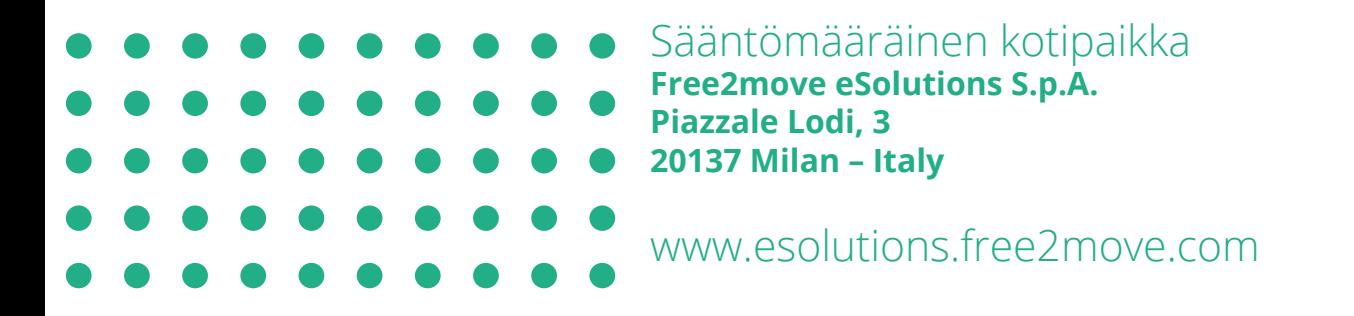

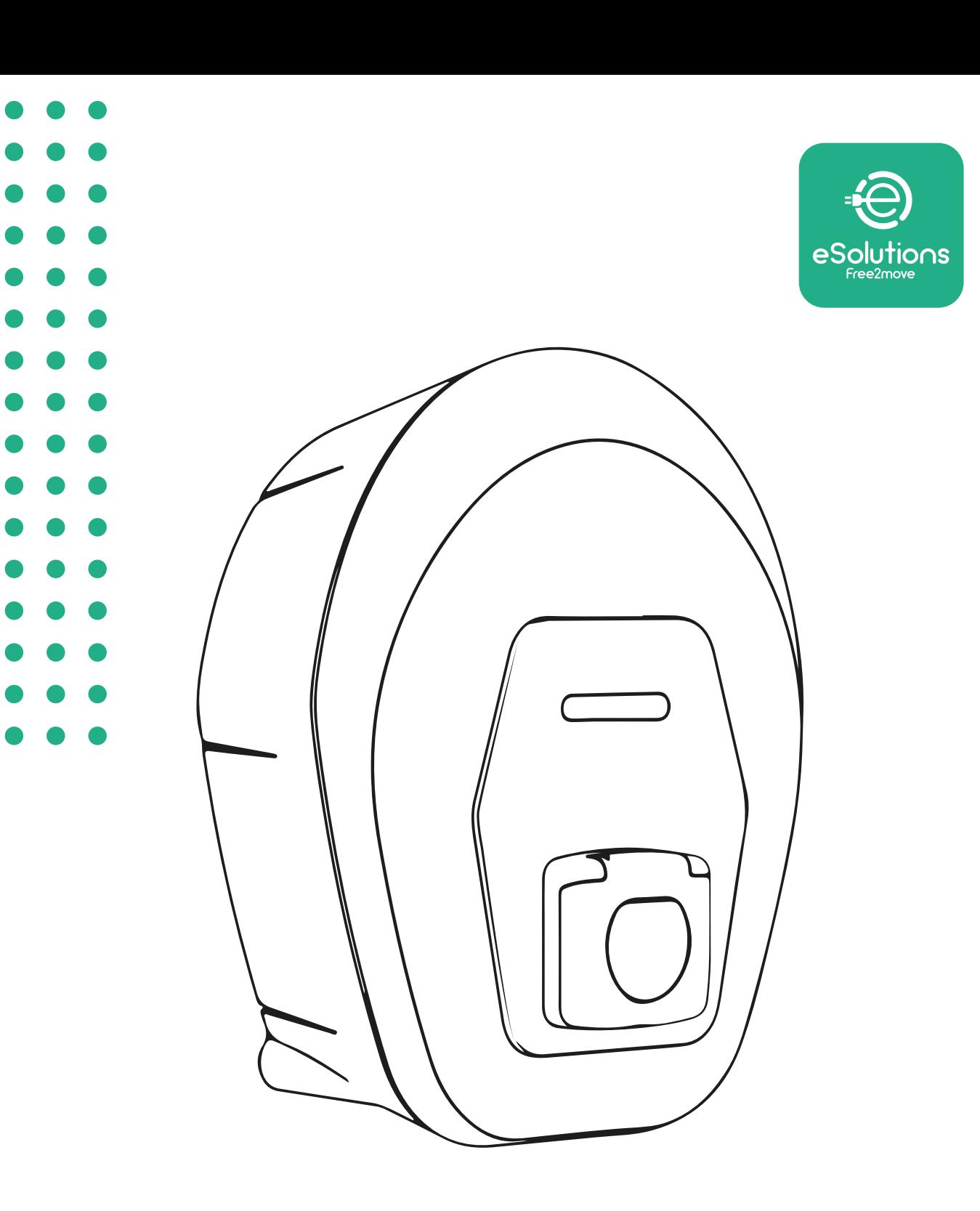

# **EProWallbox Move**

# Manuel d'utilisation

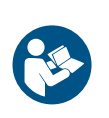

FR

Rév. 01 – 2024

Rév. 01 - 2024

Suivre les instructions suivantes pour une utilisation sûre et correcte. Garder le manuel pour référence future

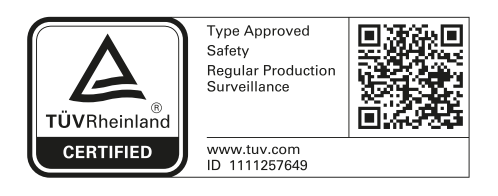

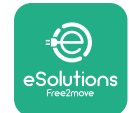

Manuel d'utilisation

# **TABLE DES MATIÈRES**

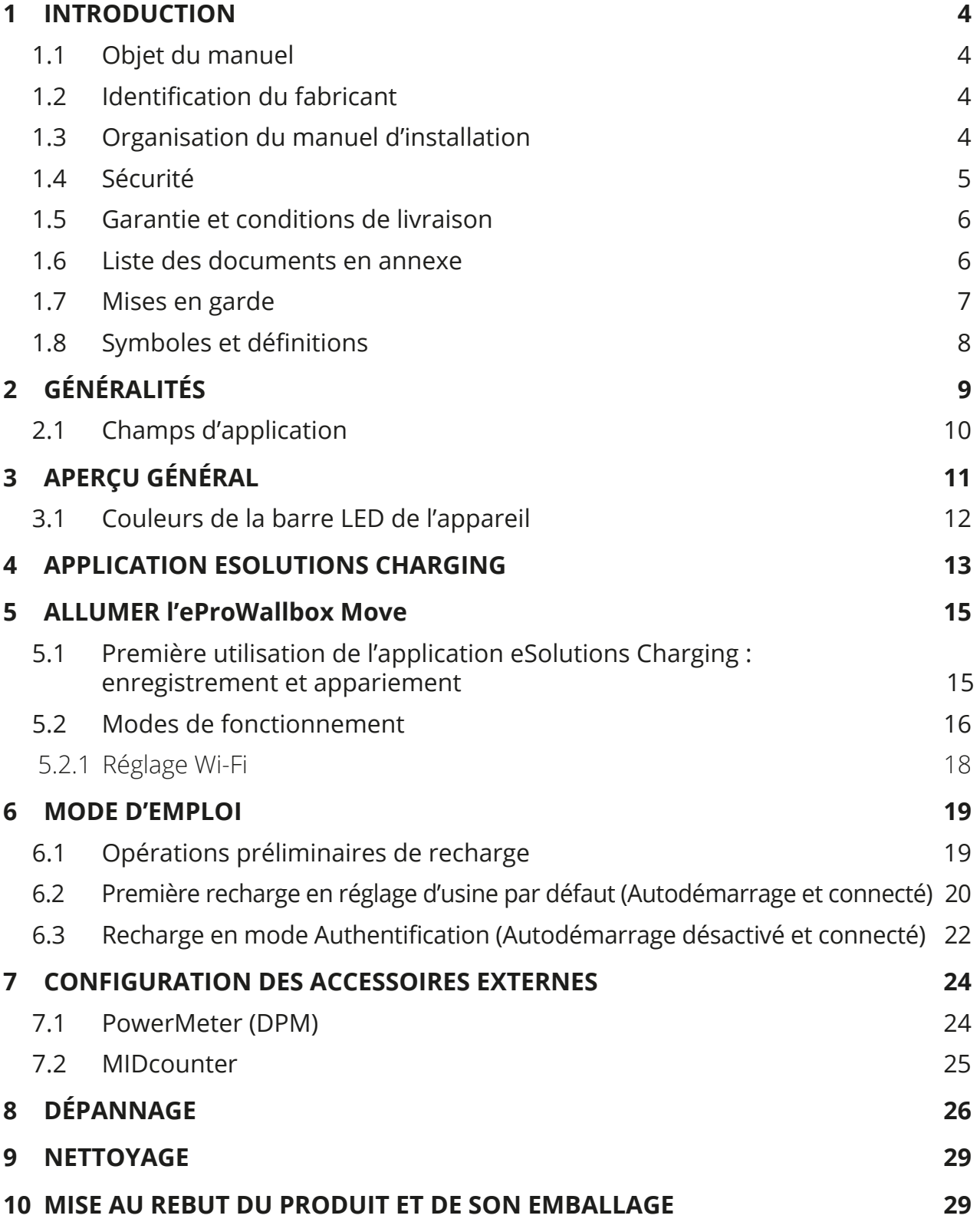

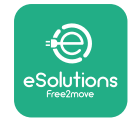

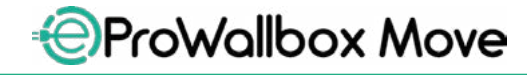

Manuel d'utilisation

 **[ASSISTANCE](#page-309-0) 30 [CLAUSE DE NON-RESPONSABILITÉ](#page-309-0) 30**

<span id="page-283-0"></span>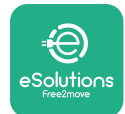

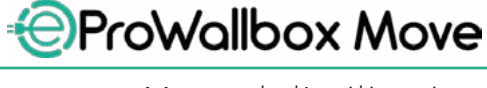

# **1 INTRODUCTION**

## **1.1 Objet du manuel**

Ce manuel d'utilisateur est un guide qui a pour objet d'aider les utilisateurs finaux à faire fonctionner en toute sécurité et à exécuter les opérations requises pour garder l'appareil en bon état de fonctionnement.

Si l'appareil est utilisé de toute autre manière que spécifié dans le présent manuel, la protection fournie par l'appareil pourrait en être diminuée.

Le présent document a été soigneusement contrôlé par le fabricant, Free2move eSolutions S.p.A., mais il est impossible d'exclure toute erreur involontaire. Si des erreurs sont relevées, veuillez en informer Free2move eSolutions S.p.A. Sauf obligations contractuelles explicites, Free2move eSolutions S.p.A. ne pourra en aucun cas être tenue pour responsable de toute perte ou de tout dommage dérivant de l'utilisation du présent manuel ou de l'utilisation inappropriée de cet appareil.

L'original de ce document a été rédigé en anglais. En cas de contradictions ou de doute, veuillez demander le document original à Free2move eSolutions S.p.A.

## **1.2 Identification du fabricant**

Le fabricant de l'appareil est :

**Free2move eSolutions S.p.A. Piazzale Lodi, 3 20137 Milan – Italie [www.esolutions.free2move.com](http://www.esolutions.free2move.com/)**

## **1.3 Organisation du manuel d'installation**

Le présent manuel est divisé en chapitres en fonction des différentes rubriques et contenant toutes les informations requises pour utiliser l'appareil correctement et en toute sécurité.

Chaque chapitre est divisé en paragraphes qui examine les points fondamentaux. Chaque paragraphe peut avoir son propre titre ainsi que des sous-titres et une description.

<span id="page-284-0"></span>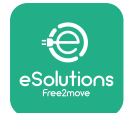

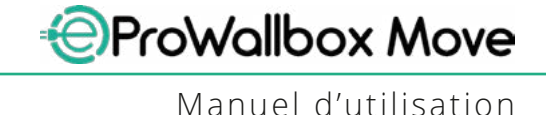

# **1.4 Sécurité**

Le présent manuel contient d'importantes consignes de sécurité à observer pendant l'utilisation de l'appareil.

Pour remplir sa fonction, le présent manuel contient un certain nombre de mises en garde avec des instructions spéciales. Ces consignes sont mises en évidence par une boîte de texte spécial accompagnée d'un symbole de risque général (sauf pour les AVIS et les REMARQUES qui ne sont pas associés avec des situations spécifiques de risque). Elles sont fournies afin d'assurer la sécurité de l'utilisateur pendant l'exécution des opérations décrites et afin d'éviter tout dommage à l'appareil et/ou à la propriété :

**DANGER** : La non-observance de ces instructions résultera en l'apparence de situations de risque imminent qui, si elles ne sont pas évitées, entraîneront la mort ou des blessures graves ou permanentes.

**MISE EN GARDE** : La non-observance de cette instruction entraîne une situation de danger potentiel qui, si elle n'est pas évitée, pourrait entraîner la mort ou des blessures ou lésions graves.

**ATTENTION** : La non-observance de cet avertissement entraîne une situation potentiellement dangereuse qui, si elle n'est pas évitée, pourrait entraîner des dommages d'ordre mineur à l'appareil.

**AVIS** : Donne des instructions concernant la conduite nécessaire des opérations non associées avec de possibles dommages physiques.

**REMARQUE** : Fournit des informations supplémentaires afin de compléter celles déjà fournies par ailleurs.

Free2move eSolutions S.p.A. ne peut pas être tenue responsable pour tout dommage causé aux personnes et/ou aux biens ou à l'appareil si les conditions décrites dans ce document n'ont pas été observées.

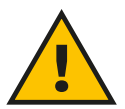

## **DANGER**

**L'installation doit être exécutée par des membres qualifiés du personnel. Ne pas tenter d'installer l'appareil de manière autonome. Un système d'alimentation électrique aux normes et spécialement dédié doit être conçu et installé et ledit système doit être certifié conforme aux réglementations locales et aux disposition contractuelles d'alimentation électrique.**

<span id="page-285-0"></span>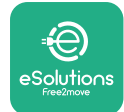

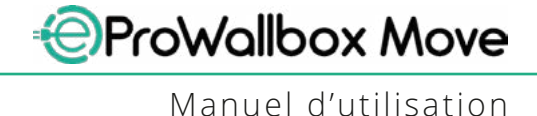

## **1.5 Garantie et conditions de livraison**

Les détails de la garantie sont contenus dans les Conditions générales de vente incluses dans le bon de commande pour ce produit et/ou dans l'emballage du produit.

Free2move eSolutions S.p.A. ne peut pas être tenue pour responsable pour les systèmes en amont ou en aval de l'appareil fourni. Free2move eSolutions S.p.A. ne peut pas être tenue pour responsable de tout défaut ou de toute anomalie de fonctionnement dérivant de : l'utilisation inappropriée, la détérioration due au transport, des conditions ambiantes particulières, un entretien incorrect ou insuffisant, la modification ou des réparations dangereuses et l'utilisation ou l'installation par des personnes non qualifiées.

Free2move eSolutions S.p.A. n'est pas responsable de toute mise au rebut de l'équipement, ou de toute pièce d'équipement, qui ne serait pas conforme aux règlements et aux lois en vigueur dans le pays d'installation.

**NOTICE**

**Toute modification, manipulation ou altération du matériel ou du logiciel non expressément convenu avec le fabricant rendra immédiatement caduque la présente garantie.**

## **1.6 Liste des documents en annexe**

En sus de ce manuel, la documentation du produit peut consultée et téléchargée en visitant le site web de Free2move eSolutions S.p.A. : **[www.esolutions.free2move.com/document-library](http://www.esolutions.free2move.com/document-library/eprowallbox-move/)**

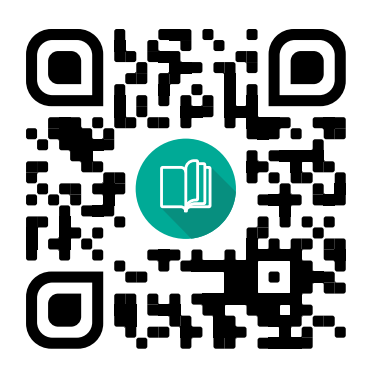

<span id="page-286-0"></span>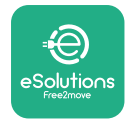

## **1.7 Mises en garde**

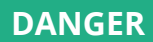

**Choc électrique et incendie. L'installation doit être exécutée conformément aux réglementations en vigueur dans le pays d'installation et aux dispositions en matière de sécurité dans le cadre de l'exécution des ouvrages électriques. Assurez-vous que toutes les opérations d'installation sont exclusivement exécutées par des membres qualifiés et dûment formés du personnel.**

- **•** Avant d'utiliser le dispositif, **assurez-vous qu'aucun des éléments n'a été endommagé**. Les composants endommagés peuvent provoquer des électrocution, des courts-circuits et des incendies résultant d'une surchauffe. Aucun dispositif présentant des dommages ou des défauts ne doit être utilisé.
- **•** Assurez-vous que l'**eProWallbox Move est maintenue à distance des bidons d'essence ou de substances combustibles en général**.
- **•** Avant de remettre en place ou de déplacer votre **eProWallbox Move**, assurez-vous que l'appareil **n'est pas connecté à l'alimentation**.
- **• eProWallbox Move** ne doit être utilisé que pour **les applications spécifiques** pour lesquelles elle est conçue.
- **•** Assurez-vous que l'**eProWallbox Move** n'est utilisée que dans les **conditions appropriées de fonctionnement**.
- **•** L'appareil doit être branché **à un réseau d'alimentation au secteur conformément aux normes locales et internationales et à toutes les exigences techniques indiquées dans le présent manuel**.
- **•** Les enfants et les autres personnes qui ne sont pas en mesure de juger des risques liés à l'utilisation de l'appareil pourrait subir **de graves blessures ou mettre leur vie en danger**. Ces personnes ne doivent pas utiliser l'appareil et doivent être sous surveillance lorsqu'elles s'en approchent.
- **• Les animaux domestiques doivent être maintenus à distance** du dispositif et du matériel d'emballage.
- **• Les enfants ne doivent pas jouer avec les accessoires** ou l'emballage de l'appareil fournis avec ce dernier.
- **• eProWallbox Move ne contient pas de composants que l'utilisateur puisse réparer ou maintenir de façon autonome**.

#### **DANGER**

**La seule partie qui peut être de l'eProWallbox Move est le capot externe amovible. L'eProWallbox Move ne doit pas être ultérieurement ouverte, sauf par le personnel qualifié pendant l'installation, le démontage ou la maintenance.**

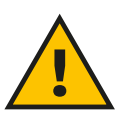

<span id="page-287-0"></span>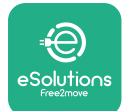

- **• eProWallbox Move** ne peut être utilisé qu'avec une source d'énergie électrique.
- **• eProWallbox Move** doit être **traité et éliminé conformément aux lois en vigueur**, séparément des déchets ménagers, comme déchet électrique et électronique (DEEE).
- **•** Les mesures nécessaires pour assurer le bon fonctionnement des dispositifs médicaux implantables actifs doivent être prises. Pour savoir si le processus de recharge pourrait avoir un effet adverse sur le dispositif médical, veuillez contacter son fabricant.

# **1.8 Symboles et définitions**

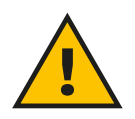

**Mise en garde générale**

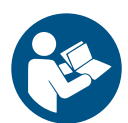

**Le manuel original et la documentation additionnelle doivent impérativement être consultés**

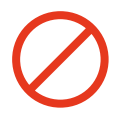

**Interdictions ou restrictions**

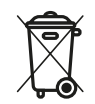

**Bien qu'ils ne soient pas faits à base de matériaux nocifs pour la santé, les produits ne doivent pas être mis au rebut avec les déchets ménagers et doivent être recueillis séparément parce qu'ils sont fabriqués à partir de matériaux non recyclables.**

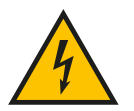

**Pictogramme pour risques liés à la tension électrique.**

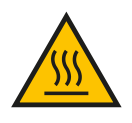

**Pictogramme pour risque lié aux surfaces très chaudes.**
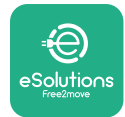

## **2 GÉNÉRALITÉS**

**eProWallbox Move** est une solution de recharge à courant alternatif pour l'alimentation des véhicules électriques et des véhicules hybrides rechargeables et il est idéal pour les applications semi-publiques et résidentielles. L'appareil est disponible au format monophasé ou triphasé et il est équipé d'une prise de Type 2. L'appareil recharge les véhicules électriques jusqu'à 22 kW en mode triphasé, ou jusqu'à 7,4 kW en mode monophasé. L'appareil inclut des options de connectivité telles que un monitorage à distance via la **eSolutions Control Platform (CPMS)**. Sa configuration finale doit être complétée en utilisant l'application **PowerUp**. **eProWallbox Move** peut être géré via l'application dédiée **eSolutions Charging**, disponible au téléchargement sur Google Play™ et Apple Store®.

Le présent document décrit comment utiliser l'appareil. Une description de ses caractéristiques est fournie afin d'en indiquer les éléments essentiels et d'exposer les conditions techniques que comporte le présent manuel.

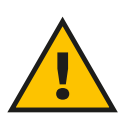

#### **MISE EN GARDE:**

**Ne pas installer l'eProWallbox Move ou l'un ou l'autre de ses accessoires de façon autonome. Contactez des professionnels qualifiés professionnels qui exécuteront l'installation conformément aux consignes du fabricant.**

**Versions du produit : F2ME.EPROSEYYXXX**

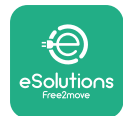

## **2.1 Champs d'application**

Free2move eSolutions S.p.A. n'accepte aucune responsabilité pour tout dommage quel qu'il soit qui résulterait d'actes inappropriés ou de négligence.

L'appareil ne peut pas être utilisé pour quelque objet que ce soit autre que celui-ci pour lequel il est conçu.

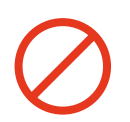

L'équipement ne doit pas être utilisé par des enfants ou des personnes avec des capacités mentales ou physiques réduites, ou même par des adultes ou des professionnels experts lorsque l'appareil subit des opérations qui ne sont pas conformes au présent manuel et à la documentation d'accompagnement.

L'équipement est un dispositif de recharge pour véhicules électriques ; La classification suivante en identifie les caractéristiques :

- **•** Alimentation électrique : raccordée de façon permanente au réseau de distribution électrique CA
- **•** Sortie : Courant alternatif
- **•** Conditions ambiantes : Utilisation en intérieur ou en plein air
- **•** Installation fixée
- **•** Protection contre les chocs électriques : Catégorie <sup>I</sup>
- **•** Type de recharge : Mode <sup>3</sup> conforme <sup>à</sup> la norme CEI 61851-1
- **•** Classification environnementale CME : Catégorie <sup>B</sup>
- **•** Fonction facultative de ventilation non prise en charge.

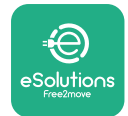

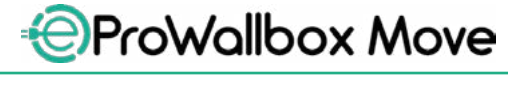

Manuel d'utilisation

## **3 APERÇU GÉNÉRAL**

La figure ci-dessus présente l'**eProWallbox Move** et ses principales pièces.

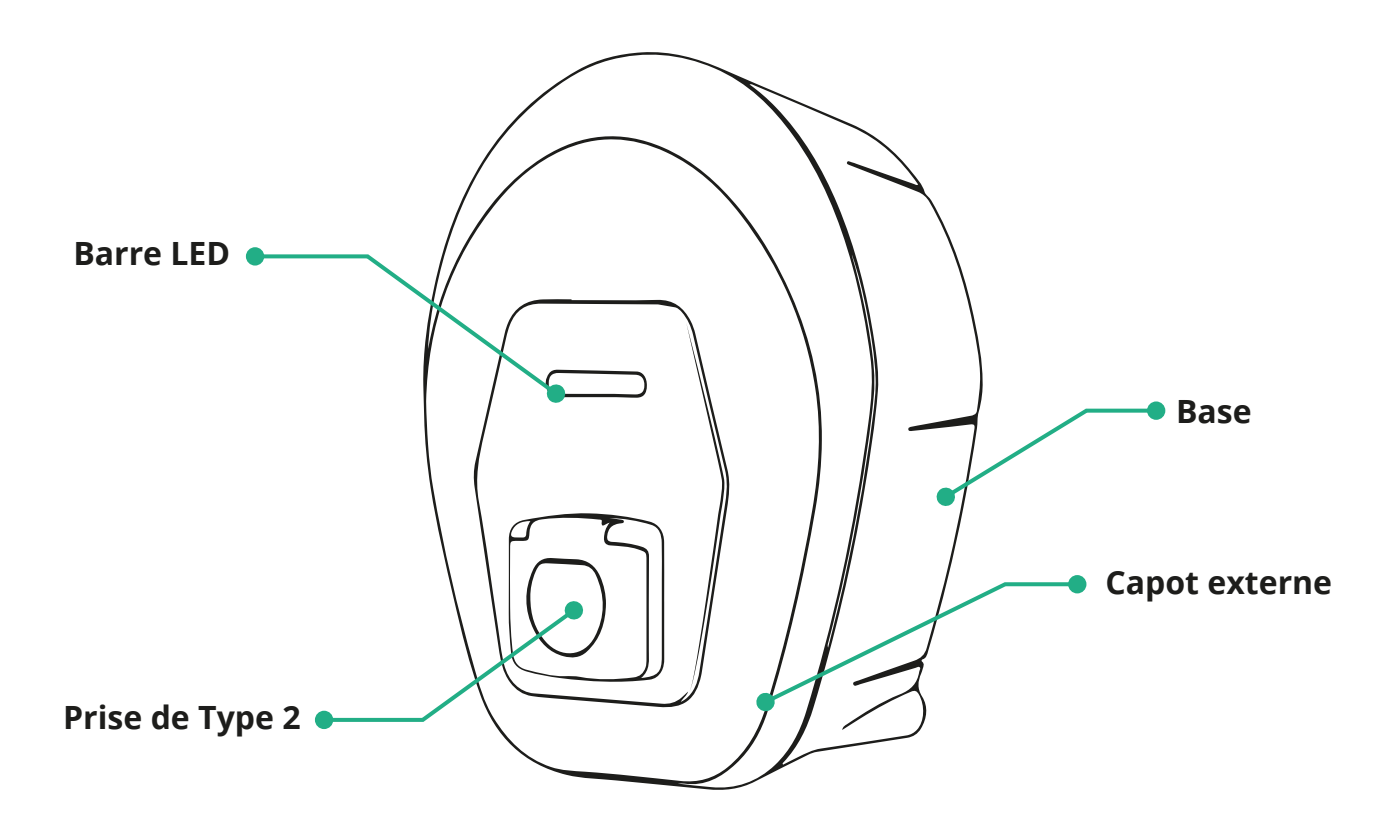

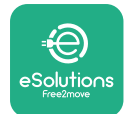

## **3.1 Couleurs de la barre LED de l'appareil**

Lorsque l'**eProWallbox Move** est sous tension, la barre LED clignote avec une séquence de couleurs. L'état de l'appareil peut alors être facilement contrôlé grâce aux couleurs et au comportement de la LED frontale.

Lorsque l'**eProWallbox Move** est sous tension, la barre LED exécute une séquence rouge, vert, bleu. Si cette condition persiste, contactez le service à la clientèle.

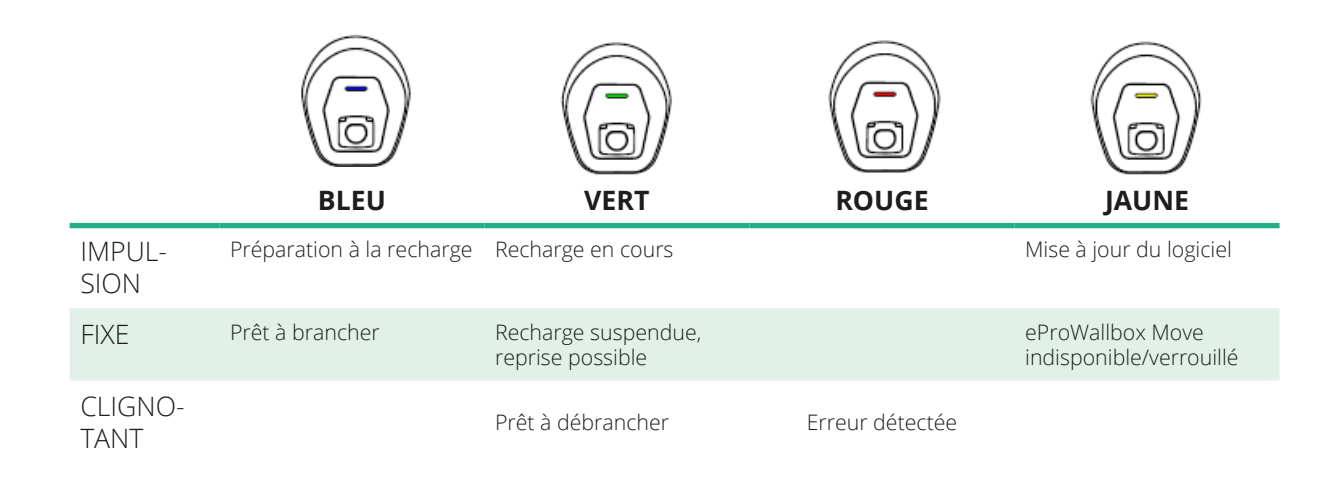

**AVIS Le comportement des LED peut changer en fonction de la version du logiciel.**

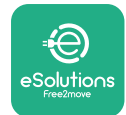

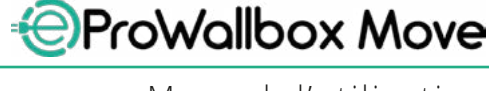

Manuel d'utilisation

## **4 APPLICATION ESOLUTIONS CHARGING**

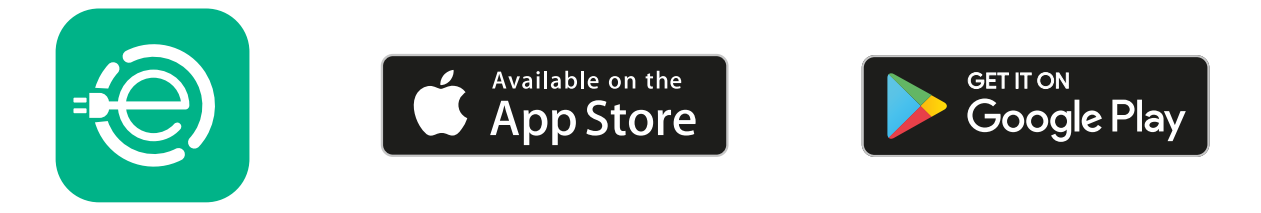

**eSolutions Charging** est une application dédiée pour Smartphone disponible sur Google Play ™ et Apple Store®. Elle peut servir à configurer, surveiller et régler **eProWallbox Move** au moyen d'une connexion Internet ou Bluetooth.

**eSolutions Charging** offre différentes fonctionnalités selon que l'**eProWallbox Move** est connectée ou non à la **eSolutions Control Platform (CPMS)**. Lorsque l'**eProWallbox Move** est connectée au Wi-Fi, les conducteurs de VE ont le

plein contrôle de leurs sessions de recharge sur leur smartphone.

Les fonctionnalités suivantes sont disponibles :

- **•** Surveiller les sessions de recharge
- **•** Autoriser, démarrer et arrêter les sessions de recharge
- **•** Afficher l'historique des sessions
- **•** Reporter ou programmer les sessions de recharge
- **•** Configurer les limites de puissance de l'**eProWallbox Move**
- **•** Redémarrez l'**eProWallbox Move**
- **•** Enregistrer plusieurs appareils **eProWallbox Moves**
- **•** Activer la fonction DPM et régler la puissance maximale de **PowerMeter (DPM)**
- **•** Activer et régler le **MIDcounter**
- **•** Régler la Wi-Fi
- **•** Changer les modes de fonctionnement
- **•** Contacter l'assistance client

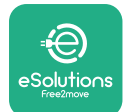

Si l'**eProWallbox Move** n'est pas connectée en raison d'un manque de connectivité ou si le mode de fonctionnement Autonome est activé, les fonctionnalités suivantes seront disponibles via la connexion Bluetooth :

- **•** Configurer les limites de puissance de l'**eProWallbox Move**
- **•** Redémarrez l'**eProWallbox Move**
- **•** Enregistrer plusieurs appareils **eProWallbox Moves**
- **•** Activer le DPM et régler la puissance maximale du **PowerMeter DPM**
- **•** Régler la Wi-Fi
- **•** Changer les modes de fonctionnement
- **•** Contacter l'assistance client

#### **AVIS**

**Les fonctionnalités Bluetooth ne sont disponibles que si le smartphone est gardé à proximité de l'eProWallbox Move**

#### **AVIS**

**Assurez-vous d'avoir la dernière version de l'application eSolutions Charging pour accéder à toutes les fonctionnalités.**

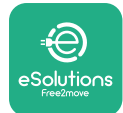

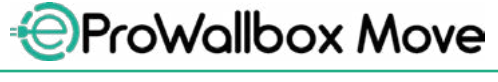

## **5 ALLUMER l'eProWallbox Move**

L'**eProWallbox Move** n'a pas de boutons de Marche / Arrêt. Une fois installée et alimentée à partir du disjoncteur sur le tableau électrique, l'**eProWallbox Move** est prête à être associée au profil de l'utilisateur et à être configurée via l'application **eSolutions Charging** .

#### **AVIS**

**Une fois le dispositif sous tension, la barre LED ne s'allume pas immédiatement. Cela peut prendre environ une minute.**

Si le dispositif est endommagé, suivez précisément les instructions ci-dessous pour les situations à risque afin d'éviter tout dommage aux biens ou aux personnes :

- **•** il est strictement interdit d'utiliser un dispositif endommagé
- étiquetez clairement le dispositif endommagé de sorte que personne ne l'utilise
- **•** appelez promptement un professionnel pour que le dispositif puisse être réparé ou remplacé

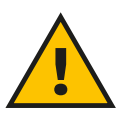

#### **DANGER**

**Des chocs électriques peuvent se présenter lorsque le dispositif est endommagé.**

#### **5.1 Première utilisation de l'application eSolutions Charging : enregistrement et appariement**

Lorsque vous utilisez l'application la première fois, il est demandé aux utilisateurs de donner des détails personnels pour s'inscrire et créer un compte **eSolutions**. Les données personnelles et les paramètres du profil peuvent être modifiés dans l'application.

Lorsque l'**eProWallbox Move** est allumée, enregistrez-vous ou connectez-vous sur l'application afin de procéder à l'appariement de l'**eProWallbox Move** et du compte d'utilisateur. Suivez ces simples étapes :

- **•** Cliquez sur « **Charger à domicile** » dans le menu en haut <sup>à</sup> gauche
- **•** Cliquez sur « **Apparier maintenant** » ou sur le bouton **<sup>+</sup>** pour apparier une nouvelle **eProWallbox Move**
- **•** Retirez la couverture externe avec la rainure sur le fond et scannez le code QR sur l'étiquette d'identification placée sur la protection :

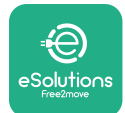

*AProWallbox Move* 

Manuel d'utilisation

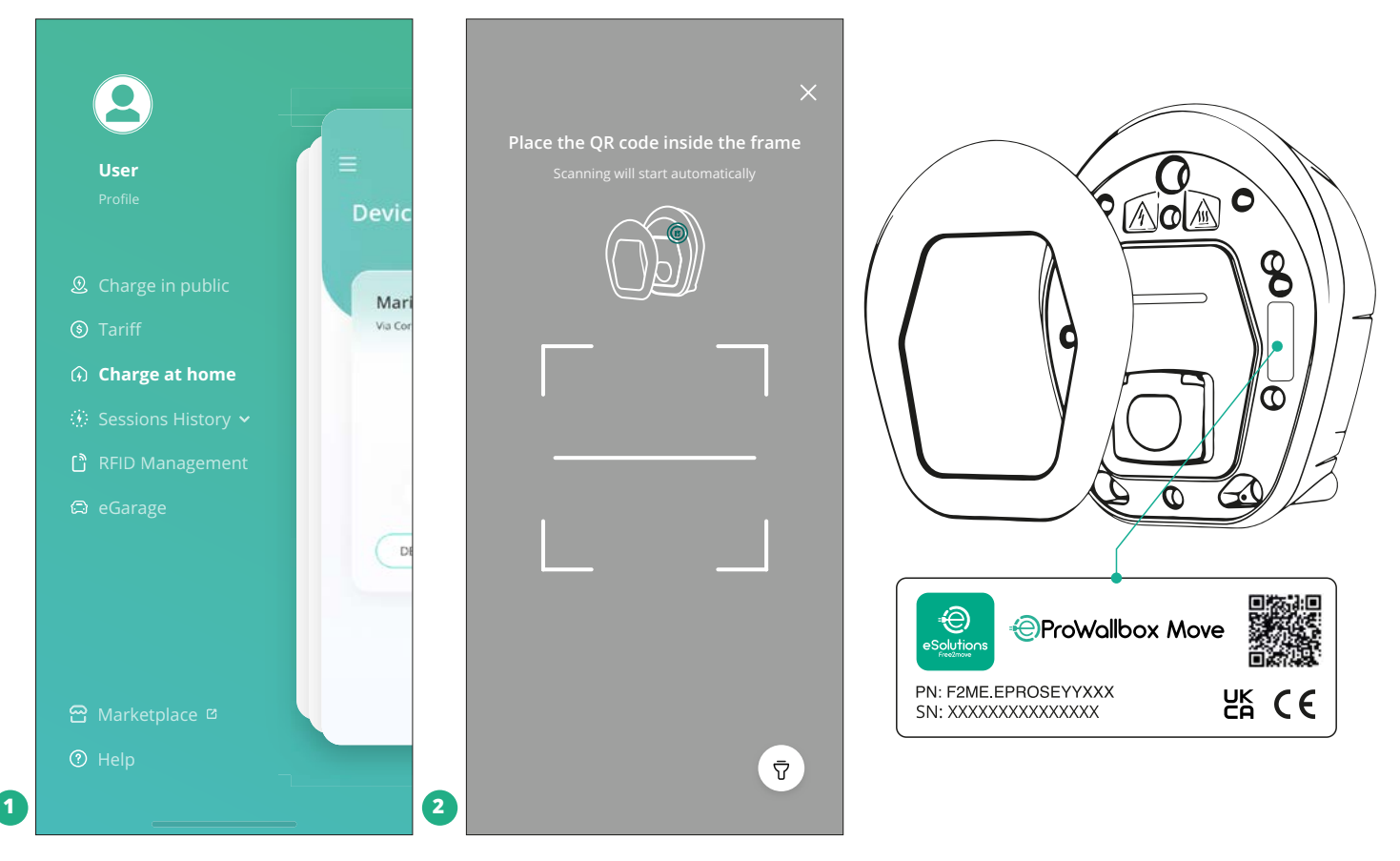

#### **REMARQUE**

Cet appariement permet d'activer toutes les fonctionnalités, telles que la collecte de données, la surveillance et l'analyse. L'application **eSolutions Charging** vous permet d'apparier plus d'une **eProWallbox Move** avec un profil, permettant aux utilisateurs de gérer tous les appareils en un seul point de contact.

#### **5.2 Modes de fonctionnement**

Il est possible de configurer l'**eProWallbox Move** pour travailler dans différents modes de fonctionnement en changeant les options d'autorisation de charge et de connectivité. Il est possible de changer les modes de fonctionnement avec les fonctions de basculement des modes Autodémarrage et Autonome dans l'application **eSolutions Charging**.

L'autorisation de recharge peut se faire de deux façons différentes :

**• Démarrage automatique** (réglage en usine par défaut) : Quand le Démarrage automatique est activé, l'autorisation de recharge est automatique et la session de recharge commence en branchant tout simplement le câble de recharge.

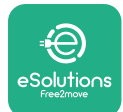

- **• Authentification** : quand Autodémarrage est désactivé, la session de recharge doit être autorisée par l'utilisateur selon la méthode suivante:
	- Autoriser la session avec l'application **eSolutions Charging** (si l'appareil est connecté via le Wi-Fi)

**eProWallbox Move** a deux options de **connectivité** :

- **• Connectivité activée** (réglage en usine par défaut) : Lorsque l'option **Autonome** est désactivée, l'**eProWallbox Move** est connectée à la **eSolutions Control Platform (CPMS)** afin de permettre les mises à jour logicielles, l'assistance en direct à distance Customer Care et pour pouvoir profiter des fonctionnalités maximales de l'application **eSolutions Charging**.
- **• Connectivité désactivée** : lorsque l'option **Autonome** est activée, l'**eProWallbox Move** n'est pas connectée à la **eSolutions Control Platform (CPMS)** et l'utilisateur a accès aux fonctionnalités limitées dans l'application **eSolutions Charging**, uniquement disponible via Bluetooth.

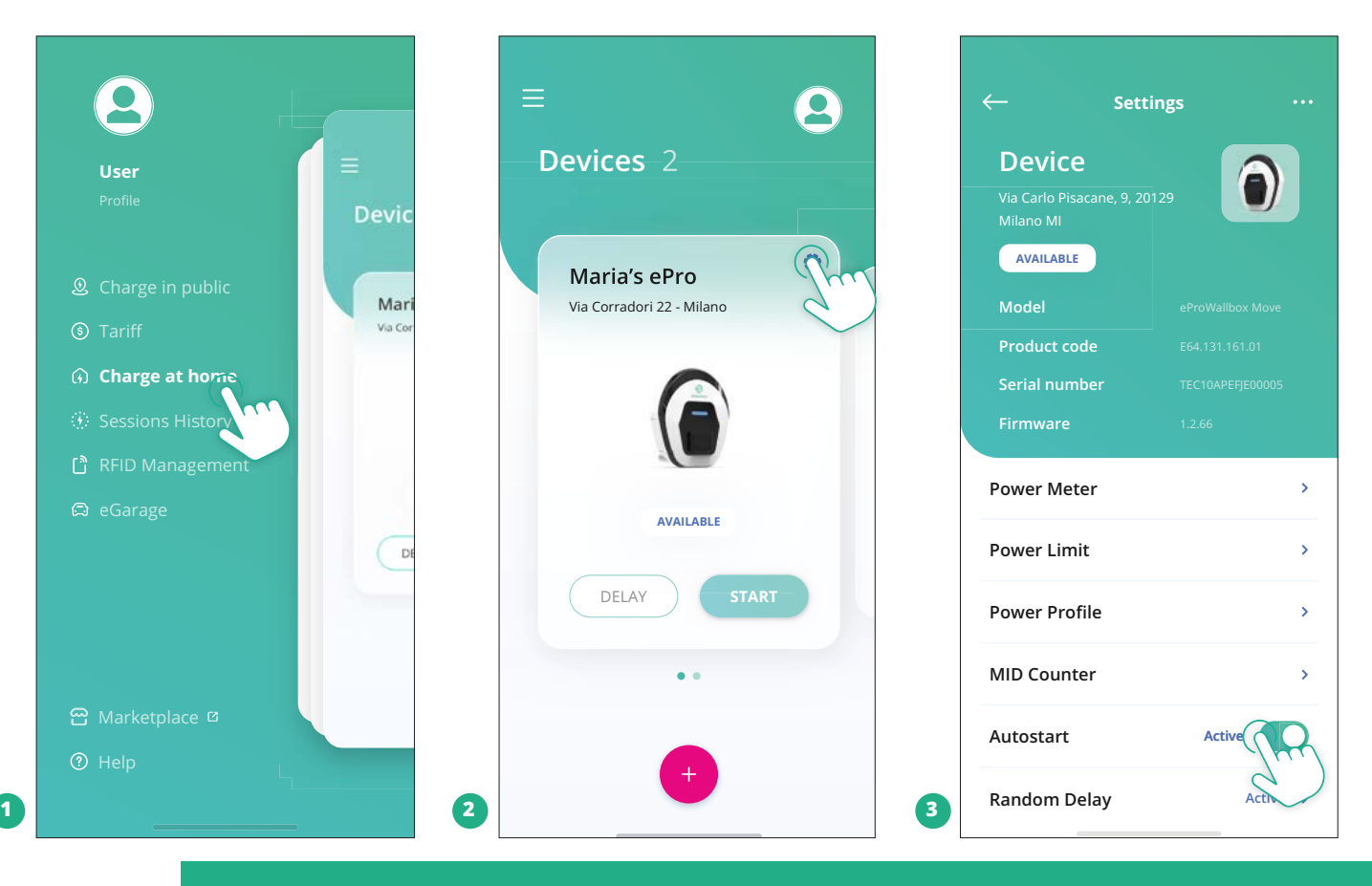

#### **AVIS**

**Après avoir changé le mode de fonctionnement, redémarrez l'appareil via l'application pour mettre à effet les changements.**

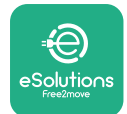

#### Manuel d'utilisation

#### **5.2.1 Réglage Wi-Fi**

Il est possible de connecter l'**eProWallbox Move** à un réseau Wi-Fi via l'application **eSolutions Charging**, en suivant ces étapes :

- **•** Connectez votre Smartphone **au même réseau Wi-Fi** auquel vous voulez connecter l'**eProWallbox Move**.
- **•** Cliquez sur « **Charger à domicile** » dans le menu en haut <sup>à</sup> gauche.
- **•** Sélectionnez l'**eProWallbox Move** que vous voulez configurer.
- **•** Cliquez sur la roue bleue dans l'angle supérieur droit de l'**eProwallbox Move** sélectionnée.
- **•** Cliquez sur « **Configurer avec Bluetooth** ».
- **•** Cliquez sur « **Régler la Wi-Fi** » et entrez le mot de passe de la Wi-Fi.

#### **AVIS**

**Pendant le réglage Wi-Fi, eSolutions Charging détecte automatiquement le même réseau Wi-Fi que le Smartphone. Veuillez insérer le bon mot de passe.**

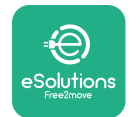

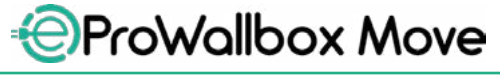

## **6 MODE D'EMPLOI 6.1 Opérations préliminaires de recharge**

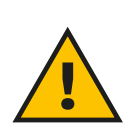

#### **MISE EN GARDE:**

**NE PAS retirer le connecteur de recharge du véhicule électrique pendant tout le processus de recharge. Ne retirez le connecteur de recharge du véhicule que lorsque les opérations de recharge sont terminées ou ont été interrompues selon la procédure appropriée. Dans l'un ou l'autre cas, n'exercez pas une force exagérée.**

Avant de commencer une nouvelle session de recharge :

- **•** Assurez-vous que l'appareil et ses connecteurs sont parfaitement intacts, secs et sans impuretés.
- **•** Ne mettez pas les doigts ou des objets dans la prise.
- **•** Ne touchez pas l'appareil ou aucune de ses extensions avec les mains mouillées ou les pieds nus.
- **•** Assurez-vous que l'appareil n'est pas ou n'a pas été exposé <sup>à</sup> des sources de chaleur, à des explosifs ou à des substances inflammables, explosive or inflammable substances.
- **•** Assurez-vous que le véhicule électrique est compatible avec les fonctionnalités techniques de l'appareil.
- **•** Les adaptateurs du véhicule ne doivent pas être utilisés pour attacher un connecteur à une prise de véhicule.
- **•** Les adaptateurs entre la prise du véhicule et les fiches ne doivent être utilisés que si spécifiquement désignés et approuvés par le fabricant du véhicule ou le fabricant de l'équipement d'alimentation du véhicule électrique conformément aux exigences nationales. Ces adaptateurs doivent toutefois se conformer aux exigences de la norme CEI 61851-1 et d'autres normes pertinentes applicables tant à la fiche qu'à la prise de l'adaptateur. Les adaptateurs doivent en tous les cas être marqués avec des indications spécifiques relatives à l'utilisation permise par le fabricant (par ex., CEI 62196).
- **•** Gardez le câble de recharge hors de portée des enfants.
- **•** Faites attention <sup>à</sup> ne pas piétiner le connecteur ou le câble.

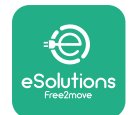

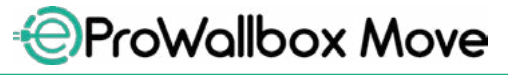

Manuel d'utilisation

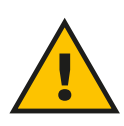

#### **MISE EN GARDE:**

**N'utilisez pas d'adaptateurs ou de rallonges non spécifiés par Free2move eSolutions S.p.A. Parce que cela pourrait endommager le produit et comporter des risques pour la sécurité pour l'utilisateur.**

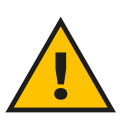

#### **ATTENTION**

**L'eProWallbox Move ne doit être utilisée que selon les paramètres de fonctionnement spécifiés et à une température ambiante se situant entre -25 °C et 50 °C.**

#### **6.2 Première recharge en réglage d'usine par défaut (Autodémarrage et connecté)**

L'**eProWallbox Move** est configurée avec le Mode de fonctionnement Autodémarrage activé comme paramétrage par défaut. la première étape consiste à configurer la connexion Wi-Fi ; voir le Chapitre 5.2.1.

Suivez les étapes ci-dessous pour entamer une session de recharge :

- **•** LabarreLEDdel'appareildoitêtreenbleufixe, cequi signifiequel'**eProWallbox Move** est prête pour la recharge (voir Chapitre 5.4 Couleurs de la barre LED de l'**eProWallbox Move**).
- **•** Insérez la fiche du câble de recharge dans la prise sur le dispositif jusqu'à ce qu'elle soit bien enfoncée.
- **•** InsérezlaficheducâbledeType2danslePortderechargeduvéhiculeélectrique.

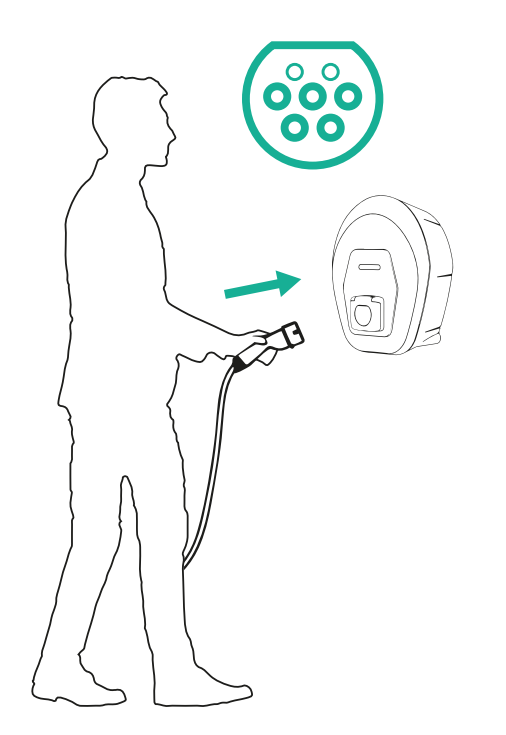

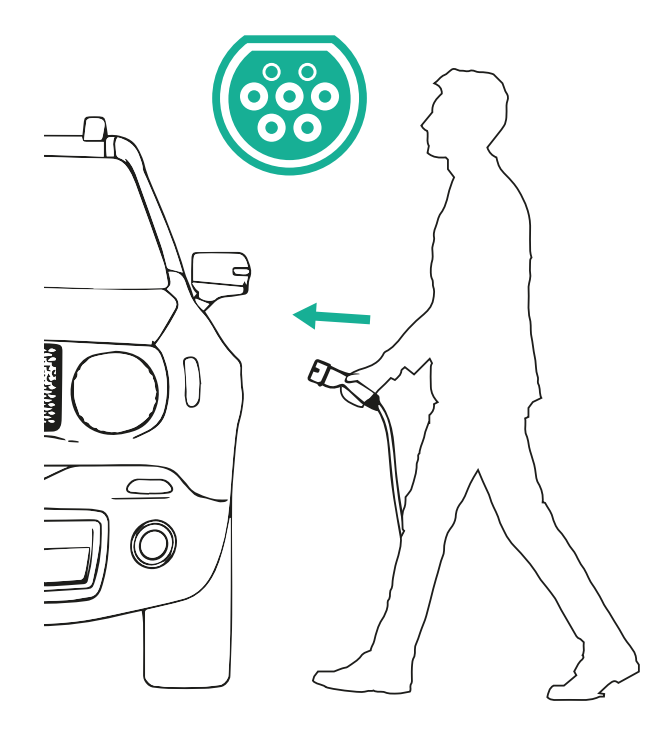

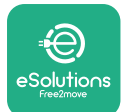

- Manuel d'utilisation
- **•** L'appareil bloquera le câble pendant toute la durée de la session complète de recharge.
- **•** La sessions de recharge démarre et la barre LED de l'appareil émet des impulsions vertes.
- **•** Lorsque la recharge est terminée ou le processus de recharge doit être arrêté, la session de recharge peut être interrompue de deux façons différentes :
	- <sup>À</sup> partir du véhicule (par ex., débloquer les portes), puis débrancher le connecteur du véhicule et de l'**eProWallbox Move**
	- Si vous êtes connectés, <sup>à</sup> partir de l'application **eSolutions Charging**, appuyez sur **STOP**, puis débranchez le connecteur du véhicule et de l'**eProWallbox Move**
- **•** L'**eProWallbox Move** retournera dans son état initial, prête pour une nouvelle session de recharge.

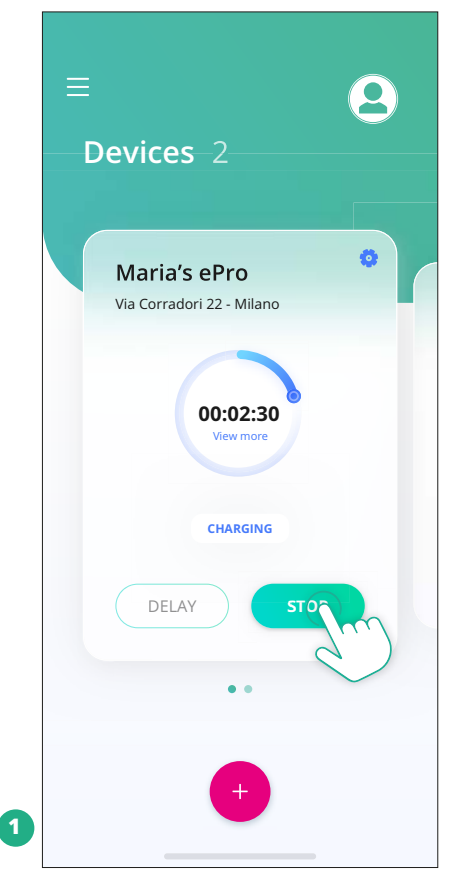

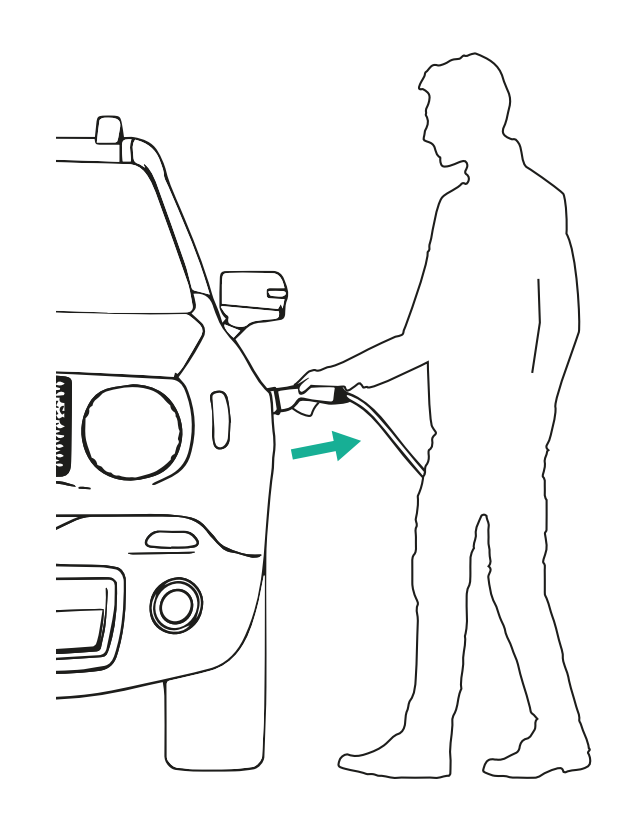

#### **ATTENTION**

**À la fin des sessions de recharge, débranchez le câble de recharge de l'appareil et du véhicule et rangez-le en lieu sûr.**

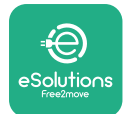

## **6.3 Recharge en mode Authentification (Autodémarrage désactivé et connecté)**

Si le mode de fonctionnement Authentification est configuré, la session de recharge doit être autorisée via l'application **eSolutions Charging**. L'autorisation via l'application est disponible uniquement lorsque l'**eProWallbox Move** est connectée au Wi-Fi.

- **•** La barre LED de l'appareil doit être en bleu fixe, ce qui signifie que l'**eProWallbox Move** est prête pour la recharge (voir Chapitre 5.4 Couleurs de la barre LED de l'**eProWallbox Move**).
- **•** Insérez la fiche du câble de recharge dans la prise sur le dispositif jusqu'à ce qu'elle soit bien enfoncée.
- **•** Insérez la fiche du câble de Type <sup>2</sup> dans le Port de recharge du véhicule électrique.
- **•** Si l'**eProWallbox Move** est connectée au Wi-Fi, démarrez <sup>à</sup> distance via l'application.
- **•** Charger le véhicule.
- **Lorsque la recharge est terminée ou le processus de recharge doit être arrêté,** la session de recharge peut être interrompue de deux façons différentes :
	- <sup>À</sup> partir du véhicule (par ex., débloquer les portes), puis débrancher le connecteur du véhicule et de l'**eProWallbox Move**
	- À partir de l'application **eSolutions Charging**, appuyez sur **STOP** et retirez le connecteur venant du véhicule et de l'**eProWallbox Move**.
- **•** Le produit retourne <sup>à</sup> son état initial, prêt pour une nouvelle session de recharge.

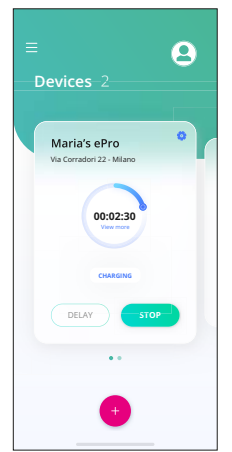

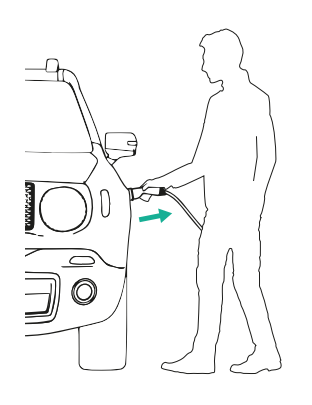

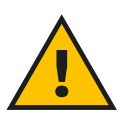

**ATTENTION**

**À la fin des sessions de recharge, débranchez le câble de recharge de l'appareil et du véhicule et rangez-le en lieu sûr.**

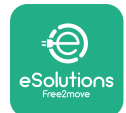

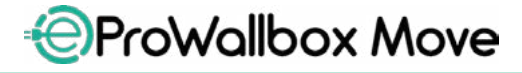

Manuel d'utilisation

#### **AVIS**

**Il est possible d'arrêter la session de recharge au moyen de l'application eSolutions Charging seulement lorsque l'eProWallbox Move est connectée, et donc quand le mode Autonome est désactivé (se reporter au chapitre 5.2 Modes de fonctionnement).**

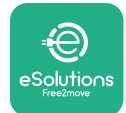

## **7 CONFIGURATION DES ACCESSOIRES EXTERNES**

Les accessoires externes compatibles avec l'**eProWallbox Move** sont :

- **• PowerMeter (DPM) :** il s'agit d'un compteur d'énergie qui active la fonction DPM (Dynamic Power Management), une fonction intelligente qui vous permet de recharger le véhicule électrique en n'utilisant que la puissance disponible à domicile, en modulant la puissance de recharge et en évitant les coupures de courant désagréables.
- **• MIDcounter** : il s'agit d'un compteur d'énergie certifié qui vous permet de surveiller la consommation de l'**eProWallbox Move** pendant chaque session de recharge.

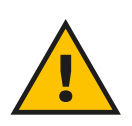

#### **MISE EN GARDE:**

**N'installez aucun accessoire de façon autonome. Contactez des professionnels qualifiés professionnels qui exécuteront l'installation conformément aux consignes du fabricant.**

#### **7.1 PowerMeter (DPM)**

Un **PowerMeter (DPM)** est un compteur externe qui permet à la fonction DPM (Dynamic Power Management) et il est configuré en phase d'installation. DPM est une fonction intelligente qui vous permet de recharger le véhicule électrique en n'utilisant que la puissance disponible à domicile, en modulant la puissance de recharge et en évitant les coupures de courant désagréables. Si vous utilisez d'autres appareils pendant la période de recharge, le système peut moduler la puissance de recharge vers la voiture, et même suspendre la session de recharge. Dès que les autres appareils domestiques seront éteints, la session reprendra.

Il est également possible de changer la puissance contractuelle maximale avec l'application **eSolutions Charging** en suivant les étapes ci-dessous :

- **•** Sélectionnez l'appareil connecté au **PowerMeter**.
- **•** Cliquez sur la roue bleue dans l'angle supérieur droit pour aller sur Paramètres.
- **•** Cliquez sur « Home Power ».
- **•** Réglez la valeur de votre Puissance contractuelle en kW comme indiqué dans votre contrat d'électricité en déplaçant la barre de défilement. Cette limite ne sera pas dépassée par l'**eProWallbox Move**.

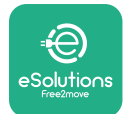

#### **7.2 MIDcounter**

Le **MIDcounter** est un compteur d'énergie certifié qui vous permet de surveiller la consommation de votre **eProWallbox Move** en toute sécurité et de façon fiable pendant chaque session de recharge. Toutes les données pertinentes des sessions de recharge seront automatiquement enregistrées à partir d'un compteur d'énergie certifié (installé hors de l'appareil) et transférées la **eSolutions Control Platform (CPMS)** par l'**eProWallbox Move**, si l'appareil est connecté.

Après l'installation du compteur certifié additionnel, l'utilisateur verra automatiquement les lectures du compteur dans la section et peut télécharger un rapport certifié de consommation en ajoutant également le prix de l'énergie inclus dans la facture d'électricité.

- **•** Sélectionnez l'appareil connecté au **MIDcounter**
- **•** Cliquez sur la roue bleue dans l'angle supérieur droit pour aller sur Paramètres.
- **•** Cliquez sur le **MIDcounter**.
- **•** Saisissez vos coûts contractuels d'électricité comme indiqué dans la facture d'électricité
- **•** L'historique de toutes les sessions de recharge certifiées sera disponible dans la section dédiée du **MIDcounter**. Il sera possible de télécharger le rapport.

#### **AVIS**

**Pour les fonctionnalités spécifiques du MIDcounter disponibles via l'application eSolutions Charging, l'eProWallbox Move doit être réglée sur les modes de fonctionnement connectés avec le mode Autonome désactivé.**

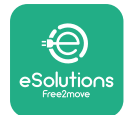

## **8 DÉPANNAGE**

Si une erreur se produit, la barre LED de l'**eProWallbox Move** commence à clignoter en rouge. Il est possible de vérifier la description de l'erreur dans la section dédiée de l'application **eSolutions Charging**.

Dans le menu principal, allez dans la section Diagnostics. Ici, il est possible de trouver la liste des erreurs dans l'**eProWallbox Move** ainsi que le détail de l'événement.

Si une erreur se présente lorsqu'une session de recharge est en cours, cette session sera interrompue et la prise sera déverrouillée pour vous permettre de débrancher la prise.

Le tableau suivant fournit une liste d'erreurs pouvant se présenter et le dépannage relative. Si l'erreur persiste, veuillez contacter le Service à la clientèle pour recevoir d'autres informations en donnant pour cela le numéro de série de l'**eProWallbox Move** inscrit sur l'étiquette du produit ou sur les applications.

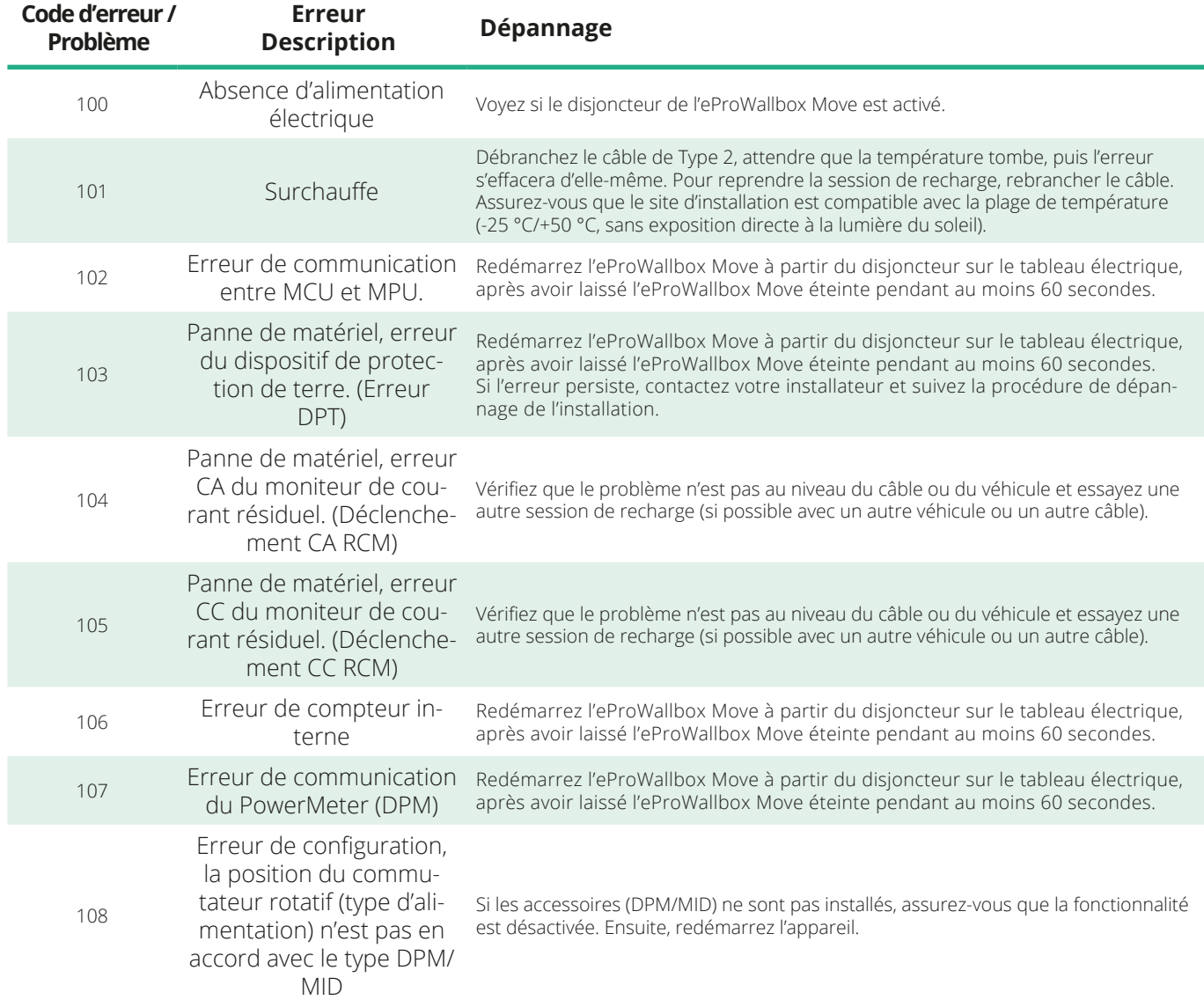

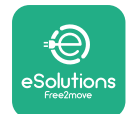

*<b>*ProWallbox Move

Manuel d'utilisation

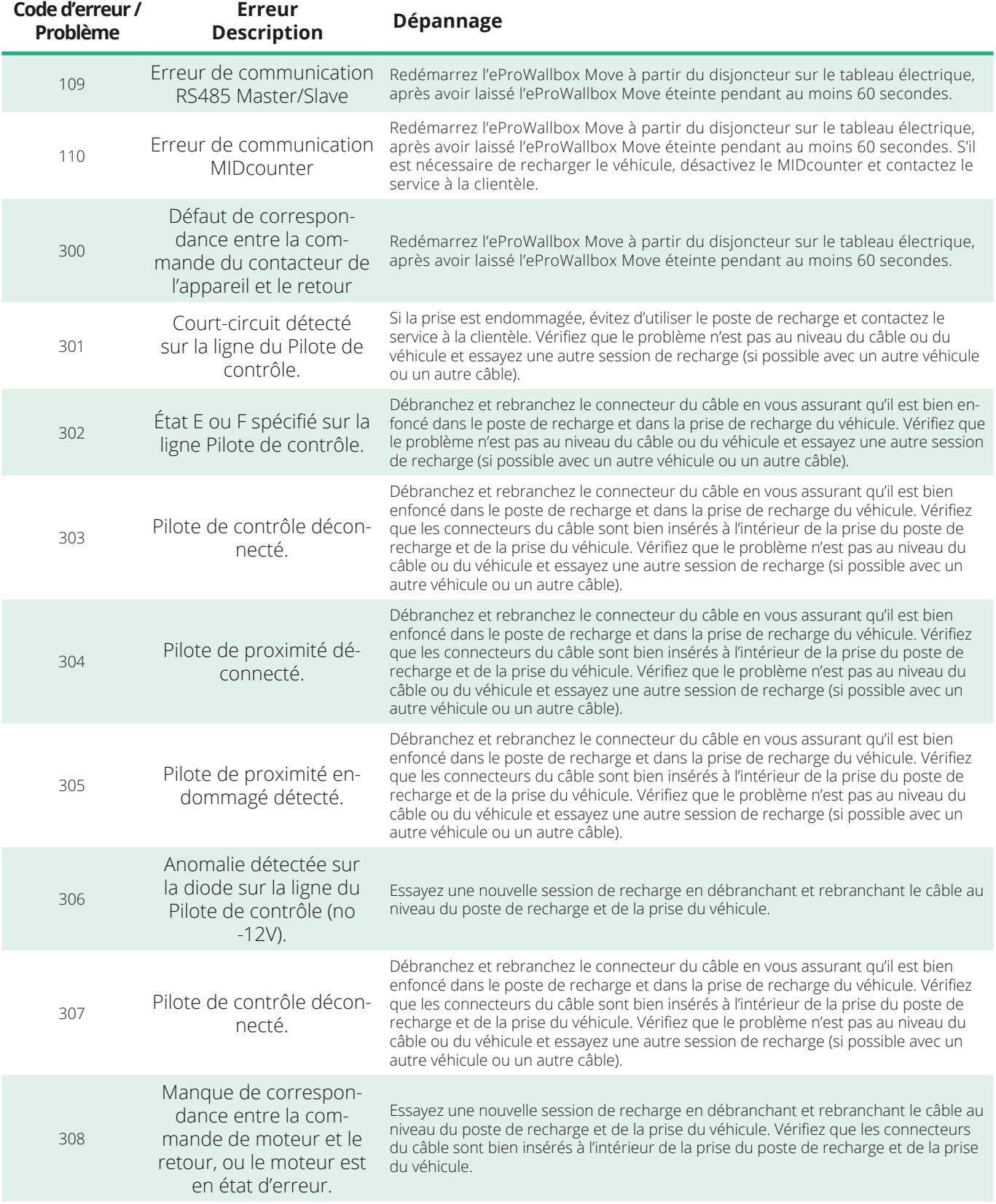

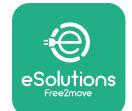

*<b>*ProWallbox Move

Manuel d'utilisation

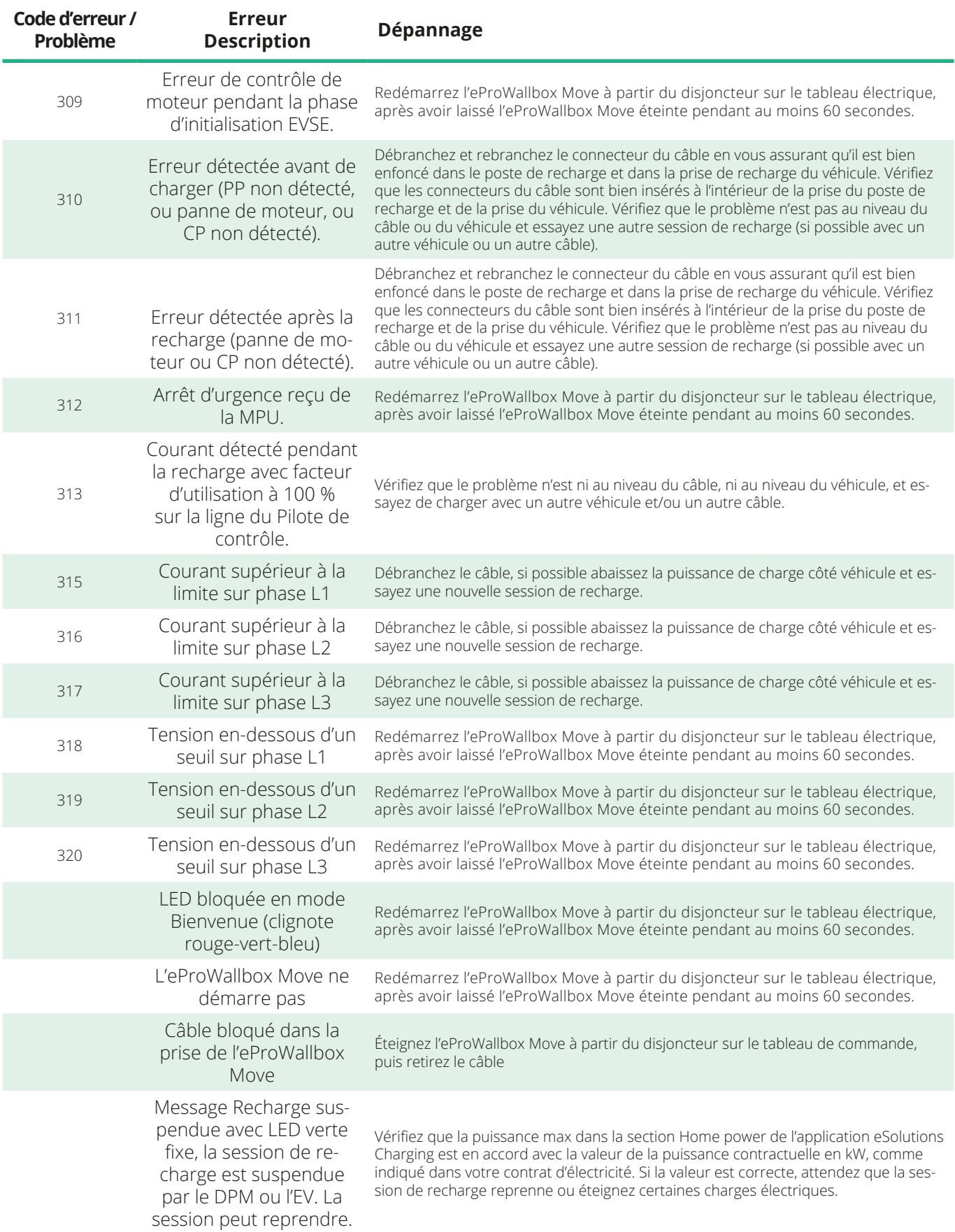

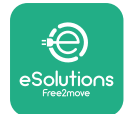

## **9 NETTOYAGE**

Nettoyer l'extérieur du dispositif est toujours recommandé quand nécessaire et doit être exécuté en évitant les puissants jets d'air ou d'eau et en évitant l'utilisation de détergents qui sont trop durs et corrosifs pour les matériaux dont le produit est constitué.

Utilisez un chiffon humide souple avec un léger détergent pour le nettoyer. Une fois terminé, essuyez toute trace d'humidité ou de liquide avec un torchon sec.

## **10 MISE AU REBUT DU PRODUIT ET DE SON EMBALLAGE**

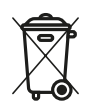

Cet appareil est une pièce d'équipement électrique et électronique ; lorsque l'utilisateur décide de le mettre au rebut, il devient un déchet (Déchet d'équipements électriques et électroniques - DEEE) à gérer conformément à la Directive européenne 2012/19/EU et à la Directive européenne 2018/849/EU. Le symbole sur l'appareil ou son emballage indique qu'il ne doit pas être traité comme déchet ménager ; Les directives exposées dans les règlements-cadre relatives au retour et au recyclage les appareils utilisés au sein de l'UE. En contribuant à éliminer de la façon appropriée ce produit, vous contribuez à protéger l'environnement et la santé de ceux qui vous entourent.

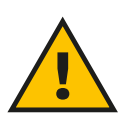

#### **MISE EN GARDE:**

**Avant sa mise au rebut, l'eProWallbox Move doit être désinstallée par des professionnelles en suivant les instructions du fabricant. N'installez jamais d'appareil de façon autonome.**

Disposez de l'emballage dans le respect de l'environnement. Les matériaux utilisés pour l'emballage de ce produit peuvent être recyclés et doivent être mis au rebut conformément aux dispositions légales en vigueur dans le pays d'utilisation. Les consignes de mise au rebut suivantes se trouvent sur l'emballage, en fonction du type de matériau.

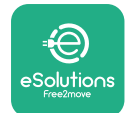

**ProWallbox Move** 

Manuel d'utilisation

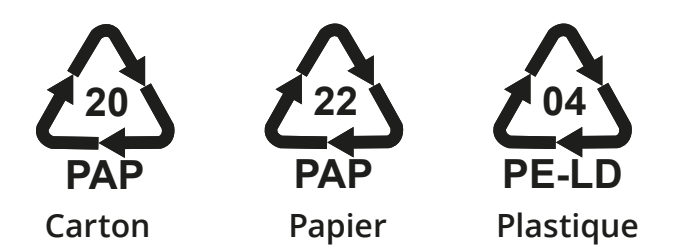

#### **REMARQUE**

D'autres informations concernant les installations d'élimination actuelles sont disponibles auprès des autorités locales.

## **11 ASSISTANCE**

Si vous avez des questions sur l'utilisation de l'**eProWallbox Move**, ou si vous avez besoin d'informations ou avez des questions au service d'assistance, veuillez contacter Free2move eSolutions S.p.A. via la section pertinente du site web : **[www.esolutions.free2move.com/contact-us](http://www.esolutions.free2move.com/contact-us)**

## **12 CLAUSE DE NON-RESPONSABILITÉ**

Free2move eSolutions S.p.A. ne sera pas tenue pour responsable de tout dommage causé directement ou indirectement les personnes, les biens ou les animaux en raison de la non-observance de toutes les dispositions exposées dans le présent manuel et des mises en garde concernant l'utilisation de l'**eProWallbox Move**.

Free2move eSolutions S.p.A. Se réserve tous les droits sur ce document, sur l'article et sur les illustrations qu'il contient. La reproduction, en tout ou en partie, ou la divulgation à toute tierce partie, ou l'utilisation du contenu, est interdite sans le consentement écrit préalable de Free2move eSolutions S.p.A.

Toute information contenue dans le présent manuel peut être modifiée sans préavis et ne constitue en aucun cas une obligation pour le fabricant. Les images dans le présent manuel sont présentées à titre d'illustration seulement et peuvent différer du produit livré.

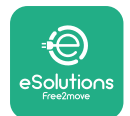

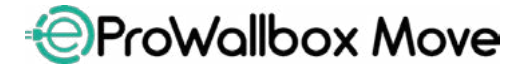

Manuel d'utilisation

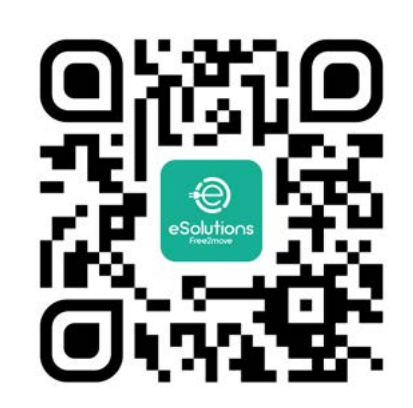

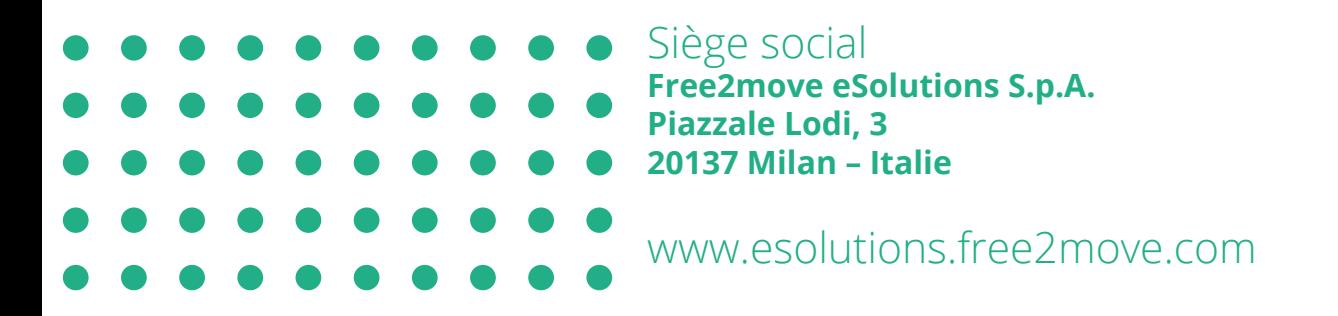

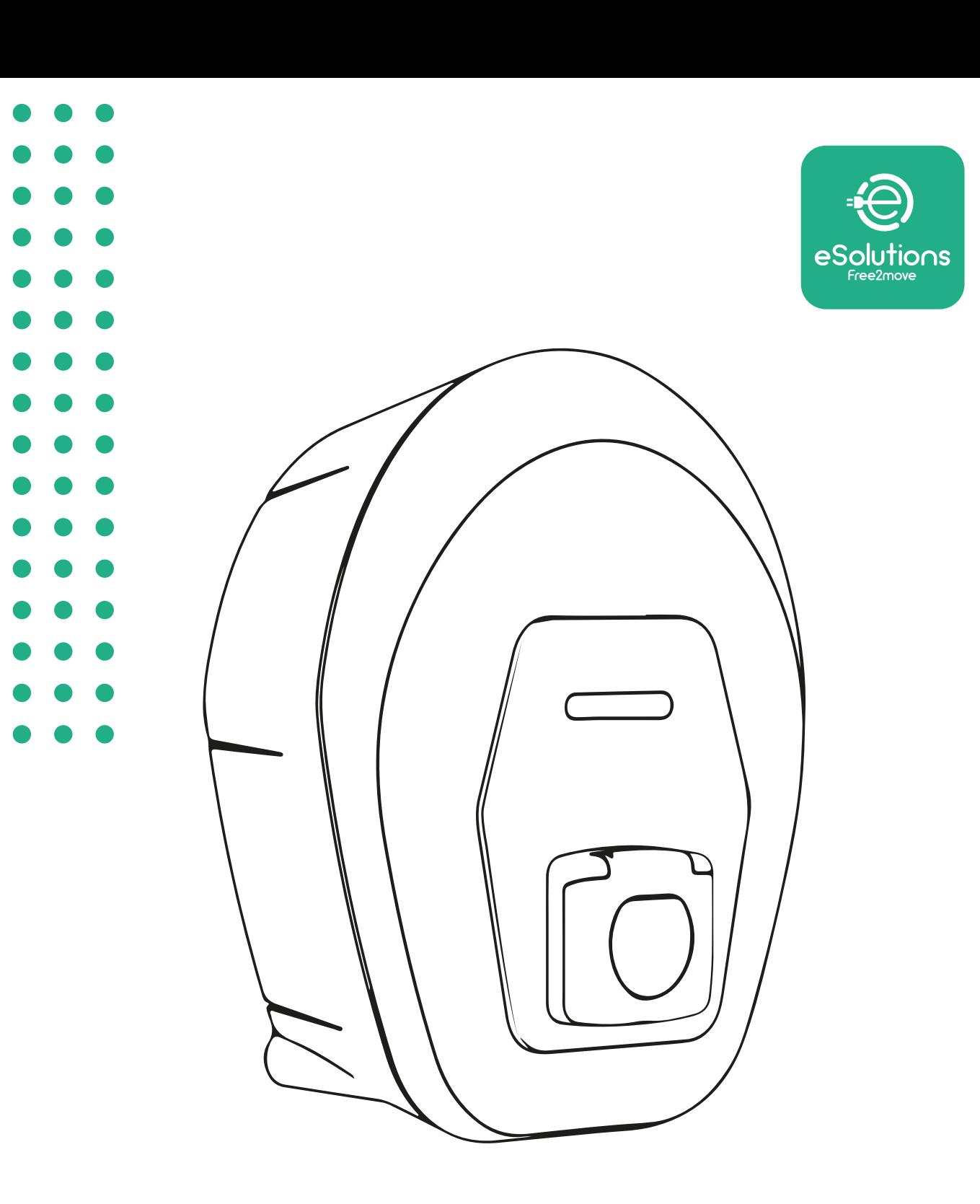

# **EProWallbox Move**

# Korisnički priručnik

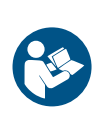

HR

Rev.01 – 2024.

Rev.01 - 2024.

Pratite ove upute za sigurnu i pravilnu upotrebu. Sačuvajte ih za buduće potrebe

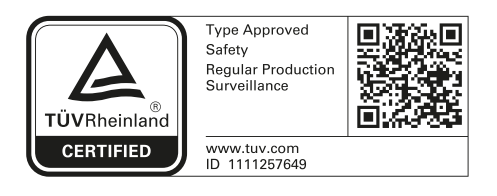

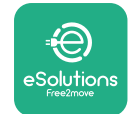

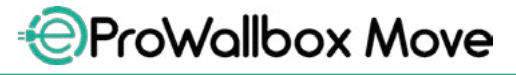

Korisnički priručnik

# **SADRŽAJ**

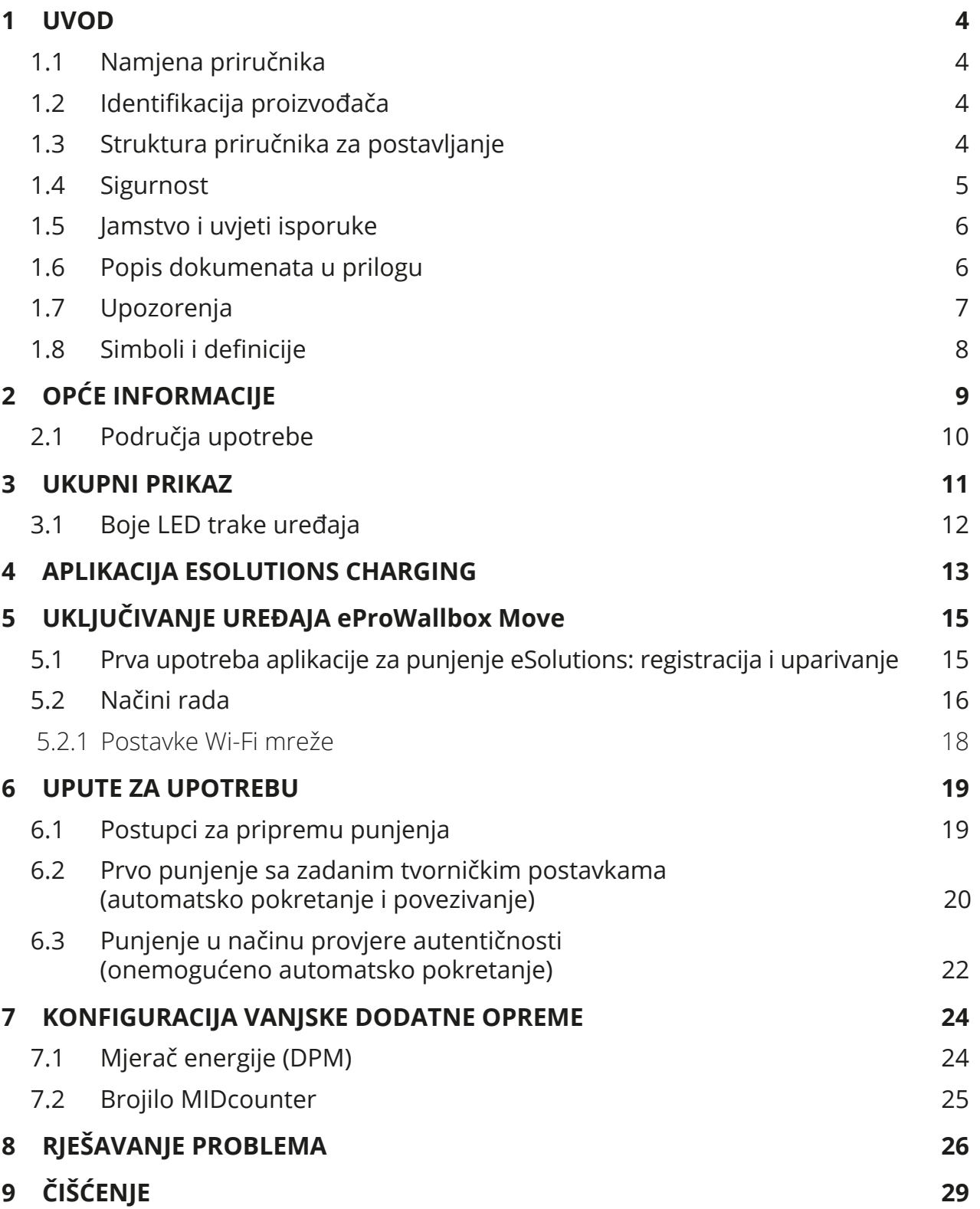

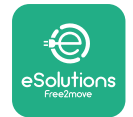

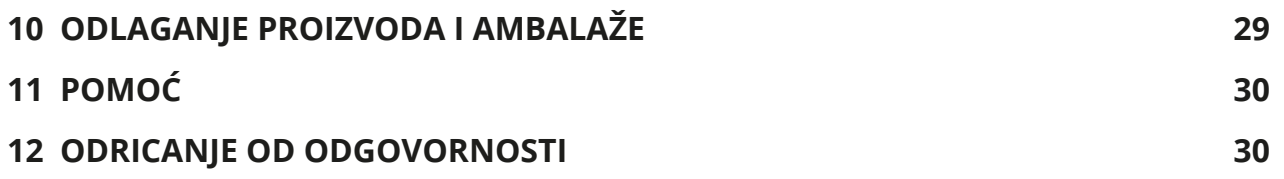

<span id="page-314-0"></span>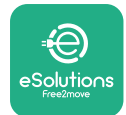

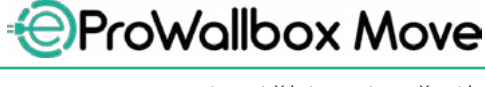

## **1 UVOD**

## **1.1 Namjena priručnika**

Ovaj korisnički priručnik vodič je koji krajnjim korisnicima pomaže raditi na siguran način i vršiti zahvate potrebne da bi se uređaj održao u dobrom radnom stanju.

Ako se uređaj upotrebljava na način koji nije naveden u ovom priručniku, može se umanjiti zaštita koju pruža uređaj.

Proizvođač Free2move eSolutions S.p.A. pažljivo je provjerio ovaj dokument, ali propusti se ne mogu u potpunosti isključiti. Ako primijetite bilo kakve pogreške, obavijestite tvrtku Free2move eSolutions S.p.A. Osim izričitih ugovornih obveza, tvrtka Free2move eSolutions S.p.A. ni pod kojim se uvjetima ne može smatrati odgovornom za bilo kakav gubitak ili štetu nastalu upotrebom ovog priručnika ili nepravilne upotrebe uređaja.

Ovaj je dokument izvorno napisan na engleskom jeziku. U slučaju bilo kakvih nedosljednosti ili nedoumica, zatražite izvorni dokument od tvrtke Free2move eSolutions S.p.A.

#### **1.2 Identifikacija proizvođača**

Proizvođač uređaja je:

**Free2move eSolutions S.p.A. Piazzale Lodi, 3 20137 Milano – Italija [www.esolutions.free2move.com](http://www.esolutions.free2move.com/)**

## **1.3 Struktura priručnika za postavljanje**

Ovaj je priručnik podijeljen u poglavlja prema različitim temama i sadrži sve informacije koje su potrebne za ispravnu i sigurnu upotrebu uređaja.

Svako je poglavlje podijeljeno na odlomke koji ispituju glavne točke, a svaki odlomak može imati vlastiti naslov, zajedno s podnaslovima i opisom.

<span id="page-315-0"></span>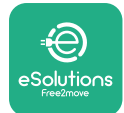

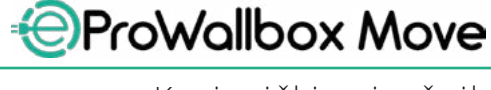

#### **1.4 Sigurnost**

Ovaj priručnik sadrži važne sigurnosne upute kojih se morate pridržavati tijekom upotrebe uređaja.

Da bi se to omogućilo, ovaj priručnik sadrži brojne tekstove s mjerama opreza koje sadrže posebne upute. Ove su upute istaknute posebnim tekstualnim okvirom i popraćene su generičkim simbolom opasnosti (osim kad se radi o OBAVIJESTIMA i NAPOMENAMA koje nisu povezane s određenim opasnim situacijama), a navedene su da bi se osigurala sigurnost korisnika prilikom obavljanja opisanih zahvata i da bi se izbjegla bilo kakva šteta na uređaju i/ili imovini:

**OPASNOST:** Nepridržavanje ovih uputa rezultirat će neposrednom opasnom situacijom koja će, ako se ne izbjegne, rezultirati trenutnom smrću ili teškom ili trajnom ozljedom.

**UPOZORENJE:** Nepridržavanje ovih uputa rezultirat će potencijalno opasnom situacijom koja bi, ako se ne izbjegne, mogla dovesti do smrti ili teške ozljede.

**OPREZ:** Nepoštivanje upozorenja rezultirat će potencijalno opasnom situacijom koja bi, ako se ne izbjegne, mogla uzrokovati manju štetu na uređaju.

**OBAVIJEST:** Donosi upute o ponašanju potrebnom za rukovanje koje nije povezano s mogućim tjelesnim ozljedama.

**NAPOMENA:** Donosi dodatne informacije koje dopunjavaju priložene upute.

Tvrtka Free2move eSolutions S.p.A. ne može se smatrati odgovornom za štetu prouzročenu osobama i/ili imovini ili uređaju ako se ne poštuju uvjeti opisani u ovom dokumentu.

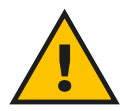

#### **OPASNOST**

**Isključivo stručno osoblje mora obaviti postavljanje. Ne pokušavajte samostalno postavljati uređaj. Poseban, najsuvremeniji sustav dovoda električne energije mora se projektirati i postaviti te sustav mora biti certificiran u skladu s lokalnim propisima i ugovorom o opskrbi energijom.**

<span id="page-316-0"></span>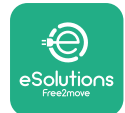

## **1.5 Jamstvo i uvjeti isporuke**

Pojedinosti o jamstvu opisane su u Odredbama i uvjetima prodaje koji se prilažu uz narudžbenicu za ovaj proizvod i/ili u pakiranju proizvoda.

Free2move eSolutions S.p.A. ne može se smatrati odgovornim za sustave koji se nalaze ispred ili iza isporučenog uređaja. Tvrtka Free2move eSolutions S.p.A. ne može se smatrati odgovornom za nedostatke ili kvarove koji proizlaze iz: nepravilne upotrebe uređaja, oštećenja nastalih u transportu ili posebnih uvjeta okoline, nepravilnog ili nedovoljnog održavanja, neovlaštenih ili nesigurnih popravaka te upotrebe ili postavljanja koje su obavile nestručne osobe.

Free2move eSolutions S.p.A. ne odgovara ni za kakvo odlaganje opreme ili njezinih dijelova koje nije u skladu s propisima i zakonima važećim u zemlji postavljanja.

#### **OBAVIJEST**

**Sve izmjene, rukovanja ili promjene hardvera ili softvera koje nisu izrijekom dogovorene s proizvođačem trenutačno će poništiti jamstvo.**

#### **1.6 Popis dokumenata u prilogu**

Osim ovog priručnika, dokumentacija proizvoda može se pregledati i preuzeti na web-mjestu tvrtke Free2move eSolutions S.p.A.: **[www.esolutions.free2move.com/document-library](http://www.esolutions.free2move.com/document-library/eprowallbox-move/)**

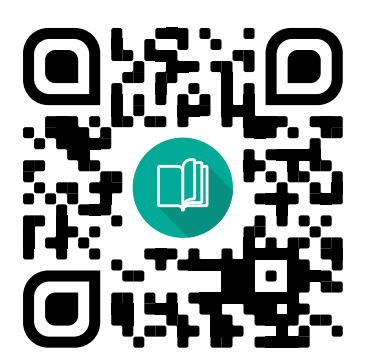

<span id="page-317-0"></span>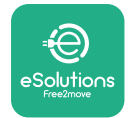

## **1.7 Upozorenja**

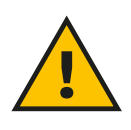

#### **OPASNOST**

**Strujni udar i požar. Postavljanje se mora obaviti u skladu s važećim propisima u zemlji u kojoj se uređaj postavlja, te u skladu sa svim sigurnosnim propisima za izvođenje električnih radova. Pazite da sve postupke instalacije izvodi samo kvalificirano i obučeno osoblje.**

- **•** Prije upotrebe uređaja **uvjerite se da se nijedan sastavni dio nije oštetio**. Oštećeni sastavni dijelovi mogu prouzročiti strujni udar, kratki spoj i požar zbog pregrijavanja. Uređaj s oštećenjima ili nedostacima ne smije se upotrebljavati.
- **•** Uvjerite se da se **eProWallbox Move nalazi daleko od spremnika benzina ili općenito zapaljivih tvari**.
- **•** Prije vraćanja ili pomicanja uređaja **eProWallbox Move** uvjerite se da uređaj **nije priključen na napajanje**.
- **• eProWallbox Move** mora se upotrebljavati isključivo za **posebne primjene** za koje je namijenjen.
- **•** Uvjerite se da se **eProWallbox Move** upotrebljava isključivo u **ispravnim uvjetima rada**.
- **•** Uređaj se mora priključiti na **električnu mrežu <sup>u</sup> skladu <sup>s</sup> lokalnim <sup>i</sup> međunarodnim normama i svim tehničkim zahtjevima navedenim u ovom priručniku**.
- **•** Djeca ili druge osobe koje ne mogu procijeniti opasnosti povezane s upotrebom uređaja mogu doživjeti **teške ozljede ili u opasnost dovesti svoj život**. Takve osobe ne smiju rukovati uređajem i moraju biti poda nadzorom kad su u njegovoj blizini.
- **• Kućni ljubimci ili druge životinje moraju se držati podalje** od uređaja i ambalaže.
- **• Djeca se ne smiju igrati <sup>s</sup> uređajem**, priborom ili ambalažom koja je s njim isporučena.
- **• eProWallbox Move ne sadrži sastavne dijelove koje korisnik može sam popravljati ili održavati**.

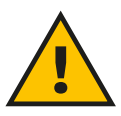

#### **OPASNOST**

**Jedini dio koji se može skinuti s uređaja eProWallbox Move je uklonjivi vanjski poklopac. eProWallbox Move ne smije se dalje otvarati i to je dopušteno isključivo kvalificiranom osoblju tijekom postavljanja, rastavljanja ili održavanja.**

<span id="page-318-0"></span>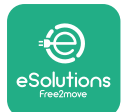

- **• eProWallbox Move** može se koristiti samo s izvorom energije.
- **•** S uređajem **eProWallbox Move** mora se **postupati <sup>i</sup> odložiti ga <sup>u</sup> skladu s važećim propisima**, odvojeno od uobičajenog kućnog otpada, kao električni i elektronički otpad (OEEO).
- **•** Moraju se poduzeti potrebne mjere opreza da bi se osigurao siguran rad s aktivnim implantabilnim medicinskim uređajima. Da biste utvrdili može li punjenje negativno utjecati na medicinski uređaj, obratite se njegovom proizvođaču.

## **1.8 Simboli i definicije**

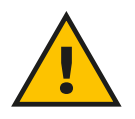

**Opće upozorenje**

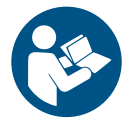

**Obavezno se mora pregledati originalni priručnik i dodatna dokumentacija**

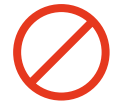

**Zabrane ili ograničenja**

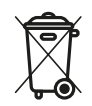

**Iako nisu izrađeni od materijala koji su štetni za zdravlje, proizvodi se ne smiju odlagati zajedno s kućnim otpadom, nego ih se mora sakupljati odvojeno jer su izrađeni od materijala koji se mogu reciklirati.**

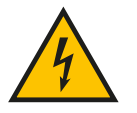

**Piktogram za opasnost od električnog napona**

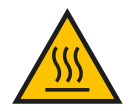

**Piktogram za opasnost od vrućih površina.**

<span id="page-319-0"></span>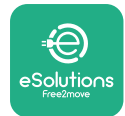

## **2 OPĆE INFORMACIJE**

**eProWallbox Move** rješenje je za punjenje izmjeničnom strujom za napajanje električnih vozila i plug-in hibridnih vozila te je idealan za upotrebu u pseudojavnim prostorima i stambenim objektima. Uređaj je dostupan u konfiguraciji s tri ili jednom fazom i opremljen je utičnicom tipa 2.

Uređaj puni električna vozila do 22 kW preko trofaznog, odnosno do 7,4 kW preko jednofaznog priključka. Uređaj uključuje mogućnosti povezivanja kao što je daljinski nadzor putem **eSolutions Control Platform (CPMS)**. Završna se konfiguracija mora dovršiti pomoću aplikacije **PowerUp**. Uređajem **eProWallbox Move** može se upravljati putem namjenske aplikacije **eSolutions Charging**, dostupne za preuzimanje iz trgovina Google Play™ i Apple Store®.

Ovaj dokument opisuje način upotrebe uređaja. Opis njegovih značajki naveden je da bi se identificirali ključni sastavni dijelovi i utvrdili tehnički izrazi upotrijebljeni u ovom priručniku.

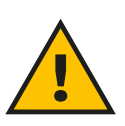

#### **UPOZORENJE**

**Nemojte sami postavljati eProWallbox Move ni bilo koji dio njegove dodatne opreme. Obratite se kvalificiranim osobama koje će postavljanje izvršiti prema uputama proizvođača.**

**Verzije proizvoda: F2ME.EPROSEYYXXX**

<span id="page-320-0"></span>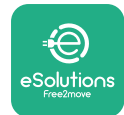

## **2.1 Područja upotrebe**

Tvrtka Free2move eSolutions S.p.A. ne prihvaća odgovornost za bilo kakvu štetu nastalu zbog neispravnog ili nemarnog postupanja.

Uređaj se ne smije upotrebljavati ni u koju drugu svrhu osim one za koju je namijenjen.

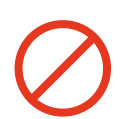

Opremu ne smiju upotrebljavati djeca ili osobe s ograničenim mentalnim ili fizičkim sposobnostima, čak ni odrasle osobe ili stručnjaci ako se na uređaju provode radnje koje nisu u skladu s ovim priručnikom i popratnom dokumentacijom.

Ovaj dio opreme uređaj je za punjenje električnih vozila; sljedeća klasifikacija identificira njegove karakteristike:

- **•** Napajanje: trajno spojen na mrežu izmjenične struje
- **•** Izlaz: izmjenična struja
- **•** Uvjeti okoline: upotrebu na otvorenom/zatvorenom
- **•** Fiksna instalacija
- **•** Zaštita od strujnog udara: klasa I
- **•** Vrsta punjenja: Način rada 3 u skladu s normom IEC 61851-1
- **•** Klasifikacija okoline: EMC: Klasa B
- **•** Dodatna funkcija za ventilaciju nije podržana.

<span id="page-321-0"></span>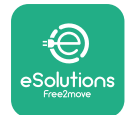

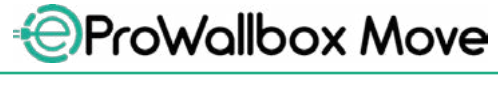

Korisnički priručnik

## **3 UKUPNI PRIKAZ**

Slika u nastavku prikazuje **eProWallbox Move** i njegove glavne dijelove.

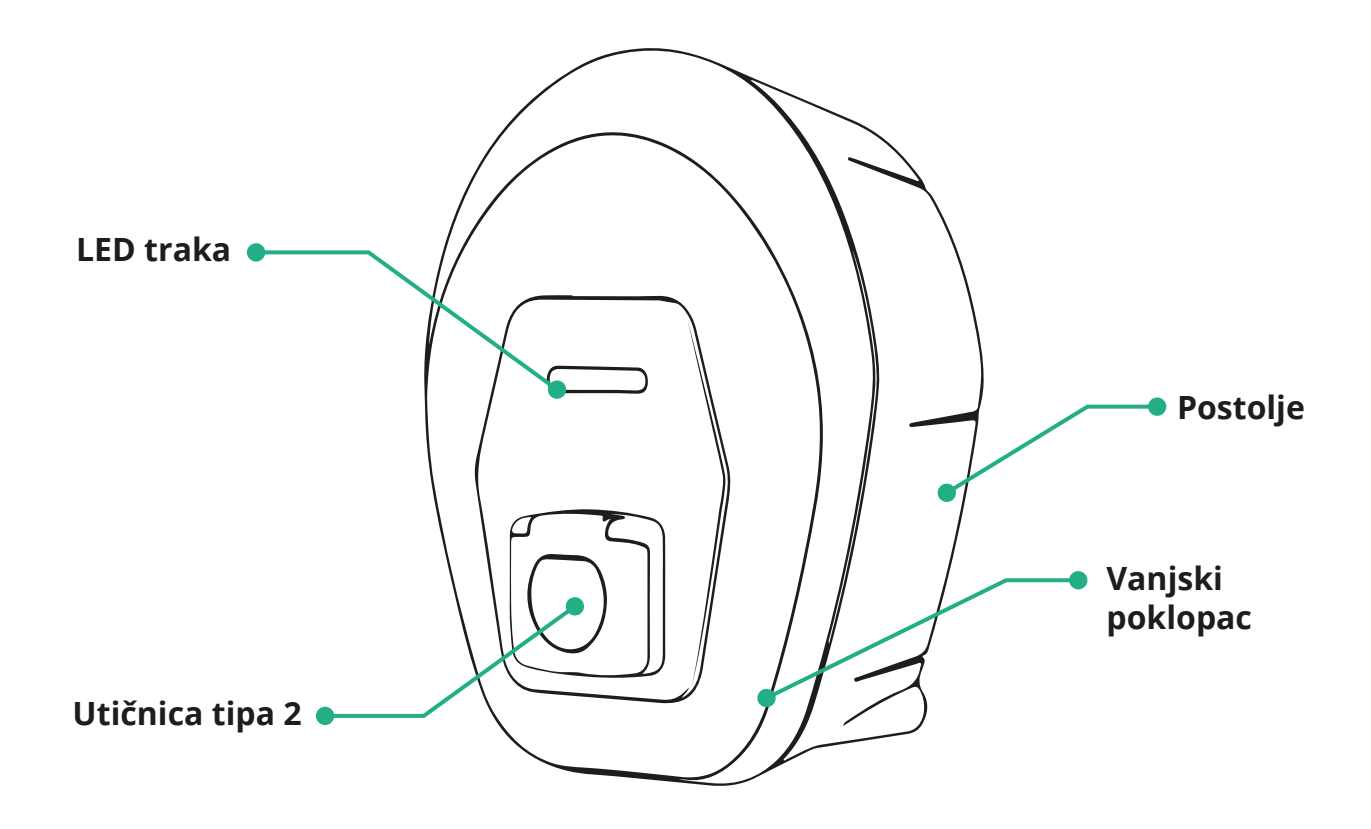

<span id="page-322-0"></span>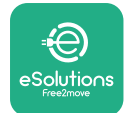

## **3.1 Boje LED trake uređaja**

Nakon što se **eProWallbox Move** uključi, LED traka trepće mijenjajući boje prema redoslijedu. Zatim se stanje uređaja može lako pratiti putem boja i ponašanja prednjeg LED-a.

Kad se **eProWallbox Move** uključi, LED traka mijenjat će boje prema redoslijedu crvena, zelena, plava. Ako to stanje ustraje, obratite se službi za korisnike.

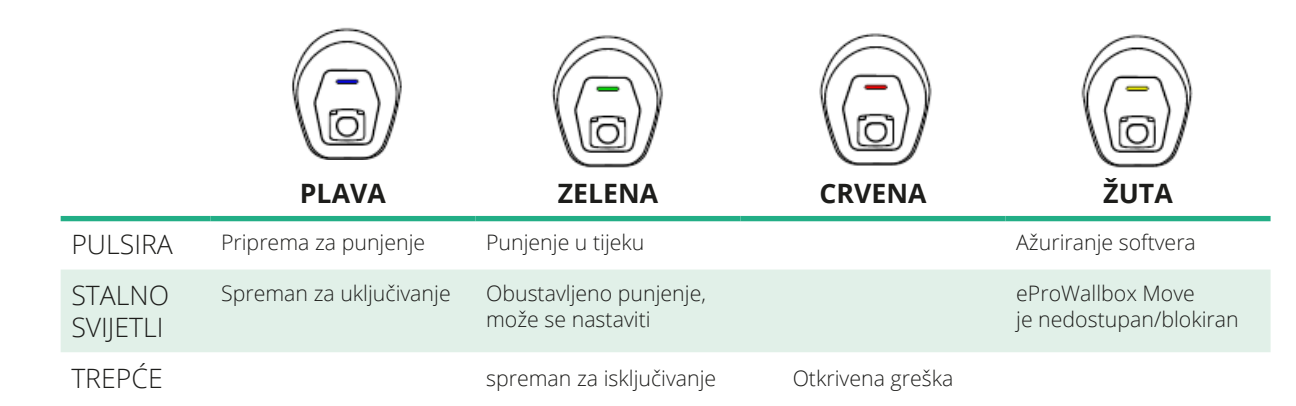

**OBAVIJEST Ponašanje LED-a može se mijenjati ovisno o verziji softvera.**

<span id="page-323-0"></span>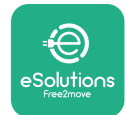

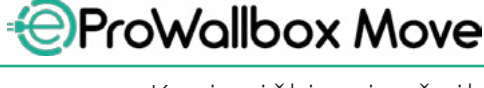

## **4 APLIKACIJA ESOLUTIONS**

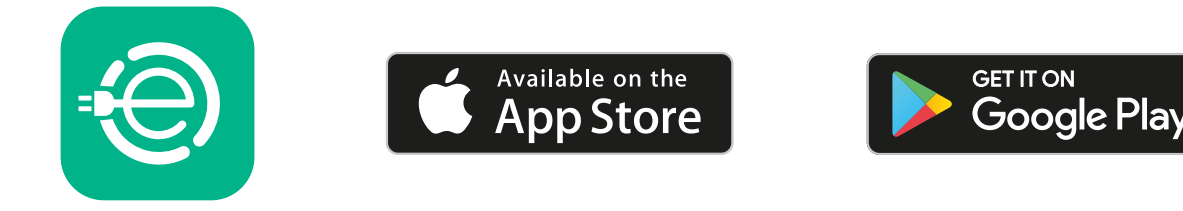

**eSolutions Charging** posebna je aplikacija za pametne telefone, dostupna u trgovinama Google Play™ i Apple Store®. Može se upotrebljavati za konfiguraciju, praćenje i postavljanje uređaja **eProWallbox Move** putem internetske ili Bluetooth veze.

Aplikacija **eSolutions Charging** pruža različite funkcije ovisno o tome je li ili nije **eProWallbox Move** povezan s **eSolutions Control Platform (CPMS)**.

Kad je **eProWallbox Move** povezan s Wi-Fi mrežom, vozači električnih vozila na svom pametnom telefonu imaju punu kontrolu nad sesijama punjenja.

Dostupne su sljedeće značajke:

- **•** Pratite sesije punjenja
- **•** Odobrite, pokrenite i zaustavite sesije punjenja
- **•** Prikažite povijesne podatke o sesiji
- **•** Odgodite ili zakažite punjenje
- **•** Konfigurirajte ograničenja snage uređaja **eProWallbox Move**
- **•** Ponovno pokrenite **eProWallbox Move**
- **•** Registrirajte više uređaja **eProWallbox Move**
- **•** Omogućite funkciju DPM i postavite maksimalnu snagu za **PowerMeter (DPM)**
- **•** Omogućite i postavite brojilo **MIDcounter**
- **•** Postavite Wi-Fi
- **•** Promijenite način rada
- **•** Obratite se korisničkoj podršci
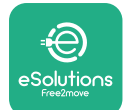

Ako **eProWallbox Move** nije povezan zbog nedostatka veze ili ako je omogućen samostalni način rada, putem Bluetooth veze biti će dostupne samo sljedeće funkcije:

- **•** Konfigurirajte ograničenja snage uređaja **eProWallbox Move**
- **•** Ponovno pokrenite **eProWallbox Move**
- **•** Registrirajte više uređaja **eProWallbox Move**
- **•** Omogućite DPM i postavite maksimalnu snagu za **DPM PowerMeter**
- **•** Postavite Wi-Fi
- **•** Promijenite način rada
- **•** Obratite se korisničkoj podršci

**OBAVIJEST Funkcija Bluetooth dostupna je samo ako se pametni telefon drži u blizini uređaja eProWallbox Move**

#### **OBAVIIEST**

**Osigurajte da imate najnoviju verziju aplikacije eSolutions Charging kako biste imali pristup svim funkcijama.**

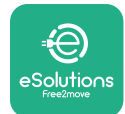

# **5 UKLJUČIVANJE UREĐAJA eProWallbox Move**

**eProWallbox Move** nema tipke za UKLJUČIVANJE/ISKLJUČIVANJE. Nakon što se postavi i uključi preko strujnog prekidača na električnoj ploči, **eProWallbox Move** spreman je za pridruživanje korisničkom profilu i može se konfigurirati putem aplikacije **eSolutions Charging**.

### **OBAVIJEST**

**Nakon uključivanja uređaja, LED traka neće se odmah uključiti. To može potrajati do jedne minute.**

Ako se uređaj oštetio, precizno slijedite upute u nastavku za opasne situacije kako biste izbjegli oštećenje osoba ili predmeta:

- **•** upotreba oštećenog uređaja je strogo zabranjena
- **•** jasno označite oštećeni uređaj da ga drugi ljudi ne bi koristili
- **•** odmah nazovite kvalificiranu osobu da popravi ili zamijeni uređaj

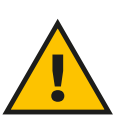

#### **OPASNOST**

**Može doći do strujnog udara kad se uređaj ošteti.**

### **5.1 Prva upotreba aplikacije eSolutions Charging: registracija i uparivanje**

Prilikom prvog pokretanja aplikacije, od korisnika se traži da daju osobne podatke za registraciju i stvaranje računa za **eSolutions**. Osobni podaci i postavke profila mogu se promijeniti u aplikaciji.

Kad se **eProWallbox Move** uključi, registrirajte se ili prijavite u aplikaciju da biste **eProWallbox Move** uparili s korisničkim računom. Pratite ove jednostavne korake:

- **•** Kliknite "**Punjenje kod kuće**" u gornjem lijevom izborniku
- **•** Kliknite na "**Upari sada**" ili gumb + za uparivanje s novim uređajem **eProWallbox Move**
- **•** Vanjski poklopac skinite s pomoću utora na dnu i skenirajte QR kod na identifikacijskoj naljepnici koja se nalazi na poklopcu:

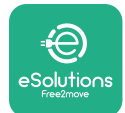

*AProWallbox Move* 

Korisnički priručnik

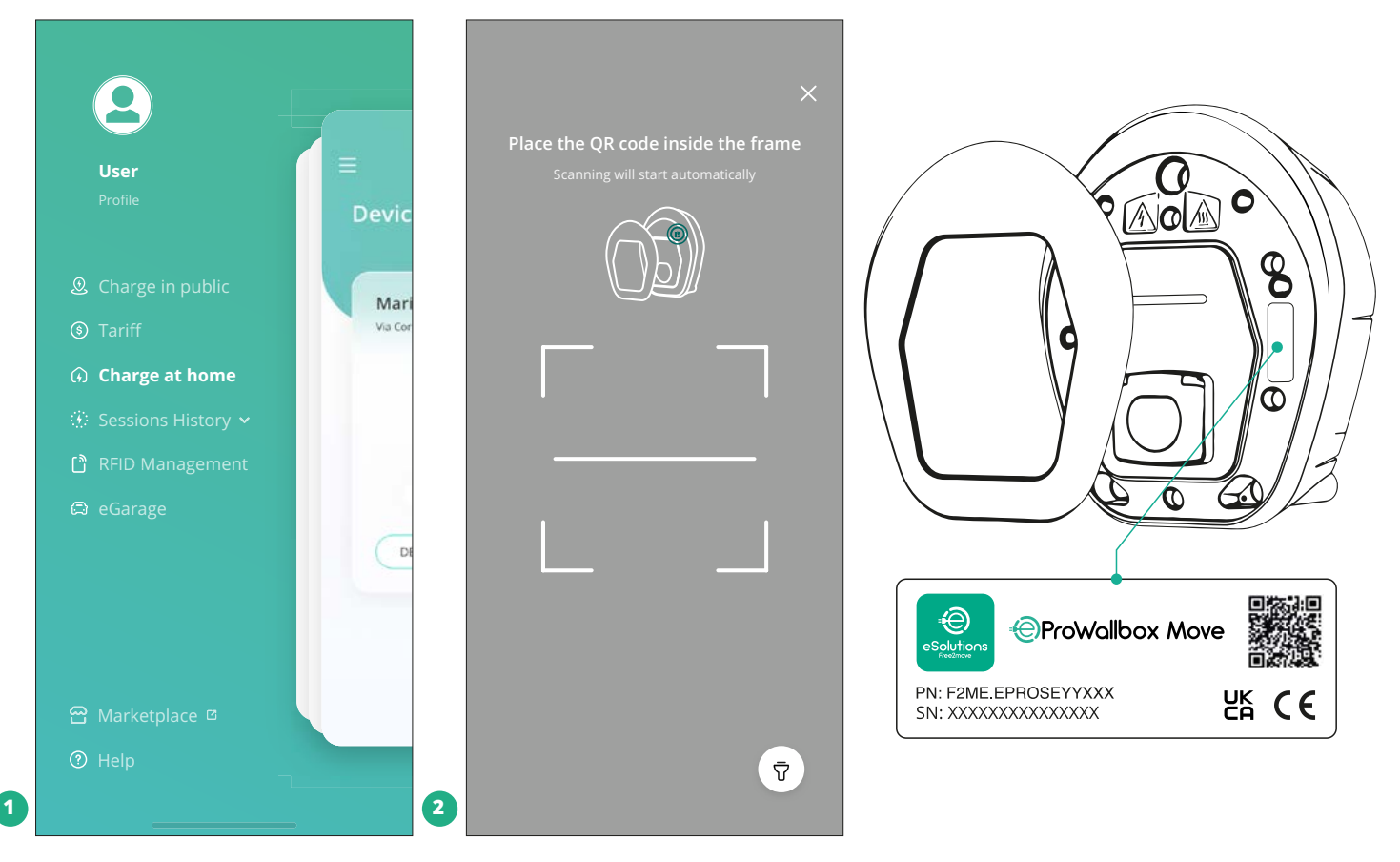

### **NAPOMENA**

Ovo uparivanje omogućuje sve značajke, kao što su prikupljanje podataka, praćenje i analiza. Aplikacija **eSolutions Charging** omogućuje uparivanje više od jednog uređaja **eProWallbox Move** s jednim profilom, omogućujući korisnicima da upravljaju svim uređajima preko jedne dodirne točke.

### **5.2 Načini rada**

**eProWallbox Move** može se konfigurirati za rad u različitim načinima rada, promjenom autorizacije punjenja i opcija povezivanja. Načini rada mogu se promijeniti pomoću prekidača za automatsko pokretanje i samostalan rad u aplikaciji **eSolutions Charging**.

Autorizacija punjenja može se obaviti na dva različita načina:

**• Automatsko pokretanje** (zadana tvornička postavka): kad je omogućeno automatsko pokretanje, autorizacija punjenja automatska je i sesija punjenja započinje jednostavnim spajanjem kabela za punjenje.

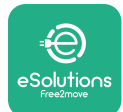

- **• Identifikacija**: kad je onemogućeno automatsko pokretanje, korisnik mora autorizirati sesiju punjenja na sljedeći način:
	- Autorizacija sesije pomoću aplikacije **eSolutions Charging** (ako je uređaj povezan putem Wi-Fi mreže)

**eProWallbox Move** ima dvije mogućnosti **povezivanja**:

- **• Omogućeno povezivanje** (zadana tvornička postavka): kad je opcija **samostalnog** načina rada onemogućena, **eProWallbox Move** povezan je s **eSolutions Control Platform (CPMS)** da bi se omogućilo ažuriranje softvera, udaljena korisnička podrška uživo te iskorištavanje maksimalne funkcionalnosti aplikacije **eSolutions Charging**.
- **• Onemogućeno povezivanje**: kad je opcija **samostalnog** rada omogućena, **eProWallbox Move** nije povezan s **eSolutions Control Platform (CPMS)** i korisnik ima pristup ograničenim funkcijama u aplikaciji **eSolutions Charging**, dostupnim samo putem Bluetooth veze.

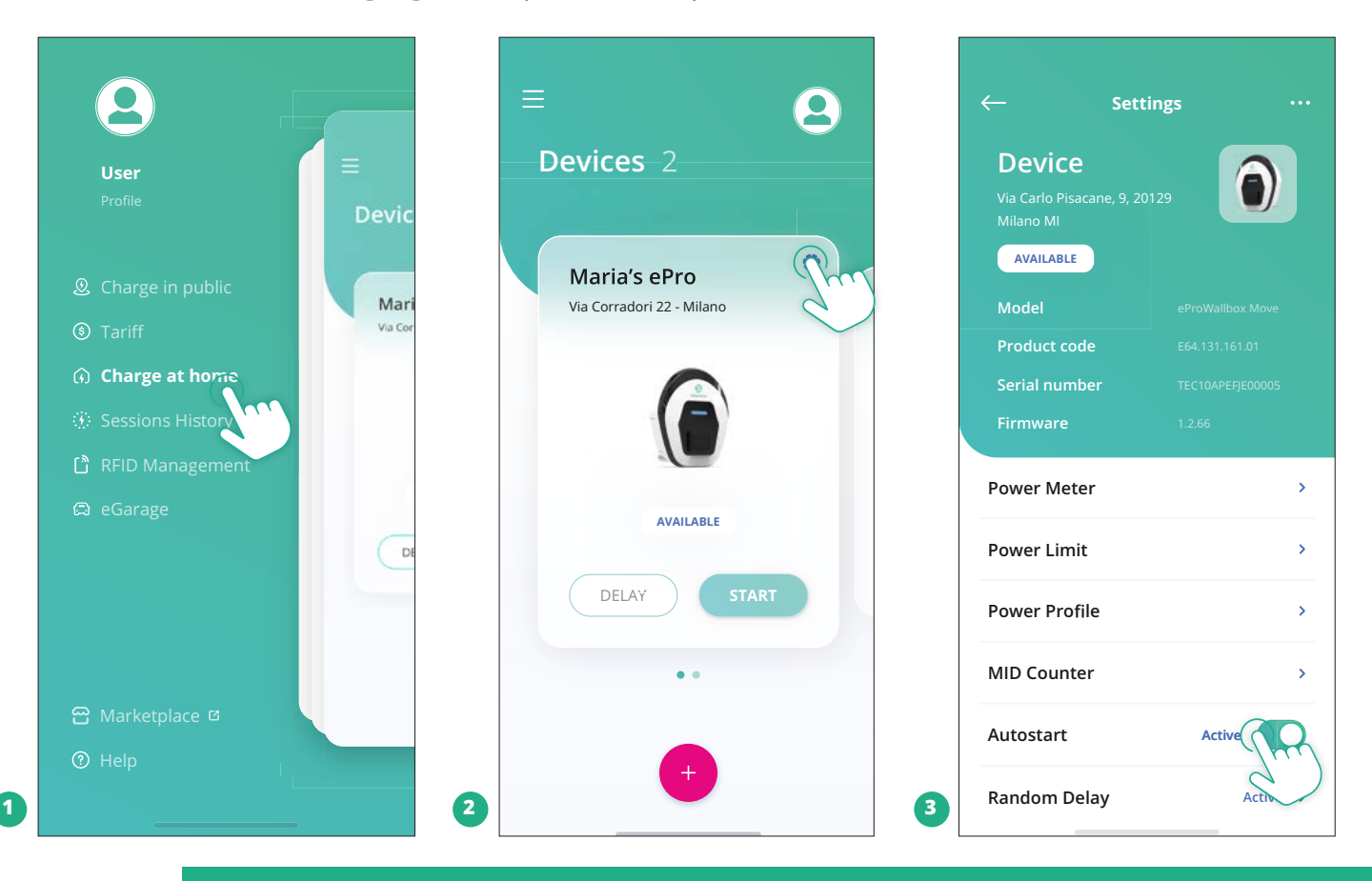

### **OBAVIJEST**

**Nakon promjene načina rada ponovno pokrenite uređaj putem aplikacije da bi se promjene primijenile.**

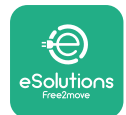

### **5.2.1 Postavke za Wi-Fi**

**eProWallbox Move** može se spojiti na Wi-Fi mrežu putem aplikacije **eSolutions Charging** na sljedeći način:

- **•** Povežite svoj pametni telefon **na istu Wi-Fi mrežu** na koju želite povezati **eProWallbox Move**.
- **•** Kliknite "Punjenje kod kuće" u gornjem lijevom izborniku.
- **•** Odaberite uređaj **eProWallbox Move** koji želite konfigurirati.
- **•** Kliknite na plavi kotačić u gornjem desnom kutu odabranog uređaja **eProWallbox Move**.
- **•** Kliknite na "**Konfiguriraj koristeći Bluetooth**".
- **•** Kliknite na "**Postavi Wi-Fi**" i unesite lozinku za Wi-Fi.

**OBAVIIEST Tijekom Wi-Fi postavljanja, aplikacija eSolutions Charging automatski otkriva istu Wi-Fi mrežu kao i pametni telefon. Unesite ispravnu lozinku.**

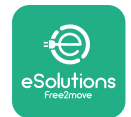

# **6 UPUTE ZA UPOTREBU**

# **6.1 Postupci za pripremu punjenja**

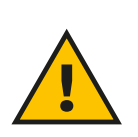

### **UPOZORENJE**

**NEMOJTE vaditi priključak za punjenje iz električnog vozila tijekom cijelog postupka punjenja. Priključak za punjenje izvadite iz vozila tek kad punjenje završi ili je na odgovarajući način zaustavljeno. Ni u kojem slučaju ne smije se koristiti neprimjerena sila.**

Prije početka novog punjenja:

- **•** Provjerite jesu li uređaj i njegovi priključci u savršenom stanju, suhi i da na niima nema prljavštine.
- **•** Nemojte stavljati prste ili predmete u utičnicu.
- **•** Uređaj ili bilo koji njegov nastavak nemojte dodirivati mokrim rukama ili bosim nogama.
- **•** Pazite da uređaj nije, i da nije bio, izložen izvorima topline, eksplozivnim ili zapaljivim tvarima.
- **•** Provjerite je li električno vozilo kompatibilno s tehničkim značajkama uređaja.
- **•** Adapteri vozila ne smiju se upotrebljavati za spajanje utikača na utičnicu u vozilu.
- **•** Adapteri između utičnice i utikača u vozilu trebaju se upotrebljavati isključivo ako ih je posebno odredio i odobrio proizvođač vozila ili proizvođač opreme za napajanje električnog vozila, u skladu s nacionalnim zahtjevima. Međutim, takvi adapteri moraju biti u skladu sa zahtjevima norme IEC 61851- 1 i drugim relevantnih norma koje reguliraju utikač i utičnicu adaptera. Adapteri u svakom slučaju moraju biti označeni posebnim oznakama za uporabu koju dopušta proizvođač (npr. IEC 62196).
- **•** Kabel za punjenje držite izvan dohvata djece.
- **•** Pazite da ne stanete na priključak ili kabel.

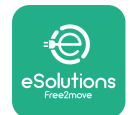

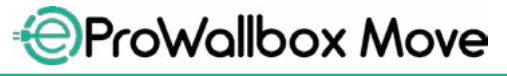

Korisnički priručnik

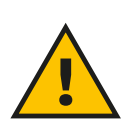

#### **UPOZORENJE**

**Nemojte upotrebljavati adaptere ili produžetke koje nije navela tvrtka Free2move eSolutions S.p.A. jer mogu oštetiti proizvod i stvoriti sigurnosne opasnosti za korisnika.**

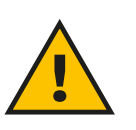

#### **OPREZ**

**eProWallbox Move smije se upotrebljavati samo u skladu s navedenim radnim parametrima i na temperaturi okoline između -25 ºC i 50 ºC.**

### **6.2 Prvo punjenje sa zadanim tvorničkim postavkama (automatsko pokretanje i povezivanje)**

**eProWallbox Move** konfiguriran je s omogućenim načinom rada automatskog pokretanja kao zadanom postavkom; prvi korak je konfigurirati Wi-Fi vezu; pogledajte Poglavlje 5.2.1.

Punjenje započnite prateći korake u nastavku:

- **•** LED traka uređaja treba stalno svijetliti plavom bojom, što znači da je **eProWallbox Move** spreman za punjenje (pogledajte Poglavlje 5.4 Boje LED trake uređaja **eProWallbox Move**).
- **•** Umetnite utikač kabela za punjenje u utičnicu na uređaju tako da se do kraja učvrsti.
- **•** Umetnite utikač kabela tipa 2 u priključak za punjenje električnog vozila.

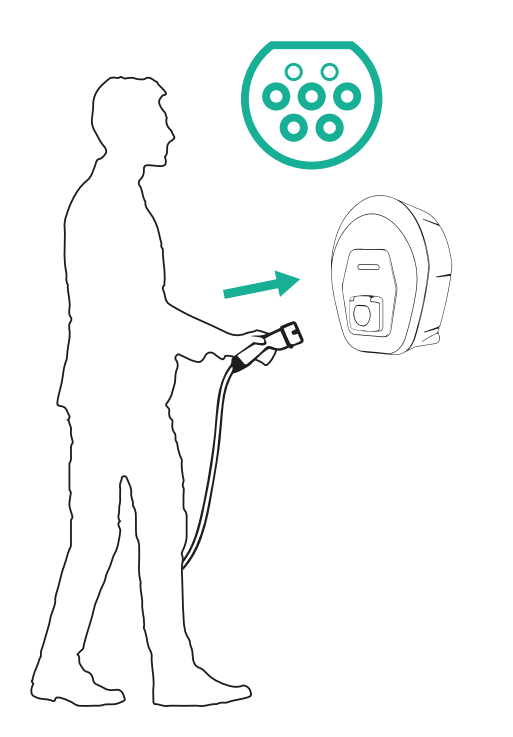

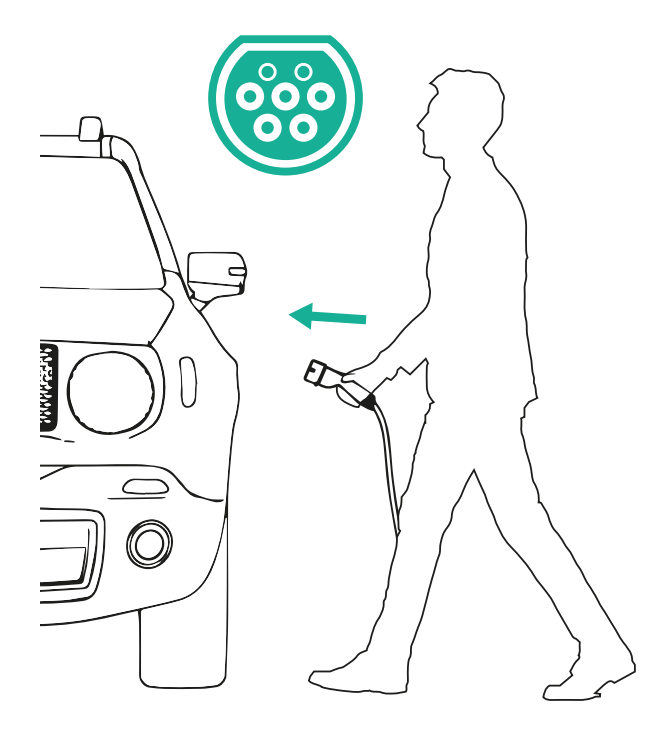

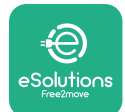

*AProWallbox Move* 

- **•** Uređaj će zaključati kabel za cijelo vrijeme trajanja punjenja.
- **•** Sesija punjenja počinje i LED traka uređaja pulsirat će zelenom bojom.
- **•** Kad punjenje završi ili ga je potrebno zaustaviti, dva su načina zaustavljanja punjenja:
	- Iz vozila (npr. otključavanjem vrata), zatim isključite priključak iz vozila i iz uređaja **eProWallbox Move**
	- Ako ste povezani, u aplikaciji **eSolutions Charging** pritisnite **STOP**, zatim odspojite priključak od vozila i od uređaja **eProWallbox Move**
- **• eProWallbox Move** vratit će se u početno stanje, spreman za novu sesiju punjenja.

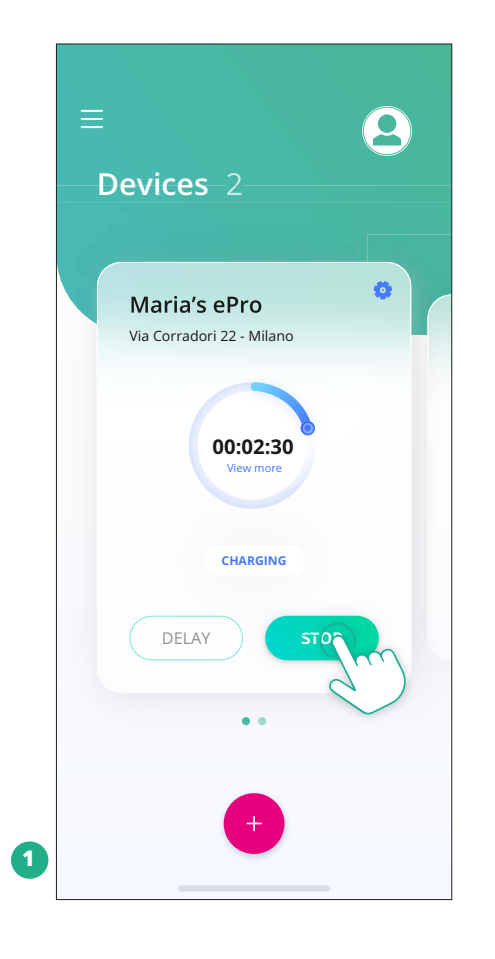

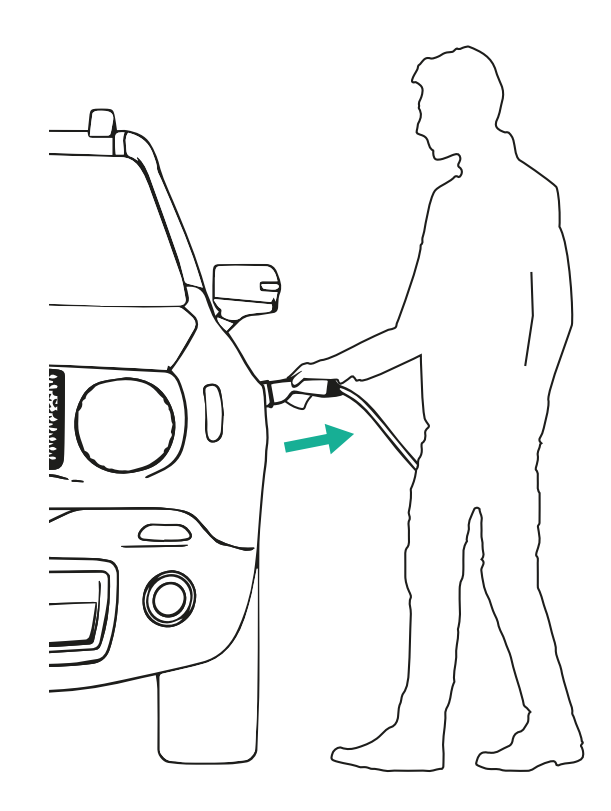

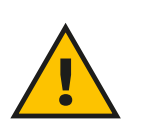

**OPREZ**

**Na kraju punjenja isključite kabel za punjenje i iz uređaja i iz vozila i spremite ga na sigurno.**

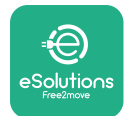

# **6.3 Punjenje u načinu provjere autentičnosti (onemogućeno automatsko pokretanje i povezano)**

Ako je konfiguriran način rada provjere autentičnosti, sesija punjenja mora se autorizirati putem aplikacije **eSolutions Charging**. Autorizacija putem aplikacije dostupna je samo kad je **eProWallbox Move** povezan na Wi-Fi mrežu.

- **•** LED traka uređaja treba stalno svijetliti plavom bojom, što znači da je **eProWallbox Move** spreman za punjenje (pogledajte Poglavlje 5.4 Boje LED trake uređaja **eProWallbox Move**).
- **•** Umetnite utikač kabela za punjenje u utičnicu na uređaju tako da se do kraja učvrsti.
- **•** Umetnite utikač kabela tipa 2 u priključak za punjenje električnog vozila.
- **•** Ako je **eProWallbox Move** povezan na Wi-Fi mrežu, počnite na daljinu putem aplikacije.
- **•** Napunite vozilo.
- **•** Kad punjenje završi ili ga je potrebno zaustaviti, dva su načina zaustavljanja punjenja:
	- Iz vozila (npr. otključavanjem vrata), zatim isključite priključak iz vozila i iz uređaja **eProWallbox Move**
	- U aplikaciji **eSolutions Charging** pritisnite **STOP** i izvadite priključak iz vozila i iz uređaja **eProWallbox Move**.
- **•** Proizvod se vraća u početno stanje, spreman za novu sesiju punjenja.

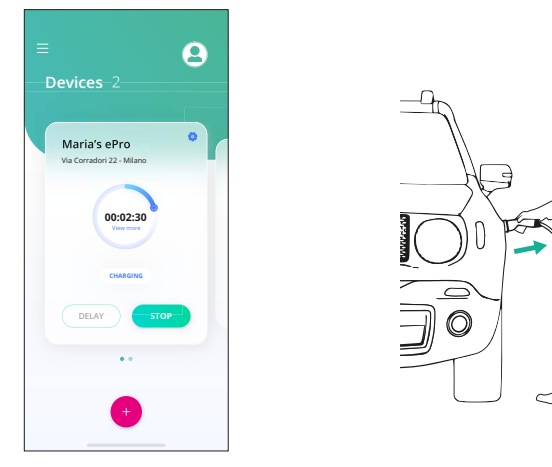

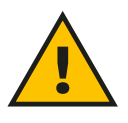

### **OPREZ**

**Na kraju punjenja isključite kabel za punjenje i iz uređaja i iz vozila i spremite ga na sigurno.**

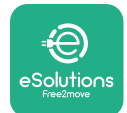

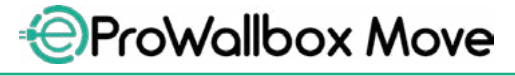

Korisnički priručnik

### **OBAVIJEST**

**Sesiju punjenja može se prekinuti putem aplikacije eSolutions Charging samo kad je eProWallbox Move povezan, dakle kad je onemogućen samostalni način rada (pogledajte poglavlje 5.2 Načini rada).**

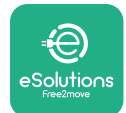

# **7 KONFIGURACIJA VANJSKE OPREME**

Sljedeća je vanjska oprema kompatibilna s uređajem **eProWallbox Move**:

- **• PowerMeter (DPM):** je mjerač energije koji omogućuje dinamičko upravljanje napajanjem (DPM), pametnu funkciju koja omogućuje punjenje električnog vozila koristeći se samo snagom koja je dostupna kod kuće, modulirajući snagu punjenja i izbjegavajući neugodne nestanke struje.
- **• MIDcounter**: je certificirano brojilo energije koje omogućuje praćenje potrošnje uređaja **eProWallbox Move** tijekom svake sesije punjenja.

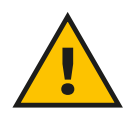

### **UPOZORENJE**

**Sami nemojte postavljati nikakav pribor. Obratite se kvalificiranim osobama koje će postavljanje izvršiti prema uputama proizvođača.**

### **7.1 PowerMeter (DPM)**

**PowerMeter (DPM)** vanjski je mjerač koji omogućuje funkciju dinamičkog upravljanja energijom (DPM), a konfigurira se tijekom faze instalacije. DPM je pametna funkcija koja omogućuje ponovno punjenje električnog vozila koristeći se samo snagom koja je dostupna kod kuće, modulirajući snagu punjenja i izbjegavajući neugodne nestanke struje. Ako tijekom punjenja upotrebljavate druge uređaje, sustav može modulirati snagu punjenja prema automobilu, pa čak i privremeno obustaviti punjenje. Čim se ostali kućanski uređaji isključe, punjenje će se nastaviti.

Također je moguće promijeniti maksimalnu ugovornu snagu putem aplikacije **eSolutions Charging** prateći korake u nastavku:

- **•** Odaberite uređaj spojen na **PowerMeter**.
- **•** Kliknite na plavi kotačić u gornjem desnom kutu da biste otišli na Postavke.
- Kliknite na "Snaga kod kuće".
- **•** Postavite vrijednost ugovorne snage u kW kako je navedeno u ugovoru o električnoj energiji pomicanjem klizača. **eProWallbox Move** neće premašiti ovo ograničenje.

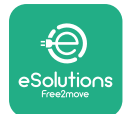

## **7.2 MIDcounter**

**MIDcounter** certificirano je brojilo energije koje vam omogućuje sigurno i pouzdano praćenje potrošnje uređaja **eProWallbox Move** tijekom svake sesije punjenja. Sve relevantne podatke sesija punjenja iz certificiranog brojila energije (postavljenog izvan uređaja) **eProWallbox Move** automatski će snimiti i prenijeti ih na **eSolutions Control Platform (CPMS)** ako je uređaj povezan.

Nakon postavljanja dodatnog certificiranog brojila, korisnik će automatski vidjeti očitanja brojila u odjeljku i moći će preuzeti ovjereno izvješće o potrošnji, dodajući i cijenu energije uključenu u račun za električnu energiju.

- **•** Odaberite uređaj spojen na **MIDcounter**
- **•** Kliknite na plavi kotačić u gornjem desnom kutu da biste otišli na Postavke.
- **•** Kliknite na **MIDcounter**.
- **•** Unesite svoju ugovorenu cijenu električne energije kako je navedena na računu za struju
- **•** Povijest svih certificiranih sesija punjenja bit će dostupna u tome posvećenoj sekciji **MIDcounter**. Izvještaj će se moći preuzeti

### **OBAVIJEST**

**Za specifične funkcije brojila MIDcounter dostupne putem aplikacije eSolutions Charging, eProWallbox Move mora se postaviti u povezane načine rada, s onemogućenim Samostalnim načinom rada.**

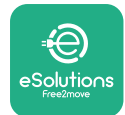

# **8 RJEŠAVANJE PROBLEMA**

Ako dođe do neke greške, LED traka uređaja **eProWallbox Move** počet će bljeskati crvenom bojom. Opis greške možete provjeriti u tome posvećenoj sekciji u aplikaciji **eSolutions Charging**.

U glavnom izborniku idite na odjeljak Dijagnostika. Ovdje se nalazi popis grešaka na uređaju **eProWallbox Move** i pojedinosti događaja.

Ako do pogreške dođe za vrijeme punjenja u tijeku, ono će se prekinuti i utičnica će se otključati da biste mogli isključiti utikač.

Sljedeća tablica donosi popis grešaka koje se mogu pojaviti i način na koji se one otklanjaju. Ako greška ustraje, obratite se Službi za korisnike kako biste dobili dodatne informacije navodeći serijski broj uređaja **eProWallbox Move** na naljepnici proizvoda ili u aplikaciji.

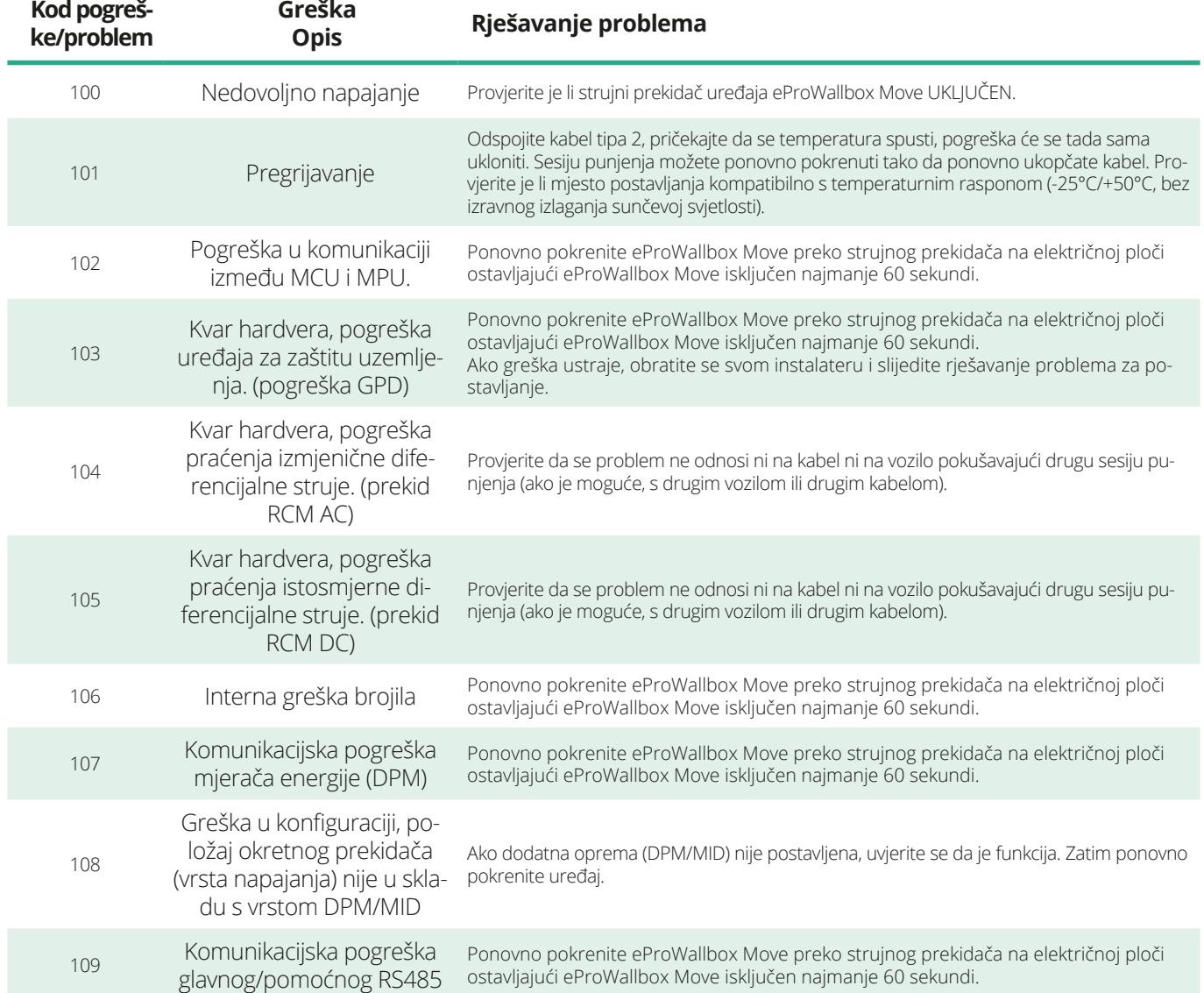

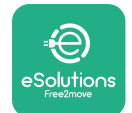

*<b>*ProWallbox Move

# Korisnički priručnik

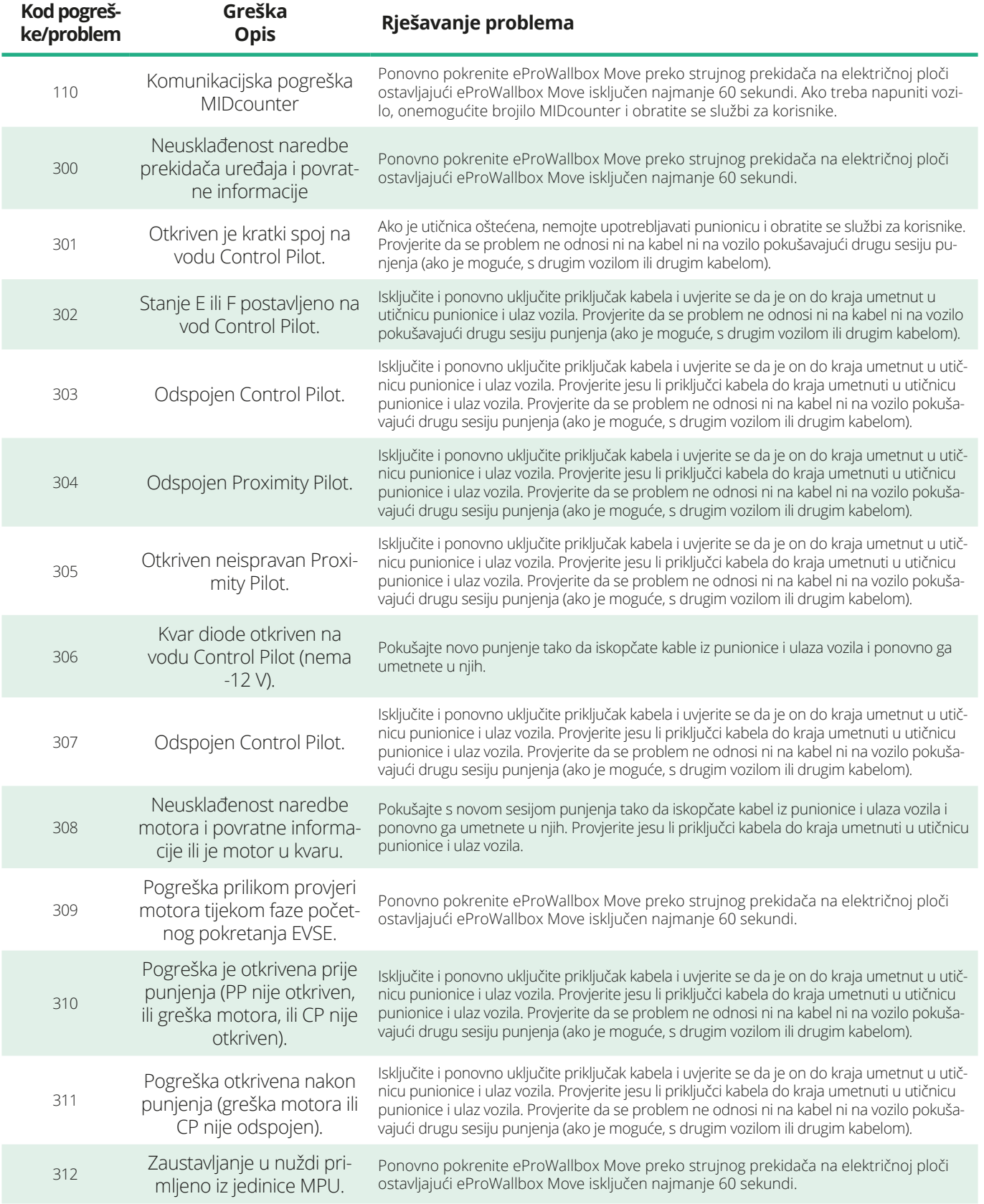

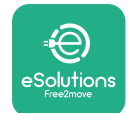

*<u></u>* ProWallbox Move

Korisnički priručnik

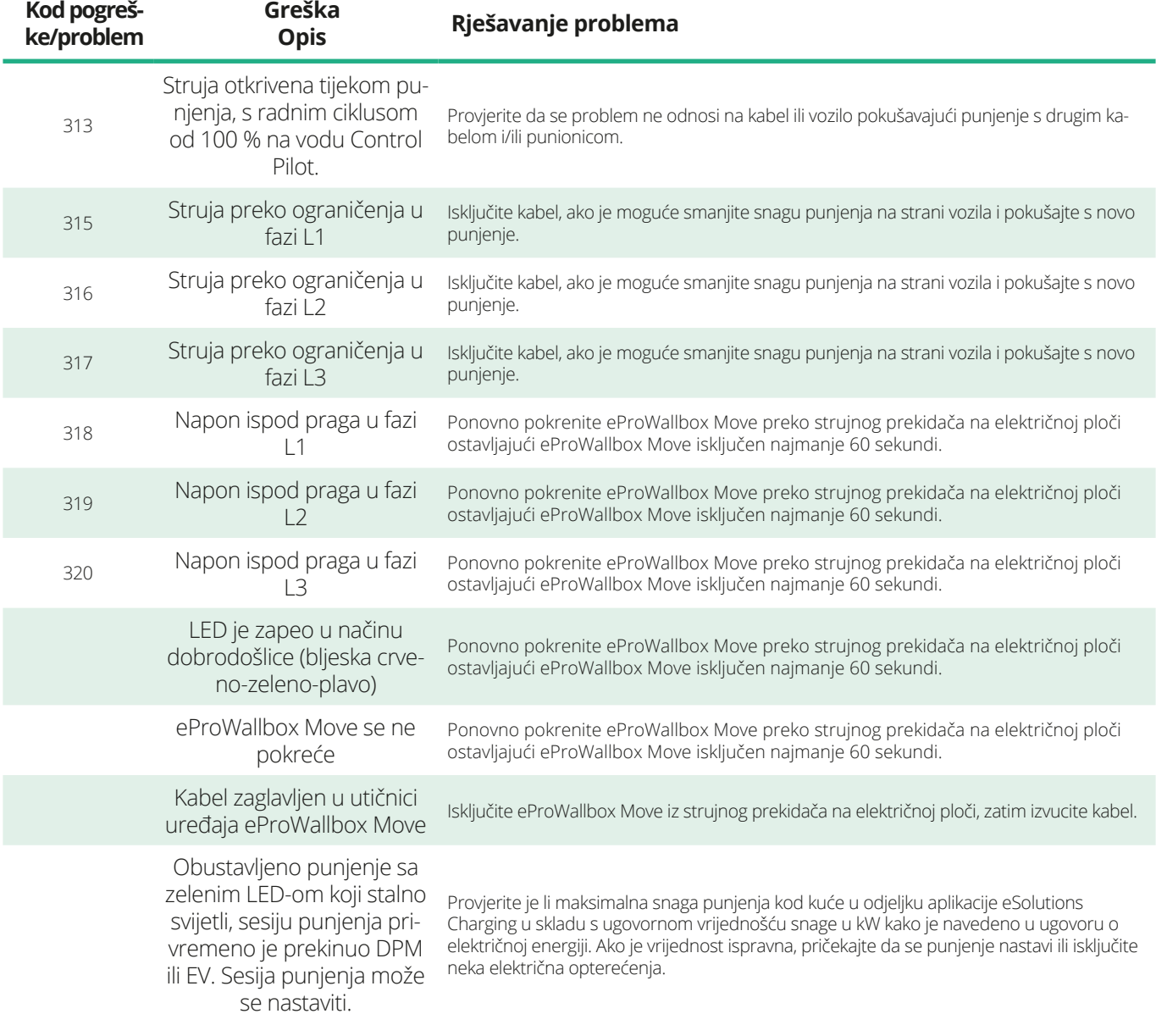

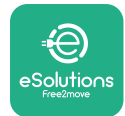

# **9 ČIŠĆENJE**

Preporučuje se da se vanjski dio čisti prema potrebi izbjegavajući jake mlazove zraka ili vode i upotrebu sapuna ili deterdženata koji su prejaki i korozivni za materijale od kojih je proizvod napravljen.

Čistite mekom vlažnom krpom s blagim deterdžentom. Po završetku mekom i suhom krpom obrišite sve tragove vlage ili tekućine.

# **10 ZBRINJAVANJE PROIZVODA I AMBALAŽE**

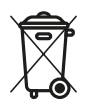

Uređaj spada u električnu i elektroničku opremu; kad ga korisnik odluči otpisati, on postaje otpad (Otpadna električna i elektronička oprema - OEEO) kojim se treba postupati u skladu s Europskom direktivom 2012/19/EU i Europskom direktivom 2018/849/EU. Simbol na uređaju ili njegovoj ambalaži označava da se s njim ne smije postupati kao s uobičajenim kućnim otpadom: smjernice postavljaju okvirne propise za vraćanje i recikliranje rabljenih uređaja u EU. Pravilnim zbrinjavanjem ovog proizvoda pomažete u zaštiti okoliša i zdravlja ljudi oko vas.

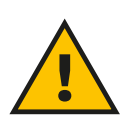

### **UPOZORENJE**

**Prije odlaganja, eProWallbox Move moraju deinstalirati stručnjaci prema uputama proizvođača. Nikada nemojte samostalno deinstalirati uređaj.**

Ambalažu odložite na ekološki prihvatljiv način. Materijali korišteni za pakiranje ovog proizvoda mogu se reciklirati i moraju se zbrinuti u skladu s važećim propisima u zemlji upotrebe. Sljedeće upute za zbrinjavanje nalaze se na pakiranju ovisno o vrsti materijala.

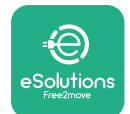

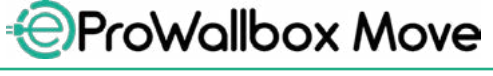

Korisnički priručnik

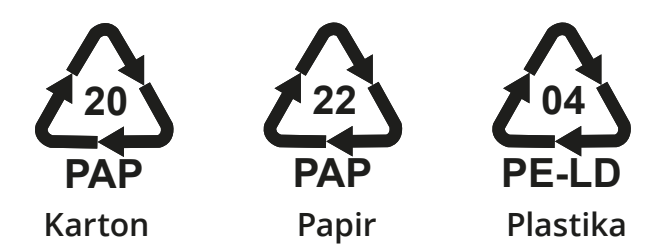

### **NAPOMENA**

Dodatne informacije o trenutnim odlagalištima mogu se dobiti od lokalnih vlasti.

# **11 POMOĆ**

Ako imate pitanja o upotrebi uređaja **eProWallbox Move**, trebate dodatne informacije ili vam je potrebna podrška, obratite se tvrtki Free2move eSolutions S.p.A. putem odgovarajuće sekcije na web-mjestu: **[www.esolutions.free2move.com/contact-us](http://www.esolutions.free2move.com/contact-us)**

# **12 ODRICANJE OD ODGOVORNOSTI**

Tvrtka Free2move eSolutions S.p.A. neće se smatrati odgovornom za bilo kakvu izravnu ili neizravnu štetu nanesenu ljudima, stvarima ili životinjama nastalu zbog nepoštovanja svih odredbi navedenih u ovom priručniku te upozorenja koja se odnose na upotrebu uređaja **eProWallbox Move**.

Free2move eSolutions S.p.A. zadržava sva prava na ovaj dokument, članak i ilustracije koje sadrži. Zabranjena je reprodukcija, u cijelosti ili djelomično, otkrivanje trećim stranama ili upotreba sadržaja bez prethodnog pisanog pristanka tvrtke Free2move eSolutions S.p.A.

Sve informacije u ovom priručniku mogu se promijeniti bez prethodne najave i ne predstavljaju nikakvu obvezu proizvođača. Slike u ovom priručniku služe samo u ilustrativne svrhe i mogu se razlikovati od isporučenog proizvoda.

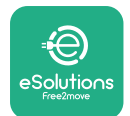

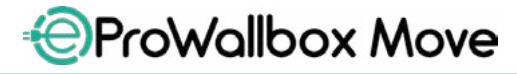

Korisnički priručnik

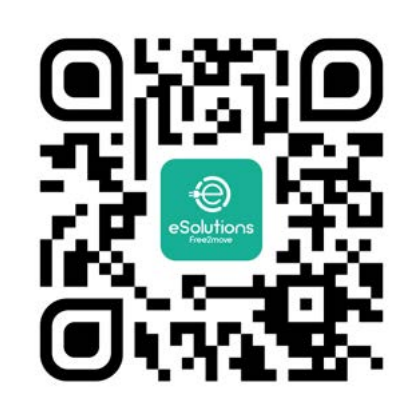

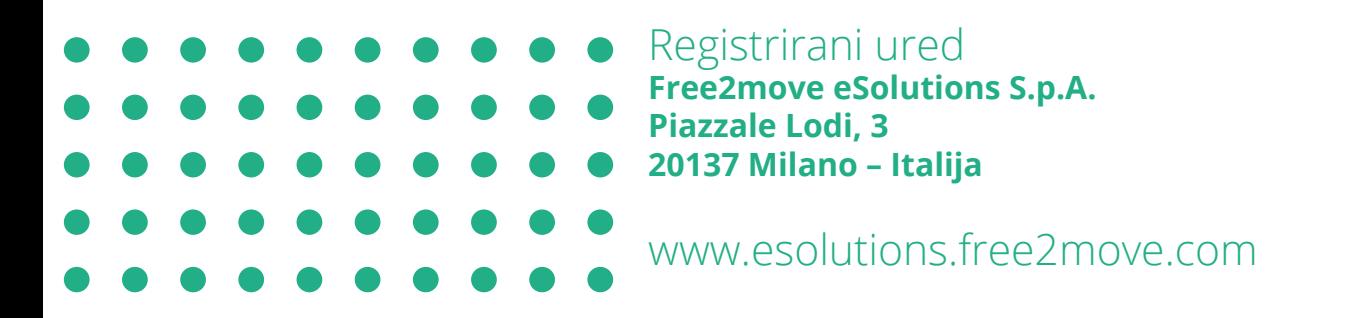

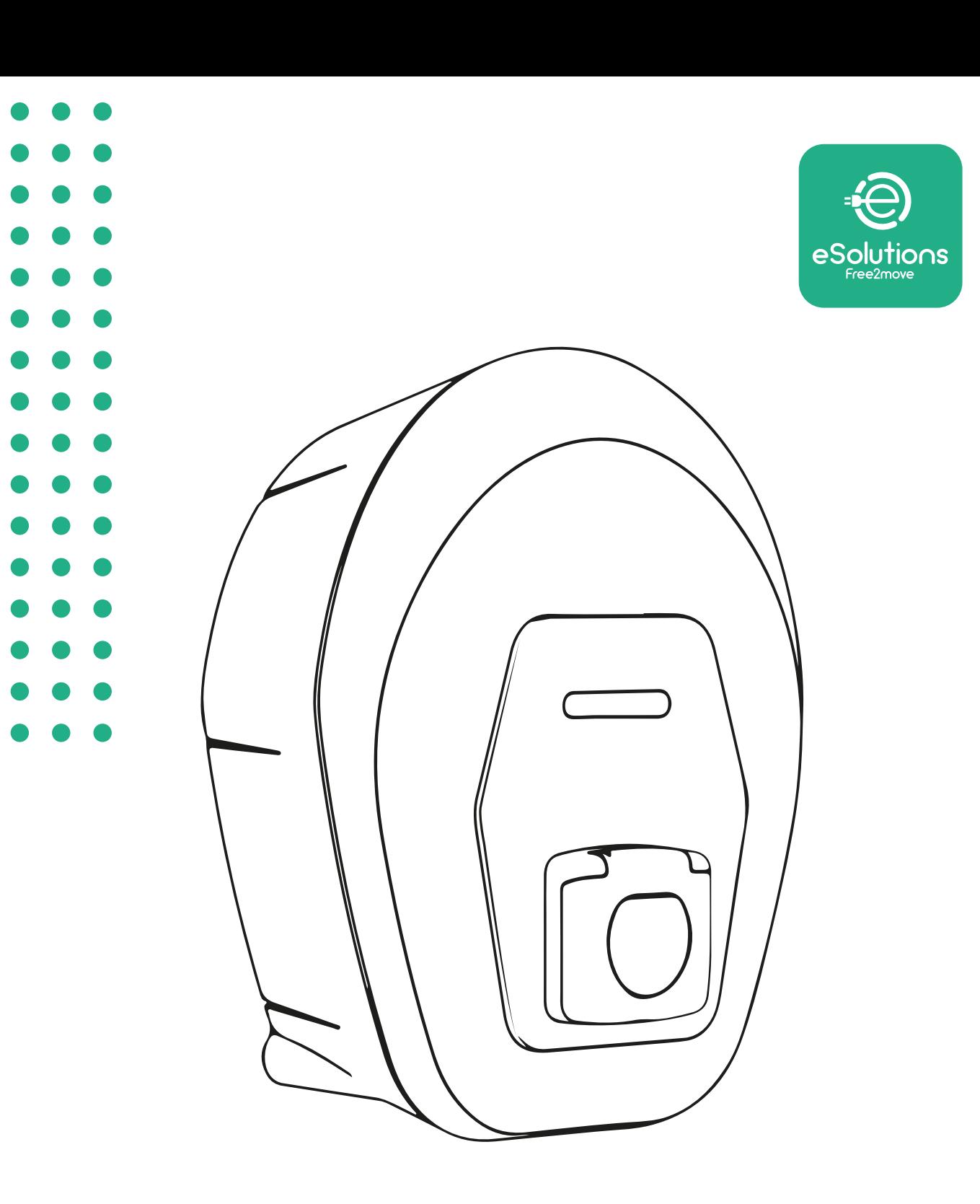

# *<u>EProWallbox Move</u>*

# Felhasználói kézikönyv

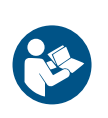

HU

01. jav. – 2024

01. jav. - 2024

A biztonságos és megfelelő használat érdekében kövesse ezeket az utasításokat. Tartsa meg a kézikönyvet jövőbeni referenciának

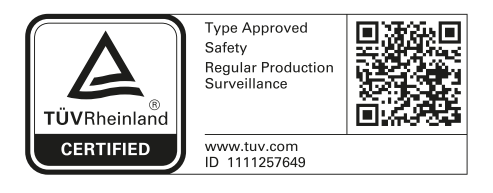

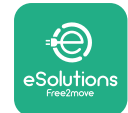

Felhasználói kézikönyv

# **TARTALOMJEGYZÉK**

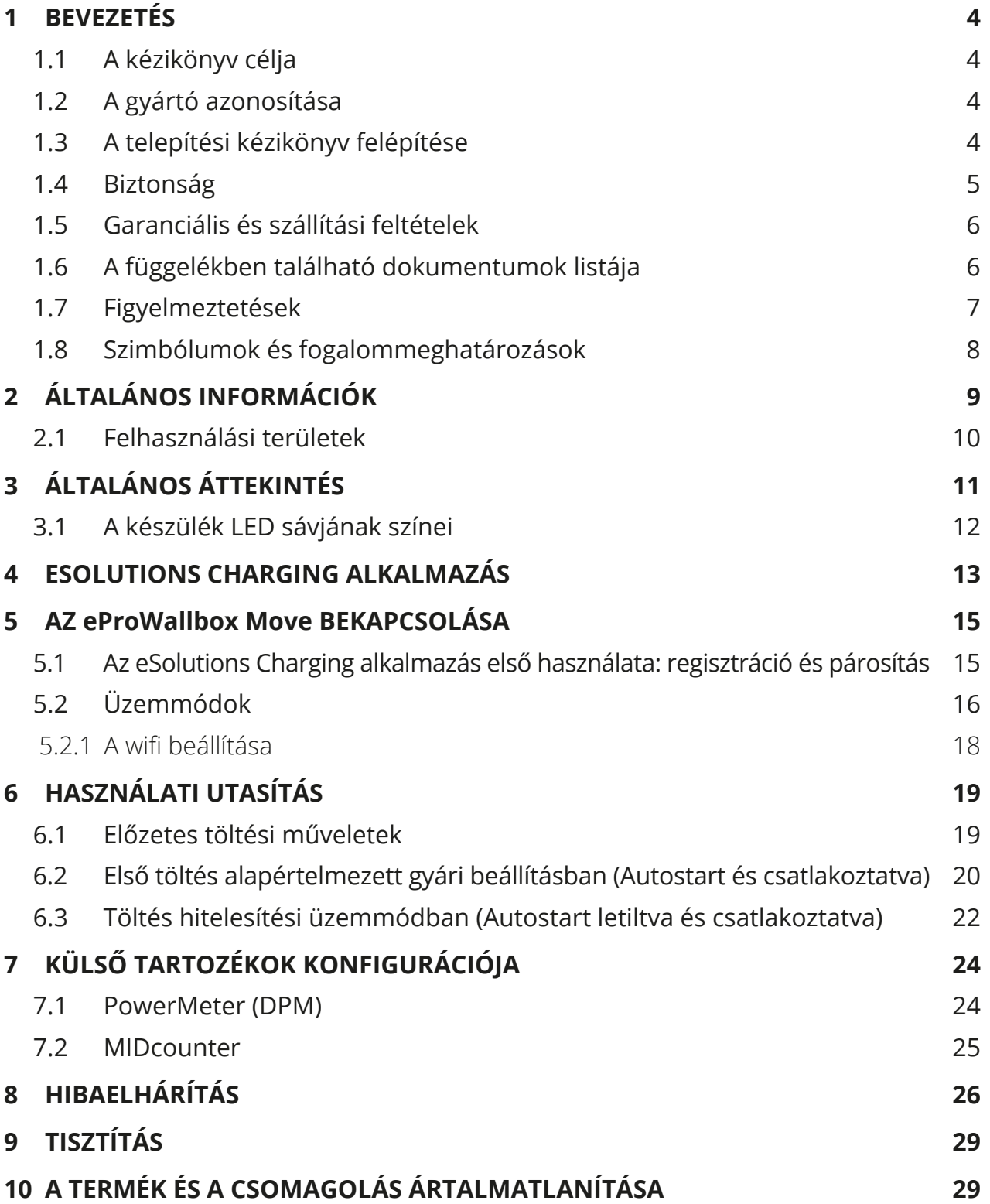

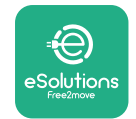

# *<b>*ProWallbox Move

Felhasználói kézikönyv

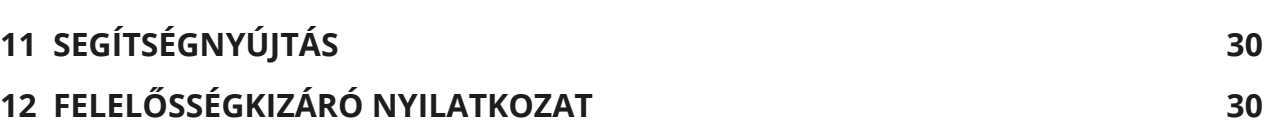

<span id="page-345-0"></span>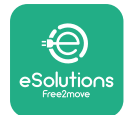

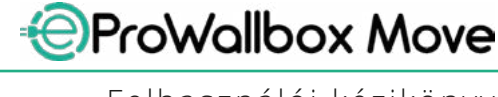

# **1 BEVEZETÉS**

# **1.1 A kézikönyv célja**

Ez a felhasználói kézikönyv segítséget nyújt a végfelhasználóknak a készülék biztonságos üzemeltetéséhez és a készülék megfelelő működéséhez szükséges műveletek elvégzéséhez.

Ha a készüléket nem a jelen kézikönyvben meghatározott módon használják, a készülék által nyújtott védelem károsodhat.

Ezt a dokumentumot a gyártó, a Free2move eSolutions S.p.A. gondosan ellenőrizte, de nem lehet teljesen kizárni a figyelmetlenségeket. Ha bármilyen hibát észlel, kérjük, értesítse a Free2move eSolutions S.p.A.-t. A kifejezett szerződéses kötelezettségek kivételével a Free2move eSolutions S.p.A. semmilyen körülmények között nem vonható felelősségre a jelen kézikönyv használatából vagy a készülék helytelen használatából eredő veszteségekért és károkért.

Ez a dokumentum eredetileg angol nyelven készült. Bármilyen ellentmondás vagy kétség esetén, kérjük, szerezze be a Free2move eSolutions S.p.A.-tól az eredeti dokumentumot.

### **1.2 A gyártó azonosítása**

A készülék gyártója:

**Free2move eSolutions S.p.A. Piazzale Lodi, 3 20137 Milánó - Olaszország [www.esolutions.free2move.com](http://www.esolutions.free2move.com/)**

### **1.3 A telepítési kézikönyv felépítése**

Ez a kézikönyv különböző témák alapján fejezetekre van osztva, és minden olyan információt tartalmaz, amely a készülék megfelelő és biztonságos használatához szükséges.

Minden fejezetet bekezdésekre osztunk, amelyek az alapvető pontokat vizsgálják, és minden bekezdésnek saját címe, alcíme és leírása lehet.

<span id="page-346-0"></span>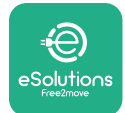

# **1.4 Biztonság**

Ez a kézikönyv fontos biztonsági utasításokat tartalmaz, amelyeket a készülék használata során be kell tartani.

E cél elérése érdekében ez a kézikönyv számos figyelmeztető szöveget tartalmaz, különleges utasításokkal. Ezeket az utasításokat külön keret emeli ki, és általános veszélyszimbólum kíséri (kivéve a FIGYELMEZTETÉS-t és a MEGJEGYZÉS-t, amelyek nem kapcsolódnak konkrét veszélyhelyzetekhez), és a leírt műveletek elvégzéséhez szükséges személyzet biztonságának biztosítása, valamint a készülékben és/vagy a tulajdonban bekövetkező károk elkerülése érdekében adjuk meg:

**VESZÉLY**: Az utasítás be nem tartása olyan közvetlen veszélyhelyzetet eredményez, amely, ha nem kerülik el, azonnali halált vagy súlyos vagy maradandó sérülést okoz.

**FIGYELEM**: Az utasítás be nem tartása potenciálisan veszélyes helyzetet eredményez, amely, ha nem kerülik el, halálhoz vagy súlyos sérüléshez vezethet.

**VIGYÁZAT**: A figyelmeztetés figyelmen kívül hagyása potenciálisan veszélyes helyzetet eredményez, amely, ha nem kerülik el, kisebb károkat okozhat a készülékben.

**FIGYELMEZTETÉS**: Utasításokat ad a lehetséges fizikai sérülésekkel nem járó műveletekre vonatkozóan.

**MEGJEGYZÉS**: További információkat nyújt a megadott utasítások kiegészítésére.

A Free2move eSolutions S.p.A. nem tehető felelőssé a személyekben és/vagy vagyontárgyakban, illetve a készülékben okozott károkért, ha a jelen dokumentumban leírt feltételeket nem tartották be.

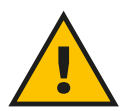

### **VESZÉLY**

**A telepítést csak szakképzett személyzet végezheti. Ne próbálja meg önállóan telepíteni a készüléket. Egy erre a célra kialakított, korszerű villamosenergia-ellátó rendszert kell megtervezni és telepíteni, és a rendszert a helyi előírásoknak és az energiaszolgáltatási szerződésnek megfelelően tanúsítani kell.**

<span id="page-347-0"></span>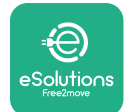

# **1.5 Garanciális és szállítási feltételek**

A garancia részleteit a termék megrendeléséhez mellékelt értékesítési feltételek és/vagy a termék csomagolása tartalmazza.

A Free2move eSolutions S.p.A. nem vállal felelősséget a szállított készülék elé vagy után csatlakoztatott rendszerekért. A Free2move eSolutions S.p.A. nem tehető felelőssé a következőkből eredő hibákért vagy meghibásodásokért: a készülék nem rendeltetésszerű használata, a szállítás vagy a különleges környezeti feltételek miatti károsodás, helytelen vagy elégtelen karbantartás, illetéktelen beavatkozás vagy nem biztonságos javítás, valamint szakképzetlen személyek általi használat vagy telepítés.

A Free2move eSolutions S.p.A. nem vállal felelősséget a készülék vagy annak részeinek olyan ártalmatlanításáért, amely nem felel meg a telepítés országában érvényes előírásoknak és törvényeknek.

### **FIGYELMEZTETÉS**

**A hardver vagy szoftver bármilyen módosítása, manipulálása vagy megváltoztatása, amelyről a gyártóval nem született kifejezett megállapodás, azonnal érvényteleníti a garanciát.**

# **1.6 A függelékben található dokumentumok listája**

A kézikönyvön kívül a termékdokumentáció megtekinthető és letölthető a Free2move eSolutions S.p.A. weboldalán is: **[www.esolutions.free2move.com/document-library](http://www.esolutions.free2move.com/document-library/eprowallbox-move/)**

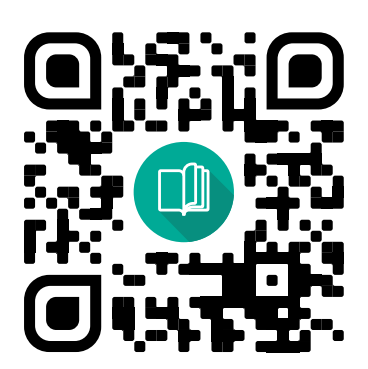

<span id="page-348-0"></span>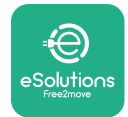

# **1.7 Figyelmeztetések**

#### **VESZÉLY**

**Áramütés és tűz. A telepítést a telepítés országában érvényes előírásoknak megfelelően, valamint az elektromos munkák elvégzésére vonatkozó összes biztonsági előírásnak megfelelően kell elvégezni. Ügyeljen arra, hogy minden telepítési műveletet csak megfelelő minősítéssel rendelkező és szakképzett személyzet végezzen.**

- **•** A készülék használata előtt **győződjön meg arról, hogy egyik alkatrész sem sérült meg**. A sérült alkatrészek áramütéshez, rövidzárlathoz és túlmelegedés miatti tűzhöz vezethetnek. Sérült vagy hibás készüléket nem szabad használni.
- **•** Biztosítani kell, hogy az **eProWallbox Move-ot tartsák távol benzines kannáktól vagy általában gyúlékony anyagoktól**.
- **•** Az **eProWallbox Move** visszahelyezése vagy áthelyezése előtt győződjön meg arról, hogy a **készülék nincs csatlakoztatva a hálózatra**.
- **•** Az **eProWallbox Move**-ot kizárólag azokra a **speciális alkalmazásokra** szabad használni, amelyekre tervezték.
- **•** Biztosítani kell, hogy az **eProWallbox Move**-ot kizárólag **megfelelő üzemeltetési körülmények** között használják.
- **•** A készüléket a helyi és nemzetközi szabványoknak, **valamint a jelen kézikönyvben feltüntetett összes műszaki követelménynek megfelelően kell hálózatra csatlakoztatni**.
- **•** Gyermekek vagy más személyek, akik nem képesek felmérni a készülék telepítésével kapcsolatos kockázatokat, **súlyossérüléseketszenvedhetnek, vagy életveszélybe kerülhetnek**. Az ilyen személyek nem kezelhetik a készüléket, és felügyelni kell őket, amikor a készülék közelében tartózkodnak.
- **• Háziállatokat vagy más állatokat** távol kell tartani a készüléktől és a csomagolóanyagtól.
- **• Gyermekek nem játszhatnak a készülékkel**, a tartozékokkal vagy azok csomagolásával.
- **•** Az **eProWallbox Move nem tartalmaz olyan alkatrészeket, amelyeket a felhasználó önállóan javíthat vagy amelyeknek önállóan végezheti a karbantartását**.

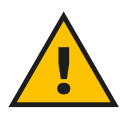

### **VESZÉLY**

**Az eProWallbox Move-ról csak a levehető külső fedél távolítható el. Az eProWallbox Move-ot csak megfelelő minősítéssel rendelkező személyzet nyithatja ki a telepítés, szétszerelés vagy karbantartás során.**

<span id="page-349-0"></span>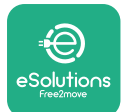

- **•** Az **eProWallbox Move** csak energiaforrással együtt használható.
- **•** Az **eProWallbox Move**-ot **<sup>a</sup> hatályos jogszabályoknak megfelelően**, a normál háztartási hulladéktól elkülönítve, elektromos és elektronikus hulladékként (WEEE) kell kezelni és ártalmatlanítani.
- **•** Az aktív beültethető orvostechnikai eszközökkel való biztonságos működéshez szükséges óvintézkedéseket meg kell tenni. Annak megállapításához, hogy a töltési folyamat károsan befolyásolhatja-e az orvostechnikai eszközt, kérjük, forduljon annak gyártójához.

# **1.8 Szimbólumok és fogalommeghatározások**

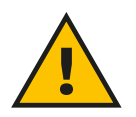

**Általános figyelmeztetés**

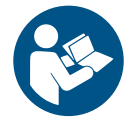

**Az eredeti kézikönyv és a kiegészítő dokumentáció figyelembevétele kötelező**

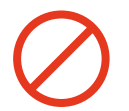

**Tiltás vagy korlátozás**

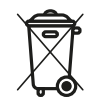

**Bár nem egészségre ártalmas anyagokból készülnek, a termékeket nem szabad a háztartási hulladékkal együtt ártalmatlanítani, hanem külön kell gyűjteni, mivel újrahasznosítható anyagokból készülnek.**

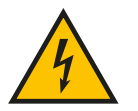

**Az elektromos feszültség veszélyére utaló piktogram**

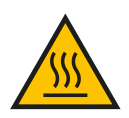

**A forró felületek veszélyére utaló piktogram.**

<span id="page-350-0"></span>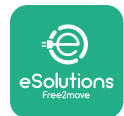

# **2 ÁLTALÁNOS INFORMÁCIÓK**

Az **eProWallbox Move** egy váltakozó áramú töltési rendszer elektromos járművek és plug-in hibridek táplálására, és ideális félig nyilvános és lakossági használatra. A készülék háromfázisú vagy egyfázisú konfigurációban kapható, és 2. típusú aljzattal van felszerelve.

A készülék háromfázisú változatban 22 kW-ig, egyfázisú változatban pedig 7,4 kW-ig tölti az elektromos járműveket. A készülék olyan csatlakozási lehetőségeket tartalmaz, mint például a távfelügyelet az **eSolutions Control Platform (CPMS) révén**. A készülék végleges konfigurálását a **PowerUp** alkalmazással kell befejezni. Az **eProWallbox Move** a Google Play™ és az Apple Store® áruházból letölthető **eSolutions Charging** alkalmazáson keresztül kezelhető.

Ez a dokumentum a készülék használatát írja le. A készülék jellemzőinek leírása a legfontosabb alkatrészek bemutatása és a jelen kézikönyvben használt szakkifejezések ismertetése érdekében történik.

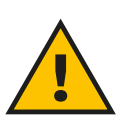

**FIGYELEM**

**Ne telepítse az eProWallbox Move-ot vagy annak bármely tartozékát önállóan. Forduljon képzett szakemberekhez, akik a gyártó utasításai szerint elvégzik a telepítést.**

**Termékváltozatok: F2ME.EPROSEYYXXX**

<span id="page-351-0"></span>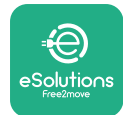

# **2.1 Felhasználási területek**

A Free2move eSolutions S.p.A. nem vállal felelősséget a helytelen vagy gondatlan tevékenységből eredő károkért.

A készüléket nem szabad más célra használni, mint amire rendeltetése szerint szolgál.

A készüléket nem használhatják gyermekek vagy korlátozott szellemi vagy fizikai képességekkel rendelkező személyek, de még felnőttek vagy szakértő szakemberek sem, ha a készüléket olyan műveleteknek vetik alá, amelyek nem felelnek meg a jelen kézikönyvnek és a kísérő dokumentációnak.

Ez a berendezés egy elektromos járművek töltésére szolgáló készülék; a következő besorolás azonosítia a jellemzőit:

- **•** Áramellátás: állandóan a váltakozó áramú hálózathoz csatlakoztatva
- **•** Kimenet: Váltakozó áram
- **•** Környezeti feltételek: beltéri / kültéri használat
- **•** Helyhez kötött telepítés
- **•** Áramütés elleni védelem: I. osztály
- **•** Töltés típusa: 3. üzemmód az IEC 61851-1 szabványnak megfelelően
- **•** EMC Környezeti besorolás: B osztály
- **•** Az opcionális szellőzés funkciója nem támogatott.

<span id="page-352-0"></span>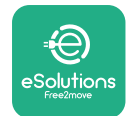

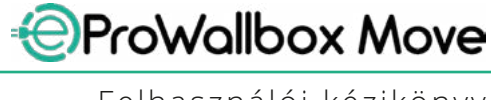

Felhasználói kézikönyv

# **3 ÁLTALÁNOS ÁTTEKINTÉS**

Az alábbi ábrán az **eProWallbox Move** és főbb részei láthatók.

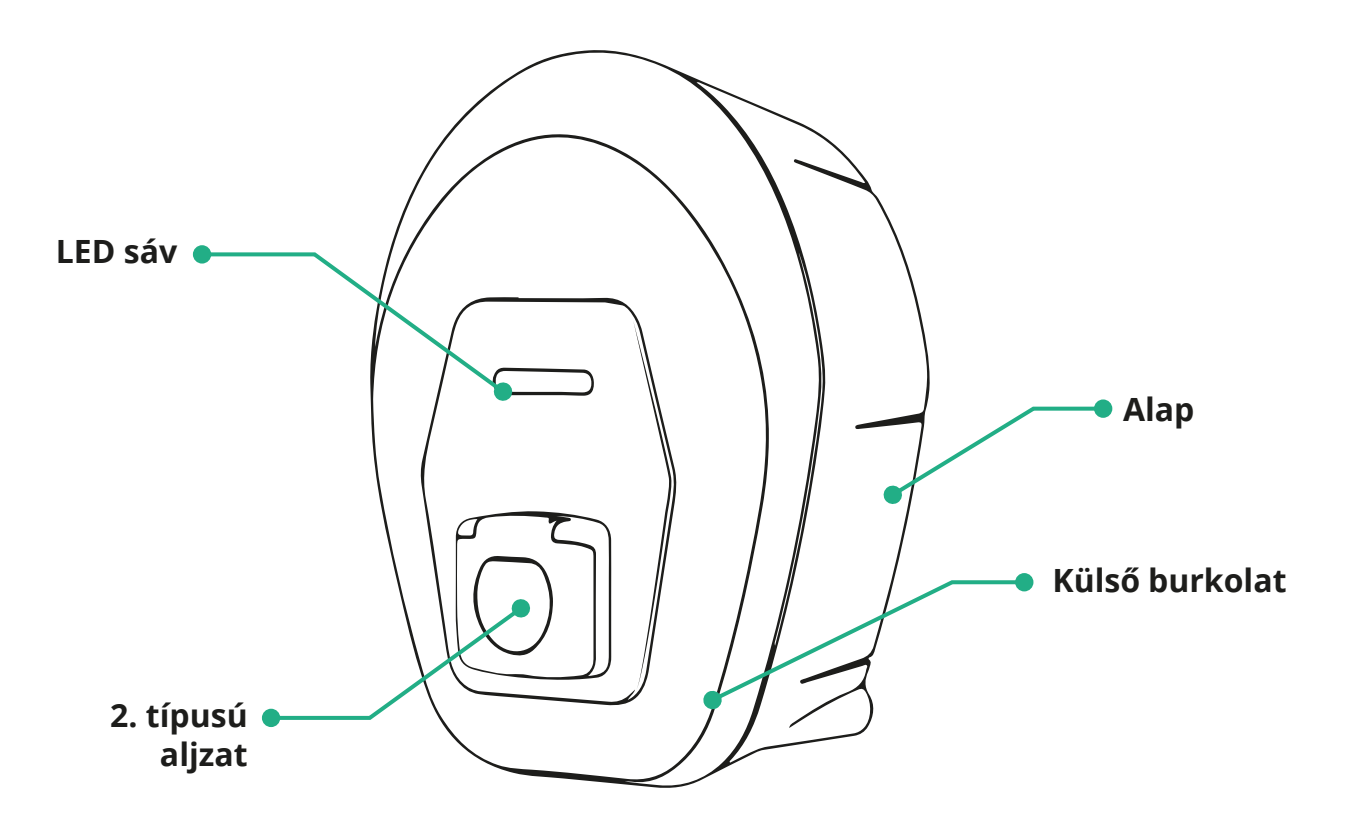

<span id="page-353-0"></span>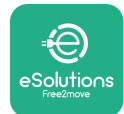

# **3.1 A készülék LED sávjának színei**

Az **eProWallbox Move** bekapcsolása után a LED sáv adott színsorrendben villog. Ezt követően a készülék állapota könnyen nyomon követhető az elülső LED színén és viselkedésén keresztül.

Az **eProWallbox Move** bekapcsolása után a LED sáv piros, zöld, kék színsorrendben jelenik meg. Ha ez az állapot továbbra is fennáll, vegye fel a kapcsolatot az ügyfélszolgálattal.

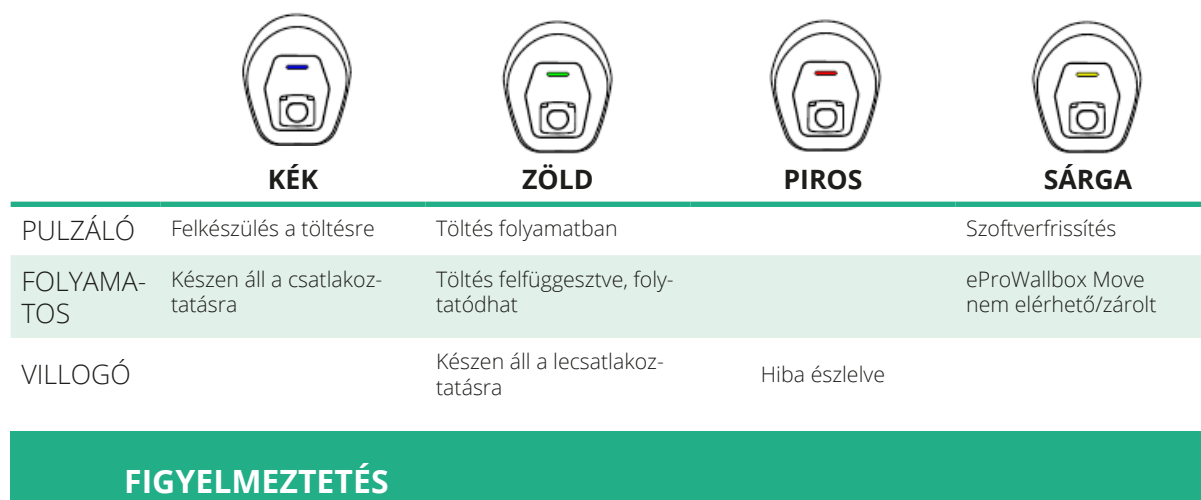

**A LED viselkedése a szoftver verziójától függően változhat.**

<span id="page-354-0"></span>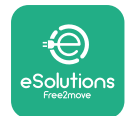

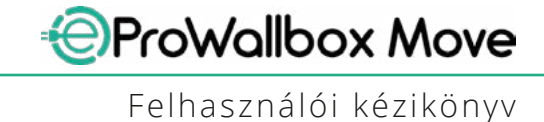

# **4 ESOLUTIONS CHARGING ALKALMAZÁS**

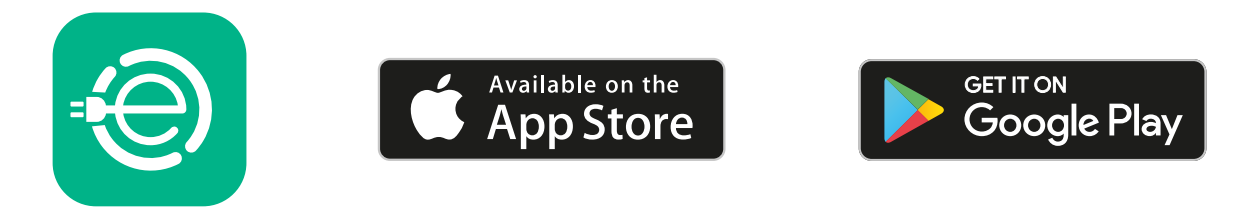

Az **eSolutions Charging** egy dedikált okostelefon-alkalmazás, amely elérhető a Google Play™ és az Apple Store® áruházban. Az **eProWallbox Move** konfigurálására, felügyeletére és beállítására használható internet- vagy Bluetooth-kapcsolaton keresztül.

Az **eSolutions Charging** különböző funkciókat kínál annak függvényében, hogy az **eProWallbox Move** csatlakoztatva van-e vagy sem az **eSolutions Control Platform (CPMS)**.

Amikor az **eProWallbox Move** wifi kapcsolaton keresztül csatlakozik, az elektromos jármű vezetői okostelefonjukon keresztül teljes mértékben irányíthatják a töltési műveleteket.

A következő funkciók állnak rendelkezésre:

- **•** A töltési munkamenetek felügyelete
- **•** A töltési munkamenetek engedélyezése, indítása és leállítása
- **•** Előzményadatok megjelenítése
- **•** A töltési munkamenetek késleltetése vagy ütemezése
- **•** Az **eProWallbox Move** teljesítménykorlátozás beállítása
- **•** Az **eProWallbox Move** újraindítása
- **•** Többszörös **eProWallbox Move** készülék regisztráció
- **•** A DPM funkció engedélyezése és a **PowerMeter (DPM)** maximális teljesítményének beállítása
- **•** <sup>A</sup>**MIDcounter** engedélyezése és beállítása
- **•** A wifi beállítása
- **•** Üzemmódok közötti váltás
- **•** Kapcsolatfelvétel az ügyfélszolgálattal

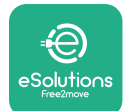

Ha az **eProWallbox Move** nincs csatlakoztatva a kapcsolat hiánya miatt, vagy ha a Standalone üzemmód van engedélyezve, Bluetooth-kapcsolaton keresztül csak a következő funkciók lesznek elérhetők:

- **•** Az **eProWallbox Move** teljesítménykorlátozás beállítása
- **•** Az **eProWallbox Move** újraindítása
- **•** Többszörös **eProWallbox Move** készülék regisztráció
- **•** A DPM engedélyezése és a **DPM PowerMeter** maximális teljesítményének beállítása
- **•** A wifi beállítása
- **•** Üzemmódok közötti váltás
- **•** Kapcsolatfelvétel az ügyfélszolgálattal

**FIGYELMEZTETÉS A Bluetooth funkciók csak akkor állnak rendelkezésre, ha az okostelefon az eProWallbox Move közelében van**

### **FIGYELMEZTETÉS**

**Az összes funkció eléréséhez győződjön meg arról, hogy az eSolutions Charging alkalmazás legújabb verziójával rendelkezik.**

<span id="page-356-0"></span>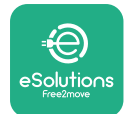

# **5 AZ eProWallbox Move BEKAPCSOLÁSA**

Az **eProWallbox Move** nem rendelkezik BE/KI gombbal. A telepítés után és az elektromos panel megszakítójáról történő táplálás megkezdése után az **eProWallbox Move** készen áll a felhasználói profilhoz való társításra és konfigurálásra az **eSolutions Charging** alkalmazáson keresztül.

**FIGYELMEZTETÉS A készülék bekapcsolása után a LED sáv nem kapcsol be azonnal. Ez akár egy percig is eltarthat.**

Ha a készülék megsérült, pontosan kövesse az alábbi, veszélyes helyzetekre vonatkozó utasításokat, hogy elkerülje a személyek vagy tárgyak sérülését:

- **•** a sérült eszköz használata szigorúan tilos
- **•** egyértelműen címkézze fel a sérült eszközt, hogy mások ne használhassák azt
- **•** azonnal hívjon szakképzett szakembert, hogy a készüléket megjavíthassák vagy kicserélhessék

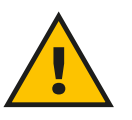

### **VESZÉLY**

**A készülék sérülése esetén áramütés következhet be.**

### **5.1 Az eSolutions Charging alkalmazás első használata: regisztráció és párosítás**

Az alkalmazás első futtatásakor a felhasználóknak meg kell adniuk személyes adataikat a regisztrációhoz és az **eSolutions**-fiók létrehozásához. A személyes adatok és a profilbeállítások az alkalmazáson belül módosíthatók.

Bekapcsolt **eProWallbox Move** mellett regisztráljon vagy jelentkezzen be az alkalmazásba az **eProWallbox Move** és a felhasználói fiók párosításához. Kövesse az alábbi egyszerű lépéseket:

- **•** Kattintson a "**Charge at home**" (Töltés otthon) gombra a bal felső menüben
- **•** Kattintson a "**Pair now**" (Párosítás most) vagy a **+** gombra egy új **eProWallbox Move** párosításához
- **•** Távolítsa el a külső burkolatot az alján lévő horony segítségével, és olvassa be a burkolaton elhelyezett azonosító címkén található QR-kódot:

<span id="page-357-0"></span>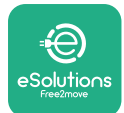

*<b><i>* ProWallbox Move

Felhasználói kézikönyv

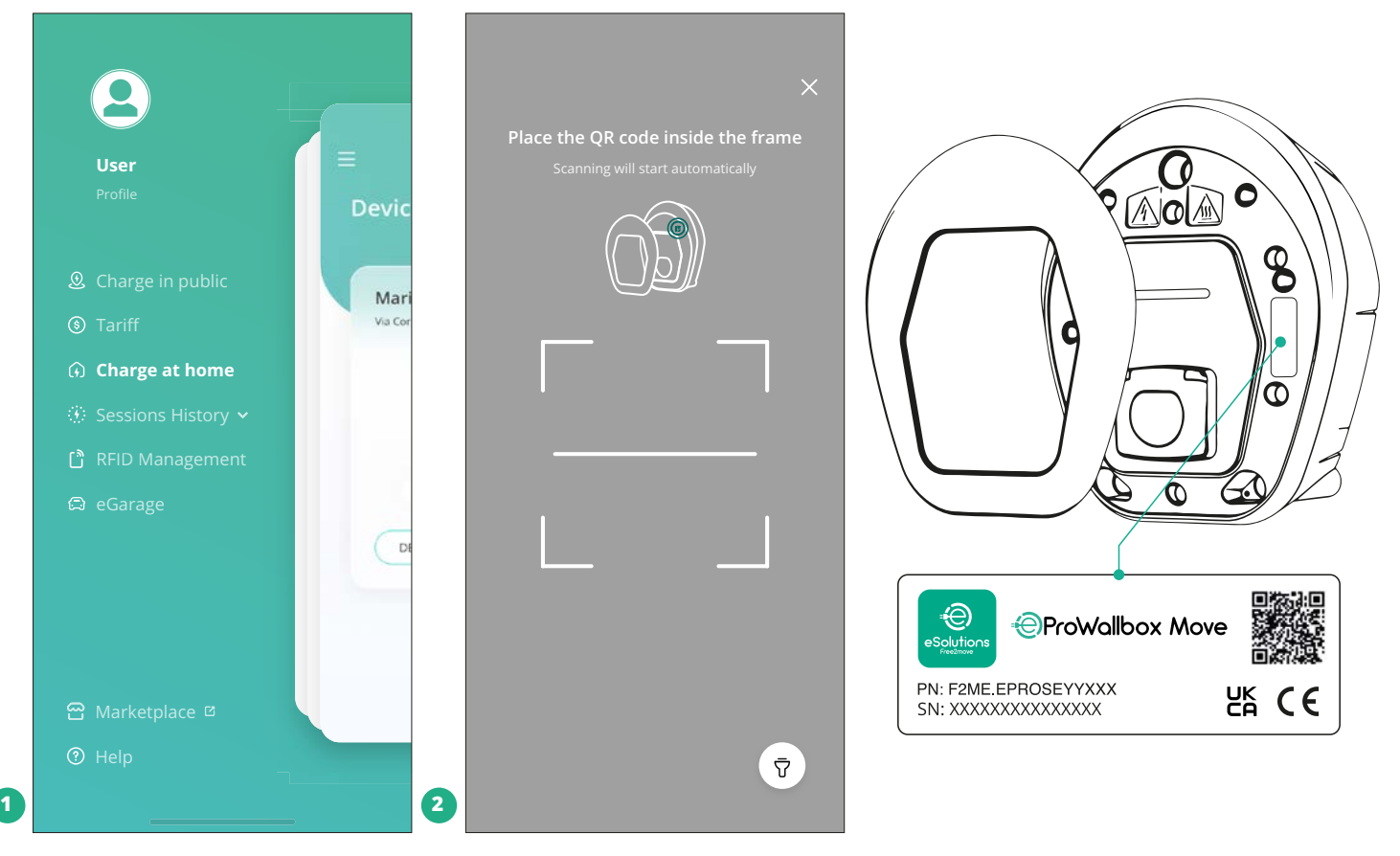

### **MEGJEGYZÉS**

Ez a párosítás elérhetővé teszi az összes funkciót, mint például adatgyűjtés, felügyelet és elemzés. Az **eSolutions Charging** alkalmazás lehetővé teszi egynél több **eProWallbox Move** párosítását egyetlen profillal, így a felhasználó egyetlen érintkezési ponton keresztül kezelheti az összes készüléket.

# **5.2 Üzemmódok**

Lehetőség van annak a konfigurálására, hogy az **eProWallbox Move** különböző üzemmódokban működjön, megváltoztatva a töltésengedélyezést és a csatlakozási lehetőségeket. A működési módok megváltoztatására az Autostart és a Standalone váltókapcsolókkal van lehetőség az **eSolutions Charging** alkalmazásban.

A töltés engedélyezése kétféle módon lehetséges:

**• Autostart** (alapértelmezett gyári beállítás): ha az Autostart engedélyezve van, a töltés engedélyezése automatikusan történik, és a töltési munkamenet a töltőkábel egyszerű csatlakoztatásával kezdődik.

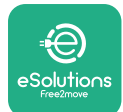

- **• Hitelesítés**: ha az Autostart le van tiltva, a töltési munkamenetet a felhasználónak kell engedélyeznie a következő módon:
	- A munkamenet engedélyezése az **eSolutions Charging** alkalmazáson (ha a készülék wifin keresztül csatlakozik)

Az **eProWallbox Move** két **csatlakozási** lehetőséggel rendelkezik:

- **• Csatlakozás engedélyezve** (alapértelmezett gyári beállítás): ha a **Standalone** opció le van tiltva, az **eProWallbox Move** csatlakozik az **eSolutions Control Platform (CPMS)** a szoftverfrissítések, az élő távoli ügyfélszolgálati támogatás és az **eSolutions Charging alkalmazás**  funkcionalitásai maximális kihasználása érdekében.
- **• Csatlakozás letiltva**: ha a **Standalone** opció engedélyezve van, az **eProWallbox Move** nem csatlakozik az **eSolutions Control Platform (CPMS)**, és a felhasználó korlátozott funkciókhoz férhet hozzá az **eSolutions Charging**-ban, amely csak Bluetooth kapcsolaton keresztül érhető el.

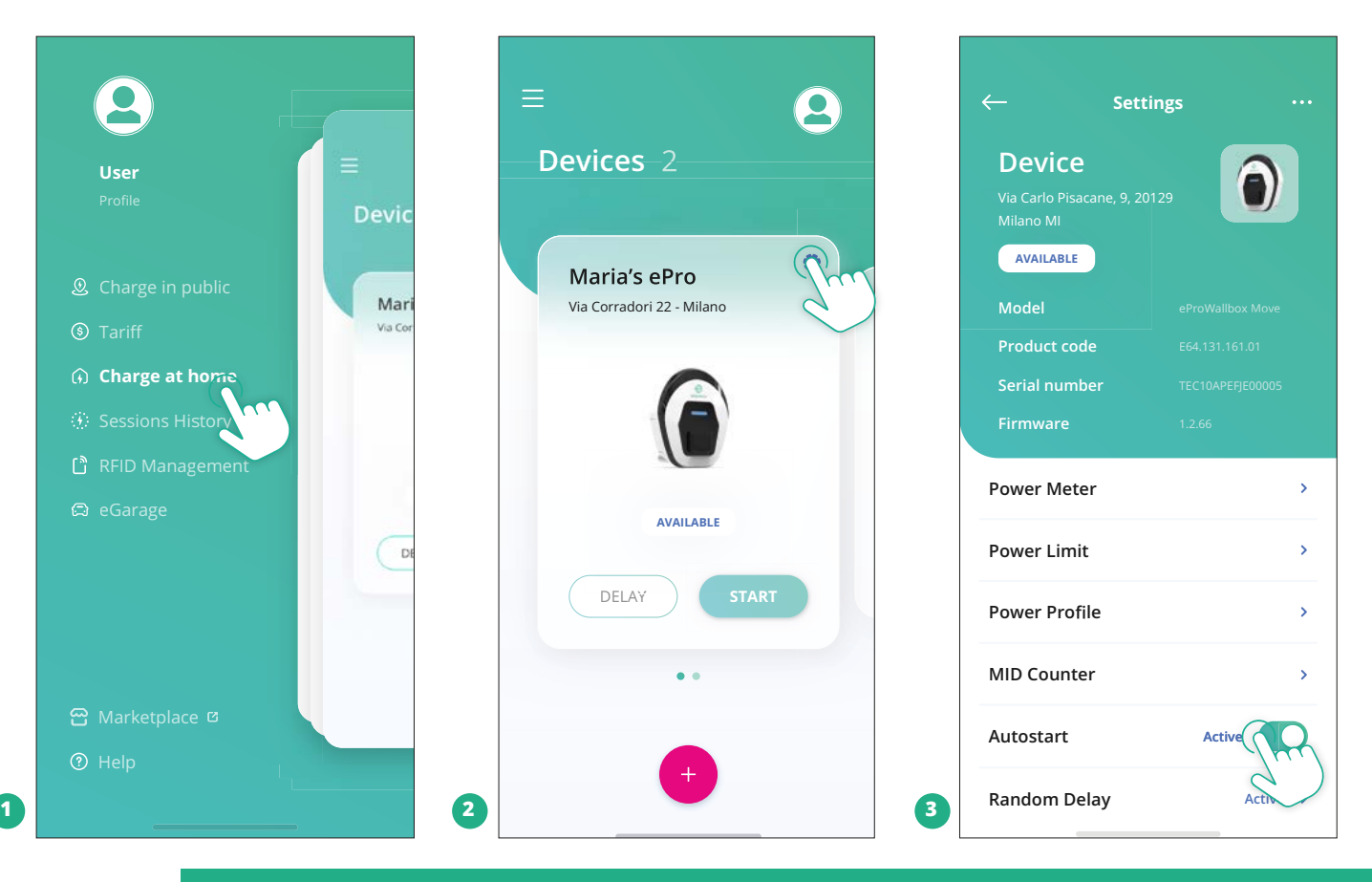

### **FIGYELMEZTETÉS Az üzemmód megváltoztatása után indítsa újra készüléket az alkalmazáson keresztül, hogy a módosítások érvénybe lépjenek.**

<span id="page-359-0"></span>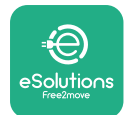

### **5.2.1 A wifi beállítása**

Lehetőség van az **eProWallbox Move** csatlakoztatására wifi hálózathoz az **eSolutions Charging** alkalmazással, az alábbi lépéseket követve:

- **•** Csatlakoztassa az okostelefonját **ugyanahhoz <sup>a</sup> wifihálózathoz**, amelyhez csatlakoztatni szeretné az **eProWallbox Move** készüléket.
- **•** Kattintson a bal felső menüben a "**Charge at home**" (Otthoni töltés) gombra.
- **•** Válassza ki az **eProWallbox Move**-ot, amelyet konfigurálni szeretne.
- **•** Kattintson a kék kerékre a kiválasztott **eProWallbox Move** ablak jobb felső sarkában.
- **•** Kattintson a "**Configure using Bluetooth**" (Konfigurálás Bluetooth használatával) gombra.
- **•** Kattintson a "**Set Wi-Fi**" (Wifi beállítása) gombra, és adja meg a wifi jelszót.

### **FIGYELMEZTETÉS**

**A wifi beállítása során az eSolutions Charging alkalmazás automatikusan érzékeli az okostelefon által használt wifi hálózatot. Kérjük, adja meg a helyes jelszót.**
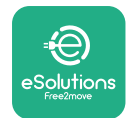

## **6 HASZNÁLATI UTASÍTÁS 6.1 Előzetes töltési műveletek**

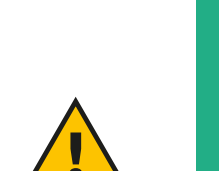

#### **FIGYELEM**

**NE vegye ki a töltőcsatlakozót az elektromos járműből a teljes töltési folyamat alatt. Csak akkor vegye ki a töltőcsatlakozót a járműből, ha a töltési műveletek befejeződtek vagy a megfelelő eljárás szerint leálltak. Egyik esetben sem szabad túlzott erőkifejtést alkalmazni.**

Egy új töltési munkamenet megkezdése előtt:

- **•** Győződjön meg arról, hogy a készülék és csatlakozói tökéletesen épek, szárazak és szennyeződésektől mentesek.
- **•** Ne dugja az ujját vagy egyéb tárgyat a csatlakozóaljzatba.
- **•** Ne érjen a készülékhez vagy annak bármely tartozékához nedves kézzel vagy lábbal.
- **•** Győződjön meg arról, hogy a készülék nincs és nem volt kitéve hőforrásnak, robbanásveszélyes vagy gyúlékony anyagoknak.
- **•** Győződjön meg arról, hogy az elektromos jármű kompatibilis a készülék műszaki jellemzőivel.
- **•** A járműadapterek nem használhatók dugós csatlakozó csatlakoztatására járműaljzathoz.
- **•** A jármű csatlakozóaljzata és a dugaszok közötti adapterek csak akkor használhatók, ha a jármű gyártója vagy az elektromos jármű áramellátó berendezésének gyártója a nemzeti előírásoknak megfelelően kifejezetten erre a célra kijelölte és jóváhagyta azt. Az ilyen adaptereknek azonban meg kell felelniük az IEC 61851-1 szabvány követelményeinek, valamint az adapter dugaszát és aljzatát szabályozó egyéb vonatkozó szabványoknak. Az adaptereknek minden esetben rendelkezniük kell a gyártó által engedélyezett használatra vonatkozó speciális jelzésekkel (pl. IEC 62196).
- **•** Tartsa a töltőkábelt gyermekek elől elzárva.
- **•** Vigyázzon, hogy ne lépjen rá a csatlakozóra vagy a kábelre.

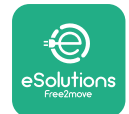

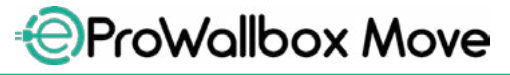

Felhasználói kézikönyv

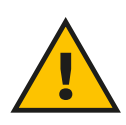

#### **FIGYELEM**

**Ne használjon a Free2move eSolutions S.p.A. által nem jóváhagyott adaptereket vagy hosszabbítókat, mivel ezek károsíthatják a terméket és biztonsági kockázatot jelenthetnek a felhasználó számára.**

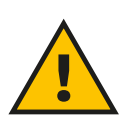

#### **VIGYÁZAT**

**Az eProWallbox Move csak a megadott működési paramétereknek megfelelően és -25 ºC és 50 ºC közötti környezeti hőmérsékleten használható.**

## **6.2 Első töltés alapértelmezett gyári beállításban (Autostart és csatlakoztatva)**

Az **eProWallbox Move** alapbeállításként Autostart üzemmóddal lett ellátva; az első lépés a wifi kapcsolat konfigurálása; lásd az 5.2.1 fejezetet.

Kövesse az alábbi lépéseket a töltési munkamenet elindításához:

- **•** A készülék LED sávjának folyamatos kék fénnyel kell világítania, ami azt jelzi, hogy az **eProWallbox Move** készen áll a töltésre (lásd az 5.4 fejezetet: Az **eProWallbox Move** LED sávjának színei).
- **•** Helyezze be a töltőkábel dugóját a készülék aljzatába, amíg az teljesen be nem csatlakozik.
- **•** Helyezze be a 2. típusú kábel dugóját az elektromos jármű töltőcsatlakozójába.

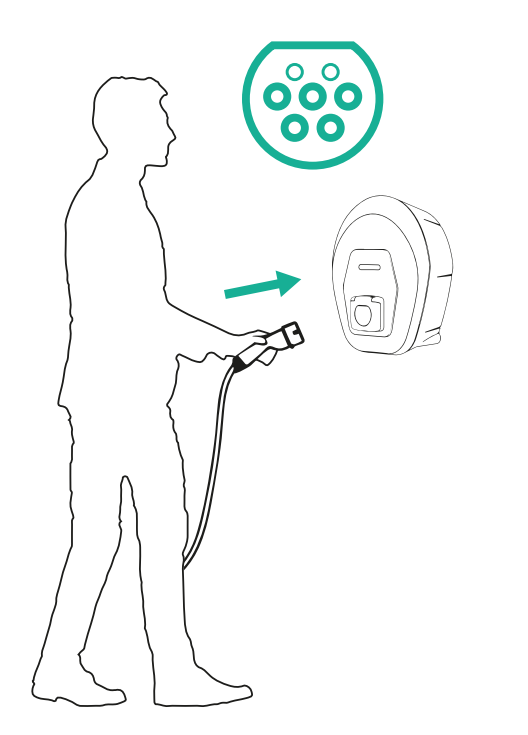

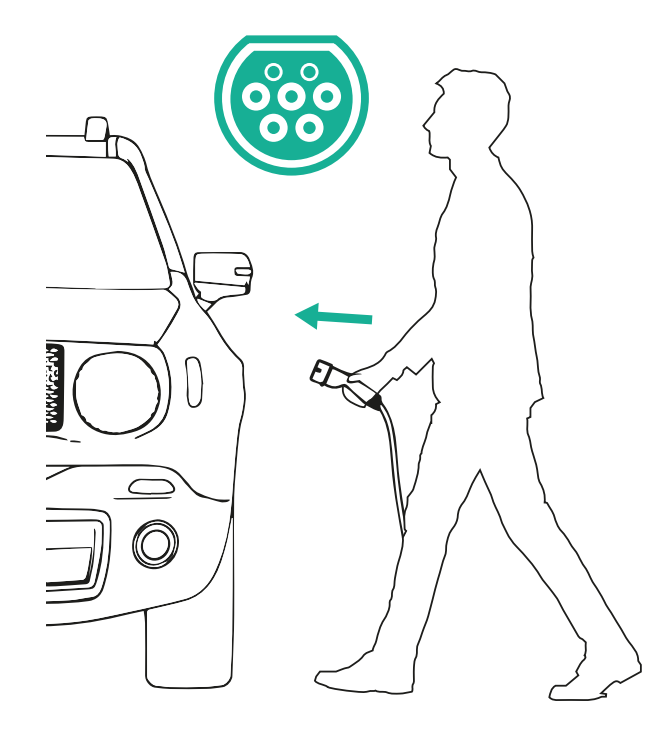

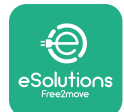

*AProWallbox Move* Felhasználói kézikönyv

- **•** A készülék a teljes töltés időtartamára rögzíti a kábelt.
- **•** A töltés megkezdődik, és a készülék LED sávja zöld fénnyel villog.
- **•** Ha a töltés befejeződött vagy a töltési folyamatot le kell állítani, a töltési munkamenet leállításának két lehetséges módja van:
	- A járműből (pl. az ajtók kinyitásával), majd a csatlakozó kihúzásával a járműből és az **eProWallbox Move**-ból
	- Ha csatlakoztatva van, az **eSolutions Charging** alkalmazásból, a **STOP** gomb megnyomásával, majd a csatlakozó kihúzásával a járműből és az **eProWallbox Move**-ból
- **•** Az **eProWallbox Move** visszatér a kezdeti állapotába, és készen áll egy új töltési munkamenetre.

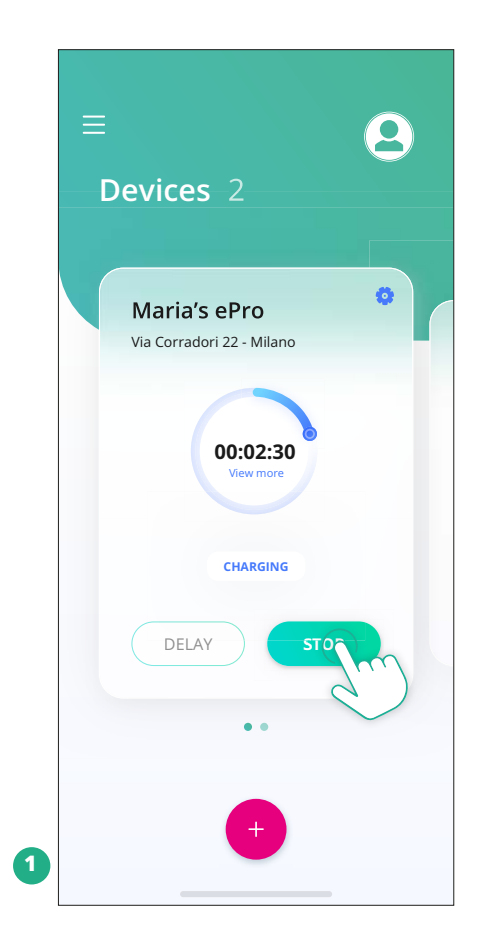

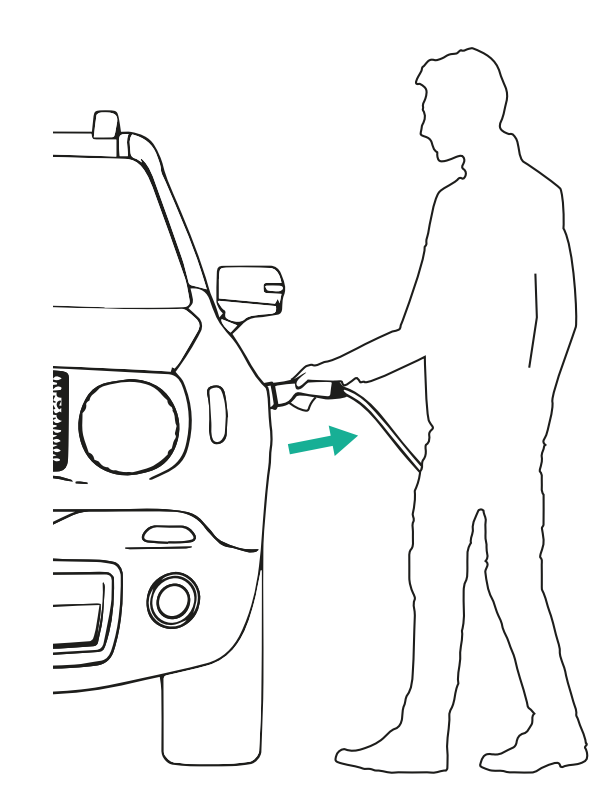

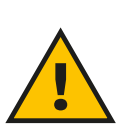

**VIGYÁZAT A töltés végén húzza ki a töltőkábelt mind a készülékből, mind a járműből, és tárolja biztonságos helyen.**

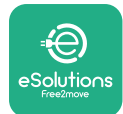

# **6.3 Töltés hitelesítési üzemmódban (Autostart letiltva és csatlakoztatva)**

Ha a hitelesítési üzemmód konfigurálva van, a töltési munkamenetet az **eSolutions Charging** alkalmazáson keresztül kell érvényesíteni. Az alkalmazáson keresztül történő hitelesítés csak akkor elérhető, ha az **eProWallbox Move** wifi hálózatra csatlakozik.

- **•** A készülék LED sávjának folyamatos kék fénnyel kell világítania, ami azt jelzi, hogy az **eProWallbox Move** készen áll a töltésre (lásd az 5.4 fejezetet: Az **eProWallbox Move** LED sávjának színei).
- **•** Helyezze be a töltőkábel dugóját a készülék aljzatába, amíg az teljesen be nem csatlakozik.
- **•** Helyezze be a 2. típusú kábel dugóját az elektromos jármű töltőcsatlakozójába.
- **•** Ha az **eProWallbox Move** wifin keresztül csatlakozik, indítsa el távolról az alkalmazáson keresztül.
- **•** Töltse fel a járművet.
- **•** Ha a töltés befejeződött vagy a töltési folyamatot le kell állítani, a töltési munkamenet leállításának két lehetséges módja van:
	- A járműből (pl. az ajtók kinyitásával), majd a csatlakozó kihúzásával a járműből és az **eProWallbox Move**-ból
	- Az **eSolutions Charging** alkalmazásban nyomja meg a **STOP** gombot, és húzza ki a csatlakozót a járműből és az **eProWallbox Move** készülékből.
- **•** A termék visszatér a kiindulási állapotába, készen áll egy új töltésre.

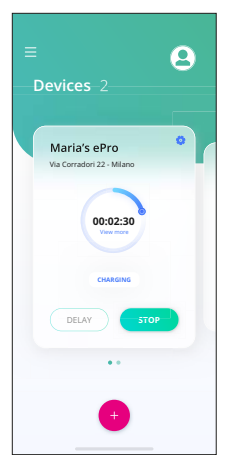

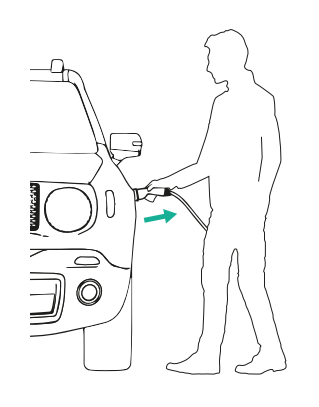

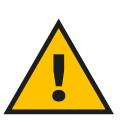

**VIGYÁZAT A töltés végén húzza ki a töltőkábelt mind a készülékből, mind a járműből, és tárolja biztonságos helyen.**

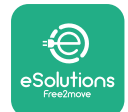

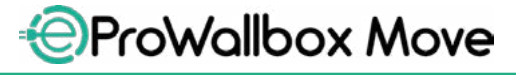

Felhasználói kézikönyv

#### **FIGYELMEZTETÉS**

**A töltési munkamenet leállítása az eSolutions Charging alkalmazáson keresztül csak akkor lehetséges, ha az eProWallbox Move csatlakoztatva van, tehát ha a Standalone üzemmód ki van kapcsolva (lásd az 5.2 Üzemmódok fejezetet).**

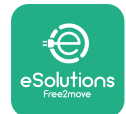

# **7 KÜLSŐ TARTOZÉKOK KONFIGURÁCIÓJA**

A következő külső tartozékok kompatibilisek az **eProWallbox Move** készülékkel:

- **• PowerMeter (DPM):** egy olyan fogyasztásmérő, amely lehetővé teszi a dinamikus energiagazdálkodást (DPM), vagyis egy olyan intelligens funkciót, amely révén az elektromos járművet csak az otthon rendelkezésre álló áramforrásról töltheti fel, modulálva a töltési teljesítményt és elkerülve a kellemetlen áramkimaradásokat.
- **• MIDcounter**: egy hitelesített fogyasztásmérő, amely lehetővé teszi, hogy nyomon kövesse az **eProWallbox Move** fogyasztását minden egyes töltés során.

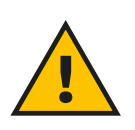

#### **FIGYELEM**

**Ne telepítsen semmilyen tartozékot önállóan. Forduljon képzett szakemberekhez, akik a gyártó utasításai szerint elvégzik a telepítést.**

# **7.1 PowerMeter (DPM)**

**PowerMeter (DPM)** egy külső mérőműszer, amely lehetővé teszi a dinamikus energiagazdálkodási (DPM) funkciót, és a telepítési fázisban kerül beállításra. A DPM olyan intelligens funkció, amely lehetővé teszi, hogy az elektromos járművet csak az otthon rendelkezésre álló áramforrásról töltse fel, modulálva a töltési teljesítményt, és elkerülve a kellemetlen áramkimaradásokat. Ha a töltés közben más készülékeket is használ, a rendszer képes a töltési teljesítményt az autó felé módosítani, akár a töltést ideiglenesen felfüggeszteni. Amint a többi háztartási készülék kikapcsol, a munkamenet folytatódik.

A szerződésben maximalizált teljesítményt is meg lehet változtatni az **eSolutions Charging** alkalmazáson keresztül, az alábbi lépéseket követve:

- **•** Válassza ki a **PowerMeter** csatlakoztatott készüléket.
- Kattintson a jobb felső sarokban lévő kék kerékre a "Settings" (Beállítások) menüpontba való lépéshez.
- **•** Kattintson a "Home Power" (Háztartás teljesítményfelvétele) gombra.
- **•** Állítsa be a villamosenergia-szerződésében feltüntetett szerződéses teljesítmény értékét kW-ban a csúszka mozgatásával. Ezt a határértéket nem lépheti túl az **eProWallbox Move**.

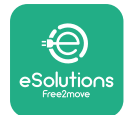

## **7.2 MIDcounter**

A **MIDcounter** egy hitelesített fogyasztásmérő, amely lehetővé teszi, hogy nyomon kövesse az **eProWallbox Move** fogyasztását minden egyes töltés során biztonságos és megbízható módon. A töltési munkamenetek összes releváns adatát automatikusan rögzíti egy hitelesített (a készüléken kívül elhelyezett) fogyasztásmérő, és az **eSolutions Control Platform (CPMS)** továbbítja az **eProWallbox Move**, ha csatlakoztatva van a készülék.

A kiegészítő hitelesített fogyasztásmérő telepítése után a felhasználó automatikusan látni fogja a mérőórák állását a megfelelő részben, és letölthet egy hitelesített fogyasztáskimutatást, amelyhez hozzáadódik a villanyszámlán szereplő fogyasztás díja is.

- **•** Válassza ki a **MIDcounter** hez csatlakoztatott készüléket.
- **•** Kattintson a jobb felső sarokban lévő kék kerékre a "Settings" (Beállítások) menüpontba való lépéshez.
- **•** Kattintson a **MIDcounter** gombra.
- **•** Adja meg az áramszámlán feltüntetett áramszolgáltatás szerződéses díját.
- **•** Az összes hitelesített töltés előzménye elérhető lesz a **MIDcounter** külön erre a célra szolgáló részében. A jelentés letölthető lesz.

#### **FIGYELMEZTETÉS**

**Az eSolutions Charging alkalmazáson keresztül elérhető MIDcounter funkciókhoz az eProWallbox Move-ot csatlakoztatott üzemmódra kell állítani letiltott Standalone funkció mellett.**

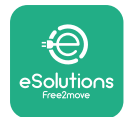

**Hibakód /**

# **8 HIBAELHÁRÍTÁS**

Hiba esetén az **eProWallbox Move** LED sávja pirosan kezd villogni. A hibaleírást az **eSolutions Charging** alkalmazás erre a célra szolgáló részében tekintheti meg. A főmenüben lépjen a Diagnosztika szakaszra. Itt található az **eProWallbox Move**

hibáinak listája és az esemény részletei.

Ha hiba lép fel a folyamatban lévő töltés közben, akkor az megszakad, és a csatlakozóaljzat zárja kiold, hogy a dugót ki lehessen húzni.

A következő táblázat a fellépő hibák listáját és a kapcsolódó hibaelhárítást tartalmazza. Ha a hiba továbbra is fennáll, kérjük, lépjen kapcsolatba az ügyfélszolgálattal, hogy további információkat kapjon, megadva az **eProWallbox Move** sorozatszámát, mely a termék címkéjén vagy az alkalmazásokon szerepel.

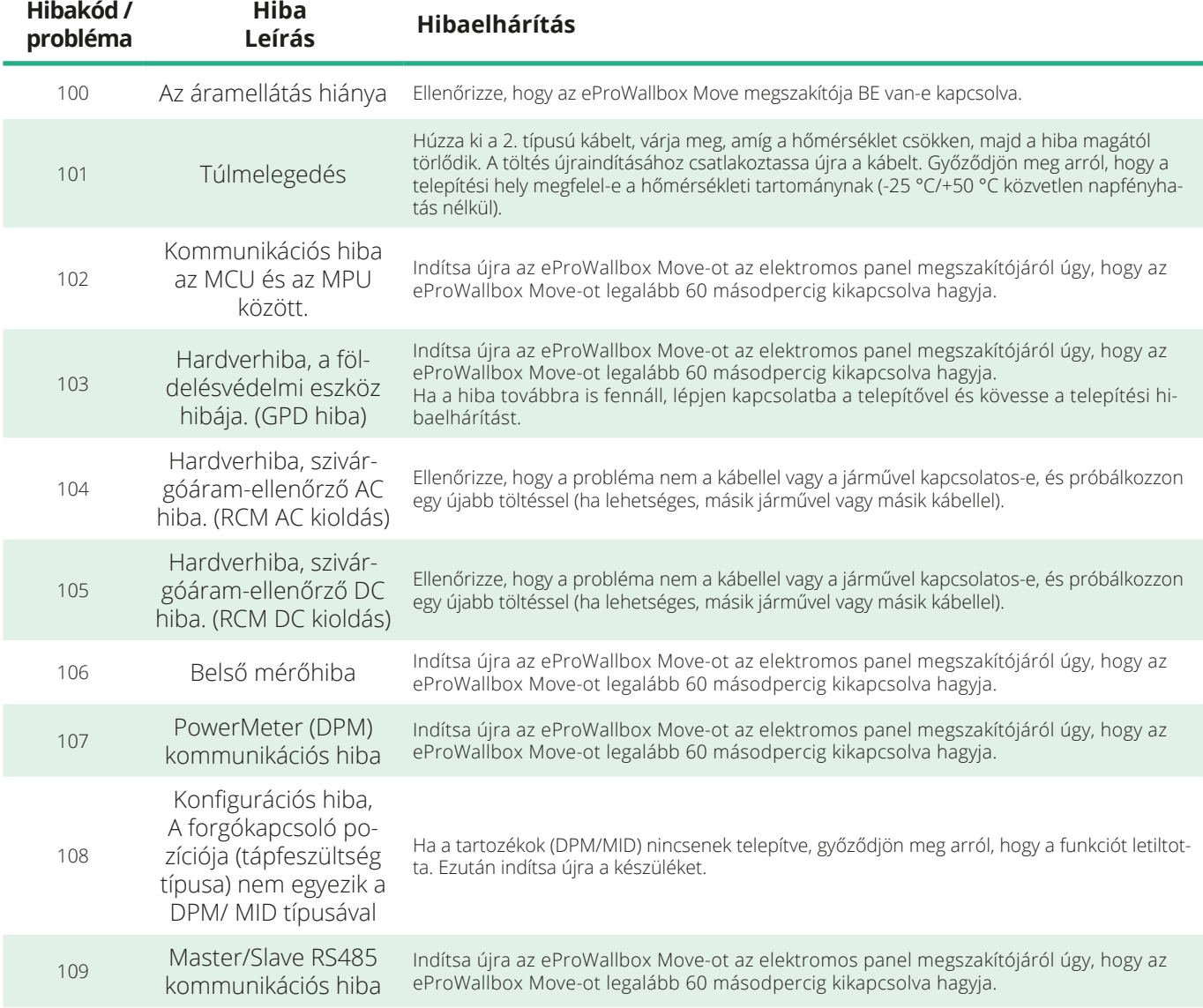

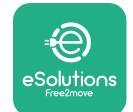

*<b>*ProWallbox Move

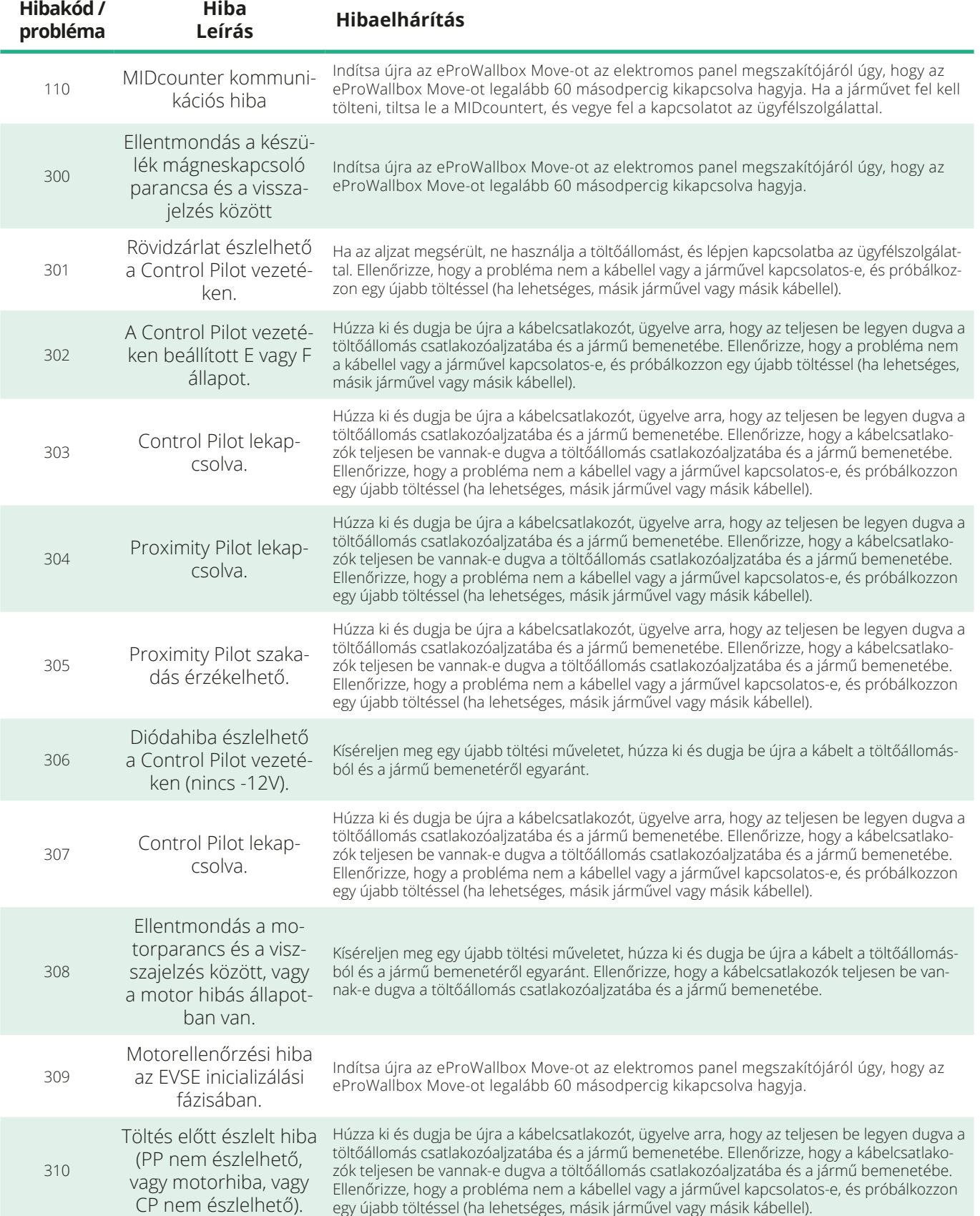

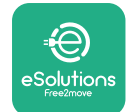

*<b>*ProWallbox Move

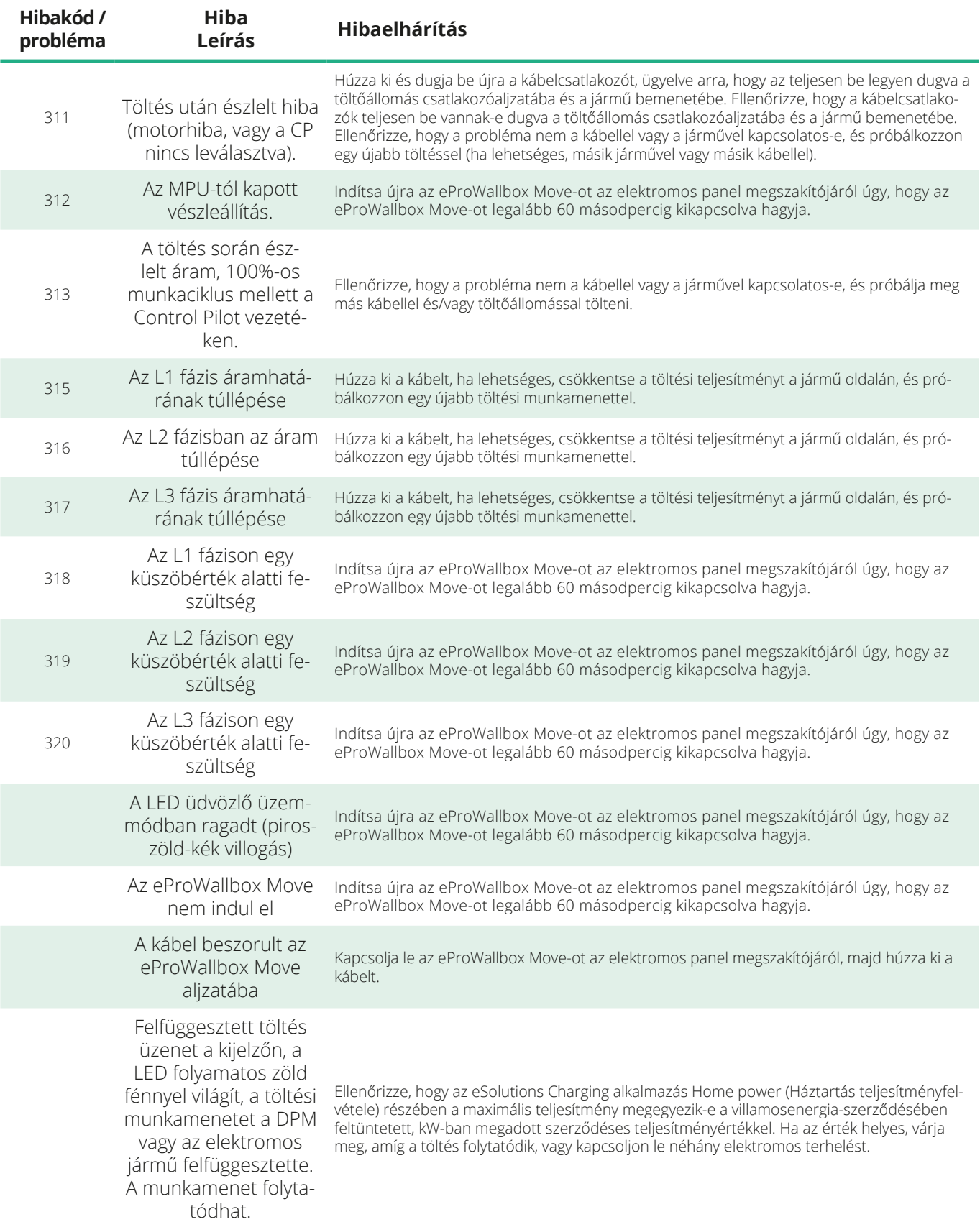

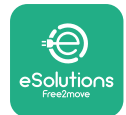

# **9 TISZTÍTÁS**

Szükség esetén mindig végezze el a készülék külső tisztítását, kerülje a nagynyomású levegő vagy víz, illetve a termék anyagához mérten túlságosan durva és maró hatású szappanok vagy tisztítószerek használatát.

A tisztításhoz használjon puha, nedves törlőkendőt enyhe tisztítószerrel. Ha végzett, törölje le a nedvesség vagy folyadék maradványait puha, száraz törlőkendővel.

# **10 A TERMÉK ÉS A CSOMAGOLÁS ÁRTALMATLANÍTÁSA**

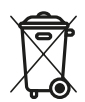

A készülék egy elektromos és elektronikus berendezés; ha a felhasználó úgy dönt, hogy kidobja, akkor hulladékká válik (elektromos és elektronikus berendezések hulladéka – WEEE), amelyet a 2012/19/EU európai irányelvnek és a 2018/849/EU európai irányelvnek megfelelően kell kezelni. A készüléken vagy annak csomagolásán lévő szimbólum jelzi, hogy nem szabad normál háztartási hulladékként kezelni; az iránymutatások meghatározzák a használt készülékek visszavételére és újrafeldolgozására vonatkozó jogszabályi kereteket az EU-n belül. Azzal, hogy segít megfelelően ártalmatlanítani ezt a terméket, hozzájárul a környezet és a környezetében élők egészségének védelméhez.

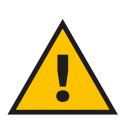

#### **FIGYELEM**

**Az eProWallbox Move-ot az ártalmatlanítás előtt szakembernek kell eltávolítania a gyártó utasításainak megfelelően. Soha ne távolítsa el a készüléket önhatalmúlag.**

A csomagolást környezetbarát módon ártalmatlanítsa. A termék csomagolásához használt anyagok újrahasznosíthatók, és a felhasználási országban hatályos jogszabályoknak megfelelően kell ártalmatlanítani. A következő ártalmatlanítási utasításokat az anyagtípusnak megfelelően a csomagoláson találja.

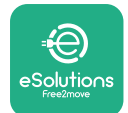

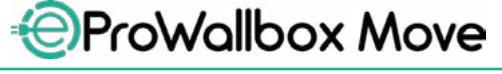

Felhasználói kézikönyv

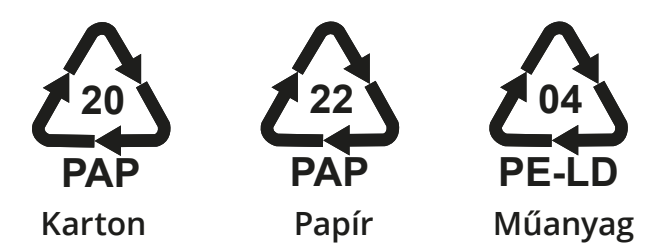

## **MEGJEGYZÉS**

A jelenlegi ártalmatlanítási létesítményekről további információkat a helyi hatóságoktól lehet kérni.

# **11 SEGÍTSÉGNYÚJTÁS**

Ha bármilyen kérdése van az **eProWallbox Move** használatára vonatkozóan, vagy további információra van szüksége, esetleg támogatást szeretne kérni, kérjük, lépjen kapcsolatba a Free2move eSolutions S.p.A.-val a weboldalunkon keresztül: **[www.esolutions.free2move.com/contact-us](http://www.esolutions.free2move.com/contact-us)**

# **12 FELELŐSSÉGKIZÁRÓ NYILATKOZAT**

A Free2move eSolutions S.p.A. nem vállal felelősséget semmilyen olyan kárért, amelyet közvetlenül vagy közvetve embereknek, dolgoknak vagy állatoknak okoz, amennyiben nem tartották be a jelen kézikönyvben foglalt rendelkezéseket, valamint az **eProWallbox Move** használatára vonatkozó figyelmeztetéseket.

A Free2move eSolutions S.p.A. fenntart minden jogot a jelen dokumentumra, a cikkre és a benne található illusztrációkra. A Free2move eSolutions S.p.A. előzetes írásbeli hozzájárulása nélkül tilos a weboldal tartalmának teljes vagy részleges reprodukálása, harmadik féllel való közlése vagy felhasználása.

A jelen kézikönyvben szereplő bármely információ előzetes értesítés nélkül módosítható, és nem jelent semmilyen kötelezettséget a gyártó részéről. A jelen kézikönyvben szereplő képek csak illusztrációs célokat szolgálnak, és eltérhetnek a szállított terméktől.

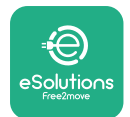

# *<b>* ProWallbox Move

Felhasználói kézikönyv

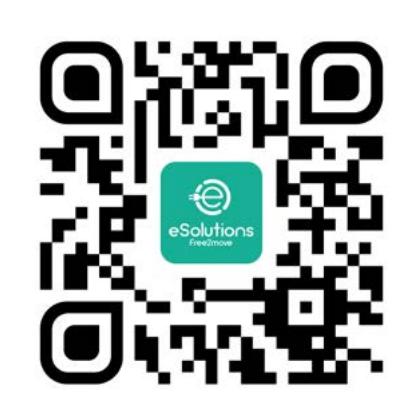

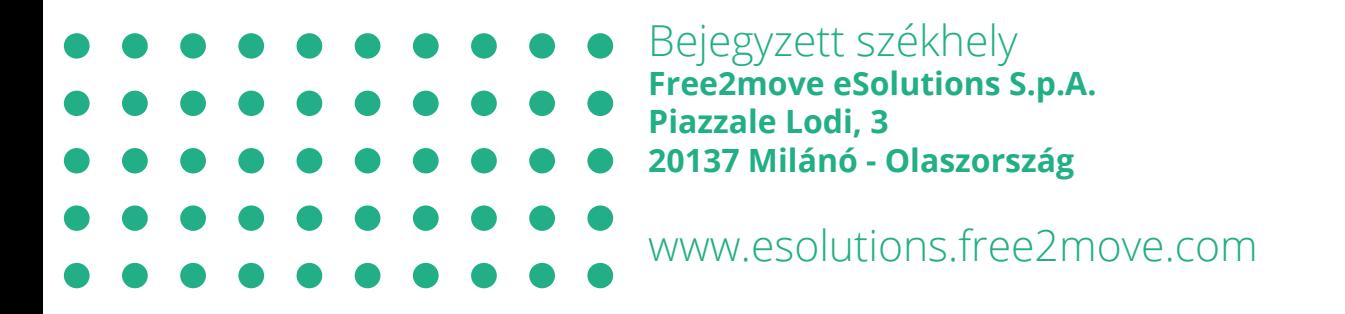

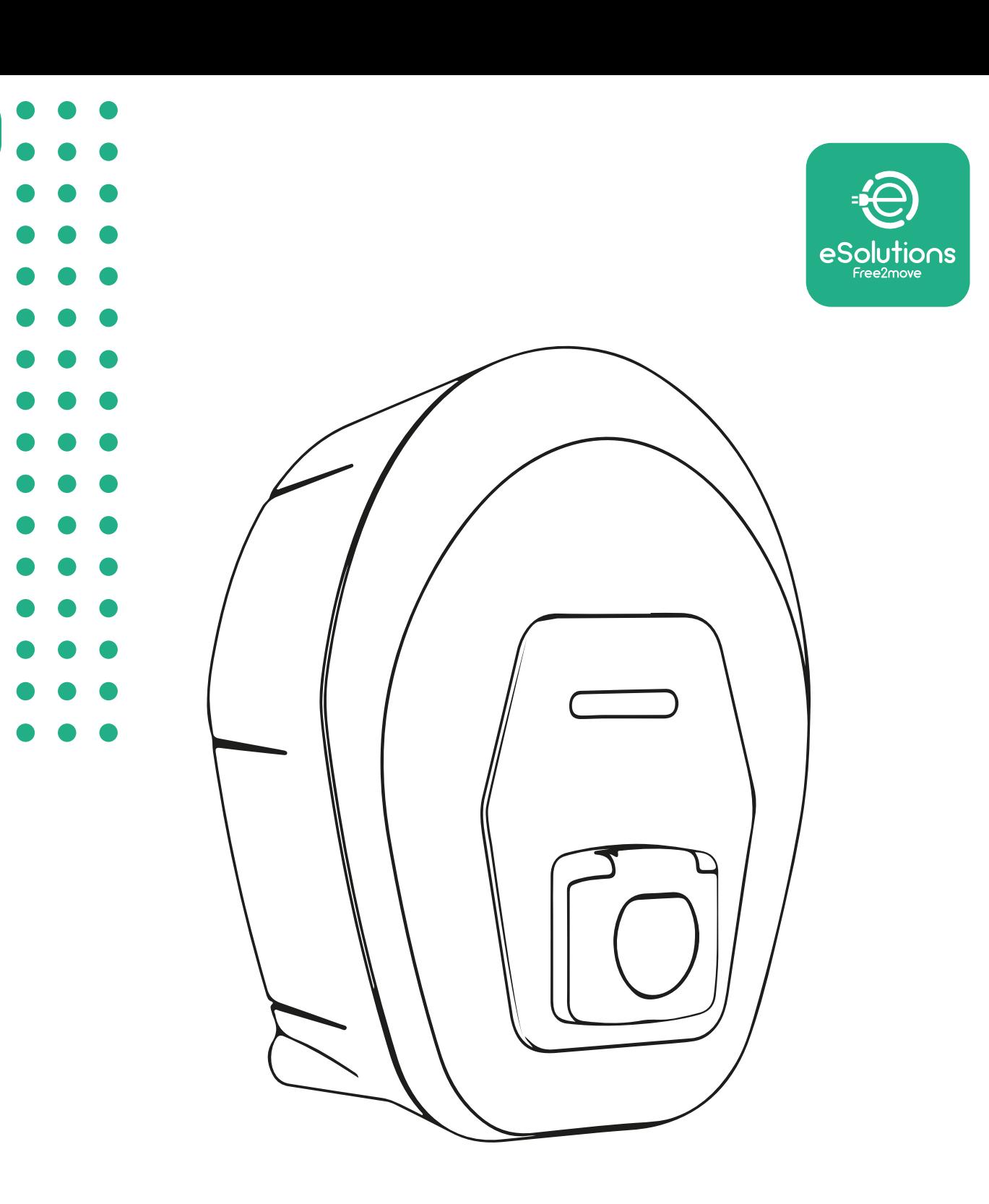

# **EProWallbox Move**

# Manuale utente

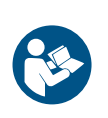

IT

Rev. 01 – 2024

Rev. 01 - 2024

Ai fini della sicurezza e della correttezza d'uso, seguire le presenti istruzioni. Conservarle per futura consultazione

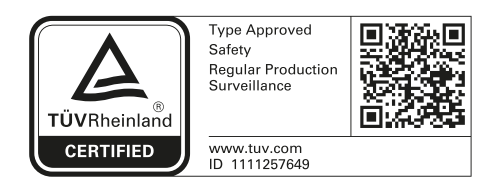

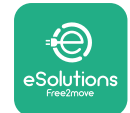

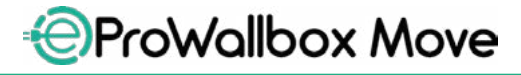

Manuale utente

# **SOMMARIO**

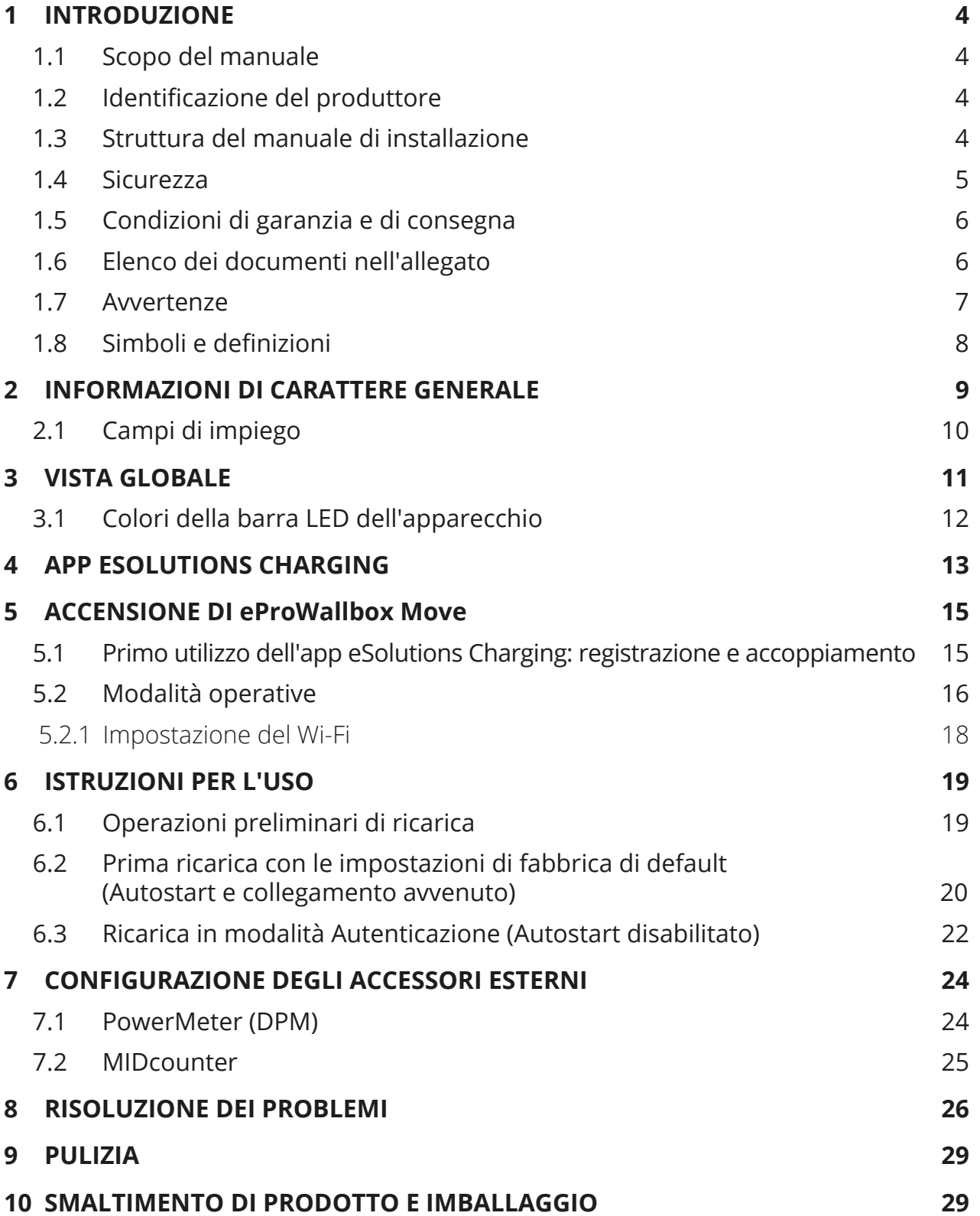

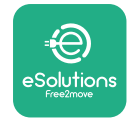

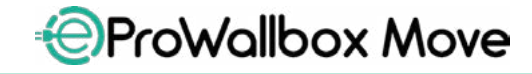

Manuale utente

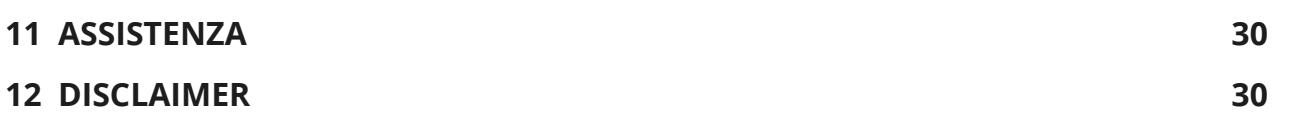

<span id="page-376-0"></span>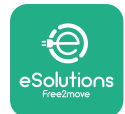

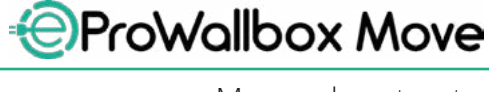

# **1 INTRODUZIONE**

## **1.1 Scopo del manuale**

Il presente manuale utente è una guida che intende aiutare gli utenti finali a operare in sicurezza e a eseguire le operazioni necessarie per fare in modo che l'apparecchio funzioni sempre correttamente.

Se l'apparecchio non viene usato come specificato in questo manuale, potrebbe non assicurare la protezione garantita.

Nonostante il produttore Free2move eSolutions S.p.A. abbia accuratamente verificato questo documento, non è possibile escludere sviste. In caso di errori, informare Free2move eSolutions S.p.A. Fatta eccezione per gli obblighi contrattuali espliciti, in nessun caso Free2move eSolutions S.p.A. può essere ritenuta responsabile di qualsivoglia perdita o danno derivante dall'uso di questo manuale o dall'uso improprio dell'apparecchio.

Il presente documento è stato originariamente redatto in lingua inglese. In caso di incongruenze o dubbi, richiedere il documento originale a Free2move eSolutions S.p.A..

## **1.2 Identificazione del produttore**

Il produttore dell'apparecchio è:

**Free2move eSolutions S.p.A. Piazzale Lodi, 3 20137 Milano – Italy [www.esolutions.free2move.com](http://www.esolutions.free2move.com/)**

## **1.3 Struttura del manuale di installazione**

Questo manuale è suddiviso in capitoli che riguardano diversi argomenti e contengono tutte le informazioni necessarie per l'utilizzo corretto e in sicurezza dell'apparecchio.

Ogni capitolo è suddiviso in paragrafi che prendono in esame i punti fondamentali, e ogni paragrafo può avere il proprio titolo, unitamente a sottotitoli e a una descrizione.

<span id="page-377-0"></span>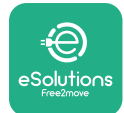

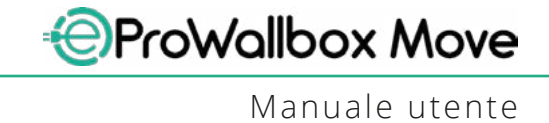

## **1.4 Sicurezza**

Il presente manuale contiene importanti istruzioni di sicurezza che devono essere seguite durante l'utilizzo dell'apparecchio.

Al fine di raggiungere questo obiettivo, in questo manuale sono riportati numerosi testi precauzionali, contenenti istruzioni speciali. Tali istruzioni, evidenziate da una specifica casella di testo e accompagnate da un simbolo di rischio generico (ad eccezione di AVVISO e NOTA a cui non sono associate specifiche situazioni di rischio), vengono fornite per garantire la sicurezza dell'utente durante l'esecuzione delle operazioni descritte e per evitare qualsiasi danno all'apparecchio e/o a beni:

**PERICOLO**: la mancata osservanza delle istruzioni comporta un'imminente situazione di rischio che, se non evitata, causa il decesso immediato oppure lesioni gravi o permanenti.

**AVVERTENZA**: la mancata osservanza delle istruzioni comporta una situazione di potenziale rischio che, se non evitata, potrebbe causare il decesso oppure lesioni gravi.

**ATTENZIONE**: la mancata osservanza dell'avvertimento comporta una situazione di potenziale rischio che, se non evitata, potrebbe causare danni lievi all'apparecchio.

**AVVISO**: fornisce istruzioni riguardanti i comportamenti necessari per gestire operazioni non associate a eventuali lesioni fisiche.

**NOTA**: fornisce informazioni supplementari a integrazione delle istruzioni fornite.

In caso di mancata osservanza delle condizioni descritte nel presente documento, Free2move eSolutions S.p.A. non può essere ritenuta responsabile di danni causati a persone e/o beni oppure all'apparecchio.

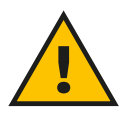

#### **PERICOLO**

**L'installazione deve essere eseguita da personale qualificato. Non provare a installare l'apparecchio autonomamente. Il sistema di alimentazione di energia elettrica dedicato deve essere progettato e installato a regola d'arte e deve essere certificato conformemente ai regolamenti locali e al contratto di fornitura di energia elettrica.**

<span id="page-378-0"></span>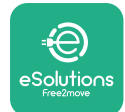

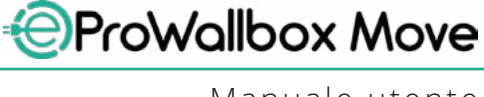

## **1.5 Condizioni di garanzia e di consegna**

I dettagli della garanzia sono descritti nelle Condizioni generali di vendita allegate all'ordine di acquisto per questo prodotto e/o all'imballaggio del prodotto.

Free2move eSolutions S.p.A. non può essere ritenuta responsabile dei sistemi a monte o a valle dell'apparecchio fornito. Free2move eSolutions S.p.A. non può essere ritenuta responsabile di difetti o malfunzionamenti derivanti da: uso improprio dell'apparecchio, deterioramento dovuto al trasporto o a particolari condizioni ambientali, manutenzione errata o insufficiente, manomissioni o riparazioni non sicure e uso o installazione da parte di persone non qualificate.

Free2move eSolutions S.p.A. non è responsabile di uno smaltimento dell'apparecchiatura o di parte di essa non conforme ai regolamenti e alle leggi vigenti nel Paese di installazione.

**AVVISO**

**Qualsiasi modifica, manipolazione o alterazione dell'hardware o del software non espressamente concordata con il produttore invaliderà immediatamente la garanzia.**

## **1.6 Elenco dei documenti nell'allegato**

Oltre che in forma cartacea con il presente manuale, la documentazione sul prodotto è disponibile per la visualizzazione e il download al sito Internet di Free2move eSolutions S.p.A.: **[www.esolutions.free2move.com/document-library](http://www.esolutions.free2move.com/document-library/eprowallbox-move/)**

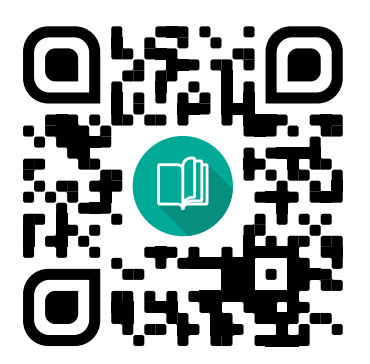

<span id="page-379-0"></span>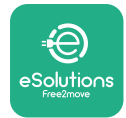

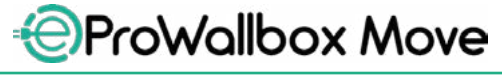

## **1.7 Avvertenze**

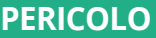

**Elettrocuzione e incendio. L'installazione deve essere eseguita in conformità ai regolamenti vigenti nel Paese di installazione e nel rispetto di tutti i regolamenti di sicurezza per l'esecuzione di lavori elettrici. Accertarsi che tutte le operazioni di installazione siano eseguite esclusivamente da personale qualificato e adeguatamente formato.**

- **•** Prima di utilizzare il dispositivo, **accertarsi che nessuno dei componenti abbia subito danni**. I componenti danneggiati possono causare elettrocuzione, cortocircuiti e incendi dovuti al surriscaldamento. Non utilizzare dispositivi che presentino danni o difetti.
- **•** Accertarsi che **eProWallbox Move sia tenuta lontano da taniche di benzina o sostanze combustibili in genere**.
- **•** Prima di riposizionare o spostare **eProWallbox Move**, accertarsi che l'apparecchio **non sia collegato all'alimentazione elettrica**.
- **•** Utilizzare **eProWallbox Move** solo per **le specifiche applicazioni** per cui è progettata.
- **•** Accertarsi che **eProWallbox Move** sia utilizzata solo in **condizioni operative corrette**.
- **•** L'apparecchio deve essere collegato **alla rete elettrica conformemente agli standard locali e internazionali e a tutti i requisiti tecnici indicati nel presente manuale**.
- **•** I bambini o altre persone non in grado di valutare i rischi correlati all'utilizzo dell'apparecchio potrebbero subire **lesioni gravi o mettere a rischio la propria vita**. Tali persone non devono azionare l'apparecchio e devono essere sorvegliate quando si trovano nelle sue vicinanze.
- **• Tenere lontano animali domestici o altri animali** dal dispositivo e dal materiale di imballaggio.
- **• I bambini non devono giocare con l'apparecchio**, gli accessori o l'imballaggio fornito assieme all'apparecchio.
- **• eProWallbox Move non contiene componenti che l'utente può riparare o manutenere autonomamente**.

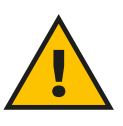

#### **PERICOLO**

**L'unica parte che può essere rimossa da eProWallbox è la copertura esterna rimovibile. eProWallbox non deve essere aperta ulteriormente se non da personale qualificato durante installazione, smontaggio o manutenzione.**

<span id="page-380-0"></span>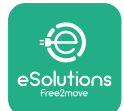

- **• eProWallbox Move** è utilizzabile solo collegata a una fonte di energia elettrica.
- **• eProWallbox Move** deve essere **trattata e smaltita in conformità alla legislazione vigente** in quanto rifiuto di apparecchiature elettriche ed elettroniche (RAEE), quindi non assieme ai normali rifiuti domestici.
- **•** Adottare le precauzioni necessarie per garantire la sicurezza di funzionamento di dispositivi medici impiantabili attivi. Per stabilire se la procedura di ricarica può compromettere il funzionamento del dispositivo medico, contattare il produttore del dispositivo.

# **1.8 Simboli e definizioni**

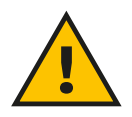

**Avvertenza generica**

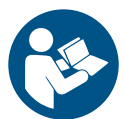

**È obbligatorio consultare il manuale originale e documenti aggiuntivi**

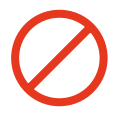

**Divieto o limitazioni**

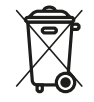

**Sebbene costituiti da materiali innocui per la salute, i prodotti non devono essere smaltiti assieme ai rifiuti domestici bensì nella raccolta differenziata, perché tali materiali sono riciclabili.**

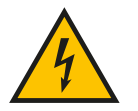

**Pittogramma per tensione elettrica pericolosa**

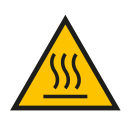

**Pittogramma per pericolo di ustione.**

<span id="page-381-0"></span>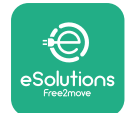

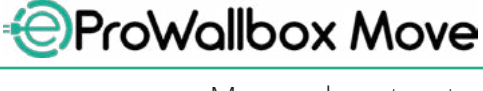

# **2 INFORMAZIONI DI CARATTERE GENERALE**

**eProWallbox Move** è una soluzione di ricarica in corrente alternata per veicoli elettrici e ibridi plug-in, perfetta per l'uso domestico e semipubblico. L'apparecchio, disponibile nelle configurazioni trifase o monofase, è dotato di una presa Type 2.

L'apparecchio ricarica veicoli elettrici con una potenza fino a 22 kW in corrente trifase o fino a 7,4 kW in corrente monofase. L'apparecchio comprende opzioni di connettività quali il monitoraggio a distanza tramite la **eSolutions Control Platform (CPMS)**. La configurazione finale deve essere portata a termine utilizzando l'app **PowerUp**. **eProWallbox Move** può essere gestito tramite l'app dedicata **eSolutions Charging**, disponibile per il download tramite Google Play™ e Apple Store®.

Il presente documento descrive come utilizzare l'apparecchio. Per indicare i componenti principali e comprendere i termini tecnici utilizzati in questo manuale viene fornita una descrizione delle caratteristiche dell'apparecchio.

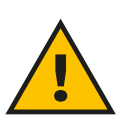

**AVVERTENZA**

**Non installare autonomamente eProWallbox Move o i suoi accessori. Contattare professionisti qualificati che eseguiranno l'installazione secondo le istruzioni del produttore.**

**Versioni del prodotto: F2ME.EPROSEYYXXX**

<span id="page-382-0"></span>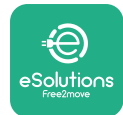

# **2.1 Campi di impiego**

Free2move eSolutions S.p.A. non si assume responsabilità per qualsivoglia danno dovuto ad azioni errate o imprudenti.

L'apparecchio non può essere utilizzato per finalità diverse da quella prevista.

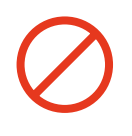

L'apparecchiatura non deve essere utilizzata da bambini o persone con limitata capacità mentale o fisica e nemmeno da adulti o professionisti esperti nel caso in cui le operazioni sull'apparecchio non siano conformi al presente manuale e alla documentazione allegata.

Questo apparecchio è un dispositivo di ricarica per veicoli elettrici; le sue caratteristiche sono stabilite dalla seguente classificazione:

- **•** alimentazione elettrica: collegato in permanenza alla rete elettrica a CA
- **•** uscita: corrente alternata
- **•** condizioni ambientali: utilizzo all'interno/all'aperto
- **•** installazione fissa
- **•** protezione dall'elettrocuzione: Classe I
- **•** tipo di ricarica: Mode 3 secondo la norma IEC 61851-1
- **•** classificazione ambientale EMC: Classe B
- **•** funzione opzionale per ventilazione non supportata.

<span id="page-383-0"></span>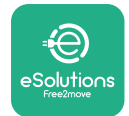

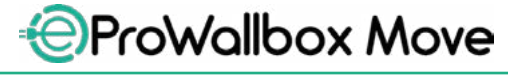

Manuale utente

# **3 VISTA GLOBALE**

La figura seguente mostra **eProWallbox Move** e i suoi componenti principali.

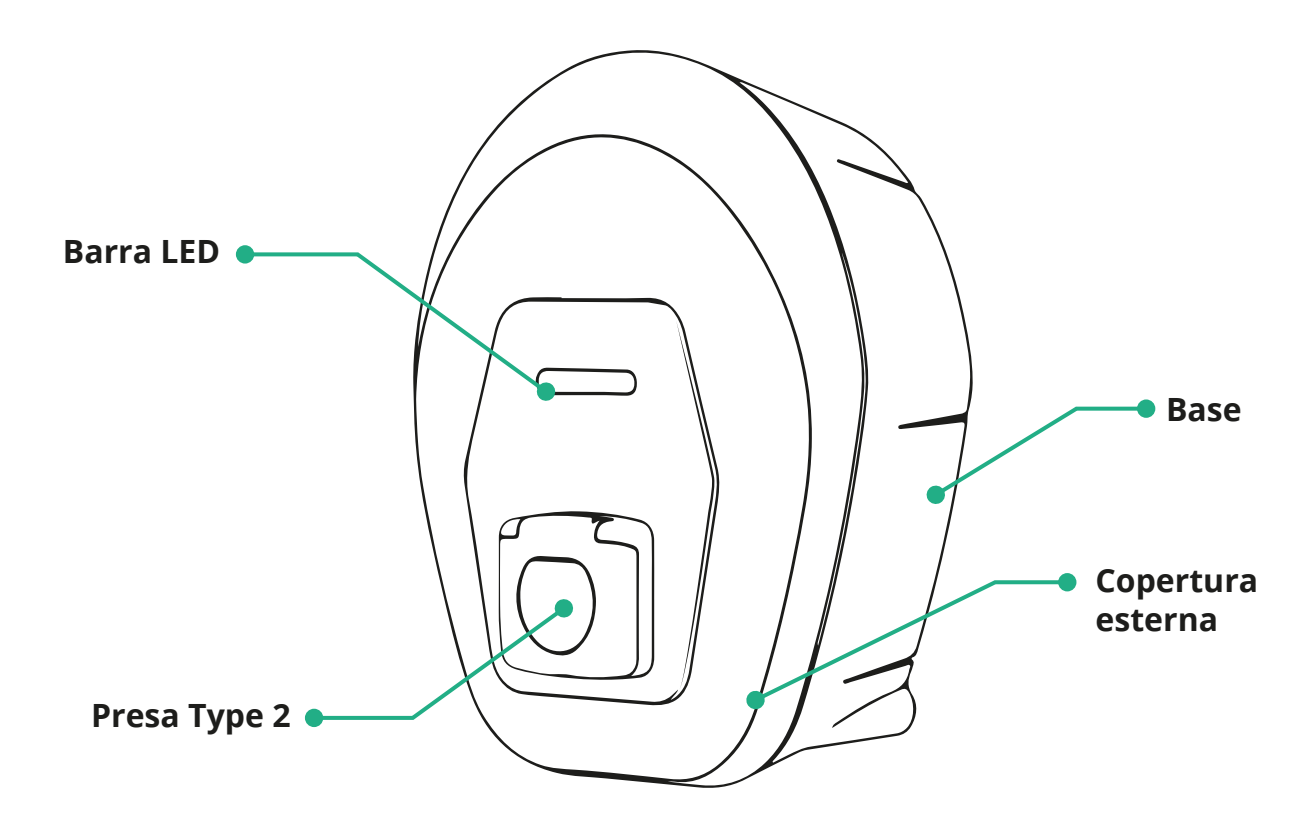

<span id="page-384-0"></span>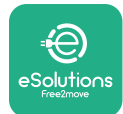

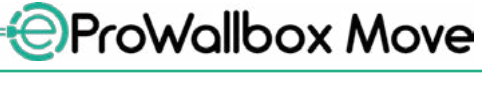

# **3.1 Colori della barra LED dell'apparecchio**

Una volta accesa **eProWallbox Move**, la barra LED pulsa in una sequenza di colori. È quindi possibile monitorare facilmente lo stato del dispositivo tramite i colori e il comportamento del LED anteriore.

Quando **eProWallbox Move** è accesa, la barra LED esegue una sequenza di colori rosso-verde-blu. Se tale condizione permane, contattare l'Assistenza clienti.

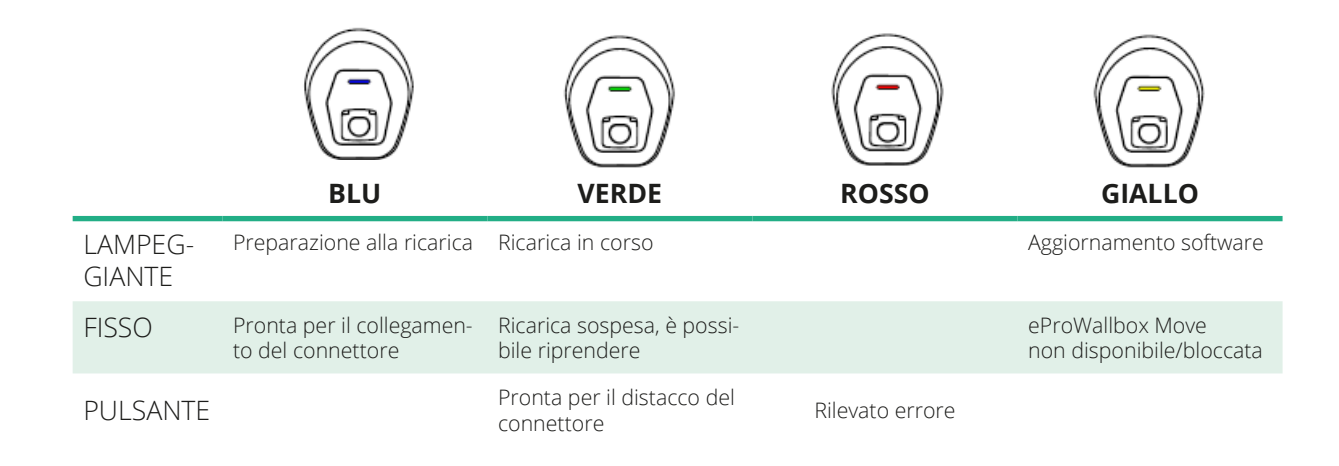

#### **AVVISO**

**Il comportamento dei LED può variare a seconda della versione del software.**

<span id="page-385-0"></span>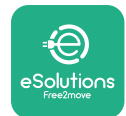

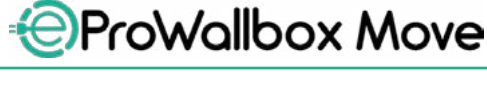

# **4 APP ESOLUTIONS CHARGING**

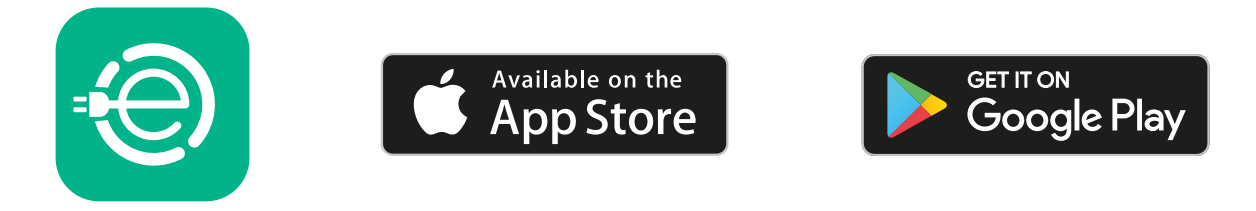

**eSolutions Charging** è un'app dedicata per smartphone,disponibile tramite Google Play ™ e Apple Store®. L'app può essere utilizzata per configurare, monitorare e impostare **eProWallbox Move** tramite una connessione Internet o Bluetooth.

**eSolutions Charging** offre funzionalità diverse a seconda che

**eProWallbox Move** sia collegata o meno alla **eSolutions Control Platform (CPMS)**. Quando **eProWallbox Move** è collegata tramite Wi-Fi, i conducenti dei veicoli elettrici possono utilizzare i loro smartphone per avere il pieno controllo delle sessioni di ricarica.

Le funzioni disponibili sono le seguenti:

- **•** monitoraggio delle sessioni di ricarica
- **•** autorizzazione, avvio e arresto delle sessioni di ricarica
- **•** visualizzazione della cronologia delle sessioni
- **•** ritardo o programmazione delle sessioni di ricarica
- **•** configurazione dei limiti di potenza di **eProWallbox Move**
- **•** riavvio di **eProWallbox Move**
- **•** registrazione di più apparecchi **eProWallbox Move**
- **•** abilitazione della funzione DPM e impostazione della potenza massima su **PowerMeter (DPM)**
- **•** abilitazione e impostazione di **MIDcounter**
- **•** impostazione Wi-Fi
- **•** modifica delle modalità operative
- **•** presa di contatto con l'Assistenza clienti

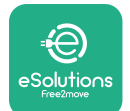

Manuale utente

Se **eProWallbox Move** non è collegata a causa della mancanza di connettività oppure se è abilitata la modalità operativa Standalone, tramite la connessione Bluetooth saranno disponibili solo le seguenti funzionalità:

- **•** configurazione dei limiti di potenza di **eProWallbox Move**
- **•** riavvio di **eProWallbox Move**
- **•** registrazione di più apparecchi **eProWallbox Move**
- **•** abilitazione di DPM e impostazione della potenza massima su **PowerMeter (DPM)**
- **•** impostazione Wi-Fi
- **•** modifica delle modalità operative
- **•** presa di contatto con l'Assistenza clienti

#### **AVVISO**

**La funzionalità Bluetooth è disponibile solo se lo smartphone viene mantenuto vicino al dispositivo eProWallbox Move**

#### **AVVISO**

**Per avere accesso a tutte le funzionalità, accertarsi che l'app eSolutions Charging sia aggiornata alla versione più recente.**

<span id="page-387-0"></span>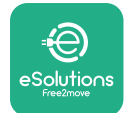

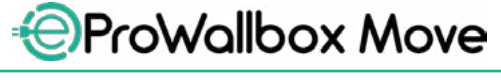

# **5 ACCENSIONE DI eProWallbox Move**

**eProWallbox Move** non ha pulsanti ON/OFF (avvio/arresto). Una volta installata e alimentata dall'interruttore di circuito nel quadro elettrico, **eProWallbox Move** è pronta per essere associata al profilo dell'utente e configurata tramite l'app **eSolutions Charging**.

#### **AVVISO**

**Una volta acceso il dispositivo, la barra LED non si accenderà immediatamente. L'accensione del display può richiedere fino a un minuto.**

Se il dispositivo è danneggiato, seguire esattamente le istruzioni riportate di seguito in caso di situazioni di rischio, per evitare danni a persone o cose:

- **•** è severamente vietato utilizzare un dispositivo danneggiato
- **•** etichettare chiaramente il dispositivo danneggiato in modo che altri non lo utilizzino
- **•** contattare immediatamente un professionista qualificato in modo che il dispositivo venga riparato o sostituito

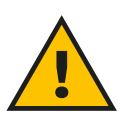

#### **PERICOLO**

**Se il dispositivo è danneggiato, sussiste il pericolo di elettrocuzione.**

## **5.1 Primo utilizzo dell'app eSolutions Charging: registrazione e accoppiamento**

Quando l'app viene aperta per la prima volta, agli utenti viene chiesto di inserire i dettagli personali per registrarsi e creare un account **eSolutions**. Eventuali modifiche a dati personali e impostazioni del profilo avvengono all'interno dell'app.

Con **eProWallbox Move** accesa, registrarsi o effettuare il login all'app per accoppiare **eProWallbox Move** all'account utente. Seguire questi semplici passaggi:

- **•** aprire il menu in alto a sinistra e fare clic su "**Ricarica a casa**"
- **•** fare clic su "**Accoppia ora**" o sul pulsante **+** per eseguire l'accoppiamento a una nuova **eProWallbox Move**
- **•** rimuovere la copertura esterna tirandola dalla scanalatura nella parte inferiore e scansionare il codice QR riportato sull'etichetta identificativa applicata sulla copertura:

<span id="page-388-0"></span>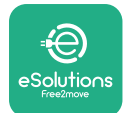

*AProWallbox Move* 

Manuale utente

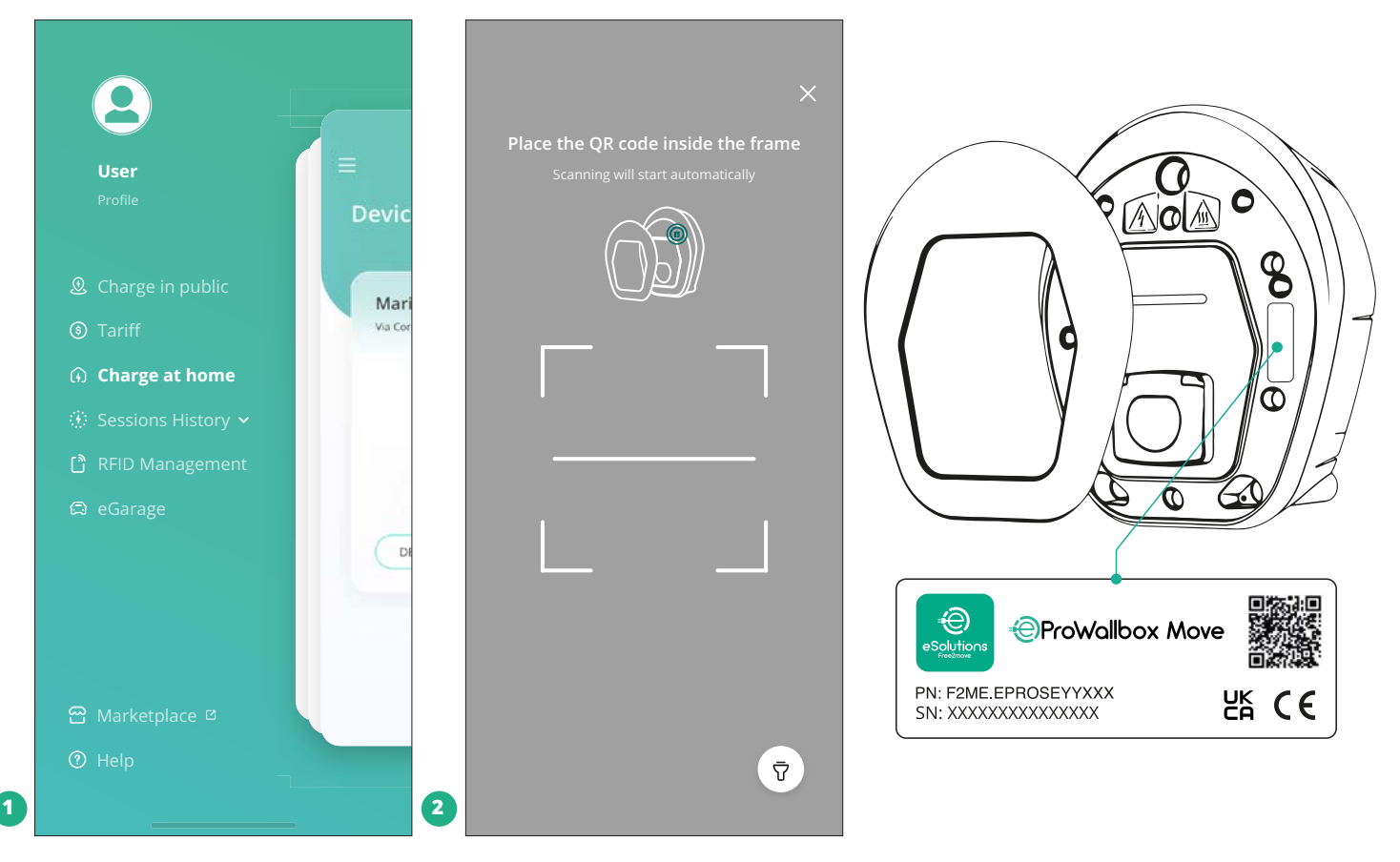

#### **NOTA**

Questo accoppiamento abilita tutte le funzioni, come la raccolta, il monitoraggio e l'analisi dei dati. L'app **eSolutions Charging** consente di abbinare più di una **eProWallbox Move** con un unico profilo, permettendo agli utenti di gestire tutti gli apparecchi in un unico punto di contatto.

## **5.2 Modalità operative**

È possibile configurare **eProWallbox Move** in modo che funzioni in diverse modalità operative, modificando autorizzazione alla ricarica e opzioni di connettività. Le modalità operative possono essere modificate con i selettori Autostart e Standalone nell'app **eSolutions Charging**.

L'autorizzazione alla ricarica può avvenire in due diversi modi:

**• Autostart** (impostazione di fabbrica di default): quando Autostart è abilitato, l'autorizzazione alla ricarica è automatica e la sessione di ricarica inizia semplicemente collegando il cavo di ricarica.

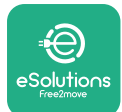

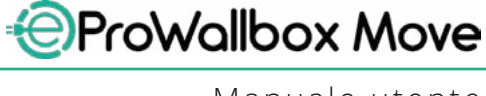

- **• Autenticazione**: quando Autostart è disabilitato, la sessione di ricarica deve essere autorizzata dall'utente con uno dei seguenti metodi:
	- Autorizzare la sessione con l'app **eSolutions Charging** (se l'apparecchio è connesso via Wi-Fi)

**eProWallbox Move** dispone di due opzioni di **connettività**:

- **• connettività abilitata** (impostazione di fabbrica di default): quando l'opzione **Standalone** è disabilitata, **eProWallbox Move** è collegata alla **eSolutions Control Platform (CPMS)** per consentire aggiornamenti software, l'assistenza clienti a distanza in tempo reale e per sfruttare tutte le funzionalità dell'app **eSolutions Charging**.
- **• connettività disabilitata**: quando l'opzione **Standalone** è abilitata, **eProWallbox Move** non è collegata alla **eSolutions Control Platform (CPMS)** e l'utente ha accesso a limitate funzionalità in **eSolutions Charging**, disponibili solo tramite Bluetooth.

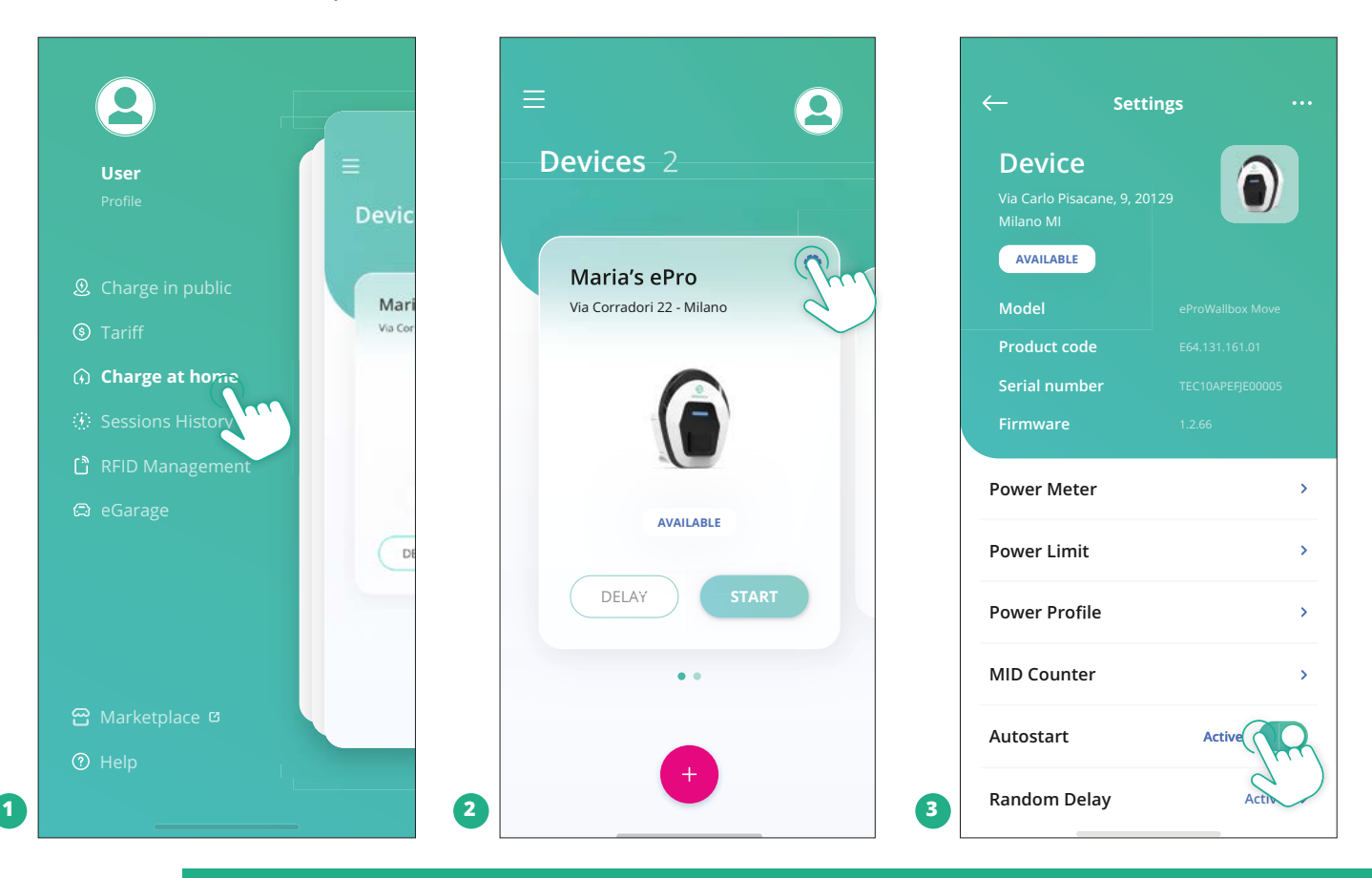

#### **AVVISO**

**Dopo aver modificato la modalità operativa, riavviare l'apparecchio tramite l'app per rendere effettive le modifiche.**

<span id="page-390-0"></span>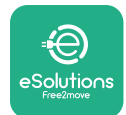

#### **5.2.1 Impostazione del Wi-Fi**

È possibile collegare **eProWallbox Move** a una rete Wi-Fi tramite l'app **eSolutions Charging** seguendo questi passaggi:

- **•** collegare lo smartphone **alla stessa rete Wi-Fi** a cui si desidera collegare **eProWallbox Move**.
- **•** aprire il menu in alto a sinistra e fare clic su "**Ricarica a casa**".
- **•** selezionare la **eProWallbox Move** che si desidera configurare.
- **•** fare clic sulla rotella blu nell'angolo in alto a destra della **eProWallbox Move** selezionata.
- **•** fare clic su "**Configura con Bluetooth**".
- **•** fare clic su "**Imposta Wi-Fi**" e inserire la password per il Wi-Fi.

#### **AVVISO**

**Durante l'impostazione del Wi-Fi, eSolutions Charging rileva automaticamente la rete Wi-Fi utilizzata dallo smartphone. Inserire la password corretta.**

<span id="page-391-0"></span>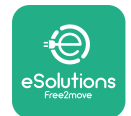

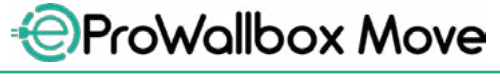

# **6 ISTRUZIONI PER L'USO**

## **6.1 Operazioni preliminari di ricarica**

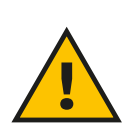

#### **AVVERTENZA**

**NON rimuovere il connettore di ricarica dal veicolo elettrico per l'intera durata della procedura di ricarica. Rimuovere il connettore di ricarica dal veicolo solo quando le operazioni di ricarica sono concluse o sono state sospese seguendo la procedura corretta. In entrambi i casi, non utilizzare una forza eccessiva.**

Prima di iniziare una nuova sessione di ricarica:

- **•** accertarsi che l'apparecchio e i suoi connettori siano perfettamente integri, asciutti e privi di qualsiasi impurità.
- **•** non inserire dita o oggetti nella presa.
- **•** non toccare l'apparecchio o qualsiasi prolunga ad esso collegata con le mani bagnate o stando a piedi nudi.
- **•** accertarsi che l'apparecchio non sia esposto e non sia stato esposto a fonti di calore, sostanze esplosive o infiammabili.
- **•** accertarsi che il veicolo elettrico sia compatibile con le caratteristiche tecniche del prodotto.
- **•** non utilizzare gli adattatori del veicolo per collegare un connettore a una presa del veicolo.
- **•** fra presa del veicolo e connettore di ricarica utilizzare esclusivamente adattatori specificamente progettati e approvati dal produttore del veicolo o dal produttore dell'apparecchiatura di alimentazione del veicolo elettrico, in conformità ai requisiti nazionali; questi adattatori devono comunque essere conformi ai requisiti della norma IEC 61851-1 e ad altre norme pertinenti che regolano sia il connettore di ricarica sia la presa dell'adattatore; gli adattatori devono in ogni caso essere contrassegnati con indicazioni specifiche per l'uso consentito dal produttore (ad esempio IEC 62196).
- **•** tenere il cavo di ricarica fuori dalla portata dei bambini.
- **•** fare attenzione a non calpestare il connettore o il cavo.

<span id="page-392-0"></span>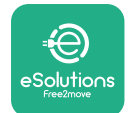

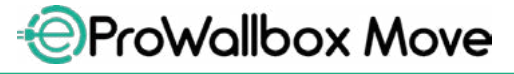

Manuale utente

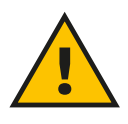

#### **AVVERTENZA**

**Non utilizzare adattatori o prolunghe che non rientrano nelle specifiche di Free2move eSolutions S.p.A. poiché potrebbero danneggiare il prodotto e costituire rischi per la sicurezza dell'utente.**

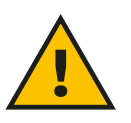

#### **ATTENZIONE**

**Utilizzare eProWallbox Move solo conformemente ai parametri di funzionamento specificati e a una temperatura ambiente compresa fra - 25 ºC e 50 ºC.**

## **6.2 Prima ricarica con le impostazioni di fabbrica di default (Autostart e collegamento avvenuto)**

Di default, **eProWallbox Move** è configurata con la modalità operativa Autostart abilitata; il primo passaggio consiste nel configurare il collegamento al Wi-Fi; vedere Capitolo 5.2.1.

Per avviare una sessione di ricarica, eseguire i seguenti passaggi:

- **•** La barra LED dell'apparecchio deve essere di colore blu fisso, a significare che **eProWallbox Move** è pronta per la ricarica (vedere Capitolo 5.4 Colori della barra LED di **eProWallbox Move**).
- **•** inserire il connettore del cavo di ricarica nella presa sul dispositivo fino al completo innesto.
- **•** inserire il connettore del cavo Type 2 nella porta di ricarica del veicolo elettrico.

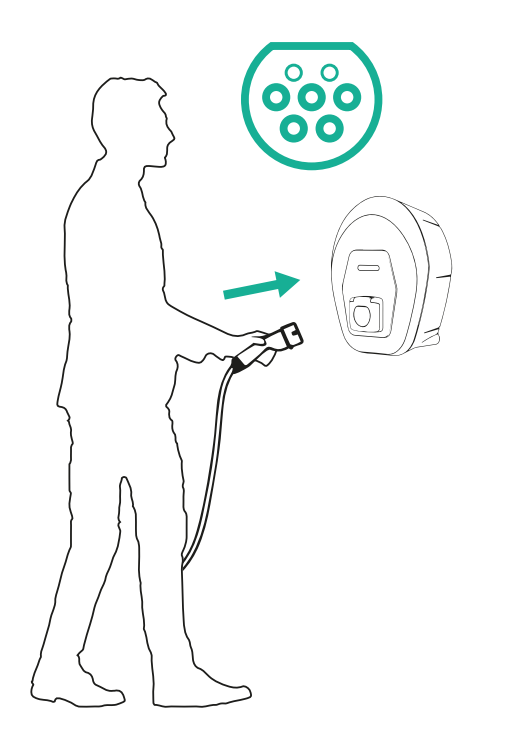

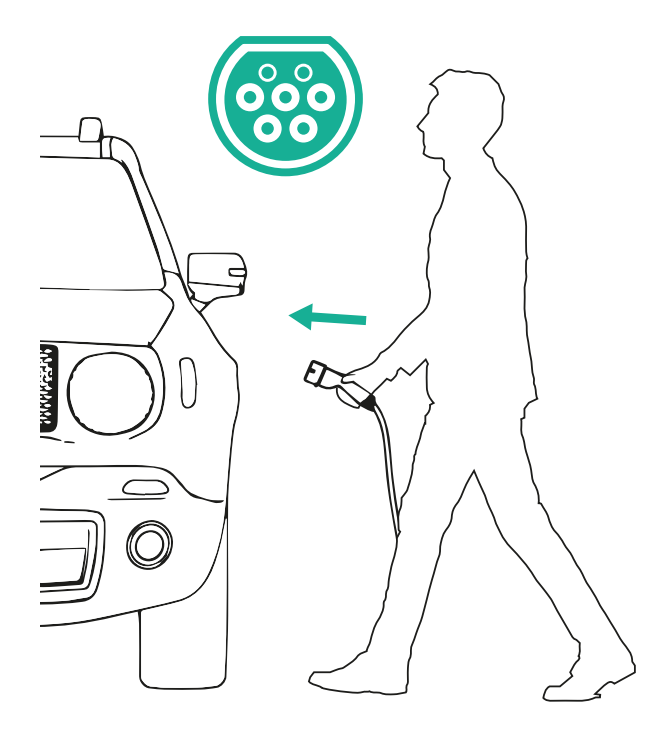

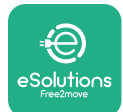

*AProWallbox Move* 

Manuale utente

- **•** l'apparecchio bloccherà il cavo per l'intera durata della sessione di ricarica.
- **•** si avvia la sessione di ricarica e la barra LED della wallbox lampeggia in verde.
- **•** al termine della ricarica oppure se è necessario interrompere la procedura di ricarica, la sessione di ricarica può essere interrotta in due modi:
	- dal veicolo (ad es. sbloccando le porte), poi staccando il connettore dal veicolo e dalla **eProWallbox Move**
	- dall'app **eSolutions Charging**, se collegata, premendo **STOP**, poi staccando il connettore dal veicolo e dalla **eProWallbox Move**
- **• eProWallbox Move** ritorna al suo stato iniziale, pronta per una nuova sessione di ricarica.

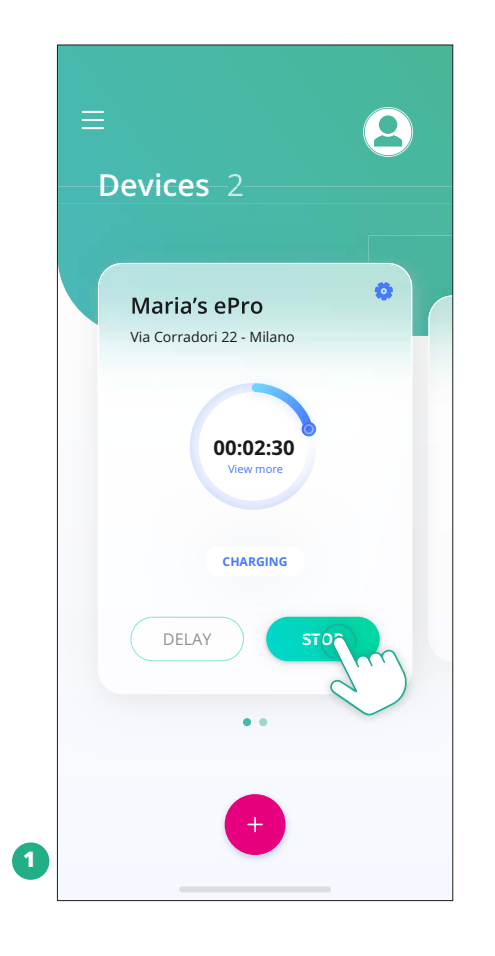

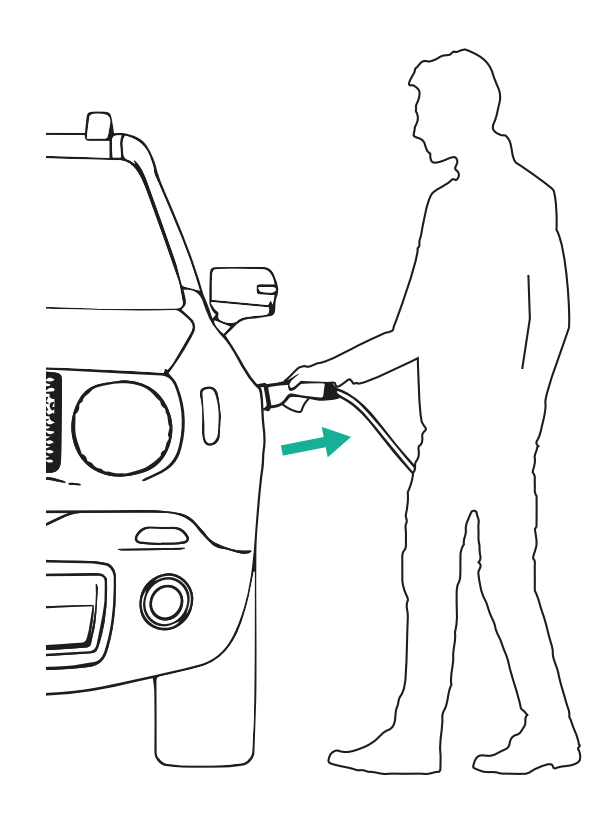

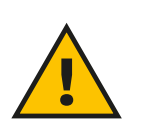

**ATTENZIONE**

**Al termine delle sessioni di ricarica, staccare il cavo di ricarica sia dall'apparecchio sia dal veicolo e riporlo in un posto sicuro.**

<span id="page-394-0"></span>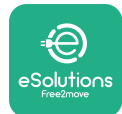

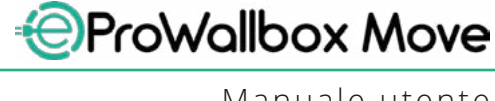

# **6.3 Ricarica in modalità Autenticazione (Autostart disabilitato)**

Se la modalità operativa Autenticazione è configurata, la sessione di ricarica deve essere autorizzata tramite l'app **eSolutions Charging**. L'autorizzazione tramite app è disponibile solo quando **eProWallbox Move** è collegata al Wi-Fi.

- **•** La barra LED dell'apparecchio deve essere di colore blu fisso, a significare che **eProWallbox Move** è pronta per la ricarica (vedere Capitolo 5.4 Colori della barra LED di **eProWallbox Move**).
- **•** Inserire il connettore del cavo di ricarica nella presa sul dispositivo fino al completo innesto.
- **•** Inserire il connettore del cavo Type 2 nella porta di ricarica del veicolo elettrico.
- **•** Se **eProWallbox Move** è collegata al Wi-Fi, effettuare l'avvio in remoto tramite l'app.
- **•** Ricaricare il veicolo.
- **•** al termine della ricarica oppure se è necessario interrompere la procedura di ricarica, la sessione di ricarica può essere interrotta in due modi:
	- dal veicolo (ad es. sbloccando le porte), poi staccando il connettore dal veicolo e dalla **eProWallbox Move**
	- dall'app **eSolutions Charging**, premere **STOP** e rimuovere il connettore dal veicolo e da **eProWallbox Move**.
- **•** Il prodotto ritorna al suo stato iniziale, pronto per una nuova sessione di ricarica.

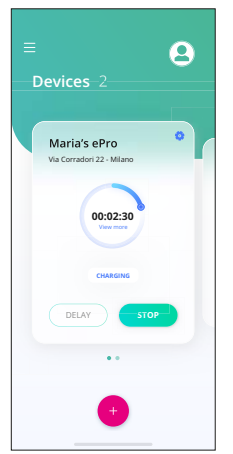

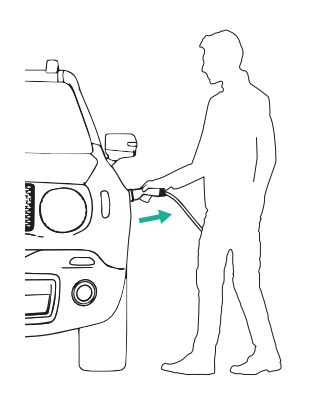

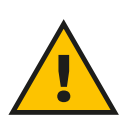

**ATTENZIONE**

**Al termine delle sessioni di ricarica, staccare il cavo di ricarica sia dall'apparecchio sia dal veicolo e riporlo in un posto sicuro.**

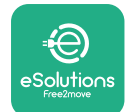

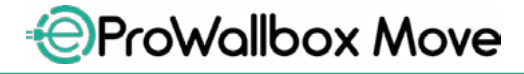

Manuale utente

#### **AVVISO**

**È possibile arrestare la sessione di ricarica tramite l'app eSolutions Charging solo se eProWallbox Move è collegata, quindi con modalità Standalone disabilitata (consultare il capitolo 5.2 Modalità operative).**
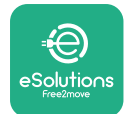

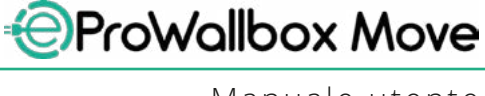

## **7 CONFIGURAZIONE DEGLI ACCESSORI ESTERNI**

Gli accessori esterni compatibili con **eProWallbox Move** sono:

- **• PowerMeter (DPM):** è un contatore di energia elettrica che abilita la funzione Dynamic Power Management (DPM), una funzione intelligente grazie alla quale è possibile ricaricare il veicolo elettrico utilizzando solo la potenza disponibile a casa, modulando la potenza di ricarica ed evitando spiacevoli blackout.
- **• MIDcounter**: è un contatore di energia elettrica certificato che permette di monitorare il consumo di **eProWallbox Move** durante ogni sessione di ricarica.

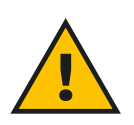

#### **AVVERTENZA**

**Non installare alcun accessorio autonomamente. Contattare professionisti qualificati che eseguiranno l'installazione secondo le istruzioni del produttore.**

#### **7.1 PowerMeter (DPM)**

**PowerMeter (DPM)** è un contatore esterno che abilita la funzionalità Dynamic Power Management (DPM), la cui configurazione avviene durante la fase di installazione. DPM è una funzionalità intelligente che permette di ricaricare il veicolo elettrico utilizzando solo la potenza disponibile a casa, modulando la potenza di ricarica ed evitando spiacevoli blackout. Se sono in uso altri apparecchi durante la sessione di ricarica, il sistema può modulare la potenza di ricarica verso l'auto, persino sospendendo temporaneamente la sessione di ricarica. La sessione riprenderà non appena gli altri apparecchi saranno spenti.

Tramite l'app **eSolutions Charging** è anche possibile modificare la potenza contrattuale massima, eseguendo i seguenti passaggi:

- **•** selezionare l'apparecchio collegato al **PowerMeter**.
- **•** fare clic sulla rotella blu nell'angolo in alto a destra per accedere a Impostazioni.
- **•** fare clic su "Potenza domestica".
- **•** utilizzare il cursore per impostare il valore in kW della potenza indicato nel contratto di fornitura di energia elettrica. **eProWallbox Move** non supererà questo limite.

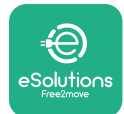

#### **7.2 MIDcounter**

**MIDcounter** è un contatore di energia elettrica certificato che permette di monitorare il consumo di **eProWallbox Move** in modo sicuro e affidabile durante ogni sessione di ricarica. Tutti i dati pertinenti alle sessioni di ricarica saranno registrati automaticamente da un contatore di energia elettrica certificato (installato esternamente alla wallbox) e trasferiti alla **eSolutions Control Platform (CPMS)** da **eProWallbox Move**, se la wallbox è collegata.

Dopo aver installato il contatore certificato supplementare, l'utente potrà visualizzare le letture del contatore automaticamente nella sezione e scaricare un report sui consumi certificato, aggiungendo anche il costo dell'energia elettrica riportato in bolletta.

- **•** selezionare l'apparecchio collegato al **MIDcounter**
- **•** fare clic sulla rotella blu nell'angolo in alto a destra per accedere a Impostazioni.
- **•** Fare clic su **MIDcounter**.
- **•** Inserire il costo da contratto dell'energia elettrica riportato in bolletta.
- **•** Nella sezione dedicata **MIDcounter** sarà disponibile la cronologia di tutte le sessioni di ricarica certificate. Sarà possibile scaricare il report.

#### **AVVISO**

**Per le funzionalità specifiche di MIDcounter disponibili tramite l'app eSolutions Charging, eProWallbox Move deve essere impostata sulle modalità operative collegate e con modalità Standalone disabilitata.**

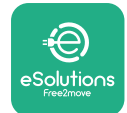

**Codice** 

## **8 RISOLUZIONE DEI PROBLEMI**

Se si verifica un errore, la barra LED di **eProWallbox Move** inizia a lampeggiare in rosso. È possibile verificare la descrizione dell'errore nella sezione dedicata dell'app **eSolutions Charging**.

Nel menu principale, andare alla sezione Diagnostica. Qui è possibile trovare l'elenco degli errori in **eProWallbox Move** e i dettagli relativi all'evento.

Se si verifica un errore durante una sessione di ricarica, la sessione viene interrotta e la presa viene sbloccata per consentire il distacco del connettore di ricarica.

La seguente tabella riporta un elenco di possibili errori e le relative risoluzioni dei problemi. Se l'errore permane, contattare l'Assistenza clienti e il fornire il numero di serie riportato sull'etichetta della **eProWallbox Move** o nelle app per ottenere ulteriori informazioni.

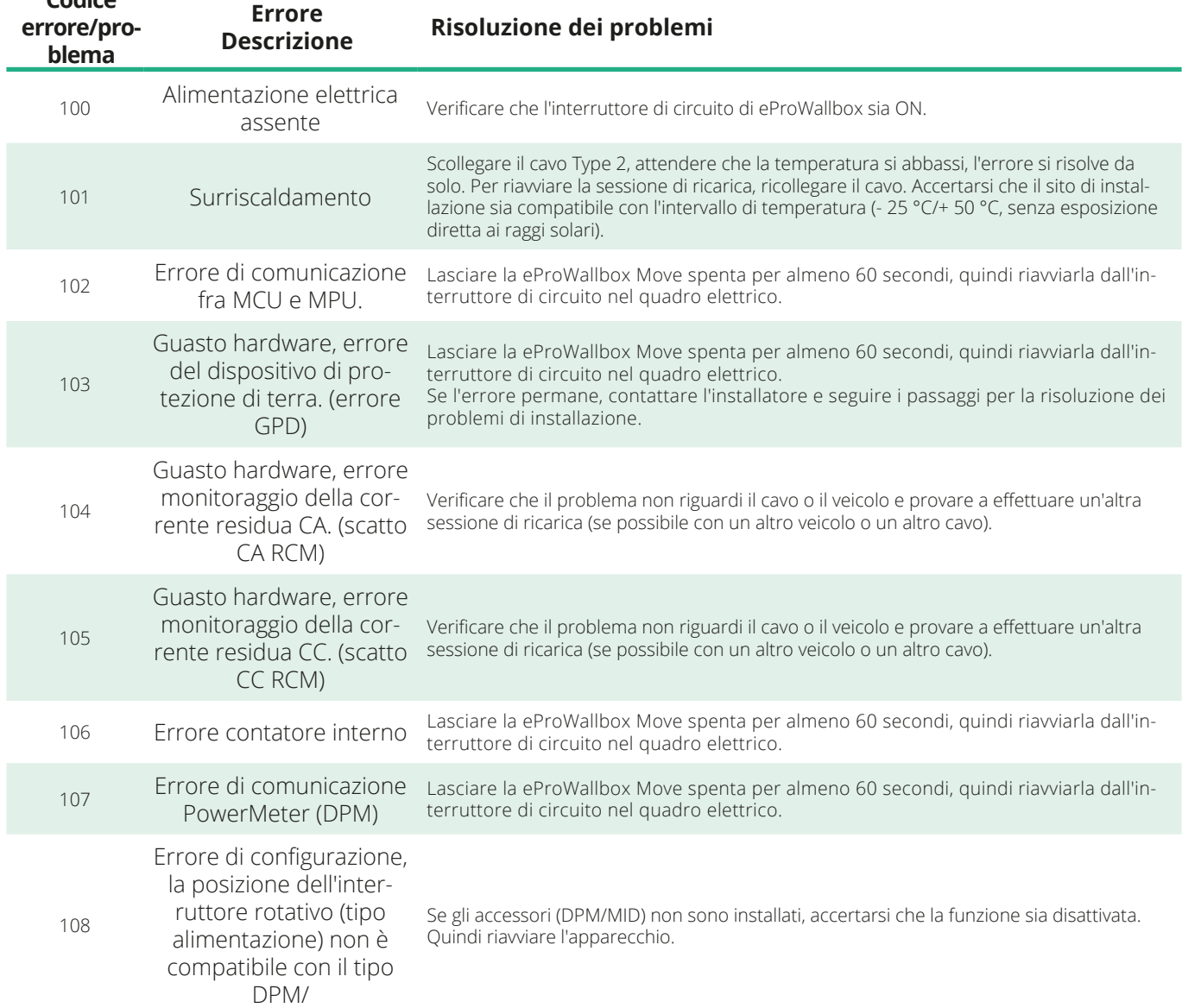

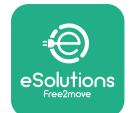

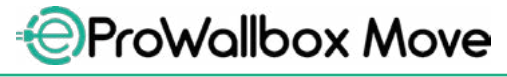

Manuale utente

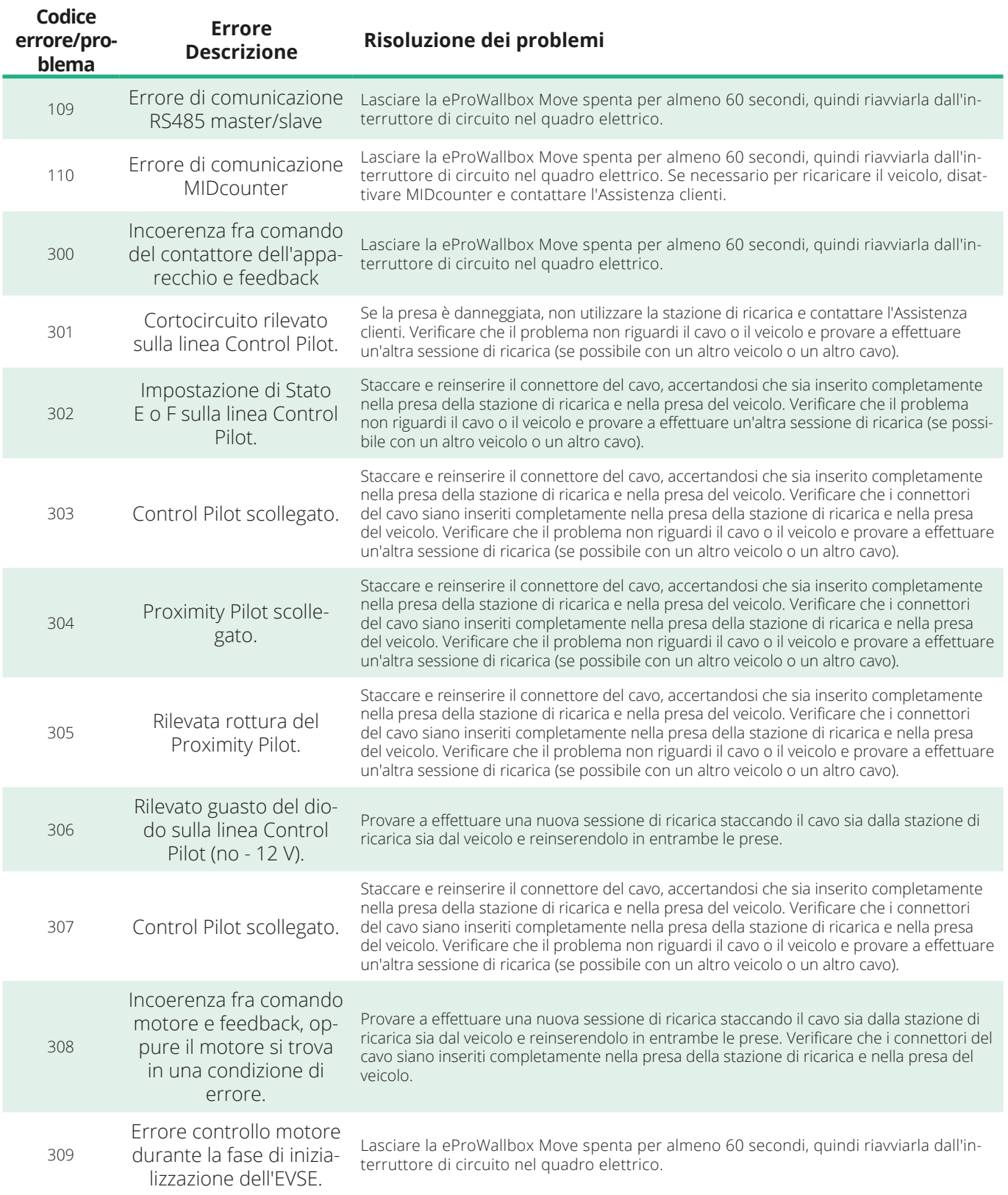

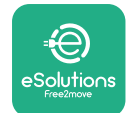

*<u></u>* ProWallbox Move

Manuale utente

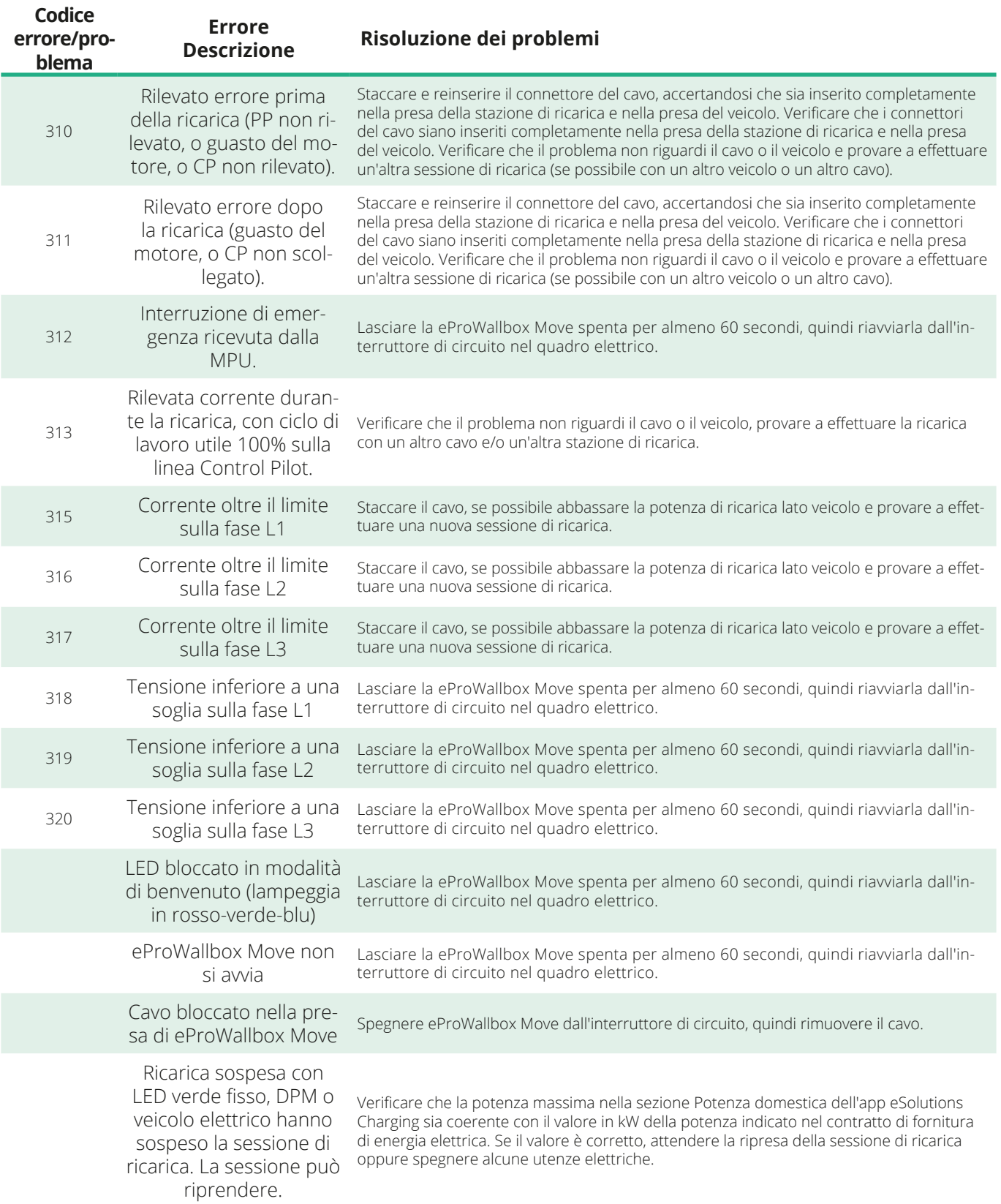

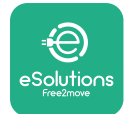

## **9 PULIZIA**

Si consiglia di pulire l'esterno del dispositivo ogniqualvolta sia necessario evitando forti getti d'aria o d'acqua nonché l'uso di saponi o detergenti troppo aggressivi e corrosivi per i materiali con cui è realizzato il prodotto.

Per la pulizia del prodotto utilizzare un panno morbido inumidito con un detergente delicato. Al termine, eliminare qualsiasi traccia di umidità o liquido con un panno morbido asciutto.

## **10 SMALTIMENTO DI PRODOTTO E IMBALLAGGIO**

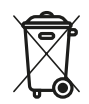

Questo apparecchio rientra fra le apparecchiature elettriche ed elettroniche; quando l'utente decide di smaltirlo, diventa un rifiuto (rifiuto di apparecchiature elettriche ed elettroniche - RAEE) da gestire conformemente alla Direttiva europea 2012/19/UE e alla Direttiva europea 2018/849/UE. Il simbolo sull'apparecchio o sul suo imballaggio indica che non va trattato come normale rifiuto domestico; le linee guida stabiliscono i regolamenti quadro per restituzione e riciclo degli apparecchi usati nella UE. Lo smaltimento corretto di questo prodotto contribuisce alla protezione dell'ambiente e della salute delle persone.

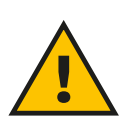

#### **AVVERTENZA**

**Prima di essere smaltita, eProWallbox Move deve essere disinstallata da professionisti secondo le istruzioni del produttore. Mai disinstallare l'apparecchio autonomamente.**

Smaltire l'imballaggio in modo rispettoso dell'ambiente. I materiali utilizzati per l'imballaggio di questo prodotto sono riciclabili e devono essere smaltiti in conformità alla legislazione vigente nel Paese. Sull'imballaggio sono riportate le seguenti indicazioni per lo smaltimento in base al tipo di materiale.

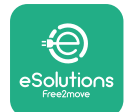

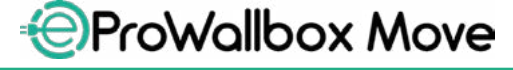

Manuale utente

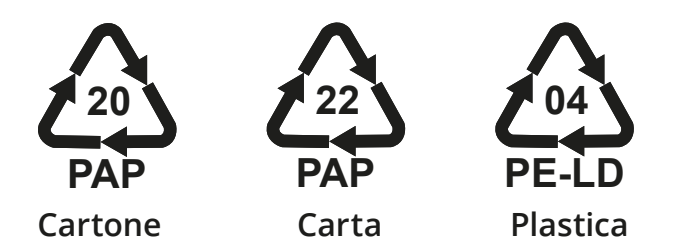

#### **NOTA**

Ulteriori informazioni sugli attuali impianti di smaltimento possono essere richieste alle autorità locali.

#### **11 ASSISTENZA**

In caso di domande sull'uso di **eProWallbox Move**, di necessità di ulteriori informazioni oppure di richieste di assistenza, contattare Free2move eSolutions S.p.A. tramite l'apposita sezione del sito Internet: **[www.esolutions.free2move.com/contact-us](http://www.esolutions.free2move.com/contact-us)**

#### **12 DISCLAIMER**

Free2move eSolutions S.p.A. non è responsabile di eventuali danni, causati direttamente o indirettamente a persone, cose o animali, derivanti dal mancato rispetto di tutte le disposizioni contenute nel presente Manuale nonché delle avvertenze relative all'uso di **eProWallbox Move**.

Free2move eSolutions S.p.A. si riserva tutti i diritti su questo documento, sull'articolo e sulle illustrazioni in esso contenute. La riproduzione totale o parziale, la divulgazione a terzi o l'utilizzo del suo contenuto sono vietati senza il previo consenso scritto di Free2move eSolutions S.p.A.

Qualsiasi informazione contenuta nel presente manuale può essere modificata senza preavviso e non rappresenta alcun obbligo da parte del produttore. Le immagini contenute nel presente manuale hanno esclusivamente uno scopo illustrativo e possono differire dal prodotto consegnato.

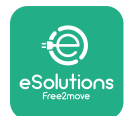

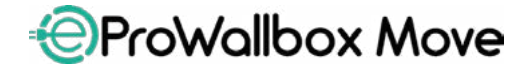

Manuale utente

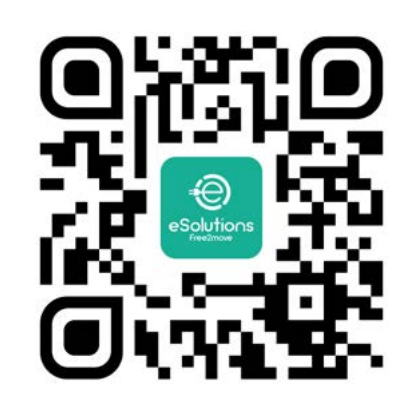

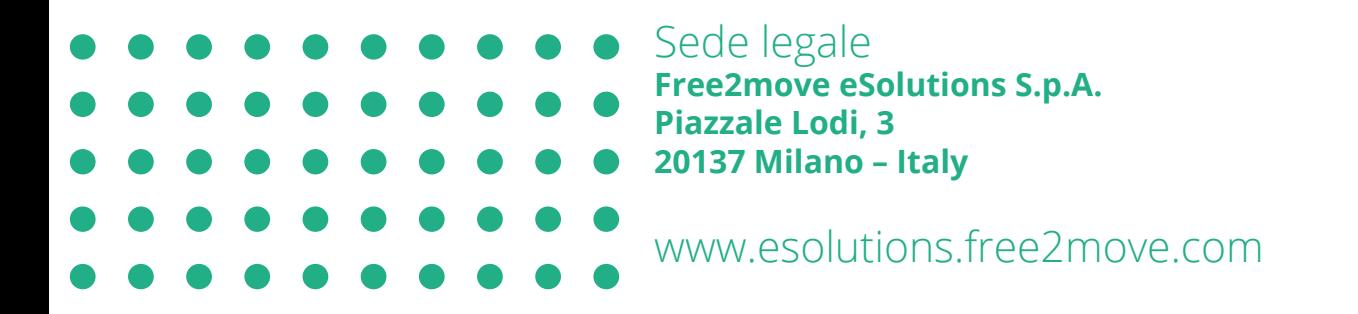

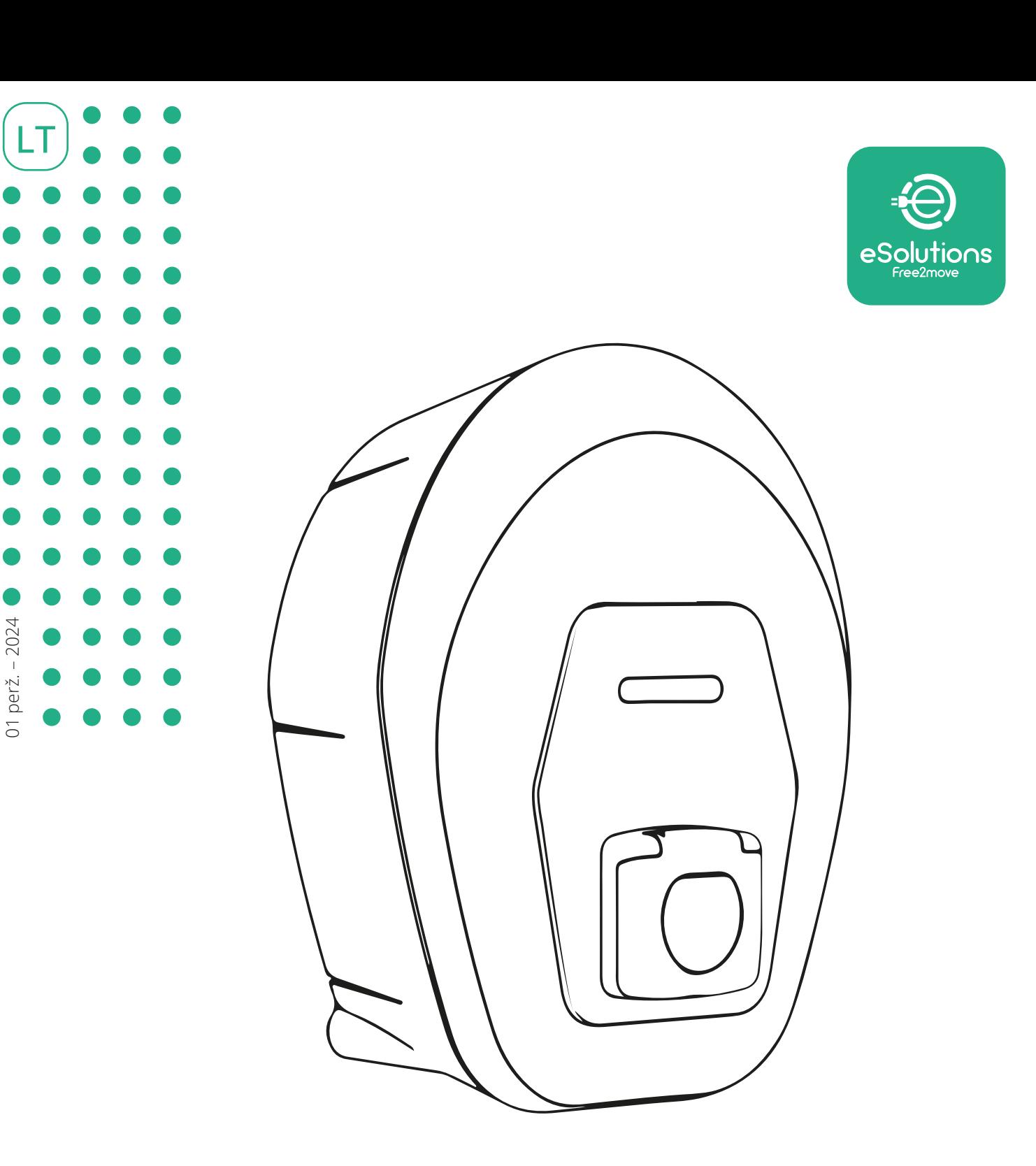

# *<u>E</u>ProWallbox Move*

## Naudotojo vadovas

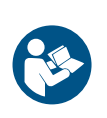

Norėdami saugiai ir tinkamai naudoti, vadovaukitės šiomis instrukcijomis. Saugokite jas, kad galėtumėte pasinaudoti ateityje

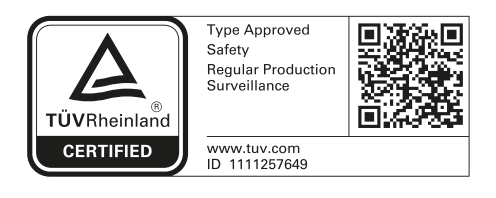

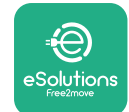

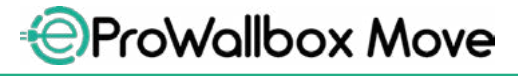

Naudotojo vadovas

## **TURINYS**

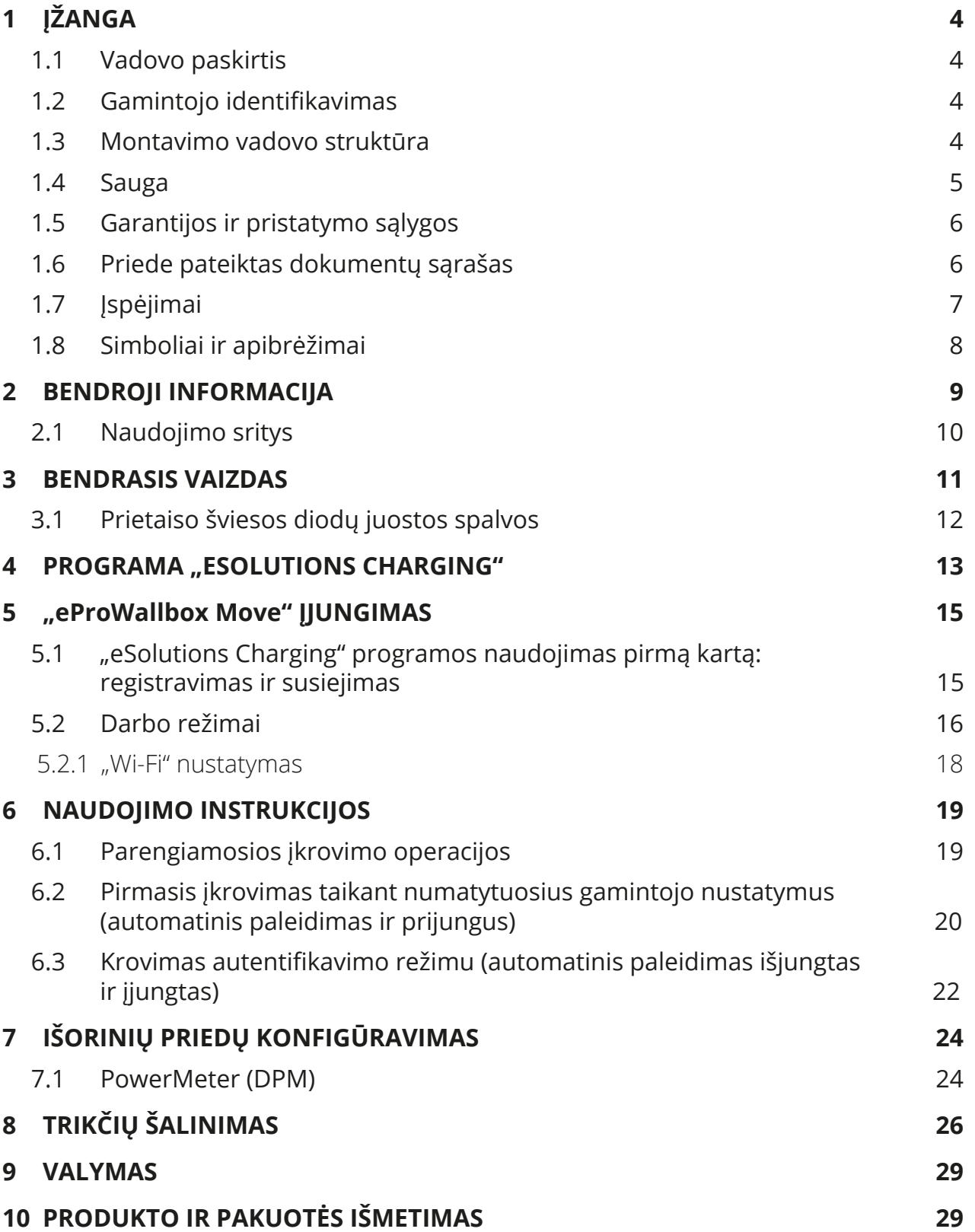

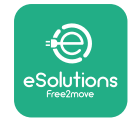

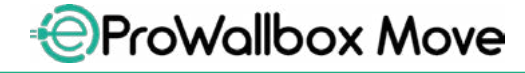

Naudotojo vadovas

**11** PAGALBA **30 [12 ATSAKOMYBĖS](#page-433-0) ATSISAKYMAS 30**

<span id="page-407-0"></span>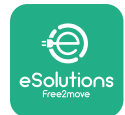

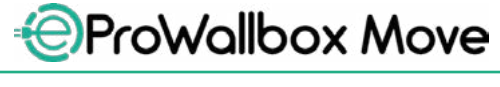

## **1 ĮŽANGA**

#### **1.1 Vadovo paskirtis**

Šis naudotojo vadovas skirtas padėti galutiniams naudotojams saugiai eksploatuoti ir atlikti operacijas, reikalingas, kad įrenginys gerai veiktų.

Jei įrenginys naudojamas ne taip, kaip nurodyta šiame vadove, įrenginio užtikrinama apsauga gali suprastėti.

Šį dokumentą kruopščiai patikrino gamintojas "Free2move eSolutions S.p.A.", tačiau visų apsirikimų negalima visiškai atmesti. Pastebėję kokią nors klaidą, praneškite "Free2move eSolutions S.p.A.". Išskyrus aiškius sutartinius įsipareigojimus, "Free2move eSolutions S.p.A." jokiomis aplinkybėmis negali būti laikoma atsakinga už bet kokius nuostolius ar žalą, patirtus naudojantis šiuo vadovu arba dėl netinkamo įrangos naudojimo.

Šio dokumento originalo kalba yra anglų kalba. Jei pastebėjote neatitikimų arba kilo abejonių, paprašykite "Free2move eSolutions S.p.A." pateikti dokumento originalą.

## **1.2 Gamintojo identifikavimas**

Įrenginio gamintojas yra:

**Free2move eSolutions S.p.A. Piazzale Lodi, 3 20137 Milan – Italy (Italija) [www.esolutions.free2move.com](http://www.esolutions.free2move.com/)**

## **1.3 Montavimo vadovo struktūra**

Šis vadovas suskirstytas į skyrius pagal įvairias temas ir jame pateikta visa informacija, reikalinga tinkamai ir saugiai naudotis prietaisu.

Kiekvienas skyrius padalytas į skirsnius, kuriuose nagrinėjami pagrindiniai punktai, ir kiekvienas skirsnis gali turėti savo antraštes, paantraštes ir aprašą.

<span id="page-408-0"></span>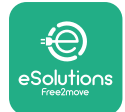

#### **1.4 Sauga**

Šiame vadove pateikiamos svarbios saugos instrukcijos, kurių reikia laikytis naudojantis įrenginiu.

Siekiant šio tikslo, šiame vadove pateikta keletas įspėjamųjų tekstų su specialiomis instrukcijomis. Šios instrukcijos pažymėtos specialiu teksto laukeliu ir pateikiamos kartu su bendru pavojaus simboliu (išskyrus PASTEBĖJIMUS ir PASTABAS, nesusijusius su konkrečiomis pavojingomis situacijomis) ir siekiant užtikrinti naudotojo saugą atliekant aprašytas operacijas bei išvengti bet kokio įrenginio ir (arba) turto sugadinimo:

**PAVOJUS**: Dėl instrukcijų nesilaikymo kils pavojingos situacijos grėsmė, kuri, jei jos nebus išvengta, sukels staigią mirtį arba sunkų ar ilgalaikį sužalojimą.

**ĮSPĖJIMAS**: Dėl instrukcijų nesilaikymo susidarys potencialiai pavojinga situacija, kuri, jei jos nebus išvengta, sukels mirtį arba rimtą sužalojimą.

**PERSPĖJIMAS**: Jei nebus paisoma įspėjimo, susidarys potencialiai pavojinga situacija, dėl kurios, jei jos nebus išvengta, bus apgadintas įrenginys.

**PASTEBĖJIMAS**: Pateikiamos instrukcijos dėl elgesio, atliekant operacijas, nesusijusias su galimais fiziniais sužeidimais.

**PASTABA**: Pateikiama papildoma informacija, papildanti pateiktas instrukcijas.

"Free2move eSolutions S.p.A." negali būti laikoma atsakinga už asmenims ir (arba) turtui ar įrenginiui padarytą žalą, jei nesilaikoma šiame dokumente aprašytų sąlygų.

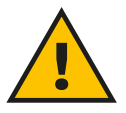

#### **PAVOJUS**

**Montuoti turi kvalifikuoti specialistai. Nebandykite sumontuoti prietaiso savarankiškai. Turi būti suprojektuota ir sumontuota priskirtoji, pažangiausia elektros energijos tiekimo sistema, kuri turi būti sertifikuota pagal vietos teisės aktus ir energijos tiekimo sutartį.**

<span id="page-409-0"></span>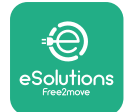

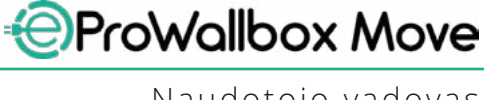

#### **1.5 Garantijos ir pristatymo sąlygos**

Išsami garantijos informacija pateikta pardavimo sąlygose, pridėtose prie šio gaminio pirkimo užsakymo ir (arba) gaminio pakuotėje.

"Free2move eSolutions S.p.A." negali būti laikoma atsakinga už sistemas, esančias prieš pateiktą įrenginį arba už jo. "Free2move eSolutions S.p.A." negali būti laikoma atsakinga už defektus ar gedimus, atsirandančius dėl: netinkamo įrenginio naudojimo, pažeidimų transportuojant ar ypatingų aplinkos sąlygų, netinkamos ar nepakankamos priežiūros, piktavališko pakeitimo ar nesaugaus remonto ir nekvalifikuotų asmenų naudojimo ar montavimo.

"Free2move eSolutions S.p.A." neatsako už įrangos ar jos dalių, neatitinkančių montavimo šalyje galiojančių įstatymų ir kitų teisės aktų, šalinimą..

#### **PASTEBĖJIMAS**

**Bet koks aparatinės ar programinės įrangos modifikavimas, manipuliavimas ar pakeitimas, dėl kurio nebuvo aiškiai susitarta su gamintoju, iš karto anuliuoja garantiją.**

#### **1.6 Priede pateiktas dokumentų sąrašas**

Be šio vadovo, gaminio dokumentaciją galite peržiūrėti ir atsisiųsti apsilankę "Free2move eSolutions S.p.A." svetainėje: **[www.esolutions.free2move.com/document-library](http://www.esolutions.free2move.com/document-library/eprowallbox-move/)**

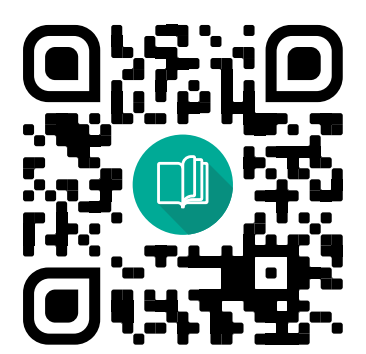

<span id="page-410-0"></span>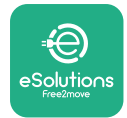

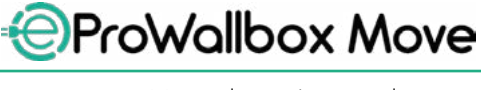

## **1.7 Įspėjimai**

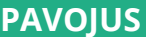

**Elektros smūgis ir gaisras. Montuoti reikia laikantis montavimo šalyje galiojančių taisyklių ir visų elektros darbų atlikimo saugos taisyklių. Įsitikinkite, kad visas montavimo operacijas atlieka tik kvalifikuoti ir apmokyti darbuotojai.**

- **•** Prieš naudodami įrenginį, **įsitikinkite, kad nepažeistas nė vienas komponentas**. Sugadinti komponentai gali sukelti elektros smūgį, trumpuosius jungimus ir gaisrą dėl perkaitimo. Prietaiso su apgadinimais ar defektais naudoti negalima.
- **•** Užtikrinkite, kad **eProWallbox Move būtų toliau nuo benzino talpyklų ar kitų degių medžiagų**.
- **•** Prieš pastatydami arba perkeldami **eProWallbox Move**, įsitikinkite, kad įrenginys **neprijungtas prie elektros maitinimo tinklo**.
- **• eProWallbox Move** galima naudoti tik **konkrečiais tikslais,** kuriems yra skirta.
- **•** Užtikrinkite, kad **eProWallbox Move** būtų naudojamas tik **tinkamomis eksploatavimo sąlygomis**.
- **•** Įrenginį reikia prijungti **prie tinklo laikantis vietinių ir tarptautinių standartų bei visų šiame vadove nurodytų techninių reikalavimų**.
- **•** Vaikai arba kiti asmenys, negalintys įvertinti su įrenginio naudojimu susijusios rizikos, gali **sunkiai susižeisti arba patirti pavojų jų gyvybei**. Tokiems asmenims negalima naudotis prietaisu ir jie turi būti prižiūrimi, kai yra šalia jo.
- **• Augintinius ar kitus gyvūnus reikia laikyti** nuo prietaiso ir pakavimo medžiagų atokiau.
- **• Vaikams negalima žaisti su įrenginiu**, kartu su gaminiu pateiktais priedais ar pakuotėmis.
- **• eProWallbox Move nėra komponentų, kuriuose naudotojas gali remontuoti arba prižiūrėti savarankiškai**.

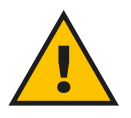

#### **PAVOJUS**

**Vienintelė dalis, kurią galima nuimti nuo "eProWallbox Move", yra nuimamas išorinis gaubtas. Daugiau, išskyrus kvalifikuotus darbuotojus montavimo, išmontavimo ar techninės priežiūros metu, "eProWallbox Move" atidaryti negalima.**

<span id="page-411-0"></span>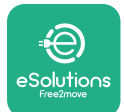

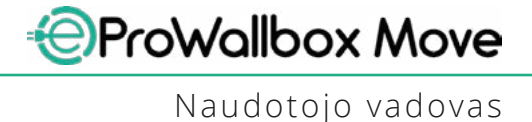

- **• eProWallbox Move** galima naudoti tik su maitinimo šaltiniu.
- **• eProWallbox Move** turi būti **turi būti tvarkomos ir šalinamos laikantis galiojančiųteisės aktų**, atskirai nuo įprastų buitinių atliekų, kaip elektrinės ir elektroninės atliekos (EEĮA).
- **•** Būtina imtis atsargumo priemonių užtikrinant saugų aktyviųjų implantuojamųjų medicinos priemonių veikimą. Norėdami nustatyti, ar įkrovimo procesas gali neigiamai paveikti medicinos prietaisą, kreipkitės į jo gamintoją.

## **1.8 Simboliai ir apibrėžimai**

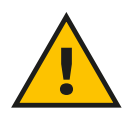

**Bendrasis įspėjimas**

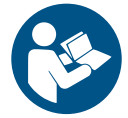

**Privaloma susipažinti su originaliu vadovu ir papildomais dokumentais**

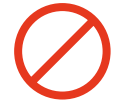

**Draudimai arba apribojimai**

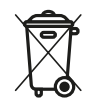

**Nors gaminai nėra pagaminti iš sveikatai kenksmingų medžiagų, jie neturėtų būti išmetami kartu su buitinėmis atliekomis ir turi būti surenkami atskirai, nes yra pagaminti iš medžiagų, kurias galima perdirbti.**

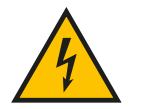

**Elektros įtampos pavojaus piktograma**

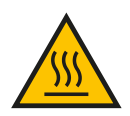

**Karštų paviršių pavojaus piktograma.**

<span id="page-412-0"></span>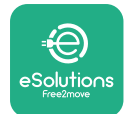

## **2 BENDROJI INFORMACIJA**

**eProWallbox Move** yra kintamosios srovės įkrovimo sprendimas, skirtas elektromobiliams ir įkraunamoms hibridinėms transporto priemonėms įkrauti, idealiai tinkantis naudoti pusiau viešose ir gyvenamosiose vietose. Įrenginys yra trifazis arba vienfazis ir turi 2 tipo lizdą.

Trifazės konfigūracijos įrenginys įkrauna elektromobilius iki 22 kW, vienfazės konfigūracijos – iki 7,4 kW. Įrenginyje galimos jungiamumo parinktys, pvz., nuotolinis stebėjimas per **eSolutions Control Platform (CPMS)**. Galutinė konfigūracija turi būti užbaigta naudojant **PowerUp** programėlę. **eProWallbox Move** programėlę. "**eProWallbox Move**" galima valdyti naudojant specialią "**eSolutions Charging**" programėlę, kurią galima atsisiųsti iš "Google Play™" ir "Apple Store®".

Šiame dokumente aprašyta, kaip naudotis įrenginiu. Jo funkcijų aprašas pateikiamas siekiant nustatyti pagrindinius komponentus ir šiame vadove vartojamus techninius terminus.

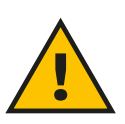

#### **ĮSPĖJIMAS**

**Nemontuokite "eProWallbox Move" ar jos priedų savarankiškai. Susisiekite su kvalifikuotais specialistais, kurie sumontuos pagal gamintojo instrukcijas.**

**Produkto versijos: F2ME.EPROSEYYXXX**

<span id="page-413-0"></span>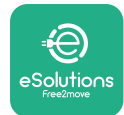

## **2.1 Naudojimo sritys**

"Free2move eSolutions S.p.A." neprisiima jokios atsakomybės už bet kokią žalą dėl netinkamų ar neatsargių veiksmų.

Įrenginio negalima naudoti jokiam kitam tikslui, išskyrus tą, kuriam jis skirtas.

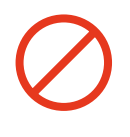

Įrangos negali naudoti vaikai ar žmonės, turintys ribotus protinius ar fizinius gebėjimus, ir net suaugusieji ar specialistai, jei įrenginys naudojamas nesilaikant šio vadovo ir lydimųjų dokumentų reikalavimų.

Šis įrenginys skirtas įkrauti elektromobilius; ši klasifikacija identifikuoja jos savybes:

- **•** maitinimo šaltinis: nuolatinė jungtis su kintamosios srovės elektros tinklu;
- **•** išvestis: Kintamoji srovė
- **•** aplinkos sąlygos: naudoti viduje / lauke;
- **•** fiksuota instaliacija;
- **•** apsauga nuo elektros smūgio: I klasė;
- **•** įkrovimo tipas: 3 režimas pagal IEC 61851-1 standartą;
- **•** EMS aplinkosaugos klasifikacija: B klasė;
- **•** Pasirinktinė ventiliacijos funkcija nepalaikoma.

<span id="page-414-0"></span>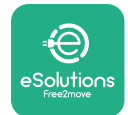

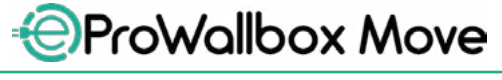

Naudotojo vadovas

## **3 BENDRASIS VAIZDAS**

Toliau paveikslėlyje pavaizduota **eProWallbox Move** ir pagrindinės jos dalys.

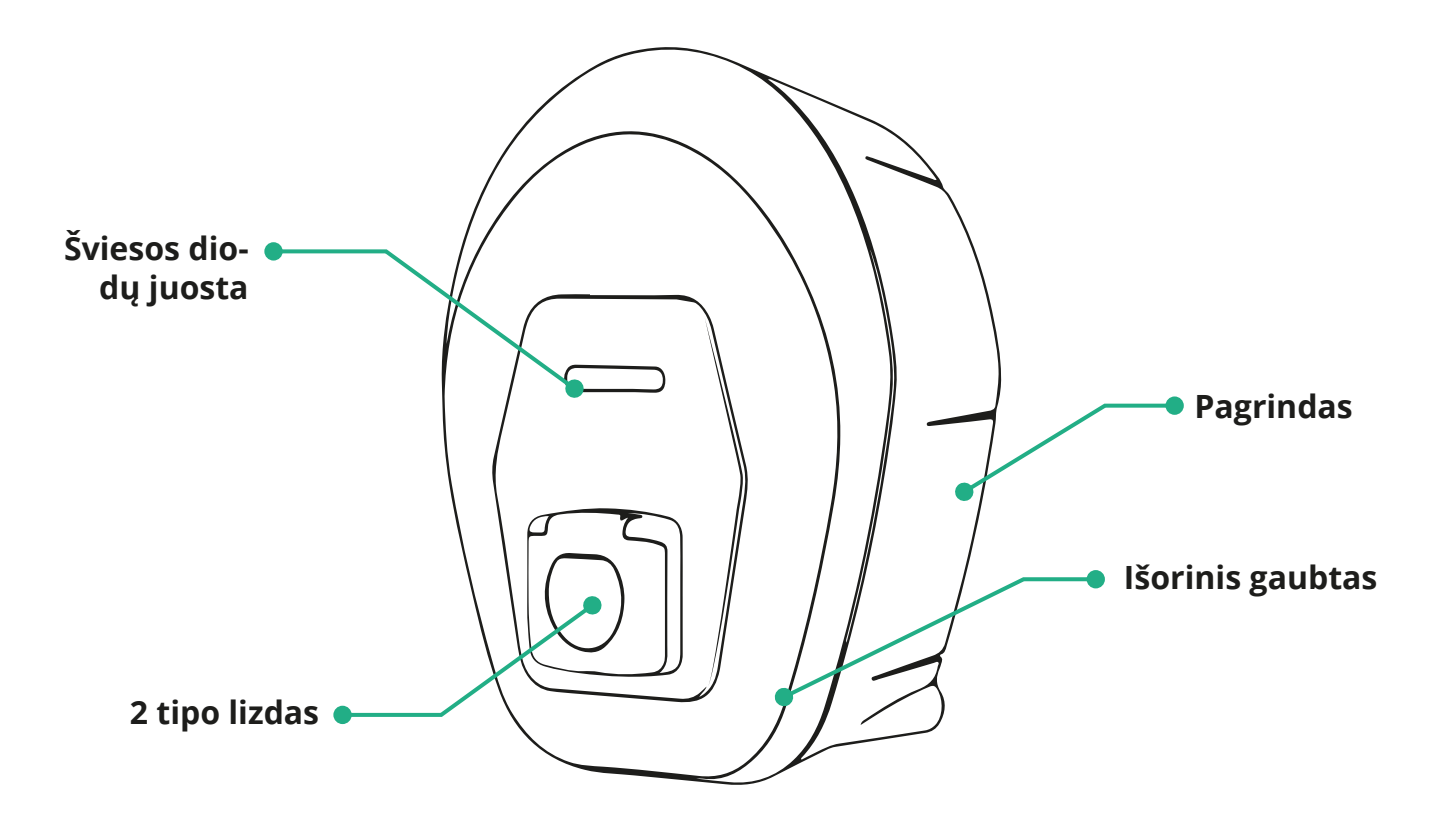

<span id="page-415-0"></span>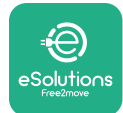

#### **3.1 Prietaiso šviesos diodų juostos spalvos**

Įjungus **eProWallbox Move** šviesos diodų juosta mirksi skirtingomis spalvomis. Tada prietaiso būseną galima lengvai stebėti pagal priekinio šviesos diodo spalvas ir elgseną.

Įjungus **eProWallbox Move**, šviesos diodų juosta rodo raudoną, žalią ir mėlyną spalvų seką. Jei ši būklė išlieka, kreipkitės į klientų aptarnavimo tarnybą.

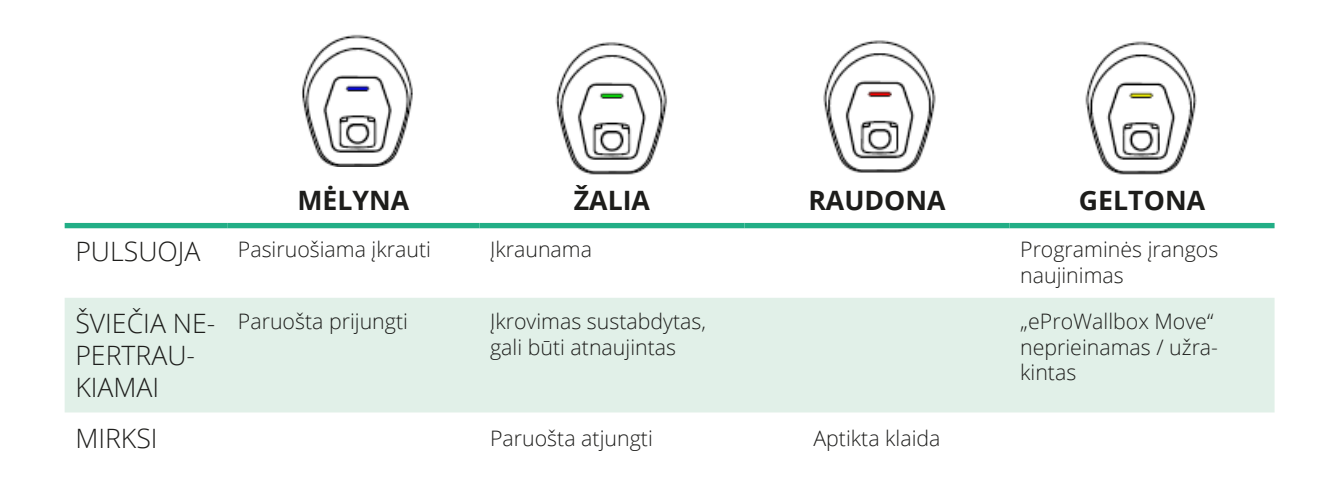

## **PASTEBĖJIMAS**

**Atsižvelgiant į programinės įrangos versiją, šviesos diodų elgsena gali keistis.**

<span id="page-416-0"></span>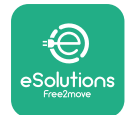

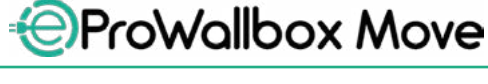

## **4 PROGRAMA "ESOLUTIONS CHARGING"**

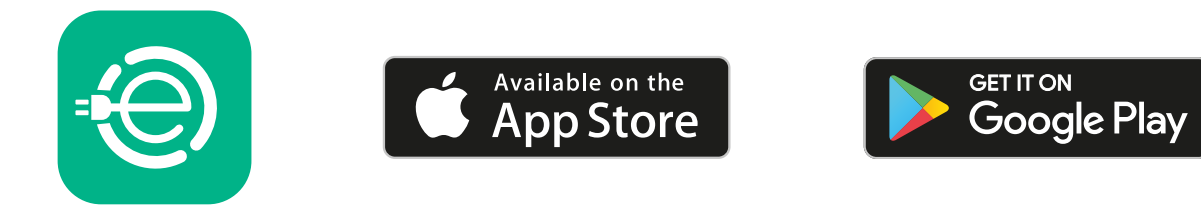

**eSolutions Charging** yra speciali išmaniųjų telefonų programa, pasiekiama "Google Play™" ir "Apple Store®". Naudojant ją, interneto arba "Bluetooth" ryšiu galima konfigūruoti, stebėti ir nustatyti **eProWallbox Move**.

**eSolutions Charging** siūlo įvairias funkcijas, atsižvelgiant į tai, ar **eProWallbox Move** yra prijungta prie **eSolutions Control Platform (CPMS)**. Kai eProWallbox Move yra prijungta "Wi-Fi" ryšiu, elektromobilių vairuotojai savo išmaniaisiais telefonais gali visiškai kontroliuoti įkrovimo seansus.

Pasiekiamos šios funkcijos:

- **•** įkrovimo seansų stebėjimas;
- **•** įkrovimo seansų autorizavimas, paleidimas ir stabdymas,
- **•** istorinių seanso duomenų vizualizavimas,
- **•** įkrovimo seansų atidėjimas arba planavimas,
- **• eProWallbox Move** galios apribojimų konfigūravimas,
- **• eProWallbox Move** paleidimas iš naujo,
- **•** Kelių **eProWallbox Moves** prietaisų registravimas
- **•** DPM funkcijos įgalinimas ir "PowerMeter" (DPM) didžiausios galios nustatymas,
- **• MIDcounter** įgalinimas ir nustatymas,
- "Wi-Fi" nustatymas,
- **•** darbo režimų keitimas,
- **•** susisiekimas su klientų aptarnavimo tarnyba

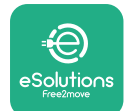

Naudotojo vadovas

Jeigu **eProWallbox Move** neprijungta dėl prasto ryšio arba įjungtas autonominis režimas, "Bluetooth" ryšiu pasiekiamos tik šios funkcijos:

- **• eProWallbox Move** galios apribojimų konfigūravimas,
- **• eProWallbox Move** paleidimas iš naujo,
- **•** Kelių **eProWallbox Moves** prietaisų registravimas
- **•** DPM įgalinimas ir "DPM PowerMeter" didžiausios galios nustatymas,
- "Wi-Fi" nustatymas,
- **•** darbo režimų keitimas,
- **•** susisiekimas su klientų aptarnavimo tarnyba

**PASTEBĖJIMAS "Bluetooth" funkcijos galimos tik laikant išmanųjį telefoną arti "eProWallbox Move"**

**PASTEBĖJIMAS Norėdami pasiekti visas funkcijas, įsitikinkite, kad turite naujausią "eSolutions Charging" programos versiją.**

<span id="page-418-0"></span>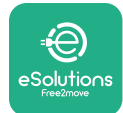

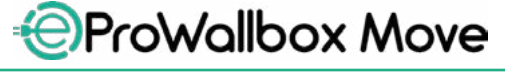

## **5 "eProWallbox Move" ĮJUNGIMAS**

**eProWallbox Move** nėra įjungimo / išjungimo mygtukų. Sumontavus ir įjungus maitinimą grandinės pertraukikliu elektros skydelyje, **eProWallbox Move** yra parengta susieti su naudotojo profiliu ir konfigūruoti **eSolutions Charging** programoje.

#### **PASTEBĖJIMAS**

**Įjungus įrenginį, šviesos diodų juosta įsijungia ne iš karto. Tai gali užtrukti vieną minutę.**

Jeigu įrenginys yra pažeistas, tiksliai vykdykite toliau pateiktas pavojingų situacijų instrukcijas, kad išvengtumėte žmonių sužeidimų ir turto sugadinimo:

- **•** naudoti pažeistą įrenginį griežtai draudžiama;
- **•** aiškiai pažymėkite pažeistą įrenginį, kad juo nesinaudotų kiti žmonės;
- **•** nedelsdami iškvieskite kvalifikuotą specialistą, kad sutaisytų arba pakeistų įrenginį

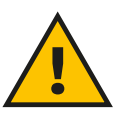

#### **PAVOJUS**

**Sugedęs įrenginys gali sukelti elektros smūgį.**

#### **5.1 "eSolutions Charging" programos naudojimas pirmą kartą: registravimas ir susiejimas**

Paleidus programą pirmą kartą, naudotojų prašoma pateikti asmeninę informaciją, kad užsiregistruotų ir sukurtų **eSolutions** paskyrą. Asmeninius duomenis ir profilio nustatymus galima keisti programoje.

Įjungus **eProWallbox Move**, užsiregistruokite arba prisijunkite prie programos, kad susietumėte **eProWallbox Move** su naudotojo paskyra. Atlikite šiuos paprastus veiksmus:

- **•** Spustelėkite "Charge at home" (krauti namuose) viršutiniame kairiajame meniu
- **•** Spustelėkite "**Pair now**" (susieti dabar) arba **+** mygtuką, kad susietumėte su nauja **eProWallbox Move**
- **•** Naudodami apačioje esantį griovelį, nuimkite išorinį gaubtą ir nuskaitykite QR kodą ant gaubto esančioje identifikavimo etiketėje:

<span id="page-419-0"></span>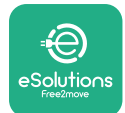

*AProWallbox Move* 

Naudotojo vadovas

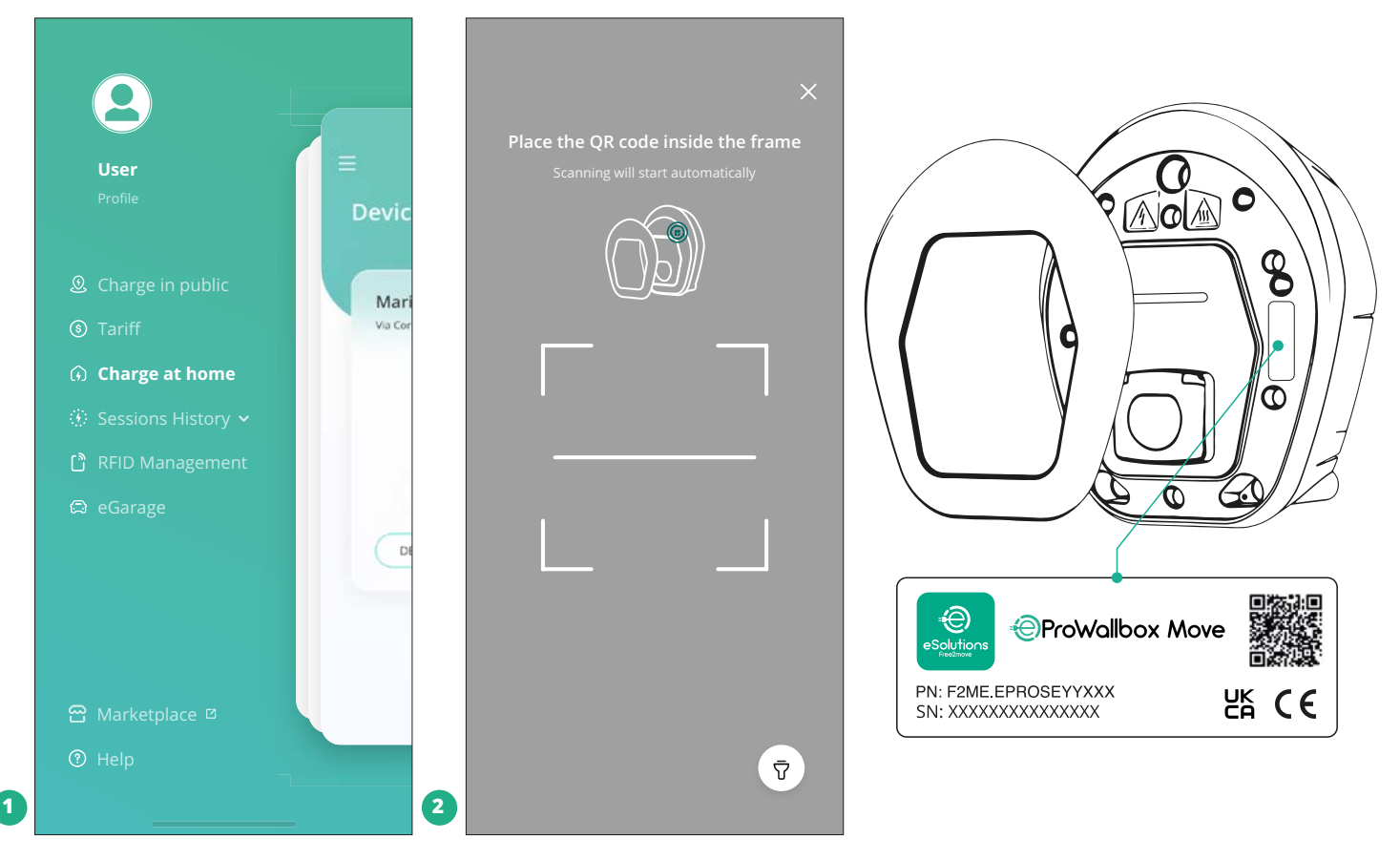

#### **PASTABA**

Šis susiejimas leidžia naudotis visomis funkcijomis, tokiomis kaip duomenų rinkimas, stebėjimas ir analizė. **eSolutions Charging** programėlė leidžia susieti daugiau kaip vieną **eProWallbox Move** su vienu profiliu, tokiu būdu naudotojai gali valdyti visus prietaisus viename lietimo taške.

#### **5.2 Darbo režimai**

**eProWallbox Move** galima konfigūruoti, kad veiktų skirtingais darbo režimais, keičiant įkrovimo autorizavimo ir jungiamumo parinktis. Darbo režimus galima keisti programoje **eSolutions Charging** perjungikliais "Autostart" (automatinis paleidimas) ir "Standalone" (autonominis).

Įkrovimo autorizavimas galimas dviem būdais:

**• Autostart** (automatinis paleidimas) (numatytasis gamintojo nustatymas): įjungus "Autostart" (automatinis paleidimas), įkrovimo autorizavimas yra automatinis ir įkrovimo seansas pradedamas tiesiog prijungus įkrovimo kabelį.

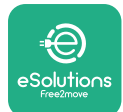

- **• Autentifikavimas**: kai automatinio paleidimo funkcija išjungta, įkrovimo seansą privalo autorizuoti naudotojas šiuo metodu:
	- Autorizuojant seansą **eSolutions Charging** programa (jeigu prietaisas prijungtas per "Wi-Fi")

**eProWallbox Move** yra dvi **jungiamumo** parinktys:

- **• Jungiamumo funkcija įjungta** (numatytasis gamintojo nustatymas): kai **Standalone** (autonominė) parinktis išjungta, **eProWallbox Move** prijungiama prie **eSolutions Control Platform (CPMS)**, kad įgalintų programinės įrangos naujinimus, tiesioginį nuotolinį klientų aptarnavimo palaikymą ir galima būtų naudotis visomis **eSolutionsCharging**programos funkcijomis.
- **• Jungiamumo funkcija išjungta**: kai **Standalone** (atskiro paleidimo) parinktis įjungta, **eProWallbox Move** neprijungiama prie **eSolutions Control Platform (CPMS)** ir naudotojas turi prieigą prie ribotų **eSolutions** Charging funkcijų, pasiekiamų tik "Bluetooth" ryšiu.

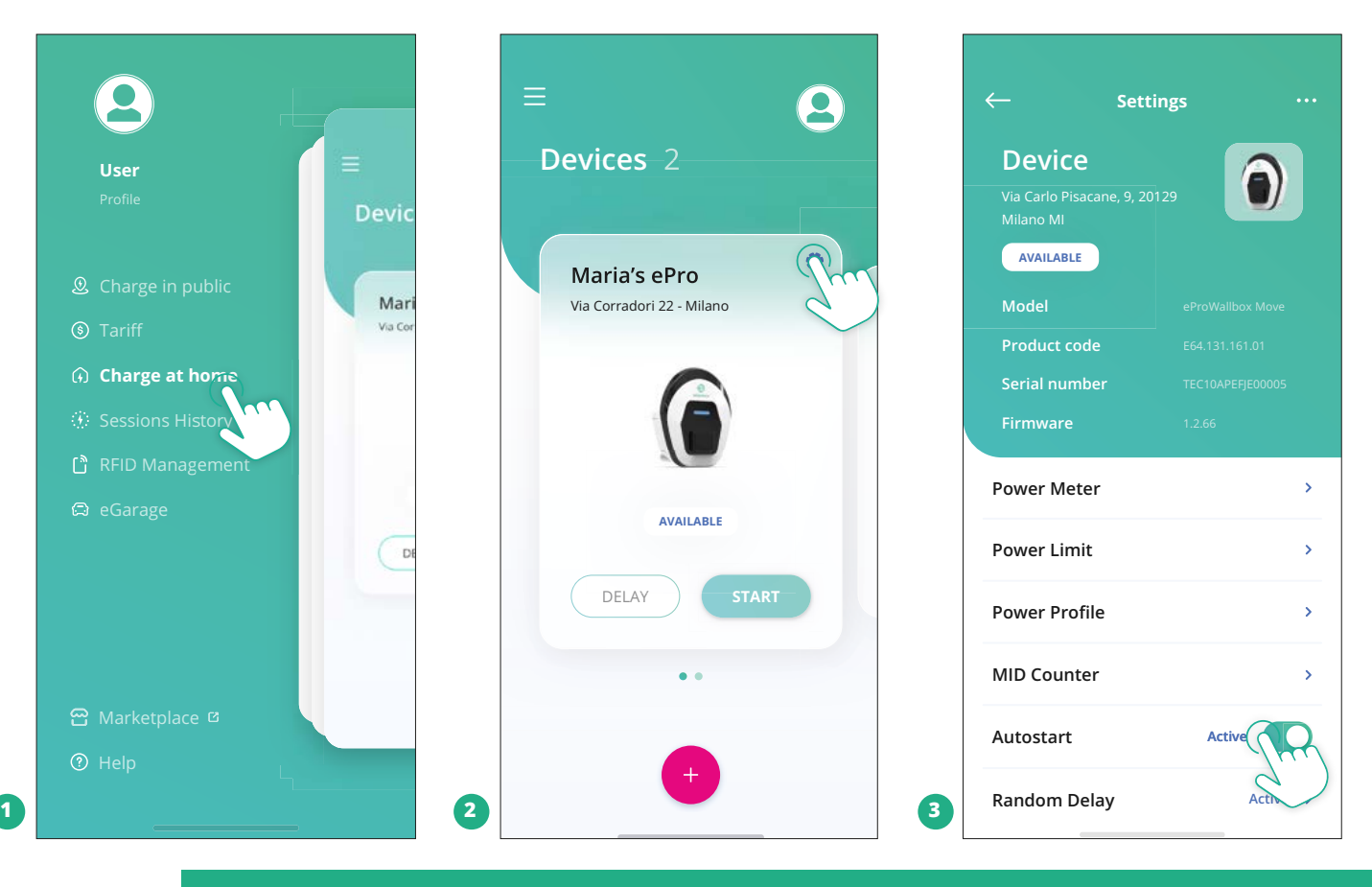

#### **PASTEBĖJIMAS**

**Pakeitę darbo režimą, programoje iš naujo paleiskite prietaisą, kad įsigaliotų keitimai.**

<span id="page-421-0"></span>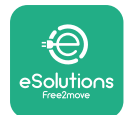

#### **5.2.1 "Wi-Fi" nustatymas**

**Prie eProWallbox Move** galima prisijungti "Wi-Fi" tinklu per **eSolutions Charging** programą, atlikus šiuos veiksmus:

- **•** Prijunkite savo išmanųjį telefoną **prie to paties "Wi-Fi" tinklo,** prie kurio norite prijungti **eProWallbox Move**.
- **•** Spustelėkite **"Charge at home"** (krauti namuose) viršutiniame kairiajame meniu.
- **•** Pasirinkite **eProWallbox Move**, kurią norite konfigūruoti.
- **•** Spustelėkite mėlyną ratuką pasirinktos **eProwallbox Move** viršutiniame dešiniajame kampe.
- **•** Spustelėkite **"Configure using Bluetooth"** (konfigūruoti naudojant "Bluetooth").
- **•** Spustelėkite "Set Wi-Fi" (nustatyti "Wi-Fi") ir įveskite and "Wi-Fi" slaptažodį.

#### **PASTEBĖJIMAS**

**"Wi-Fi" sąrankos metu "eSolutions Charging" automatiškai aptinka "Wi-Fi" tinklą, kurį naudoja išmanusis telefonas. Įveskite teisingą slaptažodį.**

<span id="page-422-0"></span>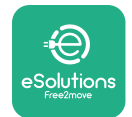

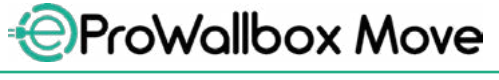

## **6 NAUDOJIMO INSTRUKCIJOS 6.1 Parengiamosios įkrovimo operacijos**

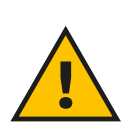

#### **ĮSPĖJIMAS**

**NEATJUNKITE įkrovimo jungties nuo elektromobilio viso įkrovimo proceso metu. Įkrovimo jungtį nuo transporto priemonės atjunkite tik tada, kai įkrovimo operacijos užbaigiamos arba nutraukiamos vykdant atitinkamą procedūrą. Bet kuriuo atveju negalima naudoti pernelyg didelės jėgos.**

Prieš pradėdami naują įkrovimo seansą:

- **•** Įsitikinkite, kad įrenginys ir jo jungtys nėra pažeisti, yra sausi ir švarūs.
- **•** Nekiškite į lizdą pirštų ar daiktų.
- **•** Nelieskite įrenginio ar jo priedų drėgnomis rankomis arba basomis kojomis.
- **•** Užtikrinkite, kad įrenginys nėra ir nebuvo prie karščio šaltinių, sprogių arba degių medžiagų.
- **•** Įsitikinkite, kad elektromobilis suderinamas su įrenginio techninėmis savybėmis.
- **•** Transporto priemonės adapterių negalima naudoti jungčiai įjungti į transporto priemonės lizdą.
- **•** Adapterius tarp transporto priemonės lizdo ir kištukų galima naudoti tik tuo atveju, jeigu jie specialiai sukurti ir patvirtinti transporto priemonės gamintojo arba elektromobilio maitinimo įrangos gamintojo, laikantis nacionalinių reikalavimų. Tačiau tokie adapteriai turi atitikti IEC 61851-1 standarto ir kitų susijusių standartų, apibrėžiančių adapterio kištuką ir lizdą, reikalavimus. Adapteriai bet kuriuo atveju turi būti pažymėti specialiais gamintojo leidžiamomis naudojimo žymėmis (pvz., IEC 62196).
- **•** Įkrovimo kabelį laikykite vaikams nepasiekiamoje vietoje.
- **•** Elkitės atsargiai, kad neužmintumėte jungties ar kabelio.

<span id="page-423-0"></span>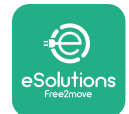

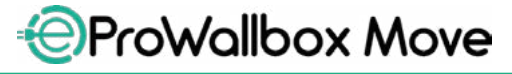

Naudotojo vadovas

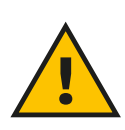

#### **ĮSPĖJIMAS**

**Nenaudokite "Free2move eSolutions S.p.A." nenurodytų adapterių ar ilgintuvų, nes jie gali sugadinti gaminį ir sukelti pavojų vartotojo saugai.**

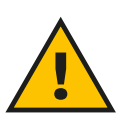

#### **PERSPĖJIMAS**

**"eProWallbox Move" turi būti naudojama tik pagal nurodytus eksploatavimo parametrus ir esant aplinkos temperatūrai nuo –25 °C iki 50 °C.**

#### **6.2 Pirmasis įkrovimas taikant numatytuosius gamintojo nustatymus (automatinis paleidimas ir prijungus)**

**eProWallbox Move** pagal numatytuosius nustatymus sukonfigūruota su įjungtu "Autostart" (automatinio paleidimo) darbo režimu; pirmiausia reikia sukonfigūruoti "Wi-Fi" ryšį; žr. 5.2.1. skyrių

Norėdami pradėti įkrovimo seansą, atlikite šiuos veiksmus:

- **•** Prietaiso šviesos diodų juosta lemputė turi šviesti mėlyna spalva, o tai reiškia, kad **eProWallbox Move** yra paruoštas įkrovimui (žr. 5.4 skyrių **eProWallbox Move** šviesos diodų juostos spalvos).
- **•** Įkiškite iki galo įkrovimo kabelio kištuką į įrenginio lizdą.
- **•** Įkiškite 2 tipo kabelio kištuką į elektromobilio krovimo prievadą.

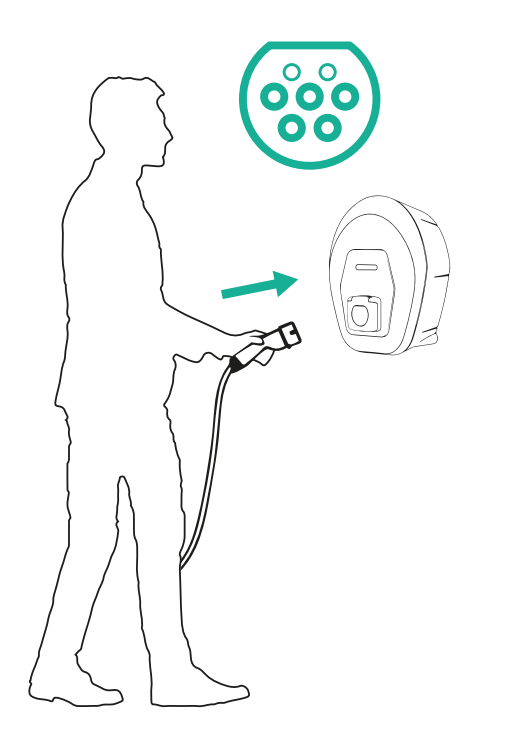

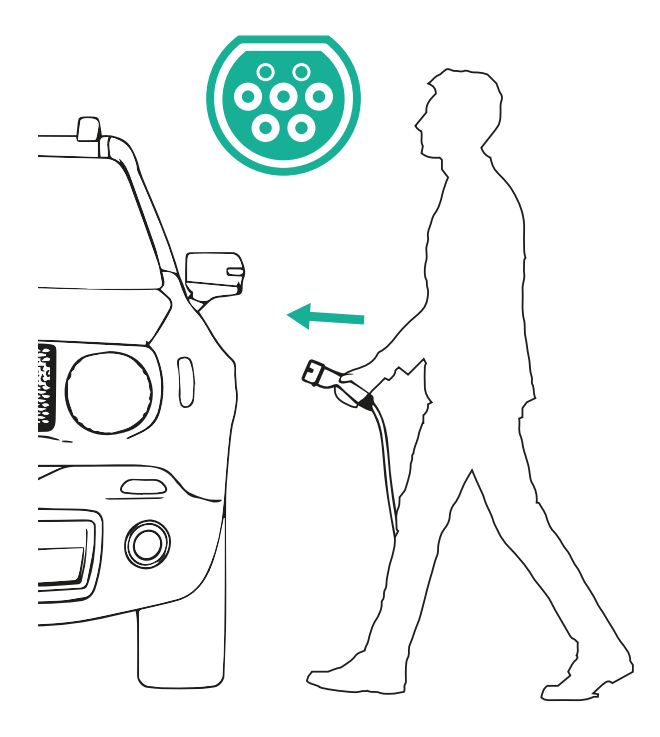

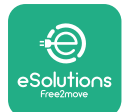

*AProWallbox Move* 

Naudotojo vadovas

- **•** Įrenginys užrakins kabelį viso įkrovimo seanso metu.
- **•** Įkrovimo seansas prasideda, ir prietaiso šviesos diodų juosta pulsuoja žaliai.
- **•** Kai įkrovimas baigtas arba įkrovimo procesą reikia stabdyti, yra du būdai sustabdyti įkrovimo procesą:
	- Transporto priemonėje (pvz., atrakinus duris), tada atjungus jungtį nuo transporto priemonės ir nuo **eProWallbox Move**
	- Prijungus **eSolutions Charging** programoje paspauskite **STOP** (stabdyti), tada atjunkite jungtį nuo transporto priemonės ir nuo **eProWallbox Move**
- **• eProWallbox Move** grįš į savo pradinę būseną parengtą naujam įkrovimo seansui.

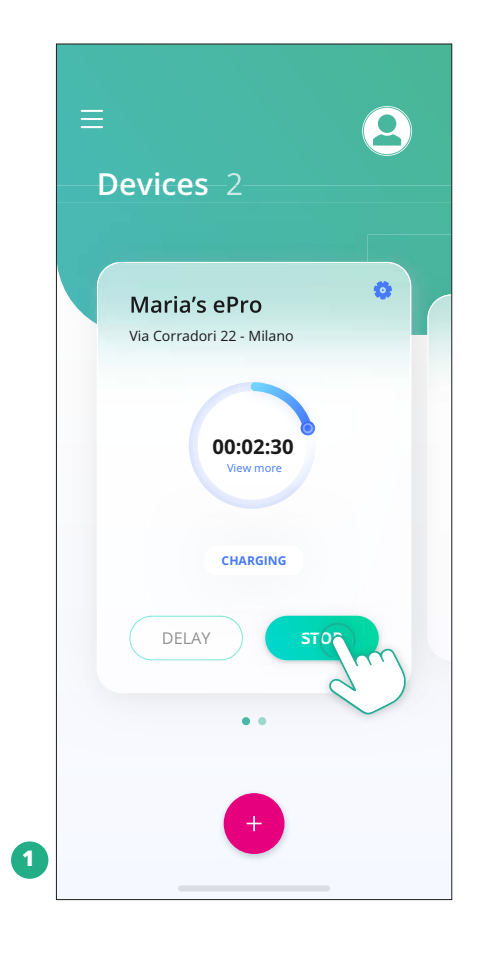

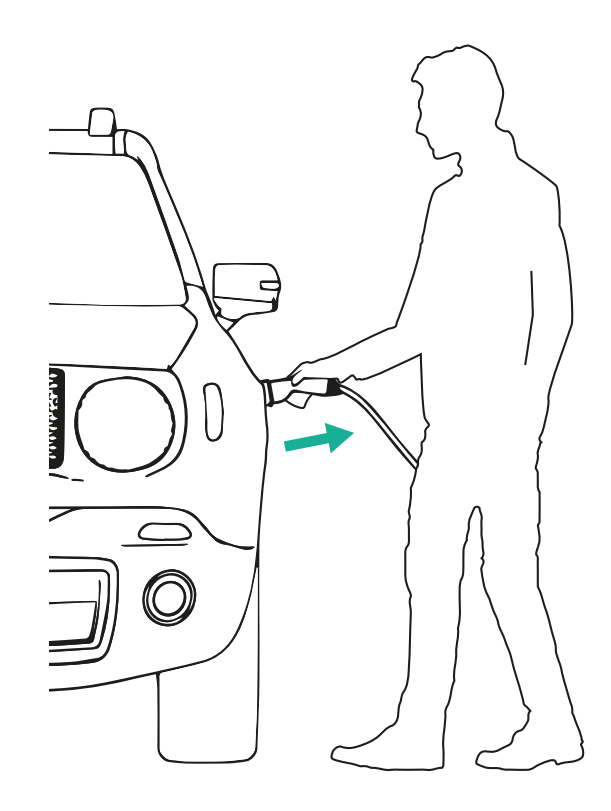

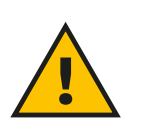

**PERSPĖJIMAS**

**Pasibaigus įkrovimo seansui, atjunkite įkrovimo kabelį nuo įrenginio bei automobilio ir laikykite jį saugioje vietoje.**

<span id="page-425-0"></span>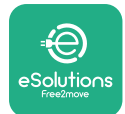

## **6.3 Krovimas autentifikavimo režimu (automatinis paleidimas išjungtas ir įjungtas)**

Jei sukonfigūruotas autentiškumo patvirtinimo veikimo režimas, įkrovimo seansas turėtų būti autorizuotas per "**eSolutions Charging**" programėlę. Autorizavimas per programėlę galimas tik tada, kai **eProWallbox Move** yra prijungta prie "Wi-Fi".

- **•** Prietaiso šviesos diodų juosta lemputė turi šviesti mėlyna spalva, o tai reiškia, kad **eProWallbox Move** yra paruoštas įkrovimui (žr. 5.4 skyrių **eProWallbox Move** šviesos diodų juostos spalvos).
- **•** Įkiškite iki galo įkrovimo kabelio kištuką į įrenginio lizdą.
- **•** Įkiškite 2 tipo kabelio kištuką į elektromobilio krovimo prievadą.
- Jei **eProWallbox Move** prijungtas prie "Wi-Fi", paleiskite nuotoliniu būdu per programėlę.
- **•** Įkraukite transporto priemonę.
- **•** Kai įkrovimas baigtas arba įkrovimo procesą reikia stabdyti, yra du būdai sustabdyti įkrovimo procesą:
	- Transporto priemonėje (pvz., atrakinus duris), tada atjungus jungtį nuo transporto priemonės ir nuo **eProWallbox Move**
	- **eSolutions Charging** programoje paspauskite **STOP** (stabdyti), tada atjunkite jungtį nuo transporto priemonės ir nuo **eProWallbox Move**.
- **•** Gaminys grįš į savo pradinę būseną parengtą naujam įkrovimo seansui.

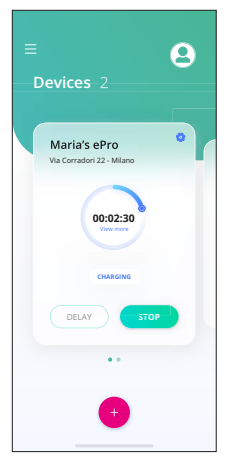

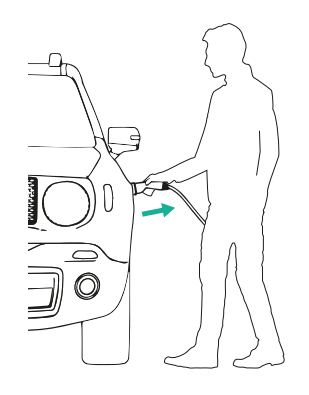

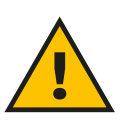

**PERSPĖJIMAS Pasibaigus įkrovimo seansui, atjunkite įkrovimo kabelį nuo įrenginio bei automobilio ir laikykite jį saugioje vietoje.**

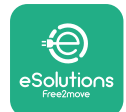

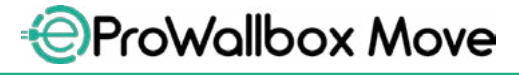

Naudotojo vadovas

#### **PASTEBĖJIMAS**

**Įkrovimo seansą per "eSolutions Charging" programą galima sustabdyti tik tuomet, kai prijungta "eProWallbox Move", todėl veikiant autonominiu režimu funkcija išjungta (žr. 5.2 skyrių "Darbo režimai").**

<span id="page-427-0"></span>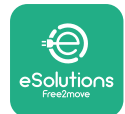

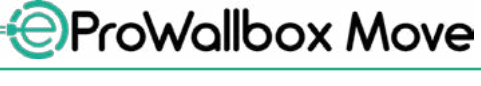

## **7 IŠORINIŲ PRIEDŲ KONFIGŪRAVIMAS**

Su **eProWallbox Move** suderinami išoriniai priedai yra:

- **• PowerMeter (DPM):** yra energijos matuoklis, kuris įgalina dinaminio energijos valdymo ("Dynamic Power Management" – DPM) išmaniąją funkciją, leidžiančią įkrauti elektromobilį išnaudojant tik namuose prieinamą galią, moduliuojant įkrovimo galią ir išvengiant nemalonių elektros srovės nutrūkimų.
- **• MIDcounter**: yra sertifikuotas energijos matuoklis, leidžiantis stebėti **eProWallbox Move** suvartojimą per kiekvieną įkrovimo seansą.

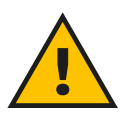

#### **ĮSPĖJIMAS**

**Nemontuokite jokių priedų savarankiškai. Susisiekite su kvalifikuotais specialistais, kurie sumontuos pagal gamintojo instrukcijas.**

#### **7.1 PowerMeter (DPM)**

**PowerMeter (DPM)** yra išorinis matuoklis, kuris įgalina dinaminio energijos valdymo (DPM) funkciją ir konfigūruojamas montavimo etape. DPM yra išmanioji funkcija, leidžiančią įkrauti elektromobilį išnaudojant tik namuose prieinamą galią, moduliuojant įkrovimo galią ir išvengiant nemalonių elektros srovės nutrūkimų. Jei įkrovimo seanso metu naudojate kitus prietaisus, sistema gali moduliuoti automobilį įkrovimo galią, net laikinai sustabdydama įkrovimo seansą. Kai tik kiti buitiniai prietaisai bus išjungti, seansas bus tęsiamas.

Maksimalią sutartinę galią taip pat galima pakeisti naudojant **eSolutions Charging** programą, atlikus šiuos veiksmus:

- **•** Pasirinkite prie "PowerMeter" prijungtą prietaisą.
- **•** Spustelėkite mėlyną ratuką pasirinktos viršutiniame dešiniajame kampe, kad pereitumėte į nustatymus.
- Spustelėkite "Home Power" (namų galia).
- **•** Perkeldami slankiklį nustatykite savo elektros tiekimo sutartyje nurodytą galios vertę kW. Šios ribos **eProWallbox Move** neviršys.

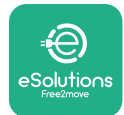

#### **7.2 MIDcounter**

**MIDcounter** yra sertifikuotas energijos matuoklis, leidžiantis saugiai ir patikimai stebėti **eProWallbox Move** suvartojimą per kiekvieną įkrovimo seansą. Visi susiję įkrovimo seansų duomenys bus įrašyti iš sertifikuoto energijos skaitiklio (sumontuoto ne prietaise) ir perduoti į **eSolutions Control Platform (CPMS)** iš **eProWallbox Move**, jei prietaisas prijungtas.

Sumontavus papildomą sertifikuotą skaitiklį, vartotojas automatiškai matys skaitiklio rodmenis skyriuje ir galės atsisiųsti sertifikuotą suvartojimo ataskaitą, ir pridėti į elektros sąskaitą įtrauktą kainą už elektrą.

- **•** Pasirinkite prie **MIDcounter** prijungtą prietaisą
- **•** Spustelėkite mėlyną ratuką pasirinktos viršutiniame dešiniajame kampe, kad pereitumėte į nustatymus.
- **•** Spustelėkite **MIDcounter**.
- **•** Įveskite sutartinę elektros energijos kainą, nurodytą sąskaitoje už elektrą
- **•** Visų sertifikuotų įkrovimo seansų istorija bus pasiekiama specialiame **MIDcounter** skyriuje. Ataskaitą bus galima atsisiųsti.

#### **PASTEBĖJIMAS**

**Norint naudotis konkrečiomis "MIDcounter" funkcijomis "eSolutions Charging" programoje, "eProWallbox Move" turi būti nustatyta veikti prijungtais darbo režimais, o autonominis režimas turi būti išjungtas.**

<span id="page-429-0"></span>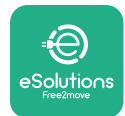

## **8 TRIKČIŲ ŠALINIMAS**

Jei įvyksta klaida, **eProWallbox Move** šviesos diodų juosta pradeda mirksėti raudonai. Klaidos aprašymą galima patikrinti specialiame "eSolutions Charging" programėlės skyriuje.

Pagrindiniame meniu eikite į skyrių "Diagnostics" (diagnostika). Čia rasite **eProWallbox Move** klaidų sąrašą ir išsamią įvykio informaciją.

Jei įkrovimo seanso metu įvyksta klaida, jis pertraukiamas ir lizdas atrakinamas, kad galėtumėte atjungti kištuką.

Toliau lentelėje pateikiamas klaidų sąrašas, kurios gali vykti, ir atitinkama trikčių šalinimo informacija. Jeigu klaida išlieka, daugiau informacijos kreipkitės į klientų aptarnavimo tarnybą nurodydami **eProWallbox Move** serijos numerį, kuris nurodytas ant gaminio etiketės arba programose.

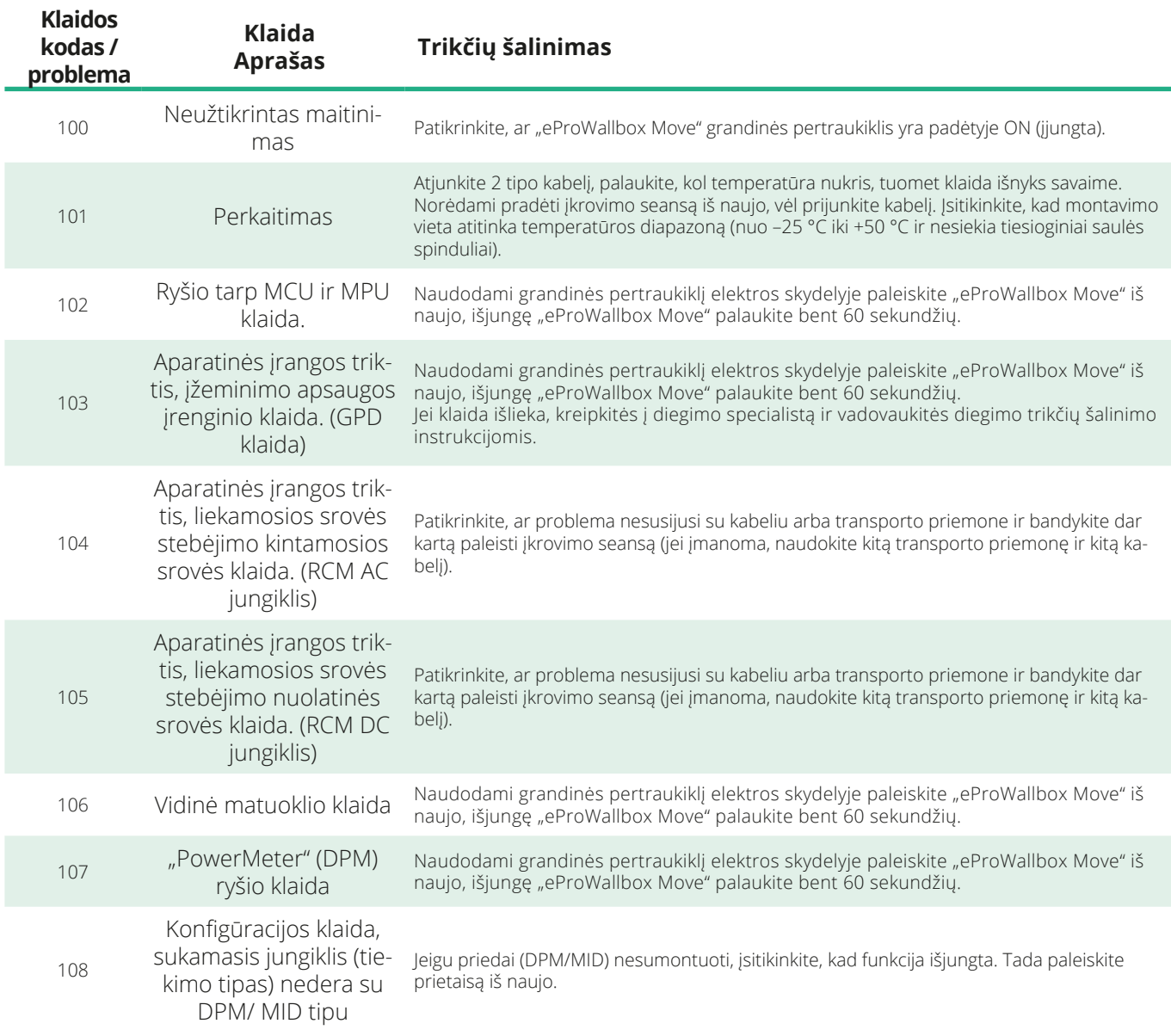

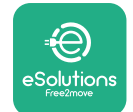

*<u></u>*ProWallbox Move

Naudotojo vadovas

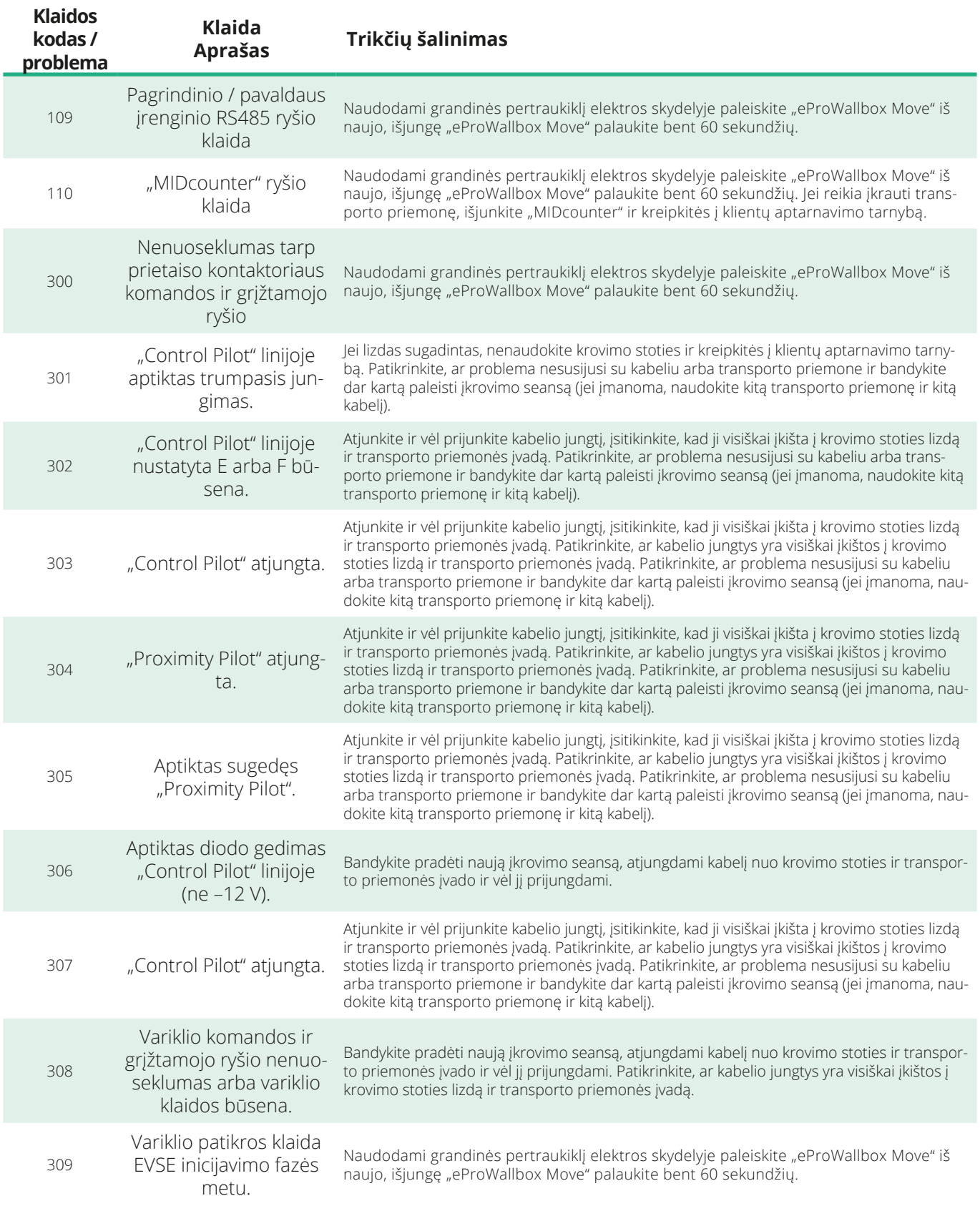

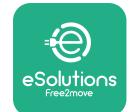

*<b>*ProWallbox Move

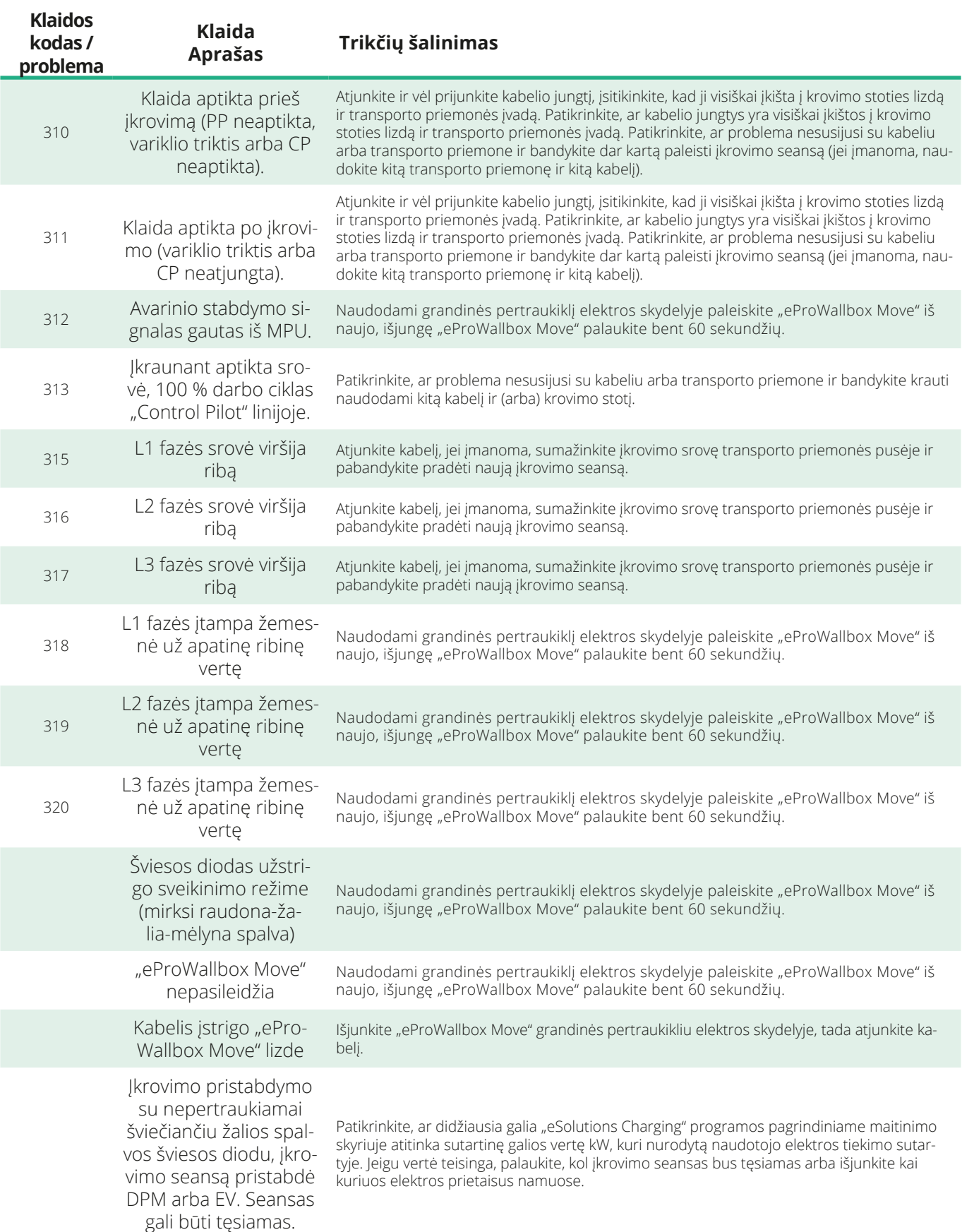
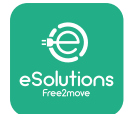

## **9 VALYMAS**

Kai reikia, visuomet rekomenduojama valyti prietaiso išorę ir tai daryti vengiant stiprių oro ar vandens srovių, nenaudojant muilo ir stiprių ar medžiagas, iš kurių pagamintas produktas, ėsdinančių ploviklių.

Naudokite minkštą drėgną šluostę su silpnu plovikliu. Baigę nuvalykite visus drėgmės ar skysčio pėdsakus minkštu sausu skudurėliu.

# **10 PRODUKTO IR PAKUOTĖS IŠMETIMAS**

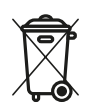

Šis įrenginys yra elektros ir elektroninės įrangos gaminys; naudotojui nusprendus jį išmesti, jis tampa atliekomis (elektros ir elektroninės įrangos atliekos – EEĮA), kurias reikia tvarkyti pagal Europos direktyvą 2012/19/ES ir Europos direktyvą 2018/849/ES. Simbolis ant įrenginio arba jo pakuotės rodo, kad jis negali būti laikomas įprastomis buitinėmis atliekomis; gairėse nustatyti panaudotų prietaisų ES grąžinimo ir perdirbimo pagrindų reglamentai. Padėdami tinkamai išmesti šį produktą, padedate apsaugoti aplinką ir aplinkinių sveikatą.

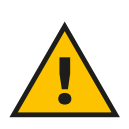

#### **ĮSPĖJIMAS**

**Prieš išmetant "eProWallbox Move", specialistai turi jį išmontuoti pagal gamintojo instrukcijas. Nebandykite išmontuoti įrenginio savarankiškai.**

Pakuotes išmeskite aplinkai nekenksmingu būdu. Medžiagos, naudojamos šiam gaminiui pakuoti, gali būti perdirbtos ir turi būti šalinamos laikantis naudojimo šalyje galiojančių teisės aktų. Šios šalinimo instrukcijos pateikiamos ant pakuotės, atsižvelgiant į medžiagos tipą.

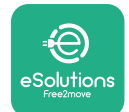

**ProWallbox Move** 

Naudotojo vadovas

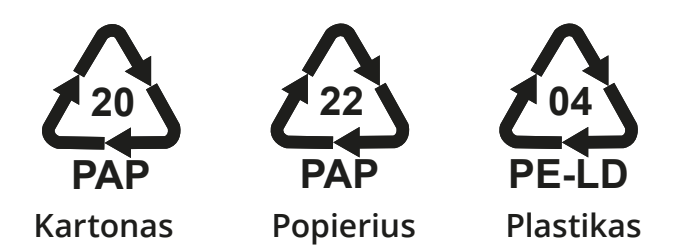

#### **PASTABA**

Daugiau informacijos apie esamas atliekų tvarkymo įmones galima gauti iš vietos valdžios institucijų.

## **11 PAGALBA**

Jei turite klausimų apie **eProWallbox Move**, naudojimą, reikia daugiau informacijos arba turite palaikymo užklausų, susisiekite su "Free2move eSolutions S.p.A." per atitinkamą svetainės skyrių: **[www.esolutions.free2move.com/contact-us](http://www.esolutions.free2move.com/contact-us)**

## **12 ATSAKOMYBĖS ATSISAKYMAS**

Free2move eSolutions S.p.A." nebus laikoma atsakinga už jokią žalą, tiesiogiai ar netiesiogiai padarytą žmonėms, daiktams ar gyvūnams dėl visų šiame vadove nustatytų nuostatų ir įspėjimų dėl **eProWallbox Move** naudojimo nesilaikymo.

"Free2move eSolutions S.p.A." pasilieka visas teises į šį dokumentą, straipsnį ir jame esančias iliustracijas. Be išankstinio raštiško "Free2move eSolutions S.p.A." sutikimo draudžiama atgaminti visą informaciją arba jos dalį, atskleisti ją trečiosioms šalims arba naudoti jos turinį.

Bet kokia šiame vadove pateikta informacija gali būti keičiama iš anksto apie tai nepranešus ir nereiškia jokių gamintojo įsipareigojimų. Šiame vadove pateikti vaizdai skirti tik iliustracijoms ir gali skirtis nuo pristatyto gaminio.

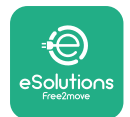

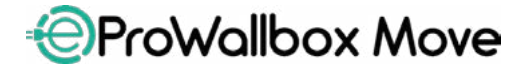

Naudotojo vadovas

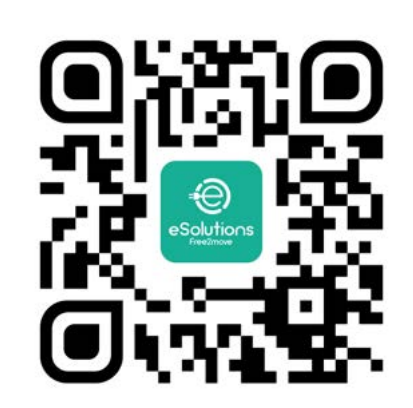

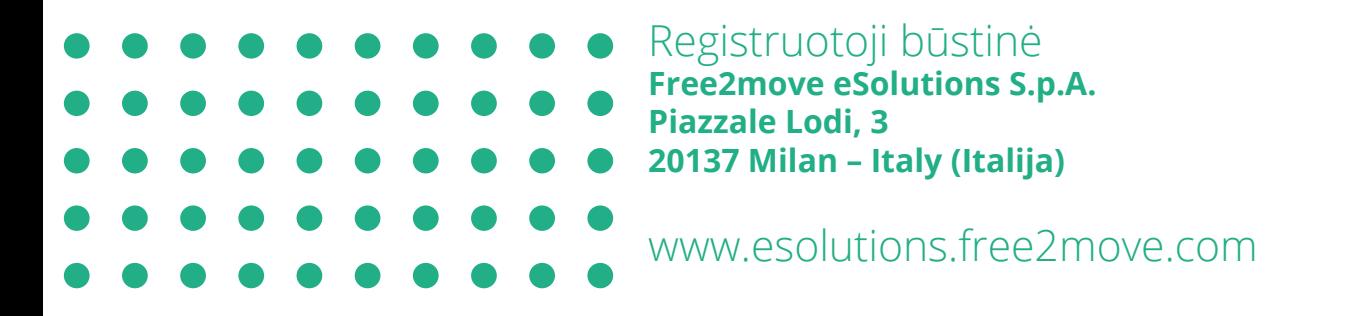

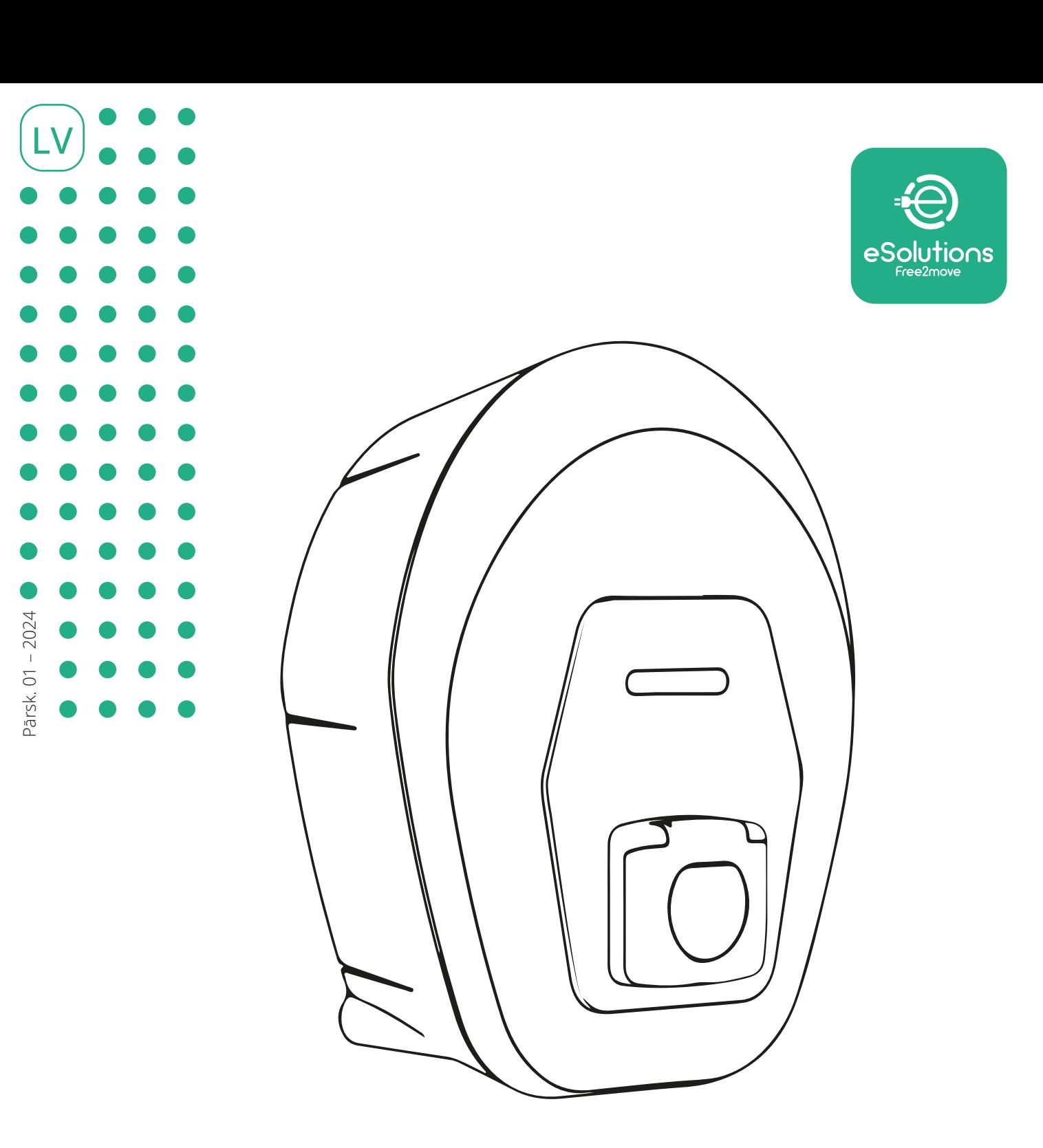

# **EProWallbox Move**

# Lietotāja rokasgrāmata

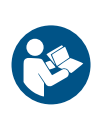

Lai nodrošinātu drošu un pareizu lietošanu, ievērojiet šos norādījumus. Saglabājiet tos izmantošanai nākotnē

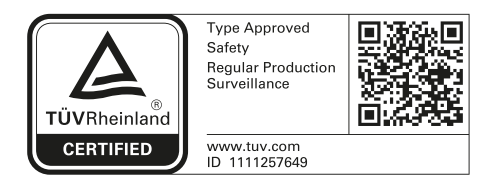

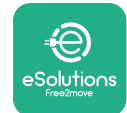

Lietotāja rokasgrāmata

# **SATURA RĀDĪTĀJS**

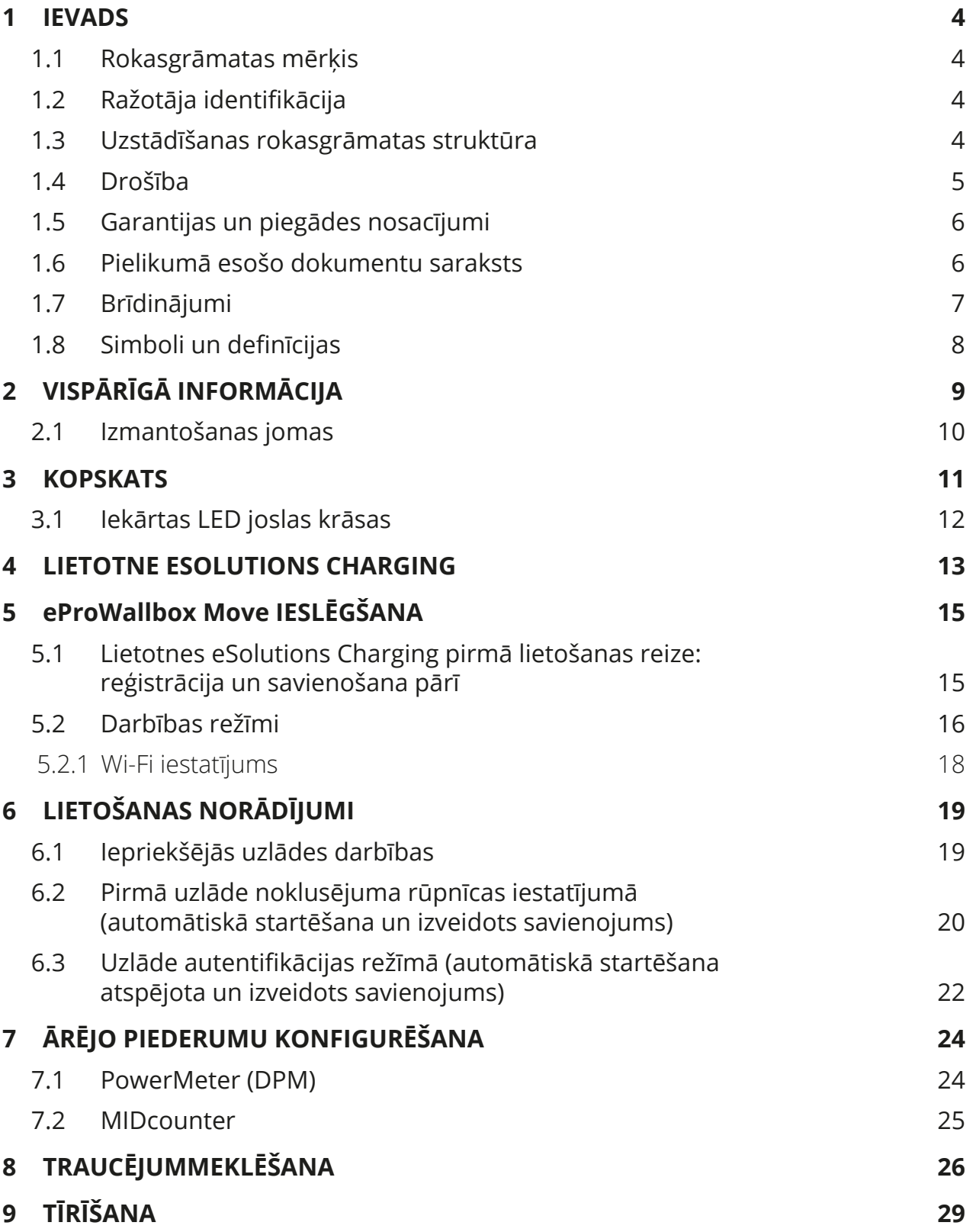

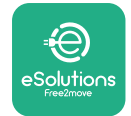

Lietotāja rokasgrāmata

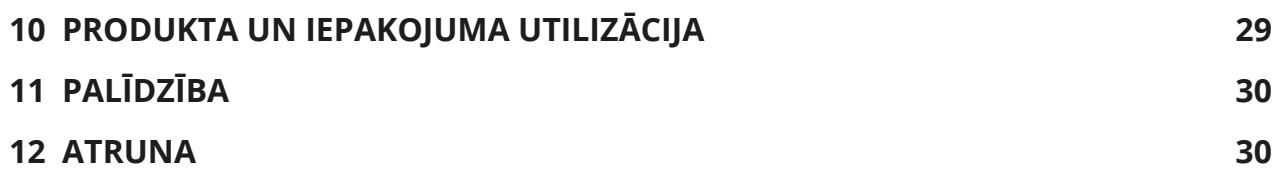

<span id="page-438-0"></span>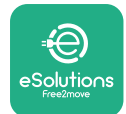

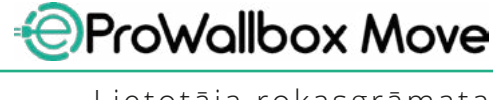

# **1 IEVADS**

### **1.1 Rokasgrāmatas mērķis**

Šī lietotāja rokasgrāmata ir ceļvedis, lai palīdzētu gala lietotājiem strādāt droši un veikt darbības, kas nepieciešamas, lai uzturētu iekārtu labā darba kārtībā.

Ja iekārta tiek lietota veidā, kas nav norādīts šajā rokasgrāmatā, iekārtas nodrošinātā aizsardzība var tikt bojāta.

Šo dokumentu ir rūpīgi pārbaudījis ražotājs Free2move eSolutions S.p.A., bet pārskatīšanos nevar pilnībā izslēgt. Ja tiek pamanītas kādas kļūdas, lūdzu, informējiet uzņēmumu Free2move eSolutions S.p.A. Izņemot skaidri noteiktas līgumsaistības, uzņēmums Free2move eSolutions S.p.A. nekādā gadījumā nevar būt atbildīgs par jebkādiem zaudējumiem vai bojājumiem, kas radušies no šīs rokasgrāmatas lietošanas vai no iekārtas nepareizas lietošanas.

Šis dokuments sākotnēji tika rakstīts angļu valodā. Ja rodas kādas pretrunas vai šaubas, lūdzu, jautājiet uzņēmumam Free2move eSolutions S.p.A. dokumenta oriģinālu.

#### **1.2 Ražotāja identifikācija**

Iekārtas ražotājs ir:

**Free2move eSolutions S.p.A. Piazzale Lodi, 3 20137 Milan – Itālija [www.esolutions.free2move.com](http://www.esolutions.free2move.com/)**

#### **1.3 Uzstādīšanas rokasgrāmatas struktūra**

Šī rokasgrāmata ir sadalīta nodaļās, balstoties uz dažādām tēmām, un satur visu nepieciešamo informāciju, lai iekārtu lietotu pareizi un droši.

Katra nodaļa ir sīkāk sadalīta rindkopās, kurās tiek apskatīti pamatpunkti, un katrai rindkopai var būt savs virsraksts, kā arī apakšvirsraksti un apraksts.

<span id="page-439-0"></span>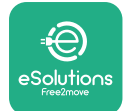

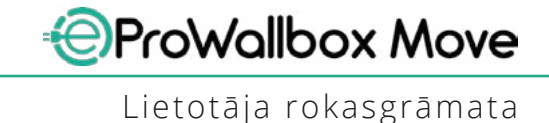

#### **1.4 Drošība**

Šajā rokasgrāmatā ir svarīgi drošības norādījumi, kas ir jāievēro iekārtas lietošanas laikā.

Lai šo mērķi sasniegtu, šajā rokasgrāmatā ir vairāki piesardzības pasākumu teksti, kas satur īpašus norādījumus. Šie norādījumi ir iezīmēti ar specifisku tekstlodziņu, kā arī tiem ir pievienots vispārējs bīstamības simbols (izņemot INFORMĀCIJA un PIEZĪME, kas nav saistīti ar konkrētām bīstamības situācijām), kā arī tie ir nodrošināti, lai garantētu lietotāja drošību, veicot aprakstītās darbības, un nepieļautu iekārtas un/vai īpašuma bojājumus:

**BĪSTAMI**. Neievērojot norādījumu, radīsies draudoša bīstama situācija, kas, to nenovēršot, izraisīs tūlītēju nāvi vai nopietnas vai paliekošas traumas.

**BRĪDINĀJUMS**. Neievērojot norādījumu, radīsies potenciāli bīstama situācija, kas, to nenovēršot, var izraisīt nāvi vai nopietnas traumas.

**UZMANĪBU**! Neievērojot brīdinājumu, radīsies potenciāli bīstama situācija, kas, to nenovēršot, var izraisīt nelielus iekārtas bojājumus.

**INFORMĀCIJA**. Sniedz norādījumus, kas attiecas uz rīcību, kas nepieciešama, lai veiktu darbības, kas nav saistītas ar iespējamām fiziskām traumām.

**PIEZĪME**. Sniedz papildinformāciju, lai papildinātu sniegtos norādījumus.

Free2move eSolutions S.p.A. nevar uzņemties atbildību par bojājumiem, kas radušies personām un/vai īpašumam, vai iekārtai, ja nav ievēroti šajā dokumentā aprakstītie nosacījumi.

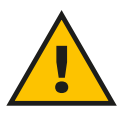

#### **BĪSTAMI**

**Uzstādīšana ir jāveic kvalificētam personālam. Nemēģiniet uzstādīt iekārtu patstāvīgi. Ir jāprojektē un jāuzstāda atvēlēta, moderna elektroapgādes sistēma, kā arī sistēmai ir jābūt sertificētai atbilstoši vietējiem noteikumiem un energoapgādes līgumam.**

<span id="page-440-0"></span>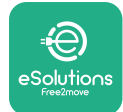

#### **1.5 Garantijas un piegādes nosacījumi**

Garantijas detalizētā informācija ir aprakstīta Pārdošanas noteikumus un nosacījumos, kas ir iekļauti šī produkta pirkšanas pasūtījumā un/vai produkta iepakojumā.

Free2move eSolutions S.p.A. nevar uzņemties atbildību par sistēmām, kas ķēdē atrodas pirms vai pēc piegādātās iekārtas. Free2move eSolutions S.p.A. nevar uzņemties atbildību par defektiem vai kļūdainu darbību, kas rodas: iekārtas nepareizas lietošanas, nolietošanās transportēšanas vai konkrētu vides apstākļu dēļ, nepareizas vai nepietiekamas apkopes dēļ, iejaukšanās vai nedrošu remontdarbu dēļ, kā arī nekvalificētu personu veiktas lietošanas vai uzstādīšanas dēļ.

Free2move eSolutions S.p.A. neatbild par aprīkojuma vai tā daļu utilizāciju, kas neatbilst uzstādīšanas valstī spēkā esošajiem noteikumiem un tiesību aktiem.

**INFORMĀCIJA Jebkāda aparatūras vai programmatūras modificēšana, manipulēšana vai mainīšana, kas nav skaidri atrunāta ar ražotāju, uzreiz anulē garantiju.**

#### **1.6 Pielikumā esošo dokumentu saraksts**

Papildus šai rokasgrāmatai produkta dokumentāciju var skatīt un lejupielādēt, apmeklējot Free2move eSolutions S.p.A. tīmekļa vietni: **[www.esolutions.free2move.com/document-library](http://www.esolutions.free2move.com/document-library/eprowallbox-move/)**

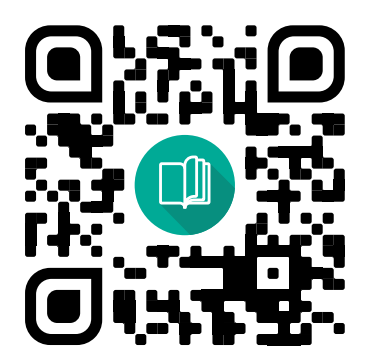

<span id="page-441-0"></span>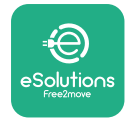

## **1.7 Brīdinājumi**

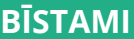

**Elektriskās strāvas trieciens un aizdegšanās. Uzstādīšana ir jāveic atbilstoši uzstādīšanas valstī spēkā esošajiem noteikumiem, kā arī atbilstoši visiem drošības noteikumiem par elektromontāžas darbu veikšanu. Lūdzu, nodrošiniet, ka visas uzstādīšanas darbības veic tikai kvalificēts un apmācīts personāls.**

- **•** Pirms ierīces lietošanas **pārliecinieties, vai neviens komponents nav bojāts**. Bojāti komponenti var izraisīt nāvējošu elektrošoku, īssavienojumus un aizdegšanos pārkaršanas dēļ. Ierīci ar bojājumiem vai defektiem nedrīkst lietot.
- **•** Nodrošiniet, lai **eProWallbox Move neatrodas degvielas kannu vai viegli uzliesmojošo vielu tuvumā**.
- **•** Pirms **eProWallbox Move** uzlikšanas atpakaļ vai pārvietošanas, pārliecinieties, vai iekārta **nav savienota ar barošanas avotu**.
- **•** Iekārtu **eProWallbox Move** drīkst izmantot tikai **konkrētiem mērķiem,** kam tā ir paredzēta.
- **•** Nodrošiniet, ka iekārta **eProWallbox Move** tiek lietota tikai **pareizos ekspluatācijas apstākļos**.
- **•** Iekārta ir jāsavieno ar **elektrotīkluatbilstošivietējiemunstarptautiskajiem standartiem, kā arī visām šajā rokasgrāmatā norādītajām tehniskajām prasībām**.
- **•** Bērni vai citas personas, kas nespēj novērtēt ar iekārtas lietošanu saistītos riskus, var gūt **nopietnas traumas vai apdraudēt savu dzīvību**. Šādas personas nedrīkst ekspluatēt iekārtu, kā arī iekārtas tuvumā šīs personas ir jāuzrauga.
- **• Mājdzīvnieki un citi dzīvnieki nedrīkst atrasties** ierīces un iepakojuma materiāla tuvumā.
- **• Bērni nedrīkst rotaļāties ar iekārtu**, tās komplektācijā iekļautajiem piederumiem vai iepakojumu.
- **• eProWallbox Move nesaturu komponentus, ko lietotājs var remontēt vai uzturēt autonomi**.

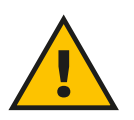

#### **BĪSTAMI**

**Vienīgā daļa, ko var noņemt no eProWallbox Move, ir noņemamais ārējais pārsegs. eProWallbox Move nedrīkst atvērt tālāk, izņemot gadījumus, kad to veic kvalificēts personāls uzstādīšanas, demontāžas vai apkopes laikā.**

<span id="page-442-0"></span>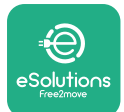

- **• eProWallbox Move** var izmantot tikai ar enerģijas avotu.
- **•** Ar iekārtu **eProWallbox Move** ir **jārīkojas un tā ir jāutilizē atbilstoši spēkā esošajiem tiesību aktiem**, atsevišķi no parastajiem sadzīves atkritumiem, kā elektriski un elektroniski atkritumi (WEEE).
- **•** Ir jāievēro nepieciešami piesardzības pasākumi, lai garantētu drošu ekspluatāciju ar aktīvām implantējamām medicīniskām ierīcēm. Lai noteiktu, vai uzlādes process var nelabvēlīgi ietekmēt medicīnisko ierīci, lūdzu, sazinieties ar tās ražotāju.

# **1.8 Simboli un definīcijas**

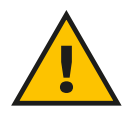

**Vispārīgs brīdinājums**

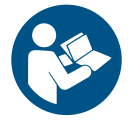

**Obligāti ir jāskata rokasgrāmatas oriģināls un papildu dokumentācija**

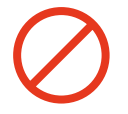

**Aizliegums vai ierobežojumi**

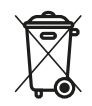

**Lai gan tie nav ražoti no veselībai kaitīgiem materiāliem, produktus nedrīkst utilizēt kopā ar mājsaimniecības atkritumiem, un tie ir jāsavāc atsevišķi, jo tie ir ražoti no pārstrādājamiem materiāliem.**

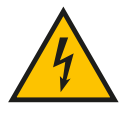

**Elektriskā sprieguma bīstamības piktogramma**

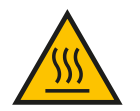

**Karstu virsmu bīstamības piktogramma.**

<span id="page-443-0"></span>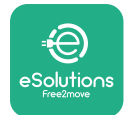

# **2 VISPĀRĪGĀ INFORMĀCIJA**

**eProWallbox Move** ir maiņstrāvas uzlādes risinājums elektrisko transportlīdzekļu un pie ārējā strāvas avota pieslēdzamu hibrīdautomašīnu darbināšanai, un tas ir ideāli piemērots daļēji publiskai un dzīvojamo namu lietošanai. Iekārta ir pieejama trīsfāžu vai vienfāzes konfigurācijā, kā arī tā ir aprīkota ar 2. tipa ligzdu.

Iekārtā uzlādē elektriskos transportlīdzekļus ar līdz pat 22 kW trīsfāžu konfigurācijā vai līdz pat 7,4 kW vienfāzes konfigurācijā. Iekārta ietver tādas savienojamības opcijas kā attālā uzraudzība, izmantojot **eSolutions Control Platform (CPMS)**. Tās galīgā konfigurācija ir jāpabeidz, izmantojot lietotni **PowerUp**. **eProWallbox Move** var pārvaldīt, izmantojot atbilstošo **eSolutions Charging** lietotni, kas pieejama lejupielādei pakalpojumā Google Play™ un Apple Store®.

Šajā dokumentā ir aprakstīts, kā lietot iekārtu. Tās funkciju apraksts ir sniegts, lai norādītu tās galvenos komponentus un izklāstītu tehniskos terminus, kas izmantoti šajā rokasgrāmatā.

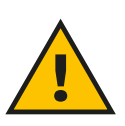

**BRĪDINĀJUMS Neuzstādiet iekārtu eProWallbox Move vai tās piederumus patstāvīgi. Sazinieties ar kvalificētiem speciālistiem, kuri veiks uzstādīšanu atbilstoši ražotāja norādījumiem.**

**Produkta versijas: F2ME.EPROSEYYXXX**

<span id="page-444-0"></span>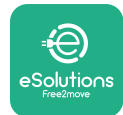

## **2.1 Izmantošanas jomas**

Free2move eSolutions S.p.A. neuzņemas nekādu atbildību par jebkādu kaitējumu nepareizas vai paviršas rīcības dēļ.

Iekārtu nedrīkst izmantot citiem mērķiem, izņemot tos, kam tā ir paredzēta.

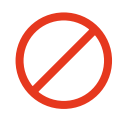

Aprīkojumu nedrīkst lietot bērni vai personas ar ierobežotām garīgām vai fiziskām spējām, vai pat pieaugušie vai pieredzējuši speciālisti, ja iekārta veic darbības, kas neatbilst šai rokasgrāmatai un komplektācijā iekļautajai dokumentācijai.

Šis aprīkojums ir elektrisko transportlīdzekļu uzlādes ierīce; tālāk esošā klasifikācija norāda tā īpašības:

- **•** Barošanas avots: pastāvīgs savienojums ar maiņstrāvas elektroapgādes tīklu
- **•** Izvade: maiņstrāva
- **•** Vides apstākļi: lietošana telpās/ārā
- **•** Fiksēta uzstādīšana
- **•** Aizsardzība pret elektriskās strāvas triecienu: I klase
- **•** Uzlādes tips: 3. režīms atbilstoši standartam IEC 61851-1
- **•** EMS vides klasifikācija: B klase
- **•** Papildu funkcija ventilācijai netiek atbalstīta.

<span id="page-445-0"></span>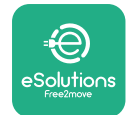

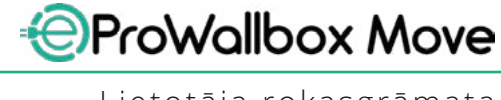

Lietotāja rokasgrāmata

## **3 KOPSKATS**

Tālāk esošajā attēlā ir parādīta iekārta **eProWallbox Move** un tās galvenās daļas.

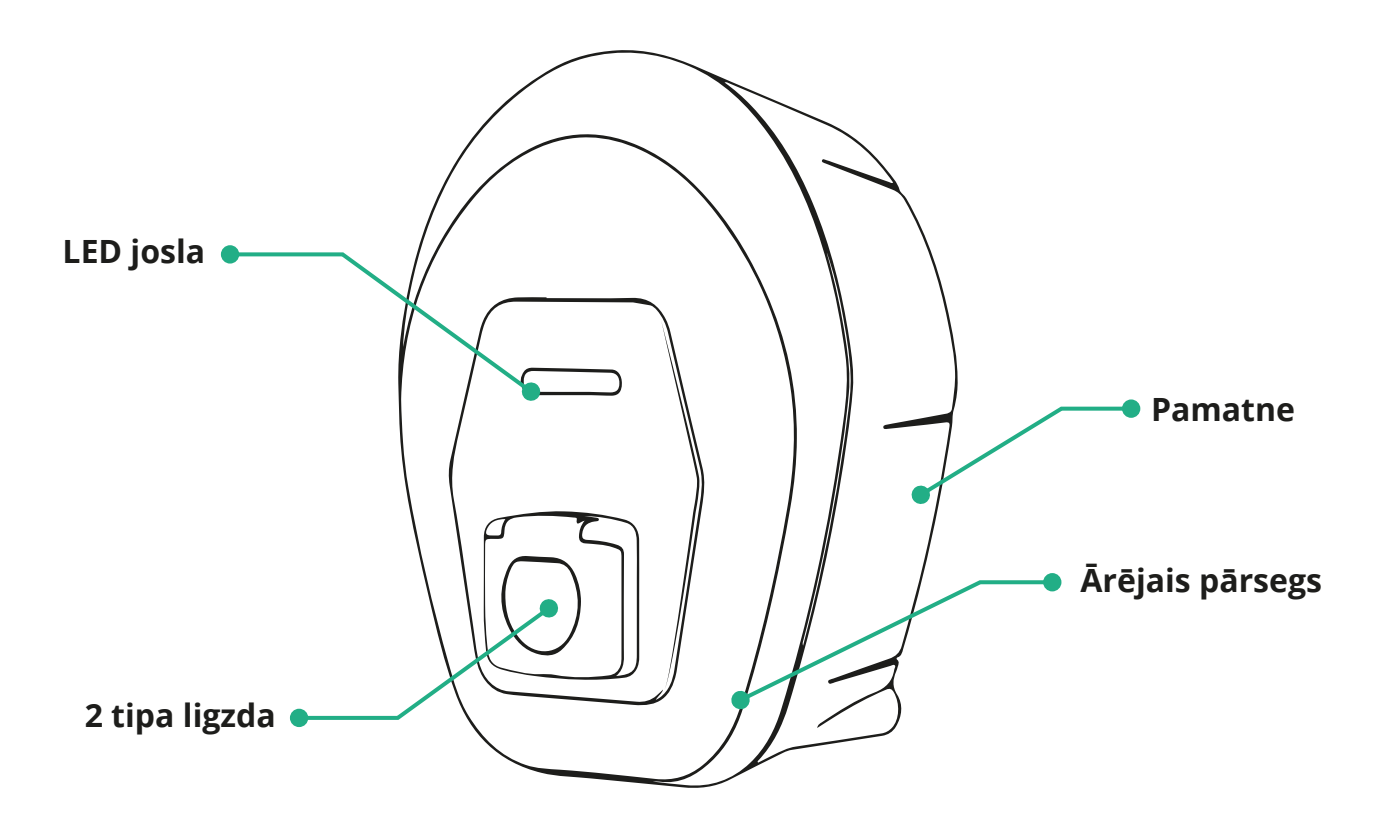

<span id="page-446-0"></span>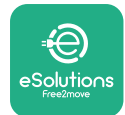

## **3.1 Iekārtas LED joslas krāsas**

Tiklīdz ierīce **eProWallbox Move** ir ieslēgta, LED josla mirgo krāsu secībās. Pēc tam ierīces statusu var viegli uzraudzīt, izmantojot frontālo LED krāsas un darbību. Kad ierīce **eProWallbox Move** ir ieslēgta, LED josla izpildīs sarkanu, zaļu, zilu krāsu secību. Ja šis stāvoklis saglabājas, sazinieties ar klientu apkalpošanas dienestu.

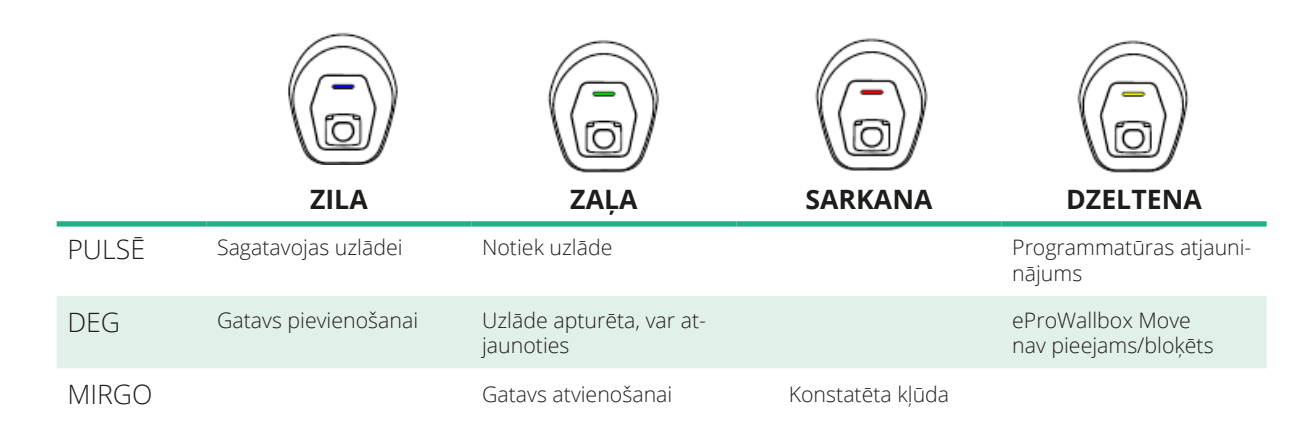

**INFORMĀCIJA LED darbība var mainīties atkarībā no programmatūras versijas.**

<span id="page-447-0"></span>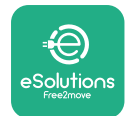

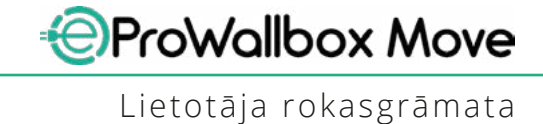

# **4 LIETOTNE ESOLUTIONS CHARGING**

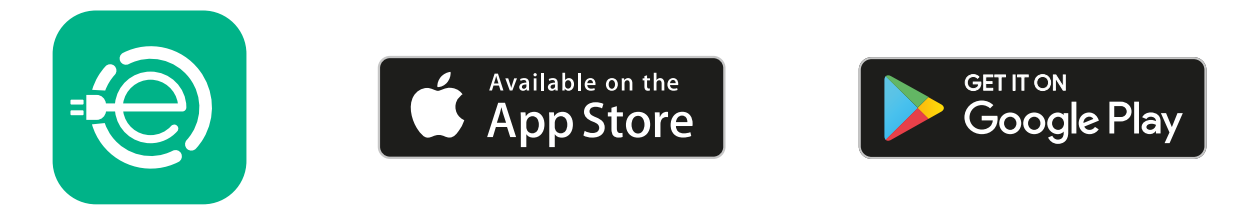

**eSolutionsCharging** ir atsevišķa viedtālruņu lietotne, kas ir pieeljama pakalpojumā Google Play™ un Apple Store®. To var izmantot, lai konfigurētu, pārraudzītu un iestatītu **eProWallbox Move**, izmantojot internetu vai Bluetooth savienojumu.

**eSolutions Charging** nodrošina atšķirīgu funkcionalitāti atkarībā no tā, vai **eProWallbox Move** ir konfigurēta savienoties ar **eSolutions Control Platform (CPMS)**.

Kad **eProWallbox Move** ir savienota ar Wi-Fi, EV vadītāji var pilnībā kontrolēt uzlādes sesijas savā viedtālrunī.

Ir pieejamas šādas funkcijas:

- **•** Uzlādes sesiju pārraudzība
- **•** Uzlādes sesiju autorizācija, sākšana un apturēšana
- **•** Vēsturisko sesiju datu vizualizēšana
- **•** Uzlādes sesiju atlikšana vai ieplānošana
- **• eProWallbox Move** jaudas ierobežojumu konfigurēšana
- **•** Restartējiet **eProWallbox Move**
- **•** Reģistrējiet vairākas iekārtas **eProWallbox Moves**
- **•** DPM funkcijas iespējošana un **PowerMeter (DPM)** maksimālās jaudas iestatīšana
- **• MIDcounter** iespējošana un iestatīšana
- **•** Wi-Fi iestatīšana
- **•** Darbības režīmu maiņa
- **•** Saziņa ar klientu atbalsta dienestu

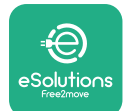

Ja iekārta **eProWallbox Move** nav savienota, jo trūkst savienojamības, vai ja ir iespējots savrupais darbības režīms, būs pieejama tikai tālāk norādītā funkcionalitāte, izmantojot Bluetooth savienojumu:

- **• eProWallbox Move** jaudas ierobežojumu konfigurēšana
- **•** Restartējiet **eProWallbox Move**
- **•** Reģistrējiet vairākas iekārtas **eProWallbox Moves**
- **•** DPM iespējošana un **DPM PowerMeter** maksimālās jaudas iestatīšana
- **•** Wi-Fi iestatīšana
- **•** Darbības režīmu maiņa
- **•** Saziņa ar klientu atbalsta dienestu

**INFORMĀCIJA Bluetooth funkcionalitāte ir pieejama tikai tad, ja viedtālrunis atrodas eProWallbox Move tuvumā**

#### **INFORMĀCIJA**

**Lai piekļūtu visai funkcionalitātei, pārliecinieties, vai jums ir jaunākā lietotnes eSolutions Charging versija.**

<span id="page-449-0"></span>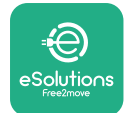

# **5 eProWallbox Move IESLĒGŠANA**

**eProWallbox Move** nav ieslēgšanas/izslēgšanas pogu. Pēc uzstādīšanas un strāvas padeves no jaudas slēdža elektrības panelī iekārta **eProWallbox Move** ir gatava saistīšanai ar lietotāja profilu un konfigurēšanai, izmantojot lietotni **eSolutions Charging**.

**INFORMĀCIJA Kad ierīce ir iedarbināta, LED josla neieslēgsies uzreiz. Tas var ilgt līdz vienai minūtei.**

Ja ierīce ir bojāta, precīzi izpildiet tālāk sniegtos norādījumus par bīstamām situācijām, lai nepieļautus kaitējumu personām un priekšmetiem:

- **•** bojātas ierīces lietošana ir stingri aizliegta
- **•** skaidri marķējiet bojāto ierīci, lai citi to nelietotu
- **•** savlaicīgi izsauciet kvalificētu speciālistu, lai ierīci varētu remontēt vai nomainīt

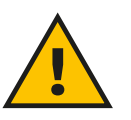

#### **BĪSTAMI**

**Ja ierīce ir bojāta, var tikt gūts elektriskās strāvas trieciens.**

#### **5.1 Lietotnes eSolutions Charging pirmā lietošanas reize: reģistrācija un savienošana pārī**

Lietotni palaižot pirmo reizi, lietotājiem tiek lūgts sniegt personas datus, lai reģistrētos un izveidotu **eSolutions** kontu. Personas datus un profila iestatījumus var mainīt lietotnē.

Kad iekārta **eProWallbox Move** tiek ieslēgta, reģistrējieties vai piesakieties Lietotnē, lai **eProWallbox Move** savienotu pārī ar lietotāja kontu. Veiciet tālāk norādītās vienkāršās darbības.

- **•** Augšējā kreisajā izvēlnē noklikšķiniet uz "**Charge at home**"
- **•** Noklikšķiniet uz "**Pair now**" vai uz pogas **+**, lai izveidotu pāra savienojumu ar jaunu **eProWallbox Move**
- **•** Noņemiet ārējo pārsegu, izmantojot gropi apakšā, un skenējiet QR kodu uz identifikācijas etiķetes, kas atrodas uz pārsega:

<span id="page-450-0"></span>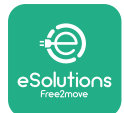

*AProWallbox Move* 

Lietotāja rokasgrāmata

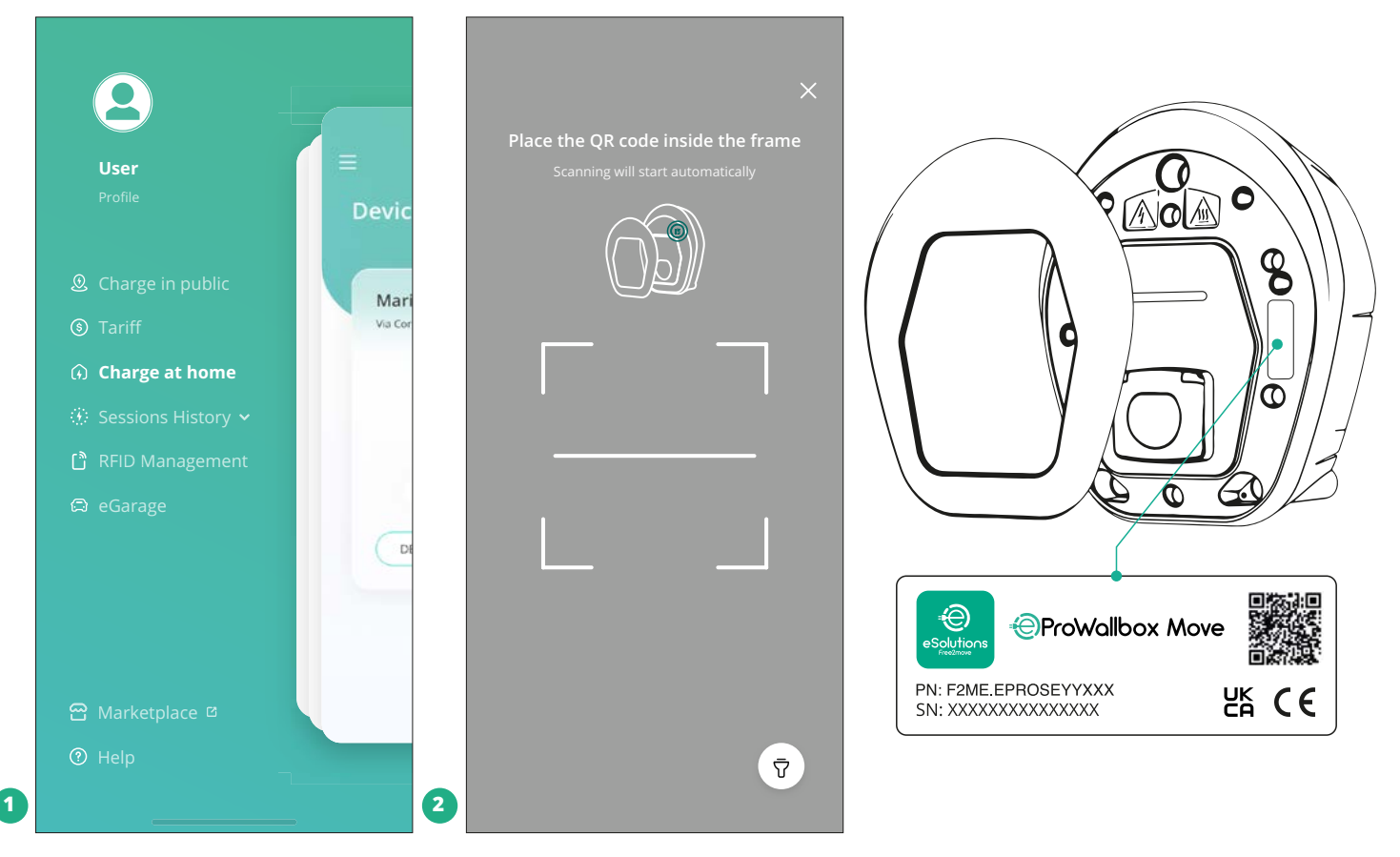

#### **PIEZĪME**

Šī savienošana pārī iespējo visas funkcijas, piemēram, datu iegūšanu, uzraudzību un analīzi. Lietotne **eSolutions Charging** ļauj jums savienot pārī vairāk nekā vienu **eProWallbox Move** ierīci ar vienu profilu, ļaujot lietotājiem pārvaldīt visas iekārtas vienā skārienpunktā.

#### **5.2 Darbības režīmi**

**eProWallbox Move** ir iespējams konfigurēt darbam dažādos darbības režīmos, mainot uzlādes autorizācijas un savienojamības opcijas. Lietotnē **eSolutions Charging** ir iespējams mainīt darbības režīmus ar automātiskās startēšanas un savrupo slēdzi.

Uzlādes autorizācija ir iespējama divos dažādos veidos:

**• Automātiskā startēšana** (noklusējuma rūpnīcas iestatījums): kad automātiskā startēšana ir iespējota, uzlādes autorizācija ir automātiska, kā arī uzlādes sesija tiek sākta, vienkārši pievienojot lādētāja kabeli.

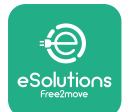

- **• Autentifikācija**: kad automātiskā startēšana ir atspējota, uzlādes sesija ir jāautorizē lietotājam, izmantojot kādu no tālāk norādītajām metodēm:
	- Sesijas autorizācija ar lietotni **eSolutionsCharging**(ja iekārta ir savienota ar Wi-Fi)

**eProWallbox Move** ir divas **savienojamības** opcijas:

- **• Connectivity enabled** (noklusējuma rūpnīcas iestatījums): kad **savrupā** opcija ir atspējota, iekārta **eProWallbox Move** ir savienota ar **eSolutions Control Platform (CPMS)**, lai iespējotu programmatūras atjauninājumus, reāllaika attālo klientu apkalpošanas atbalstu un izmantotu lietotnes **eSolutions Charging** maksimālu funkcionalitāti.
- **• Connectivity disabled**: kad **savrupā** opcija ir iespējota, iekārta **eProWallbox Move** nav savienota ar **eSolutions Control Platform (CPMS)** un lietotājam ir piekļuve ierobežotai funkcionalitātei lietotnē **eSolutions Charging**, kas ir pieejama, izmantojot tikai Bluetooth.

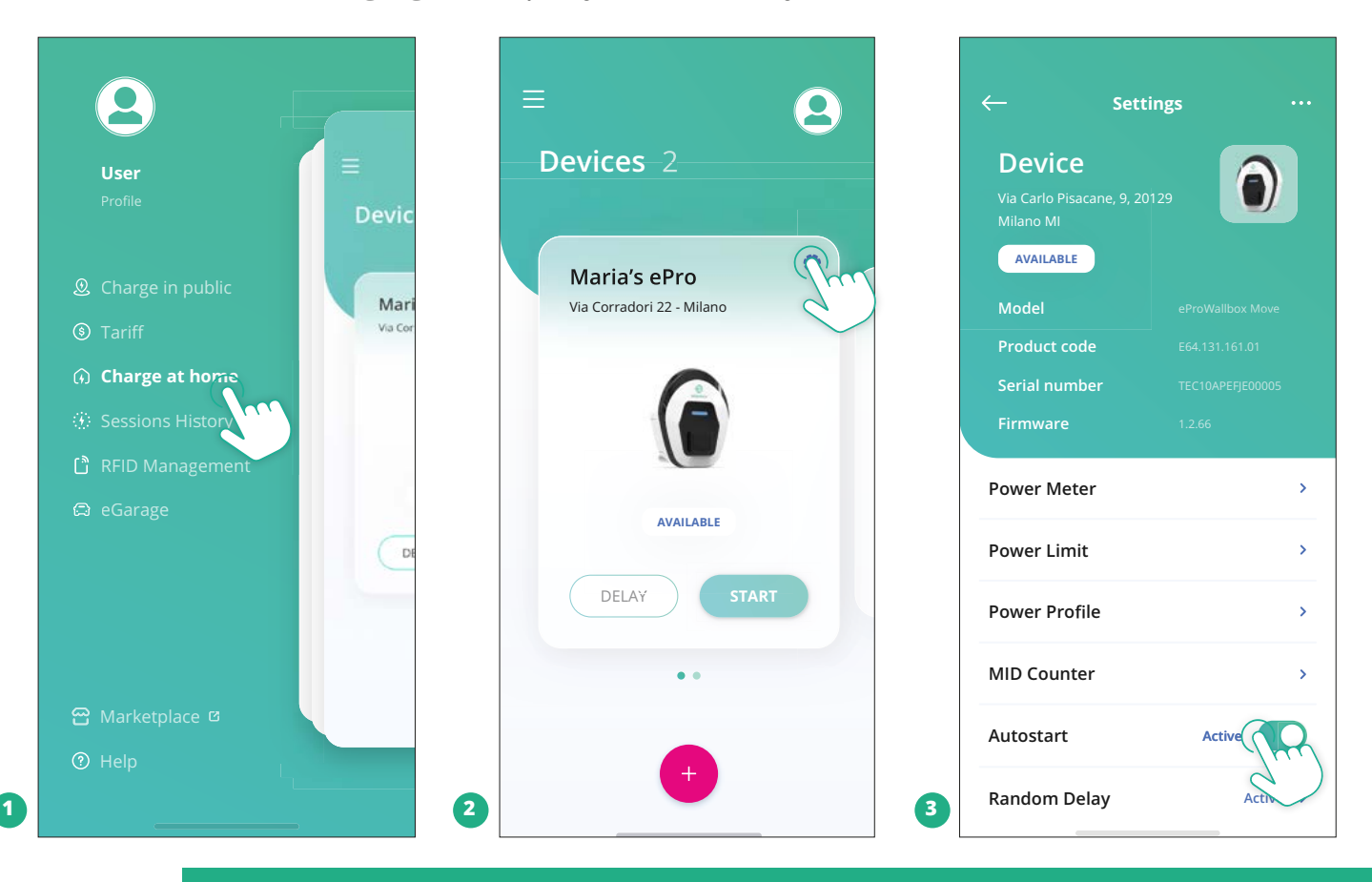

#### **INFORMĀCIJA Pēc darbības režīma maiņas restartējiet ierīci, izmantojot lietotni, lai izmaiņas stātos spēkā.**

<span id="page-452-0"></span>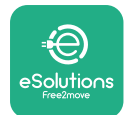

#### **5.2.1 Wi-Fi iestatījums**

**eProWallbox Move** ir iespējams savienot ar Wi-Fi tīklu, izmantojot lietotni **eSolutions Charging**, veicot šīs darbības:

- **•** Savienojiet savu viedtālruni **ar to pašu Wi-Fi tīklu**, ar kuru vēlaties savienot **eProWallbox Move**.
- **•** Augšējā kreisajā izvēlnē noklikšķiniet uz "**Charge at home**".
- **•** Atlasiet **eProWallbox Move**, kuru vēlaties konfigurēt.
- **•** Atlasītās iekārtas **eProWallbox Move** augšējā labajā stūrī noklikšķiniet uz zilā ritenīša.
- **•** Noklikšķiniet uz "**Configure using Bluetooth**".
- **•** Noklikšķiniet uz "**Set Wi-Fi**" un ievadiet Wi-Fi paroli.

**INFORMĀCIJA Wi-Fi iestatīšanas laikā eSolutions Charging automātiski nosaka to pašu Wi-Fi tīklu, ko izmanto viedtālrunis. Lūdzu, ievadiet pareizo paroli.**

<span id="page-453-0"></span>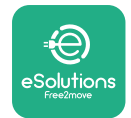

# **6 LIETOŠANAS NORĀDĪJUMI 6.1 Iepriekšējās uzlādes darbības**

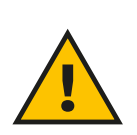

#### **BRĪDINĀJUMS**

**NENOŅEMIET uzlādes savienotāju no elektriskā transportlīdzekļa visā uzlādes procesa laikā. Noņemiet uzlādes savienotāju no transportlīdzekļa tikai tad, kad uzlādes darbības ir pabeigtas vai ir apturētas, ievērojot atbilstošo procedūru. Jebkurā gadījumā nedrīkst izmantot pārmērīgu spēku.**

Pirms jaunas uzlādes sesijas sākšanas:

- **•** Pārliecinieties, vai iekārta un tās savienojumi ir pilnībā neskarti, sausi un bez piesārņojuma.
- **•** Neievietojiet ligzdā pirkstus vai priekšmetus.
- **•** Nepieskarieties iekārtai vai tās paplašinājumiem ar slapjām rokām vai basām pēdām.
- **•** Pārliecinieties, vai iekārta nav un nav bijusi pakļauta karstuma avotiem, sprādzienbīstamām vai viegli uzliesmojošām vielām.
- **•** Pārliecinieties, vai elektriskais transportlīdzeklis ir saderīgs ar iekārtas tehniskajām funkcijām.
- **•** Lai pievienotu savienotāju transportlīdzekļa ligzdai, ir jāizmanto adapteri.
- **•** Adapteri starp transportlīdzekļa ligzdu un kontaktdakšu ir jāizmanto tikai tad, ja to konkrēti ir norādījis un apstiprinājis transportlīdzekļa ražotājs vai elektriskā transportlīdzekļa elektroapgādes aprīkojuma ražotājs, atbilstoši nacionālajām prasībām. Tomēr šādiem adapteriem ir jāatbilst standarta IEC 61851-1 un citu atbilstošo standartu, kas reglamentē gan adaptera kontaktdakšu, gan ligzdu, prasībām. Adapteriem jebkurā gadījumā ir jābūt marķētiem ar konkrētām norādēm par lietošanu, ko ir atļāvis ražotājs (piemēram, IEC 62196).
- **•** Glabājiet uzlādes kabeli bērniem nepieejamā vietā.
- **•** Ievērojiet piesardzību, lai neuzkāptu uz savienotāja vai kabeļa.

<span id="page-454-0"></span>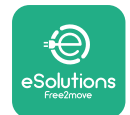

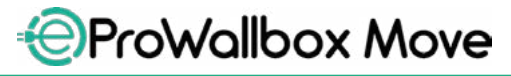

Lietotāja rokasgrāmata

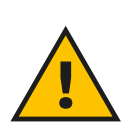

#### **BRĪDINĀJUMS**

**Neizmantojiet adapterus vai pagarinātājus, ko nav norādījis uzņēmums Free2move eSolutions S.p.A., jo tie var bojāt produktu uz radīt drošības apdraudējumu lietotājam.**

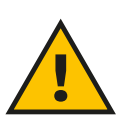

#### **UZMANĪBU!**

**eProWallbox Move drīkst lietot tikai atbilstoši norādītajiem darbības parametriem un apkārtējās vides temperatūrā no -25 ºC līdz 50 ºC.**

#### **6.2 Pirmā uzlāde noklusējuma rūpnīcas iestatījumā (automātiskā startēšana un izveidots savienojums)**

Iekārta **eProWallbox Move** ir konfigurēta ar automātiskās startēšanas darbības režīmu, kas iespējots kā noklusējuma iestatījums; pirmais solis ir konfigurēt Wi-Fi savienojumu; skatiet nodalu 5.2.1.

Lai sāktu uzlādes sesiju, veiciet tālāk norādītās darbības:

- **•** Iekārtas LED joslais ir jābūt nemainīgi iedegtai zilā krāsā, kas nozīmē, ka iekārta **eProWallbox Move** ir gatava uzlādei (skatiet nodaļu 5.4 **eProWallbox Move** LED joslas krāsas).
- **•** Ievietojiet uzlādes kabeļa kontaktdakšu ierīces ligzdā, līdz tā ir pilnībā nofiksēta.
- **•** Ievietojiet 2. tipa kabeļa kontaktdakšu elektriskā transportlīdzekļa uzlādes pieslēgvietā.

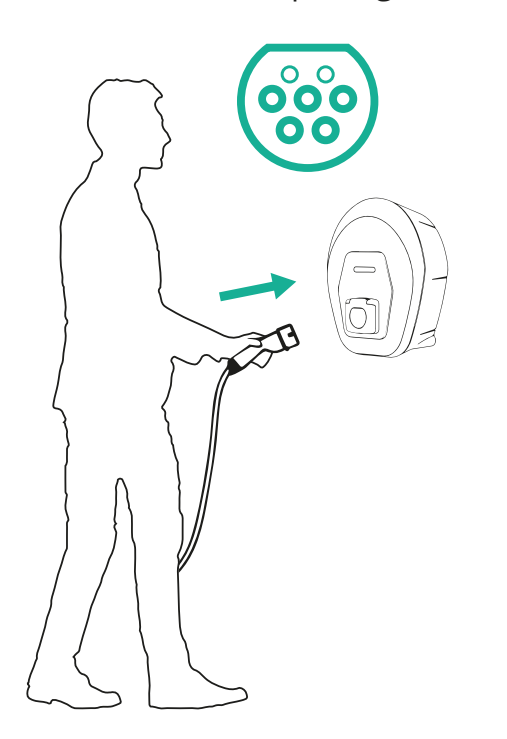

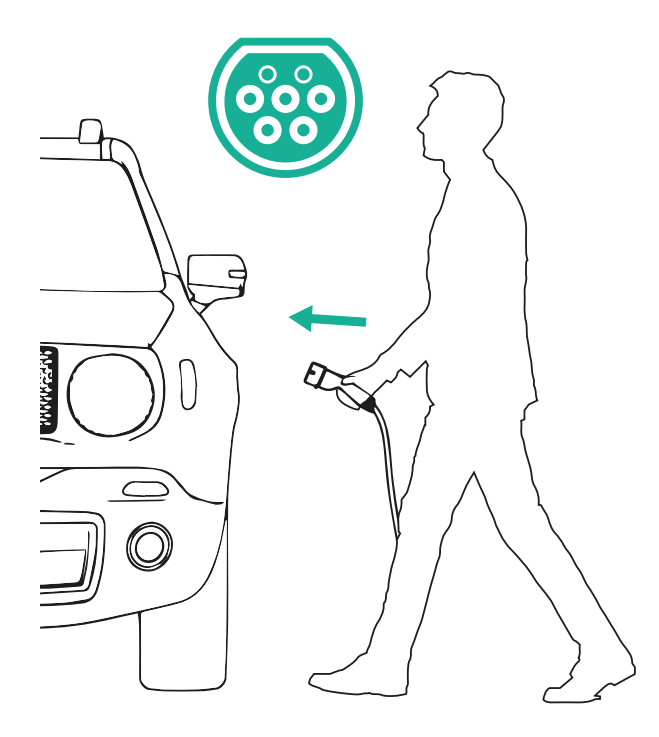

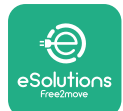

- **•** Iekārta bloķēs kabeli visā uzlādes sesijas garumā.
- **•** Sākas uzlādes sesija, un iekārtas LED josla pulsēs zaļā krāsā.
- **•** Kad uzlāde tiek pabeigta vai uzlādes process ir jāpārtrauc, ir divi iespējamie veidi, kā pārtraukt uzlādes sesiju:
	- No transportlīdzekļa (piemēram, atslēdzot durvis), pēc tam atvienojiet savienotāju no transportlīdzekļa un no **eProWallbox Move**
	- Ja savienots, no lietotnes **eSolutions Charging**, nospiediet **STOP**, pēc tam atvienojiet savienotāju no transportlīdzekļa un no **eProWallbox Move**
- **• eProWallbox Move** atgriezīsies savā sākotnējā stāvoklī, gatava jaunai uzlādes sesijai.

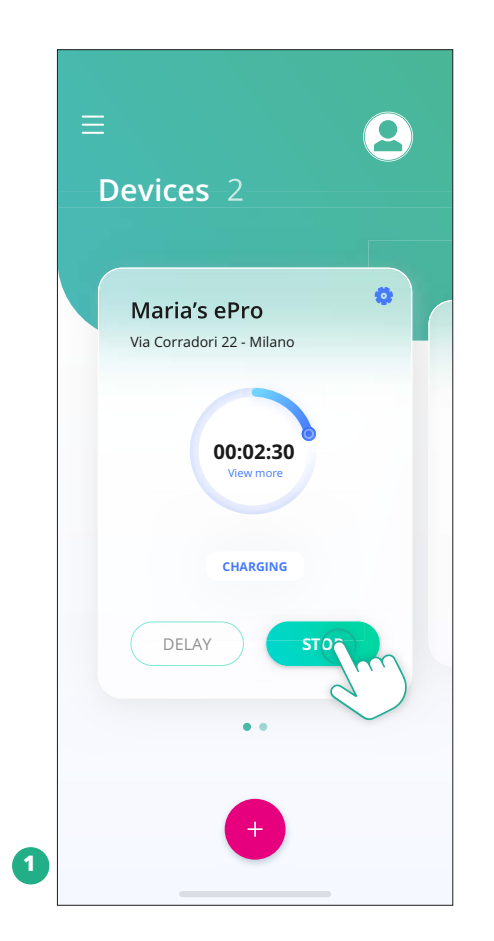

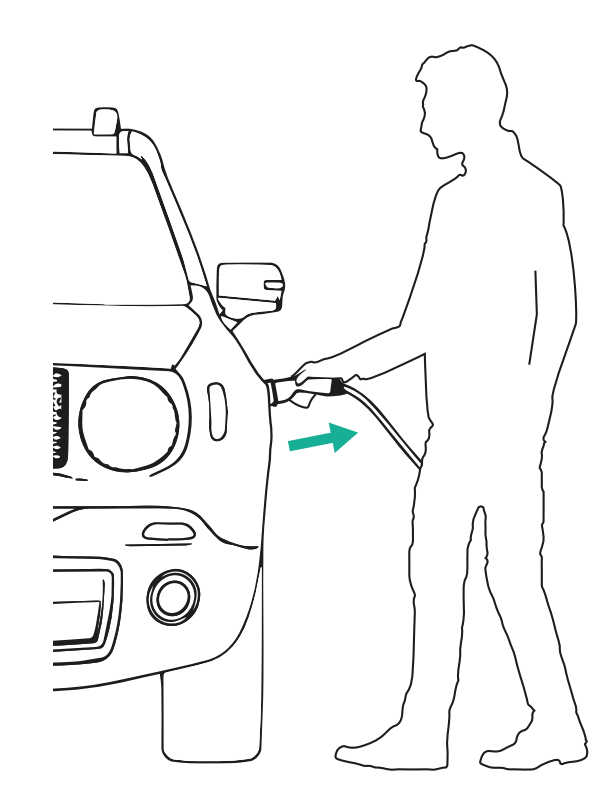

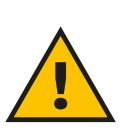

**UZMANĪBU! Uzlādes sesiju beigās atvienojiet uzlādes kabeli gan no iekārtas, gan transportlīdzekļa un uzglabājiet to drošā vietā.**

<span id="page-456-0"></span>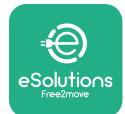

# **6.3 Uzlāde autentifikācijas režīmā (automātiskā startēšana atspējota un izveidots savienojums)**

Ja ir konfigurēts autentifikācijas darbības režīms, uzlādes sesija ir jāautorizē, izmantojot lietotni **eSolutions Charging**. Autorizācija, izmantojot lietotni, ir pieejama tikai tad, ja **eProWallbox Move** ir izveidots savienojums ar Wi-Fi.

- **•** Iekārtas LED joslais ir jābūt nemainīgi iedegtai zilā krāsā, kas nozīmē, ka iekārta **eProWallbox Move** ir gatava uzlādei (skatiet nodaļu 5.4 **eProWallbox Move** LED joslas krāsas).
- **•** Ievietojiet uzlādes kabeļa kontaktdakšu ierīces ligzdā, līdz tā ir pilnībā nofiksēta.
- **•** Ievietojiet 2. tipa kabeļa kontaktdakšu elektriskā transportlīdzekļa uzlādes pieslēgvietā.
- **•** Ja iekārta **eProWallbox Move** ir savienota ar Wi-Fi, palaidiet attālināti, izmantojot lietotni.
- **•** Uzlādējiet transportlīdzekli.
- **•** Kad uzlāde tiek pabeigta vai uzlādes process ir jāpārtrauc, ir divi iespējamie veidi, kā pārtraukt uzlādes sesiju:
	- No transportlīdzekļa (piemēram, atslēdzot durvis), pēc tam atvienojiet savienotāju no transportlīdzekļa un no **eProWallbox Move**
	- Lietotnē **eSolutions Charging** nospiediet **STOP** un noņemiet savienotāju no transportlīdzekļa un no **eProWallbox Move**.
- **•** Produkts atgriežas savā sākotnējā stāvoklī, gatavs jaunai uzlādes sesijai.

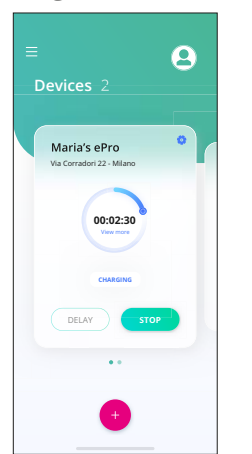

**UZMANĪBU!**

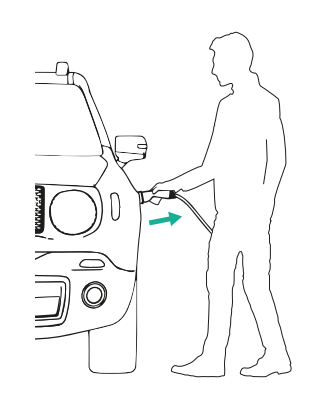

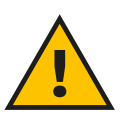

**Uzlādes sesiju beigās atvienojiet uzlādes kabeli gan no iekārtas, gan transportlīdzekļa un uzglabājiet to drošā vietā.**

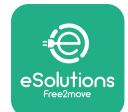

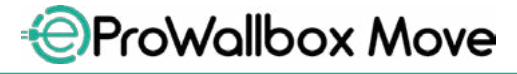

Lietotāja rokasgrāmata

#### **INFORMĀCIJA**

**Uzlādes sesiju ir iespējams pārtraukt, izmantojot lietotni eSolutions Charging, tikai tad, kad eProWallbox Move ir izveidots savienojums, attiecīgi, kad savrupais režīms ir atspējots (skatiet 5.2. nodaļu Darbības režīmi).**

<span id="page-458-0"></span>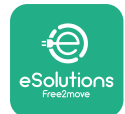

# **7 ĀRĒJO PIEDERUMU KONFIGURĒŠANA**

Ar **eProWallbox Move** saderīgi ārējie piederumi:

- **• PowerMeter (DPM):** ir enerģijas skaitītājs, kas nodrošina dinamisko jaudas pārvaldību (Dynamic Power Management — DPM), viedu funkciju, kas sniedz iespēju uzlādēt elektrisko transportlīdzekli, izmantojot tikai mājās pieejamo jaudu, modulējot uzlādes jaudu un nepieļaujot nepatīkamu elektroenerģijas atslēgšanos.
- **• MIDcounter**: ir sertificēts enerģijas skaitītājs, kas sniedz iespēju pārraudzīt **eProWallbox Move** patēriņu katras uzlādes sesijas laikā.

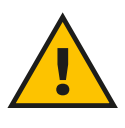

#### **BRĪDINĀJUMS**

**Neuzstādiet nevienu piederumu patstāvīgi. Sazinieties ar kvalificētiem speciālistiem, kuri veiks uzstādīšanu atbilstoši ražotāja norādījumiem.**

## **7.1 PowerMeter (DPM)**

**PowerMeter (DPM)** ir ārējs skaitītājs, kas nodrošina dinamiskās jaudas pārvaldības (Dynamic Power Management — DPM) funkcionalitāti, un tas tiek konfigurēts uzstādīšanas fāzes laikā. DPM ir vieda funkcionalitāte, kas sniedz iespēju uzlādēt elektrisko transportlīdzekli, izmantojot tikai mājās pieejamo jaudu, modulējot uzlādes jaudu un nepieļaujot nepatīkamu elektroenerģijas atslēgšanos. Ja uzlādes sesijas laikā izmantojat citas iekārtas, sistēma var modulēt uzlādes jaudu uz automašīnu, pat īslaicīgi pārtraucot uzlādes sesiju. Tiklīdz pārējās mājsaimniecības iekārtas tiek izslēgtas, sesija tiek atsākta.

Ir arī iespējams mainīt maksimālo līguma jaudu, izmantojot lietotni **eSolutions Charging** app, veicot tālāk norādītās darbības.

- **•** Izvēlieties iekārtu, kas pievienota **PowerMeter**.
- **•** Noklikšķiniet uz zilā ritenīša augšējā labajā stūrī, lai pārietu uz iestatījumiem.
- **•** Noklikšķiniet uz "Home Power".
- **•** Iestatiet jūsu līguma jaudas vērtību kW, kā norādīts jūsu elektrības līgumā, virzot slīdni. **eProWallbox Move** nepārsniegs šo ierobežojumu.

<span id="page-459-0"></span>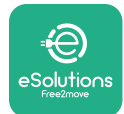

## **7.2 MIDcounter**

**MIDcounter** ir sertificēts enerģijas skaitītājs, kas sniedz iespēju droši un uzticami pārraudzīt jūsu **eProWallbox Move** patēriņu katras uzlādes sesijas laikā. Visi atbilstošie dati no uzlādes sesijām tiks automātiski reģistrēti no sertificēta enerģijas skaitītāja (kas uzstādīts ārpus iekārtas), un **eProWallbox Move** pārsūtīs tos uz **eSolutions Control Platform (CPMS)**.

Pēc papildu sertificēta skaitītāja uzstādīšanas lietotājam sadaļā automātiski būs redzami skaitītāja rādījumi, kā arī var lejupielādēt sertificētu patēriņa pārskatu, pievienojot arī elektrības rēķinā iekļauto enerģijas cenu.

- **•** Izvēlieties iekārtu, kas pievienota **MIDcounter**
- **•** Noklikšķiniet uz zilā ritenīša augšējā labajā stūrī, lai pārietu uz iestatījumiem.
- **•** Noklikšķiniet uz **MIDcounter**.
- **•** Ievadiet jūsu elektrības līguma maksu, kā norādīts elektrības rēķinā
- **•** Visu sertificēto uzlādes sesiju vēsture būs pieejama atsevišķajā **MIDcounter** sadaļā. Būs iespējams lejupielādēt pārskatu.

#### **INFORMĀCIJA**

**Lai izmantotu MIDcounter paredzēto funkcionalitāti, kas ir pieejama, izmantojot lietotni eSolutions Charging, iekārta eProWallbox Move ir jāiestata uz savienotajiem darbības režīmiem, atspējojot savrupo režīmu.**

<span id="page-460-0"></span>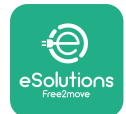

**Kļūdas**

# **8 TRAUCĒJUMMEKLĒŠANA**

Ja rodas kļūda, **eProWallbox Move** LED josla sāks mirgot sarkanā krāsā. Kļūdas aprakstu ir iespējams pārbaudīt tam paredzētajā **eSolutions Charging** lietotnes sadaļā.

Galvenajā izvēlnē pārejiet uz sadaļu Diagnostics. Šeit var atrast iekārtā **eProWallbox Move** esošo kļūdu sarakstu un detalizētu informāciju par notikumu.

Ja rodas kļūda, kamēr notiek uzlādes sesija, tā tiks pārtraukta, kā arī ligzda tiks atbloķēta, lai sniegtu iespēju atvienot kontaktdakšu.

Tālāk esošajā tabulā ir to kļūdu saraksts, kas var rasties, un attiecīgā traucējummeklēšana. Ja kļūda netiek novērsta, lūdzu, sazinieties ar klientu apkalpošanas nodaļu, lai saņemtu papildinformāciju, norādot **eProWallbox Move** sērijas numuru, kas ir pieejams uz produkta etiķetes vai lietotnēs.

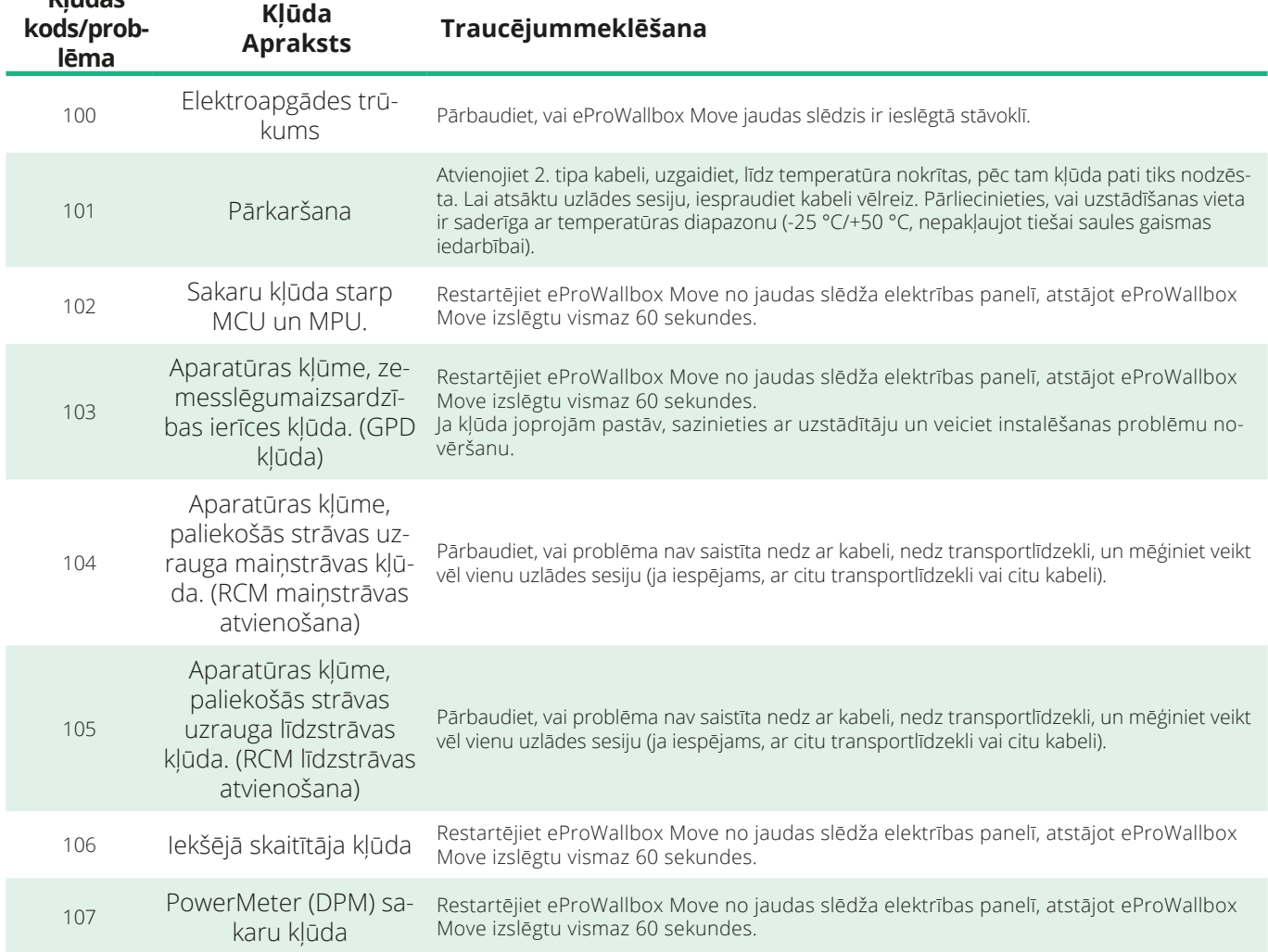

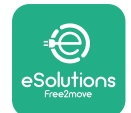

*<b>*ProWallbox Move

Lietotāja rokasgrāmata

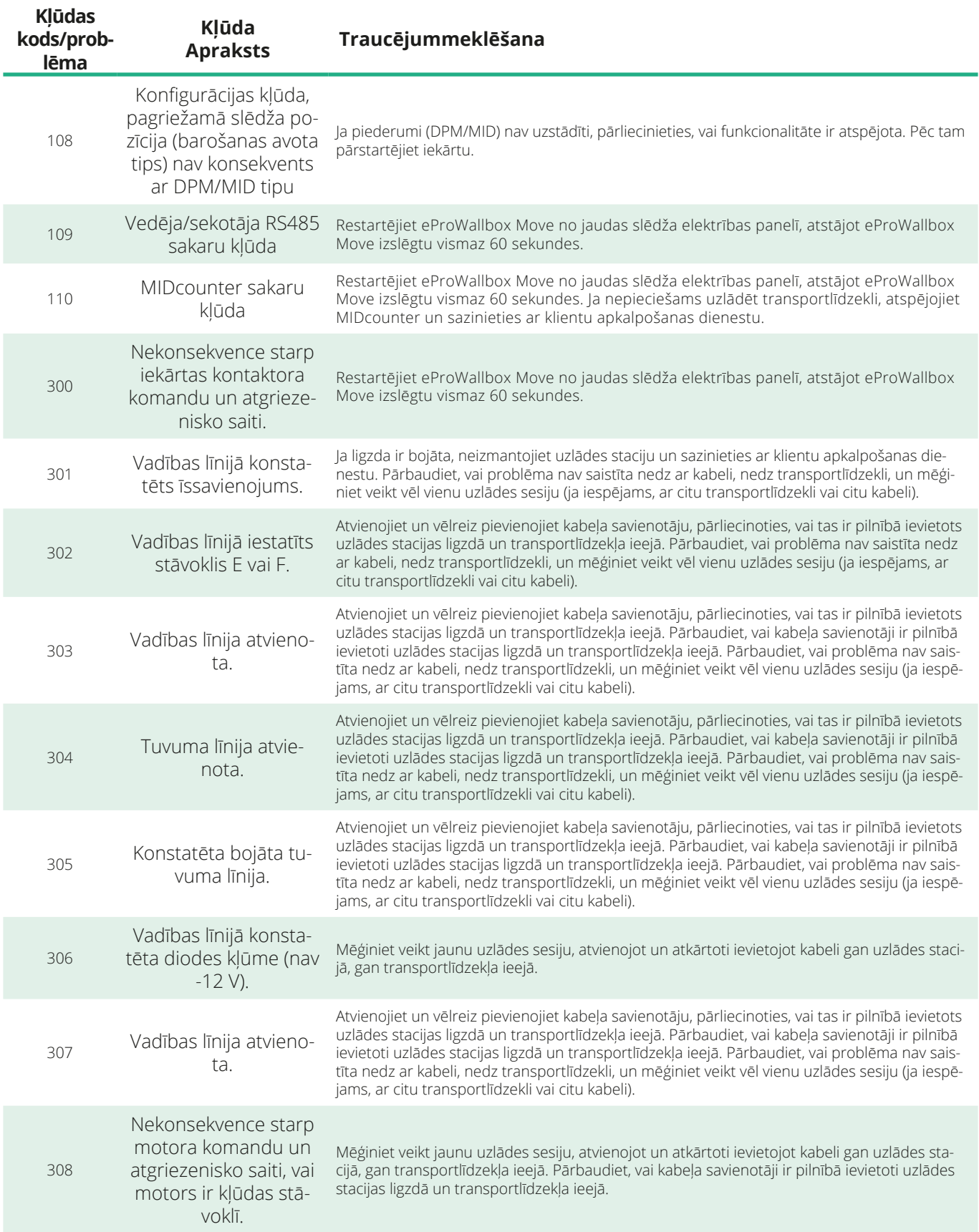

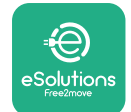

*<b>* ProWallbox Move

Lietotāja rokasgrāmata

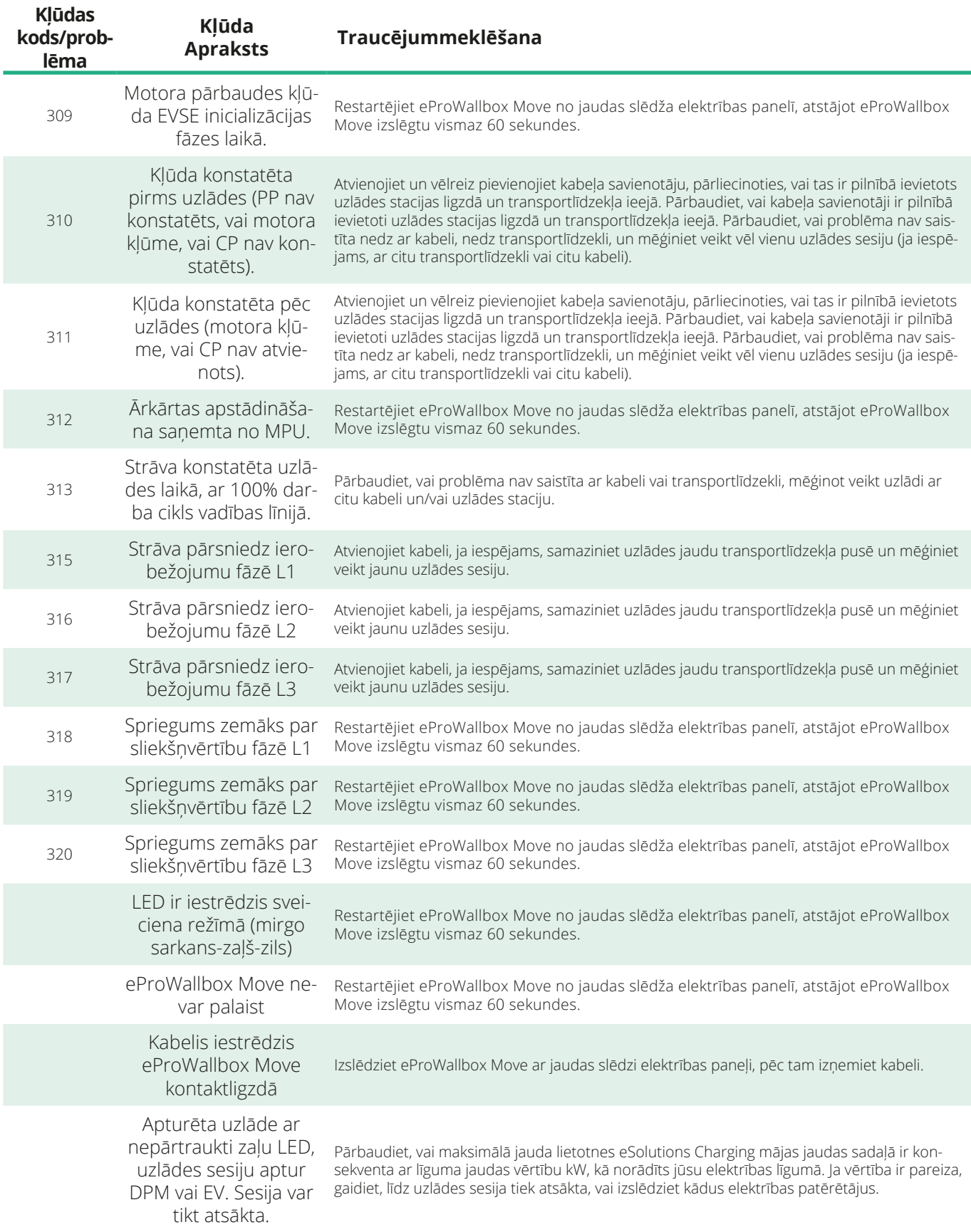

<span id="page-463-0"></span>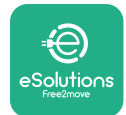

# **9 TĪRĪŠANA**

Tīrīt ierīces ārpusi vienmēr ir ieteicams, kad nepieciešams, un tas ir jāveic, izvairoties no spēcīgām gaisa vai ūdens strūklām, kā arī no tādu ziepju un mazgāšanas līdzekļu lietošanas, kas ir pārāk nesaudzīgi un korozīvi materiāliem, no kā produkts ir ražots.

Lai to tīrītu, izmantojiet mīkstu, mitru drānu ar saudzīgu mazgāšanas līdzekli. Kad esat beidzis, noslaukiet mitruma vai šķidruma pārpalikumus ar mīkstu, sausu drānu.

# **10 PRODUKTA UN IEPAKOJUMA UTILIZĀCIJA**

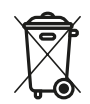

Šī iekārta ir elektrisks un elektronisks aprīkojums; kad lietotājs nolemj to utilizēt, tā kļūst par atkritumiem (elektriskajiem un elektroniskajiem atkritumiem (Waste Electric and Electronic Equipment — WEEE), kas jāpārvalda atbilstoši Eiropas Direktīvai 2012/19/ES un 2018/849/ES. Simbols uz iekārtas vai tās iepakojuma norāda, ka to nedrīkst apstrādāt kā parastus sadzīves atkritumus; vadlīnijas nosaka noteikumu struktūru lietoto iekārtu atgriešanai un pārstrādei ES. Pareizi utilizējot šo produktu, jūs palīdzat aizsargāt vidi un jūsu līdzcilvēku veselību.

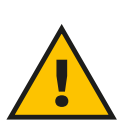

#### **BRĪDINĀJUMS**

**Pirms iekārtas eProWallbox Move utilizācijas tā ir jādemontē speciālistiem atbilstoši ražotāja norādījumiem. Nekādā gadījumā nedemontējiet iekārtu patstāvīgi.**

Utilizējiet iepakojumu videi draudzīgā veidā. Šī produkta iepakojumā izmantotos materiālus var pārstrādāt, un tie ir jāutilizē atbilstoši lietošanas valstī spēkā esošajiem likumiem. Tālāk sniegtie norādījumi par utilizāciju ir pieejami uz iepakojuma, ņemot vērā materiāla veidu.

<span id="page-464-0"></span>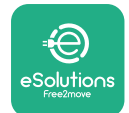

**ProWallbox Move** 

Lietotāja rokasgrāmata

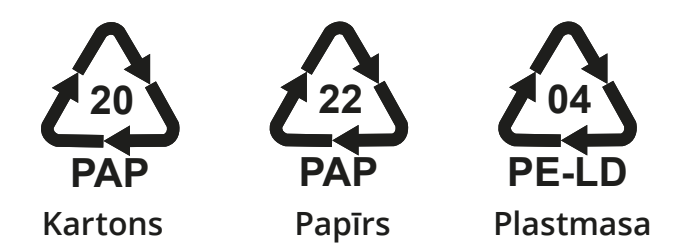

#### **PIEZĪME**

Papildinformāciju par pašreizējām utilizācijas vietām var iegūt no vietējām iestādēm.

## **11 PALĪDZĪBA**

Ja jums rodas kādi jautājumi par **eProWallbox Move** lietošanu, ir nepieciešama papildinformācija vai ir atbalsta pieprasījums, lūdzu, sazinieties ar uzņēmumu Free2move eSolutions S.p.A., izmantojot atbilstošo tīmekļa vietnes sadaļu: **[www.esolutions.free2move.com/contact-us](http://www.esolutions.free2move.com/contact-us)**

### **12 ATRUNA**

Free2move eSolutions S.p.A. neuzņemas atbildību par bojājumiem, ko tieši vai netieši radījušas personas, lietas vai dzīvnieki tādēļ, ka nav ievēroti visi šajā Rokasgrāmatā minētie noteikumi, kā arī brīdinājumi par **eProWallbox Move** lietošanu.

Free2move eSolutions S.p.A. patur visas tiesības uz šo dokumentu, rakstu un tajā esošajiem attēliem. Atveidošana (pilnībā vai daļēji), izpaušana trešajām pusēm vai tā satura lietošana bez iepriekšējas rakstiskas Free2move eSolutions S.p.A piekrišanas ir aizliegta.

Visa šajā rokasgrāmatā esošā informācija var tikt mainīta bez iepriekšēja paziņojuma, kā arī nerada nekādas saistības no ražotāja puses. Šajā rokasgrāmatā esošie attēli ir paredzēti tikai ilustratīviem nolūkiem, un tie var atšķirties no piegādātā produkta.

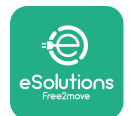

# *<b>* ProWallbox Move

Lietotāja rokasgrāmata

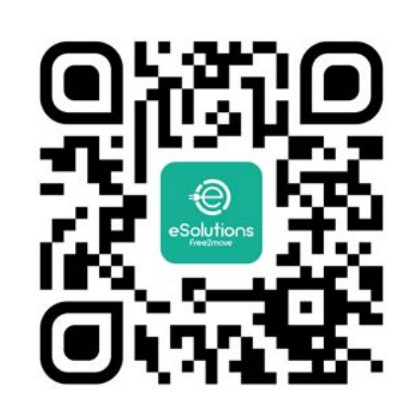

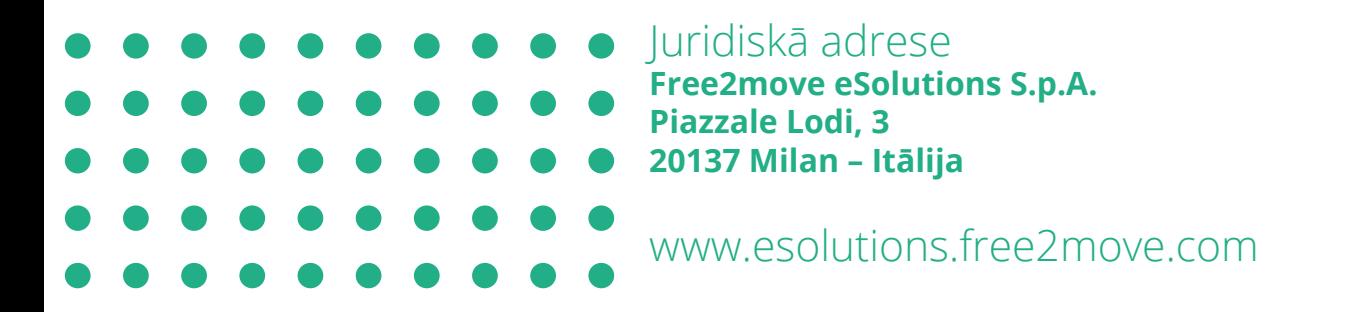

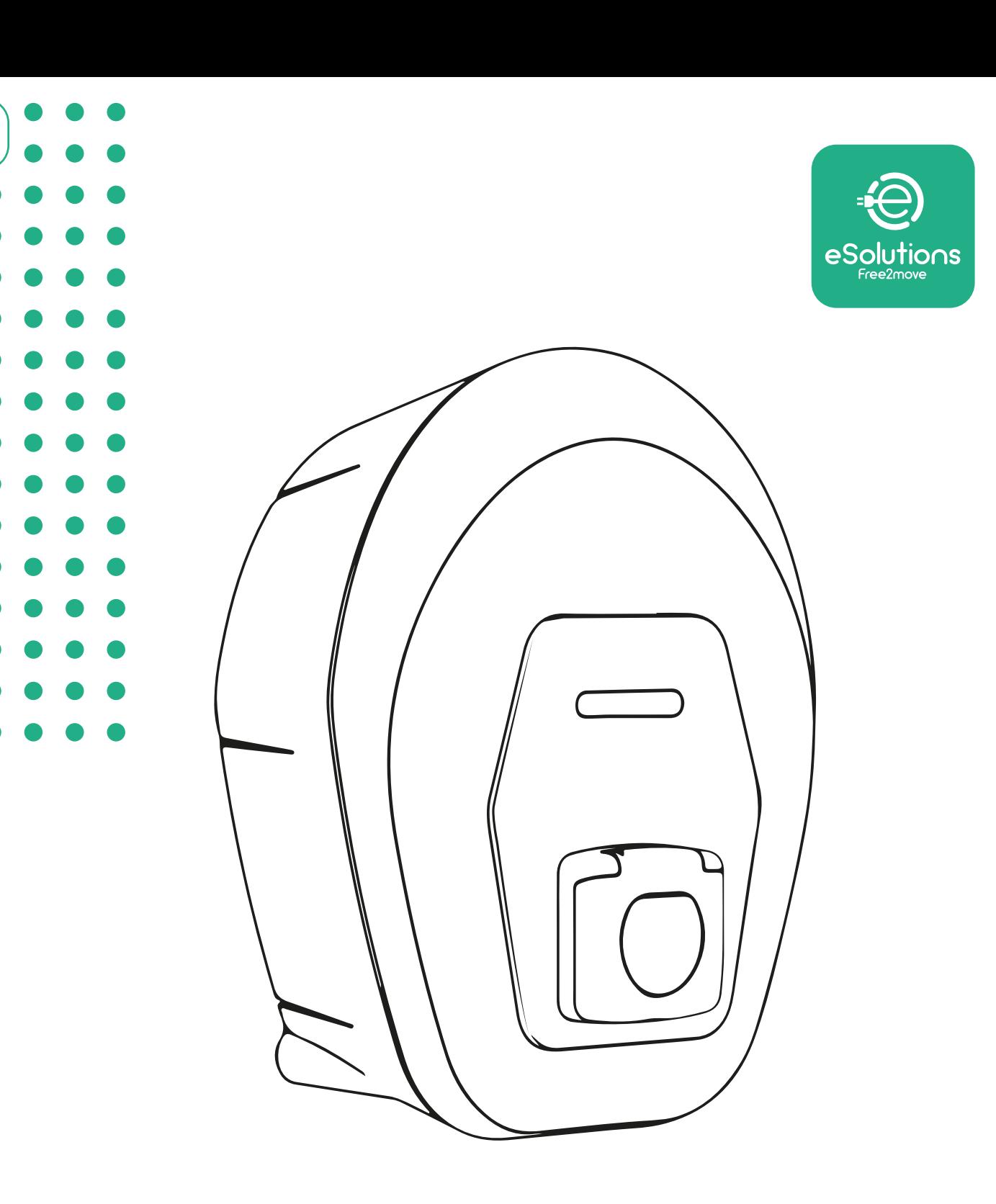

# **EProWallbox Move**

# Gebruikershandleiding

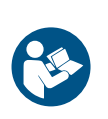

NL

Rev.01 – 2024

Rev.01 - 2024

Volg deze instructies voor een veilig en correct gebruik. Bewaar ze voor toekomstig gebruik

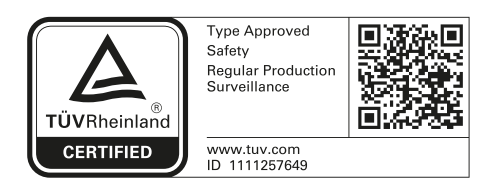

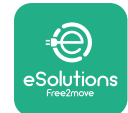

Gebruikershandleiding

# **INHOUDSOPGAVE**

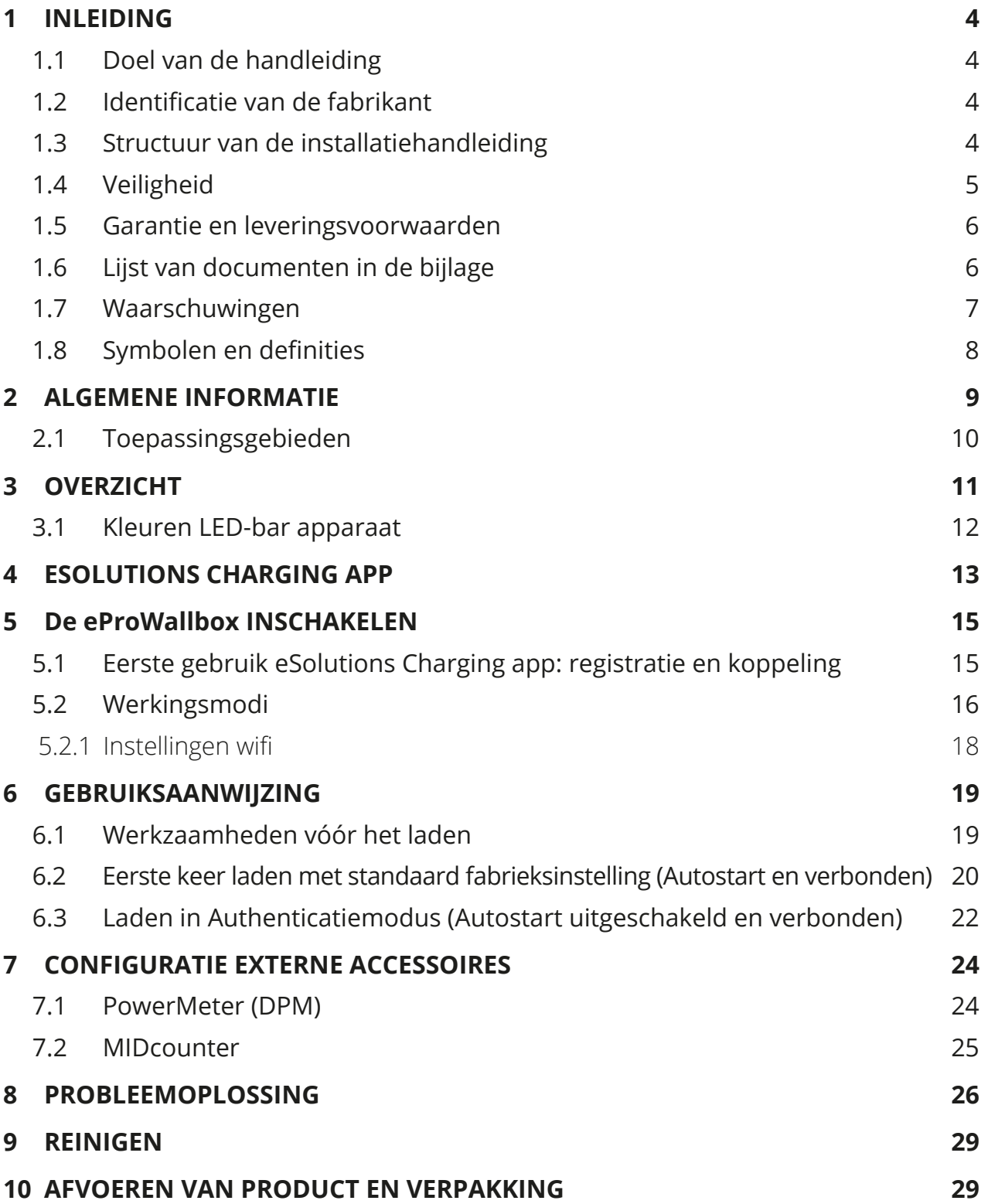
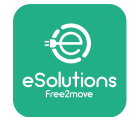

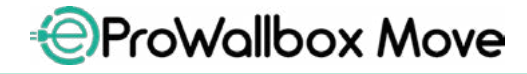

Gebruikershandleiding

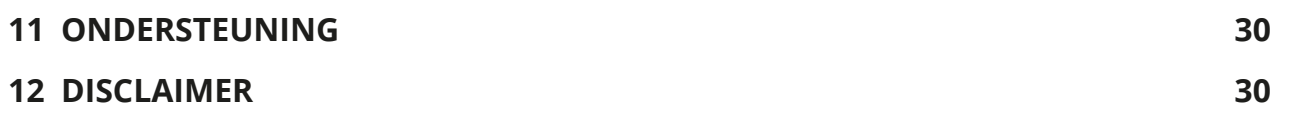

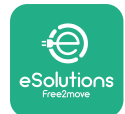

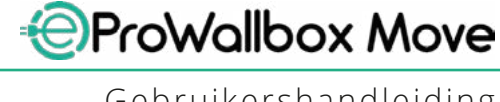

## **1 INLEIDING**

### **1.1 Doel van de handleiding**

Deze gebruiksaanwijzing is een gids voor een veilig gebruik en een correct onderhoud van het apparaat.

Als het apparaat wordt gebruikt op een wijze die niet in deze handleiding is aangegeven, werkt de door het apparaat geboden bescherming mogelijk niet.

Dit document is zorgvuldig gecontroleerd door de fabrikant, Free2move eSolutions S.p.A., maar vergissingen kunnen niet volledig worden uitgesloten. Als u fouten vaststelt, vragen wij u Free2move eSolutions S.p.A. hiervan op de hoogte te stellen. Behoudens uitdrukkelijke contractuele verplichtingen kan Free2move eSolutions S.p.A. in geen geval aansprakelijk worden gesteld voor verlies of schade die voortvloeit uit het gebruik van deze handleiding of uit een onjuist gebruik van het apparaat.

Dit document is oorspronkelijk in het Engels geschreven. Als u niet zeker bent dat het document juist is vertaald, kunt u bij Free2move eSolutions S.p.A. het originele document opvragen.

#### **1.2 Identificatie van de fabrikant**

De fabrikant van het apparaat is:

**Free2move eSolutions S.p.A. Piazzale Lodi, 3 20137 Milaan - Italië [www.esolutions.free2move.com](http://www.esolutions.free2move.com/)**

### **1.3 Structuur van de installatiehandleiding**

Deze handleiding is verdeeld in hoofdstukken waarin de verschillende onderwerpen worden behandeld en die alle informatie bevatten om het apparaat goed en veilig te gebruiken.

Elk hoofdstuk is onderverdeeld in paragrafen waarin de fundamentele punten worden besproken. Elke paragraaf kan zijn eigen titel en subtitels hebben, gevolgd door een beschrijving.

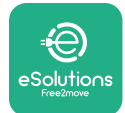

## **1.4 Veiligheid**

Deze handleiding bevat belangrijke veiligheidsinstructies die tijdens het gebruik van het apparaat moeten worden opgevolgd.

Om veilig te kunnen werken, bevat deze handleiding een aantal tekstvakken met speciale instructies. Deze instructies gaan vergezeld van een algemeen gevarensymbool(behalvedetekstvakken'LETOP'en'OPMERKING'dienietinverband staan met specifieke gevaarlijke situaties) en worden verstrekt om de veiligheid van de gebruiker te waarborgen bij het uitvoeren van de beschreven handelingen, en om eventuele schade aan het apparaat en/of eigendommen te voorkomen:

**GEVAAR**: Het niet opvolgen van de instructie leidt tot een dreigende gevaarlijke situatie die, indien niet vermeden, onmiddellijke dood, of ernstig of blijvend letsel tot gevolg zal hebben.

**WAARSCHUWING**: Het niet opvolgen van de instructie leidt tot een potentieel gevaarlijke situatie die, indien niet vermeden, de dood of ernstig letsel tot gevolg kan hebben.

**VOORZICHTIG**: Het niet opvolgen van de waarschuwing leidt tot een potentieel gevaarlijke situatie die, indien niet vermeden, lichte schade aan het apparaat kan veroorzaken.

**LET OP**: Verschaft aanwijzingen over het uitvoeren van werkzaamheden die niet gepaard gaan met mogelijk lichamelijk letsel.

**OPMERKING**: Verschaft aanvullende informatie als aanvulling op de verstrekte instructies.

Free2move eSolutions S.p.A. kan niet aansprakelijk worden gesteld voor letsel veroorzaakt aan personen en/of schade aan goederen of aan het apparaat indien de voorwaarden beschreven in dit document niet zijn nageleefd.

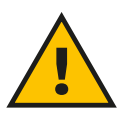

#### **GEVAAR**

**De installatie moet worden uitgevoerd door gekwalificeerd personeel. Probeer het apparaat niet zelf te installeren. Er moet een speciaal, modern elektriciteitsvoorzieningssysteem worden ontworpen en geïnstalleerd. Dit systeem moet worden gecertificeerd conform de plaatselijke voorschriften en het energieleveringscontract.**

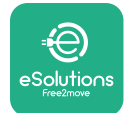

### **1.5 Garantie en leveringsvoorwaarden**

De garantie wordt beschreven in de verkoopvoorwaarden die bij de aankooporder voor dit product zijn gevoegd en/of zich in de verpakking van het product bevinden.

Free2move eSolutions S.p.A. kan niet verantwoordelijk worden gesteld voor systemen stroomopwaarts of stroomafwaarts van het geleverde apparaat. Free2move eSolutions S.p.A. kan niet aansprakelijk worden gesteld voor gebreken of storingen die voortvloeien uit: onjuist gebruik van het apparaat, schade door vervoer of bijzondere omgevingsomstandigheden, onjuist of onvoldoende onderhoud, knoeien of onveilige reparaties, en gebruik of installatie door nietgekwalificeerde personen.

Free2move eSolutions S.p.A. is niet verantwoordelijk als de afvoer van de apparatuur, of onderdelen daarvan, niet voldoet aan de voorschriften en wetten die gelden in het land van installatie..

#### **LET OP**

**Elke wijziging, manipulatie of aanpassing van de hardware of software die niet uitdrukkelijk met de fabrikant is overeengekomen, maakt de garantie onmiddellijk ongeldig.**

### **1.6 Lijst van documenten in de bijlage**

Naast deze handleiding kunt u productdocumentatie bekijken en downloaden via de website van Free2move eSolutions S.p.A.: **[www.esolutions.free2move.com/document-library](http://www.esolutions.free2move.com/document-library/eprowallbox-move/)**

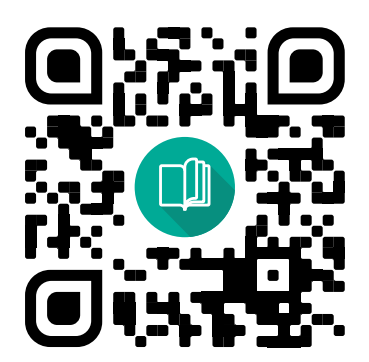

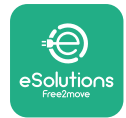

#### **1.7 Waarschuwingen**

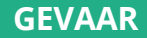

**Elektrische schok en brand. De installatie moet worden uitgevoerd volgens de in het land van installatie geldende voorschriften en met inachtneming van alle veiligheidsvoorschriften voor het uitvoeren van werkzaamheden aan elektrische installaties. Zorg ervoor dat alle installatiewerkzaamheden alleen worden uitgevoerd door gekwalificeerd en getraind personeel.**

- **•** Controleer voordat u het apparaat gebruikt **of geen van de onderdelen beschadigd zijn**. Beschadigde onderdelen kunnen aanleiding geven tot elektrocutie, kortsluiting en brand door oververhitting. Een apparaat met schade of defecten mag niet worden gebruikt.
- **•** Houd de **eProWallbox Move uit de buurt van blikken benzine of andere brandbare stoffen**.
- **•** Als <sup>u</sup> de **eProWallbox Move** verwijdert of verplaatst, zorg er dan eerst voor dat het apparaat **niet op de voeding is aangesloten**.
- **•** De **eProWallbox Move** mag alleen worden gebruikt voor **de specifieke toepassingen** waarvoor het apparaat is ontworpen.
- **•** Zorg ervoor dat de **eProWallbox Move** alleen wordt gebruikt onder **correcte bedrijfsomstandigheden**.
- **•** Het apparaat moet worden aangesloten op een **elektriciteitsnet dat voldoet aan de plaatselijke en internationale normen, en aan alle technische eisen die in deze handleiding worden beschreven**.
- **•** Kinderenofanderepersonendiedeaanhetgebruikvanhetapparaatverbonden risico's niet kunnen inschatten, **kunnen ernstig letsel oplopen of hun leven in gevaar brengen**. Deze personen mogen het apparaat niet bedienen en moeten onder toezicht staan wanneer zij in de buurt van het apparaat zijn.
- **• Dieren moeten uit de buurt** van het apparaat en het verpakkingsmateriaal worden gehouden.
- **• Kinderen mogen niet spelen met het apparaat**, de accessoires of de meegeleverde verpakking.
- **•** De **eProWallbox Move bevat geen onderdelen die de gebruiker zelf kan repareren of onderhouden**.

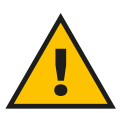

#### **GEVAAR**

**Alleen de afneembare buitenafdekking kan van de eProWallbox Move worden verwijderd. De eProWallbox Move mag alleen door gekwalificeerd personeel verder worden geopend tijdens installatie, demontage of onderhoud.**

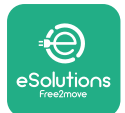

- **•** De **eProWallbox Move** kan alleen met een energiebron worden gebruikt.
- **• De eProWallbox Move** moet worden **behandeld en afgevoerd in overeenstemming met de huidige wetgeving**, gescheiden van het normale huishoudelijke afval, als elektrisch en elektronisch afval (WEEE).
- **•** Neem de nodige voorzorgsmaatregelen voor een veilig gebruik met actieve implanteerbare medische hulpmiddelen. Neem contact op met de fabrikant van het medische hulpmiddel om te bepalen of het laden nadelige gevolgen kan hebben.

## **1.8 Symbolen en definities**

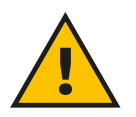

**Algemene waarschuwing**

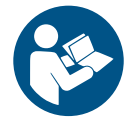

**Het is verplicht de originele handleiding en aanvullende documentatie te raadplegen**

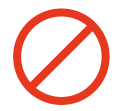

**Verbod of beperkingen**

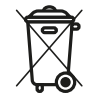

**De producten zijn niet gemaakt van materialen die schadelijk zijn voor de gezondheid, maar ze mogen niet samen met het huisvuil worden weggegooid. De materialen kunnen gerecycleerd worden en moeten dus apart worden ingezameld.**

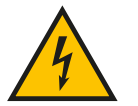

**Pictogram gevaar van elektrische spanning**

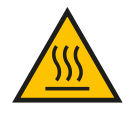

**Pictogram gevaar van hete oppervlakken.**

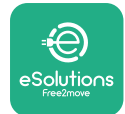

## **2 ALGEMENE INFORMATIE**

De **eProWallbox Move** is een laadoplossing op wisselstroom voor elektrische voertuigen en hybride plug-ins en is ideaal voor semiopenbaar en residentieel gebruik. Het apparaat is verkrijgbaar in een- en driefasige uitvoering en is voorzien van een aansluiting van type 2.

Het apparaat laadt elektrische voertuigen op tot 22 kW driefasig, of tot 7,4 kW eenfasig. Het apparaat bevat connectiviteitsopties zoals bewaking op afstand via het **eSolutions Control Platform (CPMS)**. De uiteindelijke configuratie moet worden voltooid met behulp van de **PowerUp** toepassing. **eProWallbox Move** kan worden beheerd via de speciale **eSolutions Charging** app, beschikbaar voor download op Google Play™ en Apple Store®.

Dit document beschrijft het gebruik van het apparaat. Er wordt een beschrijving gegeven van de belangrijkste onderdelen en van de technische termen die in deze handleiding worden gebruikt.

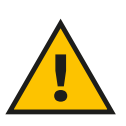

**WAARSCHUWING Installeer de eProWallbox Move of de accessoires niet zelf. Neem contact op met gekwalificeerde vakmensen die de installatie volgens de instructies van de fabrikant uitvoeren.**

**Productversies: F2ME.EPROSEYYXXX**

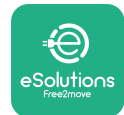

## **2.1 Toepassingsgebieden**

Free2move eSolutions S.p.A. wijst alle aansprakelijkheid af voor elk soort schade die te wijten is aan onjuist of onzorgvuldig handelen.

Het apparaat mag niet voor andere doeleinden worden gebruikt dan waarvoor het bestemd is.

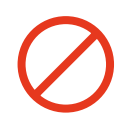

Het apparaat mag niet worden gebruikt door kinderen of personen met beperkte geestelijke of lichamelijke vermogens, en ook niet door volwassenen of deskundige vakmensen als het apparaat werkzaamheden ondergaat die niet in overeenstemming zijn met deze handleiding en de bijbehorende documentatie.

Dit apparaat is bedoeld om elektrische voertuigen op te laden; de volgende gegevens identificeren de kenmerken van het apparaat:

- **•** Voeding: permanent aangesloten op het wisselstroomnet
- **•** Uitgang: Wisselstroom
- **•** Omgevingsomstandigheden: gebruik binnen/buiten
- **•** Vaste installatie
- **•** Bescherming tegen elektrische schokken: Klasse I
- **•** Laadtype: Modus 3 volgens de norm IEC 61851-1
- **•** EMC Milieuclassificatie: Klasse <sup>B</sup>
- **•** Optionele functie voor ventilatie niet ondersteund.

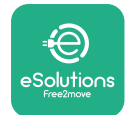

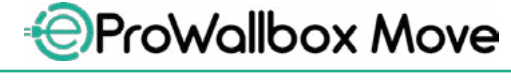

Gebruikershandleiding

### **3 OVERZICHT**

De onderstaande afbeelding toont de **eProWallbox Move** en zijn belangrijkste onderdelen.

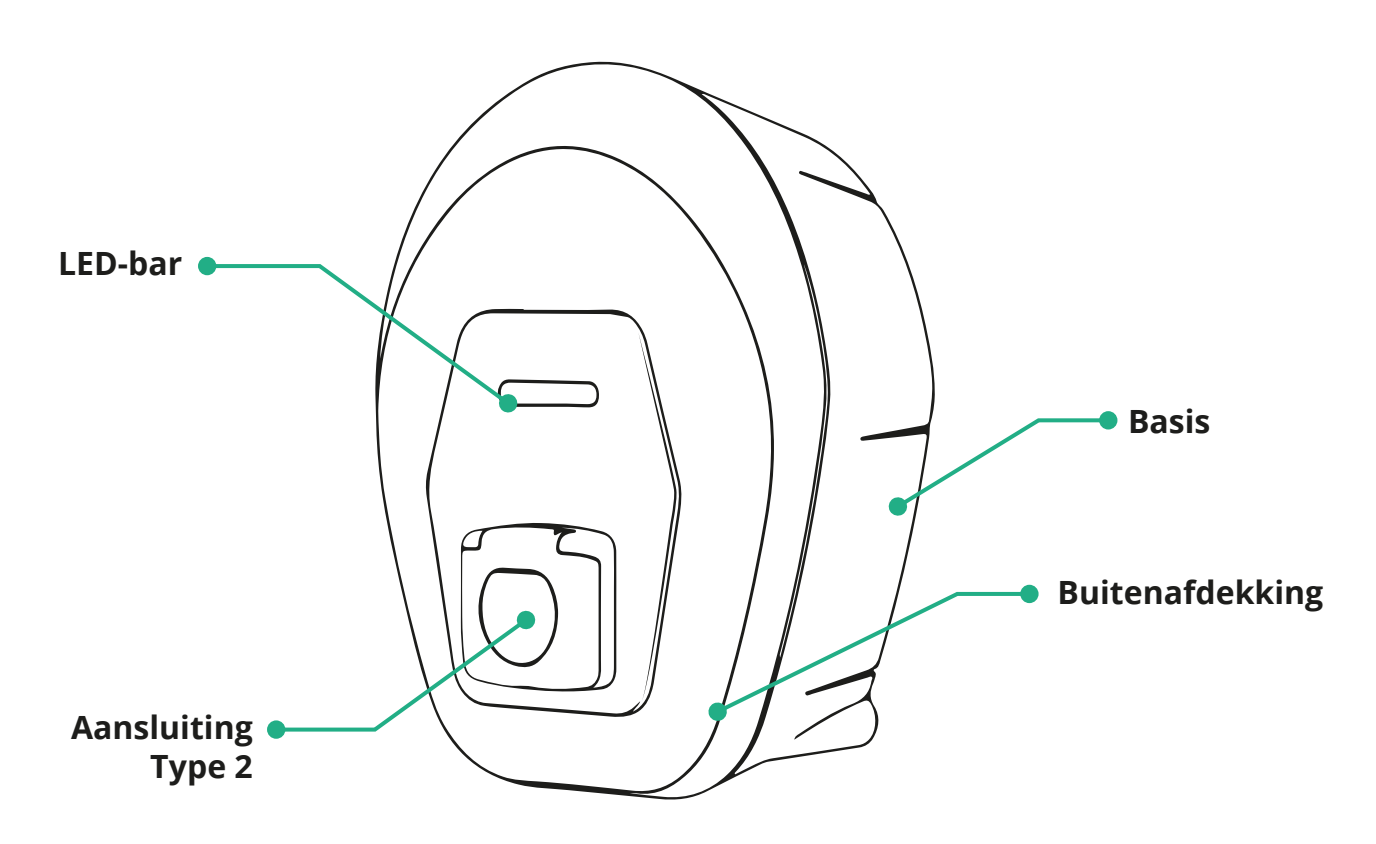

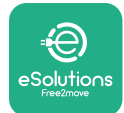

#### **3.1 Kleuren LED-bar apparaat**

Zodra de **eProWallbox Move** is ingeschakeld, knippert de LED-bar in een opeenvolging van kleuren. Vervolgens kan de status van het apparaat eenvoudig worden gecontroleerd via de kleuren en het gedrag van de LED aan de voorkant.

Als de **eProWallbox Move** is ingeschakeld, toont de LED-bar opeenvolgend de kleuren rood, groen en blauw. Neem contact op met de klantenservice als deze situatie zich blijft voordoen.

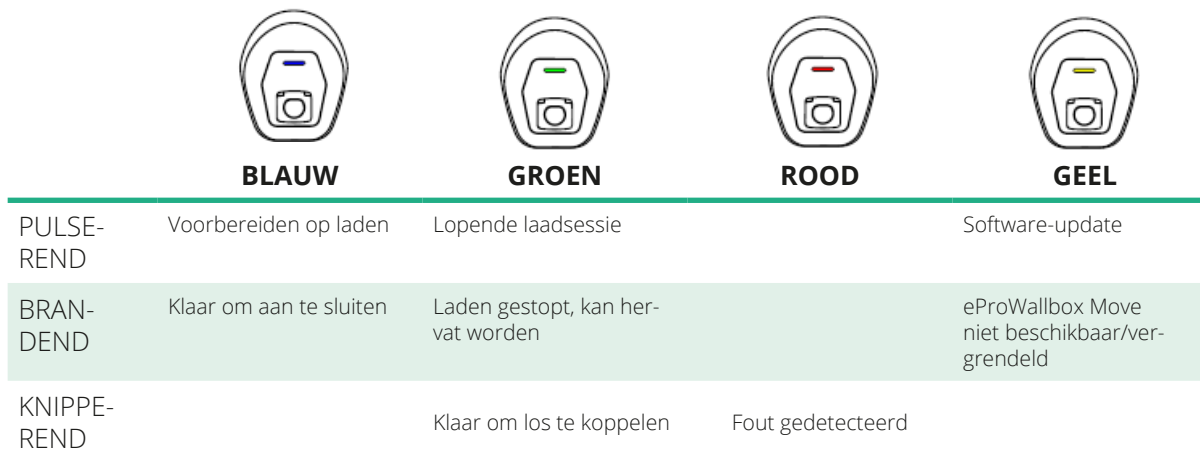

**LET OP Het LED-gedrag kan wijzigen op basis van de softwareversie.**

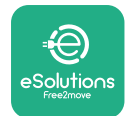

## **4 ESOLUTIONS CHARGING APP**

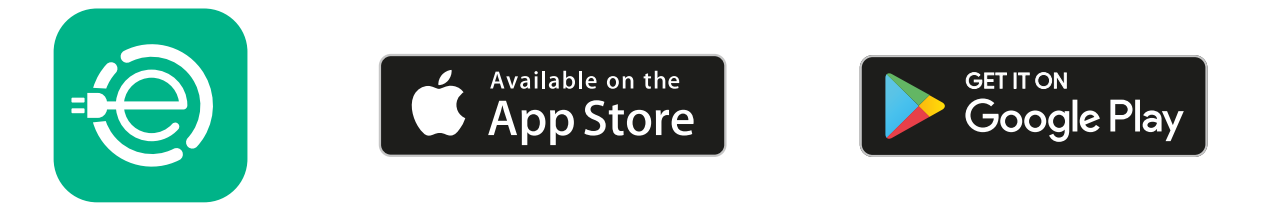

**eSolutions Charging** is een speciale smartphone-app die beschikbaar is op Google Play™ en Apple Store®. De app kan worden gebruikt om de **eProWallbox Move**  via een internet- of bluetoothverbinding te configureren, bewaken en in te stellen.

**eSolutions Charging** biedt verschillende functionaliteiten, die verschillen als de **eProWallbox Move** al dan niet verbonden is met het **eSolutions Control Platform (CPMS)**.

Wanneer de **eProWallbox Move** verbonden is met wifi, hebben EV-bestuurders volledige controle over hun laadsessies via hun smartphone.

De volgende functies zijn beschikbaar:

- **•** Laadsessies bewaken
- **•** Laadsessies autoriseren, starten en stoppen
- **•** Historische gegevens van de sessie tonen
- **•** Laadsessies uitstellen of plannen
- **•** Vermogensgrenzen van de **eProWallbox Move** configureren
- **•** De **eProWallbox Move** herstarten
- **•** Meerdere **eProWallbox Move**-apparaten registreren
- **•** DPM-functie inschakelen en maximumvermogen van de **PowerMeter (DPM)** instellen
- **•** De **MIDcounter** inschakelen en instellen
- **•** Wifi instellen
- **•** Werkingsmodus wijzigen
- **•** Contact opnemen met de klantenservice

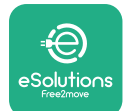

Als de **eProWallbox Move** niet verbonden is vanwege een gebrek aan connectiviteit of als de werkingsmodus Standalone is ingeschakeld, zijn alleen de volgende functies beschikbaar via een bluetoothverbinding:

- **•** Vermogensgrenzen van de **eProWallbox Move** configureren
- **•** De **eProWallbox Move** herstarten
- **•** Meerdere **eProWallbox Move**-apparaten registreren
- **•** DPM inschakelen en maximumvermogen van de **PowerMeter (DPM)**  instellen
- **•** Wifi instellen
- **•** Werkingsmodus wijzigen
- **•** Contact opnemen met de klantenservice

#### **LET OP**

**Bluetooth-functionaliteit is alleen beschikbaar als de smartphone in de buurt van de eProWallbox Move wordt gehouden**

#### **LET OP**

**Zorg ervoor dat u de nieuwste versie van de app eSolutions Charging heeft om toegang te hebben tot alle functies.**

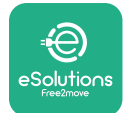

## **5 De eProWallbox INSCHAKELEN**

**De eProWallbox Move** heeft geen knop voor het IN- en UITschakelen. Zodra het apparaat is geïnstalleerd en wordt gevoed via de stroomonderbreker op het elektrische paneel, is de **eProWallbox Move** klaar om te worden gekoppeld aan het gebruikersprofiel en om te worden geconfigureerd via de app **eSolutions Charging**.

**LET OP De LED-bar gaat niet onmiddellijk aan zodra het apparaat wordt ingeschakeld. Dit kan een minuut duren.**

Als het apparaat beschadigd is, volg dan nauwkeurig de onderstaande instructies voor gevaarlijke situaties om persoonlijk letsel of schade aan voorwerpen te voorkomen:

- **•** het gebruik van een beschadigd apparaat is ten strengste verboden
- **•** breng een duidelijke melding op het beschadigde apparaat aan zodat anderen het niet kunnen gebruiken
- **•** bel onmiddellijk een gekwalificeerde vakman om het apparaat te repareren of te vervangen

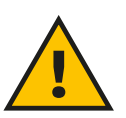

#### **GEVAAR**

**Bij beschadiging van het apparaat kunnen elektrische schokken optreden.**

### **5.1 Eerste gebruik eSolutions Charging app: registratie en koppeling**

Wanneer gebruikers de app voor het eerst gebruiken, moeten ze gegevens invoeren om zich te registreren en een **eSolutions**-account aan te maken. Persoonlijke gegevens en profielinstellingen kunnen in de app worden gewijzigd.

Wanneer de **eProWallbox Move** is ingeschakeld, registreer u dan of log in in de app om de **eProWallbox** aan het gebruikersaccount te koppelen. Volg deze eenvoudige stappen:

- **•** Klik op "**Thuis opladen**" in het menu linksboven
- **•** Klik op "**Nu koppelen**" of op de knop **<sup>+</sup>** om aan een nieuwe **eProWallbox Move** te koppelen
- **•** Verwijder de buitenafdekking via de groef aan de onderkant en scan de QR-code op het identificatielabel op de afdekking:

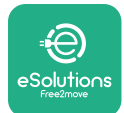

*EProWallbox Move* 

Gebruikershandleiding

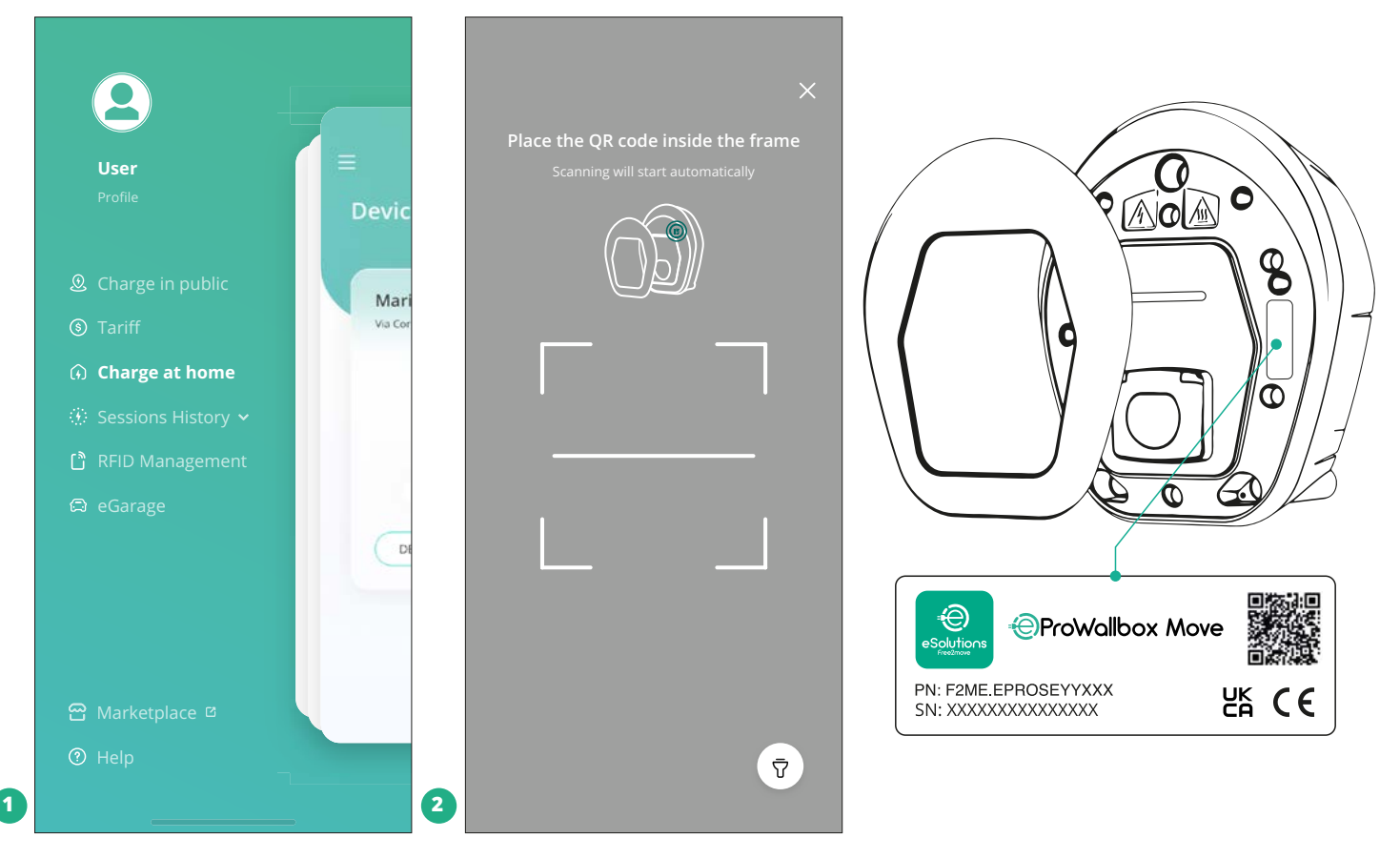

#### **OPMERKING**

Deze koppeling activeert alle functies, zoals gegevensverzameling, monitoring en analyse. Met de **eSolutions Charging**-app kunt u meer dan één **eProWallbox Move** aan hetzelfde profiel koppelen, zodat gebruikers alle apparaten via één enkel toegangspunt kunnen beheren.

### **5.2 Werkingsmodi**

De **eProWallbox Move** kan in verschillende werkingsmodi worden gezet, met verschillende mogelijkheden voor autorisatie en connectiviteit. De werkingsmodi kunnen worden gewijzigd met de toggles Autostart en Standalone in de app **eSolutions Charging**.

De autorisatie om op te laden is op twee manieren mogelijk:

**• Autostart** (standaard fabrieksinstelling): wanneer Autostart is ingeschakeld, hoeven gebruikers alleen de laadkabel aan te sluiten om op te kunnen laden.

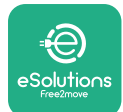

- **• Authenticatie**: wanneer Autostart is uitgeschakeld, moet de gebruiker geautoriseerd worden voor de laadsessie, via de volgende methode:
	- Met de app **eSolutions Charging** (als het apparaat verbonden is via wifi)

De **eProWallbox Move** heeft twee **connectiviteit**sopties:

- **• Connectiviteit ingeschakeld** (standaard fabrieksinstelling): wanneer de optie **Standalone** is uitgeschakeld, is de **eProWallbox Move** verbonden met het **eSolutions Control Platform (CPMS)**. Hiermee kunnen softwareupdates worden uitgevoerd, is live klantenservice op afstand mogelijk en kunt u alle functies van de app **eSolutions Charging** gebruiken.
- **• Connectiviteit uitgeschakeld**: wanneer de optie **Standalone** is ingeschakeld, **is de eProWallbox Move** niet verbonden met **het eSolutions Control Platform (CPMS)** en heeft de gebruiker toegang tot een beperkt aantal functies in **eSolutions Charging**, alleen via bluetooth.

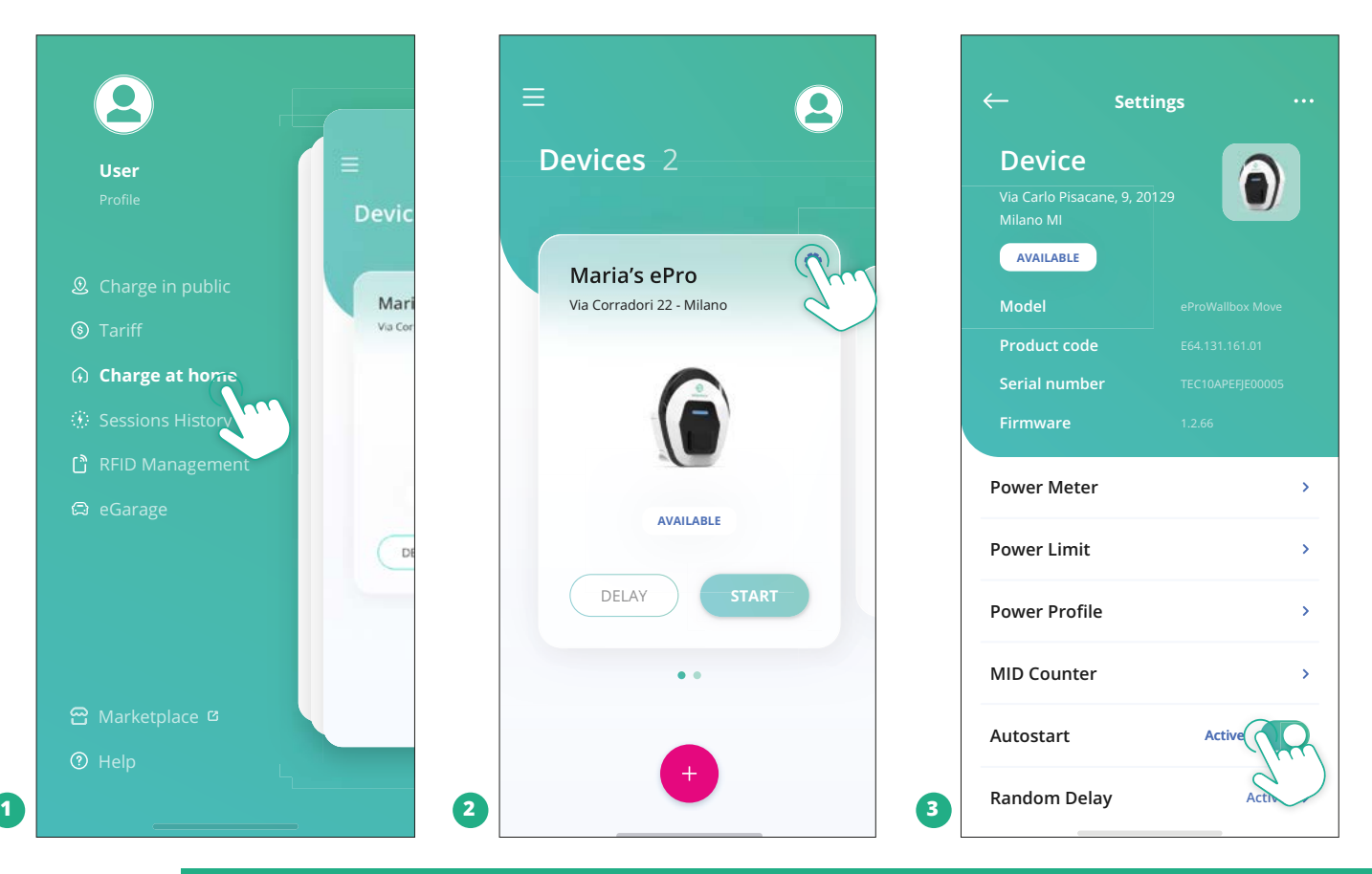

#### **LET OP**

**Na het wijzigen van de werkingsmodus moet u het apparaat herstarten via de app om de wijzigingen door te voeren.**

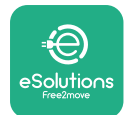

#### **5.2.1 Instellingen wifi**

De **eProWallbox Move** kan met een wifinetwerk worden verbonden via de app **eSolutions Charging** door deze stappen te volgen:

- **•** Verbind uw smartphone **met hetzelfde wifinetwerk** waarmee u verbinding wilt maken de **eProWallbox Move**.
- **•** Klik op "**Thuis opladen**" in het menu linksboven.
- **•** Selecteer de **eProWallbox Move** die <sup>u</sup> wilt configureren.
- **•** Klik op het blauwe wieltje in de rechterbovenhoek van de geselecteerde **eProWallbox Move**.
- **•** Klik op "**Configureren via bluetooth**".
- **•** Klik op "**Wifi instellen**" en voer het wifi-wachtwoord in.

#### **LET OP**

**Tijdens het instellen van de wifi detecteert eSolutions Charging automatisch hetzelfde wifinetwerk als de smartphone. Voer het juiste wachtwoord in.**

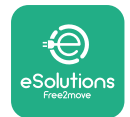

## **6 GEBRUIKSAANWIJZING**

#### **6.1 Werkzaamheden vóór het laden**

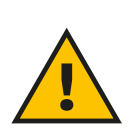

#### **WAARSCHUWING**

**Verwijder de laadconnector NIET uit het elektrische voertuig tijdens het gehele laadproces. Verwijder de laadconnector pas uit het voertuig wanneer het laden is beëindigd of stopgezet volgens de juiste procedure. Gebruik nooit teveel kracht.**

Voordat u een nieuwe laadsessie start:

- **•** Controleer of het apparaat en de aansluitingen perfect intact, droog en schoon zijn.
- **•** Steek geen vingers of voorwerpen in de aansluiting.
- **•** Raak het apparaat of de verlengstukken niet aan met natte handen of op blote voeten.
- **•** Zorg ervoor dat het apparaat niet wordt en is blootgesteld aan warmtebronnen, explosieve of ontvlambare stoffen.
- **•** Controleer of het elektrische voertuig compatibel is met de technische kenmerken van het apparaat.
- **•** Voertuigadapters mogen niet worden gebruikt om een connector op een voertuigcontactdoos aan te sluiten.
- **•** Adapters tussendeaansluitingvanhet voertuigendestekkersmogenalleen worden gebruikt als ze specifiek zijn aangewezen en goedgekeurd door de voertuigfabrikant of de fabrikant van de stroomvoorzieningsapparatuur van het elektrische voertuig, overeenkomstig de nationale voorschriften. Dergelijke adapters moeten wel voldoen aan de eisen van de norm IEC 61851-1 en andere relevante normen voor zowel de stekker als de aansluiting van de adapter. De adapters moeten in ieder geval gemarkeerd zijn met specifieke, door de fabrikant toegestane gebruiksindicaties (bijv. IEC 62196).
- **•** Houd de laadkabel buiten het bereik van kinderen.
- **•** Pas op dat <sup>u</sup> niet op de connector of de kabel stapt.

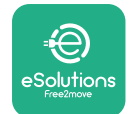

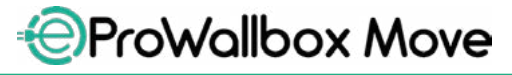

Gebruikershandleiding

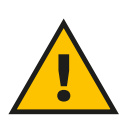

#### **WAARSCHUWING**

**Gebruik geen adapters of verlengstukken die niet door Free2move eSolutions S.p.A. zijn gespecificeerd. Deze kunnen het apparaat beschadigen en veiligheidsrisico's voor de gebruiker opleveren.**

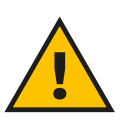

#### **VOORZICHTIG**

**De eProWallbox Move mag alleen worden gebruikt volgens de gespecificeerde bedrijfsparameters en bij een omgevingstemperatuur tussen -25 ºC en 50 ºC.**

### **6.2 Eerste keer laden met standaard fabrieksinstelling (Autostart en verbonden)**

**De eProWallbox Move** is standaard geconfigureerd met de werkingsmodus Autostart ingeschakeld; de eerste stap is het configureren van de wifi-verbinding; zie hoofdstuk 5.2.1.

Volg de onderstaande stappen om een laadsessie te starten:

- **•** De LED-bar van het apparaat moet blauw branden, wat betekent dat de **eProWallbox Move** klaar is om opgeladen te worden (zie hoofdstuk 5.4 **eProWallbox Move** LED-bar kleuren).
- **•** Steek de stekker van de laadkabel goed in de aansluiting op het apparaat.
- **•** Steek de stekker van de kabel Type 2 in de laadpoort van het elektrische voertuig.

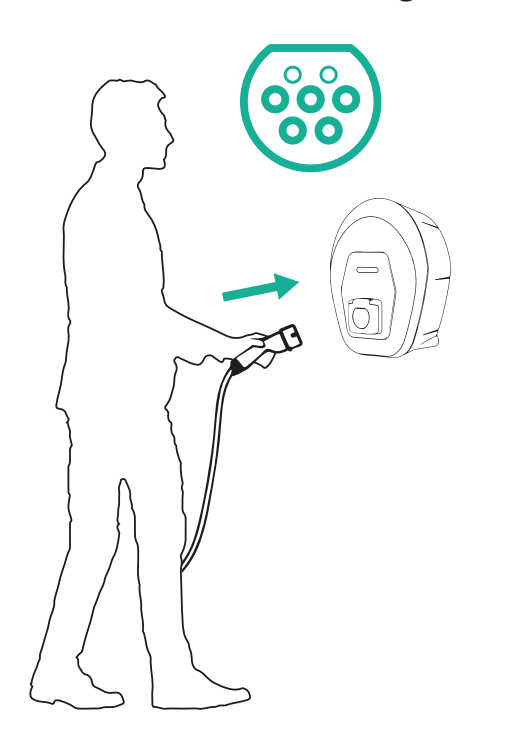

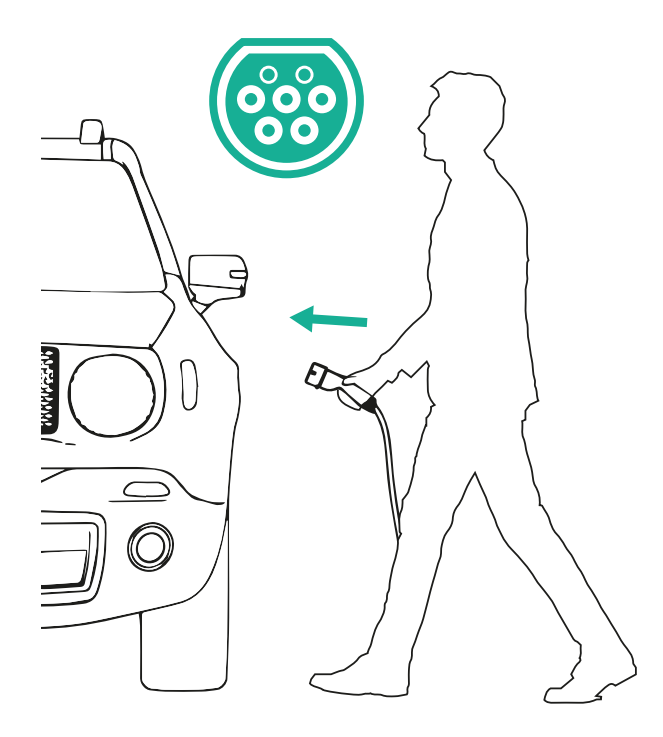

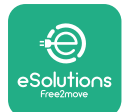

*AProWallbox Move* Gebruikershandleiding

- **•** Het apparaat vergrendelt de kabel tijdens de hele laadsessie.
- **•** De laadsessie begint en de LED-bar van het apparaat pulseert groen.
- **•** Wanneer het laden is voltooid of het laden moet worden onderbroken, zijn er twee mogelijkheden om de laadsessie te beëindigen:
	- Vanuit het voertuig (bijv. door de deuren te ontgrendelen), haal vervolgens de stekker uit het voertuig en uit de **eProWallbox Move**
	- Indien verbonden, druk vanuit de app **eSolutions Charging** op **STOP** en trek vervolgens de stekker uit het voertuig en uit de **eProWallbox Move**
- **• De eProWallbox Move** keert terug naar de beginstand en is klaar voor een nieuwe laadsessie.

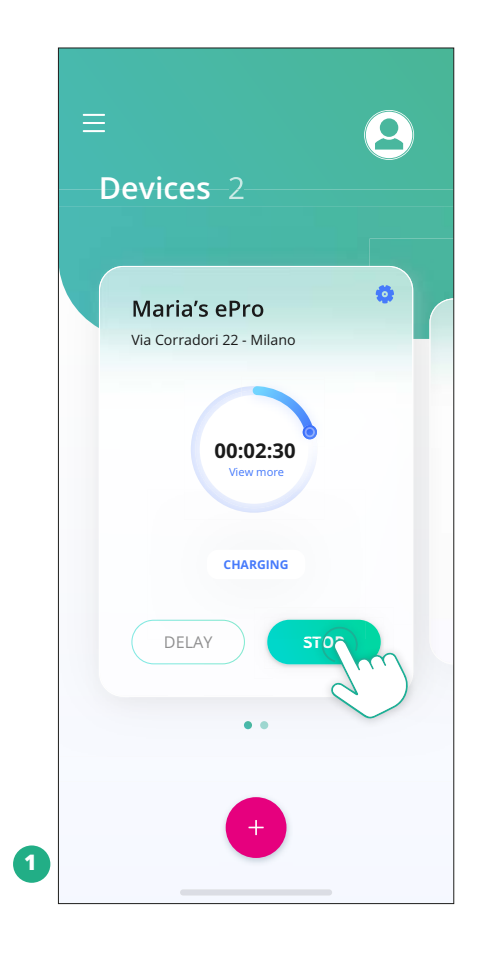

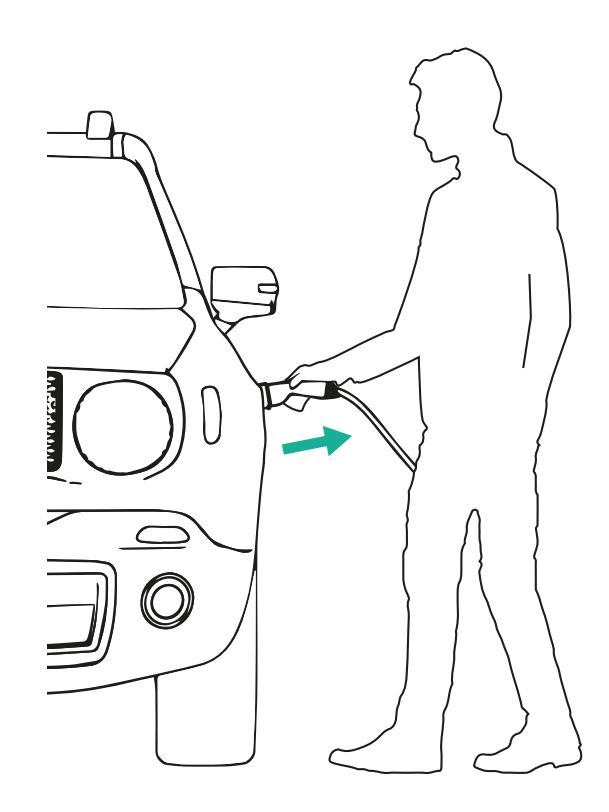

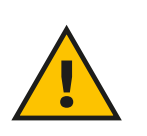

## **VOORZICHTIG**

**Haal de laadkabel na de laadsessies uit het apparaat en uit het voertuig en berg hem op een veilige plaats op.**

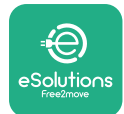

## **6.3 Laden in Authenticatiemodus (Autostart uitgeschakeld en verbonden)**

Als de werkingsmodus Authenticatie is geconfigureerd, moet de laadsessie worden geautoriseerd via de **eSolutions Charging** app. Autorisatie via app is alleen beschikbaar wanneer **eProWallbox Move** verbonden is met Wi-Fi.

- **•** De LED-bar van het apparaat moet blauw branden, wat betekent dat de **eProWallbox Move** klaar is om opgeladen te worden (zie hoofdstuk 5.4 **eProWallbox Move** LED-bar kleuren).
- **•** Steek de stekker van de laadkabel goed in de aansluiting op het apparaat.
- **•** Steek de stekker van de kabel Type 2 in de laadpoort van het elektrische voertuig.
- **•** Als de **eProWallbox Move** verbonden is met W-Fi, start op afstand via de app.
- **•** Laad het voertuig op.
- **•** Wanneer het laden is voltooid of het laden moet worden onderbroken, zijn er twee mogelijkheden om de laadsessie te beëindigen:
	- Vanuit het voertuig (bijv. door de deuren te ontgrendelen), haal vervolgens de stekker uit het voertuig en uit de **eProWallbox Move**
	- Vanuit de app **eSolutions Charging**: druk op **STOP** en trek vervolgens de stekker uit het voertuig en uit de **eProWallbox Move**.
- **•** Het apparaat keert terug naar de beginstand en is klaar voor een nieuwe laadsessie.

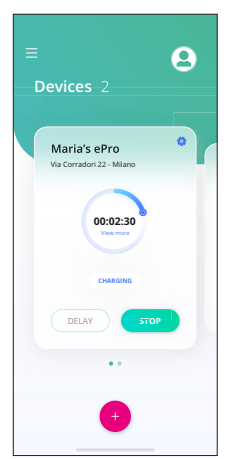

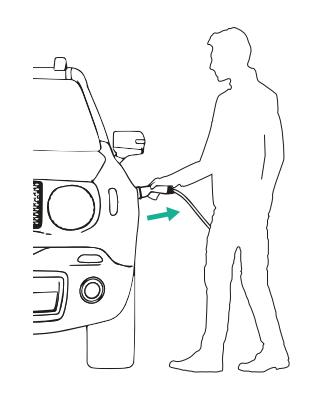

#### **VOORZICHTIG**

**Haal de laadkabel na de laadsessies uit het apparaat en uit het voertuig en berg hem op een veilige plaats op.**

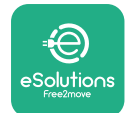

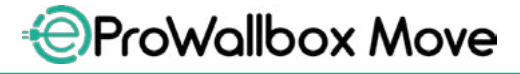

Gebruikershandleiding

#### **LET OP**

**De laadsessie kan alleen via de app eSolutions Charging worden gestopt als eProWallbox Move is verbonden, dus als de modus Standalone is uitgeschakeld (zie hoofdstuk 5.2 Werkingsmodi).**

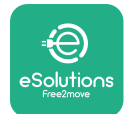

## **7 CONFIGURATIE EXTERNE ACCESSOIRES**

De externe accessoires die compatibel zijn met de **eProWallbox Move** zijn:

- **• PowerMeter (DPM):** een energiemeter die Dynamic Power Management (DPM) mogelijk maakt. DPM is een slimme functie waarmee u het elektrische voertuig kunt opladen met de stroom die thuis beschikbaar is, waarbij het laadvermogen wordt gemoduleerd om ongewenste black-outs te voorkomen.
- **• MIDcounter**: een gecertificeerde energiemeter waarmee <sup>u</sup> het verbruik van de **eProWallbox Move** tijdens elke laadsessie kunt volgen.

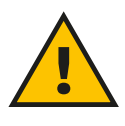

#### **WAARSCHUWING**

**Installeer zelf geen accessoires. Neem contact op met gekwalificeerde vakmensen die de installatie volgens de instructies van de fabrikant uitvoeren.**

### **7.1 PowerMeter (DPM)**

**PowerMeter (DPM)**iseenexternemeterdiedefunctieDynamicPowerManagement (DPM) mogelijk maakt. De meter wordt geconfigureerd tijdens de installatiefase. DPM is een slimme functionaliteit waarmee u het elektrische voertuig kunt opladen met alleen de thuis beschikbare stroom, waarbij het laadvermogen wordt gemoduleerd en onaangename stroomonderbrekingen worden voorkomen. Als u tijdens het laden andere apparaten gebruikt, kan het systeem het laadvermogen naar de auto moduleren en het laden zelfs tijdelijk onderbreken. Zodra de andere huishoudelijke apparaten zijn uitgeschakeld, wordt de sessie hervat.

U kunt ook het maximale contractuele vermogen wijzigen via de app **eSolutions Charging** door de onderstaande stappen te volgen:

- **•** Selecteer het apparaat dat op de **PowerMeter** is aangesloten.
- **•** Klik op het blauwe wieltje in de rechterbovenhoek om naar Instellingen te gaan.
- **•** Klik op "Vermogen thuis".
- **•** Stel uw contractueel vermogen in kW in zoals aangegeven in uw elektriciteitscontract door de schuifknop te verplaatsen. Deze limiet wordt niet overschreden door de **eProWallbox Move**.

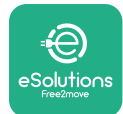

### **7.2 MIDcounter**

De **MIDcounter** is een gecertificeerde energiemeter waarmee u het verbruik van uw **eProWallbox Move** veilig en betrouwbaar tijdens elke laadsessie kunt volgen. Alle relevante gegevens van de laadsessies worden automatisch geregistreerd door een gecertificeerde energiemeter (geïnstalleerd buiten het apparaat) en doorgestuurd naar het **eSolutions Control Platform (CPMS)** door de **eProWallbox Move**.

Na installatie van de extra gecertificeerde teller ziet de gebruiker automatisch de meterstanden en kan hij of zij een gecertificeerd verbruiksrapport downloaden, waarbij ook de energieprijs op de elektriciteitsrekening wordt toegevoegd.

- **•** Selecteer het apparaat dat is aangesloten op de **MIDcounter**
- **•** Klik op het blauwe wieltje in de rechterbovenhoek om naar Instellingen te gaan.
- **•** Klik op **MIDcounter**.
- **•** Voer de elektriciteitskosten volgens uw contract in zoals aangegeven op de elektriciteitsrekening
- **•** Het overzicht van alle gecertificeerde laadsessies is beschikbaar in het bijbehorende **MIDcounter**-gedeelte. U kunt het rapport downloaden.

#### **LET OP**

**Om functies die specifiek zijn voor de MIDcounter beschikbaar te maken via de app eSolutions Charging, moet de eProWallbox Move worden ingesteld op de verbonden werkingsmodus en moet Standalone zijn uitgeschakeld.**

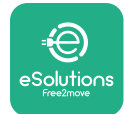

## **8 PROBLEEMOPLOSSING**

Als er een fout optreedt, knippert de LED-bar van de **eProWallbox Move** rood. U kunt de foutbeschrijving controleren in het daarvoor bestemde gedeelte van de app **eSolutions Charging**.

Ga in het hoofdmenu naar het deel Diagnose. Hier vindt u een lijst met fouten in de **eProWallbox Move** met een gedetailleerde beschrijving.

Als er een fout optreedt tijdens een lopende laadsessie, wordt deze onderbroken en wordt de aansluiting ontgrendeld zodat de stekker kan worden losgehaald.

De volgende tabel bevat een lijst met mogelijke fouten en de bijbehorende probleemoplossing. Als de fout niet wordt verholpen, neem dan contact op met de klantenservice voor meer informatie. Houd het serienummer van de **eProWallbox Move** op het productlabel of in de apps bij de hand.

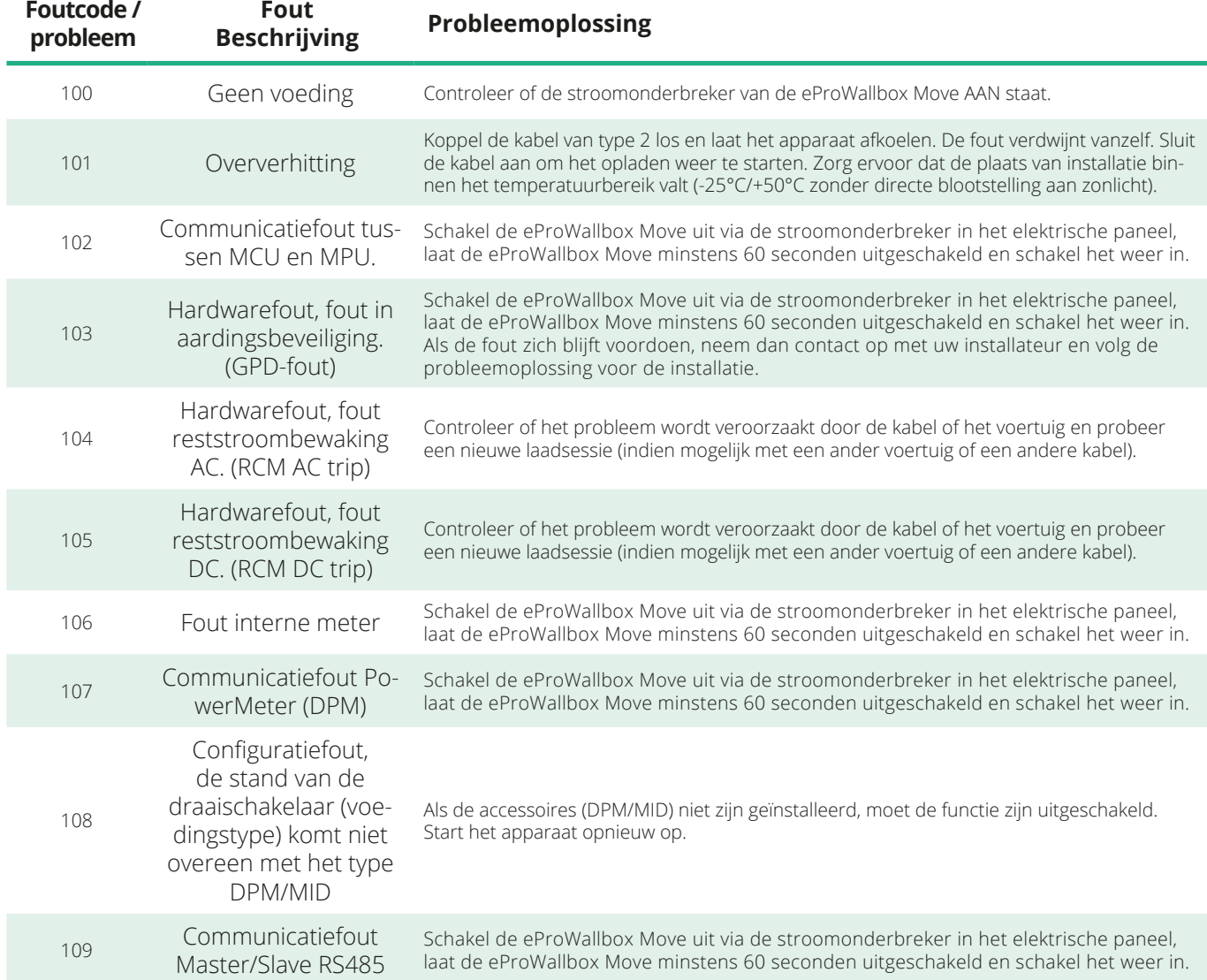

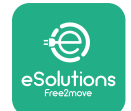

*<b>*ProWallbox Move

Gebruikershandleiding

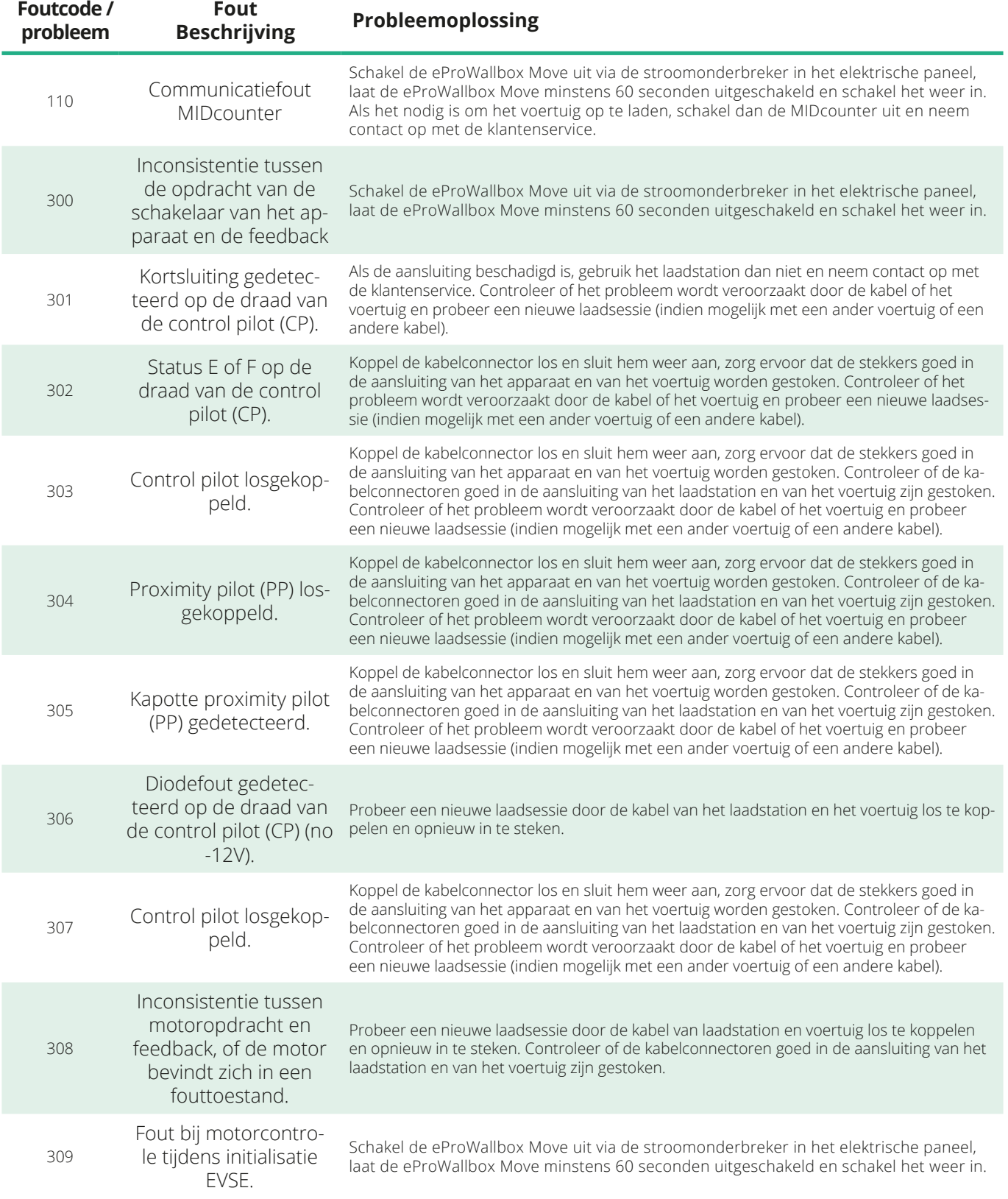

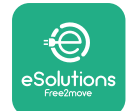

*<b>*ProWallbox Move

Gebruikershandleiding

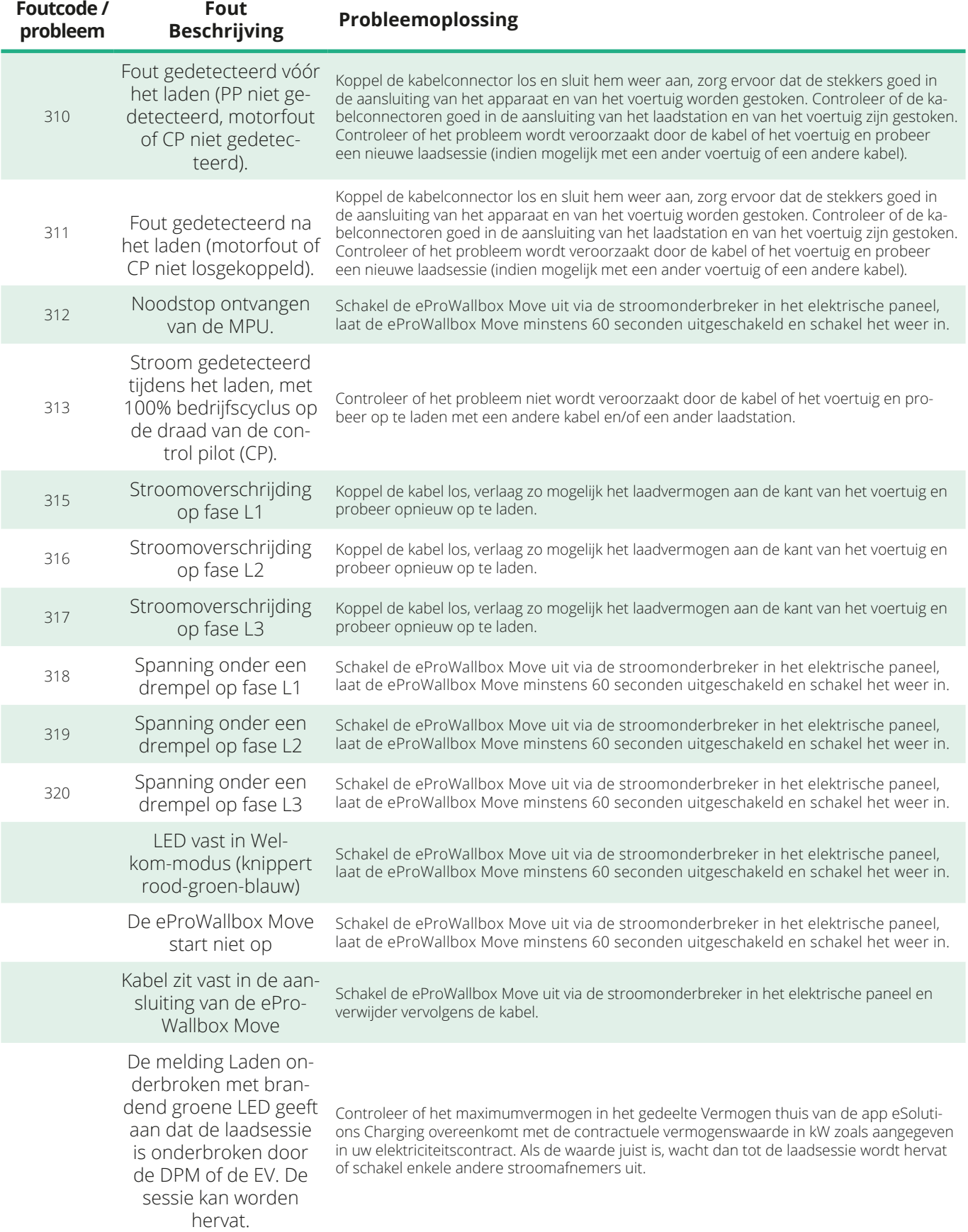

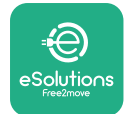

## **9 REINIGEN**

Reinig de buitenkant van het apparaat als dat nodig is. Vermijd sterke lucht- of waterstralen en het gebruik van zeep of reinigingsmiddelen die te agressief en corrosief zijn voor de materialen waarvan het apparaat is gemaakt.

Gebruik een zachte vochtige doek met een mild schoonmaakmiddel. Droog het apparaat na het reinigen met een zachte, droge doek.

## **10 AFVOEREN VAN PRODUCT EN VERPAKKING**

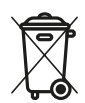

Het apparaat bevat elektrische en elektronische onderdelen; wanneer u het apparaat wilt afvoeren, wordt het afval (Waste Electric and Electronic Equipment - WEEE) dat moet worden behandeld volgens de Europese richtlijnen 2012/19/EU en 2018/849/EU. Het symbool op het apparaat of op de verpakking geeft aan dat het niet als normaal huishoudelijk afval mag worden behandeld; de richtlijnen bevatten voorschriften voor het inleveren en recyclen van gebruikte apparaten in de EU. Een juiste afvoer van het apparaat helpt het milieu en de gezondheid van de mensen om u heen te beschermen.

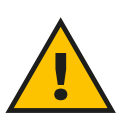

#### **WAARSCHUWING**

**Voordat de eProWallbox Move wordt afgevoerd, moet deze volgens de instructies van de fabrikant door professionals worden verwijderd. Verwijder het apparaat nooit zelf.**

Voer de verpakking op een milieuvriendelijke manier af. Het verpakkingsmateriaal van dit product kan worden gerecycleerd en moet volgens de in het land van gebruik geldende wetgeving worden afgevoerd. De volgende aanwijzingen voor het afvoeren staan op de verpakking, afhankelijk van het soort materiaal.

<span id="page-495-0"></span>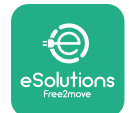

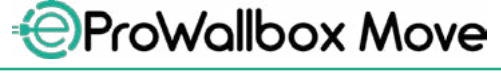

Gebruikershandleiding

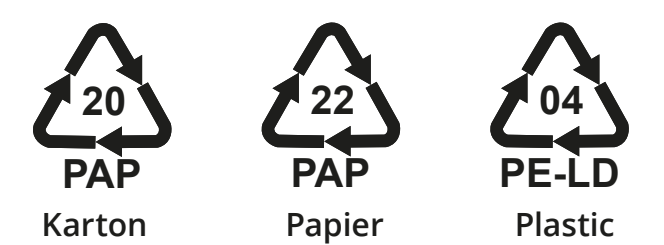

#### **OPMERKING**

Vraag de plaatselijke autoriteiten zo nodig naar informatie over inzamelcentra.

## **11 ONDERSTEUNING**

Als u vragen heeft over het gebruik van de **eProWallbox Move**, meer informatie wenst of ondersteuning nodig heeft, kunt u contact opnemen met Free2move eSolutions S.p.A. via het desbetreffende gedeelte van de website: **[www.esolutions.free2move.com/contact-us](http://www.esolutions.free2move.com/contact-us)**

### **12 DISCLAIMER**

Free2move eSolutions S.p.A. kan niet aansprakelijk worden gesteld voor directe of indirecte schade aan personen, zaken of dieren als gevolg van het niet naleven van bepalingen in deze handleiding en het negeren van de waarschuwingen betreffende de installatie en het onderhoud van de **eProWallbox Move**.

Free2move eSolutions S.p.A. behoudt zich alle rechten voor op dit document, het artikel en de afbeeldingen die het bevat. De gehele of gedeeltelijke reproductie, bekendmaking aan derden of het gebruik van de inhoud ervan is verboden zonder voorafgaande schriftelijke toestemming van Free2move eSolutions S.p.A.

Alle informatie in deze handleiding kan zonder voorafgaande kennisgeving worden gewijzigd zonder dat dit verplichting met zich meebrengt voor de fabrikant. De afbeeldingen in deze handleiding dienen uitsluitend ter illustratie en kunnen afwijken van het geleverde product.

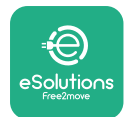

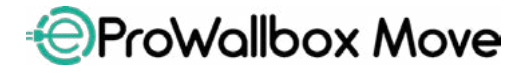

Gebruikershandleiding

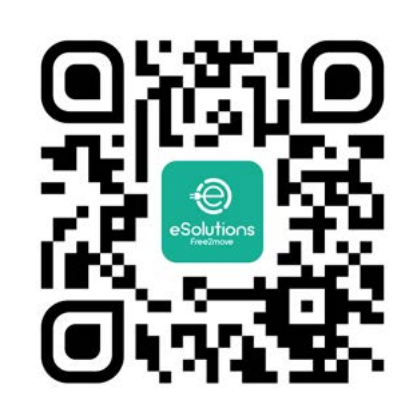

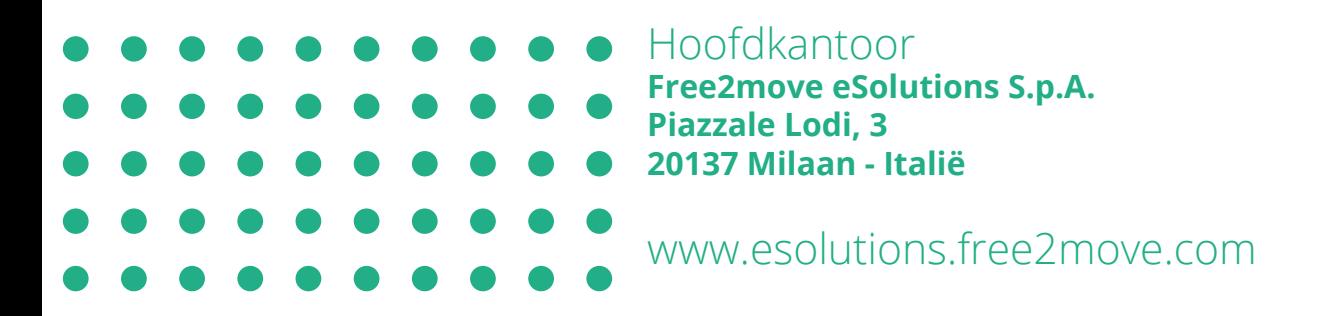

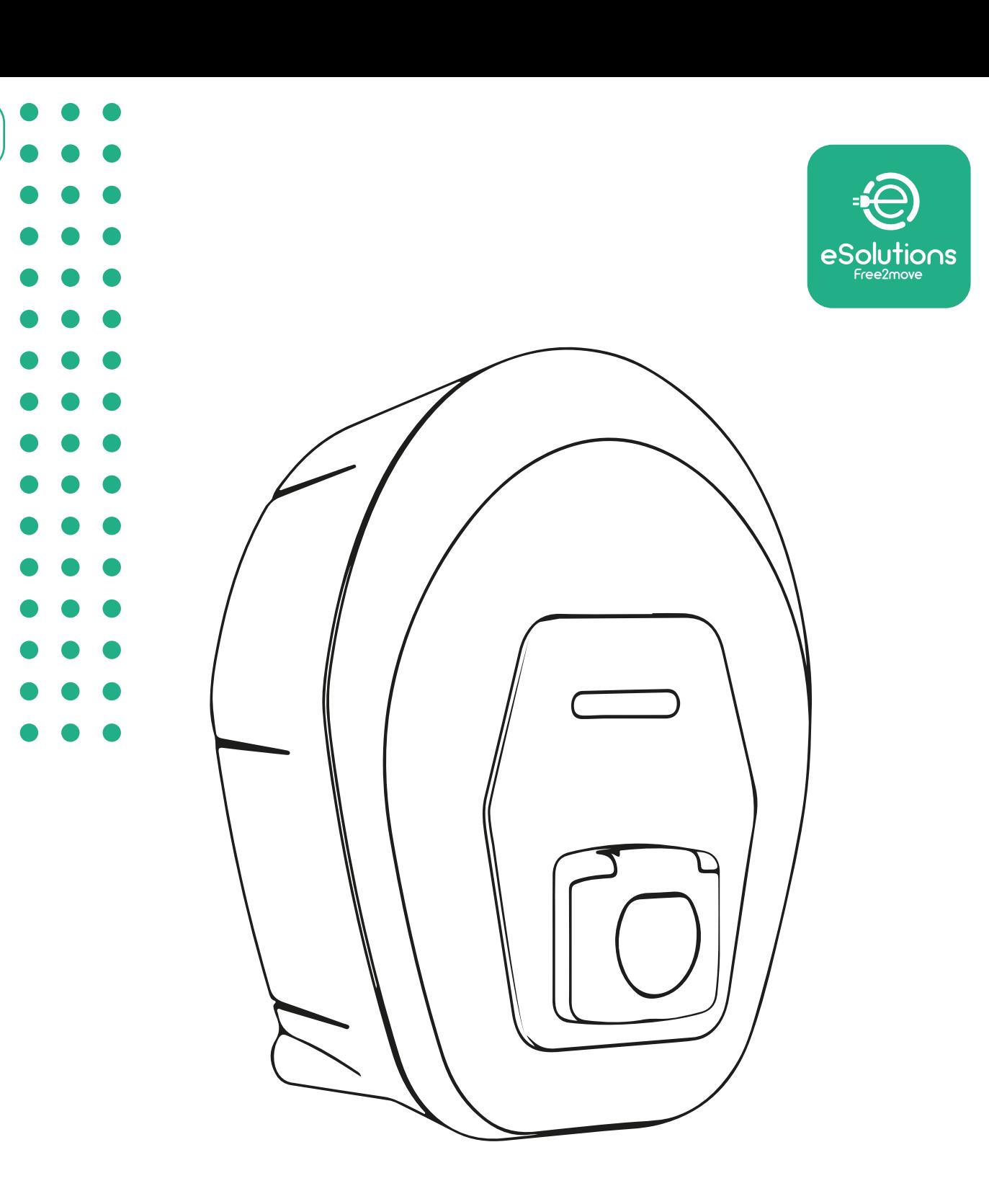

# **EProWallbox Move**

## Brukerhåndbok

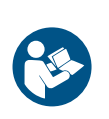

NO

Rev.01 – 2024

Rev.01 - 2024

Følg disse instruksene for å oppnå sikker og riktig bruk. Må oppbevares for fremtidig referanse

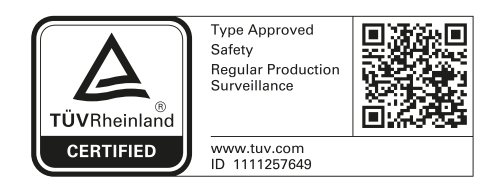

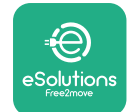

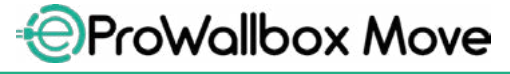

## **INNHOLDSFORTEGNELSE**

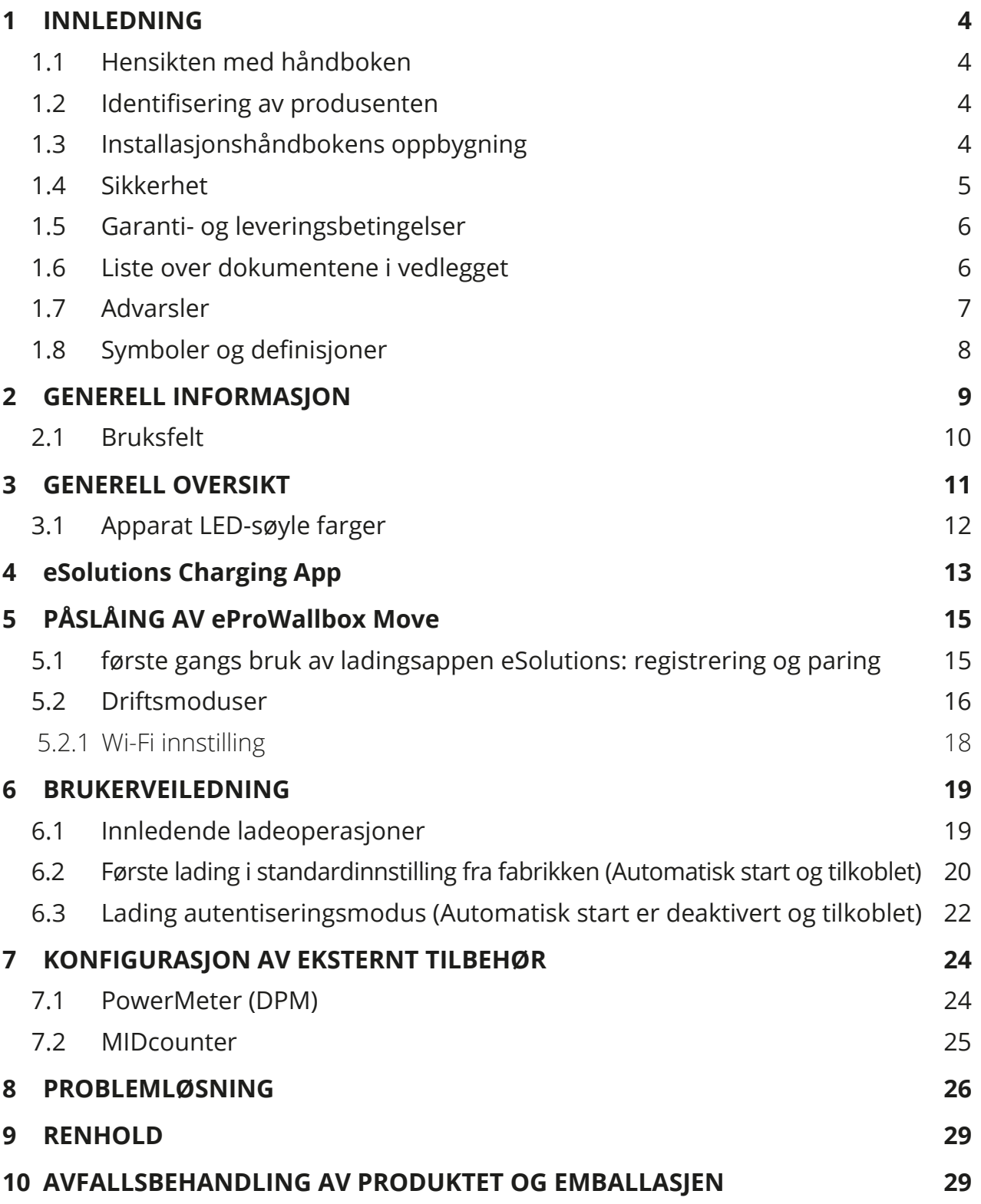

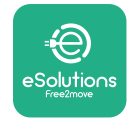

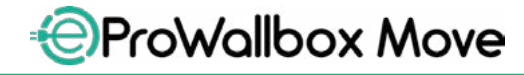

Brukerhåndbok

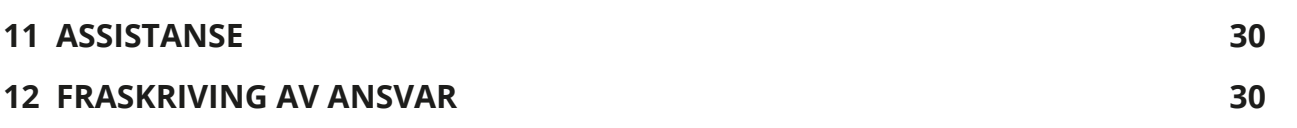

<span id="page-500-0"></span>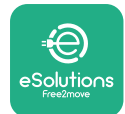

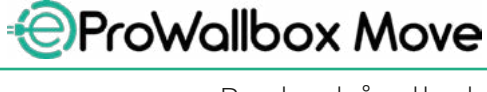

## **1 INNLEDNING**

## **1.1 Hensikten med håndboken**

Denne håndboken er en veiledning for å hjelpe sluttbrukerne å bruke apparatet på en sikker måte og å utføre operasjonene som er nødvendige for å holde apparatet i god driftsstand.

Dersom apparatet brukes på en måte som ikke er spesifisert i denne håndboken, kan beskyttelsen til apparatet svekkes.

Dette dokumentet er grundig kontrollert av produsenten, Free2move eSolutions S.p.A., men forglemmelser kan ikke utelukkes helt. Dersom en oppdager feil, vennligst meld fra om dette til Free2move eSolutions S.p.A. Med unntak av klart formulerte kontraktsmessige forpliktelser, kan Free2move eSolutions S.p.A. under noen omstendighet holdes ansvarlig for tap eller skade som skyldes bruk av denne håndboken, eller feil bruk av apparatet.

Dette dokumentet ble opprinnelig skrevet på engelsk. Ved eventuelle uoverensstemmelser eller tvil, vennligst be Free2move eSolutions S.p.A. om å få tilgang til det originale dokumentet.

#### **1.2 Identifisering av produsenten**

Produsenten av apparatet er:

**Free2move eSolutions S.p.A. Piazzale Lodi, 3 20137 Milano – Italia [www.esolutions.free2move.com](http://www.esolutions.free2move.com/)**

### **1.3 Installasjonshåndbokens oppbygning**

Denne håndboken er inndelt i kapitler avhengig av de forskjellige emnene og inneholder all informasjon som er nødvendig for å bruke apparatet riktig og på en sikkert måte.

Hvert kapittel er videre delt inn i avsnitt som tar for seg viktige punkt, og hvert avsnitt kan ha sin egen tittel sammen med undertitler og en beskrivelse.

<span id="page-501-0"></span>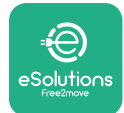

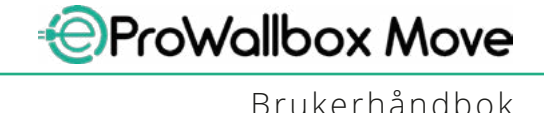

### **1.4 Sikkerhet**

Denne håndboken inneholder viktige sikkerhetsinstrukser som må følges ved bruk av apparatet.

For å nå denne målsettingen, inneholder håndboken tekst med forholdsregler, som igjen består av spesialinstrukser. Disse instruksene fremheves ved en spesifikk tekstboks og følges av et generelt faresymbol (med unntak av MELDING og MERK som ikke er tilknyttet spesifikke faresituasjoner), og formidles for å sikre brukerens sikkerhet når operasjonene som er beskrevet utføres, og for å unngå skade på apparatet og/eller eiendom:

**FARE**: Dersom instruksene ikke følges vil dette umiddelbart føre til en farlig situasjon, som dersom den ikke unngås, vil kunne føre til død, eller alvorlig eller varig skade.

**ADVARSEL**: Dersom instruksene ikke følges vil dette føre til en potensiell farlig situasjon, som dersom den ikke unngås, vil kunne føre til død, eller alvorlig eller skade.

**FORSIKTIG**: Dersom advarselen ikke respekteres vil dette føre til en potensiell farlig situasjon, som dersom den ikke unngås, vil kunne føre til mindre skade på apparatet.

**MERKNAD**: Gir instrukser om adferd som er nødvendig for å håndtere operasjoner og å unngå mulige fysiske skader.

**MERK**: Gir ytterligere informasjon for å komplementere instruksene som er gitt.

Free2move eSolutions S.p.A. kan ikke holdes ansvarlige for skade som påføres personer og/eller eiendeler, eller på apparatet, dersom betingelsene som er beskrevet i dette dokumentet ikke er respekterte.

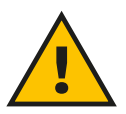

**FARE**

**Installasjon må utføres av kvalifiserte fagfolk. Forsøk ikke å installere apparatet på egen hånd. Et eget, førsteklasses system for strømforsyning må utformes og installeres, og systemet må være sertifisert i henhold til de lokale reglene og kontrakten for strømforsyning.**

<span id="page-502-0"></span>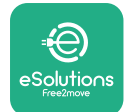

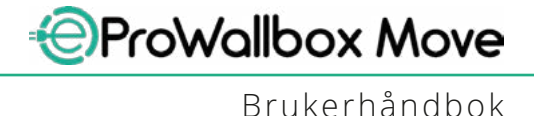

### **1.5 Garanti- og leveringsbetingelser**

Garantidetaljene er beskrevet i Vilkår og betingelsene for salg som følger med kjøpsordren for dette produktet og/eller i produktets emballasje.

Free2move eSolutions S.p.A. kan ikke holdes ansvarlig for system som befinner seg før eller etter apparatet som er levert. Free2move eSolutions S.p.A. kan ikke holdes ansvarlig for mangler eller funksjonsfeil som skyldes: uriktig bruk av apparatet, forringelser som skyldes transport eller spesielle miljøforhold, uriktig eller ikke tilstrekkelig vedlikehold, tukling eller ikke sikre reparasjoner, og bruk eller installasjon utført av personer som ikke er kvalifiserte.

Free2move eSolutions S.p.A. er ikke ansvarlig for avfallsbehandling av utstyrt, eller deler av det, som ikke er i overensstemmelse med regler og forskrifter som gjelder i landet hvor apparatet installeres.

**MERK**

**Alle endringer, manipulering eller variasjoner ved maskinvaren eller programvaren som ikke uttrykkelig er avtalt med produsenten vil føre til at garantien bortfaller umiddelbart.**

## **1.6 Liste over dokumentene i vedlegget**

I tillegg til denne håndboken, kan dokumentasjon ses og lastes ned ved å besøke nettstedet til Free2move eSolutions S.p.A.: **[www.esolutions.free2move.com/document-library](http://www.esolutions.free2move.com/document-library/eprowallbox-move/)**

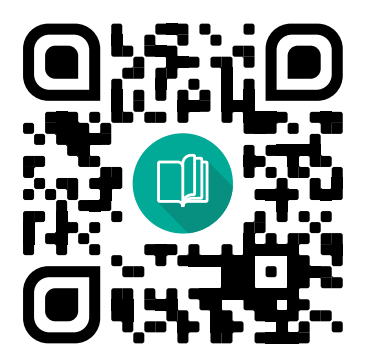

<span id="page-503-0"></span>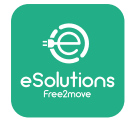

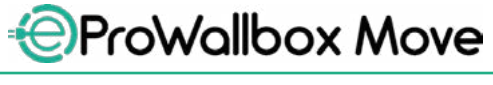

#### **1.7 Advarsler**

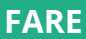

**Elektrisk støt og brann. Installasjonen må utføres i henhold til reglene som gjelder i landet hvor apparatet blir brukt, og i overensstemmelse med sikkerhetsreglene for utføring av elektrisk arbeid. Vennligst påse at installasjonsoperasjonene kun utføres av kvalifisert og opplært personale.**

- **•** Før enheten tas <sup>i</sup> bruk, **påse at ingen av komponentene er skadde**. Skadde komponenter kan føre til elektrisk støt, kortslutning og brann på grunn av overoppheting. En enhet med skade eller mangler må ikke brukes.
- **•** Påse at **eProWallbox Move er på sikker avstand fra bensinkanner eller brennbare stoffer generelt**.
- **•** Før du setter tilbake eller flytter **eProWallbox Move**, påse at apparatet ikke **er koblet til strømforsyningen**.
- **• eProWallbox Move** må kun benyttes for **den spesifikke bruken** den er prosjektert for.
- **•** Påse at **eProWallbox Move** kun benyttes under **riktige driftsforhold**.
- **•** Apparatet må være koblet til et **strømnett som oppfyller kravene i de lokale og internasjonale standardene, i tillegg til alle de tekniske kravene som er angitte i denne håndboken**.
- **•** Barn og andre personer som ikke er i stand til å vurdere risikoen som er knyttet til bruken av apparatet kan utsettes for **alvorlige skader, eller risikere livet**. Disse personene må ikke bruke apparatet og må passes på når det befinner seg i nærheten av det.
- **• Kjæledyr og andre dyr må holdes på sikker avstand** fra enheten og emballasjematerialet.
- **• Barn må ikke leke med apparatet**, tilbehør eller emballasjen som medfølger.
- **• eProWallbox Move inneholder ikke komponenter som brukeren kan reparere eller vedlikeholde på egen hånd**.

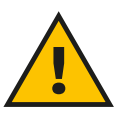

#### **FARE**

**Den eneste delen som kan fjernes fra eProWallbox Move er det utvendige dekselet. eProWallbox Move må ikke åpnes ytterligere med mindre dette ikke gjøres av kvalifisert personale under installasjon, demontering eller vedlikehold.**
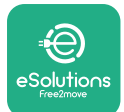

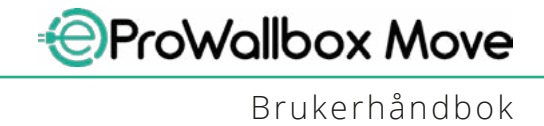

- **• eProWallbox Move** kan kun benyttes med en energikilde.
- **• eProWallbox Move** må **behandles og kasseres i samsvar med gjeldende regelverk**, adskilt fra normalt husholdningsavfall, som elektrisk og elektronisk avfall (WEEE).
- **•** En må ta de nødvendige forholdsreglene for å sikre sikker drift ved aktivt implantabelt medisinsk utstyr. For å fastsette hvorvidt ladeprosessen kan ha negativ innvirkning på den medisinske enheten, må produsenten kontaktes.

## **1.8 Symboler og definisjoner**

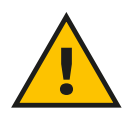

**Generell advarsel**

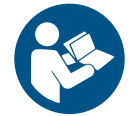

**Det er påbudt å konsultere den originale håndboken og tilleggsdokumentasjonen**

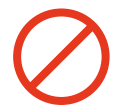

**Forbud og restriksjoner**

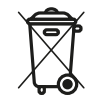

**Selv om de ikke er laget av material som er helseskadelig, må produktene ikke kastes sammen med vanlig husholdningsavfall og de må kildesorteres, siden de er laget av material som kan resirkuleres.**

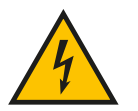

**Piktogram for farer knyttet til elektrisk spenning**

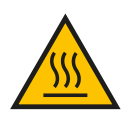

**Piktogram for farer knyttet til varme overflater.**

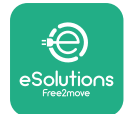

## **2 GENERELL INFORMASJON**

**eProWallbox Move** er en ladeløsning med vekselstrøm for å lade elektriske kjøretøy og hybride plug-in kjøretøy, og er ideell for halvt-offentlig bruk og til bruk i borettslag. Apparatet er tilgjengelig i trefase-konfigurasjoner, og er utstyrt med en Type 2 kontakt.

Apparatet lader elektriske kjøretøy opp til 22 kW i tre faser, eller opp til 7.4 kW i enkel fase. Apparatet inkluderer konnektivitetsopsjoner som avstandsovervåking via **eSolutions Control Platform (CPMS)**. Dens endelige konfigurasjon må fullføres ved å benytte **PowerUp** -applikasjonen. **eProWallbox Move** kan styres via den egne **eSolutions Charging** appen, som er tilgjengelig for nedlasting på Google Play™ og Apple Store®.

Dette dokumentet beskriver hvordan apparatet skal brukes. En beskrivelse av dets funksjoner medfølger for å indikere de viktigste komponentene og forklare de tekniske begrepene som er brukt i denne håndboken.

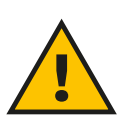

**ADVARSEL**

**Du må ikke installere eProWallbox Move eller dets tilbehør på egenhånd. Ta kontakt med kvalifiserte fagfolk for å få utført installasjonen i henhold til produsentens instrukser.**

**Produktversjoner: F2ME.EPROSEYYXXX**

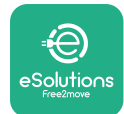

## **2.1 Bruksfelt**

Free2move eSolutions S.p.A. påtar seg ikke ansvar for skade på grunn av feil eller uforsiktig håndtering.

Apparatet må ikke benyttes til annet enn det som det er beregnet for.

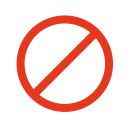

Utstyret må ikke benyttes av barn eller personer med begrensede mentale eller fysiske evner, og heller ikke av voksne eller fagfolk dersom apparatet blir brukt på en måte som ikke samsvarer med denne håndboken eller de vedlagte dokumentene. Denne utstyrsdelen er et ladeenhet for elektriske kjøretøy; klassifiseringene nedenfor identifiserer dens egenskaper:

- **•** Strømforsyning: permanent koblet til AC-strømforsyningsnettet
- **•** Output: Vekselstrøm
- **•** Miljøbetingelser: innendørs / utendørs bruk
- **•** Fast installasjon
- **•** Beskyttelse mot elektrisk støt: Klasse I
- **•** Ladetype: Modus 3 i henhold til IEC 61851-1 standarden
- **•** EMC omgivelsesklassifisering: Klasse <sup>B</sup>
- **•** Ventilasjonsfunksjon som inngår som ekstrautstyr støttes ikke.

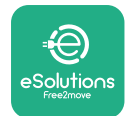

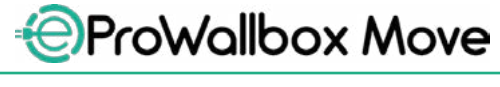

Brukerhåndbok

## **3 GENERELL OVERSIKT**

Figuren nedenfor viser **eProWallbox Move** og dens viktigste deler.

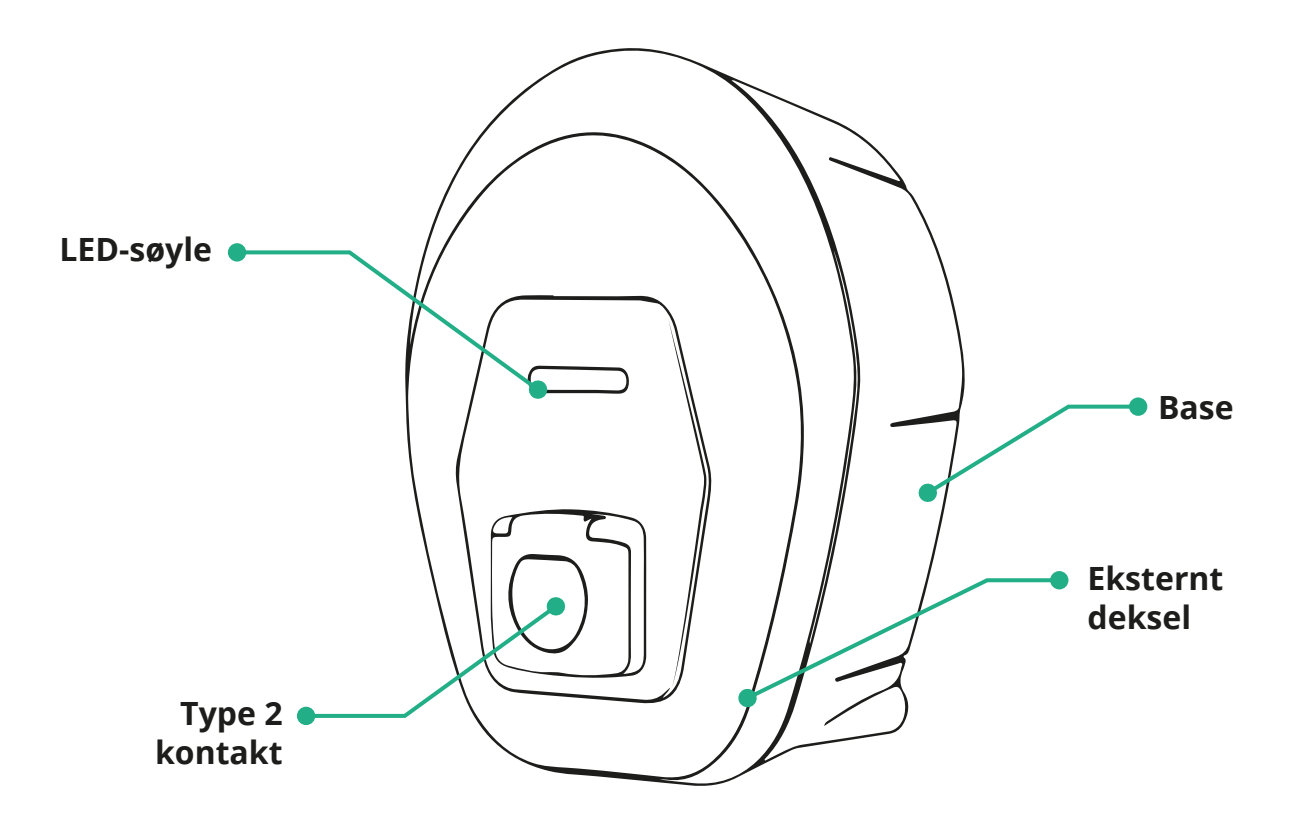

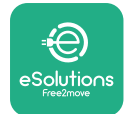

## **3.1 Apparat LED-søyle farger**

Når **eProWallbox Move** tilføres energi, blinker LED-søylen i en sekvens med farger. Dermed kan tilstanden til enheten enkelt overvåkes ved fargene og adferden av LED framme.

Når **eProWallbox Move** tilføres energi, vil LED-søylen vise de røde, grønne og blå fargene i sekvens. Dersom denne tilstanden vedvarer, ta kontakt med kundeservicen.

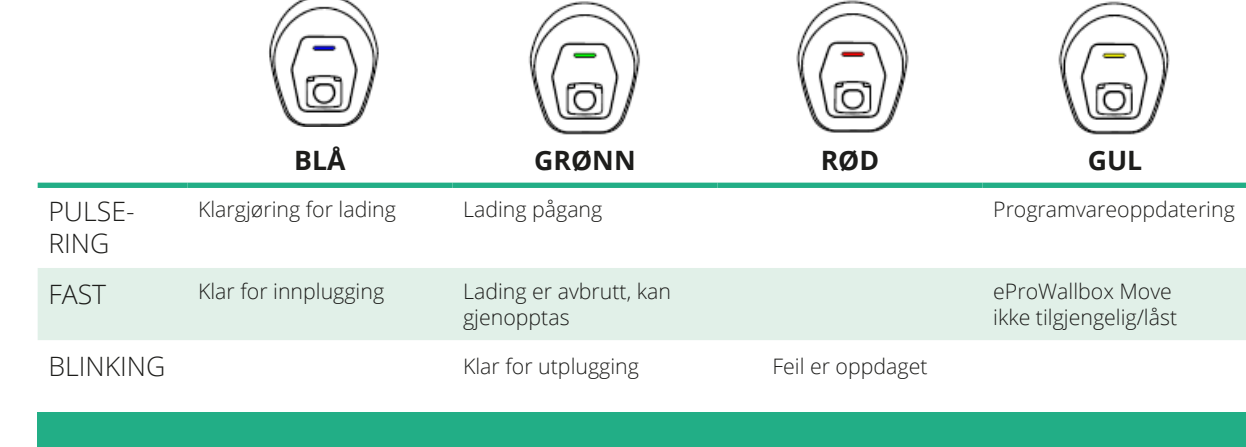

**MERKNAD Adferden til LED kan variere avhengig av programvareversjonen.**

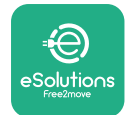

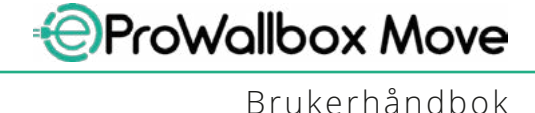

## **4 eSolutions Charging App**

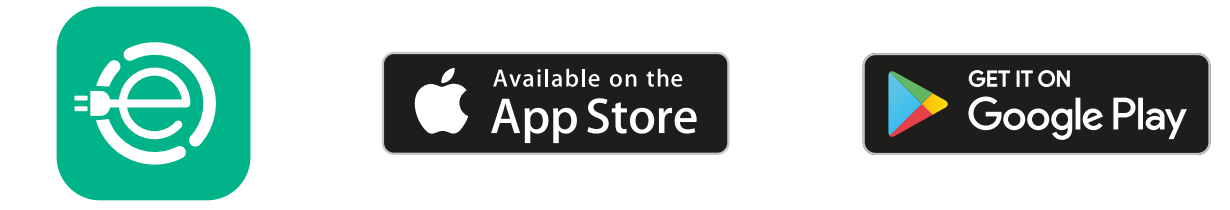

**eSolutions lading** er en egen app for smarttelefoner, tilgjengelig på Google Play ™ og Apple Store®. Den kan benyttes for å konfigurere, overvåke og sette opp **eProWallbox Move** via en Internet eller Bluetooth-tilkobling.

**eSolutions Charging** tilbyr flere funksjoner avhengig av om **eProWallbox Move** er koblet til **eSolutions Control Platform (CPMS)**. Når **eProWallbox Move** er koblet til Wi-Fi, har El-bilistene full kontroll over egne ladeøkter på smarttelefonene sine.

Følgende funksjoner er tilgjengelige:

- **•** Overvåking av ladeøktene
- **•** Godkjenning, start og stopp av ladeøktene
- **•** Vis historisk oversikt over data for øktene
- **•** Forsinkelse eller programmerte ladeøkter
- **•** Konfigurerer **eProWallbox Move** effektbegrensninger
- **•** Start **eProWallbox Move** på nytt
- **•** Registrere flere **eProWallbox Moves** apparat
- **•** Aktivering av DPM-funksjon og innstilling av maksimal effekt **PowerMeter (DPM)**
- **•** Aktiver og still inn **MIDcounter**
- **•** Still inn Wi-Fi
- **•** Skift driftsmoduser
- **•** Kontakt kundeservicen

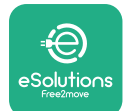

Brukerhåndbok

Dersom **eProWallbox Move** ikke er tilkoblet på grunn av problemer med internetttilkoblingen, aktiveres autonom driftsmodus, kun de følgende funksjonene vil være tilgjengelig ved en Bluetooth tilkobling:

- **•** Konfigurerer **eProWallbox Move** effektbegrensninger
- **•** Start **eProWallbox Move** på nytt
- **•** Registrere flere **eProWallbox Moves** apparat
- **•** Aktiver DPM og still inn maksimal effekt **PowerMeter (DPM)**
- **•** Still inn Wi-Fi
- **•** Skift driftsmoduser
- **•** Kontakt kundeservicen

**MERKNAD**

**Funksjonene til Bluetooth er kun tilgjengelige når smarttelefonen befinner seg i nærheten av eProWallbox Move**

#### **MERKNAD**

**Påse at du har den siste versjonen av ladeappen til eSolutions Charging for å ha tilgang til alle funksjonene.**

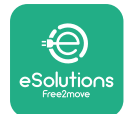

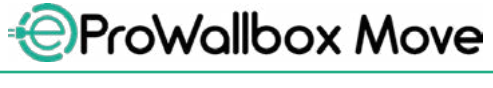

## **5 PÅSLÅING AV eProWallbox Move**

**eProWallbox Move** har ikke knapper for PÅ/AV. Når den er installert og tilføres energi fra kretsbryteren på det elektriske panelet, er **eProWallbox Move** klar til å bli tilknyttet brukerens profil og bli konfigurert ved hjelp av **eSolutions Charging**  appen.

#### **MERKNAD**

**Når enheten er slått på, vil ikke LED-søylen slå seg på umiddelbart. Dette kan ta opp til ett minutt.**

Dersom enheten er skadet, må du følge nøyaktig instruksene nedenfor i farlige situasjoner for å unngå skade på personer og gjenstander:

- **•** det er strengt forbudt å bruke en skadet enhet
- **•** den skadde enheten må merkes godt slik at ingen bruker den
- **•** ring kvalifiserte fagfolk umiddelbart slik at enheten kan repareres eller skiftes ut

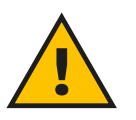

#### **FARE**

**Elektrisk støt kan oppstå når enheten er skadet.**

## **5.1 første gangs bruk av eSolutions Charging App: registrering og paring**

Når appen brukes første gang, blir brukerne bedt om å oppgi personlig informasjon for å registrere og opprette en **eSolutions**-konto. Personlige data og profilens innstillinger kan endres i appen.

Når **eProWallbox Move** er slått på, registrere deg eller logg deg på Appen for å pare **eProWallbox Move** til brukerens konto. Følg disse enkle trinnene:

- **•** Klikk "**Lade hjemme**" i den øverste venstre menyen
- **•** Klikk "**Pare nå**" eller **+** knappen for å pare til en ny **eProWallbox Move**
- **•** Fjern det utvendige dekselet ved å benytte sporet nederst og skanner QRkoden på identifikasjonsskiltet plassert på dekselet:

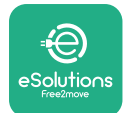

*AProWallbox Move* 

Brukerhåndbok

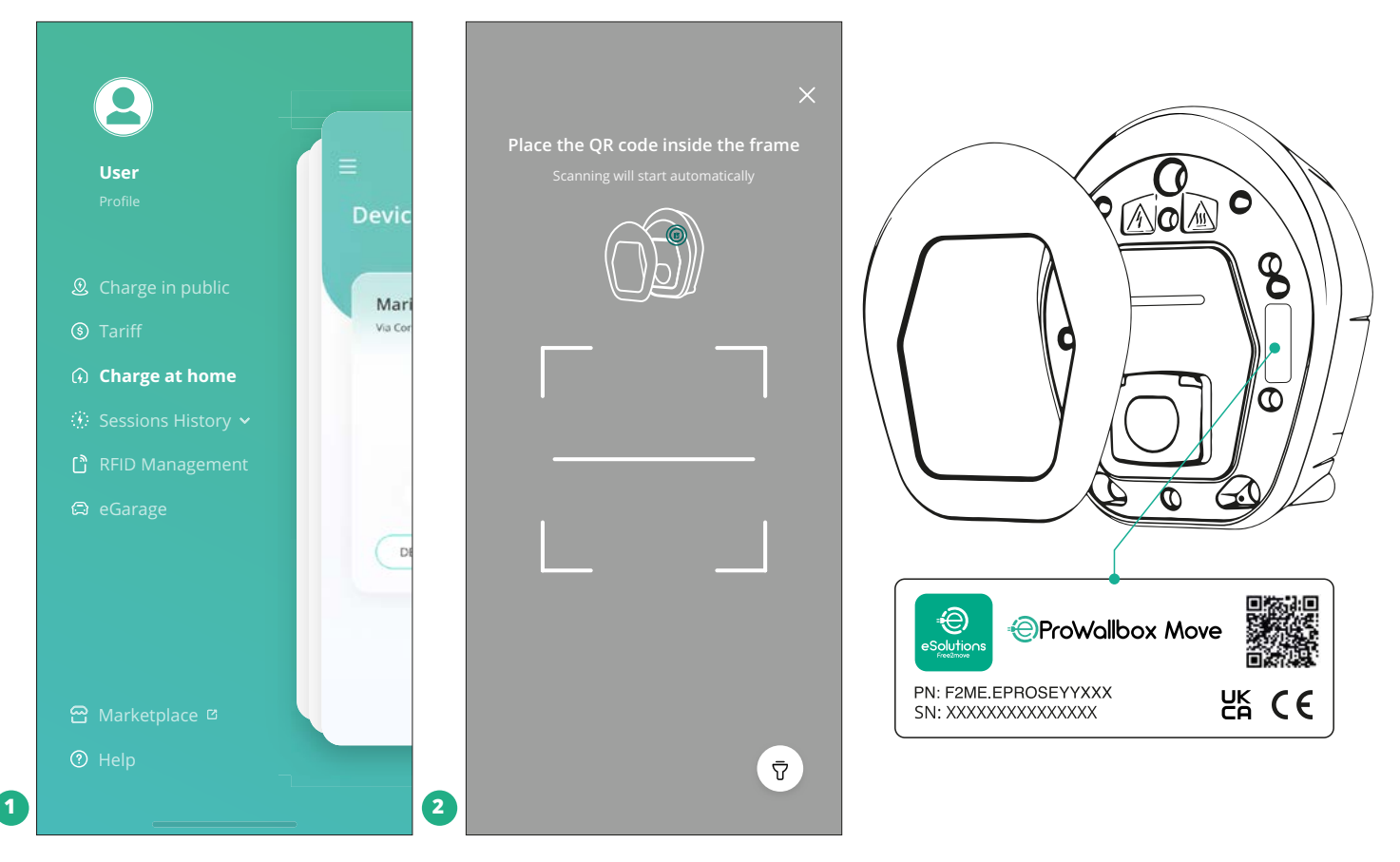

#### **MERK**

Denne paringen gjør det mulig å utføre alle funksjonene, som innsamling av data, overvåking og analyse. **eSolutions Charging** appen gjør det mulig å pare mer enn én **eProWallbox Move** med en profil, slik at brukerne kan styre alle apparatene med ett enkelt berøringspunkt.

#### **5.2 Driftsmoduser**

Det er mulig å konfigurere **eProWallbox Move** slik at den arbeider i forskjellige driftsmoduser, ved å endre autorisasjonen for lading og konnektivitetsopsjonene. Det er mulig å endre driftsmodusene ved å vippe til automatisk start og autonom drift i **eSolutions Charging** appen.

Autorisasjon for å lade er mulig på to forskjellige måter:

**• Autostart** (standardinnstilling fra fabrikken): når Autostart er aktivert, er autorisasjonen for lading automatisk og ladingen starter ganske enkelt ved å koble til ladekabelen.

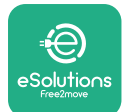

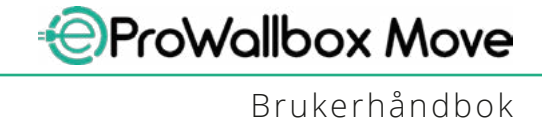

- **• Autentisering**: når Autostart er deaktivert, må ladeøkten autoriseres av brukeren, ved å benytte én av de følgende metodene:
	- Autorisering av økten med **eSolutions Charging** appen (dersom apparatet er koblet via Wi-fi)

**eProWallbox Move** har to **Konnektivitets**opsjoner:

- **• Konnektivitet er aktivert** (standardinnstilling fra fabrikken): når opsjonen **Standalone** er deaktivert, er **eProWallbox Move** koblet til **eSolutions Control Platform (CPMS)** for å gjøre det mulig å oppdatere programvaren,dranytteaveksternkundestøttei sanntid og den maksimale funksjonaliteten til **eSolutions Charging** appen.
- **• Konnektivitet er deaktivert**: når opsjonen **Standalone** er aktivert, er ikke **eProWallbox Move** koblet til **eSolutions Control Platform (CPMS)**  og brukeren har tilgang til begrensede funksjoner i **eSolutions Charging**, tilgjengelig kun via Bluetooth.

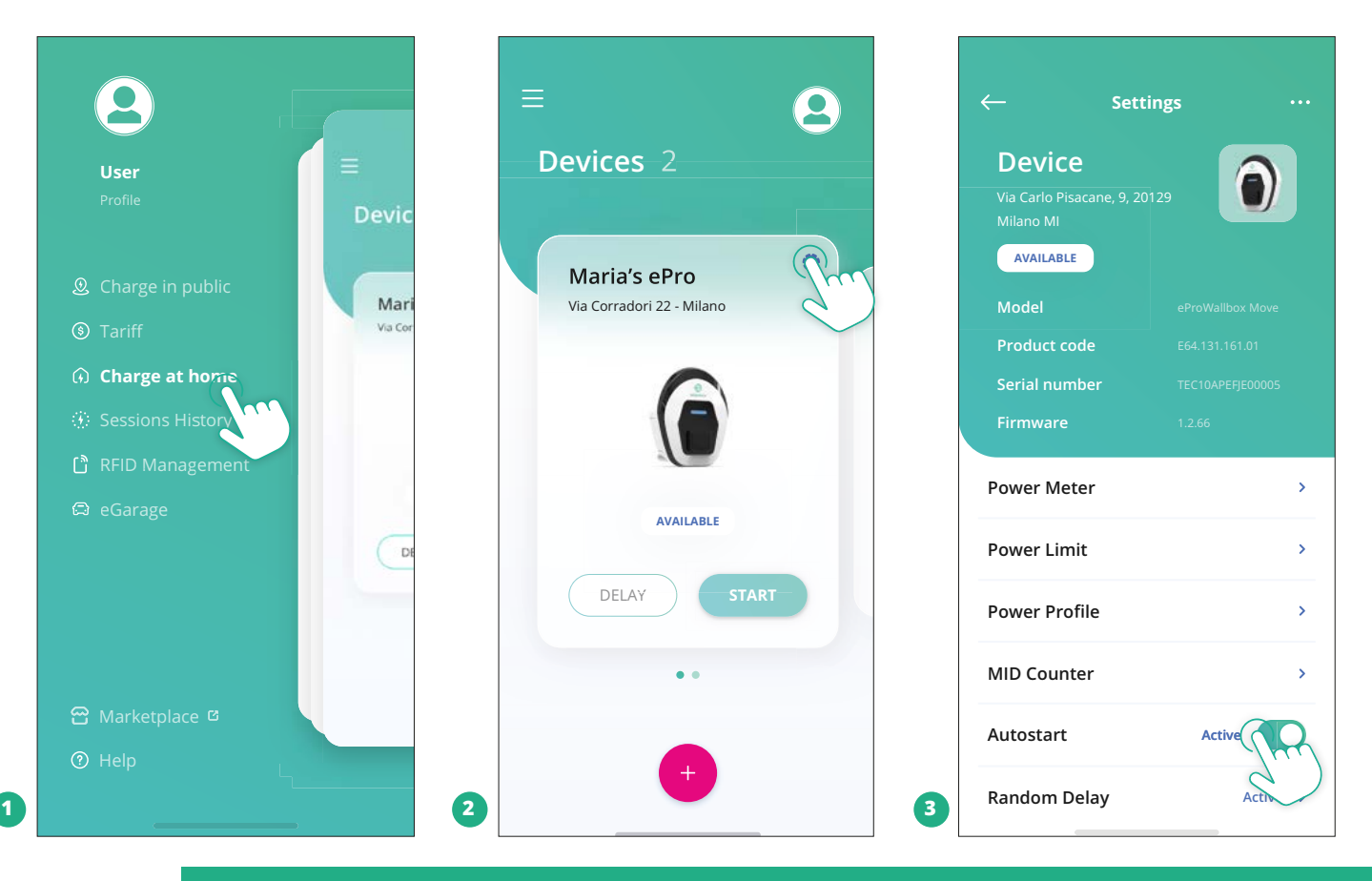

#### **MERKNAD**

**Etter at driftsmodusen er endret må en starte apparatet på nytt via appen for at endringene skal bli effektive.**

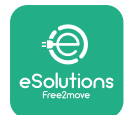

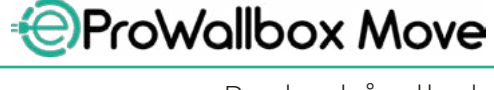

#### **5.2.1 Wi-Fi innstilling**

Det er mulig å koble **eProWallbox Move** til ett Wi-Fi-nettverk via **eSolutions Charging** app, ved å følge disse trinnene:

- **•** Koble smarttelefonen din **til det samme Wi-Fi-nettverket** som du ønsker å koble **eProWallbox Move** til.
- **•** Klikk på "**Lade hjemme**" i den øverste venstre menyen.
- **•** Velg **eProWallbox Move** du ønsker <sup>å</sup> konfigurere.
- **•** Klikk på det blå hjulet øverst i høyre hjørne til den valgte **eProwallbox Move**.
- **•** Klikk på "**Konfigurer ved å benytte Bluetooth**".
- **•** Klikk på "**Still inn Wi-Fi**" og legg inn Wi-Fi-passordet.

#### **MERKNAD**

**Ved oppsetting av Wi-Fi, oppdager eSolutions Charging automatisk det samme Wi-Fi-nettverket som smarttelefonen. Vennligst legg inn det riktige passordet.**

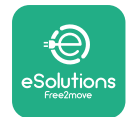

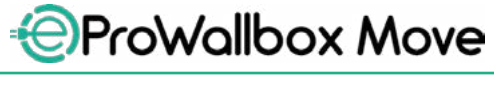

## **6 BRUKERVEILEDNING**

## **6.1 Innledende ladeoperasjoner**

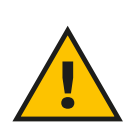

#### **ADVARSEL**

**Du MÅ IKKE fjerne ladekonnektorer fra det elektriske kjøretøyet i løpet av hele ladeprosessen. Konnektoren for lading må kun fjernes fra kjøretøyet når ladeoperasjonene er avsluttet eller de er blitt avbrutt ved å følge de riktige prosedyrene. I begge tilfeller må en ikke bruke unødvendig styrke.**

Før du starter en ny ladeøkt:

- **•** Påse at apparatet og dets konnektorer er fullstendig intakte, tørre og uten urenheter.
- **•** Putt ikke fingrene eller gjenstander inn <sup>i</sup> kontakten.
- **•** Ta ikke på apparatet eller dets forlengelser med våte hender eller barfot.
- Påse at apparatet ikke er, og ikke har vært, utsatt for varmekilder, eksplosive eller lett antennelige stoffer.
- **•** Påse at det elektriske kjøretøyet er kompatibelt med de tekniske funksjonene til apparatet.
- **•** En må ikke bruke adaptere for å koble en konnektor til kjøretøyets kontakt.
- **•** Adaptere mellom kjøretøyets kontakt og pluggene må kun benyttes dersom disse er spesielt beregnet for enheten og godkjent av kjøretøyprodusenten eller produsenten av utstyret for strømforsyning, i henhold til de nasjonale forskriftene. Disse adapterne må uansett oppfylle kravene i IEC 61851-1 standarden og andre aktuelle standarder som gjelder både for pluggen og kontakten til adapteren. Adapterne må uansett være merket med spesifikke indikasjoner for bruk tillatt av produsenten (f.eks. IEC 62196).
- **•** Barn må holdes på sikker avstand fra ladekabelen.
- **•** Vær forsiktig slik at du ikke tråkker på konnektoren eller kabelen.

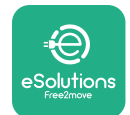

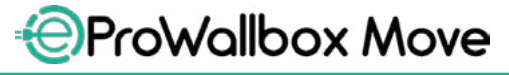

Brukerhåndbok

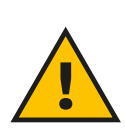

#### **ADVARSEL**

**En må ikke benytte adaptere eller skjøteledninger som ikke er spesifisert av Free2move eSolutions S.p.A. siden disse kan skade produktet og skape potensielle farekilder for brukeren.**

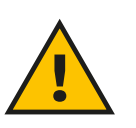

#### **FORSIKTIG**

**eProWallbox Move må kun benyttes i henhold til driftsparametrene som er spesifisert og ved en omgivelsestemperatur mellom -25 ºC og 50 ºC.**

#### **6.2 Første lading i standardinnstilling fra fabrikken (Automatisk start og tilkoblet)**

**eProWallbox Move** er konfigurert med Autostart driftsmodus aktivert som standardinnstilling; det første trinnet er å konfigurere Wi-Fi-tilkoblingen; se kapittel 5.2.1.

Følg trinnene nedenfor for å starte en ladeøkt:

- **•** LED-søylentilapparatetskallysemedetfastblåttlys,sombetyrat**eProWallbox Move** er klar for lading (se kapittel 5.4 **eProWallbox Move** LED-søylens farger).
- **•** Sett pluggen til ladekabelen inn i kontakten på enheten til den er helt innkoblet.
- **•** Sett pluggen til Type 2 kabelen inn i ladeporten til det elektriske kjøretøyet.

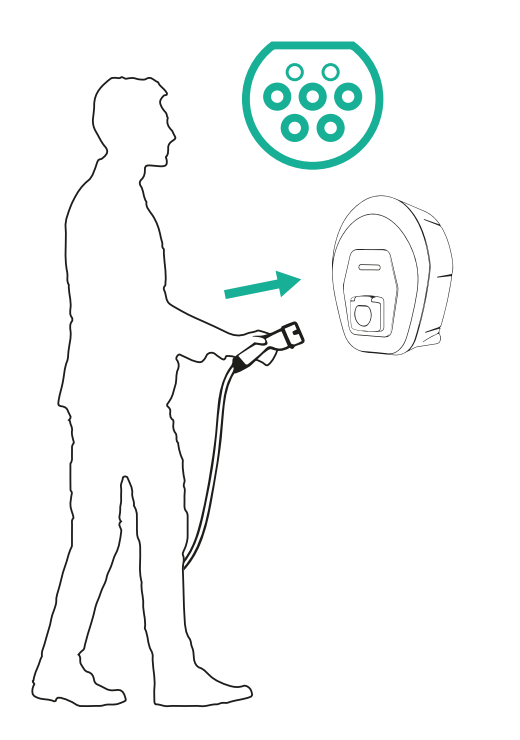

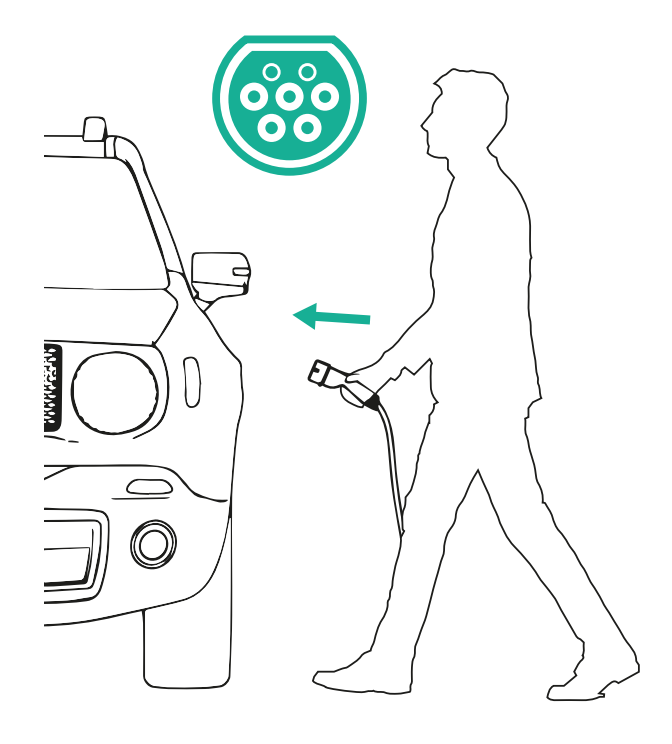

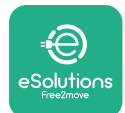

- **•** Apparatet vil blokkere kabelen så lenge ladeøkten pågår.
- **•** Ladeøkten starter, og LED-søylen til apparatet blinker grønt.
- **•** Når ladingen er fullført eller ladeprosessen må stanses, er det to mulige måter å stanse ladeprosessen på:
	- Fra kjøretøyet (f.eks. ved <sup>å</sup> låse opp dørene), trekk deretter konnektoren ut av kjøretøyet og fra **eProWallbox Move**
	- Dersom den er tilkoblet, trykker du fra ladeappen **eSolutions Charging** på **STOP**, ta deretter konnektoren ut av kjøretøyet og fra **eProWallbox Move**
- **• eProWallbox Move** vil returnere til sin opprinnelige tilstand, klar for <sup>å</sup> ny ladeøkt.

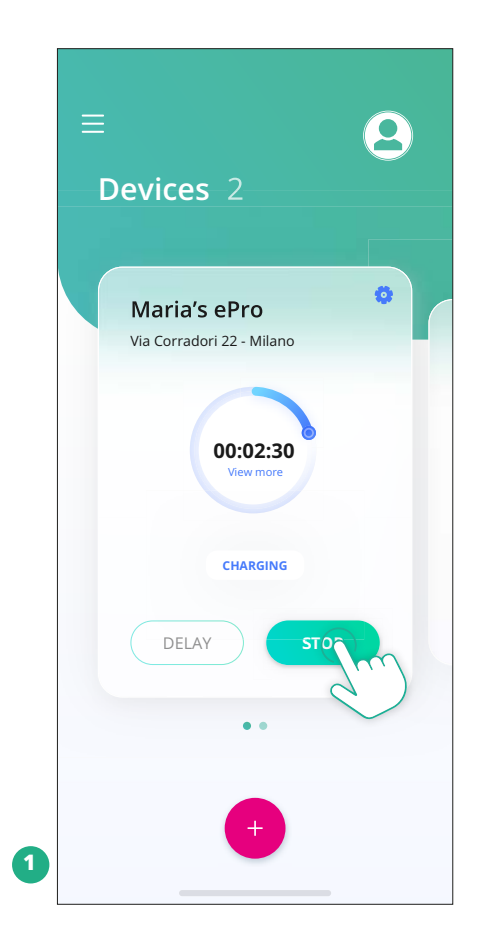

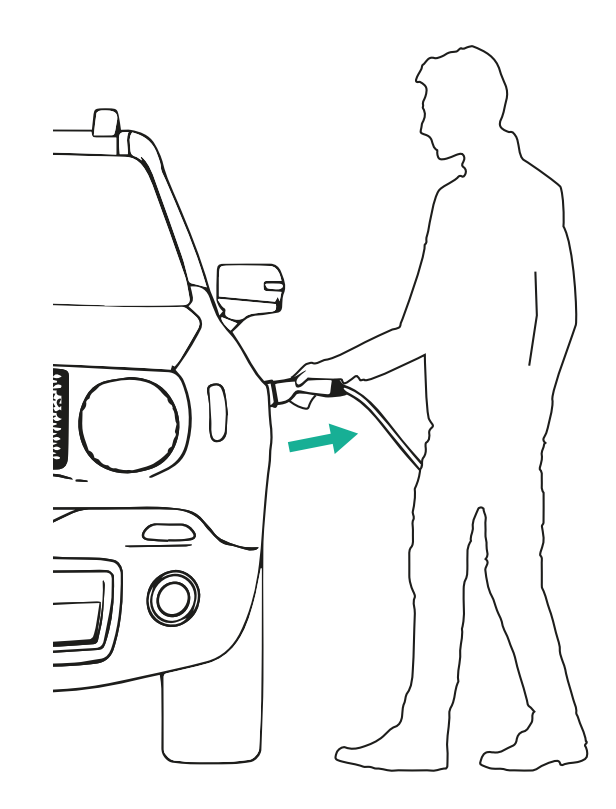

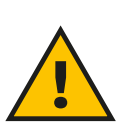

#### **FORSIKTIG Etter at ladeøkten er avsluttet, ta ladekabelen ut av apparatet og kjøretøyet og oppbevar den på en sikker plass.**

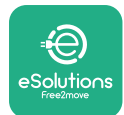

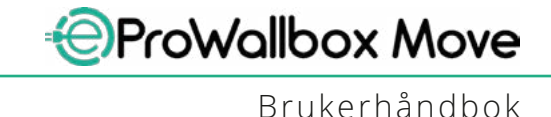

## **6.3 Lading autentiseringsmodus (Automatisk start er deaktivert og tilkoblet)**

Dersom driftsmodusen autentisering er konfigurert, må ladeøkten autoriseres via appen **eSolutions Charging**. Autentisering via appen er kun tilgjengelig når **eProWallbox Move** er koblet til Wi-Fi.

- **•** LED-søylen til apparatet skal lyse med et fast blått lys, som betyr at **eProWallbox Move** er klar for lading (se kapittel 5.4 **eProWallbox Move**  LED-søylens farger).
- **•** Sett pluggen til ladekabelen inn <sup>i</sup> kontakten på enheten, til den er helt innkoblet.
- **•** Sett pluggen til Type 2 kabelen i ladeporten til det elektriske kjøretøyet.
- **•** Dersom **eProWallbox Move** er koblet til Wi-Fi, start ved hjelp av fjernkontrollen via appen.
- **•** Lad kjøretøyet.
- **•** Når ladingen er fullført eller ladeprosessen må stanses, er det to mulige måter å stanse ladeprosessen på:
	- Fra kjøretøyet (f.eks. ved <sup>å</sup> låse opp dørene), trekk deretter konnektoren ut av kjøretøyet og fra **eProWallbox Move**
	- Fra ladeappen **eSolutions Charging**, trykk **STOP** og fjern konnektoren fra kjøretøyet og fra **eProWallbox Move**.
- **•** Produktet går tilbake til den opprinnelige tilstanden, klar for en ny ladeøkt.

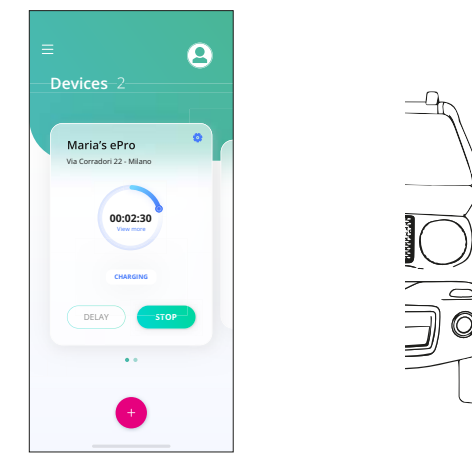

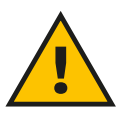

**FORSIKTIG Etter at ladeøkten er avsluttet, ta ladekabelen ut av apparatet og kjøretøyet og oppbevar den på en sikker plass.**

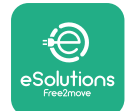

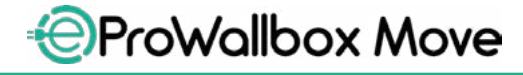

Brukerhåndbok

#### **MERKNAD**

**Det er mulig å stanse ladeøkten via ladeappen eSolutions når eProWallbox Move er tilkoblet, dermed deaktiveres autonom modus (se kap. 5.2 driftsmoduser).**

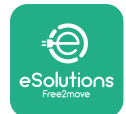

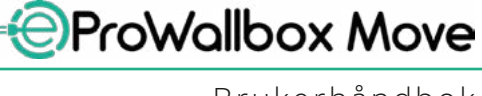

## **7 KONFIGURASJON AV EKSTERNT TILBEHØR**

Det eksterne tilbehøret som er kompatibelt med **eProWallbox Move** er:

- **• PowerMeter (DPM):** det er en energimåler som muliggjør Dynamic Power Management (DPM), en smart funksjon som lar deg lade det elektriske kjøretøyet ved å bruke strømmen som er tilgjengelig i husholdningen, og modulere ladeeffekten og unngå lite hyggelige strømbrudd.
- **• MIDcounter**: det er en sertifisert energimåler som lar deg overvåke forbruket til **eProWallbox Move** under hver ladeøkt.

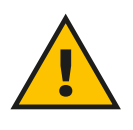

#### **ADVARSEL**

**Du må ikke installere tilbehør på egen hånd. Ta kontakt med kvalifiserte fagfolk for å få utført installasjonen i henhold til produsentens instrukser.**

#### **7.1 PowerMeter (DPM)**

**PowerMeter (DPM)** er en ekstern måler som gjør det mulig å bruke funksjonene til Dynamic Power Management (DPM), og den konfigureres i installasjonsfasen. DPM har smarte funksjon som lar deg lade det elektriske kjøretøyet ved kun å benytte strømmen som er tilgjengelig i husholdningen, ved å modulere ladeeffekten, og å unngå lite hyggelige strømbrudd. Dersom du benytter andre apparat under ladeøkten, kan systemet modulere ladeeffekten mot bilen, og også midlertidig avbryte ladeøkten. Straks de andre husholdningsapparatene er slått av, vil laderen gjenoppta økten.

Det er også mulig å endre den kontraktsmessige effekten ved hjelp av ladeappen til **eSolutions**, ved å følge trinnene nedenfor:

- **•** Velg apparatet som er koblet til **PowerMeter**.
- **•** Klikk på det blå hjulet øverst i det høyre hjørnet for å gå over på innstillinger.
- **•** Klikk på "Husholdningens strømkapasitet".
- **•** Still inn din kontraktsmessige effektverdi <sup>i</sup> kW slik det vises på din energiavtale ved å bevege på glideren. Denne grensen vil ikke bli oversteget av **eProWallbox Move**.

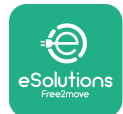

## **7.2 MIDcounter**

**MIDcounter** er en sertifisert energimåler som lar deg overvåke forbruket til din **eProWallbox Move** på en sikker og pålitelig måte under ladingsøkten. Alle aktuelle data fra ladeøktene vil bli automatisk lagret fra en sertifisert energimåler (installert på utsiden av apparatet) og overføres til **eSolutions Control Platform (CPMS)** av **eProWallbox Move**, dersom apparatet er tilkoblet.

Etter installasjonen av den ekstra sertifiserte måleren, vil brukeren automatisk se målerens avlesninger i seksjonen og laste ned en sertifisert forbruksrapport, i tillegg til energiprisen som er inkludert i strømregningen.

- **•** Velg apparatet som er koblet til **MIDcounter**
- **•** Klikk på det blå hjulet øverst i det høyre hjørnet for å gå over på innstillinger.
- **•** Klikk på **MIDcounter**.
- **•** Legg inn den avtalte strømprisen slik den er angitt i strømregningen
- **•** En historisk oversikt over alle sertifiserte ladeøktene vil være tilgjengelig <sup>i</sup> den egne **MIDcounter**-seksjonen. Det vil være mulig å laste ned rapporten.

#### **MERKNAD**

**For de spesifikke funksjonene til MIDcounter som er tilgjengelige via ladeappen eSolutions Charging, må eProWallbox Move stilles inn til tilkoblede driftsmoduser, når autonom modus er deaktivert.**

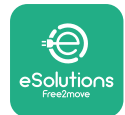

## **8 PROBLEMLØSNING**

Dersom det oppstår en feil, vil LED-søylen til **eProWallbox Move** begynne å blinke rødt. Det er mulig å kontrollere feilbeskrivelsen i den egne seksjonen i appen **eSolutions Charging**.

Gå til avsnittet Diagnose i hovedmenyen. Her er det mulig å finne listen over feil i **eProWallbox Move** og detaljer knyttet til hendelsen.

Dersom det oppstår en feil mens en ladeøkt er på gang, vil denne bli avbrutt og kontakten åpnes slik at du kan koble fra pluggen.

Tabellen nedenfor viser listen over feil som kan inntreffe og den tilhørende problemløsningen.Dersomfeilenvedvarer,vennligsttakontaktmedkundeservicen for å få ytterligere informasjon ved å oppgi serienummeret til **eProWallbox Move** på produktets merke eller i Appene.

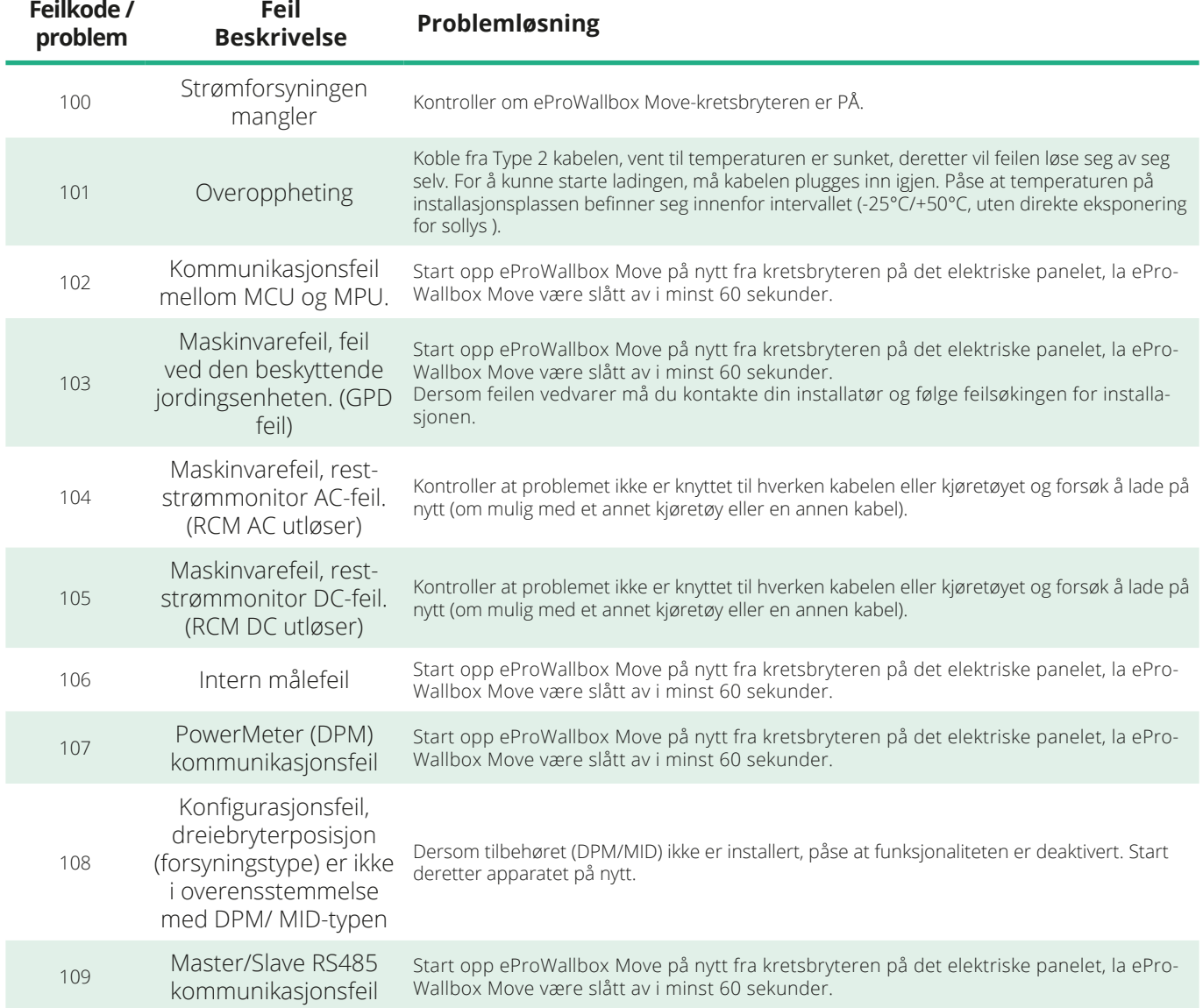

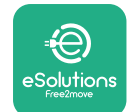

*<b>*ProWallbox Move

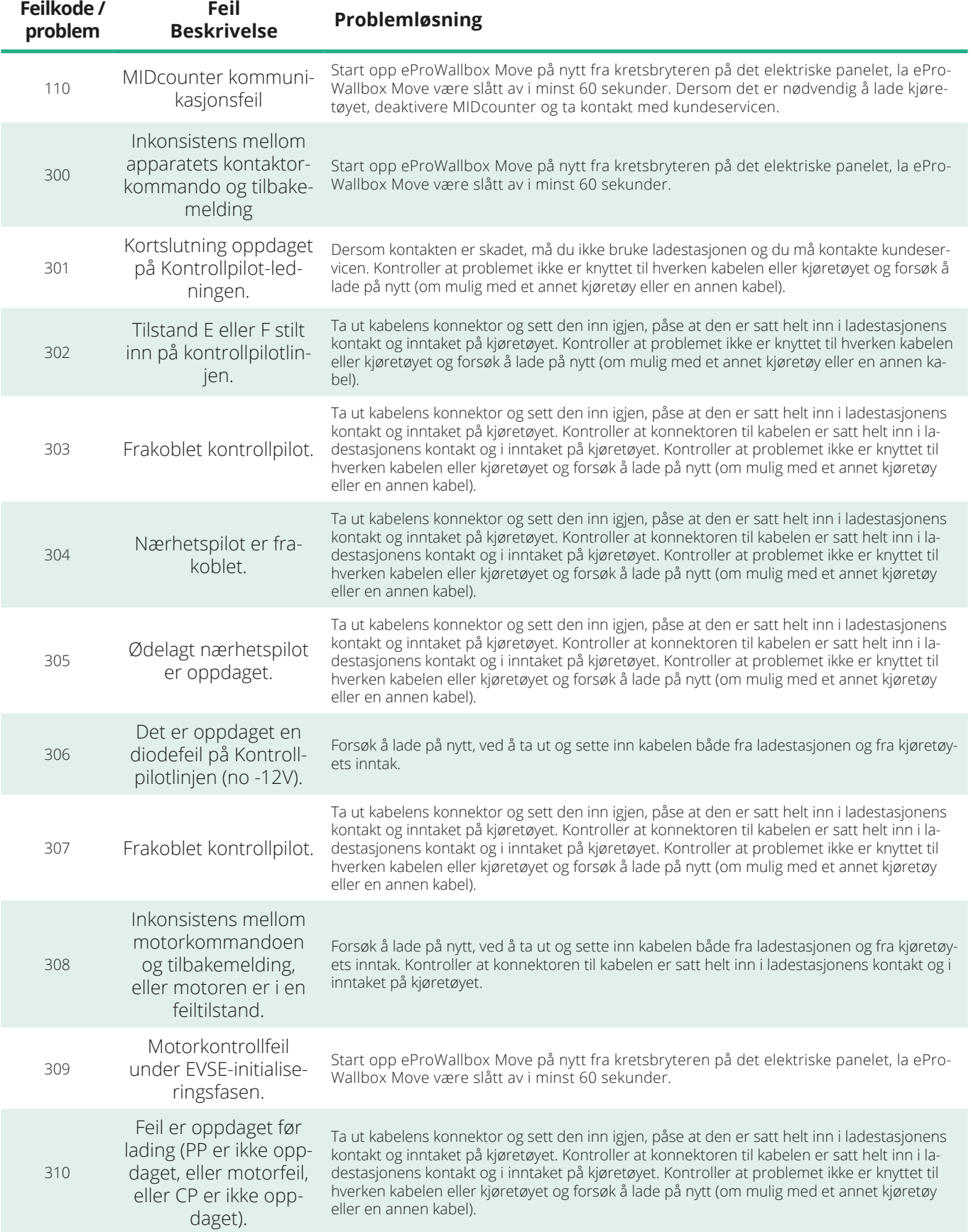

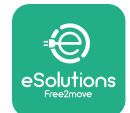

*<b>*ProWallbox Move

Brukerhåndbok

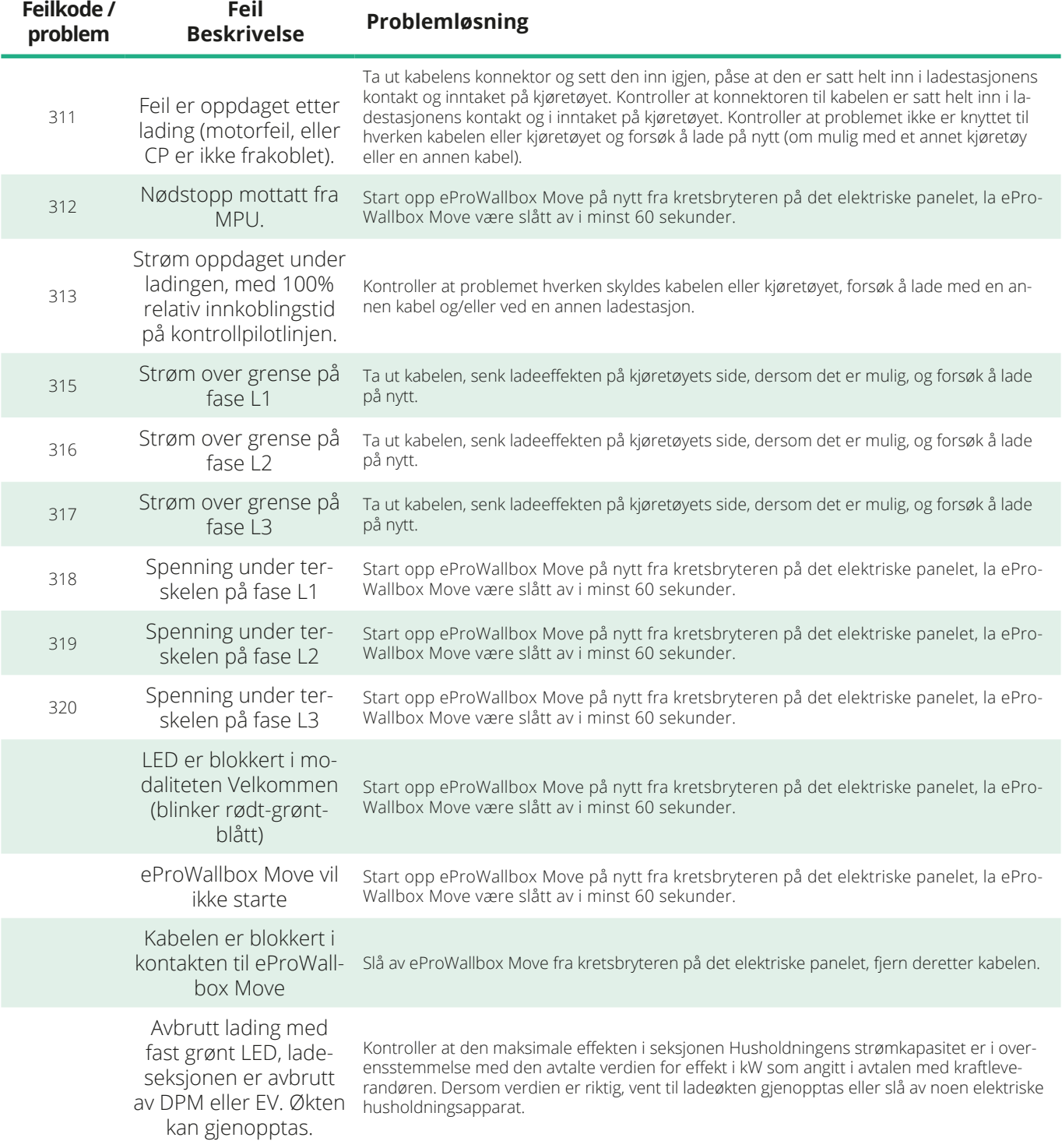

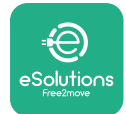

## **9 RENHOLD**

Vi anbefaler at apparatet gjøres rent utvendig når dette er nødvendig, unngå kraftige luft- og vannstråler og unngå å bruke såper og rengjøringsmidler som er for sterke og korrosive for materialene som produktet er laget av.

Bruk en myk fuktig klut med mildt såpemiddel for å gjøre apparatet rent. Når du er ferdig må du tørke av spor etter fuktighet eller væske med en myk tørr klut.

## **10 AVFALLSBEHANDLING AV PRODUKTET OG EMBALLASJEN**

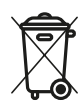

Dette apparatet er et elektrisk og elektronisk utstyr; når brukeren bestemmer seg for ikke å bruke det lenger, blir det avfall (Waste Electric and Electronic Equipment - WEEE) som må håndteres i henhold til de europeiske direktivene 2012/19/EU og 2018/849/EU. Symbolet på apparatet eller på emballasjen angir at det ikke må behandles som vanlig husholdningsavfall; retningslinjene fastsetter rammebetingelsene for retur og resirkulering av brukte apparater innenfor EU. Ved å avfallsbehandle dette produktet på riktig måte, hjelper du til med å verne om miljøet og helsen til de rundt deg.

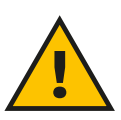

#### **ADVARSEL**

**Før avfallsbehandling, må eProWallbox Move avinstalleres av fagfolk i henhold til produsentens instrukser. Du må ikke demontere apparatet på egenhånd.**

Emballasjen må avfallsbehandles på en miljøvennlig måte. Materialene som er brukt i emballasjen av dette produktet kan resirkuleres og må avfallsbehandles i overensstemmelse med reglene som gjelder i landet det blir brukt. Følgende retningslinjer for avfallsbehandling vil du finne på emballasjen basert på type material.

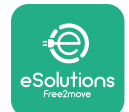

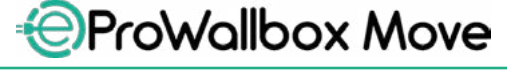

Brukerhåndbok

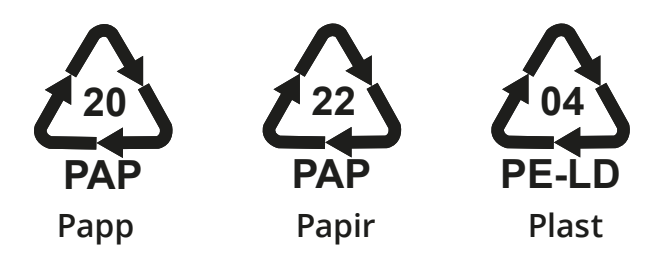

#### **MERK**

Ytterligere informasjon om aktuelle avfallsplasser kan du få fra de lokale styresmaktene.

## **11 ASSISTANSE**

Dersom du har spørsmål vedrørende bruken av **eProWallbox Move**, eller du trenger ytterligere informasjon eller støtte, vennligst ta kontakt med Free2move eSolutions S.p.A. via den tilhørende seksjonen på nettstedet: **[www.esolutions.free2move.com/contact-us](http://www.esolutions.free2move.com/contact-us)**

#### **12 FRASKRIVING AV ANSVAR**

Free2move eSolutions S.p.A. kan ikke holdes ansvarlig for skader som direkte eller indirekte påføres personer, ting eller dyr fordi en ikke følger bestemmelsene i denne håndboken og advarslene for bruk av **eProWallbox Move**.

Free2move eSolutions S.p.A. reserverer alle rettighetene til dette dokumentet, artikkelen og illustrasjonene den inneholder. Gjengivelsen, fullstendig eller delvis, utlevering til tredjeparter eller bruk av dets innhold er forbudt uten at Free2move eSolutions S.p.A. på forhånd har gitt tillatelse til det.

All informasjon i denne håndboken kan endres uten forvarsel og representerer ingen forpliktelse fra produsentens side. Bildene i denne håndboken er kun for illustrasjon og kan variere fra det leverte produktet.

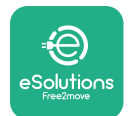

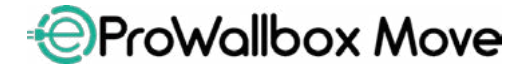

Brukerhåndbok

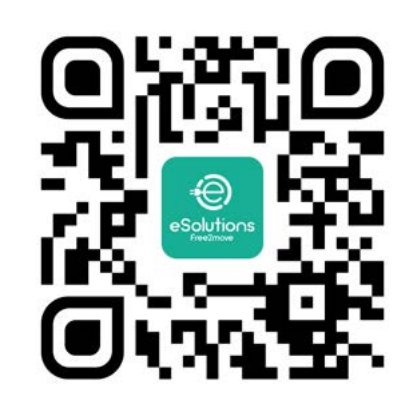

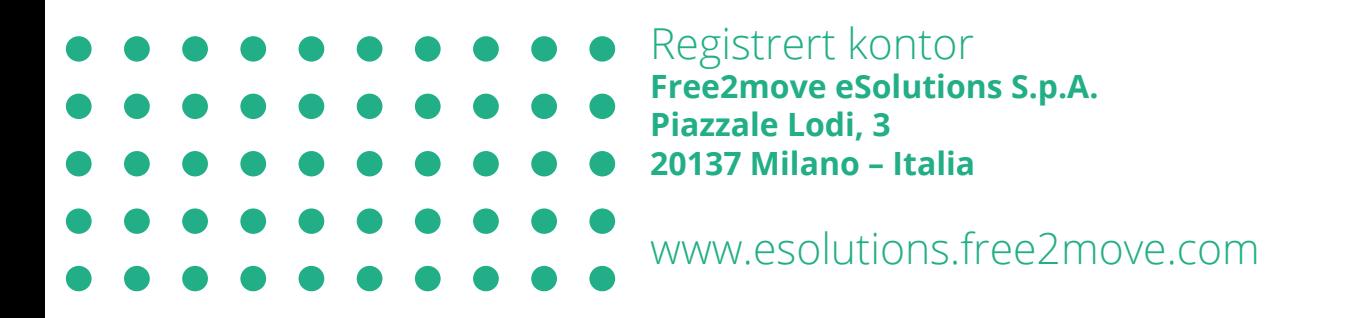

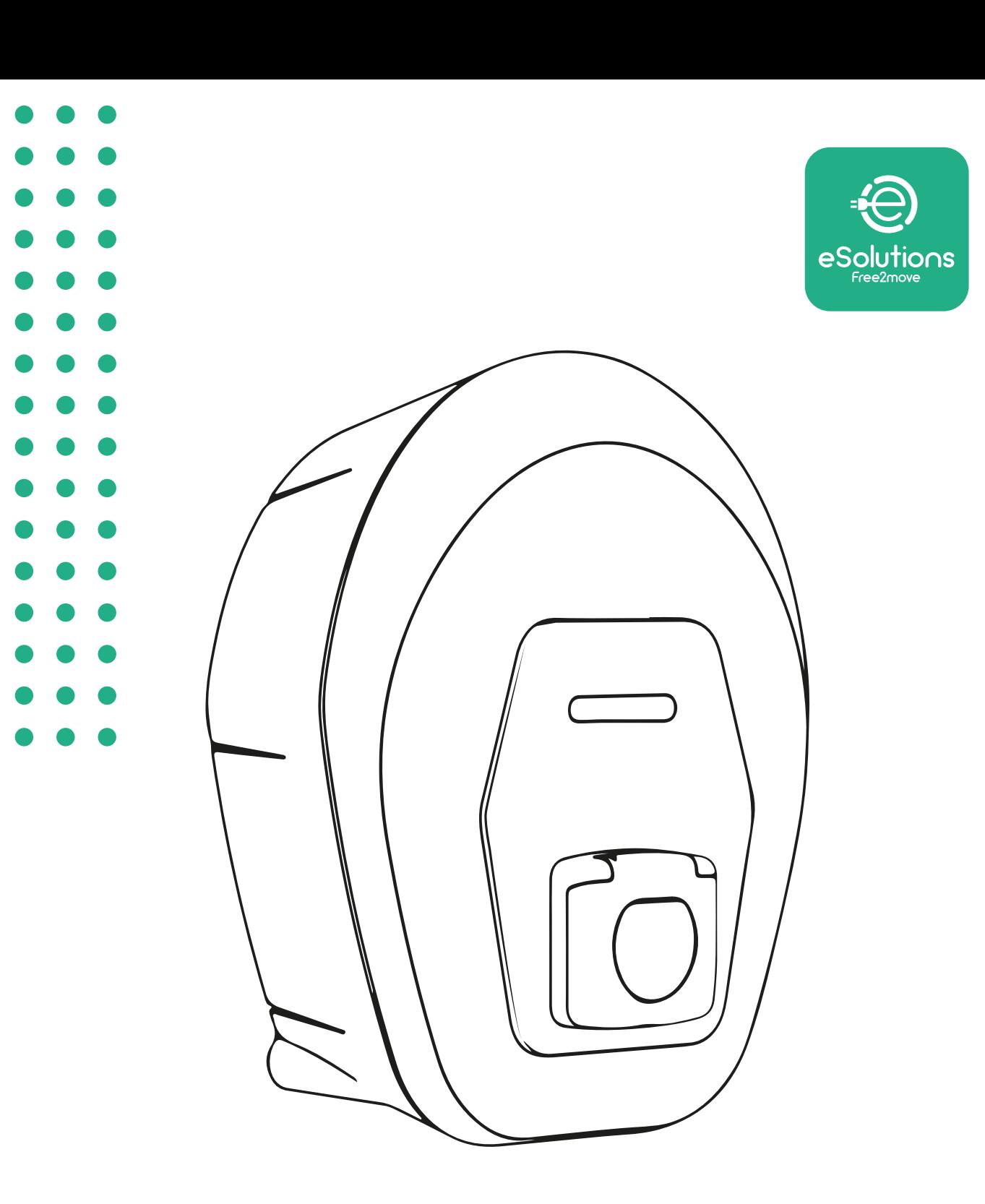

# **EProWallbox Move**

## Instrukcja obsługi

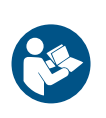

**PI** 

Wer. 01 – 2024

Wer. 01 - 2024

Należy przestrzegać niniejszej instrukcji, aby zapewnić bezpieczne i prawidłowe użytkowanie. Instrukcję należy zachować na przyszłość

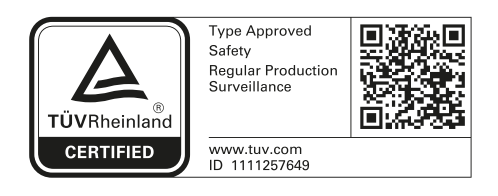

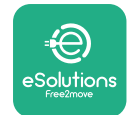

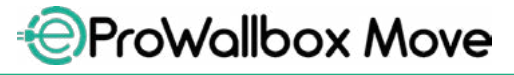

Instrukcja obsługi

## **SPIS TREŚCI**

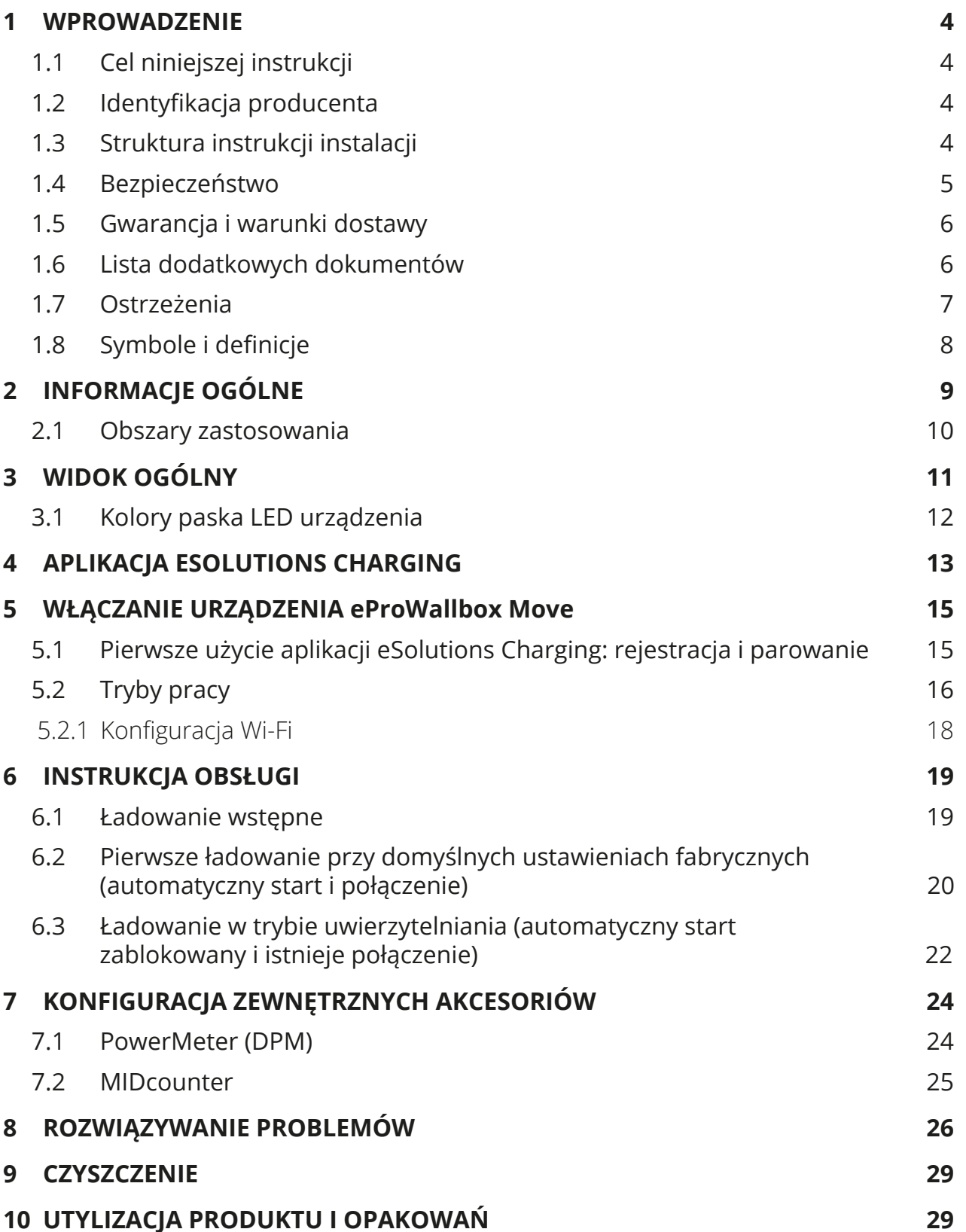

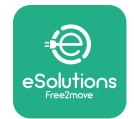

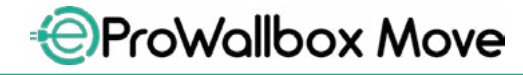

Instrukcja obsługi

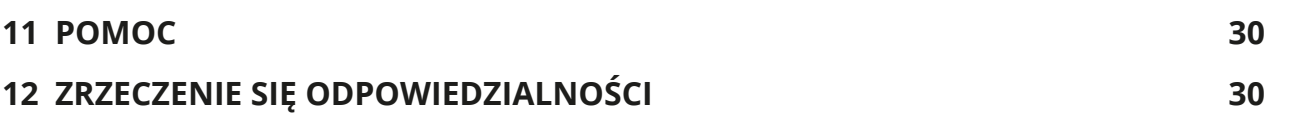

<span id="page-531-0"></span>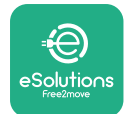

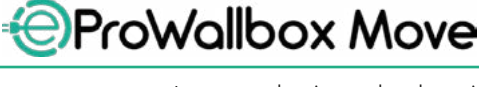

## **1 WPROWADZENIE**

## **1.1 Cel niniejszej instrukcji**

Niniejsza instrukcja obsługi stanowi przewodnik dla użytkowników końcowych, umożliwiający bezpieczną pracę i wykonywanie operacji niezbędnych do utrzymania urządzenia w dobrym stanie.

W przypadku korzystania z urządzenia w sposób inny niż wyszczególniony w niniejszej instrukcji, stopień ochrony zapewniany przez urządzenie może być zmniejszony.

Ten dokument został starannie sprawdzony przez producenta, Free2move eSolutions S.p.A., jednak nie można całkowicie wykluczyć przeoczeń. W razie stwierdzenia jakichkolwiek błędów prosimy o poinformowanie Free2move eSolutions S.p.A. Z wyjątkiem zobowiązań wynikających bezpośrednio z umowy, firma Free2move eSolutions S.p.A. w żadnych okolicznościach nie może ponosić odpowiedzialności za jakiekolwiek straty lub szkody wynikające z korzystania z niniejszej instrukcji lub z nieprawidłowego używania urządzenia.

Ten dokument został pierwotnie napisany w języku angielskim. W przypadku jakichkolwiek niespójności lub wątpliwości należy zwrócić się do firmy Free2move eSolutions S.p.A. o oryginalny dokument.

## **1.2 Identyfikacja producenta**

Producentem urządzenia jest:

**Free2move eSolutions S.p.A. Piazzale Lodi, 3 20137 Milano – Włochy [www.esolutions.free2move.com](http://www.esolutions.free2move.com/)**

## **1.3 Struktura instrukcji instalacji**

Niniejsza instrukcja jest podzielona na rozdziały, opisujące poszczególne tematy i zawierające wszystkie informacje potrzebne do prawidłowego i bezpiecznego używania urządzenia.

Każdy rozdział jest dalej podzielony na punkty, opisujące najważniejsze kwestie; każdy punkt może mieć własny tytuł, podtytuły i opis.

<span id="page-532-0"></span>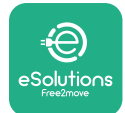

## **1.4 Bezpieczeństwo**

Niniejsza instrukcja zawiera ważne informacje dotyczące bezpieczeństwa, których należy przestrzegać podczas używania urządzenia.

Z uwagi na to niniejsza instrukcja zawiera szereg tekstów ostrzegawczych, obejmujących specjalne instrukcje. Instrukcje te są oznaczone za pomocą specjalnej ramki z tekstem, obok której znajduje się właściwy symbol zagrożenia (z wyjątkiem instrukcji typu INFORMACJA lub UWAGA, które nie są powiązane z konkretnymi sytuacjami zagrożenia), i mają na celu zapewnienie bezpieczeństwa użytkownika, który ma wykonywać opisane czynności, a także uniknięcie wszelkich uszkodzeń urządzenia i/lub mienia:

**NIEBEZPIECZEŃSTWO:** Niezastosowanie się do tej instrukcji spowoduje potencjalnie niebezpieczną sytuację, która, jeśli nie uda się jej uniknąć, może doprowadzić do śmierci lub do poważnych obrażeń.

**OSTRZEŻENIE:** Niezastosowanie się do tej instrukcji spowoduje potencjalnie niebezpieczną sytuację, która, jeśli nie uda się jej uniknąć, może doprowadzić do śmierci lub do poważnych obrażeń.

**PRZESTROGA:** Niezastosowanie się do tego ostrzeżenia spowoduje potencjalnie niebezpieczną sytuację, która, jeśli nie uda się jej uniknąć, może doprowadzić do niewielkich uszkodzeń urządzenia.

**INFORMACJA:** Zawiera instrukcje dotyczące postępowania, konieczne do wykonania czynności niepowiązanych z możliwymi obrażeniami fizycznymi.

**UWAGA:** Zawiera dodatkowe informacje, uzupełniające podane instrukcje.

Firma Free2move eSolutions S.p.A. nie ponosi żadnej odpowiedzialności za szkody dotyczące osób i/lub mienia lub urządzenia, jeśli warunki opisane w niniejszym dokumencie nie były przestrzegane.

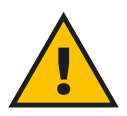

#### **NIEBEZPIECZEŃSTWO**

**Instalacja musi być przeprowadzana przez wykwalifikowany personel. Nie wolno podejmować prób samodzielnego instalowania urządzenia. Musi zostać zaprojektowana i wykonana przeznaczona specjalnie do tego celu, nowoczesna elektryczna instalacja zasilająca; instalacja ta musi posiadać certyfikację zgodnie z lokalnymi przepisami i z umową z dostawcą energii elektrycznej.**

<span id="page-533-0"></span>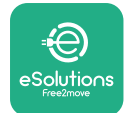

#### **1.5 Gwarancja i warunki dostawy**

Szczegóły gwarancji są opisane w Warunkach sprzedaży dołączonych do zamówienia dla tego produktu i/lub do opakowania produktu.

Free2move eSolutions S.p.A. nie odpowiada za systemy znajdujące się przed lub za dostarczonym urządzeniem. Firma Free2move eSolutions S.p.A. nie ponosi odpowiedzialności za wady lub nieprawidłowe działanie wynikające z: nieprawidłowego używania urządzenia, pogorszenia stanu w wyniku transportu lub szczególnych warunków otoczenia, nieprawidłowej lub niewystarczającej konserwacji, manipulowania lub niebezpiecznych napraw oraz używania lub instalacji przez niewykwalifikowane osoby.

Free2move eSolutions S.p.A. nie ponosi odpowiedzialności za utylizację sprzętu lub jego części niezgodnie z przepisami i prawami obowiązującymi w kraju instalacji.

#### **INFORMACJA**

**Jakiekolwiek modyfikacje, manipulacje lub zmiany dotyczące sprzętu lub oprogramowania, które nie zostały wyraźnie uzgodnione z producentem, spowodują natychmiastowe unieważnienie gwarancji.**

## **1.6 Lista dodatkowych dokumentów**

Oprócz tej instrukcji, dokumentację produktu można wyświetlić i pobrać, odwiedzając stronę internetową Free2move eSolutions S.p.A.: **[www.esolutions.free2move.com/document-library](http://www.esolutions.free2move.com/document-library/eprowallbox-move/)**

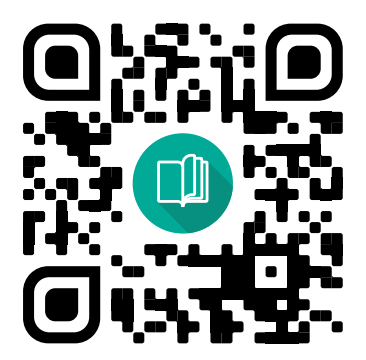

<span id="page-534-0"></span>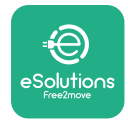

#### **1.7 Ostrzeżenia**

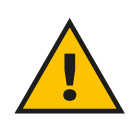

#### **NIEBEZPIECZEŃSTWO**

**Porażenie prądem elektrycznym i pożar. Instalacja musi zostać przeprowadzona zgodnie z przepisami obowiązującymi w kraju instalacji oraz zgodnie ze wszelkimi przepisami dotyczącymi bezpieczeństwa prowadzenia prac elektrycznych. Należy zadbać o to, aby wszelkie prace instalacyjne były wykonywane wyłącznie przez wykwalifikowany i przeszkolony personel.**

- **•** Przed użyciem urządzenia **należy się upewnić, że żaden <sup>z</sup> elementów nie został uszkodzony**. Uszkodzone elementy mogą prowadzić do porażenia prądem, powstania zwarć i pożaru z powodu przegrzania. Nie wolno używać urządzenia z uszkodzeniem lub wadami.
- **•** Urządzenie **eProWallbox Move musi się znajdować <sup>z</sup> dala od pojemników z benzyną lub innych substancji palnych**.
- **•** Przed odłożeniem lub przemieszczeniem urządzenia **eProWallbox Move** należy się upewnić, że **nie jest ono podłączone do zasilania**.
- **•** Urządzenie **eProWallbox Move** może być używane tylko do **określonych zastosowań**, do których jest przeznaczone.
- **•** Należy zapewnić, aby urządzenie **eProWallbox Move** było używane wyłącznie w **prawidłowych warunkach pracy**.
- **•** Urządzenie musi być podłączone do **sieci elektrycznej zgodnie <sup>z</sup> lokalnymi i międzynarodowymi normami oraz wszystkimi wymaganiami technicznymi wskazanymi w niniejszej instrukcji**.
- **•** Dzieci lub inne osoby, które nie są w stanie ocenić ryzyka związanego z używaniem urządzenia, mogą doznać **poważnych obrażeń lub narazić swoje życie na niebezpieczeństwo**. Takie osoby nie mogą używać urządzenia i muszą być nadzorowane, gdy znajdują się w pobliżu.
- **• Zwierzęta domowe lub inne zwierzęta należy trzymać <sup>z</sup> dala** od urządzenia i materiałów opakowaniowych.
- **• Dzieci nie mogą bawić się urządzeniem**, akcesoriami ani opakowaniem dostarczonym z urządzeniem.
- **•** Urządzenie **eProWallbox Move nie zawiera komponentów, które użytkownik mógłby samodzielnie naprawiać lub konserwować**.

#### **NIEBEZPIECZEŃSTWO**

**Jedyną częścią, którą można odłączyć od urządzenia eProWallbox Move jest zdejmowana pokrywa. Nie należy bardziej otwierać urządzenia eProWallbox Move, chyba że zajmuje się tym wykwalifikowany personel podczas instalacji, demontażu lub konserwacji.**

<span id="page-535-0"></span>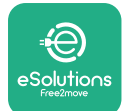

- **•** Urządzenie **eProWallbox Move** może być używane tylko ze źródłem energii.
- **•** Urządzenie **eProWallbox Move** należy **przetwarzać <sup>i</sup> utylizować zgodnie z obowiązującymi przepisami**, oddzielnie od zwykłych odpadów komunalnych, jako odpady elektryczne i elektroniczne (WEEE).
- **•** Należy podjąć niezbędne środki ostrożności w celu zapewnienia bezpieczeństwa działania z aktywnymi wszczepianymi wyrobami medycznymi. Aby ustalić, czy proces ładowania może niekorzystnie wpłynąć na wyrób medyczny, należy skontaktować się z jego producentem.

## **1.8 Symbole i definicje**

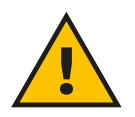

**Ogólne ostrzeżenie**

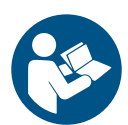

**Należy się obowiązkowo zapoznać z oryginalną instrukcją i dodatkową dokumentacją**

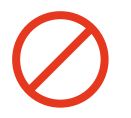

**Zakaz lub ograniczenia**

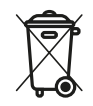

**Chociaż produkty nie są wykonane z materiałów szkodliwych dla zdrowia, nie należy wyrzucać ich razem z odpadami komunalnymi i należy je segregować, ponieważ są wykonane z materiałów nadających się do recyklingu.**

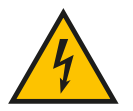

**Piktogram oznaczający zagrożenie związane z napięciem elektrycznym**

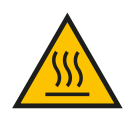

**Piktogram oznaczający zagrożenie związane z gorącymi powierzchniami.**

<span id="page-536-0"></span>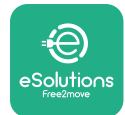

## **2 INFORMACJE OGÓLNE**

Urządzenie **eProWallboxMove** to rozwiązanie do ładowania prądem przemiennym do zasilania pojazdów elektrycznych i pojazdów hybrydowych typu plug-in, idealne do użytku półpublicznego i domowego. Urządzenie jest dostępne w konfiguracji trójfazowej lub jednofazowej i wyposażone jest w gniazdo typu 2.

Urządzenie ładuje pojazdy elektryczne do 22 kW w konfiguracji trójfazowej lub do 7,4 kW w konfiguracji trójfazowej. Urządzenie jest wyposażone w opcje łączności, takie jak zdalne monitorowanie z użyciem **eSolutions Control Platform (CPMS)**. Końcowa konfiguracja musi zostać przeprowadzona za pomocą aplikacji **PowerUp**. Urządzeniem **eProWallbox Move** można zarządzać z użyciem specjalnej aplikacji **eSolutions Charging**, którą można pobrać z Google Play™ i Apple Store®.

W tym dokumencie opisano sposób użycia urządzenia. Opis cech urządzenia służy do identyfikacji najważniejszych elementów i określenia terminów technicznych używanych w niniejszej instrukcji.

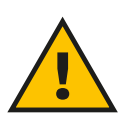

#### **OSTRZEŻENIE**

**Nie instaluj samodzielnie urządzenia eProWallbox Move ani jakichkolwiek akcesoriów. Skontaktuj się z wykwalifikowanymi profesjonalistami, którzy przeprowadzą instalację zgodnie z instrukcjami producenta.**

**Wersje produktu: F2ME.EPROSEYYXXX**

<span id="page-537-0"></span>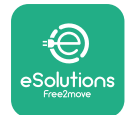

## **2.1 Obszary zastosowania**

Free2move eSolutions S.p.A. nie ponosi żadnej odpowiedzialności za jakiekolwiek szkody spowodowane nieprawidłowymi lub nieostrożnymi działaniami.

Urządzenie nie może być używane do innych celów niż ten, do którego jest przeznaczone.

Urządzenie nie może być używane przez dzieci ani przez osoby o ograniczonych możliwościach umysłowych lub fizycznych, a nawet przez osoby dorosłe lub profesjonalistów będących specjalistami, jeśli urządzenie jest poddawane czynnościom niezgodnym z niniejszą instrukcją i towarzyszącą dokumentacją.

Ten sprzęt jest urządzeniem do ładowania pojazdów elektrycznych; jego cechy określa poniższa klasyfikacja:

- **•** Zasilanie: podłączone na stałe do sieci zasilania prądem przemiennym (AC)
- **•** Wyjście: prąd przemienny
- **•** Warunki otoczenia: użytkowanie w pomieszczeniach / na zewnątrz
- **•** Zainstalowane na stałe
- **•** Ochrona przed porażeniem prądem elektrycznym: klasa I
- **•** Typ ładowania: tryb 3 zgodnie z normą IEC 61851-1
- **•** Klasyfikacja środowiskowa EMC: klasa B
- **•** Opcjonalna funkcja wentylacji nie jest obsługiwana.

<span id="page-538-0"></span>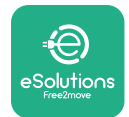

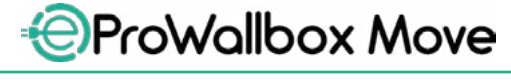

Instrukcja obsługi

## **3 WIDOK OGÓLNY**

Poniższy rysunek pokazuje urządzenie **eProWallbox Move** i jego główne części.

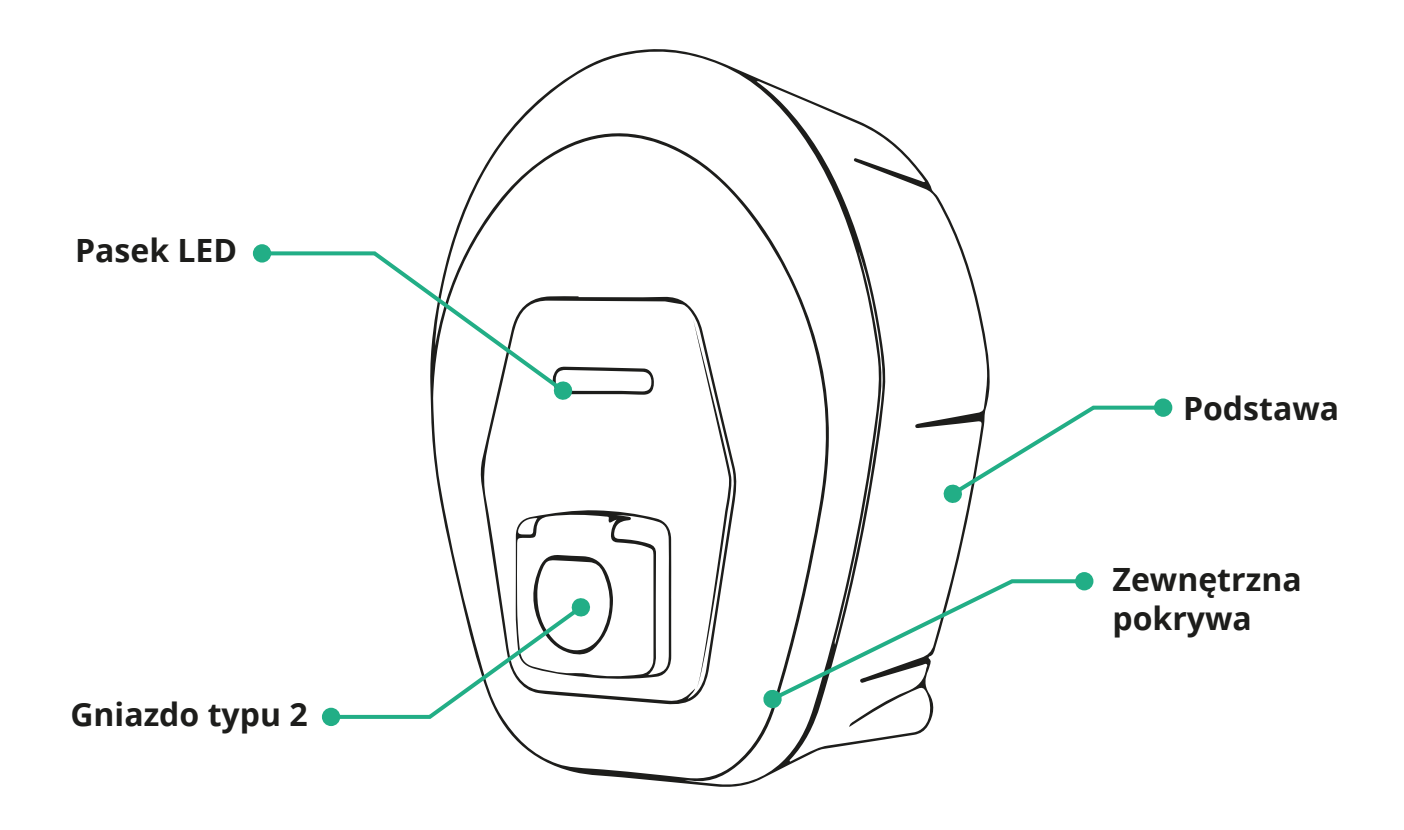

<span id="page-539-0"></span>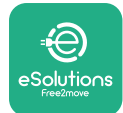

## **3.1 Kolory paska LED urządzenia**

Po włączeniu urządzenia **eProWallbox Move** pasek LED miga, pokazując sekwencję kolorów. Następnie można w łatwy sposób monitorować stan urządzenia dzięki kolorom i zachowaniu przedniej kontrolki LED.

Po włączeniu urządzenia **eProWallbox Move** pasek LED miga, w sekwencji kolorów: czerwony, zielony, niebieski. Jeżeli ten stan się utrzymuje, skontaktuj się z działem obsługi klienta.

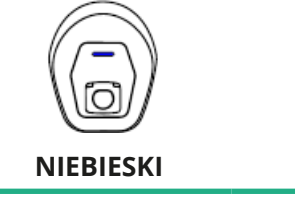

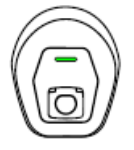

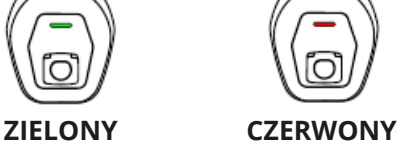

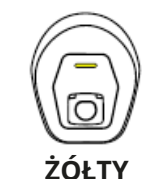

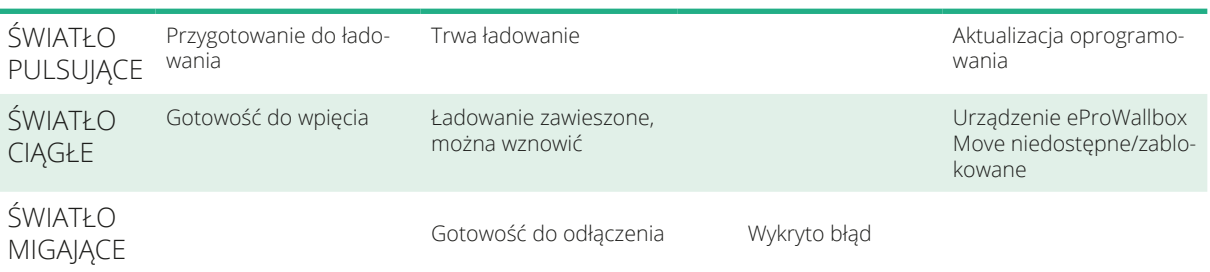

**INFORMACJA Zachowanie diod LED może się różnić w zależności od wersji oprogramowania.**
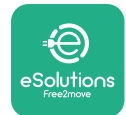

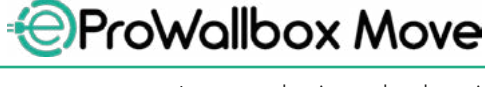

# **4 APLIKACJA ESOLUTIONS CHARGING**

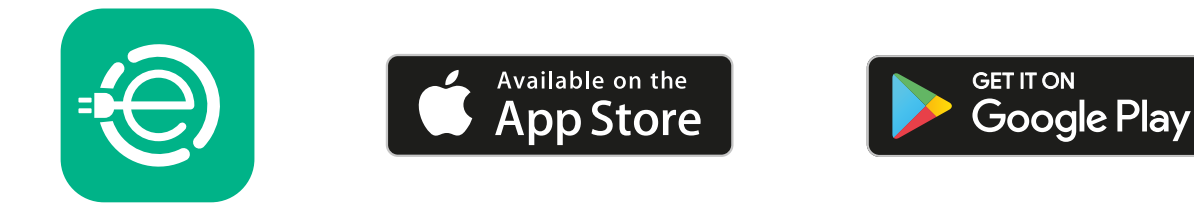

Aplikacja **eSolutions Charging** to specjalna aplikacja na smartfon, dostępna w Google Play™ i Apple Store®. Można jej użyć do skonfigurowania, monitorowania i ustawiania urządzenia **eProWallbox Move** za pomocą połączenia internetowego lub Bluetooth.

Aplikacja **eSolutions Charging** oferuje różne funkcje, w zależności od tego, czy urządzenie

**eProWallbox Move** jest połączone z **eSolutions Control Platform (CPMS)**.

Jeżeli urządzenie **eProWallbox Move** jest połączone z Wi-Fi, kierowcy pojazdów elektrycznych mają pełną kontrolę nad sesjami ładowania z użyciem smartfona.

Dostępne są następujące funkcje:

- **•** Monitorowanie sesji ładowania
- **•** Autoryzowanie, uruchamianie i zatrzymywanie sesji ładowania
- **•** Pokazywanie historycznych danych sesji
- **•** Opóźnianie lub planowanie sesji ładowania
- **•** Konfigurowanie limitów mocy urządzenia **eProWallbox Move**
- **•** Ponowne uruchamianie urządzenia **eProWallbox Move**
- **•** Rejestrowanie wielu urządzeń **eProWallbox Move**
- **•** Włączenie funkcji DPM i ustawienie maksymalnej mocy **PowerMeter (DPM)**
- **•** Włączenie i ustawienie licznika **MIDcounter**
- **•** Ustawienie Wi-Fi
- **•** Zmiana trybu pracy
- **•** Kontakt z działem obsługi klienta

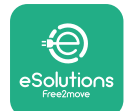

Jeżeli urządzenie **eProWallbox Move** nie jest podłączone, ze względu na brak łączności, lub jeśli włączony jest tryb pracy Standalone (Samodzielne), przez połączenie Bluetooth dostępne są jedynie następujące funkcje:

- **•** Konfigurowanie limitów mocy urządzenia **eProWallbox Move**
- **•** Ponowne uruchamianie urządzenia **eProWallbox Move**
- **•** Rejestrowanie wielu urządzeń **eProWallbox Move**
- **•** Włączenie DPM i ustawienie maksymalnej mocy **DPM PowerMeter**
- **•** Ustawienie Wi-Fi
- **•** Zmiana trybu pracy
- **•** Kontakt z działem obsługi klienta

**INFORMACJA Funkcjonalności Bluetooth są dostępne tylko w przypadku, jeśli smartfon znajduje się w pobliżu urządzenia eProWallbox Move**

### **INFORMACJA**

**Należy się upewnić, że używana jest najnowsza wersja aplikacji eSolutions Charging, umożliwiająca dostęp do wszystkich funkcjonalności.**

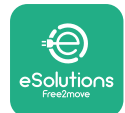

# **5 WŁĄCZANIE URZĄDZENIA eProWallbox Move**

Urządzenie **eProWallbox Move** nie ma przycisków włączenia/wyłączenia. Po zainstalowaniu i włączeniu zasilania poprzez wyłącznik ochronny na panelu elektrycznym, urządzenie **eProWallbox Move** jest gotowe do połączenia z profilem użytkownika i skonfigurowania z użyciem aplikacji **eSolutions Charging**.

**INFORMACJA**

**Po uruchomieniu urządzenia pasek LED nie włączy się od razu. Może to potrwać maksymalnie minutę.**

Jeżeli urządzenie jest uszkodzone, należy ściśle stosować się do poniższych instrukcji dotyczących niebezpiecznych sytuacji, aby uniknąć obrażeń osób lub uszkodzenia przedmiotów:

- **•** używanie uszkodzone urządzenia jest bezwzględnie zabronione
- **•** uszkodzone urządzenie należy wyraźnie oznakować, tak aby inne osoby go nie używały
- **•** należy niezwłocznie wezwać wykwalifikowanego specjalistę, aby można było naprawić lub wymienić urządzenie

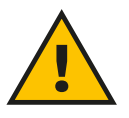

### **NIEBEZPIECZEŃSTWO**

**Może dojść do porażenia prądem elektrycznym, jeśli urządzenie jest uszkodzone.**

### **5.1 Pierwsze użycie aplikacji eSolutions Charging: rejestracja i parowanie**

Przy pierwszym uruchomieniu aplikacji użytkownik jest proszony o podanie informacji osobistych w celu zarejestrowania się i utworzenia konta **eSolutions**. Dane osobiste i ustawienia profilu można zmienić w aplikacji.

Jeżeli urządzenie **eProWallbox Move** jest włączone, zarejestruj się lub zaloguj w aplikacji, aby sparować urządzenie **eProWallbox Move** z kontem użytkownika. Wykonaj następujące proste kroki:

- **•** Kliknij "**Charge at home**" (Ładowanie w domu) w menu na górze po lewej
- **•** Kliknij "**Pair now**" (Paruj teraz) lub przycisk **+**, aby sparować nowe urządzenie **eProWallbox Move**
- **•** Zdejmij zewnętrzną pokrywę, wykorzystując rowek w dolnej części, i zeskanuj kod QR umieszczony na etykiecie identyfikacyjnej znajdującej się na pokrywie:

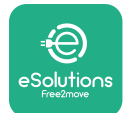

*AProWallbox Move* 

Instrukcja obsługi

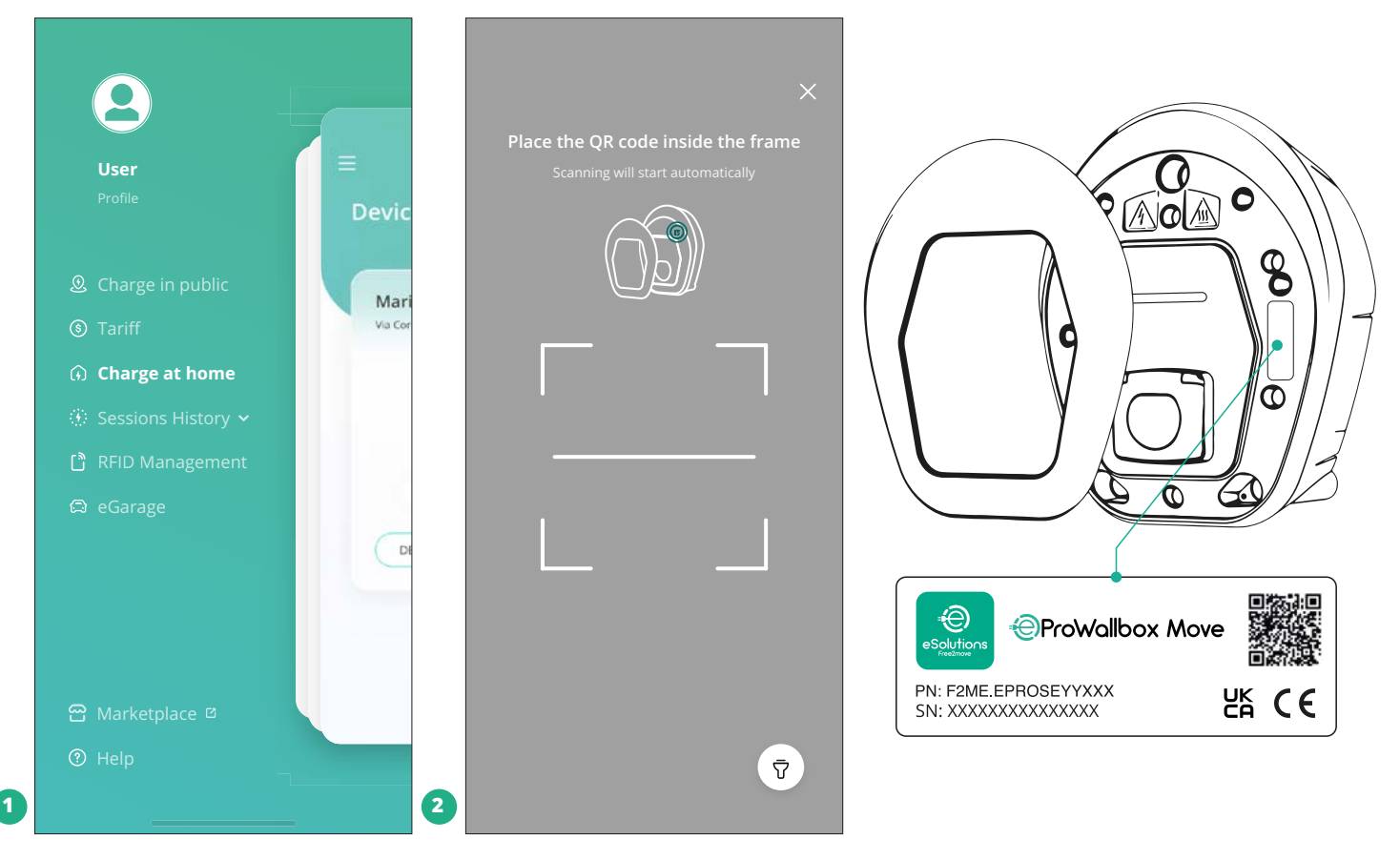

### **UWAGA**

To parowanie umożliwia używanie wszystkich funkcjonalności, takich jak gromadzenie danych, monitorowanie i analiza. Aplikacja **eSolutions Charging** umożliwia sparowanie więcej niż jednego urządzenia **eProWallbox Move** z jednym profilem, co pozwala użytkownikom na zarządzanie wszystkimi urządzeniami z jednego punktu.

# **5.2 Tryby pracy**

Można skonfigurować urządzenie **eProWallbox Move** do pracy w różnych trybach pracy, zmieniając sposób autoryzacji ładowania oraz opcje łączności. Do zmiany trybu pracy służą przełączniki Autostart (Start automatyczny) oraz Standalone (Samodzielne) w aplikacji **eSolutions Charging**.

Autoryzacja ładowania jest możliwa na dwa sposoby:

**• Autostart** (domyślne ustawienie fabryczne): jeśli włączona jest opcja Autostart, autoryzacja ładowania jest automatyczna i do rozpoczęcia sesji ładowania wystarczy po prostu podłączyć kabel ładowania.

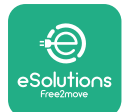

- **• Uwierzytelnianie**: jeśli opcja Autostart jest wyłączona, konieczna jest autoryzacja sesji ładowania przez użytkownika, w następujący sposób:
	- autoryzowanie sesji za pomocą aplikacji **eSolutions Charging** (jeśli urządzenie ma połączenie przez Wi-Fi)

**eProWallbox Move** ma dwie opcje **łączności**:

- **• Łączność włączona** (domyślne ustawienie fabryczne): jeśli opcja **Standalone** (Samodzielne) jest wyłączona, urządzenie **eProWallbox Move** jest połączone z **eSolutions Control Platform (CPMS)** w celu umożliwienia aktualizacji oprogramowania, zdalnego wsparcia działu obsługi klienta na żywo oraz zapewnienia maksymalnej funkcjonalności aplikacji **eSolutions Charging**.
- **• Łączność wyłączona**: jeśli opcja **Standalone (Samodzielne)** jest włączona, urządzenie **eProWallbox Move** nie jest połączone z **eSolutions Control Platform(CPMS)** i użytkownik ma dostęp do ograniczonych funkcji aplikacji **eSolutions Charging**, osiągalnych tylko z użyciem Bluetooth.

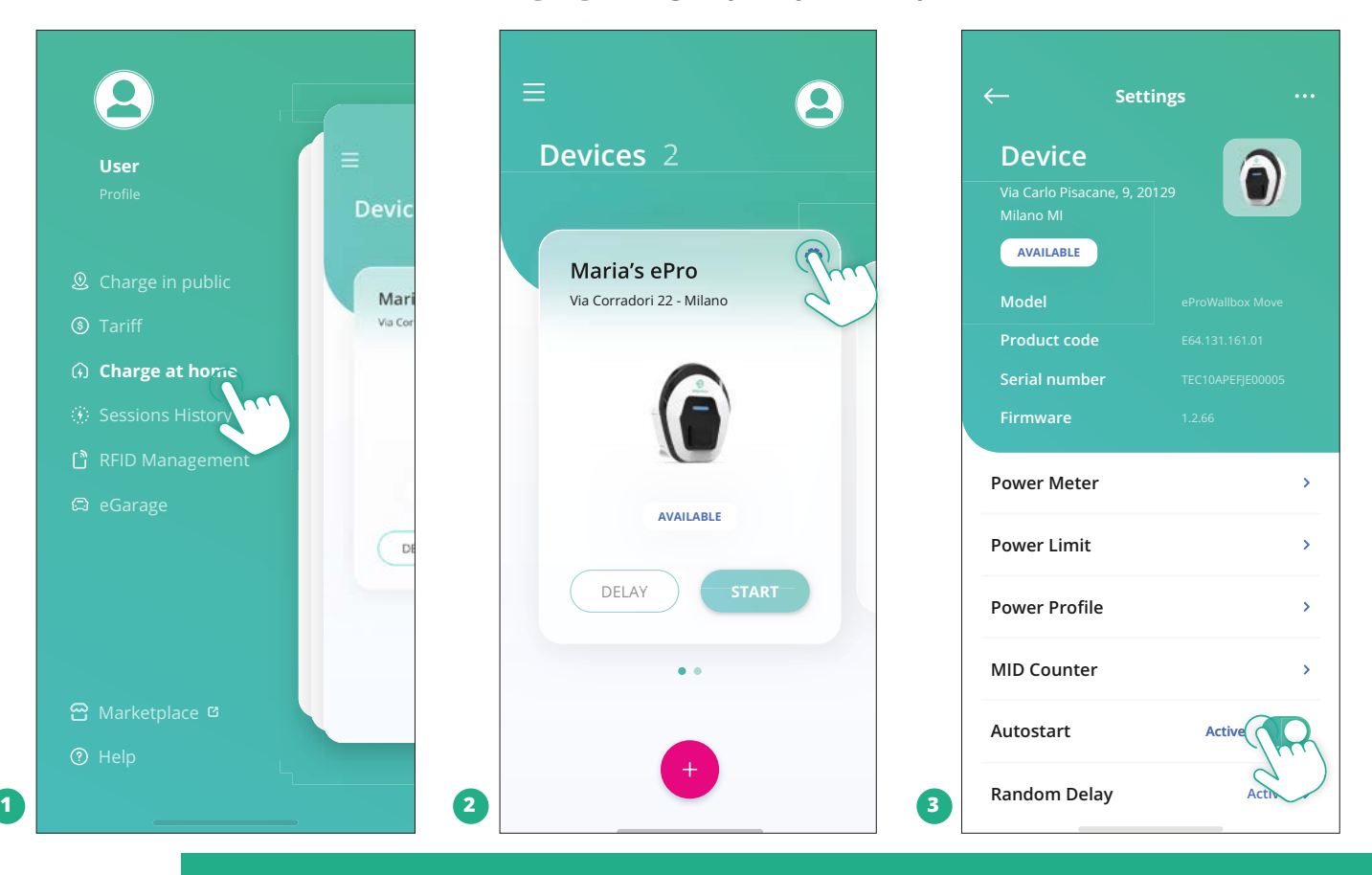

### **INFORMACJA**

**Po zmianie trybu pracy należy ponownie uruchomić urządzenie z aplikacji, aby zmiany zostały uwzględnione.**

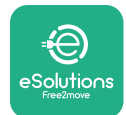

### **5.2.1 Konfiguracja Wi-Fi**

Możliwe jest połączenie urządzenia **eProWallbox Move** z siecią Wi-Fi z użyciem aplikacji **eSolutions Charging**, przez wykonanie następujących czynności:

- **•** Podłącz swój smartfon **do tej samej sieci Wi-Fi,** do której chcesz podłączyć urządzenie **eProWallbox Move**.
- **•** Kliknij "Charge at home" (Ładowanie w domu) w menu na górze po lewej.
- **•** Wybierz urządzenie **eProWallbox Move**, które ma zostać skonfigurowane.
- **•** Kliknij niebieskie kółko w prawym górnym rogu wybranego urządzenia **eProWallbox Move**.
- **•** Kliknij "**Configure using Bluetooth**" (Konfiguruj z użyciem Bluetooth).
- **•• Kliknij "Set Wi-Fi"** (Ustaw Wi-Fi) i wpisz hasło do Wi-Fi.

**INFORMACJA Podczas konfigurowania Wi-Fi aplikacja eSolutions Charging automatycznie wykrywa tę samą sieć Wi-Fi co smartfon. Należy wprowadzić prawidłowe hasło.**

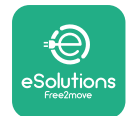

# **6 INSTRUKCJA OBSŁUGI**

# **6.1 Ładowanie wstępne**

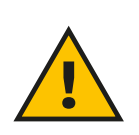

### **OSTRZEŻENIE**

**NIE NALEŻY wyjmować złącza ładowania z pojazdu elektrycznego podczas całego procesu ładowania. Złącze ładowania należy wyjąć z pojazdu dopiero, kiedy operacje ładowania zostały zakończone lub przerwane z wykorzystaniem odpowiedniej procedury. W żadnej sytuacji nie można używać niepotrzebnej siły.**

Przed rozpoczęciem nowej sesji ładowania:

- **•** Upewnij się, że urządzenie i jego złącza są całkowicie nienaruszone, suche i wolne od wszelkich zanieczyszczeń.
- **•** Nie wkładaj palców ani przedmiotów do gniazda.
- **•** Nie dotykaj urządzenia ani żadnego przedłużenia urządzenia, jeśli masz mokre dłonie lub bose stopy.
- **•** Upewnij się, że urządzenie nie jest i nie było narażone na działanie źródeł ciepła, substancji wybuchowych lub łatwopalnych.
- **•** Upewnij się, że pojazd elektryczny jest zgodny z cechami technicznymi urządzenia.
- **•** Do podłączania złącza do gniazda w pojeździe nie można używać adapterów samochodowych.
- **•** Adaptery pomiędzy gniazdem w pojeździe a wtyczkami powinny być używane tylko w sytuacji, jeśli zostały specjalnie przeznaczone do tego celu i zatwierdzone przez producenta pojazdu lub producenta wyposażenia do zasilania pojazdu elektrycznego, zgodnie z wymogami krajowymi. Takie adaptery muszą być jednak zgodne z wymaganiami normy IEC 61851- 1 i innych właściwych norm, odnoszących się zarówno do wtyczki, jak i gniazda adaptera. W każdym przypadku adaptery muszą mieć oznaczenia odpowiadające konkretnym wskazaniom do użytku, dozwolonym przez producenta (np. IEC 62196).
- **•** Przechowuj kabel ładujący poza zasięgiem dzieci.
- **•** Uważaj, aby nie nadepnąć na złącze ani na kabel.

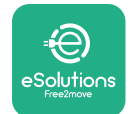

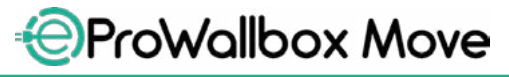

Instrukcja obsługi

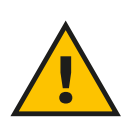

### **OSTRZEŻENIE**

**Nie należy używać adapterów ani przedłużeń, które nie zostały określone przez firmę Free2move eSolutions S.p.A., ponieważ mogą one uszkodzić produkt i stworzyć zagrożenie dla bezpieczeństwa użytkownika.**

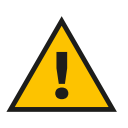

### **PRZESTROGA**

**Urządzenie eProWallbox Move może być używane wyłącznie zgodnie z podanymi parametrami pracy, przy temperaturze otoczenia od -25 ºC do 50 ºC.**

### **6.2 Pierwsze ładowanie przy domyślnych ustawieniach fabrycznych (automatyczny start i połączenie)**

Urządzenie **eProWallbox Move** jest skonfigurowane tak, że tryb pracy Autostart (automatyczny start) jest włączony jako ustawienie domyślne; Pierwszym etapem jest skonfigurowanie połączenia Wi-Fi; patrz Rozdział 5.2.1.

Wykonaj poniższe czynności, aby rozpocząć sesję ładowania:

- **•** Pasek LED urządzenia powinien świecić na niebiesko światłem ciągłym, co oznacza, że urządzenie **eProWallbox Move** jest gotowe do ładowania (patrz rozdział 5.4 Kolory paska LED urządzenia **eProWallbox Move**).
- **•** Włóż wtyczkę kabla ładującego do gniazda urządzenia, do całkowitego wpięcia.
- **•** Włóż wtyczkę kabla typu 2 do portu ładowania pojazdu elektrycznego.

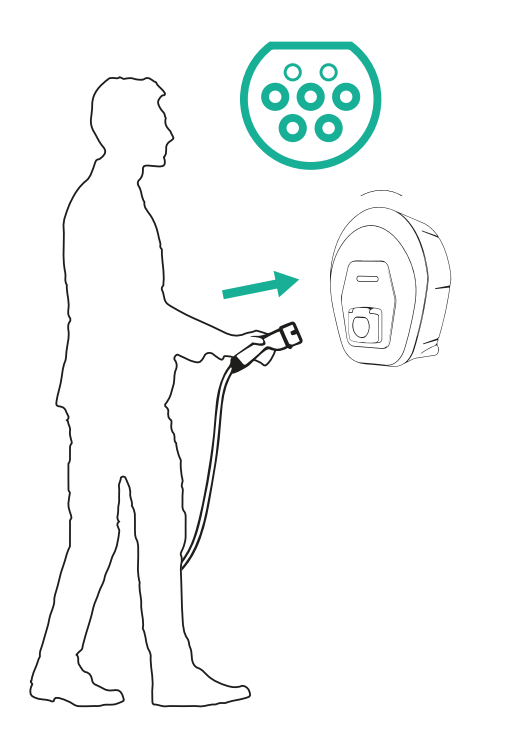

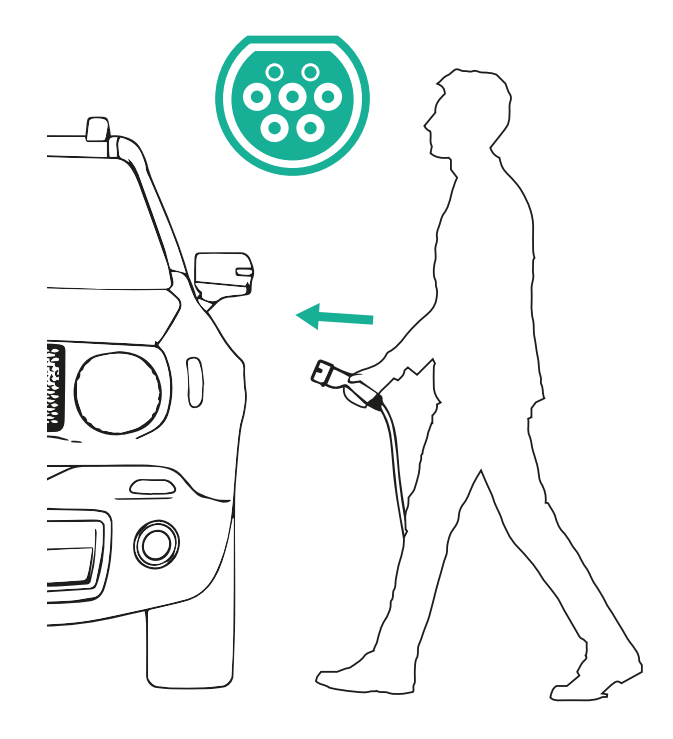

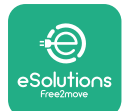

Instrukcja obsługi

*AProWallbox Move* 

- **•** Urządzenie zablokuje kabel na czas całej sesji ładowania.
- **•** Sesja ładowania się rozpoczyna, a pasek LED urządzenia będzie pulsował na zielono.
- **•** Kiedy ładowanie jest zakończone lub kiedy zachodzi potrzeba przerwania procesu ładowania, sesję ładowania można przerwać na dwa sposoby:
	- z pojazdu (np. przez odblokowanie drzwi), a następnie odłączając złącze od pojazdu i od urządzenia **eProWallbox Move**
	- jeżeli istnieje połączenie, z aplikacji **eSolutions Charging**, naciskając **STOP**, a następnie odłączając wtyczkę od pojazdu i od urządzenia **eProWallbox Move**
- **•** Urządzenie **eProWallbox Move** powróci do stanu początkowego, gotowe do nowej sesji ładowania.

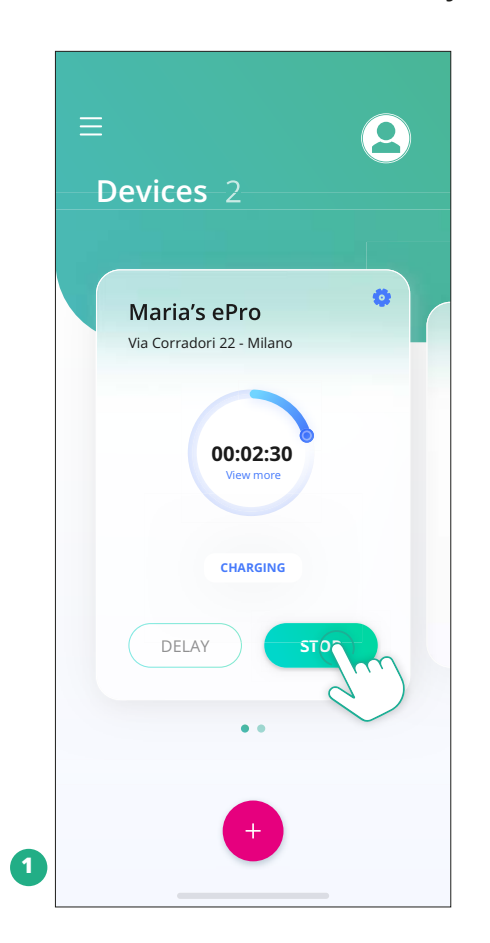

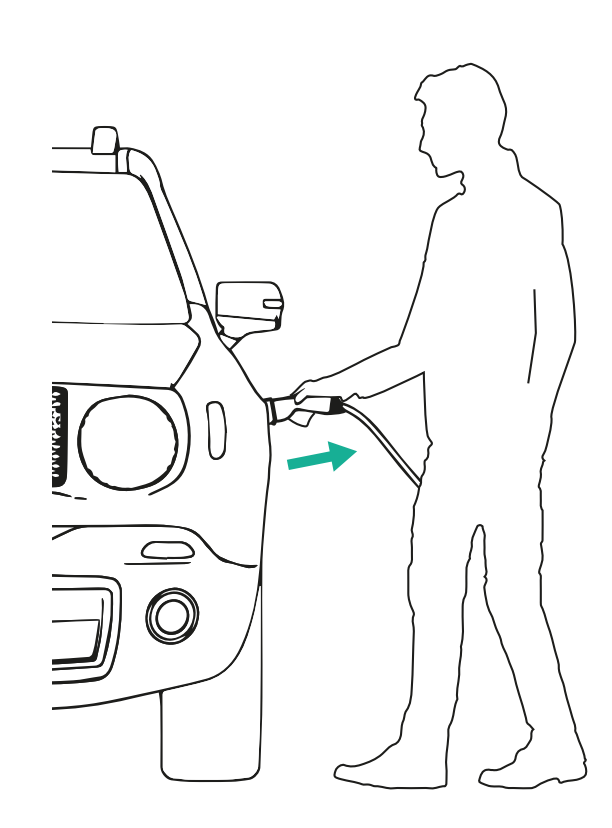

### **PRZESTROGA**

**Na zakończenie sesji ładowania odłącz kabel ładujący zarówno od urządzenia, jak i od pojazdu i odłóż go w bezpieczne miejsce.**

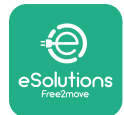

# **6.3 Ładowanie w trybie uwierzytelniania (automatyczny start zablokowany i istnieje połączenie)**

Jeżeli skonfigurowany jest tryb pracy Authentication (Uwierzytelnianie), sesję ładowania należy autoryzować za pomocą aplikacji **eSolutions Charging**. Uwierzytelnianie przez aplikację jest dostępne tylko w przypadku, jeśli urządzenie **eProWallbox Move** ma połączenie z Wi-Fi.

- **•** Pasek LED urządzenia powinien świecić na niebiesko światłem ciągłym, co oznacza, że urządzenie **eProWallbox Move** jest gotowe do ładowania (patrz rozdział 5.4 Kolory paska LED urządzenia **eProWallbox Move**).
- **•** Włóż wtyczkę kabla ładującego do gniazda urządzenia, do całkowitego wpięcia.
- **•** Włóż wtyczkę kabla typu 2 do portu ładowania pojazdu elektrycznego.
- **•** Jeżeli urządzenie **eProWallbox Move** jest połączone z Wi-Fi, uruchom sesję zdalnie z aplikacji.
- **•** Ładuj pojazd.
- **•** Kiedy ładowanie jest zakończone lub kiedy zachodzi potrzeba przerwania procesu ładowania, sesję ładowania można przerwać na dwa sposoby:
	- z pojazdu (np. przez odblokowanie drzwi), a następnie odłączając złącze od pojazdu i od urządzenia **eProWallbox Move**
	- z aplikacji **eSolutions Charging** naciskając **STOP** i wyciągając złącze z pojazdu i z urządzenia **eProWallbox Move**.
- **•** Produkt wraca do stanu początkowego i jest gotowy do nowej sesji ładowania.

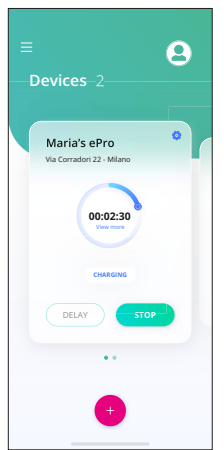

**PRZESTROGA**

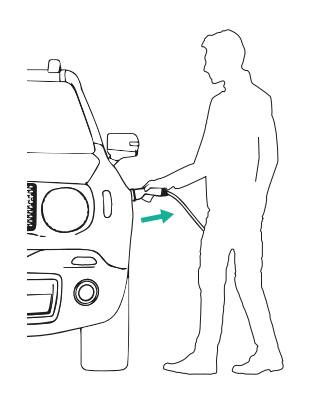

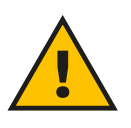

**Na zakończenie sesji ładowania odłącz kabel ładujący zarówno od urządzenia, jak i od pojazdu i odłóż go w bezpieczne miejsce.**

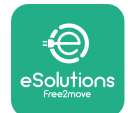

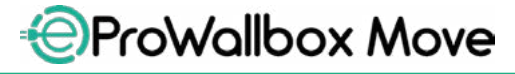

Instrukcja obsługi

### **INFORMACJA**

**Zatrzymanie sesji ładowania z użyciem aplikacji eSolutions Charging jest możliwe tylko w sytuacji, jeśli urządzenie eProWallbox Move jest połączone, a zatem kiedy tryb Standalone (Samodzielne) jest wyłączony (patrz rozdział 5.2 Tryby pracy).**

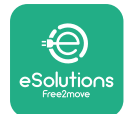

# **7 KONFIGURACJA ZEWNĘTRZNYCH AKCESORIÓW**

Zewnętrzne akcesoria kompatybilne z urządzeniem **eProWallbox Move** to:

- **• PowerMeter (DPM):** jest to licznik energii, który umożliwia działanie funkcji Dynamic Power Management (DPM, dynamiczne zarządzanie mocą), pozwalającej na ładowanie pojazdu elektrycznego tylko z użyciem mocy dostępnej w domu, dzięki modulowaniu mocy ładowania i unikaniu nieprzyjemnych przerw w zasilaniu.
- **• MIDcounter**: jest to certyfikowany licznik energii, który umożliwia monitorowanie zużycia przez urządzenie **eProWallbox Move** podczas każdej sesji ładowania.

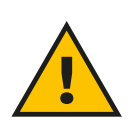

### **OSTRZEŻENIE**

**Nie instaluj samodzielnie żadnych akcesoriów. Skontaktuj się z wykwalifikowanymi profesjonalistami, którzy przeprowadzą instalację zgodnie z instrukcjami producenta.**

### **7.1 PowerMeter (DPM)**

**PowerMeter (DPM)** to zewnętrzny miernik, który umożliwia działanie funkcji Dynamic Power Management (DPM); konfiguruje się go na etapie instalacji. DPM to inteligentna funkcja pozwalająca na ładowanie pojazdu elektrycznego tylko z użyciem mocy dostępnej w domu, dzięki modulowaniu mocy ładowania i unikaniu nieprzyjemnych przerw w zasilaniu. Jeżeli podczas sesji ładowania używane są inne urządzenia, system jest w stanie modulować moc ładowania docierającą do pojazdu, nawet jeśli konieczne jest tymczasowe zawieszenie sesji ładowania. Po wyłączeniu innych urządzeń domowych sesja zostanie wznowiona.

Można również zmodyfikować ustawienie maksymalnej mocy wynikającej z umowy, z użyciem aplikacji **eSolutions Charging**, wykonując poniższe czynności:

- **•** Wybierz urządzenie połączone z urządzeniem **PowerMeter**.
- **•** Kliknij niebieskie kółko w prawym górnym rogu, aby przejść do części Settings (Ustawienia).
- Kliknij "Home Power" (Moc domowa).
- **•** Ustaw wartość mocy wynikającą z umowy, w kW, zgodnie z umową na dostarczanie energii elektrycznej, przesuwając suwak. Urządzenie **eProWallbox Move** nie przekracza tego limitu.

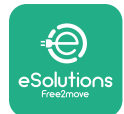

### **7.2 MIDcounter**

**MIDcounter** to certyfikowany licznik energii, który umożliwia monitorowanie zużycia przez urządzenie **eProWallbox Move**, w bezpieczny i niezawodny sposób, podczas każdej sesji ładowania. Wszystkie istotne dane z sesji ładowania będą automatycznie rejestrowane przez certyfikowany licznik energii (instalowany poza urządzeniem) i przekazywane do **eSolutions Control Platform (CPMS)** przez urządzenie **eProWallbox Move**, jeśli jest ono połączone.

Po zainstalowaniu dodatkowego certyfikowanego licznika użytkownik będzie automatycznie widzieć odczyty w odpowiedniej sekcji i będzie mógł pobrać certyfikowany raport dotyczący zużycia, z uzupełnieniem o cenę energii wskazaną na rachunku za energię elektryczną.

- **•** Wybierz urządzenie połączone z urządzeniem **MIDcounter**
- **•** Kliknij niebieskie kółko w prawym górnym rogu, aby przejść do części Settings (Ustawienia).
- **•** Kliknij **MIDcounter**.
- **•** Wpisz koszt energii elektrycznej wynikający z umowy, zgodnie z informacją na rachunku za energię elektryczną
- **•** Historia wszystkich certyfikowanych sesji ładowania będzie dostępna w specjalnej sekcji **MIDcounter**. Możliwe będzie pobranie raportu.

### **INFORMACJA**

**W celu obsługi funkcjonalności specyficznych dla licznika MIDcounter, dostępnej przez aplikację eSolutions Charging, urządzenie eProWallbox Move musi być ustawione w trybach pracy z połączeniem, z wyłączonym trybem Standalone (Samodzielny).**

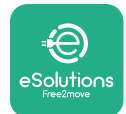

# **8 ROZWIĄZYWANIE PROBLEMÓW**

Jeśli wystąpi błąd, pasek LED urządzenia **eProWallbox Move** zacznie migać na czerwono. Opis błędu można sprawdzić w przeznaczonej do tego celu części aplikacji **eSolutions Charging**.

W menu głównym przejdź do części Diagnostics (Diagnostyka). W tym miejscu można znaleźć listę błędów urządzenia **eProWallbox Move** oraz szczegółowe informacje dotyczące zdarzeń.

Jeśli błąd wystąpi podczas sesji ładowania, zostanie ona przerwana, a gniazdo zostanie odblokowane, aby umożliwić odłączenie wtyczki.

Poniższa tabela zawiera listę błędów, które mogą wystąpić, oraz sposoby rozwiązywania problemów. Jeśli błąd się utrzymuje, w celu uzyskania dalszych informacji należy się skontaktować z działem obsługi klienta, podając numer seryjny urządzenia **eProWallbox Move**, który można znaleźć na etykiecie produktu lub w aplikacjach.

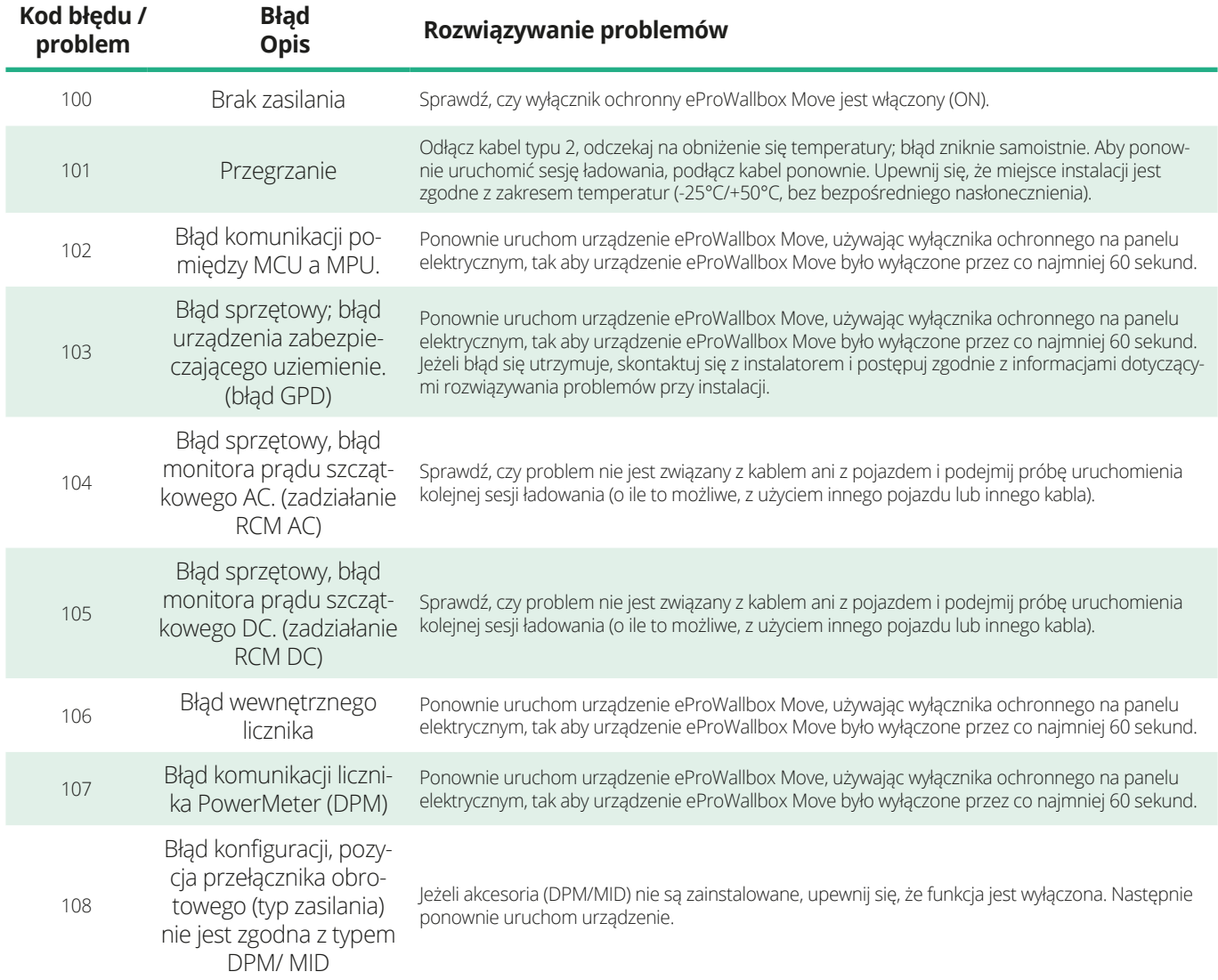

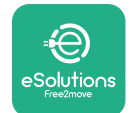

*<b>*ProWallbox Move

Instrukcja obsługi

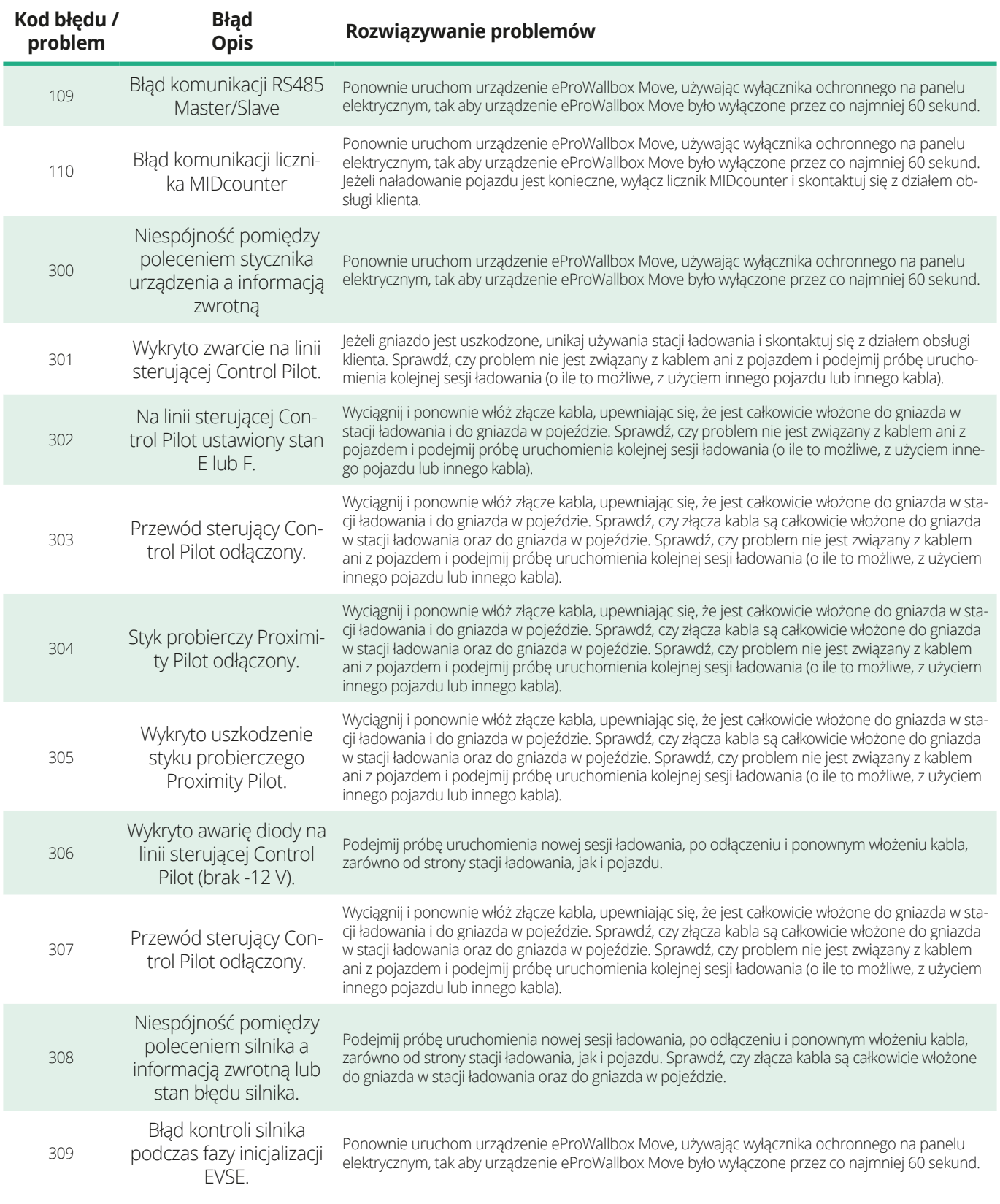

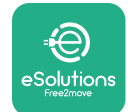

*<u></u>* ProWallbox Move

# Instrukcja obsługi

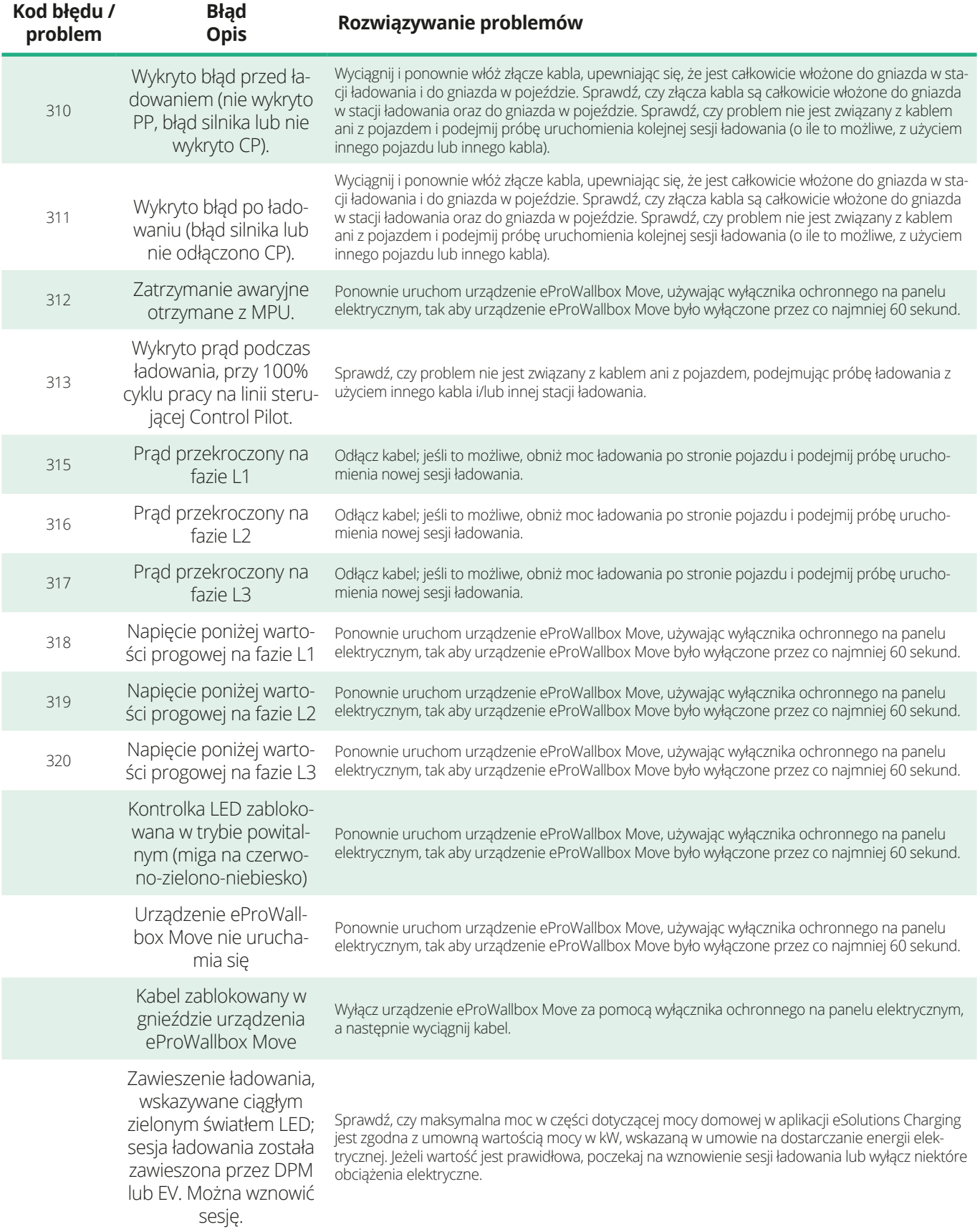

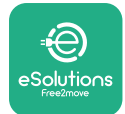

# **9 CZYSZCZENIE**

Czyszczenie urządzenia z zewnątrz jest zalecane zawsze, gdy zachodzi taka potrzeba. Podczas czyszczenia należy unikać silnych strumieni powietrza lub wody, a także używania mydła lub detergentów o działaniu zbyt agresywnym i korozyjnym dla materiałów, z których wykonano produkt.

Do czyszczenia należy używać miękkiej, wilgotnej szmatki z łagodnym detergentem. Na zakończenie należy zetrzeć wszelkie ślady wilgoci lub płynu miękką, suchą szmatką.

# **10 UTYLIZACJA PRODUKTU I OPAKOWAŃ**

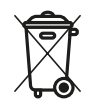

To urządzenie jest sprzętem elektrycznym i elektronicznym; jeżeli użytkownik decyduje się na jego wyrzucenie, staje się ono odpadem (zużyty sprzęt elektryczny i elektroniczny - WEEE), z którym należy postępować zgodnie z dyrektywą europejską 2012/19/UE oraz dyrektywą europejską 2018/849/UE. Symbol na urządzeniu lub jego opakowaniu wskazuje, że nie można go traktować jako zwykłe odpady komunalne; wytyczne określają ramowe przepisy dotyczące zwrotu i recyklingu zużytych urządzeń w UE. Pomoc w prawidłowej utylizacji tego produktu oznacza pomoc w chronieniu środowiska i zdrowia osób w otoczeniu.

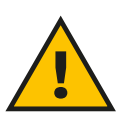

### **OSTRZEŻENIE**

**Przed utylizacją urządzenie eProWallbox Move musi zostać odinstalowane przez profesjonalistów zgodnie z instrukcjami producenta. Nigdy nie należy samodzielnie odinstalowywać urządzenia.**

Opakowania należy utylizować w sposób przyjazny dla środowiska. Materiały użyte do pakowania tego produktu nadają się do recyklingu i należy je utylizować zgodnie z przepisami obowiązującymi w kraju użytkowania. Dalsze wskazówki dotyczące utylizacji można znaleźć na opakowaniu, w zależności od rodzaju materiału.

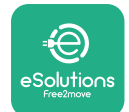

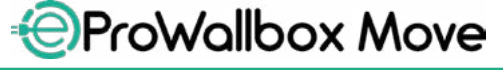

Instrukcja obsługi

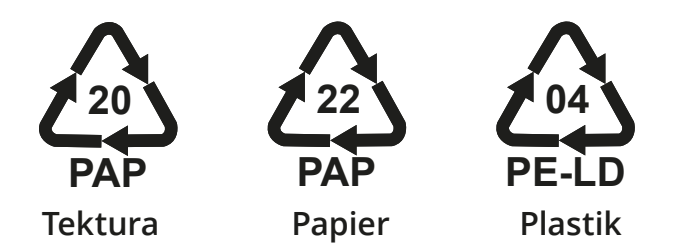

### **UWAGA**

Dalsze informacje dotyczące aktualnych miejsc utylizacji można uzyskać od władz lokalnych.

# **11 POMOC**

W przypadku pytań dotyczących używania urządzenia **eProWallbox Move**, zapotrzebowania na dalsze informacje lub w celu uzyskania wsparcia należy się skontaktować z firmą Free2move eSolutions S.p.A. poprzez odpowiednią sekcję na stronie internetowej: **[www.esolutions.free2move.com/contact-us](http://www.esolutions.free2move.com/contact-us)**

# **12 ZRZECZENIE SIĘ ODPOWIEDZIALNOŚCI**

Free2Move eSolutions S.p.A. nie ponosi odpowiedzialności za jakiekolwiek szkody wyrządzone bezpośrednio lub pośrednio ludziom, rzeczom lub zwierzętom w wyniku nieprzestrzegania wszystkich postanowień zawartych w niniejszej instrukcji oraz ostrzeżeń dotyczących użytkowania urządzenia **eProWallbox Move**.

Free2move eSolutions S.p.A. zastrzega sobie wszelkie prawa do tego dokumentu, treści oraz ilustracji zawartych w dokumencie. Jakiekolwiek powielanie w całości lub części, ujawnianie osobom trzecim lub wykorzystywanie ich zawartości bez uprzedniej pisemnej zgody Free2move eSolutions S.p.A. jest zabronione.

Wszelkie informacje zawarte w niniejszej instrukcji mogą ulec zmianie bez wcześniejszego powiadomienia i nie stanowią żadnego zobowiązania ze strony producenta. Ilustracje w tej instrukcji służą wyłącznie do celów poglądowych i mogą różnić się od dostarczonego produktu.

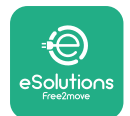

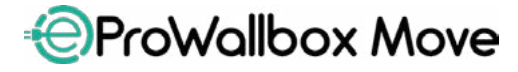

Instrukcja obsługi

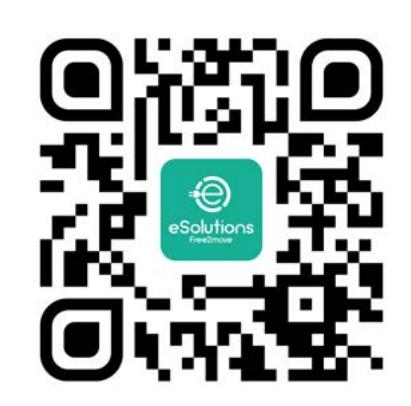

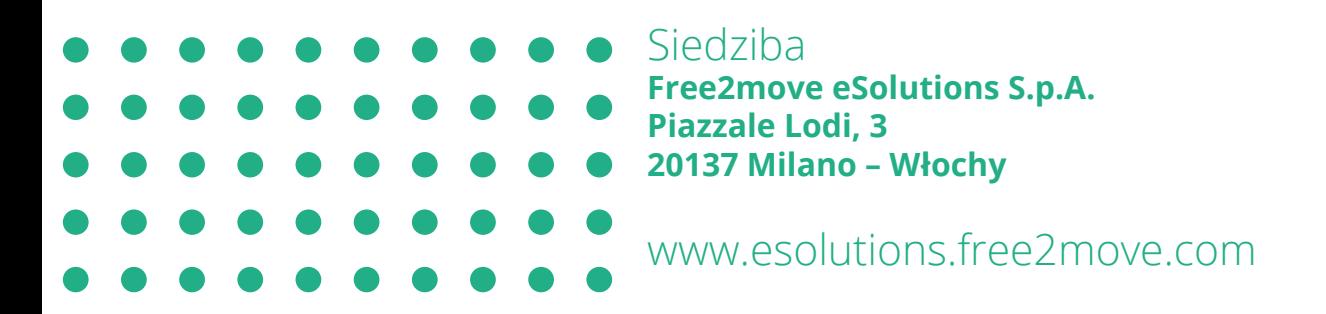

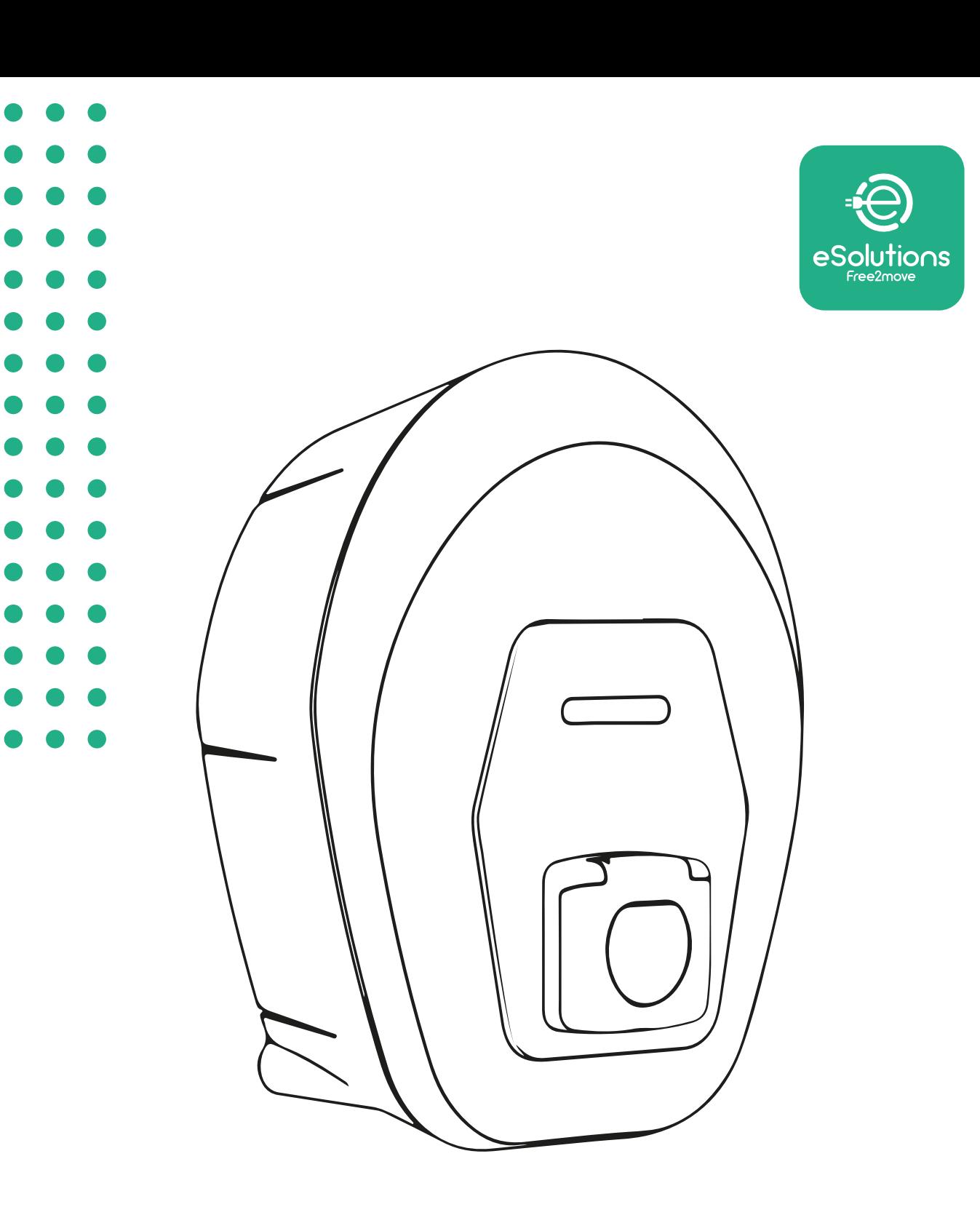

# **EProWallbox Move**

# Manual do Utilizador

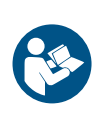

**P** 

Rev. 01 – 2024

Rev. 01 - 2024

Para uma utilização segura e adequada, siga estas instruções. Guarde-as para referência futura

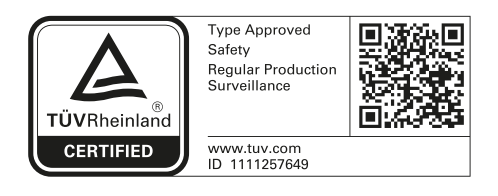

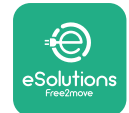

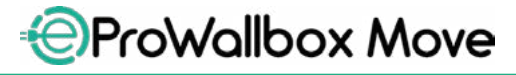

Manual do Utilizador

# **ÍNDICE**

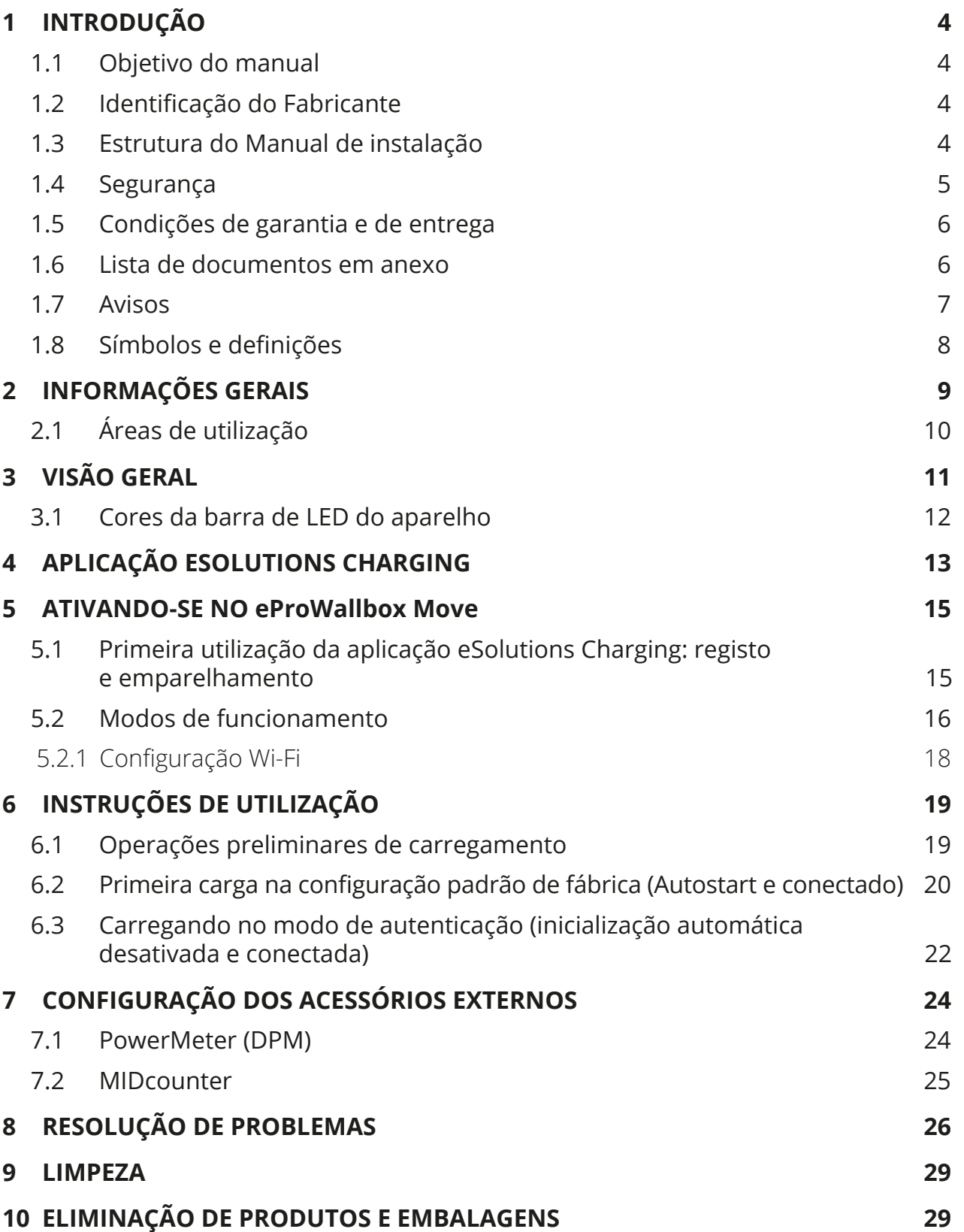

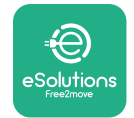

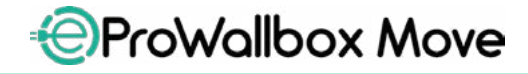

Manual do Utilizador

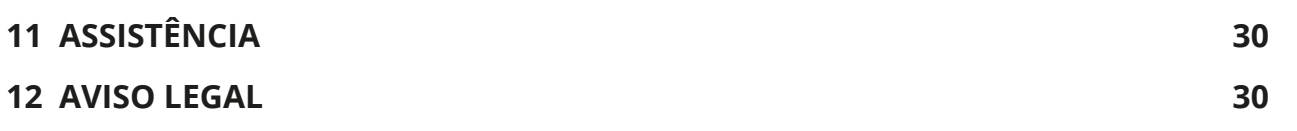

<span id="page-562-0"></span>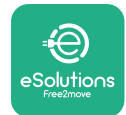

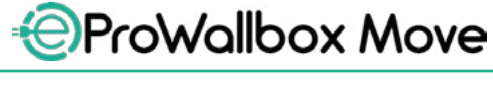

# **1 INTRODUÇÃO**

# **1.1 Objetivo do manual**

O presente manual é um guia para ajudar o utilizador final a operar com segurança e a efetuar as operações necessárias para manter o aparelho em bom estado de funcionamento.

Se o aparelho for utilizado de uma forma não especificada neste manual, a proteção fornecida pelo aparelho pode ser prejudicada.

Este documento foi cuidadosamente verificado pelo fabricante Free2move eSolutions S.p.A., mas não se pode excluir completamente a possibilidade de haver omissões. Se forem detetados quaisquer erros, queira informar a Free2move eSolutions S.p.A. Exceto por obrigações contratuais explícitas, a Free2move eSolutions S.p.A. não poderá em caso algum ser responsabilizada por qualquer perda ou dano resultante da utilização deste manual, ou da utilização incorreta do aparelho.

Este documento foi originalmente escrito em inglês. Em caso de incoerências ou dúvidas, solicite o documento original à Free2move eSolutions S.p.A.

### **1.2 Identificação do Fabricante**

O fabricante do aparelho é:

**Free2move eSolutions S.p.A. Piazzale Lodi, 3 20137 Milão – Itália [www.esolutions.free2move.com](http://www.esolutions.free2move.com/)**

### **1.3 Estrutura do Manual de instalação**

Este manual está dividido em capítulos com base em tópicos diferentes e com toda a informação necessária para utilizar o aparelho adequadamente e em segurança. Cada capítulo é subdividido em parágrafos que examinam os pontos fundamentais, e cada parágrafo pode ter o seu próprio título, juntamente com subtítulos e uma descrição.

<span id="page-563-0"></span>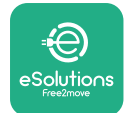

### **1.4 Segurança**

Este manual contém instruções de segurança importantes que devem ser seguidas durante a utilização do aparelho.

Para cumprir este objetivo, este manual contém uma série de textos de precaução, com instruções especiais. Estas instruções são destacadas por uma caixa de texto específica e são acompanhadas por um símbolo genérico de perigo (exceto no caso de AVISO e NOTA que não estão associados a situações de perigo específico), e são fornecidas para garantir a segurança do utilizador ao executar as operações descritas, e para evitar quaisquer danos no aparelho e/ou bens:

**PERIGO**: O não cumprimento das instruções vai resultar numa situação de perigo iminente que, se não for evitada, irá resultar em morte imediata, ferimentos graves ou permanentes.

**ATENÇÃO**: O não cumprimento das instruções vai resultar numa situação potencialmente perigosa que, se não for evitada, poderá resultar em morte ou ferimentos graves.

**CUIDADO**: O não cumprimento do aviso vai resultar numa situação potencialmente perigosa que, se não for evitada, poderá causar danos menores ao aparelho.

**AVISO**: Fornece instruções relativas ao comportamento necessário para realizar as operações não associadas a possíveis danos físicos.

**NOTA**: Fornece informação adicional para complementar as instruções fornecidas.

A Free2move eSolutions S.p.A. não pode ser considerada responsável por danos causados a pessoas e/ou bens, ou ao aparelho, se as condições descritas neste documento não tiverem sido cumpridas.

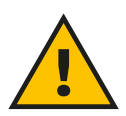

### **PERIGO**

**A instalação deve ser efetuada por pessoal qualificado. Não tente instalar o aparelho de forma autônoma. Um sistema de fornecimento de energia elétrica dedicado e de última geração deve ser projetado e instalado, e o sistema deve ser certificado em conformidade com os regulamentos locais e o contrato de fornecimento de energia.**

<span id="page-564-0"></span>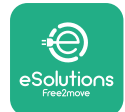

# **1.5 Condições de garantia e de entrega**

Os detalhes da garantia estão descritos nos Termos e Condições de Venda incluídos no pedido de compra deste produto e/ou na embalagem do produto.

A Free2move eSolutions S.p.A. não pode ser considerada responsável pelos sistemas a montante ou a jusante do aparelho fornecido. A Free2move eSolutions S.p.A. não pode ser considerada responsável por defeitos ou avarias decorrentes de: utilização incorreta do aparelho, deterioração devido ao transporte ou a condições ambientais particulares, manutenção incorreta ou insuficiente, adulteração ou reparações inseguras e utilização ou instalação por pessoas não qualificadas.

A Free2move eSolutions S.p.A. não é responsável por qualquer eliminação do equipamento, ou de partes do mesmo, que não esteja em conformidade com os regulamentos e leis em vigor no país de instalação.

**AVISO**

**Qualquer modificação, manipulação ou alteração do hardware ou software que não tenha sido expressamente acordada com o fabricante vai anular imediatamente a garantia.**

# **1.6 Lista de documentos em anexo**

Para além do presente manual, a documentação do produto pode ser visualizada e transferida no website da Free2move eSolutions S.p.A.: **[www.esolutions.free2move.com/document-library](http://www.esolutions.free2move.com/document-library/eprowallbox-move/)**

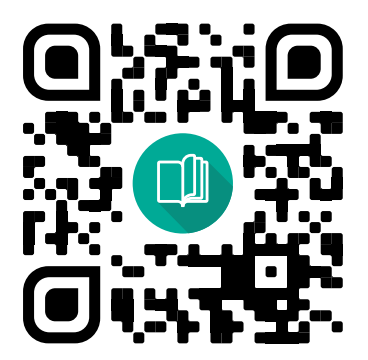

<span id="page-565-0"></span>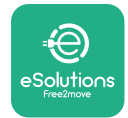

### **1.7 Avisos**

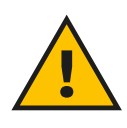

### **PERIGO**

**Choque elétrico e incêndio. A instalação deve ser efetuada em conformidade com os regulamentos em vigor no país de instalação, e em conformidade com todos os regulamentos de segurança para a realização de trabalhos elétricos. Certifique-se de que todas as operações de instalação são efetuadas apenas por pessoal qualificado e formado.**

- **•** Antes de utilizar o dispositivo, **certifique-se de que nenhum dos componentes foi danificado**. Os componentes danificados podem levar à eletrocussão, curto-circuitos e incêndio devido ao sobreaquecimento. Não deve ser utilizado um dispositivo com danos ou defeitos.
- **•** Certifique-se de que **eProWallbox Move seja mantido longe de latas de gasolina ou substâncias combustíveis em geral**.
- **•** Antes de guardar ou mover o **eProWallbox Move**, certifique-se de que <sup>o</sup> dispositivo **não esteja conectado à fonte de alimentação**.
- **•** <sup>O</sup>**eProWallbox Move** deve ser usado apenas para **aplicativos específicos**  para os quais foi projetado.
- **•** Certifique-se de que <sup>o</sup> **eProWallbox Move** só seja usado em **condições operacionais corretas**.
- **•** O aparelho deve ser ligado a uma **rede elétrica em conformidade com as normas locais e internacionais, e com todos os requisitos técnicos indicados neste manual**.
- **•** As crianças ou outras pessoas não capazes de avaliar os riscos relacionados com a utilização do aparelho podem sofrer **ferimentos graves ou colocar a sua vida em risco**. Essas pessoas não devem operar o aparelho e devem ser supervisionadas quando estiverem perto do mesmo.
- **• Os animais de estimação ou outros animais devem ser mantidos afastados** do dispositivo e do material da embalagem.
- **• As crianças não devem brincar com o aparelho**, acessórios ou embalagem fornecidos com o mesmo.
- **• eProWallbox Move não contém componentes que o usuário pode reparar ou manter de forma autônoma**.

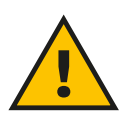

### **PERIGO**

**A única parte que pode ser removida do eProWallbox Move é a tampa externa removível. O eProWallbox Move não deve ser aberto, exceto por pessoal qualificado durante a instalação, desmontagem ou manutenção.**

<span id="page-566-0"></span>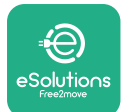

- **•** <sup>A</sup>**eProWallbox Move** apenas pode ser utilizada com uma fonte de energia.
- **• eProWallbox Move** deve ser **tratado e descartado em conformidade com a legislação vigente**, separadamente dos resíduos domésticos normais, como resíduos eléctricos e electrónicos (REEE).
- **•** Devem ser tomadas as precauções necessárias para garantir <sup>o</sup> funcionamento seguro com Dispositivos Médicos Implantáveis Ativos. Para determinar se o processo de carregamento pode afetar negativamente o dispositivo médico, queira contactar o seu fabricante.

# **1.8 Símbolos e definições**

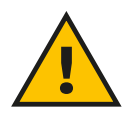

**Avisos Gerais**

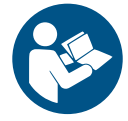

**É obrigatória a consulta do manual original e documentação adicional**

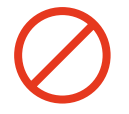

**Proibições e restrições**

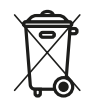

**Embora não sejam feitos de materiais prejudiciais à saúde, os produtos não devem ser descartados junto com o lixo doméstico e devem ser coletados separadamente, pois são feitos de materiais que podem ser reciclados.**

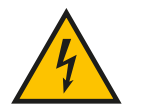

**Pictograma para perigo de tensão elétrica**

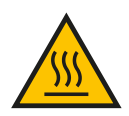

**Pictograma para o perigo de superfícies quentes.**

<span id="page-567-0"></span>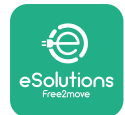

# **2 INFORMAÇÕES GERAIS**

O **eProWallbox Move** é uma solução de carregamento por corrente alternadapara alimentar veículos elétricos e híbridos plug-in. ins, e é ideal para uso semi-público e residencial. O aparelho está disponível em configurações trifásicas ou monofásicas, e está equipado com uma tomada Tipo 2.

O aparelho carrega veículos elétricos até 22 kW em trifásico, ou até 7,4 kW em monofásico. O aparelho inclui opções de conectividade como a monitorização remota através da **eSolutions Control Platform (CPMS)**. Sua configuração final deve ser concluída usando o aplicativo **PowerUp**. O **eProWallbox Move** pode ser gerenciado por meio do aplicativo **eSolutions Charging** dedicado, disponível para download no Google Play™ e na Apple Store®.

Este documento descreve como utilizar o aparelho. É fornecida uma descrição das suas características para identificar os componentes-chave e estabelecer os termos técnicos utilizados neste manual.

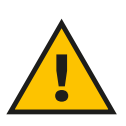

**ATENÇÃO**

**Não instale a eProWallbox Move ou qualquer um dos seus acessórios de forma autónoma. Contacte profissionais qualificados que efetuem a instalação de acordo com as instruções do fabricante.**

**Versões do produto: F2ME.EPROSEYYXXX**

<span id="page-568-0"></span>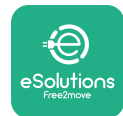

# **2.1 Áreas de utilização**

A Free2move eSolutions S.p.A. rejeita qualquer responsabilidade por qualquer dano devido a ações incorretas ou descuidadas.

O aparelho não pode ser utilizado para qualquer outro fim que não seja aquele a que se destina.

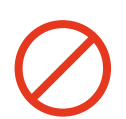

O aparelho não deve ser utilizado por crianças ou pessoas com capacidades mentais ou físicas limitadas, nem mesmo por adultos ou profissionais especializados, se o aparelho for submetido a operações que não estejam em conformidade com este manual e com a documentação que o acompanha.

Este equipamento é um dispositivo de carregamento para veículos elétricos; a seguinte classificação identifica as suas características:

- **•** Alimentação elétrica: permanentemente ligado à rede de alimentação elétrica CA
- **•** Saída: Corrente alternada
- **•** Condições ambientais: utilização no interior/exterior
- **•** Instalação fixa
- **•** Proteção contra choques elétricos: Classe I
- **•** Tipo de carregamento: Modo 3 em conformidade com a norma IEC 61851-1
- **•** Classificação ambiental ECM: Classe <sup>B</sup>
- **•** Função opcional para ventilação não suportada.

<span id="page-569-0"></span>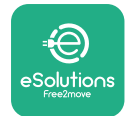

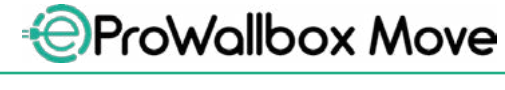

Manual do Utilizador

# **3 VISÃO GERAL**

A figura abaixo mostra a **eProWallbox Move** e as suas partes principais.

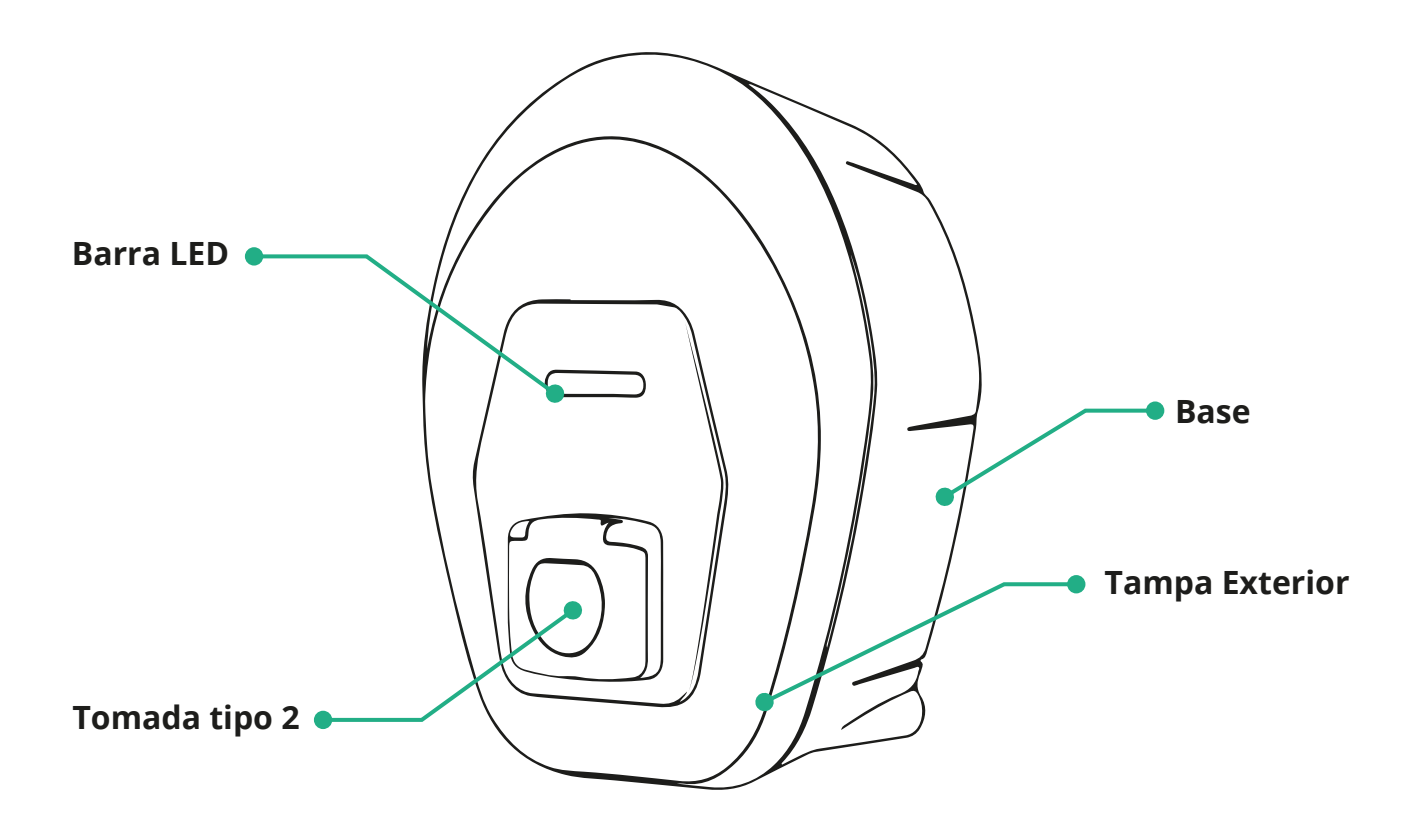

<span id="page-570-0"></span>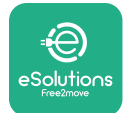

### **3.1 Cores da barra de LED do aparelho**

Depois que o **eProWallbox Move** estiver ligado, a barra de LED piscará em uma sequência de cores. Assim, o status do dispositivo pode ser facilmente monitorado através das cores e do comportamento do LED frontal.

Quando o **eProWallbox Move** estiver ligado, a barra de LED executará uma sequência de cores vermelha, verde e azul. Se esta condição persistir, entre em contato com o atendimento ao cliente.

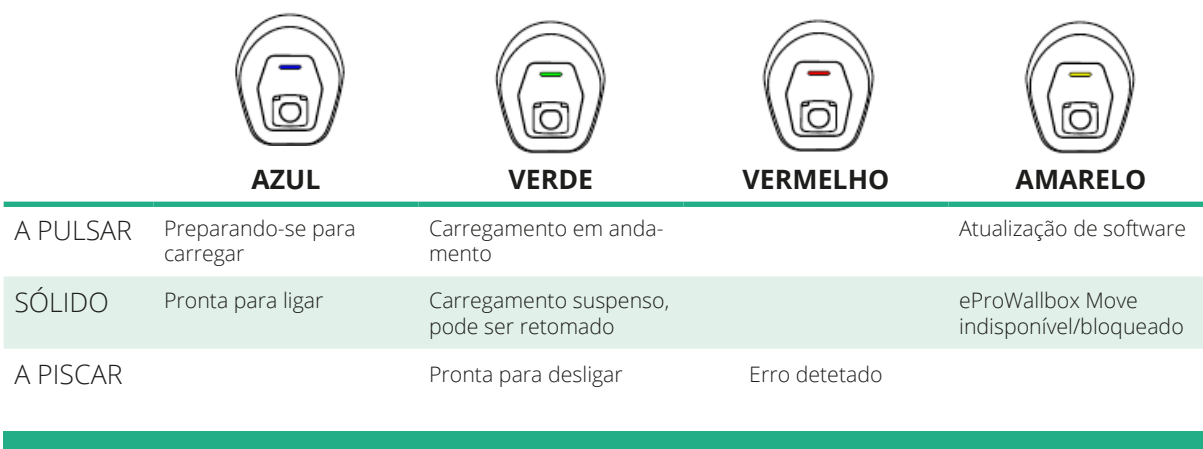

### **AVISO**

**O comportamento do LED pode mudar com base na versão do software.**

<span id="page-571-0"></span>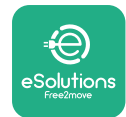

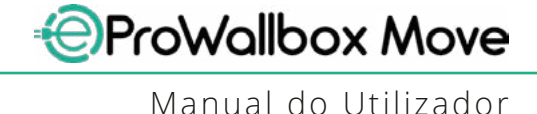

# **4 APLICAÇÃO ESOLUTIONS CHARGING**

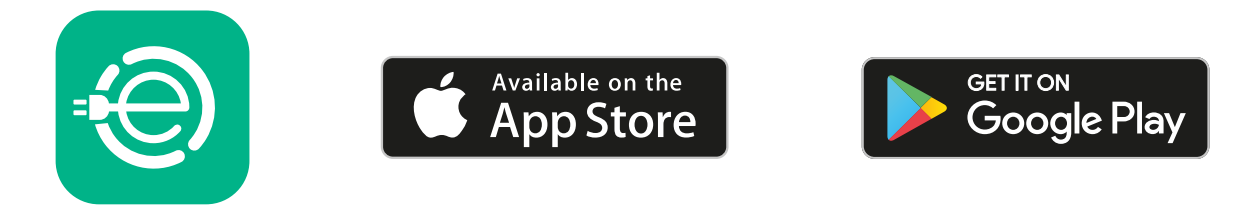

A **eSolutions Charging** é uma aplicação dedicada para smartphone, disponível no Google Play ™ e na Apple Store®. Pode ser utilizado para configurar, monitorizar e instalar a **eProWallbox Move** através de uma ligação à Internet ou Bluetooth.

**eSolutions Charging** oferece diferentes funcionalidades dependendo se **eProWallbox Move** está conectado à **eSolutions Control Platform (CPMS)**. Quando o **eProWallbox Move** está conectado ao Wi-Fi, os motoristas de veículos elétricos têm controle total de suas sessões de carregamento em seus smartphones.

Estão disponíveis as seguintes funcionalidades:

- **•** Monitorizar as sessões de carregamento
- **•** Autorizar, iniciar e parar sessões de carregamento
- **•** Visualizar dados históricos da sessão
- **•** Adiar ou programar sessões de carregamento
- **•** Configurar limites de energia do **eProWallbox Move**
- **•** Reiniciar <sup>a</sup> **eProWallbox Move**
- **•** Registre vários dispositivos **eProWallbox Moves**
- **•** Ativar <sup>a</sup> função DPM <sup>e</sup> configurar <sup>a</sup> potência máxima do **PowerMeter (DPM)**
- **•** Ativar <sup>e</sup> configurar <sup>o</sup> **MIDcounter**
- **•** Configurar Wi-Fi
- **•** Alterar os modos de funcionamento
- **•** Contatar o apoio ao cliente

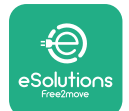

Se o **eProWallbox Move** não estiver conectado devido à falta de conectividade ou se o sistema operacional independente O modo está ativado, apenas as seguintes funcionalidades estarão disponíveis através de uma conexão Bluetooth:

- **•** Configurar limites de energia do **eProWallbox Move**
- **•** Reiniciar <sup>a</sup> **eProWallbox Move**
- **•** Registre vários dispositivos **eProWallbox Moves**
- **•** Ativar <sup>o</sup> DPM <sup>e</sup> configurar <sup>a</sup> potência máxima do **PowerMeter DPM**
- **•** Configurar Wi-Fi
- **•** Alterar os modos de funcionamento
- **•** Contatar o apoio ao cliente

### **AVISO**

**As funcionalidades Bluetooth estão disponíveis apenas quando o smartphone é mantido próximo ao eProWallbox Move**

### **AVISO**

**Certifique-se de ter a versão mais recente do aplicativo eSolutions Charging para ter acesso a todas as funcionalidades.**

<span id="page-573-0"></span>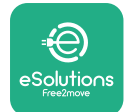

# **5 ATIVANDO-SE NO eProWallbox Move**

A **eProWallbox Move** não tem botões ON/OFF. Depois de instalado e alimentado pelo disjuntor no painel elétrico, o **eProWallbox Move** estáprontoparaserassociado ao perfil do usuário e configurado por meio do aplicativo **eSolutions Charging**.

### **AVISO**

**Depois de o dispositivo ter sido ligado, a barra de LED não se liga imediatamente. Isto pode demorar até um minuto.**

Se o aparelho estiver danificado, siga rigorosamente as instruções abaixo indicadas para situações de perigo, para evitar danos em pessoas ou objetos:

- **•** <sup>a</sup> utilização de um dispositivo danificado <sup>é</sup> estritamente proibida
- **•** etiquetar claramente <sup>o</sup> dispositivo danificado para que outras pessoas não o utilizem
- **•** contactar imediatamenteumprofissionalqualificadoparaque odispositivo possa ser reparado ou substituído

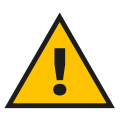

### **PERIGO**

**Podem ocorrer choques elétricos se o aparelho estiver danificado.**

### **5.1 Primeira utilização da aplicação eSolutions Charging: registo e emparelhamento**

Ao executar a aplicação pela primeira vez, é pedido aos utilizadores que forneçam dados pessoais para se registarem e criarem uma conta **eSolutions**. Os dados pessoais e as definições de perfil podem ser alterados na aplicação.

Quando a **eProWallbox Move** estiver ligada, registe-se ou inicie sessão na Aplicação para emparelhar a **eProWallbox Move** com a conta do utilizador. Siga estes passos simples:

- **•** Clique em "**Charge at home**" (Carregar em casa) no menu superior esquerdo
- **•** Clique em "**Pair now**" (Emparelhar agora) ou no botão **<sup>+</sup>** para emparelhar com uma nova **eProWallbox**
- **•** Retire <sup>a</sup> tampa exterior utilizando <sup>a</sup> ranhura na parte inferior <sup>e</sup> digitalize <sup>o</sup> código QR na etiqueta de identificação colocada na tampa:

<span id="page-574-0"></span>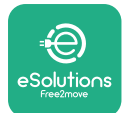

*AProWallbox Move* 

Manual do Utilizador

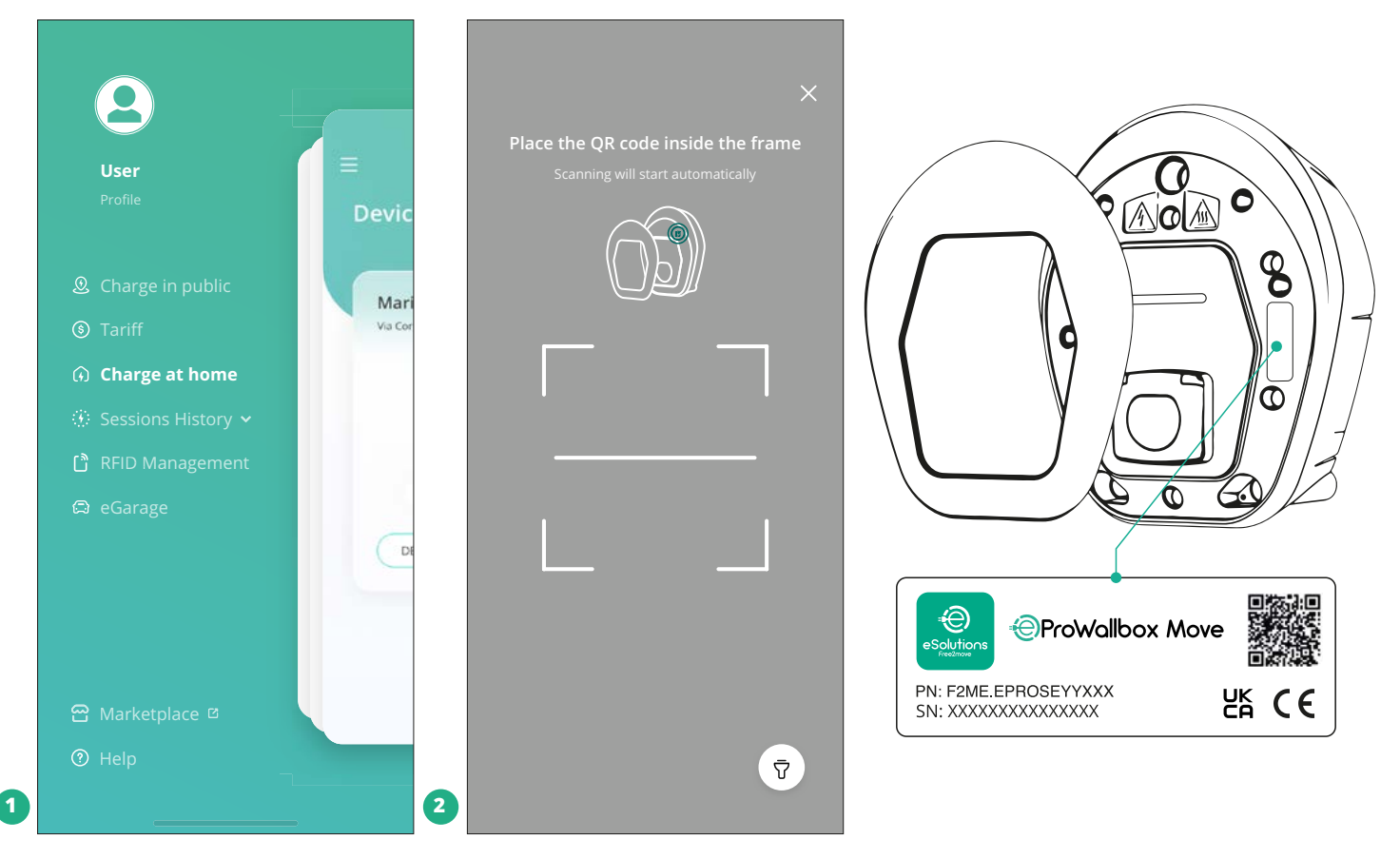

### **NOTA**

Esse emparelhamento possibilita todos os recursos, como coleta, monitoramento e análise de dados. O aplicativo **eSolutions Charging** permite emparelhar mais de um **eProWallbox Move** com um perfil, permitindo aos usuários gerenciar todos os dispositivos em um único ponto de contato.

### **5.2 Modos de funcionamento**

É possível configurar a **eProWallbox Move** para trabalhar em diferentes Modos de Funcionamento, alterando a autorização de carga e as opções de conectividade. É possível alterar os modos de funcionamento com os comandos Autostart e Standalone na aplicação **eSolutions Charging**.

A autorização de carregamento é possível de duas formas diferentes:

**• Autostart** (predefinição de fábrica): quando <sup>o</sup> Autostart está ativado, <sup>a</sup> autorização de carregamento é automática e a sessão de carregamento inicia-se com a simples ligação do cabo de carregamento.

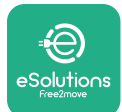

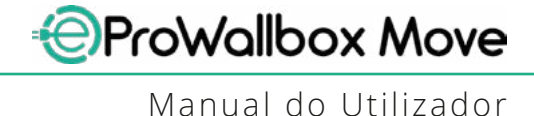

- **• Autenticação**: quando <sup>o</sup> Autostart está desabilitado, <sup>a</sup> sessão de carregamento deve ser autorizada pelo usuário, com o seguinte método:
	- Autorizar a sessão com o aplicativo **eSolutions Charging** (seodispositivo estiver conectado via Wi-fi)

A **eProWallbox Move** tem duas opções de **Conectividade**:

- **• Conectividade ativada** (predefinição de fábrica): quando <sup>a</sup> opção **Standalone** está desativada, o **eProWallbox Move** é conectado ao **eSolutions Control Platform (CPMS)** para permitir atualizações de software, suporte remoto ao vivo do Atendimento ao Cliente e para desfrutar a funcionalidade máxima do aplicativo **eSolutions Charging**.
- **• Conetividade desativada**: quando a opção **Independente** está ativada, **eProWallbox Move** não está conectado à **eSolutions Control Platform (CPMS)** e o usuário tem acesso a funcionalidades limitadas no **eSolutions Charging**, disponível apenas via Bluetooth.

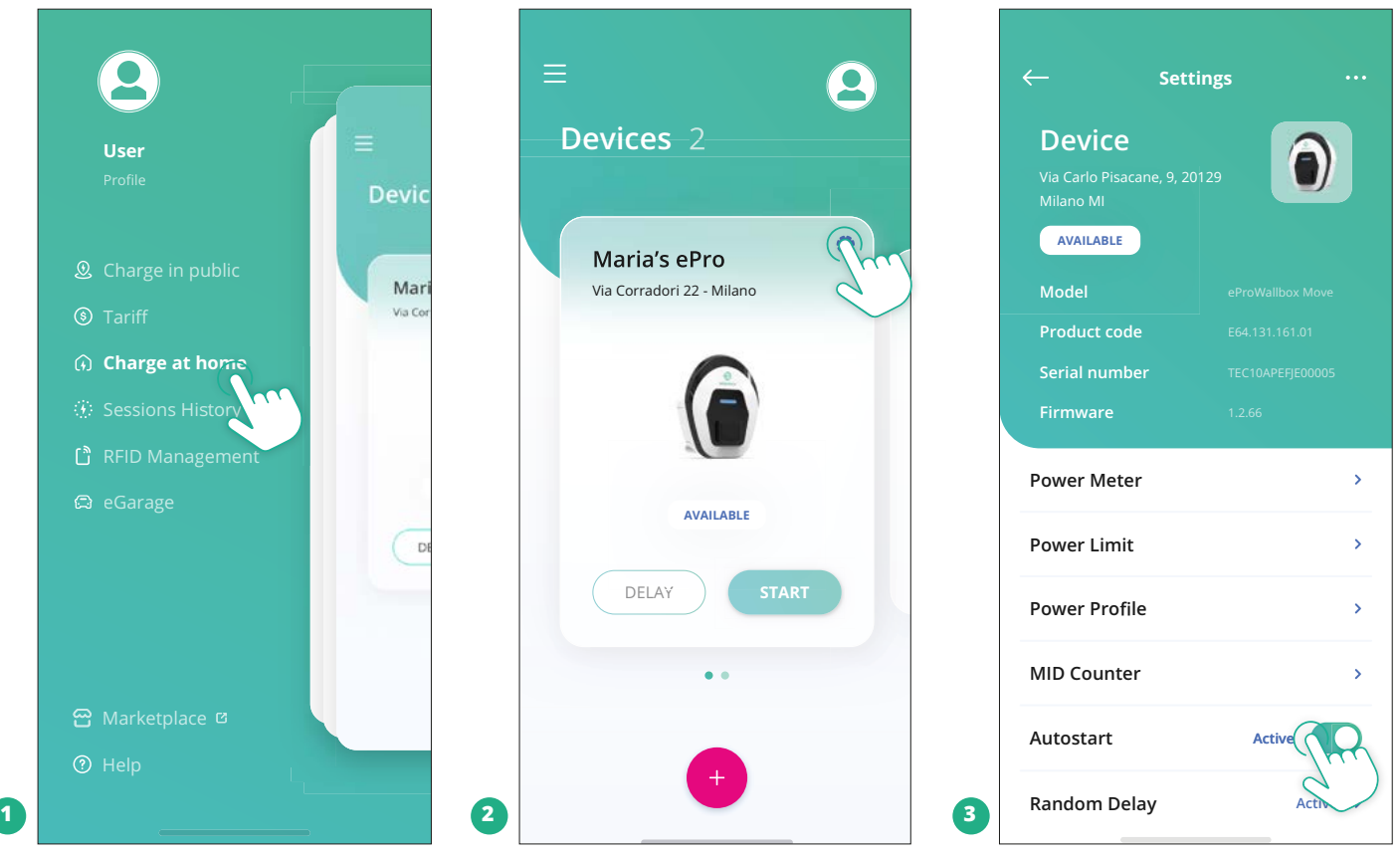

### **AVISO**

**Após alterar o modo de operação, reinicie o aparelho via aplicativo para que as alterações tenham efeito.**
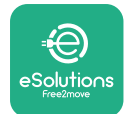

#### **5.2.1 Configuração Wi-Fi**

É possível ligar a **eProWallbox Move** a uma rede Wi-Fi através da aplicação **eSolutions Charging**, seguindo estes passos:

- **•** Ligue o seu smartphone **à mesma rede Wi-Fi** à qual pretende ligar a **eProWallbox Move**.
- **•** Clique em "**Charge at home**" (Carregar em casa) no menu superior esquerdo.
- **•** Selecione a **eProWallbox Move** que pretende configurar.
- **•** Clique na roda azul no canto superior direito da **eProwallbox Move** selecionada.
- **•** Clique em "**Configure using Bluetooth**" (Configurar utilizando Bluetooth).
- **•** Clique em "**Set Wi-Fi**" (Configurar Wi-Fi) <sup>e</sup> introduza <sup>a</sup> palavra-passe Wi-Fi.

#### **AVISO**

**Durante a configuração Wi-Fi, a aplicação eSolutions Charging deteta automaticamente a mesma rede Wi-Fi que o smartphone. Introduza a palavra-passe correta.**

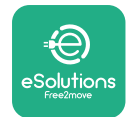

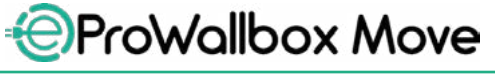

# **6 INSTRUÇÕES DE UTILIZAÇÃO**

# **6.1 Operações preliminares de carregamento**

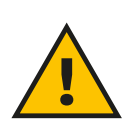

#### **ATENÇÃO**

**NÃO retire o conector de carregamento do veículo elétrico durante todo o processo de carregamento. Só retire o conector de carregamento do veículo quando as operações de carregamento tiverem terminado ou tiverem sido interrompidas de acordo com o procedimento adequado. Em qualquer dos casos, não deve ser utilizada força indevida.**

Antes de iniciar uma nova sessão de carregamento:

- **•** Certificar-se de que <sup>o</sup> aparelho <sup>e</sup> os seus conectores estão perfeitamente intactos, secos e isentos de impurezas.
- **•** Não introduzir os dedos ou objetos na tomada.
- **•** Não tocar no aparelho ou em qualquer das suas extensões com as mãos molhadas ou com os pés descalços.
- **•** Certifique-se de que <sup>o</sup> aparelho não está, nem esteve, exposto <sup>a</sup> fontes de calor, substâncias explosivas ou inflamáveis.
- **•** Assegurar-se de que o veículo elétrico é compatível com as caraterísticas técnicas do aparelho.
- **•** Os adaptadores para veículos não devem ser utilizados para ligar um conector a uma tomada de veículo.
- **•** Os adaptadores entre <sup>a</sup> tomada <sup>e</sup> <sup>a</sup> ficha do veículo só devem ser utilizados se forem especificamente designados e aprovados pelo fabricante do veículo ou pelo fabricante do equipamento de alimentação elétrica do veículo elétrico, em conformidade com os requisitos nacionais. Esses adaptadores devem, no entanto, cumprir os requisitos da norma IEC 61851- 1 e outras normas relevantes que regem tanto a ficha como a tomada do adaptador. Os adaptadores devem, em qualquer caso, ser marcados com indicações específicas de utilização permitidas pelo fabricante (por exemplo, IEC 62196).
- **•** Mantenha o cabo de carregamento fora do alcance das crianças.
- **•** Tenha cuidado para não pisar o conector ou o cabo.

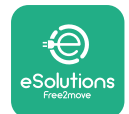

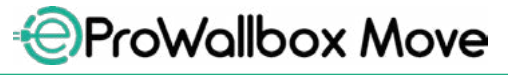

Manual do Utilizador

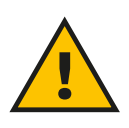

#### **ATENÇÃO**

**Não utilize adaptadores ou extensões não especificados pela Free2move eSolutions S.p.A., pois podem danificar o produto e criar riscos para a segurança do utilizador.**

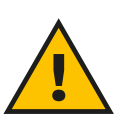

#### **CUIDADO**

**O eProWallbox Move só deve ser utilizado de acordo com os parâmetros de funcionamento especificados e a uma temperatura ambiente entre -25 ºC e 50 ºC.**

# **6.2 Primeira carga na configuração padrão de fábrica (Autostart e conectado)**

A **eProWallbox Move** está configurada com o Modo de Funcionamento Autostart ativado como predefinição o primeiro passo é configurar a conexão Wi-Fi; consulte o Capítulo 5.2.1.

Siga os passos abaixo para iniciar uma sessão de carregamento:

- **•** <sup>A</sup> barra de LED do dispositivo deve estar azul sólida, <sup>o</sup> que significa que **eProWallbox Move** está pronto para carregamento (consulte o Capítulo 5.4 **eProWallbox Move** cores da barra de LED).
- **•** Insira <sup>a</sup> ficha do cabo de carregamento na tomada do aparelho até ficar totalmente encaixada.
- **•** Insira <sup>a</sup> ficha do cabo Tipo <sup>2</sup> na Porta de Carregamento do veículo elétrico.

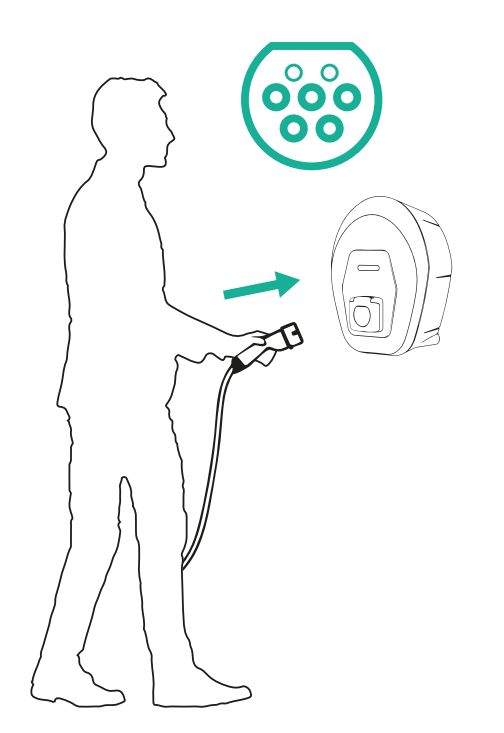

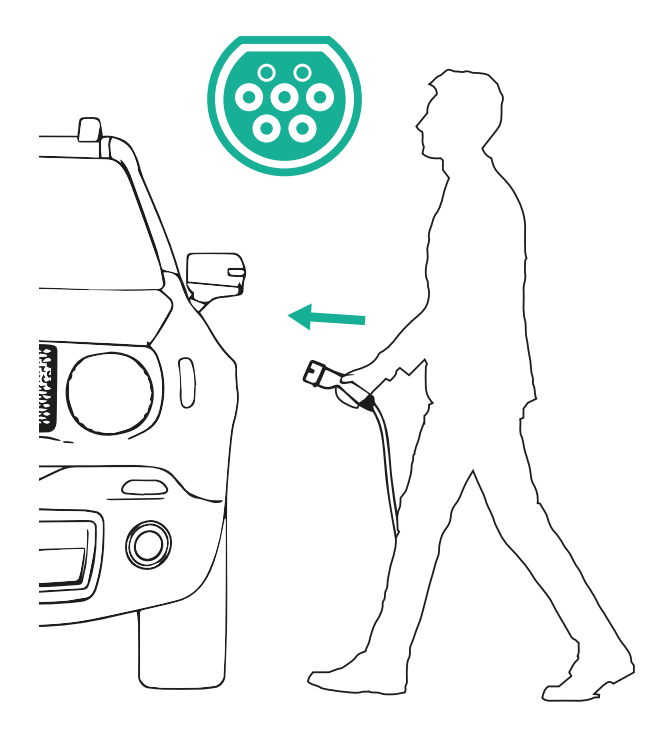

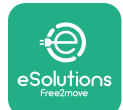

*AProWallbox Move* 

- **•** O aparelho bloqueia o cabo durante toda a sessão de carregamento.
- **•** <sup>A</sup> sessão de carregamento <sup>é</sup> iniciada <sup>e</sup> <sup>a</sup> barra LED do aparelho piscará em verde.
- **•** Quando o carregamento estiver concluído ou o processo de carregamento precisar de ser interrompido, existem duas formas possíveis de interromper a sessão de carregamento:
	- De seguida, <sup>a</sup> partir do veículo (por exemplo, destrancando as portas), desligue o conector do veículo e da **eProWallbox Move**
	- Se estiver conectado, no aplicativo **eSolutions Charging**, pressione **STOP** e desconecte o conector do veículo e do **eProWallbox Move**
- **• eProWallbox Move** retornará ao seu estado inicial, pronto para uma nova sessão de carregamento.

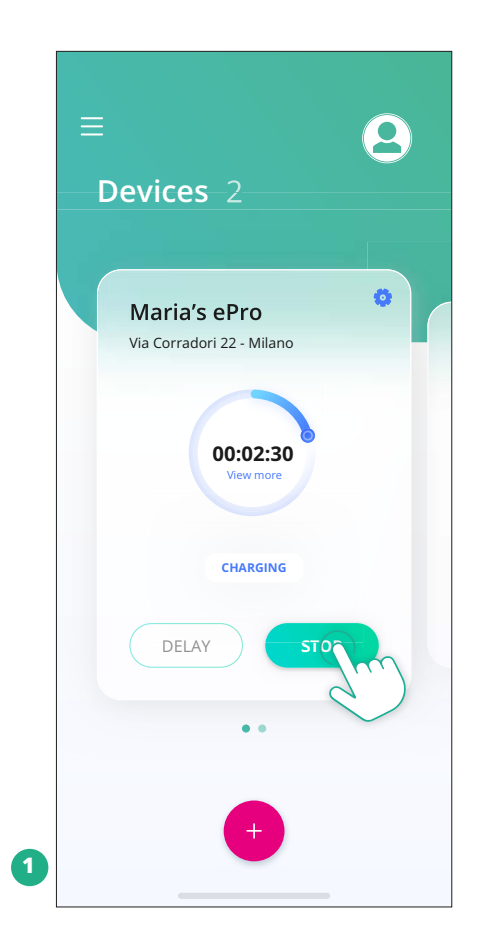

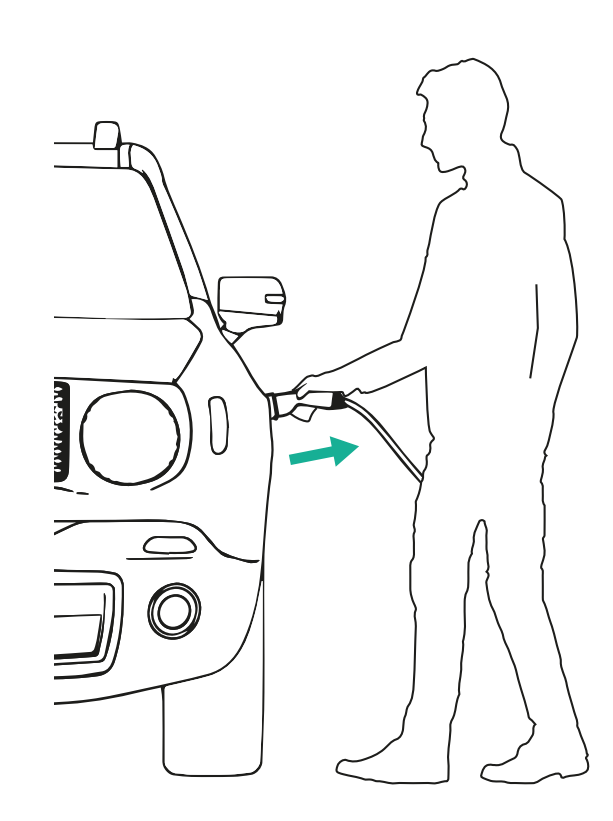

# **CUIDADO**

**No final das sessões de carregamento, desligue o cabo de carregamento do aparelho e do veículo e guarde-o num local seguro.**

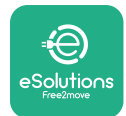

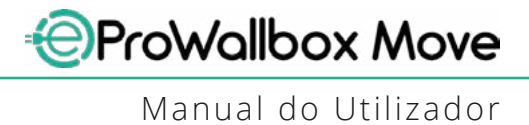

# **6.3 Carregando no modo de autenticação (inicialização automática desativada e conectada)**

Se o modo operacional de autenticação estiver configurado, a sessão de carregamento deverá ser autorizada através do aplicativo **eSolutions Charging**. A autorização por meio do aplicativo está disponível somente quando o **eProWallbox Move** está conectado ao Wi-Fi.

- **•** <sup>A</sup> barra de LED do dispositivo deve estar azul sólida, <sup>o</sup> que significa que **eProWallbox Move** está pronto para carregamento (consulte o Capítulo 5.4 **eProWallbox Move** cores da barra de LED).
- **•** Insira <sup>a</sup> ficha do cabo de carregamento na tomada do aparelho até ficar totalmente encaixada.
- **•** Insira <sup>a</sup> ficha do cabo Tipo <sup>2</sup> na porta de carregamento do veículo elétrico.
- **•** Se o **eProWallbox Move** estiver conectado ao Wi-Fi, inicie remotamente pelo aplicativo.
- **•** Carregue o veículo.
- **•** Quando o carregamento estiver concluído ou o processo de carregamento precisar de ser interrompido, existem duas formas possíveis de interromper a sessão de carregamento:
	- De seguida, <sup>a</sup> partir do veículo (por exemplo, destrancando as portas), desligue o conector do veículo e da **eProWallbox Move**
	- No aplicativo **eSolutions Charging**, pressione **STOP** e remova o conector do veículo e do **eProWallbox Move**.
- **•** O produto retorna ao seu estado inicial, prontopronto para uma nova sessão de carregamento.

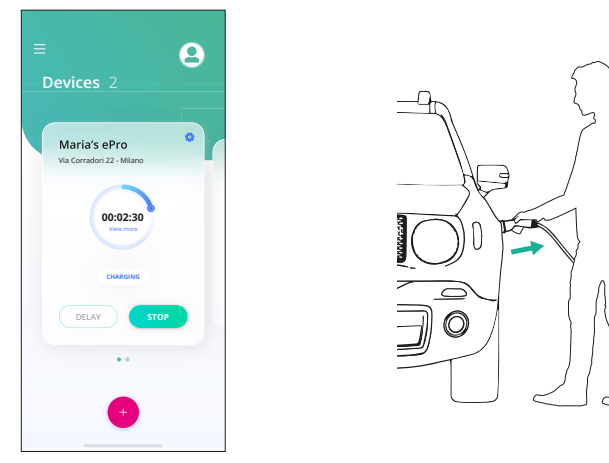

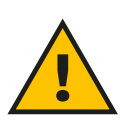

#### **CUIDADO**

**No final das sessões de carregamento, desligue o cabo de carregamento do aparelho e do veículo e guarde-o num local seguro.**

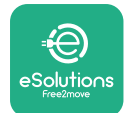

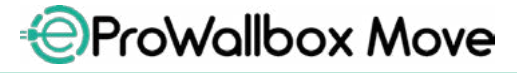

Manual do Utilizador

#### **AVISO**

**É possível interromper a sessão de carregamento através do aplicativo eSolutions Charging somente quando o eProWallbox Move estiver conectado, ou seja, quando o modo Standalone estiver desativado (consulte o capítulo 5.2 Modos de operação).**

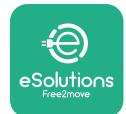

# **7 CONFIGURAÇÃO DOS ACESSÓRIOS EXTERNOS**

Os acessórios externos compatíveis com **eProWallbox Move** são:

- **• PowerMeter (DPM):** é um contador de energia que permite a Gestão Dinâmica de Energia (DPM), uma função inteligente que permite recarregar o veículo elétrico utilizando apenas a energia disponível em casa, modulando a potência de carregamento e evitando os desagradáveis cortes de energia.
- **• MIDcounter**: éumcontadorde energia certificadoquepermitemonitorizar o consumo da **eProWallbox Move** durante cada sessão de carregamento.

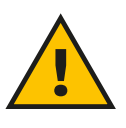

#### **ATENÇÃO**

**Não instale nenhum acessório de forma autónoma. Contacte profissionais qualificados que efetuem a instalação de acordo com as instruções do fabricante.**

# **7.1 PowerMeter (DPM)**

O **PowerMeter (DPM)** é um contador externo que permite a funcionalidade de Gestão Dinâmica de Energia (DPM) e é configurado durante a fase de instalação. A DPM é uma funcionalidade inteligente que permite recarregar o veículo elétrico utilizando apenas a energia disponível em casa, modulando a potência de carregamento e evitando os desagradáveis cortes de energia. Se estiver a utilizar outros aparelhos durante a sessão de carregamento, o sistema pode modular a potência de carregamento para o veículo, chegando mesmo a suspender temporariamente a sessão de carregamento. Logo que os outros aparelhos domésticos sejam desligados, a sessão é retomada.

Também é possível alterar a potência contratual máxima através da aplicação **eSolutions Charging**, seguindo os passos abaixo:

- **•** Selecione o aparelho conectado ao **PowerMeter**.
- **•** Clique na roda azul no canto superior direito para aceder às Definições.
- **•** Clique em "Home Power" (Potência doméstica).
- **•** Defina <sup>o</sup> valor da sua potência contratual em kW, tal como indicado no seu contrato de eletricidade, deslocando o cursor. Esse limite não será excedido pelo **eProWallbox Move**.

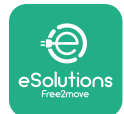

# **7.2 MIDcounter**

O **MIDcounter** é um medidor de energia certificado que permite monitorar o consumo da sua **eProWallbox Move** com segurança e confiabilidade durante cada sessão de carregamento. Todos os dados relevantes das sessões de carregamento serão registados automaticamente a partir de um medidor de energia certificado (instalado fora do aparelho) e transferidos para a **eSolutions Control Platform (CPMS)** pela **eProWallbox Move**, se o aparelho estiver conectado.

Depoisdeinstalarocontadorcertificadoadicional,outilizadorveráautomaticamente as leituras do contador na secção e poderá descarregar um relatório de consumo certificado, acrescentando também o preço da energia incluído na fatura elétrica.

- **•** Selecione o aparelho conectado ao **MIDcounter**
- **•** Clique na roda azul no canto superior direito para aceder às Definições.
- **•** Clique em **MIDcounter**.
- **•** Indique o seu custo contratual de eletricidade, tal como indicado na fatura de eletricidade
- **•** <sup>O</sup> histórico de todas as sessões de carregamento certificadas estará disponível na secção dedicada do **MIDcounter**. Será possível descarregar o relatório.

#### **AVISO**

**Para funcionalidades específicas do MIDcounter disponíveis através do aplicativo eSolutions Charging, o eProWallbox Move deve ser configurado para modos de operação conectados, com Standalone desativado.**

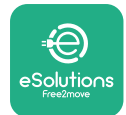

# **8 RESOLUÇÃO DE PROBLEMAS**

Se ocorrer um erro, a barra de LED do **eProWallbox Move** começará a piscar em vermelho. É possível verificar a descrição do erro na seção dedicada do aplicativo **eSolutions Charging**.

No menu principal, aceda à secção Diagnóstico. Aqui é possível encontrar a lista de erros na **eProWallbox Move** e os seus pormenores.

Se ocorrer um erro com uma sessão de carregamento em curso, esta vai ser interrompida e a tomada vai ser desbloqueada para permitir que desligue a ficha.

A tabela seguinte apresenta uma lista de erros que podem ocorrer e a respetiva resolução de problemas. Se o erro persistir, contacte o Serviço de Apoio ao Cliente para receber mais informações, fornecendo o número de série da **eProWallbox Move** na etiqueta do produto ou nas aplicações.

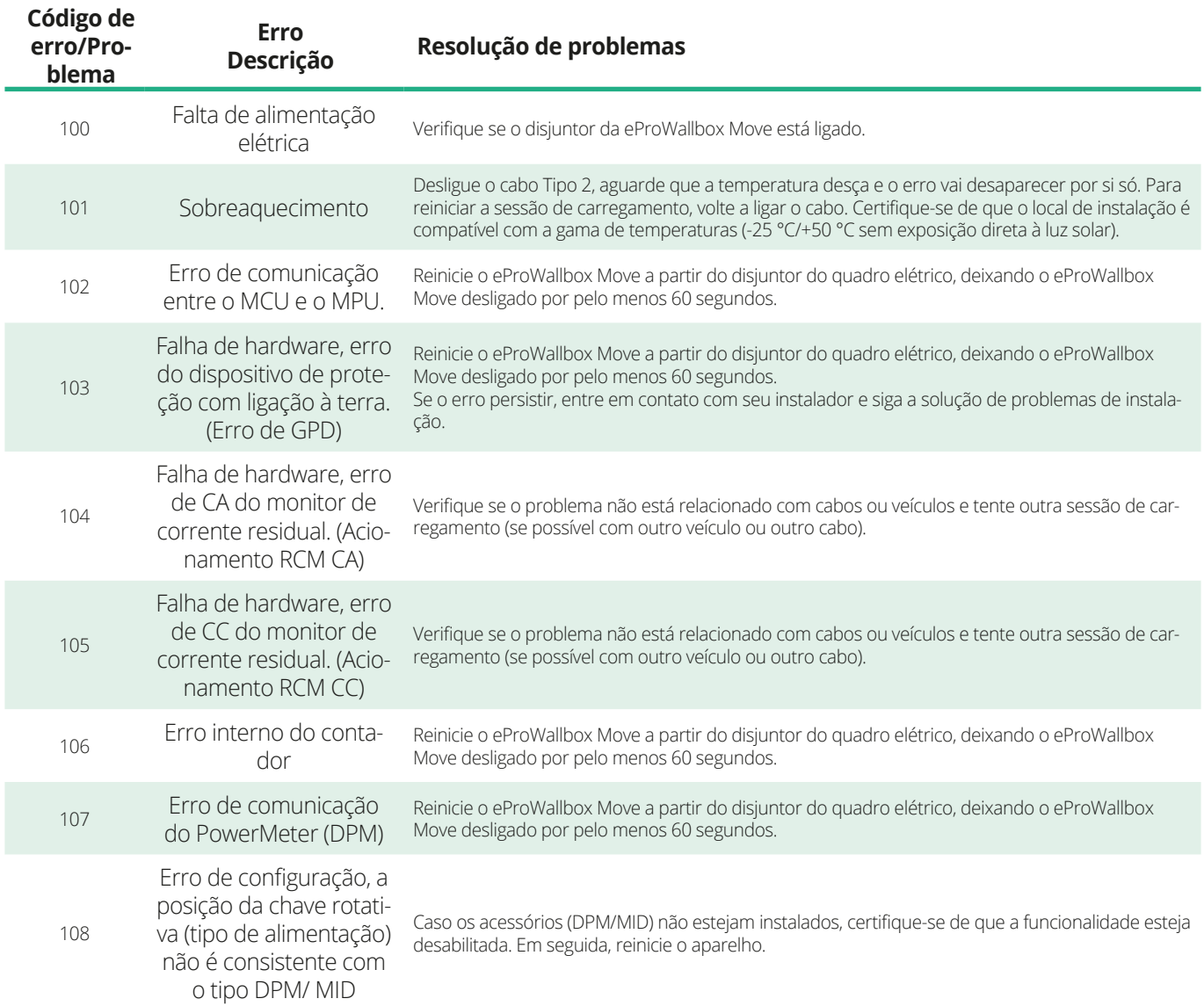

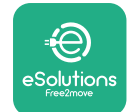

*<b>*ProWallbox Move

Manual do Utilizador

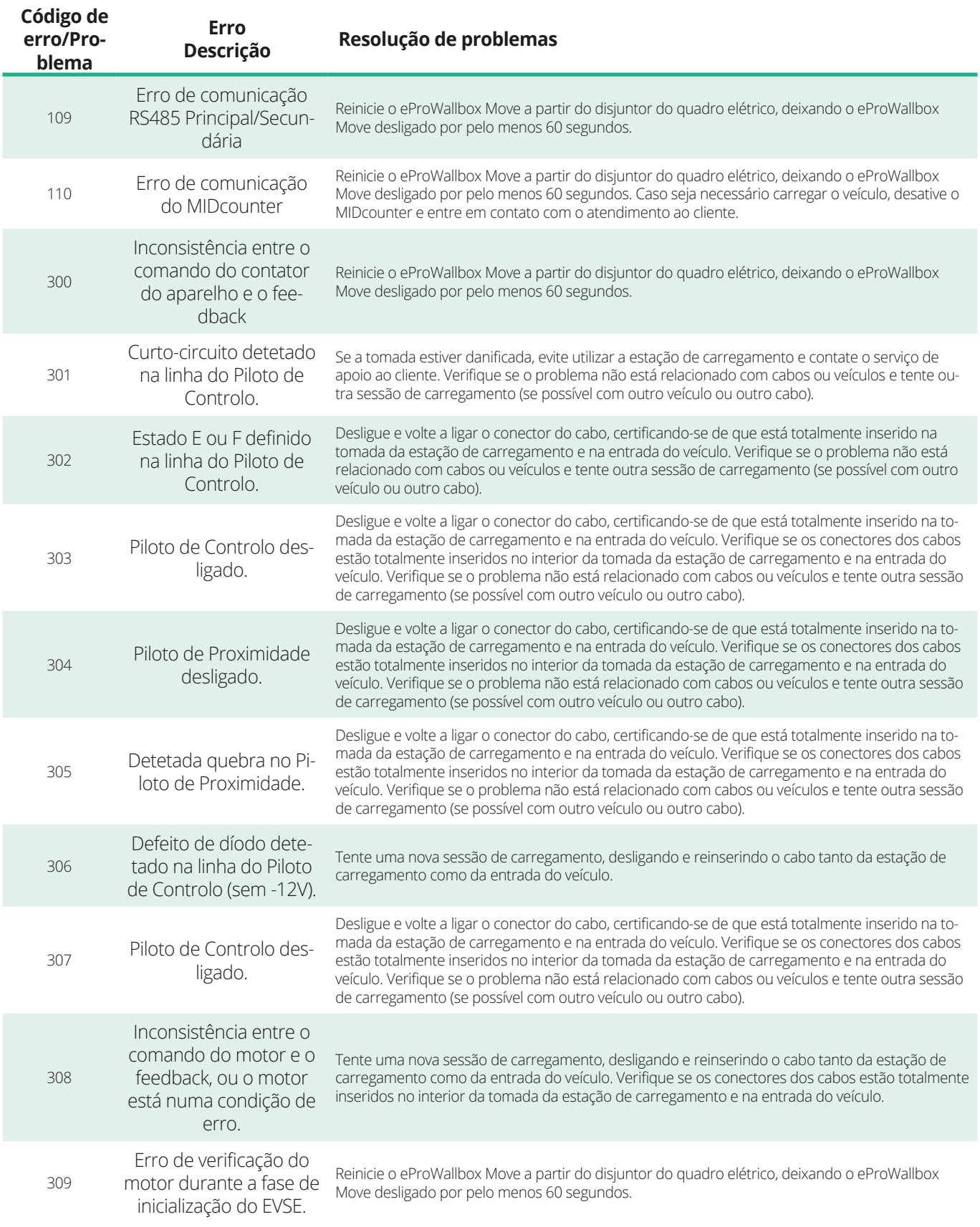

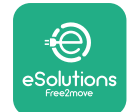

*<b>*ProWallbox Move

#### Manual do Utilizador

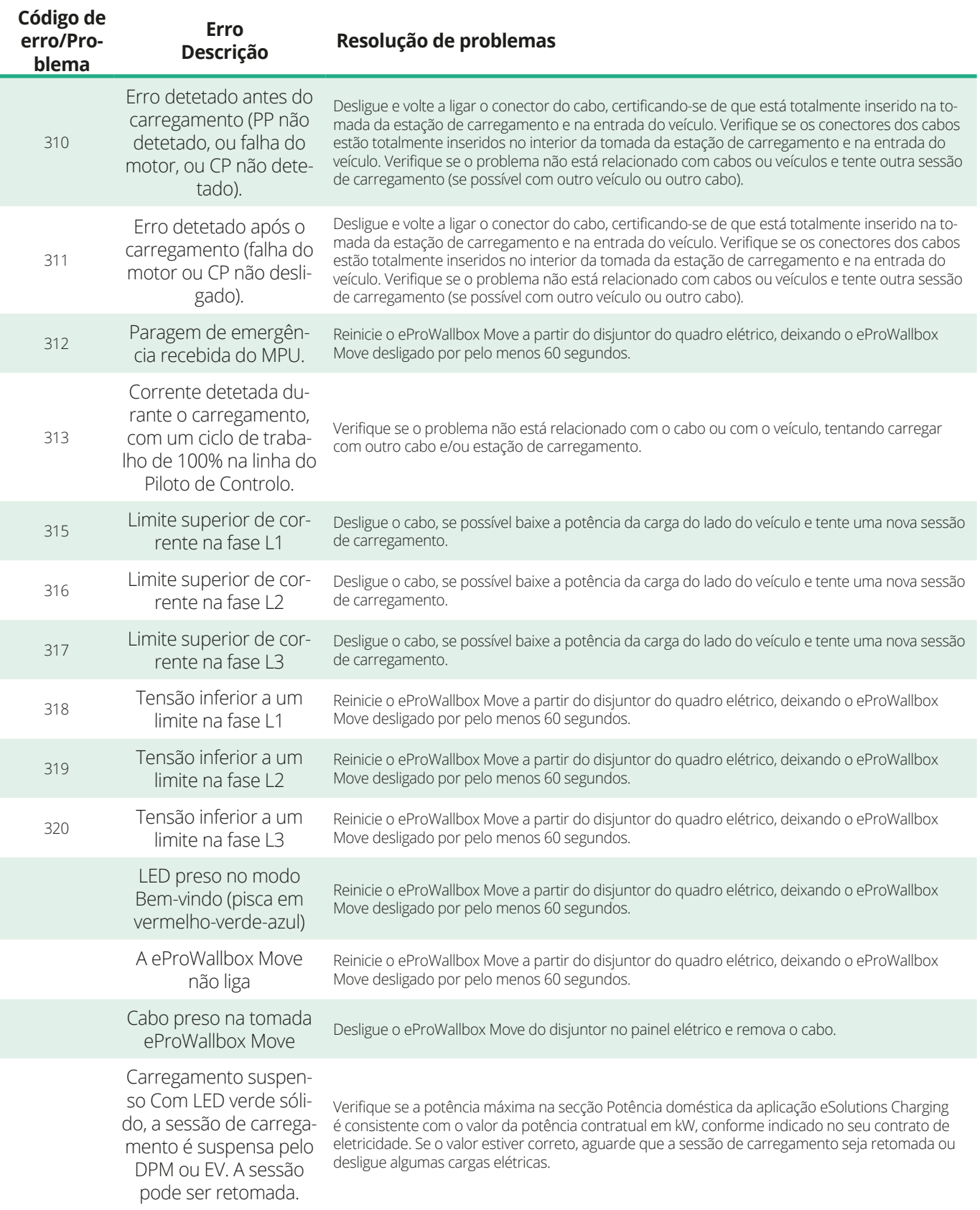

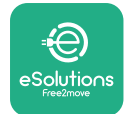

# **9 LIMPEZA**

A limpeza do exterior do aparelho é sempre recomendada quando necessária e deve ser efetuada evitando jatos fortes de ar ou água e evitando a utilização de sabões ou detergentes demasiado agressivos e corrosivos para os materiais de que o produto é feito.

Utilize um pano macio e húmido com um detergente suave para o limpar. Quando terminar, limpe quaisquer vestígios de humidade ou líquido com um pano seco e macio.

# **10 ELIMINAÇÃO DE PRODUTOS E EMBALAGENS**

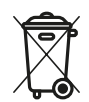

Este aparelho é uma peça de equipamento elétrico e eletrónico; quando o utilizador decide descartá-lo, torna-se um resíduo (Resíduos de Equipamentos Elétricos e Eletrónicos - REEE) a ser gerido em conformidade com a Diretiva Europeia 2012/19/ UE e a Diretiva Europeia 2018/849/UE. O símbolo no aparelho ou na sua embalagem indica que este não deve ser tratado como lixo doméstico normal; as diretrizes estabelecem os regulamentos-quadro para a devolução e reciclagem de aparelhos usados na UE. Ao ajudar a eliminar corretamente este produto, está a ajudar a proteger o ambiente e a saúde das pessoas à sua volta.

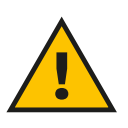

#### **ATENÇÃO**

**Antes de ser descartado, o eProWallbox Move deve ser desinstalado por profissionais de acordo com as instruções do fabricante. Nunca desinstale o aparelho de forma autónoma.**

Descarte as embalagens de forma ecológica. Os materiais utilizados para a embalagem deste produto podem ser reciclados e devem ser descartados em conformidade com a legislação em vigor no país de utilização. As seguintes instruções de eliminação encontram-se na embalagem, consoante o tipo de material.

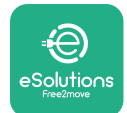

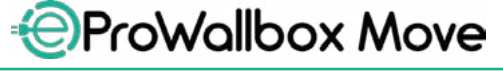

Manual do Utilizador

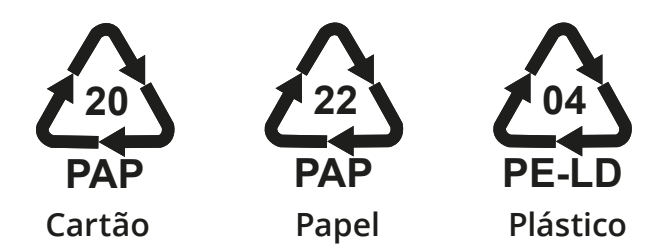

#### **NOTA**

Podem ser obtidas mais informações sobre as atuais instalações de descarte junto das autoridades locais.

# **11 ASSISTÊNCIA**

Se você tiver alguma dúvida sobre o uso do **eProWallbox Mover**, precisar de mais informações ou solicitar suporte, entre em contato com Free2move eSolutions S.p.A. através da seção relevante do site: **[www.esolutions.free2move.com/contact-us](http://www.esolutions.free2move.com/contact-us)**

# **12 AVISO LEGAL**

AFree2move eSolutions S.p.A.nãose responsabilizaporquaisquerdanos causados direta ou indiretamente a pessoas, coisas ou animais devido ao não cumprimento de todas as disposições estabelecidas neste Manual e dos avisos relativos ao uso de **eProWallbox Mover**.

A Free2move eSolutions S.p.A. reserva-se todos os direitos sobre este documento, o artigo e as ilustrações nele contidas. É proibida a reprodução, total ou parcial, a divulgação a terceiros ou a utilização do seu conteúdo sem o consentimento prévio por escrito da Free2move eSolutions S.p.A.

As informações contidas neste manual podem ser alteradas sem aviso prévio e não representam qualquer obrigação por parte do fabricante. As imagens deste manual são meramente ilustrativas e podem diferir do produto entregue.

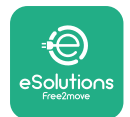

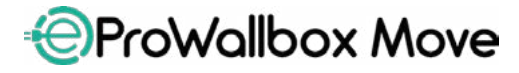

Manual do Utilizador

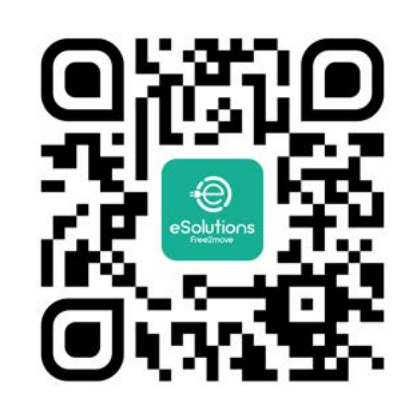

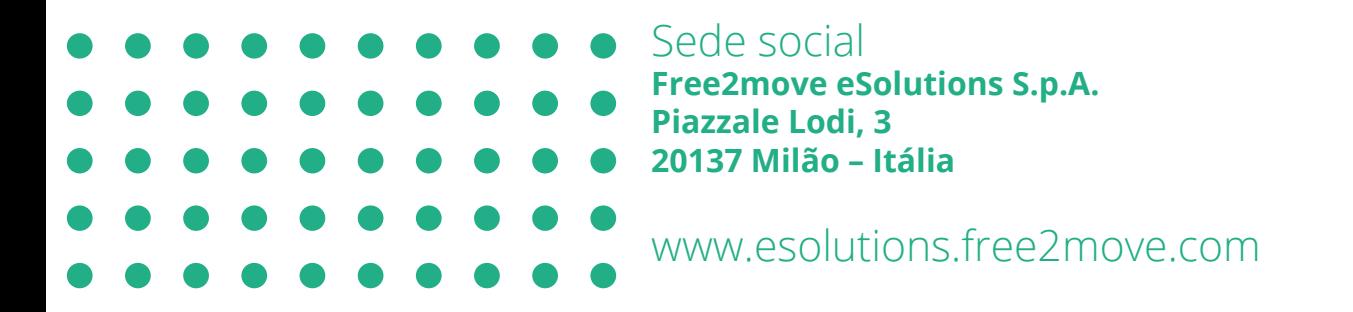

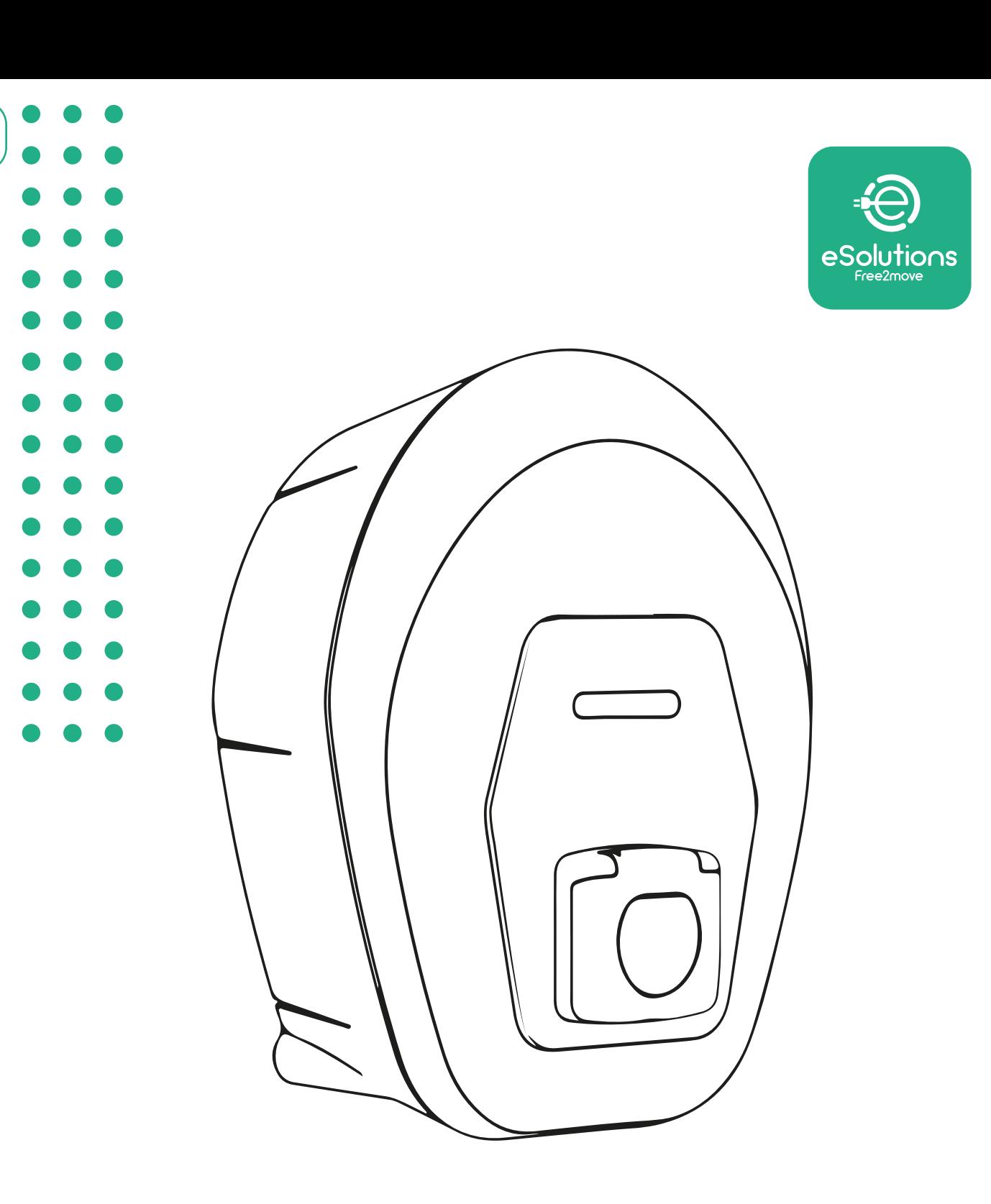

# *<u>EProWallbox Move</u>*

# Manual de utilizare

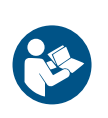

**RC** 

Rev.01 – 2024

Rev.01 - 2024

Pentru o utilizare sigură și corectă, urmați aceste instrucțiuni. Păstrați-le pentru referințe viitoare

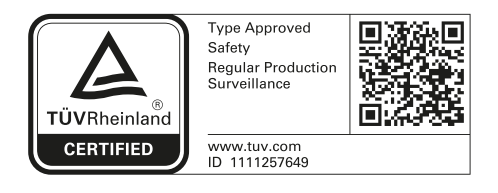

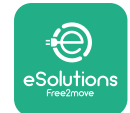

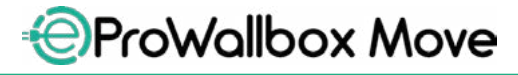

Manual de utilizare

# **CUPRINS**

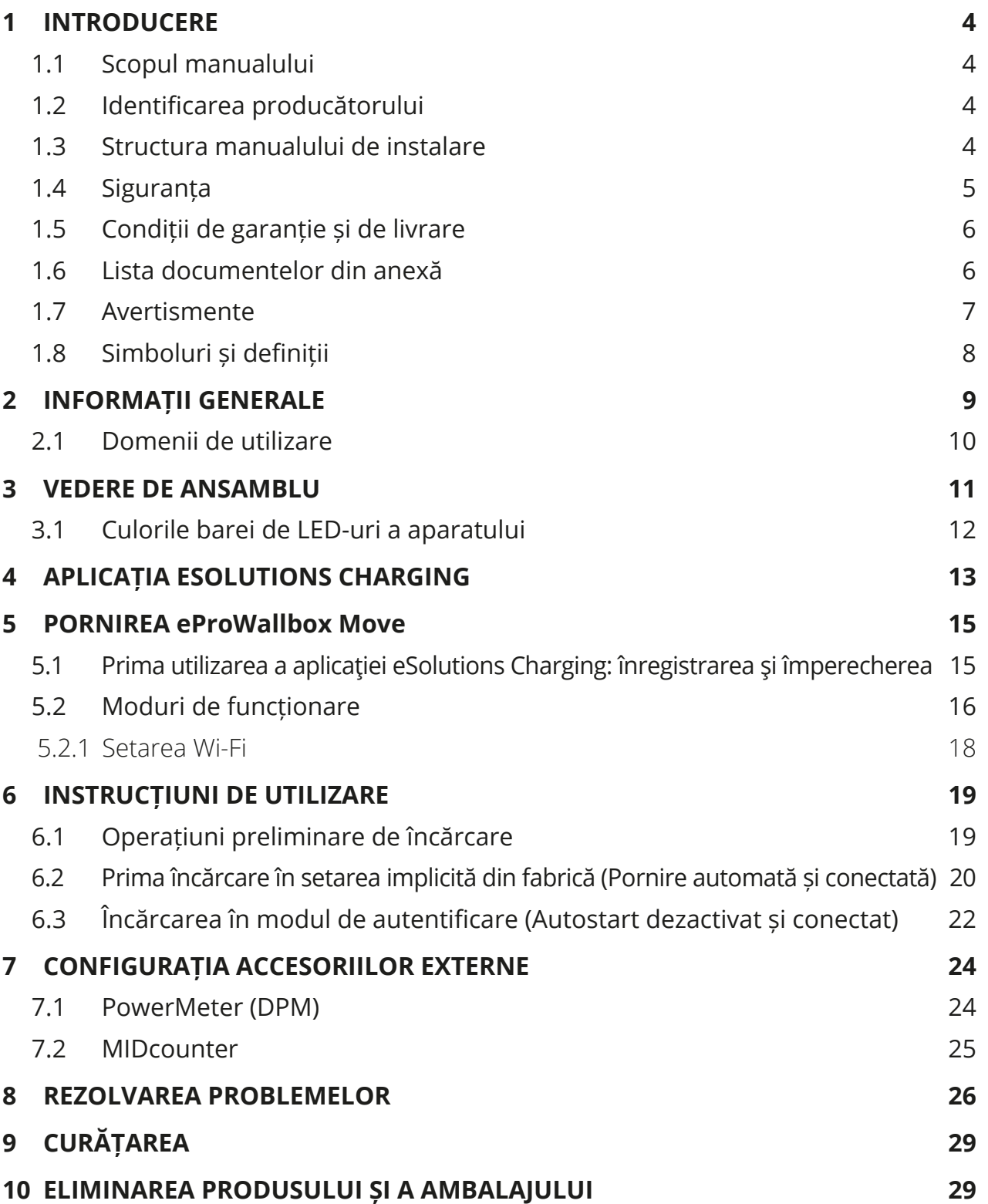

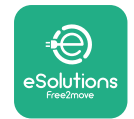

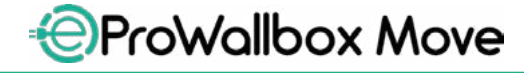

Manual de utilizare

**[11 ASISTENȚĂ](#page-619-0)  30 [12 EXONERAREA](#page-619-0) DE RĂSPUNDERE 30**

3

<span id="page-593-0"></span>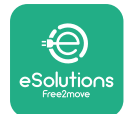

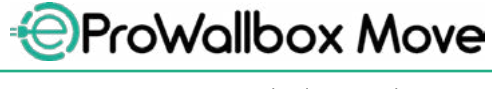

# **1 INTRODUCERE**

# **1.1 Scopul manualului**

Acest manual de utilizare este un ghid pentru a ajuta utilizatorii finali să utilizeze în siguranță și să efectueze operațiunile necesare pentru a menține aparatul în stare bună de funcționare.

Dacă aparatul este utilizat într-un mod care nu este prevăzut în acest manual, protecția oferită de acesta poate fi afectată.

Acest document a fost verificat cu atenție de către producătorul Free2move eSolutions S.p.A., dar nu pot fi excluse complet inadvertențele. Dacă observați erori, vă rugăm să informați Free2move eSolutions S.p.A. Cu excepția obligațiilor contractuale explicite, în niciun caz Free2move eSolutions S.p.A. nu poate fi trasă la răspundere pentru pierderi sau daune rezultate din utilizarea acestui manual sau din utilizarea incorectă a echipamentului.

Acest document a fost redactat inițial în limba engleză. În cazul în care observați neconcordanțe sau aveți îndoieli, vă rugăm să solicitați documentul original la Free2move eSolutions S.p.A..

## **1.2 Identificarea producătorului**

Producătorul aparatului este:

**Free2move eSolutions S.p.A. Piazzale Lodi, 3 20137 Milano – Italia [www.esolutions.free2move.com](http://www.esolutions.free2move.com/)**

## **1.3 Structura manualului de instalare**

Acest manual este împărțit în capitole bazate pe diferite subiecte și conține toate informațiile necesare pentru a utiliza aparatul într-un mod corect și sigur. Fiecare capitol este subdivizat în paragrafe care examinează punctele fundamentale, iar fiecare paragraf poate avea un titlu propriu, împreună cu subtitluri și o descriere.

<span id="page-594-0"></span>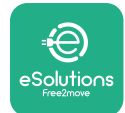

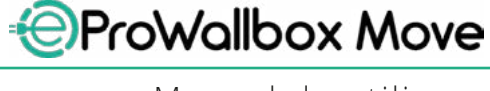

# **1.4 Siguranța**

Acest manual conține instrucțiuni de siguranță importante care trebuie respectate în timpul utilizării aparatului.

Pentru a atinge acest obiectiv, acest manual conține o serie de texte de precauție, care conțin instrucțiuni speciale. Aceste instrucțiuni sunt evidențiate printr-o casetă de text specifică și sunt însoțite de un simbol de pericol general (excepție fac OBSERVAȚIILE și NOTELE, care nu sunt asociate cu situații de pericol specifice) și sunt furnizate pentru a asigura siguranța utilizatorului în timpul efectuării operațiunilor descrise și pentru a evita orice deteriorare a aparatului și/sau a bunurilor:

**PERICOL**: Nerespectarea instrucțiunilor va duce la o situație periculoasă iminentă care, dacă nu este evitată, va duce la moarte instantanee sau la vătămări grave sau permanente.

**AVERTISMENT**: Nerespectarea instrucțiunilor va avea ca rezultat o situație potențial periculoasă care, dacă nu este evitată, ar putea duce la deces sau vătămări grave.

**ATENȚIE**: Nerespectarea avertismentului va avea ca rezultat o situație potențial periculoasă care, dacă nu este evitată, ar putea cauza daune minore aparatului.

**OBSERVAȚIE**: Oferă instrucțiuni referitoare la conduita necesară pentru efectuarea operațiunilor care nu sunt asociate cu posibile leziuni fizice.

**NOTĂ**: Oferă informații suplimentare pentru a completa instrucțiunile furnizate.

Free2move eSolutions S.p.A. nu poate fi trasă la răspundere pentru daunele provocate persoanelor și/sau bunurilor sau aparatului, dacă nu au fost respectate condițiile descrise în acest document.

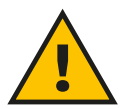

#### **PERICOL**

**Instalarea trebuie să fie efectuată de personal calificat. Nu încercați să instalați aparatul în mod autonom. Trebuie proiectat și instalat un sistem de alimentare cu energie electrică dedicat, de ultimă generație, iar sistemul trebuie să fie certificat în conformitate cu reglementările locale și cu contractul de furnizare a energiei.**

<span id="page-595-0"></span>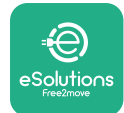

# **1.5 Condiții de garanție și de livrare**

Detaliile de garanție sunt descrise în Clauzele și condițiile de vânzare incluse în comanda de cumpărare a acestui produs și/sau în ambalajul produsului.

Free2move eSolutions S.p.A. nu poate fi considerată responsabilă pentru sistemele din amonte sau din aval de aparatul furnizat. Free2move eSolutions S.p.A. nu poate fi trasă la răspundere pentru defecte sau disfuncționalități care derivă din: utilizarea necorespunzătoare a aparatului, deteriorarea datorată transportului sau unor condiții speciale de mediu, întreținerea incorectă sau insuficientă, manipularea sau reparațiile nesigure, precum și utilizarea sau instalarea de către persoane necalificate.

Societatea Free2move eSolutions S.p.A. nu este responsabilă pentru eliminarea echipamentului sau a unor părți ale acestuia, dacă nu sunt respectate reglementările și legile în vigoare în țara de instalare.

#### **OBSERVAȚIE**

**Orice modificare, manipulare sau alterare a unității hardware sau software fără acordul expres al producătorului va anula imediat garanția.**

# **1.6 Lista documentelor din anexă**

În afară de acest manual, documentele specifice produsului pot fi vizualizate și descărcate de pe site-ul web al Free2move eSolutions S.p.A.: **[www.esolutions.free2move.com/document-library](http://www.esolutions.free2move.com/document-library/eprowallbox-move/)**

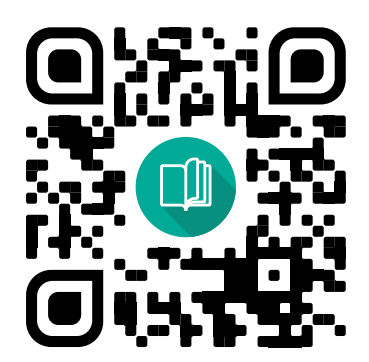

<span id="page-596-0"></span>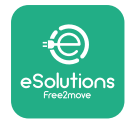

# **1.7 Avertismente**

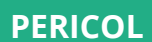

**Șocuri electrice și incendii. Instalarea trebuie efectuată în conformitate cu reglementările în vigoare în țara de instalare și cu respectarea tuturor normelor de siguranță pentru efectuarea lucrărilor electrice. Trebuie să vă asigurați că toate operațiunile de instalare sunt efectuate numai de către personal calificat și instruit.**

- **•** Înainte de a utiliza aparatul, **asigurați-vă că niciuna dintre componentele sale nu au fost deteriorate**. Componentele deteriorate pot duce la electrocutare, scurtcircuite și incendii din cauza supraîncălzirii. Un dispozitiv deteriorat sau cu defecte nu trebuie să fie utilizat.
- **•** Asigurați-vă că **eProWallbox Move este ținut la distanță de canistre de benzină sau de substanțe combustibile în general**.
- **•** Înainte de a pune la loc sau de a muta aparatul **eProWallbox Move**, asigurațivă că **nu este conectat la sursa de alimentare**.
- **• eProWallbox Move** trebuie să fie utilizat numai pentru **aplicațiile specifice** pentru care a fost proiectat.
- **•** Asigurați-vă că **eProWallbox Move** este utilizat numai în **condiții de funcționare corecte**.
- **•** Aparatul trebuie să fie conectat la o **rețea electrică în conformitate cu standardele locale și internaționale și cu toate cerințele tehnice indicate în acest manual**.
- **•** Copiii sau alte persoane care nu sunt în măsură să evalueze riscurile legate de instalarea aparatului ar putea suferi **răni grave sau și-ar putea pune viața în pericol**. Aceste persoane nu trebuie să utilizeze aparatul și trebuie supravegheate atunci când se află în apropierea acestuia.
- **• Animalele de companie sau alte animale trebuie să rămână departe** de dispozitiv și de materialul de ambalare.
- **• Copiii nu trebuie să se joace cu aparatul**, cu accesoriile sau cu ambalajele furnizate împreună cu acesta.
- **• eProWallbox Move nu conține componente pe care utilizatorul le poate repara sau întreține în mod autonom**.

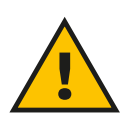

#### **PERICOL**

**Singura parte care poate fi scoasă din eProWallbox Move este capacul extern detașabil. eProWallbox nu trebuie să fie deschis apoi decât de către personalul calificat în timpul instalării, dezmembrării sau întreținerii.**

<span id="page-597-0"></span>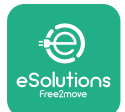

- **• eProWallbox Move** poate fi utilizat numai cu o sursă de energie.
- **• eProWallbox Move** trebuie **tratat și eliminat în conformitate cu legislația în vigoare**, separat de deșeurile menajere normale, ca deșeu electric și electronic (DEEE).
- **•** Trebuie luate măsurile de precauție necesare pentru a asigura funcționarea în condiții de siguranță a dispozitivelor medicale implantabile active. Pentru a stabili dacă procesul de încărcare ar putea afecta negativ dispozitivul medical, vă rugăm să contactați producătorul acestuia.

# **1.8 Simboluri și definiții**

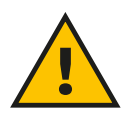

**Avertisment general**

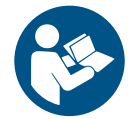

**Este obligatoriu să consultați manualul original și documentația suplimentară**

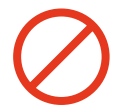

**Interdicții sau restricții**

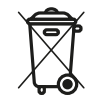

**Deși nu sunt fabricate din materiale nocive pentru sănătate, produsele nu trebuie aruncate împreună cu deșeurile menajere, ci trebuie colectate separat, deoarece sunt fabricate din materiale care pot fi reciclate.**

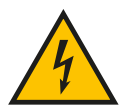

**Pictogramă pentru pericolul de tensiune electrică**

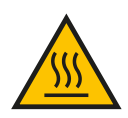

**Pictogramă pentru pericolul de suprafețe fierbinți.**

<span id="page-598-0"></span>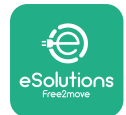

# **2 INFORMAȚII GENERALE**

**eProWallbox Move** este o soluție de încărcare cu Curent Alternativ pentru alimentarea vehiculelor electrice și a vehiculelor hibride plug-in și este ideală pentru uz semi-public și rezidențial. Aparatul este disponibil în configurații trifazate sau monofazate și este echipat cu o priză de tip 2.

Aparatul încarcă vehicule electrice de până la 22 kW în regim trifazat sau de până la 7,4 kW în regim monofazat. Aparatul include opțiuni de conectivitate, cum ar fi monitorizarea de la distanță prin intermediul **eSolutions Control Platform (CPMS)**. Configurarea sa finală trebuie să fie finalizată cu ajutorul aplicației **PowerUp**. **eProWallbox Move** poate fi gestionat prin intermediul aplicației dedicate **eSolutions Charging**, disponibilă pentru descărcare pe Google Play™ și pe Apple Store®.

Acest document descrie modul de utilizare a aparatului. O descriere a caracteristicilor sale este furnizată pentru a indica componentele sale cheie și pentru a stabili termenii tehnici utilizați în acest manual.

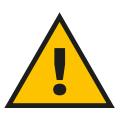

#### **AVERTISMENT**

**Nu instalați eProWallbox Move sau oricare dintre accesoriile sale în mod autonom. Contactați personal calificat, care va efectua instalarea în conformitate cu instrucțiunile producătorului.**

**Versiuni de produse: F2ME.EPROSEYYXXX**

<span id="page-599-0"></span>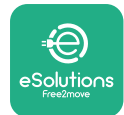

# **2.1 Domenii de utilizare**

Free2move eSolutions S.p.A. nu își asumă răspunderea pentru niciun fel de daune datorate unei acțiuni incorecte sau neglijente.

Aparatul nu poate fi utilizat în alt scop decât cel pentru care este destinat.

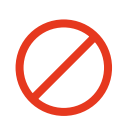

Echipamentul nu trebuie utilizat de copii sau de persoane cu abilități mintale sau fizice limitate, nici chiar de adulți sau de profesioniști experți, dacă aparatul este supus unor operațiuni care nu sunt conforme cu acest manual și cu documentația care îl însoțește.

Acest echipament este un dispozitiv de încărcare pentru vehiculele electrice; următoarea clasificare identifică caracteristicile sale:

- **•** Alimentare electrică: conectat permanent la rețeaua de alimentare cu energie electrică de curent alternativ
- **•** Ieșire: Curent alternativ
- **•** Condiții de mediu: utilizare în interior / exterior
- **•** Instalare fixă
- **•** Protecție împotriva șocurilor electrice: Clasa I
- **•** Tipul de încărcare: Modul 3 în conformitate cu standardul IEC 61851-1
- **•** EMC Clasificare de mediu: Clasa B
- **•** Funcția opțională pentru ventilație nu este acceptată.

<span id="page-600-0"></span>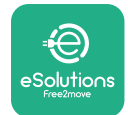

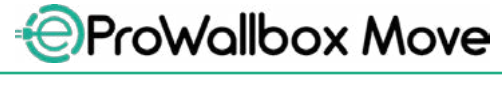

Manual de utilizare

# **3 VEDERE DE ANSAMBLU**

Figura de mai jos ilustrează **eProWallbox Move** și părțile sale principale.

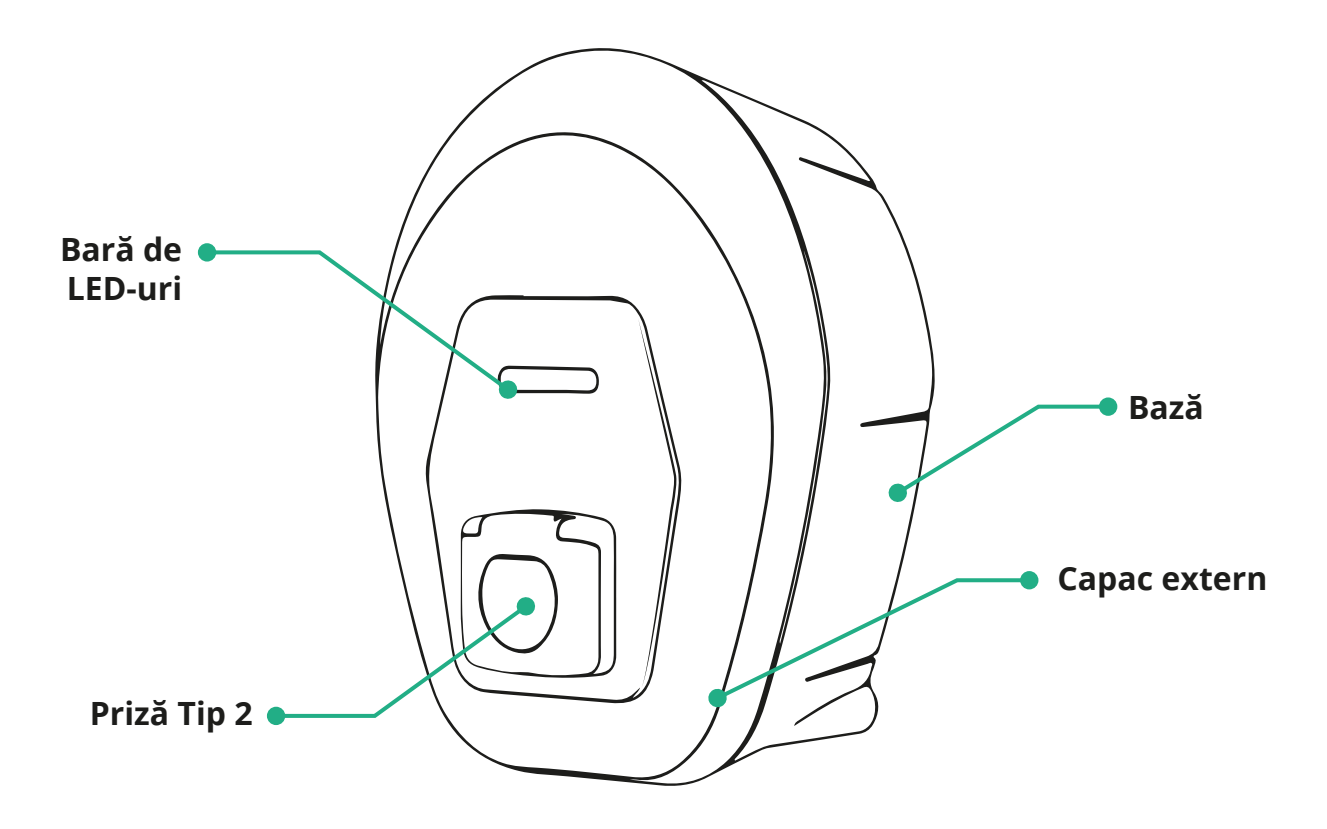

<span id="page-601-0"></span>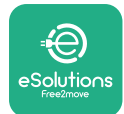

# **3.1 Culorile barei de LED-uri a aparatului**

După ce **eProWallbox Move** este pornit, bara LED clipește într-o secvență de culori. Apoi, starea dispozitivului poate fi monitorizată cu ușurință prin intermediul culorilor și comportamentului LED-ului frontal.

Când **eProWallbox Move** este pornit, bara LED clipește într-o secvență de culori în roșu, verde și albastru. Dacă această condiție nu se rezolvă, contactați serviciul clienți.

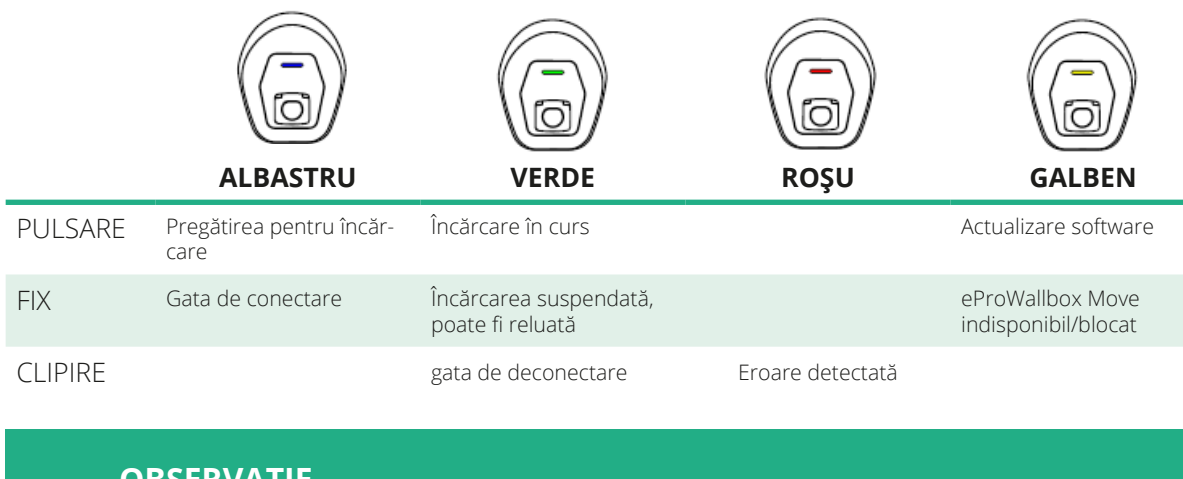

**OBSERVAȚIE Comportamentul LED-ului se poate schimba în funcție de versiunea de software.**

<span id="page-602-0"></span>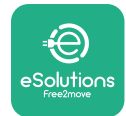

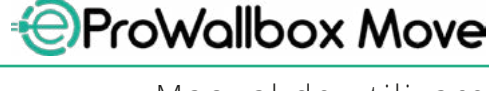

# **4 APLICAȚIA ESOLUTIONS CHARGING**

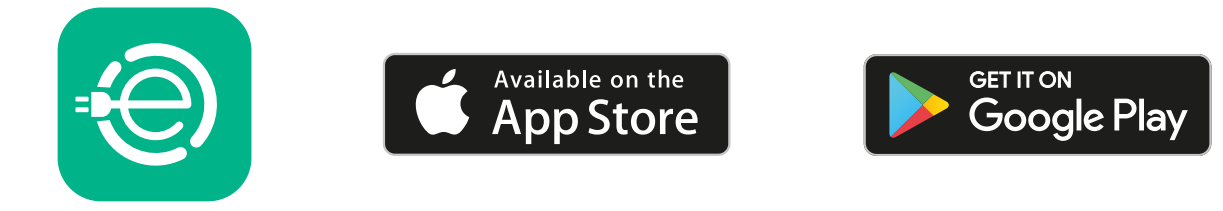

**eSolutions Charging** este o aplicație dedicată pentru smartphone, disponibilăpe Google Play ™ și Apple Store®. Acesta poate fi utilizat pentru a configura, monitoriza și seta **eProWallbox Move** prin intermediul unei conexiuni la internet sau prin Bluetooth.

**eSolutions Charging** oferă funcționalități diferite în funcție de

conectarea sau neconectarea casetei **eProWallbox Move** la **eSolutions Control Platform (CPMS)**.

Când caseta **eProWallbox Move** este conectată la Wi-Fi, șoferii de vehicule electrice au control total asupra sesiunilor de încărcare de pe smartphone-ul lor.

Sunt disponibile următoarele caracteristici:

- **•** Monitorizarea sesiunilor de încărcare
- **•** Autorizarea, începerea și oprirea sesiunilor de încărcare
- **•** Vizualizarea datelor istorice ale sesiunii
- **•** Amânarea sau programarea sesiunilor de încărcare
- **•** Configurarea limitelor de putere ale **eProWallbox Move**
- **•** Repornirea **eProWallbox Move**
- **•** Înregistrarea unor aparate **eProWallboxe Move** multiple
- **•** Activarea funcției DPM și setarea **PowerMeter (DPM)** la putere maximă
- **•** Activarea și setarea **MIDcounter**
- **•** Setarea Wi-Fi
- **•** Schimbarea modurilor de funcționare
- **•** Contactarea serviciului de asistență pentru clienți

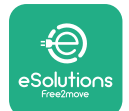

Dacă **eProWallbox Move** nu este conectat din cauza lipsei de conectivitate sau dacă este activat modul de funcționare autonomă, doar următoarele funcționalități vor fi disponibile prin intermediul unei conexiuni Bluetooth:

- **•** Configurarea limitelor de putere ale **eProWallbox Move**
- **•** Repornirea **eProWallbox Move**
- **•** Înregistrarea unor aparate **eProWallboxe Move** multiple
- **•** Activarea DPM și setarea puterii maxime a **DPM PowerMeter**
- **•** Setarea Wi-Fi
- **•** Schimbarea modurilor de funcționare
- **•** Contactarea serviciului de asistență pentru clienți

#### **OBSERVAȚIE**

**Funcționalitățile Bluetooth sunt disponibile numai atunci când smartphone-ul este ținut în apropierea aparatului eProWallbox Move**

#### **OBSERVAȚIE**

**Asigurați-vă că aveți cea mai recentă versiune a aplicației eSolutions Charging pentru a avea acces la toate funcționalitățile.**

<span id="page-604-0"></span>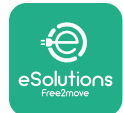

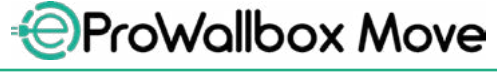

# **5 PORNIREA eProWallbox Move**

**eProWallbox Move** nu are butoane ON/OFF (pornire/oprire). Odată instalată și alimentată de la întrerupătorul automat din panoul electric, caseta **eProWallbox Move** este gata să fie asociată cu profilul utilizatorului și configurată prin intermediul aplicației **eSolutions Charging**.

**OBSERVAȚIE Odată ce dispozitivul a fost alimentat, bara de LED-uri nu se va aprinde imediat. Aceasta poate lua până la un minut.**

În cazul în care dispozitivul este deteriorat, urmați cu exactitate instrucțiunile de mai jos privind situațiile periculoase pentru a evita vătămarea persoanelor sau deteriorarea obiectelor:

- **•** utilizarea unui dispozitiv deteriorat este strict interzisă
- **•** etichetați clar dispozitivul deteriorat pentru ca alte persoane să nu-l folosească
- **•** apelați imediat la un profesionist calificat pentru ca dispozitivul să poată fi reparat sau înlocuit

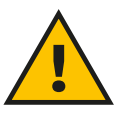

#### **PERICOL**

**În cazul în care dispozitivul este deteriorat, se pot produce șocuri electrice.**

# **5.1 Prima utilizarea a aplicației eSolutions Charging: înregistrarea și împerecherea**

La prima utilizare a aplicației, utilizatorii sunt rugați să furnizeze detalii personale pentru a se înregistra și a crea un cont **eSolutions**. Datele personale și setările de profil pot fi modificate în aplicație.

Când **eProWallbox Move** este pornit, înregistrați-vă sau conectați-vă în aplicație pentru a împerechea **eProWallbox Move** cu contul utilizatorului. Urmați acești pași simpli:

- **•** Faceți clic pe "**Charge at home**" (Încărcare la domiciliu) din meniul din stânga sus
- **•** Faceți clic pe "**Pair now**" (Împerecheați acum) sau pe butonul + pentru a efectua împerecherea cu o nouă casetă **eProWallbox Move**
- **•** Îndepărtați capacul extern cu ajutorul canelurii de pe partea inferioară și scanați codul QR de pe eticheta de identificare de pe capac:

<span id="page-605-0"></span>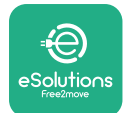

*AProWallbox Move* 

Manual de utilizare

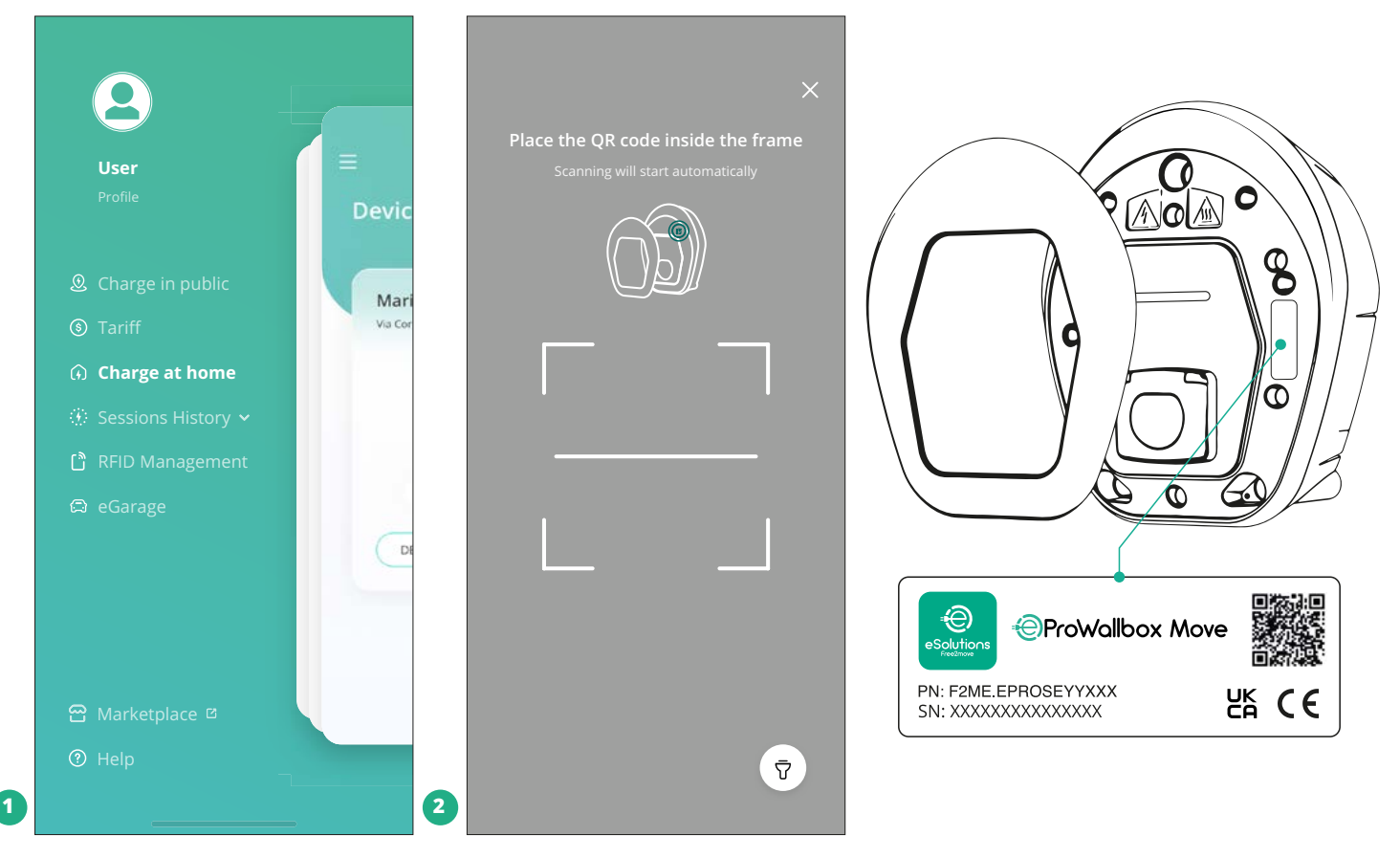

#### **NOTĂ**

Această asociere activează toate funcțiile, cum ar fi colectarea, monitorizarea și analiza datelor. Aplicația **eSolutions Charging** vă permite să împerecheați mai mult de un **eProWallbox Move** cu un profil, permițând utilizatorilor să gestioneze toate aparatele dintr-un singur punct de contact.

## **5.2 Moduri de funcționare**

Este posibil ca **eProWallbox Move** să fie configurat pentru a funcționa în diferite moduri de funcționare, modificând autorizația de încărcare și opțiunile de conectivitate. Este posibilă schimbarea modurilor de funcționare cu ajutorul comutatoarelor Autostart și Standalone din aplicația **eSolutions Charging**.

Autorizarea încărcării este posibilă în două moduri diferite:

**• Autostart** (setare implicită din fabrică): atunci când funcția Autostart este activată, autorizația de încărcare este automată, iar sesiunea de încărcare începe prin simpla conectare a cablului de încărcare.

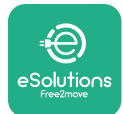

**• Authentication**: atunci când funcția Autostart este dezactivată, sesiunea de încărcare trebuie să fie autorizată de către utilizator prin metoda următoare:

**•** Autorizarea sesiunii cu aplicația **eSolutions Charging** (dacă aparatul este conectat prin Wi-Fi)

**eProWallbox Move** are două opțiuni de **conectivitate**:

- **• Conectivitate activată** (setare implicită din fabrică): atunci când opțiunea **Standalone** este dezactivată, caseta **eProWallbox Move** este conectată la **eSolutions Control Platform (CPMS)**pentru a permite actualizări de software, asistență pentru clienți de la distanță și în direct, precum și utilizarea tuturor funcționalităților aplicației **eSolutions Charging**.
- **• Conectivitate dezactivată**: atunci când opțiunea **Standalone** este activată, **eProWallbox Move** nu este conectat la **eSolutions Control Platform (CPMS)**, iar utilizatorul are acces la funcționalități limitate în **eSolutions Charging**, disponibile numai prin Bluetooth.

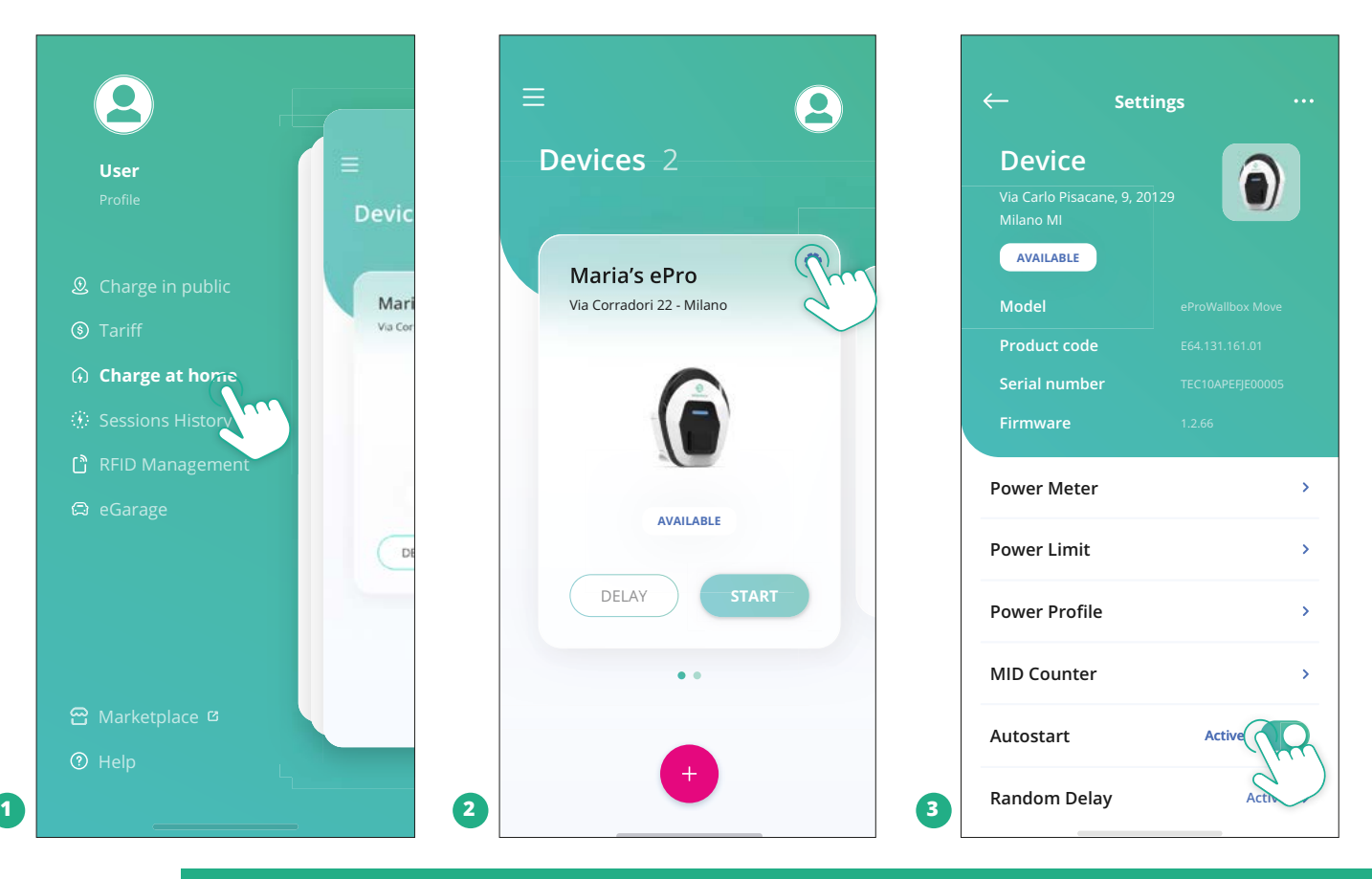

#### **OBSERVAȚIE**

**După modificarea modului de funcționare, reporniți aparatul prin intermediul aplicației pentru ca modificările să fie aplicate.**

<span id="page-607-0"></span>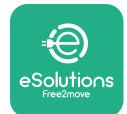

#### **5.2.1 Setarea Wi-Fi**

**eProWallbox Move** poate fi conectat la o rețea Wi-Fi prin intermediul aplicației **eSolutions Charging**, urmând acești pași:

- **•** Conectați smartphone-ul **la aceeași rețea Wi-Fi** la care doriți să conectați caseta **eProWallbox Move**.
- **•** Faceți clic pe "**Charge at home**" (Încărcare la domiciliu) în meniul din stânga sus.
- **•** Selectați caseta **eProWallbox Move** pe care doriți să o configurați.
- **•** Faceți clic pe rotița albastră din colțul din dreapta sus al ecranului casetei **eProwallbox Move** selectate.
- **•** Faceti clic pe "**Configure using Bluetooth**" (Configurare prin Bluetooth).
- **•** Faceți clic pe "**Set Wi-Fi**" (Setare Wi-Fi) și introduceți parola Wi-Fi.

#### **OBSERVAȚIE**

**În timpul configurării Wi-Fi, eSolutions Charging detectează automat aceeași rețea Wi-Fi la ca smartphone-ul. Vă rugăm să introduceți parola corectă.**

<span id="page-608-0"></span>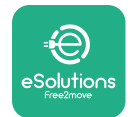

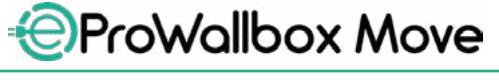

# **6 INSTRUCȚIUNI DE UTILIZARE 6.1 Operațiuni preliminare de încărcare**

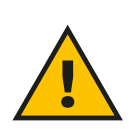

#### **AVERTISMENT**

**NU scoateți conectorul de încărcare din vehiculul electric pe durata întregului proces de încărcare. Scoateți conectorul de încărcare din vehicul numai atunci când operațiunile de încărcare s-au încheiat sau au fost oprite în conformitate cu procedura corespunzătoare. În ambele cazuri, nu trebuie să se folosească o forță nejustificată.**

Înainte de a începe o nouă sesiune de încărcare:

- **•** Asigurați-vă că aparatul și conectorii săi sunt perfect intacți, uscați și fără impurități.
- **•** Nu vă introduceți degetele sau obiecte în priză.
- **•** Nu atingeți aparatul sau vreuna dintre extensiile sale cu mâinile ude sau cu picioarele goale.
- **•** Asigurați-vă că aparatul nu este și nu a fost expus la surse de căldură, substanțe explozive sau inflamabile.
- **•** Asigurați-vă că vehiculul electric este compatibil cu caracteristicile tehnice ale aparatului.
- **•** Nu trebuie să se utilizeze adaptoare pentru vehicule pentru a atașa un conector la o priză de vehicul.
- **•** Adaptoarele dintre priza și fișele vehiculului trebuie utilizate numai dacă sunt desemnate și aprobate în mod specific de către producătorul vehiculului sau de către producătorul echipamentului de alimentare cu energie electrică al vehiculului electric, în conformitate cu cerințele naționale. Cu toate acestea, astfel de adaptoare trebuie să respecte cerințele standardului IEC 61851-1 și alte standarde relevante care reglementează atât fișa, cât și mufa adaptorului. În orice caz, adaptoarele trebuie să fie marcate cu indicații specifice de utilizare permise de producător (de ex., IEC 62196).
- **•** Țineți cablul de încărcare departe de copii.
- **•** Aveți grijă să nu călcați pe conector sau pe cablu.

<span id="page-609-0"></span>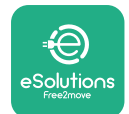

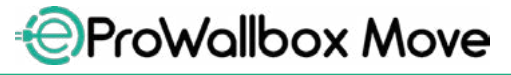

Manual de utilizare

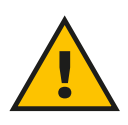

#### **AVERTISMENT**

**Nu utilizați adaptoare sau extensii care nu sunt specificate de Free2move eSolutions S.p.A., deoarece acestea pot deteriora produsul și pot crea pericole de siguranță pentru utilizator.**

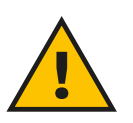

#### **ATENȚIE**

**eProWallbox Move trebuie utilizat numai în conformitate cu parametrii de funcționare specificați și la o temperatură ambiantă cuprinsă între -25 ºC și 50 ºC.**

# **6.2 Prima încărcare în setarea implicită din fabrică (Pornire automată și conectată)**

Caseta de perete **eProWallbox Move** este configurată cu modul de funcționare Autostart activat ca setare implicită; primul pas este să configurați conexiunea Wi-Fi; a se vedea Capitolul 5.2.1.

Urmați pașii de mai jos pentru a începe o sesiune de încărcare:

- **•** Bara de LED-uri a aparatului trebuie să lumineze albastru fix, ceea ce înseamnă că dispozitivul **eProWallbox Move** este pregătit pentru încărcare (a se vedea Capitolul 5.4 **eProWallbox Move** Culorile barei de LED-uri).
- **•** Introduceți fișa cablului de încărcare în priza de pe dispozitiv până când aceasta este perfect cuplată.
- **•** Introduceți fișa cablului de tip 2 în portul de încărcare al vehiculului electric.

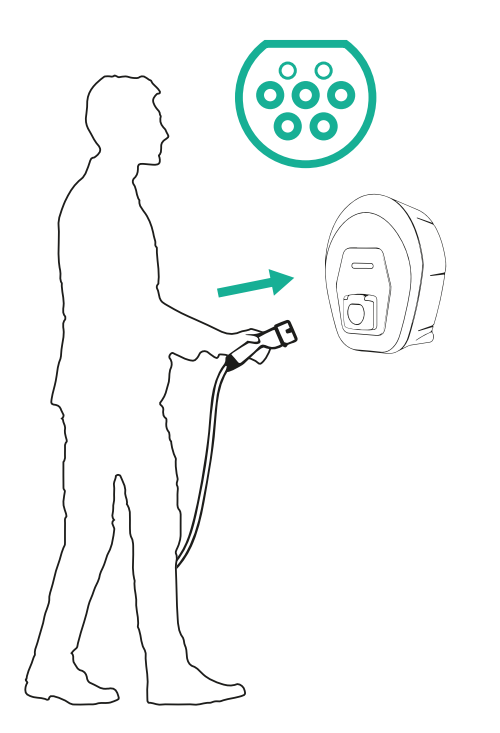

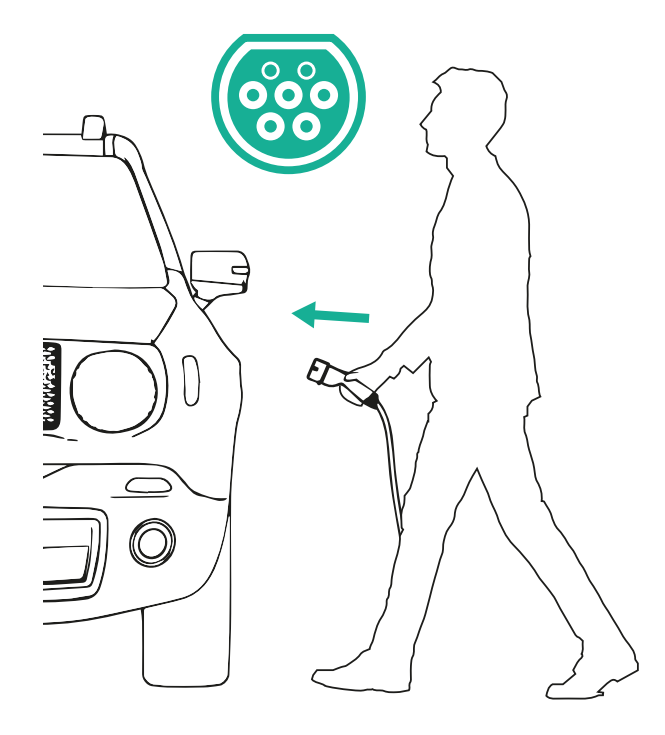

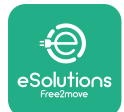

- **•** Aparatul va bloca cablul pe durata întregii sesiuni de încărcare.
- **•** Sesiunea de încărcare începe, iar bara LED a aparatului va pulsa în verde.
- **•** Când încărcarea este completă sau când procesul de încărcare trebuie oprit, există două modalități posibile de a opri sesiunea de încărcare:
	- Din vehicul (de ex., deblocând ușile), după care deconectați conectorul de la vehicul și de la **eProWallbox Move**
	- În cazul în care este conectat, în aplicația **eSolutions Charging**, apăsați **STOP**, apoi deconectați conectorul de la vehicul și de la **eProWallbox Move**
- **• eProWallbox Move** va reveni la starea sa inițială, gata pentru o nouă sesiune de încărcare.

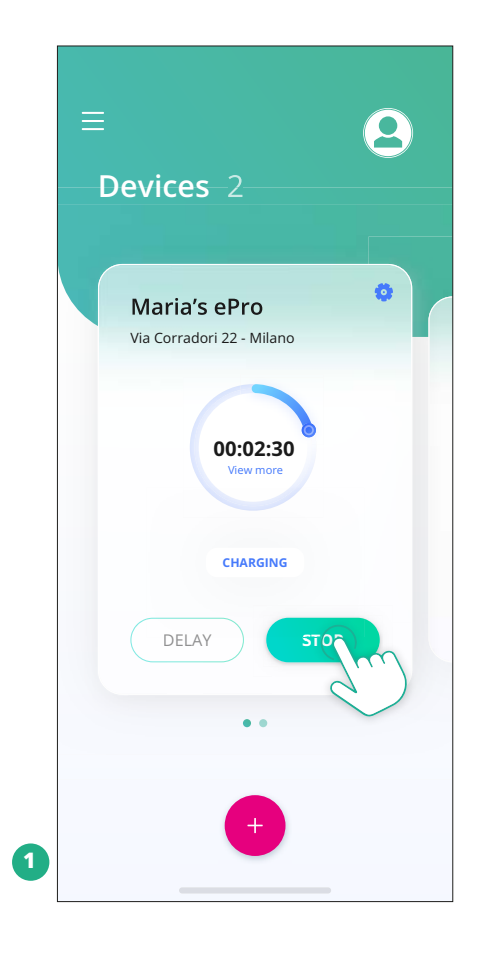

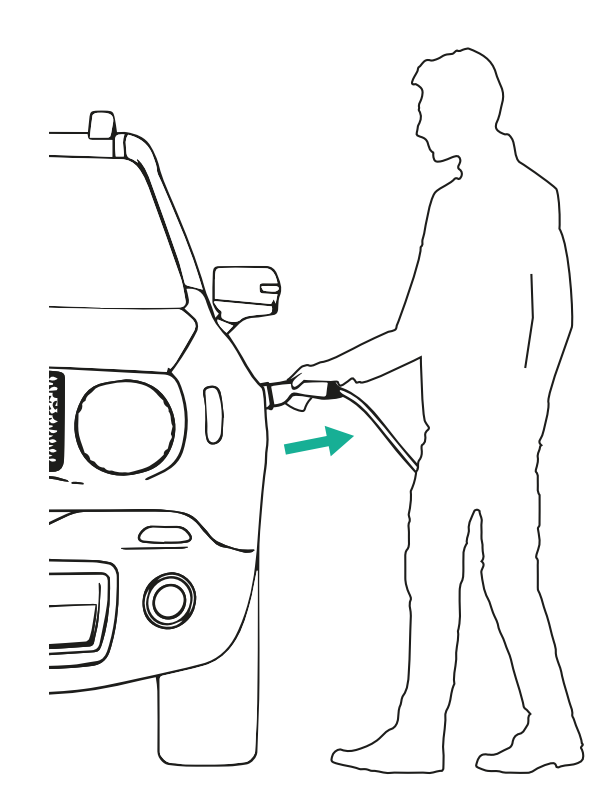

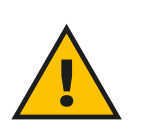

**ATENȚIE La sfârșitul sesiunilor de încărcare, deconectați cablul de încărcare atât de la aparat, cât și de la vehicul și depozitați-l într-un loc sigur.**

<span id="page-611-0"></span>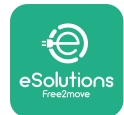

# **6.3 Încărcarea în modul de autentificare (Autostart dezactivat și conectat)**

În cazul în care este configurat modul de operare cu autentificare, Authentication, sesiunea de încărcare trebuie autorizată prin intermediul aplicației **eSolutions Charging**. Autorizarea prin intermediul aplicației este disponibilă numai atunci când **eProWallbox Move** este conectat la Wi-Fi.

- **•** Bara de LED-uri a aparatului trebuie să lumineze albastru fix, ceea ce înseamnă că dispozitivul **eProWallbox Move** este pregătit pentru încărcare (a se vedea Capitolul 5.4 **eProWallbox Move** Culorile barei de LED-uri).
- **•** Introduceți fișa cablului de încărcare în priza de pe dispozitiv până când aceasta este perfect cuplată.
- **•** Introduceți fișa cablului de Tip 2 în portul de încărcare al vehiculului electric.
- **•** Dacă **eProWallbox Move** este conectat la Wi-Fi, porniți-l de la distanță prin intermediul aplicației.
- **•** Încărcați vehiculul.
- **•** Când încărcarea este completă sau când procesul de încărcare trebuie oprit, există două modalități posibile de a opri sesiunea de încărcare:
	- Din vehicul (de ex., deblocând ușile), după care deconectați conectorul de la vehicul și de la **eProWallbox Move**
	- În aplicația **eSolutions Charging**, apăsați **STOP**, apoi deconectați conectorul de la vehicul și de la **eProWallbox Move**.
- **•** Produsul revine la starea sa inițială, gata pentru o nouă sesiune de încărcare.

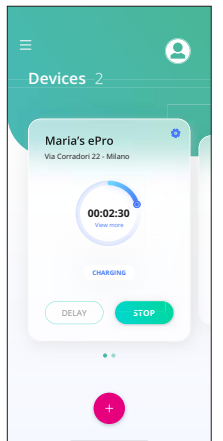

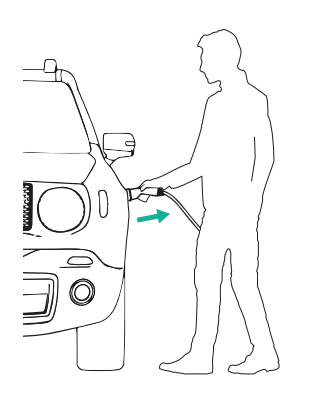

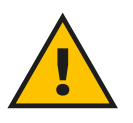

**ATENȚIE**

**La sfârșitul sesiunilor de încărcare, deconectați cablul de încărcare atât de la aparat, cât și de la vehicul și depozitați-l într-un loc sigur.**
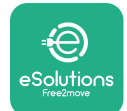

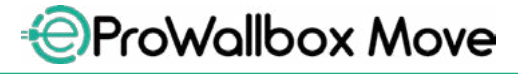

Manual de utilizare

#### **OBSERVAȚIE**

**Este posibilă oprirea sesiunii de încărcare prin intermediul aplicației eSolutions Charging numai atunci când eProWallbox Move este conectat, deci atunci când modul Standalone este dezactivat (consultați capitolul 5.2 Moduri de funcționare).**

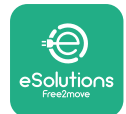

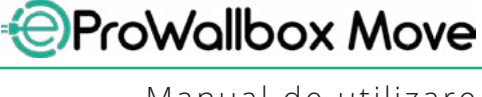

## **7 CONFIGURAȚIA ACCESORIILOR EXTERNE**

Accesoriile externe compatibile cu **eProWallbox Move** sunt:

- **• PowerMeter (DPM):** este un contor de energie care permite gestionarea dinamică a energiei (Dynamic Power Management - DPM), o funcție inteligentă care vă permite să reîncărcați autovehiculul electric utilizând doar energia disponibilă în casă, modulând puterea de încărcare și evitând astfel neplăcutele pene de curent.
- **• MIDcounter**: este un contor de energie certificat care vă permite să monitorizați consumul casetei de perete **eProWallbox Move** în timpul fiecărei sesiuni de încărcare.

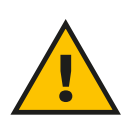

#### **AVERTISMENT**

**Nu instalați niciun accesoriu în mod autonom. Contactați personal calificat, care va efectua instalarea în conformitate cu instrucțiunile producătorului.**

## **7.1 PowerMeter (DPM)**

**PowerMeter (DPM)** este un contor extern care activează funcționalitatea Dynamic Power Management (DPM); acesta se configurează în timpul fazei de instalare. DPM este o funcționalitate inteligentă care vă permite să reîncărcați autovehiculul electric utilizând doar energia disponibilă în casă, modulând puterea de încărcare și evitând astfel neplăcutele pene de curent. Dacă folosiți alte aparate în timpul sesiunii de încărcare, sistemul poate modula puterea de încărcare către mașină, chiar suspendând temporar sesiunea de încărcare. De îndată ce celelalte aparate electrocasnice sunt oprite, sesiunea va fi reluată.

De asemenea, este posibilă modificarea puterii contractuale maxime prin intermediul aplicației **eSolutions Charging**, urmând pașii de mai jos:

- **•** Selectați aparatul conectat la **PowerMeter**.
- **•** Faceți clic pe rotița albastră din colțul din dreapta sus pentru a accesa Settings (Setări).
- Faceti clic pe "Home Power".
- **•** Setați valoarea Puterii Contractuale în kW, așa cum este indicată în contractul de furnizare a energiei electrice, prin deplasarea cursorului. Această limită nu va fi depășită de **eProWallbox Move**.

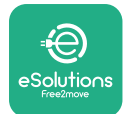

## **7.2 MIDcounter**

**MIDcounter** este un contor de energie certificat care vă permite să monitorizați consumul de energie al **eProWallbox Move** în mod sigur și fiabil în timpul fiecărei sesiuni de încărcare. Toate datele relevante din sesiunile de încărcare vor fi înregistrate automat de un contor de energie certificat (instalat în afara aparatului) și transferate către **eSolutions Control Platform (CPMS)** prin **eProWallbox Move**, dacă aparatul este conectat.

După instalarea contorului suplimentar certificat, utilizatorul va vedea automat citirile contorului în secțiune și poate descărca un raport de consum certificat, adăugând și prețul energiei inclus în factura de energie electrică.

- **•** Selectați aparatul conectat la **MIDcounter**
- **•** Faceți clic pe rotița albastră din colțul din dreapta sus pentru a accesa Settings (Setări).
- **•** Faceți clic pe **MIDcounter**.
- **•** Introduceți costul contractual al energiei electrice, așa cum este indicat în factura de energie electrică
- **•** Istoricul tuturor sesiunilor de încărcare certificate va fi disponibil în secțiunea dedicată **MIDcounter**. Raportul va putea fi descărcat de pe site.

#### **OBSERVAȚIE**

**Pentru funcționalitățile specifice MIDcounter disponibile prin intermediul aplicației de încărcare eSolutions Charging, eProWallbox Move trebuie să fie setat în modurile de funcționare conectate, cu Standalone dezactivat.**

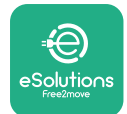

## **8 REZOLVAREA PROBLEMELOR**

În cazul în care apare o eroare, bara LED a **eProWallbox Move** va începe să clipească în roșu. Este posibil să verificați descrierea erorii în secțiunea dedicată din aplicația **eSolutions Charging**.

În meniul principal, accesați secțiunea "Diagnostics" (Diagnosticare). Aici este posibil să găsiți lista erorilor din **eProWallbox Move** și detaliile evenimentului.

Dacă apare o eroare în timpul unei sesiuni de încărcare în curs, aceasta va fi întreruptă și priza va fi deblocată pentru a vă permite să deconectați fișa.

Tabelul următor oferă o listă a erorilor care pot apărea și soluționarea problemelor aferente. Dacă eroarea persistă, vă rugăm să contactați Serviciul Clienți pentru a primi informații suplimentare care să furnizeze **eProWallbox Move** numărul de serie de pe eticheta produsului sau din aplicații.

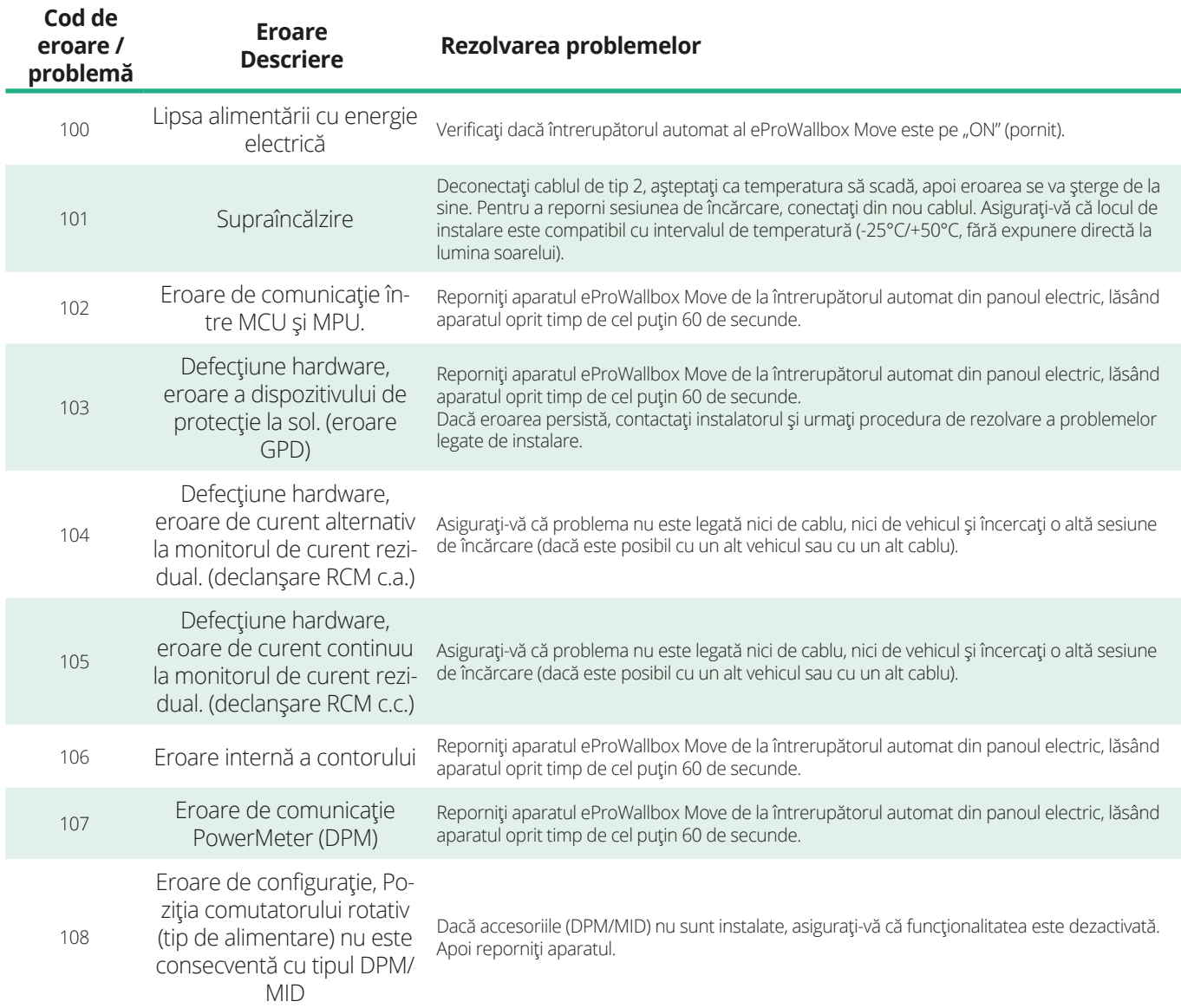

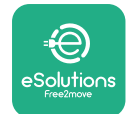

*<b>*ProWallbox Move

Manual de utilizare

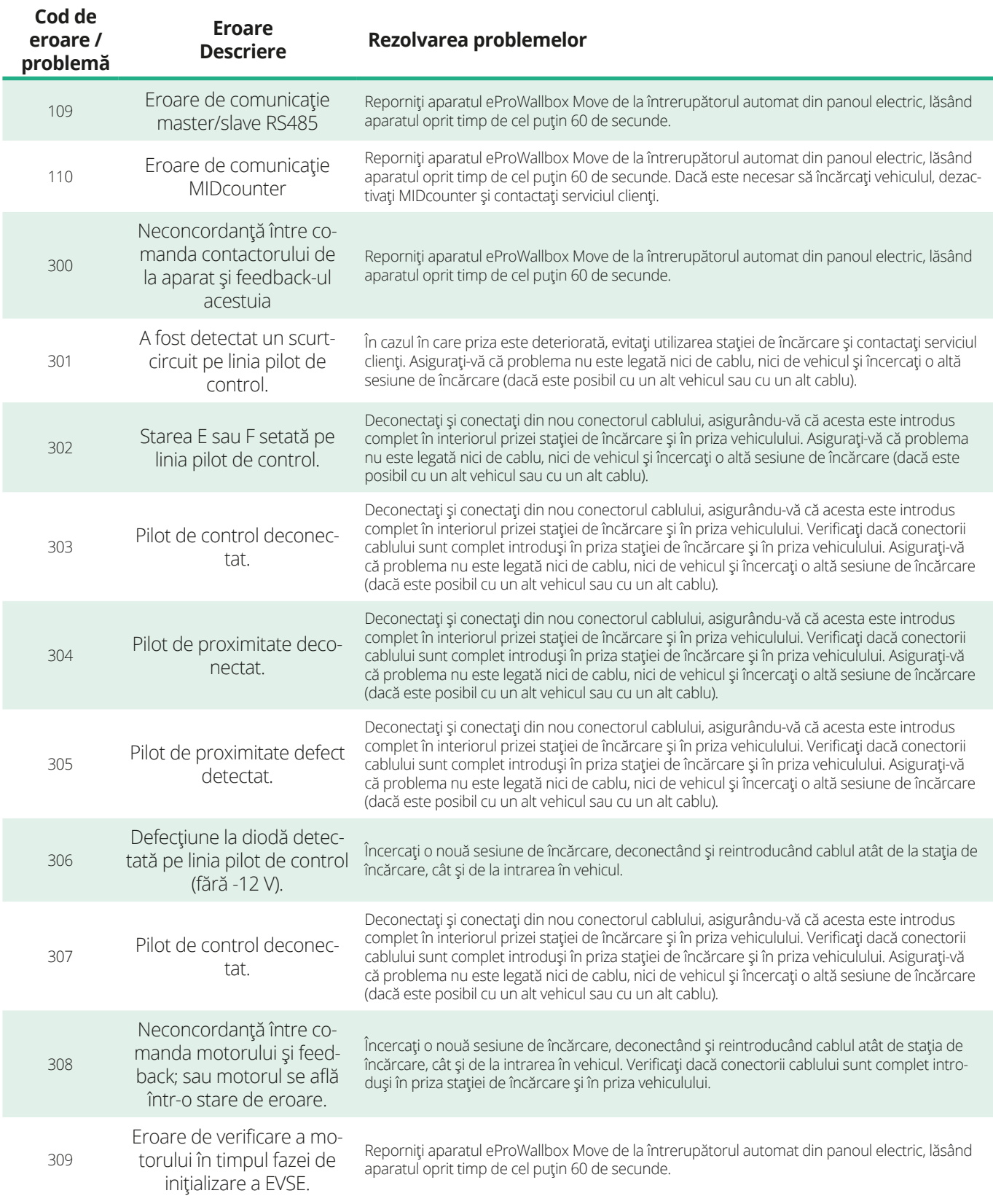

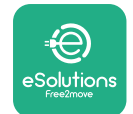

*<b>*ProWallbox Move

#### Manual de utilizare

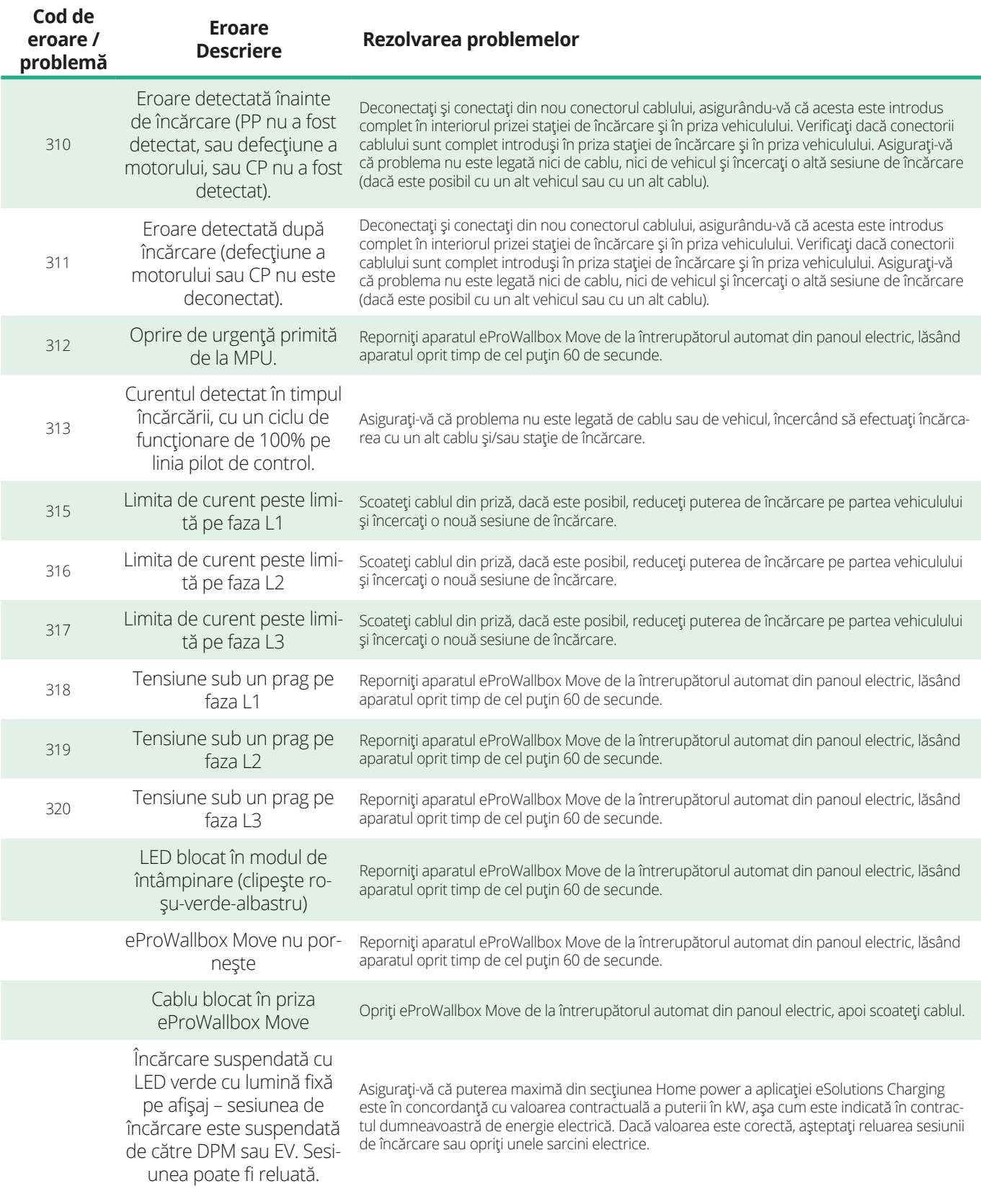

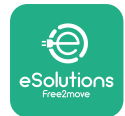

## **9 CURĂȚAREA**

Curățarea părții exterioare a dispozitivului este întotdeauna recomandată atunci când este necesar și trebuie efectuată evitând jeturile puternice de aer sau de apă și evitând utilizarea săpunurilor sau a detergenților care sunt prea aspri și corozivi pentru materialele din care este fabricat produsul.

Utilizați o cârpă moale și umedă cu un detergent ușor pentru a curăța dispozitivul. După ce ați terminat, ștergeți orice urmă de umezeală sau lichid cu o lavetă moale și uscată.

## **10 ELIMINAREA PRODUSULUI ȘI A AMBALAJULUI**

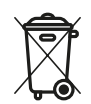

Aparatul este un echipament electric și electronic; când utilizatorul decide să se debaraseze de el, aparatul devine deșeu (deșeuri de echipamente electrice și electronice - DEEE) și trebuie gestionat în conformitate cu Directiva europeană 2012/19/UE și cu Directiva europeană 2018/849/UE. Simbolul de pe aparat sau de pe ambalajul său indică faptul că nu trebuie tratat ca deșeu menajer normal; orientările stabilesc reglementările-cadru pentru returnarea și reciclarea aparatelor uzate din UE. Contribuind la eliminarea corectă a acestui produs, ajutați la protejarea mediului și a sănătății persoanelor din jurul dumneavoastră.

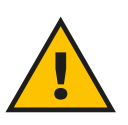

#### **AVERTISMENT**

**Înainte de a fi eliminată, caseta de perete eProWallbox Move trebuie dezinstalată de către profesioniști, în conformitate cu instrucțiunile producătorului. Nu dezinstalați niciodată aparatul în mod autonom.**

Eliminați ambalajele într-un mod prietenos cu mediul. Materialele utilizate pentru ambalarea acestui produs pot fi reciclate și trebuie eliminate în conformitate cu legislația în vigoare din țara de utilizare. Următoarele instrucțiuni de eliminare se găsesc pe ambalaj, în funcție de tipul de material.

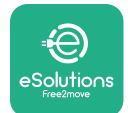

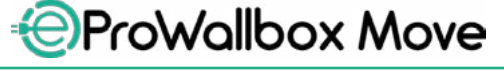

Manual de utilizare

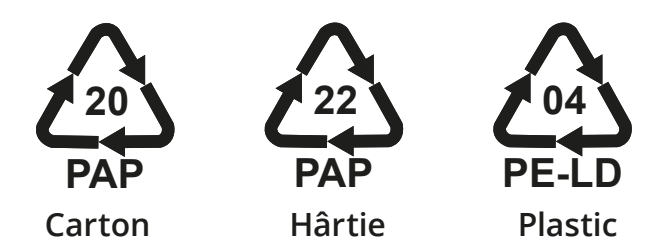

#### **NOTĂ**

Informații suplimentare despre instalațiile actuale de eliminare pot fi obținute de la autoritățile locale.

## **11 ASISTENȚĂ**

Dacă aveți întrebări cu privire la utilizarea casetei de perete **eProWallbox Move**, dacă aveți nevoie de informații suplimentare sau pentru solicitări de asistență, vă rugăm să contactați Free2move eSolutions S.p.A. din secțiunea corespunzătoare a site-ului web: **[www.esolutions.free2move.com/contact-us](http://www.esolutions.free2move.com/contact-us)**

## **12 EXONERAREA DE RĂSPUNDERE**

Free2move eSolutions S.p.A. nu va putea fi trasă la răspundere pentru nicio daună cauzată direct sau indirect persoanelor, lucrurilor sau animalelor din cauza nerespectării tuturor prevederilor prevăzute în acest manual și a avertismentelor privind utilizarea casetei de perete **eProWallbox Move**.

Free2move eSolutions S.p.A. își rezervă toate drepturile asupra acestui document, a articolului și a ilustrațiilor pe care le conține. Reproducerea, integrală sau parțială, dezvăluirea către terți sau utilizarea conținutului său este interzisă fără acordul prealabil scris al Free2move eSolutions S.p.A.

Orice informație din acest manual poate fi modificată fără notificare prealabilă și nu reprezintă nicio obligație din partea producătorului. Imaginile din acest manual au doar scop ilustrativ și pot fi diferite de produsul livrat.

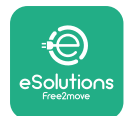

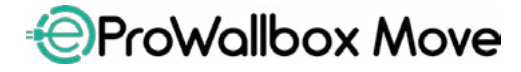

Manual de utilizare

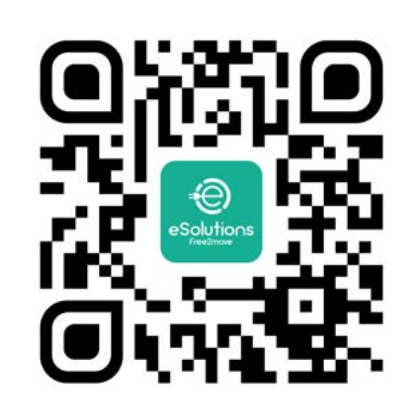

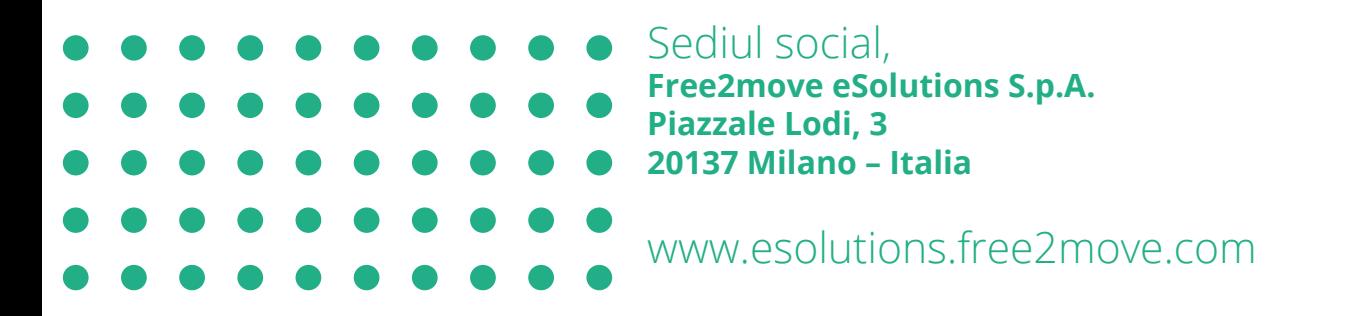

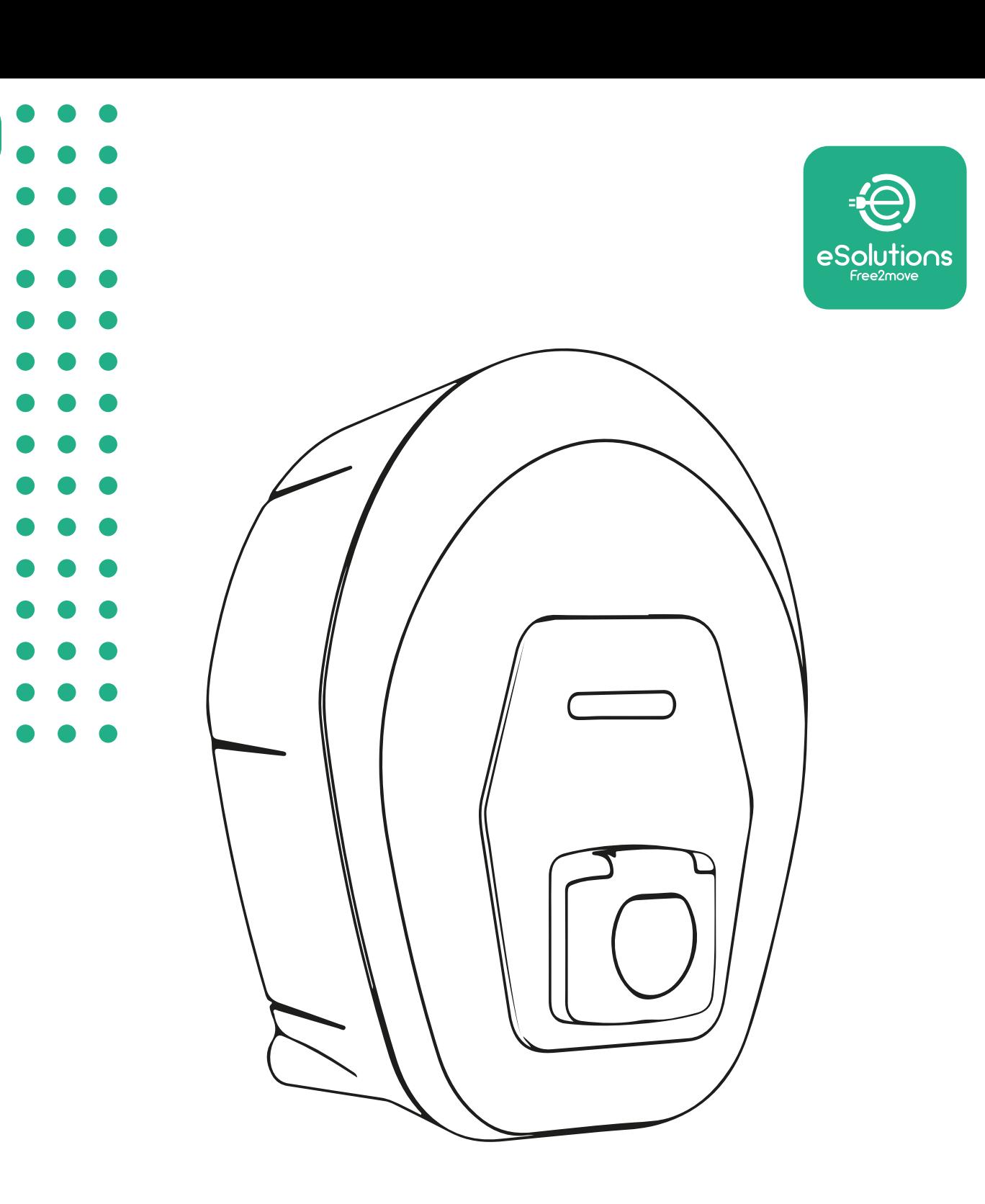

# *<u>E</u>ProWallbox Move*

# Návod na používanie

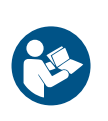

SK

Rev.01 – 2024

Rev.01 - 2024

Na bezpečné a správne používanie postupujte podľa týchto pokynov. Návod si uschovajte na prípadné budúce použitie

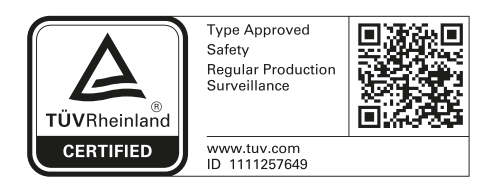

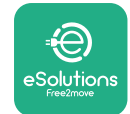

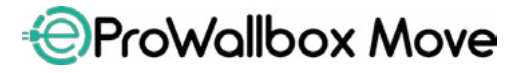

Návod na používanie

## **OBSAH**

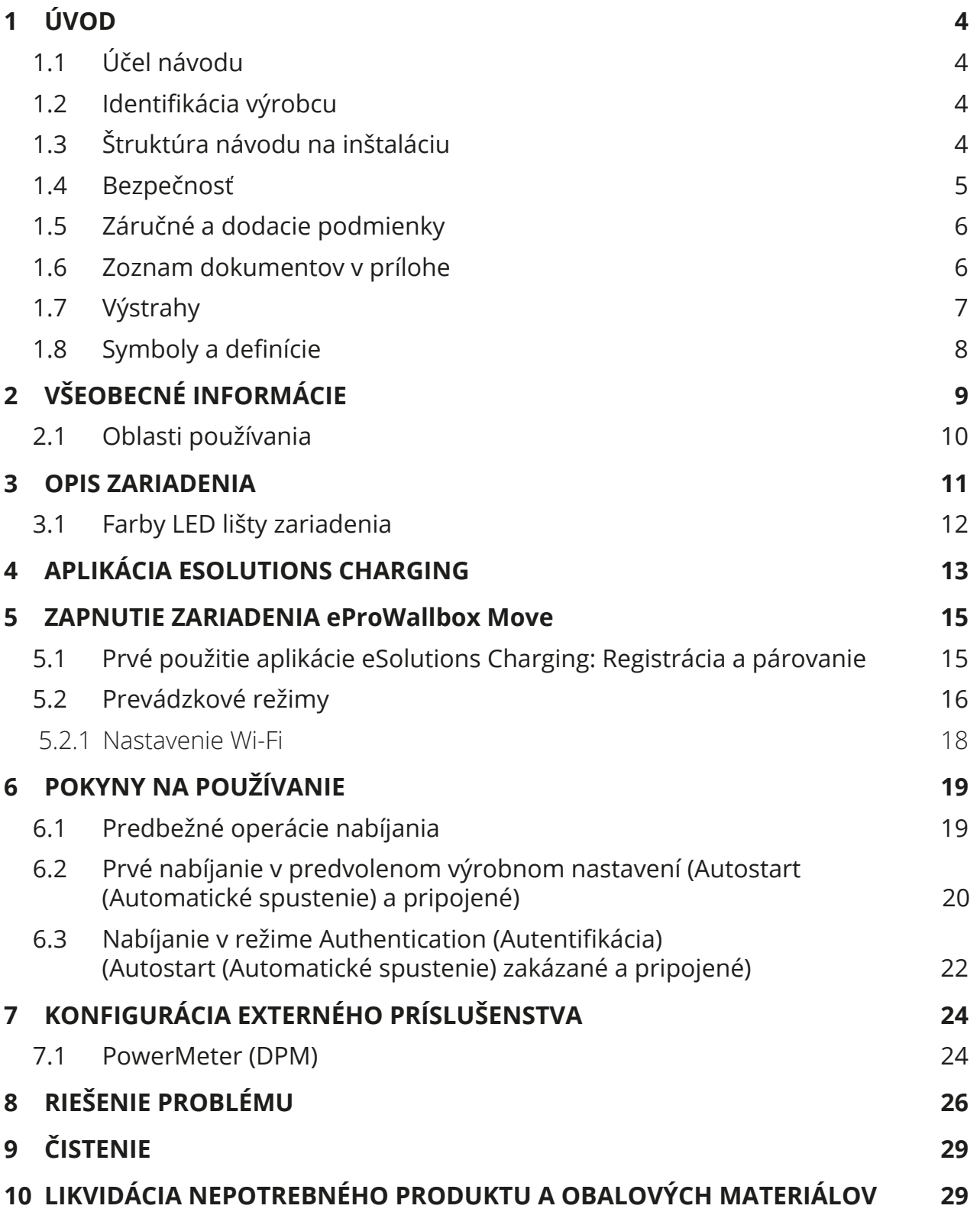

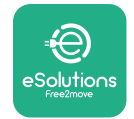

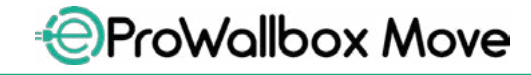

Návod na používanie

**[POMOC](#page-650-0) 30**

#### **[ZRIEKNUTIE SA ZODPOVEDNOSTI](#page-650-0) 30**

<span id="page-624-0"></span>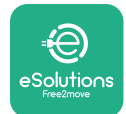

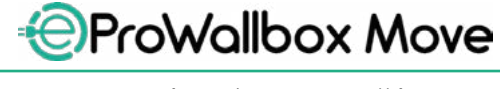

## **1 ÚVOD**

## **1.1 Účel návodu**

Tento návod na používanie je príručkou, ktorá pomáha koncovým používateľom bezpečne prevádzkovať zariadenie a vykonávať činnosti potrebné na udržiavanie zariadenia vo vhodnom prevádzkovom stave.

Ak sa zariadenie používa spôsobom, ktorý nie je špecifikovaný v tomto návode, môžu byť narušené ochranné prvky, ktorými je zariadenie vybavené.

Tento dokument prešiel dôkladnou korektúrou výrobcom – spoločnosťou Free2move eSolutions S.p.A., nie je však možné zaručiť jeho úplnú bezchybnosť. Ak zistíte akékoľvek chyby, informujte o tom spoločnosť Free2move eSolutions S.p.A. Okrem výslovných zmluvných záväzkov spoločnosť Free2move eSolutions S.p.A. za žiadnych okolností nenesie zodpovednosť za akékoľvek straty ani škody vzniknuté následkom používania tohto návodu alebo nesprávneho používania zariadenia.

Originál tohto dokumentu je v angličtine. V prípade akýchkoľvek nezrovnalostí alebo pochybností požiadajte spoločnosť Free2move eSolutions S.p.A. o poskytnutie originálneho dokumentu.

#### **1.2 Identifikácia výrobcu**

Výrobcom zariadenia je:

**Free2move eSolutions S.p.A. Piazzale Lodi, 3 20137 Miláno – Taliansko [www.esolutions.free2move.com](http://www.esolutions.free2move.com/)**

## **1.3 Štruktúra návodu na inštaláciu**

Tento návod je rozdelený do kapitol podľa rôznych tém a obsahuje kompletné informácie, ktoré sú potrebné na správnu a bezpečnú prevádzku zariadenia. Každá kapitola je rozdelená na odseky, ktoré obsahujú základné body, a každý odsek môže mať svoj vlastný názov a tiež podnadpisy a opis.

<span id="page-625-0"></span>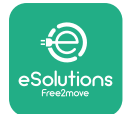

## **1.4 Bezpečnosť**

Tento návod obsahuje dôležité bezpečnostné pokyny, ktoré sa pri používaní zariadenia musia dodržiavať.

Aby sa to dodržiavalo, obsahuje tento návod množstvo textov s upozorneniami, ktoré obsahujú špeciálne pokyny. Tieto pokyny sú zvýraznené špecifickým textovým poľom a sú doplnené o všeobecný symbol nebezpečenstva (okrem UPOZORNENIA a POZNÁMKY, ktoré nesúvisia so špecifickými nebezpečnými situáciami). Poskytujú sa s cieľom zaistiť bezpečnosť používateľa vykonávajúceho opísané činnosti a aby sa predišlo akémukoľvek poškodeniu zariadenia a/alebo škodám na majetku:

**NEBEZPEČENSTVO**: Nedodržanie pokynov bude mať za následok vznik bezprostredne hroziacej nebezpečnej situácie, ktorá, ak sa jej nezabráni, bude mať za následok okamžité usmrtenie alebo vážne či trvalé zranenie.

**VÝSTRAHA**: Nedodržanie pokynov bude mať za následok vznik potencionálne nebezpečnej situácie, ktorá, ak sa jej nezabráni, môže mať za následok usmrtenie alebo vážne alebo trvalé zranenie.

**VAROVANIE**: Nedodržanie varovania bude mať za následok vznik potencionálne nebezpečnej situácie, ktorá, ak sa jej nezabráni, môže mať za následok menej závažné poškodenie zariadenia.

**UPOZORNENIE**: Poskytuje pokyny ohľadom správania sa potrebného na zvládnutie činností, pri ktorých nehrozia možné fyzické zranenia.

**POZNÁMKA**: Poskytuje dodatočné informácie na doplnenie poskytnutých pokynov.

Spoločnosť Free2move eSolutions S.p.A. nezodpovedá za zranenia osôb a/alebo škody spôsobené na majetku alebo na zariadení, ak neboli dodržané podmienky opísané v tomto dokumente.

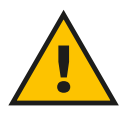

#### **NEBEZPEČENSTVO**

**Inštalácia musí byť vykonaná iba kvalifikovanou osobou. Nepokúšajte sa inštalovať zariadenie svojpomocne. Musí byť pripravený a nainštalovaný vyhradený a najaktuálnejší systém elektrického napájania a systém musí byť certifikovaný v súlade s miestnymi predpismi a zmluvou o dodávke elektrickej energie.**

<span id="page-626-0"></span>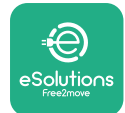

## **1.5 Záručné a dodacie podmienky**

Podrobnosti o záruke sú opísané v kúpnej zmluve priloženej k objednávke tohto produktu a/alebo v balení produktu.

Spoločnosť Free2move eSolutions S.p.A. nezodpovedá za systémy predradené pred alebo zaradené za týmto dodaným zariadením. Spoločnosť Free2move eSolutions S.p.A. nezodpovedá za chyby ani poruchy vyplývajúce z: Nesprávneho používania zariadenia, poškodenia v dôsledku prepravy alebo nevhodných podmienok prostredia, nesprávnej alebo nedostatočnej údržby, nesprávnej manipulácie alebo nezabezpečných opráv a používania alebo inštalácie nekvalifikovanými osobami. Spoločnosť Free2move eSolutions S.p.A. nezodpovedá za žiadnu likvidáciu

zariadenia alebo jeho dielov, ktoré nie sú v súlade s predpismi a zákonmi platnými v danej krajine inštalácie.

#### **UPOZORNENIE**

**Akákoľvek úprava, manipulácia alebo zmena hardvéru alebo softvéru, ktorá nie je výslovne odsúhlasená výrobcom, vedie k okamžitej strate platnosti záruky.**

## **1.6 Zoznam dokumentov v prílohe**

Okrem tohto návodu je možné získať a stiahnuť produktovú dokumentáciu z web stránky spoločnosti Free2move eSolutions S.p.A.: **[www.esolutions.free2move.com/document-library](http://www.esolutions.free2move.com/document-library/eprowallbox-move/)**

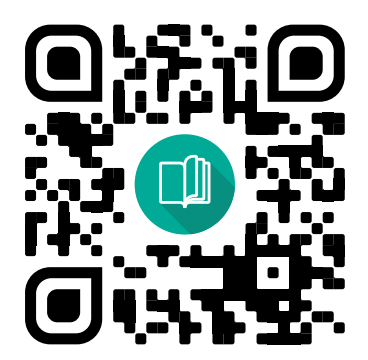

<span id="page-627-0"></span>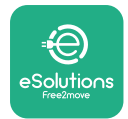

## @ProWallbox Move

## **1.7 Výstrahy**

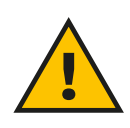

#### **NEBEZPEČENSTVO**

**Úraz elektrickým prúdom a požiar. Inštalácia musí byť vykonaná v súlade s predpismi platnými v konkrétnej krajine inštalácie a v súlade so všetkými bezpečnostnými predpismi platnými na vykonávanie elektrických prác. Uistite sa, že všetky inštalačné činnosti vykonáva výhradne kvalifikovaná a vyškolená osoba.**

- **•** Pred používaním zariadenia **sa uistite, že žiadny <sup>z</sup> komponentov nie je poškodený**. Poškodené komponenty môžu v dôsledku prehriatia viesť k úrazu elektrickým prúdom, vzniku skratu a požiaru. Poškodené alebo chybné zariadenie sa nesmie používať.
- **•** Zariadenie **eProWallbox Move nesmie byť umiestnené <sup>v</sup> blízkosti kanistrov s benzínom alebo všeobecne horľavých látok**.
- **•** Pred vrátením alebo premiestnením zariadenia **eProWallbox Move nesmie byť zariadenie pripojené k zdroju napájania**.
- **• eProWallbox Move** sa smie používať iba na **špecifické aplikácie**, na ktoré je zariadenie určené.
- **•** Zariadenie **eProWallbox Move** sa smie používať iba v **predpísaných prevádzkových podmienkach**.
- **•** Zariadenie musí byť pripojené k **elektrickej sieti <sup>v</sup> súlade <sup>s</sup> platnými miestnymi a medzinárodnými normami a všetkými technickými požiadavkami uvedenými v tomto návode**.
- **•** Deti alebo iné osoby, ktoré nie sú schopné vnímať riziká spojené s inštaláciou zariadenia, môžu utrpieť **vážne zranenie alebo môže dôjsť k ohrozeniu ich života**. Takéto osoby nesmú zariadenie obsluhovať a musia byť pod dozorom, keď sú v jeho blízkosti.
- **• Nedovoľte domácim <sup>a</sup> iným zvieratám približovať sa** k zariadeniu ani obalovým materiálom.
- **• Deti sa nesmú hrať so zariadením**, príslušenstvom ani obalovými materiálmi dodávanými s týmto produktom.
- **• eProWallbox Move neobsahuje komponenty, ktoré si môže používateľ svojpomocne opraviť alebo vykonávať na nich údržbu**.

## **NEBEZPEČENSTVO**

**Jedinou časťou, ktorú je možné zo zariadenia eProWallbox Move zložiť, je odnímateľný vonkajší kryt. eProWallbox Move počas inštalácie, demontáže alebo údržby neotvárajte (nerozoberajte). Výnimkou je kvalifikovaný servisný technik.**

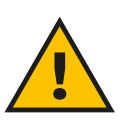

<span id="page-628-0"></span>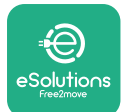

- **• eProWallbox Move** je možné používať iba so zdrojom napájania.
- **• eProWallbox Move** musí byť **spracovaný <sup>a</sup> zlikvidovaný <sup>v</sup> súlade <sup>s</sup> platnou legislatívou ako elektrický a elektronický odpad (OEEZ)**, separovane od bežného komunálneho odpadu.
- **•** Na zaistenie bezpečnej prevádzky s aktívnymi implantovateľnými zdravotníckymi pomôckami (implantátmi) je nutné prijať potrebné opatrenia. Či proces nabíjania môže nepriaznivo ovplyvniť určitý lekársky prístroj zistite u jeho výrobcu.

## **1.8 Symboly a definície**

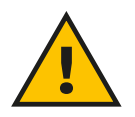

**Všeobecná výstraha**

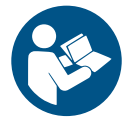

**Je povinné prečítať pôvodný návod a doplnkovú dokumentáciu**

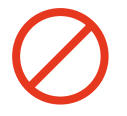

**Zákazy alebo obmedzenia**

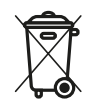

**Aj keď nie sú vyrobené zo zdraviu škodlivých materiálov, nesmú sa likvidovať spolu s domovým (komunálnym) odpadom, ale musia sa separovať, pretože sú vyrobené z recyklovateľných materiálov.**

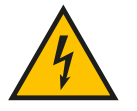

**Piktogram pre nebezpečenstvo úrazu elektrickým prúdom**

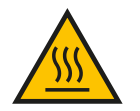

**Piktogram pre nebezpečenstvo popálenia sa na horúcich povrchoch.**

<span id="page-629-0"></span>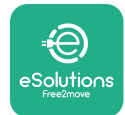

## **2 VŠEOBECNÉ INFORMÁCIE**

**eProWallbox Move** je riešenie na nabíjanie batérií elektromobilov a hybridných plug-in vozidiel striedavým prúdom a je ideálne na používanie v poloverejných a obytných priestoroch. Zariadenie je dostupné v trojfázovej alebo jednofázovej konfigurácii a je vybavené zásuvkou typu 2.

Zariadenie nabíja elektromobily pri trojfázovom zapojení s výkonom až do 22 kW, alebo pri jednofázovom zapojení s výkonom až 7,4 kW. Zariadenie obsahuje možnosti pripojenia, ako napríklad vzdialené monitorovanie prostredníctvom **eSolutions Control Platform (CPMS)**. Jeho konečnú konfiguráciu je potrebné dokončiť pomocou aplikácie **PowerUp**. **eProWallbox Move** je možné riadiť prostredníctvom vyhradenej nabíjacej aplikácie **eSolutions Charging**, ktorá je k dispozícii na stiahnutie v obchode Google Play™ a Apple Store®.

Tento dokument popisuje, ako zariadenie používať. Opis jeho charakteristík a vlastností slúži na identifikáciu kľúčových komponentov/dielov a stanovenie technických termínov používaných v tomto návode.

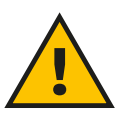

#### **VÝSTRAHA**

**eProWallbox Move ani žiadne jeho príslušenstvo neinštalujte svojpomocne. Obráťte sa na kvalifikovaných špecializovaných technikov, ktorí vykonajú inštaláciu podľa pokynov výrobcu.**

**Verzia produktu: F2ME.EPROSEYYXXX**

<span id="page-630-0"></span>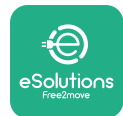

## **2.1 Oblasti používania**

Spoločnosť Free2move eSolutions S.p.A. nezodpovedá za žiadne škody spôsobené nesprávnym alebo neopatrným konaním.

Zariadenie sa nesmie používať na iný účel, než na aký je určené.

Zariadenie nesmú používať deti alebo osoby s obmedzenými duševnými alebo fyzickými schopnosťami, a to ani dospelí alebo odborní špecialisti, ak sú na zariadení vykonávané činnosti, ktoré nie sú v súlade s týmto návodom a sprievodnou dokumentáciou.

Toto zariadenie je nabíjacie zariadenie pre elektromobily; nasledujúca klasifikácia identifikuje jeho vlastnosti:

- **•** Napájanie: Trvalo pripojené k elektrickej sieti so striedavým prúdom
- **•** Výstup: Striedavý prúd
- **•** Podmienky prostredia: Používanie v interiéroch/exteriéri
- **•** Pevná inštalácia
- **•** Ochrana pred úrazom elektrickým prúdom: Trieda I
- **•** Typ nabíjania: Režim 3 podľa normy IEC 61851-1
- **•** Klasifikácia prostredia EMC: Trieda B
- **•** Voliteľná funkcia ventilácie nie je podporovaná.

<span id="page-631-0"></span>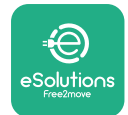

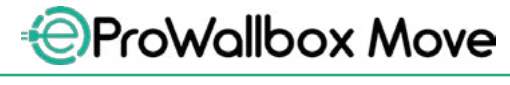

Návod na používanie

## **3 OPIS ZARIADENIA**

Obrázok nižšie zobrazuje **eProWallbox Move** a jeho hlavné časti/diely.

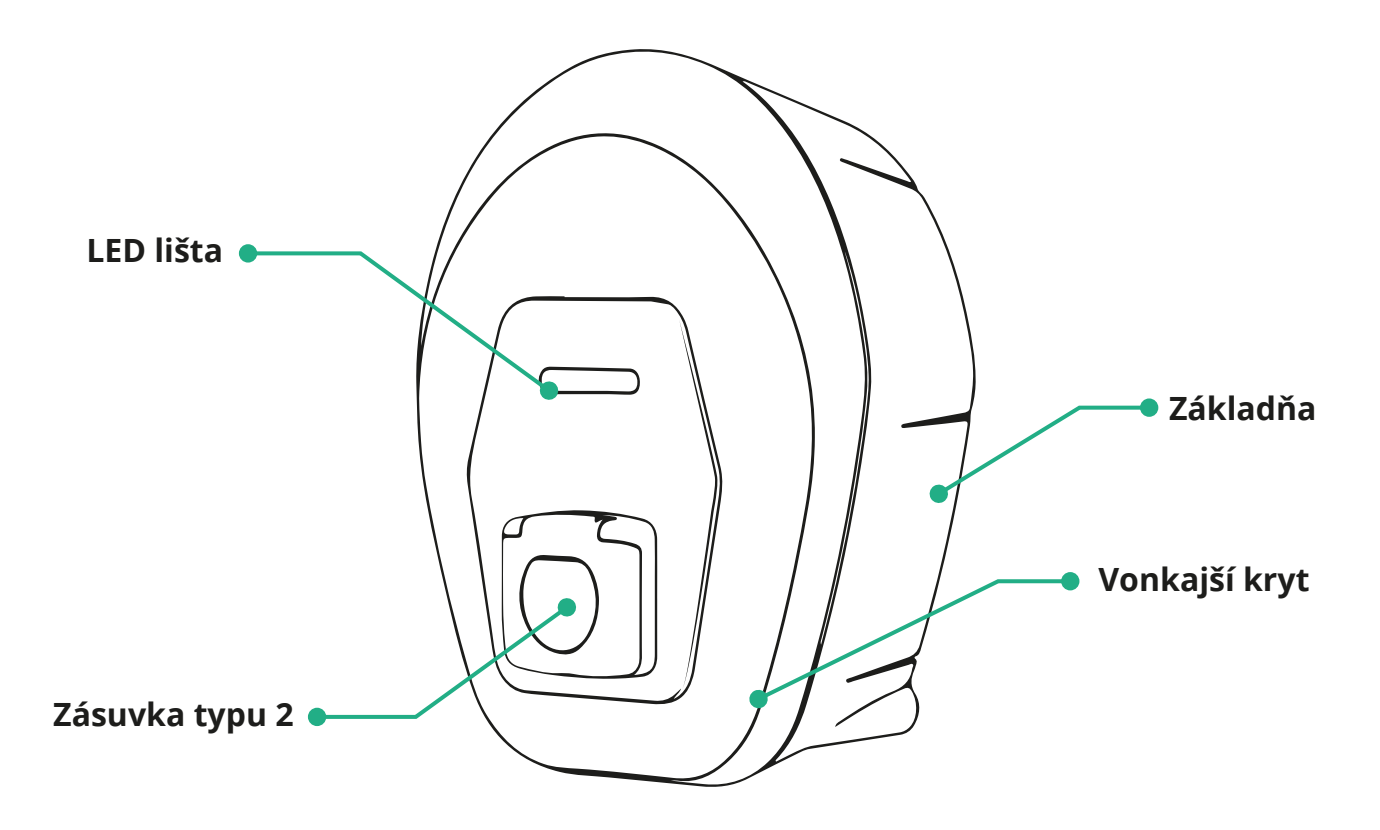

<span id="page-632-0"></span>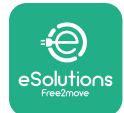

## **3.1 Farby LED lišty zariadenia**

Keď je **eProWallbox Move** zapnutý, LED lišta bliká v postupnosti farieb. Potom je možné stav zariadenia jednoducho zistiť pomocou farieb a správania sa prednej LED lišty.

Keď je **eProWallbox Move** zapnutý, LED lišta bude postupne svietiť načerveno, nazeleno a namodro. Ak tento stav pretrváva, kontaktujte zákaznícky servis.

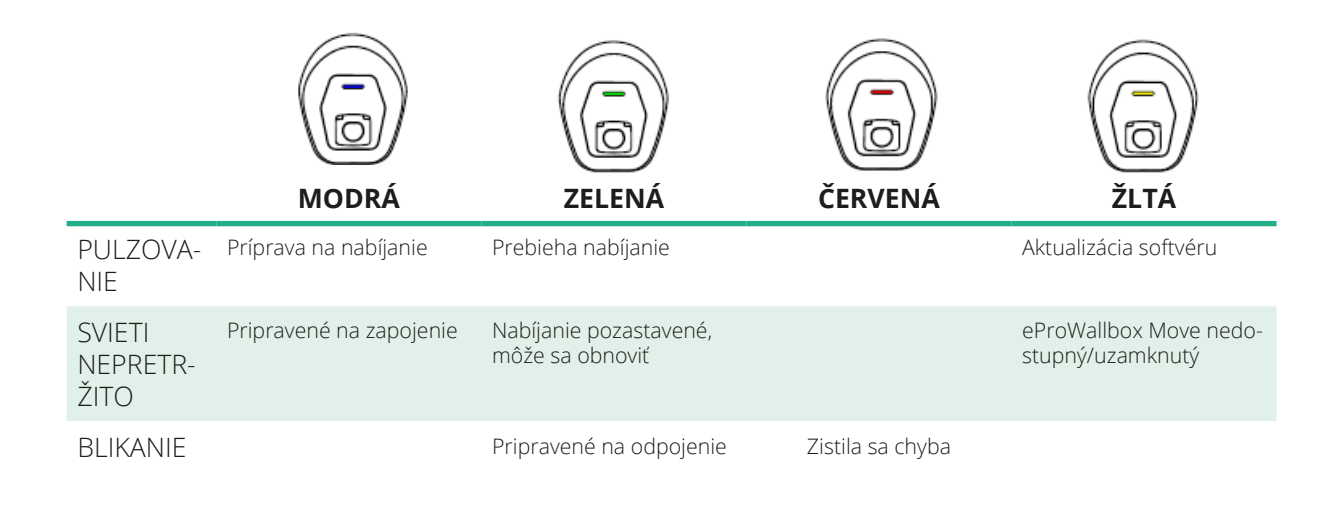

**UPOZORNENIE Funkčnosť LED lišty sa môže meniť v závislosti od verzie softvéru.**

<span id="page-633-0"></span>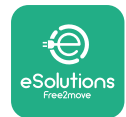

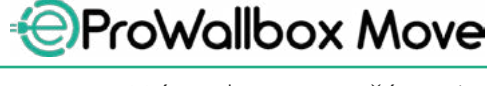

## **4 APLIKÁCIA ESOLUTIONS CHARGING**

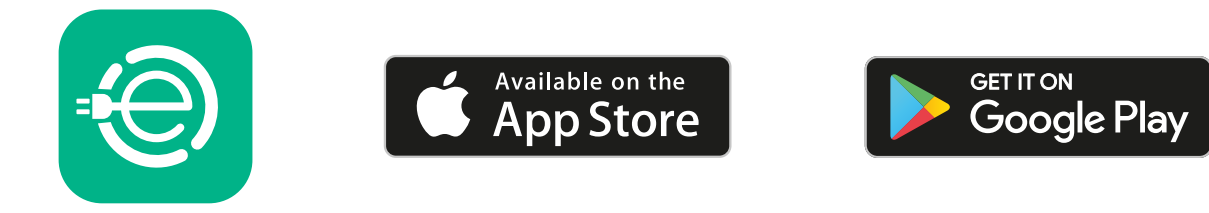

**eSolutions Charging** je špeciálna aplikácia pre smartfóny dostupná na stiahnutie v obchode Google Play™ a Apple Store®. Dá sa používať na konfiguráciu, monitorovanie a nastavovanie zariadenia **eProWallbox Move** cez internet alebo Bluetooth pripojenie.

**eSolutions Charging** ponúka rôzne funkcie v závislosti od toho, či je alebo nie je **eProWallbox Move** pripojený k **eSolutions Control Platform (CPMS)**. Keď je **eProWallbox Move** pripojený k Wi-Fi sieti, majitelia elektromobilov (EV) môžu plne kontrolovať a riadiť nabíjanie pomocou svojho smartfónu.

K dispozícii sú nasledujúce funkcie:

- **•** Monitorovanie relácie nabíjania
- **•** Autorizácia, spustenie a zastavenie relácie nabíjania
- **•** Vizualizácia údajov histórie relácie
- **•** Odloženie alebo naplánovanie nabíjania
- **•** Konfigurácia výkonových limitov zariadenia **eProWallbox Move**
- **•** Reštart **eProWallbox Move**
- **•** Zaregistrovanie viacerých zariadení **eProWallbox Move**
- **•** Povolenie funkcie DPM a nastavenie maximálneho výkonu merača výkonu **PowerMeter (DPM)**
- **•** Povolenie a nastavenie počítadla (elektromeru) **MIDcounter**
- **•** Nastavenie Wi-Fi
- **•** Zmena prevádzkových režimov
- **•** Kontaktovanie zákazníckej podpory

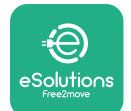

Ak zariadenie **eProWallbox Move** nie je pripojené z dôvodu nedostatočnej konektivity alebo ak je povolený samostatný prevádzkový režim Standalone, prostredníctvom Bluetooth pripojenia budú dostupné iba nasledujúce funkcie:

- **•** Konfigurácia výkonových limitov zariadenia **eProWallbox Move**
- **•** Reštart **eProWallbox Move**
- **•** Zaregistrovanie viacerých zariadení **eProWallbox Move**
- **•** Povolenie funkcie DPM a nastavenie maximálneho výkonu merača výkonu **DPM PowerMeter**
- **•** Nastavenie Wi-Fi
- **•** Zmena prevádzkových režimov
- **•** Kontaktovanie zákazníckej podpory

**UPOZORNENIE Funkcie Bluetooth sú dostupné iba vtedy, keď je smartfón v blízkosti zariadenia eProWallbox Move**

#### **UPOZORNENIE**

**Aby bola dostupná úplná funkčnosť (všetky funkcie), musíte mať najnovšiu verziu aplikácie eSolutions Charging.**

<span id="page-635-0"></span>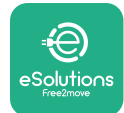

## **5 ZAPNUTIE ZARIADENIA eProWallbox Move**

**eProWallbox Move** nemá tlačidlo ON/OFF (Zap./Vyp.). Po nainštalovaní a napájaní cez istič v elektrickej rozvodnej skrinke je zariadenie **eProWallbox Move** pripravené na priradenie k používateľskému profilu a nakonfigurované cez aplikáciu **eSolutions Charging**.

**UPOZORNENIE Po zapnutí zariadenia sa LED lišta nerozsvieti okamžite. Jeho zapnutie môže trvať až jednu minútu.**

Ak je zariadenie poškodené, dôkladne dodržiavajte nižšie uvedené pokyny pre nebezpečné situácie, aby ste predišli vzniku úrazov osôb alebo škodám na majetku:

- **•** Používanie poškodeného zariadenia je prísne zakázané
- **•** Poškodené zariadenie zreteľne označte, aby ho iné osoby nepoužívali
- **•** Ihneď kontaktujte kvalifikovaného servisného technika, aby zariadenie opravil alebo vymenil

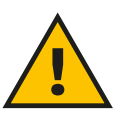

#### **NEBEZPEČENSTVO**

**Keď je zariadenie poškodené, môže dôjsť k úrazu elektrickým prúdom.**

## **5.1 Prvé použitie aplikácie eSolutions Charging: Registrácia a párovanie**

Pri prvom spustení aplikácie je používateľ vyzvaný na poskytnutie osobných údajov na registráciu a vytvorenie účtu **eSolutions**. Osobné údaje a nastavenia profilu je možné v aplikácii zmeniť.

Keď je zariadenie **eProWallbox Move** zapnuté, zaregistrujte sa alebo sa prihláste v aplikácii, aby sa **eProWallbox Move** spároval s používateľským účtom. Postupujte podľa týchto jednoduchých krokov:

- **•** Klepnite na "**Charge at home**" (Nabíjať doma) v ľavej hornej ponuke
- **•** Klepnutím na "**Pair now**" (Spárovať teraz) alebo na tlačidlo **+** vykonáte spárovanie s novým zariadením **eProWallbox Move**
- **•** Zložte vonkajší kryt pomocou drážky na spodnej strane a naskenujte QR kód na identifikačnom štítku umiestnenom na kryte:

<span id="page-636-0"></span>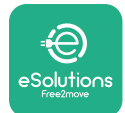

*AProWallbox Move* 

Návod na používanie

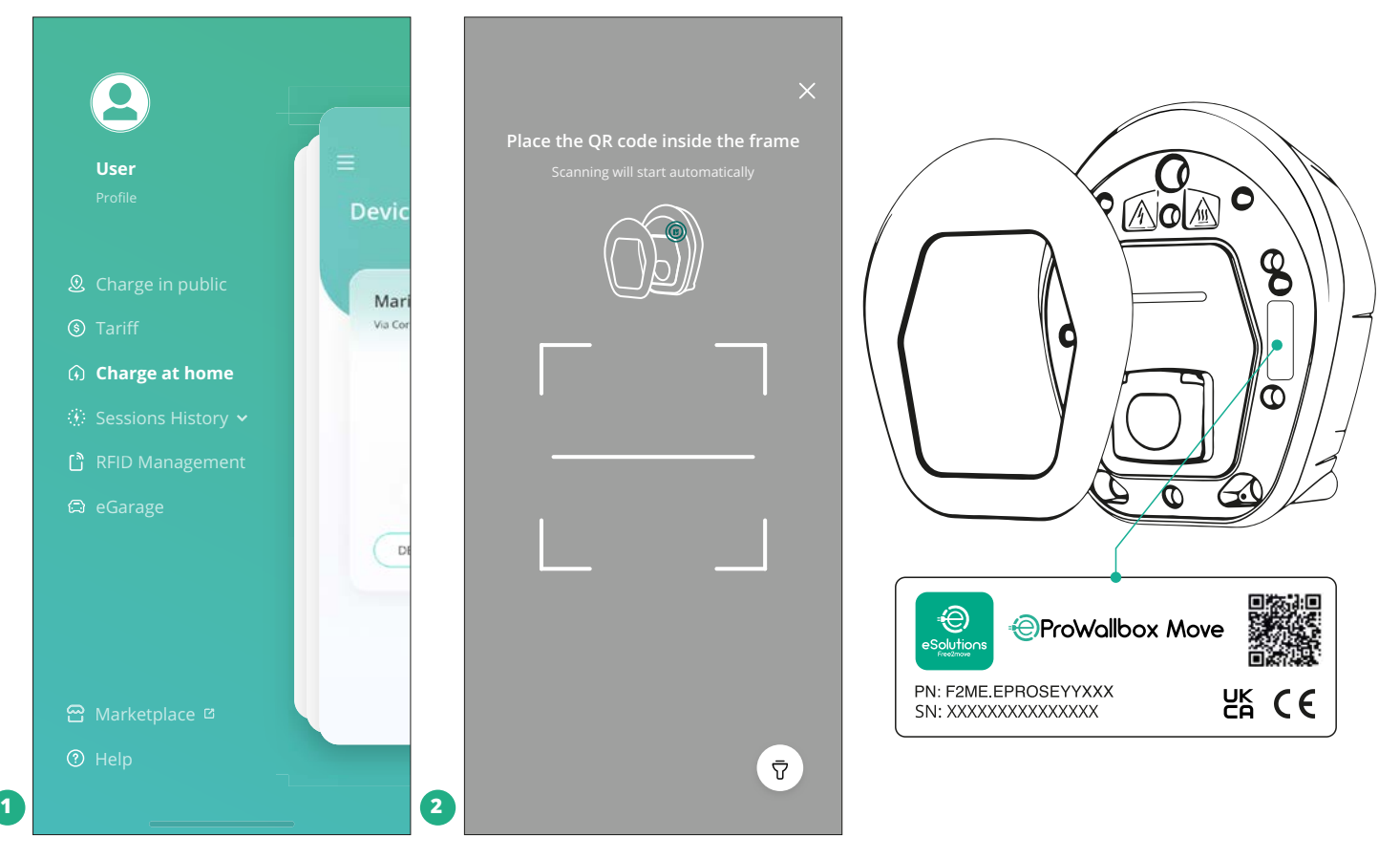

#### **POZNÁMKA**

Toto spojenie umožňuje všetky funkcie, ako je zber, monitorovanie a analýza údajov. Aplikácia **eSolutions Charging** umožňuje spárovať viac ako jedno **eProWallbox Move** s jedným profilom, ktorý používateľom umožňuje spravovať všetky spotrebiče v jednom dotykovom bode.

#### **5.2 Prevádzkové režimy**

**eProWallbox Move** je možné nakonfigurovať tak, aby pracoval v rôznych prevádzkových režimoch zmenou možností autorizácie nabíjania a konektivity. Prevádzkové režimy je možné zmeniť pomocou prepínačov Autostart a Standalone v aplikácii **eSolutions Charging**.

Autorizácia (oprávnenie) na nabíjanie je možná dvoma rôznymi spôsobmi:

**• Autostart** (predvolené výrobné nastavenie): Keď je Autostart povolené, autorizácia na nabíjanie je automatická a relácia nabíjania sa spustí jednoduchým pripojením nabíjacieho kábla.

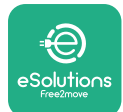

- **• Authentication** (Autentifikácia): Keď je Autostart zakázané, reláciu nabíjania musí autorizovať používateľ nasledujúcim spôsobom:
	- Autorizácia relácie pomocou aplikácie **eSolutions Charging** (ak je zariadenie pripojené cez Wi-Fi sieť)

**eProWallbox Move** má dve možnosti **pripojenia**:

- **• Connectivity enabled** (Konektivita povolená) (predvolené výrobné nastavenie): Keď je vypnutá možnosť **Standalone**, **eProWallbox Move** je pripojený k **eSolutions Control Platform (CPMS)**, aby bolo možné aktualizovať softvér, online vzdialenú podporu starostlivosti o zákazníkov Customer Care a využívať maximálnu funkčnosť aplikácie **eSolutions Charging**.
- **• Connectivity disabled** (Konektivita zakázaná): Keď je povolená možnosť **Standalone**, **eProWallbox Move** nie je pripojený k **eSolutions Control Platform (CPMS)** a používateľ má prístup k obmedzenej funkčnosti v aplikácii **eSolutions Charging** dostupnej iba cez Bluetooth rozhranie.

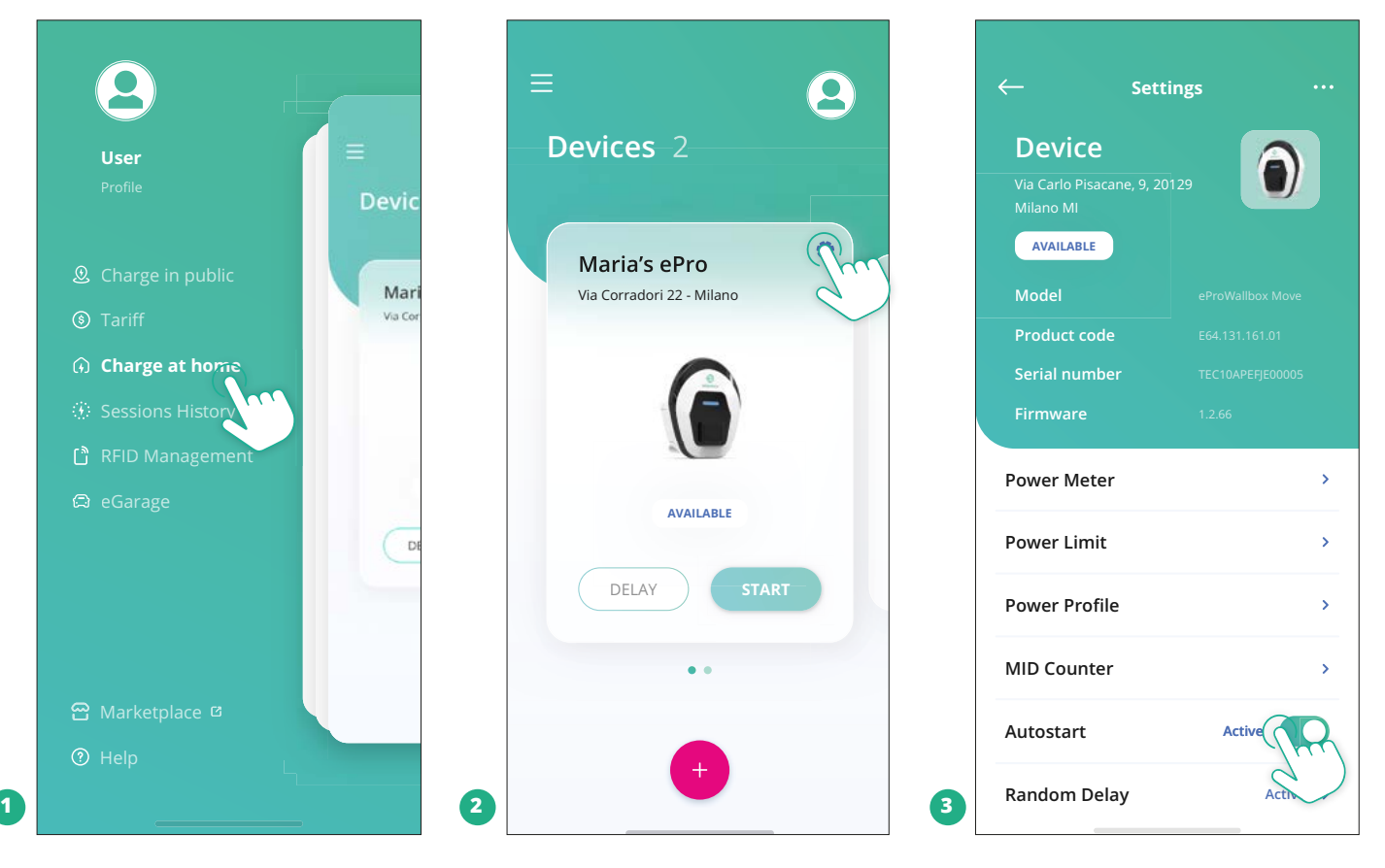

#### **UPOZORNENIE**

**Po zmene prevádzkového režimu reštartujte zariadenie cez aplikáciu, aby sa prejavili zmeny.**

<span id="page-638-0"></span>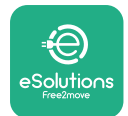

#### **5.2.1 Nastavenie Wi-Fi**

**eProWallbox Move** je možné pripojiť k Wi-Fi sieti prostredníctvom aplikácie **eSolutions Charging** podľa týchto krokov:

- **•** Pripojte váš smartfón **<sup>k</sup> rovnakej Wi-Fi sieti**, ku ktorej chcete pripojiť **eProWallbox Move**.
- **•** Klepnite na "**Charge at home**" (Nabíjať doma) v ľavej hornej ponuke.
- **•** Vyberte **eProWallbox Move**, ktorý chcete nakonfigurovať.
- **•** Klepnite na modré koliesko v pravom hornom rohu vybraného zriadenia **eProWallbox Move**.
- **•** Klepnite na "**Configure using Bluetooth**" (Konfigurovať pomocou Bluetooth).
- **•** Klepnite na "**Set Wi-Fi**" (Nastaviť Wi-Fi) a zadajte heslo pre Wi-Fi.

**UPOZORNENIE**

**Počas nastavovania Wi-Fi aplikácia eSolutions Charging automaticky rozpozná rovnakú Wi-Fi sieť, v akej je smartfón. Zadajte správne heslo.**

<span id="page-639-0"></span>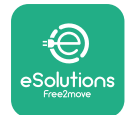

## **6 POKYNY NA POUŽÍVANIE**

## **6.1 Predbežné operácie nabíjania**

Pred aktivovaním nového nabíjania:

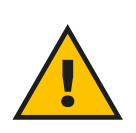

#### **VÝSTRAHA**

**NEODPÁJAJTE nabíjací konektor od elektromobilu v žiadnej fáze procesu nabíjania. Nabíjací konektor od vozidla odpojte až po ukončení nabíjania alebo po jeho pozastavení podľa príslušného postupu. V žiadnom prípade sa nesmie použiť neprimeraná sila.**

- **•** Skontrolujte, či sú zariadenie a jeho konektory v dokonale neporušenom stave, suché a bez akýchkoľvek nečistôt.
- **•** Nevkladajte prsty ani predmety do zásuvky.
- **•** Nedotýkajte sa zariadenia ani žiadneho z jeho predlžovacích káblov mokrými rukami ani bosými nohami.
- **•** Uistite sa, že zariadenie nie je a nebolo vystavené zdrojom tepla, explozívnym alebo horľavým látkam.
- **•** Uistite sa, že je daný elektromobil kompatibilný s technickými vlastnosťami zariadenia.
- **•** Adaptéry vozidla sa nesmú používať na pripojenie konektora k zásuvke vozidla.
- **•** Adaptéry medzi zásuvkou a zástrčkami vozidla sa smú používať, iba ak sú špecificky určené a schválené výrobcom vozidla alebo výrobcom napájacieho zariadenia elektromobilu v súlade s vnútroštátnymi predpismi a požiadavkami. Takéto adaptéry však musia spĺňať požiadavky normy IEC 61851-1 a iných príslušných noriem, ktoré sa vzťahujú na zástrčku aj zásuvku adaptéra. Adaptéry musia byť vždy označené špecifickými údajmi o používaní schválenými výrobcom (napr. IEC 62196).
- **•** Nabíjací kábel skladujte mimo dosahu detí.
- **•** Dávajte pozor, aby ste nešliapali na konektor alebo kábel.

<span id="page-640-0"></span>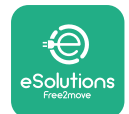

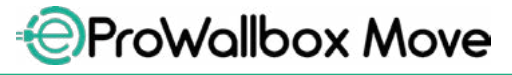

Návod na používanie

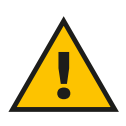

#### **VÝSTRAHA**

**Nepoužívajte adaptéry ani predlžovacie káble, ktoré nie sú špecifikované spoločnosťou Free2move eSolutions S.p.A. Môžu poškodiť produkt a ohroziť bezpečnosť používateľa.**

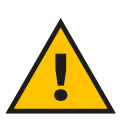

#### **VAROVANIE**

**eProWallbox Move sa smie používať iba v súlade so špecifikovanými prevádzkovými parametrami a pri teplote prostredia od -25 ºC do 50 ºC.**

#### **6.2 Prvé nabíjanie v predvolenom výrobnom nastavení (Autostart (Automatické spustenie) a pripojené)**

**eProWallbox Move** je nakonfigurovaný so zapnutým prevádzkovým režimom Autostart ako predvoleným nastavením Prvým krokom je konfigurácia Wi-Fi pripojenia, pozri kapitolu 5.2.1.

Ak chcete spustiť reláciu nabíjania, postupujte podľa nasledujúcich krokov:

- **•** LED lišta na zariadení by mala svietiť na modro, čo znamená, že **eProWallbox Move** je pripravený na nabíjanie (pozri kapitolu 5.4 Farby LED lišty zariadenia **eProWallbox Move**).
- **•** Zapojte zástrčku nabíjacieho kábla do zásuvky na zariadení tak, aby bola úplne zasunutá.
- **•** Zasuňte zástrčku kábla typu 2 do nabíjacieho portu elektromobilu.

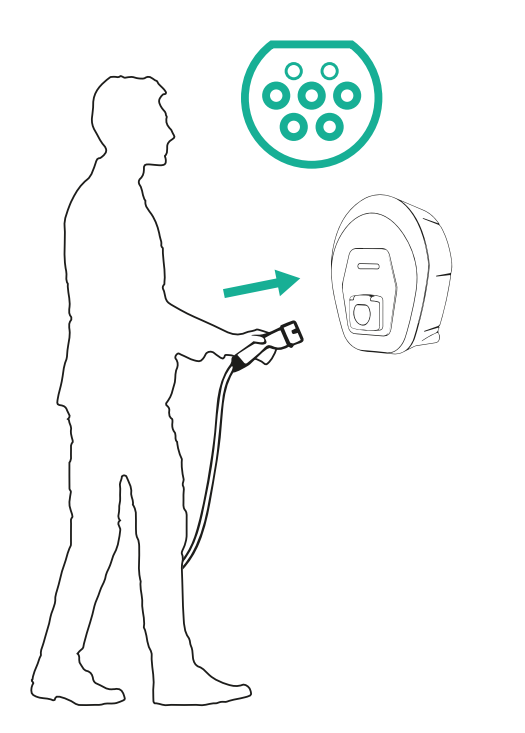

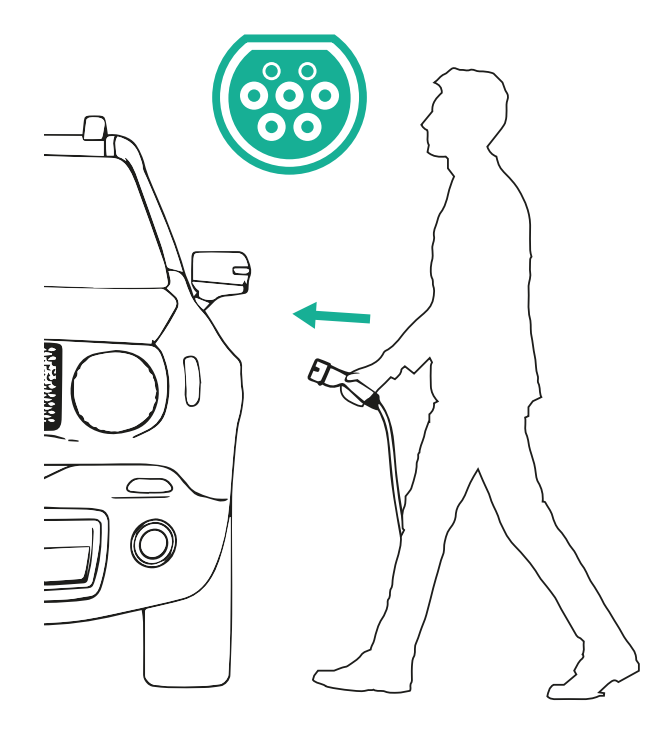

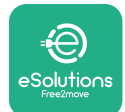

*AProWallbox Move* 

- **•** Zariadenie počas celej doby nabíjania kábel udržiava uzamknutý (zaistený).
- **•** Spustí sa relácia nabíjania a LED lišta na zariadení bude blikať nazeleno.
- **•** Keď je nabíjanie dokončené alebo je potrebné proces nabíjania zastaviť, existujú dva možné spôsoby, ako zastaviť reláciu nabíjania:
	- Z vozidla (napr. odomknutie dverí). Potom odpojte konektor od vozidla aj od zariadenia **eProWallbox Move**
	- V prípade pripojenia, z aplikácie **eSolutions Charging** stlačte **STOP**, potom odpojte konektor od vozidla aj od zariadenia **eProWallbox Move**
- **• eProWallbox Move** sa prepne do pôvodného stavu a bude pripravený na novú reláciu nabíjania.

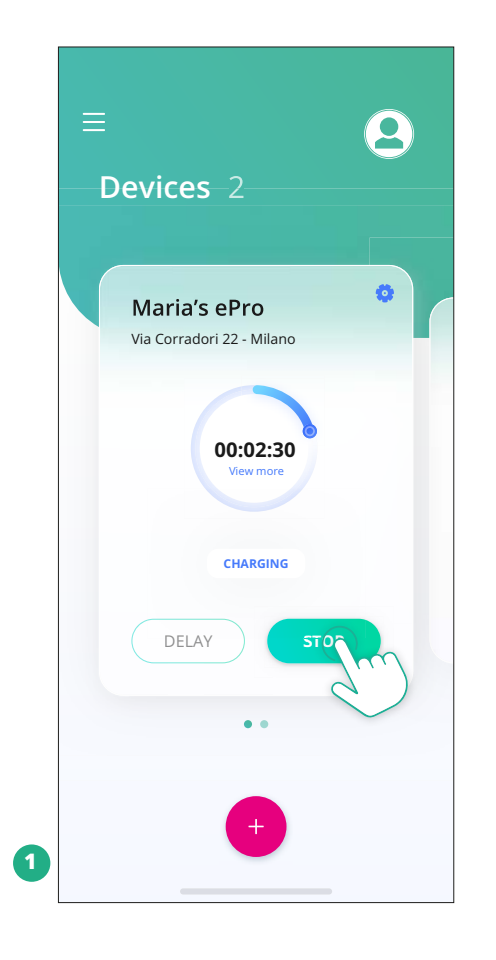

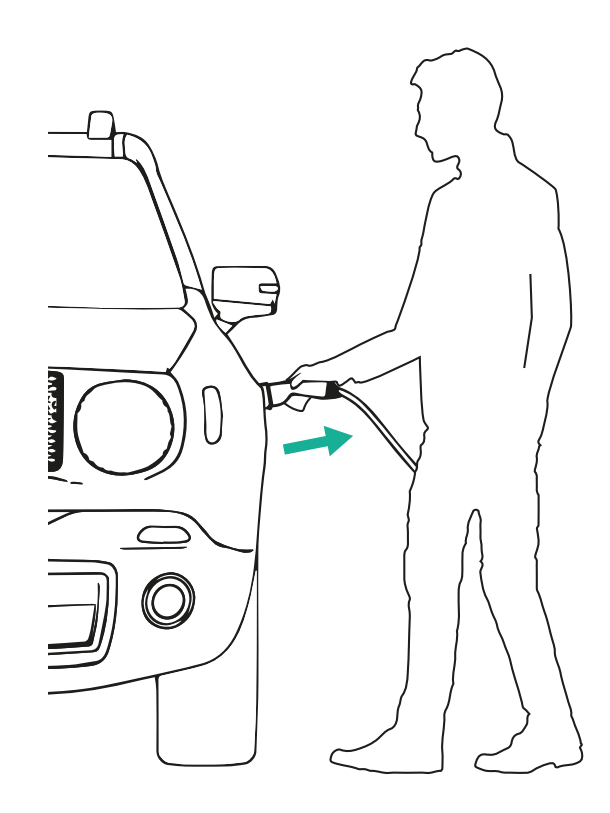

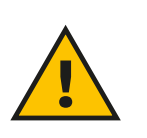

#### **VAROVANIE**

**Na konci relácií nabíjania odpojte nabíjací kábel od zariadenia aj od vozidla a uložte ho na bezpečnom mieste.**

<span id="page-642-0"></span>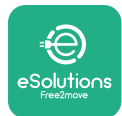

## **6.3 Nabíjanie v režime Authentication (Autentifikácia) (Autostart (Automatické spustenie) zakázané a pripojené)**

Ak je nakonfigurovaný prevádzkový režim Authentication (Autentifikácia), relácia nabíjania sa musí autorizovať prostredníctvom aplikácie **eSolutions Charging**. Autorizácia prostredníctvom aplikácie je dostupná len vtedy, keď je **eProWallbox Move** pripojený k Wi-Fi.

- **•** LED lišta na zariadení by mala svietiť na modro, čo znamená, že **eProWallbox Move** je pripravený na nabíjanie (pozri kapitolu 5.4 Farby LED lišty zariadenia **eProWallbox Move**).
- **•** Zapojte zástrčku nabíjacieho kábla do zásuvky na zariadení tak, aby bola úplne zasunutá.
- **•** Zasuňte zástrčku kábla typu 2 do nabíjacieho portu elektromobilu.
- **•** Ak je **eProWallbox Move** pripojený k Wi-Fi, začnite vzdialene cez aplikáciu.
- **•** Nabíjajte vozidlo.
- **•** Keď je nabíjanie dokončené alebo je potrebné proces nabíjania zastaviť, existujú dva možné spôsoby, ako zastaviť reláciu nabíjania:
	- Z vozidla (napr. odomknutie dverí). Potom odpojte konektor od vozidla aj od zariadenia **eProWallbox Move**
	- Z aplikácie **eSolutions Charging** stlačte **STOP** a odpojte konektor od vozidla aj od zariadenia **eProWallbox Move**.
- **•** Zariadenie sa prepne do pôvodného stavu a bude pripravené na novú reláciu nabíjania.

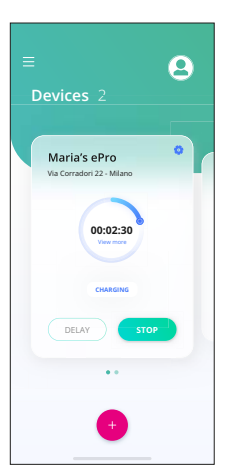

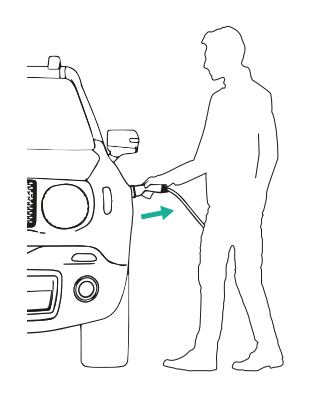

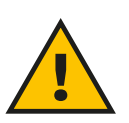

#### **VAROVANIE**

**Na konci relácií nabíjania odpojte nabíjací kábel od zariadenia aj od vozidla a uložte ho na bezpečnom mieste.**

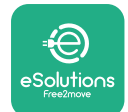

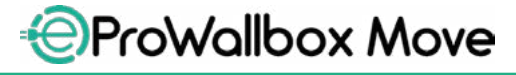

Návod na používanie

#### **UPOZORNENIE**

**Reláciu nabíjania je možné zastaviť prostredníctvom aplikácie eSolutions Charging iba vtedy, keď je pripojený eProWallbox Move, teda keď je zakázaný režim Standalone (pozri kapitolu 5.2 Prevádzkové režimy).**

<span id="page-644-0"></span>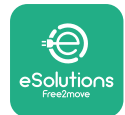

## **7 KONFIGURÁCIA EXTERNÉHO PRÍSLUŠENSTVA**

Externé príslušenstvo kompatibilné so zariadením **eProWallbox Move** je:

- **• PowerMeter (DPM):** Je merač energie, ktorý umožňuje dynamické riadenie výkonu (Dynamic Power Management – DPM). Ide o inteligentnú funkciu, ktorá vám umožňuje nabíjať elektromobil výhradne z domácej elektrickej siete modulovaním nabíjacieho výkonu a predchádzaním neželaným výpadkom elektrickej energie.
- **• MIDcounter**: Je certifikovaný merač energie, ktorý vám umožňuje sledovať spotrebu zariadenia **eProWallbox Move** počas každej relácie nabíjania.

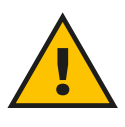

#### **VÝSTRAHA**

**Neinštalujte žiadne príslušenstvo svojpomocne. Obráťte sa na kvalifikovaných špecializovaných technikov, ktorí vykonajú inštaláciu podľa pokynov výrobcu.**

## **7.1 PowerMeter (DPM)**

**PowerMeter (DPM)** je externý merač, ktorý umožňuje dynamické riadenie výkonu (Dynamic Power Management – DPM) a konfiguruje sa počas fázy inštalácie. DPM je inteligentná funkcia, ktorá vám umožňuje nabíjať elektromobil výhradne z domácej elektrickej siete modulovaním nabíjacieho výkonu a predchádzaním neželaným výpadkom elektrickej energie. Ak počas nabíjania používate iné spotrebiče, systém dokáže modulovať nabíjací výkon do vozidla, a to aj dočasným pozastavením relácie nabíjania. Hneď po vypnutí ostatných domácich spotrebičov bude relácia pokračovať.

Prostredníctvom aplikácie **eSolutions Charging** je tiež možné zmeniť maximálny zmluvný výkon podľa nasledujúcich krokov:

- **•** Vyberte zariadenie pripojené k meraču výkonu **PowerMeter**.
- **•** Klepnutím na modré koliesko v pravom hornom rohu prejdite na Settings (Nastavenia).
- **•** Klepnite na "Home Power" (Domáca elektrická sieť).
- **•** Posúvaním posúvača nastavte vašu hodnotu zmluvného výkonu v kW, ako je uvedené vo vašej odberateľskej zmluve na dodávku elektrickej energie. Tento limit **eProWallbox Move** neprekročí.

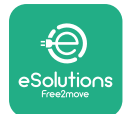

## **7.2 MIDcounter**

**MIDcounter** je certifikovaný merač energie, ktorý vám umožňuje bezpečne a spoľahlivo sledovať spotrebu zariadenia **eProWallbox Move** počas každej relácie nabíjania. Všetky relevantné údaje z relácií nabíjania budú automaticky zaznamenané z certifikovaného merača energie (elektromeru) (inštalovaného mimo zariadenia) a prenesené do **eSolutions Control Platform (CPMS)** prostredníctvom zariadenia **eProWallbox Move**, ak je zariadenie pripojené.

Po nainštalovaní doplnkového certifikovaného počítadla (elektromeru) sa používateľovi v danej sekcii automaticky zobrazia stavy meračov a môže si stiahnuť certifikovaný prehľad o spotrebe s pripočítaním ceny energie vrátane faktúry (účtu) za spotrebu elektrickej energie.

- **•** Vyberte zariadenie pripojené k počítadlu (elektromeru) **MIDcounter**
- **•** Klepnutím na modré koliesko v pravom hornom rohu prejdite na Settings (Nastavenia).
- **•** Kliknite na **MIDcounter**.
- **•** Zadajte vaše zmluvné náklady na elektrickú energiu, ako sú uvedené vo faktúre (účte) za elektrickú energiu
- **•** História všetkých certifikovaných relácií nabíjania bude dostupná vo vyhradenej časti **MIDcounter**. Prehľad bude možné stiahnuť.

#### **UPOZORNENIE**

**Pre špecifické funkcie počítadla (elektromeru) MIDcounter dostupné prostredníctvom aplikácie eSolutions Charging musí byť eProWallbox Move nastavený na pripojené prevádzkové režimy a režim Standalone musí byť zakázaný.**

<span id="page-646-0"></span>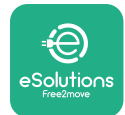

## **8 RIEŠENIE PROBLÉMU**

Ak sa vyskytne nejaká chyba, LED lišta na zariadení **eProWallbox Move** začne blikať načerveno. Opis chyby je možné skontrolovať vo vyhradenej časti aplikácie **eSolutions Charging**.

V hlavnej ponuke prejdite do časti Diagnostics (Diagnostika). V nej je možné vyhľadať zoznam chýb zariadenia **eProWallbox Move** a podrobnosti danej udalosti.

Ak sa počas nabíjania vyskytne chyba, nabíjanie sa preruší a zásuvka sa odomkne, aby sa dala odpojiť zástrčka.

Nasledujúca tabuľka obsahuje prehľad chýb, ktoré sa môžu vyskytnúť, a príslušné riešenie problémov. Ak chyba pretrváva, kontaktujte zákaznícky servis a získajte ďalšie informácie po oznámení sériového čísla zariadenia **eProWallbox Move** uvedeného na štítku produktu alebo v aplikáciách.

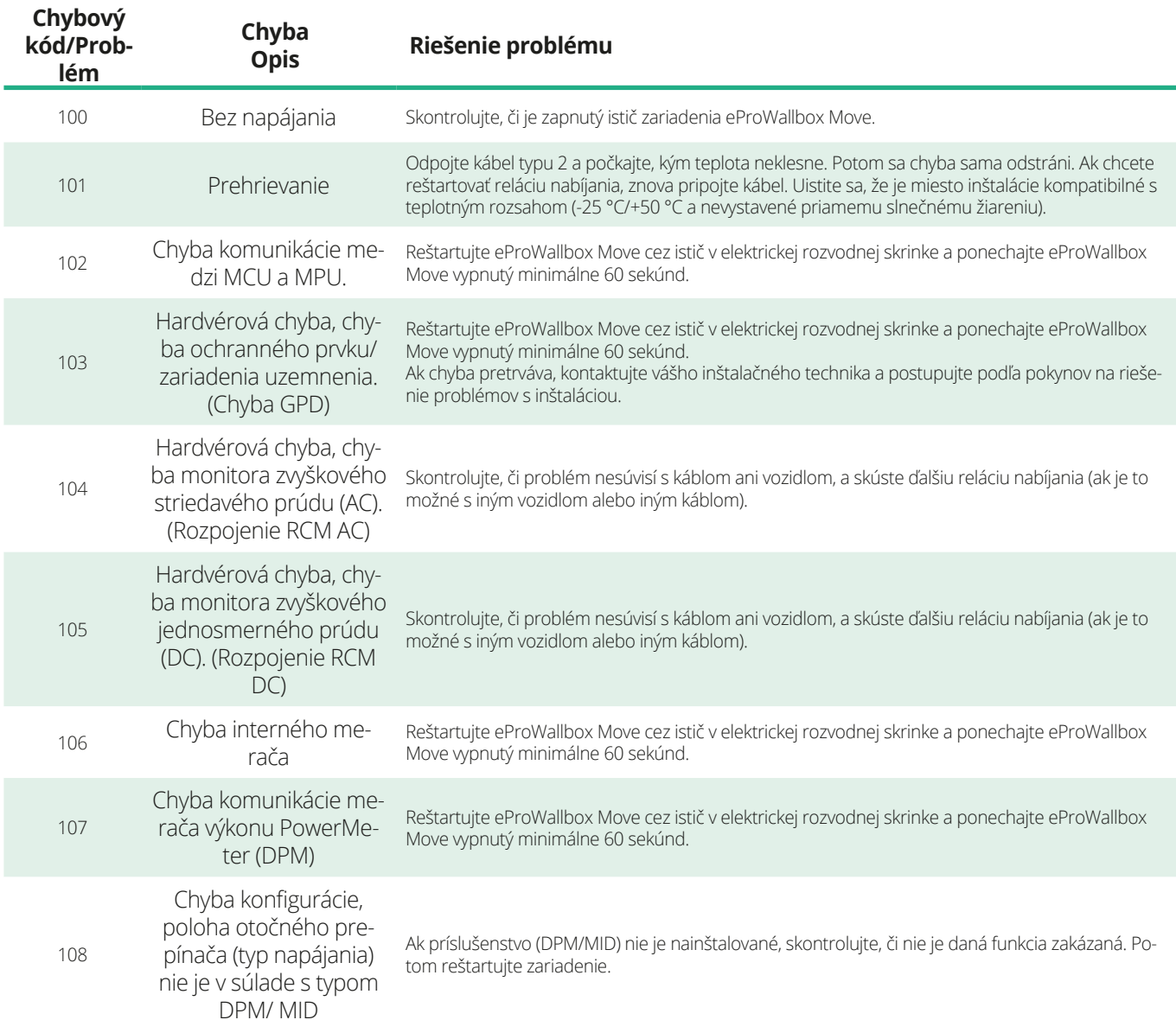

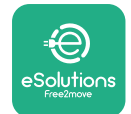

*<b>*ProWallbox Move

Návod na používanie

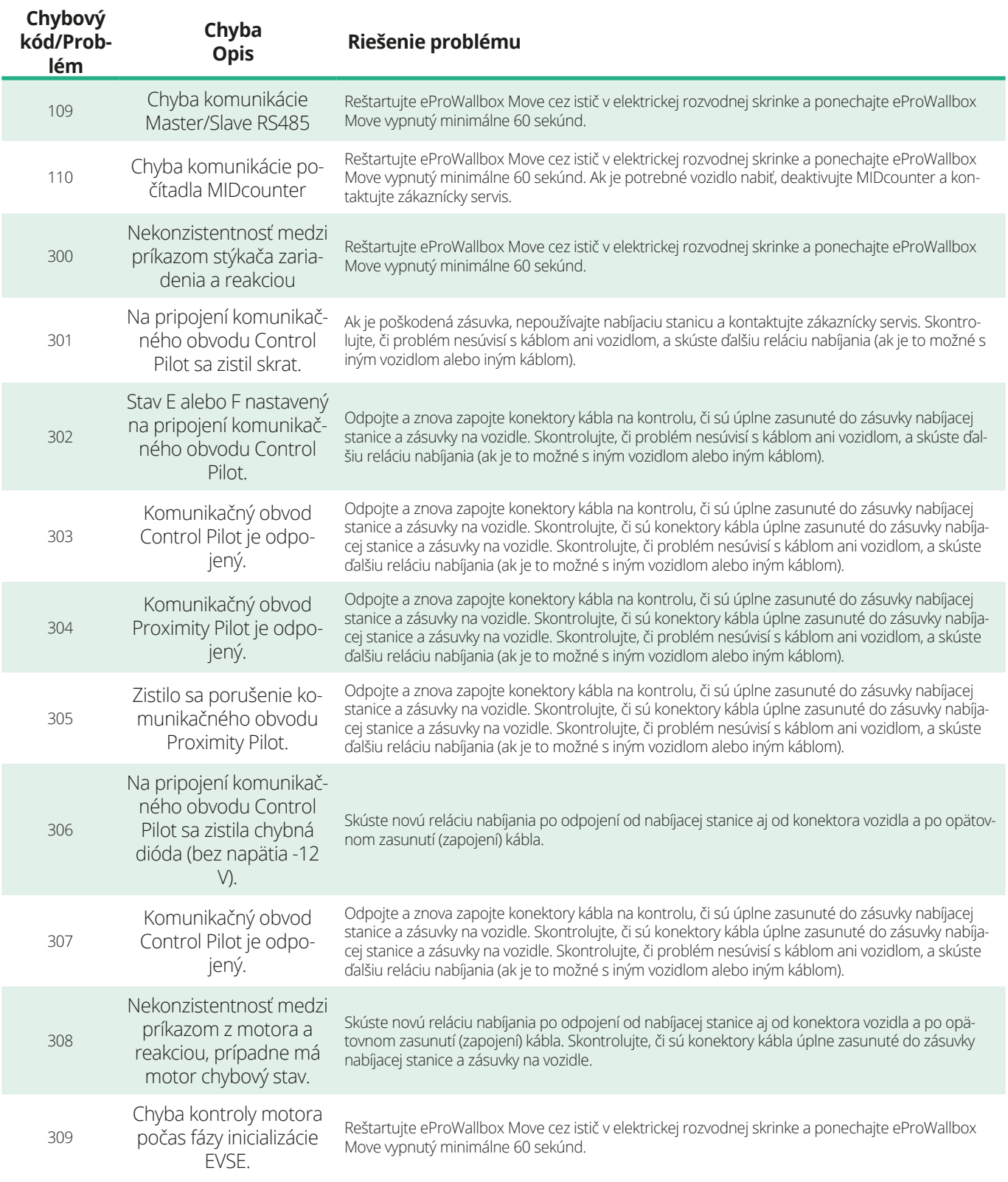
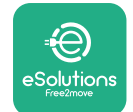

*<b>*ProWallbox Move

Návod na používanie

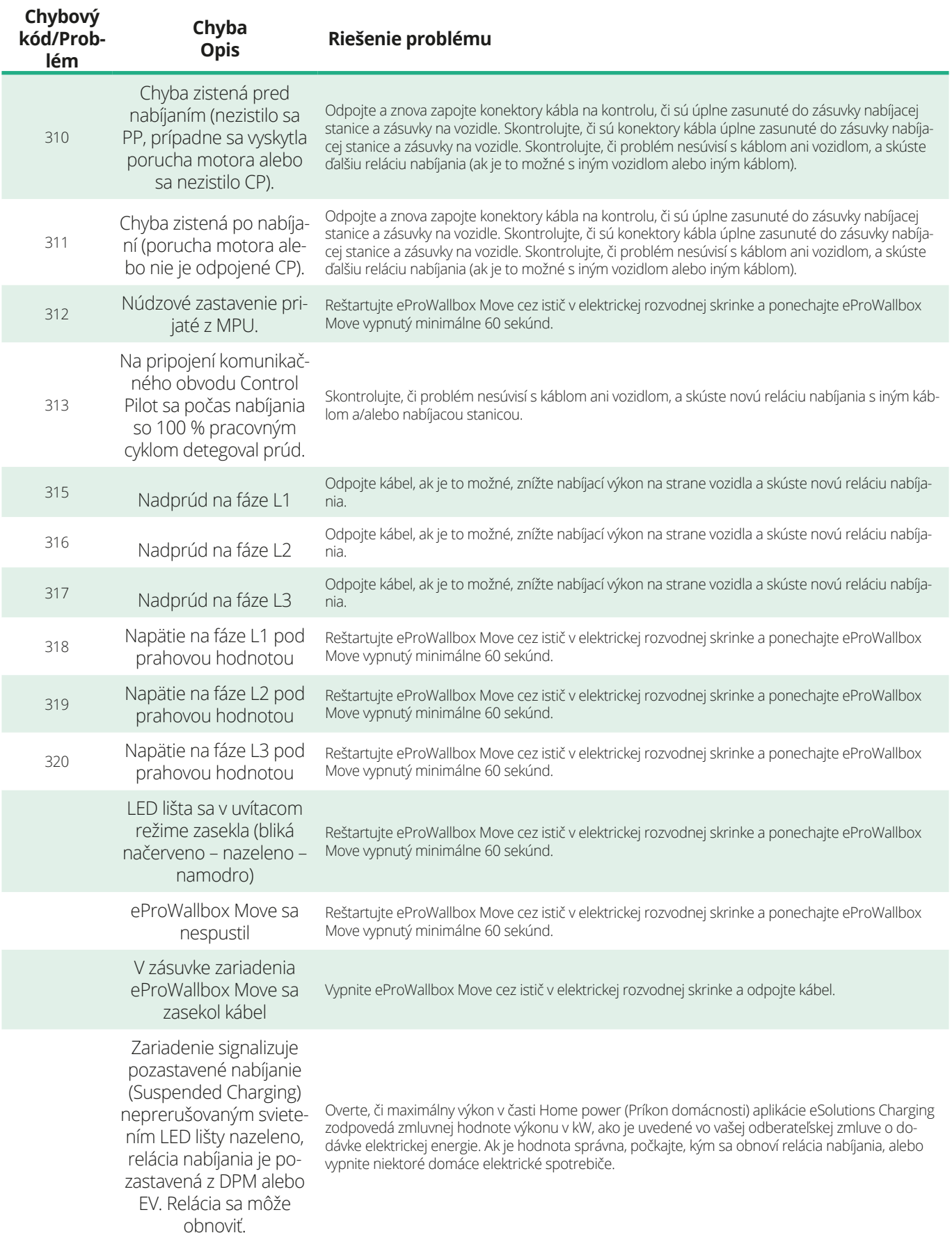

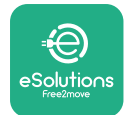

# **9 ČISTENIE**

Čistenie vonkajšej časti zariadenia sa odporúča vždy, keď je to potrebné. Je nutné ho vykonávať tak, aby ste nepoužívali silný prúd vzduchu alebo vody. Nepoužívajte mydlá ani čistiace prostriedky, ktoré sú príliš drsné a korozívne voči materiálom, z ktorých je produkt vyrobený.

Na čistenie použite mäkkú handričku navlhčenú v miernom čistiacom prostriedku. Po dokončení poutierajte do sucha vlhkosť alebo zvyškové kvapaliny mäkkou suchou handričkou.

# **10 LIKVIDÁCIA NEPOTREBNÉHO PRODUKTU A OBALOVÝCH MATERIÁLOV**

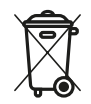

Zariadenie patrí medzi elektrické a elektronické zariadenia; Keď sa ho používateľ rozhodne zlikvidovať, stáva sa odpadom (odpad z elektrických a elektronických zariadení – OEEZ), s ktorým je potrebné nakladať v súlade s európskou smernicou 2012/19/EÚ a európskou smernicou 2018/849/EÚ. Symbol na zariadení alebo jeho obale znamená, že sa nesmie likvidovať v bežnom domovom (komunálnom) odpade; Predpisy stanovujú rámcové nariadenia k postupu vrátenia a recyklácie použitých elektrozariadení v EÚ. Správnou likvidáciou tohto produktu pomáhate chrániť životné prostredie a zdravie osôb vo vašom okolí.

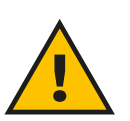

#### **VÝSTRAHA**

**Pred likvidáciou musí byť eProWallbox Move odinštalovaný špecializovanými technikmi podľa pokynov výrobcu. Nikdy nevykonávajte odinštalovanie zariadenia svojpomocne.**

Obalové materiály zlikvidujte ekologickým spôsobom. Materiály použité na balenie tohto produktu je možné recyklovať a musia byť zlikvidované v súlade s legislatívou platnou v danej krajine používania. Nasledujúce pokyny na likvidáciu nájdete na obale podľa konkrétneho typu materiálu.

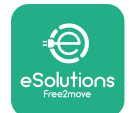

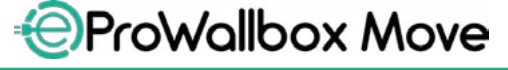

Návod na používanie

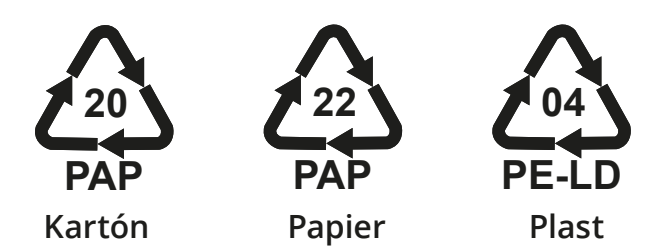

#### **POZNÁMKA**

Ďalšie informácie o aktuálnych zariadeniach na likvidáciu odpadu získate na miestnych úradoch.

# **11 POMOC**

Ak máte akékoľvek otázky týkajúce sa používania zariadenia **eProWallbox Move**, potrebujete ďalšie informácie alebo vyžadujete podporu, kontaktujte spoločnosť Free2move eSolutions S.p.A. prostredníctvom príslušnej sekcie web stránky: **[www.esolutions.free2move.com/contact-us](http://www.esolutions.free2move.com/contact-us)**

# **12 ZRIEKNUTIE SA ZODPOVEDNOSTI**

Spoločnosť Free2move eSolutions S.p.A. nezodpovedá za žiadne škody spôsobené priamo alebo nepriamo na osobách, predmetoch alebo zvieratách v dôsledku nedodržania všetkých ustanovení uvedených v tomto návode a výstrah a upozornení týkajúcich sa používania zariadenia **eProWallbox Move**.

Spoločnosť Free2move eSolutions S.p.A. si vyhradzuje všetky práva na tento dokument, články a obrázky v ňom obsiahnuté. Jeho rozmnožovanie v celku alebo jednotlivých častí, poskytovanie tretím stranám alebo používanie jeho obsahu je bez predchádzajúceho písomného súhlasu spoločnosti Free2move eSolutions S.p.A. zakázané.

Akékoľvek informácie v tomto návode môžu byť zmenené bez predchádzajúceho upozornenia a výrobcovi nevzniká žiadna takáto povinnosť. Obrázky v tomto návode sú len ilustračné a od konkrétneho dodaného produktu sa môžu odlišovať.

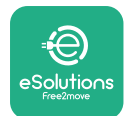

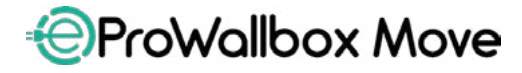

Návod na používanie

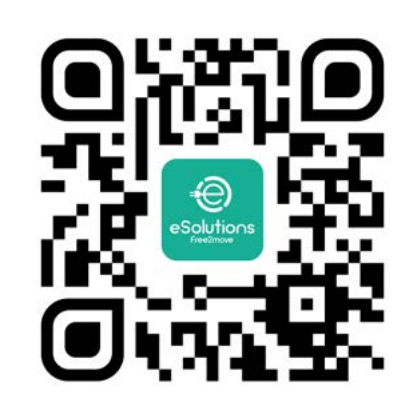

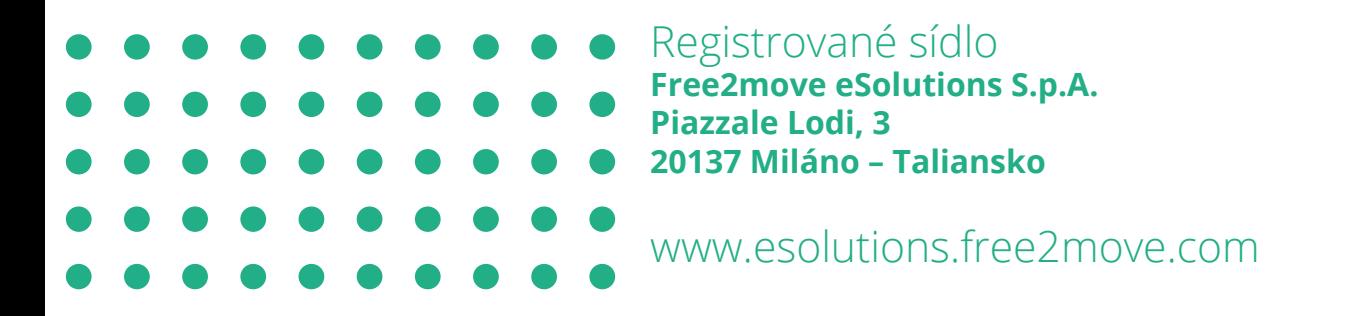

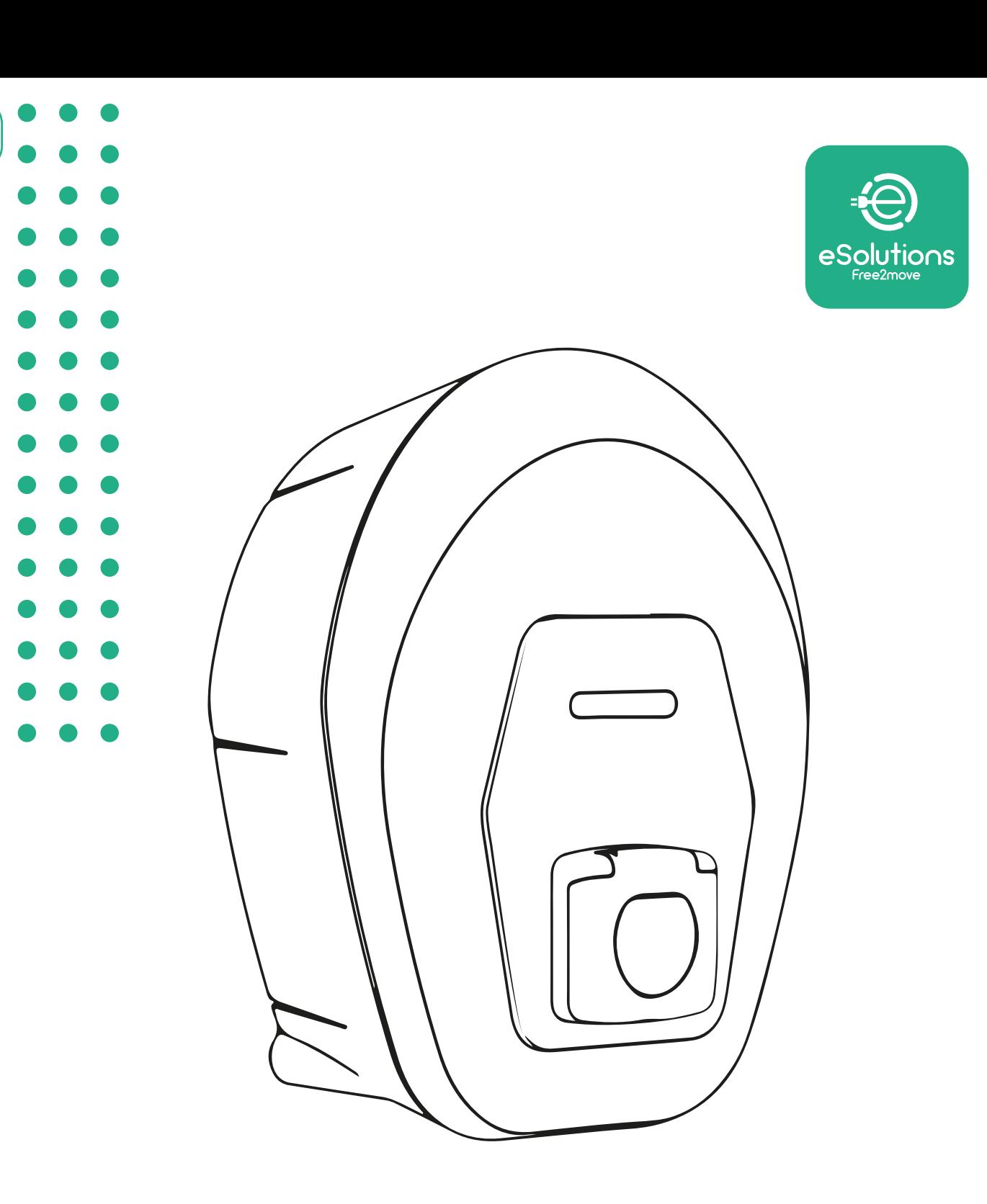

# **EProWallbox Move**

# Användarhandbok

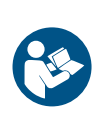

SV

Rev.01 – 2024

Rev.01 - 2024

Följ dessa anvisningar för en säker och korrekt användning. Behåll dem för framtida referens

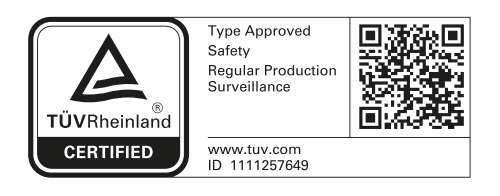

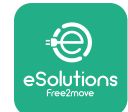

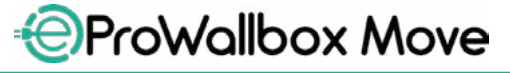

# **INNEHÅLLSFÖRTECKNING**

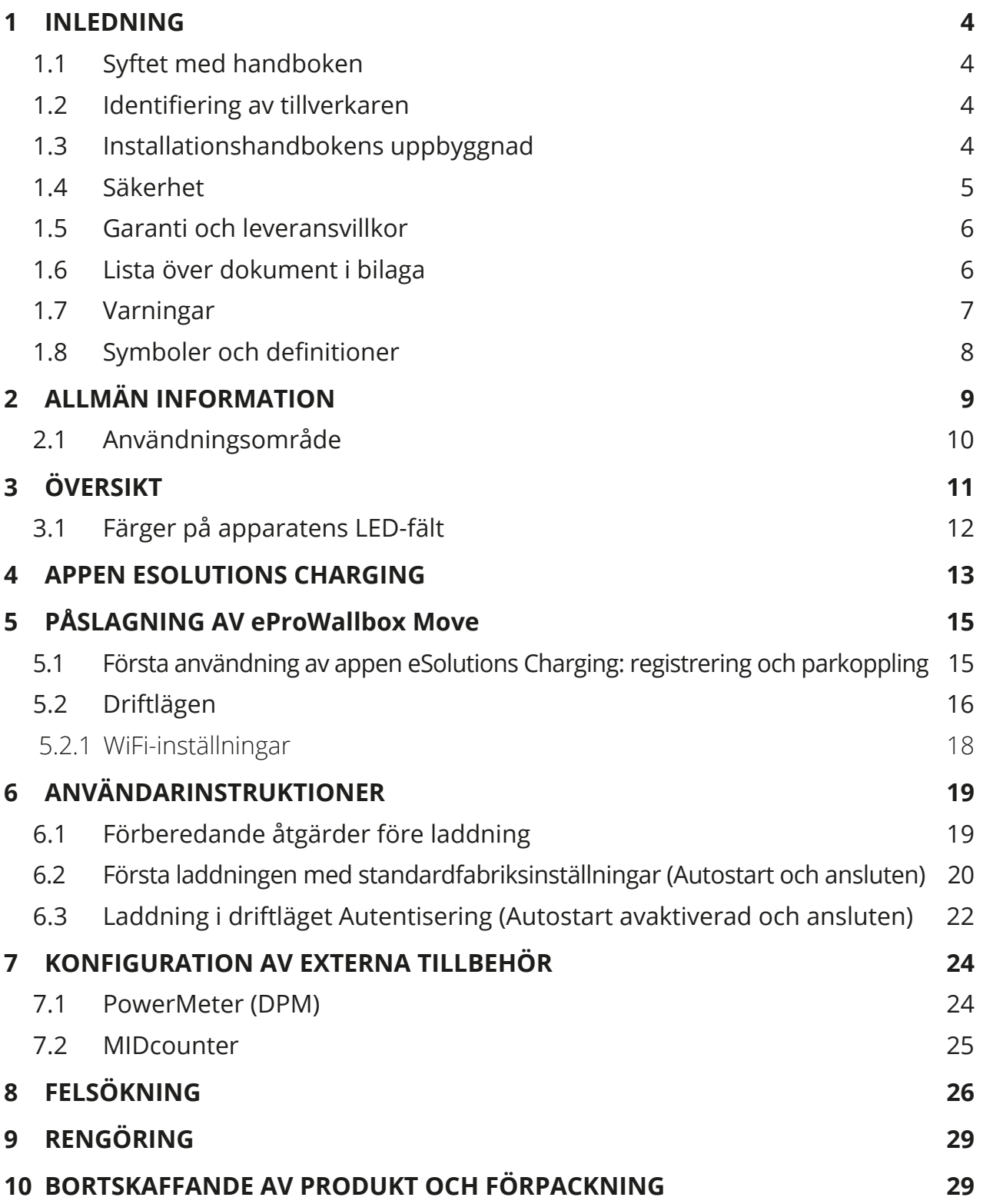

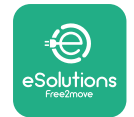

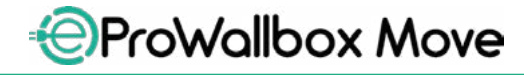

Användarhandbok

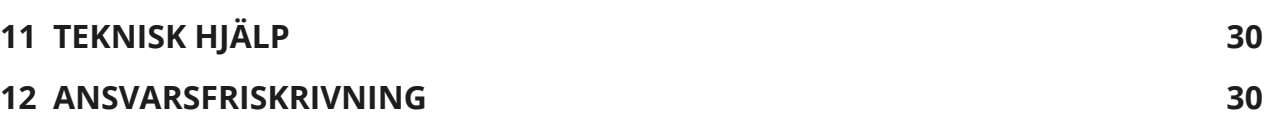

<span id="page-655-0"></span>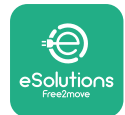

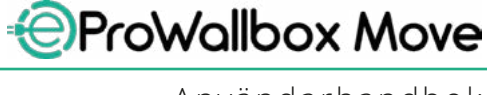

# **1 INLEDNING**

# **1.1 Syftet med handboken**

Denna handbok är en vägledning för att hjälpa slutanvändaren att arbeta säkert och utföra de åtgärder som krävs för att hålla apparaten i gott skick.

Om apparaten används på ett annat sätt än vad som anges i denna handbok kan det skydd som apparaten ger försämras.

Detta dokument har noggrant kontrollerats av tillverkaren Free2move eSolutions S.p.A. men förbiseenden kan inte helt uteslutas. Om du upptäcker några fel ber vi vänligen att informera Free2move eSolutions S.p.A. Med undantag för uttryckliga avtalsförpliktelser kan Free2move eSolutions S.p.A. under inga omständigheter hållas ansvarig för förlust eller skada som uppstår till följd av användning av denna handbok eller av felaktig användning av apparaten.

Det här dokumentet har ursprungligen skrivits på engelska. Om något är inkonsekvent eller oklart kan du be Free2move eSolutions S.p.A. om originaldokumentet.

# **1.2 Identifiering av tillverkaren**

Tillverkaren av apparaten är:

**Free2move eSolutions S.p.A. Piazzale Lodi, 3 20137 Milan – Italy [www.esolutions.free2move.com](http://www.esolutions.free2move.com/)**

# **1.3 Installationshandbokens uppbyggnad**

Den här handboken är uppdelad i kapitel med olika teman och innehåller all information som behövs för att installera apparaten på ett korrekt och säkert sätt. Varje kapitel är indelat i avsnitt som behandlar de väsentliga punkterna, och varje avsnitt kan ha en egen rubrik, tillsammans med underrubriker och en beskrivning.

<span id="page-656-0"></span>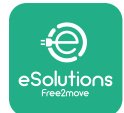

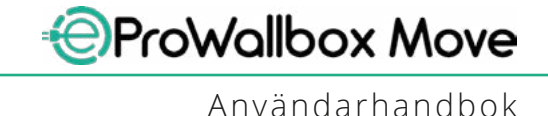

## **1.4 Säkerhet**

Den här handboken innehåller viktiga säkerhetsföreskrifter som måste följas när apparaten används.

För att uppfylla detta syfte innehåller handboken ett antal försiktighetstexter med särskilda anvisningar. Dessa anvisningar är markerade med en särskild textruta och åtföljs av en allmän farosymbol (förutom ANMÄRKNING och OBS som inte är förknippade med specifika farosituationer) för att garantera säkerheten för användaren som ska utföra de beskrivna åtgärderna och för att undvika skador på apparaten och/eller föremål:

**FARA**: Om anvisningarna inte följs uppstår en överhängande farlig situation som kan leda till omedelbar död eller allvarlig eller permanent skada om den inte undviks.

**VARNING**: Om anvisningarna inte följs uppstår en potentiellt farlig situation som kan leda till dödsfall eller allvarlig skada om den inte undviks.

**FÖRSIKTIGT**: Om varningen inte följs uppstår en potentiellt farlig situation som kan orsaka mindre skador på apparaten om den inte undviks.

**ANMÄRKNING**: Ger anvisningar om hur man ska bete sig för att hantera de åtgärder som inte är förknippade med några fysiska skador.

**OBS**: Ger ytterligare information som kompletterar de angivna anvisningarna.

Free2move eSolutions S.p.A. kan inte hållas ansvarig för skador som orsakats på personer och/eller egendom eller på apparaten om villkoren som beskrivs i detta dokument inte har följts.

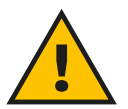

#### **FARA**

**Installationen måste utföras av kvalificerad personal. Försök inte att installera apparaten på egen hand. Ett dedikerat elförsörjningssystem av hög nivå måste utformas och installeras. Dessutom måste systemet certifieras i enlighet med lokala bestämmelser och energileveransavtalet.**

<span id="page-657-0"></span>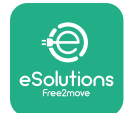

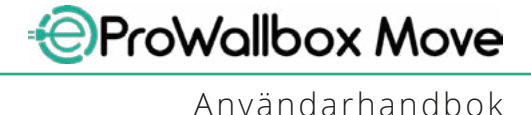

## **1.5 Garanti och leveransvillkor**

Garantiinformationen anges i försäljningsvillkoren som ingår i inköpsordern för denna produkt och/eller i produktens förpackning.

Free2move eSolutions S.p.A. kan inte hållas ansvarig för system uppströms eller nedströms om den levererade apparaten. Free2move eSolutions S.p.A. kan inte hållas ansvarig för defekter eller funktionsstörningar som härrör från: felaktig användning av apparaten, försämring på grund av transport eller särskilda miljöförhållanden, felaktigt eller otillräckligt underhåll, manipulering eller osäkra reparationer samt att okvalificerade personer har använt eller installerat den.

Free2move eSolutions S.p.A. är inte ansvarig för bortskaffande av utrustningen, eller delar av den, på ett sätt som strider mot de bestämmelser och lagar som gäller i installationslandet.

#### **ANMÄRKNING**

**Eventuell modifiering, manipulering eller ändring av maskinvara eller programvara som inte uttryckligen överenskommits med tillverkaren medför att garantin omedelbart upphör att gälla.**

# **1.6 Lista över dokument i bilaga**

Förutom denna handbok kan produktdokumentationen visas och laddas ner genom att besöka webbplatsen för Free2move eSolutions S.p.A: **[www.esolutions.free2move.com/document-library](http://www.esolutions.free2move.com/document-library/eprowallbox-move/)**

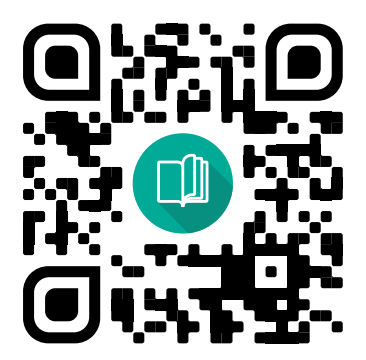

<span id="page-658-0"></span>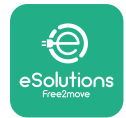

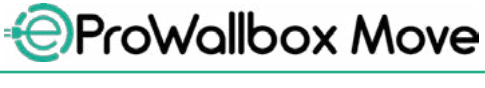

# **1.7 Varningar**

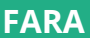

**Elektrisk stöt och brand. Installationen måste utföras i enlighet med de bestämmelser som gäller i installationslandet och i enlighet med alla säkerhetsföreskrifter för utförande av elektriska arbeten. Se till att all installation endast utförs av kvalificerad och utbildad personal.**

- **•** Innan du använder enheten ska du **kontrollera att inga av komponenterna har skadats**. Skadade komponenter kan leda till elchock, kortslutning och brand på grund av överhettning. En enhet som har skador eller defekter får inte användas.
- **•** Säkerställ att **eProWallbox Move hålls på avstånd från bensindunkar eller brännbara ämnen i allmänhet**.
- **•** Innan du ställer undan eller flyttar på **eProWallbox Move** ska du kontrollera att apparaten **inte är ansluten till strömförsörjningen**.
- **• eProWallbox Move** får endast användas för **de specifika tillämpningar som** den är avsedd för.
- **•** Se till att **eProWallbox Move** endast används under **korrekta driftsförhållanden**.
- **•** Apparaten ska anslutas till ett **elnät i enlighet med lokala och internationella standarder och alla tekniska krav som anges i den här handboken**.
- **•** Barn eller andra personer som inte kan bedöma risker i samband med användning av apparaten kan drabbas av **allvarliga skador eller riskera sina liv**. Sådana personer får inte använda apparaten och måste övervakas när de befinner sig i närheten av den.
- **• Husdjur eller andra djur måste hållas borta** från enheten och förpackningsmaterialet.
- **• Barn får inte leka med apparaten**, tillbehören eller förpackningen som medföljer.
- **• eProWallbox Move innehåller inga komponenter som användaren kan reparera eller underhålla själv**.

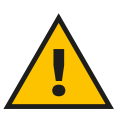

#### **FARA**

**Den enda del som kan tas bort från eProWallbox Move är det avtagbara locket. eProWallbox Move får inte öppnas ytterligare förutom av kvalificerad personal under installation, demontering eller underhåll.**

<span id="page-659-0"></span>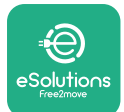

- **• eProWallbox Move** kan endast användas med en energikälla.
- **• eProWallbox Move** måste **behandlas och bortskaffas i enlighet med gällande lagstiftning** som elektriskt och elektroniskt avfall (WEEE), separerat från normalt hushållsavfall.
- **•** Nödvändiga försiktighetsåtgärder måste vidtas för att säkerställa säker drift med aktiva implanterbara medicintekniska produkter. För att avgöra om laddprocessen kan påverka den medicinska produkten negativt, kontakta dess tillverkare.

# **1.8 Symboler och definitioner**

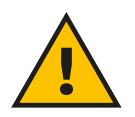

**Allmän varning**

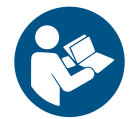

**Det är obligatoriskt att läsa originalhandboken och ytterligare dokumentation**

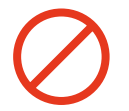

**Förbud eller begränsningar**

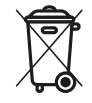

**Även om de inte är tillverkade av material som är skadliga för hälsan får produkterna inte slängas tillsammans med hushållsavfallet, utan måste samlas in separat eftersom de är tillverkade av material som kan återvinnas.**

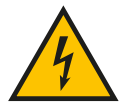

**Piktogram för farlig elektrisk spänning**

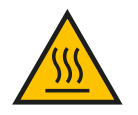

**Piktogram för risk för heta ytor.**

<span id="page-660-0"></span>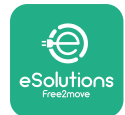

# **2 ALLMÄN INFORMATION**

**eProWallbox Move** är en lösning för växelströmsladdning för elbilar och laddhybrider och är perfekt för halvoffentlig användning och bostadsbruk. Apparaten finns i 3-fas eller 1-faskonfiguration och är utrustad med ett typ 2-uttag. Apparaten laddar elbilar upp till 22 kW i 3-fas eller upp till 7,4 kW i 1-fas. Apparaten inkluderar anslutningsalternativ som till exempel fjärrövervakning via **eSolutions Control Platform (CPMS)**. Den slutliga konfigurationen måste genomföras med hjälp av programmet **PowerUp**. **eProWallbox Move** kan hanteras med den avsedda appen **eSolutions Charging**, som finns att ladda ned på Google Play™ och Apple Store®.

I det här dokumentet beskrivs hur apparaten ska användas. Dess egenskaper beskrivs också för att identifiera nyckelkomponenter och fastställa de tekniska termer som används i den här handboken.

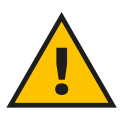

**VARNING**

**Installera inte eProWallbox Move eller något av dess tillbehör på egen hand. Kontakta kvalificerade fackmän som utför installationen enligt tillverkarens anvisningar.**

**Produktversioner: F2ME.EPROSEYYXXX**

<span id="page-661-0"></span>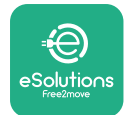

# **2.1 Användningsområde**

Free2move eSolutions S.p.A. frånsäger sig allt ansvar för eventuella skador av något slag på grund av felaktiga eller oaktsamma åtgärder.

Apparaten får inte användas för något annat ändamål än vad den är avsedd för.

Utrustningen får inte användas av barn eller personer med nedsatt mental eller fysisk förmåga, och inte heller av vuxna eller fackmän om apparaten utsätts för åtgärder som inte överensstämmer med denna handbok och medföljande dokumentation.

Denna utrustning är en laddenhet för elbilar; Följande klassificering identifierar dess egenskaper:

- **•** Strömförsörjning: permanent ansluten till växelströmsnätet
- **•** Utgång: Växelström
- **•** Omgivningsförhållanden: användning inomhus / utomhus
- **•** Fast installation
- **•** Skydd mot elektriska stötar: Klass I
- **•** Typ av laddning: Läge 3 enligt standard IEC 61851-1
- **•** EMC miljöklassificering: Klass <sup>B</sup>
- **•** Valfri funktion för ventilation stöds inte.

<span id="page-662-0"></span>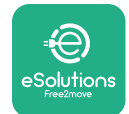

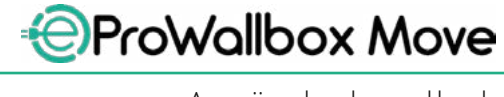

Användarhandbok

# **3 ÖVERSIKT**

Figuren nedan visar **eProWallbox Move** och dess huvuddelar.

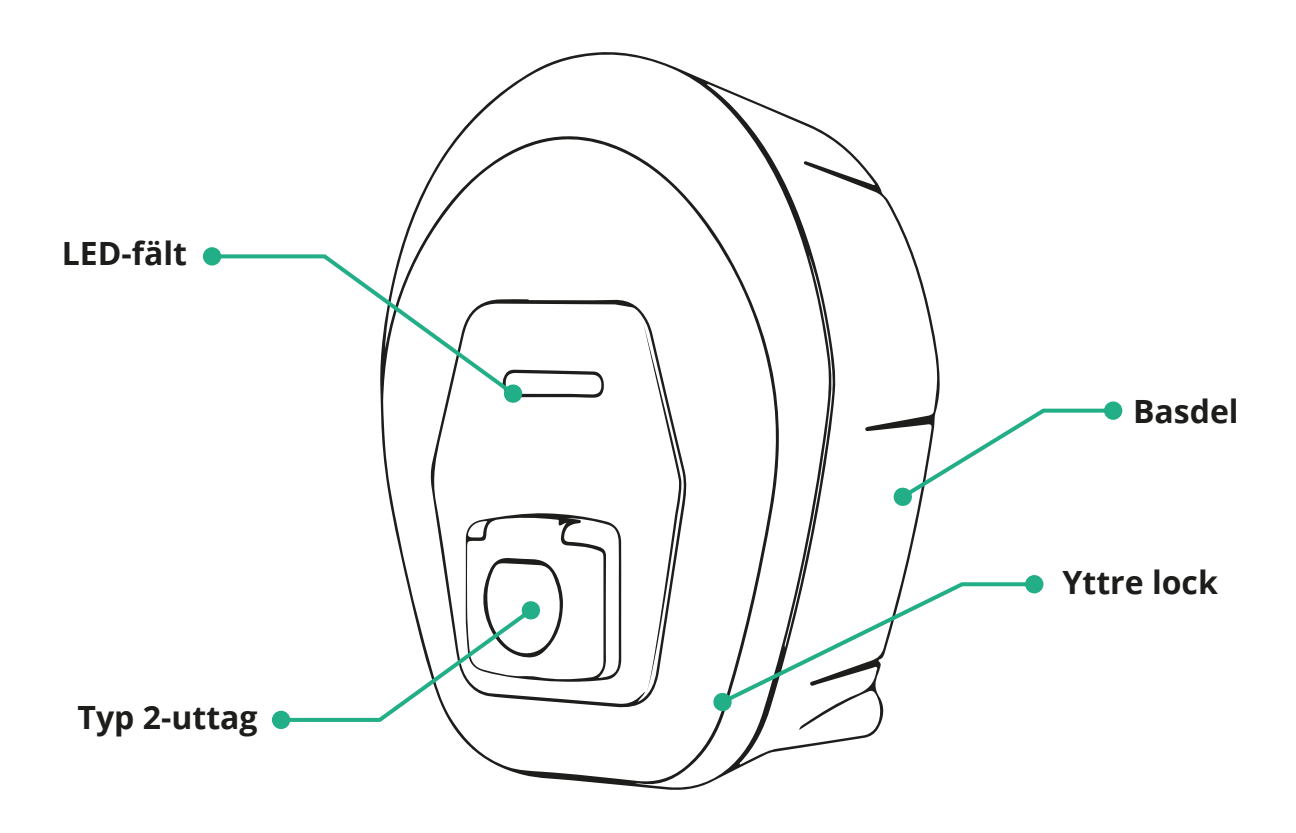

<span id="page-663-0"></span>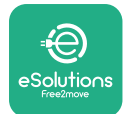

# **3.1 Färger på apparatens LED-fält**

När **eProWallbox Move** är påslagen blinkar LED-fältet i en sekvens av färger. Enhetens status kan enkelt övervakas genom det främre LED-fältets färger och beteende.

När **eProWallbox Move** är påslagen kommer LED-fältet att visa en färgsekvens i rött, grönt, blått. Om detta tillstånd kvarstår, kontakta kundtjänst.

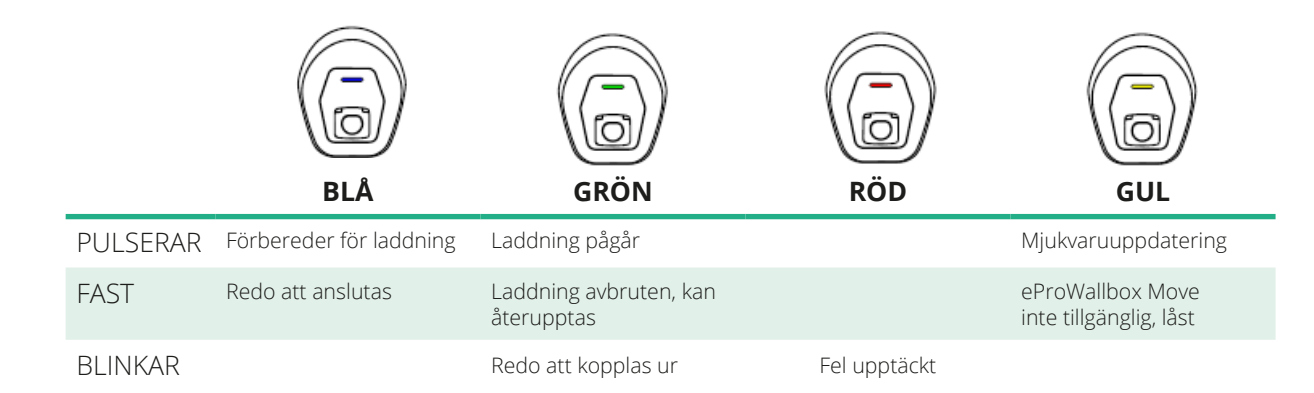

**ANMÄRKNING Led-fältets beteende kan vara annorlunda baserat på mjukvaruversionen.**

<span id="page-664-0"></span>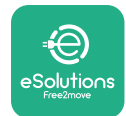

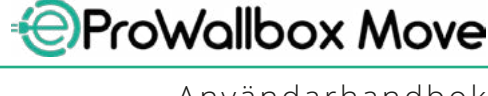

# **4 APPEN ESOLUTIONS CHARGING**

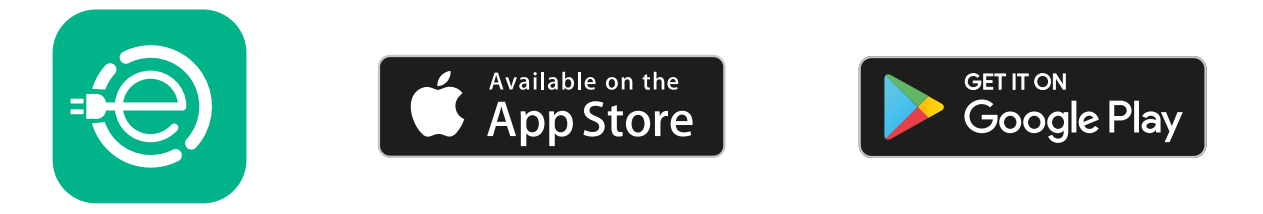

**eSolutions Charging** är en särskild smartmobilapp, tillgänglig på Google Play ™ och Apple Store®. Den kan användas för att konfigurera, övervaka och ställa in **eProWallbox Move** via en internet- eller bluetoothanslutning.

**eSolutions Charging** erbjuder olika funktioner beroende på om din **eProWallbox Move** är ansluten till **eSolutions Control Platform (CPMS)** eller inte. När **eProWallbox Move** är ansluten med WiFi har elbilens förare full kontroll över laddsessionerna via sin smartmobil.

Följande funktioner är tillgängliga:

- **•** Övervaka laddsessioner
- **•** Godkänna, starta och stoppa laddsessioner
- **•** Visa historiska sessionsuppgifter
- **•** Fördröja eller schemalägga laddsessioner
- **•** Konfigurera effektgränser för **eProWallbox Move**
- **•** Starta om **eProWallbox Move**
- **•** Registrera flera apparater **eProWallbox Moves**
- **•** Aktivera DPM-funktionen och ställa in maximal effekt för **PowerMeter (DPM)**
- **•** Aktivera och ställa in **MIDcounter**
- **•** Ställa in WiFi
- **•** Ändra driftlägen
- **•** Kontakta kundservice

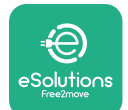

Om **eProWallbox Move** inte är ansluten på grund av bristande uppkoppling eller om driftläget Standalone är aktiverat, kommer endast följande funktioner att vara tillgängliga via bluetoothanslutning:

- **•** Konfigurera effektgränser för **eProWallbox Move**
- **•** Starta om **eProWallbox Move**
- **•** Registrera flera apparater **eProWallbox Moves**
- **•** Aktivera DPM och ställa in maximal effekt för **PowerMeter**
- **•** Ställa in WiFi
- **•** Ändra driftlägen
- **•** Kontakta kundservice

**ANMÄRKNING Bluetooth-funktioner är endast tillgängliga när smartmobilen är i närheten av eProWallbox Move**

#### **ANMÄRKNING**

**Se till att du har den senaste versionen av appen eSolutions Charging för att få tillgång till alla funktioner.**

<span id="page-666-0"></span>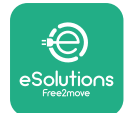

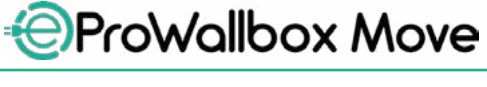

# **5 PÅSLAGNING AV eProWallbox Move**

**eProWallbox Move** har inga PÅ/AV-knappar. När **eProWallbox Move** har installerats och fått ström genom dvärgbrytaren på elpanelen är den redo att kopplas till användarens profil och konfigureras via appen **eSolutions Charging**.

#### **ANMÄRKNING**

**När enheten har slagits på kommer inte LED-fältet att tändas omedelbart. Det kan ta upp till en minut.**

Om enheten är skadad ska du noga följa nedanstående instruktioner för farliga situationer för att undvika skador på personer eller föremål:

- **•** Det är strängt förbjudet att använda en skadad enhet
- **•** Märk tydligt den skadade enheten så att andra personer inte kan använda den
- **•** Ring omgående en kvalificerad fackman så att enheten kan repareras eller bytas ut

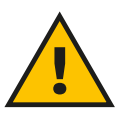

#### **FARA**

**Elektriska stötar kan inträffa om enheten är skadad.**

## **5.1 Första användning av appen eSolutions Charging: registrering och parkoppling**

När appen startas första gången ombeds användaren att lämna personuppgifter för att registrera sig och skapa ett **eSolutions**-konto. Personuppgifterna och profilinställningarna kan ändras i appen.

Med **eProWallbox Move** påslagen ska du registrera dig eller logga in i appen för att parkoppla **eProWallbox Move** med användarens konto. Följ dessa enkla steg:

- **•** Klicka på "**Charge at home**" i menyn uppe till vänster
- **•** Klicka på "**Pair now**" eller på knappen **+** för att parkoppla till en ny **eProWallbox Move**
- **•** Ta bort det yttre locket med hjälp av springan på undersidan och skanna QR-koden på identifieringsetiketten som finns på locket:

<span id="page-667-0"></span>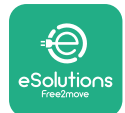

*AProWallbox Move* 

Användarhandbok

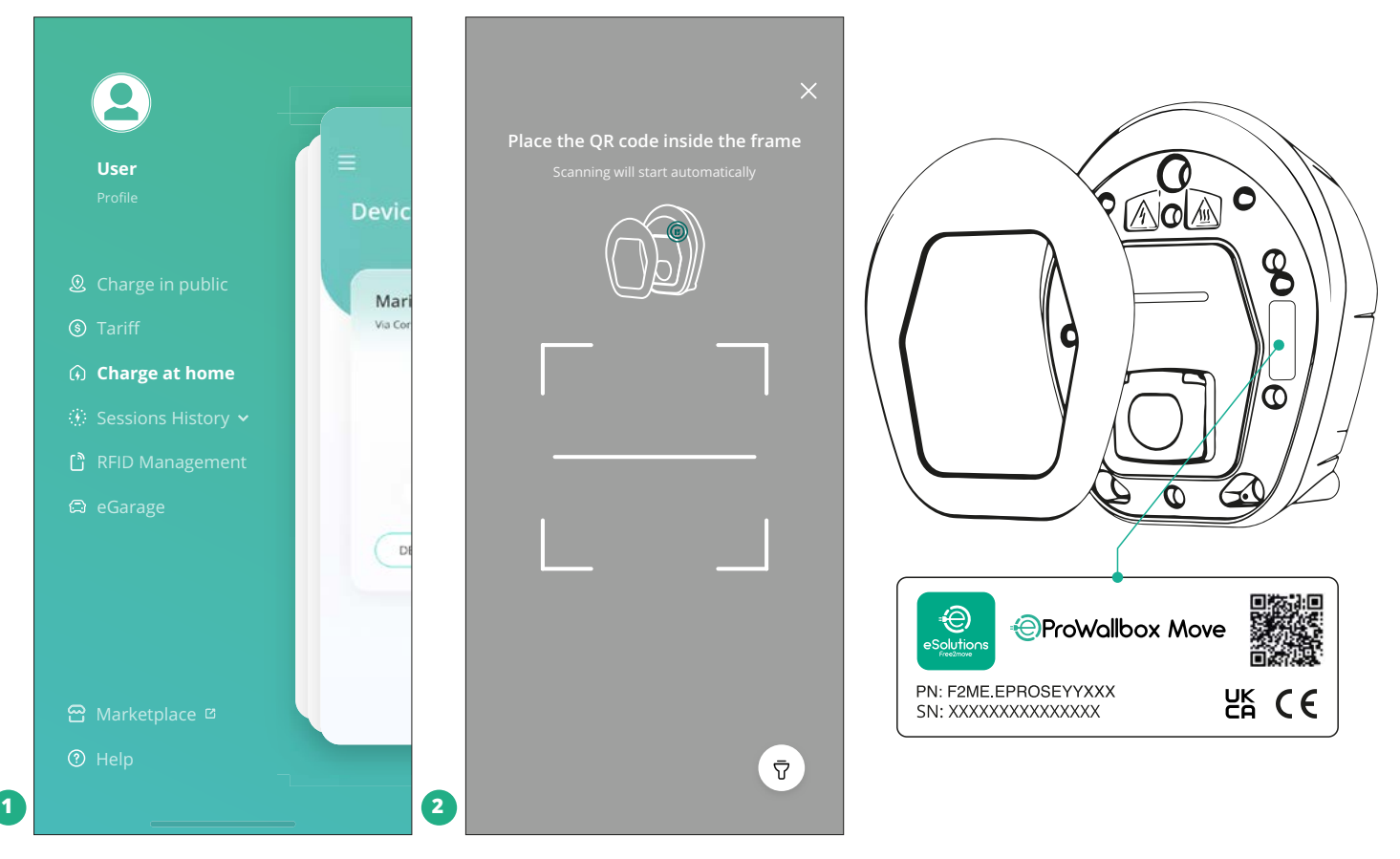

#### **OBS**

Denna parkoppling aktiverar alla funktioner, såsom datainsamling, övervakning och analys. Appen **eSolutions Charging** tillåter att parkoppla mer än en **eProWallbox Move** med en enda profil, så att användarna kan hantera alla enheter i en enda kontaktpunkt.

# **5.2 Driftlägen**

**eProWallbox Move** kan konfigureras för att arbeta i olika driftlägen genom att ändra behörighet för laddning och anslutningsalternativ. Driftlägena kan ändras med växelknapparna Autostart och Standalone i appen **eSolutions Charging**. Det finns två olika sätt för att godkänna laddning:

**• Autostart** (fabriksinställning): När Autostart är aktiverad godkänns laddningen automatiskt och laddsessionen startar genom att helt enkelt ansluta laddkabeln.

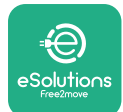

- **• Autentisering**: När Autostart är avaktiverad måste laddsessionen godkännas av användaren, med en av följande metoder:
	- Godkänna sessionen med appen **eSolutions Charging** (om apparaten är ansluten via Wi-fi)

**eProWallbox Move** har två **anslutningsalternativ**:

- **• Anslutning aktiverad** (fabriksinställning): När alternativet **Standalone** är avaktiverat ansluts **eProWallbox Move** till **eSolutions Control Platform (CPMS)** för att möjliggöra mjukvaruuppdateringar, direkt fjärrsupport från kundtjänst och för att till fullo utnyttja funktionerna i appen **eSolutions Charging**.
- **• Anslutning avaktiverad**: När alternativet **Standalone** är aktiverat är inte **eProWallbox Move** ansluten till **eSolutions Control Platform (CPMS)** och användaren har tillgång till begränsade funktioner i **eSolutions Charging**, som endast är tillgänglig via Bluetooth.

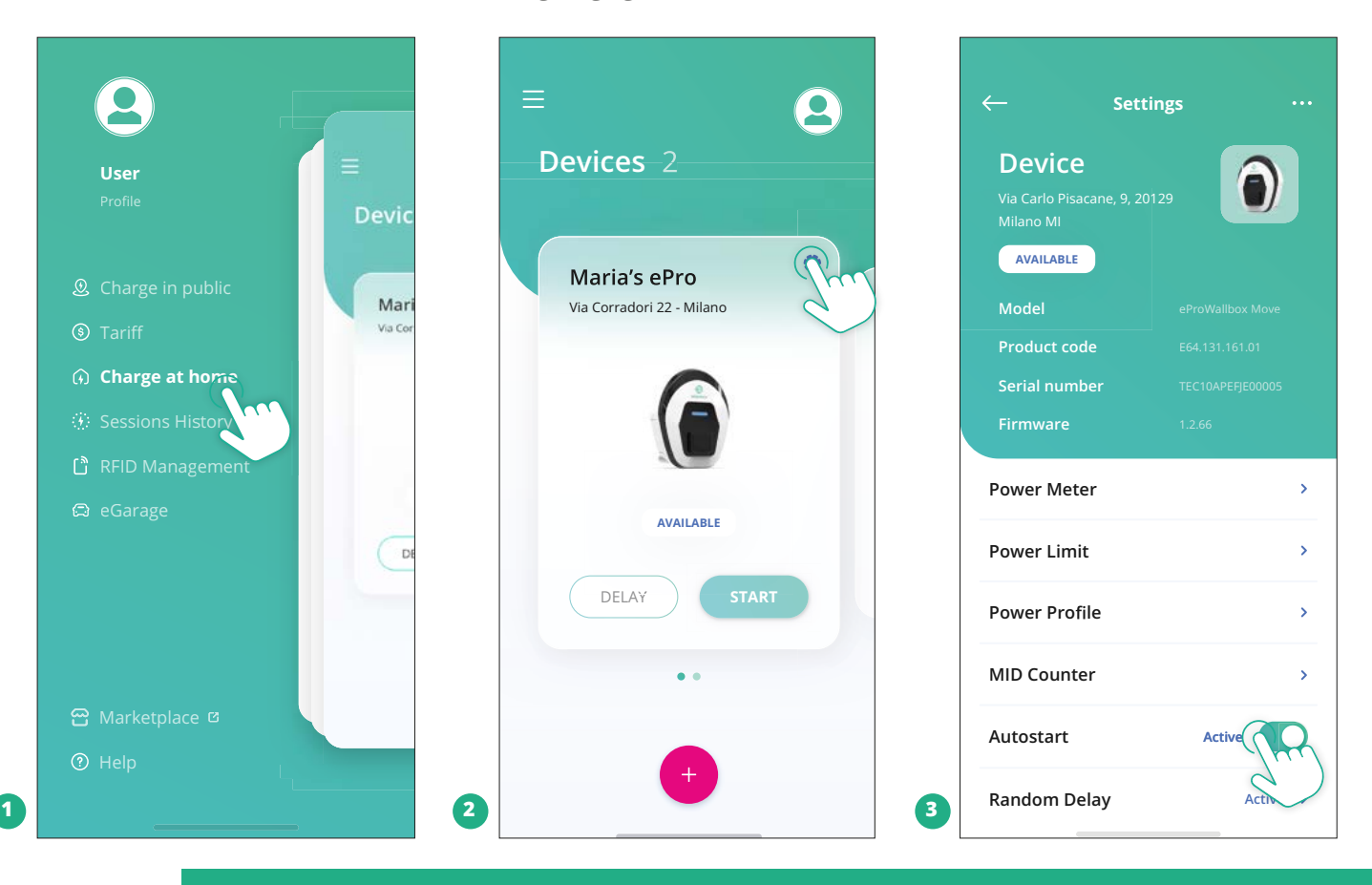

#### **ANMÄRKNING Efter att ha ändrat driftläget ska du starta om apparaten via appen för att ändringarna ska bli effektiva.**

<span id="page-669-0"></span>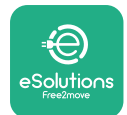

#### **5.2.1 WiFi-inställningar**

**eProWallbox Move** kan anslutas till ett WiFi-nätverk via appen **eSolutions Charging** genom att följa dessa steg:

- **•** Anslut din smartmobil **till samma WiFi-nätverk** som du vill ansluta **eProWallbox Move** till.
- **•** Klicka på "**Charge at home**" i menyn uppe till vänster.
- **•** Välj den **eProWallbox Move** som du vill konfigurera.
- **•** Klicka på det blå hjulet i det övre högra hörnet på vald **eProwallbox Move**.
- **•** Klicka på "**Configure using Bluetooth**".
- **•** Klicka på "**Set Wi-Fi**" och ange WiFi-nätverket.

**ANMÄRKNING Under WiFi-installationen upptäcker eSolutions Charging automatiskt samma WiFi-nätverk som smarttelefonen. Ange det korrekta lösenordet.**

<span id="page-670-0"></span>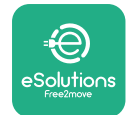

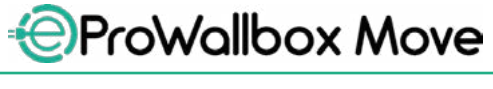

# **6 ANVÄNDARINSTRUKTIONER**

### **6.1 Förberedande åtgärder före laddning**

Innan du startar en ny laddsession:

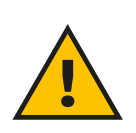

#### **VARNING**

**Ta INTE bort laddkontakten från elbilen under hela laddprocessen. Laddkontakten får bara tas bort från bilen när laddningen är avslutad eller har stoppats genom att följa lämpligt förfarande. I båda fallen får otillbörlig kraft inte användas.**

- **•** Se till att apparaten och dess kontakter är helt intakta, torra och fria från föroreningar.
- **•** Stick inte in fingrar eller föremål <sup>i</sup> uttaget.
- **•** Vidrör inte apparaten eller någon av dess förlängningar med våta händer eller bara fötter.
- **•** Se till att apparaten inte är och inte har varit utsatt för värmekällor eller explosiva eller brännbara ämnen.
- **•** Se till att elbilen är kompatibel med apparatens tekniska egenskaper.
- **•** Inga adaptrar får användas för att fästa en kontakt till bilens uttag.
- **•** Adaptrar mellan bilens uttag och kontakter får endast användas om de är särskilt avsedda och godkända av biltillverkaren eller av tillverkaren till elbilens strömförsörjningsutrustning, i enlighet med nationella krav. Sådana adaptrar måste dock uppfylla kraven i standard IEC 61851-1 och andra relevanta standarder som gäller både adapterns stickpropp och uttag. Adaptrarna måste under alla omständigheter vara märkta med särskilda användningsangivelser som tillåts av tillverkaren (t.ex. IEC 62196).
- **•** Håll laddkabeln utom räckhåll för barn.
- **•** Var försiktig så att du inte trampar på kontakten eller kabeln.

<span id="page-671-0"></span>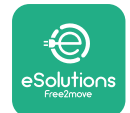

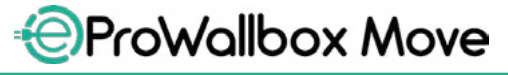

Användarhandbok

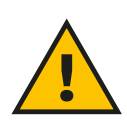

#### **VARNING**

**Använd inte adaptrar eller förlängningar som inte specificerats av Free2move eSolutions S.p.A. eftersom de kan skada produkten och skapa risker för användaren.**

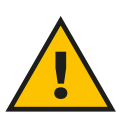

#### **FÖRSIKTIGT**

**eProWallbox Move får endast användas i enlighet med de angivna driftsparametrarna och vid en omgivningstemperatur mellan -25 ºC och 50 ºC.**

# **6.2 Första laddningen med standardfabriksinställningar (Autostart och ansluten)**

**eProWallbox Move** är konfigurerad med driftläget Autostart aktiverat som standardinställning; Det första steget är att konfigurera WiFi-anslutningen, se Kapitel 5.2.1.

Följ stegen nedan för att starta en laddsession:

- **•** LED-fältet på apparaten ska ha fast blått ljus, vilket betyder att **eProWallbox Move** är redo för laddning (se Kapitel 5.4 Färger på **eProWallbox Move** LED-fält).
- **•** Sätt in laddkabelns stickpropp i uttaget på enheten tills den är helt inkopplad.
- **•** Sätt in kontakten på typ 2-kabeln i laddporten på elbilen.

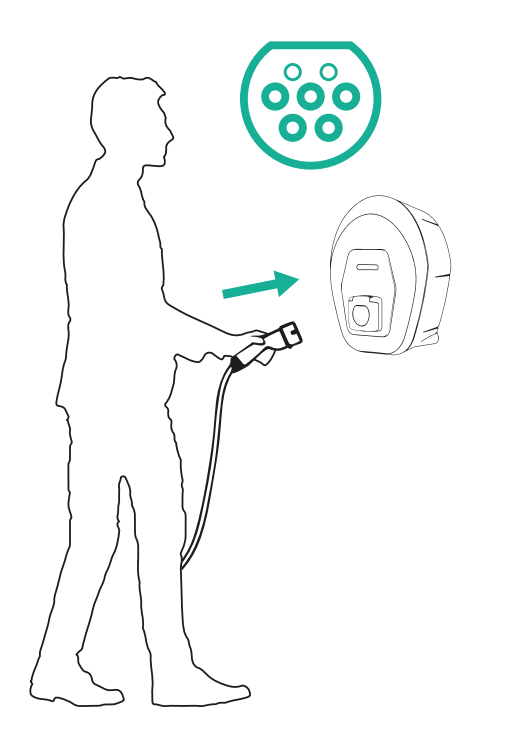

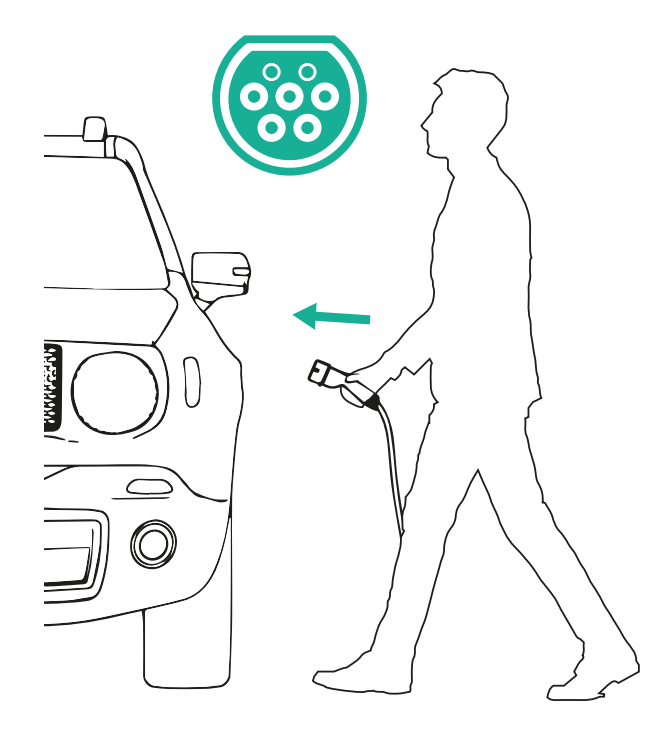

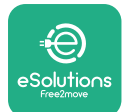

*AProWallbox Move* 

- **•** Apparaten kommer att låsa kabeln under hela tiden som laddningen pågår.
- **•** Laddsessionen startar och LED-fältet på apparaten pulserar grönt.
- **•** När laddningen är avslutad eller om laddningen behöver avbrytas finns det två möjliga sätt för att stoppa laddsessionen:
	- Från fordonet (t.ex. genom att låsa upp dörrarna) och sedan ta bort kontakten från bilen och från **eProWallbox Move**
	- Om ansluten, från appen **eSolutions Charging** genom att trycka på **STOP** och sedan ta bort kontakten från bilen och från **eProWallbox Move**
- **• eProWallbox Move** återgår till sitt ursprungliga tillstånd och är redo för en ny laddsession.

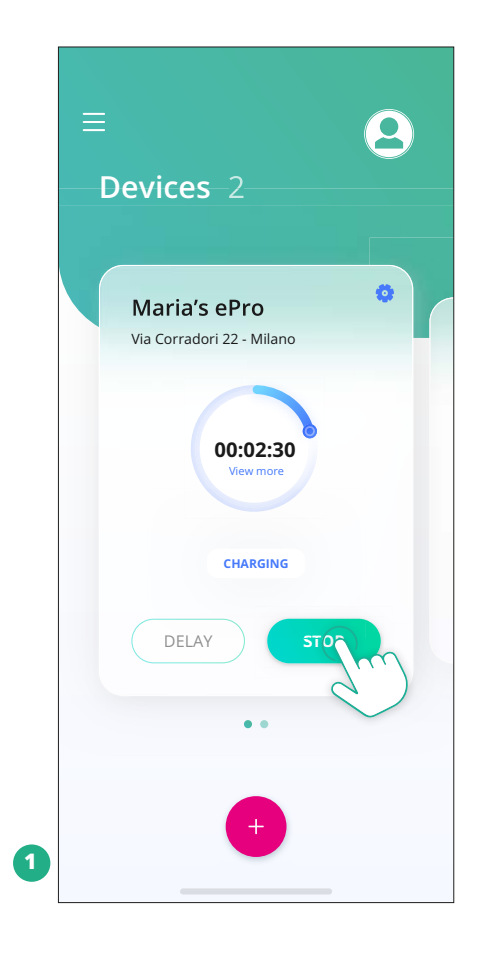

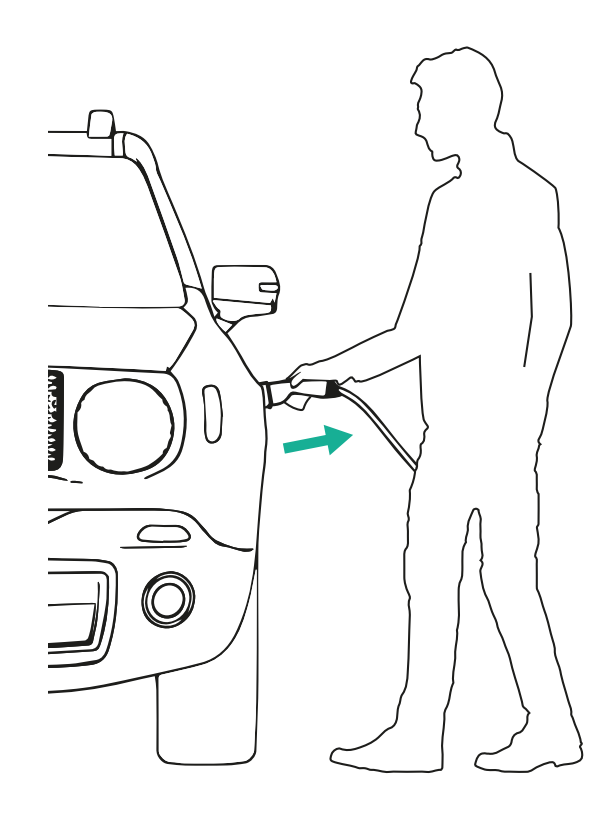

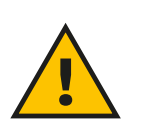

**FÖRSIKTIGT När laddsessionen är klar ska du koppla bort laddkabeln från både apparaten och bilen och förvara den på ett säkert ställe.**

<span id="page-673-0"></span>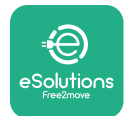

# **6.3 Laddning i driftläget Autentisering (Autostart avaktiverad och ansluten)**

Om driftläget Autentisering är konfigurerat kan laddsessionen godkännas via appen **eSolutions Charging**. Godkännande via appen är bara tillgängligt när **eProWallbox Move** är ansluten till WiFi.

- **•** LED-fältet på apparaten ska ha fast blått ljus, vilket betyder att **eProWallbox Move** är redo för laddning (se Kapitel 5.4 Färger på **eProWallbox Move**  LED-fält).
- **•** Sätt in laddkabelns stickpropp i uttaget på enheten tills den är helt inkopplad.
- **•** Sätt in kontakten på typ 2-kabeln i laddporten på elbilen.
- **•** Om **eProWallbox Move** är ansluten till WiFi, fjärrstarta via appen.
- **•** Ladda bilen.
- **•** När laddningen är avslutad eller om laddningen behöver avbrytas finns det två möjliga sätt för att stoppa laddsessionen:
	- Från fordonet (t.ex. genom att låsa upp dörrarna) och sedan ta bort kontakten från bilen och från **eProWallbox Move**
	- Från appen **eSolutions Charging** genom att trycka på **STOP** och sedan ta bort kontakten från bilen och från **eProWallbox Move**.
- **•** Produkten återgår till sitt ursprungliga tillstånd och är redo för en ny laddsession.

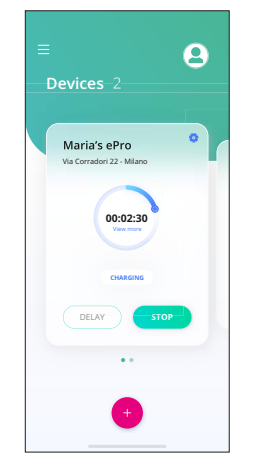

**FÖRSIKTIGT**

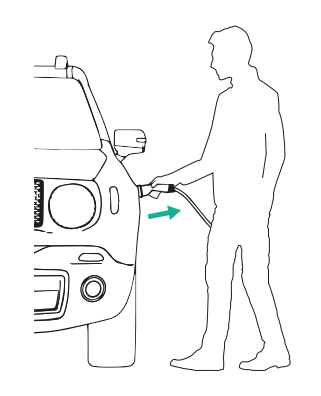

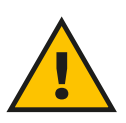

**När laddsessionen är klar ska du koppla bort laddkabeln från både apparaten och bilen och förvara den på ett säkert ställe.**

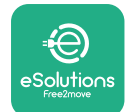

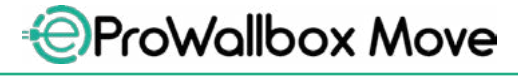

Användarhandbok

#### **ANMÄRKNING**

**Laddsessionen kan bara avbrytas via appen eSolutions Charging när eProWallbox Move är ansluten, dvs. när Standalone-läget är avaktiverat (se kapitel 5.2 Driftlägen).**

<span id="page-675-0"></span>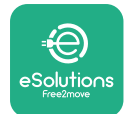

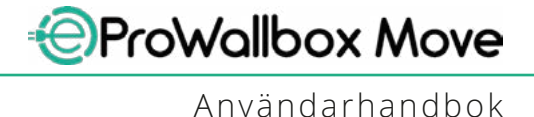

# **7 KONFIGURATION AV EXTERNA TILLBEHÖR**

Följande externa tillbehör är kompatibla med **eProWallbox Move**:

- **• PowerMeter (DPM):** Det är en energimätare som tillåter dynamisk energihantering (DPM). Denna smarta funktion gör det möjligt att ladda elbilen med enbart den ström som finns tillgänglig i hemmet genom att modulera laddströmmen och undvika obehagliga strömavbrott.
- **• MIDcounter**: Det är en certifierad energimätare som gör att du kan övervaka förbrukningen av **eProWallbox Move** under varje laddsession.

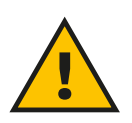

**VARNING**

**Installera inte något tillbehör på egen hand. Kontakta kvalificerade fackmän som utför installationen enligt tillverkarens anvisningar.**

## **7.1 PowerMeter (DPM)**

**PowerMeter (DPM)** är en extern mätare som aktiverar funktionen Dynamisk energihantering (DPM) och den konfigureras under installationsfasen. DPM är en smart funktion som gör att du kan ladda elbilen med hjälp av endast den ström som finns tillgänglig i hemmet genom att modulera laddströmmen och undvika obehagliga strömavbrott. Om du använder andra apparater under laddningen kan systemet modulera laddeffekten mot bilen och till och med tillfälligt avbryta laddningen. Så snart som de andra hushållsapparaterna stängs av återupptas sessionen.

Dessutom kan man ändra den maximala avtalade effekten via appen **eSolutions Charging** genom att följa stegen nedan:

- **•** Välj den apparat som är ansluten till **PowerMeter**.
- **•** Klicka på det blå hjulet i det övre högra hörnet för att gå till Inställningar.
- **•** Klicka på "Home Power".
- **•** Ställ in det avtalsenliga effektvärdet <sup>i</sup> kW som anges <sup>i</sup> ditt elavtal genom att flytta slidern. Denna gräns kommer inte att överskridas av **eProWallbox Move**.

<span id="page-676-0"></span>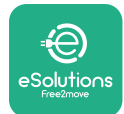

## **7.2 MIDcounter**

**MIDcounter** är en certifierad energimätare som gör att du kan övervaka förbrukningen av din **eProWallbox Move** på ett säkert och tillförlitligt sätt under varje laddsession. Alla relevanta uppgifter från laddsessionerna registreras automatiskt på en certifierad energimätare (installerad utanför apparaten) och överförs till **eSolutions Control Platform (CPMS)** av **eProWallbox Move**, om apparaten är ansluten.

Efter att ha installerat den extra certifierade mätaren kommer användaren att se mätvärdena automatiskt i det avsedda avsnittet och kan ladda ner en certifierad förbrukningsrapport, där även energipriset som ingår i elräkningen läggs till.

- **•** Välj den apparat som är ansluten till **MIDcounter**
- **•** Klicka på det blå hjulet i det övre högra hörnet för att gå till Inställningar.
- **•** Klicka på **MIDcounter**.
- **•** Ange din avtalsenliga elkostnad enligt elräkningen
- **•** Historiken över alla certifierade laddningssessioner kommer att finnas tillgänglig i det särskilda **MIDcounter**-avsnittet. Det går att ladda ner rapporten.

#### **ANMÄRKNING**

**För MIDcounter-specifika funktioner som är tillgängliga via appen eSolutions Charging måste eProWallbox Move ställas in på anslutna driftlägen, med Standalone avaktiverat.**

<span id="page-677-0"></span>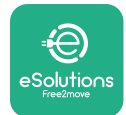

# **8 Felsökning**

Om ett fel inträffar börjar LED-fältet på **eProWallbox Move** att blinka rött. Det går att kontrollera beskrivningen av felet i det avsedda avsnittet i appen **eSolutions Charging**.

Gå till avsnittet Diagnostik i huvudmenyn. Här är det möjligt att hitta en lista över fel i **eProWallbox Move** och detaljer om händelsen.

Om ett fel inträffar under en pågående laddsession avbryts den och uttaget låses upp så att kontakten kan tas bort.

I följande tabell finns en lista över fel som kan uppstå och respektive felsökning. Om felet kvarstår ska du kontakta kundtjänst för att få mer information genom att ange serienumret på **eProWallbox Move** som finns på produktetiketten eller i appen.

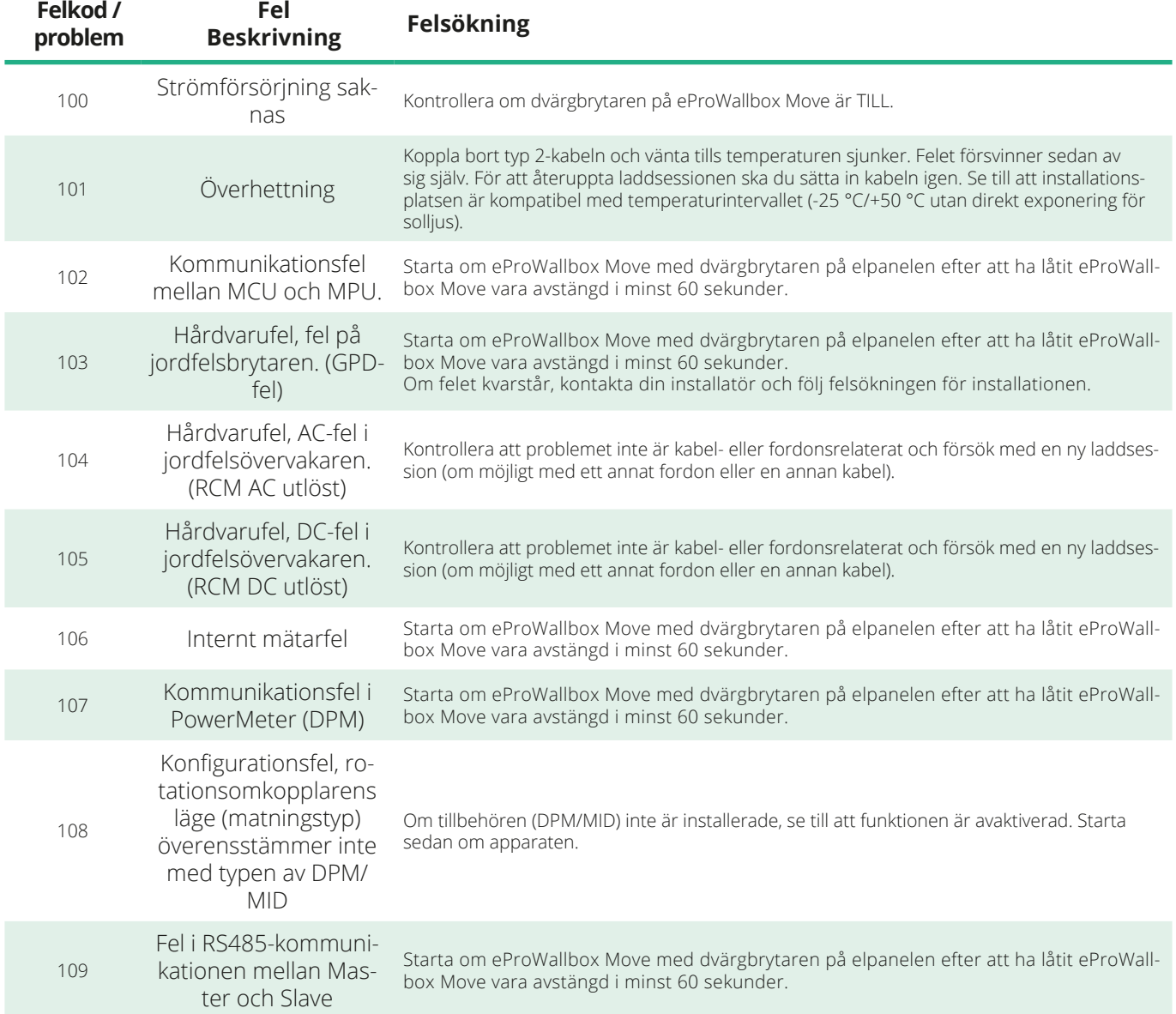

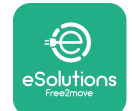

*<b>*ProWallbox Move

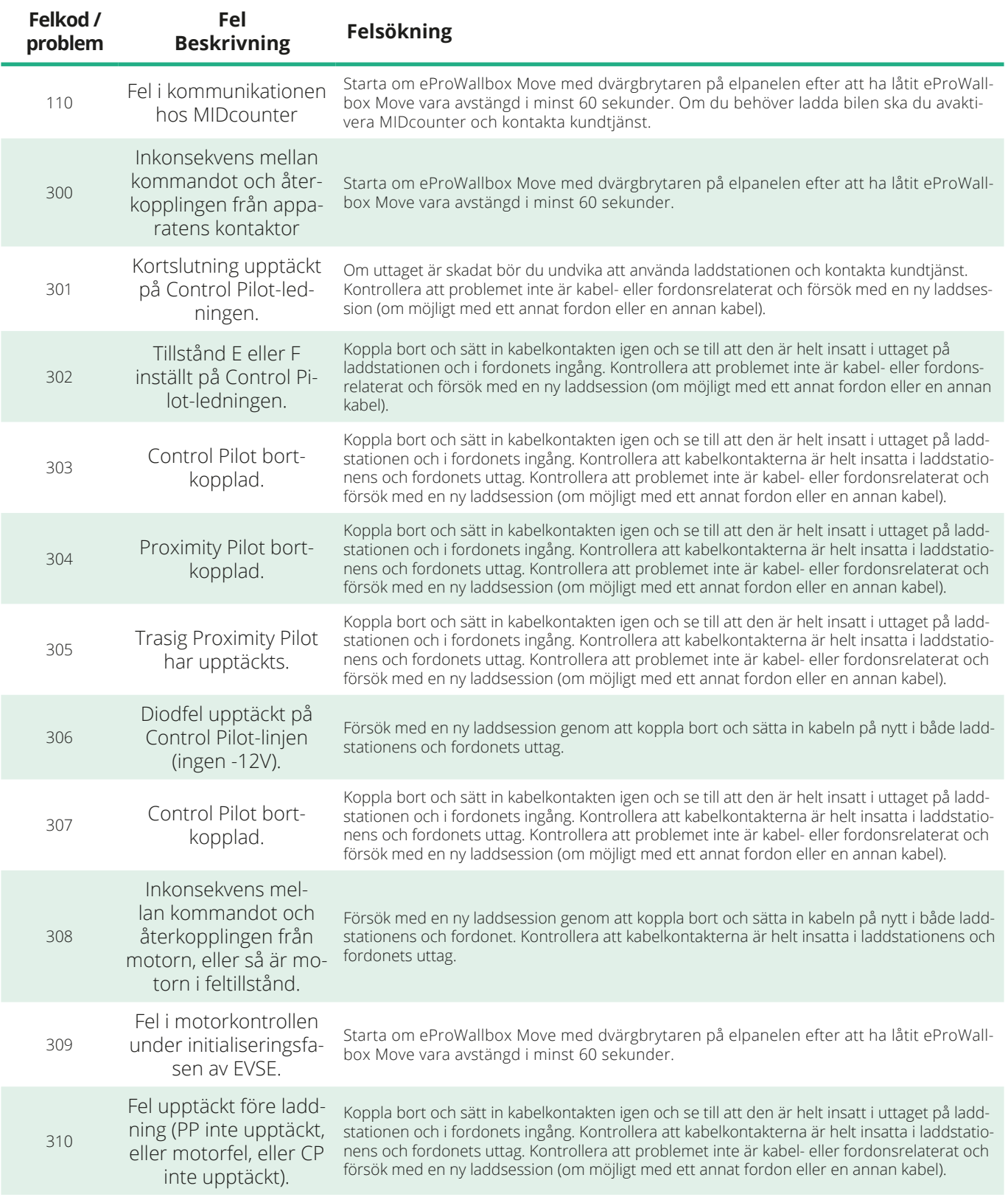

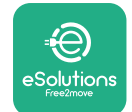

*<b>* ProWallbox Move

Användarhandbok

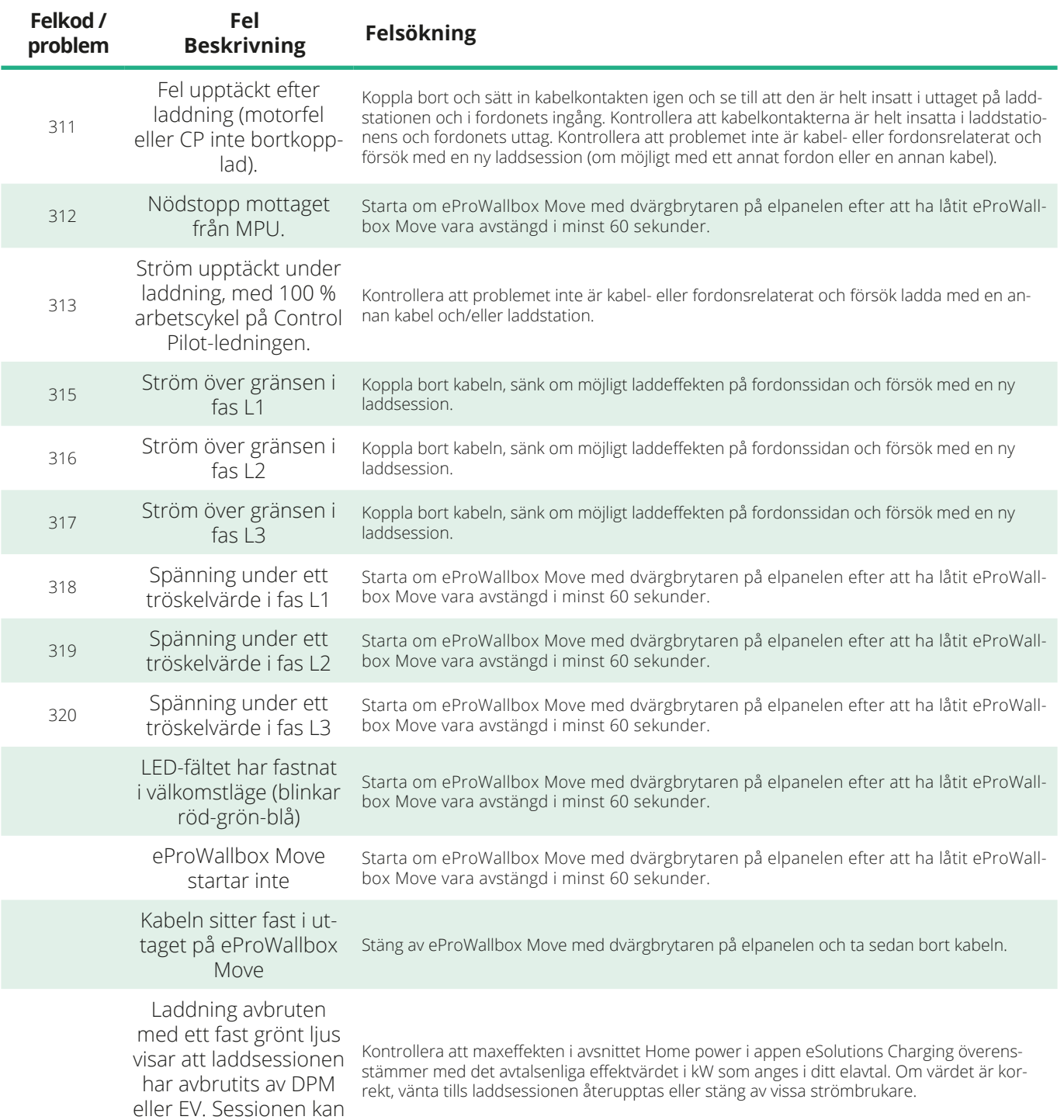

återupptas.

<span id="page-680-0"></span>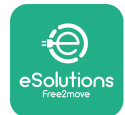

# **9 RENGÖRING**

Apparatens utsida bör alltid rengöras vid behov och det ska utföras genom att undvika kraftiga luft- eller vattenstrålar samt användning av tvål eller rengöringsmedel som är för starka och frätande för de material som produkten är tillverkad av.

Använd en mjuk fuktig trasa med ett milt rengöringsmedel för att rengöra den. När du är klar ska du torka bort eventuella spår av fukt eller vätska med en mjuk torr trasa.

# **10 BORTSKAFFANDE AV PRODUKT OCH FÖRPACKNING**

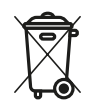

Denna apparat är en elektrisk och elektronisk utrustning; När användaren bestämmer sig för att göra sig av med den blir den ett WEEE-avfall (Waste Electric and Electronic Equipment) som ska hanteras i enlighet med EU-direktiven 2012/19/ EU och 2018/849/EU. Symbolen på apparaten eller dess förpackning visar att den inte får behandlas som vanligt hushållsavfall; Riktlinjerna innehåller rambestämmelser för återlämning och återvinning av begagnade apparater i EU. Genom att hjälpa till att göra dig av med den här produkten på rätt sätt bidrar du till att skydda miljön och hälsan hos din omgivning.

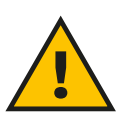

#### **VARNING**

**Innan eProWallbox Move bortskaffas måste den demonteras av fackmän i enlighet med tillverkarens anvisningar. Demontera aldrig apparaten på egen hand.**

Kasta förpackningen på ett miljövänligt sätt. De material som används för att förpacka denna produkt kan återvinnas och måste bortskaffas i enlighet med den lagstiftning som gäller i användningslandet. Följande anvisningar för avfallshantering finns på förpackningen beroende på typ av material.

<span id="page-681-0"></span>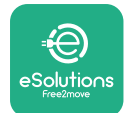

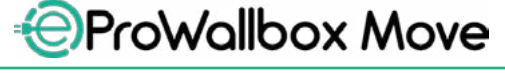

Användarhandbok

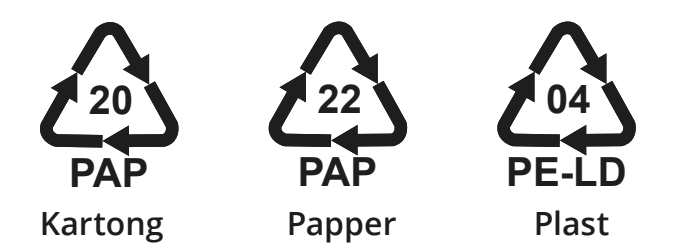

#### **OBS**

Mer information om aktuella avfallshanteringsanläggningar kan erhållas från lokala myndigheter.

# **11 TEKNISK HJÄLP**

Om du har frågor om hur **eProWallbox Move** ska användas, behöver mer information eller har önskemål om support, vänligen kontakta Free2move eSolutions S.p.A. via det relevanta avsnittet på webbplatsen: **[www.esolutions.free2move.com/contact-us](http://www.esolutions.free2move.com/contact-us)**

# **12 ANSVARSFRISKRIVNING**

Free2move eSolutions S.p.A. kommer inte att hållas ansvarig för eventuella skador som direkt eller indirekt orsakas på människor, saker eller djur på grund av underlåtenhet att följa alla bestämmelser i denna handbok och varningarna om användning av **eProWallbox Move**.

Free2move eSolutions S.p.A. förbehåller sig alla rättigheter till detta dokument, artikeln och illustrationerna i det. Fullständig eller delvis kopiering, utlämnande till tredje part eller användning av innehållet är förbjuden utan föregående skriftligt tillstånd från Free2move eSolutions S.p.A.

All information i denna handbok kan ändras utan föregående meddelande och utgör inte någon förpliktelse för tillverkaren. Bilderna i denna handbok är endast avsedda för illustrativa ändamål och kan skilja sig från den levererade produkten.

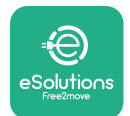

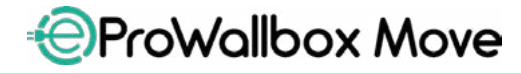

Användarhandbok

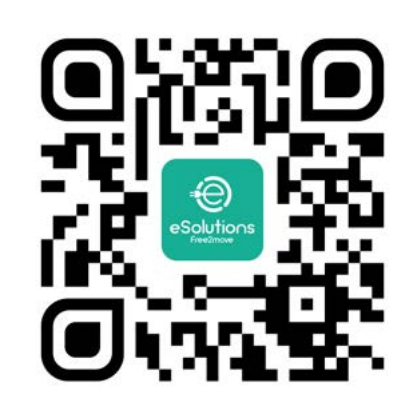

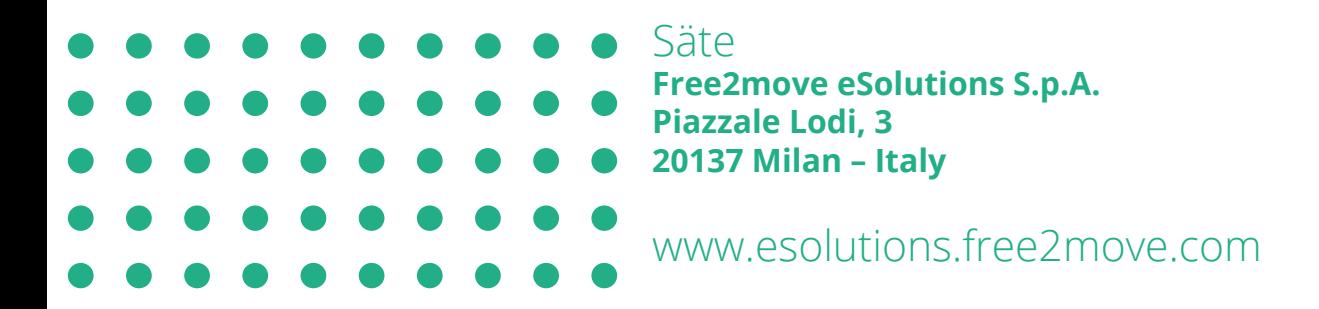